# **Fortinet FortiManager Ansible Collection**

*Release 2.0.0*

**Apr 21, 2021**

# User's Guide

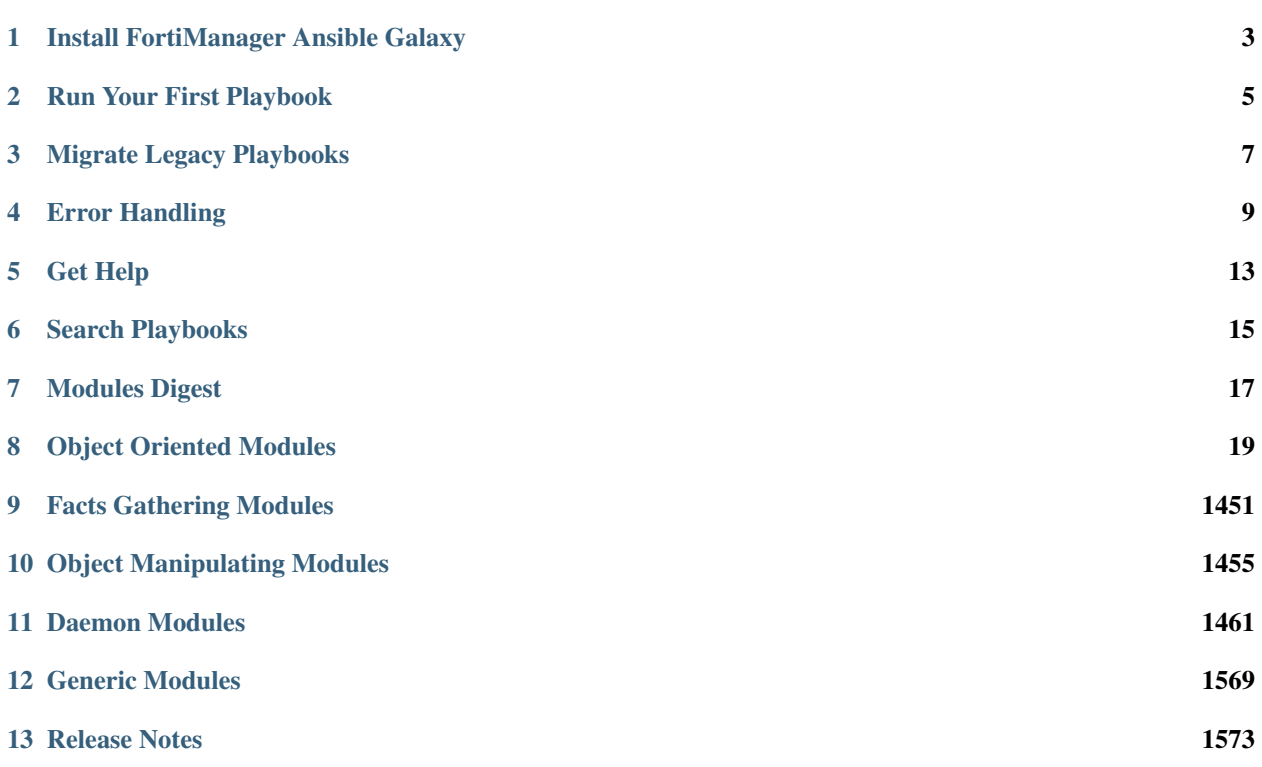

The FortiManager Ansible Collection provides Ansible modules for configuring FortiManager devices.

# CHAPTER<sup>1</sup>

# Install FortiManager Ansible Galaxy

<span id="page-6-0"></span>This document explains how to install the FortiManager Ansible Galaxy Collection.

# **1.1 Install Python3**

• Follow steps in <https://www.python.org/> to install Python3 on your host.

### **1.2 Install Ansible Core**

- Follow instructions in [https://docs.ansible.com/ansible/latest/installation\\_guide/intro\\_installation.html](https://docs.ansible.com/ansible/latest/installation_guide/intro_installation.html) to install Ansible
- The Ansible core version requirement: > = 2.9.0

# **1.3 Install Galaxy Collection**

you can install the latest collection by default via command ansible-galaxy collection install fortinet.fortimanager.

### Run Your First Playbook

<span id="page-8-0"></span>This document explains how to run your first FortiManager Ansible playbook.

With FortiManager Galaxy collection, you are always recommended to run FortiManager module in httpapi manner. The first step is to prepare your host inventory with which you can use ansible-vault to encrypt or decrypt your secrets for the sake of confidentiality.

### **2.1 Prepare host inventory**

in our case we create a file named hosts:

```
[fortimanagers]
fortimanager01 ansible_host=192.168.190.130 ansible_user="admin" ansible_password=
˓→"password"
fortimanager02 ansible_host=192.168.190.131 ansible_user="admin" ansible_password=
˓→"password"
[fortimanagers:vars]
ansible_network_os=fortinet.fortimanager.fortimanager
```
### **2.2 Write the playbook**

#### **2.2.1 An Example**

in the example: test.yml we are going to create a script on FortiManager:

```
- hosts: fortimanagers
 connection: httpapi
 collections:
 - fortinet.fortimanager
 vars:
  ansible_httpapi_use_ssl: yes
  ansible_httpapi_validate_certs: no
 ansible_httpapi_port: 443
 tasks:
  - name: Create a script on FortiManager.
    fmgr_dvmdb_script:
       adom: 'adom'
       state: 'present'
       dvmdb_script:
          desc: 'The script create via Ansible'
          type: 'cli'
          name: 'fooscript'
          content: |
                      config system global
                        set timezone 04
                      end
```
#### **2.2.2 Parameter Usages**

there are several mandatory options in the example:

- adom : adom is the administrative domain that an API is going to run inside. In most cases, global or root is what you need.
- state : state is indicating the action the module is going to take. by giving present, the module will create or update the object, while absent tells the module to delete the object in the FortiManager.
- other module specific parameters are defined differently, you can find their usages in each [module page.](modules.html)

# **2.3 Run the playbook**

ansible-playbook -i hosts test.yml

you can also observe the verbose output by adding option at the tail: -vvv.

### Migrate Legacy Playbooks

<span id="page-10-0"></span>This document targets incompatible playbooks written for FortiManager Galaxy collections earlier than 1.0.5.

## **3.1 Detect Compatiblity Issue**

When runninng legacy playbooks with newer FortiManager collection, the module will fail and an error message will remind you:

```
failed: [fortimanager01] => {
    "changed": false,
   "module_stderr": "Legacy playbook detected, please revise the playbook or install
→latest legacy fortimanager galaxy collection: #ansible-galaxy collection install -f
˓→fortinet.fortimanager:1.0.5",
   "module_stdout": "",
    "msg": "MODULE FAILURE\nSee stdout/stderr for the exact error",
    "rc": 1
```
There are two ways to resolve this issue:

}

- Continue to use "legacy" playbook format, with a FortiManager Collection  $\leq 1.0.5$
- Convert playbooks to FortiManager Collection 1.0.4+ schema with the newest version of the collection.

### **3.2 Tweak The Playbook**

Legacy FortiManager collection requires the playbook has a parameter method, with newer FortiManager collection, it's presented with optional statement: state: [present, absent].

Lagecy FortiManager collection has explicit declaration: url\_params, it's omitted in newer collection, of course, the parameters themselves have indentations advanced.

Legacy FortiManager collection has statement: params -> data array -> body array. In newer collection, all them are removed and the module name without prefix  $\epsilon_{\text{mgr}}$  is here as the top level parameter name.

An example is as below:

```
- name: create policy in the object \vert - name: create policy in the object
 fmgr_pkg_firewall_policy: \qquad | fmgr_pkg_firewall_policy:
  method: "set" | adom: "{{ policy_adom }}"
  url_params: | pkg: "{{ policy_package_name }}"
      adom: "{{ policy_adom }}" | state: 'present'
      pkg: "{{ policy_package_name }}" | pkg_firewall_policy:
  params: \vert name: "{{ item.name }}"
    - data: \begin{array}{ccc} & | & | & | & | \end{array} policyid: "{{ item.id }}"
      - name: "{{ item.name }}" | action: "{{ item.action }}"<br>policyid: "{{ item.id }}" | srcintf: "any"
      policyid: "\{\ item.id \}"
       action: "{{ item.action }}" | dstintf: "any"
       srcintf: "any" | srcaddr: "{{ item.src }}"
       dstintf: "any" | dstaddr: "{{ item.dst }}"
       srcaddr: "{{ item.src }}" | service: "{{ item.service }}"
       dstaddr: "{{ item.dst }}" | schedule: "{{ item.schedule }}"
       service: "{{ item.service }}" | register: policyinfo
       schedule: "{{ item.schedule }}"| ignore_errors: true
 register: policyinfo | with_items: "{{ policy_array }}"
 ignore_errors: true |
 with_items: "{{ policy_array }}"
```
## Error Handling

<span id="page-12-0"></span>By convention, Ansible task can fail when a non-zero  $r c$  code is passed to. FortiManager Ansible modules follows that convention and provides additional error handing mechanisms, which makes it simple and flexible enough for us to deal with well defined error codes in requests.

There are three types of mechanisms we can employ in fortimanager ansible modules.

### **4.1 rc\_succeeded**

This is a parameter introduced in fortimanager modules for those who want not to fail the task for a specific response\_code, its type is a interger list, which means we can define more than one rc code.

One example of rc\_succeeded is as below:

```
#cat test.yml
- name: Create and Execute script
 hosts: fortimanager01
 gather_facts: no
 connection: httpapi
 collections:
   - fortinet.fortimanager
 vars:
   ansible_httpapi_use_ssl: True
   ansible_httpapi_validate_certs: False
   ansible_httpapi_port: 443
   script_name: 'demo script'
 tasks:
   - name: fmgr_pkg_firewall_dospolicy
     fmgr_pkg_firewall_dospolicy:
       workspace_locking_adom: 'root'
```
(continues on next page)

(continued from previous page)

```
adom: root
        pkg: demopackage1
        state: present
        pkg_firewall_dospolicy:
            comments: 'Just a comment'
            policyid: '123'
        rc_succeeded: [ -9001 ]
#ansible-playbook -i host -vvv test.yml
ok: [fortimanager01] => {
    "changed": false,
    "invocation": {
        "module_args": {
            "adom": "root",
            "pkg": "demopackage1",
            "pkg_firewall_dospolicy": {
                "anomaly": null,
                "comments": "Just a comment",
                "dstaddr": null,
                "interface": null,
                "policyid": 123,
                "service": null,
                "srcaddr": null,
                "status": null
            },
            "rc_failed": null,
            "rc_succeeded": [
                -9001],
            "state": "present",
            "workspace_locking_adom": "root",
            "workspace_locking_timeout": 300
        }
    },
    "meta": {
        "request_url": "/pm/config/adom/root/pkg/demopackage1/firewall/DoS-policy",
        "response_code": -9001,
        "response_message": "firewall/DoS-policy/123/status : invalid value -
˓→prop[status]: binary option empty or invalid, argc(0)",
        "result_code_overriding": "rc code:-9001 is overridden to success"
    },
    "rc": -9001
}
```
In normal case, an reponse code -9001 definitely causes a failure, rc\_succeeded allows us to skip the error

## **4.2 rc\_failed**

Like rc\_succeeded, rc\_failed is the rc code list for fortimanager module to override the conditions to fail.

An example of  $rc$  failed is we actually want to fail the task that is deleting a non-existing object.

```
#cat test.yml
- name: Create and Execute script
 hosts: fortimanager01
```
(continues on next page)

(continued from previous page)

```
connection: httpapi
  collections:
   - fortinet.fortimanager
  vars:
    ansible_httpapi_use_ssl: True
   ansible_httpapi_validate_certs: False
   ansible_httpapi_port: 443
    script_name: 'demo script'
 tasks:
    - name: create the script
      fmgr_dvmdb_script:
        workspace_locking_adom: 'root'
        state: absent
        adom: root
        dvmdb_script:
           name: 'demoscript'
        rc_failed:
           - -3#ansible-playbook -i host -vvv test.yml
fatal: [fortimanager01]: FAILED! => {
    "ansible_facts": {
        "discovered_interpreter_python": "/usr/bin/python"
    },
    "changed": true,
    "invocation": {
        "module_args": {
            "adom": "root",
            "dvmdb_script": {
                "content": "native content",
                "desc": "script created via Ansible",
                "filter_build": null,
                "filter_device": null,
                "filter_hostname": null,
                "filter_ostype": null,
                "filter_osver": null,
                "filter_platform": null,
                "filter_serial": null,
                "modification_time": null,
                "name": "demoscript",
                "script_schedule": null,
                "target": null,
                "type": "cli"
            },
            "rc_failed": [
                -3
            ],
            "rc_succeeded": null,
            "state": "absent",
            "workspace_locking_adom": "root",
            "workspace_locking_timeout": 300
        }
    },
    "meta": {
        "response_code": -3,
        "response_message": "object not exist",
        "result_code_overriding": "rc code:-3 is overridden to failure"
```
(continues on next page)

gather\_facts: no

(continued from previous page)

```
},
"rc": 0
```
}

By default, a response\_code -3 of deleting an object will not cause the task failure, but it tells the truth that the object doesn't exist and we might want to fail the task in this case,  $rc\_fail$ ed can help us do the work.

## **4.3 failed\_when**

failed\_when is Ansible native failure detection mechanism, it's more flexible and can be combined with our fortimanager ansible modules.

For more information of failed\_when, please visit [page.](https://docs.ansible.com/ansible/latest/user_guide/playbooks_error_handling.html#controlling-what-defines-failure)

## **4.4 Precedence of Three Mechanisms**

In general, failed\_when takes precedence over the other two, while rc\_failed has precedece over rc\_succeeded.

we can specify more than one condition statement, and the one with highest precedence will be chosen to calculate the failure or success result.

# CHAPTER<sup>5</sup>

# Get Help

# <span id="page-16-0"></span>**5.1 Technical and Commuity Support**

You can get support from Fortinet [Technical Assistance Center.](https://www.fortinet.com/support/contact.html) For Ansible common issue, you can also get support from the [community](https://www.ansible.com/)

# **5.2 Filing issues.**

You can get support from the community engineering team via filing an issue in git [issues page](https://github.com/fortinet-ansible-dev/ansible-galaxy-fortios-collection/issues)

# Search Playbooks

<span id="page-18-0"></span>This document contains some handy example playbooks. PRs are welcome https://github.com/ fortinet-ansible-dev/fortimanager-playbook-example

Modules Digest

<span id="page-20-0"></span>The modules of API <https://fndn.fortinet.net/index.php?/fortiapi/5-fortimanager/> can be found in the table:

# Object Oriented Modules

<span id="page-22-0"></span>The modules in this category are invoking add/update/delete methods to manipulate FortiManager managed objects.

### **8.1 fmgr\_adom\_options**

New in version 2.10.

- *[Synopsis](#page-22-1)*
- *[Requirements](#page-23-0)*
- *[Parameters](#page-23-1)*
- *[Notes](#page-23-2)*
- *[Examples](#page-23-3)*
- *[Return Values](#page-23-4)*
- *[Status](#page-24-0)*
- *[Authors](#page-24-1)*

#### <span id="page-22-1"></span>**8.1.1 Synopsis**

- This module is able to configure a FortiManager device.
- Examples include all parameters and values need to be adjusted to data sources before usage.

• Tested with FortiManager v6.0.0.

#### <span id="page-23-0"></span>**8.1.2 Requirements**

The below requirements are needed on the host that executes this module.

• ansible>=2.9.0

#### <span id="page-23-1"></span>**8.1.3 Parameters**

#### <span id="page-23-2"></span>**8.1.4 Notes**

#### Note:

- Running in workspace locking mode is supported in this FortiManager module, the top level parameters workspace\_locking\_adom and workspace\_locking\_timeout help do the work.
- To create or update an object, use state: present directive.
- To delete an object, use state: absent directive
- Normally, running one module can fail when a non-zero rc is returned. you can also override the conditions to fail or succeed with parameters rc\_failed and rc\_succeeded

#### <span id="page-23-3"></span>**8.1.5 Examples**

```
- hosts: fortimanager-inventory
 collections:
   - fortinet.fortimanager
 connection: httpapi
 vars:
    ansible_httpapi_use_ssl: True
    ansible_httpapi_validate_certs: False
    ansible_httpapi_port: 443
 tasks:
  - name: no description
    fmgr_adom_options:
       bypass_validation: False
       workspace_locking_adom: <value in [global, custom adom including root]>
       workspace_locking_timeout: 300
       rc_succeeded: [0, -2, -3, ...]
       rc_failed: [-2, -3, ...]
       adom: < your own value>
       adom_options:
          assign_excluded: <value in [disable, enable]>
          specify_assign_pkg_list: <value in [disable, enable]>
```
#### <span id="page-23-4"></span>**8.1.6 Return Values**

Common return values are documented: [https://docs.ansible.com/ansible/latest/reference\\_appendices/common\\_](https://docs.ansible.com/ansible/latest/reference_appendices/common_return_values.html#common-return-values) [return\\_values.html#common-return-values,](https://docs.ansible.com/ansible/latest/reference_appendices/common_return_values.html#common-return-values) the following are the fields unique to this module:

#### <span id="page-24-0"></span>**8.1.7 Status**

• This module is not guaranteed to have a backwards compatible interface.

#### <span id="page-24-1"></span>**8.1.8 Authors**

- Link Zheng (@chillancezen)
- Jie Xue (@JieX19)
- Frank Shen (@fshen01)
- Hongbin Lu (@fgtdev-hblu)

Hint: If you notice any issues in this documentation, you can create a pull request to improve it.

### **8.2 fmgr\_antivirus\_mmschecksum – Configure MMS content checksum list.**

New in version 2.10.

- *[Synopsis](#page-24-2)*
- *[Requirements](#page-24-3)*
- *[Parameters](#page-25-0)*
- *[Notes](#page-25-1)*
- *[Examples](#page-25-2)*
- *[Return Values](#page-25-3)*
- *[Status](#page-26-0)*
- *[Authors](#page-26-1)*

#### <span id="page-24-2"></span>**8.2.1 Synopsis**

- This module is able to configure a FortiManager device.
- Examples include all parameters and values need to be adjusted to data sources before usage.
- Tested with FortiManager v6.0.0.

#### <span id="page-24-3"></span>**8.2.2 Requirements**

The below requirements are needed on the host that executes this module.

• ansible $>=2.9.0$ 

#### <span id="page-25-0"></span>**8.2.3 Parameters**

#### <span id="page-25-1"></span>**8.2.4 Notes**

#### Note:

- Running in workspace locking mode is supported in this FortiManager module, the top level parameters workspace\_locking\_adom and workspace\_locking\_timeout help do the work.
- To create or update an object, use state: present directive.
- To delete an object, use state: absent directive
- Normally, running one module can fail when a non-zero rc is returned. you can also override the conditions to fail or succeed with parameters rc\_failed and rc\_succeeded

#### <span id="page-25-2"></span>**8.2.5 Examples**

```
- hosts: fortimanager-inventory
 collections:
    - fortinet.fortimanager
 connection: httpapi
 vars:
    ansible_httpapi_use_ssl: True
    ansible_httpapi_validate_certs: False
    ansible_httpapi_port: 443
 tasks:
  - name: Configure MMS content checksum list.
    fmgr_antivirus_mmschecksum:
       bypass_validation: False
       workspace_locking_adom: <value in [global, custom adom including root]>
       workspace_locking_timeout: 300
       rc_succeeded: [0, -2, -3, ...]
       rc_failed: [-2, -3, ...]
       adom: < your own value>
        state: <value in [present, absent]>
       antivirus_mmschecksum:
          comment: <value of string>
          entries:
             -
                 checksum: <value of string>
                name: <value of string>
                status: <value in [disable, enable]>
           id: <value of integer>
          name: <value of string>
```
#### <span id="page-25-3"></span>**8.2.6 Return Values**

Common return values are documented: [https://docs.ansible.com/ansible/latest/reference\\_appendices/common\\_](https://docs.ansible.com/ansible/latest/reference_appendices/common_return_values.html#common-return-values) [return\\_values.html#common-return-values,](https://docs.ansible.com/ansible/latest/reference_appendices/common_return_values.html#common-return-values) the following are the fields unique to this module:

#### <span id="page-26-0"></span>**8.2.7 Status**

• This module is not guaranteed to have a backwards compatible interface.

#### <span id="page-26-1"></span>**8.2.8 Authors**

- Link Zheng (@chillancezen)
- Jie Xue (@JieX19)
- Frank Shen (@fshen01)
- Hongbin Lu (@fgtdev-hblu)

Hint: If you notice any issues in this documentation, you can create a pull request to improve it.

### **8.3 fmgr\_antivirus\_mmschecksum\_entries – modify this MMS content checksum list**

New in version 2.10.

- *[Synopsis](#page-26-2)*
- *[Requirements](#page-26-3)*
- *[Parameters](#page-27-0)*
- *[Notes](#page-27-1)*
- *[Examples](#page-27-2)*
- *[Return Values](#page-27-3)*
- *[Status](#page-27-4)*
- *[Authors](#page-28-0)*

#### <span id="page-26-2"></span>**8.3.1 Synopsis**

- This module is able to configure a FortiManager device.
- Examples include all parameters and values need to be adjusted to data sources before usage.
- Tested with FortiManager v6.0.0.

#### <span id="page-26-3"></span>**8.3.2 Requirements**

The below requirements are needed on the host that executes this module.

• ansible $>=2.9.0$ 

#### <span id="page-27-0"></span>**8.3.3 Parameters**

#### <span id="page-27-1"></span>**8.3.4 Notes**

#### Note:

- Running in workspace locking mode is supported in this FortiManager module, the top level parameters workspace\_locking\_adom and workspace\_locking\_timeout help do the work.
- To create or update an object, use state: present directive.
- To delete an object, use state: absent directive
- Normally, running one module can fail when a non-zero rc is returned. you can also override the conditions to fail or succeed with parameters rc\_failed and rc\_succeeded

#### <span id="page-27-2"></span>**8.3.5 Examples**

```
- hosts: fortimanager-inventory
 collections:
    - fortinet.fortimanager
 connection: httpapi
 vars:
    ansible_httpapi_use_ssl: True
    ansible_httpapi_validate_certs: False
    ansible_httpapi_port: 443
 tasks:
  - name: modify this MMS content checksum list
    fmgr_antivirus_mmschecksum_entries:
       bypass_validation: False
       workspace_locking_adom: <value in [global, custom adom including root]>
       workspace_locking_timeout: 300
       rc_succeeded: [0, -2, -3, ...]
       rc_failed: [-2, -3, ...]
       adom: < your own value>
       mms-checksum: <your own value>
       state: <value in [present, absent]>
       antivirus_mmschecksum_entries:
          checksum: <value of string>
          name: <value of string>
          status: <value in [disable, enable]>
```
#### <span id="page-27-3"></span>**8.3.6 Return Values**

Common return values are documented: [https://docs.ansible.com/ansible/latest/reference\\_appendices/common\\_](https://docs.ansible.com/ansible/latest/reference_appendices/common_return_values.html#common-return-values) [return\\_values.html#common-return-values,](https://docs.ansible.com/ansible/latest/reference_appendices/common_return_values.html#common-return-values) the following are the fields unique to this module:

#### <span id="page-27-4"></span>**8.3.7 Status**

• This module is not guaranteed to have a backwards compatible interface.

#### <span id="page-28-0"></span>**8.3.8 Authors**

- Link Zheng (@chillancezen)
- Jie Xue (@JieX19)
- Frank Shen (@fshen01)
- Hongbin Lu (@fgtdev-hblu)

Hint: If you notice any issues in this documentation, you can create a pull request to improve it.

## **8.4 fmgr\_antivirus\_notification – Configure AntiVirus notification lists.**

New in version 2.10.

- *[Synopsis](#page-28-1)*
- *[Requirements](#page-28-2)*
- *[Parameters](#page-28-3)*
- *[Notes](#page-28-4)*
- *[Examples](#page-29-0)*
- *[Return Values](#page-29-1)*
- *[Status](#page-29-2)*
- *[Authors](#page-30-0)*

#### <span id="page-28-1"></span>**8.4.1 Synopsis**

- This module is able to configure a FortiManager device.
- Examples include all parameters and values need to be adjusted to data sources before usage.
- Tested with FortiManager v6.0.0.

#### <span id="page-28-2"></span>**8.4.2 Requirements**

The below requirements are needed on the host that executes this module.

• ansible $>=2.9.0$ 

#### <span id="page-28-3"></span>**8.4.3 Parameters**

#### <span id="page-28-4"></span>**8.4.4 Notes**

Note:

- Running in workspace locking mode is supported in this FortiManager module, the top level parameters workspace\_locking\_adom and workspace\_locking\_timeout help do the work.
- To create or update an object, use state: present directive.
- To delete an object, use state: absent directive
- Normally, running one module can fail when a non-zero rc is returned. you can also override the conditions to fail or succeed with parameters rc\_failed and rc\_succeeded

#### <span id="page-29-0"></span>**8.4.5 Examples**

```
- hosts: fortimanager-inventory
 collections:
   - fortinet.fortimanager
 connection: httpapi
 vars:
    ansible_httpapi_use_ssl: True
    ansible_httpapi_validate_certs: False
    ansible_httpapi_port: 443
 tasks:
   - name: Configure AntiVirus notification lists.
    fmgr_antivirus_notification:
       bypass_validation: False
       workspace_locking_adom: <value in [global, custom adom including root]>
       workspace_locking_timeout: 300
       rc_succeeded: [0, -2, -3, ...]
       rc_failed: [-2, -3, ...]
       adom: < your own value>
       state: <value in [present, absent]>
       antivirus_notification:
          comment: <value of string>
          entries:
             -
                name: <value of string>
                prefix: <value in [disable, enable]>
                status: <value in [disable, enable]>
          id: <value of integer>
          name: <value of string>
```
#### <span id="page-29-1"></span>**8.4.6 Return Values**

Common return values are documented: [https://docs.ansible.com/ansible/latest/reference\\_appendices/common\\_](https://docs.ansible.com/ansible/latest/reference_appendices/common_return_values.html#common-return-values) [return\\_values.html#common-return-values,](https://docs.ansible.com/ansible/latest/reference_appendices/common_return_values.html#common-return-values) the following are the fields unique to this module:

#### <span id="page-29-2"></span>**8.4.7 Status**

• This module is not guaranteed to have a backwards compatible interface.

#### <span id="page-30-0"></span>**8.4.8 Authors**

- Link Zheng (@chillancezen)
- Jie Xue (@JieX19)
- Frank Shen (@fshen01)
- Hongbin Lu (@fgtdev-hblu)

Hint: If you notice any issues in this documentation, you can create a pull request to improve it.

## **8.5 fmgr\_antivirus\_notification\_entries – modify this antivirus notification list**

New in version 2.10.

- *[Synopsis](#page-30-1)*
- *[Requirements](#page-30-2)*
- *[Parameters](#page-30-3)*
- *[Notes](#page-30-4)*
- *[Examples](#page-31-0)*
- *[Return Values](#page-31-1)*
- *[Status](#page-31-2)*
- *[Authors](#page-31-3)*

#### <span id="page-30-1"></span>**8.5.1 Synopsis**

- This module is able to configure a FortiManager device.
- Examples include all parameters and values need to be adjusted to data sources before usage.
- Tested with FortiManager v6.0.0.

#### <span id="page-30-2"></span>**8.5.2 Requirements**

The below requirements are needed on the host that executes this module.

• ansible $>=2.9.0$ 

#### <span id="page-30-3"></span>**8.5.3 Parameters**

#### <span id="page-30-4"></span>**8.5.4 Notes**

Note:

- Running in workspace locking mode is supported in this FortiManager module, the top level parameters workspace\_locking\_adom and workspace\_locking\_timeout help do the work.
- To create or update an object, use state: present directive.
- To delete an object, use state: absent directive
- Normally, running one module can fail when a non-zero rc is returned. you can also override the conditions to fail or succeed with parameters rc\_failed and rc\_succeeded

#### <span id="page-31-0"></span>**8.5.5 Examples**

```
- hosts: fortimanager-inventory
 collections:
   - fortinet.fortimanager
 connection: httpapi
 vars:
    ansible_httpapi_use_ssl: True
    ansible_httpapi_validate_certs: False
    ansible_httpapi_port: 443
 tasks:
   - name: modify this antivirus notification list
    fmgr_antivirus_notification_entries:
       bypass_validation: False
       workspace_locking_adom: <value in [global, custom adom including root]>
       workspace_locking_timeout: 300
       rc_succeeded: [0, -2, -3, ...]
       rc_failed: [-2, -3, ...]
       adom: < your own value>
       notification: <your own value>
       state: <value in [present, absent]>
       antivirus_notification_entries:
          name: <value of string>
          prefix: <value in [disable, enable]>
          status: <value in [disable, enable]>
```
#### <span id="page-31-1"></span>**8.5.6 Return Values**

Common return values are documented: https://docs.ansible.com/ansible/latest/reference appendices/common [return\\_values.html#common-return-values,](https://docs.ansible.com/ansible/latest/reference_appendices/common_return_values.html#common-return-values) the following are the fields unique to this module:

#### <span id="page-31-2"></span>**8.5.7 Status**

• This module is not guaranteed to have a backwards compatible interface.

#### <span id="page-31-3"></span>**8.5.8 Authors**

- Link Zheng (@chillancezen)
- Jie Xue (@JieX19)
- Frank Shen (@fshen01)
- Hongbin Lu (@fgtdev-hblu)

Hint: If you notice any issues in this documentation, you can create a pull request to improve it.

### **8.6 fmgr\_antivirus\_profile – Configure AntiVirus profiles.**

New in version 2.10.

- *[Synopsis](#page-32-0)*
- *[Requirements](#page-32-1)*
- *[Parameters](#page-32-2)*
- *[Notes](#page-32-3)*
- *[Examples](#page-33-0)*
- *[Return Values](#page-33-1)*
- *[Status](#page-33-2)*
- *[Authors](#page-33-3)*

#### <span id="page-32-0"></span>**8.6.1 Synopsis**

- This module is able to configure a FortiManager device.
- Examples include all parameters and values need to be adjusted to data sources before usage.
- Tested with FortiManager v6.0.0.

#### <span id="page-32-1"></span>**8.6.2 Requirements**

The below requirements are needed on the host that executes this module.

• ansible $>=$ 2.9.0

#### <span id="page-32-2"></span>**8.6.3 Parameters**

#### <span id="page-32-3"></span>**8.6.4 Notes**

Note:

- Running in workspace locking mode is supported in this FortiManager module, the top level parameters workspace\_locking\_adom and workspace\_locking\_timeout help do the work.
- To create or update an object, use state: present directive.
- To delete an object, use state: absent directive

• Normally, running one module can fail when a non-zero rc is returned. you can also override the conditions to fail or succeed with parameters rc\_failed and rc\_succeeded

#### <span id="page-33-0"></span>**8.6.5 Examples**

```
hosts: fortimanager-inventory
collections:
  - fortinet.fortimanager
connection: httpapi
vars:
   ansible_httpapi_use_ssl: True
   ansible_httpapi_validate_certs: False
   ansible_httpapi_port: 443
tasks:
 - name: Configure AntiVirus profiles.
   fmgr_antivirus_profile:
      bypass_validation: False
      workspace_locking_adom: <value in [global, custom adom including root]>
      workspace_locking_timeout: 300
      rc_succeeded: [0, -2, -3, ...]
      rc_failed: [-2, -3, ...]
      adom: < your own value>
      state: <value in [present, absent]>
      antivirus_profile:
         analytics-bl-filetype: <value of string>
         analytics-db: <value in [disable, enable]>
         analytics-max-upload: <value of integer>
         analytics-wl-filetype: <value of string>
         av-block-log: <value in [disable, enable]>
         av-virus-log: <value in [disable, enable]>
         comment: <value of string>
         extended-log: <value in [disable, enable]>
         ftgd-analytics: <value in [disable, suspicious, everything]>
         inspection-mode: <value in [proxy, flow-based]>
         mobile-malware-db: <value in [disable, enable]>
         name: <value of string>
         replacemsg-group: <value of string>
         scan-mode: <value in [quick, full]>
```
#### <span id="page-33-1"></span>**8.6.6 Return Values**

Common return values are documented: [https://docs.ansible.com/ansible/latest/reference\\_appendices/common\\_](https://docs.ansible.com/ansible/latest/reference_appendices/common_return_values.html#common-return-values) [return\\_values.html#common-return-values,](https://docs.ansible.com/ansible/latest/reference_appendices/common_return_values.html#common-return-values) the following are the fields unique to this module:

#### <span id="page-33-2"></span>**8.6.7 Status**

• This module is not guaranteed to have a backwards compatible interface.

#### <span id="page-33-3"></span>**8.6.8 Authors**

• Link Zheng (@chillancezen)

- Jie Xue (@JieX19)
- Frank Shen (@fshen01)
- Hongbin Lu (@fgtdev-hblu)

Hint: If you notice any issues in this documentation, you can create a pull request to improve it.

### **8.7 fmgr\_antivirus\_profile\_contentdisarm – AV Content Disarm and Reconstruction settings.**

New in version 2.10.

- *[Synopsis](#page-34-0)*
- *[Requirements](#page-34-1)*
- *[Parameters](#page-34-2)*
- *[Notes](#page-34-3)*
- *[Examples](#page-35-0)*
- *[Return Values](#page-35-1)*
- *[Status](#page-35-2)*
- *[Authors](#page-36-0)*

#### <span id="page-34-0"></span>**8.7.1 Synopsis**

- This module is able to configure a FortiManager device.
- Examples include all parameters and values need to be adjusted to data sources before usage.
- Tested with FortiManager v6.0.0.

#### <span id="page-34-1"></span>**8.7.2 Requirements**

The below requirements are needed on the host that executes this module.

• ansible $>=$ 2.9.0

#### <span id="page-34-2"></span>**8.7.3 Parameters**

#### <span id="page-34-3"></span>**8.7.4 Notes**

#### Note:

• Running in workspace locking mode is supported in this FortiManager module, the top level parameters workspace\_locking\_adom and workspace\_locking\_timeout help do the work.

- To create or update an object, use state: present directive.
- To delete an object, use state: absent directive
- Normally, running one module can fail when a non-zero rc is returned. you can also override the conditions to fail or succeed with parameters rc\_failed and rc\_succeeded

#### <span id="page-35-0"></span>**8.7.5 Examples**

```
- hosts: fortimanager-inventory
 collections:
   - fortinet.fortimanager
 connection: httpapi
 vars:
    ansible_httpapi_use_ssl: True
    ansible_httpapi_validate_certs: False
    ansible_httpapi_port: 443
 tasks:
  - name: AV Content Disarm and Reconstruction settings.
    fmgr_antivirus_profile_contentdisarm:
       bypass_validation: False
       workspace_locking_adom: <value in [global, custom adom including root]>
       workspace_locking_timeout: 300
       rc_succeeded: [0, -2, -3, ...]
       rc_failed: [-2, -3, ...]
       adom: < your own value>
       profile: <your own value>
       antivirus_profile_contentdisarm:
          cover-page: <value in [disable, enable]>
          detect-only: <value in [disable, enable]>
          office-embed: <value in [disable, enable]>
          office-hylink: <value in [disable, enable]>
          office-linked: <value in [disable, enable]>
          office-macro: <value in [disable, enable]>
          original-file-destination: <value in [fortisandbox, quarantine, discard]>
          pdf-act-form: <value in [disable, enable]>
          pdf-act-gotor: <value in [disable, enable]>
          pdf-act-java: <value in [disable, enable]>
          pdf-act-launch: <value in [disable, enable]>
          pdf-act-movie: <value in [disable, enable]>
          pdf-act-sound: <value in [disable, enable]>
          pdf-embedfile: <value in [disable, enable]>
          pdf-hyperlink: <value in [disable, enable]>
          pdf-javacode: <value in [disable, enable]>
```
#### <span id="page-35-1"></span>**8.7.6 Return Values**

Common return values are documented: https://docs.ansible.com/ansible/latest/reference appendices/common [return\\_values.html#common-return-values,](https://docs.ansible.com/ansible/latest/reference_appendices/common_return_values.html#common-return-values) the following are the fields unique to this module:

#### <span id="page-35-2"></span>**8.7.7 Status**

• This module is not guaranteed to have a backwards compatible interface.
## **8.7.8 Authors**

- Link Zheng (@chillancezen)
- Jie Xue (@JieX19)
- Frank Shen (@fshen01)
- Hongbin Lu (@fgtdev-hblu)

Hint: If you notice any issues in this documentation, you can create a pull request to improve it.

# **8.8 fmgr\_antivirus\_profile\_ftp – Configure FTP AntiVirus options.**

New in version 2.10.

- *[Synopsis](#page-36-0)*
- *[Requirements](#page-36-1)*
- *[Parameters](#page-36-2)*
- *[Notes](#page-36-3)*
- *[Examples](#page-37-0)*
- *[Return Values](#page-38-0)*
- *[Status](#page-38-1)*
- *[Authors](#page-38-2)*

## <span id="page-36-0"></span>**8.8.1 Synopsis**

- This module is able to configure a FortiManager device.
- Examples include all parameters and values need to be adjusted to data sources before usage.
- Tested with FortiManager v6.0.0.

## <span id="page-36-1"></span>**8.8.2 Requirements**

The below requirements are needed on the host that executes this module.

• ansible $>=2.9.0$ 

## <span id="page-36-2"></span>**8.8.3 Parameters**

## <span id="page-36-3"></span>**8.8.4 Notes**

Note:

- Running in workspace locking mode is supported in this FortiManager module, the top level parameters workspace\_locking\_adom and workspace\_locking\_timeout help do the work.
- To create or update an object, use state: present directive.
- To delete an object, use state: absent directive
- Normally, running one module can fail when a non-zero rc is returned. you can also override the conditions to fail or succeed with parameters rc\_failed and rc\_succeeded

#### <span id="page-37-0"></span>**8.8.5 Examples**

```
- hosts: fortimanager-inventory
 collections:
    - fortinet.fortimanager
 connection: httpapi
 vars:
    ansible_httpapi_use_ssl: True
    ansible_httpapi_validate_certs: False
    ansible_httpapi_port: 443
 tasks:
   - name: Configure FTP AntiVirus options.
    fmgr_antivirus_profile_ftp:
       bypass_validation: False
        workspace_locking_adom: <value in [global, custom adom including root]>
       workspace_locking_timeout: 300
        rc_succeeded: [0, -2, -3, ...]
        rc_failed: [-2, -3, ...]
        adom: < your own value>
       profile: <your own value>
        antivirus_profile_ftp:
           archive-block:
            - encrypted
             - corrupted
             - multipart
             - nested
             - mailbomb
             - unhandled
             - partiallycorrupted
             - fileslimit
             - timeout
           archive-log:
             - encrypted
             - corrupted
             - multipart
             - nested
             - mailbomb
             - unhandled
             - partiallycorrupted
             - fileslimit
             - timeout
           emulator: <value in [disable, enable]>
           options:
             - scan
             - file-filter
             - quarantine
```

```
- avquery
  - avmonitor
outbreak-prevention: <value in [disabled, files, full-archive]>
```
#### <span id="page-38-0"></span>**8.8.6 Return Values**

Common return values are documented: [https://docs.ansible.com/ansible/latest/reference\\_appendices/common\\_](https://docs.ansible.com/ansible/latest/reference_appendices/common_return_values.html#common-return-values) [return\\_values.html#common-return-values,](https://docs.ansible.com/ansible/latest/reference_appendices/common_return_values.html#common-return-values) the following are the fields unique to this module:

## <span id="page-38-1"></span>**8.8.7 Status**

• This module is not guaranteed to have a backwards compatible interface.

## <span id="page-38-2"></span>**8.8.8 Authors**

- Link Zheng (@chillancezen)
- Jie Xue (@JieX19)
- Frank Shen (@fshen01)
- Hongbin Lu (@fgtdev-hblu)

Hint: If you notice any issues in this documentation, you can create a pull request to improve it.

## **8.9 fmgr\_antivirus\_profile\_http – Configure HTTP AntiVirus options.**

New in version 2.10.

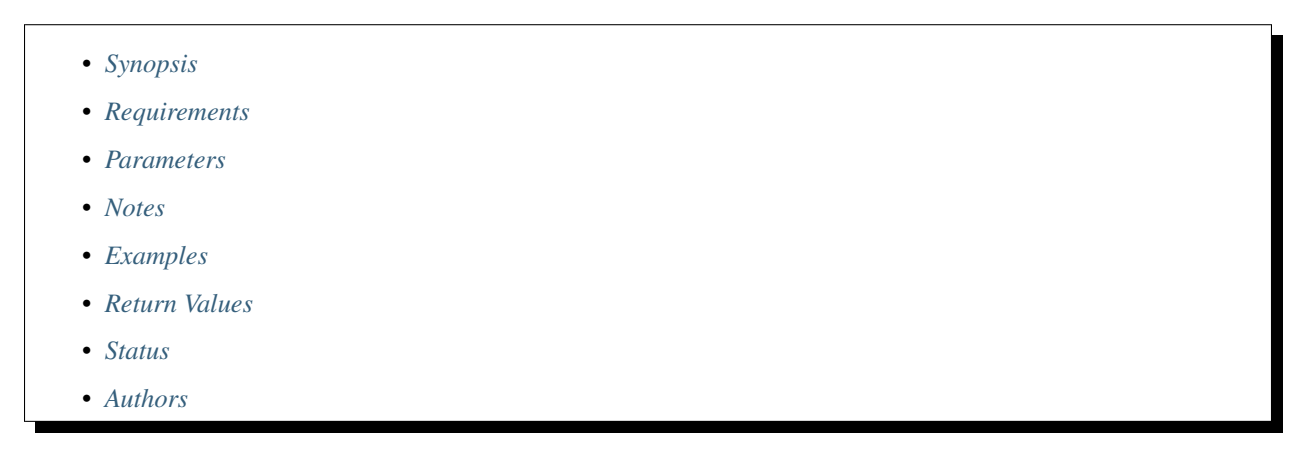

#### <span id="page-38-3"></span>**8.9.1 Synopsis**

- This module is able to configure a FortiManager device.
- Examples include all parameters and values need to be adjusted to data sources before usage.

• Tested with FortiManager v6.0.0.

#### <span id="page-39-0"></span>**8.9.2 Requirements**

The below requirements are needed on the host that executes this module.

• ansible $>=2.9.0$ 

### <span id="page-39-1"></span>**8.9.3 Parameters**

### <span id="page-39-2"></span>**8.9.4 Notes**

#### Note:

- Running in workspace locking mode is supported in this FortiManager module, the top level parameters workspace\_locking\_adom and workspace\_locking\_timeout help do the work.
- To create or update an object, use state: present directive.
- To delete an object, use state: absent directive
- Normally, running one module can fail when a non-zero rc is returned. you can also override the conditions to fail or succeed with parameters rc\_failed and rc\_succeeded

#### <span id="page-39-3"></span>**8.9.5 Examples**

```
- hosts: fortimanager-inventory
 collections:
   - fortinet.fortimanager
 connection: httpapi
 vars:
    ansible_httpapi_use_ssl: True
    ansible_httpapi_validate_certs: False
    ansible_httpapi_port: 443
 tasks:
   - name: Configure HTTP AntiVirus options.
    fmgr_antivirus_profile_http:
       bypass_validation: False
       workspace_locking_adom: <value in [global, custom adom including root]>
       workspace_locking_timeout: 300
       rc_succeeded: [0, -2, -3, ...]
       rc_failed: [-2, -3, ...]
       adom: < your own value>
       profile: <your own value>
       antivirus_profile_http:
          archive-block:
            - encrypted
             - corrupted
             - multipart
             - nested
             - mailbomb
             - unhandled
             - partiallycorrupted
```
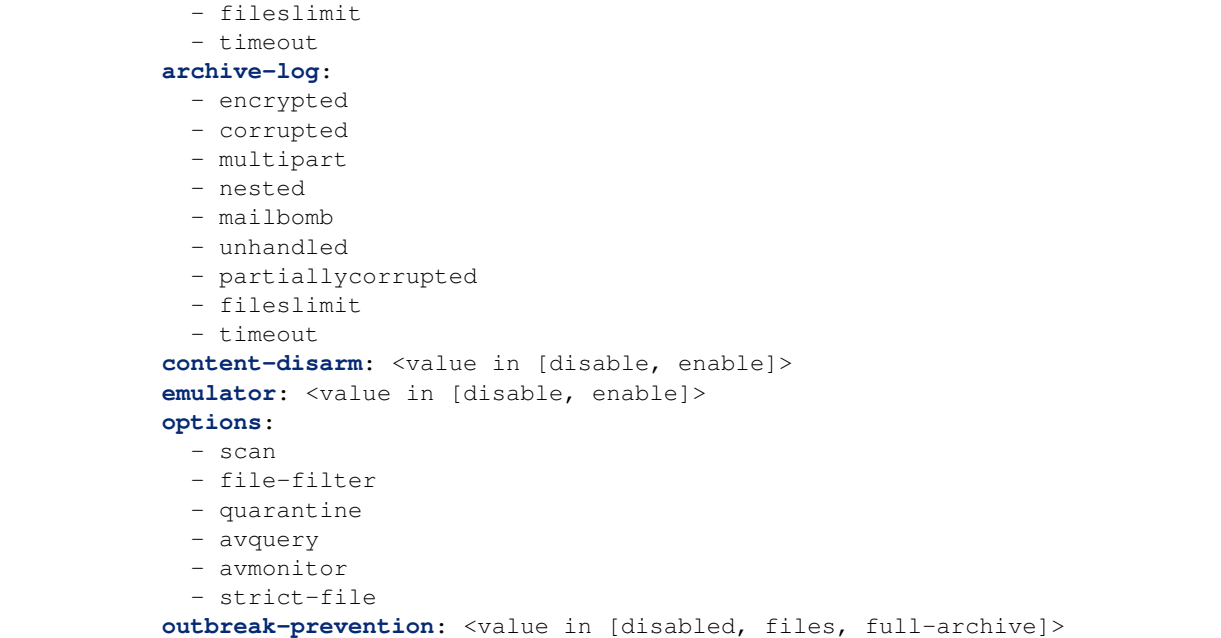

## <span id="page-40-0"></span>**8.9.6 Return Values**

Common return values are documented: [https://docs.ansible.com/ansible/latest/reference\\_appendices/common\\_](https://docs.ansible.com/ansible/latest/reference_appendices/common_return_values.html#common-return-values) [return\\_values.html#common-return-values,](https://docs.ansible.com/ansible/latest/reference_appendices/common_return_values.html#common-return-values) the following are the fields unique to this module:

## <span id="page-40-1"></span>**8.9.7 Status**

• This module is not guaranteed to have a backwards compatible interface.

## <span id="page-40-2"></span>**8.9.8 Authors**

- Link Zheng (@chillancezen)
- Jie Xue (@JieX19)
- Frank Shen (@fshen01)
- Hongbin Lu (@fgtdev-hblu)

Hint: If you notice any issues in this documentation, you can create a pull request to improve it.

# **8.10 fmgr\_antivirus\_profile\_imap – Configure IMAP AntiVirus options.**

- *[Synopsis](#page-41-0)*
- *[Requirements](#page-41-1)*
- *[Parameters](#page-41-2)*
- *[Notes](#page-41-3)*
- *[Examples](#page-41-4)*
- *[Return Values](#page-42-0)*
- *[Status](#page-42-1)*
- *[Authors](#page-43-0)*

## <span id="page-41-0"></span>**8.10.1 Synopsis**

- This module is able to configure a FortiManager device.
- Examples include all parameters and values need to be adjusted to data sources before usage.
- Tested with FortiManager v6.0.0.

#### <span id="page-41-1"></span>**8.10.2 Requirements**

The below requirements are needed on the host that executes this module.

• ansible $>=2.9.0$ 

## <span id="page-41-2"></span>**8.10.3 Parameters**

## <span id="page-41-3"></span>**8.10.4 Notes**

#### Note:

- Running in workspace locking mode is supported in this FortiManager module, the top level parameters workspace\_locking\_adom and workspace\_locking\_timeout help do the work.
- To create or update an object, use state: present directive.
- To delete an object, use state: absent directive
- Normally, running one module can fail when a non-zero rc is returned. you can also override the conditions to fail or succeed with parameters rc\_failed and rc\_succeeded

## <span id="page-41-4"></span>**8.10.5 Examples**

```
- hosts: fortimanager-inventory
 collections:
   - fortinet.fortimanager
 connection: httpapi
```

```
vars:
   ansible_httpapi_use_ssl: True
   ansible_httpapi_validate_certs: False
   ansible_httpapi_port: 443
tasks:
 - name: Configure IMAP AntiVirus options.
   fmgr_antivirus_profile_imap:
     bypass_validation: False
      workspace_locking_adom: <value in [global, custom adom including root]>
      workspace_locking_timeout: 300
      rc_succeeded: [0, -2, -3, ...]
      rc_failed: [-2, -3, ...]
      adom: < your own value>
      profile: <your own value>
      antivirus_profile_imap:
         archive-block:
          - encrypted
           - corrupted
           - multipart
           - nested
           - mailbomb
           - unhandled
           - partiallycorrupted
           - fileslimit
           - timeout
         archive-log:
           - encrypted
           - corrupted
           - multipart
           - nested
           - mailbomb
           - unhandled
           - partiallycorrupted
           - fileslimit
           - timeout
         content-disarm: <value in [disable, enable]>
         emulator: <value in [disable, enable]>
         executables: <value in [default, virus]>
         options:
           - scan
           - file-filter
           - quarantine
           - avquery
           - avmonitor
         outbreak-prevention: <value in [disabled, files, full-archive]>
```
## <span id="page-42-0"></span>**8.10.6 Return Values**

Common return values are documented: [https://docs.ansible.com/ansible/latest/reference\\_appendices/common\\_](https://docs.ansible.com/ansible/latest/reference_appendices/common_return_values.html#common-return-values) [return\\_values.html#common-return-values,](https://docs.ansible.com/ansible/latest/reference_appendices/common_return_values.html#common-return-values) the following are the fields unique to this module:

## <span id="page-42-1"></span>**8.10.7 Status**

• This module is not guaranteed to have a backwards compatible interface.

## <span id="page-43-0"></span>**8.10.8 Authors**

- Link Zheng (@chillancezen)
- Jie Xue (@JieX19)
- Frank Shen (@fshen01)
- Hongbin Lu (@fgtdev-hblu)

Hint: If you notice any issues in this documentation, you can create a pull request to improve it.

# **8.11 fmgr\_antivirus\_profile\_mapi – Configure MAPI AntiVirus options.**

New in version 2.10.

- *[Synopsis](#page-43-1)*
- *[Requirements](#page-43-2)*
- *[Parameters](#page-43-3)*
- *[Notes](#page-43-4)*
- *[Examples](#page-44-0)*
- *[Return Values](#page-45-0)*
- *[Status](#page-45-1)*
- *[Authors](#page-45-2)*

## <span id="page-43-1"></span>**8.11.1 Synopsis**

- This module is able to configure a FortiManager device.
- Examples include all parameters and values need to be adjusted to data sources before usage.
- Tested with FortiManager v6.0.0.

## <span id="page-43-2"></span>**8.11.2 Requirements**

The below requirements are needed on the host that executes this module.

• ansible $>=2.9.0$ 

## <span id="page-43-3"></span>**8.11.3 Parameters**

## <span id="page-43-4"></span>**8.11.4 Notes**

Note:

- Running in workspace locking mode is supported in this FortiManager module, the top level parameters workspace\_locking\_adom and workspace\_locking\_timeout help do the work.
- To create or update an object, use state: present directive.
- To delete an object, use state: absent directive
- Normally, running one module can fail when a non-zero rc is returned. you can also override the conditions to fail or succeed with parameters rc\_failed and rc\_succeeded

#### <span id="page-44-0"></span>**8.11.5 Examples**

```
- hosts: fortimanager-inventory
 collections:
   - fortinet.fortimanager
 connection: httpapi
 vars:
    ansible_httpapi_use_ssl: True
    ansible_httpapi_validate_certs: False
    ansible_httpapi_port: 443
 tasks:
   - name: Configure MAPI AntiVirus options.
    fmgr_antivirus_profile_mapi:
       bypass_validation: False
       workspace_locking_adom: <value in [global, custom adom including root]>
       workspace_locking_timeout: 300
       rc_succeeded: [0, -2, -3, ...]
       rc_failed: [-2, -3, ...]
       adom: < your own value>
       profile: <your own value>
       antivirus_profile_mapi:
          archive-block:
            - encrypted
            - corrupted
            - multipart
            - nested
            - mailbomb
            - unhandled
            - partiallycorrupted
            - fileslimit
            - timeout
          archive-log:
            - encrypted
            - corrupted
            - multipart
            - nested
            - mailbomb
            - unhandled
            - partiallycorrupted
             - fileslimit
             - timeout
          emulator: <value in [disable, enable]>
          executables: <value in [default, virus]>
```

```
options:
  - scan
  - quarantine
  - avquery
  - avmonitor
outbreak-prevention: <value in [disabled, files, full-archive]>
```
## <span id="page-45-0"></span>**8.11.6 Return Values**

Common return values are documented: https://docs.ansible.com/ansible/latest/reference appendices/common [return\\_values.html#common-return-values,](https://docs.ansible.com/ansible/latest/reference_appendices/common_return_values.html#common-return-values) the following are the fields unique to this module:

#### <span id="page-45-1"></span>**8.11.7 Status**

• This module is not guaranteed to have a backwards compatible interface.

## <span id="page-45-2"></span>**8.11.8 Authors**

- Link Zheng (@chillancezen)
- Jie Xue (@JieX19)
- Frank Shen (@fshen01)
- Hongbin Lu (@fgtdev-hblu)

Hint: If you notice any issues in this documentation, you can create a pull request to improve it.

# **8.12 fmgr\_antivirus\_profile\_nacquar – Configure AntiVirus quarantine settings.**

- *[Synopsis](#page-46-0)*
- *[Requirements](#page-46-1)*
- *[Parameters](#page-46-2)*
- *[Notes](#page-46-3)*
- *[Examples](#page-46-4)*
- *[Return Values](#page-47-0)*
- *[Status](#page-47-1)*
- *[Authors](#page-47-2)*

#### <span id="page-46-0"></span>**8.12.1 Synopsis**

- This module is able to configure a FortiManager device.
- Examples include all parameters and values need to be adjusted to data sources before usage.
- Tested with FortiManager v6.0.0.

#### <span id="page-46-1"></span>**8.12.2 Requirements**

The below requirements are needed on the host that executes this module.

• ansible $>=2.9.0$ 

## <span id="page-46-2"></span>**8.12.3 Parameters**

#### <span id="page-46-3"></span>**8.12.4 Notes**

#### Note:

- Running in workspace locking mode is supported in this FortiManager module, the top level parameters workspace\_locking\_adom and workspace\_locking\_timeout help do the work.
- To create or update an object, use state: present directive.
- To delete an object, use state: absent directive
- Normally, running one module can fail when a non-zero rc is returned. you can also override the conditions to fail or succeed with parameters rc\_failed and rc\_succeeded

#### <span id="page-46-4"></span>**8.12.5 Examples**

```
- hosts: fortimanager-inventory
 collections:
   - fortinet.fortimanager
 connection: httpapi
 vars:
    ansible_httpapi_use_ssl: True
    ansible_httpapi_validate_certs: False
    ansible_httpapi_port: 443
 tasks:
   - name: Configure AntiVirus quarantine settings.
    fmgr_antivirus_profile_nacquar:
       bypass_validation: False
       workspace_locking_adom: <value in [global, custom adom including root]>
       workspace_locking_timeout: 300
       rc_succeeded: [0, -2, -3, ...]
       rc_failed: [-2, -3, ...]
       adom: < your own value>
       profile: <your own value>
       antivirus_profile_nacquar:
          expiry: <value of string>
          infected: <value in [none, quar-src-ip, quar-interface]>
          log: <value in [disable, enable]>
```
## <span id="page-47-0"></span>**8.12.6 Return Values**

Common return values are documented: [https://docs.ansible.com/ansible/latest/reference\\_appendices/common\\_](https://docs.ansible.com/ansible/latest/reference_appendices/common_return_values.html#common-return-values) [return\\_values.html#common-return-values,](https://docs.ansible.com/ansible/latest/reference_appendices/common_return_values.html#common-return-values) the following are the fields unique to this module:

## <span id="page-47-1"></span>**8.12.7 Status**

• This module is not guaranteed to have a backwards compatible interface.

### <span id="page-47-2"></span>**8.12.8 Authors**

- Link Zheng (@chillancezen)
- Jie Xue (@JieX19)
- Frank Shen (@fshen01)
- Hongbin Lu (@fgtdev-hblu)

Hint: If you notice any issues in this documentation, you can create a pull request to improve it.

# **8.13 fmgr\_antivirus\_profile\_nntp – Configure NNTP AntiVirus options.**

New in version 2.10.

- *[Synopsis](#page-47-3)*
- *[Requirements](#page-48-0)*
- *[Parameters](#page-48-1)*
- *[Notes](#page-48-2)*
- *[Examples](#page-48-3)*
- *[Return Values](#page-49-0)*
- *[Status](#page-49-1)*
- *[Authors](#page-49-2)*

## <span id="page-47-3"></span>**8.13.1 Synopsis**

- This module is able to configure a FortiManager device.
- Examples include all parameters and values need to be adjusted to data sources before usage.
- Tested with FortiManager v6.0.0.

#### <span id="page-48-0"></span>**8.13.2 Requirements**

The below requirements are needed on the host that executes this module.

• ansible $>=$ 2.9.0

## <span id="page-48-1"></span>**8.13.3 Parameters**

#### <span id="page-48-2"></span>**8.13.4 Notes**

Note:

- Running in workspace locking mode is supported in this FortiManager module, the top level parameters workspace\_locking\_adom and workspace\_locking\_timeout help do the work.
- To create or update an object, use state: present directive.
- To delete an object, use state: absent directive
- Normally, running one module can fail when a non-zero rc is returned. you can also override the conditions to fail or succeed with parameters rc\_failed and rc\_succeeded

#### <span id="page-48-3"></span>**8.13.5 Examples**

```
- hosts: fortimanager-inventory
 collections:
   - fortinet.fortimanager
 connection: httpapi
 vars:
    ansible_httpapi_use_ssl: True
    ansible_httpapi_validate_certs: False
    ansible_httpapi_port: 443
 tasks:
   - name: Configure NNTP AntiVirus options.
    fmgr_antivirus_profile_nntp:
       bypass_validation: False
       workspace_locking_adom: <value in [global, custom adom including root]>
       workspace_locking_timeout: 300
       rc_succeeded: [0, -2, -3, ...]
       rc_failed: [-2, -3, ...]
       adom: < your own value>
       profile: <your own value>
       antivirus_profile_nntp:
          archive-block:
            - encrypted
            - corrupted
            - multipart
            - nested
             - mailbomb
            - unhandled
            - partiallycorrupted
            - fileslimit
             - timeout
          archive-log:
```
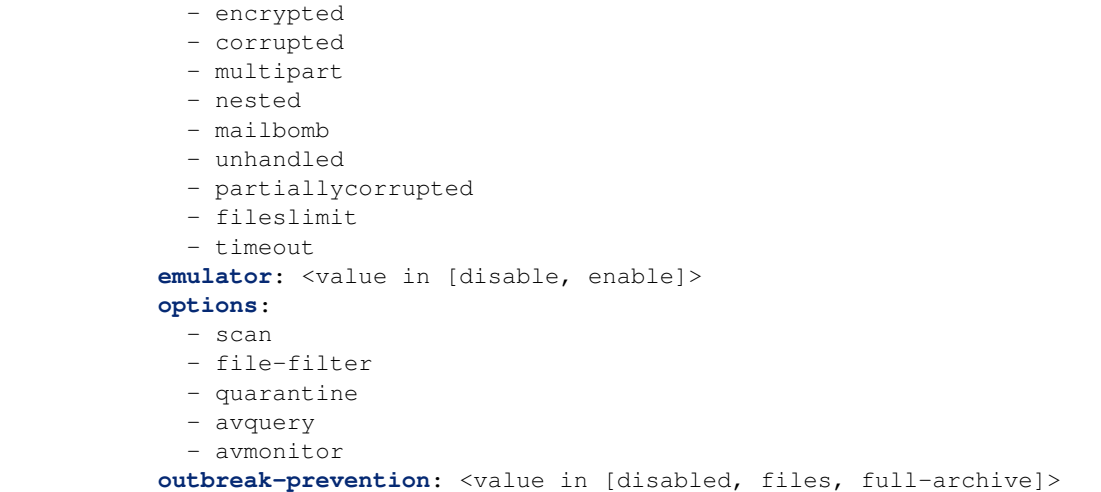

## <span id="page-49-0"></span>**8.13.6 Return Values**

Common return values are documented: https://docs.ansible.com/ansible/latest/reference appendices/common [return\\_values.html#common-return-values,](https://docs.ansible.com/ansible/latest/reference_appendices/common_return_values.html#common-return-values) the following are the fields unique to this module:

## <span id="page-49-1"></span>**8.13.7 Status**

• This module is not guaranteed to have a backwards compatible interface.

## <span id="page-49-2"></span>**8.13.8 Authors**

- Link Zheng (@chillancezen)
- Jie Xue (@JieX19)
- Frank Shen (@fshen01)
- Hongbin Lu (@fgtdev-hblu)

Hint: If you notice any issues in this documentation, you can create a pull request to improve it.

# **8.14 fmgr\_antivirus\_profile\_pop3 – Configure POP3 AntiVirus options.**

New in version 2.10.

• *[Synopsis](#page-50-0)*

• *[Requirements](#page-50-1)*

- *[Parameters](#page-50-2)*
- *[Notes](#page-50-3)*
- *[Examples](#page-50-4)*
- *[Return Values](#page-51-0)*
- *[Status](#page-51-1)*
- *[Authors](#page-51-2)*

#### <span id="page-50-0"></span>**8.14.1 Synopsis**

- This module is able to configure a FortiManager device.
- Examples include all parameters and values need to be adjusted to data sources before usage.
- Tested with FortiManager v6.0.0.

#### <span id="page-50-1"></span>**8.14.2 Requirements**

The below requirements are needed on the host that executes this module.

• ansible $>=2.9.0$ 

#### <span id="page-50-2"></span>**8.14.3 Parameters**

## <span id="page-50-3"></span>**8.14.4 Notes**

#### Note:

- Running in workspace locking mode is supported in this FortiManager module, the top level parameters workspace\_locking\_adom and workspace\_locking\_timeout help do the work.
- To create or update an object, use state: present directive.
- To delete an object, use state: absent directive
- Normally, running one module can fail when a non-zero rc is returned. you can also override the conditions to fail or succeed with parameters rc\_failed and rc\_succeeded

#### <span id="page-50-4"></span>**8.14.5 Examples**

```
- hosts: fortimanager-inventory
 collections:
   - fortinet.fortimanager
 connection: httpapi
 vars:
    ansible_httpapi_use_ssl: True
    ansible_httpapi_validate_certs: False
    ansible_httpapi_port: 443
 tasks:
```

```
- name: Configure POP3 AntiVirus options.
 fmgr_antivirus_profile_pop3:
    bypass_validation: False
    workspace_locking_adom: <value in [global, custom adom including root]>
    workspace_locking_timeout: 300
    rc_succeeded: [0, -2, -3, ...]
    rc_failed: [-2, -3, ...]
    adom: < your own value>
    profile: <your own value>
    antivirus_profile_pop3:
       archive-block:
         - encrypted
         - corrupted
         - multipart
         - nested
         - mailbomb
         - unhandled
         - partiallycorrupted
         - fileslimit
         - timeout
       archive-log:
         - encrypted
         - corrupted
         - multipart
         - nested
         - mailbomb
         - unhandled
         - partiallycorrupted
         - fileslimit
         - timeout
       content-disarm: <value in [disable, enable]>
       emulator: <value in [disable, enable]>
       executables: <value in [default, virus]>
       options:
         - scan
         - file-filter
         - quarantine
         - avquery
         - avmonitor
       outbreak-prevention: <value in [disabled, files, full-archive]>
```
## <span id="page-51-0"></span>**8.14.6 Return Values**

Common return values are documented: [https://docs.ansible.com/ansible/latest/reference\\_appendices/common\\_](https://docs.ansible.com/ansible/latest/reference_appendices/common_return_values.html#common-return-values) return values.html#common-return-values, the following are the fields unique to this module:

## <span id="page-51-1"></span>**8.14.7 Status**

• This module is not guaranteed to have a backwards compatible interface.

## <span id="page-51-2"></span>**8.14.8 Authors**

• Link Zheng (@chillancezen)

- Jie Xue (@JieX19)
- Frank Shen (@fshen01)
- Hongbin Lu (@fgtdev-hblu)

Hint: If you notice any issues in this documentation, you can create a pull request to improve it.

## **8.15 fmgr\_antivirus\_profile\_smb – Configure SMB AntiVirus options.**

New in version 2.10.

- *[Synopsis](#page-52-0)* • *[Requirements](#page-52-1)* • *[Parameters](#page-52-2)* • *[Notes](#page-52-3)*
- *[Examples](#page-53-0)*
- *[Return Values](#page-54-0)*
- *[Status](#page-54-1)*
- *[Authors](#page-54-2)*

### <span id="page-52-0"></span>**8.15.1 Synopsis**

- This module is able to configure a FortiManager device.
- Examples include all parameters and values need to be adjusted to data sources before usage.
- Tested with FortiManager v6.0.0.

#### <span id="page-52-1"></span>**8.15.2 Requirements**

The below requirements are needed on the host that executes this module.

• ansible $>=$ 2.9.0

#### <span id="page-52-2"></span>**8.15.3 Parameters**

#### <span id="page-52-3"></span>**8.15.4 Notes**

Note:

- Running in workspace locking mode is supported in this FortiManager module, the top level parameters workspace\_locking\_adom and workspace\_locking\_timeout help do the work.
- To create or update an object, use state: present directive.
- To delete an object, use state: absent directive
- Normally, running one module can fail when a non-zero rc is returned. you can also override the conditions to fail or succeed with parameters rc\_failed and rc\_succeeded

## <span id="page-53-0"></span>**8.15.5 Examples**

```
- hosts: fortimanager-inventory
 collections:
    - fortinet.fortimanager
 connection: httpapi
 vars:
    ansible_httpapi_use_ssl: True
    ansible_httpapi_validate_certs: False
    ansible_httpapi_port: 443
 tasks:
   - name: Configure SMB AntiVirus options.
    fmgr_antivirus_profile_smb:
       bypass_validation: False
       workspace_locking_adom: <value in [global, custom adom including root]>
       workspace_locking_timeout: 300
        rc_succeeded: [0, -2, -3, ...]
        rc_failed: [-2, -3, ...]
        adom: < your own value>
       profile: <your own value>
        antivirus_profile_smb:
           archive-block:
             - encrypted
             - corrupted
             - multipart
             - nested
             - mailbomb
             - unhandled
             - partiallycorrupted
             - fileslimit
             - timeout
           archive-log:
            - encrypted
             - corrupted
             - multipart
             - nested
             - mailbomb
             - unhandled
             - partiallycorrupted
             - fileslimit
             - timeout
           emulator: <value in [disable, enable]>
           options:
             - scan
             - quarantine
             - avquery
             - avmonitor
           outbreak-prevention: <value in [disabled, files, full-archive]>
```
## <span id="page-54-0"></span>**8.15.6 Return Values**

Common return values are documented: [https://docs.ansible.com/ansible/latest/reference\\_appendices/common\\_](https://docs.ansible.com/ansible/latest/reference_appendices/common_return_values.html#common-return-values) [return\\_values.html#common-return-values,](https://docs.ansible.com/ansible/latest/reference_appendices/common_return_values.html#common-return-values) the following are the fields unique to this module:

## <span id="page-54-1"></span>**8.15.7 Status**

• This module is not guaranteed to have a backwards compatible interface.

## <span id="page-54-2"></span>**8.15.8 Authors**

- Link Zheng (@chillancezen)
- Jie Xue (@JieX19)
- Frank Shen (@fshen01)
- Hongbin Lu (@fgtdev-hblu)

Hint: If you notice any issues in this documentation, you can create a pull request to improve it.

# **8.16 fmgr\_antivirus\_profile\_smtp – Configure SMTP AntiVirus options.**

New in version 2.10.

- *[Synopsis](#page-54-3)*
- *[Requirements](#page-55-0)*
- *[Parameters](#page-55-1)*
- *[Notes](#page-55-2)*
- *[Examples](#page-55-3)*
- *[Return Values](#page-56-0)*
- *[Status](#page-56-1)*
- *[Authors](#page-56-2)*

#### <span id="page-54-3"></span>**8.16.1 Synopsis**

- This module is able to configure a FortiManager device.
- Examples include all parameters and values need to be adjusted to data sources before usage.
- Tested with FortiManager v6.0.0.

#### <span id="page-55-0"></span>**8.16.2 Requirements**

The below requirements are needed on the host that executes this module.

• ansible $>=$ 2.9.0

#### <span id="page-55-1"></span>**8.16.3 Parameters**

#### <span id="page-55-2"></span>**8.16.4 Notes**

Note:

- Running in workspace locking mode is supported in this FortiManager module, the top level parameters workspace\_locking\_adom and workspace\_locking\_timeout help do the work.
- To create or update an object, use state: present directive.
- To delete an object, use state: absent directive
- Normally, running one module can fail when a non-zero rc is returned. you can also override the conditions to fail or succeed with parameters rc\_failed and rc\_succeeded

#### <span id="page-55-3"></span>**8.16.5 Examples**

```
- hosts: fortimanager-inventory
 collections:
   - fortinet.fortimanager
 connection: httpapi
 vars:
    ansible_httpapi_use_ssl: True
    ansible_httpapi_validate_certs: False
    ansible_httpapi_port: 443
 tasks:
   - name: Configure SMTP AntiVirus options.
    fmgr_antivirus_profile_smtp:
       bypass_validation: False
       workspace_locking_adom: <value in [global, custom adom including root]>
       workspace_locking_timeout: 300
       rc_succeeded: [0, -2, -3, ...]
       rc_failed: [-2, -3, ...]
       adom: < your own value>
       profile: <your own value>
       antivirus_profile_smtp:
          archive-block:
            - encrypted
            - corrupted
            - multipart
            - nested
             - mailbomb
            - unhandled
            - partiallycorrupted
             - fileslimit
             - timeout
          archive-log:
```

```
- encrypted
  - corrupted
  - multipart
  - nested
  - mailbomb
  - unhandled
  - partiallycorrupted
  - fileslimit
  - timeout
content-disarm: <value in [disable, enable]>
emulator: <value in [disable, enable]>
executables: <value in [default, virus]>
options:
  - scan
  - file-filter
  - quarantine
  - avquery
  - avmonitor
outbreak-prevention: <value in [disabled, files, full-archive]>
```
## <span id="page-56-0"></span>**8.16.6 Return Values**

Common return values are documented: [https://docs.ansible.com/ansible/latest/reference\\_appendices/common\\_](https://docs.ansible.com/ansible/latest/reference_appendices/common_return_values.html#common-return-values) [return\\_values.html#common-return-values,](https://docs.ansible.com/ansible/latest/reference_appendices/common_return_values.html#common-return-values) the following are the fields unique to this module:

#### <span id="page-56-1"></span>**8.16.7 Status**

• This module is not guaranteed to have a backwards compatible interface.

## <span id="page-56-2"></span>**8.16.8 Authors**

- Link Zheng (@chillancezen)
- Jie Xue (@JieX19)
- Frank Shen (@fshen01)
- Hongbin Lu (@fgtdev-hblu)

Hint: If you notice any issues in this documentation, you can create a pull request to improve it.

## **8.17 fmgr\_application\_categories**

- *[Synopsis](#page-57-0)*
- *[Requirements](#page-57-1)*
- *[Parameters](#page-57-2)*
- *[Notes](#page-57-3)*
- *[Examples](#page-57-4)*
- *[Return Values](#page-58-0)*
- *[Status](#page-58-1)*
- *[Authors](#page-58-2)*

## <span id="page-57-0"></span>**8.17.1 Synopsis**

- This module is able to configure a FortiManager device.
- Examples include all parameters and values need to be adjusted to data sources before usage.
- Tested with FortiManager v6.0.0.

#### <span id="page-57-1"></span>**8.17.2 Requirements**

The below requirements are needed on the host that executes this module.

• ansible $>=2.9.0$ 

## <span id="page-57-2"></span>**8.17.3 Parameters**

## <span id="page-57-3"></span>**8.17.4 Notes**

#### Note:

- Running in workspace locking mode is supported in this FortiManager module, the top level parameters workspace\_locking\_adom and workspace\_locking\_timeout help do the work.
- To create or update an object, use state: present directive.
- To delete an object, use state: absent directive
- Normally, running one module can fail when a non-zero rc is returned. you can also override the conditions to fail or succeed with parameters rc\_failed and rc\_succeeded

#### <span id="page-57-4"></span>**8.17.5 Examples**

```
- hosts: fortimanager-inventory
 collections:
   - fortinet.fortimanager
 connection: httpapi
 vars:
    ansible_httpapi_use_ssl: True
    ansible_httpapi_validate_certs: False
    ansible_httpapi_port: 443
 tasks:
```

```
- name: no description
fmgr_application_categories:
   bypass_validation: False
   workspace_locking_adom: <value in [global, custom adom including root]>
    workspace_locking_timeout: 300
    rc_succeeded: [0, -2, -3, ...]
    rc_failed: [-2, -3, ...]
    adom: < your own value>
    state: <value in [present, absent]>
    application_categories:
       id: <value of integer>
```
#### <span id="page-58-0"></span>**8.17.6 Return Values**

Common return values are documented: [https://docs.ansible.com/ansible/latest/reference\\_appendices/common\\_](https://docs.ansible.com/ansible/latest/reference_appendices/common_return_values.html#common-return-values) [return\\_values.html#common-return-values,](https://docs.ansible.com/ansible/latest/reference_appendices/common_return_values.html#common-return-values) the following are the fields unique to this module:

## <span id="page-58-1"></span>**8.17.7 Status**

• This module is not guaranteed to have a backwards compatible interface.

### <span id="page-58-2"></span>**8.17.8 Authors**

- Link Zheng (@chillancezen)
- Jie Xue (@JieX19)
- Frank Shen (@fshen01)
- Hongbin Lu (@fgtdev-hblu)

Hint: If you notice any issues in this documentation, you can create a pull request to improve it.

## **8.18 fmgr\_application\_custom – Configure custom application signatures.**

- *[Synopsis](#page-59-0)*
- *[Requirements](#page-59-1)*
- *[Parameters](#page-59-2)*
- *[Notes](#page-59-3)*
- *[Examples](#page-59-4)*
- *[Return Values](#page-60-0)*

• *[Status](#page-60-1)*

• *[Authors](#page-60-2)*

#### <span id="page-59-0"></span>**8.18.1 Synopsis**

- This module is able to configure a FortiManager device.
- Examples include all parameters and values need to be adjusted to data sources before usage.
- Tested with FortiManager v6.0.0.

#### <span id="page-59-1"></span>**8.18.2 Requirements**

The below requirements are needed on the host that executes this module.

• ansible>=2.9.0

## <span id="page-59-2"></span>**8.18.3 Parameters**

## <span id="page-59-3"></span>**8.18.4 Notes**

#### Note:

- Running in workspace locking mode is supported in this FortiManager module, the top level parameters workspace\_locking\_adom and workspace\_locking\_timeout help do the work.
- To create or update an object, use state: present directive.
- To delete an object, use state: absent directive
- Normally, running one module can fail when a non-zero rc is returned. you can also override the conditions to fail or succeed with parameters rc\_failed and rc\_succeeded

### <span id="page-59-4"></span>**8.18.5 Examples**

```
- hosts: fortimanager-inventory
 collections:
   - fortinet.fortimanager
 connection: httpapi
 vars:
    ansible_httpapi_use_ssl: True
    ansible_httpapi_validate_certs: False
    ansible_httpapi_port: 443
 tasks:
   - name: Configure custom application signatures.
    fmgr_application_custom:
       bypass_validation: False
       workspace_locking_adom: <value in [global, custom adom including root]>
       workspace_locking_timeout: 300
       rc_succeeded: [0, -2, -3, ...]
```

```
rc_failed: [-2, -3, ...]
adom: < your own value>
state: <value in [present, absent]>
application_custom:
  behavior: <value of string>
   category: <value of string>
   comment: <value of string>
   id: <value of integer>
   name: <value of string>
   protocol: <value of string>
   signature: <value of string>
   tag: <value of string>
   technology: <value of string>
   vendor: <value of string>
```
#### <span id="page-60-0"></span>**8.18.6 Return Values**

Common return values are documented: [https://docs.ansible.com/ansible/latest/reference\\_appendices/common\\_](https://docs.ansible.com/ansible/latest/reference_appendices/common_return_values.html#common-return-values) return values.html#common-return-values, the following are the fields unique to this module:

#### <span id="page-60-1"></span>**8.18.7 Status**

• This module is not guaranteed to have a backwards compatible interface.

#### <span id="page-60-2"></span>**8.18.8 Authors**

- Link Zheng (@chillancezen)
- Jie Xue (@JieX19)
- Frank Shen (@fshen01)
- Hongbin Lu (@fgtdev-hblu)

Hint: If you notice any issues in this documentation, you can create a pull request to improve it.

## **8.19 fmgr\_application\_group – Configure firewall application groups.**

- *[Synopsis](#page-61-0)*
- *[Requirements](#page-61-1)*
- *[Parameters](#page-61-2)*
- *[Notes](#page-61-3)*
- *[Examples](#page-61-4)*
- *[Return Values](#page-62-0)*
- *[Status](#page-62-1)*
- *[Authors](#page-62-2)*

## <span id="page-61-0"></span>**8.19.1 Synopsis**

- This module is able to configure a FortiManager device.
- Examples include all parameters and values need to be adjusted to data sources before usage.
- Tested with FortiManager v6.0.0.

#### <span id="page-61-1"></span>**8.19.2 Requirements**

The below requirements are needed on the host that executes this module.

• ansible $>=2.9.0$ 

#### <span id="page-61-2"></span>**8.19.3 Parameters**

#### <span id="page-61-3"></span>**8.19.4 Notes**

#### Note:

- Running in workspace locking mode is supported in this FortiManager module, the top level parameters workspace\_locking\_adom and workspace\_locking\_timeout help do the work.
- To create or update an object, use state: present directive.
- To delete an object, use state: absent directive
- Normally, running one module can fail when a non-zero rc is returned. you can also override the conditions to fail or succeed with parameters rc\_failed and rc\_succeeded

#### <span id="page-61-4"></span>**8.19.5 Examples**

```
- hosts: fortimanager-inventory
 collections:
   - fortinet.fortimanager
 connection: httpapi
 vars:
    ansible_httpapi_use_ssl: True
    ansible_httpapi_validate_certs: False
    ansible_httpapi_port: 443
 tasks:
   - name: Configure firewall application groups.
    fmgr_application_group:
       bypass_validation: False
       workspace_locking_adom: <value in [global, custom adom including root]>
       workspace_locking_timeout: 300
```

```
rc_succeeded: [0, -2, -3, ...]
rc_failed: [-2, -3, ...]
adom: < your own value>
state: <value in [present, absent]>
application_group:
   application: <value of integer>
   category: <value of integer>
   comment: <value of string>
   name: <value of string>
   type: <value in [application, category]>
```
### <span id="page-62-0"></span>**8.19.6 Return Values**

Common return values are documented: [https://docs.ansible.com/ansible/latest/reference\\_appendices/common\\_](https://docs.ansible.com/ansible/latest/reference_appendices/common_return_values.html#common-return-values) [return\\_values.html#common-return-values,](https://docs.ansible.com/ansible/latest/reference_appendices/common_return_values.html#common-return-values) the following are the fields unique to this module:

## <span id="page-62-1"></span>**8.19.7 Status**

• This module is not guaranteed to have a backwards compatible interface.

## <span id="page-62-2"></span>**8.19.8 Authors**

- Link Zheng (@chillancezen)
- Jie Xue (@JieX19)
- Frank Shen (@fshen01)
- Hongbin Lu (@fgtdev-hblu)

Hint: If you notice any issues in this documentation, you can create a pull request to improve it.

## **8.20 fmgr\_application\_list – Configure application control lists.**

- *[Synopsis](#page-63-0)*
- *[Requirements](#page-63-1)*
- *[Parameters](#page-63-2)*
- *[Notes](#page-63-3)*
- *[Examples](#page-63-4)*
- *[Return Values](#page-65-0)*
- *[Status](#page-65-1)*
- *[Authors](#page-65-2)*

## <span id="page-63-0"></span>**8.20.1 Synopsis**

- This module is able to configure a FortiManager device.
- Examples include all parameters and values need to be adjusted to data sources before usage.
- Tested with FortiManager v6.0.0.

#### <span id="page-63-1"></span>**8.20.2 Requirements**

The below requirements are needed on the host that executes this module.

• ansible $>=$ 2.9.0

## <span id="page-63-2"></span>**8.20.3 Parameters**

## <span id="page-63-3"></span>**8.20.4 Notes**

#### Note:

- Running in workspace locking mode is supported in this FortiManager module, the top level parameters workspace\_locking\_adom and workspace\_locking\_timeout help do the work.
- To create or update an object, use state: present directive.
- To delete an object, use state: absent directive
- Normally, running one module can fail when a non-zero rc is returned. you can also override the conditions to fail or succeed with parameters rc\_failed and rc\_succeeded

#### <span id="page-63-4"></span>**8.20.5 Examples**

```
- hosts: fortimanager-inventory
 collections:
   - fortinet.fortimanager
 connection: httpapi
 vars:
    ansible_httpapi_use_ssl: True
    ansible_httpapi_validate_certs: False
    ansible_httpapi_port: 443
 tasks:
   - name: Configure application control lists.
    fmgr_application_list:
       bypass_validation: False
       workspace_locking_adom: <value in [global, custom adom including root]>
       workspace_locking_timeout: 300
       rc_succeeded: [0, -2, -3, ...]
       rc_failed: [-2, -3, ...]
       adom: < your own value>
       state: <value in [present, absent]>
       application_list:
          app-replacemsg: <value in [disable, enable]>
          comment: <value of string>
```

```
deep-app-inspection: <value in [disable, enable]>
entries:
  -
      action: <value in [pass, block, reset]>
      application: <value of integer>
     behavior: <value of string>
      category: <value of string>
      id: <value of integer>
      log: <value in [disable, enable]>
      log-packet: <value in [disable, enable]>
      parameters:
        -
            id: <value of integer>
            value: <value of string>
     per-ip-shaper: <value of string>
     popularity:
        -1- 2- 3
        - 4
        - 5
     protocols: <value of string>
      quarantine: <value in [none, attacker]>
      quarantine-expiry: <value of string>
      quarantine-log: <value in [disable, enable]>
     rate-count: <value of integer>
     rate-duration: <value of integer>
     rate-mode: <value in [periodical, continuous]>
     rate-track: <value in [none, src-ip, dest-ip, ...]>
      risk: <value of integer>
      session-ttl: <value of integer>
      shaper: <value of string>
      shaper-reverse: <value of string>
      sub-category: <value of integer>
     technology: <value of string>
      vendor: <value of string>
extended-log: <value in [disable, enable]>
name: <value of string>
options:
 - allow-dns
 - allow-icmp
  - allow-http
  - allow-ssl
  - allow-quic
other-application-action: <value in [pass, block]>
other-application-log: <value in [disable, enable]>
p2p-black-list:
  - skype
  - edonkey
  - bittorrent
replacemsg-group: <value of string>
unknown-application-action: <value in [pass, block]>
unknown-application-log: <value in [disable, enable]>
```
## <span id="page-65-0"></span>**8.20.6 Return Values**

Common return values are documented: [https://docs.ansible.com/ansible/latest/reference\\_appendices/common\\_](https://docs.ansible.com/ansible/latest/reference_appendices/common_return_values.html#common-return-values) [return\\_values.html#common-return-values,](https://docs.ansible.com/ansible/latest/reference_appendices/common_return_values.html#common-return-values) the following are the fields unique to this module:

## <span id="page-65-1"></span>**8.20.7 Status**

• This module is not guaranteed to have a backwards compatible interface.

## <span id="page-65-2"></span>**8.20.8 Authors**

- Link Zheng (@chillancezen)
- Jie Xue (@JieX19)
- Frank Shen (@fshen01)
- Hongbin Lu (@fgtdev-hblu)

Hint: If you notice any issues in this documentation, you can create a pull request to improve it.

# **8.21 fmgr\_application\_list\_entries – Application list entries.**

New in version 2.10.

- *[Synopsis](#page-65-3)*
- *[Requirements](#page-66-0)*
- *[Parameters](#page-66-1)*
- *[Notes](#page-66-2)*
- *[Examples](#page-66-3)*
- *[Return Values](#page-67-0)*
- *[Status](#page-67-1)*
- *[Authors](#page-67-2)*

## <span id="page-65-3"></span>**8.21.1 Synopsis**

- This module is able to configure a FortiManager device.
- Examples include all parameters and values need to be adjusted to data sources before usage.
- Tested with FortiManager v6.0.0.

#### <span id="page-66-0"></span>**8.21.2 Requirements**

The below requirements are needed on the host that executes this module.

• ansible $>=$ 2.9.0

## <span id="page-66-1"></span>**8.21.3 Parameters**

#### <span id="page-66-2"></span>**8.21.4 Notes**

Note:

- Running in workspace locking mode is supported in this FortiManager module, the top level parameters workspace\_locking\_adom and workspace\_locking\_timeout help do the work.
- To create or update an object, use state: present directive.
- To delete an object, use state: absent directive
- Normally, running one module can fail when a non-zero rc is returned. you can also override the conditions to fail or succeed with parameters rc\_failed and rc\_succeeded

#### <span id="page-66-3"></span>**8.21.5 Examples**

```
- hosts: fortimanager-inventory
 collections:
   - fortinet.fortimanager
 connection: httpapi
 vars:
    ansible_httpapi_use_ssl: True
    ansible_httpapi_validate_certs: False
    ansible_httpapi_port: 443
 tasks:
   - name: Application list entries.
    fmgr_application_list_entries:
       bypass_validation: False
       workspace_locking_adom: <value in [global, custom adom including root]>
       workspace_locking_timeout: 300
       rc_succeeded: [0, -2, -3, ...]
       rc_failed: [-2, -3, ...]
       adom: < your own value>
       list: <your own value>
       state: <value in [present, absent]>
       application_list_entries:
          action: <value in [pass, block, reset]>
          application: <value of integer>
          behavior: <value of string>
          category: <value of string>
          id: <value of integer>
          log: <value in [disable, enable]>
          log-packet: <value in [disable, enable]>
          parameters:
             -
                 id: <value of integer>
```

```
value: <value of string>
per-ip-shaper: <value of string>
popularity:
  -1- 2- 3
  - 4
  - 5
protocols: <value of string>
quarantine: <value in [none, attacker]>
quarantine-expiry: <value of string>
quarantine-log: <value in [disable, enable]>
rate-count: <value of integer>
rate-duration: <value of integer>
rate-mode: <value in [periodical, continuous]>
rate-track: <value in [none, src-ip, dest-ip, ...]>
risk: <value of integer>
session-ttl: <value of integer>
shaper: <value of string>
shaper-reverse: <value of string>
sub-category: <value of integer>
technology: <value of string>
vendor: <value of string>
```
#### <span id="page-67-0"></span>**8.21.6 Return Values**

Common return values are documented: https://docs.ansible.com/ansible/latest/reference appendices/common [return\\_values.html#common-return-values,](https://docs.ansible.com/ansible/latest/reference_appendices/common_return_values.html#common-return-values) the following are the fields unique to this module:

## <span id="page-67-1"></span>**8.21.7 Status**

• This module is not guaranteed to have a backwards compatible interface.

## <span id="page-67-2"></span>**8.21.8 Authors**

- Link Zheng (@chillancezen)
- Jie Xue (@JieX19)
- Frank Shen (@fshen01)
- Hongbin Lu (@fgtdev-hblu)

Hint: If you notice any issues in this documentation, you can create a pull request to improve it.

## **8.22 fmgr\_application\_list\_entries\_parameters – Application parameters.**

- *[Synopsis](#page-68-0)*
- *[Requirements](#page-68-1)*
- *[Parameters](#page-68-2)*
- *[Notes](#page-68-3)*
- *[Examples](#page-68-4)*
- *[Return Values](#page-69-0)*
- *[Status](#page-69-1)*
- *[Authors](#page-69-2)*

## <span id="page-68-0"></span>**8.22.1 Synopsis**

- This module is able to configure a FortiManager device.
- Examples include all parameters and values need to be adjusted to data sources before usage.
- Tested with FortiManager v6.0.0.

#### <span id="page-68-1"></span>**8.22.2 Requirements**

The below requirements are needed on the host that executes this module.

• ansible $>=2.9.0$ 

## <span id="page-68-2"></span>**8.22.3 Parameters**

## <span id="page-68-3"></span>**8.22.4 Notes**

#### Note:

- Running in workspace locking mode is supported in this FortiManager module, the top level parameters workspace\_locking\_adom and workspace\_locking\_timeout help do the work.
- To create or update an object, use state: present directive.
- To delete an object, use state: absent directive
- Normally, running one module can fail when a non-zero rc is returned. you can also override the conditions to fail or succeed with parameters rc\_failed and rc\_succeeded

## <span id="page-68-4"></span>**8.22.5 Examples**

```
- hosts: fortimanager-inventory
 collections:
   - fortinet.fortimanager
 connection: httpapi
```

```
vars:
   ansible_httpapi_use_ssl: True
   ansible_httpapi_validate_certs: False
   ansible_httpapi_port: 443
tasks:
 - name: Application parameters.
   fmgr_application_list_entries_parameters:
     bypass_validation: False
      workspace_locking_adom: <value in [global, custom adom including root]>
      workspace_locking_timeout: 300
      rc_succeeded: [0, -2, -3, ...]
      rc_failed: [-2, -3, ...]
      adom: < your own value>
      list: <your own value>
      entries: <your own value>
      state: <value in [present, absent]>
      application_list_entries_parameters:
         id: <value of integer>
         value: <value of string>
```
#### <span id="page-69-0"></span>**8.22.6 Return Values**

Common return values are documented: [https://docs.ansible.com/ansible/latest/reference\\_appendices/common\\_](https://docs.ansible.com/ansible/latest/reference_appendices/common_return_values.html#common-return-values) [return\\_values.html#common-return-values,](https://docs.ansible.com/ansible/latest/reference_appendices/common_return_values.html#common-return-values) the following are the fields unique to this module:

#### <span id="page-69-1"></span>**8.22.7 Status**

• This module is not guaranteed to have a backwards compatible interface.

#### <span id="page-69-2"></span>**8.22.8 Authors**

- Link Zheng (@chillancezen)
- Jie Xue (@JieX19)
- Frank Shen (@fshen01)
- Hongbin Lu (@fgtdev-hblu)

Hint: If you notice any issues in this documentation, you can create a pull request to improve it.

## **8.23 fmgr\_bleprofile – Configure Bluetooth Low Energy profile.**

- *[Synopsis](#page-70-0)*
- *[Requirements](#page-70-1)*
- *[Parameters](#page-70-2)*
- *[Notes](#page-70-3)*
- *[Examples](#page-70-4)*
- *[Return Values](#page-71-0)*
- *[Status](#page-71-1)*
- *[Authors](#page-71-2)*

#### <span id="page-70-0"></span>**8.23.1 Synopsis**

- This module is able to configure a FortiManager device.
- Examples include all parameters and values need to be adjusted to data sources before usage.
- Tested with FortiManager v6.0.0.

#### <span id="page-70-1"></span>**8.23.2 Requirements**

The below requirements are needed on the host that executes this module.

• ansible $>=2.9.0$ 

## <span id="page-70-2"></span>**8.23.3 Parameters**

## <span id="page-70-3"></span>**8.23.4 Notes**

#### Note:

- Running in workspace locking mode is supported in this FortiManager module, the top level parameters workspace\_locking\_adom and workspace\_locking\_timeout help do the work.
- To create or update an object, use state: present directive.
- To delete an object, use state: absent directive
- Normally, running one module can fail when a non-zero rc is returned. you can also override the conditions to fail or succeed with parameters rc\_failed and rc\_succeeded

#### <span id="page-70-4"></span>**8.23.5 Examples**

```
- hosts: fortimanager-inventory
 collections:
   - fortinet.fortimanager
 connection: httpapi
 vars:
    ansible_httpapi_use_ssl: True
    ansible_httpapi_validate_certs: False
    ansible_httpapi_port: 443
 tasks:
```

```
- name: Configure Bluetooth Low Energy profile.
 fmgr_bleprofile:
   bypass_validation: False
   workspace_locking_adom: <value in [global, custom adom including root]>
    workspace_locking_timeout: 300
    rc_succeeded: [0, -2, -3, ...]
    rc_failed: [-2, -3, ...]
    adom: < your own value>
    state: <value in [present, absent]>
   bleprofile:
       advertising:
        - ibeacon
         - eddystone-uid
         - eddystone-url
       beacon-interval: <value of integer>
       ble-scanning: <value in [disable, enable]>
       comment: <value of string>
       eddystone-instance: <value of string>
       eddystone-namespace: <value of string>
       eddystone-url: <value of string>
       eddystone-url-encode-hex: <value of string>
       ibeacon-uuid: <value of string>
       major-id: <value of integer>
       minor-id: <value of integer>
       name: <value of string>
       txpower: <value in [0, 1, 2, ...]>
```
## <span id="page-71-0"></span>**8.23.6 Return Values**

Common return values are documented: [https://docs.ansible.com/ansible/latest/reference\\_appendices/common\\_](https://docs.ansible.com/ansible/latest/reference_appendices/common_return_values.html#common-return-values) [return\\_values.html#common-return-values,](https://docs.ansible.com/ansible/latest/reference_appendices/common_return_values.html#common-return-values) the following are the fields unique to this module:

#### <span id="page-71-1"></span>**8.23.7 Status**

• This module is not guaranteed to have a backwards compatible interface.

## <span id="page-71-2"></span>**8.23.8 Authors**

- Link Zheng (@chillancezen)
- Jie Xue (@JieX19)
- Frank Shen (@fshen01)
- Hongbin Lu (@fgtdev-hblu)

Hint: If you notice any issues in this documentation, you can create a pull request to improve it.
# **8.24 fmgr\_bonjourprofile – Configure Bonjour profiles.**

New in version 2.10.

• *[Synopsis](#page-72-0)* • *[Requirements](#page-72-1)* • *[Parameters](#page-72-2)* • *[Notes](#page-72-3)* • *[Examples](#page-73-0)* • *[Return Values](#page-73-1)* • *[Status](#page-73-2)* • *[Authors](#page-74-0)*

## <span id="page-72-0"></span>**8.24.1 Synopsis**

- This module is able to configure a FortiManager device.
- Examples include all parameters and values need to be adjusted to data sources before usage.
- Tested with FortiManager v6.0.0.

## <span id="page-72-1"></span>**8.24.2 Requirements**

The below requirements are needed on the host that executes this module.

• ansible $>=$ 2.9.0

## <span id="page-72-2"></span>**8.24.3 Parameters**

## <span id="page-72-3"></span>**8.24.4 Notes**

- Running in workspace locking mode is supported in this FortiManager module, the top level parameters workspace\_locking\_adom and workspace\_locking\_timeout help do the work.
- To create or update an object, use state: present directive.
- To delete an object, use state: absent directive
- Normally, running one module can fail when a non-zero rc is returned. you can also override the conditions to fail or succeed with parameters rc\_failed and rc\_succeeded

## <span id="page-73-0"></span>**8.24.5 Examples**

```
- hosts: fortimanager-inventory
 collections:
   - fortinet.fortimanager
 connection: httpapi
 vars:
    ansible_httpapi_use_ssl: True
    ansible_httpapi_validate_certs: False
    ansible_httpapi_port: 443
 tasks:
  - name: Configure Bonjour profiles. Bonjour is Apples zero configuration
˓→networking protocol. Bonjour profiles allow APs and FortiAPs to connnec...
    fmgr_bonjourprofile:
       bypass_validation: False
       workspace_locking_adom: <value in [global, custom adom including root]>
       workspace_locking_timeout: 300
       rc_succeeded: [0, -2, -3, ...]
       rc_failed: [-2, -3, ...]
       adom: < your own value>
       state: <value in [present, absent]>
       bonjourprofile:
          comment: <value of string>
          name: <value of string>
          policy-list:
             -
                 description: <value of string>
                 from-vlan: <value of string>
                policy-id: <value of integer>
                 services:
                  - airplay
                  - afp
                  - bit-torrent
                  - ftp
                  - ichat
                   - itunes
                   - printers
                   - samba
                   - scanners
                   - ssh
                   - chromecast
                   - all
                 to-vlan: <value of string>
```
## <span id="page-73-1"></span>**8.24.6 Return Values**

Common return values are documented: [https://docs.ansible.com/ansible/latest/reference\\_appendices/common\\_](https://docs.ansible.com/ansible/latest/reference_appendices/common_return_values.html#common-return-values) [return\\_values.html#common-return-values,](https://docs.ansible.com/ansible/latest/reference_appendices/common_return_values.html#common-return-values) the following are the fields unique to this module:

## <span id="page-73-2"></span>**8.24.7 Status**

• This module is not guaranteed to have a backwards compatible interface.

## <span id="page-74-0"></span>**8.24.8 Authors**

- Link Zheng (@chillancezen)
- Jie Xue (@JieX19)
- Frank Shen (@fshen01)
- Hongbin Lu (@fgtdev-hblu)

Hint: If you notice any issues in this documentation, you can create a pull request to improve it.

# **8.25 fmgr\_bonjourprofile\_policylist – Bonjour policy list.**

New in version 2.10.

- *[Synopsis](#page-74-1)*
- *[Requirements](#page-74-2)*
- *[Parameters](#page-74-3)*
- *[Notes](#page-74-4)*
- *[Examples](#page-75-0)*
- *[Return Values](#page-75-1)*
- *[Status](#page-76-0)*
- *[Authors](#page-76-1)*

## <span id="page-74-1"></span>**8.25.1 Synopsis**

- This module is able to configure a FortiManager device.
- Examples include all parameters and values need to be adjusted to data sources before usage.
- Tested with FortiManager v6.0.0.

## <span id="page-74-2"></span>**8.25.2 Requirements**

The below requirements are needed on the host that executes this module.

• ansible $>=2.9.0$ 

## <span id="page-74-3"></span>**8.25.3 Parameters**

#### <span id="page-74-4"></span>**8.25.4 Notes**

- Running in workspace locking mode is supported in this FortiManager module, the top level parameters workspace\_locking\_adom and workspace\_locking\_timeout help do the work.
- To create or update an object, use state: present directive.
- To delete an object, use state: absent directive
- Normally, running one module can fail when a non-zero rc is returned. you can also override the conditions to fail or succeed with parameters rc\_failed and rc\_succeeded

## <span id="page-75-0"></span>**8.25.5 Examples**

```
- hosts: fortimanager-inventory
 collections:
    - fortinet.fortimanager
 connection: httpapi
 vars:
    ansible_httpapi_use_ssl: True
    ansible_httpapi_validate_certs: False
    ansible_httpapi_port: 443
 tasks:
   - name: Bonjour policy list.
    fmgr_bonjourprofile_policylist:
       bypass_validation: False
        workspace_locking_adom: <value in [global, custom adom including root]>
        workspace_locking_timeout: 300
        rc_succeeded: [0, -2, -3, ...]
        rc_failed: [-2, -3, ...]
        adom: < your own value>
       bonjour-profile: <your own value>
        state: <value in [present, absent]>
       bonjourprofile_policylist:
           description: <value of string>
           from-vlan: <value of string>
          policy-id: <value of integer>
           services:
            - airplay
             - afp
             - bit-torrent
             - ftp
             - ichat
             - itunes
             - printers
             - samba
             - scanners
             - ssh
             - chromecast
             - all
           to-vlan: <value of string>
```
## <span id="page-75-1"></span>**8.25.6 Return Values**

Common return values are documented: [https://docs.ansible.com/ansible/latest/reference\\_appendices/common\\_](https://docs.ansible.com/ansible/latest/reference_appendices/common_return_values.html#common-return-values) [return\\_values.html#common-return-values,](https://docs.ansible.com/ansible/latest/reference_appendices/common_return_values.html#common-return-values) the following are the fields unique to this module:

## <span id="page-76-0"></span>**8.25.7 Status**

• This module is not guaranteed to have a backwards compatible interface.

## <span id="page-76-1"></span>**8.25.8 Authors**

- Link Zheng (@chillancezen)
- Jie Xue (@JieX19)
- Frank Shen (@fshen01)
- Hongbin Lu (@fgtdev-hblu)

Hint: If you notice any issues in this documentation, you can create a pull request to improve it.

# **8.26 fmgr\_certificate\_template**

New in version 2.10.

- *[Synopsis](#page-76-2)*
- *[Requirements](#page-76-3)*
- *[Parameters](#page-77-0)*
- *[Notes](#page-77-1)*
- *[Examples](#page-77-2)*
- *[Return Values](#page-78-0)*
- *[Status](#page-78-1)*
- *[Authors](#page-78-2)*

## <span id="page-76-2"></span>**8.26.1 Synopsis**

- This module is able to configure a FortiManager device.
- Examples include all parameters and values need to be adjusted to data sources before usage.
- Tested with FortiManager v6.0.0.

## <span id="page-76-3"></span>**8.26.2 Requirements**

The below requirements are needed on the host that executes this module.

• ansible>=2.9.0

## <span id="page-77-0"></span>**8.26.3 Parameters**

## <span id="page-77-1"></span>**8.26.4 Notes**

#### Note:

- Running in workspace locking mode is supported in this FortiManager module, the top level parameters workspace\_locking\_adom and workspace\_locking\_timeout help do the work.
- To create or update an object, use state: present directive.
- To delete an object, use state: absent directive
- Normally, running one module can fail when a non-zero rc is returned. you can also override the conditions to fail or succeed with parameters rc\_failed and rc\_succeeded

## <span id="page-77-2"></span>**8.26.5 Examples**

```
- hosts: fortimanager-inventory
 collections:
    - fortinet.fortimanager
 connection: httpapi
 vars:
    ansible_httpapi_use_ssl: True
    ansible_httpapi_validate_certs: False
    ansible_httpapi_port: 443
 tasks:
  - name: no description
    fmgr_certificate_template:
       bypass_validation: False
       workspace_locking_adom: <value in [global, custom adom including root]>
       workspace_locking_timeout: 300
       rc_succeeded: [0, -2, -3, ...]
       rc_failed: [-2, -3, ...]
       adom: < your own value>
       state: <value in [present, absent]>
       certificate_template:
          city: <value of string>
          country: <value of string>
          digest-type: <value in [sha1, sha256]>
           email: <value of string>
           id-type: <value in [host-ip, domain-name, email]>
           key-size: <value in [512, 1024, 1536, ...]>
          key-type: <value in [rsa]>
          name: <value of string>
          organization: <value of string>
           organization-unit: <value of string>
           scep-password: <value of string>
           scep-server: <value of string>
           state: <value of string>
           subject-name: <value of string>
          type: <value in [external, local]>
```
## <span id="page-78-0"></span>**8.26.6 Return Values**

Common return values are documented: [https://docs.ansible.com/ansible/latest/reference\\_appendices/common\\_](https://docs.ansible.com/ansible/latest/reference_appendices/common_return_values.html#common-return-values) [return\\_values.html#common-return-values,](https://docs.ansible.com/ansible/latest/reference_appendices/common_return_values.html#common-return-values) the following are the fields unique to this module:

## <span id="page-78-1"></span>**8.26.7 Status**

• This module is not guaranteed to have a backwards compatible interface.

## <span id="page-78-2"></span>**8.26.8 Authors**

- Link Zheng (@chillancezen)
- Jie Xue (@JieX19)
- Frank Shen (@fshen01)
- Hongbin Lu (@fgtdev-hblu)

Hint: If you notice any issues in this documentation, you can create a pull request to improve it.

# **8.27 fmgr\_devprof\_device\_profile\_fortianalyzer**

New in version 2.10.

- *[Synopsis](#page-78-3)*
- *[Requirements](#page-79-0)*
- *[Parameters](#page-79-1)*
- *[Notes](#page-79-2)*
- *[Examples](#page-79-3)*
- *[Return Values](#page-79-4)*
- *[Status](#page-80-0)*
- *[Authors](#page-80-1)*

## <span id="page-78-3"></span>**8.27.1 Synopsis**

- This module is able to configure a FortiManager device.
- Examples include all parameters and values need to be adjusted to data sources before usage.
- Tested with FortiManager v6.0.0.

## <span id="page-79-0"></span>**8.27.2 Requirements**

The below requirements are needed on the host that executes this module.

• ansible $>=$ 2.9.0

## <span id="page-79-1"></span>**8.27.3 Parameters**

#### <span id="page-79-2"></span>**8.27.4 Notes**

Note:

- Running in workspace locking mode is supported in this FortiManager module, the top level parameters workspace\_locking\_adom and workspace\_locking\_timeout help do the work.
- To create or update an object, use state: present directive.
- To delete an object, use state: absent directive
- Normally, running one module can fail when a non-zero rc is returned. you can also override the conditions to fail or succeed with parameters rc\_failed and rc\_succeeded

## <span id="page-79-3"></span>**8.27.5 Examples**

```
- hosts: fortimanager-inventory
 collections:
   - fortinet.fortimanager
 connection: httpapi
 vars:
    ansible_httpapi_use_ssl: True
    ansible_httpapi_validate_certs: False
    ansible_httpapi_port: 443
 tasks:
   - name: no description
    fmgr_devprof_device_profile_fortianalyzer:
       bypass_validation: False
       workspace_locking_adom: <value in [global, custom adom including root]>
       workspace_locking_timeout: 300
       rc_succeeded: [0, -2, -3, ...]
       rc_failed: [-2, -3, ...]
       adom: < your own value>
       devprof: <your own value>
       devprof_device_profile_fortianalyzer:
          managed-sn: <value of string>
          target: <value in [none, this-fmg, managed, ...]>
          target-ip: <value of string>
          target-sn: <value of string>
```
## <span id="page-79-4"></span>**8.27.6 Return Values**

Common return values are documented: [https://docs.ansible.com/ansible/latest/reference\\_appendices/common\\_](https://docs.ansible.com/ansible/latest/reference_appendices/common_return_values.html#common-return-values) [return\\_values.html#common-return-values,](https://docs.ansible.com/ansible/latest/reference_appendices/common_return_values.html#common-return-values) the following are the fields unique to this module:

## <span id="page-80-0"></span>**8.27.7 Status**

• This module is not guaranteed to have a backwards compatible interface.

## <span id="page-80-1"></span>**8.27.8 Authors**

- Link Zheng (@chillancezen)
- Jie Xue (@JieX19)
- Frank Shen (@fshen01)
- Hongbin Lu (@fgtdev-hblu)

Hint: If you notice any issues in this documentation, you can create a pull request to improve it.

# **8.28 fmgr\_devprof\_device\_profile\_fortiguard**

New in version 2.10.

- *[Synopsis](#page-80-2)*
- *[Requirements](#page-80-3)*
- *[Parameters](#page-81-0)*
- *[Notes](#page-81-1)*
- *[Examples](#page-81-2)*
- *[Return Values](#page-81-3)*
- *[Status](#page-81-4)*
- *[Authors](#page-82-0)*

#### <span id="page-80-2"></span>**8.28.1 Synopsis**

- This module is able to configure a FortiManager device.
- Examples include all parameters and values need to be adjusted to data sources before usage.
- Tested with FortiManager v6.0.0.

## <span id="page-80-3"></span>**8.28.2 Requirements**

The below requirements are needed on the host that executes this module.

• ansible $>=$ 2.9.0

## <span id="page-81-0"></span>**8.28.3 Parameters**

## <span id="page-81-1"></span>**8.28.4 Notes**

#### Note:

- Running in workspace locking mode is supported in this FortiManager module, the top level parameters workspace\_locking\_adom and workspace\_locking\_timeout help do the work.
- To create or update an object, use state: present directive.
- To delete an object, use state: absent directive
- Normally, running one module can fail when a non-zero rc is returned. you can also override the conditions to fail or succeed with parameters rc\_failed and rc\_succeeded

## <span id="page-81-2"></span>**8.28.5 Examples**

```
- hosts: fortimanager-inventory
 collections:
    - fortinet.fortimanager
 connection: httpapi
 vars:
    ansible_httpapi_use_ssl: True
    ansible_httpapi_validate_certs: False
    ansible_httpapi_port: 443
 tasks:
  - name: no description
    fmgr_devprof_device_profile_fortiguard:
       bypass_validation: False
       workspace_locking_adom: <value in [global, custom adom including root]>
       workspace_locking_timeout: 300
       rc_succeeded: [0, -2, -3, ...]
       rc_failed: [-2, -3, ...]
       adom: < your own value>
       devprof: <your own value>
       devprof_device_profile_fortiguard:
          target: <value in [none, direct, this-fmg]>
          target-ip: <value of string>
```
## <span id="page-81-3"></span>**8.28.6 Return Values**

Common return values are documented: [https://docs.ansible.com/ansible/latest/reference\\_appendices/common\\_](https://docs.ansible.com/ansible/latest/reference_appendices/common_return_values.html#common-return-values) [return\\_values.html#common-return-values,](https://docs.ansible.com/ansible/latest/reference_appendices/common_return_values.html#common-return-values) the following are the fields unique to this module:

## <span id="page-81-4"></span>**8.28.7 Status**

• This module is not guaranteed to have a backwards compatible interface.

## <span id="page-82-0"></span>**8.28.8 Authors**

- Link Zheng (@chillancezen)
- Jie Xue (@JieX19)
- Frank Shen (@fshen01)
- Hongbin Lu (@fgtdev-hblu)

Hint: If you notice any issues in this documentation, you can create a pull request to improve it.

# **8.29 fmgr\_devprof\_log\_fortianalyzer\_setting – Global FortiAnalyzer settings.**

New in version 2.10.

- *[Synopsis](#page-82-1)*
- *[Requirements](#page-82-2)*
- *[Parameters](#page-82-3)*
- *[Notes](#page-82-4)*
- *[Examples](#page-83-0)*
- *[Return Values](#page-83-1)*
- *[Status](#page-84-0)*
- *[Authors](#page-84-1)*

## <span id="page-82-1"></span>**8.29.1 Synopsis**

- This module is able to configure a FortiManager device.
- Examples include all parameters and values need to be adjusted to data sources before usage.
- Tested with FortiManager v6.0.0.

## <span id="page-82-2"></span>**8.29.2 Requirements**

The below requirements are needed on the host that executes this module.

• ansible $>=2.9.0$ 

## <span id="page-82-3"></span>**8.29.3 Parameters**

## <span id="page-82-4"></span>**8.29.4 Notes**

Note:

- Running in workspace locking mode is supported in this FortiManager module, the top level parameters workspace\_locking\_adom and workspace\_locking\_timeout help do the work.
- To create or update an object, use state: present directive.
- To delete an object, use state: absent directive
- Normally, running one module can fail when a non-zero rc is returned. you can also override the conditions to fail or succeed with parameters rc\_failed and rc\_succeeded

#### <span id="page-83-0"></span>**8.29.5 Examples**

```
- hosts: fortimanager-inventory
 collections:
   - fortinet.fortimanager
 connection: httpapi
 vars:
    ansible_httpapi_use_ssl: True
    ansible_httpapi_validate_certs: False
    ansible_httpapi_port: 443
 tasks:
   - name: Global FortiAnalyzer settings.
    fmgr_devprof_log_fortianalyzer_setting:
       bypass_validation: False
       workspace_locking_adom: <value in [global, custom adom including root]>
       workspace_locking_timeout: 300
       rc_succeeded: [0, -2, -3, ...]
       rc_failed: [-2, -3, ...]
       adom: < your own value>
       devprof: <your own value>
       devprof_log_fortianalyzer_setting:
          certificate: <value of string>
          conn-timeout: <value of integer>
          enc-algorithm: <value in [default, high, low, ...]>
          hmac-algorithm: <value in [sha256, sha1]>
          ips-archive: <value in [disable, enable]>
          monitor-failure-retry-period: <value of integer>
          monitor-keepalive-period: <value of integer>
          reliable: <value in [disable, enable]>
          ssl-min-proto-version: <value in [default, TLSv1, TLSv1-1, ...]>
          upload-day: <value of string>
          upload-interval: <value in [daily, weekly, monthly]>
          upload-option: <value in [store-and-upload, realtime, 1-minute, ...]>
          upload-time: <value of string>
```
## <span id="page-83-1"></span>**8.29.6 Return Values**

Common return values are documented: [https://docs.ansible.com/ansible/latest/reference\\_appendices/common\\_](https://docs.ansible.com/ansible/latest/reference_appendices/common_return_values.html#common-return-values) [return\\_values.html#common-return-values,](https://docs.ansible.com/ansible/latest/reference_appendices/common_return_values.html#common-return-values) the following are the fields unique to this module:

## <span id="page-84-0"></span>**8.29.7 Status**

• This module is not guaranteed to have a backwards compatible interface.

## <span id="page-84-1"></span>**8.29.8 Authors**

- Link Zheng (@chillancezen)
- Jie Xue (@JieX19)
- Frank Shen (@fshen01)
- Hongbin Lu (@fgtdev-hblu)

Hint: If you notice any issues in this documentation, you can create a pull request to improve it.

# **8.30 fmgr\_devprof\_log\_syslogd\_filter – Filters for remote system server.**

New in version 2.10.

- *[Synopsis](#page-84-2)*
- *[Requirements](#page-84-3)*
- *[Parameters](#page-85-0)*
- *[Notes](#page-85-1)*
- *[Examples](#page-85-2)*
- *[Return Values](#page-85-3)*
- *[Status](#page-85-4)*
- *[Authors](#page-85-5)*

#### <span id="page-84-2"></span>**8.30.1 Synopsis**

- This module is able to configure a FortiManager device.
- Examples include all parameters and values need to be adjusted to data sources before usage.
- Tested with FortiManager v6.0.0.

#### <span id="page-84-3"></span>**8.30.2 Requirements**

The below requirements are needed on the host that executes this module.

• ansible $>=2.9.0$ 

## <span id="page-85-0"></span>**8.30.3 Parameters**

## <span id="page-85-1"></span>**8.30.4 Notes**

#### Note:

- Running in workspace locking mode is supported in this FortiManager module, the top level parameters workspace\_locking\_adom and workspace\_locking\_timeout help do the work.
- To create or update an object, use state: present directive.
- To delete an object, use state: absent directive
- Normally, running one module can fail when a non-zero rc is returned. you can also override the conditions to fail or succeed with parameters rc\_failed and rc\_succeeded

## <span id="page-85-2"></span>**8.30.5 Examples**

```
- hosts: fortimanager-inventory
 collections:
    - fortinet.fortimanager
 connection: httpapi
 vars:
    ansible_httpapi_use_ssl: True
    ansible_httpapi_validate_certs: False
    ansible_httpapi_port: 443
 tasks:
  - name: Filters for remote system server.
    fmgr_devprof_log_syslogd_filter:
       bypass_validation: False
       workspace_locking_adom: <value in [global, custom adom including root]>
       workspace_locking_timeout: 300
       rc_succeeded: [0, -2, -3, ...]
       rc_failed: [-2, -3, ...]
       adom: < your own value>
       devprof: <your own value>
       devprof_log_syslogd_filter:
           severity: <value in [emergency, alert, critical, ...]>
```
## <span id="page-85-3"></span>**8.30.6 Return Values**

Common return values are documented: [https://docs.ansible.com/ansible/latest/reference\\_appendices/common\\_](https://docs.ansible.com/ansible/latest/reference_appendices/common_return_values.html#common-return-values) [return\\_values.html#common-return-values,](https://docs.ansible.com/ansible/latest/reference_appendices/common_return_values.html#common-return-values) the following are the fields unique to this module:

## <span id="page-85-4"></span>**8.30.7 Status**

• This module is not guaranteed to have a backwards compatible interface.

## <span id="page-85-5"></span>**8.30.8 Authors**

• Link Zheng (@chillancezen)

- Jie Xue (@JieX19)
- Frank Shen (@fshen01)
- Hongbin Lu (@fgtdev-hblu)

Hint: If you notice any issues in this documentation, you can create a pull request to improve it.

# **8.31 fmgr\_devprof\_log\_syslogd\_setting – Global settings for remote syslog server.**

New in version 2.10.

- *[Synopsis](#page-86-0)*
- *[Requirements](#page-86-1)*
- *[Parameters](#page-86-2)*
- *[Notes](#page-86-3)*
- *[Examples](#page-87-0)*
- *[Return Values](#page-87-1)*
- *[Status](#page-87-2)*
- *[Authors](#page-87-3)*

#### <span id="page-86-0"></span>**8.31.1 Synopsis**

- This module is able to configure a FortiManager device.
- Examples include all parameters and values need to be adjusted to data sources before usage.
- Tested with FortiManager v6.0.0.

#### <span id="page-86-1"></span>**8.31.2 Requirements**

The below requirements are needed on the host that executes this module.

• ansible $>=$ 2.9.0

## <span id="page-86-2"></span>**8.31.3 Parameters**

## <span id="page-86-3"></span>**8.31.4 Notes**

#### Note:

• Running in workspace locking mode is supported in this FortiManager module, the top level parameters workspace\_locking\_adom and workspace\_locking\_timeout help do the work.

- To create or update an object, use state: present directive.
- To delete an object, use state: absent directive
- Normally, running one module can fail when a non-zero rc is returned. you can also override the conditions to fail or succeed with parameters rc\_failed and rc\_succeeded

#### <span id="page-87-0"></span>**8.31.5 Examples**

```
- hosts: fortimanager-inventory
 collections:
   - fortinet.fortimanager
 connection: httpapi
 vars:
    ansible_httpapi_use_ssl: True
    ansible_httpapi_validate_certs: False
    ansible_httpapi_port: 443
 tasks:
  - name: Global settings for remote syslog server.
    fmgr_devprof_log_syslogd_setting:
       bypass_validation: False
       workspace_locking_adom: <value in [global, custom adom including root]>
       workspace_locking_timeout: 300
       rc_succeeded: [0, -2, -3, ...]
       rc_failed: [-2, -3, ...]
       adom: < your own value>
       devprof: <your own value>
       devprof_log_syslogd_setting:
          certificate: <value of string>
          enc-algorithm: <value in [high, low, disable, ...]>
          facility: <value in [kernel, user, mail, ...]>
          mode: <value in [udp, legacy-reliable, reliable]>
          port: <value of integer>
          server: <value of string>
          ssl-min-proto-version: <value in [default, TLSv1-1, TLSv1-2, ...]>
          status: <value in [disable, enable]>
```
#### <span id="page-87-1"></span>**8.31.6 Return Values**

Common return values are documented: https://docs.ansible.com/ansible/latest/reference appendices/common [return\\_values.html#common-return-values,](https://docs.ansible.com/ansible/latest/reference_appendices/common_return_values.html#common-return-values) the following are the fields unique to this module:

## <span id="page-87-2"></span>**8.31.7 Status**

• This module is not guaranteed to have a backwards compatible interface.

#### <span id="page-87-3"></span>**8.31.8 Authors**

- Link Zheng (@chillancezen)
- Jie Xue (@JieX19)
- Frank Shen (@fshen01)

• Hongbin Lu (@fgtdev-hblu)

Hint: If you notice any issues in this documentation, you can create a pull request to improve it.

# **8.32 fmgr\_devprof\_system\_centralmanagement – Configure central management.**

New in version 2.10.

- *[Synopsis](#page-88-0)*
- *[Requirements](#page-88-1)*
- *[Parameters](#page-88-2)*
- *[Notes](#page-88-3)*
- *[Examples](#page-89-0)*
- *[Return Values](#page-89-1)*
- *[Status](#page-89-2)*
- *[Authors](#page-89-3)*

#### <span id="page-88-0"></span>**8.32.1 Synopsis**

- This module is able to configure a FortiManager device.
- Examples include all parameters and values need to be adjusted to data sources before usage.
- Tested with FortiManager v6.0.0.

#### <span id="page-88-1"></span>**8.32.2 Requirements**

The below requirements are needed on the host that executes this module.

• ansible $>=$ 2.9.0

#### <span id="page-88-2"></span>**8.32.3 Parameters**

#### <span id="page-88-3"></span>**8.32.4 Notes**

- Running in workspace locking mode is supported in this FortiManager module, the top level parameters workspace\_locking\_adom and workspace\_locking\_timeout help do the work.
- To create or update an object, use state: present directive.
- To delete an object, use state: absent directive

• Normally, running one module can fail when a non-zero rc is returned. you can also override the conditions to fail or succeed with parameters rc\_failed and rc\_succeeded

#### <span id="page-89-0"></span>**8.32.5 Examples**

```
hosts: fortimanager-inventory
collections:
  - fortinet.fortimanager
connection: httpapi
vars:
   ansible_httpapi_use_ssl: True
   ansible_httpapi_validate_certs: False
   ansible_httpapi_port: 443
tasks:
 - name: Configure central management.
   fmgr_devprof_system_centralmanagement:
      bypass_validation: False
      workspace_locking_adom: <value in [global, custom adom including root]>
      workspace_locking_timeout: 300
      rc_succeeded: [0, -2, -3, ...]
      rc_failed: [-2, -3, ...]
      adom: <your own value>
      devprof: <your own value>
      devprof_system_centralmanagement:
         include-default-servers: <value in [disable, enable]>
         server-list:
           -
               addr-type: <value in [fqdn, ipv4, ipv6]>
               fqdn: <value of string>
               id: <value of integer>
               server-address: <value of string>
               server-address6: <value of string>
               server-type:
                 - update
                 - rating
```
#### <span id="page-89-1"></span>**8.32.6 Return Values**

Common return values are documented: https://docs.ansible.com/ansible/latest/reference appendices/common [return\\_values.html#common-return-values,](https://docs.ansible.com/ansible/latest/reference_appendices/common_return_values.html#common-return-values) the following are the fields unique to this module:

## <span id="page-89-2"></span>**8.32.7 Status**

• This module is not guaranteed to have a backwards compatible interface.

## <span id="page-89-3"></span>**8.32.8 Authors**

- Link Zheng (@chillancezen)
- Jie Xue (@JieX19)
- Frank Shen (@fshen01)

• Hongbin Lu (@fgtdev-hblu)

Hint: If you notice any issues in this documentation, you can create a pull request to improve it.

# 8.33 fmgr devprof system centralmanagement serverlist - Addi**tional severs that the FortiGate can use for updates (for AV, IPS, updates) and ratings (for web filter and antispam ratings) servers.**

New in version 2.10.

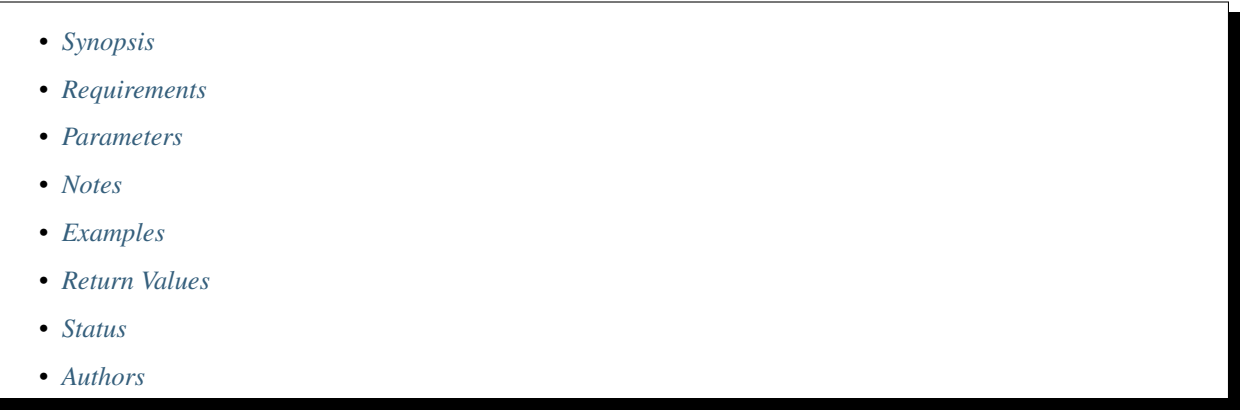

#### <span id="page-90-0"></span>**8.33.1 Synopsis**

- This module is able to configure a FortiManager device.
- Examples include all parameters and values need to be adjusted to data sources before usage.
- Tested with FortiManager v6.0.0.

#### <span id="page-90-1"></span>**8.33.2 Requirements**

The below requirements are needed on the host that executes this module.

• ansible $>=$ 2.9.0

#### <span id="page-90-2"></span>**8.33.3 Parameters**

## <span id="page-90-3"></span>**8.33.4 Notes**

#### Note:

• Running in workspace locking mode is supported in this FortiManager module, the top level parameters workspace\_locking\_adom and workspace\_locking\_timeout help do the work.

- To create or update an object, use state: present directive.
- To delete an object, use state: absent directive
- Normally, running one module can fail when a non-zero rc is returned. you can also override the conditions to fail or succeed with parameters rc\_failed and rc\_succeeded

#### <span id="page-91-0"></span>**8.33.5 Examples**

```
- hosts: fortimanager-inventory
 collections:
   - fortinet.fortimanager
 connection: httpapi
 vars:
    ansible_httpapi_use_ssl: True
    ansible_httpapi_validate_certs: False
    ansible_httpapi_port: 443
 tasks:
  - name: Additional severs that the FortiGate can use for updates (for AV, IPS,
˓→updates) and ratings (for web filter and antispam ratings) servers.
    fmgr_devprof_system_centralmanagement_serverlist:
       bypass_validation: False
       workspace_locking_adom: <value in [global, custom adom including root]>
       workspace_locking_timeout: 300
       rc_succeeded: [0, -2, -3, ...]
       rc_failed: [-2, -3, ...]
       adom: < your own value>
       devprof: <your own value>
       state: <value in [present, absent]>
       devprof_system_centralmanagement_serverlist:
          addr-type: <value in [fqdn, ipv4, ipv6]>
          fqdn: <value of string>
          id: <value of integer>
          server-address: <value of string>
          server-address6: <value of string>
          server-type:
            - update
            - rating
```
#### <span id="page-91-1"></span>**8.33.6 Return Values**

Common return values are documented: [https://docs.ansible.com/ansible/latest/reference\\_appendices/common\\_](https://docs.ansible.com/ansible/latest/reference_appendices/common_return_values.html#common-return-values) [return\\_values.html#common-return-values,](https://docs.ansible.com/ansible/latest/reference_appendices/common_return_values.html#common-return-values) the following are the fields unique to this module:

## <span id="page-91-2"></span>**8.33.7 Status**

• This module is not guaranteed to have a backwards compatible interface.

## <span id="page-91-3"></span>**8.33.8 Authors**

- Link Zheng (@chillancezen)
- Jie Xue (@JieX19)
- Frank Shen (@fshen01)
- Hongbin Lu (@fgtdev-hblu)

Hint: If you notice any issues in this documentation, you can create a pull request to improve it.

## **8.34 fmgr\_devprof\_system\_dns – Configure DNS.**

New in version 2.10.

- *[Synopsis](#page-92-0)*
- *[Requirements](#page-92-1)*
- *[Parameters](#page-92-2)*
- *[Notes](#page-92-3)*
- *[Examples](#page-93-0)*
- *[Return Values](#page-93-1)*
- *[Status](#page-93-2)*
- *[Authors](#page-93-3)*

#### <span id="page-92-0"></span>**8.34.1 Synopsis**

- This module is able to configure a FortiManager device.
- Examples include all parameters and values need to be adjusted to data sources before usage.
- Tested with FortiManager v6.0.0.

#### <span id="page-92-1"></span>**8.34.2 Requirements**

The below requirements are needed on the host that executes this module.

• ansible $>=$ 2.9.0

#### <span id="page-92-2"></span>**8.34.3 Parameters**

#### <span id="page-92-3"></span>**8.34.4 Notes**

- Running in workspace locking mode is supported in this FortiManager module, the top level parameters workspace\_locking\_adom and workspace\_locking\_timeout help do the work.
- To create or update an object, use state: present directive.
- To delete an object, use state: absent directive

• Normally, running one module can fail when a non-zero rc is returned. you can also override the conditions to fail or succeed with parameters rc\_failed and rc\_succeeded

#### <span id="page-93-0"></span>**8.34.5 Examples**

```
hosts: fortimanager-inventory
collections:
  - fortinet.fortimanager
connection: httpapi
vars:
   ansible_httpapi_use_ssl: True
   ansible_httpapi_validate_certs: False
   ansible_httpapi_port: 443
tasks:
 - name: Configure DNS.
   fmgr_devprof_system_dns:
      bypass_validation: False
      workspace_locking_adom: <value in [global, custom adom including root]>
      workspace_locking_timeout: 300
      rc_succeeded: [0, -2, -3, ...]
      rc_failed: [-2, -3, ...]
      adom: < your own value>
      devprof: <your own value>
      devprof_system_dns:
         cache-notfound-responses: <value in [disable, enable]>
         dns-cache-limit: <value of integer>
         dns-cache-ttl: <value of integer>
         domain: <value of string>
         ip6-primary: <value of string>
         ip6-secondary: <value of string>
         primary: <value of string>
         secondary: <value of string>
```
## <span id="page-93-1"></span>**8.34.6 Return Values**

Common return values are documented: https://docs.ansible.com/ansible/latest/reference appendices/common return values.html#common-return-values, the following are the fields unique to this module:

#### <span id="page-93-2"></span>**8.34.7 Status**

• This module is not guaranteed to have a backwards compatible interface.

## <span id="page-93-3"></span>**8.34.8 Authors**

- Link Zheng (@chillancezen)
- Jie Xue (@JieX19)
- Frank Shen (@fshen01)
- Hongbin Lu (@fgtdev-hblu)

Hint: If you notice any issues in this documentation, you can create a pull request to improve it.

# **8.35 fmgr\_devprof\_system\_emailserver – Configure the email server used by the FortiGate various things.**

New in version 2.10.

- *[Synopsis](#page-94-0)*
- *[Requirements](#page-94-1)*
- *[Parameters](#page-94-2)*
- *[Notes](#page-94-3)*
- *[Examples](#page-95-0)*
- *[Return Values](#page-95-1)*
- *[Status](#page-95-2)*
- *[Authors](#page-95-3)*

#### <span id="page-94-0"></span>**8.35.1 Synopsis**

- This module is able to configure a FortiManager device.
- Examples include all parameters and values need to be adjusted to data sources before usage.
- Tested with FortiManager v6.0.0.

#### <span id="page-94-1"></span>**8.35.2 Requirements**

The below requirements are needed on the host that executes this module.

• ansible $>=$ 2.9.0

#### <span id="page-94-2"></span>**8.35.3 Parameters**

#### <span id="page-94-3"></span>**8.35.4 Notes**

- Running in workspace locking mode is supported in this FortiManager module, the top level parameters workspace\_locking\_adom and workspace\_locking\_timeout help do the work.
- To create or update an object, use state: present directive.
- To delete an object, use state: absent directive

• Normally, running one module can fail when a non-zero rc is returned. you can also override the conditions to fail or succeed with parameters rc\_failed and rc\_succeeded

#### <span id="page-95-0"></span>**8.35.5 Examples**

```
- hosts: fortimanager-inventory
 collections:
   - fortinet.fortimanager
 connection: httpapi
 vars:
    ansible_httpapi_use_ssl: True
    ansible_httpapi_validate_certs: False
    ansible_httpapi_port: 443
 tasks:
   - name: Configure the email server used by the FortiGate various things. For
˓→example, for sending email messages to users to support user authen...
    fmgr_devprof_system_emailserver:
       bypass_validation: False
       workspace_locking_adom: <value in [global, custom adom including root]>
       workspace_locking_timeout: 300
       rc_succeeded: [0, -2, -3, ...]
       rc_failed: [-2, -3, ...]
       adom: < your own value>
       devprof: <your own value>
       devprof_system_emailserver:
          authenticate: <value in [disable, enable]>
          password: <value of string>
          port: <value of integer>
          reply-to: <value of string>
          security: <value in [none, starttls, smtps]>
          server: <value of string>
          source-ip: <value of string>
          source-ip6: <value of string>
          ssl-min-proto-version: <value in [default, TLSv1, TLSv1-1, ...]>
          type: <value in [custom]>
          username: <value of string>
          validate-server: <value in [disable, enable]>
```
## <span id="page-95-1"></span>**8.35.6 Return Values**

Common return values are documented: https://docs.ansible.com/ansible/latest/reference appendices/common [return\\_values.html#common-return-values,](https://docs.ansible.com/ansible/latest/reference_appendices/common_return_values.html#common-return-values) the following are the fields unique to this module:

## <span id="page-95-2"></span>**8.35.7 Status**

• This module is not guaranteed to have a backwards compatible interface.

#### <span id="page-95-3"></span>**8.35.8 Authors**

- Link Zheng (@chillancezen)
- Jie Xue (@JieX19)
- Frank Shen (@fshen01)
- Hongbin Lu (@fgtdev-hblu)

Hint: If you notice any issues in this documentation, you can create a pull request to improve it.

## **8.36 fmgr\_devprof\_system\_global – Configure global attributes.**

New in version 2.10.

- *[Synopsis](#page-96-0)*
- *[Requirements](#page-96-1)*
- *[Parameters](#page-96-2)*
- *[Notes](#page-96-3)*
- *[Examples](#page-97-0)*
- *[Return Values](#page-97-1)*
- *[Status](#page-97-2)*
- *[Authors](#page-97-3)*

#### <span id="page-96-0"></span>**8.36.1 Synopsis**

- This module is able to configure a FortiManager device.
- Examples include all parameters and values need to be adjusted to data sources before usage.
- Tested with FortiManager v6.0.0.

#### <span id="page-96-1"></span>**8.36.2 Requirements**

The below requirements are needed on the host that executes this module.

• ansible $>=$ 2.9.0

#### <span id="page-96-2"></span>**8.36.3 Parameters**

#### <span id="page-96-3"></span>**8.36.4 Notes**

- Running in workspace locking mode is supported in this FortiManager module, the top level parameters workspace\_locking\_adom and workspace\_locking\_timeout help do the work.
- To create or update an object, use state: present directive.
- To delete an object, use state: absent directive

• Normally, running one module can fail when a non-zero rc is returned. you can also override the conditions to fail or succeed with parameters rc\_failed and rc\_succeeded

#### <span id="page-97-0"></span>**8.36.5 Examples**

```
hosts: fortimanager-inventory
collections:
  - fortinet.fortimanager
connection: httpapi
vars:
   ansible_httpapi_use_ssl: True
   ansible_httpapi_validate_certs: False
   ansible_httpapi_port: 443
tasks:
 - name: Configure global attributes.
   fmgr_devprof_system_global:
      bypass_validation: False
      workspace_locking_adom: <value in [global, custom adom including root]>
      workspace_locking_timeout: 300
      rc_succeeded: [0, -2, -3, ...]
      rc_failed: [-2, -3, ...]
      adom: < your own value>
      devprof: <your own value>
      devprof_system_global:
         admin-https-redirect: <value in [disable, enable]>
         admin-port: <value of integer>
         admin-scp: <value in [disable, enable]>
         admin-sport: <value of integer>
         admin-ssh-port: <value of integer>
         admin-ssh-v1: <value in [disable, enable]>
         admin-telnet-port: <value of integer>
         admintimeout: <value of integer>
         gui-ipv6: <value in [disable, enable]>
         gui-lines-per-page: <value of integer>
         gui-theme: <value in [blue, green, melongene, ...]>
         language: <value in [english, simch, japanese, ...]>
         switch-controller: <value in [disable, enable]>
```
#### <span id="page-97-1"></span>**8.36.6 Return Values**

Common return values are documented: https://docs.ansible.com/ansible/latest/reference appendices/common [return\\_values.html#common-return-values,](https://docs.ansible.com/ansible/latest/reference_appendices/common_return_values.html#common-return-values) the following are the fields unique to this module:

## <span id="page-97-2"></span>**8.36.7 Status**

• This module is not guaranteed to have a backwards compatible interface.

#### <span id="page-97-3"></span>**8.36.8 Authors**

- Link Zheng (@chillancezen)
- Jie Xue (@JieX19)
- Frank Shen (@fshen01)
- Hongbin Lu (@fgtdev-hblu)

Hint: If you notice any issues in this documentation, you can create a pull request to improve it.

## **8.37 fmgr\_devprof\_system\_ntp – Configure system NTP information.**

New in version 2.10.

- *[Synopsis](#page-98-0)*
- *[Requirements](#page-98-1)*
- *[Parameters](#page-98-2)*
- *[Notes](#page-98-3)*
- *[Examples](#page-99-0)*
- *[Return Values](#page-99-1)*
- *[Status](#page-99-2)*
- *[Authors](#page-99-3)*

#### <span id="page-98-0"></span>**8.37.1 Synopsis**

- This module is able to configure a FortiManager device.
- Examples include all parameters and values need to be adjusted to data sources before usage.
- Tested with FortiManager v6.0.0.

#### <span id="page-98-1"></span>**8.37.2 Requirements**

The below requirements are needed on the host that executes this module.

• ansible $>=$ 2.9.0

#### <span id="page-98-2"></span>**8.37.3 Parameters**

#### <span id="page-98-3"></span>**8.37.4 Notes**

- Running in workspace locking mode is supported in this FortiManager module, the top level parameters workspace\_locking\_adom and workspace\_locking\_timeout help do the work.
- To create or update an object, use state: present directive.
- To delete an object, use state: absent directive

• Normally, running one module can fail when a non-zero rc is returned. you can also override the conditions to fail or succeed with parameters rc\_failed and rc\_succeeded

#### <span id="page-99-0"></span>**8.37.5 Examples**

```
- hosts: fortimanager-inventory
 collections:
   - fortinet.fortimanager
 connection: httpapi
 vars:
    ansible_httpapi_use_ssl: True
    ansible_httpapi_validate_certs: False
    ansible_httpapi_port: 443
 tasks:
   - name: Configure system NTP information.
    fmgr_devprof_system_ntp:
       bypass_validation: False
       workspace_locking_adom: <value in [global, custom adom including root]>
       workspace_locking_timeout: 300
       rc_succeeded: [0, -2, -3, ...]
       rc_failed: [-2, -3, ...]
       adom: < your own value>
       devprof: <your own value>
       devprof_system_ntp:
          ntpserver:
             -
                authentication: <value in [disable, enable]>
                id: <value of integer>
                key: <value of string>
                key-id: <value of integer>
                ntpv3: <value in [disable, enable]>
                 server: <value of string>
          ntpsync: <value in [disable, enable]>
          source-ip6: <value of string>
          syncinterval: <value of integer>
          type: <value in [fortiguard, custom]>
```
#### <span id="page-99-1"></span>**8.37.6 Return Values**

Common return values are documented: [https://docs.ansible.com/ansible/latest/reference\\_appendices/common\\_](https://docs.ansible.com/ansible/latest/reference_appendices/common_return_values.html#common-return-values) [return\\_values.html#common-return-values,](https://docs.ansible.com/ansible/latest/reference_appendices/common_return_values.html#common-return-values) the following are the fields unique to this module:

#### <span id="page-99-2"></span>**8.37.7 Status**

• This module is not guaranteed to have a backwards compatible interface.

## <span id="page-99-3"></span>**8.37.8 Authors**

- Link Zheng (@chillancezen)
- Jie Xue (@JieX19)
- Frank Shen (@fshen01)
- Hongbin Lu (@fgtdev-hblu)

Hint: If you notice any issues in this documentation, you can create a pull request to improve it.

# **8.38 fmgr\_devprof\_system\_ntp\_ntpserver – Configure the FortiGate to connect to any available third-party NTP server.**

New in version 2.10.

• *[Synopsis](#page-100-0)* • *[Requirements](#page-100-1)* • *[Parameters](#page-100-2)* • *[Notes](#page-100-3)* • *[Examples](#page-101-0)* • *[Return Values](#page-101-1)* • *[Status](#page-101-2)* • *[Authors](#page-101-3)*

#### <span id="page-100-0"></span>**8.38.1 Synopsis**

- This module is able to configure a FortiManager device.
- Examples include all parameters and values need to be adjusted to data sources before usage.
- Tested with FortiManager v6.0.0.

#### <span id="page-100-1"></span>**8.38.2 Requirements**

The below requirements are needed on the host that executes this module.

• ansible $>=$ 2.9.0

#### <span id="page-100-2"></span>**8.38.3 Parameters**

#### <span id="page-100-3"></span>**8.38.4 Notes**

- Running in workspace locking mode is supported in this FortiManager module, the top level parameters workspace\_locking\_adom and workspace\_locking\_timeout help do the work.
- To create or update an object, use state: present directive.
- To delete an object, use state: absent directive
- Normally, running one module can fail when a non-zero rc is returned. you can also override the conditions to fail or succeed with parameters rc\_failed and rc\_succeeded

#### <span id="page-101-0"></span>**8.38.5 Examples**

```
- hosts: fortimanager-inventory
 collections:
   - fortinet.fortimanager
 connection: httpapi
 vars:
    ansible_httpapi_use_ssl: True
    ansible_httpapi_validate_certs: False
    ansible_httpapi_port: 443
 tasks:
   - name: Configure the FortiGate to connect to any available third-party NTP server.
    fmgr_devprof_system_ntp_ntpserver:
       bypass_validation: False
       workspace_locking_adom: <value in [global, custom adom including root]>
       workspace_locking_timeout: 300
       rc_succeeded: [0, -2, -3, ...]
       rc_failed: [-2, -3, ...]
       adom: < your own value>
       devprof: <your own value>
       state: <value in [present, absent]>
       devprof_system_ntp_ntpserver:
          authentication: <value in [disable, enable]>
          id: <value of integer>
          key: <value of string>
          key-id: <value of integer>
          ntpv3: <value in [disable, enable]>
          server: <value of string>
```
#### <span id="page-101-1"></span>**8.38.6 Return Values**

Common return values are documented: [https://docs.ansible.com/ansible/latest/reference\\_appendices/common\\_](https://docs.ansible.com/ansible/latest/reference_appendices/common_return_values.html#common-return-values) [return\\_values.html#common-return-values,](https://docs.ansible.com/ansible/latest/reference_appendices/common_return_values.html#common-return-values) the following are the fields unique to this module:

## <span id="page-101-2"></span>**8.38.7 Status**

• This module is not guaranteed to have a backwards compatible interface.

#### <span id="page-101-3"></span>**8.38.8 Authors**

- Link Zheng (@chillancezen)
- Jie Xue (@JieX19)
- Frank Shen (@fshen01)
- Hongbin Lu (@fgtdev-hblu)

Hint: If you notice any issues in this documentation, you can create a pull request to improve it.

# **8.39 fmgr\_devprof\_system\_replacemsg\_admin – Replacement messages.**

New in version 2.10.

- *[Synopsis](#page-102-0)*
- *[Requirements](#page-102-1)*
- *[Parameters](#page-102-2)*
- *[Notes](#page-102-3)*
- *[Examples](#page-103-0)*
- *[Return Values](#page-103-1)*
- *[Status](#page-103-2)*
- *[Authors](#page-103-3)*

## <span id="page-102-0"></span>**8.39.1 Synopsis**

- This module is able to configure a FortiManager device.
- Examples include all parameters and values need to be adjusted to data sources before usage.
- Tested with FortiManager v6.0.0.

#### <span id="page-102-1"></span>**8.39.2 Requirements**

The below requirements are needed on the host that executes this module.

• ansible $>=$ 2.9.0

#### <span id="page-102-2"></span>**8.39.3 Parameters**

#### <span id="page-102-3"></span>**8.39.4 Notes**

- Running in workspace locking mode is supported in this FortiManager module, the top level parameters workspace\_locking\_adom and workspace\_locking\_timeout help do the work.
- To create or update an object, use state: present directive.
- To delete an object, use state: absent directive

• Normally, running one module can fail when a non-zero rc is returned. you can also override the conditions to fail or succeed with parameters rc\_failed and rc\_succeeded

#### <span id="page-103-0"></span>**8.39.5 Examples**

```
hosts: fortimanager-inventory
collections:
  - fortinet.fortimanager
connection: httpapi
vars:
   ansible_httpapi_use_ssl: True
   ansible_httpapi_validate_certs: False
   ansible_httpapi_port: 443
tasks:
 - name: Replacement messages.
   fmgr_devprof_system_replacemsg_admin:
      bypass_validation: False
      workspace_locking_adom: <value in [global, custom adom including root]>
      workspace_locking_timeout: 300
      rc_succeeded: [0, -2, -3, ...]
      rc_failed: [-2, -3, ...]
      adom: < your own value>
      devprof: <your own value>
      devprof_system_replacemsg_admin:
         buffer: <value of string>
         format: <value in [none, text, html, ...]>
         header: <value in [none, http, 8bit]>
         msg-type: <value of string>
```
#### <span id="page-103-1"></span>**8.39.6 Return Values**

Common return values are documented: [https://docs.ansible.com/ansible/latest/reference\\_appendices/common\\_](https://docs.ansible.com/ansible/latest/reference_appendices/common_return_values.html#common-return-values) [return\\_values.html#common-return-values,](https://docs.ansible.com/ansible/latest/reference_appendices/common_return_values.html#common-return-values) the following are the fields unique to this module:

## <span id="page-103-2"></span>**8.39.7 Status**

• This module is not guaranteed to have a backwards compatible interface.

#### <span id="page-103-3"></span>**8.39.8 Authors**

- Link Zheng (@chillancezen)
- Jie Xue (@JieX19)
- Frank Shen (@fshen01)
- Hongbin Lu (@fgtdev-hblu)

Hint: If you notice any issues in this documentation, you can create a pull request to improve it.

# **8.40 fmgr\_devprof\_system\_replacemsg\_alertmail – Replacement messages.**

New in version 2.10.

- *[Synopsis](#page-104-0)*
- *[Requirements](#page-104-1)*
- *[Parameters](#page-104-2)*
- *[Notes](#page-104-3)*
- *[Examples](#page-105-0)*
- *[Return Values](#page-105-1)*
- *[Status](#page-105-2)*
- *[Authors](#page-105-3)*

#### <span id="page-104-0"></span>**8.40.1 Synopsis**

- This module is able to configure a FortiManager device.
- Examples include all parameters and values need to be adjusted to data sources before usage.
- Tested with FortiManager v6.0.0.

#### <span id="page-104-1"></span>**8.40.2 Requirements**

The below requirements are needed on the host that executes this module.

• ansible $>=2.9.0$ 

## <span id="page-104-2"></span>**8.40.3 Parameters**

## <span id="page-104-3"></span>**8.40.4 Notes**

- Running in workspace locking mode is supported in this FortiManager module, the top level parameters workspace\_locking\_adom and workspace\_locking\_timeout help do the work.
- To create or update an object, use state: present directive.
- To delete an object, use state: absent directive
- Normally, running one module can fail when a non-zero rc is returned. you can also override the conditions to fail or succeed with parameters rc\_failed and rc\_succeeded

#### <span id="page-105-0"></span>**8.40.5 Examples**

```
- hosts: fortimanager-inventory
 collections:
   - fortinet.fortimanager
 connection: httpapi
 vars:
    ansible_httpapi_use_ssl: True
    ansible_httpapi_validate_certs: False
    ansible_httpapi_port: 443
 tasks:
  - name: Replacement messages.
    fmgr_devprof_system_replacemsg_alertmail:
       bypass_validation: False
       workspace_locking_adom: <value in [global, custom adom including root]>
       workspace_locking_timeout: 300
       rc_succeeded: [0, -2, -3, ...]
       rc_failed: [-2, -3, ...]
       adom: < your own value>
       devprof: <your own value>
       devprof_system_replacemsg_alertmail:
          buffer: <value of string>
          format: <value in [none, text, html, ...]>
          header: <value in [none, http, 8bit]>
          msg-type: <value of string>
```
#### <span id="page-105-1"></span>**8.40.6 Return Values**

Common return values are documented: https://docs.ansible.com/ansible/latest/reference appendices/common [return\\_values.html#common-return-values,](https://docs.ansible.com/ansible/latest/reference_appendices/common_return_values.html#common-return-values) the following are the fields unique to this module:

## <span id="page-105-2"></span>**8.40.7 Status**

• This module is not guaranteed to have a backwards compatible interface.

## <span id="page-105-3"></span>**8.40.8 Authors**

- Link Zheng (@chillancezen)
- Jie Xue (@JieX19)
- Frank Shen (@fshen01)
- Hongbin Lu (@fgtdev-hblu)

Hint: If you notice any issues in this documentation, you can create a pull request to improve it.

# **8.41 fmgr\_devprof\_system\_replacemsg\_auth – Replacement messages.**

New in version 2.10.

- *[Synopsis](#page-106-0)*
- *[Requirements](#page-106-1)*
- *[Parameters](#page-106-2)*
- *[Notes](#page-106-3)*
- *[Examples](#page-106-4)*
- *[Return Values](#page-107-0)*
- *[Status](#page-107-1)*
- *[Authors](#page-107-2)*

#### <span id="page-106-0"></span>**8.41.1 Synopsis**

- This module is able to configure a FortiManager device.
- Examples include all parameters and values need to be adjusted to data sources before usage.
- Tested with FortiManager v6.0.0.

#### <span id="page-106-1"></span>**8.41.2 Requirements**

The below requirements are needed on the host that executes this module.

• ansible $>=2.9.0$ 

## <span id="page-106-2"></span>**8.41.3 Parameters**

## <span id="page-106-3"></span>**8.41.4 Notes**

#### Note:

- Running in workspace locking mode is supported in this FortiManager module, the top level parameters workspace\_locking\_adom and workspace\_locking\_timeout help do the work.
- To create or update an object, use state: present directive.
- To delete an object, use state: absent directive
- Normally, running one module can fail when a non-zero rc is returned. you can also override the conditions to fail or succeed with parameters rc\_failed and rc\_succeeded

## <span id="page-106-4"></span>**8.41.5 Examples**

```
- hosts: fortimanager-inventory
 collections:
   - fortinet.fortimanager
 connection: httpapi
```
(continues on next page)

(continued from previous page)

```
vars:
  ansible_httpapi_use_ssl: True
  ansible_httpapi_validate_certs: False
  ansible_httpapi_port: 443
tasks:
 - name: Replacement messages.
  fmgr_devprof_system_replacemsg_auth:
     bypass_validation: False
     workspace_locking_adom: <value in [global, custom adom including root]>
     workspace_locking_timeout: 300
     rc_succeeded: [0, -2, -3, ...]
      rc_failed: [-2, -3, ...]
      adom: < your own value>
      devprof: <your own value>
      devprof_system_replacemsg_auth:
        buffer: <value of string>
         format: <value in [none, text, html, ...]>
        header: <value in [none, http, 8bit]>
         msg-type: <value of string>
```
#### <span id="page-107-0"></span>**8.41.6 Return Values**

Common return values are documented: [https://docs.ansible.com/ansible/latest/reference\\_appendices/common\\_](https://docs.ansible.com/ansible/latest/reference_appendices/common_return_values.html#common-return-values) [return\\_values.html#common-return-values,](https://docs.ansible.com/ansible/latest/reference_appendices/common_return_values.html#common-return-values) the following are the fields unique to this module:

#### <span id="page-107-1"></span>**8.41.7 Status**

• This module is not guaranteed to have a backwards compatible interface.

#### <span id="page-107-2"></span>**8.41.8 Authors**

- Link Zheng (@chillancezen)
- Jie Xue (@JieX19)
- Frank Shen (@fshen01)
- Hongbin Lu (@fgtdev-hblu)

Hint: If you notice any issues in this documentation, you can create a pull request to improve it.

# **8.42 fmgr\_devprof\_system\_replacemsg\_devicedetectionportal – Replacement messages.**

New in version 2.10.
- *[Synopsis](#page-108-0)*
- *[Requirements](#page-108-1)*
- *[Parameters](#page-108-2)*
- *[Notes](#page-108-3)*
- *[Examples](#page-108-4)*
- *[Return Values](#page-109-0)*
- *[Status](#page-109-1)*
- *[Authors](#page-109-2)*

### <span id="page-108-0"></span>**8.42.1 Synopsis**

- This module is able to configure a FortiManager device.
- Examples include all parameters and values need to be adjusted to data sources before usage.
- Tested with FortiManager v6.0.0.

### <span id="page-108-1"></span>**8.42.2 Requirements**

The below requirements are needed on the host that executes this module.

• ansible $>=2.9.0$ 

# <span id="page-108-2"></span>**8.42.3 Parameters**

# <span id="page-108-3"></span>**8.42.4 Notes**

Note:

- Running in workspace locking mode is supported in this FortiManager module, the top level parameters workspace\_locking\_adom and workspace\_locking\_timeout help do the work.
- To create or update an object, use state: present directive.
- To delete an object, use state: absent directive
- Normally, running one module can fail when a non-zero rc is returned. you can also override the conditions to fail or succeed with parameters rc\_failed and rc\_succeeded

# <span id="page-108-4"></span>**8.42.5 Examples**

```
- hosts: fortimanager-inventory
 collections:
   - fortinet.fortimanager
 connection: httpapi
 vars:
```

```
ansible_httpapi_use_ssl: True
  ansible_httpapi_validate_certs: False
  ansible_httpapi_port: 443
tasks:
 - name: Replacement messages.
  fmgr_devprof_system_replacemsg_devicedetectionportal:
     bypass_validation: False
     workspace_locking_adom: <value in [global, custom adom including root]>
     workspace_locking_timeout: 300
     rc_succeeded: [0, -2, -3, ...]
      rc_failed: [-2, -3, ...]
      adom: < your own value>
      devprof: <your own value>
      devprof_system_replacemsg_devicedetectionportal:
        buffer: <value of string>
         format: <value in [none, text, html, ...]>
        header: <value in [none, http, 8bit]>
        msg-type: <value of string>
```
### <span id="page-109-0"></span>**8.42.6 Return Values**

Common return values are documented: [https://docs.ansible.com/ansible/latest/reference\\_appendices/common\\_](https://docs.ansible.com/ansible/latest/reference_appendices/common_return_values.html#common-return-values) [return\\_values.html#common-return-values,](https://docs.ansible.com/ansible/latest/reference_appendices/common_return_values.html#common-return-values) the following are the fields unique to this module:

# <span id="page-109-1"></span>**8.42.7 Status**

• This module is not guaranteed to have a backwards compatible interface.

# <span id="page-109-2"></span>**8.42.8 Authors**

- Link Zheng (@chillancezen)
- Jie Xue (@JieX19)
- Frank Shen (@fshen01)
- Hongbin Lu (@fgtdev-hblu)

Hint: If you notice any issues in this documentation, you can create a pull request to improve it.

# 8.43 fmgr devprof system replacemsg ec – Replacement mes**sages.**

New in version 2.10.

#### • *[Synopsis](#page-110-0)*

• *[Requirements](#page-110-1)*

- *[Parameters](#page-110-2)*
- *[Notes](#page-110-3)*
- *[Examples](#page-110-4)*
- *[Return Values](#page-111-0)*
- *[Status](#page-111-1)*
- *[Authors](#page-111-2)*

### <span id="page-110-0"></span>**8.43.1 Synopsis**

- This module is able to configure a FortiManager device.
- Examples include all parameters and values need to be adjusted to data sources before usage.
- Tested with FortiManager v6.0.0.

### <span id="page-110-1"></span>**8.43.2 Requirements**

The below requirements are needed on the host that executes this module.

• ansible $>=2.9.0$ 

# <span id="page-110-2"></span>**8.43.3 Parameters**

# <span id="page-110-3"></span>**8.43.4 Notes**

#### Note:

- Running in workspace locking mode is supported in this FortiManager module, the top level parameters workspace\_locking\_adom and workspace\_locking\_timeout help do the work.
- To create or update an object, use state: present directive.
- To delete an object, use state: absent directive
- Normally, running one module can fail when a non-zero rc is returned. you can also override the conditions to fail or succeed with parameters rc\_failed and rc\_succeeded

### <span id="page-110-4"></span>**8.43.5 Examples**

```
- hosts: fortimanager-inventory
 collections:
   - fortinet.fortimanager
 connection: httpapi
 vars:
    ansible_httpapi_use_ssl: True
    ansible_httpapi_validate_certs: False
    ansible_httpapi_port: 443
 tasks:
```

```
- name: Replacement messages.
fmgr_devprof_system_replacemsg_ec:
   bypass_validation: False
   workspace_locking_adom: <value in [global, custom adom including root]>
   workspace_locking_timeout: 300
   rc_succeeded: [0, -2, -3, ...]
   rc_failed: [-2, -3, ...]
   adom: < your own value>
   devprof: <your own value>
   devprof_system_replacemsg_ec:
      buffer: <value of string>
      format: <value in [none, text, html, ...]>
      header: <value in [none, http, 8bit]>
      msg-type: <value of string>
```
### <span id="page-111-0"></span>**8.43.6 Return Values**

Common return values are documented: [https://docs.ansible.com/ansible/latest/reference\\_appendices/common\\_](https://docs.ansible.com/ansible/latest/reference_appendices/common_return_values.html#common-return-values) return values.html#common-return-values, the following are the fields unique to this module:

### <span id="page-111-1"></span>**8.43.7 Status**

• This module is not guaranteed to have a backwards compatible interface.

## <span id="page-111-2"></span>**8.43.8 Authors**

- Link Zheng (@chillancezen)
- Jie Xue (@JieX19)
- Frank Shen (@fshen01)
- Hongbin Lu (@fgtdev-hblu)

Hint: If you notice any issues in this documentation, you can create a pull request to improve it.

# **8.44 fmgr\_devprof\_system\_replacemsg\_fortiguardwf – Replacement messages.**

New in version 2.10.

- *[Synopsis](#page-112-0)*
- *[Requirements](#page-112-1)*
- *[Parameters](#page-112-2)*
- *[Notes](#page-112-3)*
- *[Examples](#page-112-4)*
- *[Return Values](#page-113-0)*
- *[Status](#page-113-1)*
- *[Authors](#page-113-2)*

### <span id="page-112-0"></span>**8.44.1 Synopsis**

- This module is able to configure a FortiManager device.
- Examples include all parameters and values need to be adjusted to data sources before usage.
- Tested with FortiManager v6.0.0.

### <span id="page-112-1"></span>**8.44.2 Requirements**

The below requirements are needed on the host that executes this module.

• ansible $>=$ 2.9.0

### <span id="page-112-2"></span>**8.44.3 Parameters**

# <span id="page-112-3"></span>**8.44.4 Notes**

#### Note:

- Running in workspace locking mode is supported in this FortiManager module, the top level parameters workspace locking adom and workspace locking timeout help do the work.
- To create or update an object, use state: present directive.
- To delete an object, use state: absent directive
- Normally, running one module can fail when a non-zero rc is returned. you can also override the conditions to fail or succeed with parameters rc\_failed and rc\_succeeded

### <span id="page-112-4"></span>**8.44.5 Examples**

```
- hosts: fortimanager-inventory
 collections:
   - fortinet.fortimanager
 connection: httpapi
 vars:
    ansible_httpapi_use_ssl: True
    ansible_httpapi_validate_certs: False
    ansible_httpapi_port: 443
 tasks:
  - name: Replacement messages.
    fmgr_devprof_system_replacemsg_fortiguardwf:
       bypass_validation: False
```

```
workspace_locking_adom: <value in [global, custom adom including root]>
workspace_locking_timeout: 300
rc_succeeded: [0, -2, -3, ...]
rc_failed: [-2, -3, ...]
adom: < your own value>
devprof: <your own value>
devprof_system_replacemsg_fortiguardwf:
  buffer: <value of string>
   format: <value in [none, text, html, ...]>
  header: <value in [none, http, 8bit]>
  msg-type: <value of string>
```
### <span id="page-113-0"></span>**8.44.6 Return Values**

Common return values are documented: [https://docs.ansible.com/ansible/latest/reference\\_appendices/common\\_](https://docs.ansible.com/ansible/latest/reference_appendices/common_return_values.html#common-return-values) [return\\_values.html#common-return-values,](https://docs.ansible.com/ansible/latest/reference_appendices/common_return_values.html#common-return-values) the following are the fields unique to this module:

## <span id="page-113-1"></span>**8.44.7 Status**

• This module is not guaranteed to have a backwards compatible interface.

# <span id="page-113-2"></span>**8.44.8 Authors**

- Link Zheng (@chillancezen)
- Jie Xue (@JieX19)
- Frank Shen (@fshen01)
- Hongbin Lu (@fgtdev-hblu)

Hint: If you notice any issues in this documentation, you can create a pull request to improve it.

# **8.45 fmgr\_devprof\_system\_replacemsg\_ftp – Replacement messages.**

New in version 2.10.

- *[Synopsis](#page-114-0)*
- *[Requirements](#page-114-1)*
- *[Parameters](#page-114-2)*
- *[Notes](#page-114-3)*
- *[Examples](#page-114-4)*
- *[Return Values](#page-115-0)*
- *[Status](#page-115-1)*
- *[Authors](#page-115-2)*

### <span id="page-114-0"></span>**8.45.1 Synopsis**

- This module is able to configure a FortiManager device.
- Examples include all parameters and values need to be adjusted to data sources before usage.
- Tested with FortiManager v6.0.0.

#### <span id="page-114-1"></span>**8.45.2 Requirements**

The below requirements are needed on the host that executes this module.

• ansible>=2.9.0

# <span id="page-114-2"></span>**8.45.3 Parameters**

### <span id="page-114-3"></span>**8.45.4 Notes**

#### Note:

- Running in workspace locking mode is supported in this FortiManager module, the top level parameters workspace\_locking\_adom and workspace\_locking\_timeout help do the work.
- To create or update an object, use state: present directive.
- To delete an object, use state: absent directive
- Normally, running one module can fail when a non-zero rc is returned. you can also override the conditions to fail or succeed with parameters rc\_failed and rc\_succeeded

### <span id="page-114-4"></span>**8.45.5 Examples**

```
- hosts: fortimanager-inventory
 collections:
   - fortinet.fortimanager
 connection: httpapi
 vars:
    ansible_httpapi_use_ssl: True
    ansible_httpapi_validate_certs: False
    ansible_httpapi_port: 443
 tasks:
   - name: Replacement messages.
    fmgr_devprof_system_replacemsg_ftp:
       bypass_validation: False
       workspace_locking_adom: <value in [global, custom adom including root]>
       workspace_locking_timeout: 300
       rc_succeeded: [0, -2, -3, ...]
```

```
rc_failed: [-2, -3, ...]
adom: < your own value>
devprof: <your own value>
devprof_system_replacemsg_ftp:
  buffer: <value of string>
   format: <value in [none, text, html, ...]>
   header: <value in [none, http, 8bit]>
   msg-type: <value of string>
```
## <span id="page-115-0"></span>**8.45.6 Return Values**

Common return values are documented: [https://docs.ansible.com/ansible/latest/reference\\_appendices/common\\_](https://docs.ansible.com/ansible/latest/reference_appendices/common_return_values.html#common-return-values) [return\\_values.html#common-return-values,](https://docs.ansible.com/ansible/latest/reference_appendices/common_return_values.html#common-return-values) the following are the fields unique to this module:

# <span id="page-115-1"></span>**8.45.7 Status**

• This module is not guaranteed to have a backwards compatible interface.

## <span id="page-115-2"></span>**8.45.8 Authors**

- Link Zheng (@chillancezen)
- Jie Xue (@JieX19)
- Frank Shen (@fshen01)
- Hongbin Lu (@fgtdev-hblu)

Hint: If you notice any issues in this documentation, you can create a pull request to improve it.

# **8.46 fmgr\_devprof\_system\_replacemsg\_http – Replacement messages.**

New in version 2.10.

- *[Synopsis](#page-116-0)*
- *[Requirements](#page-116-1)*
- *[Parameters](#page-116-2)*
- *[Notes](#page-116-3)*
- *[Examples](#page-116-4)*
- *[Return Values](#page-117-0)*
- *[Status](#page-117-1)*
- *[Authors](#page-117-2)*

### <span id="page-116-0"></span>**8.46.1 Synopsis**

- This module is able to configure a FortiManager device.
- Examples include all parameters and values need to be adjusted to data sources before usage.
- Tested with FortiManager v6.0.0.

### <span id="page-116-1"></span>**8.46.2 Requirements**

The below requirements are needed on the host that executes this module.

• ansible $>=2.9.0$ 

# <span id="page-116-2"></span>**8.46.3 Parameters**

### <span id="page-116-3"></span>**8.46.4 Notes**

#### Note:

- Running in workspace locking mode is supported in this FortiManager module, the top level parameters workspace\_locking\_adom and workspace\_locking\_timeout help do the work.
- To create or update an object, use state: present directive.
- To delete an object, use state: absent directive
- Normally, running one module can fail when a non-zero rc is returned. you can also override the conditions to fail or succeed with parameters rc\_failed and rc\_succeeded

### <span id="page-116-4"></span>**8.46.5 Examples**

```
- hosts: fortimanager-inventory
 collections:
   - fortinet.fortimanager
 connection: httpapi
 vars:
    ansible_httpapi_use_ssl: True
    ansible_httpapi_validate_certs: False
    ansible_httpapi_port: 443
 tasks:
   - name: Replacement messages.
    fmgr_devprof_system_replacemsg_http:
       bypass_validation: False
       workspace_locking_adom: <value in [global, custom adom including root]>
       workspace_locking_timeout: 300
       rc_succeeded: [0, -2, -3, ...]
       rc_failed: [-2, -3, ...]
       adom: < your own value>
       devprof: <your own value>
       devprof_system_replacemsg_http:
          buffer: <value of string>
          format: <value in [none, text, html, ...]>
```

```
header: <value in [none, http, 8bit]>
msg-type: <value of string>
```
# <span id="page-117-0"></span>**8.46.6 Return Values**

Common return values are documented: [https://docs.ansible.com/ansible/latest/reference\\_appendices/common\\_](https://docs.ansible.com/ansible/latest/reference_appendices/common_return_values.html#common-return-values) [return\\_values.html#common-return-values,](https://docs.ansible.com/ansible/latest/reference_appendices/common_return_values.html#common-return-values) the following are the fields unique to this module:

## <span id="page-117-1"></span>**8.46.7 Status**

• This module is not guaranteed to have a backwards compatible interface.

### <span id="page-117-2"></span>**8.46.8 Authors**

- Link Zheng (@chillancezen)
- Jie Xue (@JieX19)
- Frank Shen (@fshen01)
- Hongbin Lu (@fgtdev-hblu)

Hint: If you notice any issues in this documentation, you can create a pull request to improve it.

# **8.47 fmgr\_devprof\_system\_replacemsg\_mail – Replacement messages.**

New in version 2.10.

- *[Synopsis](#page-117-3)*
- *[Requirements](#page-118-0)*
- *[Parameters](#page-118-1)*
- *[Notes](#page-118-2)*
- *[Examples](#page-118-3)*
- *[Return Values](#page-119-0)*
- *[Status](#page-119-1)*
- *[Authors](#page-119-2)*

### <span id="page-117-3"></span>**8.47.1 Synopsis**

• This module is able to configure a FortiManager device.

- Examples include all parameters and values need to be adjusted to data sources before usage.
- Tested with FortiManager v6.0.0.

### <span id="page-118-0"></span>**8.47.2 Requirements**

The below requirements are needed on the host that executes this module.

• ansible $>=$ 2.9.0

# <span id="page-118-1"></span>**8.47.3 Parameters**

# <span id="page-118-2"></span>**8.47.4 Notes**

#### Note:

- Running in workspace locking mode is supported in this FortiManager module, the top level parameters workspace\_locking\_adom and workspace\_locking\_timeout help do the work.
- To create or update an object, use state: present directive.
- To delete an object, use state: absent directive
- Normally, running one module can fail when a non-zero rc is returned. you can also override the conditions to fail or succeed with parameters rc\_failed and rc\_succeeded

### <span id="page-118-3"></span>**8.47.5 Examples**

```
- hosts: fortimanager-inventory
 collections:
    - fortinet.fortimanager
 connection: httpapi
 vars:
    ansible_httpapi_use_ssl: True
    ansible_httpapi_validate_certs: False
    ansible_httpapi_port: 443
 tasks:
   - name: Replacement messages.
    fmgr_devprof_system_replacemsg_mail:
       bypass_validation: False
       workspace_locking_adom: <value in [global, custom adom including root]>
       workspace_locking_timeout: 300
       rc_succeeded: [0, -2, -3, ...]
       rc_failed: [-2, -3, ...]
       adom: < your own value>
       devprof: <your own value>
       devprof_system_replacemsg_mail:
          buffer: <value of string>
          format: <value in [none, text, html, ...]>
          header: <value in [none, http, 8bit]>
          msg-type: <value of string>
```
# <span id="page-119-0"></span>**8.47.6 Return Values**

Common return values are documented: [https://docs.ansible.com/ansible/latest/reference\\_appendices/common\\_](https://docs.ansible.com/ansible/latest/reference_appendices/common_return_values.html#common-return-values) [return\\_values.html#common-return-values,](https://docs.ansible.com/ansible/latest/reference_appendices/common_return_values.html#common-return-values) the following are the fields unique to this module:

# <span id="page-119-1"></span>**8.47.7 Status**

• This module is not guaranteed to have a backwards compatible interface.

# <span id="page-119-2"></span>**8.47.8 Authors**

- Link Zheng (@chillancezen)
- Jie Xue (@JieX19)
- Frank Shen (@fshen01)
- Hongbin Lu (@fgtdev-hblu)

Hint: If you notice any issues in this documentation, you can create a pull request to improve it.

# **8.48 fmgr\_devprof\_system\_replacemsg\_mms – Replacement messages.**

New in version 2.10.

- *[Synopsis](#page-119-3)*
- *[Requirements](#page-120-0)*
- *[Parameters](#page-120-1)*
- *[Notes](#page-120-2)*
- *[Examples](#page-120-3)*
- *[Return Values](#page-121-0)*
- *[Status](#page-121-1)*
- *[Authors](#page-121-2)*

### <span id="page-119-3"></span>**8.48.1 Synopsis**

- This module is able to configure a FortiManager device.
- Examples include all parameters and values need to be adjusted to data sources before usage.
- Tested with FortiManager v6.0.0.

### <span id="page-120-0"></span>**8.48.2 Requirements**

The below requirements are needed on the host that executes this module.

• ansible $>=$ 2.9.0

# <span id="page-120-1"></span>**8.48.3 Parameters**

### <span id="page-120-2"></span>**8.48.4 Notes**

Note:

- Running in workspace locking mode is supported in this FortiManager module, the top level parameters workspace\_locking\_adom and workspace\_locking\_timeout help do the work.
- To create or update an object, use state: present directive.
- To delete an object, use state: absent directive
- Normally, running one module can fail when a non-zero rc is returned. you can also override the conditions to fail or succeed with parameters rc\_failed and rc\_succeeded

### <span id="page-120-3"></span>**8.48.5 Examples**

```
- hosts: fortimanager-inventory
 collections:
   - fortinet.fortimanager
 connection: httpapi
 vars:
    ansible_httpapi_use_ssl: True
    ansible_httpapi_validate_certs: False
    ansible_httpapi_port: 443
 tasks:
   - name: Replacement messages.
    fmgr_devprof_system_replacemsg_mms:
       bypass_validation: False
       workspace_locking_adom: <value in [global, custom adom including root]>
       workspace_locking_timeout: 300
       rc_succeeded: [0, -2, -3, ...]
       rc_failed: [-2, -3, ...]
       adom: < your own value>
       devprof: <your own value>
       devprof_system_replacemsg_mms:
          buffer: <value of string>
          charset: <value in [us-ascii, utf-8]>
          format: <value in [none, text, html, ...]>
          header: <value in [none, http, 8bit]>
          image: <value of string>
          msg-type: <value of string>
```
# <span id="page-121-0"></span>**8.48.6 Return Values**

Common return values are documented: [https://docs.ansible.com/ansible/latest/reference\\_appendices/common\\_](https://docs.ansible.com/ansible/latest/reference_appendices/common_return_values.html#common-return-values) [return\\_values.html#common-return-values,](https://docs.ansible.com/ansible/latest/reference_appendices/common_return_values.html#common-return-values) the following are the fields unique to this module:

# <span id="page-121-1"></span>**8.48.7 Status**

• This module is not guaranteed to have a backwards compatible interface.

# <span id="page-121-2"></span>**8.48.8 Authors**

- Link Zheng (@chillancezen)
- Jie Xue (@JieX19)
- Frank Shen (@fshen01)
- Hongbin Lu (@fgtdev-hblu)

Hint: If you notice any issues in this documentation, you can create a pull request to improve it.

# **8.49 fmgr\_devprof\_system\_replacemsg\_nacquar – Replacement messages.**

New in version 2.10.

- *[Synopsis](#page-121-3)*
- *[Requirements](#page-122-0)*
- *[Parameters](#page-122-1)*
- *[Notes](#page-122-2)*
- *[Examples](#page-122-3)*
- *[Return Values](#page-122-4)*
- *[Status](#page-123-0)*
- *[Authors](#page-123-1)*

# <span id="page-121-3"></span>**8.49.1 Synopsis**

- This module is able to configure a FortiManager device.
- Examples include all parameters and values need to be adjusted to data sources before usage.
- Tested with FortiManager v6.0.0.

### <span id="page-122-0"></span>**8.49.2 Requirements**

The below requirements are needed on the host that executes this module.

• ansible $>=$ 2.9.0

## <span id="page-122-1"></span>**8.49.3 Parameters**

### <span id="page-122-2"></span>**8.49.4 Notes**

Note:

- Running in workspace locking mode is supported in this FortiManager module, the top level parameters workspace\_locking\_adom and workspace\_locking\_timeout help do the work.
- To create or update an object, use state: present directive.
- To delete an object, use state: absent directive
- Normally, running one module can fail when a non-zero rc is returned. you can also override the conditions to fail or succeed with parameters rc\_failed and rc\_succeeded

### <span id="page-122-3"></span>**8.49.5 Examples**

```
- hosts: fortimanager-inventory
 collections:
   - fortinet.fortimanager
 connection: httpapi
 vars:
    ansible_httpapi_use_ssl: True
    ansible_httpapi_validate_certs: False
    ansible_httpapi_port: 443
 tasks:
   - name: Replacement messages.
    fmgr_devprof_system_replacemsg_nacquar:
       bypass_validation: False
       workspace_locking_adom: <value in [global, custom adom including root]>
       workspace_locking_timeout: 300
       rc_succeeded: [0, -2, -3, ...]
       rc_failed: [-2, -3, ...]
       adom: < your own value>
       devprof: <your own value>
       devprof_system_replacemsg_nacquar:
          buffer: <value of string>
          format: <value in [none, text, html, ...]>
          header: <value in [none, http, 8bit]>
          msg-type: <value of string>
```
# <span id="page-122-4"></span>**8.49.6 Return Values**

Common return values are documented: [https://docs.ansible.com/ansible/latest/reference\\_appendices/common\\_](https://docs.ansible.com/ansible/latest/reference_appendices/common_return_values.html#common-return-values) [return\\_values.html#common-return-values,](https://docs.ansible.com/ansible/latest/reference_appendices/common_return_values.html#common-return-values) the following are the fields unique to this module:

# <span id="page-123-0"></span>**8.49.7 Status**

• This module is not guaranteed to have a backwards compatible interface.

# <span id="page-123-1"></span>**8.49.8 Authors**

- Link Zheng (@chillancezen)
- Jie Xue (@JieX19)
- Frank Shen (@fshen01)
- Hongbin Lu (@fgtdev-hblu)

Hint: If you notice any issues in this documentation, you can create a pull request to improve it.

# **8.50 fmgr\_devprof\_system\_replacemsg\_nntp – Replacement messages.**

New in version 2.10.

- *[Synopsis](#page-123-2)*
- *[Requirements](#page-123-3)*
- *[Parameters](#page-124-0)*
- *[Notes](#page-124-1)*
- *[Examples](#page-124-2)*
- *[Return Values](#page-124-3)*
- *[Status](#page-124-4)*
- *[Authors](#page-125-0)*

# <span id="page-123-2"></span>**8.50.1 Synopsis**

- This module is able to configure a FortiManager device.
- Examples include all parameters and values need to be adjusted to data sources before usage.
- Tested with FortiManager v6.0.0.

# <span id="page-123-3"></span>**8.50.2 Requirements**

The below requirements are needed on the host that executes this module.

• ansible $>=2.9.0$ 

# <span id="page-124-0"></span>**8.50.3 Parameters**

## <span id="page-124-1"></span>**8.50.4 Notes**

#### Note:

- Running in workspace locking mode is supported in this FortiManager module, the top level parameters workspace\_locking\_adom and workspace\_locking\_timeout help do the work.
- To create or update an object, use state: present directive.
- To delete an object, use state: absent directive
- Normally, running one module can fail when a non-zero rc is returned. you can also override the conditions to fail or succeed with parameters rc\_failed and rc\_succeeded

### <span id="page-124-2"></span>**8.50.5 Examples**

```
- hosts: fortimanager-inventory
 collections:
    - fortinet.fortimanager
 connection: httpapi
 vars:
    ansible_httpapi_use_ssl: True
    ansible_httpapi_validate_certs: False
    ansible_httpapi_port: 443
 tasks:
  - name: Replacement messages.
    fmgr_devprof_system_replacemsg_nntp:
       bypass_validation: False
       workspace_locking_adom: <value in [global, custom adom including root]>
       workspace_locking_timeout: 300
       rc_succeeded: [0, -2, -3, ...]
       rc_failed: [-2, -3, ...]
       adom: < your own value>
       devprof: <your own value>
       devprof_system_replacemsg_nntp:
          buffer: <value of string>
          format: <value in [none, text, html, ...]>
          header: <value in [none, http, 8bit]>
          msg-type: <value of string>
```
# <span id="page-124-3"></span>**8.50.6 Return Values**

Common return values are documented: [https://docs.ansible.com/ansible/latest/reference\\_appendices/common\\_](https://docs.ansible.com/ansible/latest/reference_appendices/common_return_values.html#common-return-values) [return\\_values.html#common-return-values,](https://docs.ansible.com/ansible/latest/reference_appendices/common_return_values.html#common-return-values) the following are the fields unique to this module:

# <span id="page-124-4"></span>**8.50.7 Status**

• This module is not guaranteed to have a backwards compatible interface.

# <span id="page-125-0"></span>**8.50.8 Authors**

- Link Zheng (@chillancezen)
- Jie Xue (@JieX19)
- Frank Shen (@fshen01)
- Hongbin Lu (@fgtdev-hblu)

Hint: If you notice any issues in this documentation, you can create a pull request to improve it.

# **8.51 fmgr\_devprof\_system\_replacemsg\_spam – Replacement messages.**

New in version 2.10.

- *[Synopsis](#page-125-1)*
- *[Requirements](#page-125-2)*
- *[Parameters](#page-125-3)*
- *[Notes](#page-125-4)*
- *[Examples](#page-126-0)*
- *[Return Values](#page-126-1)*
- *[Status](#page-126-2)*
- *[Authors](#page-126-3)*

# <span id="page-125-1"></span>**8.51.1 Synopsis**

- This module is able to configure a FortiManager device.
- Examples include all parameters and values need to be adjusted to data sources before usage.
- Tested with FortiManager v6.0.0.

# <span id="page-125-2"></span>**8.51.2 Requirements**

The below requirements are needed on the host that executes this module.

• ansible $>=2.9.0$ 

# <span id="page-125-3"></span>**8.51.3 Parameters**

# <span id="page-125-4"></span>**8.51.4 Notes**

Note:

- Running in workspace locking mode is supported in this FortiManager module, the top level parameters workspace\_locking\_adom and workspace\_locking\_timeout help do the work.
- To create or update an object, use state: present directive.
- To delete an object, use state: absent directive
- Normally, running one module can fail when a non-zero rc is returned. you can also override the conditions to fail or succeed with parameters rc\_failed and rc\_succeeded

### <span id="page-126-0"></span>**8.51.5 Examples**

```
hosts: fortimanager-inventory
collections:
  - fortinet.fortimanager
connection: httpapi
vars:
   ansible_httpapi_use_ssl: True
   ansible_httpapi_validate_certs: False
   ansible_httpapi_port: 443
tasks:
 - name: Replacement messages.
   fmgr_devprof_system_replacemsg_spam:
      bypass_validation: False
      workspace_locking_adom: <value in [global, custom adom including root]>
      workspace_locking_timeout: 300
      rc_succeeded: [0, -2, -3, ...]
      rc_failed: [-2, -3, ...]
      adom: < your own value>
      devprof: <your own value>
      devprof_system_replacemsg_spam:
         buffer: <value of string>
         format: <value in [none, text, html, ...]>
         header: <value in [none, http, 8bit]>
         msg-type: <value of string>
```
## <span id="page-126-1"></span>**8.51.6 Return Values**

Common return values are documented: [https://docs.ansible.com/ansible/latest/reference\\_appendices/common\\_](https://docs.ansible.com/ansible/latest/reference_appendices/common_return_values.html#common-return-values) [return\\_values.html#common-return-values,](https://docs.ansible.com/ansible/latest/reference_appendices/common_return_values.html#common-return-values) the following are the fields unique to this module:

### <span id="page-126-2"></span>**8.51.7 Status**

• This module is not guaranteed to have a backwards compatible interface.

### <span id="page-126-3"></span>**8.51.8 Authors**

- Link Zheng (@chillancezen)
- Jie Xue (@JieX19)
- Frank Shen (@fshen01)
- Hongbin Lu (@fgtdev-hblu)

Hint: If you notice any issues in this documentation, you can create a pull request to improve it.

# **8.52 fmgr\_devprof\_system\_replacemsg\_sslvpn – Replacement messages.**

New in version 2.10.

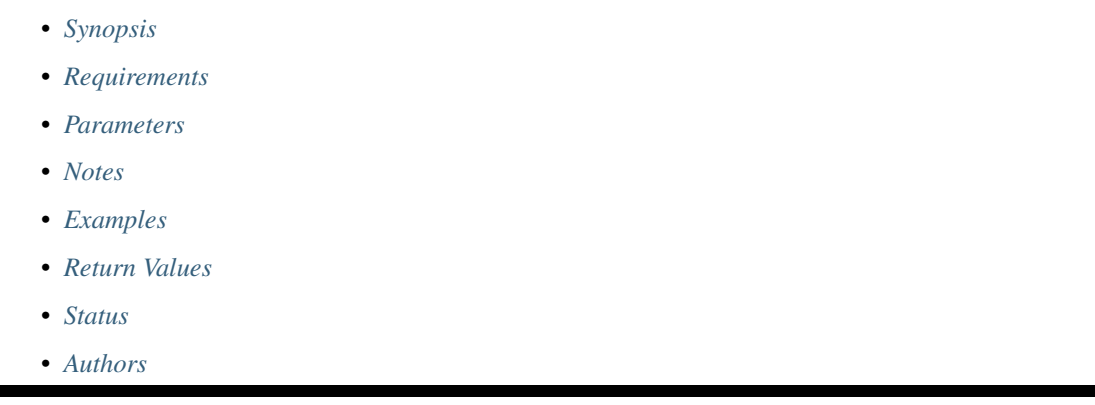

# <span id="page-127-0"></span>**8.52.1 Synopsis**

- This module is able to configure a FortiManager device.
- Examples include all parameters and values need to be adjusted to data sources before usage.
- Tested with FortiManager v6.0.0.

### <span id="page-127-1"></span>**8.52.2 Requirements**

The below requirements are needed on the host that executes this module.

• ansible $>=$ 2.9.0

### <span id="page-127-2"></span>**8.52.3 Parameters**

### <span id="page-127-3"></span>**8.52.4 Notes**

#### Note:

- Running in workspace locking mode is supported in this FortiManager module, the top level parameters workspace\_locking\_adom and workspace\_locking\_timeout help do the work.
- To create or update an object, use state: present directive.
- To delete an object, use state: absent directive
- Normally, running one module can fail when a non-zero rc is returned. you can also override the conditions to fail or succeed with parameters rc\_failed and rc\_succeeded

### <span id="page-128-0"></span>**8.52.5 Examples**

```
- hosts: fortimanager-inventory
 collections:
   - fortinet.fortimanager
 connection: httpapi
 vars:
    ansible_httpapi_use_ssl: True
    ansible_httpapi_validate_certs: False
    ansible_httpapi_port: 443
 tasks:
   - name: Replacement messages.
    fmgr_devprof_system_replacemsg_sslvpn:
       bypass_validation: False
       workspace_locking_adom: <value in [global, custom adom including root]>
       workspace_locking_timeout: 300
       rc_succeeded: [0, -2, -3, ...]
       rc_failed: [-2, -3, ...]
       adom: < your own value>
       devprof: <your own value>
       devprof_system_replacemsg_sslvpn:
          buffer: <value of string>
           format: <value in [none, text, html, ...]>
          header: <value in [none, http, 8bit]>
          msg-type: <value of string>
```
# <span id="page-128-1"></span>**8.52.6 Return Values**

Common return values are documented: [https://docs.ansible.com/ansible/latest/reference\\_appendices/common\\_](https://docs.ansible.com/ansible/latest/reference_appendices/common_return_values.html#common-return-values) return values.html#common-return-values, the following are the fields unique to this module:

# <span id="page-128-2"></span>**8.52.7 Status**

• This module is not guaranteed to have a backwards compatible interface.

### <span id="page-128-3"></span>**8.52.8 Authors**

- Link Zheng (@chillancezen)
- Jie Xue (@JieX19)
- Frank Shen (@fshen01)
- Hongbin Lu (@fgtdev-hblu)

Hint: If you notice any issues in this documentation, you can create a pull request to improve it.

# **8.53 fmgr\_devprof\_system\_replacemsg\_trafficquota – Replacement messages.**

New in version 2.10.

- *[Synopsis](#page-129-0)*
- *[Requirements](#page-129-1)*
- *[Parameters](#page-129-2)*
- *[Notes](#page-129-3)*
- *[Examples](#page-130-0)*
- *[Return Values](#page-130-1)*
- *[Status](#page-130-2)*
- *[Authors](#page-130-3)*

# <span id="page-129-0"></span>**8.53.1 Synopsis**

- This module is able to configure a FortiManager device.
- Examples include all parameters and values need to be adjusted to data sources before usage.
- Tested with FortiManager v6.0.0.

### <span id="page-129-1"></span>**8.53.2 Requirements**

The below requirements are needed on the host that executes this module.

• ansible $>=2.9.0$ 

# <span id="page-129-2"></span>**8.53.3 Parameters**

# <span id="page-129-3"></span>**8.53.4 Notes**

#### Note:

- Running in workspace locking mode is supported in this FortiManager module, the top level parameters workspace\_locking\_adom and workspace\_locking\_timeout help do the work.
- To create or update an object, use state: present directive.
- To delete an object, use state: absent directive
- Normally, running one module can fail when a non-zero rc is returned. you can also override the conditions to fail or succeed with parameters rc\_failed and rc\_succeeded

### <span id="page-130-0"></span>**8.53.5 Examples**

```
- hosts: fortimanager-inventory
 collections:
   - fortinet.fortimanager
 connection: httpapi
 vars:
    ansible_httpapi_use_ssl: True
    ansible_httpapi_validate_certs: False
    ansible_httpapi_port: 443
 tasks:
  - name: Replacement messages.
    fmgr_devprof_system_replacemsg_trafficquota:
       bypass_validation: False
       workspace_locking_adom: <value in [global, custom adom including root]>
       workspace_locking_timeout: 300
       rc_succeeded: [0, -2, -3, ...]
       rc_failed: [-2, -3, ...]
       adom: < your own value>
       devprof: <your own value>
       devprof_system_replacemsg_trafficquota:
          buffer: <value of string>
          format: <value in [none, text, html, ...]>
          header: <value in [none, http, 8bit]>
          msg-type: <value of string>
```
### <span id="page-130-1"></span>**8.53.6 Return Values**

Common return values are documented: https://docs.ansible.com/ansible/latest/reference appendices/common [return\\_values.html#common-return-values,](https://docs.ansible.com/ansible/latest/reference_appendices/common_return_values.html#common-return-values) the following are the fields unique to this module:

# <span id="page-130-2"></span>**8.53.7 Status**

• This module is not guaranteed to have a backwards compatible interface.

# <span id="page-130-3"></span>**8.53.8 Authors**

- Link Zheng (@chillancezen)
- Jie Xue (@JieX19)
- Frank Shen (@fshen01)
- Hongbin Lu (@fgtdev-hblu)

Hint: If you notice any issues in this documentation, you can create a pull request to improve it.

# **8.54 fmgr\_devprof\_system\_replacemsg\_utm – Replacement messages.**

New in version 2.10.

- *[Synopsis](#page-131-0)*
- *[Requirements](#page-131-1)*
- *[Parameters](#page-131-2)*
- *[Notes](#page-131-3)*
- *[Examples](#page-131-4)*
- *[Return Values](#page-132-0)*
- *[Status](#page-132-1)*
- *[Authors](#page-132-2)*

# <span id="page-131-0"></span>**8.54.1 Synopsis**

- This module is able to configure a FortiManager device.
- Examples include all parameters and values need to be adjusted to data sources before usage.
- Tested with FortiManager v6.0.0.

### <span id="page-131-1"></span>**8.54.2 Requirements**

The below requirements are needed on the host that executes this module.

• ansible $>=2.9.0$ 

# <span id="page-131-2"></span>**8.54.3 Parameters**

# <span id="page-131-3"></span>**8.54.4 Notes**

#### Note:

- Running in workspace locking mode is supported in this FortiManager module, the top level parameters workspace\_locking\_adom and workspace\_locking\_timeout help do the work.
- To create or update an object, use state: present directive.
- To delete an object, use state: absent directive
- Normally, running one module can fail when a non-zero rc is returned. you can also override the conditions to fail or succeed with parameters rc\_failed and rc\_succeeded

# <span id="page-131-4"></span>**8.54.5 Examples**

```
- hosts: fortimanager-inventory
 collections:
   - fortinet.fortimanager
 connection: httpapi
```

```
vars:
  ansible_httpapi_use_ssl: True
  ansible_httpapi_validate_certs: False
  ansible_httpapi_port: 443
tasks:
 - name: Replacement messages.
  fmgr_devprof_system_replacemsg_utm:
     bypass_validation: False
     workspace_locking_adom: <value in [global, custom adom including root]>
     workspace_locking_timeout: 300
     rc_succeeded: [0, -2, -3, ...]
      rc_failed: [-2, -3, ...]
      adom: < your own value>
      devprof: <your own value>
      devprof_system_replacemsg_utm:
        buffer: <value of string>
         format: <value in [none, text, html, ...]>
        header: <value in [none, http, 8bit]>
         msg-type: <value of string>
```
### <span id="page-132-0"></span>**8.54.6 Return Values**

Common return values are documented: https://docs.ansible.com/ansible/latest/reference appendices/common [return\\_values.html#common-return-values,](https://docs.ansible.com/ansible/latest/reference_appendices/common_return_values.html#common-return-values) the following are the fields unique to this module:

### <span id="page-132-1"></span>**8.54.7 Status**

• This module is not guaranteed to have a backwards compatible interface.

# <span id="page-132-2"></span>**8.54.8 Authors**

- Link Zheng (@chillancezen)
- Jie Xue (@JieX19)
- Frank Shen (@fshen01)
- Hongbin Lu (@fgtdev-hblu)

Hint: If you notice any issues in this documentation, you can create a pull request to improve it.

# **8.55 fmgr\_devprof\_system\_replacemsg\_webproxy – Replacement messages.**

New in version 2.10.

- *[Synopsis](#page-133-0)*
- *[Requirements](#page-133-1)*
- *[Parameters](#page-133-2)*
- *[Notes](#page-133-3)*
- *[Examples](#page-133-4)*
- *[Return Values](#page-134-0)*
- *[Status](#page-134-1)*
- *[Authors](#page-134-2)*

### <span id="page-133-0"></span>**8.55.1 Synopsis**

- This module is able to configure a FortiManager device.
- Examples include all parameters and values need to be adjusted to data sources before usage.
- Tested with FortiManager v6.0.0.

### <span id="page-133-1"></span>**8.55.2 Requirements**

The below requirements are needed on the host that executes this module.

• ansible $>=2.9.0$ 

# <span id="page-133-2"></span>**8.55.3 Parameters**

# <span id="page-133-3"></span>**8.55.4 Notes**

Note:

- Running in workspace locking mode is supported in this FortiManager module, the top level parameters workspace\_locking\_adom and workspace\_locking\_timeout help do the work.
- To create or update an object, use state: present directive.
- To delete an object, use state: absent directive
- Normally, running one module can fail when a non-zero rc is returned. you can also override the conditions to fail or succeed with parameters rc\_failed and rc\_succeeded

# <span id="page-133-4"></span>**8.55.5 Examples**

```
- hosts: fortimanager-inventory
 collections:
   - fortinet.fortimanager
 connection: httpapi
 vars:
```

```
ansible_httpapi_use_ssl: True
  ansible_httpapi_validate_certs: False
  ansible_httpapi_port: 443
tasks:
 - name: Replacement messages.
  fmgr_devprof_system_replacemsg_webproxy:
     bypass_validation: False
     workspace_locking_adom: <value in [global, custom adom including root]>
     workspace_locking_timeout: 300
     rc_succeeded: [0, -2, -3, ...]
      rc_failed: [-2, -3, ...]
      adom: < your own value>
      devprof: <your own value>
      devprof_system_replacemsg_webproxy:
        buffer: <value of string>
         format: <value in [none, text, html, ...]>
        header: <value in [none, http, 8bit]>
        msg-type: <value of string>
```
### <span id="page-134-0"></span>**8.55.6 Return Values**

Common return values are documented: [https://docs.ansible.com/ansible/latest/reference\\_appendices/common\\_](https://docs.ansible.com/ansible/latest/reference_appendices/common_return_values.html#common-return-values) [return\\_values.html#common-return-values,](https://docs.ansible.com/ansible/latest/reference_appendices/common_return_values.html#common-return-values) the following are the fields unique to this module:

# <span id="page-134-1"></span>**8.55.7 Status**

• This module is not guaranteed to have a backwards compatible interface.

# <span id="page-134-2"></span>**8.55.8 Authors**

- Link Zheng (@chillancezen)
- Jie Xue (@JieX19)
- Frank Shen (@fshen01)
- Hongbin Lu (@fgtdev-hblu)

Hint: If you notice any issues in this documentation, you can create a pull request to improve it.

# **8.56 fmgr\_devprof\_system\_snmp\_community – SNMP community configuration.**

New in version 2.10.

- *[Synopsis](#page-135-0)*
- *[Requirements](#page-135-1)*
- *[Parameters](#page-135-2)*
- *[Notes](#page-135-3)*
- *[Examples](#page-135-4)*
- *[Return Values](#page-137-0)*
- *[Status](#page-137-1)*
- *[Authors](#page-137-2)*

### <span id="page-135-0"></span>**8.56.1 Synopsis**

- This module is able to configure a FortiManager device.
- Examples include all parameters and values need to be adjusted to data sources before usage.
- Tested with FortiManager v6.0.0.

### <span id="page-135-1"></span>**8.56.2 Requirements**

The below requirements are needed on the host that executes this module.

• ansible $>=2.9.0$ 

# <span id="page-135-2"></span>**8.56.3 Parameters**

# <span id="page-135-3"></span>**8.56.4 Notes**

#### Note:

- Running in workspace locking mode is supported in this FortiManager module, the top level parameters workspace\_locking\_adom and workspace\_locking\_timeout help do the work.
- To create or update an object, use state: present directive.
- To delete an object, use state: absent directive
- Normally, running one module can fail when a non-zero rc is returned. you can also override the conditions to fail or succeed with parameters rc\_failed and rc\_succeeded

### <span id="page-135-4"></span>**8.56.5 Examples**

```
- hosts: fortimanager-inventory
 collections:
   - fortinet.fortimanager
 connection: httpapi
 vars:
    ansible_httpapi_use_ssl: True
    ansible_httpapi_validate_certs: False
    ansible_httpapi_port: 443
 tasks:
```

```
- name: SNMP community configuration.
 fmgr_devprof_system_snmp_community:
    bypass_validation: False
    workspace_locking_adom: <value in [global, custom adom including root]>
    workspace_locking_timeout: 300
    rc_succeeded: [0, -2, -3, ...]
    rc_failed: [-2, -3, ...]
    adom: < your own value>
    devprof: <your own value>
    state: <value in [present, absent]>
    devprof_system_snmp_community:
       events:
         - cpu-high
         - mem-low
         - log-full
         - intf-ip
         - vpn-tun-up
         - vpn-tun-down
         - ha-switch
         - ha-hb-failure
         - ips-signature
         - ips-anomaly
         - av-virus
         - av-oversize
         - av-pattern
         - av-fragmented
         - fm-if-change
         - fm-conf-change
         - temperature-high
         - voltage-alert
         - ha-member-up
         - ha-member-down
         - ent-conf-change
         - av-conserve
         - av-bypass
         - av-oversize-passed
         - av-oversize-blocked
         - ips-pkg-update
         - power-supply-failure
         - amc-bypass
         - faz-disconnect
         - fan-failure
         - bgp-established
         - bgp-backward-transition
         - wc-ap-up
         - wc-ap-down
          - fswctl-session-up
         - fswctl-session-down
         - ips-fail-open
         - load-balance-real-server-down
         - device-new
         - enter-intf-bypass
         - exit-intf-bypass
         - per-cpu-high
         - power-blade-down
          - confsync_failure
       hosts:
```

```
-
     ha-direct: <value in [disable, enable]>
     host-type: <value in [any, query, trap]>
      id: <value of integer>
      ip: <value of string>
      source-ip: <value of string>
hosts6:
  -
     ha-direct: <value in [disable, enable]>
     host-type: <value in [any, query, trap]>
      id: <value of integer>
      ipv6: <value of string>
      source-ipv6: <value of string>
id: <value of integer>
name: <value of string>
query-v1-port: <value of integer>
query-v1-status: <value in [disable, enable]>
query-v2c-port: <value of integer>
query-v2c-status: <value in [disable, enable]>
status: <value in [disable, enable]>
trap-v1-lport: <value of integer>
trap-v1-rport: <value of integer>
trap-v1-status: <value in [disable, enable]>
trap-v2c-lport: <value of integer>
trap-v2c-rport: <value of integer>
trap-v2c-status: <value in [disable, enable]>
```
# <span id="page-137-0"></span>**8.56.6 Return Values**

Common return values are documented: [https://docs.ansible.com/ansible/latest/reference\\_appendices/common\\_](https://docs.ansible.com/ansible/latest/reference_appendices/common_return_values.html#common-return-values) [return\\_values.html#common-return-values,](https://docs.ansible.com/ansible/latest/reference_appendices/common_return_values.html#common-return-values) the following are the fields unique to this module:

### <span id="page-137-1"></span>**8.56.7 Status**

• This module is not guaranteed to have a backwards compatible interface.

# <span id="page-137-2"></span>**8.56.8 Authors**

- Link Zheng (@chillancezen)
- Jie Xue (@JieX19)
- Frank Shen (@fshen01)
- Hongbin Lu (@fgtdev-hblu)

Hint: If you notice any issues in this documentation, you can create a pull request to improve it.

# **8.57 fmgr\_devprof\_system\_snmp\_community\_hosts – Configure IPv4 SNMP managers (hosts).**

New in version 2.10.

- *[Synopsis](#page-138-0)*
- *[Requirements](#page-138-1)*
- *[Parameters](#page-138-2)*
- *[Notes](#page-138-3)*
- *[Examples](#page-139-0)*
- *[Return Values](#page-139-1)*
- *[Status](#page-139-2)*
- *[Authors](#page-139-3)*

### <span id="page-138-0"></span>**8.57.1 Synopsis**

- This module is able to configure a FortiManager device.
- Examples include all parameters and values need to be adjusted to data sources before usage.
- Tested with FortiManager v6.0.0.

### <span id="page-138-1"></span>**8.57.2 Requirements**

The below requirements are needed on the host that executes this module.

• ansible $>=2.9.0$ 

# <span id="page-138-2"></span>**8.57.3 Parameters**

# <span id="page-138-3"></span>**8.57.4 Notes**

#### Note:

- Running in workspace locking mode is supported in this FortiManager module, the top level parameters workspace\_locking\_adom and workspace\_locking\_timeout help do the work.
- To create or update an object, use state: present directive.
- To delete an object, use state: absent directive
- Normally, running one module can fail when a non-zero rc is returned. you can also override the conditions to fail or succeed with parameters rc\_failed and rc\_succeeded

# <span id="page-139-0"></span>**8.57.5 Examples**

```
- hosts: fortimanager-inventory
 collections:
   - fortinet.fortimanager
 connection: httpapi
 vars:
    ansible_httpapi_use_ssl: True
    ansible_httpapi_validate_certs: False
    ansible_httpapi_port: 443
 tasks:
  - name: Configure IPv4 SNMP managers (hosts).
    fmgr_devprof_system_snmp_community_hosts:
       bypass_validation: False
       workspace_locking_adom: <value in [global, custom adom including root]>
       workspace_locking_timeout: 300
       rc_succeeded: [0, -2, -3, ...]
       rc_failed: [-2, -3, ...]
       adom: < your own value>
       devprof: <your own value>
       community: <your own value>
       state: <value in [present, absent]>
       devprof_system_snmp_community_hosts:
          ha-direct: <value in [disable, enable]>
          host-type: <value in [any, query, trap]>
          id: <value of integer>
          ip: <value of string>
          source-ip: <value of string>
```
# <span id="page-139-1"></span>**8.57.6 Return Values**

Common return values are documented: https://docs.ansible.com/ansible/latest/reference appendices/common [return\\_values.html#common-return-values,](https://docs.ansible.com/ansible/latest/reference_appendices/common_return_values.html#common-return-values) the following are the fields unique to this module:

# <span id="page-139-2"></span>**8.57.7 Status**

• This module is not guaranteed to have a backwards compatible interface.

# <span id="page-139-3"></span>**8.57.8 Authors**

- Link Zheng (@chillancezen)
- Jie Xue (@JieX19)
- Frank Shen (@fshen01)
- Hongbin Lu (@fgtdev-hblu)

Hint: If you notice any issues in this documentation, you can create a pull request to improve it.

# **8.58 fmgr\_devprof\_system\_snmp\_community\_hosts6 – Configure IPv6 SNMP managers.**

New in version 2.10.

- *[Synopsis](#page-140-0)*
- *[Requirements](#page-140-1)*
- *[Parameters](#page-140-2)*
- *[Notes](#page-140-3)*
- *[Examples](#page-141-0)*
- *[Return Values](#page-141-1)*
- *[Status](#page-141-2)*
- *[Authors](#page-141-3)*

### <span id="page-140-0"></span>**8.58.1 Synopsis**

- This module is able to configure a FortiManager device.
- Examples include all parameters and values need to be adjusted to data sources before usage.
- Tested with FortiManager v6.0.0.

### <span id="page-140-1"></span>**8.58.2 Requirements**

The below requirements are needed on the host that executes this module.

• ansible $>=2.9.0$ 

# <span id="page-140-2"></span>**8.58.3 Parameters**

# <span id="page-140-3"></span>**8.58.4 Notes**

#### Note:

- Running in workspace locking mode is supported in this FortiManager module, the top level parameters workspace\_locking\_adom and workspace\_locking\_timeout help do the work.
- To create or update an object, use state: present directive.
- To delete an object, use state: absent directive
- Normally, running one module can fail when a non-zero rc is returned. you can also override the conditions to fail or succeed with parameters rc\_failed and rc\_succeeded

## <span id="page-141-0"></span>**8.58.5 Examples**

```
- hosts: fortimanager-inventory
 collections:
   - fortinet.fortimanager
 connection: httpapi
 vars:
    ansible_httpapi_use_ssl: True
    ansible_httpapi_validate_certs: False
    ansible_httpapi_port: 443
 tasks:
  - name: Configure IPv6 SNMP managers.
    fmgr_devprof_system_snmp_community_hosts6:
       bypass_validation: False
       workspace_locking_adom: <value in [global, custom adom including root]>
       workspace_locking_timeout: 300
       rc_succeeded: [0, -2, -3, ...]
       rc_failed: [-2, -3, ...]
       adom: < your own value>
       devprof: <your own value>
       community: <your own value>
       state: <value in [present, absent]>
       devprof_system_snmp_community_hosts6:
          ha-direct: <value in [disable, enable]>
          host-type: <value in [any, query, trap]>
          id: <value of integer>
          ipv6: <value of string>
          source-ipv6: <value of string>
```
# <span id="page-141-1"></span>**8.58.6 Return Values**

Common return values are documented: [https://docs.ansible.com/ansible/latest/reference\\_appendices/common\\_](https://docs.ansible.com/ansible/latest/reference_appendices/common_return_values.html#common-return-values) [return\\_values.html#common-return-values,](https://docs.ansible.com/ansible/latest/reference_appendices/common_return_values.html#common-return-values) the following are the fields unique to this module:

## <span id="page-141-2"></span>**8.58.7 Status**

• This module is not guaranteed to have a backwards compatible interface.

# <span id="page-141-3"></span>**8.58.8 Authors**

- Link Zheng (@chillancezen)
- Jie Xue (@JieX19)
- Frank Shen (@fshen01)
- Hongbin Lu (@fgtdev-hblu)

Hint: If you notice any issues in this documentation, you can create a pull request to improve it.

# **8.59 fmgr\_devprof\_system\_snmp\_sysinfo – SNMP system info configuration.**

New in version 2.10.

- *[Synopsis](#page-142-0)*
- *[Requirements](#page-142-1)*
- *[Parameters](#page-142-2)*
- *[Notes](#page-142-3)*
- *[Examples](#page-143-0)*
- *[Return Values](#page-143-1)*
- *[Status](#page-143-2)*
- *[Authors](#page-143-3)*

### <span id="page-142-0"></span>**8.59.1 Synopsis**

- This module is able to configure a FortiManager device.
- Examples include all parameters and values need to be adjusted to data sources before usage.
- Tested with FortiManager v6.0.0.

### <span id="page-142-1"></span>**8.59.2 Requirements**

The below requirements are needed on the host that executes this module.

• ansible $>=2.9.0$ 

# <span id="page-142-2"></span>**8.59.3 Parameters**

# <span id="page-142-3"></span>**8.59.4 Notes**

#### Note:

- Running in workspace locking mode is supported in this FortiManager module, the top level parameters workspace\_locking\_adom and workspace\_locking\_timeout help do the work.
- To create or update an object, use state: present directive.
- To delete an object, use state: absent directive
- Normally, running one module can fail when a non-zero rc is returned. you can also override the conditions to fail or succeed with parameters rc\_failed and rc\_succeeded

## <span id="page-143-0"></span>**8.59.5 Examples**

```
- hosts: fortimanager-inventory
 collections:
   - fortinet.fortimanager
 connection: httpapi
 vars:
    ansible_httpapi_use_ssl: True
    ansible_httpapi_validate_certs: False
    ansible_httpapi_port: 443
 tasks:
  - name: SNMP system info configuration.
    fmgr_devprof_system_snmp_sysinfo:
       bypass_validation: False
       workspace_locking_adom: <value in [global, custom adom including root]>
       workspace_locking_timeout: 300
       rc_succeeded: [0, -2, -3, ...]
       rc_failed: [-2, -3, ...]
       adom: < your own value>
       devprof: <your own value>
       devprof_system_snmp_sysinfo:
          status: <value in [disable, enable]>
```
# <span id="page-143-1"></span>**8.59.6 Return Values**

Common return values are documented: [https://docs.ansible.com/ansible/latest/reference\\_appendices/common\\_](https://docs.ansible.com/ansible/latest/reference_appendices/common_return_values.html#common-return-values) [return\\_values.html#common-return-values,](https://docs.ansible.com/ansible/latest/reference_appendices/common_return_values.html#common-return-values) the following are the fields unique to this module:

### <span id="page-143-2"></span>**8.59.7 Status**

• This module is not guaranteed to have a backwards compatible interface.

# <span id="page-143-3"></span>**8.59.8 Authors**

- Link Zheng (@chillancezen)
- Jie Xue (@JieX19)
- Frank Shen (@fshen01)
- Hongbin Lu (@fgtdev-hblu)

Hint: If you notice any issues in this documentation, you can create a pull request to improve it.

# **8.60 fmgr\_devprof\_system\_snmp\_user – SNMP user configuration.**

New in version 2.10.
- *[Synopsis](#page-144-0)*
- *[Requirements](#page-144-1)*
- *[Parameters](#page-144-2)*
- *[Notes](#page-144-3)*
- *[Examples](#page-144-4)*
- *[Return Values](#page-146-0)*
- *[Status](#page-146-1)*
- *[Authors](#page-146-2)*

#### <span id="page-144-0"></span>**8.60.1 Synopsis**

- This module is able to configure a FortiManager device.
- Examples include all parameters and values need to be adjusted to data sources before usage.
- Tested with FortiManager v6.0.0.

#### <span id="page-144-1"></span>**8.60.2 Requirements**

The below requirements are needed on the host that executes this module.

• ansible $>=2.9.0$ 

# <span id="page-144-2"></span>**8.60.3 Parameters**

# <span id="page-144-3"></span>**8.60.4 Notes**

Note:

- Running in workspace locking mode is supported in this FortiManager module, the top level parameters workspace\_locking\_adom and workspace\_locking\_timeout help do the work.
- To create or update an object, use state: present directive.
- To delete an object, use state: absent directive
- Normally, running one module can fail when a non-zero rc is returned. you can also override the conditions to fail or succeed with parameters rc\_failed and rc\_succeeded

#### <span id="page-144-4"></span>**8.60.5 Examples**

```
- hosts: fortimanager-inventory
 collections:
   - fortinet.fortimanager
 connection: httpapi
 vars:
```

```
ansible_httpapi_use_ssl: True
   ansible_httpapi_validate_certs: False
   ansible_httpapi_port: 443
tasks:
 - name: SNMP user configuration.
   fmgr_devprof_system_snmp_user:
      bypass_validation: False
      workspace_locking_adom: <value in [global, custom adom including root]>
      workspace_locking_timeout: 300
      rc_succeeded: [0, -2, -3, ...]
      rc_failed: [-2, -3, ...]
      adom: < your own value>
      devprof: <your own value>
      state: <value in [present, absent]>
      devprof_system_snmp_user:
         auth-proto: <value in [md5, sha]>
         auth-pwd: <value of string>
         events:
           - cpu-high
           - mem-low
           - log-full
           - intf-ip
           - vpn-tun-up
           - vpn-tun-down
           - ha-switch
           - fm-conf-change
           - ips-signature
           - ips-anomaly
           - temperature-high
           - voltage-alert
           - av-virus
           - av-oversize
           - av-pattern
           - av-fragmented
           - ha-hb-failure
           - fan-failure
           - ha-member-up
           - ha-member-down
           - ent-conf-change
           - av-conserve
           - av-bypass
           - av-oversize-passed
           - av-oversize-blocked
           - ips-pkg-update
           - fm-if-change
           - power-supply-failure
           - amc-bypass
           - faz-disconnect
           - bgp-established
           - bgp-backward-transition
           - wc-ap-up
           - wc-ap-down
           - fswctl-session-up
           - fswctl-session-down
           - ips-fail-open
           - load-balance-real-server-down
```

```
- device-new
```

```
- enter-intf-bypass
  - exit-intf-bypass
 - per-cpu-high
  - power-blade-down
 - confsync_failure
ha-direct: <value in [disable, enable]>
name: <value of string>
notify-hosts: <value of string>
notify-hosts6: <value of string>
priv-proto: <value in [aes, des, aes256, ...]>
priv-pwd: <value of string>
queries: <value in [disable, enable]>
query-port: <value of integer>
security-level: <value in [no-auth-no-priv, auth-no-priv, auth-priv]>
source-ip: <value of string>
source-ipv6: <value of string>
status: <value in [disable, enable]>
trap-lport: <value of integer>
trap-rport: <value of integer>
trap-status: <value in [disable, enable]>
```
#### <span id="page-146-0"></span>**8.60.6 Return Values**

Common return values are documented: https://docs.ansible.com/ansible/latest/reference appendices/common return values.html#common-return-values, the following are the fields unique to this module:

### <span id="page-146-1"></span>**8.60.7 Status**

• This module is not guaranteed to have a backwards compatible interface.

#### <span id="page-146-2"></span>**8.60.8 Authors**

- Link Zheng (@chillancezen)
- Jie Xue (@JieX19)
- Frank Shen (@fshen01)
- Hongbin Lu (@fgtdev-hblu)

Hint: If you notice any issues in this documentation, you can create a pull request to improve it.

# **8.61 fmgr\_dlp\_filepattern – Configure file patterns used by DLP blocking.**

New in version 2.10.

- *[Synopsis](#page-147-0)*
- *[Requirements](#page-147-1)*
- *[Parameters](#page-147-2)*
- *[Notes](#page-147-3)*
- *[Examples](#page-147-4)*
- *[Return Values](#page-148-0)*
- *[Status](#page-148-1)*
- *[Authors](#page-148-2)*

#### <span id="page-147-0"></span>**8.61.1 Synopsis**

- This module is able to configure a FortiManager device.
- Examples include all parameters and values need to be adjusted to data sources before usage.
- Tested with FortiManager v6.0.0.

#### <span id="page-147-1"></span>**8.61.2 Requirements**

The below requirements are needed on the host that executes this module.

• ansible $>=2.9.0$ 

# <span id="page-147-2"></span>**8.61.3 Parameters**

# <span id="page-147-3"></span>**8.61.4 Notes**

Note:

- Running in workspace locking mode is supported in this FortiManager module, the top level parameters workspace\_locking\_adom and workspace\_locking\_timeout help do the work.
- To create or update an object, use state: present directive.
- To delete an object, use state: absent directive
- Normally, running one module can fail when a non-zero rc is returned. you can also override the conditions to fail or succeed with parameters rc\_failed and rc\_succeeded

# <span id="page-147-4"></span>**8.61.5 Examples**

```
- hosts: fortimanager-inventory
 collections:
   - fortinet.fortimanager
 connection: httpapi
 vars:
```

```
ansible_httpapi_use_ssl: True
  ansible_httpapi_validate_certs: False
  ansible_httpapi_port: 443
tasks:
 - name: Configure file patterns used by DLP blocking.
  fmgr_dlp_filepattern:
     bypass_validation: False
      workspace_locking_adom: <value in [global, custom adom including root]>
     workspace_locking_timeout: 300
      rc_succeeded: [0, -2, -3, ...]
      rc_failed: [-2, -3, ...]
      adom: < your own value>
      state: <value in [present, absent]>
      dlp_filepattern:
         comment: <value of string>
         entries:
           -
               file-type: <value in [unknown, ignored, exe, ...]>
               filter-type: <value in [pattern, type]>
               pattern: <value of string>
         id: <value of integer>
         name: <value of string>
```
#### <span id="page-148-0"></span>**8.61.6 Return Values**

Common return values are documented: [https://docs.ansible.com/ansible/latest/reference\\_appendices/common\\_](https://docs.ansible.com/ansible/latest/reference_appendices/common_return_values.html#common-return-values) return values.html#common-return-values, the following are the fields unique to this module:

## <span id="page-148-1"></span>**8.61.7 Status**

• This module is not guaranteed to have a backwards compatible interface.

## <span id="page-148-2"></span>**8.61.8 Authors**

- Link Zheng (@chillancezen)
- Jie Xue (@JieX19)
- Frank Shen (@fshen01)
- Hongbin Lu (@fgtdev-hblu)

Hint: If you notice any issues in this documentation, you can create a pull request to improve it.

# **8.62 fmgr\_dlp\_filepattern\_entries – Configure file patterns used by DLP blocking.**

New in version 2.10.

- *[Synopsis](#page-149-0)*
- *[Requirements](#page-149-1)*
- *[Parameters](#page-149-2)*
- *[Notes](#page-149-3)*
- *[Examples](#page-149-4)*
- *[Return Values](#page-150-0)*
- *[Status](#page-150-1)*
- *[Authors](#page-150-2)*

## <span id="page-149-0"></span>**8.62.1 Synopsis**

- This module is able to configure a FortiManager device.
- Examples include all parameters and values need to be adjusted to data sources before usage.
- Tested with FortiManager v6.0.0.

### <span id="page-149-1"></span>**8.62.2 Requirements**

The below requirements are needed on the host that executes this module.

• ansible $>=2.9.0$ 

# <span id="page-149-2"></span>**8.62.3 Parameters**

# <span id="page-149-3"></span>**8.62.4 Notes**

#### Note:

- Running in workspace locking mode is supported in this FortiManager module, the top level parameters workspace\_locking\_adom and workspace\_locking\_timeout help do the work.
- To create or update an object, use state: present directive.
- To delete an object, use state: absent directive
- Normally, running one module can fail when a non-zero rc is returned. you can also override the conditions to fail or succeed with parameters rc\_failed and rc\_succeeded

# <span id="page-149-4"></span>**8.62.5 Examples**

```
- hosts: fortimanager-inventory
 collections:
   - fortinet.fortimanager
 connection: httpapi
```

```
vars:
  ansible_httpapi_use_ssl: True
  ansible_httpapi_validate_certs: False
  ansible_httpapi_port: 443
tasks:
 - name: Configure file patterns used by DLP blocking.
  fmgr_dlp_filepattern_entries:
     bypass_validation: False
     workspace_locking_adom: <value in [global, custom adom including root]>
     workspace_locking_timeout: 300
     rc_succeeded: [0, -2, -3, ...]
     rc_failed: [-2, -3, ...]
      adom: < your own value>
      filepattern: < your own value>
      state: <value in [present, absent]>
      dlp_filepattern_entries:
         file-type: <value in [unknown, ignored, exe, ...]>
         filter-type: <value in [pattern, type]>
         pattern: <value of string>
```
#### <span id="page-150-0"></span>**8.62.6 Return Values**

Common return values are documented: [https://docs.ansible.com/ansible/latest/reference\\_appendices/common\\_](https://docs.ansible.com/ansible/latest/reference_appendices/common_return_values.html#common-return-values) [return\\_values.html#common-return-values,](https://docs.ansible.com/ansible/latest/reference_appendices/common_return_values.html#common-return-values) the following are the fields unique to this module:

# <span id="page-150-1"></span>**8.62.7 Status**

• This module is not guaranteed to have a backwards compatible interface.

#### <span id="page-150-2"></span>**8.62.8 Authors**

- Link Zheng (@chillancezen)
- Jie Xue (@JieX19)
- Frank Shen (@fshen01)
- Hongbin Lu (@fgtdev-hblu)

Hint: If you notice any issues in this documentation, you can create a pull request to improve it.

# **8.63 fmgr\_dlp\_fpsensitivity – Create self-explanatory DLP sensitivity levels to be used when setting sensitivity under config fp-docsource.**

New in version 2.10.

- *[Synopsis](#page-151-0)*
- *[Requirements](#page-151-1)*
- *[Parameters](#page-151-2)*
- *[Notes](#page-151-3)*
- *[Examples](#page-151-4)*
- *[Return Values](#page-152-0)*
- *[Status](#page-152-1)*
- *[Authors](#page-152-2)*

#### <span id="page-151-0"></span>**8.63.1 Synopsis**

- This module is able to configure a FortiManager device.
- Examples include all parameters and values need to be adjusted to data sources before usage.
- Tested with FortiManager v6.0.0.

#### <span id="page-151-1"></span>**8.63.2 Requirements**

The below requirements are needed on the host that executes this module.

• ansible $>=2.9.0$ 

# <span id="page-151-2"></span>**8.63.3 Parameters**

# <span id="page-151-3"></span>**8.63.4 Notes**

Note:

- Running in workspace locking mode is supported in this FortiManager module, the top level parameters workspace\_locking\_adom and workspace\_locking\_timeout help do the work.
- To create or update an object, use state: present directive.
- To delete an object, use state: absent directive
- Normally, running one module can fail when a non-zero rc is returned. you can also override the conditions to fail or succeed with parameters rc\_failed and rc\_succeeded

# <span id="page-151-4"></span>**8.63.5 Examples**

```
- hosts: fortimanager-inventory
 collections:
   - fortinet.fortimanager
 connection: httpapi
 vars:
```

```
ansible_httpapi_use_ssl: True
    ansible_httpapi_validate_certs: False
    ansible_httpapi_port: 443
 tasks:
  - name: Create self-explanatory DLP sensitivity levels to be used when setting
˓→sensitivity under config fp-doc-source.
    fmgr_dlp_fpsensitivity:
       bypass_validation: False
       workspace_locking_adom: <value in [global, custom adom including root]>
       workspace_locking_timeout: 300
       rc_succeeded: [0, -2, -3, ...]
       rc_failed: [-2, -3, ...]
       adom: < your own value>
       state: <value in [present, absent]>
       dlp_fpsensitivity:
          name: <value of string>
```
#### <span id="page-152-0"></span>**8.63.6 Return Values**

Common return values are documented: [https://docs.ansible.com/ansible/latest/reference\\_appendices/common\\_](https://docs.ansible.com/ansible/latest/reference_appendices/common_return_values.html#common-return-values) [return\\_values.html#common-return-values,](https://docs.ansible.com/ansible/latest/reference_appendices/common_return_values.html#common-return-values) the following are the fields unique to this module:

# <span id="page-152-1"></span>**8.63.7 Status**

• This module is not guaranteed to have a backwards compatible interface.

### <span id="page-152-2"></span>**8.63.8 Authors**

- Link Zheng (@chillancezen)
- Jie Xue (@JieX19)
- Frank Shen (@fshen01)
- Hongbin Lu (@fgtdev-hblu)

Hint: If you notice any issues in this documentation, you can create a pull request to improve it.

# **8.64 fmgr\_dlp\_sensor – Configure DLP sensors.**

New in version 2.10.

- *[Synopsis](#page-153-0)*
- *[Requirements](#page-153-1)*
- *[Parameters](#page-153-2)*
- *[Notes](#page-153-3)*
- *[Examples](#page-153-4)*
- *[Return Values](#page-155-0)*
- *[Status](#page-155-1)*
- *[Authors](#page-155-2)*

#### <span id="page-153-0"></span>**8.64.1 Synopsis**

- This module is able to configure a FortiManager device.
- Examples include all parameters and values need to be adjusted to data sources before usage.
- Tested with FortiManager v6.0.0.

#### <span id="page-153-1"></span>**8.64.2 Requirements**

The below requirements are needed on the host that executes this module.

• ansible $>=$ 2.9.0

### <span id="page-153-2"></span>**8.64.3 Parameters**

# <span id="page-153-3"></span>**8.64.4 Notes**

#### Note:

- Running in workspace locking mode is supported in this FortiManager module, the top level parameters workspace\_locking\_adom and workspace\_locking\_timeout help do the work.
- To create or update an object, use state: present directive.
- To delete an object, use state: absent directive
- Normally, running one module can fail when a non-zero rc is returned. you can also override the conditions to fail or succeed with parameters rc\_failed and rc\_succeeded

#### <span id="page-153-4"></span>**8.64.5 Examples**

```
- hosts: fortimanager-inventory
 collections:
   - fortinet.fortimanager
 connection: httpapi
 vars:
    ansible_httpapi_use_ssl: True
    ansible_httpapi_validate_certs: False
    ansible_httpapi_port: 443
 tasks:
  - name: Configure DLP sensors.
    fmgr_dlp_sensor:
       bypass_validation: False
```

```
workspace_locking_adom: <value in [global, custom adom including root]>
workspace_locking_timeout: 300
rc_succeeded: [0, -2, -3, ...]
rc_failed: [-2, -3, ...]
adom: <your own value>
state: <value in [present, absent]>
dlp_sensor:
   comment: <value of string>
   dlp-log: <value in [disable, enable]>
   extended-log: <value in [disable, enable]>
   filter:
     -
         action: <value in [log-only, block, exempt, ...]>
         archive: <value in [disable, enable, summary-only]>
         company-identifier: <value of string>
         expiry: <value of string>
         file-size: <value of integer>
         file-type: <value of string>
         filter-by: <value in [credit-card, ssn, regexp, ...]>
         fp-sensitivity: <value of string>
         id: <value of integer>
         match-percentage: <value of integer>
         name: <value of string>
         proto:
          - imap
           - smtp
          - pop3
           - ftp
           - nntp
           - mm1
           - mm 3- mm4
           - mm7
           - mapi
           - aim
           - icq
           - msn
           - yahoo
           - http-get
           - http-post
         regexp: <value of string>
         severity: <value in [info, low, medium, ...]>
         type: <value in [file, message]>
   flow-based: <value in [disable, enable]>
   full-archive-proto:
    - imap
     - smtp
     - pop3
     - ftp
     - nntp
     - mm1- mm3- mm4
     - mm7- mapi
     - aim
     - icq
```

```
- msn
  - yahoo
  - http-get
  - http-post
nac-quar-log: <value in [disable, enable]>
name: <value of string>
options: <value in [strict-file]>
replacemsg-group: <value of string>
summary-proto:
  - imap
  - smtp
  - pop3
  - ftp
  - nntp
  - mm1
  - mm3- mm4
  - mm7
  - mapi
  - aim
  - icq
  - msn
  - yahoo
  - http-get
  - http-post
```
## <span id="page-155-0"></span>**8.64.6 Return Values**

Common return values are documented: https://docs.ansible.com/ansible/latest/reference appendices/common [return\\_values.html#common-return-values,](https://docs.ansible.com/ansible/latest/reference_appendices/common_return_values.html#common-return-values) the following are the fields unique to this module:

#### <span id="page-155-1"></span>**8.64.7 Status**

• This module is not guaranteed to have a backwards compatible interface.

# <span id="page-155-2"></span>**8.64.8 Authors**

- Link Zheng (@chillancezen)
- Jie Xue (@JieX19)
- Frank Shen (@fshen01)
- Hongbin Lu (@fgtdev-hblu)

Hint: If you notice any issues in this documentation, you can create a pull request to improve it.

# **8.65 fmgr\_dlp\_sensor\_filter – Set up DLP filters for this sensor.**

New in version 2.10.

- *[Synopsis](#page-156-0)*
- *[Requirements](#page-156-1)*
- *[Parameters](#page-156-2)*
- *[Notes](#page-156-3)*
- *[Examples](#page-156-4)*
- *[Return Values](#page-157-0)*
- *[Status](#page-158-0)*
- *[Authors](#page-158-1)*

## <span id="page-156-0"></span>**8.65.1 Synopsis**

- This module is able to configure a FortiManager device.
- Examples include all parameters and values need to be adjusted to data sources before usage.
- Tested with FortiManager v6.0.0.

#### <span id="page-156-1"></span>**8.65.2 Requirements**

The below requirements are needed on the host that executes this module.

• ansible $>=2.9.0$ 

# <span id="page-156-2"></span>**8.65.3 Parameters**

# <span id="page-156-3"></span>**8.65.4 Notes**

#### Note:

- Running in workspace locking mode is supported in this FortiManager module, the top level parameters workspace\_locking\_adom and workspace\_locking\_timeout help do the work.
- To create or update an object, use state: present directive.
- To delete an object, use state: absent directive
- Normally, running one module can fail when a non-zero rc is returned. you can also override the conditions to fail or succeed with parameters rc\_failed and rc\_succeeded

## <span id="page-156-4"></span>**8.65.5 Examples**

```
- hosts: fortimanager-inventory
 collections:
   - fortinet.fortimanager
 connection: httpapi
```

```
vars:
   ansible_httpapi_use_ssl: True
   ansible_httpapi_validate_certs: False
   ansible_httpapi_port: 443
tasks:
 - name: Set up DLP filters for this sensor.
   fmgr_dlp_sensor_filter:
     bypass_validation: False
      workspace_locking_adom: <value in [global, custom adom including root]>
      workspace_locking_timeout: 300
      rc_succeeded: [0, -2, -3, ...]
      rc_failed: [-2, -3, ...]
      adom: < your own value>
      sensor: < your own value>
      state: <value in [present, absent]>
      dlp_sensor_filter:
         action: <value in [log-only, block, exempt, ...]>
         archive: <value in [disable, enable, summary-only]>
         company-identifier: <value of string>
         expiry: <value of string>
         file-size: <value of integer>
         file-type: <value of string>
         filter-by: <value in [credit-card, ssn, regexp, ...]>
         fp-sensitivity: <value of string>
         id: <value of integer>
         match-percentage: <value of integer>
         name: <value of string>
         proto:
           - imap
           - smtp
           - pop3
           - ftp
           - nntp
           - mm1- mm3- mm 4
           - mm7
           - mapi
           - aim
           - icq
           - msn
           - yahoo
           - http-get
           - http-post
         regexp: <value of string>
         severity: <value in [info, low, medium, ...]>
         type: <value in [file, message]>
```
# <span id="page-157-0"></span>**8.65.6 Return Values**

Common return values are documented: [https://docs.ansible.com/ansible/latest/reference\\_appendices/common\\_](https://docs.ansible.com/ansible/latest/reference_appendices/common_return_values.html#common-return-values) [return\\_values.html#common-return-values,](https://docs.ansible.com/ansible/latest/reference_appendices/common_return_values.html#common-return-values) the following are the fields unique to this module:

# <span id="page-158-0"></span>**8.65.7 Status**

• This module is not guaranteed to have a backwards compatible interface.

# <span id="page-158-1"></span>**8.65.8 Authors**

- Link Zheng (@chillancezen)
- Jie Xue (@JieX19)
- Frank Shen (@fshen01)
- Hongbin Lu (@fgtdev-hblu)

Hint: If you notice any issues in this documentation, you can create a pull request to improve it.

# **8.66 fmgr\_dnsfilter\_domainfilter – Configure DNS domain filters.**

New in version 2.10.

- *[Synopsis](#page-158-2)*
- *[Requirements](#page-158-3)*
- *[Parameters](#page-159-0)*
- *[Notes](#page-159-1)*
- *[Examples](#page-159-2)*
- *[Return Values](#page-159-3)*
- *[Status](#page-160-0)*
- *[Authors](#page-160-1)*

## <span id="page-158-2"></span>**8.66.1 Synopsis**

- This module is able to configure a FortiManager device.
- Examples include all parameters and values need to be adjusted to data sources before usage.
- Tested with FortiManager v6.0.0.

# <span id="page-158-3"></span>**8.66.2 Requirements**

The below requirements are needed on the host that executes this module.

• ansible $>=$ 2.9.0

# <span id="page-159-0"></span>**8.66.3 Parameters**

# <span id="page-159-1"></span>**8.66.4 Notes**

#### Note:

- Running in workspace locking mode is supported in this FortiManager module, the top level parameters workspace\_locking\_adom and workspace\_locking\_timeout help do the work.
- To create or update an object, use state: present directive.
- To delete an object, use state: absent directive
- Normally, running one module can fail when a non-zero rc is returned. you can also override the conditions to fail or succeed with parameters rc\_failed and rc\_succeeded

# <span id="page-159-2"></span>**8.66.5 Examples**

```
- hosts: fortimanager-inventory
 collections:
    - fortinet.fortimanager
 connection: httpapi
 vars:
    ansible_httpapi_use_ssl: True
    ansible_httpapi_validate_certs: False
    ansible_httpapi_port: 443
 tasks:
  - name: Configure DNS domain filters.
    fmgr_dnsfilter_domainfilter:
       bypass_validation: False
       workspace_locking_adom: <value in [global, custom adom including root]>
       workspace_locking_timeout: 300
       rc_succeeded: [0, -2, -3, ...]
       rc_failed: [-2, -3, ...]
       adom: < your own value>
       state: <value in [present, absent]>
       dnsfilter_domainfilter:
          comment: <value of string>
          entries:
             -
                 action: <value in [block, allow, monitor]>
                 domain: <value of string>
                 id: <value of integer>
                 status: <value in [disable, enable]>
                 type: <value in [simple, regex, wildcard]>
           id: <value of integer>
          name: <value of string>
```
# <span id="page-159-3"></span>**8.66.6 Return Values**

Common return values are documented: [https://docs.ansible.com/ansible/latest/reference\\_appendices/common\\_](https://docs.ansible.com/ansible/latest/reference_appendices/common_return_values.html#common-return-values) [return\\_values.html#common-return-values,](https://docs.ansible.com/ansible/latest/reference_appendices/common_return_values.html#common-return-values) the following are the fields unique to this module:

# <span id="page-160-0"></span>**8.66.7 Status**

• This module is not guaranteed to have a backwards compatible interface.

# <span id="page-160-1"></span>**8.66.8 Authors**

- Link Zheng (@chillancezen)
- Jie Xue (@JieX19)
- Frank Shen (@fshen01)
- Hongbin Lu (@fgtdev-hblu)

Hint: If you notice any issues in this documentation, you can create a pull request to improve it.

# **8.67 fmgr\_dnsfilter\_domainfilter\_entries – DNS domain filter entries.**

New in version 2.10.

- *[Synopsis](#page-160-2)*
- *[Requirements](#page-160-3)*
- *[Parameters](#page-161-0)*
- *[Notes](#page-161-1)*
- *[Examples](#page-161-2)*
- *[Return Values](#page-161-3)*
- *[Status](#page-161-4)*
- *[Authors](#page-162-0)*

## <span id="page-160-2"></span>**8.67.1 Synopsis**

- This module is able to configure a FortiManager device.
- Examples include all parameters and values need to be adjusted to data sources before usage.
- Tested with FortiManager v6.0.0.

# <span id="page-160-3"></span>**8.67.2 Requirements**

The below requirements are needed on the host that executes this module.

• ansible $>=$ 2.9.0

# <span id="page-161-0"></span>**8.67.3 Parameters**

# <span id="page-161-1"></span>**8.67.4 Notes**

#### Note:

- Running in workspace locking mode is supported in this FortiManager module, the top level parameters workspace\_locking\_adom and workspace\_locking\_timeout help do the work.
- To create or update an object, use state: present directive.
- To delete an object, use state: absent directive
- Normally, running one module can fail when a non-zero rc is returned. you can also override the conditions to fail or succeed with parameters rc\_failed and rc\_succeeded

# <span id="page-161-2"></span>**8.67.5 Examples**

```
- hosts: fortimanager-inventory
 collections:
    - fortinet.fortimanager
 connection: httpapi
 vars:
    ansible_httpapi_use_ssl: True
    ansible_httpapi_validate_certs: False
    ansible_httpapi_port: 443
 tasks:
  - name: DNS domain filter entries.
    fmgr_dnsfilter_domainfilter_entries:
       bypass_validation: False
       workspace_locking_adom: <value in [global, custom adom including root]>
       workspace_locking_timeout: 300
       rc_succeeded: [0, -2, -3, ...]
       rc_failed: [-2, -3, ...]
       adom: < your own value>
       domain-filter: <your own value>
       state: <value in [present, absent]>
       dnsfilter_domainfilter_entries:
          action: <value in [block, allow, monitor]>
          domain: <value of string>
          id: <value of integer>
           status: <value in [disable, enable]>
          type: <value in [simple, regex, wildcard]>
```
# <span id="page-161-3"></span>**8.67.6 Return Values**

Common return values are documented: [https://docs.ansible.com/ansible/latest/reference\\_appendices/common\\_](https://docs.ansible.com/ansible/latest/reference_appendices/common_return_values.html#common-return-values) [return\\_values.html#common-return-values,](https://docs.ansible.com/ansible/latest/reference_appendices/common_return_values.html#common-return-values) the following are the fields unique to this module:

# <span id="page-161-4"></span>**8.67.7 Status**

• This module is not guaranteed to have a backwards compatible interface.

# <span id="page-162-0"></span>**8.67.8 Authors**

- Link Zheng (@chillancezen)
- Jie Xue (@JieX19)
- Frank Shen (@fshen01)
- Hongbin Lu (@fgtdev-hblu)

Hint: If you notice any issues in this documentation, you can create a pull request to improve it.

# **8.68 fmgr\_dnsfilter\_profile – Configure DNS domain filter profiles.**

New in version 2.10.

- *[Synopsis](#page-162-1)*
- *[Requirements](#page-162-2)*
- *[Parameters](#page-162-3)*
- *[Notes](#page-162-4)*
- *[Examples](#page-163-0)*
- *[Return Values](#page-163-1)*
- *[Status](#page-163-2)*
- *[Authors](#page-164-0)*

# <span id="page-162-1"></span>**8.68.1 Synopsis**

- This module is able to configure a FortiManager device.
- Examples include all parameters and values need to be adjusted to data sources before usage.
- Tested with FortiManager v6.0.0.

# <span id="page-162-2"></span>**8.68.2 Requirements**

The below requirements are needed on the host that executes this module.

• ansible $>=2.9.0$ 

# <span id="page-162-3"></span>**8.68.3 Parameters**

## <span id="page-162-4"></span>**8.68.4 Notes**

Note:

- Running in workspace locking mode is supported in this FortiManager module, the top level parameters workspace\_locking\_adom and workspace\_locking\_timeout help do the work.
- To create or update an object, use state: present directive.
- To delete an object, use state: absent directive
- Normally, running one module can fail when a non-zero rc is returned. you can also override the conditions to fail or succeed with parameters rc\_failed and rc\_succeeded

### <span id="page-163-0"></span>**8.68.5 Examples**

```
- hosts: fortimanager-inventory
 collections:
   - fortinet.fortimanager
 connection: httpapi
 vars:
    ansible_httpapi_use_ssl: True
    ansible_httpapi_validate_certs: False
    ansible_httpapi_port: 443
 tasks:
  - name: Configure DNS domain filter profiles.
    fmgr_dnsfilter_profile:
       bypass_validation: False
       workspace_locking_adom: <value in [global, custom adom including root]>
       workspace_locking_timeout: 300
       rc_succeeded: [0, -2, -3, ...]rc_failed: [-2, -3, ...]
       adom: < your own value>
       state: <value in [present, absent]>
       dnsfilter_profile:
          block-action: <value in [block, redirect]>
          block-botnet: <value in [disable, enable]>
          comment: <value of string>
          external-ip-blocklist: <value of string>
          log-all-domain: <value in [disable, enable]>
          name: <value of string>
          redirect-portal: <value of string>
          safe-search: <value in [disable, enable]>
          sdns-domain-log: <value in [disable, enable]>
          sdns-ftgd-err-log: <value in [disable, enable]>
          youtube-restrict: <value in [strict, moderate]>
```
#### <span id="page-163-1"></span>**8.68.6 Return Values**

Common return values are documented: [https://docs.ansible.com/ansible/latest/reference\\_appendices/common\\_](https://docs.ansible.com/ansible/latest/reference_appendices/common_return_values.html#common-return-values) return values.html#common-return-values, the following are the fields unique to this module:

# <span id="page-163-2"></span>**8.68.7 Status**

• This module is not guaranteed to have a backwards compatible interface.

# <span id="page-164-0"></span>**8.68.8 Authors**

- Link Zheng (@chillancezen)
- Jie Xue (@JieX19)
- Frank Shen (@fshen01)
- Hongbin Lu (@fgtdev-hblu)

Hint: If you notice any issues in this documentation, you can create a pull request to improve it.

# **8.69 fmgr\_dnsfilter\_profile\_domainfilter – Domain filter settings.**

New in version 2.10.

- *[Synopsis](#page-164-1)*
- *[Requirements](#page-164-2)*
- *[Parameters](#page-164-3)*
- *[Notes](#page-164-4)*
- *[Examples](#page-165-0)*
- *[Return Values](#page-165-1)*
- *[Status](#page-165-2)*
- *[Authors](#page-165-3)*

#### <span id="page-164-1"></span>**8.69.1 Synopsis**

- This module is able to configure a FortiManager device.
- Examples include all parameters and values need to be adjusted to data sources before usage.
- Tested with FortiManager v6.0.0.

# <span id="page-164-2"></span>**8.69.2 Requirements**

The below requirements are needed on the host that executes this module.

• ansible $>=2.9.0$ 

# <span id="page-164-3"></span>**8.69.3 Parameters**

## <span id="page-164-4"></span>**8.69.4 Notes**

Note:

- Running in workspace locking mode is supported in this FortiManager module, the top level parameters workspace\_locking\_adom and workspace\_locking\_timeout help do the work.
- To create or update an object, use state: present directive.
- To delete an object, use state: absent directive
- Normally, running one module can fail when a non-zero rc is returned. you can also override the conditions to fail or succeed with parameters rc\_failed and rc\_succeeded

#### <span id="page-165-0"></span>**8.69.5 Examples**

```
- hosts: fortimanager-inventory
 collections:
    - fortinet.fortimanager
 connection: httpapi
 vars:
    ansible_httpapi_use_ssl: True
    ansible_httpapi_validate_certs: False
    ansible_httpapi_port: 443
 tasks:
   - name: Domain filter settings.
    fmgr_dnsfilter_profile_domainfilter:
       bypass_validation: False
       workspace_locking_adom: <value in [global, custom adom including root]>
       workspace_locking_timeout: 300
       rc_succeeded: [0, -2, -3, \ldots]rc_failed: [-2, -3, ...]
       adom: < your own value>
       profile: <your own value>
       dnsfilter_profile_domainfilter:
           domain-filter-table: <value of integer>
```
# <span id="page-165-1"></span>**8.69.6 Return Values**

Common return values are documented: https://docs.ansible.com/ansible/latest/reference appendices/common [return\\_values.html#common-return-values,](https://docs.ansible.com/ansible/latest/reference_appendices/common_return_values.html#common-return-values) the following are the fields unique to this module:

#### <span id="page-165-2"></span>**8.69.7 Status**

• This module is not guaranteed to have a backwards compatible interface.

#### <span id="page-165-3"></span>**8.69.8 Authors**

- Link Zheng (@chillancezen)
- Jie Xue (@JieX19)
- Frank Shen (@fshen01)
- Hongbin Lu (@fgtdev-hblu)

Hint: If you notice any issues in this documentation, you can create a pull request to improve it.

# **8.70 fmgr\_dnsfilter\_profile\_ftgddns – FortiGuard DNS Filter settings.**

New in version 2.10.

- *[Synopsis](#page-166-0)*
- *[Requirements](#page-166-1)*
- *[Parameters](#page-166-2)*
- *[Notes](#page-166-3)*
- *[Examples](#page-167-0)*
- *[Return Values](#page-167-1)*
- *[Status](#page-167-2)*
- *[Authors](#page-167-3)*

#### <span id="page-166-0"></span>**8.70.1 Synopsis**

- This module is able to configure a FortiManager device.
- Examples include all parameters and values need to be adjusted to data sources before usage.
- Tested with FortiManager v6.0.0.

#### <span id="page-166-1"></span>**8.70.2 Requirements**

The below requirements are needed on the host that executes this module.

• ansible $>=2.9.0$ 

# <span id="page-166-2"></span>**8.70.3 Parameters**

#### <span id="page-166-3"></span>**8.70.4 Notes**

Note:

- Running in workspace locking mode is supported in this FortiManager module, the top level parameters workspace\_locking\_adom and workspace\_locking\_timeout help do the work.
- To create or update an object, use state: present directive.
- To delete an object, use state: absent directive
- Normally, running one module can fail when a non-zero rc is returned. you can also override the conditions to fail or succeed with parameters rc\_failed and rc\_succeeded

# <span id="page-167-0"></span>**8.70.5 Examples**

```
- hosts: fortimanager-inventory
 collections:
   - fortinet.fortimanager
 connection: httpapi
 vars:
    ansible_httpapi_use_ssl: True
    ansible_httpapi_validate_certs: False
    ansible_httpapi_port: 443
 tasks:
  - name: FortiGuard DNS Filter settings.
    fmgr_dnsfilter_profile_ftgddns:
       bypass_validation: False
       workspace_locking_adom: <value in [global, custom adom including root]>
       workspace_locking_timeout: 300
       rc_succeeded: [0, -2, -3, ...]
       rc_failed: [-2, -3, ...]
       adom: < your own value>
       profile: <your own value>
       dnsfilter_profile_ftgddns:
          filters:
             -
                 action: <value in [monitor, block]>
                category: <value of string>
                 id: <value of integer>
                log: <value in [disable, enable]>
          options:
             - error-allow
            - ftgd-disable
```
# <span id="page-167-1"></span>**8.70.6 Return Values**

Common return values are documented: [https://docs.ansible.com/ansible/latest/reference\\_appendices/common\\_](https://docs.ansible.com/ansible/latest/reference_appendices/common_return_values.html#common-return-values) [return\\_values.html#common-return-values,](https://docs.ansible.com/ansible/latest/reference_appendices/common_return_values.html#common-return-values) the following are the fields unique to this module:

# <span id="page-167-2"></span>**8.70.7 Status**

• This module is not guaranteed to have a backwards compatible interface.

#### <span id="page-167-3"></span>**8.70.8 Authors**

- Link Zheng (@chillancezen)
- Jie Xue (@JieX19)
- Frank Shen (@fshen01)
- Hongbin Lu (@fgtdev-hblu)

Hint: If you notice any issues in this documentation, you can create a pull request to improve it.

# **8.71 fmgr\_dnsfilter\_profile\_ftgddns\_filters – FortiGuard DNS domain filters.**

New in version 2.10.

- *[Synopsis](#page-168-0)*
- *[Requirements](#page-168-1)*
- *[Parameters](#page-168-2)*
- *[Notes](#page-168-3)*
- *[Examples](#page-169-0)*
- *[Return Values](#page-169-1)*
- *[Status](#page-169-2)*
- *[Authors](#page-169-3)*

#### <span id="page-168-0"></span>**8.71.1 Synopsis**

- This module is able to configure a FortiManager device.
- Examples include all parameters and values need to be adjusted to data sources before usage.
- Tested with FortiManager v6.0.0.

#### <span id="page-168-1"></span>**8.71.2 Requirements**

The below requirements are needed on the host that executes this module.

• ansible $>=2.9.0$ 

# <span id="page-168-2"></span>**8.71.3 Parameters**

# <span id="page-168-3"></span>**8.71.4 Notes**

#### Note:

- Running in workspace locking mode is supported in this FortiManager module, the top level parameters workspace\_locking\_adom and workspace\_locking\_timeout help do the work.
- To create or update an object, use state: present directive.
- To delete an object, use state: absent directive
- Normally, running one module can fail when a non-zero rc is returned. you can also override the conditions to fail or succeed with parameters rc\_failed and rc\_succeeded

# <span id="page-169-0"></span>**8.71.5 Examples**

```
- hosts: fortimanager-inventory
 collections:
   - fortinet.fortimanager
 connection: httpapi
 vars:
    ansible_httpapi_use_ssl: True
    ansible_httpapi_validate_certs: False
    ansible_httpapi_port: 443
 tasks:
  - name: FortiGuard DNS domain filters.
    fmgr_dnsfilter_profile_ftgddns_filters:
       bypass_validation: False
       workspace_locking_adom: <value in [global, custom adom including root]>
       workspace_locking_timeout: 300
       rc_succeeded: [0, -2, -3, ...]
       rc_failed: [-2, -3, ...]
       adom: < your own value>
       profile: <your own value>
       state: <value in [present, absent]>
       dnsfilter_profile_ftgddns_filters:
          action: <value in [monitor, block]>
          category: <value of string>
          id: < value of integer>
          log: <value in [disable, enable]>
```
# <span id="page-169-1"></span>**8.71.6 Return Values**

Common return values are documented: https://docs.ansible.com/ansible/latest/reference appendices/common [return\\_values.html#common-return-values,](https://docs.ansible.com/ansible/latest/reference_appendices/common_return_values.html#common-return-values) the following are the fields unique to this module:

# <span id="page-169-2"></span>**8.71.7 Status**

• This module is not guaranteed to have a backwards compatible interface.

# <span id="page-169-3"></span>**8.71.8 Authors**

- Link Zheng (@chillancezen)
- Jie Xue (@JieX19)
- Frank Shen (@fshen01)
- Hongbin Lu (@fgtdev-hblu)

Hint: If you notice any issues in this documentation, you can create a pull request to improve it.

# **8.72 fmgr\_dvmdb\_adom – ADOM table, most attributes are read-only and can only be changed internally.**

New in version 2.10.

- *[Synopsis](#page-170-0)*
- *[Requirements](#page-170-1)*
- *[Parameters](#page-170-2)*
- *[Notes](#page-170-3)*
- *[Examples](#page-171-0)*
- *[Return Values](#page-172-0)*
- *[Status](#page-172-1)*
- *[Authors](#page-172-2)*

# <span id="page-170-0"></span>**8.72.1 Synopsis**

- This module is able to configure a FortiManager device.
- Examples include all parameters and values need to be adjusted to data sources before usage.
- Tested with FortiManager v6.0.0.

# <span id="page-170-1"></span>**8.72.2 Requirements**

The below requirements are needed on the host that executes this module.

• ansible $>=2.9.0$ 

# <span id="page-170-2"></span>**8.72.3 Parameters**

# <span id="page-170-3"></span>**8.72.4 Notes**

#### Note:

- Running in workspace locking mode is supported in this FortiManager module, the top level parameters workspace locking adom and workspace locking timeout help do the work.
- To create or update an object, use state: present directive.
- To delete an object, use state: absent directive
- Normally, running one module can fail when a non-zero rc is returned. you can also override the conditions to fail or succeed with parameters rc\_failed and rc\_succeeded

# <span id="page-171-0"></span>**8.72.5 Examples**

```
- hosts: fortimanager-inventory
 collections:
   - fortinet.fortimanager
 connection: httpapi
 vars:
    ansible_httpapi_use_ssl: True
    ansible_httpapi_validate_certs: False
    ansible_httpapi_port: 443
 tasks:
  - name: ADOM table, most attributes are read-only and can only be changed
˓→internally.
    fmgr_dvmdb_adom:
       bypass_validation: False
       workspace_locking_adom: <value in [global, custom adom including root]>
       workspace_locking_timeout: 300
       rc_succeeded: [0, -2, -3, ...]
       rc_failed: [-2, -3, ...]
       state: <value in [present, absent]>
       dvmdb_adom:
          desc: <value of string>
          flags:
             - migration
            - db_export
             - no_vpn_console
            - backup
             - other_devices
             - central_sdwan
            - is_autosync
            - per_device_wtp
             - policy_check_on_install
            - install_on_policy_check_fail
             - auto_push_cfg
           log_db_retention_hours: <value of integer>
           log_disk_quota: <value of integer>
           log_disk_quota_alert_thres: <value of integer>
           log_disk_quota_split_ratio: <value of integer>
           log_file_retention_hours: <value of integer>
          meta fields: <value of dict>
          mig_mr: <value of integer>
          mig_os_ver: <value in [unknown, 0.0, 1.0, ...]>
          mode: <value in [ems, gms, provider]>
          mr: <value of integer>
          name: <value of string>
          os_ver: <value in [unknown, 0.0, 1.0, ...]>
          restricted_prds:
            - fos
             - foc
             - fml
            - fch
             - fwb
             - log
             - fct
             - faz
             - fsa
             - fsw
```

```
- fmg
  - fdd
  - fac
  - fpx
state: <value of integer>
uuid: <value of string>
```
#### <span id="page-172-0"></span>**8.72.6 Return Values**

Common return values are documented: https://docs.ansible.com/ansible/latest/reference appendices/common [return\\_values.html#common-return-values,](https://docs.ansible.com/ansible/latest/reference_appendices/common_return_values.html#common-return-values) the following are the fields unique to this module:

#### <span id="page-172-1"></span>**8.72.7 Status**

• This module is not guaranteed to have a backwards compatible interface.

#### <span id="page-172-2"></span>**8.72.8 Authors**

- Link Zheng (@chillancezen)
- Jie Xue (@JieX19)
- Frank Shen (@fshen01)
- Hongbin Lu (@fgtdev-hblu)

Hint: If you notice any issues in this documentation, you can create a pull request to improve it.

# **8.73 fmgr\_dvmdb\_adom\_objectmember – ADOM table, most attributes are read-only and can only be changed internally.**

New in version 2.10.

- *[Synopsis](#page-173-0)*
- *[Requirements](#page-173-1)*
- *[Parameters](#page-173-2)*
- *[Notes](#page-173-3)*
- *[Examples](#page-173-4)*
- *[Return Values](#page-174-0)*
- *[Status](#page-174-1)*
- *[Authors](#page-174-2)*

# <span id="page-173-0"></span>**8.73.1 Synopsis**

- This module is able to configure a FortiManager device.
- Examples include all parameters and values need to be adjusted to data sources before usage.
- Tested with FortiManager  $v6.0.0$ .

### <span id="page-173-1"></span>**8.73.2 Requirements**

The below requirements are needed on the host that executes this module.

• ansible $>=2.9.0$ 

# <span id="page-173-2"></span>**8.73.3 Parameters**

#### <span id="page-173-3"></span>**8.73.4 Notes**

#### Note:

- Running in workspace locking mode is supported in this FortiManager module, the top level parameters workspace\_locking\_adom and workspace\_locking\_timeout help do the work.
- To create or update an object, use state: present directive.
- To delete an object, use state: absent directive
- Normally, running one module can fail when a non-zero rc is returned. you can also override the conditions to fail or succeed with parameters rc\_failed and rc\_succeeded

#### <span id="page-173-4"></span>**8.73.5 Examples**

```
- hosts: fortimanager-inventory
 collections:
   - fortinet.fortimanager
 connection: httpapi
 vars:
    ansible_httpapi_use_ssl: True
    ansible_httpapi_validate_certs: False
    ansible_httpapi_port: 443
 tasks:
   - name: ADOM table, most attributes are read-only and can only be changed,
˓→internally.
    fmgr_dvmdb_adom_objectmember:
       bypass_validation: False
       workspace_locking_adom: <value in [global, custom adom including root]>
       workspace_locking_timeout: 300
       rc_succeeded: [0, -2, -3, ...]
       rc_failed: [-2, -3, ...]
       adom: < your own value>
       state: <value in [present, absent]>
       dvmdb_adom_objectmember:
          name: <value of string>
          vdom: <value of string>
```
# <span id="page-174-0"></span>**8.73.6 Return Values**

Common return values are documented: [https://docs.ansible.com/ansible/latest/reference\\_appendices/common\\_](https://docs.ansible.com/ansible/latest/reference_appendices/common_return_values.html#common-return-values) [return\\_values.html#common-return-values,](https://docs.ansible.com/ansible/latest/reference_appendices/common_return_values.html#common-return-values) the following are the fields unique to this module:

# <span id="page-174-1"></span>**8.73.7 Status**

• This module is not guaranteed to have a backwards compatible interface.

# <span id="page-174-2"></span>**8.73.8 Authors**

- Link Zheng (@chillancezen)
- Jie Xue (@JieX19)
- Frank Shen (@fshen01)
- Hongbin Lu (@fgtdev-hblu)

Hint: If you notice any issues in this documentation, you can create a pull request to improve it.

# **8.74 fmgr\_dvmdb\_device – Device table, most attributes are readonly and can only be changed internally.**

New in version 2.10.

- *[Synopsis](#page-174-3)*
- *[Requirements](#page-175-0)*
- *[Parameters](#page-175-1)*
- *[Notes](#page-175-2)*
- *[Examples](#page-175-3)*
- *[Return Values](#page-177-0)*
- *[Status](#page-177-1)*
- *[Authors](#page-177-2)*

#### <span id="page-174-3"></span>**8.74.1 Synopsis**

- This module is able to configure a FortiManager device.
- Examples include all parameters and values need to be adjusted to data sources before usage.
- Tested with FortiManager v6.0.0.

### <span id="page-175-0"></span>**8.74.2 Requirements**

The below requirements are needed on the host that executes this module.

• ansible $>=$ 2.9.0

## <span id="page-175-1"></span>**8.74.3 Parameters**

#### <span id="page-175-2"></span>**8.74.4 Notes**

Note:

- Running in workspace locking mode is supported in this FortiManager module, the top level parameters workspace\_locking\_adom and workspace\_locking\_timeout help do the work.
- To create or update an object, use state: present directive.
- To delete an object, use state: absent directive
- Normally, running one module can fail when a non-zero rc is returned. you can also override the conditions to fail or succeed with parameters rc\_failed and rc\_succeeded

#### <span id="page-175-3"></span>**8.74.5 Examples**

```
- hosts: fortimanager-inventory
 collections:
   - fortinet.fortimanager
 connection: httpapi
 vars:
    ansible_httpapi_use_ssl: True
    ansible_httpapi_validate_certs: False
    ansible_httpapi_port: 443
 tasks:
   - name: Device table, most attributes are read-only and can only be changed
˓→internally. Refer to Device Manager Command module for API to add, d...
    fmgr_dvmdb_device:
       bypass_validation: False
       workspace_locking_adom: <value in [global, custom adom including root]>
       workspace_locking_timeout: 300
       rc_succeeded: [0, -2, -3, ...]
       rc_failed: [-2, -3, ...]
       adom: < your own value>
       device: < your own value>
       dvmdb_device:
          adm_pass: <value of string>
          adm_usr: <value of string>
          app_ver: <value of string>
          av_ver: <value of string>
          beta: <value of integer>
          branch_pt: <value of integer>
          build: <value of integer>
          checksum: <value of string>
          conf_status: <value in [unknown, insync, outofsync]>
          conn_mode: <value in [active, passive]>
```

```
conn_status: <value in [UNKNOWN, up, down]>
db_status: <value in [unknown, nomod, mod]>
desc: <value of string>
dev_status: <value in [none, unknown, checkedin, ...]>
fap_cnt: <value of integer>
faz.full_act: <value of integer>
faz.perm: <value of integer>
faz.quota: <value of integer>
faz.used: <value of integer>
fex_cnt: <value of integer>
flags:
 - has_hdd
 - vdom_enabled
  - discover
  - reload
  - interim_build
  - offline_mode
  - is_model
  - fips_mode
  - linked_to_model
  - ip-conflict
  - faz-autosync
foslic_cpu: <value of integer>
foslic_dr_site: <value in [disable, enable]>
foslic_inst_time: <value of integer>
foslic_last_sync: <value of integer>
foslic_ram: <value of integer>
foslic_type: <value in [temporary, trial, regular, ...]>
foslic_utm:
 - fw
  - av
  - ips
  - app
  - url
  - utm
  - fwb
fsw_cnt: <value of integer>
ha_group_id: <value of integer>
ha_group_name: <value of string>
ha_mode: <value in [standalone, AP, AA, ...]>
hdisk_size: <value of integer>
hostname: <value of string>
hw_rev_major: <value of integer>
hw_rev_minor: <value of integer>
ip: <value of string>
ips_ext: <value of integer>
ips_ver: <value of string>
last_checked: <value of integer>
last_resync: <value of integer>
latitude: <value of string>
lic_flags: <value of integer>
lic_region: <value of string>
location_from: <value of string>
logdisk_size: <value of integer>
longitude: <value of string>
maxvdom: <value of integer>
meta fields: <value of dict>
```

```
mgmt_id: <value of integer>
mgmt_if: <value of string>
mgmt_mode: <value in [unreg, fmg, faz, ...]>
mgt_vdom: <value of string>
mr: <value of integer>
name: <value of string>
os_type: <value in [unknown, fos, fsw, ...]>
os_ver: <value in [unknown, 0.0, 1.0, ...]>
patch: <value of integer>
platform_str: <value of string>
psk: <value of string>
sn: <value of string>
vdom:
  -
     comments: <value of string>
     name: <value of string>
      opmode: <value in [nat, transparent]>
     rtm_prof_id: <value of integer>
      status: <value of string>
version: <value of integer>
vm_cpu: <value of integer>
vm_cpu_limit: <value of integer>
vm_lic_expire: <value of integer>
vm_mem: <value of integer>
vm_mem_limit: <value of integer>
vm_status: <value of integer>
```
# <span id="page-177-0"></span>**8.74.6 Return Values**

Common return values are documented: [https://docs.ansible.com/ansible/latest/reference\\_appendices/common\\_](https://docs.ansible.com/ansible/latest/reference_appendices/common_return_values.html#common-return-values) [return\\_values.html#common-return-values,](https://docs.ansible.com/ansible/latest/reference_appendices/common_return_values.html#common-return-values) the following are the fields unique to this module:

### <span id="page-177-1"></span>**8.74.7 Status**

• This module is not guaranteed to have a backwards compatible interface.

# <span id="page-177-2"></span>**8.74.8 Authors**

- Link Zheng (@chillancezen)
- Jie Xue (@JieX19)
- Frank Shen (@fshen01)
- Hongbin Lu (@fgtdev-hblu)

Hint: If you notice any issues in this documentation, you can create a pull request to improve it.

# **8.75 fmgr\_dvmdb\_device\_vdom – Device VDOM table.**

New in version 2.10.

- *[Synopsis](#page-178-0)* • *[Requirements](#page-178-1)*
	- *[Parameters](#page-178-2)*
	- *[Notes](#page-178-3)*
	- *[Examples](#page-179-0)*
	- *[Return Values](#page-179-1)*
	- *[Status](#page-179-2)*
	- *[Authors](#page-179-3)*

# <span id="page-178-0"></span>**8.75.1 Synopsis**

- This module is able to configure a FortiManager device.
- Examples include all parameters and values need to be adjusted to data sources before usage.
- Tested with FortiManager v6.0.0.

# <span id="page-178-1"></span>**8.75.2 Requirements**

The below requirements are needed on the host that executes this module.

• ansible $>=$ 2.9.0

# <span id="page-178-2"></span>**8.75.3 Parameters**

# <span id="page-178-3"></span>**8.75.4 Notes**

#### Note:

- Running in workspace locking mode is supported in this FortiManager module, the top level parameters workspace\_locking\_adom and workspace\_locking\_timeout help do the work.
- To create or update an object, use state: present directive.
- To delete an object, use state: absent directive
- Normally, running one module can fail when a non-zero rc is returned. you can also override the conditions to fail or succeed with parameters rc\_failed and rc\_succeeded

# <span id="page-179-0"></span>**8.75.5 Examples**

```
- hosts: fortimanager-inventory
 collections:
   - fortinet.fortimanager
 connection: httpapi
 vars:
    ansible_httpapi_use_ssl: True
    ansible_httpapi_validate_certs: False
    ansible_httpapi_port: 443
 tasks:
  - name: Device VDOM table.
    fmgr_dvmdb_device_vdom:
       bypass_validation: False
       workspace_locking_adom: <value in [global, custom adom including root]>
       workspace_locking_timeout: 300
       rc_succeeded: [0, -2, -3, ...]
       rc_failed: [-2, -3, ...]
       adom: < your own value>
       device: < your own value>
       state: <value in [present, absent]>
       dvmdb_device_vdom:
          comments: <value of string>
          name: <value of string>
          opmode: <value in [nat, transparent]>
          rtm_prof_id: <value of integer>
          status: <value of string>
```
# <span id="page-179-1"></span>**8.75.6 Return Values**

Common return values are documented: [https://docs.ansible.com/ansible/latest/reference\\_appendices/common\\_](https://docs.ansible.com/ansible/latest/reference_appendices/common_return_values.html#common-return-values) [return\\_values.html#common-return-values,](https://docs.ansible.com/ansible/latest/reference_appendices/common_return_values.html#common-return-values) the following are the fields unique to this module:

# <span id="page-179-2"></span>**8.75.7 Status**

• This module is not guaranteed to have a backwards compatible interface.

#### <span id="page-179-3"></span>**8.75.8 Authors**

- Link Zheng (@chillancezen)
- Jie Xue (@JieX19)
- Frank Shen (@fshen01)
- Hongbin Lu (@fgtdev-hblu)

Hint: If you notice any issues in this documentation, you can create a pull request to improve it.
# **8.76 fmgr\_dvmdb\_group – Device group table.**

New in version 2.10.

• *[Synopsis](#page-180-0)* • *[Requirements](#page-180-1)* • *[Parameters](#page-180-2)* • *[Notes](#page-180-3)* • *[Examples](#page-181-0)* • *[Return Values](#page-181-1)* • *[Status](#page-181-2)* • *[Authors](#page-181-3)*

## <span id="page-180-0"></span>**8.76.1 Synopsis**

- This module is able to configure a FortiManager device.
- Examples include all parameters and values need to be adjusted to data sources before usage.
- Tested with FortiManager v6.0.0.

## <span id="page-180-1"></span>**8.76.2 Requirements**

The below requirements are needed on the host that executes this module.

• ansible $>=$ 2.9.0

## <span id="page-180-2"></span>**8.76.3 Parameters**

## <span id="page-180-3"></span>**8.76.4 Notes**

- Running in workspace locking mode is supported in this FortiManager module, the top level parameters workspace\_locking\_adom and workspace\_locking\_timeout help do the work.
- To create or update an object, use state: present directive.
- To delete an object, use state: absent directive
- Normally, running one module can fail when a non-zero rc is returned. you can also override the conditions to fail or succeed with parameters rc\_failed and rc\_succeeded

## <span id="page-181-0"></span>**8.76.5 Examples**

```
- hosts: fortimanager-inventory
 collections:
   - fortinet.fortimanager
 connection: httpapi
 vars:
    ansible_httpapi_use_ssl: True
    ansible_httpapi_validate_certs: False
    ansible_httpapi_port: 443
 tasks:
  - name: Device group table.
    fmgr_dvmdb_group:
       bypass_validation: False
       workspace_locking_adom: <value in [global, custom adom including root]>
       workspace_locking_timeout: 300
       rc_succeeded: [0, -2, -3, ...]
       rc_failed: [-2, -3, ...]
       adom: < your own value>
       state: <value in [present, absent]>
       dvmdb_group:
          desc: <value of string>
          meta fields: <value of dict>
          name: <value of string>
          os_type: <value in [unknown, fos, fsw, ...]>
          type: <value in [normal, default, auto]>
```
## <span id="page-181-1"></span>**8.76.6 Return Values**

Common return values are documented: https://docs.ansible.com/ansible/latest/reference appendices/common [return\\_values.html#common-return-values,](https://docs.ansible.com/ansible/latest/reference_appendices/common_return_values.html#common-return-values) the following are the fields unique to this module:

#### <span id="page-181-2"></span>**8.76.7 Status**

• This module is not guaranteed to have a backwards compatible interface.

#### <span id="page-181-3"></span>**8.76.8 Authors**

- Link Zheng (@chillancezen)
- Jie Xue (@JieX19)
- Frank Shen (@fshen01)
- Hongbin Lu (@fgtdev-hblu)

Hint: If you notice any issues in this documentation, you can create a pull request to improve it.

## **8.77 fmgr\_dvmdb\_group\_objectmember – Device group table.**

New in version 2.10.

- *[Synopsis](#page-182-0)*
- *[Requirements](#page-182-1)*
- *[Parameters](#page-182-2)*
- *[Notes](#page-182-3)*
- *[Examples](#page-182-4)*
- *[Return Values](#page-183-0)*
- *[Status](#page-183-1)*
- *[Authors](#page-183-2)*

## <span id="page-182-0"></span>**8.77.1 Synopsis**

- This module is able to configure a FortiManager device.
- Examples include all parameters and values need to be adjusted to data sources before usage.
- Tested with FortiManager v6.0.0.

### <span id="page-182-1"></span>**8.77.2 Requirements**

The below requirements are needed on the host that executes this module.

• ansible $>=2.9.0$ 

## <span id="page-182-2"></span>**8.77.3 Parameters**

## <span id="page-182-3"></span>**8.77.4 Notes**

#### Note:

- Running in workspace locking mode is supported in this FortiManager module, the top level parameters workspace\_locking\_adom and workspace\_locking\_timeout help do the work.
- To create or update an object, use state: present directive.
- To delete an object, use state: absent directive
- Normally, running one module can fail when a non-zero rc is returned. you can also override the conditions to fail or succeed with parameters rc\_failed and rc\_succeeded

## <span id="page-182-4"></span>**8.77.5 Examples**

```
- hosts: fortimanager-inventory
 collections:
   - fortinet.fortimanager
 connection: httpapi
```
(continues on next page)

(continued from previous page)

```
vars:
  ansible_httpapi_use_ssl: True
  ansible_httpapi_validate_certs: False
  ansible_httpapi_port: 443
tasks:
 - name: Device group table.
  fmgr_dvmdb_group_objectmember:
     bypass_validation: False
     workspace_locking_adom: <value in [global, custom adom including root]>
     workspace_locking_timeout: 300
     rc_succeeded: [0, -2, -3, ...]
      rc_failed: [-2, -3, ...]
      adom: < your own value>
      group: <your own value>
      state: <value in [present, absent]>
      dvmdb_group_objectmember:
        name: <value of string>
         vdom: <value of string>
```
### <span id="page-183-0"></span>**8.77.6 Return Values**

Common return values are documented: https://docs.ansible.com/ansible/latest/reference appendices/common [return\\_values.html#common-return-values,](https://docs.ansible.com/ansible/latest/reference_appendices/common_return_values.html#common-return-values) the following are the fields unique to this module:

### <span id="page-183-1"></span>**8.77.7 Status**

• This module is not guaranteed to have a backwards compatible interface.

## <span id="page-183-2"></span>**8.77.8 Authors**

- Link Zheng (@chillancezen)
- Jie Xue (@JieX19)
- Frank Shen (@fshen01)
- Hongbin Lu (@fgtdev-hblu)

Hint: If you notice any issues in this documentation, you can create a pull request to improve it.

# **8.78 fmgr\_dvmdb\_metafields\_adom**

New in version 2.10.

- *[Synopsis](#page-184-0)*
- *[Requirements](#page-184-1)*
- *[Parameters](#page-184-2)*
- *[Notes](#page-184-3)*
- *[Examples](#page-184-4)*
- *[Return Values](#page-185-0)*
- *[Status](#page-185-1)*
- *[Authors](#page-185-2)*

## <span id="page-184-0"></span>**8.78.1 Synopsis**

- This module is able to configure a FortiManager device.
- Examples include all parameters and values need to be adjusted to data sources before usage.
- Tested with FortiManager v6.0.0.

#### <span id="page-184-1"></span>**8.78.2 Requirements**

The below requirements are needed on the host that executes this module.

• ansible $>=2.9.0$ 

## <span id="page-184-2"></span>**8.78.3 Parameters**

## <span id="page-184-3"></span>**8.78.4 Notes**

#### Note:

- Running in workspace locking mode is supported in this FortiManager module, the top level parameters workspace\_locking\_adom and workspace\_locking\_timeout help do the work.
- To create or update an object, use state: present directive.
- To delete an object, use state: absent directive
- Normally, running one module can fail when a non-zero rc is returned. you can also override the conditions to fail or succeed with parameters rc\_failed and rc\_succeeded

#### <span id="page-184-4"></span>**8.78.5 Examples**

```
- hosts: fortimanager-inventory
 collections:
   - fortinet.fortimanager
 connection: httpapi
 vars:
    ansible_httpapi_use_ssl: True
    ansible_httpapi_validate_certs: False
    ansible_httpapi_port: 443
 tasks:
   - name: no description
    fmgr_dvmdb_metafields_adom:
```
(continues on next page)

(continued from previous page)

```
bypass_validation: False
workspace_locking_adom: <value in [global, custom adom including root]>
workspace_locking_timeout: 300
rc_succeeded: [0, -2, -3, ...]
rc_failed: [-2, -3, ...]
dvmdb_metafields_adom:
   importance: <value in [optional, required]>
   length: <value of integer>
   name: <value of string>
   status: <value in [disable, enable]>
```
## <span id="page-185-0"></span>**8.78.6 Return Values**

Common return values are documented: [https://docs.ansible.com/ansible/latest/reference\\_appendices/common\\_](https://docs.ansible.com/ansible/latest/reference_appendices/common_return_values.html#common-return-values) [return\\_values.html#common-return-values,](https://docs.ansible.com/ansible/latest/reference_appendices/common_return_values.html#common-return-values) the following are the fields unique to this module:

## <span id="page-185-1"></span>**8.78.7 Status**

• This module is not guaranteed to have a backwards compatible interface.

## <span id="page-185-2"></span>**8.78.8 Authors**

- Link Zheng (@chillancezen)
- Jie Xue (@JieX19)
- Frank Shen (@fshen01)
- Hongbin Lu (@fgtdev-hblu)

Hint: If you notice any issues in this documentation, you can create a pull request to improve it.

## **8.79 fmgr\_dvmdb\_metafields\_device**

New in version 2.10.

- *[Synopsis](#page-186-0)*
- *[Requirements](#page-186-1)*
- *[Parameters](#page-186-2)*
- *[Notes](#page-186-3)*
- *[Examples](#page-186-4)*
- *[Return Values](#page-187-0)*
- *[Status](#page-187-1)*
- *[Authors](#page-187-2)*

## <span id="page-186-0"></span>**8.79.1 Synopsis**

- This module is able to configure a FortiManager device.
- Examples include all parameters and values need to be adjusted to data sources before usage.
- Tested with FortiManager v6.0.0.

### <span id="page-186-1"></span>**8.79.2 Requirements**

The below requirements are needed on the host that executes this module.

• ansible $>=2.9.0$ 

## <span id="page-186-2"></span>**8.79.3 Parameters**

#### <span id="page-186-3"></span>**8.79.4 Notes**

#### Note:

- Running in workspace locking mode is supported in this FortiManager module, the top level parameters workspace\_locking\_adom and workspace\_locking\_timeout help do the work.
- To create or update an object, use state: present directive.
- To delete an object, use state: absent directive
- Normally, running one module can fail when a non-zero rc is returned. you can also override the conditions to fail or succeed with parameters rc\_failed and rc\_succeeded

#### <span id="page-186-4"></span>**8.79.5 Examples**

```
- hosts: fortimanager-inventory
 collections:
   - fortinet.fortimanager
 connection: httpapi
 vars:
    ansible_httpapi_use_ssl: True
    ansible_httpapi_validate_certs: False
    ansible_httpapi_port: 443
 tasks:
   - name: no description
    fmgr_dvmdb_metafields_device:
       bypass_validation: False
       workspace_locking_adom: <value in [global, custom adom including root]>
       workspace_locking_timeout: 300
       rc_succeeded: [0, -2, -3, ...]
       rc_failed: [-2, -3, ...]
       dvmdb_metafields_device:
          importance: <value in [optional, required]>
          length: <value of integer>
          name: <value of string>
          status: <value in [disable, enable]>
```
## <span id="page-187-0"></span>**8.79.6 Return Values**

Common return values are documented: [https://docs.ansible.com/ansible/latest/reference\\_appendices/common\\_](https://docs.ansible.com/ansible/latest/reference_appendices/common_return_values.html#common-return-values) [return\\_values.html#common-return-values,](https://docs.ansible.com/ansible/latest/reference_appendices/common_return_values.html#common-return-values) the following are the fields unique to this module:

## <span id="page-187-1"></span>**8.79.7 Status**

• This module is not guaranteed to have a backwards compatible interface.

## <span id="page-187-2"></span>**8.79.8 Authors**

- Link Zheng (@chillancezen)
- Jie Xue (@JieX19)
- Frank Shen (@fshen01)
- Hongbin Lu (@fgtdev-hblu)

Hint: If you notice any issues in this documentation, you can create a pull request to improve it.

# **8.80 fmgr\_dvmdb\_metafields\_group**

New in version 2.10.

- *[Synopsis](#page-187-3)*
- *[Requirements](#page-188-0)*
- *[Parameters](#page-188-1)*
- *[Notes](#page-188-2)*
- *[Examples](#page-188-3)*
- *[Return Values](#page-188-4)*
- *[Status](#page-189-0)*
- *[Authors](#page-189-1)*

## <span id="page-187-3"></span>**8.80.1 Synopsis**

- This module is able to configure a FortiManager device.
- Examples include all parameters and values need to be adjusted to data sources before usage.
- Tested with FortiManager v6.0.0.

#### <span id="page-188-0"></span>**8.80.2 Requirements**

The below requirements are needed on the host that executes this module.

• ansible $>=$ 2.9.0

## <span id="page-188-1"></span>**8.80.3 Parameters**

### <span id="page-188-2"></span>**8.80.4 Notes**

Note:

- Running in workspace locking mode is supported in this FortiManager module, the top level parameters workspace\_locking\_adom and workspace\_locking\_timeout help do the work.
- To create or update an object, use state: present directive.
- To delete an object, use state: absent directive
- Normally, running one module can fail when a non-zero rc is returned. you can also override the conditions to fail or succeed with parameters rc\_failed and rc\_succeeded

#### <span id="page-188-3"></span>**8.80.5 Examples**

```
- hosts: fortimanager-inventory
 collections:
   - fortinet.fortimanager
 connection: httpapi
 vars:
    ansible_httpapi_use_ssl: True
    ansible_httpapi_validate_certs: False
    ansible_httpapi_port: 443
 tasks:
   - name: no description
    fmgr_dvmdb_metafields_group:
       bypass_validation: False
       workspace_locking_adom: <value in [global, custom adom including root]>
       workspace_locking_timeout: 300
       rc_succeeded: [0, -2, -3, ...]
       rc_failed: [-2, -3, ...]
       dvmdb_metafields_group:
          importance: <value in [optional, required]>
          length: <value of integer>
          name: <value of string>
          status: <value in [disable, enable]>
```
## <span id="page-188-4"></span>**8.80.6 Return Values**

Common return values are documented: [https://docs.ansible.com/ansible/latest/reference\\_appendices/common\\_](https://docs.ansible.com/ansible/latest/reference_appendices/common_return_values.html#common-return-values) [return\\_values.html#common-return-values,](https://docs.ansible.com/ansible/latest/reference_appendices/common_return_values.html#common-return-values) the following are the fields unique to this module:

## <span id="page-189-0"></span>**8.80.7 Status**

• This module is not guaranteed to have a backwards compatible interface.

## <span id="page-189-1"></span>**8.80.8 Authors**

- Link Zheng (@chillancezen)
- Jie Xue (@JieX19)
- Frank Shen (@fshen01)
- Hongbin Lu (@fgtdev-hblu)

Hint: If you notice any issues in this documentation, you can create a pull request to improve it.

## **8.81 fmgr\_dvmdb\_revision – ADOM revision table.**

New in version 2.10.

- *[Synopsis](#page-189-2)*
- *[Requirements](#page-189-3)*
- *[Parameters](#page-190-0)*
- *[Notes](#page-190-1)*
- *[Examples](#page-190-2)*
- *[Return Values](#page-190-3)*
- *[Status](#page-190-4)*
- *[Authors](#page-191-0)*

## <span id="page-189-2"></span>**8.81.1 Synopsis**

- This module is able to configure a FortiManager device.
- Examples include all parameters and values need to be adjusted to data sources before usage.
- Tested with FortiManager v6.0.0.

## <span id="page-189-3"></span>**8.81.2 Requirements**

The below requirements are needed on the host that executes this module.

• ansible $>=$ 2.9.0

## <span id="page-190-0"></span>**8.81.3 Parameters**

## <span id="page-190-1"></span>**8.81.4 Notes**

#### Note:

- Running in workspace locking mode is supported in this FortiManager module, the top level parameters workspace\_locking\_adom and workspace\_locking\_timeout help do the work.
- To create or update an object, use state: present directive.
- To delete an object, use state: absent directive
- Normally, running one module can fail when a non-zero rc is returned. you can also override the conditions to fail or succeed with parameters rc\_failed and rc\_succeeded

#### <span id="page-190-2"></span>**8.81.5 Examples**

```
- hosts: fortimanager-inventory
 collections:
    - fortinet.fortimanager
 connection: httpapi
 vars:
    ansible_httpapi_use_ssl: True
    ansible_httpapi_validate_certs: False
    ansible_httpapi_port: 443
 tasks:
  - name: ADOM revision table.
    fmgr_dvmdb_revision:
       bypass_validation: False
       workspace_locking_adom: <value in [global, custom adom including root]>
       workspace_locking_timeout: 300
       rc_succeeded: [0, -2, -3, ...]
       rc_failed: [-2, -3, ...]
       adom: < your own value>
        state: <value in [present, absent]>
       dvmdb_revision:
          created_by: <value of string>
          created_time: <value of integer>
          desc: <value of string>
          locked: <value of integer>
          name: <value of string>
          version: <value of integer>
```
### <span id="page-190-3"></span>**8.81.6 Return Values**

Common return values are documented: [https://docs.ansible.com/ansible/latest/reference\\_appendices/common\\_](https://docs.ansible.com/ansible/latest/reference_appendices/common_return_values.html#common-return-values) [return\\_values.html#common-return-values,](https://docs.ansible.com/ansible/latest/reference_appendices/common_return_values.html#common-return-values) the following are the fields unique to this module:

## <span id="page-190-4"></span>**8.81.7 Status**

• This module is not guaranteed to have a backwards compatible interface.

## <span id="page-191-0"></span>**8.81.8 Authors**

- Link Zheng (@chillancezen)
- Jie Xue (@JieX19)
- Frank Shen (@fshen01)
- Hongbin Lu (@fgtdev-hblu)

Hint: If you notice any issues in this documentation, you can create a pull request to improve it.

# **8.82 fmgr\_dvmdb\_script – Script table.**

New in version 2.10.

- *[Synopsis](#page-191-1)*
- *[Requirements](#page-191-2)*
- *[Parameters](#page-191-3)*
- *[Notes](#page-191-4)*
- *[Examples](#page-192-0)*
- *[Return Values](#page-193-0)*
- *[Status](#page-193-1)*
- *[Authors](#page-193-2)*

#### <span id="page-191-1"></span>**8.82.1 Synopsis**

- This module is able to configure a FortiManager device.
- Examples include all parameters and values need to be adjusted to data sources before usage.
- Tested with FortiManager v6.0.0.

## <span id="page-191-2"></span>**8.82.2 Requirements**

The below requirements are needed on the host that executes this module.

• ansible $>=2.9.0$ 

## <span id="page-191-3"></span>**8.82.3 Parameters**

## <span id="page-191-4"></span>**8.82.4 Notes**

- Running in workspace locking mode is supported in this FortiManager module, the top level parameters workspace\_locking\_adom and workspace\_locking\_timeout help do the work.
- To create or update an object, use state: present directive.
- To delete an object, use state: absent directive
- Normally, running one module can fail when a non-zero rc is returned. you can also override the conditions to fail or succeed with parameters rc\_failed and rc\_succeeded

#### <span id="page-192-0"></span>**8.82.5 Examples**

```
- hosts: fortimanager-inventory
 collections:
   - fortinet.fortimanager
 connection: httpapi
 vars:
    ansible_httpapi_use_ssl: True
    ansible_httpapi_validate_certs: False
    ansible_httpapi_port: 443
 tasks:
  - name: Script table.
    fmgr_dvmdb_script:
       bypass_validation: False
       workspace_locking_adom: <value in [global, custom adom including root]>
       workspace_locking_timeout: 300
       rc_succeeded: [0, -2, -3, ...]rc_failed: [-2, -3, ...]
       adom: < your own value>
       state: <value in [present, absent]>
       dvmdb_script:
          content: <value of string>
          desc: <value of string>
          filter build: <value of integer>
          filter_device: <value of integer>
          filter_hostname: <value of string>
          filter_ostype: <value in [unknown, fos]>
          filter_osver: <value in [unknown, 4.00, 5.00]>
          filter_platform: <value of string>
          filter serial: <value of string>
          modification_time: <value of string>
          name: <value of string>
          script_schedule:
             -
                 datetime: <value of string>
                 day_of_week: <value in [unknown, sun, mon, ...]>
                 device: <value of integer>
                name: <value of string>
                run_on_db: <value in [disable, enable]>
                type: <value in [auto, onetime, daily, ...]>
          target: <value in [device_database, remote_device, adom_database]>
          type: <value in [cli, tcl, cligrp]>
```
## <span id="page-193-0"></span>**8.82.6 Return Values**

Common return values are documented: [https://docs.ansible.com/ansible/latest/reference\\_appendices/common\\_](https://docs.ansible.com/ansible/latest/reference_appendices/common_return_values.html#common-return-values) [return\\_values.html#common-return-values,](https://docs.ansible.com/ansible/latest/reference_appendices/common_return_values.html#common-return-values) the following are the fields unique to this module:

## <span id="page-193-1"></span>**8.82.7 Status**

• This module is not guaranteed to have a backwards compatible interface.

## <span id="page-193-2"></span>**8.82.8 Authors**

- Link Zheng (@chillancezen)
- Jie Xue (@JieX19)
- Frank Shen (@fshen01)
- Hongbin Lu (@fgtdev-hblu)

Hint: If you notice any issues in this documentation, you can create a pull request to improve it.

# **8.83 fmgr\_dvmdb\_script\_objectmember – Script table.**

New in version 2.10.

- *[Synopsis](#page-193-3)*
- *[Requirements](#page-194-0)*
- *[Parameters](#page-194-1)*
- *[Notes](#page-194-2)*
- *[Examples](#page-194-3)*
- *[Return Values](#page-194-4)*
- *[Status](#page-195-0)*
- *[Authors](#page-195-1)*

## <span id="page-193-3"></span>**8.83.1 Synopsis**

- This module is able to configure a FortiManager device.
- Examples include all parameters and values need to be adjusted to data sources before usage.
- Tested with FortiManager v6.0.0.

#### <span id="page-194-0"></span>**8.83.2 Requirements**

The below requirements are needed on the host that executes this module.

• ansible $>=$ 2.9.0

## <span id="page-194-1"></span>**8.83.3 Parameters**

#### <span id="page-194-2"></span>**8.83.4 Notes**

Note:

- Running in workspace locking mode is supported in this FortiManager module, the top level parameters workspace\_locking\_adom and workspace\_locking\_timeout help do the work.
- To create or update an object, use state: present directive.
- To delete an object, use state: absent directive
- Normally, running one module can fail when a non-zero rc is returned. you can also override the conditions to fail or succeed with parameters rc\_failed and rc\_succeeded

#### <span id="page-194-3"></span>**8.83.5 Examples**

```
- hosts: fortimanager-inventory
 collections:
   - fortinet.fortimanager
 connection: httpapi
 vars:
    ansible_httpapi_use_ssl: True
    ansible_httpapi_validate_certs: False
    ansible_httpapi_port: 443
 tasks:
   - name: Script table.
    fmgr_dvmdb_script_objectmember:
       bypass_validation: False
       workspace_locking_adom: <value in [global, custom adom including root]>
       workspace_locking_timeout: 300
       rc_succeeded: [0, -2, -3, ...]
       rc_failed: [-2, -3, ...]
       adom: < your own value>
       script: < your own value>
       state: <value in [present, absent]>
       dvmdb_script_objectmember:
          name: <value of string>
          vdom: <value of string>
```
## <span id="page-194-4"></span>**8.83.6 Return Values**

Common return values are documented: [https://docs.ansible.com/ansible/latest/reference\\_appendices/common\\_](https://docs.ansible.com/ansible/latest/reference_appendices/common_return_values.html#common-return-values) [return\\_values.html#common-return-values,](https://docs.ansible.com/ansible/latest/reference_appendices/common_return_values.html#common-return-values) the following are the fields unique to this module:

## <span id="page-195-0"></span>**8.83.7 Status**

• This module is not guaranteed to have a backwards compatible interface.

## <span id="page-195-1"></span>**8.83.8 Authors**

- Link Zheng (@chillancezen)
- Jie Xue (@JieX19)
- Frank Shen (@fshen01)
- Hongbin Lu (@fgtdev-hblu)

Hint: If you notice any issues in this documentation, you can create a pull request to improve it.

# **8.84 fmgr\_dvmdb\_script\_scriptschedule – Script schedule table.**

New in version 2.10.

- *[Synopsis](#page-195-2)*
- *[Requirements](#page-195-3)*
- *[Parameters](#page-196-0)*
- *[Notes](#page-196-1)*
- *[Examples](#page-196-2)*
- *[Return Values](#page-196-3)*
- *[Status](#page-196-4)*
- *[Authors](#page-197-0)*

## <span id="page-195-2"></span>**8.84.1 Synopsis**

- This module is able to configure a FortiManager device.
- Examples include all parameters and values need to be adjusted to data sources before usage.
- Tested with FortiManager v6.0.0.

## <span id="page-195-3"></span>**8.84.2 Requirements**

The below requirements are needed on the host that executes this module.

• ansible $>=$ 2.9.0

## <span id="page-196-0"></span>**8.84.3 Parameters**

### <span id="page-196-1"></span>**8.84.4 Notes**

#### Note:

- Running in workspace locking mode is supported in this FortiManager module, the top level parameters workspace\_locking\_adom and workspace\_locking\_timeout help do the work.
- To create or update an object, use state: present directive.
- To delete an object, use state: absent directive
- Normally, running one module can fail when a non-zero rc is returned. you can also override the conditions to fail or succeed with parameters rc\_failed and rc\_succeeded

#### <span id="page-196-2"></span>**8.84.5 Examples**

```
- hosts: fortimanager-inventory
 collections:
    - fortinet.fortimanager
 connection: httpapi
 vars:
    ansible_httpapi_use_ssl: True
    ansible_httpapi_validate_certs: False
    ansible_httpapi_port: 443
 tasks:
   - name: Script schedule table.
    fmgr_dvmdb_script_scriptschedule:
       bypass_validation: False
       workspace_locking_adom: <value in [global, custom adom including root]>
       workspace_locking_timeout: 300
       rc_succeeded: [0, -2, -3, ...]
       rc_failed: [-2, -3, ...]
       adom: < your own value>
       script: < your own value>
       state: <value in [present, absent]>
       dvmdb_script_scriptschedule:
          datetime: <value of string>
          day_of_week: <value in [unknown, sun, mon, ...]>
          device: <value of integer>
          name: <value of string>
          run_on_db: <value in [disable, enable]>
          type: <value in [auto, onetime, daily, ...]>
```
### <span id="page-196-3"></span>**8.84.6 Return Values**

Common return values are documented: https://docs.ansible.com/ansible/latest/reference appendices/common [return\\_values.html#common-return-values,](https://docs.ansible.com/ansible/latest/reference_appendices/common_return_values.html#common-return-values) the following are the fields unique to this module:

#### <span id="page-196-4"></span>**8.84.7 Status**

• This module is not guaranteed to have a backwards compatible interface.

## <span id="page-197-0"></span>**8.84.8 Authors**

- Link Zheng (@chillancezen)
- Jie Xue (@JieX19)
- Frank Shen (@fshen01)
- Hongbin Lu (@fgtdev-hblu)

Hint: If you notice any issues in this documentation, you can create a pull request to improve it.

## **8.85 fmgr\_dynamic\_address**

New in version 2.10.

- *[Synopsis](#page-197-1)*
- *[Requirements](#page-197-2)*
- *[Parameters](#page-197-3)*
- *[Notes](#page-197-4)*
- *[Examples](#page-198-0)*
- *[Return Values](#page-198-1)*
- *[Status](#page-198-2)*
- *[Authors](#page-198-3)*

#### <span id="page-197-1"></span>**8.85.1 Synopsis**

- This module is able to configure a FortiManager device.
- Examples include all parameters and values need to be adjusted to data sources before usage.
- Tested with FortiManager v6.0.0.

## <span id="page-197-2"></span>**8.85.2 Requirements**

The below requirements are needed on the host that executes this module.

• ansible $>=2.9.0$ 

## <span id="page-197-3"></span>**8.85.3 Parameters**

## <span id="page-197-4"></span>**8.85.4 Notes**

- Running in workspace locking mode is supported in this FortiManager module, the top level parameters workspace\_locking\_adom and workspace\_locking\_timeout help do the work.
- To create or update an object, use state: present directive.
- To delete an object, use state: absent directive
- Normally, running one module can fail when a non-zero rc is returned. you can also override the conditions to fail or succeed with parameters rc\_failed and rc\_succeeded

#### <span id="page-198-0"></span>**8.85.5 Examples**

```
- hosts: fortimanager-inventory
 collections:
    - fortinet.fortimanager
 connection: httpapi
 vars:
    ansible_httpapi_use_ssl: True
    ansible_httpapi_validate_certs: False
    ansible_httpapi_port: 443
 tasks:
   - name: no description
    fmgr_dynamic_address:
       bypass_validation: False
       workspace_locking_adom: <value in [global, custom adom including root]>
       workspace_locking_timeout: 300
       rc_succeeded: [0, -2, -3, \ldots]rc_failed: [-2, -3, ...]
       adom: < your own value>
       state: <value in [present, absent]>
       dynamic_address:
           default: <value of string>
           description: <value of string>
           dynamic_addr_mapping:
             -
                 addr: <value of string>
                 id: <value of integer>
           name: <value of string>
```
### <span id="page-198-1"></span>**8.85.6 Return Values**

Common return values are documented: https://docs.ansible.com/ansible/latest/reference appendices/common [return\\_values.html#common-return-values,](https://docs.ansible.com/ansible/latest/reference_appendices/common_return_values.html#common-return-values) the following are the fields unique to this module:

#### <span id="page-198-2"></span>**8.85.7 Status**

• This module is not guaranteed to have a backwards compatible interface.

## <span id="page-198-3"></span>**8.85.8 Authors**

- Link Zheng (@chillancezen)
- Jie Xue (@JieX19)
- Frank Shen (@fshen01)
- Hongbin Lu (@fgtdev-hblu)

Hint: If you notice any issues in this documentation, you can create a pull request to improve it.

## **8.86 fmgr\_dynamic\_address\_dynamicaddrmapping**

New in version 2.10.

- *[Synopsis](#page-199-0)*
- *[Requirements](#page-199-1)*
- *[Parameters](#page-199-2)*
- *[Notes](#page-199-3)*
- *[Examples](#page-200-0)*
- *[Return Values](#page-200-1)*
- *[Status](#page-200-2)*
- *[Authors](#page-200-3)*

#### <span id="page-199-0"></span>**8.86.1 Synopsis**

- This module is able to configure a FortiManager device.
- Examples include all parameters and values need to be adjusted to data sources before usage.
- Tested with FortiManager v6.0.0.

#### <span id="page-199-1"></span>**8.86.2 Requirements**

The below requirements are needed on the host that executes this module.

• ansible $>=$ 2.9.0

#### <span id="page-199-2"></span>**8.86.3 Parameters**

### <span id="page-199-3"></span>**8.86.4 Notes**

- Running in workspace locking mode is supported in this FortiManager module, the top level parameters workspace\_locking\_adom and workspace\_locking\_timeout help do the work.
- To create or update an object, use state: present directive.
- To delete an object, use state: absent directive

• Normally, running one module can fail when a non-zero rc is returned. you can also override the conditions to fail or succeed with parameters rc\_failed and rc\_succeeded

#### <span id="page-200-0"></span>**8.86.5 Examples**

```
hosts: fortimanager-inventory
collections:
  - fortinet.fortimanager
connection: httpapi
vars:
   ansible_httpapi_use_ssl: True
   ansible_httpapi_validate_certs: False
   ansible_httpapi_port: 443
tasks:
 - name: no description
   fmgr_dynamic_address_dynamicaddrmapping:
      bypass_validation: False
      workspace_locking_adom: <value in [global, custom adom including root]>
      workspace_locking_timeout: 300
      rc_succeeded: [0, -2, -3, ...]
      rc_failed: [-2, -3, ...]
      adom: < your own value>
      address: <your own value>
      state: <value in [present, absent]>
      dynamic_address_dynamicaddrmapping:
         addr: <value of string>
         id: <value of integer>
```
## <span id="page-200-1"></span>**8.86.6 Return Values**

Common return values are documented: https://docs.ansible.com/ansible/latest/reference appendices/common return values.html#common-return-values, the following are the fields unique to this module:

## <span id="page-200-2"></span>**8.86.7 Status**

• This module is not guaranteed to have a backwards compatible interface.

## <span id="page-200-3"></span>**8.86.8 Authors**

- Link Zheng (@chillancezen)
- Jie Xue (@JieX19)
- Frank Shen (@fshen01)
- Hongbin Lu (@fgtdev-hblu)

Hint: If you notice any issues in this documentation, you can create a pull request to improve it.

## **8.87 fmgr\_dynamic\_certificate\_local**

New in version 2.10.

• *[Synopsis](#page-201-0)* • *[Requirements](#page-201-1)* • *[Parameters](#page-201-2)* • *[Notes](#page-201-3)* • *[Examples](#page-202-0)* • *[Return Values](#page-202-1)* • *[Status](#page-202-2)* • *[Authors](#page-202-3)*

## <span id="page-201-0"></span>**8.87.1 Synopsis**

- This module is able to configure a FortiManager device.
- Examples include all parameters and values need to be adjusted to data sources before usage.
- Tested with FortiManager v6.0.0.

## <span id="page-201-1"></span>**8.87.2 Requirements**

The below requirements are needed on the host that executes this module.

• ansible $>=$ 2.9.0

## <span id="page-201-2"></span>**8.87.3 Parameters**

## <span id="page-201-3"></span>**8.87.4 Notes**

- Running in workspace locking mode is supported in this FortiManager module, the top level parameters workspace\_locking\_adom and workspace\_locking\_timeout help do the work.
- To create or update an object, use state: present directive.
- To delete an object, use state: absent directive
- Normally, running one module can fail when a non-zero rc is returned. you can also override the conditions to fail or succeed with parameters rc\_failed and rc\_succeeded

#### <span id="page-202-0"></span>**8.87.5 Examples**

```
- hosts: fortimanager-inventory
 collections:
   - fortinet.fortimanager
 connection: httpapi
 vars:
    ansible_httpapi_use_ssl: True
    ansible_httpapi_validate_certs: False
    ansible_httpapi_port: 443
 tasks:
  - name: no description
    fmgr_dynamic_certificate_local:
       bypass_validation: False
       workspace_locking_adom: <value in [global, custom adom including root]>
       workspace_locking_timeout: 300
       rc_succeeded: [0, -2, -3, ...]
       rc_failed: [-2, -3, ...]
       adom: < your own value>
       state: <value in [present, absent]>
       dynamic_certificate_local:
          description: <value of string>
          dynamic_mapping:
             -
                 _scope:
                   -
                       name: <value of string>
                       vdom: <value of string>
                 local-cert: <value of string>
          name: <value of string>
```
## <span id="page-202-1"></span>**8.87.6 Return Values**

Common return values are documented: [https://docs.ansible.com/ansible/latest/reference\\_appendices/common\\_](https://docs.ansible.com/ansible/latest/reference_appendices/common_return_values.html#common-return-values) [return\\_values.html#common-return-values,](https://docs.ansible.com/ansible/latest/reference_appendices/common_return_values.html#common-return-values) the following are the fields unique to this module:

## <span id="page-202-2"></span>**8.87.7 Status**

• This module is not guaranteed to have a backwards compatible interface.

#### <span id="page-202-3"></span>**8.87.8 Authors**

- Link Zheng (@chillancezen)
- Jie Xue (@JieX19)
- Frank Shen (@fshen01)
- Hongbin Lu (@fgtdev-hblu)

Hint: If you notice any issues in this documentation, you can create a pull request to improve it.

## **8.88 fmgr\_dynamic\_certificate\_local\_dynamicmapping**

New in version 2.10.

• *[Synopsis](#page-203-0)* • *[Requirements](#page-203-1)* • *[Parameters](#page-203-2)* • *[Notes](#page-203-3)* • *[Examples](#page-204-0)* • *[Return Values](#page-204-1)* • *[Status](#page-204-2)* • *[Authors](#page-204-3)*

## <span id="page-203-0"></span>**8.88.1 Synopsis**

- This module is able to configure a FortiManager device.
- Examples include all parameters and values need to be adjusted to data sources before usage.
- Tested with FortiManager v6.0.0.

## <span id="page-203-1"></span>**8.88.2 Requirements**

The below requirements are needed on the host that executes this module.

• ansible $>=$ 2.9.0

## <span id="page-203-2"></span>**8.88.3 Parameters**

## <span id="page-203-3"></span>**8.88.4 Notes**

- Running in workspace locking mode is supported in this FortiManager module, the top level parameters workspace\_locking\_adom and workspace\_locking\_timeout help do the work.
- To create or update an object, use state: present directive.
- To delete an object, use state: absent directive
- Normally, running one module can fail when a non-zero rc is returned. you can also override the conditions to fail or succeed with parameters rc\_failed and rc\_succeeded

#### <span id="page-204-0"></span>**8.88.5 Examples**

```
- hosts: fortimanager-inventory
 collections:
   - fortinet.fortimanager
 connection: httpapi
 vars:
    ansible_httpapi_use_ssl: True
    ansible_httpapi_validate_certs: False
    ansible_httpapi_port: 443
 tasks:
  - name: no description
    fmgr_dynamic_certificate_local_dynamicmapping:
       bypass_validation: False
       workspace_locking_adom: <value in [global, custom adom including root]>
       workspace_locking_timeout: 300
       rc_succeeded: [0, -2, -3, ...]
       rc_failed: [-2, -3, ...]
       adom: < your own value>
       1ocal: < your own value>
       state: <value in [present, absent]>
       dynamic_certificate_local_dynamicmapping:
          _scope:
             -
                 name: <value of string>
                vdom: <value of string>
          local-cert: <value of string>
```
## <span id="page-204-1"></span>**8.88.6 Return Values**

Common return values are documented: [https://docs.ansible.com/ansible/latest/reference\\_appendices/common\\_](https://docs.ansible.com/ansible/latest/reference_appendices/common_return_values.html#common-return-values) [return\\_values.html#common-return-values,](https://docs.ansible.com/ansible/latest/reference_appendices/common_return_values.html#common-return-values) the following are the fields unique to this module:

## <span id="page-204-2"></span>**8.88.7 Status**

• This module is not guaranteed to have a backwards compatible interface.

#### <span id="page-204-3"></span>**8.88.8 Authors**

- Link Zheng (@chillancezen)
- Jie Xue (@JieX19)
- Frank Shen (@fshen01)
- Hongbin Lu (@fgtdev-hblu)

Hint: If you notice any issues in this documentation, you can create a pull request to improve it.

## **8.89 fmgr\_dynamic\_interface**

New in version 2.10.

- *[Synopsis](#page-205-0)*
- *[Requirements](#page-205-1)*
- *[Parameters](#page-205-2)*
- *[Notes](#page-205-3)*
- *[Examples](#page-206-0)*
- *[Return Values](#page-206-1)*
- *[Status](#page-206-2)*
- *[Authors](#page-206-3)*

### <span id="page-205-0"></span>**8.89.1 Synopsis**

- This module is able to configure a FortiManager device.
- Examples include all parameters and values need to be adjusted to data sources before usage.
- Tested with FortiManager v6.0.0.

#### <span id="page-205-1"></span>**8.89.2 Requirements**

The below requirements are needed on the host that executes this module.

• ansible $>=$ 2.9.0

## <span id="page-205-2"></span>**8.89.3 Parameters**

## <span id="page-205-3"></span>**8.89.4 Notes**

- Running in workspace locking mode is supported in this FortiManager module, the top level parameters workspace\_locking\_adom and workspace\_locking\_timeout help do the work.
- To create or update an object, use state: present directive.
- To delete an object, use state: absent directive
- Normally, running one module can fail when a non-zero rc is returned. you can also override the conditions to fail or succeed with parameters rc\_failed and rc\_succeeded

#### <span id="page-206-0"></span>**8.89.5 Examples**

```
- hosts: fortimanager-inventory
 collections:
   - fortinet.fortimanager
 connection: httpapi
 vars:
    ansible_httpapi_use_ssl: True
    ansible_httpapi_validate_certs: False
    ansible_httpapi_port: 443
 tasks:
  - name: no description
    fmgr_dynamic_interface:
       bypass_validation: False
       workspace_locking_adom: <value in [global, custom adom including root]>
       workspace_locking_timeout: 300
       rc_succeeded: [0, -2, -3, ...]
       rc_failed: [-2, -3, ...]
       adom: < your own value>
       state: <value in [present, absent]>
       dynamic_interface:
          color: <value of integer>
          default-mapping: <value in [disable, enable]>
          defmap-intf: <value of string>
          defmap-intrazone-deny: <value in [disable, enable]>
          defmap-zonemember: <value of string>
          description: <value of string>
          dynamic_mapping:
             -
                 _scope:
                   -
                       name: <value of string>
                       vdom: <value of string>
                 egress-shaping-profile: <value of string>
                 intrazone-deny: <value in [disable, enable]>
                 local-intf: <value of string>
          egress-shaping-profile: <value of string>
          name: <value of string>
          single-intf: <value in [disable, enable]>
```
## <span id="page-206-1"></span>**8.89.6 Return Values**

Common return values are documented: [https://docs.ansible.com/ansible/latest/reference\\_appendices/common\\_](https://docs.ansible.com/ansible/latest/reference_appendices/common_return_values.html#common-return-values) [return\\_values.html#common-return-values,](https://docs.ansible.com/ansible/latest/reference_appendices/common_return_values.html#common-return-values) the following are the fields unique to this module:

## <span id="page-206-2"></span>**8.89.7 Status**

• This module is not guaranteed to have a backwards compatible interface.

#### <span id="page-206-3"></span>**8.89.8 Authors**

- Link Zheng (@chillancezen)
- Jie Xue (@JieX19)
- Frank Shen (@fshen01)
- Hongbin Lu (@fgtdev-hblu)

Hint: If you notice any issues in this documentation, you can create a pull request to improve it.

# **8.90 fmgr\_dynamic\_interface\_dynamicmapping**

New in version 2.10.

- *[Synopsis](#page-207-0)*
- *[Requirements](#page-207-1)*
- *[Parameters](#page-207-2)*
- *[Notes](#page-207-3)*
- *[Examples](#page-208-0)*
- *[Return Values](#page-208-1)*
- *[Status](#page-208-2)*
- *[Authors](#page-208-3)*

#### <span id="page-207-0"></span>**8.90.1 Synopsis**

- This module is able to configure a FortiManager device.
- Examples include all parameters and values need to be adjusted to data sources before usage.
- Tested with FortiManager v6.0.0.

#### <span id="page-207-1"></span>**8.90.2 Requirements**

The below requirements are needed on the host that executes this module.

• ansible $>=$ 2.9.0

#### <span id="page-207-2"></span>**8.90.3 Parameters**

#### <span id="page-207-3"></span>**8.90.4 Notes**

- Running in workspace locking mode is supported in this FortiManager module, the top level parameters workspace\_locking\_adom and workspace\_locking\_timeout help do the work.
- To create or update an object, use state: present directive.
- To delete an object, use state: absent directive

• Normally, running one module can fail when a non-zero rc is returned. you can also override the conditions to fail or succeed with parameters rc\_failed and rc\_succeeded

#### <span id="page-208-0"></span>**8.90.5 Examples**

```
hosts: fortimanager-inventory
collections:
  - fortinet.fortimanager
connection: httpapi
vars:
   ansible_httpapi_use_ssl: True
   ansible_httpapi_validate_certs: False
   ansible_httpapi_port: 443
tasks:
 - name: no description
   fmgr_dynamic_interface_dynamicmapping:
      bypass_validation: False
      workspace_locking_adom: <value in [global, custom adom including root]>
      workspace_locking_timeout: 300
      rc_succeeded: [0, -2, -3, ...]
      rc_failed: [-2, -3, ...]
      adom: < your own value>
      interface: < your own value>
      state: <value in [present, absent]>
      dynamic_interface_dynamicmapping:
         _scope:
           -
               name: <value of string>
               vdom: <value of string>
         egress-shaping-profile: <value of string>
         intrazone-deny: <value in [disable, enable]>
         local-intf: <value of string>
```
## <span id="page-208-1"></span>**8.90.6 Return Values**

Common return values are documented: https://docs.ansible.com/ansible/latest/reference appendices/common return values.html#common-return-values, the following are the fields unique to this module:

#### <span id="page-208-2"></span>**8.90.7 Status**

• This module is not guaranteed to have a backwards compatible interface.

## <span id="page-208-3"></span>**8.90.8 Authors**

- Link Zheng (@chillancezen)
- Jie Xue (@JieX19)
- Frank Shen (@fshen01)
- Hongbin Lu (@fgtdev-hblu)

Hint: If you notice any issues in this documentation, you can create a pull request to improve it.

# **8.91 fmgr\_dynamic\_ippool**

New in version 2.10.

- *[Synopsis](#page-209-0)*
- *[Requirements](#page-209-1)*
- *[Parameters](#page-209-2)*
- *[Notes](#page-209-3)*
- *[Examples](#page-210-0)*
- *[Return Values](#page-210-1)*
- *[Status](#page-210-2)*
- *[Authors](#page-210-3)*

#### <span id="page-209-0"></span>**8.91.1 Synopsis**

- This module is able to configure a FortiManager device.
- Examples include all parameters and values need to be adjusted to data sources before usage.
- Tested with FortiManager v6.0.0.

#### <span id="page-209-1"></span>**8.91.2 Requirements**

The below requirements are needed on the host that executes this module.

• ansible $>=$ 2.9.0

## <span id="page-209-2"></span>**8.91.3 Parameters**

#### <span id="page-209-3"></span>**8.91.4 Notes**

- Running in workspace locking mode is supported in this FortiManager module, the top level parameters workspace\_locking\_adom and workspace\_locking\_timeout help do the work.
- To create or update an object, use state: present directive.
- To delete an object, use state: absent directive
- Normally, running one module can fail when a non-zero rc is returned. you can also override the conditions to fail or succeed with parameters rc\_failed and rc\_succeeded

#### <span id="page-210-0"></span>**8.91.5 Examples**

```
- hosts: fortimanager-inventory
 collections:
   - fortinet.fortimanager
 connection: httpapi
 vars:
    ansible_httpapi_use_ssl: True
    ansible_httpapi_validate_certs: False
    ansible_httpapi_port: 443
 tasks:
  - name: no description
    fmgr_dynamic_ippool:
       bypass_validation: False
       workspace_locking_adom: <value in [global, custom adom including root]>
       workspace_locking_timeout: 300
       rc_succeeded: [0, -2, -3, ...]
       rc_failed: [-2, -3, ...]
       adom: < your own value>
       state: <value in [present, absent]>
       dynamic_ippool:
          description: <value of string>
          name: <value of string>
```
## <span id="page-210-1"></span>**8.91.6 Return Values**

Common return values are documented: [https://docs.ansible.com/ansible/latest/reference\\_appendices/common\\_](https://docs.ansible.com/ansible/latest/reference_appendices/common_return_values.html#common-return-values) [return\\_values.html#common-return-values,](https://docs.ansible.com/ansible/latest/reference_appendices/common_return_values.html#common-return-values) the following are the fields unique to this module:

## <span id="page-210-2"></span>**8.91.7 Status**

• This module is not guaranteed to have a backwards compatible interface.

## <span id="page-210-3"></span>**8.91.8 Authors**

- Link Zheng (@chillancezen)
- Jie Xue (@JieX19)
- Frank Shen (@fshen01)
- Hongbin Lu (@fgtdev-hblu)

Hint: If you notice any issues in this documentation, you can create a pull request to improve it.

## **8.92 fmgr\_dynamic\_multicast\_interface**

New in version 2.10.

- *[Synopsis](#page-211-0)*
- *[Requirements](#page-211-1)*
- *[Parameters](#page-211-2)*
- *[Notes](#page-211-3)*
- *[Examples](#page-211-4)*
- *[Return Values](#page-212-0)*
- *[Status](#page-212-1)*
- *[Authors](#page-212-2)*

#### <span id="page-211-0"></span>**8.92.1 Synopsis**

- This module is able to configure a FortiManager device.
- Examples include all parameters and values need to be adjusted to data sources before usage.
- Tested with FortiManager v6.0.0.

#### <span id="page-211-1"></span>**8.92.2 Requirements**

The below requirements are needed on the host that executes this module.

• ansible $>=2.9.0$ 

## <span id="page-211-2"></span>**8.92.3 Parameters**

## <span id="page-211-3"></span>**8.92.4 Notes**

Note:

- Running in workspace locking mode is supported in this FortiManager module, the top level parameters workspace\_locking\_adom and workspace\_locking\_timeout help do the work.
- To create or update an object, use state: present directive.
- To delete an object, use state: absent directive
- Normally, running one module can fail when a non-zero rc is returned. you can also override the conditions to fail or succeed with parameters rc\_failed and rc\_succeeded

## <span id="page-211-4"></span>**8.92.5 Examples**

```
- hosts: fortimanager-inventory
 collections:
   - fortinet.fortimanager
 connection: httpapi
 vars:
```
(continues on next page)

(continued from previous page)

```
ansible_httpapi_use_ssl: True
   ansible_httpapi_validate_certs: False
   ansible_httpapi_port: 443
tasks:
 - name: no description
   fmgr_dynamic_multicast_interface:
      bypass_validation: False
      workspace_locking_adom: <value in [global, custom adom including root]>
      workspace_locking_timeout: 300
      rc_succeeded: [0, -2, -3, ...]
      rc_failed: [-2, -3, ...]
      adom: < your own value>
      state: <value in [present, absent]>
      dynamic_multicast_interface:
         default-mapping: <value in [disable, enable]>
         defmap-intf: <value of string>
         description: <value of string>
         dynamic_mapping:
           -
               _scope:
                 -
                     name: <value of string>
                     vdom: <value of string>
               local-intf: <value of string>
         name: <value of string>
```
#### <span id="page-212-0"></span>**8.92.6 Return Values**

Common return values are documented: https://docs.ansible.com/ansible/latest/reference appendices/common [return\\_values.html#common-return-values,](https://docs.ansible.com/ansible/latest/reference_appendices/common_return_values.html#common-return-values) the following are the fields unique to this module:

#### <span id="page-212-1"></span>**8.92.7 Status**

• This module is not guaranteed to have a backwards compatible interface.

#### <span id="page-212-2"></span>**8.92.8 Authors**

- Link Zheng (@chillancezen)
- Jie Xue (@JieX19)
- Frank Shen (@fshen01)
- Hongbin Lu (@fgtdev-hblu)

Hint: If you notice any issues in this documentation, you can create a pull request to improve it.

## **8.93 fmgr\_dynamic\_multicast\_interface\_dynamicmapping**

New in version 2.10.

- *[Synopsis](#page-213-0)*
- *[Requirements](#page-213-1)*
- *[Parameters](#page-213-2)*
- *[Notes](#page-213-3)*
- *[Examples](#page-213-4)*
- *[Return Values](#page-214-0)*
- *[Status](#page-214-1)*
- *[Authors](#page-214-2)*

## <span id="page-213-0"></span>**8.93.1 Synopsis**

- This module is able to configure a FortiManager device.
- Examples include all parameters and values need to be adjusted to data sources before usage.
- Tested with FortiManager v6.0.0.

### <span id="page-213-1"></span>**8.93.2 Requirements**

The below requirements are needed on the host that executes this module.

• ansible $>=2.9.0$ 

## <span id="page-213-2"></span>**8.93.3 Parameters**

## <span id="page-213-3"></span>**8.93.4 Notes**

#### Note:

- Running in workspace locking mode is supported in this FortiManager module, the top level parameters workspace\_locking\_adom and workspace\_locking\_timeout help do the work.
- To create or update an object, use state: present directive.
- To delete an object, use state: absent directive
- Normally, running one module can fail when a non-zero rc is returned. you can also override the conditions to fail or succeed with parameters rc\_failed and rc\_succeeded

## <span id="page-213-4"></span>**8.93.5 Examples**

```
- hosts: fortimanager-inventory
 collections:
   - fortinet.fortimanager
 connection: httpapi
```
(continues on next page)

(continued from previous page)

```
vars:
   ansible_httpapi_use_ssl: True
   ansible_httpapi_validate_certs: False
   ansible_httpapi_port: 443
tasks:
 - name: no description
   fmgr_dynamic_multicast_interface_dynamicmapping:
     bypass_validation: False
      workspace_locking_adom: <value in [global, custom adom including root]>
      workspace_locking_timeout: 300
      rc_succeeded: [0, -2, -3, ...]
      rc_failed: [-2, -3, ...]
      adom: < your own value>
      interface: < your own value>
      state: <value in [present, absent]>
      dynamic_multicast_interface_dynamicmapping:
         _scope:
           -
               name: <value of string>
               vdom: <value of string>
         local-intf: <value of string>
```
## <span id="page-214-0"></span>**8.93.6 Return Values**

Common return values are documented: [https://docs.ansible.com/ansible/latest/reference\\_appendices/common\\_](https://docs.ansible.com/ansible/latest/reference_appendices/common_return_values.html#common-return-values) [return\\_values.html#common-return-values,](https://docs.ansible.com/ansible/latest/reference_appendices/common_return_values.html#common-return-values) the following are the fields unique to this module:

## <span id="page-214-1"></span>**8.93.7 Status**

• This module is not guaranteed to have a backwards compatible interface.

## <span id="page-214-2"></span>**8.93.8 Authors**

- Link Zheng (@chillancezen)
- Jie Xue (@JieX19)
- Frank Shen (@fshen01)
- Hongbin Lu (@fgtdev-hblu)

Hint: If you notice any issues in this documentation, you can create a pull request to improve it.

## **8.94 fmgr\_dynamic\_vip**

New in version 2.10.

- *[Synopsis](#page-215-0)*
- *[Requirements](#page-215-1)*
- *[Parameters](#page-215-2)*
- *[Notes](#page-215-3)*
- *[Examples](#page-215-4)*
- *[Return Values](#page-216-0)*
- *[Status](#page-216-1)*
- *[Authors](#page-216-2)*

#### <span id="page-215-0"></span>**8.94.1 Synopsis**

- This module is able to configure a FortiManager device.
- Examples include all parameters and values need to be adjusted to data sources before usage.
- Tested with FortiManager v6.0.0.

#### <span id="page-215-1"></span>**8.94.2 Requirements**

The below requirements are needed on the host that executes this module.

• ansible $>=2.9.0$ 

## <span id="page-215-2"></span>**8.94.3 Parameters**

## <span id="page-215-3"></span>**8.94.4 Notes**

Note:

- Running in workspace locking mode is supported in this FortiManager module, the top level parameters workspace\_locking\_adom and workspace\_locking\_timeout help do the work.
- To create or update an object, use state: present directive.
- To delete an object, use state: absent directive
- Normally, running one module can fail when a non-zero rc is returned. you can also override the conditions to fail or succeed with parameters rc\_failed and rc\_succeeded

## <span id="page-215-4"></span>**8.94.5 Examples**

```
- hosts: fortimanager-inventory
 collections:
   - fortinet.fortimanager
 connection: httpapi
 vars:
```
(continues on next page)
```
ansible_httpapi_use_ssl: True
  ansible_httpapi_validate_certs: False
  ansible_httpapi_port: 443
tasks:
 - name: no description
  fmgr_dynamic_vip:
     bypass_validation: False
     workspace_locking_adom: <value in [global, custom adom including root]>
     workspace_locking_timeout: 300
      rc_succeeded: [0, -2, -3, ...]
      rc_failed: [-2, -3, ...]
      adom: < your own value>
      state: <value in [present, absent]>
      dynamic_vip:
         description: <value of string>
        name: <value of string>
```
#### **8.94.6 Return Values**

Common return values are documented: [https://docs.ansible.com/ansible/latest/reference\\_appendices/common\\_](https://docs.ansible.com/ansible/latest/reference_appendices/common_return_values.html#common-return-values) [return\\_values.html#common-return-values,](https://docs.ansible.com/ansible/latest/reference_appendices/common_return_values.html#common-return-values) the following are the fields unique to this module:

## **8.94.7 Status**

• This module is not guaranteed to have a backwards compatible interface.

### **8.94.8 Authors**

- Link Zheng (@chillancezen)
- Jie Xue (@JieX19)
- Frank Shen (@fshen01)
- Hongbin Lu (@fgtdev-hblu)

Hint: If you notice any issues in this documentation, you can create a pull request to improve it.

## **8.95 fmgr\_dynamic\_virtualwanlink\_members**

- *[Synopsis](#page-217-0)*
- *[Requirements](#page-217-1)*
- *[Parameters](#page-217-2)*
- *[Notes](#page-217-3)*
- *[Examples](#page-217-4)*
- *[Return Values](#page-219-0)*
- *[Status](#page-219-1)*
- *[Authors](#page-219-2)*

#### <span id="page-217-0"></span>**8.95.1 Synopsis**

- This module is able to configure a FortiManager device.
- Examples include all parameters and values need to be adjusted to data sources before usage.
- Tested with FortiManager v6.0.0.

#### <span id="page-217-1"></span>**8.95.2 Requirements**

The below requirements are needed on the host that executes this module.

• ansible $>=$ 2.9.0

### <span id="page-217-2"></span>**8.95.3 Parameters**

## <span id="page-217-3"></span>**8.95.4 Notes**

#### Note:

- Running in workspace locking mode is supported in this FortiManager module, the top level parameters workspace\_locking\_adom and workspace\_locking\_timeout help do the work.
- To create or update an object, use state: present directive.
- To delete an object, use state: absent directive
- Normally, running one module can fail when a non-zero rc is returned. you can also override the conditions to fail or succeed with parameters rc\_failed and rc\_succeeded

#### <span id="page-217-4"></span>**8.95.5 Examples**

```
- hosts: fortimanager-inventory
 collections:
   - fortinet.fortimanager
 connection: httpapi
 vars:
    ansible_httpapi_use_ssl: True
    ansible_httpapi_validate_certs: False
    ansible_httpapi_port: 443
 tasks:
  - name: no description
    fmgr_dynamic_virtualwanlink_members:
       bypass_validation: False
```

```
workspace_locking_adom: <value in [global, custom adom including root]>
workspace_locking_timeout: 300
rc_succeeded: [0, -2, -3, ...]
rc_failed: [-2, -3, ...]
adom: <your own value>
state: <value in [present, absent]>
dynamic_virtualwanlink_members:
  comment: <value of string>
   cost: <value of integer>
   detect-failtime: <value of integer>
  detect-http-get: <value of string>
   detect-http-match: <value of string>
   detect-http-port: <value of integer>
   detect-interval: <value of integer>
   detect-protocol: <value in [ping, tcp-echo, udp-echo, ...]>
   detect-recoverytime: <value of integer>
   detect-server: <value of string>
   detect-timeout: <value of integer>
   dynamic_mapping:
     -
         _scope:
           -
               name: <value of string>
               vdom: <value of string>
         comment: <value of string>
         cost: <value of integer>
         detect-failtime: <value of integer>
         detect-http-get: <value of string>
         detect-http-match: <value of string>
         detect-http-port: <value of integer>
         detect-interval: <value of integer>
         detect-protocol: <value in [ping, tcp-echo, udp-echo, ...]>
         detect-recoverytime: <value of integer>
         detect-server: <value of string>
         detect-timeout: <value of integer>
         gateway: <value of string>
         gateway6: <value of string>
         ingress-spillover-threshold: <value of integer>
         interface: <value of string>
        priority: <value of integer>
        source: <value of string>
         source6: <value of string>
         spillover-threshold: <value of integer>
         status: <value in [disable, enable]>
         volume-ratio: <value of integer>
         weight: <value of integer>
   gateway: <value of string>
   gateway6: <value of string>
   ingress-spillover-threshold: <value of integer>
   interface: <value of string>
  name: <value of string>
  priority: <value of integer>
  source: <value of string>
   source6: <value of string>
   spillover-threshold: <value of integer>
   status: <value in [disable, enable]>
  volume-ratio: <value of integer>
```
**weight**: <value of integer>

## <span id="page-219-0"></span>**8.95.6 Return Values**

Common return values are documented: [https://docs.ansible.com/ansible/latest/reference\\_appendices/common\\_](https://docs.ansible.com/ansible/latest/reference_appendices/common_return_values.html#common-return-values) [return\\_values.html#common-return-values,](https://docs.ansible.com/ansible/latest/reference_appendices/common_return_values.html#common-return-values) the following are the fields unique to this module:

## <span id="page-219-1"></span>**8.95.7 Status**

• This module is not guaranteed to have a backwards compatible interface.

### <span id="page-219-2"></span>**8.95.8 Authors**

- Link Zheng (@chillancezen)
- Jie Xue (@JieX19)
- Frank Shen (@fshen01)
- Hongbin Lu (@fgtdev-hblu)

Hint: If you notice any issues in this documentation, you can create a pull request to improve it.

## **8.96 fmgr\_dynamic\_virtualwanlink\_members\_dynamicmapping**

New in version 2.10.

- *[Synopsis](#page-219-3)*
- *[Requirements](#page-220-0)*
- *[Parameters](#page-220-1)*
- *[Notes](#page-220-2)*
- *[Examples](#page-220-3)*
- *[Return Values](#page-221-0)*
- *[Status](#page-221-1)*
- *[Authors](#page-221-2)*

#### <span id="page-219-3"></span>**8.96.1 Synopsis**

- This module is able to configure a FortiManager device.
- Examples include all parameters and values need to be adjusted to data sources before usage.
- Tested with FortiManager v6.0.0.

#### <span id="page-220-0"></span>**8.96.2 Requirements**

The below requirements are needed on the host that executes this module.

• ansible $>=$ 2.9.0

### <span id="page-220-1"></span>**8.96.3 Parameters**

#### <span id="page-220-2"></span>**8.96.4 Notes**

Note:

- Running in workspace locking mode is supported in this FortiManager module, the top level parameters workspace\_locking\_adom and workspace\_locking\_timeout help do the work.
- To create or update an object, use state: present directive.
- To delete an object, use state: absent directive
- Normally, running one module can fail when a non-zero rc is returned. you can also override the conditions to fail or succeed with parameters rc\_failed and rc\_succeeded

#### <span id="page-220-3"></span>**8.96.5 Examples**

```
- hosts: fortimanager-inventory
 collections:
   - fortinet.fortimanager
 connection: httpapi
 vars:
    ansible_httpapi_use_ssl: True
    ansible_httpapi_validate_certs: False
    ansible_httpapi_port: 443
 tasks:
   - name: no description
    fmgr_dynamic_virtualwanlink_members_dynamicmapping:
       bypass_validation: False
       workspace_locking_adom: <value in [global, custom adom including root]>
       workspace_locking_timeout: 300
       rc_succeeded: [0, -2, -3, ...]
       rc_failed: [-2, -3, ...]
       adom: < your own value>
       members: <your own value>
       state: <value in [present, absent]>
       dynamic_virtualwanlink_members_dynamicmapping:
          _scope:
             -
                name: <value of string>
                vdom: <value of string>
          comment: <value of string>
          cost: <value of integer>
          detect-failtime: <value of integer>
          detect-http-get: <value of string>
          detect-http-match: <value of string>
          detect-http-port: <value of integer>
```

```
detect-interval: <value of integer>
detect-protocol: <value in [ping, tcp-echo, udp-echo, ...]>
detect-recoverytime: <value of integer>
detect-server: <value of string>
detect-timeout: <value of integer>
gateway: <value of string>
gateway6: <value of string>
ingress-spillover-threshold: <value of integer>
interface: <value of string>
priority: <value of integer>
source: <value of string>
source6: <value of string>
spillover-threshold: <value of integer>
status: <value in [disable, enable]>
volume-ratio: <value of integer>
weight: <value of integer>
```
#### <span id="page-221-0"></span>**8.96.6 Return Values**

Common return values are documented: [https://docs.ansible.com/ansible/latest/reference\\_appendices/common\\_](https://docs.ansible.com/ansible/latest/reference_appendices/common_return_values.html#common-return-values) [return\\_values.html#common-return-values,](https://docs.ansible.com/ansible/latest/reference_appendices/common_return_values.html#common-return-values) the following are the fields unique to this module:

## <span id="page-221-1"></span>**8.96.7 Status**

• This module is not guaranteed to have a backwards compatible interface.

### <span id="page-221-2"></span>**8.96.8 Authors**

- Link Zheng (@chillancezen)
- Jie Xue (@JieX19)
- Frank Shen (@fshen01)
- Hongbin Lu (@fgtdev-hblu)

Hint: If you notice any issues in this documentation, you can create a pull request to improve it.

## **8.97 fmgr\_dynamic\_virtualwanlink\_server**

- *[Synopsis](#page-222-0)*
- *[Requirements](#page-222-1)*
- *[Parameters](#page-222-2)*
- *[Notes](#page-222-3)*
- *[Examples](#page-222-4)*
- *[Return Values](#page-223-0)*
- *[Status](#page-223-1)*
- *[Authors](#page-223-2)*

#### <span id="page-222-0"></span>**8.97.1 Synopsis**

- This module is able to configure a FortiManager device.
- Examples include all parameters and values need to be adjusted to data sources before usage.
- Tested with FortiManager v6.0.0.

#### <span id="page-222-1"></span>**8.97.2 Requirements**

The below requirements are needed on the host that executes this module.

• ansible $>=$ 2.9.0

## <span id="page-222-2"></span>**8.97.3 Parameters**

## <span id="page-222-3"></span>**8.97.4 Notes**

#### Note:

- Running in workspace locking mode is supported in this FortiManager module, the top level parameters workspace\_locking\_adom and workspace\_locking\_timeout help do the work.
- To create or update an object, use state: present directive.
- To delete an object, use state: absent directive
- Normally, running one module can fail when a non-zero rc is returned. you can also override the conditions to fail or succeed with parameters rc\_failed and rc\_succeeded

#### <span id="page-222-4"></span>**8.97.5 Examples**

```
- hosts: fortimanager-inventory
 collections:
   - fortinet.fortimanager
 connection: httpapi
 vars:
    ansible_httpapi_use_ssl: True
    ansible_httpapi_validate_certs: False
    ansible_httpapi_port: 443
 tasks:
  - name: no description
    fmgr_dynamic_virtualwanlink_server:
       bypass_validation: False
```

```
workspace_locking_adom: <value in [global, custom adom including root]>
workspace_locking_timeout: 300
rc_succeeded: [0, -2, -3, ...]
rc_failed: [-2, -3, ...]
adom: < your own value>
state: <value in [present, absent]>
dynamic_virtualwanlink_server:
   description: <value of string>
   dynamic_mapping:
     -
         _scope:
           -
               name: <value of string>
               vdom: <value of string>
         server: <value of string>
   name: <value of string>
   server: <value of string>
```
#### <span id="page-223-0"></span>**8.97.6 Return Values**

Common return values are documented: https://docs.ansible.com/ansible/latest/reference appendices/common [return\\_values.html#common-return-values,](https://docs.ansible.com/ansible/latest/reference_appendices/common_return_values.html#common-return-values) the following are the fields unique to this module:

## <span id="page-223-1"></span>**8.97.7 Status**

• This module is not guaranteed to have a backwards compatible interface.

## <span id="page-223-2"></span>**8.97.8 Authors**

- Link Zheng (@chillancezen)
- Jie Xue (@JieX19)
- Frank Shen (@fshen01)
- Hongbin Lu (@fgtdev-hblu)

Hint: If you notice any issues in this documentation, you can create a pull request to improve it.

## **8.98 fmgr\_dynamic\_virtualwanlink\_server\_dynamicmapping**

- *[Synopsis](#page-224-0)*
- *[Requirements](#page-224-1)*
- *[Parameters](#page-224-2)*
- *[Notes](#page-224-3)*
- *[Examples](#page-224-4)*
- *[Return Values](#page-225-0)*
- *[Status](#page-225-1)*
- *[Authors](#page-225-2)*

### <span id="page-224-0"></span>**8.98.1 Synopsis**

- This module is able to configure a FortiManager device.
- Examples include all parameters and values need to be adjusted to data sources before usage.
- Tested with FortiManager v6.0.0.

#### <span id="page-224-1"></span>**8.98.2 Requirements**

The below requirements are needed on the host that executes this module.

• ansible $>=2.9.0$ 

## <span id="page-224-2"></span>**8.98.3 Parameters**

### <span id="page-224-3"></span>**8.98.4 Notes**

#### Note:

- Running in workspace locking mode is supported in this FortiManager module, the top level parameters workspace\_locking\_adom and workspace\_locking\_timeout help do the work.
- To create or update an object, use state: present directive.
- To delete an object, use state: absent directive
- Normally, running one module can fail when a non-zero rc is returned. you can also override the conditions to fail or succeed with parameters rc\_failed and rc\_succeeded

#### <span id="page-224-4"></span>**8.98.5 Examples**

```
- hosts: fortimanager-inventory
 collections:
   - fortinet.fortimanager
 connection: httpapi
 vars:
    ansible_httpapi_use_ssl: True
    ansible_httpapi_validate_certs: False
    ansible_httpapi_port: 443
 tasks:
   - name: no description
    fmgr_dynamic_virtualwanlink_server_dynamicmapping:
```

```
bypass_validation: False
workspace_locking_adom: <value in [global, custom adom including root]>
workspace_locking_timeout: 300
rc_succeeded: [0, -2, -3, ...]
rc_failed: [-2, -3, ...]
adom: < your own value>
server: <your own value>
state: <value in [present, absent]>
dynamic_virtualwanlink_server_dynamicmapping:
   _scope:
     -
         name: <value of string>
         vdom: <value of string>
   server: <value of string>
```
#### <span id="page-225-0"></span>**8.98.6 Return Values**

Common return values are documented: [https://docs.ansible.com/ansible/latest/reference\\_appendices/common\\_](https://docs.ansible.com/ansible/latest/reference_appendices/common_return_values.html#common-return-values) [return\\_values.html#common-return-values,](https://docs.ansible.com/ansible/latest/reference_appendices/common_return_values.html#common-return-values) the following are the fields unique to this module:

#### <span id="page-225-1"></span>**8.98.7 Status**

• This module is not guaranteed to have a backwards compatible interface.

### <span id="page-225-2"></span>**8.98.8 Authors**

- Link Zheng (@chillancezen)
- Jie Xue (@JieX19)
- Frank Shen (@fshen01)
- Hongbin Lu (@fgtdev-hblu)

Hint: If you notice any issues in this documentation, you can create a pull request to improve it.

## **8.99 fmgr\_dynamic\_vpntunnel**

- *[Synopsis](#page-226-0)*
- *[Requirements](#page-226-1)*
- *[Parameters](#page-226-2)*
- *[Notes](#page-226-3)*
- *[Examples](#page-226-4)*
- *[Return Values](#page-227-0)*
- *[Status](#page-227-1)*
- *[Authors](#page-227-2)*

## <span id="page-226-0"></span>**8.99.1 Synopsis**

- This module is able to configure a FortiManager device.
- Examples include all parameters and values need to be adjusted to data sources before usage.
- Tested with FortiManager v6.0.0.

#### <span id="page-226-1"></span>**8.99.2 Requirements**

The below requirements are needed on the host that executes this module.

• ansible $>=2.9.0$ 

#### <span id="page-226-2"></span>**8.99.3 Parameters**

#### <span id="page-226-3"></span>**8.99.4 Notes**

#### Note:

- Running in workspace locking mode is supported in this FortiManager module, the top level parameters workspace\_locking\_adom and workspace\_locking\_timeout help do the work.
- To create or update an object, use state: present directive.
- To delete an object, use state: absent directive
- Normally, running one module can fail when a non-zero rc is returned. you can also override the conditions to fail or succeed with parameters rc\_failed and rc\_succeeded

#### <span id="page-226-4"></span>**8.99.5 Examples**

```
- hosts: fortimanager-inventory
 collections:
   - fortinet.fortimanager
 connection: httpapi
 vars:
    ansible_httpapi_use_ssl: True
    ansible_httpapi_validate_certs: False
    ansible_httpapi_port: 443
 tasks:
   - name: no description
    fmgr_dynamic_vpntunnel:
       bypass_validation: False
       workspace_locking_adom: <value in [global, custom adom including root]>
       workspace_locking_timeout: 300
```

```
rc_succeeded: [0, -2, -3, ...]
rc_failed: [-2, -3, ...]
adom: < your own value>
state: < value in [present, absent]>
dynamic_vpntunnel:
   description: <value of string>
   dynamic_mapping:
     -
         _scope:
           -
               name: <value of string>
               vdom: <value of string>
         local-ipsec: <value of string>
   name: <value of string>
```
#### <span id="page-227-0"></span>**8.99.6 Return Values**

Common return values are documented: [https://docs.ansible.com/ansible/latest/reference\\_appendices/common\\_](https://docs.ansible.com/ansible/latest/reference_appendices/common_return_values.html#common-return-values) [return\\_values.html#common-return-values,](https://docs.ansible.com/ansible/latest/reference_appendices/common_return_values.html#common-return-values) the following are the fields unique to this module:

## <span id="page-227-1"></span>**8.99.7 Status**

• This module is not guaranteed to have a backwards compatible interface.

### <span id="page-227-2"></span>**8.99.8 Authors**

- Link Zheng (@chillancezen)
- Jie Xue (@JieX19)
- Frank Shen (@fshen01)
- Hongbin Lu (@fgtdev-hblu)

Hint: If you notice any issues in this documentation, you can create a pull request to improve it.

# **8.100 fmgr\_dynamic\_vpntunnel\_dynamicmapping**

- *[Synopsis](#page-228-0)*
- *[Requirements](#page-228-1)*
- *[Parameters](#page-228-2)*
- *[Notes](#page-228-3)*
- *[Examples](#page-228-4)*
- *[Return Values](#page-229-0)*
- *[Status](#page-229-1)*
- *[Authors](#page-229-2)*

## <span id="page-228-0"></span>**8.100.1 Synopsis**

- This module is able to configure a FortiManager device.
- Examples include all parameters and values need to be adjusted to data sources before usage.
- Tested with FortiManager v6.0.0.

#### <span id="page-228-1"></span>**8.100.2 Requirements**

The below requirements are needed on the host that executes this module.

• ansible $>=2.9.0$ 

#### <span id="page-228-2"></span>**8.100.3 Parameters**

#### <span id="page-228-3"></span>**8.100.4 Notes**

#### Note:

- Running in workspace locking mode is supported in this FortiManager module, the top level parameters workspace\_locking\_adom and workspace\_locking\_timeout help do the work.
- To create or update an object, use state: present directive.
- To delete an object, use state: absent directive
- Normally, running one module can fail when a non-zero rc is returned. you can also override the conditions to fail or succeed with parameters rc\_failed and rc\_succeeded

#### <span id="page-228-4"></span>**8.100.5 Examples**

```
- hosts: fortimanager-inventory
 collections:
   - fortinet.fortimanager
 connection: httpapi
 vars:
    ansible_httpapi_use_ssl: True
    ansible_httpapi_validate_certs: False
    ansible_httpapi_port: 443
 tasks:
   - name: no description
    fmgr_dynamic_vpntunnel_dynamicmapping:
       bypass_validation: False
       workspace_locking_adom: <value in [global, custom adom including root]>
       workspace_locking_timeout: 300
```

```
rc_succeeded: [0, -2, -3, ...]
rc_failed: [-2, -3, ...]
adom: < your own value>
vpntunnel: <your own value>
state: <value in [present, absent]>
dynamic_vpntunnel_dynamicmapping:
   _scope:
     -
         name: <value of string>
         vdom: <value of string>
   local-ipsec: <value of string>
```
### <span id="page-229-0"></span>**8.100.6 Return Values**

Common return values are documented: [https://docs.ansible.com/ansible/latest/reference\\_appendices/common\\_](https://docs.ansible.com/ansible/latest/reference_appendices/common_return_values.html#common-return-values) [return\\_values.html#common-return-values,](https://docs.ansible.com/ansible/latest/reference_appendices/common_return_values.html#common-return-values) the following are the fields unique to this module:

## <span id="page-229-1"></span>**8.100.7 Status**

• This module is not guaranteed to have a backwards compatible interface.

## <span id="page-229-2"></span>**8.100.8 Authors**

- Link Zheng (@chillancezen)
- Jie Xue (@JieX19)
- Frank Shen (@fshen01)
- Hongbin Lu (@fgtdev-hblu)

Hint: If you notice any issues in this documentation, you can create a pull request to improve it.

# **8.101 fmgr\_firewall\_address – Configure IPv4 addresses.**

```
• Synopsis
```
- *[Requirements](#page-230-1)*
- *[Parameters](#page-230-2)*
- *[Notes](#page-230-3)*
- *[Examples](#page-230-4)*
- *[Return Values](#page-232-0)*
- *[Status](#page-232-1)*

• *[Authors](#page-232-2)*

#### <span id="page-230-0"></span>**8.101.1 Synopsis**

- This module is able to configure a FortiManager device.
- Examples include all parameters and values need to be adjusted to data sources before usage.
- Tested with FortiManager v6.0.0.

### <span id="page-230-1"></span>**8.101.2 Requirements**

The below requirements are needed on the host that executes this module.

• ansible $>=2.9.0$ 

#### <span id="page-230-2"></span>**8.101.3 Parameters**

### <span id="page-230-3"></span>**8.101.4 Notes**

Note:

- Running in workspace locking mode is supported in this FortiManager module, the top level parameters workspace\_locking\_adom and workspace\_locking\_timeout help do the work.
- To create or update an object, use state: present directive.
- To delete an object, use state: absent directive
- Normally, running one module can fail when a non-zero rc is returned. you can also override the conditions to fail or succeed with parameters rc\_failed and rc\_succeeded

#### <span id="page-230-4"></span>**8.101.5 Examples**

```
- hosts: fortimanager-inventory
 collections:
   - fortinet.fortimanager
 connection: httpapi
 vars:
    ansible_httpapi_use_ssl: True
    ansible_httpapi_validate_certs: False
    ansible_httpapi_port: 443
 tasks:
  - name: Configure IPv4 addresses.
    fmgr_firewall_address:
       bypass_validation: False
       workspace_locking_adom: <value in [global, custom adom including root]>
       workspace_locking_timeout: 300
       rc_succeeded: [0, -2, -3, ...]
       rc_failed: [-2, -3, ...]
       adom: < your own value>
```

```
(continued from previous page)
```

```
state: <value in [present, absent]>
firewall_address:
   allow-routing: <value in [disable, enable]>
   associated-interface: <value of string>
   cache-ttl: <value of integer>
   color: <value of integer>
   comment: <value of string>
   country: <value of string>
   dynamic_mapping:
     -
         _scope:
           -
               name: <value of string>
               vdom: <value of string>
         allow-routing: <value in [disable, enable]>
         associated-interface: <value of string>
         cache-ttl: <value of integer>
         color: <value of integer>
         comment: <value of string>
         country: <value of string>
         end-ip: <value of string>
         end-mac: <value of string>
         epg-name: <value of string>
         filter: <value of string>
         fqdn: <value of string>
         interface: <value of string>
         obj-id: <value of string>
         organization: <value of string>
         policy-group: <value of string>
         sdn: <value in [aci, aws, nsx, ...]>
         sdn-addr-type: <value in [private, public, all]>
         sdn-tag: <value of string>
         start-ip: <value of string>
         start-mac: <value of string>
         subnet: <value of string>
         subnet-name: <value of string>
         tags: <value of string>
         tenant: <value of string>
         type: <value in [ipmask, iprange, fqdn, ...]>
         url: <value of string>
         uuid: <value of string>
         visibility: <value in [disable, enable]>
         wildcard: <value of string>
         wildcard-fqdn: <value of string>
   end-ip: <value of string>
   epg-name: <value of string>
   filter: <value of string>
   fqdn: <value of string>
   list:
     -
         ip: <value of string>
   name: <value of string>
   obj-id: <value of string>
   organization: <value of string>
   policy-group: <value of string>
   sdn: <value in [aci, aws, nsx, ...]>
   sdn-tag: <value of string>
```

```
start-ip: <value of string>
subnet: <value of string>
subnet-name: <value of string>
tagging:
  -
      category: <value of string>
      name: <value of string>
     tags: <value of string>
tenant: <value of string>
type: <value in [ipmask, iprange, fqdn, ...]>
uuid: <value of string>
visibility: <value in [disable, enable]>
wildcard: <value of string>
wildcard-fqdn: <value of string>
```
#### <span id="page-232-0"></span>**8.101.6 Return Values**

Common return values are documented: [https://docs.ansible.com/ansible/latest/reference\\_appendices/common\\_](https://docs.ansible.com/ansible/latest/reference_appendices/common_return_values.html#common-return-values) return values.html#common-return-values, the following are the fields unique to this module:

## <span id="page-232-1"></span>**8.101.7 Status**

• This module is not guaranteed to have a backwards compatible interface.

#### <span id="page-232-2"></span>**8.101.8 Authors**

- Link Zheng (@chillancezen)
- Jie Xue (@JieX19)
- Frank Shen (@fshen01)
- Hongbin Lu (@fgtdev-hblu)

Hint: If you notice any issues in this documentation, you can create a pull request to improve it.

## **8.102 fmgr\_firewall\_address6 – Configure IPv6 firewall addresses.**

- *[Synopsis](#page-233-0)*
- *[Requirements](#page-233-1)*
- *[Parameters](#page-233-2)*
- *[Notes](#page-233-3)*
- *[Examples](#page-233-4)*
- *[Return Values](#page-235-0)*
- *[Status](#page-235-1)*
- *[Authors](#page-235-2)*

## <span id="page-233-0"></span>**8.102.1 Synopsis**

- This module is able to configure a FortiManager device.
- Examples include all parameters and values need to be adjusted to data sources before usage.
- Tested with FortiManager v6.0.0.

#### <span id="page-233-1"></span>**8.102.2 Requirements**

The below requirements are needed on the host that executes this module.

• ansible $>=2.9.0$ 

#### <span id="page-233-2"></span>**8.102.3 Parameters**

#### <span id="page-233-3"></span>**8.102.4 Notes**

#### Note:

- Running in workspace locking mode is supported in this FortiManager module, the top level parameters workspace\_locking\_adom and workspace\_locking\_timeout help do the work.
- To create or update an object, use state: present directive.
- To delete an object, use state: absent directive
- Normally, running one module can fail when a non-zero rc is returned. you can also override the conditions to fail or succeed with parameters rc\_failed and rc\_succeeded

#### <span id="page-233-4"></span>**8.102.5 Examples**

```
- hosts: fortimanager-inventory
 collections:
   - fortinet.fortimanager
 connection: httpapi
 vars:
    ansible_httpapi_use_ssl: True
    ansible_httpapi_validate_certs: False
    ansible_httpapi_port: 443
 tasks:
   - name: Configure IPv6 firewall addresses.
    fmgr_firewall_address6:
       bypass_validation: False
       workspace_locking_adom: <value in [global, custom adom including root]>
       workspace_locking_timeout: 300
```

```
rc_succeeded: [0, -2, -3, ...]
rc_failed: [-2, -3, ...]
adom: < your own value>
state: <value in [present, absent]>
firewall_address6:
  cache-ttl: <value of integer>
  color: <value of integer>
  comment: <value of string>
  dynamic_mapping:
     -
         _scope:
           -
               name: <value of string>
              vdom: <value of string>
         cache-ttl: <value of integer>
        color: <value of integer>
         comment: <value of string>
         end-ip: <value of string>
         fqdn: <value of string>
        host: <value of string>
        host-type: <value in [any, specific]>
         ip6: <value of string>
        obj-id: <value of string>
        sdn: <value in [nsx]>
         start-ip: <value of string>
        tags: <value of string>
        template: <value of string>
        type: <value in [ipprefix, iprange, dynamic, ...]>
        uuid: <value of string>
        visibility: <value in [disable, enable]>
   end-ip: <value of string>
   fqdn: <value of string>
  host: <value of string>
  host-type: <value in [any, specific]>
   ip6: <value of string>
   list:
     -
        ip: <value of string>
  name: <value of string>
   obj-id: <value of string>
   sdn: <value in [nsx]>
  start-ip: <value of string>
  subnet-segment:
     -
        name: <value of string>
        type: <value in [any, specific]>
        value: <value of string>
   tagging:
     -
         category: <value of string>
        name: <value of string>
        tags: <value of string>
   template: <value of string>
   type: <value in [ipprefix, iprange, dynamic, ...]>
  uuid: <value of string>
  visibility: <value in [disable, enable]>
```
## <span id="page-235-0"></span>**8.102.6 Return Values**

Common return values are documented: [https://docs.ansible.com/ansible/latest/reference\\_appendices/common\\_](https://docs.ansible.com/ansible/latest/reference_appendices/common_return_values.html#common-return-values) [return\\_values.html#common-return-values,](https://docs.ansible.com/ansible/latest/reference_appendices/common_return_values.html#common-return-values) the following are the fields unique to this module:

## <span id="page-235-1"></span>**8.102.7 Status**

• This module is not guaranteed to have a backwards compatible interface.

## <span id="page-235-2"></span>**8.102.8 Authors**

- Link Zheng (@chillancezen)
- Jie Xue (@JieX19)
- Frank Shen (@fshen01)
- Hongbin Lu (@fgtdev-hblu)

Hint: If you notice any issues in this documentation, you can create a pull request to improve it.

# **8.103 fmgr\_firewall\_address6\_dynamicmapping**

New in version 2.10.

- *[Synopsis](#page-235-3)*
- *[Requirements](#page-236-0)*
- *[Parameters](#page-236-1)*
- *[Notes](#page-236-2)*
- *[Examples](#page-236-3)*
- *[Return Values](#page-237-0)*
- *[Status](#page-237-1)*
- *[Authors](#page-237-2)*

## <span id="page-235-3"></span>**8.103.1 Synopsis**

- This module is able to configure a FortiManager device.
- Examples include all parameters and values need to be adjusted to data sources before usage.
- Tested with FortiManager v6.0.0.

### <span id="page-236-0"></span>**8.103.2 Requirements**

The below requirements are needed on the host that executes this module.

• ansible $>=$ 2.9.0

## <span id="page-236-1"></span>**8.103.3 Parameters**

#### <span id="page-236-2"></span>**8.103.4 Notes**

Note:

- Running in workspace locking mode is supported in this FortiManager module, the top level parameters workspace\_locking\_adom and workspace\_locking\_timeout help do the work.
- To create or update an object, use state: present directive.
- To delete an object, use state: absent directive
- Normally, running one module can fail when a non-zero rc is returned. you can also override the conditions to fail or succeed with parameters rc\_failed and rc\_succeeded

#### <span id="page-236-3"></span>**8.103.5 Examples**

```
- hosts: fortimanager-inventory
 collections:
   - fortinet.fortimanager
 connection: httpapi
 vars:
    ansible_httpapi_use_ssl: True
    ansible_httpapi_validate_certs: False
    ansible_httpapi_port: 443
 tasks:
   - name: no description
    fmgr_firewall_address6_dynamicmapping:
       bypass_validation: False
       workspace_locking_adom: <value in [global, custom adom including root]>
       workspace_locking_timeout: 300
       rc_succeeded: [0, -2, -3, ...]
       rc_failed: [-2, -3, ...]
       adom: < your own value>
       address6: < your own value>
       state: <value in [present, absent]>
       firewall_address6_dynamicmapping:
          _scope:
             -
                name: <value of string>
                vdom: <value of string>
          cache-ttl: <value of integer>
          color: <value of integer>
          comment: <value of string>
          end-ip: <value of string>
          fqdn: <value of string>
          host: <value of string>
```

```
host-type: <value in [any, specific]>
ip6: <value of string>
obj-id: <value of string>
sdn: <value in [nsx]>
start-ip: <value of string>
tags: <value of string>
template: <value of string>
type: <value in [ipprefix, iprange, nsx, ...]>
uuid: <value of string>
visibility: <value in [disable, enable]>
```
### <span id="page-237-0"></span>**8.103.6 Return Values**

Common return values are documented: [https://docs.ansible.com/ansible/latest/reference\\_appendices/common\\_](https://docs.ansible.com/ansible/latest/reference_appendices/common_return_values.html#common-return-values) [return\\_values.html#common-return-values,](https://docs.ansible.com/ansible/latest/reference_appendices/common_return_values.html#common-return-values) the following are the fields unique to this module:

## <span id="page-237-1"></span>**8.103.7 Status**

• This module is not guaranteed to have a backwards compatible interface.

## <span id="page-237-2"></span>**8.103.8 Authors**

- Link Zheng (@chillancezen)
- Jie Xue (@JieX19)
- Frank Shen (@fshen01)
- Hongbin Lu (@fgtdev-hblu)

Hint: If you notice any issues in this documentation, you can create a pull request to improve it.

# **8.104 fmgr\_firewall\_address6\_list – IP address list.**

- *[Synopsis](#page-238-0)*
- *[Requirements](#page-238-1)*
- *[Parameters](#page-238-2)*
- *[Notes](#page-238-3)*
- *[Examples](#page-238-4)*
- *[Return Values](#page-239-0)*
- *[Status](#page-239-1)*
- *[Authors](#page-239-2)*

### <span id="page-238-0"></span>**8.104.1 Synopsis**

- This module is able to configure a FortiManager device.
- Examples include all parameters and values need to be adjusted to data sources before usage.
- Tested with FortiManager v6.0.0.

### <span id="page-238-1"></span>**8.104.2 Requirements**

The below requirements are needed on the host that executes this module.

• ansible $>=2.9.0$ 

## <span id="page-238-2"></span>**8.104.3 Parameters**

#### <span id="page-238-3"></span>**8.104.4 Notes**

#### Note:

- Running in workspace locking mode is supported in this FortiManager module, the top level parameters workspace\_locking\_adom and workspace\_locking\_timeout help do the work.
- To create or update an object, use state: present directive.
- To delete an object, use state: absent directive
- Normally, running one module can fail when a non-zero rc is returned. you can also override the conditions to fail or succeed with parameters rc\_failed and rc\_succeeded

#### <span id="page-238-4"></span>**8.104.5 Examples**

```
- hosts: fortimanager-inventory
 collections:
   - fortinet.fortimanager
 connection: httpapi
 vars:
    ansible_httpapi_use_ssl: True
    ansible_httpapi_validate_certs: False
    ansible_httpapi_port: 443
 tasks:
   - name: IP address list.
    fmgr_firewall_address6_list:
       bypass_validation: False
       workspace_locking_adom: <value in [global, custom adom including root]>
       workspace_locking_timeout: 300
       rc_succeeded: [0, -2, -3, ...]
       rc_failed: [-2, -3, ...]
       adom: < your own value>
       address6: < your own value>
       state: <value in [present, absent]>
       firewall_address6_list:
          ip: <value of string>
```
## <span id="page-239-0"></span>**8.104.6 Return Values**

Common return values are documented: [https://docs.ansible.com/ansible/latest/reference\\_appendices/common\\_](https://docs.ansible.com/ansible/latest/reference_appendices/common_return_values.html#common-return-values) [return\\_values.html#common-return-values,](https://docs.ansible.com/ansible/latest/reference_appendices/common_return_values.html#common-return-values) the following are the fields unique to this module:

## <span id="page-239-1"></span>**8.104.7 Status**

• This module is not guaranteed to have a backwards compatible interface.

## <span id="page-239-2"></span>**8.104.8 Authors**

- Link Zheng (@chillancezen)
- Jie Xue (@JieX19)
- Frank Shen (@fshen01)
- Hongbin Lu (@fgtdev-hblu)

Hint: If you notice any issues in this documentation, you can create a pull request to improve it.

# **8.105 fmgr\_firewall\_address6\_subnetsegment – IPv6 subnet segments.**

New in version 2.10.

- *[Synopsis](#page-239-3)*
- *[Requirements](#page-240-0)*
- *[Parameters](#page-240-1)*
- *[Notes](#page-240-2)*
- *[Examples](#page-240-3)*
- *[Return Values](#page-240-4)*
- *[Status](#page-241-0)*
- *[Authors](#page-241-1)*

## <span id="page-239-3"></span>**8.105.1 Synopsis**

- This module is able to configure a FortiManager device.
- Examples include all parameters and values need to be adjusted to data sources before usage.
- Tested with FortiManager v6.0.0.

### <span id="page-240-0"></span>**8.105.2 Requirements**

The below requirements are needed on the host that executes this module.

• ansible $>=$ 2.9.0

## <span id="page-240-1"></span>**8.105.3 Parameters**

#### <span id="page-240-2"></span>**8.105.4 Notes**

Note:

- Running in workspace locking mode is supported in this FortiManager module, the top level parameters workspace\_locking\_adom and workspace\_locking\_timeout help do the work.
- To create or update an object, use state: present directive.
- To delete an object, use state: absent directive
- Normally, running one module can fail when a non-zero rc is returned. you can also override the conditions to fail or succeed with parameters rc\_failed and rc\_succeeded

#### <span id="page-240-3"></span>**8.105.5 Examples**

```
- hosts: fortimanager-inventory
 collections:
   - fortinet.fortimanager
 connection: httpapi
 vars:
    ansible_httpapi_use_ssl: True
    ansible_httpapi_validate_certs: False
    ansible_httpapi_port: 443
 tasks:
   - name: IPv6 subnet segments.
    fmgr_firewall_address6_subnetsegment:
       bypass_validation: False
       workspace_locking_adom: <value in [global, custom adom including root]>
       workspace_locking_timeout: 300
       rc_succeeded: [0, -2, -3, ...]
       rc_failed: [-2, -3, ...]
       adom: < your own value>
       address6: < your own value>
       state: <value in [present, absent]>
       firewall_address6_subnetsegment:
          name: <value of string>
          type: <value in [any, specific]>
          value: <value of string>
```
## <span id="page-240-4"></span>**8.105.6 Return Values**

Common return values are documented: [https://docs.ansible.com/ansible/latest/reference\\_appendices/common\\_](https://docs.ansible.com/ansible/latest/reference_appendices/common_return_values.html#common-return-values) [return\\_values.html#common-return-values,](https://docs.ansible.com/ansible/latest/reference_appendices/common_return_values.html#common-return-values) the following are the fields unique to this module:

## <span id="page-241-0"></span>**8.105.7 Status**

• This module is not guaranteed to have a backwards compatible interface.

## <span id="page-241-1"></span>**8.105.8 Authors**

- Link Zheng (@chillancezen)
- Jie Xue (@JieX19)
- Frank Shen (@fshen01)
- Hongbin Lu (@fgtdev-hblu)

Hint: If you notice any issues in this documentation, you can create a pull request to improve it.

# **8.106 fmgr\_firewall\_address6\_tagging – Config object tagging**

New in version 2.10.

- *[Synopsis](#page-241-2)*
- *[Requirements](#page-241-3)*
- *[Parameters](#page-242-0)*
- *[Notes](#page-242-1)*
- *[Examples](#page-242-2)*
- *[Return Values](#page-242-3)*
- *[Status](#page-242-4)*
- *[Authors](#page-243-0)*

## <span id="page-241-2"></span>**8.106.1 Synopsis**

- This module is able to configure a FortiManager device.
- Examples include all parameters and values need to be adjusted to data sources before usage.
- Tested with FortiManager v6.0.0.

## <span id="page-241-3"></span>**8.106.2 Requirements**

The below requirements are needed on the host that executes this module.

• ansible $>=$ 2.9.0

## <span id="page-242-0"></span>**8.106.3 Parameters**

## <span id="page-242-1"></span>**8.106.4 Notes**

#### Note:

- Running in workspace locking mode is supported in this FortiManager module, the top level parameters workspace\_locking\_adom and workspace\_locking\_timeout help do the work.
- To create or update an object, use state: present directive.
- To delete an object, use state: absent directive
- Normally, running one module can fail when a non-zero rc is returned. you can also override the conditions to fail or succeed with parameters rc\_failed and rc\_succeeded

### <span id="page-242-2"></span>**8.106.5 Examples**

```
- hosts: fortimanager-inventory
 collections:
    - fortinet.fortimanager
 connection: httpapi
 vars:
    ansible_httpapi_use_ssl: True
    ansible_httpapi_validate_certs: False
    ansible_httpapi_port: 443
 tasks:
  - name: Config object tagging
    fmgr_firewall_address6_tagging:
       bypass_validation: False
       workspace_locking_adom: <value in [global, custom adom including root]>
       workspace_locking_timeout: 300
       rc_succeeded: [0, -2, -3, ...]
       rc_failed: [-2, -3, ...]
       adom: < your own value>
       address6: < your own value>
       state: <value in [present, absent]>
        firewall_address6_tagging:
          category: <value of string>
          name: <value of string>
          tags: <value of string>
```
## <span id="page-242-3"></span>**8.106.6 Return Values**

Common return values are documented: [https://docs.ansible.com/ansible/latest/reference\\_appendices/common\\_](https://docs.ansible.com/ansible/latest/reference_appendices/common_return_values.html#common-return-values) [return\\_values.html#common-return-values,](https://docs.ansible.com/ansible/latest/reference_appendices/common_return_values.html#common-return-values) the following are the fields unique to this module:

## <span id="page-242-4"></span>**8.106.7 Status**

• This module is not guaranteed to have a backwards compatible interface.

## <span id="page-243-0"></span>**8.106.8 Authors**

- Link Zheng (@chillancezen)
- Jie Xue (@JieX19)
- Frank Shen (@fshen01)
- Hongbin Lu (@fgtdev-hblu)

Hint: If you notice any issues in this documentation, you can create a pull request to improve it.

# **8.107 fmgr\_firewall\_address6template – Configure IPv6 address templates.**

New in version 2.10.

- *[Synopsis](#page-243-1)*
- *[Requirements](#page-243-2)*
- *[Parameters](#page-243-3)*
- *[Notes](#page-243-4)*
- *[Examples](#page-244-0)*
- *[Return Values](#page-244-1)*
- *[Status](#page-245-0)*
- *[Authors](#page-245-1)*

## <span id="page-243-1"></span>**8.107.1 Synopsis**

- This module is able to configure a FortiManager device.
- Examples include all parameters and values need to be adjusted to data sources before usage.
- Tested with FortiManager v6.0.0.

## <span id="page-243-2"></span>**8.107.2 Requirements**

The below requirements are needed on the host that executes this module.

• ansible $>=2.9.0$ 

## <span id="page-243-3"></span>**8.107.3 Parameters**

## <span id="page-243-4"></span>**8.107.4 Notes**

Note:

- Running in workspace locking mode is supported in this FortiManager module, the top level parameters workspace\_locking\_adom and workspace\_locking\_timeout help do the work.
- To create or update an object, use state: present directive.
- To delete an object, use state: absent directive
- Normally, running one module can fail when a non-zero rc is returned. you can also override the conditions to fail or succeed with parameters rc\_failed and rc\_succeeded

### <span id="page-244-0"></span>**8.107.5 Examples**

```
hosts: fortimanager-inventory
collections:
  - fortinet.fortimanager
connection: httpapi
vars:
   ansible_httpapi_use_ssl: True
   ansible_httpapi_validate_certs: False
   ansible_httpapi_port: 443
tasks:
 - name: Configure IPv6 address templates.
   fmgr_firewall_address6template:
      bypass_validation: False
      workspace_locking_adom: <value in [global, custom adom including root]>
      workspace_locking_timeout: 300
      rc_succeeded: [0, -2, -3, ...]
      rc_failed: [-2, -3, ...]
      adom: < your own value>
      state: <value in [present, absent]>
      firewall_address6template:
         ip6: <value of string>
         name: <value of string>
         subnet-segment:
           -
               bits: <value of integer>
               exclusive: <value in [disable, enable]>
               id: <value of integer>
               name: <value of string>
               values:
                  -
                     name: <value of string>
                     value: <value of string>
         subnet-segment-count: <value of integer>
```
## <span id="page-244-1"></span>**8.107.6 Return Values**

Common return values are documented: [https://docs.ansible.com/ansible/latest/reference\\_appendices/common\\_](https://docs.ansible.com/ansible/latest/reference_appendices/common_return_values.html#common-return-values) [return\\_values.html#common-return-values,](https://docs.ansible.com/ansible/latest/reference_appendices/common_return_values.html#common-return-values) the following are the fields unique to this module:

## <span id="page-245-0"></span>**8.107.7 Status**

• This module is not guaranteed to have a backwards compatible interface.

## <span id="page-245-1"></span>**8.107.8 Authors**

- Link Zheng (@chillancezen)
- Jie Xue (@JieX19)
- Frank Shen (@fshen01)
- Hongbin Lu (@fgtdev-hblu)

Hint: If you notice any issues in this documentation, you can create a pull request to improve it.

# **8.108 fmgr\_firewall\_address6template\_subnetsegment – IPv6 subnet segments.**

New in version 2.10.

- *[Synopsis](#page-245-2)*
- *[Requirements](#page-245-3)*
- *[Parameters](#page-246-0)*
- *[Notes](#page-246-1)*
- *[Examples](#page-246-2)*
- *[Return Values](#page-246-3)*
- *[Status](#page-247-0)*
- *[Authors](#page-247-1)*

#### <span id="page-245-2"></span>**8.108.1 Synopsis**

- This module is able to configure a FortiManager device.
- Examples include all parameters and values need to be adjusted to data sources before usage.
- Tested with FortiManager v6.0.0.

## <span id="page-245-3"></span>**8.108.2 Requirements**

The below requirements are needed on the host that executes this module.

• ansible $>=2.9.0$ 

## <span id="page-246-0"></span>**8.108.3 Parameters**

## <span id="page-246-1"></span>**8.108.4 Notes**

#### Note:

- Running in workspace locking mode is supported in this FortiManager module, the top level parameters workspace\_locking\_adom and workspace\_locking\_timeout help do the work.
- To create or update an object, use state: present directive.
- To delete an object, use state: absent directive
- Normally, running one module can fail when a non-zero rc is returned. you can also override the conditions to fail or succeed with parameters rc\_failed and rc\_succeeded

### <span id="page-246-2"></span>**8.108.5 Examples**

```
- hosts: fortimanager-inventory
 collections:
    - fortinet.fortimanager
 connection: httpapi
 vars:
    ansible_httpapi_use_ssl: True
    ansible_httpapi_validate_certs: False
    ansible_httpapi_port: 443
 tasks:
  - name: IPv6 subnet segments.
    fmgr_firewall_address6template_subnetsegment:
       bypass_validation: False
       workspace_locking_adom: <value in [global, custom adom including root]>
       workspace_locking_timeout: 300
       rc_succeeded: [0, -2, -3, ...]
       rc_failed: [-2, -3, ...]
       adom: < your own value>
       address6-template: <your own value>
       state: <value in [present, absent]>
       firewall_address6template_subnetsegment:
          bits: <value of integer>
          exclusive: <value in [disable, enable]>
          id: <value of integer>
          name: <value of string>
          values:
             -
                name: <value of string>
                value: <value of string>
```
#### <span id="page-246-3"></span>**8.108.6 Return Values**

Common return values are documented: https://docs.ansible.com/ansible/latest/reference appendices/common [return\\_values.html#common-return-values,](https://docs.ansible.com/ansible/latest/reference_appendices/common_return_values.html#common-return-values) the following are the fields unique to this module:

## <span id="page-247-0"></span>**8.108.7 Status**

• This module is not guaranteed to have a backwards compatible interface.

## <span id="page-247-1"></span>**8.108.8 Authors**

- Link Zheng (@chillancezen)
- Jie Xue (@JieX19)
- Frank Shen (@fshen01)
- Hongbin Lu (@fgtdev-hblu)

Hint: If you notice any issues in this documentation, you can create a pull request to improve it.

# **8.109 fmgr\_firewall\_address6template\_subnetsegment\_values – Subnet segment values.**

New in version 2.10.

- *[Synopsis](#page-247-2)*
- *[Requirements](#page-247-3)*
- *[Parameters](#page-248-0)*
- *[Notes](#page-248-1)*
- *[Examples](#page-248-2)*
- *[Return Values](#page-248-3)*
- *[Status](#page-248-4)*
- *[Authors](#page-249-0)*

#### <span id="page-247-2"></span>**8.109.1 Synopsis**

- This module is able to configure a FortiManager device.
- Examples include all parameters and values need to be adjusted to data sources before usage.
- Tested with FortiManager v6.0.0.

## <span id="page-247-3"></span>**8.109.2 Requirements**

The below requirements are needed on the host that executes this module.

• ansible $>=2.9.0$ 

## <span id="page-248-0"></span>**8.109.3 Parameters**

## <span id="page-248-1"></span>**8.109.4 Notes**

#### Note:

- Running in workspace locking mode is supported in this FortiManager module, the top level parameters workspace\_locking\_adom and workspace\_locking\_timeout help do the work.
- To create or update an object, use state: present directive.
- To delete an object, use state: absent directive
- Normally, running one module can fail when a non-zero rc is returned. you can also override the conditions to fail or succeed with parameters rc\_failed and rc\_succeeded

#### <span id="page-248-2"></span>**8.109.5 Examples**

```
- hosts: fortimanager-inventory
 collections:
   - fortinet.fortimanager
 connection: httpapi
 vars:
    ansible_httpapi_use_ssl: True
    ansible_httpapi_validate_certs: False
    ansible_httpapi_port: 443
 tasks:
  - name: Subnet segment values.
    fmgr_firewall_address6template_subnetsegment_values:
       bypass_validation: False
       workspace_locking_adom: <value in [global, custom adom including root]>
       workspace_locking_timeout: 300
       rc_succeeded: [0, -2, -3, ...]
       rc_failed: [-2, -3, ...]
       adom: < your own value>
       address6-template: <your own value>
       subnet-segment: <your own value>
       state: <value in [present, absent]>
       firewall_address6template_subnetsegment_values:
          name: <value of string>
          value: <value of string>
```
### <span id="page-248-3"></span>**8.109.6 Return Values**

Common return values are documented: [https://docs.ansible.com/ansible/latest/reference\\_appendices/common\\_](https://docs.ansible.com/ansible/latest/reference_appendices/common_return_values.html#common-return-values) [return\\_values.html#common-return-values,](https://docs.ansible.com/ansible/latest/reference_appendices/common_return_values.html#common-return-values) the following are the fields unique to this module:

## <span id="page-248-4"></span>**8.109.7 Status**

• This module is not guaranteed to have a backwards compatible interface.

## <span id="page-249-0"></span>**8.109.8 Authors**

- Link Zheng (@chillancezen)
- Jie Xue (@JieX19)
- Frank Shen (@fshen01)
- Hongbin Lu (@fgtdev-hblu)

Hint: If you notice any issues in this documentation, you can create a pull request to improve it.

# **8.110 fmgr\_firewall\_address\_dynamicmapping**

New in version 2.10.

- *[Synopsis](#page-249-1)*
- *[Requirements](#page-249-2)*
- *[Parameters](#page-249-3)*
- *[Notes](#page-249-4)*
- *[Examples](#page-250-0)*
- *[Return Values](#page-251-0)*
- *[Status](#page-251-1)*
- *[Authors](#page-251-2)*

#### <span id="page-249-1"></span>**8.110.1 Synopsis**

- This module is able to configure a FortiManager device.
- Examples include all parameters and values need to be adjusted to data sources before usage.
- Tested with FortiManager v6.0.0.

## <span id="page-249-2"></span>**8.110.2 Requirements**

The below requirements are needed on the host that executes this module.

• ansible $>=2.9.0$ 

## <span id="page-249-3"></span>**8.110.3 Parameters**

## <span id="page-249-4"></span>**8.110.4 Notes**

Note:

- Running in workspace locking mode is supported in this FortiManager module, the top level parameters workspace\_locking\_adom and workspace\_locking\_timeout help do the work.
- To create or update an object, use state: present directive.
- To delete an object, use state: absent directive
- Normally, running one module can fail when a non-zero rc is returned. you can also override the conditions to fail or succeed with parameters rc\_failed and rc\_succeeded

#### <span id="page-250-0"></span>**8.110.5 Examples**

```
- hosts: fortimanager-inventory
 collections:
    - fortinet.fortimanager
 connection: httpapi
 vars:
    ansible_httpapi_use_ssl: True
    ansible_httpapi_validate_certs: False
    ansible_httpapi_port: 443
 tasks:
   - name: no description
    fmgr_firewall_address_dynamicmapping:
       bypass_validation: False
       workspace_locking_adom: <value in [global, custom adom including root]>
       workspace_locking_timeout: 300
       rc_succeeded: [0, -2, -3, ...]
       rc_failed: [-2, -3, ...]
       adom: < your own value>
       address: <your own value>
       state: <value in [present, absent]>
       firewall_address_dynamicmapping:
           _scope:
             -
                name: <value of string>
                vdom: <value of string>
          allow-routing: <value in [disable, enable]>
           associated-interface: <value of string>
           cache-ttl: <value of integer>
          color: <value of integer>
          comment: <value of dict>
          country: <value of string>
          end-ip: <value of string>
          end-mac: <value of string>
           epg-name: <value of string>
           filter: <value of string>
           fqdn: <value of string>
           interface: <value of string>
           obj-id: <value of string>
           organization: <value of string>
          policy-group: <value of string>
           sdn: <value in [aci, aws, nsx, ...]>
           sdn-addr-type: <value in [private, public, all]>
           sdn-tag: <value of string>
           start-ip: <value of string>
           start-mac: <value of string>
```

```
subnet: <value of string>
subnet-name: <value of string>
tags: <value of string>
tenant: <value of string>
type: <value in [ipmask, iprange, fqdn, ...]>
url: <value of string>
uuid: <value of string>
visibility: <value in [disable, enable]>
wildcard: <value of string>
wildcard-fqdn: <value of string>
```
## <span id="page-251-0"></span>**8.110.6 Return Values**

Common return values are documented: [https://docs.ansible.com/ansible/latest/reference\\_appendices/common\\_](https://docs.ansible.com/ansible/latest/reference_appendices/common_return_values.html#common-return-values) [return\\_values.html#common-return-values,](https://docs.ansible.com/ansible/latest/reference_appendices/common_return_values.html#common-return-values) the following are the fields unique to this module:

## <span id="page-251-1"></span>**8.110.7 Status**

• This module is not guaranteed to have a backwards compatible interface.

## <span id="page-251-2"></span>**8.110.8 Authors**

- Link Zheng (@chillancezen)
- Jie Xue (@JieX19)
- Frank Shen (@fshen01)
- Hongbin Lu (@fgtdev-hblu)

Hint: If you notice any issues in this documentation, you can create a pull request to improve it.

## **8.111 fmgr\_firewall\_address\_list – IP address list.**

- *[Synopsis](#page-252-0)*
- *[Requirements](#page-252-1)*
- *[Parameters](#page-252-2)*
- *[Notes](#page-252-3)*
- *[Examples](#page-252-4)*
- *[Return Values](#page-253-0)*
- *[Status](#page-253-1)*
- *[Authors](#page-253-2)*
## **8.111.1 Synopsis**

- This module is able to configure a FortiManager device.
- Examples include all parameters and values need to be adjusted to data sources before usage.
- Tested with FortiManager v6.0.0.

### **8.111.2 Requirements**

The below requirements are needed on the host that executes this module.

• ansible $>=2.9.0$ 

## **8.111.3 Parameters**

#### **8.111.4 Notes**

#### Note:

- Running in workspace locking mode is supported in this FortiManager module, the top level parameters workspace\_locking\_adom and workspace\_locking\_timeout help do the work.
- To create or update an object, use state: present directive.
- To delete an object, use state: absent directive
- Normally, running one module can fail when a non-zero rc is returned. you can also override the conditions to fail or succeed with parameters rc\_failed and rc\_succeeded

#### **8.111.5 Examples**

```
- hosts: fortimanager-inventory
 collections:
   - fortinet.fortimanager
 connection: httpapi
 vars:
    ansible_httpapi_use_ssl: True
    ansible_httpapi_validate_certs: False
    ansible_httpapi_port: 443
 tasks:
   - name: IP address list.
    fmgr_firewall_address_list:
       bypass_validation: False
       workspace_locking_adom: <value in [global, custom adom including root]>
       workspace_locking_timeout: 300
       rc_succeeded: [0, -2, -3, ...]
       rc_failed: [-2, -3, ...]
       adom: < your own value>
       address: <your own value>
       state: <value in [present, absent]>
       firewall_address_list:
          ip: <value of string>
```
## **8.111.6 Return Values**

Common return values are documented: [https://docs.ansible.com/ansible/latest/reference\\_appendices/common\\_](https://docs.ansible.com/ansible/latest/reference_appendices/common_return_values.html#common-return-values) [return\\_values.html#common-return-values,](https://docs.ansible.com/ansible/latest/reference_appendices/common_return_values.html#common-return-values) the following are the fields unique to this module:

## **8.111.7 Status**

• This module is not guaranteed to have a backwards compatible interface.

## **8.111.8 Authors**

- Link Zheng (@chillancezen)
- Jie Xue (@JieX19)
- Frank Shen (@fshen01)
- Hongbin Lu (@fgtdev-hblu)

Hint: If you notice any issues in this documentation, you can create a pull request to improve it.

# **8.112 fmgr\_firewall\_address\_tagging – Config object tagging.**

New in version 2.10.

- *[Synopsis](#page-253-0)*
- *[Requirements](#page-254-0)*
- *[Parameters](#page-254-1)*
- *[Notes](#page-254-2)*
- *[Examples](#page-254-3)*
- *[Return Values](#page-254-4)*
- *[Status](#page-255-0)*
- *[Authors](#page-255-1)*

## <span id="page-253-0"></span>**8.112.1 Synopsis**

- This module is able to configure a FortiManager device.
- Examples include all parameters and values need to be adjusted to data sources before usage.
- Tested with FortiManager v6.0.0.

### <span id="page-254-0"></span>**8.112.2 Requirements**

The below requirements are needed on the host that executes this module.

• ansible $>=$ 2.9.0

## <span id="page-254-1"></span>**8.112.3 Parameters**

#### <span id="page-254-2"></span>**8.112.4 Notes**

Note:

- Running in workspace locking mode is supported in this FortiManager module, the top level parameters workspace\_locking\_adom and workspace\_locking\_timeout help do the work.
- To create or update an object, use state: present directive.
- To delete an object, use state: absent directive
- Normally, running one module can fail when a non-zero rc is returned. you can also override the conditions to fail or succeed with parameters rc\_failed and rc\_succeeded

#### <span id="page-254-3"></span>**8.112.5 Examples**

```
- hosts: fortimanager-inventory
 collections:
   - fortinet.fortimanager
 connection: httpapi
 vars:
    ansible_httpapi_use_ssl: True
    ansible_httpapi_validate_certs: False
    ansible_httpapi_port: 443
 tasks:
   - name: Config object tagging.
    fmgr_firewall_address_tagging:
       bypass_validation: False
       workspace_locking_adom: <value in [global, custom adom including root]>
       workspace_locking_timeout: 300
       rc_succeeded: [0, -2, -3, ...]
       rc_failed: [-2, -3, ...]
       adom: < your own value>
       address: < your own value>
       state: <value in [present, absent]>
       firewall_address_tagging:
          category: <value of string>
          name: <value of string>
          tags: <value of string>
```
## <span id="page-254-4"></span>**8.112.6 Return Values**

Common return values are documented: [https://docs.ansible.com/ansible/latest/reference\\_appendices/common\\_](https://docs.ansible.com/ansible/latest/reference_appendices/common_return_values.html#common-return-values) [return\\_values.html#common-return-values,](https://docs.ansible.com/ansible/latest/reference_appendices/common_return_values.html#common-return-values) the following are the fields unique to this module:

## <span id="page-255-0"></span>**8.112.7 Status**

• This module is not guaranteed to have a backwards compatible interface.

## <span id="page-255-1"></span>**8.112.8 Authors**

- Link Zheng (@chillancezen)
- Jie Xue (@JieX19)
- Frank Shen (@fshen01)
- Hongbin Lu (@fgtdev-hblu)

Hint: If you notice any issues in this documentation, you can create a pull request to improve it.

# **8.113 fmgr\_firewall\_addrgrp – Configure IPv4 address groups.**

New in version 2.10.

- *[Synopsis](#page-255-2)*
- *[Requirements](#page-255-3)*
- *[Parameters](#page-256-0)*
- *[Notes](#page-256-1)*
- *[Examples](#page-256-2)*
- *[Return Values](#page-257-0)*
- *[Status](#page-257-1)*
- *[Authors](#page-257-2)*

## <span id="page-255-2"></span>**8.113.1 Synopsis**

- This module is able to configure a FortiManager device.
- Examples include all parameters and values need to be adjusted to data sources before usage.
- Tested with FortiManager v6.0.0.

## <span id="page-255-3"></span>**8.113.2 Requirements**

The below requirements are needed on the host that executes this module.

• ansible $>=$ 2.9.0

## <span id="page-256-0"></span>**8.113.3 Parameters**

## <span id="page-256-1"></span>**8.113.4 Notes**

#### Note:

- Running in workspace locking mode is supported in this FortiManager module, the top level parameters workspace\_locking\_adom and workspace\_locking\_timeout help do the work.
- To create or update an object, use state: present directive.
- To delete an object, use state: absent directive
- Normally, running one module can fail when a non-zero rc is returned. you can also override the conditions to fail or succeed with parameters rc\_failed and rc\_succeeded

## <span id="page-256-2"></span>**8.113.5 Examples**

```
- hosts: fortimanager-inventory
 collections:
    - fortinet.fortimanager
 connection: httpapi
 vars:
    ansible_httpapi_use_ssl: True
    ansible_httpapi_validate_certs: False
    ansible_httpapi_port: 443
 tasks:
   - name: Configure IPv4 address groups.
    fmgr_firewall_addrgrp:
       bypass_validation: False
        workspace_locking_adom: <value in [global, custom adom including root]>
       workspace_locking_timeout: 300
        rc_succeeded: [0, -2, -3, ...]
        rc_failed: [-2, -3, ...]
        adom: < your own value>
        state: <value in [present, absent]>
        firewall_addrgrp:
           allow-routing: <value in [disable, enable]>
           color: <value of integer>
           comment: <value of string>
           dynamic_mapping:
             -
                 _scope:
                   -
                       name: <value of string>
                       vdom: <value of string>
                 allow-routing: <value in [disable, enable]>
                 color: <value of integer>
                 comment: <value of string>
                 exclude: <value in [disable, enable]>
                 exclude-member: <value of string>
                 member: <value of list>
                 tags: <value of string>
                 uuid: <value of string>
                 visibility: <value in [disable, enable]>
```

```
member: <value of list>
name: <value of string>
tagging:
  -
      category: <value of string>
      name: <value of string>
      tags: <value of string>
uuid: <value of string>
visibility: <value in [disable, enable]>
```
## <span id="page-257-0"></span>**8.113.6 Return Values**

Common return values are documented: [https://docs.ansible.com/ansible/latest/reference\\_appendices/common\\_](https://docs.ansible.com/ansible/latest/reference_appendices/common_return_values.html#common-return-values) [return\\_values.html#common-return-values,](https://docs.ansible.com/ansible/latest/reference_appendices/common_return_values.html#common-return-values) the following are the fields unique to this module:

## <span id="page-257-1"></span>**8.113.7 Status**

• This module is not guaranteed to have a backwards compatible interface.

## <span id="page-257-2"></span>**8.113.8 Authors**

- Link Zheng (@chillancezen)
- Jie Xue (@JieX19)
- Frank Shen (@fshen01)
- Hongbin Lu (@fgtdev-hblu)

Hint: If you notice any issues in this documentation, you can create a pull request to improve it.

## **8.114 fmgr\_firewall\_addrgrp6 – Configure IPv6 address groups.**

New in version 2.10.

- *[Synopsis](#page-258-0)*
- *[Requirements](#page-258-1)*
- *[Parameters](#page-258-2)*
- *[Notes](#page-258-3)*
- *[Examples](#page-258-4)*
- *[Return Values](#page-259-0)*
- *[Status](#page-259-1)*
- *[Authors](#page-259-2)*

### <span id="page-258-0"></span>**8.114.1 Synopsis**

- This module is able to configure a FortiManager device.
- Examples include all parameters and values need to be adjusted to data sources before usage.
- Tested with FortiManager v6.0.0.

### <span id="page-258-1"></span>**8.114.2 Requirements**

The below requirements are needed on the host that executes this module.

• ansible $>=2.9.0$ 

## <span id="page-258-2"></span>**8.114.3 Parameters**

#### <span id="page-258-3"></span>**8.114.4 Notes**

#### Note:

- Running in workspace locking mode is supported in this FortiManager module, the top level parameters workspace\_locking\_adom and workspace\_locking\_timeout help do the work.
- To create or update an object, use state: present directive.
- To delete an object, use state: absent directive
- Normally, running one module can fail when a non-zero rc is returned. you can also override the conditions to fail or succeed with parameters rc\_failed and rc\_succeeded

#### <span id="page-258-4"></span>**8.114.5 Examples**

```
- hosts: fortimanager-inventory
 collections:
   - fortinet.fortimanager
 connection: httpapi
 vars:
    ansible_httpapi_use_ssl: True
    ansible_httpapi_validate_certs: False
    ansible_httpapi_port: 443
 tasks:
   - name: Configure IPv6 address groups.
    fmgr_firewall_addrgrp6:
       bypass_validation: False
       workspace_locking_adom: <value in [global, custom adom including root]>
       workspace_locking_timeout: 300
       rc_succeeded: [0, -2, -3, ...]
       rc_failed: [-2, -3, ...]
       adom: < your own value>
       state: <value in [present, absent]>
       firewall_addrgrp6:
          color: <value of integer>
          comment: <value of string>
```

```
dynamic_mapping:
  -
      _scope:
        -
            name: <value of string>
            vdom: <value of string>
      color: <value of integer>
      comment: <value of string>
      member: <value of string>
      tags: <value of string>
      uuid: <value of string>
      visibility: <value in [disable, enable]>
member: <value of string>
name: <value of string>
tagging:
  -
      category: <value of string>
      name: <value of string>
      tags: <value of string>
uuid: <value of string>
visibility: <value in [disable, enable]>
```
## <span id="page-259-0"></span>**8.114.6 Return Values**

Common return values are documented: [https://docs.ansible.com/ansible/latest/reference\\_appendices/common\\_](https://docs.ansible.com/ansible/latest/reference_appendices/common_return_values.html#common-return-values) [return\\_values.html#common-return-values,](https://docs.ansible.com/ansible/latest/reference_appendices/common_return_values.html#common-return-values) the following are the fields unique to this module:

#### <span id="page-259-1"></span>**8.114.7 Status**

• This module is not guaranteed to have a backwards compatible interface.

## <span id="page-259-2"></span>**8.114.8 Authors**

- Link Zheng (@chillancezen)
- Jie Xue (@JieX19)
- Frank Shen (@fshen01)
- Hongbin Lu (@fgtdev-hblu)

Hint: If you notice any issues in this documentation, you can create a pull request to improve it.

# **8.115 fmgr\_firewall\_addrgrp6\_dynamicmapping**

New in version 2.10.

- *[Synopsis](#page-260-0)*
- *[Requirements](#page-260-1)*
- *[Parameters](#page-260-2)*
- *[Notes](#page-260-3)*
- *[Examples](#page-260-4)*
- *[Return Values](#page-261-0)*
- *[Status](#page-261-1)*
- *[Authors](#page-261-2)*

### <span id="page-260-0"></span>**8.115.1 Synopsis**

- This module is able to configure a FortiManager device.
- Examples include all parameters and values need to be adjusted to data sources before usage.
- Tested with FortiManager v6.0.0.

### <span id="page-260-1"></span>**8.115.2 Requirements**

The below requirements are needed on the host that executes this module.

• ansible $>=2.9.0$ 

## <span id="page-260-2"></span>**8.115.3 Parameters**

## <span id="page-260-3"></span>**8.115.4 Notes**

Note:

- Running in workspace locking mode is supported in this FortiManager module, the top level parameters workspace\_locking\_adom and workspace\_locking\_timeout help do the work.
- To create or update an object, use state: present directive.
- To delete an object, use state: absent directive
- Normally, running one module can fail when a non-zero rc is returned. you can also override the conditions to fail or succeed with parameters rc\_failed and rc\_succeeded

#### <span id="page-260-4"></span>**8.115.5 Examples**

```
- hosts: fortimanager-inventory
 collections:
   - fortinet.fortimanager
 connection: httpapi
 vars:
```

```
ansible_httpapi_use_ssl: True
   ansible_httpapi_validate_certs: False
   ansible_httpapi_port: 443
tasks:
 - name: no description
   fmgr_firewall_addrgrp6_dynamicmapping:
      bypass_validation: False
      workspace_locking_adom: <value in [global, custom adom including root]>
      workspace_locking_timeout: 300
      rc_succeeded: [0, -2, -3, ...]
      rc_failed: [-2, -3, ...]
      adom: < your own value>
      addrgrp6: < your own value>
      state: <value in [present, absent]>
      firewall_addrgrp6_dynamicmapping:
         _scope:
           -
               name: <value of string>
               vdom: <value of string>
         color: <value of integer>
         comment: <value of string>
         member: <value of string>
         tags: <value of string>
         uuid: <value of string>
         visibility: <value in [disable, enable]>
```
#### <span id="page-261-0"></span>**8.115.6 Return Values**

Common return values are documented: https://docs.ansible.com/ansible/latest/reference appendices/common [return\\_values.html#common-return-values,](https://docs.ansible.com/ansible/latest/reference_appendices/common_return_values.html#common-return-values) the following are the fields unique to this module:

#### <span id="page-261-1"></span>**8.115.7 Status**

• This module is not guaranteed to have a backwards compatible interface.

## <span id="page-261-2"></span>**8.115.8 Authors**

- Link Zheng (@chillancezen)
- Jie Xue (@JieX19)
- Frank Shen (@fshen01)
- Hongbin Lu (@fgtdev-hblu)

Hint: If you notice any issues in this documentation, you can create a pull request to improve it.

# **8.116 fmgr\_firewall\_addrgrp6\_tagging – Config object tagging.**

New in version 2.10.

- *[Synopsis](#page-262-0)*
- *[Requirements](#page-262-1)*
- *[Parameters](#page-262-2)*
- *[Notes](#page-262-3)*
- *[Examples](#page-262-4)*
- *[Return Values](#page-263-0)*
- *[Status](#page-263-1)*
- *[Authors](#page-263-2)*

## <span id="page-262-0"></span>**8.116.1 Synopsis**

- This module is able to configure a FortiManager device.
- Examples include all parameters and values need to be adjusted to data sources before usage.
- Tested with FortiManager v6.0.0.

### <span id="page-262-1"></span>**8.116.2 Requirements**

The below requirements are needed on the host that executes this module.

• ansible $>=2.9.0$ 

## <span id="page-262-2"></span>**8.116.3 Parameters**

## <span id="page-262-3"></span>**8.116.4 Notes**

#### Note:

- Running in workspace locking mode is supported in this FortiManager module, the top level parameters workspace\_locking\_adom and workspace\_locking\_timeout help do the work.
- To create or update an object, use state: present directive.
- To delete an object, use state: absent directive
- Normally, running one module can fail when a non-zero rc is returned. you can also override the conditions to fail or succeed with parameters rc\_failed and rc\_succeeded

## <span id="page-262-4"></span>**8.116.5 Examples**

```
- hosts: fortimanager-inventory
 collections:
   - fortinet.fortimanager
 connection: httpapi
```

```
vars:
   ansible_httpapi_use_ssl: True
   ansible_httpapi_validate_certs: False
   ansible_httpapi_port: 443
tasks:
 - name: Config object tagging.
   fmgr_firewall_addrgrp6_tagging:
     bypass_validation: False
      workspace_locking_adom: <value in [global, custom adom including root]>
      workspace_locking_timeout: 300
      rc_succeeded: [0, -2, -3, ...]
      rc_failed: [-2, -3, ...]
      adom: < your own value>
      addrgrp6: <your own value>
      state: <value in [present, absent]>
      firewall_addrgrp6_tagging:
         category: <value of string>
         name: <value of string>
         tags: <value of string>
```
#### <span id="page-263-0"></span>**8.116.6 Return Values**

Common return values are documented: [https://docs.ansible.com/ansible/latest/reference\\_appendices/common\\_](https://docs.ansible.com/ansible/latest/reference_appendices/common_return_values.html#common-return-values) [return\\_values.html#common-return-values,](https://docs.ansible.com/ansible/latest/reference_appendices/common_return_values.html#common-return-values) the following are the fields unique to this module:

#### <span id="page-263-1"></span>**8.116.7 Status**

• This module is not guaranteed to have a backwards compatible interface.

## <span id="page-263-2"></span>**8.116.8 Authors**

- Link Zheng (@chillancezen)
- Jie Xue (@JieX19)
- Frank Shen (@fshen01)
- Hongbin Lu (@fgtdev-hblu)

Hint: If you notice any issues in this documentation, you can create a pull request to improve it.

## **8.117 fmgr\_firewall\_addrgrp\_dynamicmapping**

New in version 2.10.

- *[Synopsis](#page-264-0)*
- *[Requirements](#page-264-1)*
- *[Parameters](#page-264-2)*
- *[Notes](#page-264-3)*
- *[Examples](#page-264-4)*
- *[Return Values](#page-265-0)*
- *[Status](#page-265-1)*
- *[Authors](#page-265-2)*

## <span id="page-264-0"></span>**8.117.1 Synopsis**

- This module is able to configure a FortiManager device.
- Examples include all parameters and values need to be adjusted to data sources before usage.
- Tested with FortiManager v6.0.0.

#### <span id="page-264-1"></span>**8.117.2 Requirements**

The below requirements are needed on the host that executes this module.

• ansible $>=2.9.0$ 

## <span id="page-264-2"></span>**8.117.3 Parameters**

## <span id="page-264-3"></span>**8.117.4 Notes**

#### Note:

- Running in workspace locking mode is supported in this FortiManager module, the top level parameters workspace\_locking\_adom and workspace\_locking\_timeout help do the work.
- To create or update an object, use state: present directive.
- To delete an object, use state: absent directive
- Normally, running one module can fail when a non-zero rc is returned. you can also override the conditions to fail or succeed with parameters rc\_failed and rc\_succeeded

#### <span id="page-264-4"></span>**8.117.5 Examples**

```
- hosts: fortimanager-inventory
 collections:
   - fortinet.fortimanager
 connection: httpapi
 vars:
    ansible_httpapi_use_ssl: True
    ansible_httpapi_validate_certs: False
    ansible_httpapi_port: 443
 tasks:
```

```
- name: no description
 fmgr_firewall_addrgrp_dynamicmapping:
   bypass_validation: False
    workspace_locking_adom: <value in [global, custom adom including root]>
    workspace_locking_timeout: 300
    rc_succeeded: [0, -2, -3, ...]
    rc_failed: [-2, -3, ...]
    adom: < your own value>
    addrgrp: < your own value>
    state: <value in [present, absent]>
    firewall_addrgrp_dynamicmapping:
       _scope:
         -
             name: <value of string>
             vdom: <value of string>
       allow-routing: <value in [disable, enable]>
       color: <value of integer>
       comment: <value of dict>
       exclude: <value in [disable, enable]>
       exclude-member: <value of string>
       member: <value of string>
       tags: <value of string>
       uuid: <value of string>
       visibility: <value in [disable, enable]>
```
## <span id="page-265-0"></span>**8.117.6 Return Values**

Common return values are documented: [https://docs.ansible.com/ansible/latest/reference\\_appendices/common\\_](https://docs.ansible.com/ansible/latest/reference_appendices/common_return_values.html#common-return-values) [return\\_values.html#common-return-values,](https://docs.ansible.com/ansible/latest/reference_appendices/common_return_values.html#common-return-values) the following are the fields unique to this module:

## <span id="page-265-1"></span>**8.117.7 Status**

• This module is not guaranteed to have a backwards compatible interface.

## <span id="page-265-2"></span>**8.117.8 Authors**

- Link Zheng (@chillancezen)
- Jie Xue (@JieX19)
- Frank Shen (@fshen01)
- Hongbin Lu (@fgtdev-hblu)

Hint: If you notice any issues in this documentation, you can create a pull request to improve it.

# **8.118 fmgr\_firewall\_addrgrp\_tagging – Config object tagging.**

New in version 2.10.

- *[Synopsis](#page-266-0)*
- *[Requirements](#page-266-1)*
- *[Parameters](#page-266-2)*
- *[Notes](#page-266-3)*
- *[Examples](#page-266-4)*
- *[Return Values](#page-267-0)*
- *[Status](#page-267-1)*
- *[Authors](#page-267-2)*

## <span id="page-266-0"></span>**8.118.1 Synopsis**

- This module is able to configure a FortiManager device.
- Examples include all parameters and values need to be adjusted to data sources before usage.
- Tested with FortiManager v6.0.0.

### <span id="page-266-1"></span>**8.118.2 Requirements**

The below requirements are needed on the host that executes this module.

• ansible $>=2.9.0$ 

## <span id="page-266-2"></span>**8.118.3 Parameters**

## <span id="page-266-3"></span>**8.118.4 Notes**

#### Note:

- Running in workspace locking mode is supported in this FortiManager module, the top level parameters workspace\_locking\_adom and workspace\_locking\_timeout help do the work.
- To create or update an object, use state: present directive.
- To delete an object, use state: absent directive
- Normally, running one module can fail when a non-zero rc is returned. you can also override the conditions to fail or succeed with parameters rc\_failed and rc\_succeeded

## <span id="page-266-4"></span>**8.118.5 Examples**

```
- hosts: fortimanager-inventory
 collections:
   - fortinet.fortimanager
 connection: httpapi
```

```
vars:
  ansible_httpapi_use_ssl: True
  ansible_httpapi_validate_certs: False
  ansible_httpapi_port: 443
tasks:
 - name: Config object tagging.
  fmgr_firewall_addrgrp_tagging:
     bypass_validation: False
     workspace_locking_adom: <value in [global, custom adom including root]>
     workspace_locking_timeout: 300
     rc_succeeded: [0, -2, -3, ...]
      rc_failed: [-2, -3, ...]
      adom: < your own value>
      addrgrp: <your own value>
      state: <value in [present, absent]>
      firewall_addrgrp_tagging:
         category: <value of string>
         name: <value of string>
         tags: <value of string>
```
## <span id="page-267-0"></span>**8.118.6 Return Values**

Common return values are documented: [https://docs.ansible.com/ansible/latest/reference\\_appendices/common\\_](https://docs.ansible.com/ansible/latest/reference_appendices/common_return_values.html#common-return-values) [return\\_values.html#common-return-values,](https://docs.ansible.com/ansible/latest/reference_appendices/common_return_values.html#common-return-values) the following are the fields unique to this module:

## <span id="page-267-1"></span>**8.118.7 Status**

• This module is not guaranteed to have a backwards compatible interface.

## <span id="page-267-2"></span>**8.118.8 Authors**

- Link Zheng (@chillancezen)
- Jie Xue (@JieX19)
- Frank Shen (@fshen01)
- Hongbin Lu (@fgtdev-hblu)

Hint: If you notice any issues in this documentation, you can create a pull request to improve it.

# **8.119 fmgr\_firewall\_carrierendpointbwl – Carrier end point black/white list tables.**

New in version 2.10.

- *[Synopsis](#page-268-0)*
- *[Requirements](#page-268-1)*
- *[Parameters](#page-268-2)*
- *[Notes](#page-268-3)*
- *[Examples](#page-268-4)*
- *[Return Values](#page-269-0)*
- *[Status](#page-269-1)*
- *[Authors](#page-269-2)*

### <span id="page-268-0"></span>**8.119.1 Synopsis**

- This module is able to configure a FortiManager device.
- Examples include all parameters and values need to be adjusted to data sources before usage.
- Tested with FortiManager v6.0.0.

### <span id="page-268-1"></span>**8.119.2 Requirements**

The below requirements are needed on the host that executes this module.

• ansible $>=2.9.0$ 

## <span id="page-268-2"></span>**8.119.3 Parameters**

### <span id="page-268-3"></span>**8.119.4 Notes**

Note:

- Running in workspace locking mode is supported in this FortiManager module, the top level parameters workspace\_locking\_adom and workspace\_locking\_timeout help do the work.
- To create or update an object, use state: present directive.
- To delete an object, use state: absent directive
- Normally, running one module can fail when a non-zero rc is returned. you can also override the conditions to fail or succeed with parameters rc\_failed and rc\_succeeded

## <span id="page-268-4"></span>**8.119.5 Examples**

```
- hosts: fortimanager-inventory
 collections:
   - fortinet.fortimanager
 connection: httpapi
 vars:
```

```
ansible_httpapi_use_ssl: True
   ansible_httpapi_validate_certs: False
   ansible_httpapi_port: 443
tasks:
 - name: Carrier end point black/white list tables.
   fmgr_firewall_carrierendpointbwl:
      bypass_validation: False
      workspace_locking_adom: <value in [global, custom adom including root]>
      workspace_locking_timeout: 300
      rc_succeeded: [0, -2, -3, ...]
      rc_failed: [-2, -3, ...]
      adom: < your own value>
      state: <value in [present, absent]>
      firewall_carrierendpointbwl:
         comment: <value of string>
         entries:
           -
               action:
                 - block
                 - exempt
                 - exempt-mass-mms
               carrier-endpoint: <value of string>
               log-action:
                 - archive
                 - intercept
               pattern-type: <value in [wildcard, regexp, simple]>
               status: <value in [disable, enable]>
         id: <value of integer>
         name: <value of string>
```
#### <span id="page-269-0"></span>**8.119.6 Return Values**

Common return values are documented: [https://docs.ansible.com/ansible/latest/reference\\_appendices/common\\_](https://docs.ansible.com/ansible/latest/reference_appendices/common_return_values.html#common-return-values) [return\\_values.html#common-return-values,](https://docs.ansible.com/ansible/latest/reference_appendices/common_return_values.html#common-return-values) the following are the fields unique to this module:

### <span id="page-269-1"></span>**8.119.7 Status**

• This module is not guaranteed to have a backwards compatible interface.

## <span id="page-269-2"></span>**8.119.8 Authors**

- Link Zheng (@chillancezen)
- Jie Xue (@JieX19)
- Frank Shen (@fshen01)
- Hongbin Lu (@fgtdev-hblu)

Hint: If you notice any issues in this documentation, you can create a pull request to improve it.

# **8.120 fmgr\_firewall\_carrierendpointbwl\_entries – Carrier end point black/white list.**

New in version 2.10.

- *[Synopsis](#page-270-0)*
- *[Requirements](#page-270-1)*
- *[Parameters](#page-270-2)*
- *[Notes](#page-270-3)*
- *[Examples](#page-271-0)*
- *[Return Values](#page-271-1)*
- *[Status](#page-271-2)*
- *[Authors](#page-271-3)*

#### <span id="page-270-0"></span>**8.120.1 Synopsis**

- This module is able to configure a FortiManager device.
- Examples include all parameters and values need to be adjusted to data sources before usage.
- Tested with FortiManager v6.0.0.

#### <span id="page-270-1"></span>**8.120.2 Requirements**

The below requirements are needed on the host that executes this module.

• ansible $>=2.9.0$ 

## <span id="page-270-2"></span>**8.120.3 Parameters**

## <span id="page-270-3"></span>**8.120.4 Notes**

#### Note:

- Running in workspace locking mode is supported in this FortiManager module, the top level parameters workspace\_locking\_adom and workspace\_locking\_timeout help do the work.
- To create or update an object, use state: present directive.
- To delete an object, use state: absent directive
- Normally, running one module can fail when a non-zero rc is returned. you can also override the conditions to fail or succeed with parameters rc\_failed and rc\_succeeded

## <span id="page-271-0"></span>**8.120.5 Examples**

```
- hosts: fortimanager-inventory
 collections:
   - fortinet.fortimanager
 connection: httpapi
 vars:
    ansible_httpapi_use_ssl: True
    ansible_httpapi_validate_certs: False
    ansible_httpapi_port: 443
 tasks:
  - name: Carrier end point black/white list.
    fmgr_firewall_carrierendpointbwl_entries:
       bypass_validation: False
       workspace_locking_adom: <value in [global, custom adom including root]>
       workspace_locking_timeout: 300
       rc_succeeded: [0, -2, -3, ...]
       rc_failed: [-2, -3, ...]
       adom: < your own value>
       carrier-endpoint-bwl: <your own value>
       state: <value in [present, absent]>
       firewall_carrierendpointbwl_entries:
          action:
            - block
            - exempt
            - exempt-mass-mms
          carrier-endpoint: <value of string>
          log-action:
             - archive
             - intercept
          pattern-type: <value in [wildcard, regexp, simple]>
          status: <value in [disable, enable]>
```
#### <span id="page-271-1"></span>**8.120.6 Return Values**

Common return values are documented: https://docs.ansible.com/ansible/latest/reference appendices/common [return\\_values.html#common-return-values,](https://docs.ansible.com/ansible/latest/reference_appendices/common_return_values.html#common-return-values) the following are the fields unique to this module:

## <span id="page-271-2"></span>**8.120.7 Status**

• This module is not guaranteed to have a backwards compatible interface.

## <span id="page-271-3"></span>**8.120.8 Authors**

- Link Zheng (@chillancezen)
- Jie Xue (@JieX19)
- Frank Shen (@fshen01)
- Hongbin Lu (@fgtdev-hblu)

Hint: If you notice any issues in this documentation, you can create a pull request to improve it.

# **8.121 fmgr\_firewall\_gtp – Configure GTP.**

New in version 2.10.

- *[Synopsis](#page-272-0)*
- *[Requirements](#page-272-1)*
- *[Parameters](#page-272-2)*
- *[Notes](#page-272-3)*
- *[Examples](#page-273-0)*
- *[Return Values](#page-275-0)*
- *[Status](#page-276-0)*
- *[Authors](#page-276-1)*

### <span id="page-272-0"></span>**8.121.1 Synopsis**

- This module is able to configure a FortiManager device.
- Examples include all parameters and values need to be adjusted to data sources before usage.
- Tested with FortiManager v6.0.0.

#### <span id="page-272-1"></span>**8.121.2 Requirements**

The below requirements are needed on the host that executes this module.

• ansible $>=$ 2.9.0

## <span id="page-272-2"></span>**8.121.3 Parameters**

## <span id="page-272-3"></span>**8.121.4 Notes**

#### Note:

- Running in workspace locking mode is supported in this FortiManager module, the top level parameters workspace\_locking\_adom and workspace\_locking\_timeout help do the work.
- To create or update an object, use state: present directive.
- To delete an object, use state: absent directive
- Normally, running one module can fail when a non-zero rc is returned. you can also override the conditions to fail or succeed with parameters rc\_failed and rc\_succeeded

## <span id="page-273-0"></span>**8.121.5 Examples**

```
- hosts: fortimanager-inventory
 collections:
   - fortinet.fortimanager
 connection: httpapi
 vars:
    ansible_httpapi_use_ssl: True
    ansible_httpapi_validate_certs: False
    ansible_httpapi_port: 443
 tasks:
  - name: Configure GTP.
    fmgr_firewall_gtp:
       bypass_validation: False
       workspace_locking_adom: <value in [global, custom adom including root]>
       workspace_locking_timeout: 300
       rc_succeeded: [0, -2, -3, ...]
       rc_failed: [-2, -3, ...]
       adom: < your own value>
       state: <value in [present, absent]>
       firewall_gtp:
          addr-notify: <value of string>
          apn:
             -
                 action: <value in [allow, deny]>
                 apnmember: <value of string>
                 id: <value of integer>
                 selection-mode:
                   - ms
                   - net
                   - vrf
          apn-filter: <value in [disable, enable]>
          authorized-ggsns: <value of string>
          authorized-sgsns: <value of string>
          comment: <value of string>
          context-id: <value of integer>
          control-plane-message-rate-limit: <value of integer>
          default-apn-action: <value in [allow, deny]>
          default-imsi-action: <value in [allow, deny]>
          default-ip-action: <value in [allow, deny]>
          default-noip-action: <value in [allow, deny]>
          default-policy-action: <value in [allow, deny]>
          denied-log: <value in [disable, enable]>
          echo-request-interval: <value of integer>
          extension-log: <value in [disable, enable]>
          forwarded-log: <value in [disable, enable]>
          global-tunnel-limit: <value of string>
          gtp-in-gtp: <value in [allow, deny]>
          gtpu-denied-log: <value in [disable, enable]>
          gtpu-forwarded-log: <value in [disable, enable]>
          gtpu-log-freq: <value of integer>
          half-close-timeout: <value of integer>
          half-open-timeout: <value of integer>
          handover-group: <value of string>
          ie-remove-policy:
             -
                 id: <value of integer>
```

```
remove-ies:
        - apn-restriction
        - rat-type
        - rai
        - uli
        - imei
      sgsn-addr: <value of string>
ie-remover: <value in [disable, enable]>
ie-white-list-v0v1: <value of string>
ie-white-list-v2: <value of string>
imsi:
  -
      action: <value in [allow, deny]>
      apnmember: <value of string>
      id: <value of integer>
      mcc-mnc: <value of string>
      msisdn-prefix: <value of string>
      selection-mode:
        - ms
        - net
        - vrf
imsi-filter: <value in [disable, enable]>
interface-notify: <value of string>
invalid-reserved-field: <value in [allow, deny]>
invalid-sgsns-to-log: <value of string>
ip-filter: <value in [disable, enable]>
ip-policy:
  -
      action: <value in [allow, deny]>
      dstaddr: <value of string>
      id: <value of integer>
      srcaddr: <value of string>
log-freq: <value of integer>
log-gtpu-limit: <value of integer>
log-imsi-prefix: <value of string>
log-msisdn-prefix: <value of string>
max-message-length: <value of integer>
message-filter-v0v1: <value of string>
message-filter-v2: <value of string>
min-message-length: <value of integer>
miss-must-ie: <value in [allow, deny]>
monitor-mode: <value in [disable, enable, vdom]>
name: <value of string>
noip-filter: <value in [disable, enable]>
noip-policy:
  -
      action: <value in [allow, deny]>
      end: <value of integer>
      id: <value of integer>
      start: <value of integer>
      type: <value in [etsi, ietf]>
out-of-state-ie: <value in [allow, deny]>
out-of-state-message: <value in [allow, deny]>
per-apn-shaper:
  -
      apn: <value of string>
      id: <value of integer>
```

```
rate-limit: <value of integer>
      version: <value of integer>
policy:
  -
      action: <value in [allow, deny]>
      apn-sel-mode:
        - ms
        - net
        - vrf
      apnmember: <value of string>
      id: <value of integer>
      imei: <value of string>
      imsi: <value of string>
     max-apn-restriction: <value in [all, public-1, public-2, ...]>
     messages:
       - create-req
       - create-res
        - update-req
        - update-res
     msisdn: <value of string>
     rai: <value of string>
     rat-type:
       - any
        - utran
       - geran
       - wlan
        - gan
        - hspa
        - eutran
        - virtual
        - nbiot
      uli: <value of string>
policy-filter: <value in [disable, enable]>
port-notify: <value of integer>
rate-limit-mode: <value in [per-profile, per-stream, per-apn]>
rate-limited-log: <value in [disable, enable]>
rate-sampling-interval: <value of integer>
remove-if-echo-expires: <value in [disable, enable]>
remove-if-recovery-differ: <value in [disable, enable]>
reserved-ie: <value in [allow, deny]>
send-delete-when-timeout: <value in [disable, enable]>
send-delete-when-timeout-v2: <value in [disable, enable]>
spoof-src-addr: <value in [allow, deny]>
state-invalid-log: <value in [disable, enable]>
traffic-count-log: <value in [disable, enable]>
tunnel-limit: <value of integer>
tunnel-limit-log: <value in [disable, enable]>
tunnel-timeout: <value of integer>
unknown-version-action: <value in [allow, deny]>
user-plane-message-rate-limit: <value of integer>
warning-threshold: <value of integer>
```
## <span id="page-275-0"></span>**8.121.6 Return Values**

Common return values are documented: [https://docs.ansible.com/ansible/latest/reference\\_appendices/common\\_](https://docs.ansible.com/ansible/latest/reference_appendices/common_return_values.html#common-return-values) [return\\_values.html#common-return-values,](https://docs.ansible.com/ansible/latest/reference_appendices/common_return_values.html#common-return-values) the following are the fields unique to this module:

## <span id="page-276-0"></span>**8.121.7 Status**

• This module is not guaranteed to have a backwards compatible interface.

## <span id="page-276-1"></span>**8.121.8 Authors**

- Link Zheng (@chillancezen)
- Jie Xue (@JieX19)
- Frank Shen (@fshen01)
- Hongbin Lu (@fgtdev-hblu)

Hint: If you notice any issues in this documentation, you can create a pull request to improve it.

# **8.122 fmgr\_firewall\_gtp\_apn – APN.**

New in version 2.10.

- *[Synopsis](#page-276-2)*
- *[Requirements](#page-276-3)*
- *[Parameters](#page-277-0)*
- *[Notes](#page-277-1)*
- *[Examples](#page-277-2)*
- *[Return Values](#page-277-3)*
- *[Status](#page-278-0)*
- *[Authors](#page-278-1)*

## <span id="page-276-2"></span>**8.122.1 Synopsis**

- This module is able to configure a FortiManager device.
- Examples include all parameters and values need to be adjusted to data sources before usage.
- Tested with FortiManager v6.0.0.

## <span id="page-276-3"></span>**8.122.2 Requirements**

The below requirements are needed on the host that executes this module.

 $\cdot$  ansible $>=$ 2.9.0

## <span id="page-277-0"></span>**8.122.3 Parameters**

## <span id="page-277-1"></span>**8.122.4 Notes**

#### Note:

- Running in workspace locking mode is supported in this FortiManager module, the top level parameters workspace\_locking\_adom and workspace\_locking\_timeout help do the work.
- To create or update an object, use state: present directive.
- To delete an object, use state: absent directive
- Normally, running one module can fail when a non-zero rc is returned. you can also override the conditions to fail or succeed with parameters rc\_failed and rc\_succeeded

## <span id="page-277-2"></span>**8.122.5 Examples**

```
- hosts: fortimanager-inventory
 collections:
    - fortinet.fortimanager
 connection: httpapi
 vars:
    ansible_httpapi_use_ssl: True
    ansible_httpapi_validate_certs: False
    ansible_httpapi_port: 443
 tasks:
   - name: APN.
    fmgr_firewall_gtp_apn:
       bypass_validation: False
       workspace_locking_adom: <value in [global, custom adom including root]>
       workspace_locking_timeout: 300
       rc_succeeded: [0, -2, -3, ...]
        rc_failed: [-2, -3, ...]
        adom: < your own value>
        gtp: <your own value>
        state: <value in [present, absent]>
        firewall_gtp_apn:
           action: <value in [allow, deny]>
           apnmember: <value of string>
           id: <value of integer>
           selection-mode:
             - ms
             - net
             - vrf
```
## <span id="page-277-3"></span>**8.122.6 Return Values**

Common return values are documented: [https://docs.ansible.com/ansible/latest/reference\\_appendices/common\\_](https://docs.ansible.com/ansible/latest/reference_appendices/common_return_values.html#common-return-values) [return\\_values.html#common-return-values,](https://docs.ansible.com/ansible/latest/reference_appendices/common_return_values.html#common-return-values) the following are the fields unique to this module:

## <span id="page-278-0"></span>**8.122.7 Status**

• This module is not guaranteed to have a backwards compatible interface.

## <span id="page-278-1"></span>**8.122.8 Authors**

- Link Zheng (@chillancezen)
- Jie Xue (@JieX19)
- Frank Shen (@fshen01)
- Hongbin Lu (@fgtdev-hblu)

Hint: If you notice any issues in this documentation, you can create a pull request to improve it.

# **8.123 fmgr\_firewall\_gtp\_ieremovepolicy – IE remove policy.**

New in version 2.10.

- *[Synopsis](#page-278-2)*
- *[Requirements](#page-278-3)*
- *[Parameters](#page-279-0)*
- *[Notes](#page-279-1)*
- *[Examples](#page-279-2)*
- *[Return Values](#page-279-3)*
- *[Status](#page-280-0)*
- *[Authors](#page-280-1)*

## <span id="page-278-2"></span>**8.123.1 Synopsis**

- This module is able to configure a FortiManager device.
- Examples include all parameters and values need to be adjusted to data sources before usage.
- Tested with FortiManager v6.0.0.

## <span id="page-278-3"></span>**8.123.2 Requirements**

The below requirements are needed on the host that executes this module.

 $\cdot$  ansible $>=$ 2.9.0

## <span id="page-279-0"></span>**8.123.3 Parameters**

## <span id="page-279-1"></span>**8.123.4 Notes**

#### Note:

- Running in workspace locking mode is supported in this FortiManager module, the top level parameters workspace\_locking\_adom and workspace\_locking\_timeout help do the work.
- To create or update an object, use state: present directive.
- To delete an object, use state: absent directive
- Normally, running one module can fail when a non-zero rc is returned. you can also override the conditions to fail or succeed with parameters rc\_failed and rc\_succeeded

## <span id="page-279-2"></span>**8.123.5 Examples**

```
- hosts: fortimanager-inventory
 collections:
    - fortinet.fortimanager
 connection: httpapi
 vars:
    ansible_httpapi_use_ssl: True
    ansible_httpapi_validate_certs: False
    ansible_httpapi_port: 443
 tasks:
   - name: IE remove policy.
    fmgr_firewall_gtp_ieremovepolicy:
       bypass_validation: False
       workspace_locking_adom: <value in [global, custom adom including root]>
       workspace_locking_timeout: 300
        rc_succeeded: [0, -2, -3, ...]
        rc_failed: [-2, -3, ...]
        adom: < your own value>
        gtp: <your own value>
        state: <value in [present, absent]>
        firewall_gtp_ieremovepolicy:
           id: <value of integer>
           remove-ies:
             - apn-restriction
             - rat-type
             - rai
             - uli
             - imei
           sgsn-addr: <value of string>
```
## <span id="page-279-3"></span>**8.123.6 Return Values**

Common return values are documented: [https://docs.ansible.com/ansible/latest/reference\\_appendices/common\\_](https://docs.ansible.com/ansible/latest/reference_appendices/common_return_values.html#common-return-values) [return\\_values.html#common-return-values,](https://docs.ansible.com/ansible/latest/reference_appendices/common_return_values.html#common-return-values) the following are the fields unique to this module:

## <span id="page-280-0"></span>**8.123.7 Status**

• This module is not guaranteed to have a backwards compatible interface.

## <span id="page-280-1"></span>**8.123.8 Authors**

- Link Zheng (@chillancezen)
- Jie Xue (@JieX19)
- Frank Shen (@fshen01)
- Hongbin Lu (@fgtdev-hblu)

Hint: If you notice any issues in this documentation, you can create a pull request to improve it.

# **8.124 fmgr\_firewall\_gtp\_ievalidation – IE validation.**

New in version 2.10.

- *[Synopsis](#page-280-2)*
- *[Requirements](#page-280-3)*
- *[Parameters](#page-281-0)*
- *[Notes](#page-281-1)*
- *[Examples](#page-281-2)*
- *[Return Values](#page-282-0)*
- *[Status](#page-282-1)*
- *[Authors](#page-282-2)*

## <span id="page-280-2"></span>**8.124.1 Synopsis**

- This module is able to configure a FortiManager device.
- Examples include all parameters and values need to be adjusted to data sources before usage.
- Tested with FortiManager v6.0.0.

## <span id="page-280-3"></span>**8.124.2 Requirements**

The below requirements are needed on the host that executes this module.

• ansible $>=2.9.0$ 

## <span id="page-281-0"></span>**8.124.3 Parameters**

## <span id="page-281-1"></span>**8.124.4 Notes**

#### Note:

- Running in workspace locking mode is supported in this FortiManager module, the top level parameters workspace\_locking\_adom and workspace\_locking\_timeout help do the work.
- To create or update an object, use state: present directive.
- To delete an object, use state: absent directive
- Normally, running one module can fail when a non-zero rc is returned. you can also override the conditions to fail or succeed with parameters rc\_failed and rc\_succeeded

## <span id="page-281-2"></span>**8.124.5 Examples**

```
- hosts: fortimanager-inventory
 collections:
    - fortinet.fortimanager
 connection: httpapi
 vars:
    ansible_httpapi_use_ssl: True
    ansible_httpapi_validate_certs: False
    ansible_httpapi_port: 443
 tasks:
  - name: IE validation.
    fmgr_firewall_gtp_ievalidation:
       bypass_validation: False
       workspace_locking_adom: <value in [global, custom adom including root]>
       workspace_locking_timeout: 300
       rc_succeeded: [0, -2, -3, ...]
       rc_failed: [-2, -3, ...]
       adom: < your own value>
       gtp: <your own value>
        firewall_gtp_ievalidation:
           apn-restriction: <value in [disable, enable]>
           charging-ID: <value in [disable, enable]>
           charging-gateway-addr: <value in [disable, enable]>
           end-user-addr: <value in [disable, enable]>
           gsn-addr: <value in [disable, enable]>
           imei: <value in [disable, enable]>
           imsi: <value in [disable, enable]>
          mm-context: <value in [disable, enable]>
          ms-tzone: <value in [disable, enable]>
          ms-validated: <value in [disable, enable]>
          msisdn: <value in [disable, enable]>
          nsapi: <value in [disable, enable]>
          pdp-context: <value in [disable, enable]>
          qos-profile: <value in [disable, enable]>
           rai: <value in [disable, enable]>
           rat-type: <value in [disable, enable]>
           reordering-required: <value in [disable, enable]>
```

```
selection-mode: <value in [disable, enable]>
uli: <value in [disable, enable]>
```
### <span id="page-282-0"></span>**8.124.6 Return Values**

Common return values are documented: [https://docs.ansible.com/ansible/latest/reference\\_appendices/common\\_](https://docs.ansible.com/ansible/latest/reference_appendices/common_return_values.html#common-return-values) [return\\_values.html#common-return-values,](https://docs.ansible.com/ansible/latest/reference_appendices/common_return_values.html#common-return-values) the following are the fields unique to this module:

#### <span id="page-282-1"></span>**8.124.7 Status**

• This module is not guaranteed to have a backwards compatible interface.

#### <span id="page-282-2"></span>**8.124.8 Authors**

- Link Zheng (@chillancezen)
- Jie Xue (@JieX19)
- Frank Shen (@fshen01)
- Hongbin Lu (@fgtdev-hblu)

Hint: If you notice any issues in this documentation, you can create a pull request to improve it.

## **8.125 fmgr\_firewall\_gtp\_imsi – IMSI.**

New in version 2.10.

- *[Synopsis](#page-282-3)*
- *[Requirements](#page-283-0)*
- *[Parameters](#page-283-1)*
- *[Notes](#page-283-2)*
- *[Examples](#page-283-3)*
- *[Return Values](#page-284-0)*
- *[Status](#page-284-1)*
- *[Authors](#page-284-2)*

#### <span id="page-282-3"></span>**8.125.1 Synopsis**

- This module is able to configure a FortiManager device.
- Examples include all parameters and values need to be adjusted to data sources before usage.

• Tested with FortiManager v6.0.0.

#### <span id="page-283-0"></span>**8.125.2 Requirements**

The below requirements are needed on the host that executes this module.

• ansible $\geq$ =2.9.0

## <span id="page-283-1"></span>**8.125.3 Parameters**

#### <span id="page-283-2"></span>**8.125.4 Notes**

#### Note:

- Running in workspace locking mode is supported in this FortiManager module, the top level parameters workspace\_locking\_adom and workspace\_locking\_timeout help do the work.
- To create or update an object, use state: present directive.
- To delete an object, use state: absent directive
- Normally, running one module can fail when a non-zero rc is returned. you can also override the conditions to fail or succeed with parameters rc\_failed and rc\_succeeded

#### <span id="page-283-3"></span>**8.125.5 Examples**

```
- hosts: fortimanager-inventory
 collections:
   - fortinet.fortimanager
 connection: httpapi
 vars:
    ansible_httpapi_use_ssl: True
    ansible_httpapi_validate_certs: False
    ansible_httpapi_port: 443
 tasks:
   - name: IMSI.
    fmgr_firewall_gtp_imsi:
       bypass_validation: False
       workspace_locking_adom: <value in [global, custom adom including root]>
       workspace_locking_timeout: 300
       rc_succeeded: [0, -2, -3, ...]
       rc_failed: [-2, -3, ...]
       adom: < your own value>
       gtp: <your own value>
       state: <value in [present, absent]>
       firewall_gtp_imsi:
           action: <value in [allow, deny]>
           apnmember: <value of string>
          id: <value of integer>
          mcc-mnc: <value of string>
          msisdn-prefix: <value of string>
           selection-mode:
            - ms
```
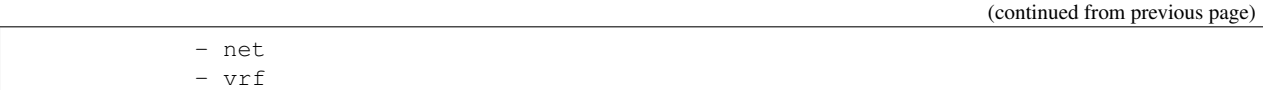

## <span id="page-284-0"></span>**8.125.6 Return Values**

Common return values are documented: [https://docs.ansible.com/ansible/latest/reference\\_appendices/common\\_](https://docs.ansible.com/ansible/latest/reference_appendices/common_return_values.html#common-return-values) [return\\_values.html#common-return-values,](https://docs.ansible.com/ansible/latest/reference_appendices/common_return_values.html#common-return-values) the following are the fields unique to this module:

#### <span id="page-284-1"></span>**8.125.7 Status**

• This module is not guaranteed to have a backwards compatible interface.

#### <span id="page-284-2"></span>**8.125.8 Authors**

- Link Zheng (@chillancezen)
- Jie Xue (@JieX19)
- Frank Shen (@fshen01)
- Hongbin Lu (@fgtdev-hblu)

Hint: If you notice any issues in this documentation, you can create a pull request to improve it.

## **8.126 fmgr\_firewall\_gtp\_ippolicy – IP policy.**

New in version 2.10.

- *[Synopsis](#page-284-3)*
- *[Requirements](#page-285-0)*
- *[Parameters](#page-285-1)*
- *[Notes](#page-285-2)*
- *[Examples](#page-285-3)*
- *[Return Values](#page-286-0)*
- *[Status](#page-286-1)*
- *[Authors](#page-286-2)*

#### <span id="page-284-3"></span>**8.126.1 Synopsis**

- This module is able to configure a FortiManager device.
- Examples include all parameters and values need to be adjusted to data sources before usage.

• Tested with FortiManager v6.0.0.

#### <span id="page-285-0"></span>**8.126.2 Requirements**

The below requirements are needed on the host that executes this module.

• ansible>=2.9.0

#### <span id="page-285-1"></span>**8.126.3 Parameters**

## <span id="page-285-2"></span>**8.126.4 Notes**

#### Note:

- Running in workspace locking mode is supported in this FortiManager module, the top level parameters workspace\_locking\_adom and workspace\_locking\_timeout help do the work.
- To create or update an object, use state: present directive.
- To delete an object, use state: absent directive
- Normally, running one module can fail when a non-zero rc is returned. you can also override the conditions to fail or succeed with parameters rc\_failed and rc\_succeeded

#### <span id="page-285-3"></span>**8.126.5 Examples**

```
- hosts: fortimanager-inventory
 collections:
   - fortinet.fortimanager
 connection: httpapi
 vars:
    ansible_httpapi_use_ssl: True
    ansible_httpapi_validate_certs: False
    ansible_httpapi_port: 443
 tasks:
  - name: IP policy.
    fmgr_firewall_gtp_ippolicy:
       bypass_validation: False
       workspace locking adom: <value in [qlobal, custom adom including root]>
       workspace_locking_timeout: 300
       rc_succeeded: [0, -2, -3, ...]
       rc_failed: [-2, -3, ...]
       adom: < your own value>
       gtp: <your own value>
       state: <value in [present, absent]>
       firewall_gtp_ippolicy:
          action: <value in [allow, deny]>
          dstaddr: <value of string>
          id: <value of integer>
          srcaddr: <value of string>
```
## <span id="page-286-0"></span>**8.126.6 Return Values**

Common return values are documented: [https://docs.ansible.com/ansible/latest/reference\\_appendices/common\\_](https://docs.ansible.com/ansible/latest/reference_appendices/common_return_values.html#common-return-values) [return\\_values.html#common-return-values,](https://docs.ansible.com/ansible/latest/reference_appendices/common_return_values.html#common-return-values) the following are the fields unique to this module:

## <span id="page-286-1"></span>**8.126.7 Status**

• This module is not guaranteed to have a backwards compatible interface.

## <span id="page-286-2"></span>**8.126.8 Authors**

- Link Zheng (@chillancezen)
- Jie Xue (@JieX19)
- Frank Shen (@fshen01)
- Hongbin Lu (@fgtdev-hblu)

Hint: If you notice any issues in this documentation, you can create a pull request to improve it.

# **8.127 fmgr\_firewall\_gtp\_messageratelimit – Message rate limiting.**

New in version 2.10.

- *[Synopsis](#page-286-3)*
- *[Requirements](#page-287-0)*
- *[Parameters](#page-287-1)*
- *[Notes](#page-287-2)*
- *[Examples](#page-287-3)*
- *[Return Values](#page-288-0)*
- *[Status](#page-289-0)*
- *[Authors](#page-289-1)*

## <span id="page-286-3"></span>**8.127.1 Synopsis**

- This module is able to configure a FortiManager device.
- Examples include all parameters and values need to be adjusted to data sources before usage.
- Tested with FortiManager v6.0.0.

### <span id="page-287-0"></span>**8.127.2 Requirements**

The below requirements are needed on the host that executes this module.

• ansible $>=$ 2.9.0

## <span id="page-287-1"></span>**8.127.3 Parameters**

#### <span id="page-287-2"></span>**8.127.4 Notes**

Note:

- Running in workspace locking mode is supported in this FortiManager module, the top level parameters workspace\_locking\_adom and workspace\_locking\_timeout help do the work.
- To create or update an object, use state: present directive.
- To delete an object, use state: absent directive
- Normally, running one module can fail when a non-zero rc is returned. you can also override the conditions to fail or succeed with parameters rc\_failed and rc\_succeeded

#### <span id="page-287-3"></span>**8.127.5 Examples**

```
- hosts: fortimanager-inventory
 collections:
   - fortinet.fortimanager
 connection: httpapi
 vars:
    ansible_httpapi_use_ssl: True
    ansible_httpapi_validate_certs: False
    ansible_httpapi_port: 443
 tasks:
   - name: Message rate limiting.
    fmgr_firewall_gtp_messageratelimit:
       bypass_validation: False
       workspace_locking_adom: <value in [global, custom adom including root]>
       workspace_locking_timeout: 300
       rc_succeeded: [0, -2, -3, ...]
       rc_failed: [-2, -3, ...]
       adom: < your own value>
       gtp: <your own value>
       firewall_gtp_messageratelimit:
          create-aa-pdp-request: <value of integer>
          create-aa-pdp-response: <value of integer>
          create-mbms-request: <value of integer>
          create-mbms-response: <value of integer>
          create-pdp-request: <value of integer>
          create-pdp-response: <value of integer>
          delete-aa-pdp-request: <value of integer>
          delete-aa-pdp-response: <value of integer>
          delete-mbms-request: <value of integer>
          delete-mbms-response: <value of integer>
          delete-pdp-request: <value of integer>
```
(continued from previous page)

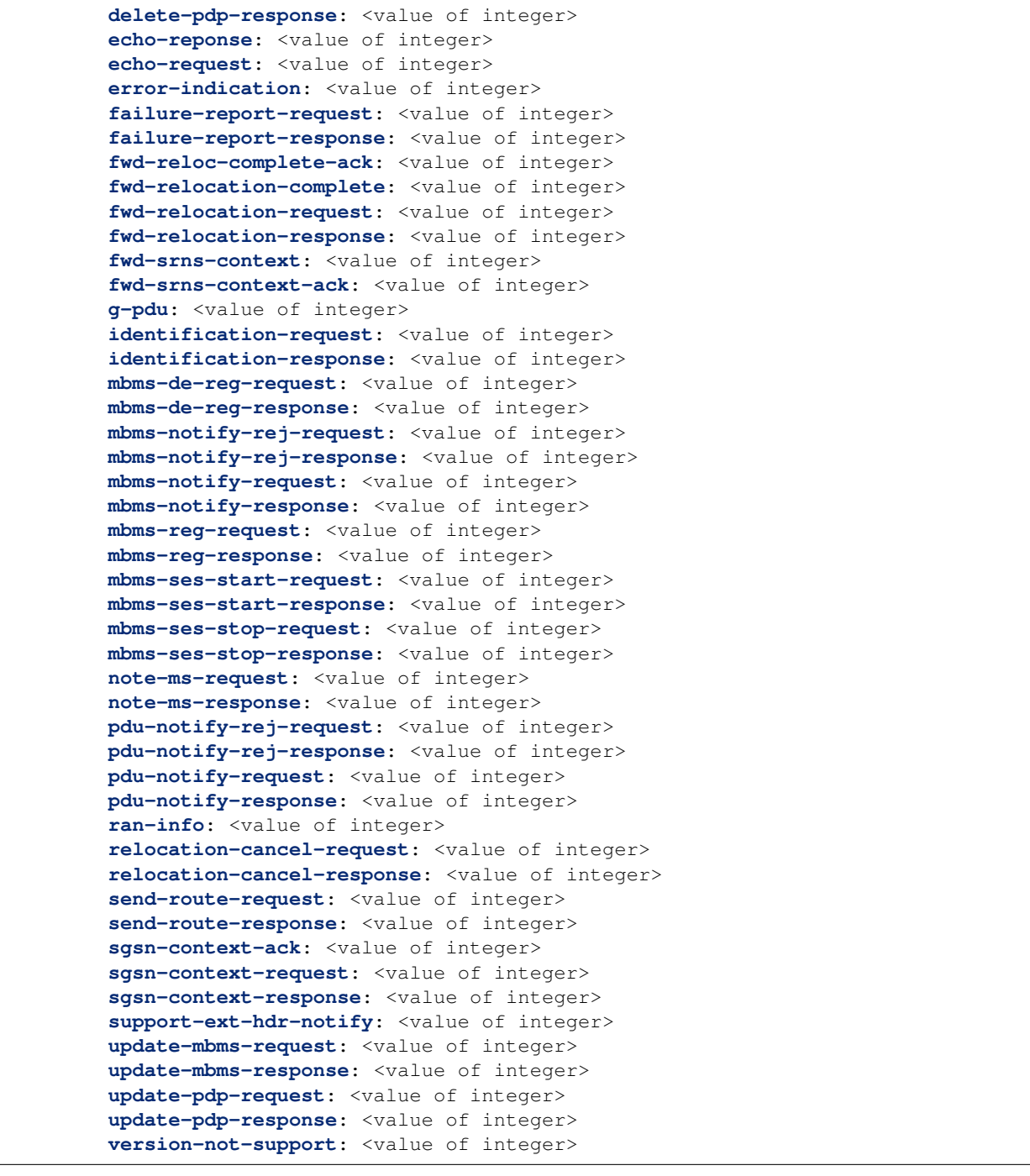

## **8.127.6 Return Values**

Common return values are documented: [https://docs.ansible.com/ansible/latest/reference\\_appendices/common\\_](https://docs.ansible.com/ansible/latest/reference_appendices/common_return_values.html#common-return-values) [return\\_values.html#common-return-values,](https://docs.ansible.com/ansible/latest/reference_appendices/common_return_values.html#common-return-values) the following are the fields unique to this module:

## **8.127.7 Status**

• This module is not guaranteed to have a backwards compatible interface.

## **8.127.8 Authors**

- Link Zheng (@chillancezen)
- Jie Xue (@JieX19)
- Frank Shen (@fshen01)
- Hongbin Lu (@fgtdev-hblu)

Hint: If you notice any issues in this documentation, you can create a pull request to improve it.

# **8.128 fmgr\_firewall\_gtp\_messageratelimitv0 – Message rate limiting for GTP version 0.**

New in version 2.10.

- *[Synopsis](#page-289-0)*
- *[Requirements](#page-289-1)*
- *[Parameters](#page-290-0)*
- *[Notes](#page-290-1)*
- *[Examples](#page-290-2)*
- *[Return Values](#page-290-3)*
- *[Status](#page-290-4)*
- *[Authors](#page-291-0)*

#### <span id="page-289-0"></span>**8.128.1 Synopsis**

- This module is able to configure a FortiManager device.
- Examples include all parameters and values need to be adjusted to data sources before usage.
- Tested with FortiManager v6.0.0.

## <span id="page-289-1"></span>**8.128.2 Requirements**

The below requirements are needed on the host that executes this module.

• ansible $>=2.9.0$ 

## <span id="page-290-0"></span>**8.128.3 Parameters**

## <span id="page-290-1"></span>**8.128.4 Notes**

#### Note:

- Running in workspace locking mode is supported in this FortiManager module, the top level parameters workspace\_locking\_adom and workspace\_locking\_timeout help do the work.
- To create or update an object, use state: present directive.
- To delete an object, use state: absent directive
- Normally, running one module can fail when a non-zero rc is returned. you can also override the conditions to fail or succeed with parameters rc\_failed and rc\_succeeded

### <span id="page-290-2"></span>**8.128.5 Examples**

```
- hosts: fortimanager-inventory
 collections:
    - fortinet.fortimanager
 connection: httpapi
 vars:
    ansible_httpapi_use_ssl: True
    ansible_httpapi_validate_certs: False
    ansible_httpapi_port: 443
 tasks:
  - name: Message rate limiting for GTP version 0.
    fmgr_firewall_gtp_messageratelimitv0:
       bypass_validation: False
       workspace_locking_adom: <value in [global, custom adom including root]>
       workspace_locking_timeout: 300
       rc_succeeded: [0, -2, -3, ...]
       rc_failed: [-2, -3, ...]
       adom: < your own value>
       gtp: <your own value>
        firewall_gtp_messageratelimitv0:
          create-pdp-request: <value of integer>
          delete-pdp-request: <value of integer>
           echo-request: <value of integer>
```
## <span id="page-290-3"></span>**8.128.6 Return Values**

Common return values are documented: https://docs.ansible.com/ansible/latest/reference appendices/common [return\\_values.html#common-return-values,](https://docs.ansible.com/ansible/latest/reference_appendices/common_return_values.html#common-return-values) the following are the fields unique to this module:

## <span id="page-290-4"></span>**8.128.7 Status**

• This module is not guaranteed to have a backwards compatible interface.

## <span id="page-291-0"></span>**8.128.8 Authors**

- Link Zheng (@chillancezen)
- Jie Xue (@JieX19)
- Frank Shen (@fshen01)
- Hongbin Lu (@fgtdev-hblu)

Hint: If you notice any issues in this documentation, you can create a pull request to improve it.

# **8.129 fmgr\_firewall\_gtp\_messageratelimitv1 – Message rate limiting for GTP version 1.**

New in version 2.10.

- *[Synopsis](#page-291-1)*
- *[Requirements](#page-291-2)*
- *[Parameters](#page-291-3)*
- *[Notes](#page-291-4)*
- *[Examples](#page-292-0)*
- *[Return Values](#page-292-1)*
- *[Status](#page-292-2)*
- *[Authors](#page-292-3)*

## <span id="page-291-1"></span>**8.129.1 Synopsis**

- This module is able to configure a FortiManager device.
- Examples include all parameters and values need to be adjusted to data sources before usage.
- Tested with FortiManager v6.0.0.

#### <span id="page-291-2"></span>**8.129.2 Requirements**

The below requirements are needed on the host that executes this module.

• ansible $>=2.9.0$ 

## <span id="page-291-3"></span>**8.129.3 Parameters**

## <span id="page-291-4"></span>**8.129.4 Notes**

Note:

- Running in workspace locking mode is supported in this FortiManager module, the top level parameters workspace\_locking\_adom and workspace\_locking\_timeout help do the work.
- To create or update an object, use state: present directive.
- To delete an object, use state: absent directive
- Normally, running one module can fail when a non-zero rc is returned. you can also override the conditions to fail or succeed with parameters rc\_failed and rc\_succeeded

### <span id="page-292-0"></span>**8.129.5 Examples**

```
- hosts: fortimanager-inventory
 collections:
   - fortinet.fortimanager
 connection: httpapi
 vars:
    ansible_httpapi_use_ssl: True
    ansible_httpapi_validate_certs: False
    ansible_httpapi_port: 443
 tasks:
   - name: Message rate limiting for GTP version 1.
    fmgr_firewall_gtp_messageratelimitv1:
       bypass_validation: False
       workspace_locking_adom: <value in [global, custom adom including root]>
       workspace_locking_timeout: 300
       rc_succeeded: [0, -2, -3, ...]
       rc_failed: [-2, -3, ...]
       adom: < your own value>
       gtp: <your own value>
       firewall_gtp_messageratelimitv1:
          create-pdp-request: <value of integer>
          delete-pdp-request: <value of integer>
          echo-request: <value of integer>
```
## <span id="page-292-1"></span>**8.129.6 Return Values**

Common return values are documented: [https://docs.ansible.com/ansible/latest/reference\\_appendices/common\\_](https://docs.ansible.com/ansible/latest/reference_appendices/common_return_values.html#common-return-values) [return\\_values.html#common-return-values,](https://docs.ansible.com/ansible/latest/reference_appendices/common_return_values.html#common-return-values) the following are the fields unique to this module:

#### <span id="page-292-2"></span>**8.129.7 Status**

• This module is not guaranteed to have a backwards compatible interface.

### <span id="page-292-3"></span>**8.129.8 Authors**

- Link Zheng (@chillancezen)
- Jie Xue (@JieX19)
- Frank Shen (@fshen01)

• Hongbin Lu (@fgtdev-hblu)

Hint: If you notice any issues in this documentation, you can create a pull request to improve it.

## **8.130 fmgr\_firewall\_gtp\_messageratelimitv2 – Message rate limiting for GTP version 2.**

New in version 2.10.

• *[Synopsis](#page-293-0)*

- *[Requirements](#page-293-1)*
- *[Parameters](#page-293-2)*
- *[Notes](#page-293-3)*
- *[Examples](#page-294-0)*
- *[Return Values](#page-294-1)*
- *[Status](#page-294-2)*
- *[Authors](#page-294-3)*

#### <span id="page-293-0"></span>**8.130.1 Synopsis**

- This module is able to configure a FortiManager device.
- Examples include all parameters and values need to be adjusted to data sources before usage.
- Tested with FortiManager v6.0.0.

#### <span id="page-293-1"></span>**8.130.2 Requirements**

The below requirements are needed on the host that executes this module.

• ansible $>=$ 2.9.0

### <span id="page-293-2"></span>**8.130.3 Parameters**

#### <span id="page-293-3"></span>**8.130.4 Notes**

Note:

- Running in workspace locking mode is supported in this FortiManager module, the top level parameters workspace\_locking\_adom and workspace\_locking\_timeout help do the work.
- To create or update an object, use state: present directive.
- To delete an object, use state: absent directive

• Normally, running one module can fail when a non-zero rc is returned. you can also override the conditions to fail or succeed with parameters rc\_failed and rc\_succeeded

#### <span id="page-294-0"></span>**8.130.5 Examples**

```
hosts: fortimanager-inventory
collections:
  - fortinet.fortimanager
connection: httpapi
vars:
   ansible_httpapi_use_ssl: True
   ansible_httpapi_validate_certs: False
   ansible_httpapi_port: 443
tasks:
 - name: Message rate limiting for GTP version 2.
   fmgr_firewall_gtp_messageratelimitv2:
      bypass_validation: False
      workspace_locking_adom: <value in [global, custom adom including root]>
      workspace_locking_timeout: 300
      rc_succeeded: [0, -2, -3, ...]
      rc_failed: [-2, -3, ...]
      adom: < your own value>
      gtp: <your own value>
      firewall_gtp_messageratelimitv2:
         create-session-request: <value of integer>
         delete-session-request: <value of integer>
         echo-request: <value of integer>
```
## <span id="page-294-1"></span>**8.130.6 Return Values**

Common return values are documented: https://docs.ansible.com/ansible/latest/reference appendices/common return values.html#common-return-values, the following are the fields unique to this module:

## <span id="page-294-2"></span>**8.130.7 Status**

• This module is not guaranteed to have a backwards compatible interface.

### <span id="page-294-3"></span>**8.130.8 Authors**

- Link Zheng (@chillancezen)
- Jie Xue (@JieX19)
- Frank Shen (@fshen01)
- Hongbin Lu (@fgtdev-hblu)

Hint: If you notice any issues in this documentation, you can create a pull request to improve it.

# **8.131 fmgr\_firewall\_gtp\_noippolicy – No IP policy.**

New in version 2.10.

- *[Synopsis](#page-295-0)*
- *[Requirements](#page-295-1)*
- *[Parameters](#page-295-2)*
- *[Notes](#page-295-3)*
- *[Examples](#page-296-0)*
- *[Return Values](#page-296-1)*
- *[Status](#page-296-2)*
- *[Authors](#page-296-3)*

### <span id="page-295-0"></span>**8.131.1 Synopsis**

- This module is able to configure a FortiManager device.
- Examples include all parameters and values need to be adjusted to data sources before usage.
- Tested with FortiManager v6.0.0.

#### <span id="page-295-1"></span>**8.131.2 Requirements**

The below requirements are needed on the host that executes this module.

• ansible $>=$ 2.9.0

## <span id="page-295-2"></span>**8.131.3 Parameters**

## <span id="page-295-3"></span>**8.131.4 Notes**

#### Note:

- Running in workspace locking mode is supported in this FortiManager module, the top level parameters workspace\_locking\_adom and workspace\_locking\_timeout help do the work.
- To create or update an object, use state: present directive.
- To delete an object, use state: absent directive
- Normally, running one module can fail when a non-zero rc is returned. you can also override the conditions to fail or succeed with parameters rc\_failed and rc\_succeeded

### <span id="page-296-0"></span>**8.131.5 Examples**

```
- hosts: fortimanager-inventory
 collections:
   - fortinet.fortimanager
 connection: httpapi
 vars:
    ansible_httpapi_use_ssl: True
    ansible_httpapi_validate_certs: False
    ansible_httpapi_port: 443
 tasks:
  - name: No IP policy.
    fmgr_firewall_gtp_noippolicy:
       bypass_validation: False
       workspace_locking_adom: <value in [global, custom adom including root]>
       workspace_locking_timeout: 300
       rc_succeeded: [0, -2, -3, ...]
       rc_failed: [-2, -3, ...]
       adom: < your own value>
       gtp: <your own value>
       state: <value in [present, absent]>
       firewall_gtp_noippolicy:
          action: <value in [allow, deny]>
          end: <value of integer>
          id: <value of integer>
          start: <value of integer>
          type: <value in [etsi, ietf]>
```
### <span id="page-296-1"></span>**8.131.6 Return Values**

Common return values are documented: [https://docs.ansible.com/ansible/latest/reference\\_appendices/common\\_](https://docs.ansible.com/ansible/latest/reference_appendices/common_return_values.html#common-return-values) [return\\_values.html#common-return-values,](https://docs.ansible.com/ansible/latest/reference_appendices/common_return_values.html#common-return-values) the following are the fields unique to this module:

## <span id="page-296-2"></span>**8.131.7 Status**

• This module is not guaranteed to have a backwards compatible interface.

#### <span id="page-296-3"></span>**8.131.8 Authors**

- Link Zheng (@chillancezen)
- Jie Xue (@JieX19)
- Frank Shen (@fshen01)
- Hongbin Lu (@fgtdev-hblu)

Hint: If you notice any issues in this documentation, you can create a pull request to improve it.

# **8.132 fmgr\_firewall\_gtp\_perapnshaper – Per APN shaper.**

New in version 2.10.

- *[Synopsis](#page-297-0)*
- *[Requirements](#page-297-1)*
- *[Parameters](#page-297-2)*
- *[Notes](#page-297-3)*
- *[Examples](#page-298-0)*
- *[Return Values](#page-298-1)*
- *[Status](#page-298-2)*
- *[Authors](#page-298-3)*

## <span id="page-297-0"></span>**8.132.1 Synopsis**

- This module is able to configure a FortiManager device.
- Examples include all parameters and values need to be adjusted to data sources before usage.
- Tested with FortiManager v6.0.0.

## <span id="page-297-1"></span>**8.132.2 Requirements**

The below requirements are needed on the host that executes this module.

• ansible $>=$ 2.9.0

## <span id="page-297-2"></span>**8.132.3 Parameters**

## <span id="page-297-3"></span>**8.132.4 Notes**

#### Note:

- Running in workspace locking mode is supported in this FortiManager module, the top level parameters workspace\_locking\_adom and workspace\_locking\_timeout help do the work.
- To create or update an object, use state: present directive.
- To delete an object, use state: absent directive
- Normally, running one module can fail when a non-zero rc is returned. you can also override the conditions to fail or succeed with parameters rc\_failed and rc\_succeeded

#### <span id="page-298-0"></span>**8.132.5 Examples**

```
- hosts: fortimanager-inventory
 collections:
   - fortinet.fortimanager
 connection: httpapi
 vars:
    ansible_httpapi_use_ssl: True
    ansible_httpapi_validate_certs: False
    ansible_httpapi_port: 443
 tasks:
  - name: Per APN shaper.
    fmgr_firewall_gtp_perapnshaper:
       bypass_validation: False
       workspace_locking_adom: <value in [global, custom adom including root]>
       workspace_locking_timeout: 300
       rc_succeeded: [0, -2, -3, ...]
       rc_failed: [-2, -3, ...]
       adom: < your own value>
       gtp: <your own value>
       state: <value in [present, absent]>
       firewall_gtp_perapnshaper:
          apn: <value of string>
          id: <value of integer>
          rate-limit: <value of integer>
          version: <value of integer>
```
## <span id="page-298-1"></span>**8.132.6 Return Values**

Common return values are documented: https://docs.ansible.com/ansible/latest/reference appendices/common [return\\_values.html#common-return-values,](https://docs.ansible.com/ansible/latest/reference_appendices/common_return_values.html#common-return-values) the following are the fields unique to this module:

#### <span id="page-298-2"></span>**8.132.7 Status**

• This module is not guaranteed to have a backwards compatible interface.

#### <span id="page-298-3"></span>**8.132.8 Authors**

- Link Zheng (@chillancezen)
- Jie Xue (@JieX19)
- Frank Shen (@fshen01)
- Hongbin Lu (@fgtdev-hblu)

Hint: If you notice any issues in this documentation, you can create a pull request to improve it.

## **8.133 fmgr\_firewall\_gtp\_policy – Policy.**

New in version 2.10.

- *[Synopsis](#page-299-0)*
- *[Requirements](#page-299-1)*
- *[Parameters](#page-299-2)*
- *[Notes](#page-299-3)*
- *[Examples](#page-299-4)*
- *[Return Values](#page-300-0)*
- *[Status](#page-300-1)*
- *[Authors](#page-301-0)*

## <span id="page-299-0"></span>**8.133.1 Synopsis**

- This module is able to configure a FortiManager device.
- Examples include all parameters and values need to be adjusted to data sources before usage.
- Tested with FortiManager v6.0.0.

### <span id="page-299-1"></span>**8.133.2 Requirements**

The below requirements are needed on the host that executes this module.

• ansible $>=2.9.0$ 

## <span id="page-299-2"></span>**8.133.3 Parameters**

## <span id="page-299-3"></span>**8.133.4 Notes**

#### Note:

- Running in workspace locking mode is supported in this FortiManager module, the top level parameters workspace\_locking\_adom and workspace\_locking\_timeout help do the work.
- To create or update an object, use state: present directive.
- To delete an object, use state: absent directive
- Normally, running one module can fail when a non-zero rc is returned. you can also override the conditions to fail or succeed with parameters rc\_failed and rc\_succeeded

## <span id="page-299-4"></span>**8.133.5 Examples**

```
- hosts: fortimanager-inventory
 collections:
   - fortinet.fortimanager
 connection: httpapi
```
(continues on next page)

(continued from previous page)

```
vars:
   ansible_httpapi_use_ssl: True
   ansible_httpapi_validate_certs: False
   ansible_httpapi_port: 443
tasks:
 - name: Policy.
   fmgr_firewall_gtp_policy:
     bypass_validation: False
      workspace_locking_adom: <value in [global, custom adom including root]>
      workspace_locking_timeout: 300
      rc_succeeded: [0, -2, -3, ...]
      rc_failed: [-2, -3, ...]
      adom: < your own value>
      gtp: <your own value>
      state: <value in [present, absent]>
      firewall_gtp_policy:
         action: <value in [allow, deny]>
         apn-sel-mode:
           - ms
           - net
           - vrf
         apnmember: <value of string>
         id: <value of integer>
         imei: <value of string>
         imsi: <value of string>
         max-apn-restriction: <value in [all, public-1, public-2, ...]>
         messages:
           - create-req
           - create-res
           - update-req
           - update-res
         msisdn: <value of string>
         rai: <value of string>
         rat-type:
           - any
           - utran
           - geran
           - wlan
           - gan
           - hspa
           - eutran
           - virtual
           - nbiot
         uli: <value of string>
```
### <span id="page-300-0"></span>**8.133.6 Return Values**

Common return values are documented: [https://docs.ansible.com/ansible/latest/reference\\_appendices/common\\_](https://docs.ansible.com/ansible/latest/reference_appendices/common_return_values.html#common-return-values) [return\\_values.html#common-return-values,](https://docs.ansible.com/ansible/latest/reference_appendices/common_return_values.html#common-return-values) the following are the fields unique to this module:

### <span id="page-300-1"></span>**8.133.7 Status**

• This module is not guaranteed to have a backwards compatible interface.

## <span id="page-301-0"></span>**8.133.8 Authors**

- Link Zheng (@chillancezen)
- Jie Xue (@JieX19)
- Frank Shen (@fshen01)
- Hongbin Lu (@fgtdev-hblu)

Hint: If you notice any issues in this documentation, you can create a pull request to improve it.

# **8.134 fmgr\_firewall\_identitybasedroute – Configure identity based routing.**

New in version 2.10.

- *[Synopsis](#page-301-1)*
- *[Requirements](#page-301-2)*
- *[Parameters](#page-301-3)*
- *[Notes](#page-301-4)*
- *[Examples](#page-302-0)*
- *[Return Values](#page-302-1)*
- *[Status](#page-302-2)*
- *[Authors](#page-303-0)*

## <span id="page-301-1"></span>**8.134.1 Synopsis**

- This module is able to configure a FortiManager device.
- Examples include all parameters and values need to be adjusted to data sources before usage.
- Tested with FortiManager v6.0.0.

### <span id="page-301-2"></span>**8.134.2 Requirements**

The below requirements are needed on the host that executes this module.

• ansible $>=2.9.0$ 

## <span id="page-301-3"></span>**8.134.3 Parameters**

## <span id="page-301-4"></span>**8.134.4 Notes**

Note:

- Running in workspace locking mode is supported in this FortiManager module, the top level parameters workspace\_locking\_adom and workspace\_locking\_timeout help do the work.
- To create or update an object, use state: present directive.
- To delete an object, use state: absent directive
- Normally, running one module can fail when a non-zero rc is returned. you can also override the conditions to fail or succeed with parameters rc\_failed and rc\_succeeded

### <span id="page-302-0"></span>**8.134.5 Examples**

```
hosts: fortimanager-inventory
collections:
  - fortinet.fortimanager
connection: httpapi
vars:
   ansible_httpapi_use_ssl: True
   ansible_httpapi_validate_certs: False
   ansible_httpapi_port: 443
tasks:
 - name: Configure identity based routing.
   fmgr_firewall_identitybasedroute:
      bypass_validation: False
      workspace_locking_adom: <value in [global, custom adom including root]>
      workspace_locking_timeout: 300
      rc_succeeded: [0, -2, -3, ...]
      rc_failed: [-2, -3, ...]
      adom: < your own value>
      state: <value in [present, absent]>
      firewall_identitybasedroute:
         comments: <value of string>
         name: <value of string>
         rule:
           -
               device: <value of string>
               gateway: <value of string>
               groups: <value of string>
               id: <value of integer>
```
## <span id="page-302-1"></span>**8.134.6 Return Values**

Common return values are documented: [https://docs.ansible.com/ansible/latest/reference\\_appendices/common\\_](https://docs.ansible.com/ansible/latest/reference_appendices/common_return_values.html#common-return-values) [return\\_values.html#common-return-values,](https://docs.ansible.com/ansible/latest/reference_appendices/common_return_values.html#common-return-values) the following are the fields unique to this module:

## <span id="page-302-2"></span>**8.134.7 Status**

• This module is not guaranteed to have a backwards compatible interface.

## <span id="page-303-0"></span>**8.134.8 Authors**

- Link Zheng (@chillancezen)
- Jie Xue (@JieX19)
- Frank Shen (@fshen01)
- Hongbin Lu (@fgtdev-hblu)

Hint: If you notice any issues in this documentation, you can create a pull request to improve it.

## **8.135 fmgr\_firewall\_identitybasedroute\_rule – Rule.**

New in version 2.10.

- *[Synopsis](#page-303-1)*
- *[Requirements](#page-303-2)*
- *[Parameters](#page-303-3)*
- *[Notes](#page-303-4)*
- *[Examples](#page-304-0)*
- *[Return Values](#page-304-1)*
- *[Status](#page-304-2)*
- *[Authors](#page-304-3)*

#### <span id="page-303-1"></span>**8.135.1 Synopsis**

- This module is able to configure a FortiManager device.
- Examples include all parameters and values need to be adjusted to data sources before usage.
- Tested with FortiManager v6.0.0.

## <span id="page-303-2"></span>**8.135.2 Requirements**

The below requirements are needed on the host that executes this module.

• ansible $>=2.9.0$ 

## <span id="page-303-3"></span>**8.135.3 Parameters**

## <span id="page-303-4"></span>**8.135.4 Notes**

Note:

- Running in workspace locking mode is supported in this FortiManager module, the top level parameters workspace\_locking\_adom and workspace\_locking\_timeout help do the work.
- To create or update an object, use state: present directive.
- To delete an object, use state: absent directive
- Normally, running one module can fail when a non-zero rc is returned. you can also override the conditions to fail or succeed with parameters rc\_failed and rc\_succeeded

#### <span id="page-304-0"></span>**8.135.5 Examples**

```
- hosts: fortimanager-inventory
 collections:
    - fortinet.fortimanager
 connection: httpapi
 vars:
    ansible_httpapi_use_ssl: True
    ansible_httpapi_validate_certs: False
    ansible_httpapi_port: 443
 tasks:
   - name: Rule.
    fmgr_firewall_identitybasedroute_rule:
       bypass_validation: False
       workspace_locking_adom: <value in [global, custom adom including root]>
       workspace_locking_timeout: 300
       rc_succeeded: [0, -2, -3, \ldots]rc_failed: [-2, -3, ...]
       adom: < your own value>
       identity-based-route: <your own value>
       state: <value in [present, absent]>
        firewall_identitybasedroute_rule:
           device: <value of string>
           gateway: <value of string>
          groups: <value of string>
           id: <value of integer>
```
#### <span id="page-304-1"></span>**8.135.6 Return Values**

Common return values are documented: https://docs.ansible.com/ansible/latest/reference appendices/common [return\\_values.html#common-return-values,](https://docs.ansible.com/ansible/latest/reference_appendices/common_return_values.html#common-return-values) the following are the fields unique to this module:

## <span id="page-304-2"></span>**8.135.7 Status**

• This module is not guaranteed to have a backwards compatible interface.

## <span id="page-304-3"></span>**8.135.8 Authors**

- Link Zheng (@chillancezen)
- Jie Xue (@JieX19)
- Frank Shen (@fshen01)

• Hongbin Lu (@fgtdev-hblu)

Hint: If you notice any issues in this documentation, you can create a pull request to improve it.

# **8.136 fmgr\_firewall\_internetservice – Show Internet Service application.**

New in version 2.10.

- *[Synopsis](#page-305-0)*
- *[Requirements](#page-305-1)*
- *[Parameters](#page-305-2)*
- *[Notes](#page-305-3)*
- *[Examples](#page-306-0)*
- *[Return Values](#page-306-1)*
- *[Status](#page-306-2)*
- *[Authors](#page-306-3)*

#### <span id="page-305-0"></span>**8.136.1 Synopsis**

- This module is able to configure a FortiManager device.
- Examples include all parameters and values need to be adjusted to data sources before usage.
- Tested with FortiManager v6.0.0.

#### <span id="page-305-1"></span>**8.136.2 Requirements**

The below requirements are needed on the host that executes this module.

• ansible $>=$ 2.9.0

#### <span id="page-305-2"></span>**8.136.3 Parameters**

## <span id="page-305-3"></span>**8.136.4 Notes**

Note:

- Running in workspace locking mode is supported in this FortiManager module, the top level parameters workspace\_locking\_adom and workspace\_locking\_timeout help do the work.
- To create or update an object, use state: present directive.
- To delete an object, use state: absent directive

• Normally, running one module can fail when a non-zero rc is returned. you can also override the conditions to fail or succeed with parameters rc\_failed and rc\_succeeded

#### <span id="page-306-0"></span>**8.136.5 Examples**

```
- hosts: fortimanager-inventory
 collections:
   - fortinet.fortimanager
 connection: httpapi
 vars:
    ansible_httpapi_use_ssl: True
    ansible_httpapi_validate_certs: False
    ansible_httpapi_port: 443
 tasks:
   - name: Show Internet Service application.
    fmgr_firewall_internetservice:
       bypass_validation: False
       workspace_locking_adom: <value in [global, custom adom including root]>
       workspace_locking_timeout: 300
       rc_succeeded: [0, -2, -3, ...]
       rc_failed: [-2, -3, ...]
       adom: < your own value>
       firewall_internetservice:
          database: <value in [isdb, irdb]>
          direction: <value in [src, dst, both]>
          entry:
             -
                id: <value of integer>
                 ip-number: <value of integer>
                ip-range-number: <value of integer>
                port: <value of integer>
                protocol: <value of integer>
          icon-id: <value of integer>
          id: <value of integer>
          name: <value of string>
          offset: <value of integer>
          reputation: <value of integer>
          sld-id: <value of integer>
```
## <span id="page-306-1"></span>**8.136.6 Return Values**

Common return values are documented: [https://docs.ansible.com/ansible/latest/reference\\_appendices/common\\_](https://docs.ansible.com/ansible/latest/reference_appendices/common_return_values.html#common-return-values) [return\\_values.html#common-return-values,](https://docs.ansible.com/ansible/latest/reference_appendices/common_return_values.html#common-return-values) the following are the fields unique to this module:

### <span id="page-306-2"></span>**8.136.7 Status**

• This module is not guaranteed to have a backwards compatible interface.

## <span id="page-306-3"></span>**8.136.8 Authors**

• Link Zheng (@chillancezen)

- Jie Xue (@JieX19)
- Frank Shen (@fshen01)
- Hongbin Lu (@fgtdev-hblu)

Hint: If you notice any issues in this documentation, you can create a pull request to improve it.

## **8.137 fmgr\_firewall\_internetservice\_entry – Entries in the Internet Service database.**

New in version 2.10.

- *[Synopsis](#page-307-0)*
- *[Requirements](#page-307-1)*
- *[Parameters](#page-307-2)*
- *[Notes](#page-307-3)*
- *[Examples](#page-308-0)*
- *[Return Values](#page-308-1)*
- *[Status](#page-308-2)*
- *[Authors](#page-308-3)*

#### <span id="page-307-0"></span>**8.137.1 Synopsis**

- This module is able to configure a FortiManager device.
- Examples include all parameters and values need to be adjusted to data sources before usage.
- Tested with FortiManager v6.0.0.

#### <span id="page-307-1"></span>**8.137.2 Requirements**

The below requirements are needed on the host that executes this module.

• ansible $>=$ 2.9.0

## <span id="page-307-2"></span>**8.137.3 Parameters**

## <span id="page-307-3"></span>**8.137.4 Notes**

#### Note:

• Running in workspace locking mode is supported in this FortiManager module, the top level parameters workspace\_locking\_adom and workspace\_locking\_timeout help do the work.

- To create or update an object, use state: present directive.
- To delete an object, use state: absent directive
- Normally, running one module can fail when a non-zero rc is returned. you can also override the conditions to fail or succeed with parameters rc\_failed and rc\_succeeded

#### <span id="page-308-0"></span>**8.137.5 Examples**

```
- hosts: fortimanager-inventory
 collections:
   - fortinet.fortimanager
 connection: httpapi
 vars:
    ansible_httpapi_use_ssl: True
    ansible_httpapi_validate_certs: False
    ansible_httpapi_port: 443
 tasks:
  - name: Entries in the Internet Service database.
    fmgr_firewall_internetservice_entry:
       bypass_validation: False
       workspace_locking_adom: <value in [global, custom adom including root]>
       workspace_locking_timeout: 300
       rc_succeeded: [0, -2, -3, ...]
       rc_failed: [-2, -3, ...]
       adom: < your own value>
       state: <value in [present, absent]>
       firewall_internetservice_entry:
          id: <value of integer>
          ip-number: <value of integer>
          ip-range-number: <value of integer>
          port: <value of integer>
          protocol: <value of integer>
```
## <span id="page-308-1"></span>**8.137.6 Return Values**

Common return values are documented: [https://docs.ansible.com/ansible/latest/reference\\_appendices/common\\_](https://docs.ansible.com/ansible/latest/reference_appendices/common_return_values.html#common-return-values) [return\\_values.html#common-return-values,](https://docs.ansible.com/ansible/latest/reference_appendices/common_return_values.html#common-return-values) the following are the fields unique to this module:

## <span id="page-308-2"></span>**8.137.7 Status**

• This module is not guaranteed to have a backwards compatible interface.

### <span id="page-308-3"></span>**8.137.8 Authors**

- Link Zheng (@chillancezen)
- Jie Xue (@JieX19)
- Frank Shen (@fshen01)
- Hongbin Lu (@fgtdev-hblu)

Hint: If you notice any issues in this documentation, you can create a pull request to improve it.

# **8.138 fmgr\_firewall\_internetservicecustom – Configure custom Internet Services.**

New in version 2.10.

- *[Synopsis](#page-309-0)*
- *[Requirements](#page-309-1)*
- *[Parameters](#page-309-2)*
- *[Notes](#page-309-3)*
- *[Examples](#page-310-0)*
- *[Return Values](#page-310-1)*
- *[Status](#page-311-0)*
- *[Authors](#page-311-1)*

## <span id="page-309-0"></span>**8.138.1 Synopsis**

- This module is able to configure a FortiManager device.
- Examples include all parameters and values need to be adjusted to data sources before usage.
- Tested with FortiManager v6.0.0.

#### <span id="page-309-1"></span>**8.138.2 Requirements**

The below requirements are needed on the host that executes this module.

• ansible $>=$ 2.9.0

### <span id="page-309-2"></span>**8.138.3 Parameters**

#### <span id="page-309-3"></span>**8.138.4 Notes**

Note:

- Running in workspace locking mode is supported in this FortiManager module, the top level parameters workspace\_locking\_adom and workspace\_locking\_timeout help do the work.
- To create or update an object, use state: present directive.
- To delete an object, use state: absent directive

• Normally, running one module can fail when a non-zero rc is returned. you can also override the conditions to fail or succeed with parameters rc\_failed and rc\_succeeded

#### <span id="page-310-0"></span>**8.138.5 Examples**

```
hosts: fortimanager-inventory
collections:
  - fortinet.fortimanager
connection: httpapi
vars:
   ansible_httpapi_use_ssl: True
   ansible_httpapi_validate_certs: False
   ansible_httpapi_port: 443
tasks:
  - name: Configure custom Internet Services.
   fmgr_firewall_internetservicecustom:
      bypass_validation: False
      workspace_locking_adom: <value in [global, custom adom including root]>
      workspace_locking_timeout: 300
      rc_succeeded: [0, -2, -3, ...]
      rc_failed: [-2, -3, ...]
      adom: < your own value>
      state: <value in [present, absent]>
      firewall_internetservicecustom:
         comment: <value of string>
         disable-entry:
           -
               id: <value of integer>
               ip-range:
                  -
                     end-ip: <value of string>
                     id: <value of integer>
                     start-ip: <value of string>
               port: <value of integer>
               protocol: <value of integer>
         entry:
           -
               dst: <value of string>
               id: <value of integer>
               port-range:
                  -
                     end-port: <value of integer>
                     id: <value of integer>
                     start-port: <value of integer>
               protocol: <value of integer>
         master-service-id: <value of string>
         name: <value of string>
```
### <span id="page-310-1"></span>**8.138.6 Return Values**

Common return values are documented: [https://docs.ansible.com/ansible/latest/reference\\_appendices/common\\_](https://docs.ansible.com/ansible/latest/reference_appendices/common_return_values.html#common-return-values) return values.html#common-return-values, the following are the fields unique to this module:

## <span id="page-311-0"></span>**8.138.7 Status**

• This module is not guaranteed to have a backwards compatible interface.

## <span id="page-311-1"></span>**8.138.8 Authors**

- Link Zheng (@chillancezen)
- Jie Xue (@JieX19)
- Frank Shen (@fshen01)
- Hongbin Lu (@fgtdev-hblu)

Hint: If you notice any issues in this documentation, you can create a pull request to improve it.

# **8.139 fmgr\_firewall\_internetservicecustom\_disableentry – Disable entries in the Internet Service database.**

New in version 2.10.

- *[Synopsis](#page-311-2)*
- *[Requirements](#page-311-3)*
- *[Parameters](#page-312-0)*
- *[Notes](#page-312-1)*
- *[Examples](#page-312-2)*
- *[Return Values](#page-312-3)*
- *[Status](#page-313-0)*
- *[Authors](#page-313-1)*

#### <span id="page-311-2"></span>**8.139.1 Synopsis**

- This module is able to configure a FortiManager device.
- Examples include all parameters and values need to be adjusted to data sources before usage.
- Tested with FortiManager v6.0.0.

## <span id="page-311-3"></span>**8.139.2 Requirements**

The below requirements are needed on the host that executes this module.

• ansible $>=2.9.0$ 

## <span id="page-312-0"></span>**8.139.3 Parameters**

## <span id="page-312-1"></span>**8.139.4 Notes**

#### Note:

- Running in workspace locking mode is supported in this FortiManager module, the top level parameters workspace\_locking\_adom and workspace\_locking\_timeout help do the work.
- To create or update an object, use state: present directive.
- To delete an object, use state: absent directive
- Normally, running one module can fail when a non-zero rc is returned. you can also override the conditions to fail or succeed with parameters rc\_failed and rc\_succeeded

## <span id="page-312-2"></span>**8.139.5 Examples**

```
- hosts: fortimanager-inventory
 collections:
    - fortinet.fortimanager
 connection: httpapi
 vars:
    ansible_httpapi_use_ssl: True
    ansible_httpapi_validate_certs: False
    ansible_httpapi_port: 443
 tasks:
  - name: Disable entries in the Internet Service database.
    fmgr_firewall_internetservicecustom_disableentry:
       bypass_validation: False
       workspace_locking_adom: <value in [global, custom adom including root]>
       workspace_locking_timeout: 300
       rc_succeeded: [0, -2, -3, ...]
       rc_failed: [-2, -3, ...]
       adom: < your own value>
       internet-service-custom: <your own value>
       state: <value in [present, absent]>
       firewall_internetservicecustom_disableentry:
          id: <value of integer>
           ip-range:
             -
                 end-ip: <value of string>
                 id: <value of integer>
                 start-ip: <value of string>
          port: <value of integer>
          protocol: <value of integer>
```
## <span id="page-312-3"></span>**8.139.6 Return Values**

Common return values are documented: https://docs.ansible.com/ansible/latest/reference appendices/common [return\\_values.html#common-return-values,](https://docs.ansible.com/ansible/latest/reference_appendices/common_return_values.html#common-return-values) the following are the fields unique to this module:

## <span id="page-313-0"></span>**8.139.7 Status**

• This module is not guaranteed to have a backwards compatible interface.

## <span id="page-313-1"></span>**8.139.8 Authors**

- Link Zheng (@chillancezen)
- Jie Xue (@JieX19)
- Frank Shen (@fshen01)
- Hongbin Lu (@fgtdev-hblu)

Hint: If you notice any issues in this documentation, you can create a pull request to improve it.

# **8.140 fmgr\_firewall\_internetservicecustom\_disableentry\_iprange – IP ranges in the disable entry.**

New in version 2.10.

- *[Synopsis](#page-313-2)*
- *[Requirements](#page-313-3)*
- *[Parameters](#page-314-0)*
- *[Notes](#page-314-1)*
- *[Examples](#page-314-2)*
- *[Return Values](#page-314-3)*
- *[Status](#page-314-4)*
- *[Authors](#page-315-0)*

#### <span id="page-313-2"></span>**8.140.1 Synopsis**

- This module is able to configure a FortiManager device.
- Examples include all parameters and values need to be adjusted to data sources before usage.
- Tested with FortiManager v6.0.0.

## <span id="page-313-3"></span>**8.140.2 Requirements**

The below requirements are needed on the host that executes this module.

• ansible $>=2.9.0$ 

## <span id="page-314-0"></span>**8.140.3 Parameters**

### <span id="page-314-1"></span>**8.140.4 Notes**

#### Note:

- Running in workspace locking mode is supported in this FortiManager module, the top level parameters workspace\_locking\_adom and workspace\_locking\_timeout help do the work.
- To create or update an object, use state: present directive.
- To delete an object, use state: absent directive
- Normally, running one module can fail when a non-zero rc is returned. you can also override the conditions to fail or succeed with parameters rc\_failed and rc\_succeeded

### <span id="page-314-2"></span>**8.140.5 Examples**

```
- hosts: fortimanager-inventory
 collections:
    - fortinet.fortimanager
 connection: httpapi
 vars:
    ansible_httpapi_use_ssl: True
    ansible_httpapi_validate_certs: False
    ansible_httpapi_port: 443
 tasks:
  - name: IP ranges in the disable entry.
    fmgr_firewall_internetservicecustom_disableentry_iprange:
       bypass_validation: False
       workspace_locking_adom: <value in [global, custom adom including root]>
       workspace_locking_timeout: 300
       rc_succeeded: [0, -2, -3, ...]
       rc_failed: [-2, -3, ...]
       adom: < your own value>
       internet-service-custom: <your own value>
       disable-entry: <your own value>
       state: <value in [present, absent]>
       firewall_internetservicecustom_disableentry_iprange:
          end-ip: <value of string>
          id: <value of integer>
          start-ip: <value of string>
```
#### <span id="page-314-3"></span>**8.140.6 Return Values**

Common return values are documented: [https://docs.ansible.com/ansible/latest/reference\\_appendices/common\\_](https://docs.ansible.com/ansible/latest/reference_appendices/common_return_values.html#common-return-values) [return\\_values.html#common-return-values,](https://docs.ansible.com/ansible/latest/reference_appendices/common_return_values.html#common-return-values) the following are the fields unique to this module:

#### <span id="page-314-4"></span>**8.140.7 Status**

• This module is not guaranteed to have a backwards compatible interface.

## <span id="page-315-0"></span>**8.140.8 Authors**

- Link Zheng (@chillancezen)
- Jie Xue (@JieX19)
- Frank Shen (@fshen01)
- Hongbin Lu (@fgtdev-hblu)

Hint: If you notice any issues in this documentation, you can create a pull request to improve it.

# **8.141 fmgr\_firewall\_internetservicecustom\_entry – Entries added to the Internet Service database and custom database.**

New in version 2.10.

- *[Synopsis](#page-315-1)*
- *[Requirements](#page-315-2)*
- *[Parameters](#page-315-3)*
- *[Notes](#page-315-4)*
- *[Examples](#page-316-0)*
- *[Return Values](#page-316-1)*
- *[Status](#page-316-2)*
- *[Authors](#page-317-0)*

## <span id="page-315-1"></span>**8.141.1 Synopsis**

- This module is able to configure a FortiManager device.
- Examples include all parameters and values need to be adjusted to data sources before usage.
- Tested with FortiManager v6.0.0.

#### <span id="page-315-2"></span>**8.141.2 Requirements**

The below requirements are needed on the host that executes this module.

• ansible $>=2.9.0$ 

## <span id="page-315-3"></span>**8.141.3 Parameters**

## <span id="page-315-4"></span>**8.141.4 Notes**

Note:

- Running in workspace locking mode is supported in this FortiManager module, the top level parameters workspace\_locking\_adom and workspace\_locking\_timeout help do the work.
- To create or update an object, use state: present directive.
- To delete an object, use state: absent directive
- Normally, running one module can fail when a non-zero rc is returned. you can also override the conditions to fail or succeed with parameters rc\_failed and rc\_succeeded

### <span id="page-316-0"></span>**8.141.5 Examples**

```
- hosts: fortimanager-inventory
 collections:
   - fortinet.fortimanager
 connection: httpapi
 vars:
    ansible_httpapi_use_ssl: True
    ansible_httpapi_validate_certs: False
    ansible_httpapi_port: 443
 tasks:
   - name: Entries added to the Internet Service database and custom database.
    fmgr_firewall_internetservicecustom_entry:
       bypass_validation: False
       workspace_locking_adom: <value in [global, custom adom including root]>
       workspace_locking_timeout: 300
       rc_succeeded: [0, -2, -3, ...]
       rc_failed: [-2, -3, ...]
       adom: < your own value>
       internet-service-custom: <your own value>
       state: <value in [present, absent]>
       firewall_internetservicecustom_entry:
          dst: <value of string>
          id: <value of integer>
          port-range:
             -
                 end-port: <value of integer>
                 id: <value of integer>
                start-port: <value of integer>
          protocol: <value of integer>
```
#### <span id="page-316-1"></span>**8.141.6 Return Values**

Common return values are documented: [https://docs.ansible.com/ansible/latest/reference\\_appendices/common\\_](https://docs.ansible.com/ansible/latest/reference_appendices/common_return_values.html#common-return-values) [return\\_values.html#common-return-values,](https://docs.ansible.com/ansible/latest/reference_appendices/common_return_values.html#common-return-values) the following are the fields unique to this module:

#### <span id="page-316-2"></span>**8.141.7 Status**

• This module is not guaranteed to have a backwards compatible interface.

## <span id="page-317-0"></span>**8.141.8 Authors**

- Link Zheng (@chillancezen)
- Jie Xue (@JieX19)
- Frank Shen (@fshen01)
- Hongbin Lu (@fgtdev-hblu)

Hint: If you notice any issues in this documentation, you can create a pull request to improve it.

# **8.142 fmgr\_firewall\_internetservicecustom\_entry\_portrange – Port ranges in the custom entry.**

New in version 2.10.

- *[Synopsis](#page-317-1)*
- *[Requirements](#page-317-2)*
- *[Parameters](#page-317-3)*
- *[Notes](#page-317-4)*
- *[Examples](#page-318-0)*
- *[Return Values](#page-318-1)*
- *[Status](#page-318-2)*
- *[Authors](#page-318-3)*

## <span id="page-317-1"></span>**8.142.1 Synopsis**

- This module is able to configure a FortiManager device.
- Examples include all parameters and values need to be adjusted to data sources before usage.
- Tested with FortiManager v6.0.0.

#### <span id="page-317-2"></span>**8.142.2 Requirements**

The below requirements are needed on the host that executes this module.

• ansible $>=2.9.0$ 

## <span id="page-317-3"></span>**8.142.3 Parameters**

## <span id="page-317-4"></span>**8.142.4 Notes**

Note:

- Running in workspace locking mode is supported in this FortiManager module, the top level parameters workspace\_locking\_adom and workspace\_locking\_timeout help do the work.
- To create or update an object, use state: present directive.
- To delete an object, use state: absent directive
- Normally, running one module can fail when a non-zero rc is returned. you can also override the conditions to fail or succeed with parameters rc\_failed and rc\_succeeded

#### <span id="page-318-0"></span>**8.142.5 Examples**

```
- hosts: fortimanager-inventory
 collections:
   - fortinet.fortimanager
 connection: httpapi
 vars:
    ansible_httpapi_use_ssl: True
    ansible_httpapi_validate_certs: False
    ansible_httpapi_port: 443
 tasks:
  - name: Port ranges in the custom entry.
    fmgr_firewall_internetservicecustom_entry_portrange:
       bypass_validation: False
       workspace_locking_adom: <value in [global, custom adom including root]>
       workspace_locking_timeout: 300
       rc_succeeded: [0, -2, -3, ...]
       rc_failed: [-2, -3, ...]
       adom: < your own value>
       internet-service-custom: <your own value>
       entry: <your own value>
       state: <value in [present, absent]>
       firewall_internetservicecustom_entry_portrange:
          end-port: <value of integer>
          id: <value of integer>
          start-port: <value of integer>
```
## <span id="page-318-1"></span>**8.142.6 Return Values**

Common return values are documented: [https://docs.ansible.com/ansible/latest/reference\\_appendices/common\\_](https://docs.ansible.com/ansible/latest/reference_appendices/common_return_values.html#common-return-values) [return\\_values.html#common-return-values,](https://docs.ansible.com/ansible/latest/reference_appendices/common_return_values.html#common-return-values) the following are the fields unique to this module:

#### <span id="page-318-2"></span>**8.142.7 Status**

• This module is not guaranteed to have a backwards compatible interface.

#### <span id="page-318-3"></span>**8.142.8 Authors**

• Link Zheng (@chillancezen)

- Jie Xue (@JieX19)
- Frank Shen (@fshen01)
- Hongbin Lu (@fgtdev-hblu)

Hint: If you notice any issues in this documentation, you can create a pull request to improve it.

# **8.143 fmgr\_firewall\_internetservicecustomgroup – Configure custom Internet Service group.**

New in version 2.10.

- *[Synopsis](#page-319-0)*
- *[Requirements](#page-319-1)*
- *[Parameters](#page-319-2)*
- *[Notes](#page-319-3)*
- *[Examples](#page-320-0)*
- *[Return Values](#page-320-1)*
- *[Status](#page-320-2)*
- *[Authors](#page-320-3)*

#### <span id="page-319-0"></span>**8.143.1 Synopsis**

- This module is able to configure a FortiManager device.
- Examples include all parameters and values need to be adjusted to data sources before usage.
- Tested with FortiManager v6.0.0.

#### <span id="page-319-1"></span>**8.143.2 Requirements**

The below requirements are needed on the host that executes this module.

• ansible $>=$ 2.9.0

## <span id="page-319-2"></span>**8.143.3 Parameters**

## <span id="page-319-3"></span>**8.143.4 Notes**

#### Note:

• Running in workspace locking mode is supported in this FortiManager module, the top level parameters workspace\_locking\_adom and workspace\_locking\_timeout help do the work.

- To create or update an object, use state: present directive.
- To delete an object, use state: absent directive
- Normally, running one module can fail when a non-zero rc is returned. you can also override the conditions to fail or succeed with parameters rc\_failed and rc\_succeeded

#### <span id="page-320-0"></span>**8.143.5 Examples**

```
- hosts: fortimanager-inventory
 collections:
   - fortinet.fortimanager
 connection: httpapi
 vars:
    ansible_httpapi_use_ssl: True
    ansible_httpapi_validate_certs: False
    ansible_httpapi_port: 443
 tasks:
  - name: Configure custom Internet Service group.
    fmgr_firewall_internetservicecustomgroup:
       bypass_validation: False
       workspace_locking_adom: <value in [global, custom adom including root]>
       workspace_locking_timeout: 300
       rc_succeeded: [0, -2, -3, ...]
       rc_failed: [-2, -3, ...]
       adom: < your own value>
       state: <value in [present, absent]>
       firewall_internetservicecustomgroup:
          comment: <value of string>
          member: <value of string>
          name: <value of string>
```
#### <span id="page-320-1"></span>**8.143.6 Return Values**

Common return values are documented: https://docs.ansible.com/ansible/latest/reference appendices/common [return\\_values.html#common-return-values,](https://docs.ansible.com/ansible/latest/reference_appendices/common_return_values.html#common-return-values) the following are the fields unique to this module:

#### <span id="page-320-2"></span>**8.143.7 Status**

• This module is not guaranteed to have a backwards compatible interface.

## <span id="page-320-3"></span>**8.143.8 Authors**

- Link Zheng (@chillancezen)
- Jie Xue (@JieX19)
- Frank Shen (@fshen01)
- Hongbin Lu (@fgtdev-hblu)

Hint: If you notice any issues in this documentation, you can create a pull request to improve it.

# **8.144 fmgr\_firewall\_internetservicegroup – Configure group of Internet Service.**

New in version 2.10.

- *[Synopsis](#page-321-0)*
- *[Requirements](#page-321-1)*
- *[Parameters](#page-321-2)*
- *[Notes](#page-321-3)*
- *[Examples](#page-322-0)*
- *[Return Values](#page-322-1)*
- *[Status](#page-322-2)*
- *[Authors](#page-322-3)*

## <span id="page-321-0"></span>**8.144.1 Synopsis**

- This module is able to configure a FortiManager device.
- Examples include all parameters and values need to be adjusted to data sources before usage.
- Tested with FortiManager v6.0.0.

## <span id="page-321-1"></span>**8.144.2 Requirements**

The below requirements are needed on the host that executes this module.

• ansible $>=2.9.0$ 

## <span id="page-321-2"></span>**8.144.3 Parameters**

## <span id="page-321-3"></span>**8.144.4 Notes**

#### Note:

- Running in workspace locking mode is supported in this FortiManager module, the top level parameters workspace\_locking\_adom and workspace\_locking\_timeout help do the work.
- To create or update an object, use state: present directive.
- To delete an object, use state: absent directive
- Normally, running one module can fail when a non-zero rc is returned. you can also override the conditions to fail or succeed with parameters rc\_failed and rc\_succeeded

#### <span id="page-322-0"></span>**8.144.5 Examples**

```
- hosts: fortimanager-inventory
 collections:
   - fortinet.fortimanager
 connection: httpapi
 vars:
    ansible_httpapi_use_ssl: True
    ansible_httpapi_validate_certs: False
    ansible_httpapi_port: 443
 tasks:
  - name: Configure group of Internet Service.
    fmgr_firewall_internetservicegroup:
       bypass_validation: False
       workspace_locking_adom: <value in [global, custom adom including root]>
       workspace_locking_timeout: 300
       rc_succeeded: [0, -2, -3, ...]
       rc_failed: [-2, -3, ...]
       adom: < your own value>
       state: <value in [present, absent]>
       firewall_internetservicegroup:
          comment: <value of string>
          member: <value of string>
          name: <value of string>
```
## <span id="page-322-1"></span>**8.144.6 Return Values**

Common return values are documented: [https://docs.ansible.com/ansible/latest/reference\\_appendices/common\\_](https://docs.ansible.com/ansible/latest/reference_appendices/common_return_values.html#common-return-values) [return\\_values.html#common-return-values,](https://docs.ansible.com/ansible/latest/reference_appendices/common_return_values.html#common-return-values) the following are the fields unique to this module:

## <span id="page-322-2"></span>**8.144.7 Status**

• This module is not guaranteed to have a backwards compatible interface.

#### <span id="page-322-3"></span>**8.144.8 Authors**

- Link Zheng (@chillancezen)
- Jie Xue (@JieX19)
- Frank Shen (@fshen01)
- Hongbin Lu (@fgtdev-hblu)

Hint: If you notice any issues in this documentation, you can create a pull request to improve it.

## **8.145 fmgr\_firewall\_ippool – Configure IPv4 IP pools.**

New in version 2.10.

- *[Synopsis](#page-323-0)*
- *[Requirements](#page-323-1)*
- *[Parameters](#page-323-2)*
- *[Notes](#page-323-3)*
- *[Examples](#page-323-4)*
- *[Return Values](#page-324-0)*
- *[Status](#page-325-0)*
- *[Authors](#page-325-1)*

## <span id="page-323-0"></span>**8.145.1 Synopsis**

- This module is able to configure a FortiManager device.
- Examples include all parameters and values need to be adjusted to data sources before usage.
- Tested with FortiManager v6.0.0.

### <span id="page-323-1"></span>**8.145.2 Requirements**

The below requirements are needed on the host that executes this module.

• ansible $>=2.9.0$ 

## <span id="page-323-2"></span>**8.145.3 Parameters**

## <span id="page-323-3"></span>**8.145.4 Notes**

#### Note:

- Running in workspace locking mode is supported in this FortiManager module, the top level parameters workspace\_locking\_adom and workspace\_locking\_timeout help do the work.
- To create or update an object, use state: present directive.
- To delete an object, use state: absent directive
- Normally, running one module can fail when a non-zero rc is returned. you can also override the conditions to fail or succeed with parameters rc\_failed and rc\_succeeded

## <span id="page-323-4"></span>**8.145.5 Examples**

```
- hosts: fortimanager-inventory
 collections:
   - fortinet.fortimanager
 connection: httpapi
```
(continues on next page)
(continued from previous page)

```
vars:
  ansible_httpapi_use_ssl: True
  ansible_httpapi_validate_certs: False
  ansible_httpapi_port: 443
tasks:
 - name: Configure IPv4 IP pools.
  fmgr_firewall_ippool:
     bypass_validation: False
      workspace_locking_adom: <value in [global, custom adom including root]>
      workspace_locking_timeout: 300
      rc_succeeded: [0, -2, -3, ...]
      rc_failed: [-2, -3, ...]
      adom: < your own value>
      state: <value in [present, absent]>
      firewall_ippool:
         arp-intf: <value of string>
         arp-reply: <value in [disable, enable]>
         associated-interface: <value of string>
         block-size: <value of integer>
         comments: <value of string>
         dynamic_mapping:
           -
               _scope:
                 -
                     name: <value of string>
                     vdom: <value of string>
               arp-intf: <value of string>
               arp-reply: <value in [disable, enable]>
               associated-interface: <value of string>
               block-size: <value of integer>
               comments: <value of string>
               endip: <value of string>
               num-blocks-per-user: <value of integer>
               pba-timeout: <value of integer>
               permit-any-host: <value in [disable, enable]>
               source-endip: <value of string>
               source-startip: <value of string>
               startip: <value of string>
               type: <value in [overload, one-to-one, fixed-port-range, ...]>
         endip: <value of string>
         name: <value of string>
         num-blocks-per-user: <value of integer>
         pba-timeout: <value of integer>
         permit-any-host: <value in [disable, enable]>
         source-endip: <value of string>
         source-startip: <value of string>
         startip: <value of string>
         type: <value in [overload, one-to-one, fixed-port-range, ...]>
```
### **8.145.6 Return Values**

Common return values are documented: [https://docs.ansible.com/ansible/latest/reference\\_appendices/common\\_](https://docs.ansible.com/ansible/latest/reference_appendices/common_return_values.html#common-return-values) return values.html#common-return-values, the following are the fields unique to this module:

# **8.145.7 Status**

• This module is not guaranteed to have a backwards compatible interface.

# **8.145.8 Authors**

- Link Zheng (@chillancezen)
- Jie Xue (@JieX19)
- Frank Shen (@fshen01)
- Hongbin Lu (@fgtdev-hblu)

Hint: If you notice any issues in this documentation, you can create a pull request to improve it.

# **8.146 fmgr\_firewall\_ippool6 – Configure IPv6 IP pools.**

New in version 2.10.

- *[Synopsis](#page-325-0)*
- *[Requirements](#page-325-1)*
- *[Parameters](#page-326-0)*
- *[Notes](#page-326-1)*
- *[Examples](#page-326-2)*
- *[Return Values](#page-327-0)*
- *[Status](#page-327-1)*
- *[Authors](#page-327-2)*

# <span id="page-325-0"></span>**8.146.1 Synopsis**

- This module is able to configure a FortiManager device.
- Examples include all parameters and values need to be adjusted to data sources before usage.
- Tested with FortiManager v6.0.0.

# <span id="page-325-1"></span>**8.146.2 Requirements**

The below requirements are needed on the host that executes this module.

• ansible $>=$ 2.9.0

# <span id="page-326-0"></span>**8.146.3 Parameters**

# <span id="page-326-1"></span>**8.146.4 Notes**

#### Note:

- Running in workspace locking mode is supported in this FortiManager module, the top level parameters workspace\_locking\_adom and workspace\_locking\_timeout help do the work.
- To create or update an object, use state: present directive.
- To delete an object, use state: absent directive
- Normally, running one module can fail when a non-zero rc is returned. you can also override the conditions to fail or succeed with parameters rc\_failed and rc\_succeeded

# <span id="page-326-2"></span>**8.146.5 Examples**

```
- hosts: fortimanager-inventory
 collections:
    - fortinet.fortimanager
 connection: httpapi
 vars:
    ansible_httpapi_use_ssl: True
    ansible_httpapi_validate_certs: False
    ansible_httpapi_port: 443
 tasks:
  - name: Configure IPv6 IP pools.
    fmgr_firewall_ippool6:
       bypass_validation: False
       workspace_locking_adom: <value in [global, custom adom including root]>
       workspace_locking_timeout: 300
       rc_succeeded: [0, -2, -3, \ldots]rc_failed: [-2, -3, ...]
       adom: < your own value>
       state: <value in [present, absent]>
       firewall_ippool6:
          comments: <value of string>
          dynamic_mapping:
             -
                 _scope:
                   -
                       name: <value of string>
                       vdom: <value of string>
                 comments: <value of string>
                 endip: <value of string>
                 startip: <value of string>
           endip: <value of string>
           name: <value of string>
           startip: <value of string>
```
# <span id="page-327-0"></span>**8.146.6 Return Values**

Common return values are documented: [https://docs.ansible.com/ansible/latest/reference\\_appendices/common\\_](https://docs.ansible.com/ansible/latest/reference_appendices/common_return_values.html#common-return-values) [return\\_values.html#common-return-values,](https://docs.ansible.com/ansible/latest/reference_appendices/common_return_values.html#common-return-values) the following are the fields unique to this module:

### <span id="page-327-1"></span>**8.146.7 Status**

• This module is not guaranteed to have a backwards compatible interface.

# <span id="page-327-2"></span>**8.146.8 Authors**

- Link Zheng (@chillancezen)
- Jie Xue (@JieX19)
- Frank Shen (@fshen01)
- Hongbin Lu (@fgtdev-hblu)

Hint: If you notice any issues in this documentation, you can create a pull request to improve it.

# **8.147 fmgr\_firewall\_ippool6\_dynamicmapping**

New in version 2.10.

- *[Synopsis](#page-327-3)*
- *[Requirements](#page-328-0)*
- *[Parameters](#page-328-1)*
- *[Notes](#page-328-2)*
- *[Examples](#page-328-3)*
- *[Return Values](#page-329-0)*
- *[Status](#page-329-1)*
- *[Authors](#page-329-2)*

# <span id="page-327-3"></span>**8.147.1 Synopsis**

- This module is able to configure a FortiManager device.
- Examples include all parameters and values need to be adjusted to data sources before usage.
- Tested with FortiManager v6.0.0.

### <span id="page-328-0"></span>**8.147.2 Requirements**

The below requirements are needed on the host that executes this module.

• ansible $>=$ 2.9.0

# <span id="page-328-1"></span>**8.147.3 Parameters**

#### <span id="page-328-2"></span>**8.147.4 Notes**

Note:

- Running in workspace locking mode is supported in this FortiManager module, the top level parameters workspace\_locking\_adom and workspace\_locking\_timeout help do the work.
- To create or update an object, use state: present directive.
- To delete an object, use state: absent directive
- Normally, running one module can fail when a non-zero rc is returned. you can also override the conditions to fail or succeed with parameters rc\_failed and rc\_succeeded

#### <span id="page-328-3"></span>**8.147.5 Examples**

```
- hosts: fortimanager-inventory
 collections:
   - fortinet.fortimanager
 connection: httpapi
 vars:
    ansible_httpapi_use_ssl: True
    ansible_httpapi_validate_certs: False
    ansible_httpapi_port: 443
 tasks:
   - name: no description
    fmgr_firewall_ippool6_dynamicmapping:
       bypass_validation: False
       workspace_locking_adom: <value in [global, custom adom including root]>
       workspace_locking_timeout: 300
       rc_succeeded: [0, -2, -3, ...]
       rc_failed: [-2, -3, ...]
       adom: < your own value>
       ippool6: < your own value>
       state: <value in [present, absent]>
       firewall_ippool6_dynamicmapping:
           _scope:
             -
                name: <value of string>
                vdom: <value of string>
          comments: <value of string>
          endip: <value of string>
          startip: <value of string>
```
# <span id="page-329-0"></span>**8.147.6 Return Values**

Common return values are documented: [https://docs.ansible.com/ansible/latest/reference\\_appendices/common\\_](https://docs.ansible.com/ansible/latest/reference_appendices/common_return_values.html#common-return-values) [return\\_values.html#common-return-values,](https://docs.ansible.com/ansible/latest/reference_appendices/common_return_values.html#common-return-values) the following are the fields unique to this module:

# <span id="page-329-1"></span>**8.147.7 Status**

• This module is not guaranteed to have a backwards compatible interface.

# <span id="page-329-2"></span>**8.147.8 Authors**

- Link Zheng (@chillancezen)
- Jie Xue (@JieX19)
- Frank Shen (@fshen01)
- Hongbin Lu (@fgtdev-hblu)

Hint: If you notice any issues in this documentation, you can create a pull request to improve it.

# **8.148 fmgr\_firewall\_ippool\_dynamicmapping**

New in version 2.10.

- *[Synopsis](#page-329-3)*
- *[Requirements](#page-330-0)*
- *[Parameters](#page-330-1)*
- *[Notes](#page-330-2)*
- *[Examples](#page-330-3)*
- *[Return Values](#page-331-0)*
- *[Status](#page-331-1)*
- *[Authors](#page-331-2)*

# <span id="page-329-3"></span>**8.148.1 Synopsis**

- This module is able to configure a FortiManager device.
- Examples include all parameters and values need to be adjusted to data sources before usage.
- Tested with FortiManager v6.0.0.

### <span id="page-330-0"></span>**8.148.2 Requirements**

The below requirements are needed on the host that executes this module.

• ansible $>=$ 2.9.0

# <span id="page-330-1"></span>**8.148.3 Parameters**

#### <span id="page-330-2"></span>**8.148.4 Notes**

Note:

- Running in workspace locking mode is supported in this FortiManager module, the top level parameters workspace\_locking\_adom and workspace\_locking\_timeout help do the work.
- To create or update an object, use state: present directive.
- To delete an object, use state: absent directive
- Normally, running one module can fail when a non-zero rc is returned. you can also override the conditions to fail or succeed with parameters rc\_failed and rc\_succeeded

#### <span id="page-330-3"></span>**8.148.5 Examples**

```
- hosts: fortimanager-inventory
 collections:
   - fortinet.fortimanager
 connection: httpapi
 vars:
    ansible_httpapi_use_ssl: True
    ansible_httpapi_validate_certs: False
    ansible_httpapi_port: 443
 tasks:
   - name: no description
    fmgr_firewall_ippool_dynamicmapping:
       bypass_validation: False
       workspace_locking_adom: <value in [global, custom adom including root]>
       workspace_locking_timeout: 300
       rc_succeeded: [0, -2, -3, ...]
       rc_failed: [-2, -3, ...]
       adom: < your own value>
       ippool: < your own value>
       state: <value in [present, absent]>
       firewall_ippool_dynamicmapping:
          _scope:
             -
                name: <value of string>
                vdom: <value of string>
          arp-intf: <value of string>
          arp-reply: <value in [disable, enable]>
          associated-interface: <value of string>
          block-size: <value of integer>
          comments: <value of string>
          endip: <value of string>
```
(continued from previous page)

```
num-blocks-per-user: <value of integer>
pba-timeout: <value of integer>
permit-any-host: <value in [disable, enable]>
source-endip: <value of string>
source-startip: <value of string>
startip: <value of string>
type: <value in [overload, one-to-one, fixed-port-range, ...]>
```
# <span id="page-331-0"></span>**8.148.6 Return Values**

Common return values are documented: [https://docs.ansible.com/ansible/latest/reference\\_appendices/common\\_](https://docs.ansible.com/ansible/latest/reference_appendices/common_return_values.html#common-return-values) [return\\_values.html#common-return-values,](https://docs.ansible.com/ansible/latest/reference_appendices/common_return_values.html#common-return-values) the following are the fields unique to this module:

#### <span id="page-331-1"></span>**8.148.7 Status**

• This module is not guaranteed to have a backwards compatible interface.

# <span id="page-331-2"></span>**8.148.8 Authors**

- Link Zheng (@chillancezen)
- Jie Xue (@JieX19)
- Frank Shen (@fshen01)
- Hongbin Lu (@fgtdev-hblu)

Hint: If you notice any issues in this documentation, you can create a pull request to improve it.

# **8.149 fmgr\_firewall\_ldbmonitor – Configure server load balancing health monitors.**

New in version 2.10.

- *[Synopsis](#page-332-0)*
- *[Requirements](#page-332-1)*
- *[Parameters](#page-332-2)*
- *[Notes](#page-332-3)*
- *[Examples](#page-332-4)*
- *[Return Values](#page-333-0)*
- *[Status](#page-333-1)*
- *[Authors](#page-333-2)*

#### <span id="page-332-0"></span>**8.149.1 Synopsis**

- This module is able to configure a FortiManager device.
- Examples include all parameters and values need to be adjusted to data sources before usage.
- Tested with FortiManager v6.0.0.

### <span id="page-332-1"></span>**8.149.2 Requirements**

The below requirements are needed on the host that executes this module.

• ansible $>=2.9.0$ 

## <span id="page-332-2"></span>**8.149.3 Parameters**

#### <span id="page-332-3"></span>**8.149.4 Notes**

#### Note:

- Running in workspace locking mode is supported in this FortiManager module, the top level parameters workspace\_locking\_adom and workspace\_locking\_timeout help do the work.
- To create or update an object, use state: present directive.
- To delete an object, use state: absent directive
- Normally, running one module can fail when a non-zero rc is returned. you can also override the conditions to fail or succeed with parameters rc\_failed and rc\_succeeded

#### <span id="page-332-4"></span>**8.149.5 Examples**

```
- hosts: fortimanager-inventory
 collections:
   - fortinet.fortimanager
 connection: httpapi
 vars:
    ansible_httpapi_use_ssl: True
    ansible_httpapi_validate_certs: False
    ansible_httpapi_port: 443
 tasks:
   - name: Configure server load balancing health monitors.
    fmgr_firewall_ldbmonitor:
       bypass_validation: False
       workspace_locking_adom: <value in [global, custom adom including root]>
       workspace_locking_timeout: 300
       rc_succeeded: [0, -2, -3, ...]
       rc_failed: [-2, -3, ...]
       adom: < your own value>
       state: <value in [present, absent]>
       firewall_ldbmonitor:
          http-get: <value of string>
          http-match: <value of string>
```
(continued from previous page)

```
http-max-redirects: <value of integer>
interval: <value of integer>
name: <value of string>
port: <value of integer>
retry: <value of integer>
timeout: <value of integer>
type: <value in [ping, tcp, http, ...]>
```
# <span id="page-333-0"></span>**8.149.6 Return Values**

Common return values are documented: [https://docs.ansible.com/ansible/latest/reference\\_appendices/common\\_](https://docs.ansible.com/ansible/latest/reference_appendices/common_return_values.html#common-return-values) [return\\_values.html#common-return-values,](https://docs.ansible.com/ansible/latest/reference_appendices/common_return_values.html#common-return-values) the following are the fields unique to this module:

#### <span id="page-333-1"></span>**8.149.7 Status**

• This module is not guaranteed to have a backwards compatible interface.

# <span id="page-333-2"></span>**8.149.8 Authors**

- Link Zheng (@chillancezen)
- Jie Xue (@JieX19)
- Frank Shen (@fshen01)
- Hongbin Lu (@fgtdev-hblu)

Hint: If you notice any issues in this documentation, you can create a pull request to improve it.

# **8.150 fmgr\_firewall\_mmsprofile – Configure MMS profiles.**

New in version 2.10.

- *[Synopsis](#page-334-0)*
- *[Requirements](#page-334-1)*
- *[Parameters](#page-334-2)*
- *[Notes](#page-334-3)*
- *[Examples](#page-334-4)*
- *[Return Values](#page-337-0)*
- *[Status](#page-337-1)*
- *[Authors](#page-337-2)*

### <span id="page-334-0"></span>**8.150.1 Synopsis**

- This module is able to configure a FortiManager device.
- Examples include all parameters and values need to be adjusted to data sources before usage.
- Tested with FortiManager v6.0.0.

#### <span id="page-334-1"></span>**8.150.2 Requirements**

The below requirements are needed on the host that executes this module.

• ansible $>=2.9.0$ 

# <span id="page-334-2"></span>**8.150.3 Parameters**

#### <span id="page-334-3"></span>**8.150.4 Notes**

#### Note:

- Running in workspace locking mode is supported in this FortiManager module, the top level parameters workspace\_locking\_adom and workspace\_locking\_timeout help do the work.
- To create or update an object, use state: present directive.
- To delete an object, use state: absent directive
- Normally, running one module can fail when a non-zero rc is returned. you can also override the conditions to fail or succeed with parameters rc\_failed and rc\_succeeded

#### <span id="page-334-4"></span>**8.150.5 Examples**

```
- hosts: fortimanager-inventory
 collections:
   - fortinet.fortimanager
 connection: httpapi
 vars:
    ansible_httpapi_use_ssl: True
    ansible_httpapi_validate_certs: False
    ansible_httpapi_port: 443
 tasks:
   - name: Configure MMS profiles.
    fmgr_firewall_mmsprofile:
       bypass_validation: False
       workspace_locking_adom: <value in [global, custom adom including root]>
       workspace_locking_timeout: 300
       rc_succeeded: [0, -2, -3, ...]
       rc_failed: [-2, -3, ...]
       adom: < your own value>
       state: <value in [present, absent]>
       firewall_mmsprofile:
          avnotificationtable: <value of string>
          bwordtable: <value of string>
```

```
(continued from previous page)
```

```
carrier-endpoint-prefix: <value in [disable, enable]>
carrier-endpoint-prefix-range-max: <value of integer>
carrier-endpoint-prefix-range-min: <value of integer>
carrier-endpoint-prefix-string: <value of string>
carrierendpointbwltable: <value of string>
comment: <value of string>
mm1:
  - avmonitor
  - block
  - oversize
  - quarantine
  - scan
  - avquery
  - bannedword
  - no-content-summary
  - archive-summary
  - archive-full
  - carrier-endpoint-bwl
  - remove-blocked
  - chunkedbypass
  - clientcomfort
  - servercomfort
  - strict-file
  - mms-checksum
mm1-addr-hdr: <value of string>
mm1-addr-source: <value in [http-header, cookie]>
mm1-convert-hex: <value in [disable, enable]>
mm1-outbreak-prevention: <value in [disabled, files, full-archive]>
mm1-retr-dupe: <value in [disable, enable]>
mm1-retrieve-scan: <value in [disable, enable]>
mm1comfortamount: <value of integer>
mm1comfortinterval: <value of integer>
mm1oversizelimit: <value of integer>
mm3:
  - avmonitor
  - block
  - oversize
  - quarantine
  - scan
  - avquery
  - bannedword
  - no-content-summary
  - archive-summary
  - archive-full
  - carrier-endpoint-bwl
  - remove-blocked
  - fragmail
  - splice
  - mms-checksum
mm3-outbreak-prevention: <value in [disabled, files, full-archive]>
mm3oversizelimit: <value of integer>
mm4:
  - avmonitor
  - block
  - oversize
  - quarantine
  - scan
```
(continued from previous page)

```
- avquery
  - bannedword
  - no-content-summary
  - archive-summary
  - archive-full
  - carrier-endpoint-bwl
  - remove-blocked
  - fragmail
  - splice
  - mms-checksum
mm4-outbreak-prevention: <value in [disabled, files, full-archive]>
mm4oversizelimit: <value of integer>
mm7:
  - avmonitor
  - block
  - oversize
  - quarantine
  - scan
  - avquery
  - bannedword
  - no-content-summary
  - archive-summary
  - archive-full
  - carrier-endpoint-bwl
  - remove-blocked
  - chunkedbypass
  - clientcomfort
  - servercomfort
  - strict-file
  - mms-checksum
mm7-addr-hdr: <value of string>
mm7-addr-source: <value in [http-header, cookie]>
mm7-convert-hex: <value in [disable, enable]>
mm7-outbreak-prevention: <value in [disabled, files, full-archive]>
mm7comfortamount: <value of integer>
mm7comfortinterval: <value of integer>
mm7oversizelimit: <value of integer>
mms-antispam-mass-log: <value in [disable, enable]>
mms-av-block-log: <value in [disable, enable]>
mms-av-oversize-log: <value in [disable, enable]>
mms-av-virus-log: <value in [disable, enable]>
mms-carrier-endpoint-filter-log: <value in [disable, enable]>
mms-checksum-log: <value in [disable, enable]>
mms-checksum-table: <value of string>
mms-notification-log: <value in [disable, enable]>
mms-web-content-log: <value in [disable, enable]>
mmsbwordthreshold: <value of integer>
name: <value of string>
notif-msisdn:
  -
      msisdn: <value of string>
      threshold:
        - flood-thresh-1
        - flood-thresh-2
        - flood-thresh-3
        - dupe-thresh-1
        - dupe-thresh-2
```
(continued from previous page)

```
- dupe-thresh-3
remove-blocked-const-length: <value in [disable, enable]>
replacemsg-group: <value of string>
```
#### <span id="page-337-0"></span>**8.150.6 Return Values**

Common return values are documented: [https://docs.ansible.com/ansible/latest/reference\\_appendices/common\\_](https://docs.ansible.com/ansible/latest/reference_appendices/common_return_values.html#common-return-values) [return\\_values.html#common-return-values,](https://docs.ansible.com/ansible/latest/reference_appendices/common_return_values.html#common-return-values) the following are the fields unique to this module:

# <span id="page-337-1"></span>**8.150.7 Status**

• This module is not guaranteed to have a backwards compatible interface.

### <span id="page-337-2"></span>**8.150.8 Authors**

- Link Zheng (@chillancezen)
- Jie Xue (@JieX19)
- Frank Shen (@fshen01)
- Hongbin Lu (@fgtdev-hblu)

Hint: If you notice any issues in this documentation, you can create a pull request to improve it.

# **8.151 fmgr\_firewall\_mmsprofile\_dupe – Duplicate configuration.**

New in version 2.10.

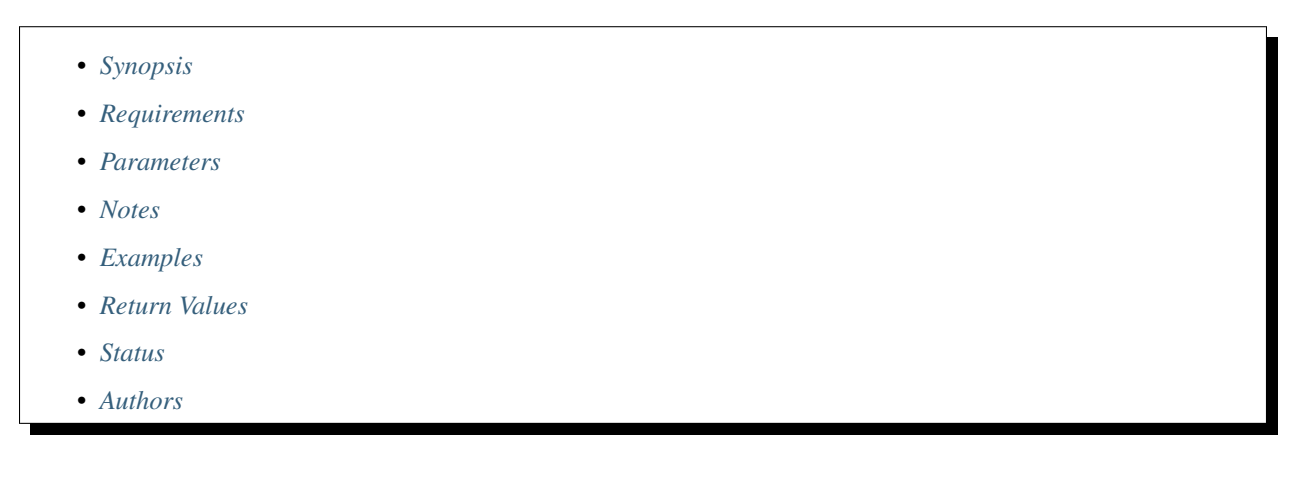

# <span id="page-337-3"></span>**8.151.1 Synopsis**

- This module is able to configure a FortiManager device.
- Examples include all parameters and values need to be adjusted to data sources before usage.

• Tested with FortiManager v6.0.0.

#### <span id="page-338-0"></span>**8.151.2 Requirements**

The below requirements are needed on the host that executes this module.

• ansible $\geq$ =2.9.0

## <span id="page-338-1"></span>**8.151.3 Parameters**

#### <span id="page-338-2"></span>**8.151.4 Notes**

#### Note:

- Running in workspace locking mode is supported in this FortiManager module, the top level parameters workspace\_locking\_adom and workspace\_locking\_timeout help do the work.
- To create or update an object, use state: present directive.
- To delete an object, use state: absent directive
- Normally, running one module can fail when a non-zero rc is returned. you can also override the conditions to fail or succeed with parameters rc\_failed and rc\_succeeded

#### <span id="page-338-3"></span>**8.151.5 Examples**

```
- hosts: fortimanager-inventory
 collections:
   - fortinet.fortimanager
 connection: httpapi
 vars:
    ansible_httpapi_use_ssl: True
    ansible_httpapi_validate_certs: False
    ansible_httpapi_port: 443
 tasks:
   - name: Duplicate configuration.
    fmgr_firewall_mmsprofile_dupe:
       bypass_validation: False
       workspace_locking_adom: <value in [global, custom adom including root]>
       workspace_locking_timeout: 300
       rc_succeeded: [0, -2, -3, ...]
       rc_failed: [-2, -3, ...]
       adom: < your own value>
       mms-profile: <your own value>
       firewall_mmsprofile_dupe:
          action1:
            - log
             - archive
            - intercept
             - block
             - archive-first
             - alert-notif
           action2:
```
(continued from previous page)

```
- log
  - archive
  - intercept
  - block
  - archive-first
  - alert-notif
action3:
  - log
  - archive
  - intercept
  - block
  - archive-first
  - alert-notif
block-time1: <value of integer>
block-time2: <value of integer>
block-time3: <value of integer>
limit1: <value of integer>
limit2: <value of integer>
limit3: <value of integer>
protocol: <value of string>
status1: <value in [disable, enable]>
status2: <value in [disable, enable]>
status3: <value in [disable, enable]>
window1: <value of integer>
window2: <value of integer>
window3: <value of integer>
```
### <span id="page-339-0"></span>**8.151.6 Return Values**

Common return values are documented: [https://docs.ansible.com/ansible/latest/reference\\_appendices/common\\_](https://docs.ansible.com/ansible/latest/reference_appendices/common_return_values.html#common-return-values) [return\\_values.html#common-return-values,](https://docs.ansible.com/ansible/latest/reference_appendices/common_return_values.html#common-return-values) the following are the fields unique to this module:

#### <span id="page-339-1"></span>**8.151.7 Status**

• This module is not guaranteed to have a backwards compatible interface.

## <span id="page-339-2"></span>**8.151.8 Authors**

- Link Zheng (@chillancezen)
- Jie Xue (@JieX19)
- Frank Shen (@fshen01)
- Hongbin Lu (@fgtdev-hblu)

Hint: If you notice any issues in this documentation, you can create a pull request to improve it.

# **8.152 fmgr\_firewall\_mmsprofile\_flood – Flood configuration.**

New in version 2.10.

- *[Synopsis](#page-340-0)*
- *[Requirements](#page-340-1)*
- *[Parameters](#page-340-2)*
- *[Notes](#page-340-3)*
- *[Examples](#page-341-0)*
- *[Return Values](#page-342-0)*
- *[Status](#page-342-1)*
- *[Authors](#page-342-2)*

# <span id="page-340-0"></span>**8.152.1 Synopsis**

- This module is able to configure a FortiManager device.
- Examples include all parameters and values need to be adjusted to data sources before usage.
- Tested with FortiManager v6.0.0.

# <span id="page-340-1"></span>**8.152.2 Requirements**

The below requirements are needed on the host that executes this module.

• ansible $>=$ 2.9.0

# <span id="page-340-2"></span>**8.152.3 Parameters**

# <span id="page-340-3"></span>**8.152.4 Notes**

#### Note:

- Running in workspace locking mode is supported in this FortiManager module, the top level parameters workspace\_locking\_adom and workspace\_locking\_timeout help do the work.
- To create or update an object, use state: present directive.
- To delete an object, use state: absent directive
- Normally, running one module can fail when a non-zero rc is returned. you can also override the conditions to fail or succeed with parameters rc\_failed and rc\_succeeded

# <span id="page-341-0"></span>**8.152.5 Examples**

```
- hosts: fortimanager-inventory
 collections:
   - fortinet.fortimanager
 connection: httpapi
 vars:
    ansible_httpapi_use_ssl: True
    ansible_httpapi_validate_certs: False
    ansible_httpapi_port: 443
 tasks:
  - name: Flood configuration.
    fmgr_firewall_mmsprofile_flood:
       bypass_validation: False
       workspace_locking_adom: <value in [global, custom adom including root]>
       workspace_locking_timeout: 300
       rc_succeeded: [0, -2, -3, ...]
       rc_failed: [-2, -3, ...]
       adom: < your own value>
       mms-profile: <your own value>
       firewall_mmsprofile_flood:
          action1:
            - log
             - archive
            - intercept
            - block
             - archive-first
             - alert-notif
          action2:
             - log
            - archive
            - intercept
            - block
             - archive-first
            - alert-notif
          action3:
            - log
            - archive
            - intercept
            - block
             - archive-first
             - alert-notif
          block-time1: <value of integer>
          block-time2: <value of integer>
          block-time3: <value of integer>
          limit1: <value of integer>
          limit2: <value of integer>
          limit3: <value of integer>
          protocol: <value of string>
          status1: <value in [disable, enable]>
          status2: <value in [disable, enable]>
           status3: <value in [disable, enable]>
          window1: <value of integer>
          window2: <value of integer>
          window3: <value of integer>
```
# <span id="page-342-0"></span>**8.152.6 Return Values**

Common return values are documented: [https://docs.ansible.com/ansible/latest/reference\\_appendices/common\\_](https://docs.ansible.com/ansible/latest/reference_appendices/common_return_values.html#common-return-values) [return\\_values.html#common-return-values,](https://docs.ansible.com/ansible/latest/reference_appendices/common_return_values.html#common-return-values) the following are the fields unique to this module:

# <span id="page-342-1"></span>**8.152.7 Status**

• This module is not guaranteed to have a backwards compatible interface.

## <span id="page-342-2"></span>**8.152.8 Authors**

- Link Zheng (@chillancezen)
- Jie Xue (@JieX19)
- Frank Shen (@fshen01)
- Hongbin Lu (@fgtdev-hblu)

Hint: If you notice any issues in this documentation, you can create a pull request to improve it.

# **8.153 fmgr\_firewall\_mmsprofile\_notification – Notification configuration.**

New in version 2.10.

- *[Synopsis](#page-342-3)*
- *[Requirements](#page-343-0)*
- *[Parameters](#page-343-1)*
- *[Notes](#page-343-2)*
- *[Examples](#page-343-3)*
- *[Return Values](#page-344-0)*
- *[Status](#page-344-1)*
- *[Authors](#page-344-2)*

# <span id="page-342-3"></span>**8.153.1 Synopsis**

- This module is able to configure a FortiManager device.
- Examples include all parameters and values need to be adjusted to data sources before usage.
- Tested with FortiManager v6.0.0.

#### <span id="page-343-0"></span>**8.153.2 Requirements**

The below requirements are needed on the host that executes this module.

• ansible $>=$ 2.9.0

## <span id="page-343-1"></span>**8.153.3 Parameters**

#### <span id="page-343-2"></span>**8.153.4 Notes**

Note:

- Running in workspace locking mode is supported in this FortiManager module, the top level parameters workspace\_locking\_adom and workspace\_locking\_timeout help do the work.
- To create or update an object, use state: present directive.
- To delete an object, use state: absent directive
- Normally, running one module can fail when a non-zero rc is returned. you can also override the conditions to fail or succeed with parameters rc\_failed and rc\_succeeded

#### <span id="page-343-3"></span>**8.153.5 Examples**

```
- hosts: fortimanager-inventory
 collections:
   - fortinet.fortimanager
 connection: httpapi
 vars:
    ansible_httpapi_use_ssl: True
    ansible_httpapi_validate_certs: False
    ansible_httpapi_port: 443
 tasks:
  - name: Notification configuration.
    fmgr_firewall_mmsprofile_notification:
       bypass_validation: False
       workspace_locking_adom: <value in [global, custom adom including root]>
       workspace_locking_timeout: 300
       rc_succeeded: [0, -2, -3, ...]
       rc_failed: [-2, -3, ...]
       adom: < your own value>
       mms-profile: <your own value>
       firewall_mmsprofile_notification:
          alert-int: <value of integer>
          alert-int-mode: <value in [hours, minutes]>
          alert-src-msisdn: <value of string>
          alert-status: <value in [disable, enable]>
          bword-int: <value of integer>
          bword-int-mode: <value in [hours, minutes]>
          bword-status: <value in [disable, enable]>
          carrier-endpoint-bwl-int: <value of integer>
          carrier-endpoint-bwl-int-mode: <value in [hours, minutes]>
          carrier-endpoint-bwl-status: <value in [disable, enable]>
          days-allowed:
```
(continued from previous page)

```
- sunday
  - monday
  - tuesday
  - wednesday
  - thursday
  - friday
  - saturday
detect-server: <value in [disable, enable]>
dupe-int: <value of integer>
dupe-int-mode: <value in [hours, minutes]>
dupe-status: <value in [disable, enable]>
file-block-int: <value of integer>
file-block-int-mode: <value in [hours, minutes]>
file-block-status: <value in [disable, enable]>
flood-int: <value of integer>
flood-int-mode: <value in [hours, minutes]>
flood-status: <value in [disable, enable]>
from-in-header: <value in [disable, enable]>
mms-checksum-int: <value of integer>
mms-checksum-int-mode: <value in [hours, minutes]>
mms-checksum-status: <value in [disable, enable]>
mmsc-hostname: <value of string>
mmsc-password: <value of string>
mmsc-port: <value of integer>
mmsc-url: <value of string>
mmsc-username: <value of string>
msg-protocol: <value in [mm1, mm3, mm4, ...]>
msg-type: <value in [submit-req, deliver-req]>
protocol: <value of string>
rate-limit: <value of integer>
tod-window-duration: <value of string>
tod-window-end: <value of string>
tod-window-start: <value of string>
user-domain: <value of string>
vas-id: <value of string>
vasp-id: <value of string>
virus-int: <value of integer>
virus-int-mode: <value in [hours, minutes]>
virus-status: <value in [disable, enable]>
```
# <span id="page-344-0"></span>**8.153.6 Return Values**

Common return values are documented: [https://docs.ansible.com/ansible/latest/reference\\_appendices/common\\_](https://docs.ansible.com/ansible/latest/reference_appendices/common_return_values.html#common-return-values) [return\\_values.html#common-return-values,](https://docs.ansible.com/ansible/latest/reference_appendices/common_return_values.html#common-return-values) the following are the fields unique to this module:

#### <span id="page-344-1"></span>**8.153.7 Status**

• This module is not guaranteed to have a backwards compatible interface.

#### <span id="page-344-2"></span>**8.153.8 Authors**

• Link Zheng (@chillancezen)

- Jie Xue (@JieX19)
- Frank Shen (@fshen01)
- Hongbin Lu (@fgtdev-hblu)

Hint: If you notice any issues in this documentation, you can create a pull request to improve it.

# **8.154 fmgr\_firewall\_mmsprofile\_notifmsisdn – Notification for MSIS-DNs.**

New in version 2.10.

- *[Synopsis](#page-345-0)*
- *[Requirements](#page-345-1)*
- *[Parameters](#page-345-2)*
- *[Notes](#page-345-3)*
- *[Examples](#page-346-0)*
- *[Return Values](#page-346-1)*
- *[Status](#page-346-2)*
- *[Authors](#page-346-3)*

#### <span id="page-345-0"></span>**8.154.1 Synopsis**

- This module is able to configure a FortiManager device.
- Examples include all parameters and values need to be adjusted to data sources before usage.
- Tested with FortiManager v6.0.0.

#### <span id="page-345-1"></span>**8.154.2 Requirements**

The below requirements are needed on the host that executes this module.

• ansible $>=$ 2.9.0

# <span id="page-345-2"></span>**8.154.3 Parameters**

# <span id="page-345-3"></span>**8.154.4 Notes**

#### Note:

• Running in workspace locking mode is supported in this FortiManager module, the top level parameters workspace\_locking\_adom and workspace\_locking\_timeout help do the work.

- To create or update an object, use state: present directive.
- To delete an object, use state: absent directive
- Normally, running one module can fail when a non-zero rc is returned. you can also override the conditions to fail or succeed with parameters rc\_failed and rc\_succeeded

#### <span id="page-346-0"></span>**8.154.5 Examples**

```
- hosts: fortimanager-inventory
 collections:
   - fortinet.fortimanager
 connection: httpapi
 vars:
    ansible_httpapi_use_ssl: True
    ansible_httpapi_validate_certs: False
    ansible_httpapi_port: 443
 tasks:
  - name: Notification for MSISDNs.
    fmgr_firewall_mmsprofile_notifmsisdn:
       bypass_validation: False
       workspace_locking_adom: <value in [global, custom adom including root]>
       workspace_locking_timeout: 300
       rc_succeeded: [0, -2, -3, ...]
       rc_failed: [-2, -3, ...]
       adom: < your own value>
       mms-profile: <your own value>
       state: <value in [present, absent]>
       firewall_mmsprofile_notifmsisdn:
          msisdn: <value of string>
          threshold:
            - flood-thresh-1
            - flood-thresh-2
            - flood-thresh-3
            - dupe-thresh-1
            - dupe-thresh-2
            - dupe-thresh-3
```
# <span id="page-346-1"></span>**8.154.6 Return Values**

Common return values are documented: [https://docs.ansible.com/ansible/latest/reference\\_appendices/common\\_](https://docs.ansible.com/ansible/latest/reference_appendices/common_return_values.html#common-return-values) [return\\_values.html#common-return-values,](https://docs.ansible.com/ansible/latest/reference_appendices/common_return_values.html#common-return-values) the following are the fields unique to this module:

#### <span id="page-346-2"></span>**8.154.7 Status**

• This module is not guaranteed to have a backwards compatible interface.

# <span id="page-346-3"></span>**8.154.8 Authors**

- Link Zheng (@chillancezen)
- Jie Xue (@JieX19)
- Frank Shen (@fshen01)
- Hongbin Lu (@fgtdev-hblu)

Hint: If you notice any issues in this documentation, you can create a pull request to improve it.

# **8.155 fmgr\_firewall\_multicastaddress – Configure multicast addresses.**

New in version 2.10.

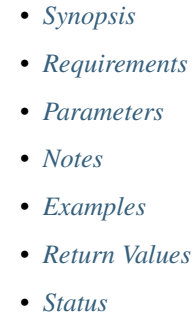

• *[Authors](#page-349-0)*

#### <span id="page-347-0"></span>**8.155.1 Synopsis**

- This module is able to configure a FortiManager device.
- Examples include all parameters and values need to be adjusted to data sources before usage.
- Tested with FortiManager v6.0.0.

#### <span id="page-347-1"></span>**8.155.2 Requirements**

The below requirements are needed on the host that executes this module.

• ansible $>=$ 2.9.0

#### <span id="page-347-2"></span>**8.155.3 Parameters**

#### <span id="page-347-3"></span>**8.155.4 Notes**

#### Note:

- Running in workspace locking mode is supported in this FortiManager module, the top level parameters workspace\_locking\_adom and workspace\_locking\_timeout help do the work.
- To create or update an object, use state: present directive.
- To delete an object, use state: absent directive
- Normally, running one module can fail when a non-zero rc is returned. you can also override the conditions to fail or succeed with parameters rc\_failed and rc\_succeeded

### <span id="page-348-0"></span>**8.155.5 Examples**

```
- hosts: fortimanager-inventory
 collections:
   - fortinet.fortimanager
 connection: httpapi
 vars:
    ansible_httpapi_use_ssl: True
    ansible_httpapi_validate_certs: False
    ansible_httpapi_port: 443
 tasks:
   - name: Configure multicast addresses.
    fmgr_firewall_multicastaddress:
       bypass_validation: False
       workspace_locking_adom: <value in [global, custom adom including root]>
       workspace_locking_timeout: 300
       rc_succeeded: [0, -2, -3, ...]
       rc_failed: [-2, -3, ...]
       adom: < your own value>
       state: <value in [present, absent]>
       firewall_multicastaddress:
          associated-interface: <value of string>
           color: <value of integer>
           comment: <value of string>
          end-ip: <value of string>
          name: <value of string>
           start-ip: <value of string>
           subnet: <value of string>
          tagging:
             -
                 category: <value of string>
                name: <value of string>
                tags: <value of string>
           type: <value in [multicastrange, broadcastmask]>
           visibility: <value in [disable, enable]>
```
#### <span id="page-348-1"></span>**8.155.6 Return Values**

Common return values are documented: [https://docs.ansible.com/ansible/latest/reference\\_appendices/common\\_](https://docs.ansible.com/ansible/latest/reference_appendices/common_return_values.html#common-return-values) [return\\_values.html#common-return-values,](https://docs.ansible.com/ansible/latest/reference_appendices/common_return_values.html#common-return-values) the following are the fields unique to this module:

#### <span id="page-348-2"></span>**8.155.7 Status**

• This module is not guaranteed to have a backwards compatible interface.

### <span id="page-349-0"></span>**8.155.8 Authors**

- Link Zheng (@chillancezen)
- Jie Xue (@JieX19)
- Frank Shen (@fshen01)
- Hongbin Lu (@fgtdev-hblu)

Hint: If you notice any issues in this documentation, you can create a pull request to improve it.

# **8.156 fmgr\_firewall\_multicastaddress6 – Configure IPv6 multicast address.**

New in version 2.10.

- *[Synopsis](#page-349-1)*
- *[Requirements](#page-349-2)*
- *[Parameters](#page-349-3)*
- *[Notes](#page-349-4)*
- *[Examples](#page-350-0)*
- *[Return Values](#page-350-1)*
- *[Status](#page-350-2)*
- *[Authors](#page-351-0)*

# <span id="page-349-1"></span>**8.156.1 Synopsis**

- This module is able to configure a FortiManager device.
- Examples include all parameters and values need to be adjusted to data sources before usage.
- Tested with FortiManager v6.0.0.

#### <span id="page-349-2"></span>**8.156.2 Requirements**

The below requirements are needed on the host that executes this module.

• ansible $>=2.9.0$ 

# <span id="page-349-3"></span>**8.156.3 Parameters**

# <span id="page-349-4"></span>**8.156.4 Notes**

Note:

- Running in workspace locking mode is supported in this FortiManager module, the top level parameters workspace\_locking\_adom and workspace\_locking\_timeout help do the work.
- To create or update an object, use state: present directive.
- To delete an object, use state: absent directive
- Normally, running one module can fail when a non-zero rc is returned. you can also override the conditions to fail or succeed with parameters rc\_failed and rc\_succeeded

#### <span id="page-350-0"></span>**8.156.5 Examples**

```
hosts: fortimanager-inventory
collections:
  - fortinet.fortimanager
connection: httpapi
vars:
   ansible_httpapi_use_ssl: True
   ansible_httpapi_validate_certs: False
   ansible_httpapi_port: 443
tasks:
 - name: Configure IPv6 multicast address.
   fmgr_firewall_multicastaddress6:
      bypass_validation: False
      workspace_locking_adom: <value in [global, custom adom including root]>
      workspace_locking_timeout: 300
      rc_succeeded: [0, -2, -3, ...]
      rc_failed: [-2, -3, ...]
      adom: < your own value>
      state: <value in [present, absent]>
      firewall_multicastaddress6:
         color: <value of integer>
         comment: <value of string>
         ip6: <value of string>
         name: <value of string>
         tagging:
           -
               category: <value of string>
               name: <value of string>
               tags: <value of string>
         visibility: <value in [disable, enable]>
```
# <span id="page-350-1"></span>**8.156.6 Return Values**

Common return values are documented: [https://docs.ansible.com/ansible/latest/reference\\_appendices/common\\_](https://docs.ansible.com/ansible/latest/reference_appendices/common_return_values.html#common-return-values) [return\\_values.html#common-return-values,](https://docs.ansible.com/ansible/latest/reference_appendices/common_return_values.html#common-return-values) the following are the fields unique to this module:

#### <span id="page-350-2"></span>**8.156.7 Status**

• This module is not guaranteed to have a backwards compatible interface.

## <span id="page-351-0"></span>**8.156.8 Authors**

- Link Zheng (@chillancezen)
- Jie Xue (@JieX19)
- Frank Shen (@fshen01)
- Hongbin Lu (@fgtdev-hblu)

Hint: If you notice any issues in this documentation, you can create a pull request to improve it.

# **8.157 fmgr\_firewall\_multicastaddress6\_tagging – Config object tagging.**

New in version 2.10.

- *[Synopsis](#page-351-1)*
- *[Requirements](#page-351-2)*
- *[Parameters](#page-351-3)*
- *[Notes](#page-351-4)*
- *[Examples](#page-352-0)*
- *[Return Values](#page-352-1)*
- *[Status](#page-352-2)*
- *[Authors](#page-352-3)*

# <span id="page-351-1"></span>**8.157.1 Synopsis**

- This module is able to configure a FortiManager device.
- Examples include all parameters and values need to be adjusted to data sources before usage.
- Tested with FortiManager v6.0.0.

# <span id="page-351-2"></span>**8.157.2 Requirements**

The below requirements are needed on the host that executes this module.

• ansible $>=2.9.0$ 

# <span id="page-351-3"></span>**8.157.3 Parameters**

# <span id="page-351-4"></span>**8.157.4 Notes**

Note:

- Running in workspace locking mode is supported in this FortiManager module, the top level parameters workspace\_locking\_adom and workspace\_locking\_timeout help do the work.
- To create or update an object, use state: present directive.
- To delete an object, use state: absent directive
- Normally, running one module can fail when a non-zero rc is returned. you can also override the conditions to fail or succeed with parameters rc\_failed and rc\_succeeded

#### <span id="page-352-0"></span>**8.157.5 Examples**

```
hosts: fortimanager-inventory
collections:
  - fortinet.fortimanager
connection: httpapi
vars:
   ansible_httpapi_use_ssl: True
   ansible_httpapi_validate_certs: False
   ansible_httpapi_port: 443
tasks:
 - name: Config object tagging.
   fmgr_firewall_multicastaddress6_tagging:
      bypass_validation: False
      workspace_locking_adom: <value in [global, custom adom including root]>
      workspace_locking_timeout: 300
      rc_succeeded: [0, -2, -3, ...]
      rc_failed: [-2, -3, ...]
      adom: < your own value>
      multicast-address6: <your own value>
      state: <value in [present, absent]>
      firewall_multicastaddress6_tagging:
         category: <value of string>
         name: <value of string>
         tags: <value of string>
```
#### <span id="page-352-1"></span>**8.157.6 Return Values**

Common return values are documented: [https://docs.ansible.com/ansible/latest/reference\\_appendices/common\\_](https://docs.ansible.com/ansible/latest/reference_appendices/common_return_values.html#common-return-values) [return\\_values.html#common-return-values,](https://docs.ansible.com/ansible/latest/reference_appendices/common_return_values.html#common-return-values) the following are the fields unique to this module:

#### <span id="page-352-2"></span>**8.157.7 Status**

• This module is not guaranteed to have a backwards compatible interface.

#### <span id="page-352-3"></span>**8.157.8 Authors**

- Link Zheng (@chillancezen)
- Jie Xue (@JieX19)
- Frank Shen (@fshen01)
- Hongbin Lu (@fgtdev-hblu)

Hint: If you notice any issues in this documentation, you can create a pull request to improve it.

# **8.158 fmgr\_firewall\_multicastaddress\_tagging – Config object tagging.**

New in version 2.10.

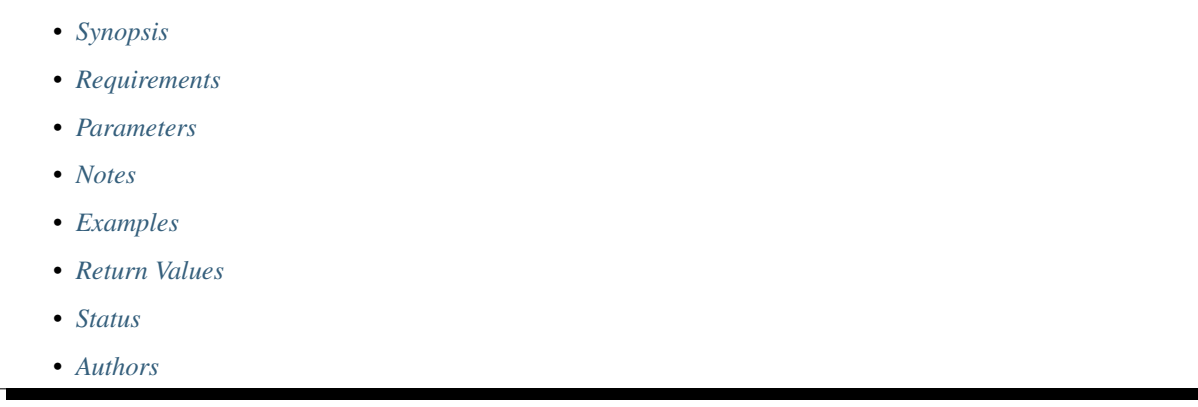

# <span id="page-353-0"></span>**8.158.1 Synopsis**

- This module is able to configure a FortiManager device.
- Examples include all parameters and values need to be adjusted to data sources before usage.
- Tested with FortiManager v6.0.0.

#### <span id="page-353-1"></span>**8.158.2 Requirements**

The below requirements are needed on the host that executes this module.

• ansible>=2.9.0

### <span id="page-353-2"></span>**8.158.3 Parameters**

#### <span id="page-353-3"></span>**8.158.4 Notes**

#### Note:

- Running in workspace locking mode is supported in this FortiManager module, the top level parameters workspace\_locking\_adom and workspace\_locking\_timeout help do the work.
- To create or update an object, use state: present directive.
- To delete an object, use state: absent directive
- Normally, running one module can fail when a non-zero rc is returned. you can also override the conditions to fail or succeed with parameters rc\_failed and rc\_succeeded

#### <span id="page-354-0"></span>**8.158.5 Examples**

```
- hosts: fortimanager-inventory
 collections:
   - fortinet.fortimanager
 connection: httpapi
 vars:
    ansible_httpapi_use_ssl: True
    ansible_httpapi_validate_certs: False
    ansible_httpapi_port: 443
 tasks:
  - name: Config object tagging.
    fmgr_firewall_multicastaddress_tagging:
       bypass_validation: False
       workspace_locking_adom: <value in [global, custom adom including root]>
       workspace_locking_timeout: 300
       rc_succeeded: [0, -2, -3, ...]
       rc_failed: [-2, -3, ...]
       adom: <your own value>
       multicast-address: <your own value>
       state: <value in [present, absent]>
       firewall_multicastaddress_tagging:
          category: <value of string>
          name: <value of string>
          tags: <value of string>
```
### <span id="page-354-1"></span>**8.158.6 Return Values**

Common return values are documented: [https://docs.ansible.com/ansible/latest/reference\\_appendices/common\\_](https://docs.ansible.com/ansible/latest/reference_appendices/common_return_values.html#common-return-values) return values.html#common-return-values, the following are the fields unique to this module:

#### <span id="page-354-2"></span>**8.158.7 Status**

• This module is not guaranteed to have a backwards compatible interface.

# <span id="page-354-3"></span>**8.158.8 Authors**

- Link Zheng (@chillancezen)
- Jie Xue (@JieX19)
- Frank Shen (@fshen01)
- Hongbin Lu (@fgtdev-hblu)

Hint: If you notice any issues in this documentation, you can create a pull request to improve it.

# **8.159 fmgr\_firewall\_profilegroup – Configure profile groups.**

New in version 2.10.

- *[Synopsis](#page-355-0)*
- *[Requirements](#page-355-1)*
- *[Parameters](#page-355-2)*
- *[Notes](#page-355-3)*
- *[Examples](#page-356-0)*
- *[Return Values](#page-356-1)*
- *[Status](#page-356-2)*
- *[Authors](#page-356-3)*

# <span id="page-355-0"></span>**8.159.1 Synopsis**

- This module is able to configure a FortiManager device.
- Examples include all parameters and values need to be adjusted to data sources before usage.
- Tested with FortiManager v6.0.0.

# <span id="page-355-1"></span>**8.159.2 Requirements**

The below requirements are needed on the host that executes this module.

• ansible $>=$ 2.9.0

# <span id="page-355-2"></span>**8.159.3 Parameters**

# <span id="page-355-3"></span>**8.159.4 Notes**

#### Note:

- Running in workspace locking mode is supported in this FortiManager module, the top level parameters workspace\_locking\_adom and workspace\_locking\_timeout help do the work.
- To create or update an object, use state: present directive.
- To delete an object, use state: absent directive
- Normally, running one module can fail when a non-zero rc is returned. you can also override the conditions to fail or succeed with parameters rc\_failed and rc\_succeeded

#### <span id="page-356-0"></span>**8.159.5 Examples**

```
- hosts: fortimanager-inventory
 collections:
   - fortinet.fortimanager
 connection: httpapi
 vars:
    ansible_httpapi_use_ssl: True
    ansible_httpapi_validate_certs: False
    ansible_httpapi_port: 443
 tasks:
  - name: Configure profile groups.
    fmgr_firewall_profilegroup:
       bypass_validation: False
       workspace_locking_adom: <value in [global, custom adom including root]>
       workspace_locking_timeout: 300
       rc_succeeded: [0, -2, -3, ...]
       rc_failed: [-2, -3, ...]
       adom: < your own value>
       state: <value in [present, absent]>
       firewall_profilegroup:
          application-list: <value of string>
          av-profile: <value of string>
          dlp-sensor: <value of string>
          dnsfilter-profile: <value of string>
          icap-profile: <value of string>
          ips-sensor: <value of string>
          mms-profile: <value of string>
          name: <value of string>
          profile-protocol-options: <value of string>
          spamfilter-profile: <value of string>
          ssh-filter-profile: <value of string>
          ssl-ssh-profile: <value of string>
          voip-profile: <value of string>
          waf-profile: <value of string>
          webfilter-profile: <value of string>
```
#### <span id="page-356-1"></span>**8.159.6 Return Values**

Common return values are documented: [https://docs.ansible.com/ansible/latest/reference\\_appendices/common\\_](https://docs.ansible.com/ansible/latest/reference_appendices/common_return_values.html#common-return-values) [return\\_values.html#common-return-values,](https://docs.ansible.com/ansible/latest/reference_appendices/common_return_values.html#common-return-values) the following are the fields unique to this module:

#### <span id="page-356-2"></span>**8.159.7 Status**

• This module is not guaranteed to have a backwards compatible interface.

#### <span id="page-356-3"></span>**8.159.8 Authors**

- Link Zheng (@chillancezen)
- Jie Xue (@JieX19)
- Frank Shen (@fshen01)
- Hongbin Lu (@fgtdev-hblu)

Hint: If you notice any issues in this documentation, you can create a pull request to improve it.

# **8.160 fmgr\_firewall\_profileprotocoloptions – Configure protocol options.**

New in version 2.10.

- *[Synopsis](#page-357-0)*
- *[Requirements](#page-357-1)*
- *[Parameters](#page-357-2)*
- *[Notes](#page-357-3)*
- *[Examples](#page-358-0)*
- *[Return Values](#page-358-1)*
- *[Status](#page-358-2)*
- *[Authors](#page-358-3)*

### <span id="page-357-0"></span>**8.160.1 Synopsis**

- This module is able to configure a FortiManager device.
- Examples include all parameters and values need to be adjusted to data sources before usage.
- Tested with FortiManager v6.0.0.

#### <span id="page-357-1"></span>**8.160.2 Requirements**

The below requirements are needed on the host that executes this module.

• ansible $>=$ 2.9.0

### <span id="page-357-2"></span>**8.160.3 Parameters**

#### <span id="page-357-3"></span>**8.160.4 Notes**

Note:

- Running in workspace locking mode is supported in this FortiManager module, the top level parameters workspace\_locking\_adom and workspace\_locking\_timeout help do the work.
- To create or update an object, use state: present directive.
- To delete an object, use state: absent directive

• Normally, running one module can fail when a non-zero rc is returned. you can also override the conditions to fail or succeed with parameters rc\_failed and rc\_succeeded

#### <span id="page-358-0"></span>**8.160.5 Examples**

```
hosts: fortimanager-inventory
collections:
  - fortinet.fortimanager
connection: httpapi
vars:
   ansible_httpapi_use_ssl: True
   ansible_httpapi_validate_certs: False
   ansible_httpapi_port: 443
tasks:
 - name: Configure protocol options.
   fmgr_firewall_profileprotocoloptions:
      bypass_validation: False
      workspace_locking_adom: <value in [global, custom adom including root]>
      workspace_locking_timeout: 300
      rc_succeeded: [0, -2, -3, ...]
      rc_failed: [-2, -3, ...]
      adom: < your own value>
      state: <value in [present, absent]>
      firewall_profileprotocoloptions:
         comment: <value of string>
         name: <value of string>
         oversize-log: <value in [disable, enable]>
         replacemsg-group: <value of string>
         rpc-over-http: <value in [disable, enable]>
         switching-protocols-log: <value in [disable, enable]>
```
#### <span id="page-358-1"></span>**8.160.6 Return Values**

Common return values are documented: https://docs.ansible.com/ansible/latest/reference appendices/common [return\\_values.html#common-return-values,](https://docs.ansible.com/ansible/latest/reference_appendices/common_return_values.html#common-return-values) the following are the fields unique to this module:

# <span id="page-358-2"></span>**8.160.7 Status**

• This module is not guaranteed to have a backwards compatible interface.

#### <span id="page-358-3"></span>**8.160.8 Authors**

- Link Zheng (@chillancezen)
- Jie Xue (@JieX19)
- Frank Shen (@fshen01)
- Hongbin Lu (@fgtdev-hblu)

Hint: If you notice any issues in this documentation, you can create a pull request to improve it.

# **8.161 fmgr\_firewall\_profileprotocoloptions\_dns – Configure DNS protocol options.**

New in version 2.10.

- *[Synopsis](#page-359-0)*
- *[Requirements](#page-359-1)*
- *[Parameters](#page-359-2)*
- *[Notes](#page-359-3)*
- *[Examples](#page-360-0)*
- *[Return Values](#page-360-1)*
- *[Status](#page-360-2)*
- *[Authors](#page-360-3)*

# <span id="page-359-0"></span>**8.161.1 Synopsis**

- This module is able to configure a FortiManager device.
- Examples include all parameters and values need to be adjusted to data sources before usage.
- Tested with FortiManager v6.0.0.

# <span id="page-359-1"></span>**8.161.2 Requirements**

The below requirements are needed on the host that executes this module.

• ansible $>=2.9.0$ 

# <span id="page-359-2"></span>**8.161.3 Parameters**

# <span id="page-359-3"></span>**8.161.4 Notes**

#### Note:

- Running in workspace locking mode is supported in this FortiManager module, the top level parameters workspace\_locking\_adom and workspace\_locking\_timeout help do the work.
- To create or update an object, use state: present directive.
- To delete an object, use state: absent directive
- Normally, running one module can fail when a non-zero rc is returned. you can also override the conditions to fail or succeed with parameters rc\_failed and rc\_succeeded
### **8.161.5 Examples**

```
- hosts: fortimanager-inventory
 collections:
   - fortinet.fortimanager
 connection: httpapi
 vars:
    ansible_httpapi_use_ssl: True
    ansible_httpapi_validate_certs: False
    ansible_httpapi_port: 443
 tasks:
  - name: Configure DNS protocol options.
    fmgr_firewall_profileprotocoloptions_dns:
       bypass_validation: False
       workspace_locking_adom: <value in [global, custom adom including root]>
       workspace_locking_timeout: 300
       rc_succeeded: [0, -2, -3, ...]
       rc_failed: [-2, -3, ...]
       adom: < your own value>
       profile-protocol-options: <your own value>
       firewall_profileprotocoloptions_dns:
          ports: <value of integer>
          status: <value in [disable, enable]>
```
# **8.161.6 Return Values**

Common return values are documented: [https://docs.ansible.com/ansible/latest/reference\\_appendices/common\\_](https://docs.ansible.com/ansible/latest/reference_appendices/common_return_values.html#common-return-values) [return\\_values.html#common-return-values,](https://docs.ansible.com/ansible/latest/reference_appendices/common_return_values.html#common-return-values) the following are the fields unique to this module:

#### **8.161.7 Status**

• This module is not guaranteed to have a backwards compatible interface.

# **8.161.8 Authors**

- Link Zheng (@chillancezen)
- Jie Xue (@JieX19)
- Frank Shen (@fshen01)
- Hongbin Lu (@fgtdev-hblu)

Hint: If you notice any issues in this documentation, you can create a pull request to improve it.

# **8.162 fmgr\_firewall\_profileprotocoloptions\_ftp – Configure FTP protocol options.**

New in version 2.10.

- *[Synopsis](#page-361-0)*
- *[Requirements](#page-361-1)*
- *[Parameters](#page-361-2)*
- *[Notes](#page-361-3)*
- *[Examples](#page-361-4)*
- *[Return Values](#page-362-0)*
- *[Status](#page-362-1)*
- *[Authors](#page-362-2)*

# <span id="page-361-0"></span>**8.162.1 Synopsis**

- This module is able to configure a FortiManager device.
- Examples include all parameters and values need to be adjusted to data sources before usage.
- Tested with FortiManager v6.0.0.

#### <span id="page-361-1"></span>**8.162.2 Requirements**

The below requirements are needed on the host that executes this module.

• ansible $>=2.9.0$ 

# <span id="page-361-2"></span>**8.162.3 Parameters**

# <span id="page-361-3"></span>**8.162.4 Notes**

#### Note:

- Running in workspace locking mode is supported in this FortiManager module, the top level parameters workspace\_locking\_adom and workspace\_locking\_timeout help do the work.
- To create or update an object, use state: present directive.
- To delete an object, use state: absent directive
- Normally, running one module can fail when a non-zero rc is returned. you can also override the conditions to fail or succeed with parameters rc\_failed and rc\_succeeded

# <span id="page-361-4"></span>**8.162.5 Examples**

```
- hosts: fortimanager-inventory
 collections:
   - fortinet.fortimanager
 connection: httpapi
```

```
vars:
   ansible_httpapi_use_ssl: True
   ansible_httpapi_validate_certs: False
   ansible_httpapi_port: 443
tasks:
 - name: Configure FTP protocol options.
   fmgr_firewall_profileprotocoloptions_ftp:
      bypass_validation: False
      workspace_locking_adom: <value in [global, custom adom including root]>
      workspace_locking_timeout: 300
      rc_succeeded: [0, -2, -3, ...]
      rc_failed: [-2, -3, ...]
      adom: < your own value>
      profile-protocol-options: <your own value>
      firewall_profileprotocoloptions_ftp:
         comfort-amount: <value of integer>
         comfort-interval: <value of integer>
         inspect-all: <value in [disable, enable]>
         options:
           - clientcomfort
           - no-content-summary
           - oversize
           - splice
           - bypass-rest-command
           - bypass-mode-command
         oversize-limit: <value of integer>
         ports: <value of integer>
         scan-bzip2: <value in [disable, enable]>
         status: <value in [disable, enable]>
         uncompressed-nest-limit: <value of integer>
         uncompressed-oversize-limit: <value of integer>
```
#### <span id="page-362-0"></span>**8.162.6 Return Values**

Common return values are documented: https://docs.ansible.com/ansible/latest/reference appendices/common [return\\_values.html#common-return-values,](https://docs.ansible.com/ansible/latest/reference_appendices/common_return_values.html#common-return-values) the following are the fields unique to this module:

#### <span id="page-362-1"></span>**8.162.7 Status**

• This module is not guaranteed to have a backwards compatible interface.

#### <span id="page-362-2"></span>**8.162.8 Authors**

- Link Zheng (@chillancezen)
- Jie Xue (@JieX19)
- Frank Shen (@fshen01)
- Hongbin Lu (@fgtdev-hblu)

Hint: If you notice any issues in this documentation, you can create a pull request to improve it.

# **8.163 fmgr\_firewall\_profileprotocoloptions\_http – Configure HTTP protocol options.**

New in version 2.10.

- *[Synopsis](#page-363-0)*
- *[Requirements](#page-363-1)*
- *[Parameters](#page-363-2)*
- *[Notes](#page-363-3)*
- *[Examples](#page-364-0)*
- *[Return Values](#page-365-0)*
- *[Status](#page-365-1)*
- *[Authors](#page-365-2)*

# <span id="page-363-0"></span>**8.163.1 Synopsis**

- This module is able to configure a FortiManager device.
- Examples include all parameters and values need to be adjusted to data sources before usage.
- Tested with FortiManager v6.0.0.

# <span id="page-363-1"></span>**8.163.2 Requirements**

The below requirements are needed on the host that executes this module.

• ansible $>=2.9.0$ 

# <span id="page-363-2"></span>**8.163.3 Parameters**

# <span id="page-363-3"></span>**8.163.4 Notes**

#### Note:

- Running in workspace locking mode is supported in this FortiManager module, the top level parameters workspace\_locking\_adom and workspace\_locking\_timeout help do the work.
- To create or update an object, use state: present directive.
- To delete an object, use state: absent directive
- Normally, running one module can fail when a non-zero rc is returned. you can also override the conditions to fail or succeed with parameters rc\_failed and rc\_succeeded

#### <span id="page-364-0"></span>**8.163.5 Examples**

```
- hosts: fortimanager-inventory
 collections:
   - fortinet.fortimanager
 connection: httpapi
 vars:
    ansible_httpapi_use_ssl: True
    ansible_httpapi_validate_certs: False
    ansible_httpapi_port: 443
 tasks:
  - name: Configure HTTP protocol options.
    fmgr_firewall_profileprotocoloptions_http:
       bypass_validation: False
       workspace_locking_adom: <value in [global, custom adom including root]>
       workspace_locking_timeout: 300
       rc_succeeded: [0, -2, -3, ...]
       rc_failed: [-2, -3, ...]
       adom: < your own value>
       profile-protocol-options: <your own value>
       firewall_profileprotocoloptions_http:
          block-page-status-code: <value of integer>
          comfort-amount: <value of integer>
          comfort-interval: <value of integer>
          fortinet-bar: <value in [disable, enable]>
          fortinet-bar-port: <value of integer>
          http-policy: <value in [disable, enable]>
          inspect-all: <value in [disable, enable]>
          options:
            - oversize
            - chunkedbypass
            - clientcomfort
            - no-content-summary
             - servercomfort
          oversize-limit: <value of integer>
          ports: <value of integer>
          post-lang:
            - jisx0201
            - jisx0208
            - jisx0212
            - gb2312
            - ksc5601-ex
            - euc-jp
            - sjis
            - iso2022-jp
            - iso2022-jp-1
            - iso2022-jp-2
            - euc-cn
            - ces-gbk
            - hz
            - ces-big5
            - euc-kr
            - iso2022-jp-3
            - iso8859-1
            - tis620
             - cp874
            - cp1252
```

```
- cp1251
range-block: <value in [disable, enable]>
retry-count: <value of integer>
scan-bzip2: <value in [disable, enable]>
status: <value in [disable, enable]>
streaming-content-bypass: <value in [disable, enable]>
strip-x-forwarded-for: <value in [disable, enable]>
switching-protocols: <value in [bypass, block]>
uncompressed-nest-limit: <value of integer>
uncompressed-oversize-limit: <value of integer>
```
#### <span id="page-365-0"></span>**8.163.6 Return Values**

Common return values are documented: https://docs.ansible.com/ansible/latest/reference appendices/common [return\\_values.html#common-return-values,](https://docs.ansible.com/ansible/latest/reference_appendices/common_return_values.html#common-return-values) the following are the fields unique to this module:

# <span id="page-365-1"></span>**8.163.7 Status**

• This module is not guaranteed to have a backwards compatible interface.

#### <span id="page-365-2"></span>**8.163.8 Authors**

- Link Zheng (@chillancezen)
- Jie Xue (@JieX19)
- Frank Shen (@fshen01)
- Hongbin Lu (@fgtdev-hblu)

Hint: If you notice any issues in this documentation, you can create a pull request to improve it.

# **8.164 fmgr\_firewall\_profileprotocoloptions\_imap – Configure IMAP protocol options.**

New in version 2.10.

- *[Synopsis](#page-366-0)*
- *[Requirements](#page-366-1)*
- *[Parameters](#page-366-2)*
- *[Notes](#page-366-3)*
- *[Examples](#page-366-4)*
- *[Return Values](#page-367-0)*
- *[Status](#page-367-1)*
- *[Authors](#page-367-2)*

#### <span id="page-366-0"></span>**8.164.1 Synopsis**

- This module is able to configure a FortiManager device.
- Examples include all parameters and values need to be adjusted to data sources before usage.
- Tested with FortiManager v6.0.0.

#### <span id="page-366-1"></span>**8.164.2 Requirements**

The below requirements are needed on the host that executes this module.

• ansible>=2.9.0

# <span id="page-366-2"></span>**8.164.3 Parameters**

### <span id="page-366-3"></span>**8.164.4 Notes**

#### Note:

- Running in workspace locking mode is supported in this FortiManager module, the top level parameters workspace\_locking\_adom and workspace\_locking\_timeout help do the work.
- To create or update an object, use state: present directive.
- To delete an object, use state: absent directive
- Normally, running one module can fail when a non-zero rc is returned. you can also override the conditions to fail or succeed with parameters rc\_failed and rc\_succeeded

#### <span id="page-366-4"></span>**8.164.5 Examples**

```
- hosts: fortimanager-inventory
 collections:
   - fortinet.fortimanager
 connection: httpapi
 vars:
    ansible_httpapi_use_ssl: True
    ansible_httpapi_validate_certs: False
    ansible_httpapi_port: 443
 tasks:
   - name: Configure IMAP protocol options.
    fmgr_firewall_profileprotocoloptions_imap:
       bypass_validation: False
       workspace_locking_adom: <value in [global, custom adom including root]>
       workspace_locking_timeout: 300
       rc_succeeded: [0, -2, -3, ...]
```

```
rc_failed: [-2, -3, ...]
adom: < your own value>
profile-protocol-options: <your own value>
firewall_profileprotocoloptions_imap:
   inspect-all: <value in [disable, enable]>
   options:
     - oversize
     - fragmail
     - no-content-summary
   oversize-limit: <value of integer>
   ports: <value of integer>
   scan-bzip2: <value in [disable, enable]>
   status: <value in [disable, enable]>
   uncompressed-nest-limit: <value of integer>
   uncompressed-oversize-limit: <value of integer>
```
### <span id="page-367-0"></span>**8.164.6 Return Values**

Common return values are documented: [https://docs.ansible.com/ansible/latest/reference\\_appendices/common\\_](https://docs.ansible.com/ansible/latest/reference_appendices/common_return_values.html#common-return-values) [return\\_values.html#common-return-values,](https://docs.ansible.com/ansible/latest/reference_appendices/common_return_values.html#common-return-values) the following are the fields unique to this module:

### <span id="page-367-1"></span>**8.164.7 Status**

• This module is not guaranteed to have a backwards compatible interface.

### <span id="page-367-2"></span>**8.164.8 Authors**

- Link Zheng (@chillancezen)
- Jie Xue (@JieX19)
- Frank Shen (@fshen01)
- Hongbin Lu (@fgtdev-hblu)

Hint: If you notice any issues in this documentation, you can create a pull request to improve it.

# **8.165 fmgr\_firewall\_profileprotocoloptions\_mailsignature – Configure Mail signature.**

New in version 2.10.

- *[Synopsis](#page-368-0)*
- *[Requirements](#page-368-1)*
- *[Parameters](#page-368-2)*
- *[Notes](#page-368-3)*
- *[Examples](#page-368-4)*
- *[Return Values](#page-369-0)*
- *[Status](#page-369-1)*
- *[Authors](#page-369-2)*

### <span id="page-368-0"></span>**8.165.1 Synopsis**

- This module is able to configure a FortiManager device.
- Examples include all parameters and values need to be adjusted to data sources before usage.
- Tested with FortiManager v6.0.0.

#### <span id="page-368-1"></span>**8.165.2 Requirements**

The below requirements are needed on the host that executes this module.

• ansible $\geq$ =2.9.0

# <span id="page-368-2"></span>**8.165.3 Parameters**

### <span id="page-368-3"></span>**8.165.4 Notes**

#### Note:

- Running in workspace locking mode is supported in this FortiManager module, the top level parameters workspace\_locking\_adom and workspace\_locking\_timeout help do the work.
- To create or update an object, use state: present directive.
- To delete an object, use state: absent directive
- Normally, running one module can fail when a non-zero rc is returned. you can also override the conditions to fail or succeed with parameters rc\_failed and rc\_succeeded

#### <span id="page-368-4"></span>**8.165.5 Examples**

```
- hosts: fortimanager-inventory
 collections:
   - fortinet.fortimanager
 connection: httpapi
 vars:
    ansible_httpapi_use_ssl: True
    ansible_httpapi_validate_certs: False
    ansible_httpapi_port: 443
 tasks:
   - name: Configure Mail signature.
    fmgr_firewall_profileprotocoloptions_mailsignature:
```

```
bypass_validation: False
workspace_locking_adom: <value in [global, custom adom including root]>
workspace_locking_timeout: 300
rc_succeeded: [0, -2, -3, ...]
rc_failed: [-2, -3, ...]
adom: < your own value>
profile-protocol-options: <your own value>
firewall_profileprotocoloptions_mailsignature:
   signature: <value of string>
   status: <value in [disable, enable]>
```
#### <span id="page-369-0"></span>**8.165.6 Return Values**

Common return values are documented: https://docs.ansible.com/ansible/latest/reference appendices/common [return\\_values.html#common-return-values,](https://docs.ansible.com/ansible/latest/reference_appendices/common_return_values.html#common-return-values) the following are the fields unique to this module:

# <span id="page-369-1"></span>**8.165.7 Status**

• This module is not guaranteed to have a backwards compatible interface.

#### <span id="page-369-2"></span>**8.165.8 Authors**

- Link Zheng (@chillancezen)
- Jie Xue (@JieX19)
- Frank Shen (@fshen01)
- Hongbin Lu (@fgtdev-hblu)

Hint: If you notice any issues in this documentation, you can create a pull request to improve it.

# **8.166 fmgr\_firewall\_profileprotocoloptions\_mapi – Configure MAPI protocol options.**

New in version 2.10.

- *[Synopsis](#page-370-0)*
- *[Requirements](#page-370-1)*
- *[Parameters](#page-370-2)*
- *[Notes](#page-370-3)*
- *[Examples](#page-370-4)*
- *[Return Values](#page-371-0)*
- *[Status](#page-371-1)*
- *[Authors](#page-371-2)*

#### <span id="page-370-0"></span>**8.166.1 Synopsis**

- This module is able to configure a FortiManager device.
- Examples include all parameters and values need to be adjusted to data sources before usage.
- Tested with FortiManager v6.0.0.

#### <span id="page-370-1"></span>**8.166.2 Requirements**

The below requirements are needed on the host that executes this module.

• ansible>=2.9.0

# <span id="page-370-2"></span>**8.166.3 Parameters**

### <span id="page-370-3"></span>**8.166.4 Notes**

#### Note:

- Running in workspace locking mode is supported in this FortiManager module, the top level parameters workspace\_locking\_adom and workspace\_locking\_timeout help do the work.
- To create or update an object, use state: present directive.
- To delete an object, use state: absent directive
- Normally, running one module can fail when a non-zero rc is returned. you can also override the conditions to fail or succeed with parameters rc\_failed and rc\_succeeded

#### <span id="page-370-4"></span>**8.166.5 Examples**

```
- hosts: fortimanager-inventory
 collections:
   - fortinet.fortimanager
 connection: httpapi
 vars:
    ansible_httpapi_use_ssl: True
    ansible_httpapi_validate_certs: False
    ansible_httpapi_port: 443
 tasks:
   - name: Configure MAPI protocol options.
    fmgr_firewall_profileprotocoloptions_mapi:
       bypass_validation: False
       workspace_locking_adom: <value in [global, custom adom including root]>
       workspace_locking_timeout: 300
       rc_succeeded: [0, -2, -3, ...]
```

```
rc_failed: [-2, -3, ...]
adom: < your own value>
profile-protocol-options: <your own value>
firewall_profileprotocoloptions_mapi:
   options:
     - fragmail
     - oversize
     - no-content-summary
   oversize-limit: <value of integer>
   ports: <value of integer>
   scan-bzip2: <value in [disable, enable]>
   status: <value in [disable, enable]>
   uncompressed-nest-limit: <value of integer>
   uncompressed-oversize-limit: <value of integer>
```
#### <span id="page-371-0"></span>**8.166.6 Return Values**

Common return values are documented: [https://docs.ansible.com/ansible/latest/reference\\_appendices/common\\_](https://docs.ansible.com/ansible/latest/reference_appendices/common_return_values.html#common-return-values) return values.html#common-return-values, the following are the fields unique to this module:

#### <span id="page-371-1"></span>**8.166.7 Status**

• This module is not guaranteed to have a backwards compatible interface.

### <span id="page-371-2"></span>**8.166.8 Authors**

- Link Zheng (@chillancezen)
- Jie Xue (@JieX19)
- Frank Shen (@fshen01)
- Hongbin Lu (@fgtdev-hblu)

Hint: If you notice any issues in this documentation, you can create a pull request to improve it.

# **8.167 fmgr\_firewall\_profileprotocoloptions\_nntp – Configure NNTP protocol options.**

New in version 2.10.

- *[Synopsis](#page-372-0)*
- *[Requirements](#page-372-1)*
- *[Parameters](#page-372-2)*
- *[Notes](#page-372-3)*
- *[Examples](#page-372-4)*
- *[Return Values](#page-373-0)*
- *[Status](#page-373-1)*
- *[Authors](#page-373-2)*

#### <span id="page-372-0"></span>**8.167.1 Synopsis**

- This module is able to configure a FortiManager device.
- Examples include all parameters and values need to be adjusted to data sources before usage.
- Tested with FortiManager v6.0.0.

#### <span id="page-372-1"></span>**8.167.2 Requirements**

The below requirements are needed on the host that executes this module.

• ansible $>=$ 2.9.0

## <span id="page-372-2"></span>**8.167.3 Parameters**

# <span id="page-372-3"></span>**8.167.4 Notes**

#### Note:

- Running in workspace locking mode is supported in this FortiManager module, the top level parameters workspace\_locking\_adom and workspace\_locking\_timeout help do the work.
- To create or update an object, use state: present directive.
- To delete an object, use state: absent directive
- Normally, running one module can fail when a non-zero rc is returned. you can also override the conditions to fail or succeed with parameters rc\_failed and rc\_succeeded

#### <span id="page-372-4"></span>**8.167.5 Examples**

```
- hosts: fortimanager-inventory
 collections:
   - fortinet.fortimanager
 connection: httpapi
 vars:
    ansible_httpapi_use_ssl: True
    ansible_httpapi_validate_certs: False
    ansible_httpapi_port: 443
 tasks:
  - name: Configure NNTP protocol options.
    fmgr_firewall_profileprotocoloptions_nntp:
       bypass_validation: False
```

```
workspace_locking_adom: <value in [global, custom adom including root]>
workspace_locking_timeout: 300
rc_succeeded: [0, -2, -3, ...]
rc_failed: [-2, -3, ...]
adom: <your own value>
profile-protocol-options: <your own value>
firewall_profileprotocoloptions_nntp:
   inspect-all: <value in [disable, enable]>
  options:
     - oversize
    - no-content-summary
     - splice
   oversize-limit: <value of integer>
  ports: <value of integer>
  scan-bzip2: <value in [disable, enable]>
   status: <value in [disable, enable]>
  uncompressed-nest-limit: <value of integer>
  uncompressed-oversize-limit: <value of integer>
```
### <span id="page-373-0"></span>**8.167.6 Return Values**

Common return values are documented: [https://docs.ansible.com/ansible/latest/reference\\_appendices/common\\_](https://docs.ansible.com/ansible/latest/reference_appendices/common_return_values.html#common-return-values) [return\\_values.html#common-return-values,](https://docs.ansible.com/ansible/latest/reference_appendices/common_return_values.html#common-return-values) the following are the fields unique to this module:

# <span id="page-373-1"></span>**8.167.7 Status**

• This module is not guaranteed to have a backwards compatible interface.

## <span id="page-373-2"></span>**8.167.8 Authors**

- Link Zheng (@chillancezen)
- Jie Xue (@JieX19)
- Frank Shen (@fshen01)
- Hongbin Lu (@fgtdev-hblu)

Hint: If you notice any issues in this documentation, you can create a pull request to improve it.

# **8.168 fmgr\_firewall\_profileprotocoloptions\_pop3 – Configure POP3 protocol options.**

New in version 2.10.

#### • *[Synopsis](#page-374-0)*

• *[Requirements](#page-374-1)*

- *[Parameters](#page-374-2)*
- *[Notes](#page-374-3)*
- *[Examples](#page-374-4)*
- *[Return Values](#page-375-0)*
- *[Status](#page-375-1)*
- *[Authors](#page-375-2)*

#### <span id="page-374-0"></span>**8.168.1 Synopsis**

- This module is able to configure a FortiManager device.
- Examples include all parameters and values need to be adjusted to data sources before usage.
- Tested with FortiManager v6.0.0.

#### <span id="page-374-1"></span>**8.168.2 Requirements**

The below requirements are needed on the host that executes this module.

• ansible $>=2.9.0$ 

#### <span id="page-374-2"></span>**8.168.3 Parameters**

## <span id="page-374-3"></span>**8.168.4 Notes**

#### Note:

- Running in workspace locking mode is supported in this FortiManager module, the top level parameters workspace\_locking\_adom and workspace\_locking\_timeout help do the work.
- To create or update an object, use state: present directive.
- To delete an object, use state: absent directive
- Normally, running one module can fail when a non-zero rc is returned. you can also override the conditions to fail or succeed with parameters rc\_failed and rc\_succeeded

#### <span id="page-374-4"></span>**8.168.5 Examples**

```
- hosts: fortimanager-inventory
 collections:
   - fortinet.fortimanager
 connection: httpapi
 vars:
    ansible_httpapi_use_ssl: True
    ansible_httpapi_validate_certs: False
    ansible_httpapi_port: 443
 tasks:
```

```
- name: Configure POP3 protocol options.
fmgr_firewall_profileprotocoloptions_pop3:
   bypass_validation: False
   workspace_locking_adom: <value in [global, custom adom including root]>
   workspace_locking_timeout: 300
   rc_succeeded: [0, -2, -3, ...]
   rc_failed: [-2, -3, ...]
   adom: < your own value>
   profile-protocol-options: <your own value>
    firewall_profileprotocoloptions_pop3:
       inspect-all: <value in [disable, enable]>
       options:
         - oversize
         - fragmail
        - no-content-summary
      oversize-limit: <value of integer>
      ports: <value of integer>
       scan-bzip2: <value in [disable, enable]>
       status: <value in [disable, enable]>
       uncompressed-nest-limit: <value of integer>
       uncompressed-oversize-limit: <value of integer>
```
# <span id="page-375-0"></span>**8.168.6 Return Values**

Common return values are documented: [https://docs.ansible.com/ansible/latest/reference\\_appendices/common\\_](https://docs.ansible.com/ansible/latest/reference_appendices/common_return_values.html#common-return-values) [return\\_values.html#common-return-values,](https://docs.ansible.com/ansible/latest/reference_appendices/common_return_values.html#common-return-values) the following are the fields unique to this module:

# <span id="page-375-1"></span>**8.168.7 Status**

• This module is not guaranteed to have a backwards compatible interface.

# <span id="page-375-2"></span>**8.168.8 Authors**

- Link Zheng (@chillancezen)
- Jie Xue (@JieX19)
- Frank Shen (@fshen01)
- Hongbin Lu (@fgtdev-hblu)

Hint: If you notice any issues in this documentation, you can create a pull request to improve it.

# **8.169 fmgr\_firewall\_profileprotocoloptions\_smtp – Configure SMTP protocol options.**

New in version 2.10.

- *[Synopsis](#page-376-0)*
- *[Requirements](#page-376-1)*
- *[Parameters](#page-376-2)*
- *[Notes](#page-376-3)*
- *[Examples](#page-376-4)*
- *[Return Values](#page-377-0)*
- *[Status](#page-377-1)*
- *[Authors](#page-377-2)*

#### <span id="page-376-0"></span>**8.169.1 Synopsis**

- This module is able to configure a FortiManager device.
- Examples include all parameters and values need to be adjusted to data sources before usage.
- Tested with FortiManager v6.0.0.

### <span id="page-376-1"></span>**8.169.2 Requirements**

The below requirements are needed on the host that executes this module.

• ansible $>=2.9.0$ 

# <span id="page-376-2"></span>**8.169.3 Parameters**

### <span id="page-376-3"></span>**8.169.4 Notes**

Note:

- Running in workspace locking mode is supported in this FortiManager module, the top level parameters workspace\_locking\_adom and workspace\_locking\_timeout help do the work.
- To create or update an object, use state: present directive.
- To delete an object, use state: absent directive
- Normally, running one module can fail when a non-zero rc is returned. you can also override the conditions to fail or succeed with parameters rc\_failed and rc\_succeeded

#### <span id="page-376-4"></span>**8.169.5 Examples**

```
- hosts: fortimanager-inventory
 collections:
   - fortinet.fortimanager
 connection: httpapi
 vars:
```

```
ansible_httpapi_use_ssl: True
  ansible_httpapi_validate_certs: False
  ansible_httpapi_port: 443
tasks:
 - name: Configure SMTP protocol options.
   fmgr_firewall_profileprotocoloptions_smtp:
     bypass_validation: False
      workspace_locking_adom: <value in [global, custom adom including root]>
      workspace_locking_timeout: 300
      rc_succeeded: [0, -2, -3, ...]
      rc_failed: [-2, -3, ...]
      adom: < your own value>
      profile-protocol-options: <your own value>
      firewall_profileprotocoloptions_smtp:
         inspect-all: <value in [disable, enable]>
         options:
          - oversize
           - fragmail
           - no-content-summary
           - splice
         oversize-limit: <value of integer>
         ports: <value of integer>
         scan-bzip2: <value in [disable, enable]>
         server-busy: <value in [disable, enable]>
         status: <value in [disable, enable]>
         uncompressed-nest-limit: <value of integer>
         uncompressed-oversize-limit: <value of integer>
```
#### <span id="page-377-0"></span>**8.169.6 Return Values**

Common return values are documented: [https://docs.ansible.com/ansible/latest/reference\\_appendices/common\\_](https://docs.ansible.com/ansible/latest/reference_appendices/common_return_values.html#common-return-values) return values.html#common-return-values, the following are the fields unique to this module:

#### <span id="page-377-1"></span>**8.169.7 Status**

• This module is not guaranteed to have a backwards compatible interface.

## <span id="page-377-2"></span>**8.169.8 Authors**

- Link Zheng (@chillancezen)
- Jie Xue (@JieX19)
- Frank Shen (@fshen01)
- Hongbin Lu (@fgtdev-hblu)

Hint: If you notice any issues in this documentation, you can create a pull request to improve it.

# **8.170 fmgr\_firewall\_proxyaddress – Web proxy address configuration.**

New in version 2.10.

- *[Synopsis](#page-378-0)*
- *[Requirements](#page-378-1)*
- *[Parameters](#page-378-2)*
- *[Notes](#page-378-3)*
- *[Examples](#page-379-0)*
- *[Return Values](#page-380-0)*
- *[Status](#page-380-1)*
- *[Authors](#page-380-2)*

#### <span id="page-378-0"></span>**8.170.1 Synopsis**

- This module is able to configure a FortiManager device.
- Examples include all parameters and values need to be adjusted to data sources before usage.
- Tested with FortiManager v6.0.0.

#### <span id="page-378-1"></span>**8.170.2 Requirements**

The below requirements are needed on the host that executes this module.

• ansible $>=2.9.0$ 

# <span id="page-378-2"></span>**8.170.3 Parameters**

# <span id="page-378-3"></span>**8.170.4 Notes**

#### Note:

- Running in workspace locking mode is supported in this FortiManager module, the top level parameters workspace\_locking\_adom and workspace\_locking\_timeout help do the work.
- To create or update an object, use state: present directive.
- To delete an object, use state: absent directive
- Normally, running one module can fail when a non-zero rc is returned. you can also override the conditions to fail or succeed with parameters rc\_failed and rc\_succeeded

# <span id="page-379-0"></span>**8.170.5 Examples**

```
- hosts: fortimanager-inventory
 collections:
   - fortinet.fortimanager
 connection: httpapi
 vars:
    ansible_httpapi_use_ssl: True
    ansible_httpapi_validate_certs: False
    ansible_httpapi_port: 443
 tasks:
  - name: Web proxy address configuration.
    fmgr_firewall_proxyaddress:
       bypass_validation: False
       workspace_locking_adom: <value in [global, custom adom including root]>
       workspace_locking_timeout: 300
       rc_succeeded: [0, -2, -3, ...]
       rc_failed: [-2, -3, ...]
       adom: < your own value>
       state: <value in [present, absent]>
       firewall_proxyaddress:
          case-sensitivity: <value in [disable, enable]>
          category: <value of string>
          color: <value of integer>
          comment: <value of string>
          header: <value of string>
          header-group:
             -
                 case-sensitivity: <value in [disable, enable]>
                header: <value of string>
                header-name: <value of string>
                id: <value of integer>
          header-name: <value of string>
          host: <value of string>
          host-regex: <value of string>
          method:
            - delete
            - get
            - head
            - options
            - post
            - put
             - trace
            - connect
          name: <value of string>
          path: <value of string>
          query: <value of string>
          referrer: <value in [disable, enable]>
          tagging:
             -
                 category: <value of string>
                name: <value of string>
                tags: <value of string>
          type: <value in [host-regex, url, category, ...]>
          ua:
             - chrome
             - ms
```

```
- firefox
  - safari
  - other
uuid: <value of string>
visibility: <value in [disable, enable]>
```
### <span id="page-380-0"></span>**8.170.6 Return Values**

Common return values are documented: [https://docs.ansible.com/ansible/latest/reference\\_appendices/common\\_](https://docs.ansible.com/ansible/latest/reference_appendices/common_return_values.html#common-return-values) [return\\_values.html#common-return-values,](https://docs.ansible.com/ansible/latest/reference_appendices/common_return_values.html#common-return-values) the following are the fields unique to this module:

# <span id="page-380-1"></span>**8.170.7 Status**

• This module is not guaranteed to have a backwards compatible interface.

# <span id="page-380-2"></span>**8.170.8 Authors**

- Link Zheng (@chillancezen)
- Jie Xue (@JieX19)
- Frank Shen (@fshen01)
- Hongbin Lu (@fgtdev-hblu)

Hint: If you notice any issues in this documentation, you can create a pull request to improve it.

# **8.171 fmgr\_firewall\_proxyaddress\_headergroup – HTTP header group.**

New in version 2.10.

- *[Synopsis](#page-381-0)*
- *[Requirements](#page-381-1)*
- *[Parameters](#page-381-2)*
- *[Notes](#page-381-3)*
- *[Examples](#page-381-4)*
- *[Return Values](#page-382-0)*
- *[Status](#page-382-1)*
- *[Authors](#page-382-2)*

# <span id="page-381-0"></span>**8.171.1 Synopsis**

- This module is able to configure a FortiManager device.
- Examples include all parameters and values need to be adjusted to data sources before usage.
- Tested with FortiManager v6.0.0.

## <span id="page-381-1"></span>**8.171.2 Requirements**

The below requirements are needed on the host that executes this module.

• ansible $>=2.9.0$ 

# <span id="page-381-2"></span>**8.171.3 Parameters**

#### <span id="page-381-3"></span>**8.171.4 Notes**

#### Note:

- Running in workspace locking mode is supported in this FortiManager module, the top level parameters workspace\_locking\_adom and workspace\_locking\_timeout help do the work.
- To create or update an object, use state: present directive.
- To delete an object, use state: absent directive
- Normally, running one module can fail when a non-zero rc is returned. you can also override the conditions to fail or succeed with parameters rc\_failed and rc\_succeeded

#### <span id="page-381-4"></span>**8.171.5 Examples**

```
- hosts: fortimanager-inventory
 collections:
   - fortinet.fortimanager
 connection: httpapi
 vars:
    ansible_httpapi_use_ssl: True
    ansible_httpapi_validate_certs: False
    ansible_httpapi_port: 443
 tasks:
   - name: HTTP header group.
    fmgr_firewall_proxyaddress_headergroup:
       bypass_validation: False
       workspace_locking_adom: <value in [global, custom adom including root]>
       workspace_locking_timeout: 300
       rc_succeeded: [0, -2, -3, ...]
       rc_failed: [-2, -3, ...]
       adom: < your own value>
       proxy-address: <your own value>
       state: <value in [present, absent]>
       firewall_proxyaddress_headergroup:
          case-sensitivity: <value in [disable, enable]>
```

```
header: <value of string>
header-name: <value of string>
id: <value of integer>
```
#### <span id="page-382-0"></span>**8.171.6 Return Values**

Common return values are documented: [https://docs.ansible.com/ansible/latest/reference\\_appendices/common\\_](https://docs.ansible.com/ansible/latest/reference_appendices/common_return_values.html#common-return-values) [return\\_values.html#common-return-values,](https://docs.ansible.com/ansible/latest/reference_appendices/common_return_values.html#common-return-values) the following are the fields unique to this module:

# <span id="page-382-1"></span>**8.171.7 Status**

• This module is not guaranteed to have a backwards compatible interface.

### <span id="page-382-2"></span>**8.171.8 Authors**

- Link Zheng (@chillancezen)
- Jie Xue (@JieX19)
- Frank Shen (@fshen01)
- Hongbin Lu (@fgtdev-hblu)

Hint: If you notice any issues in this documentation, you can create a pull request to improve it.

# **8.172 fmgr\_firewall\_proxyaddress\_tagging – Config object tagging.**

New in version 2.10.

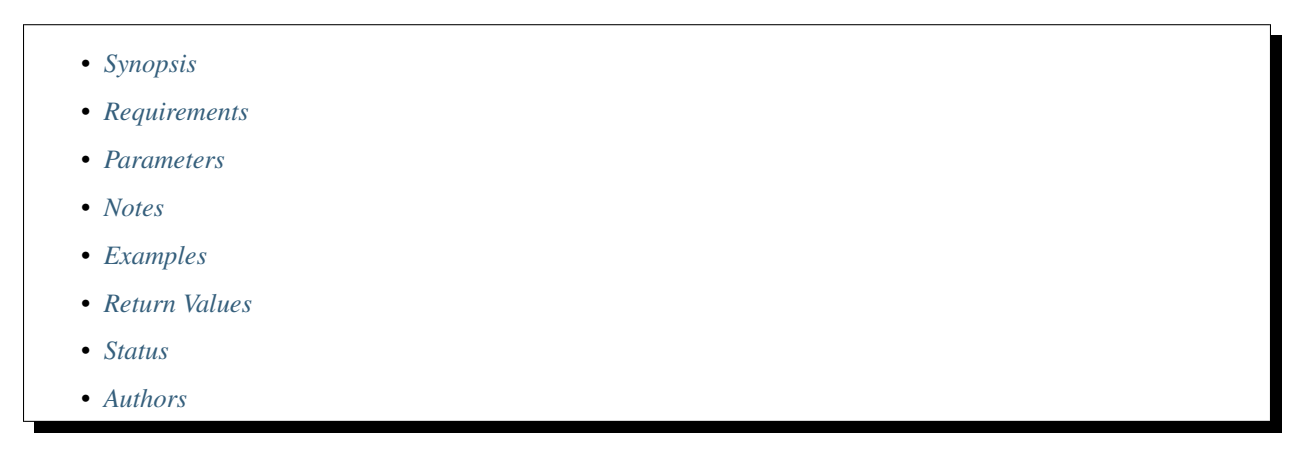

### <span id="page-382-3"></span>**8.172.1 Synopsis**

- This module is able to configure a FortiManager device.
- Examples include all parameters and values need to be adjusted to data sources before usage.

• Tested with FortiManager v6.0.0.

#### <span id="page-383-0"></span>**8.172.2 Requirements**

The below requirements are needed on the host that executes this module.

• ansible>=2.9.0

# <span id="page-383-1"></span>**8.172.3 Parameters**

# <span id="page-383-2"></span>**8.172.4 Notes**

#### Note:

- Running in workspace locking mode is supported in this FortiManager module, the top level parameters workspace\_locking\_adom and workspace\_locking\_timeout help do the work.
- To create or update an object, use state: present directive.
- To delete an object, use state: absent directive
- Normally, running one module can fail when a non-zero rc is returned. you can also override the conditions to fail or succeed with parameters rc\_failed and rc\_succeeded

#### <span id="page-383-3"></span>**8.172.5 Examples**

```
- hosts: fortimanager-inventory
 collections:
    - fortinet.fortimanager
 connection: httpapi
 vars:
    ansible_httpapi_use_ssl: True
    ansible_httpapi_validate_certs: False
    ansible_httpapi_port: 443
 tasks:
  - name: Config object tagging.
    fmgr_firewall_proxyaddress_tagging:
       bypass_validation: False
       workspace_locking_adom: <value in [global, custom adom including root]>
       workspace_locking_timeout: 300
       rc_succeeded: [0, -2, -3, ...]
       rc_failed: [-2, -3, ...]
       adom: < your own value>
       proxy-address: <your own value>
       state: <value in [present, absent]>
       firewall_proxyaddress_tagging:
          category: <value of string>
          name: <value of string>
          tags: <value of string>
```
# <span id="page-384-0"></span>**8.172.6 Return Values**

Common return values are documented: [https://docs.ansible.com/ansible/latest/reference\\_appendices/common\\_](https://docs.ansible.com/ansible/latest/reference_appendices/common_return_values.html#common-return-values) [return\\_values.html#common-return-values,](https://docs.ansible.com/ansible/latest/reference_appendices/common_return_values.html#common-return-values) the following are the fields unique to this module:

# <span id="page-384-1"></span>**8.172.7 Status**

• This module is not guaranteed to have a backwards compatible interface.

# <span id="page-384-2"></span>**8.172.8 Authors**

- Link Zheng (@chillancezen)
- Jie Xue (@JieX19)
- Frank Shen (@fshen01)
- Hongbin Lu (@fgtdev-hblu)

Hint: If you notice any issues in this documentation, you can create a pull request to improve it.

# **8.173 fmgr\_firewall\_proxyaddrgrp – Web proxy address group configuration.**

New in version 2.10.

- *[Synopsis](#page-384-3)*
- *[Requirements](#page-385-0)*
- *[Parameters](#page-385-1)*
- *[Notes](#page-385-2)*
- *[Examples](#page-385-3)*
- *[Return Values](#page-386-0)*
- *[Status](#page-386-1)*
- *[Authors](#page-386-2)*

# <span id="page-384-3"></span>**8.173.1 Synopsis**

- This module is able to configure a FortiManager device.
- Examples include all parameters and values need to be adjusted to data sources before usage.
- Tested with FortiManager v6.0.0.

### <span id="page-385-0"></span>**8.173.2 Requirements**

The below requirements are needed on the host that executes this module.

• ansible $>=$ 2.9.0

## <span id="page-385-1"></span>**8.173.3 Parameters**

#### <span id="page-385-2"></span>**8.173.4 Notes**

Note:

- Running in workspace locking mode is supported in this FortiManager module, the top level parameters workspace\_locking\_adom and workspace\_locking\_timeout help do the work.
- To create or update an object, use state: present directive.
- To delete an object, use state: absent directive
- Normally, running one module can fail when a non-zero rc is returned. you can also override the conditions to fail or succeed with parameters rc\_failed and rc\_succeeded

#### <span id="page-385-3"></span>**8.173.5 Examples**

```
- hosts: fortimanager-inventory
 collections:
   - fortinet.fortimanager
 connection: httpapi
 vars:
    ansible_httpapi_use_ssl: True
    ansible_httpapi_validate_certs: False
    ansible_httpapi_port: 443
 tasks:
   - name: Web proxy address group configuration.
    fmgr_firewall_proxyaddrgrp:
       bypass_validation: False
       workspace_locking_adom: <value in [global, custom adom including root]>
       workspace_locking_timeout: 300
       rc_succeeded: [0, -2, -3, ...]
       rc_failed: [-2, -3, ...]
       adom: < your own value>
       state: <value in [present, absent]>
       firewall_proxyaddrgrp:
          color: <value of integer>
          comment: <value of string>
          member: <value of string>
          name: <value of string>
          tagging:
             -
                category: <value of string>
                name: <value of string>
                tags: <value of string>
          type: <value in [src, dst]>
```

```
uuid: <value of string>
visibility: <value in [disable, enable]>
```
## <span id="page-386-0"></span>**8.173.6 Return Values**

Common return values are documented: [https://docs.ansible.com/ansible/latest/reference\\_appendices/common\\_](https://docs.ansible.com/ansible/latest/reference_appendices/common_return_values.html#common-return-values) [return\\_values.html#common-return-values,](https://docs.ansible.com/ansible/latest/reference_appendices/common_return_values.html#common-return-values) the following are the fields unique to this module:

#### <span id="page-386-1"></span>**8.173.7 Status**

• This module is not guaranteed to have a backwards compatible interface.

#### <span id="page-386-2"></span>**8.173.8 Authors**

- Link Zheng (@chillancezen)
- Jie Xue (@JieX19)
- Frank Shen (@fshen01)
- Hongbin Lu (@fgtdev-hblu)

Hint: If you notice any issues in this documentation, you can create a pull request to improve it.

# **8.174 fmgr\_firewall\_proxyaddrgrp\_tagging – Config object tagging.**

New in version 2.10.

- *[Synopsis](#page-386-3)*
- *[Requirements](#page-387-0)*
- *[Parameters](#page-387-1)*
- *[Notes](#page-387-2)*
- *[Examples](#page-387-3)*
- *[Return Values](#page-388-0)*
- *[Status](#page-388-1)*
- *[Authors](#page-388-2)*

### <span id="page-386-3"></span>**8.174.1 Synopsis**

- This module is able to configure a FortiManager device.
- Examples include all parameters and values need to be adjusted to data sources before usage.

• Tested with FortiManager v6.0.0.

#### <span id="page-387-0"></span>**8.174.2 Requirements**

The below requirements are needed on the host that executes this module.

• ansible>=2.9.0

### <span id="page-387-1"></span>**8.174.3 Parameters**

### <span id="page-387-2"></span>**8.174.4 Notes**

#### Note:

- Running in workspace locking mode is supported in this FortiManager module, the top level parameters workspace\_locking\_adom and workspace\_locking\_timeout help do the work.
- To create or update an object, use state: present directive.
- To delete an object, use state: absent directive
- Normally, running one module can fail when a non-zero rc is returned. you can also override the conditions to fail or succeed with parameters rc\_failed and rc\_succeeded

#### <span id="page-387-3"></span>**8.174.5 Examples**

```
- hosts: fortimanager-inventory
 collections:
    - fortinet.fortimanager
 connection: httpapi
 vars:
    ansible_httpapi_use_ssl: True
    ansible_httpapi_validate_certs: False
    ansible_httpapi_port: 443
 tasks:
  - name: Config object tagging.
    fmgr_firewall_proxyaddrgrp_tagging:
       bypass_validation: False
       workspace_locking_adom: <value in [global, custom adom including root]>
       workspace_locking_timeout: 300
       rc_succeeded: [0, -2, -3, ...]
       rc_failed: [-2, -3, ...]
       adom: < your own value>
       proxy-addrgrp: <your own value>
       state: <value in [present, absent]>
       firewall_proxyaddrgrp_tagging:
          category: <value of string>
          name: <value of string>
          tags: <value of string>
```
# <span id="page-388-0"></span>**8.174.6 Return Values**

Common return values are documented: [https://docs.ansible.com/ansible/latest/reference\\_appendices/common\\_](https://docs.ansible.com/ansible/latest/reference_appendices/common_return_values.html#common-return-values) [return\\_values.html#common-return-values,](https://docs.ansible.com/ansible/latest/reference_appendices/common_return_values.html#common-return-values) the following are the fields unique to this module:

# <span id="page-388-1"></span>**8.174.7 Status**

• This module is not guaranteed to have a backwards compatible interface.

# <span id="page-388-2"></span>**8.174.8 Authors**

- Link Zheng (@chillancezen)
- Jie Xue (@JieX19)
- Frank Shen (@fshen01)
- Hongbin Lu (@fgtdev-hblu)

Hint: If you notice any issues in this documentation, you can create a pull request to improve it.

# **8.175 fmgr\_firewall\_schedule\_group – Schedule group configuration.**

New in version 2.10.

- *[Synopsis](#page-388-3)*
- *[Requirements](#page-389-0)*
- *[Parameters](#page-389-1)*
- *[Notes](#page-389-2)*
- *[Examples](#page-389-3)*
- *[Return Values](#page-389-4)*
- *[Status](#page-390-0)*
- *[Authors](#page-390-1)*

### <span id="page-388-3"></span>**8.175.1 Synopsis**

- This module is able to configure a FortiManager device.
- Examples include all parameters and values need to be adjusted to data sources before usage.
- Tested with FortiManager v6.0.0.

# <span id="page-389-0"></span>**8.175.2 Requirements**

The below requirements are needed on the host that executes this module.

• ansible $>=$ 2.9.0

# <span id="page-389-1"></span>**8.175.3 Parameters**

## <span id="page-389-2"></span>**8.175.4 Notes**

Note:

- Running in workspace locking mode is supported in this FortiManager module, the top level parameters workspace\_locking\_adom and workspace\_locking\_timeout help do the work.
- To create or update an object, use state: present directive.
- To delete an object, use state: absent directive
- Normally, running one module can fail when a non-zero rc is returned. you can also override the conditions to fail or succeed with parameters rc\_failed and rc\_succeeded

# <span id="page-389-3"></span>**8.175.5 Examples**

```
- hosts: fortimanager-inventory
 collections:
   - fortinet.fortimanager
 connection: httpapi
 vars:
    ansible_httpapi_use_ssl: True
    ansible_httpapi_validate_certs: False
    ansible_httpapi_port: 443
 tasks:
   - name: Schedule group configuration.
    fmgr_firewall_schedule_group:
       bypass_validation: False
       workspace_locking_adom: <value in [global, custom adom including root]>
       workspace_locking_timeout: 300
       rc_succeeded: [0, -2, -3, ...]
       rc_failed: [-2, -3, ...]
       adom: < your own value>
       state: <value in [present, absent]>
       firewall_schedule_group:
          color: <value of integer>
          member: <value of string>
          name: <value of string>
```
# <span id="page-389-4"></span>**8.175.6 Return Values**

Common return values are documented: [https://docs.ansible.com/ansible/latest/reference\\_appendices/common\\_](https://docs.ansible.com/ansible/latest/reference_appendices/common_return_values.html#common-return-values) [return\\_values.html#common-return-values,](https://docs.ansible.com/ansible/latest/reference_appendices/common_return_values.html#common-return-values) the following are the fields unique to this module:

# <span id="page-390-0"></span>**8.175.7 Status**

• This module is not guaranteed to have a backwards compatible interface.

# <span id="page-390-1"></span>**8.175.8 Authors**

- Link Zheng (@chillancezen)
- Jie Xue (@JieX19)
- Frank Shen (@fshen01)
- Hongbin Lu (@fgtdev-hblu)

Hint: If you notice any issues in this documentation, you can create a pull request to improve it.

# **8.176 fmgr\_firewall\_schedule\_onetime – Onetime schedule configuration.**

New in version 2.10.

- *[Synopsis](#page-390-2)*
- *[Requirements](#page-390-3)*
- *[Parameters](#page-391-0)*
- *[Notes](#page-391-1)*
- *[Examples](#page-391-2)*
- *[Return Values](#page-391-3)*
- *[Status](#page-391-4)*
- *[Authors](#page-392-0)*

#### <span id="page-390-2"></span>**8.176.1 Synopsis**

- This module is able to configure a FortiManager device.
- Examples include all parameters and values need to be adjusted to data sources before usage.
- Tested with FortiManager v6.0.0.

# <span id="page-390-3"></span>**8.176.2 Requirements**

The below requirements are needed on the host that executes this module.

• ansible $>=2.9.0$ 

# <span id="page-391-0"></span>**8.176.3 Parameters**

# <span id="page-391-1"></span>**8.176.4 Notes**

#### Note:

- Running in workspace locking mode is supported in this FortiManager module, the top level parameters workspace\_locking\_adom and workspace\_locking\_timeout help do the work.
- To create or update an object, use state: present directive.
- To delete an object, use state: absent directive
- Normally, running one module can fail when a non-zero rc is returned. you can also override the conditions to fail or succeed with parameters rc\_failed and rc\_succeeded

# <span id="page-391-2"></span>**8.176.5 Examples**

```
- hosts: fortimanager-inventory
 collections:
    - fortinet.fortimanager
 connection: httpapi
 vars:
    ansible_httpapi_use_ssl: True
    ansible_httpapi_validate_certs: False
    ansible_httpapi_port: 443
 tasks:
  - name: Onetime schedule configuration.
    fmgr_firewall_schedule_onetime:
       bypass_validation: False
       workspace_locking_adom: <value in [global, custom adom including root]>
       workspace_locking_timeout: 300
       rc_succeeded: [0, -2, -3, ...]
       rc_failed: [-2, -3, ...]
       adom: < your own value>
       state: <value in [present, absent]>
       firewall_schedule_onetime:
          color: <value of integer>
          end: <value of string>
          expiration-days: <value of integer>
          name: <value of string>
           start: <value of string>
```
# <span id="page-391-3"></span>**8.176.6 Return Values**

Common return values are documented: [https://docs.ansible.com/ansible/latest/reference\\_appendices/common\\_](https://docs.ansible.com/ansible/latest/reference_appendices/common_return_values.html#common-return-values) [return\\_values.html#common-return-values,](https://docs.ansible.com/ansible/latest/reference_appendices/common_return_values.html#common-return-values) the following are the fields unique to this module:

# <span id="page-391-4"></span>**8.176.7 Status**

• This module is not guaranteed to have a backwards compatible interface.

# <span id="page-392-0"></span>**8.176.8 Authors**

- Link Zheng (@chillancezen)
- Jie Xue (@JieX19)
- Frank Shen (@fshen01)
- Hongbin Lu (@fgtdev-hblu)

Hint: If you notice any issues in this documentation, you can create a pull request to improve it.

# 8.177 fmgr firewall schedule recurring – Recurring schedule con**figuration.**

New in version 2.10.

- *[Synopsis](#page-392-1)*
- *[Requirements](#page-392-2)*
- *[Parameters](#page-392-3)*
- *[Notes](#page-392-4)*
- *[Examples](#page-393-0)*
- *[Return Values](#page-393-1)*
- *[Status](#page-394-0)*
- *[Authors](#page-394-1)*

# <span id="page-392-1"></span>**8.177.1 Synopsis**

- This module is able to configure a FortiManager device.
- Examples include all parameters and values need to be adjusted to data sources before usage.
- Tested with FortiManager v6.0.0.

# <span id="page-392-2"></span>**8.177.2 Requirements**

The below requirements are needed on the host that executes this module.

• ansible $>=2.9.0$ 

# <span id="page-392-3"></span>**8.177.3 Parameters**

# <span id="page-392-4"></span>**8.177.4 Notes**

Note:

- Running in workspace locking mode is supported in this FortiManager module, the top level parameters workspace\_locking\_adom and workspace\_locking\_timeout help do the work.
- To create or update an object, use state: present directive.
- To delete an object, use state: absent directive
- Normally, running one module can fail when a non-zero rc is returned. you can also override the conditions to fail or succeed with parameters rc\_failed and rc\_succeeded

### <span id="page-393-0"></span>**8.177.5 Examples**

```
- hosts: fortimanager-inventory
 collections:
   - fortinet.fortimanager
 connection: httpapi
 vars:
    ansible_httpapi_use_ssl: True
    ansible_httpapi_validate_certs: False
    ansible_httpapi_port: 443
 tasks:
   - name: Recurring schedule configuration.
    fmgr_firewall_schedule_recurring:
       bypass_validation: False
       workspace_locking_adom: <value in [global, custom adom including root]>
       workspace_locking_timeout: 300
       rc_succeeded: [0, -2, -3, ...]
       rc_failed: [-2, -3, ...]
       adom: < your own value>
       state: <value in [present, absent]>
       firewall_schedule_recurring:
          color: <value of integer>
          day:
            - sunday
            - monday
            - tuesday
            - wednesday
            - thursday
            - friday
            - saturday
            - none
          end: <value of string>
          name: <value of string>
          start: <value of string>
```
# <span id="page-393-1"></span>**8.177.6 Return Values**

Common return values are documented: [https://docs.ansible.com/ansible/latest/reference\\_appendices/common\\_](https://docs.ansible.com/ansible/latest/reference_appendices/common_return_values.html#common-return-values) [return\\_values.html#common-return-values,](https://docs.ansible.com/ansible/latest/reference_appendices/common_return_values.html#common-return-values) the following are the fields unique to this module:

# <span id="page-394-0"></span>**8.177.7 Status**

• This module is not guaranteed to have a backwards compatible interface.

# <span id="page-394-1"></span>**8.177.8 Authors**

- Link Zheng (@chillancezen)
- Jie Xue (@JieX19)
- Frank Shen (@fshen01)
- Hongbin Lu (@fgtdev-hblu)

Hint: If you notice any issues in this documentation, you can create a pull request to improve it.

# **8.178 fmgr\_firewall\_service\_category – Configure service categories.**

New in version 2.10.

- *[Synopsis](#page-394-2)*
- *[Requirements](#page-394-3)*
- *[Parameters](#page-395-0)*
- *[Notes](#page-395-1)*
- *[Examples](#page-395-2)*
- *[Return Values](#page-395-3)*
- *[Status](#page-395-4)*
- *[Authors](#page-396-0)*

#### <span id="page-394-2"></span>**8.178.1 Synopsis**

- This module is able to configure a FortiManager device.
- Examples include all parameters and values need to be adjusted to data sources before usage.
- Tested with FortiManager v6.0.0.

# <span id="page-394-3"></span>**8.178.2 Requirements**

The below requirements are needed on the host that executes this module.

• ansible $>=2.9.0$ 

# <span id="page-395-0"></span>**8.178.3 Parameters**

# <span id="page-395-1"></span>**8.178.4 Notes**

#### Note:

- Running in workspace locking mode is supported in this FortiManager module, the top level parameters workspace\_locking\_adom and workspace\_locking\_timeout help do the work.
- To create or update an object, use state: present directive.
- To delete an object, use state: absent directive
- Normally, running one module can fail when a non-zero rc is returned. you can also override the conditions to fail or succeed with parameters rc\_failed and rc\_succeeded

# <span id="page-395-2"></span>**8.178.5 Examples**

```
- hosts: fortimanager-inventory
 collections:
    - fortinet.fortimanager
 connection: httpapi
 vars:
    ansible_httpapi_use_ssl: True
    ansible_httpapi_validate_certs: False
    ansible_httpapi_port: 443
 tasks:
  - name: Configure service categories.
    fmgr_firewall_service_category:
       bypass_validation: False
       workspace_locking_adom: <value in [global, custom adom including root]>
       workspace_locking_timeout: 300
       rc_succeeded: [0, -2, -3, ...]
       rc_failed: [-2, -3, ...]
       adom: < your own value>
       state: <value in [present, absent]>
       firewall_service_category:
          comment: <value of string>
          name: <value of string>
```
# <span id="page-395-3"></span>**8.178.6 Return Values**

Common return values are documented: [https://docs.ansible.com/ansible/latest/reference\\_appendices/common\\_](https://docs.ansible.com/ansible/latest/reference_appendices/common_return_values.html#common-return-values) [return\\_values.html#common-return-values,](https://docs.ansible.com/ansible/latest/reference_appendices/common_return_values.html#common-return-values) the following are the fields unique to this module:

# <span id="page-395-4"></span>**8.178.7 Status**

• This module is not guaranteed to have a backwards compatible interface.
## **8.178.8 Authors**

- Link Zheng (@chillancezen)
- Jie Xue (@JieX19)
- Frank Shen (@fshen01)
- Hongbin Lu (@fgtdev-hblu)

Hint: If you notice any issues in this documentation, you can create a pull request to improve it.

## **8.179 fmgr\_firewall\_service\_custom – Configure custom services.**

New in version 2.10.

- *[Synopsis](#page-396-0)*
- *[Requirements](#page-396-1)*
- *[Parameters](#page-396-2)*
- *[Notes](#page-396-3)*
- *[Examples](#page-397-0)*
- *[Return Values](#page-398-0)*
- *[Status](#page-398-1)*
- *[Authors](#page-398-2)*

### <span id="page-396-0"></span>**8.179.1 Synopsis**

- This module is able to configure a FortiManager device.
- Examples include all parameters and values need to be adjusted to data sources before usage.
- Tested with FortiManager v6.0.0.

### <span id="page-396-1"></span>**8.179.2 Requirements**

The below requirements are needed on the host that executes this module.

• ansible $>=2.9.0$ 

## <span id="page-396-2"></span>**8.179.3 Parameters**

#### <span id="page-396-3"></span>**8.179.4 Notes**

Note:

- Running in workspace locking mode is supported in this FortiManager module, the top level parameters workspace\_locking\_adom and workspace\_locking\_timeout help do the work.
- To create or update an object, use state: present directive.
- To delete an object, use state: absent directive
- Normally, running one module can fail when a non-zero rc is returned. you can also override the conditions to fail or succeed with parameters rc\_failed and rc\_succeeded

## <span id="page-397-0"></span>**8.179.5 Examples**

```
- hosts: fortimanager-inventory
 collections:
    - fortinet.fortimanager
 connection: httpapi
 vars:
    ansible_httpapi_use_ssl: True
    ansible_httpapi_validate_certs: False
    ansible_httpapi_port: 443
 tasks:
   - name: Configure custom services.
    fmgr_firewall_service_custom:
       bypass_validation: False
        workspace_locking_adom: <value in [global, custom adom including root]>
        workspace_locking_timeout: 300
        rc_succeeded: [0, -2, -3, \ldots]rc_failed: [-2, -3, ...]
        adom: < your own value>
        state: <value in [present, absent]>
        firewall_service_custom:
           app-category: <value of integer>
           app-service-type: <value in [disable, app-id, app-category]>
           application: <value of integer>
           category: <value of string>
           check-reset-range: <value in [disable, default, strict]>
           color: <value of integer>
           comment: <value of string>
           fqdn: <value of string>
           helper: <value in [disable, auto, ftp, ...]>
           icmpcode: <value of integer>
           icmptype: <value of integer>
           iprange: <value of string>
           name: <value of string>
           protocol: <value in [ICMP, IP, TCP/UDP/SCTP, ...]>
           protocol-number: <value of integer>
           proxy: <value in [disable, enable]>
           sctp-portrange: <value of string>
           session-ttl: <value of integer>
           tcp-halfclose-timer: <value of integer>
           tcp-halfopen-timer: <value of integer>
           tcp-portrange: <value of string>
           tcp-timewait-timer: <value of integer>
           udp-idle-timer: <value of integer>
           udp-portrange: <value of string>
           visibility: <value in [disable, enable]>
```
## <span id="page-398-0"></span>**8.179.6 Return Values**

Common return values are documented: [https://docs.ansible.com/ansible/latest/reference\\_appendices/common\\_](https://docs.ansible.com/ansible/latest/reference_appendices/common_return_values.html#common-return-values) [return\\_values.html#common-return-values,](https://docs.ansible.com/ansible/latest/reference_appendices/common_return_values.html#common-return-values) the following are the fields unique to this module:

#### <span id="page-398-1"></span>**8.179.7 Status**

• This module is not guaranteed to have a backwards compatible interface.

## <span id="page-398-2"></span>**8.179.8 Authors**

- Link Zheng (@chillancezen)
- Jie Xue (@JieX19)
- Frank Shen (@fshen01)
- Hongbin Lu (@fgtdev-hblu)

Hint: If you notice any issues in this documentation, you can create a pull request to improve it.

# **8.180 fmgr\_firewall\_service\_group – Configure service groups.**

New in version 2.10.

- *[Synopsis](#page-398-3)*
- *[Requirements](#page-399-0)*
- *[Parameters](#page-399-1)*
- *[Notes](#page-399-2)*
- *[Examples](#page-399-3)*
- *[Return Values](#page-399-4)*
- *[Status](#page-400-0)*
- *[Authors](#page-400-1)*

#### <span id="page-398-3"></span>**8.180.1 Synopsis**

- This module is able to configure a FortiManager device.
- Examples include all parameters and values need to be adjusted to data sources before usage.
- Tested with FortiManager v6.0.0.

#### <span id="page-399-0"></span>**8.180.2 Requirements**

The below requirements are needed on the host that executes this module.

• ansible $>=$ 2.9.0

#### <span id="page-399-1"></span>**8.180.3 Parameters**

#### <span id="page-399-2"></span>**8.180.4 Notes**

Note:

- Running in workspace locking mode is supported in this FortiManager module, the top level parameters workspace\_locking\_adom and workspace\_locking\_timeout help do the work.
- To create or update an object, use state: present directive.
- To delete an object, use state: absent directive
- Normally, running one module can fail when a non-zero rc is returned. you can also override the conditions to fail or succeed with parameters rc\_failed and rc\_succeeded

#### <span id="page-399-3"></span>**8.180.5 Examples**

```
- hosts: fortimanager-inventory
 collections:
   - fortinet.fortimanager
 connection: httpapi
 vars:
    ansible_httpapi_use_ssl: True
    ansible_httpapi_validate_certs: False
    ansible_httpapi_port: 443
 tasks:
   - name: Configure service groups.
    fmgr_firewall_service_group:
       bypass_validation: False
       workspace_locking_adom: <value in [global, custom adom including root]>
       workspace_locking_timeout: 300
       rc_succeeded: [0, -2, -3, ...]
       rc_failed: [-2, -3, ...]
       adom: < your own value>
       state: <value in [present, absent]>
       firewall_service_group:
          color: <value of integer>
          comment: <value of string>
          member: <value of string>
          name: <value of string>
          proxy: <value in [disable, enable]>
```
## <span id="page-399-4"></span>**8.180.6 Return Values**

Common return values are documented: [https://docs.ansible.com/ansible/latest/reference\\_appendices/common\\_](https://docs.ansible.com/ansible/latest/reference_appendices/common_return_values.html#common-return-values) [return\\_values.html#common-return-values,](https://docs.ansible.com/ansible/latest/reference_appendices/common_return_values.html#common-return-values) the following are the fields unique to this module:

## <span id="page-400-0"></span>**8.180.7 Status**

• This module is not guaranteed to have a backwards compatible interface.

## <span id="page-400-1"></span>**8.180.8 Authors**

- Link Zheng (@chillancezen)
- Jie Xue (@JieX19)
- Frank Shen (@fshen01)
- Hongbin Lu (@fgtdev-hblu)

Hint: If you notice any issues in this documentation, you can create a pull request to improve it.

# **8.181 fmgr\_firewall\_shaper\_peripshaper – Configure per-IP traffic shaper.**

New in version 2.10.

- *[Synopsis](#page-400-2)*
- *[Requirements](#page-400-3)*
- *[Parameters](#page-401-0)*
- *[Notes](#page-401-1)*
- *[Examples](#page-401-2)*
- *[Return Values](#page-401-3)*
- *[Status](#page-402-0)*
- *[Authors](#page-402-1)*

#### <span id="page-400-2"></span>**8.181.1 Synopsis**

- This module is able to configure a FortiManager device.
- Examples include all parameters and values need to be adjusted to data sources before usage.
- Tested with FortiManager v6.0.0.

### <span id="page-400-3"></span>**8.181.2 Requirements**

The below requirements are needed on the host that executes this module.

• ansible $>=2.9.0$ 

## <span id="page-401-0"></span>**8.181.3 Parameters**

## <span id="page-401-1"></span>**8.181.4 Notes**

#### Note:

- Running in workspace locking mode is supported in this FortiManager module, the top level parameters workspace\_locking\_adom and workspace\_locking\_timeout help do the work.
- To create or update an object, use state: present directive.
- To delete an object, use state: absent directive
- Normally, running one module can fail when a non-zero rc is returned. you can also override the conditions to fail or succeed with parameters rc\_failed and rc\_succeeded

## <span id="page-401-2"></span>**8.181.5 Examples**

```
- hosts: fortimanager-inventory
 collections:
    - fortinet.fortimanager
 connection: httpapi
 vars:
    ansible_httpapi_use_ssl: True
    ansible_httpapi_validate_certs: False
    ansible_httpapi_port: 443
 tasks:
  - name: Configure per-IP traffic shaper.
    fmgr_firewall_shaper_peripshaper:
       bypass_validation: False
       workspace_locking_adom: <value in [global, custom adom including root]>
       workspace_locking_timeout: 300
       rc_succeeded: [0, -2, -3, ...]
       rc_failed: [-2, -3, ...]
       adom: < your own value>
        state: <value in [present, absent]>
       firewall_shaper_peripshaper:
          bandwidth-unit: <value in [kbps, mbps, gbps]>
          diffserv-forward: <value in [disable, enable]>
          diffserv-reverse: <value in [disable, enable]>
          diffservcode-forward: <value of string>
          diffservcode-rev: <value of string>
          max-bandwidth: <value of integer>
          max-concurrent-session: <value of integer>
          name: <value of string>
```
### <span id="page-401-3"></span>**8.181.6 Return Values**

Common return values are documented: [https://docs.ansible.com/ansible/latest/reference\\_appendices/common\\_](https://docs.ansible.com/ansible/latest/reference_appendices/common_return_values.html#common-return-values) [return\\_values.html#common-return-values,](https://docs.ansible.com/ansible/latest/reference_appendices/common_return_values.html#common-return-values) the following are the fields unique to this module:

## <span id="page-402-0"></span>**8.181.7 Status**

• This module is not guaranteed to have a backwards compatible interface.

## <span id="page-402-1"></span>**8.181.8 Authors**

- Link Zheng (@chillancezen)
- Jie Xue (@JieX19)
- Frank Shen (@fshen01)
- Hongbin Lu (@fgtdev-hblu)

Hint: If you notice any issues in this documentation, you can create a pull request to improve it.

# **8.182 fmgr\_firewall\_shaper\_trafficshaper – Configure shared traffic shaper.**

New in version 2.10.

- *[Synopsis](#page-402-2)*
- *[Requirements](#page-402-3)*
- *[Parameters](#page-403-0)*
- *[Notes](#page-403-1)*
- *[Examples](#page-403-2)*
- *[Return Values](#page-403-3)*
- *[Status](#page-404-0)*
- *[Authors](#page-404-1)*

#### <span id="page-402-2"></span>**8.182.1 Synopsis**

- This module is able to configure a FortiManager device.
- Examples include all parameters and values need to be adjusted to data sources before usage.
- Tested with FortiManager v6.0.0.

### <span id="page-402-3"></span>**8.182.2 Requirements**

The below requirements are needed on the host that executes this module.

• ansible $>=2.9.0$ 

## <span id="page-403-0"></span>**8.182.3 Parameters**

## <span id="page-403-1"></span>**8.182.4 Notes**

#### Note:

- Running in workspace locking mode is supported in this FortiManager module, the top level parameters workspace\_locking\_adom and workspace\_locking\_timeout help do the work.
- To create or update an object, use state: present directive.
- To delete an object, use state: absent directive
- Normally, running one module can fail when a non-zero rc is returned. you can also override the conditions to fail or succeed with parameters rc\_failed and rc\_succeeded

## <span id="page-403-2"></span>**8.182.5 Examples**

```
- hosts: fortimanager-inventory
 collections:
    - fortinet.fortimanager
 connection: httpapi
 vars:
    ansible_httpapi_use_ssl: True
    ansible_httpapi_validate_certs: False
    ansible_httpapi_port: 443
 tasks:
  - name: Configure shared traffic shaper.
    fmgr_firewall_shaper_trafficshaper:
       bypass_validation: False
       workspace_locking_adom: <value in [global, custom adom including root]>
       workspace_locking_timeout: 300
       rc_succeeded: [0, -2, -3, ...]
       rc_failed: [-2, -3, ...]
       adom: < your own value>
        state: <value in [present, absent]>
       firewall_shaper_trafficshaper:
          bandwidth-unit: <value in [kbps, mbps, gbps]>
          diffserv: <value in [disable, enable]>
          diffservcode: <value of string>
          guaranteed-bandwidth: <value of integer>
          maximum-bandwidth: <value of integer>
          name: <value of string>
          per-policy: <value in [disable, enable]>
          priority: <value in [high, medium, low]>
```
### <span id="page-403-3"></span>**8.182.6 Return Values**

Common return values are documented: [https://docs.ansible.com/ansible/latest/reference\\_appendices/common\\_](https://docs.ansible.com/ansible/latest/reference_appendices/common_return_values.html#common-return-values) [return\\_values.html#common-return-values,](https://docs.ansible.com/ansible/latest/reference_appendices/common_return_values.html#common-return-values) the following are the fields unique to this module:

## <span id="page-404-0"></span>**8.182.7 Status**

• This module is not guaranteed to have a backwards compatible interface.

### <span id="page-404-1"></span>**8.182.8 Authors**

- Link Zheng (@chillancezen)
- Jie Xue (@JieX19)
- Frank Shen (@fshen01)
- Hongbin Lu (@fgtdev-hblu)

Hint: If you notice any issues in this documentation, you can create a pull request to improve it.

# **8.183 fmgr\_firewall\_shapingprofile – Configure shaping profiles.**

New in version 2.10.

- *[Synopsis](#page-404-2)*
- *[Requirements](#page-404-3)*
- *[Parameters](#page-405-0)*
- *[Notes](#page-405-1)*
- *[Examples](#page-405-2)*
- *[Return Values](#page-405-3)*
- *[Status](#page-406-0)*
- *[Authors](#page-406-1)*

## <span id="page-404-2"></span>**8.183.1 Synopsis**

- This module is able to configure a FortiManager device.
- Examples include all parameters and values need to be adjusted to data sources before usage.
- Tested with FortiManager v6.0.0.

### <span id="page-404-3"></span>**8.183.2 Requirements**

The below requirements are needed on the host that executes this module.

• ansible $>=2.9.0$ 

## <span id="page-405-0"></span>**8.183.3 Parameters**

## <span id="page-405-1"></span>**8.183.4 Notes**

#### Note:

- Running in workspace locking mode is supported in this FortiManager module, the top level parameters workspace\_locking\_adom and workspace\_locking\_timeout help do the work.
- To create or update an object, use state: present directive.
- To delete an object, use state: absent directive
- Normally, running one module can fail when a non-zero rc is returned. you can also override the conditions to fail or succeed with parameters rc\_failed and rc\_succeeded

## <span id="page-405-2"></span>**8.183.5 Examples**

```
- hosts: fortimanager-inventory
 collections:
    - fortinet.fortimanager
 connection: httpapi
 vars:
    ansible_httpapi_use_ssl: True
    ansible_httpapi_validate_certs: False
    ansible_httpapi_port: 443
 tasks:
  - name: Configure shaping profiles.
    fmgr_firewall_shapingprofile:
       bypass_validation: False
       workspace_locking_adom: <value in [global, custom adom including root]>
       workspace_locking_timeout: 300
       rc_succeeded: [0, -2, -3, ...]
       rc_failed: [-2, -3, ...]
       adom: < your own value>
        state: <value in [present, absent]>
       firewall_shapingprofile:
          comment: <value of string>
           default-class-id: <value of integer>
          profile-name: <value of string>
           shaping-entries:
             -
                 class-id: <value of integer>
                 guaranteed-bandwidth-percentage: <value of integer>
                 id: <value of integer>
                maximum-bandwidth-percentage: <value of integer>
                 priority: <value in [low, medium, high]>
```
## <span id="page-405-3"></span>**8.183.6 Return Values**

Common return values are documented: [https://docs.ansible.com/ansible/latest/reference\\_appendices/common\\_](https://docs.ansible.com/ansible/latest/reference_appendices/common_return_values.html#common-return-values) [return\\_values.html#common-return-values,](https://docs.ansible.com/ansible/latest/reference_appendices/common_return_values.html#common-return-values) the following are the fields unique to this module:

## <span id="page-406-0"></span>**8.183.7 Status**

• This module is not guaranteed to have a backwards compatible interface.

#### <span id="page-406-1"></span>**8.183.8 Authors**

- Link Zheng (@chillancezen)
- Jie Xue (@JieX19)
- Frank Shen (@fshen01)
- Hongbin Lu (@fgtdev-hblu)

Hint: If you notice any issues in this documentation, you can create a pull request to improve it.

# **8.184 fmgr\_firewall\_shapingprofile\_shapingentries – Define shaping entries of this shaping profile.**

New in version 2.10.

- *[Synopsis](#page-406-2)*
- *[Requirements](#page-406-3)*
- *[Parameters](#page-407-0)*
- *[Notes](#page-407-1)*
- *[Examples](#page-407-2)*
- *[Return Values](#page-407-3)*
- *[Status](#page-407-4)*
- *[Authors](#page-408-0)*

#### <span id="page-406-2"></span>**8.184.1 Synopsis**

- This module is able to configure a FortiManager device.
- Examples include all parameters and values need to be adjusted to data sources before usage.
- Tested with FortiManager v6.0.0.

#### <span id="page-406-3"></span>**8.184.2 Requirements**

The below requirements are needed on the host that executes this module.

• ansible $>=2.9.0$ 

## <span id="page-407-0"></span>**8.184.3 Parameters**

## <span id="page-407-1"></span>**8.184.4 Notes**

#### Note:

- Running in workspace locking mode is supported in this FortiManager module, the top level parameters workspace\_locking\_adom and workspace\_locking\_timeout help do the work.
- To create or update an object, use state: present directive.
- To delete an object, use state: absent directive
- Normally, running one module can fail when a non-zero rc is returned. you can also override the conditions to fail or succeed with parameters rc\_failed and rc\_succeeded

## <span id="page-407-2"></span>**8.184.5 Examples**

```
- hosts: fortimanager-inventory
 collections:
   - fortinet.fortimanager
 connection: httpapi
 vars:
    ansible_httpapi_use_ssl: True
    ansible_httpapi_validate_certs: False
    ansible_httpapi_port: 443
 tasks:
  - name: Define shaping entries of this shaping profile.
    fmgr_firewall_shapingprofile_shapingentries:
       bypass_validation: False
       workspace_locking_adom: <value in [global, custom adom including root]>
       workspace_locking_timeout: 300
       rc_succeeded: [0, -2, -3, ...]
       rc_failed: [-2, -3, ...]
       adom: < your own value>
       shaping-profile: <your own value>
       state: <value in [present, absent]>
       firewall_shapingprofile_shapingentries:
          class-id: <value of integer>
          guaranteed-bandwidth-percentage: <value of integer>
          id: <value of integer>
          maximum-bandwidth-percentage: <value of integer>
          priority: <value in [low, medium, high]>
```
### <span id="page-407-3"></span>**8.184.6 Return Values**

Common return values are documented: [https://docs.ansible.com/ansible/latest/reference\\_appendices/common\\_](https://docs.ansible.com/ansible/latest/reference_appendices/common_return_values.html#common-return-values) [return\\_values.html#common-return-values,](https://docs.ansible.com/ansible/latest/reference_appendices/common_return_values.html#common-return-values) the following are the fields unique to this module:

### <span id="page-407-4"></span>**8.184.7 Status**

• This module is not guaranteed to have a backwards compatible interface.

#### <span id="page-408-0"></span>**8.184.8 Authors**

- Link Zheng (@chillancezen)
- Jie Xue (@JieX19)
- Frank Shen (@fshen01)
- Hongbin Lu (@fgtdev-hblu)

Hint: If you notice any issues in this documentation, you can create a pull request to improve it.

# **8.185 fmgr\_firewall\_sslsshprofile – Configure SSL/SSH protocol options.**

New in version 2.10.

- *[Synopsis](#page-408-1)*
- *[Requirements](#page-408-2)*
- *[Parameters](#page-408-3)*
- *[Notes](#page-408-4)*
- *[Examples](#page-409-0)*
- *[Return Values](#page-410-0)*
- *[Status](#page-410-1)*
- *[Authors](#page-410-2)*

### <span id="page-408-1"></span>**8.185.1 Synopsis**

- This module is able to configure a FortiManager device.
- Examples include all parameters and values need to be adjusted to data sources before usage.
- Tested with FortiManager v6.0.0.

#### <span id="page-408-2"></span>**8.185.2 Requirements**

The below requirements are needed on the host that executes this module.

• ansible $>=2.9.0$ 

#### <span id="page-408-3"></span>**8.185.3 Parameters**

#### <span id="page-408-4"></span>**8.185.4 Notes**

Note:

- Running in workspace locking mode is supported in this FortiManager module, the top level parameters workspace\_locking\_adom and workspace\_locking\_timeout help do the work.
- To create or update an object, use state: present directive.
- To delete an object, use state: absent directive
- Normally, running one module can fail when a non-zero rc is returned. you can also override the conditions to fail or succeed with parameters rc\_failed and rc\_succeeded

#### <span id="page-409-0"></span>**8.185.5 Examples**

```
- hosts: fortimanager-inventory
 collections:
   - fortinet.fortimanager
 connection: httpapi
 vars:
    ansible_httpapi_use_ssl: True
    ansible_httpapi_validate_certs: False
    ansible_httpapi_port: 443
 tasks:
   - name: Configure SSL/SSH protocol options.
    fmgr_firewall_sslsshprofile:
       bypass_validation: False
       workspace_locking_adom: <value in [global, custom adom including root]>
       workspace_locking_timeout: 300
       rc_succeeded: [0, -2, -3, ...]
       rc_failed: [-2, -3, ...]
       adom: < your own value>
       state: <value in [present, absent]>
       firewall_sslsshprofile:
          caname: <value of string>
          comment: <value of string>
          mapi-over-https: <value in [disable, enable]>
          name: <value of string>
          rpc-over-https: <value in [disable, enable]>
          server-cert: <value of string>
          server-cert-mode: <value in [re-sign, replace]>
          ssl-anomalies-log: <value in [disable, enable]>
          ssl-exempt:
             -
                 address: <value of string>
                address6: <value of string>
                 fortiguard-category: <value of string>
                id: <value of integer>
                regex: <value of string>
                 type: <value in [fortiguard-category, address, address6, ...]>
                 wildcard-fqdn: <value of string>
          ssl-exemptions-log: <value in [disable, enable]>
          ssl-server:
             -
                 ftps-client-cert-request: <value in [bypass, inspect, block]>
                 https-client-cert-request: <value in [bypass, inspect, block]>
```
(continued from previous page)

```
id: <value of integer>
      imaps-client-cert-request: <value in [bypass, inspect, block]>
      ip: <value of string>
      pop3s-client-cert-request: <value in [bypass, inspect, block]>
      smtps-client-cert-request: <value in [bypass, inspect, block]>
      ssl-other-client-cert-request: <value in [bypass, inspect, block]>
untrusted-caname: <value of string>
use-ssl-server: <value in [disable, enable]>
whitelist: <value in [disable, enable]>
```
#### <span id="page-410-0"></span>**8.185.6 Return Values**

Common return values are documented: [https://docs.ansible.com/ansible/latest/reference\\_appendices/common\\_](https://docs.ansible.com/ansible/latest/reference_appendices/common_return_values.html#common-return-values) return values.html#common-return-values, the following are the fields unique to this module:

#### <span id="page-410-1"></span>**8.185.7 Status**

• This module is not guaranteed to have a backwards compatible interface.

#### <span id="page-410-2"></span>**8.185.8 Authors**

- Link Zheng (@chillancezen)
- Jie Xue (@JieX19)
- Frank Shen (@fshen01)
- Hongbin Lu (@fgtdev-hblu)

Hint: If you notice any issues in this documentation, you can create a pull request to improve it.

## **8.186 fmgr\_firewall\_sslsshprofile\_ftps – Configure FTPS options.**

New in version 2.10.

- *[Synopsis](#page-411-0)*
- *[Requirements](#page-411-1)*
- *[Parameters](#page-411-2)*
- *[Notes](#page-411-3)*
- *[Examples](#page-411-4)*
- *[Return Values](#page-412-0)*
- *[Status](#page-412-1)*
- *[Authors](#page-412-2)*

#### <span id="page-411-0"></span>**8.186.1 Synopsis**

- This module is able to configure a FortiManager device.
- Examples include all parameters and values need to be adjusted to data sources before usage.
- Tested with FortiManager v6.0.0.

#### <span id="page-411-1"></span>**8.186.2 Requirements**

The below requirements are needed on the host that executes this module.

• ansible $>=2.9.0$ 

#### <span id="page-411-2"></span>**8.186.3 Parameters**

#### <span id="page-411-3"></span>**8.186.4 Notes**

#### Note:

- Running in workspace locking mode is supported in this FortiManager module, the top level parameters workspace\_locking\_adom and workspace\_locking\_timeout help do the work.
- To create or update an object, use state: present directive.
- To delete an object, use state: absent directive
- Normally, running one module can fail when a non-zero rc is returned. you can also override the conditions to fail or succeed with parameters rc\_failed and rc\_succeeded

#### <span id="page-411-4"></span>**8.186.5 Examples**

```
- hosts: fortimanager-inventory
 collections:
   - fortinet.fortimanager
 connection: httpapi
 vars:
    ansible_httpapi_use_ssl: True
    ansible_httpapi_validate_certs: False
    ansible_httpapi_port: 443
 tasks:
   - name: Configure FTPS options.
    fmgr_firewall_sslsshprofile_ftps:
       bypass_validation: False
       workspace_locking_adom: <value in [global, custom adom including root]>
       workspace_locking_timeout: 300
       rc_succeeded: [0, -2, -3, ...]
       rc_failed: [-2, -3, ...]
       adom: < your own value>
       ssl-ssh-profile: <your own value>
       firewall_sslsshprofile_ftps:
          allow-invalid-server-cert: <value in [disable, enable]>
          client-cert-request: <value in [bypass, inspect, block]>
```
(continued from previous page)

```
ports: <value of integer>
status: <value in [disable, deep-inspection]>
unsupported-ssl: <value in [bypass, inspect, block]>
untrusted-cert: <value in [allow, block, ignore]>
```
#### <span id="page-412-0"></span>**8.186.6 Return Values**

Common return values are documented: [https://docs.ansible.com/ansible/latest/reference\\_appendices/common\\_](https://docs.ansible.com/ansible/latest/reference_appendices/common_return_values.html#common-return-values) [return\\_values.html#common-return-values,](https://docs.ansible.com/ansible/latest/reference_appendices/common_return_values.html#common-return-values) the following are the fields unique to this module:

#### <span id="page-412-1"></span>**8.186.7 Status**

• This module is not guaranteed to have a backwards compatible interface.

#### <span id="page-412-2"></span>**8.186.8 Authors**

- Link Zheng (@chillancezen)
- Jie Xue (@JieX19)
- Frank Shen (@fshen01)
- Hongbin Lu (@fgtdev-hblu)

Hint: If you notice any issues in this documentation, you can create a pull request to improve it.

## **8.187 fmgr\_firewall\_sslsshprofile\_https – Configure HTTPS options.**

New in version 2.10.

- *[Synopsis](#page-412-3)*
- *[Requirements](#page-413-0)*
- *[Parameters](#page-413-1)*
- *[Notes](#page-413-2)*
- *[Examples](#page-413-3)*
- *[Return Values](#page-414-0)*
- *[Status](#page-414-1)*
- *[Authors](#page-414-2)*

#### <span id="page-412-3"></span>**8.187.1 Synopsis**

• This module is able to configure a FortiManager device.

- Examples include all parameters and values need to be adjusted to data sources before usage.
- Tested with FortiManager v6.0.0.

#### <span id="page-413-0"></span>**8.187.2 Requirements**

The below requirements are needed on the host that executes this module.

• ansible $>=$ 2.9.0

#### <span id="page-413-1"></span>**8.187.3 Parameters**

## <span id="page-413-2"></span>**8.187.4 Notes**

#### Note:

- Running in workspace locking mode is supported in this FortiManager module, the top level parameters workspace\_locking\_adom and workspace\_locking\_timeout help do the work.
- To create or update an object, use state: present directive.
- To delete an object, use state: absent directive
- Normally, running one module can fail when a non-zero rc is returned. you can also override the conditions to fail or succeed with parameters rc\_failed and rc\_succeeded

#### <span id="page-413-3"></span>**8.187.5 Examples**

```
- hosts: fortimanager-inventory
 collections:
   - fortinet.fortimanager
 connection: httpapi
 vars:
    ansible_httpapi_use_ssl: True
    ansible_httpapi_validate_certs: False
    ansible_httpapi_port: 443
 tasks:
   - name: Configure HTTPS options.
    fmgr_firewall_sslsshprofile_https:
       bypass_validation: False
       workspace_locking_adom: <value in [global, custom adom including root]>
       workspace_locking_timeout: 300
       rc_succeeded: [0, -2, -3, ...]
       rc_failed: [-2, -3, ...]
       adom: < your own value>
       ssl-ssh-profile: <your own value>
       firewall_sslsshprofile_https:
          allow-invalid-server-cert: <value in [disable, enable]>
          client-cert-request: <value in [bypass, inspect, block]>
          ports: <value of integer>
          status: <value in [disable, certificate-inspection, deep-inspection]>
          unsupported-ssl: <value in [bypass, inspect, block]>
          untrusted-cert: <value in [allow, block, ignore]>
```
## <span id="page-414-0"></span>**8.187.6 Return Values**

Common return values are documented: [https://docs.ansible.com/ansible/latest/reference\\_appendices/common\\_](https://docs.ansible.com/ansible/latest/reference_appendices/common_return_values.html#common-return-values) [return\\_values.html#common-return-values,](https://docs.ansible.com/ansible/latest/reference_appendices/common_return_values.html#common-return-values) the following are the fields unique to this module:

#### <span id="page-414-1"></span>**8.187.7 Status**

• This module is not guaranteed to have a backwards compatible interface.

#### <span id="page-414-2"></span>**8.187.8 Authors**

- Link Zheng (@chillancezen)
- Jie Xue (@JieX19)
- Frank Shen (@fshen01)
- Hongbin Lu (@fgtdev-hblu)

Hint: If you notice any issues in this documentation, you can create a pull request to improve it.

## **8.188 fmgr\_firewall\_sslsshprofile\_imaps – Configure IMAPS options.**

New in version 2.10.

- *[Synopsis](#page-414-3)*
- *[Requirements](#page-415-0)*
- *[Parameters](#page-415-1)*
- *[Notes](#page-415-2)*
- *[Examples](#page-415-3)*
- *[Return Values](#page-416-0)*
- *[Status](#page-416-1)*
- *[Authors](#page-416-2)*

#### <span id="page-414-3"></span>**8.188.1 Synopsis**

- This module is able to configure a FortiManager device.
- Examples include all parameters and values need to be adjusted to data sources before usage.
- Tested with FortiManager v6.0.0.

#### <span id="page-415-0"></span>**8.188.2 Requirements**

The below requirements are needed on the host that executes this module.

• ansible $>=$ 2.9.0

#### <span id="page-415-1"></span>**8.188.3 Parameters**

#### <span id="page-415-2"></span>**8.188.4 Notes**

Note:

- Running in workspace locking mode is supported in this FortiManager module, the top level parameters workspace\_locking\_adom and workspace\_locking\_timeout help do the work.
- To create or update an object, use state: present directive.
- To delete an object, use state: absent directive
- Normally, running one module can fail when a non-zero rc is returned. you can also override the conditions to fail or succeed with parameters rc\_failed and rc\_succeeded

#### <span id="page-415-3"></span>**8.188.5 Examples**

```
- hosts: fortimanager-inventory
 collections:
   - fortinet.fortimanager
 connection: httpapi
 vars:
    ansible_httpapi_use_ssl: True
    ansible_httpapi_validate_certs: False
    ansible_httpapi_port: 443
 tasks:
   - name: Configure IMAPS options.
    fmgr_firewall_sslsshprofile_imaps:
       bypass_validation: False
       workspace_locking_adom: <value in [global, custom adom including root]>
       workspace_locking_timeout: 300
       rc_succeeded: [0, -2, -3, ...]
       rc_failed: [-2, -3, ...]
       adom: < your own value>
       ssl-ssh-profile: <your own value>
       firewall_sslsshprofile_imaps:
          allow-invalid-server-cert: <value in [disable, enable]>
          client-cert-request: <value in [bypass, inspect, block]>
          ports: <value of integer>
          status: <value in [disable, deep-inspection]>
          unsupported-ssl: <value in [bypass, inspect, block]>
          untrusted-cert: <value in [allow, block, ignore]>
```
## <span id="page-416-0"></span>**8.188.6 Return Values**

Common return values are documented: [https://docs.ansible.com/ansible/latest/reference\\_appendices/common\\_](https://docs.ansible.com/ansible/latest/reference_appendices/common_return_values.html#common-return-values) [return\\_values.html#common-return-values,](https://docs.ansible.com/ansible/latest/reference_appendices/common_return_values.html#common-return-values) the following are the fields unique to this module:

#### <span id="page-416-1"></span>**8.188.7 Status**

• This module is not guaranteed to have a backwards compatible interface.

#### <span id="page-416-2"></span>**8.188.8 Authors**

- Link Zheng (@chillancezen)
- Jie Xue (@JieX19)
- Frank Shen (@fshen01)
- Hongbin Lu (@fgtdev-hblu)

Hint: If you notice any issues in this documentation, you can create a pull request to improve it.

# **8.189 fmgr\_firewall\_sslsshprofile\_pop3s – Configure POP3S options.**

New in version 2.10.

- *[Synopsis](#page-416-3)*
- *[Requirements](#page-417-0)*
- *[Parameters](#page-417-1)*
- *[Notes](#page-417-2)*
- *[Examples](#page-417-3)*
- *[Return Values](#page-418-0)*
- *[Status](#page-418-1)*
- *[Authors](#page-418-2)*

#### <span id="page-416-3"></span>**8.189.1 Synopsis**

- This module is able to configure a FortiManager device.
- Examples include all parameters and values need to be adjusted to data sources before usage.
- Tested with FortiManager v6.0.0.

#### <span id="page-417-0"></span>**8.189.2 Requirements**

The below requirements are needed on the host that executes this module.

• ansible $>=$ 2.9.0

#### <span id="page-417-1"></span>**8.189.3 Parameters**

#### <span id="page-417-2"></span>**8.189.4 Notes**

Note:

- Running in workspace locking mode is supported in this FortiManager module, the top level parameters workspace\_locking\_adom and workspace\_locking\_timeout help do the work.
- To create or update an object, use state: present directive.
- To delete an object, use state: absent directive
- Normally, running one module can fail when a non-zero rc is returned. you can also override the conditions to fail or succeed with parameters rc\_failed and rc\_succeeded

#### <span id="page-417-3"></span>**8.189.5 Examples**

```
- hosts: fortimanager-inventory
 collections:
   - fortinet.fortimanager
 connection: httpapi
 vars:
    ansible_httpapi_use_ssl: True
    ansible_httpapi_validate_certs: False
    ansible_httpapi_port: 443
 tasks:
   - name: Configure POP3S options.
    fmgr_firewall_sslsshprofile_pop3s:
       bypass_validation: False
       workspace_locking_adom: <value in [global, custom adom including root]>
       workspace_locking_timeout: 300
       rc_succeeded: [0, -2, -3, ...]
       rc_failed: [-2, -3, ...]
       adom: < your own value>
       ssl-ssh-profile: <your own value>
       firewall_sslsshprofile_pop3s:
          allow-invalid-server-cert: <value in [disable, enable]>
          client-cert-request: <value in [bypass, inspect, block]>
          ports: <value of integer>
          status: <value in [disable, deep-inspection]>
          unsupported-ssl: <value in [bypass, inspect, block]>
          untrusted-cert: <value in [allow, block, ignore]>
```
## <span id="page-418-0"></span>**8.189.6 Return Values**

Common return values are documented: [https://docs.ansible.com/ansible/latest/reference\\_appendices/common\\_](https://docs.ansible.com/ansible/latest/reference_appendices/common_return_values.html#common-return-values) [return\\_values.html#common-return-values,](https://docs.ansible.com/ansible/latest/reference_appendices/common_return_values.html#common-return-values) the following are the fields unique to this module:

#### <span id="page-418-1"></span>**8.189.7 Status**

• This module is not guaranteed to have a backwards compatible interface.

## <span id="page-418-2"></span>**8.189.8 Authors**

- Link Zheng (@chillancezen)
- Jie Xue (@JieX19)
- Frank Shen (@fshen01)
- Hongbin Lu (@fgtdev-hblu)

Hint: If you notice any issues in this documentation, you can create a pull request to improve it.

# **8.190 fmgr\_firewall\_sslsshprofile\_smtps – Configure SMTPS options.**

New in version 2.10.

- *[Synopsis](#page-418-3)*
- *[Requirements](#page-419-0)*
- *[Parameters](#page-419-1)*
- *[Notes](#page-419-2)*
- *[Examples](#page-419-3)*
- *[Return Values](#page-420-0)*
- *[Status](#page-420-1)*
- *[Authors](#page-420-2)*

#### <span id="page-418-3"></span>**8.190.1 Synopsis**

- This module is able to configure a FortiManager device.
- Examples include all parameters and values need to be adjusted to data sources before usage.
- Tested with FortiManager v6.0.0.

### <span id="page-419-0"></span>**8.190.2 Requirements**

The below requirements are needed on the host that executes this module.

• ansible $>=$ 2.9.0

## <span id="page-419-1"></span>**8.190.3 Parameters**

#### <span id="page-419-2"></span>**8.190.4 Notes**

Note:

- Running in workspace locking mode is supported in this FortiManager module, the top level parameters workspace\_locking\_adom and workspace\_locking\_timeout help do the work.
- To create or update an object, use state: present directive.
- To delete an object, use state: absent directive
- Normally, running one module can fail when a non-zero rc is returned. you can also override the conditions to fail or succeed with parameters rc\_failed and rc\_succeeded

### <span id="page-419-3"></span>**8.190.5 Examples**

```
- hosts: fortimanager-inventory
 collections:
   - fortinet.fortimanager
 connection: httpapi
 vars:
    ansible_httpapi_use_ssl: True
    ansible_httpapi_validate_certs: False
    ansible_httpapi_port: 443
 tasks:
   - name: Configure SMTPS options.
    fmgr_firewall_sslsshprofile_smtps:
       bypass_validation: False
       workspace_locking_adom: <value in [global, custom adom including root]>
       workspace_locking_timeout: 300
       rc_succeeded: [0, -2, -3, ...]
       rc_failed: [-2, -3, ...]
       adom: < your own value>
       ssl-ssh-profile: <your own value>
       firewall_sslsshprofile_smtps:
          allow-invalid-server-cert: <value in [disable, enable]>
          client-cert-request: <value in [bypass, inspect, block]>
          ports: <value of integer>
          status: <value in [disable, deep-inspection]>
          unsupported-ssl: <value in [bypass, inspect, block]>
          untrusted-cert: <value in [allow, block, ignore]>
```
## <span id="page-420-0"></span>**8.190.6 Return Values**

Common return values are documented: [https://docs.ansible.com/ansible/latest/reference\\_appendices/common\\_](https://docs.ansible.com/ansible/latest/reference_appendices/common_return_values.html#common-return-values) [return\\_values.html#common-return-values,](https://docs.ansible.com/ansible/latest/reference_appendices/common_return_values.html#common-return-values) the following are the fields unique to this module:

#### <span id="page-420-1"></span>**8.190.7 Status**

• This module is not guaranteed to have a backwards compatible interface.

### <span id="page-420-2"></span>**8.190.8 Authors**

- Link Zheng (@chillancezen)
- Jie Xue (@JieX19)
- Frank Shen (@fshen01)
- Hongbin Lu (@fgtdev-hblu)

Hint: If you notice any issues in this documentation, you can create a pull request to improve it.

## **8.191 fmgr\_firewall\_sslsshprofile\_ssh – Configure SSH options.**

New in version 2.10.

- *[Synopsis](#page-420-3)*
- *[Requirements](#page-421-0)*
- *[Parameters](#page-421-1)*
- *[Notes](#page-421-2)*
- *[Examples](#page-421-3)*
- *[Return Values](#page-422-0)*
- *[Status](#page-422-1)*
- *[Authors](#page-422-2)*

### <span id="page-420-3"></span>**8.191.1 Synopsis**

- This module is able to configure a FortiManager device.
- Examples include all parameters and values need to be adjusted to data sources before usage.
- Tested with FortiManager v6.0.0.

### <span id="page-421-0"></span>**8.191.2 Requirements**

The below requirements are needed on the host that executes this module.

• ansible $>=$ 2.9.0

#### <span id="page-421-1"></span>**8.191.3 Parameters**

#### <span id="page-421-2"></span>**8.191.4 Notes**

Note:

- Running in workspace locking mode is supported in this FortiManager module, the top level parameters workspace\_locking\_adom and workspace\_locking\_timeout help do the work.
- To create or update an object, use state: present directive.
- To delete an object, use state: absent directive
- Normally, running one module can fail when a non-zero rc is returned. you can also override the conditions to fail or succeed with parameters rc\_failed and rc\_succeeded

#### <span id="page-421-3"></span>**8.191.5 Examples**

```
- hosts: fortimanager-inventory
 collections:
   - fortinet.fortimanager
 connection: httpapi
 vars:
    ansible_httpapi_use_ssl: True
    ansible_httpapi_validate_certs: False
    ansible_httpapi_port: 443
 tasks:
   - name: Configure SSH options.
    fmgr_firewall_sslsshprofile_ssh:
       bypass_validation: False
       workspace_locking_adom: <value in [global, custom adom including root]>
       workspace_locking_timeout: 300
       rc_succeeded: [0, -2, -3, ...]
       rc_failed: [-2, -3, ...]
       adom: < your own value>
       ssl-ssh-profile: <your own value>
       firewall_sslsshprofile_ssh:
          inspect-all: <value in [disable, deep-inspection]>
          ports: <value of integer>
          ssh-algorithm: <value in [compatible, high-encryption]>
          ssh-policy-check: <value in [disable, enable]>
          ssh-tun-policy-check: <value in [disable, enable]>
          status: <value in [disable, deep-inspection]>
          unsupported-version: <value in [block, bypass]>
```
## <span id="page-422-0"></span>**8.191.6 Return Values**

Common return values are documented: [https://docs.ansible.com/ansible/latest/reference\\_appendices/common\\_](https://docs.ansible.com/ansible/latest/reference_appendices/common_return_values.html#common-return-values) [return\\_values.html#common-return-values,](https://docs.ansible.com/ansible/latest/reference_appendices/common_return_values.html#common-return-values) the following are the fields unique to this module:

#### <span id="page-422-1"></span>**8.191.7 Status**

• This module is not guaranteed to have a backwards compatible interface.

## <span id="page-422-2"></span>**8.191.8 Authors**

- Link Zheng (@chillancezen)
- Jie Xue (@JieX19)
- Frank Shen (@fshen01)
- Hongbin Lu (@fgtdev-hblu)

Hint: If you notice any issues in this documentation, you can create a pull request to improve it.

## **8.192 fmgr\_firewall\_sslsshprofile\_ssl – Configure SSL options.**

New in version 2.10.

- *[Synopsis](#page-422-3)*
- *[Requirements](#page-423-0)*
- *[Parameters](#page-423-1)*
- *[Notes](#page-423-2)*
- *[Examples](#page-423-3)*
- *[Return Values](#page-423-4)*
- *[Status](#page-424-0)*
- *[Authors](#page-424-1)*

#### <span id="page-422-3"></span>**8.192.1 Synopsis**

- This module is able to configure a FortiManager device.
- Examples include all parameters and values need to be adjusted to data sources before usage.
- Tested with FortiManager v6.0.0.

#### <span id="page-423-0"></span>**8.192.2 Requirements**

The below requirements are needed on the host that executes this module.

• ansible $>=$ 2.9.0

#### <span id="page-423-1"></span>**8.192.3 Parameters**

#### <span id="page-423-2"></span>**8.192.4 Notes**

Note:

- Running in workspace locking mode is supported in this FortiManager module, the top level parameters workspace\_locking\_adom and workspace\_locking\_timeout help do the work.
- To create or update an object, use state: present directive.
- To delete an object, use state: absent directive
- Normally, running one module can fail when a non-zero rc is returned. you can also override the conditions to fail or succeed with parameters rc\_failed and rc\_succeeded

#### <span id="page-423-3"></span>**8.192.5 Examples**

```
- hosts: fortimanager-inventory
 collections:
   - fortinet.fortimanager
 connection: httpapi
 vars:
    ansible_httpapi_use_ssl: True
    ansible_httpapi_validate_certs: False
    ansible_httpapi_port: 443
 tasks:
   - name: Configure SSL options.
    fmgr_firewall_sslsshprofile_ssl:
       bypass_validation: False
       workspace_locking_adom: <value in [global, custom adom including root]>
       workspace_locking_timeout: 300
       rc_succeeded: [0, -2, -3, ...]
       rc_failed: [-2, -3, ...]
       adom: < your own value>
       ssl-ssh-profile: <your own value>
       firewall_sslsshprofile_ssl:
          allow-invalid-server-cert: <value in [disable, enable]>
          client-cert-request: <value in [bypass, inspect, block]>
          inspect-all: <value in [disable, certificate-inspection, deep-inspection]>
          unsupported-ssl: <value in [bypass, inspect, block]>
          untrusted-cert: <value in [allow, block, ignore]>
```
## <span id="page-423-4"></span>**8.192.6 Return Values**

Common return values are documented: https://docs.ansible.com/ansible/latest/reference appendices/common [return\\_values.html#common-return-values,](https://docs.ansible.com/ansible/latest/reference_appendices/common_return_values.html#common-return-values) the following are the fields unique to this module:

### <span id="page-424-0"></span>**8.192.7 Status**

• This module is not guaranteed to have a backwards compatible interface.

#### <span id="page-424-1"></span>**8.192.8 Authors**

- Link Zheng (@chillancezen)
- Jie Xue (@JieX19)
- Frank Shen (@fshen01)
- Hongbin Lu (@fgtdev-hblu)

Hint: If you notice any issues in this documentation, you can create a pull request to improve it.

# **8.193 fmgr\_firewall\_sslsshprofile\_sslexempt – Servers to exempt from SSL inspection.**

New in version 2.10.

- *[Synopsis](#page-424-2)*
- *[Requirements](#page-424-3)*
- *[Parameters](#page-425-0)*
- *[Notes](#page-425-1)*
- *[Examples](#page-425-2)*
- *[Return Values](#page-425-3)*
- *[Status](#page-426-0)*
- *[Authors](#page-426-1)*

#### <span id="page-424-2"></span>**8.193.1 Synopsis**

- This module is able to configure a FortiManager device.
- Examples include all parameters and values need to be adjusted to data sources before usage.
- Tested with FortiManager v6.0.0.

#### <span id="page-424-3"></span>**8.193.2 Requirements**

The below requirements are needed on the host that executes this module.

• ansible $>=2.9.0$ 

## <span id="page-425-0"></span>**8.193.3 Parameters**

## <span id="page-425-1"></span>**8.193.4 Notes**

#### Note:

- Running in workspace locking mode is supported in this FortiManager module, the top level parameters workspace\_locking\_adom and workspace\_locking\_timeout help do the work.
- To create or update an object, use state: present directive.
- To delete an object, use state: absent directive
- Normally, running one module can fail when a non-zero rc is returned. you can also override the conditions to fail or succeed with parameters rc\_failed and rc\_succeeded

## <span id="page-425-2"></span>**8.193.5 Examples**

```
- hosts: fortimanager-inventory
 collections:
    - fortinet.fortimanager
 connection: httpapi
 vars:
    ansible_httpapi_use_ssl: True
    ansible_httpapi_validate_certs: False
    ansible_httpapi_port: 443
 tasks:
   - name: Servers to exempt from SSL inspection.
    fmgr_firewall_sslsshprofile_sslexempt:
       bypass_validation: False
       workspace_locking_adom: <value in [global, custom adom including root]>
       workspace_locking_timeout: 300
       rc_succeeded: [0, -2, -3, \ldots]rc_failed: [-2, -3, ...]
        adom: < your own value>
        ssl-ssh-profile: < your own value>
        state: <value in [present, absent]>
        firewall_sslsshprofile_sslexempt:
           address: <value of string>
           address6: <value of string>
           fortiguard-category: <value of string>
           id: <value of integer>
           regex: <value of string>
           type: <value in [fortiguard-category, address, address6, ...]>
           wildcard-fqdn: <value of string>
```
### <span id="page-425-3"></span>**8.193.6 Return Values**

Common return values are documented: [https://docs.ansible.com/ansible/latest/reference\\_appendices/common\\_](https://docs.ansible.com/ansible/latest/reference_appendices/common_return_values.html#common-return-values) [return\\_values.html#common-return-values,](https://docs.ansible.com/ansible/latest/reference_appendices/common_return_values.html#common-return-values) the following are the fields unique to this module:

## <span id="page-426-0"></span>**8.193.7 Status**

• This module is not guaranteed to have a backwards compatible interface.

### <span id="page-426-1"></span>**8.193.8 Authors**

- Link Zheng (@chillancezen)
- Jie Xue (@JieX19)
- Frank Shen (@fshen01)
- Hongbin Lu (@fgtdev-hblu)

Hint: If you notice any issues in this documentation, you can create a pull request to improve it.

## **8.194 fmgr\_firewall\_sslsshprofile\_sslserver – SSL servers.**

New in version 2.10.

- *[Synopsis](#page-426-2)*
- *[Requirements](#page-426-3)*
- *[Parameters](#page-427-0)*
- *[Notes](#page-427-1)*
- *[Examples](#page-427-2)*
- *[Return Values](#page-427-3)*
- *[Status](#page-428-0)*
- *[Authors](#page-428-1)*

## <span id="page-426-2"></span>**8.194.1 Synopsis**

- This module is able to configure a FortiManager device.
- Examples include all parameters and values need to be adjusted to data sources before usage.
- Tested with FortiManager v6.0.0.

### <span id="page-426-3"></span>**8.194.2 Requirements**

The below requirements are needed on the host that executes this module.

• ansible $>=2.9.0$ 

## <span id="page-427-0"></span>**8.194.3 Parameters**

## <span id="page-427-1"></span>**8.194.4 Notes**

#### Note:

- Running in workspace locking mode is supported in this FortiManager module, the top level parameters workspace\_locking\_adom and workspace\_locking\_timeout help do the work.
- To create or update an object, use state: present directive.
- To delete an object, use state: absent directive
- Normally, running one module can fail when a non-zero rc is returned. you can also override the conditions to fail or succeed with parameters rc\_failed and rc\_succeeded

## <span id="page-427-2"></span>**8.194.5 Examples**

```
- hosts: fortimanager-inventory
 collections:
   - fortinet.fortimanager
 connection: httpapi
 vars:
    ansible_httpapi_use_ssl: True
    ansible_httpapi_validate_certs: False
    ansible_httpapi_port: 443
 tasks:
  - name: SSL servers.
    fmgr_firewall_sslsshprofile_sslserver:
       bypass_validation: False
       workspace_locking_adom: <value in [global, custom adom including root]>
       workspace_locking_timeout: 300
       rc_succeeded: [0, -2, -3, ...]
       rc_failed: [-2, -3, ...]
       adom: < your own value>
       ssl-ssh-profile: <your own value>
       state: <value in [present, absent]>
       firewall_sslsshprofile_sslserver:
          ftps-client-cert-request: <value in [bypass, inspect, block]>
          https-client-cert-request: <value in [bypass, inspect, block]>
          id: <value of integer>
          imaps-client-cert-request: <value in [bypass, inspect, block]>
          ip: <value of string>
          pop3s-client-cert-request: <value in [bypass, inspect, block]>
          smtps-client-cert-request: <value in [bypass, inspect, block]>
          ssl-other-client-cert-request: <value in [bypass, inspect, block]>
```
### <span id="page-427-3"></span>**8.194.6 Return Values**

Common return values are documented: https://docs.ansible.com/ansible/latest/reference appendices/common [return\\_values.html#common-return-values,](https://docs.ansible.com/ansible/latest/reference_appendices/common_return_values.html#common-return-values) the following are the fields unique to this module:

## <span id="page-428-0"></span>**8.194.7 Status**

• This module is not guaranteed to have a backwards compatible interface.

#### <span id="page-428-1"></span>**8.194.8 Authors**

- Link Zheng (@chillancezen)
- Jie Xue (@JieX19)
- Frank Shen (@fshen01)
- Hongbin Lu (@fgtdev-hblu)

Hint: If you notice any issues in this documentation, you can create a pull request to improve it.

# **8.195 fmgr\_firewall\_vip – Configure virtual IP for IPv4.**

New in version 2.10.

- *[Synopsis](#page-428-2)*
- *[Requirements](#page-428-3)*
- *[Parameters](#page-429-0)*
- *[Notes](#page-429-1)*
- *[Examples](#page-429-2)*
- *[Return Values](#page-433-0)*
- *[Status](#page-433-1)*
- *[Authors](#page-433-2)*

#### <span id="page-428-2"></span>**8.195.1 Synopsis**

- This module is able to configure a FortiManager device.
- Examples include all parameters and values need to be adjusted to data sources before usage.
- Tested with FortiManager v6.0.0.

### <span id="page-428-3"></span>**8.195.2 Requirements**

The below requirements are needed on the host that executes this module.

• ansible $>=2.9.0$ 

### <span id="page-429-0"></span>**8.195.3 Parameters**

#### <span id="page-429-1"></span>**8.195.4 Notes**

#### Note:

- Running in workspace locking mode is supported in this FortiManager module, the top level parameters workspace\_locking\_adom and workspace\_locking\_timeout help do the work.
- To create or update an object, use state: present directive.
- To delete an object, use state: absent directive
- Normally, running one module can fail when a non-zero rc is returned. you can also override the conditions to fail or succeed with parameters rc\_failed and rc\_succeeded

#### <span id="page-429-2"></span>**8.195.5 Examples**

```
- hosts: fortimanager-inventory
 collections:
    - fortinet.fortimanager
 connection: httpapi
 vars:
    ansible_httpapi_use_ssl: True
    ansible_httpapi_validate_certs: False
    ansible_httpapi_port: 443
 tasks:
   - name: Configure virtual IP for IPv4.
    fmgr_firewall_vip:
       bypass_validation: False
        workspace_locking_adom: <value in [global, custom adom including root]>
       workspace_locking_timeout: 300
        rc_succeeded: [0, -2, -3, ...]
        rc_failed: [-2, -3, ...]
        adom: < your own value>
        state: <value in [present, absent]>
        firewall_vip:
           arp-reply: <value in [disable, enable]>
           color: <value of integer>
           comment: <value of string>
           dns-mapping-ttl: <value of integer>
           dynamic_mapping:
             -
                 _scope:
                   -
                       name: <value of string>
                       vdom: <value of string>
                 arp-reply: <value in [disable, enable]>
                 color: <value of integer>
                 comment: <value of string>
                 dns-mapping-ttl: <value of integer>
                 extaddr: <value of string>
                 extintf: <value of string>
                 extip: <value of string>
                 extport: <value of string>
```
(continued from previous page)

```
gratuitous-arp-interval: <value of integer>
                http-cookie-age: <value of integer>
                http-cookie-domain: <value of string>
                http-cookie-domain-from-host: <value in [disable, enable]>
                http-cookie-generation: <value of integer>
                http-cookie-path: <value of string>
                http-cookie-share: <value in [disable, same-ip]>
                http-ip-header: <value in [disable, enable]>
                http-ip-header-name: <value of string>
                http-multiplex: <value in [disable, enable]>
                https-cookie-secure: <value in [disable, enable]>
                id: <value of integer>
                ldb-method: <value in [static, round-robin, weighted, ...]>
                mapped-addr: <value of string>
                mappedip: <value of string>
                mappedport: <value of string>
                max-embryonic-connections: <value of integer>
                monitor: <value of string>
                nat-source-vip: <value in [disable, enable]>
                outlook-web-access: <value in [disable, enable]>
                persistence: <value in [none, http-cookie, ssl-session-id]>
                portforward: <value in [disable, enable]>
                portmapping-type: <value in [1-to-1, m-to-n]>
                protocol: <value in [tcp, udp, sctp, ...]>
                realservers:
                   -
                      client-ip: <value of string>
                      healthcheck: <value in [disable, enable, vip]>
                      holddown-interval: <value of integer>
                      http-host: <value of string>
                      ip: <value of string>
                      max-connections: <value of integer>
                      monitor: <value of string>
                      port: <value of integer>
                      seq: <value of integer>
                      status: <value in [active, standby, disable]>
                      weight: <value of integer>
                server-type: <value in [http, https, ssl, ...]>
                service: <value of string>
                src-filter: <value of string>
                srcintf-filter: <value of string>
                ssl-algorithm: <value in [high, medium, low, ...]>
                ssl-certificate: <value of string>
                ssl-cipher-suites:
                   -
                      cipher: <value in [TLS-RSA-WITH-RC4-128-MD5, TLS-RSA-WITH-RC4-
˓→128-SHA, TLS-RSA-WITH-DES-CBC-SHA, ...]>
                      id: <value of integer>
                      versions:
                         - ssl-3.0
                         - t1s-1.0- tls-1.1
                         - tls-1.2
                ssl-client-fallback: <value in [disable, enable]>
                ssl-client-renegotiation: <value in [deny, allow, secure]>
                ssl-client-session-state-max: <value of integer>
                ssl-client-session-state-timeout: <value of integer>
```
(continued from previous page)

```
ssl-client-session-state-type: <value in [disable, time, count, ...]>
      ssl-dh-bits: <value in [768, 1024, 1536, ...]>
      ssl-hpkp: <value in [disable, enable, report-only]>
      ssl-hpkp-age: <value of integer>
      ssl-hpkp-backup: <value of string>
      ssl-hpkp-include-subdomains: <value in [disable, enable]>
      ssl-hpkp-primary: <value of string>
      ssl-hpkp-report-uri: <value of string>
      ssl-hsts: <value in [disable, enable]>
      ssl-hsts-age: <value of integer>
      ssl-hsts-include-subdomains: <value in [disable, enable]>
      ssl-http-location-conversion: <value in [disable, enable]>
      ssl-http-match-host: <value in [disable, enable]>
      ssl-max-version: <value in [ssl-3.0, tls-1.0, tls-1.1, ...]>
      ssl-min-version: <value in [ssl-3.0, tls-1.0, tls-1.1, ...]>
      ssl-mode: <value in [half, full]>
      ssl-pfs: <value in [require, deny, allow]>
      ssl-send-empty-frags: <value in [disable, enable]>
      ssl-server-algorithm: <value in [high, low, medium, ...]>
      ssl-server-max-version: <value in [ssl-3.0, tls-1.0, tls-1.1, ...]>
      ssl-server-min-version: <value in [ssl-3.0, tls-1.0, tls-1.1, ...]>
      ssl-server-session-state-max: <value of integer>
      ssl-server-session-state-timeout: <value of integer>
      ssl-server-session-state-type: <value in [disable, time, count, ...]>
     type: <value in [static-nat, load-balance, server-load-balance, ...]>
     uuid: <value of string>
     weblogic-server: <value in [disable, enable]>
      websphere-server: <value in [disable, enable]>
extaddr: <value of string>
extintf: <value of string>
extip: <value of string>
extport: <value of string>
gratuitous-arp-interval: <value of integer>
http-cookie-age: <value of integer>
http-cookie-domain: <value of string>
http-cookie-domain-from-host: <value in [disable, enable]>
http-cookie-generation: <value of integer>
http-cookie-path: <value of string>
http-cookie-share: <value in [disable, same-ip]>
http-ip-header: <value in [disable, enable]>
http-ip-header-name: <value of string>
http-multiplex: <value in [disable, enable]>
https-cookie-secure: <value in [disable, enable]>
id: <value of integer>
ldb-method: <value in [static, round-robin, weighted, ...]>
mapped-addr: <value of string>
mappedip: <value of string>
mappedport: <value of string>
max-embryonic-connections: <value of integer>
monitor: <value of string>
name: <value of string>
nat-source-vip: <value in [disable, enable]>
outlook-web-access: <value in [disable, enable]>
persistence: <value in [none, http-cookie, ssl-session-id]>
portforward: <value in [disable, enable]>
portmapping-type: <value in [1-to-1, m-to-n]>
protocol: <value in [tcp, udp, sctp, ...]>
```
```
-
                client-ip: <value of string>
                healthcheck: <value in [disable, enable, vip]>
                holddown-interval: <value of integer>
                http-host: <value of string>
                ip: <value of string>
                max-connections: <value of integer>
                monitor: <value of string>
                port: <value of integer>
                seq: <value of integer>
                status: <value in [active, standby, disable]>
                weight: <value of integer>
          server-type: <value in [http, https, ssl, ...]>
          service: <value of string>
          src-filter: <value of string>
          srcintf-filter: <value of string>
          ssl-algorithm: <value in [high, medium, low, ...]>
          ssl-certificate: <value of string>
          ssl-cipher-suites:
             -
                cipher: <value in [TLS-RSA-WITH-RC4-128-MD5, TLS-RSA-WITH-RC4-128-
˓→SHA, TLS-RSA-WITH-DES-CBC-SHA, ...]>
                id: <value of integer>
                versions:
                  - ssl-3.0
                  - tls-1.0
                  - tls-1.1
                   - tls-1.2
          ssl-client-fallback: <value in [disable, enable]>
          ssl-client-renegotiation: <value in [deny, allow, secure]>
          ssl-client-session-state-max: <value of integer>
          ssl-client-session-state-timeout: <value of integer>
          ssl-client-session-state-type: <value in [disable, time, count, ...]>
          ssl-dh-bits: <value in [768, 1024, 1536, ...]>
          ssl-hpkp: <value in [disable, enable, report-only]>
          ssl-hpkp-age: <value of integer>
          ssl-hpkp-backup: <value of string>
          ssl-hpkp-include-subdomains: <value in [disable, enable]>
          ssl-hpkp-primary: <value of string>
          ssl-hpkp-report-uri: <value of string>
          ssl-hsts: <value in [disable, enable]>
          ssl-hsts-age: <value of integer>
          ssl-hsts-include-subdomains: <value in [disable, enable]>
          ssl-http-location-conversion: <value in [disable, enable]>
          ssl-http-match-host: <value in [disable, enable]>
          ssl-max-version: <value in [ssl-3.0, tls-1.0, tls-1.1, ...]>
          ssl-min-version: <value in [ssl-3.0, tls-1.0, tls-1.1, ...]>
          ssl-mode: <value in [half, full]>
          ssl-pfs: <value in [require, deny, allow]>
          ssl-send-empty-frags: <value in [disable, enable]>
          ssl-server-algorithm: <value in [high, low, medium, ...]>
          ssl-server-cipher-suites:
             -
                cipher: <value in [TLS-RSA-WITH-RC4-128-MD5, TLS-RSA-WITH-RC4-128-
˓→SHA, TLS-RSA-WITH-DES-CBC-SHA, ...]>
                priority: <value of integer>
```
(continues on next page)

**realservers**:

```
versions:
        - ssl-3.0
        - tls-1.0
        - tls-1.1
        - tls-1.2
ssl-server-max-version: <value in [ssl-3.0, tls-1.0, tls-1.1, ...]>
ssl-server-min-version: <value in [ssl-3.0, tls-1.0, tls-1.1, ...]>
ssl-server-session-state-max: <value of integer>
ssl-server-session-state-timeout: <value of integer>
ssl-server-session-state-type: <value in [disable, time, count, ...]>
type: <value in [static-nat, load-balance, server-load-balance, ...]>
uuid: <value of string>
weblogic-server: <value in [disable, enable]>
websphere-server: <value in [disable, enable]>
```
#### **8.195.6 Return Values**

Common return values are documented: [https://docs.ansible.com/ansible/latest/reference\\_appendices/common\\_](https://docs.ansible.com/ansible/latest/reference_appendices/common_return_values.html#common-return-values) return values.html#common-return-values, the following are the fields unique to this module:

#### **8.195.7 Status**

• This module is not guaranteed to have a backwards compatible interface.

### **8.195.8 Authors**

- Link Zheng (@chillancezen)
- Jie Xue (@JieX19)
- Frank Shen (@fshen01)
- Hongbin Lu (@fgtdev-hblu)

Hint: If you notice any issues in this documentation, you can create a pull request to improve it.

# **8.196 fmgr\_firewall\_vip46 – Configure IPv4 to IPv6 virtual IPs.**

New in version 2.10.

- *[Synopsis](#page-434-0)*
- *[Requirements](#page-434-1)*
- *[Parameters](#page-434-2)*
- *[Notes](#page-434-3)*
- *[Examples](#page-434-4)*
- *[Return Values](#page-436-0)*
- *[Status](#page-436-1)*
- *[Authors](#page-436-2)*

# <span id="page-434-0"></span>**8.196.1 Synopsis**

- This module is able to configure a FortiManager device.
- Examples include all parameters and values need to be adjusted to data sources before usage.
- Tested with FortiManager v6.0.0.

#### <span id="page-434-1"></span>**8.196.2 Requirements**

The below requirements are needed on the host that executes this module.

• ansible $>=2.9.0$ 

#### <span id="page-434-2"></span>**8.196.3 Parameters**

#### <span id="page-434-3"></span>**8.196.4 Notes**

#### Note:

- Running in workspace locking mode is supported in this FortiManager module, the top level parameters workspace\_locking\_adom and workspace\_locking\_timeout help do the work.
- To create or update an object, use state: present directive.
- To delete an object, use state: absent directive
- Normally, running one module can fail when a non-zero rc is returned. you can also override the conditions to fail or succeed with parameters rc\_failed and rc\_succeeded

#### <span id="page-434-4"></span>**8.196.5 Examples**

```
- hosts: fortimanager-inventory
 collections:
   - fortinet.fortimanager
 connection: httpapi
 vars:
    ansible_httpapi_use_ssl: True
    ansible_httpapi_validate_certs: False
    ansible_httpapi_port: 443
 tasks:
   - name: Configure IPv4 to IPv6 virtual IPs.
    fmgr_firewall_vip46:
       bypass_validation: False
       workspace_locking_adom: <value in [global, custom adom including root]>
       workspace_locking_timeout: 300
```

```
rc_succeeded: [0, -2, -3, ...]
rc_failed: [-2, -3, ...]
adom: < your own value>
state: <value in [present, absent]>
firewall_vip46:
   arp-reply: <value in [disable, enable]>
   color: <value of integer>
   comment: <value of string>
   dynamic_mapping:
     -
         _scope:
           -
               name: <value of string>
               vdom: <value of string>
         arp-reply: <value in [disable, enable]>
         color: <value of integer>
         comment: <value of string>
         extip: <value of string>
         extport: <value of string>
         id: <value of integer>
         ldb-method: <value in [static, round-robin, weighted, ...]>
        mappedip: <value of string>
        mappedport: <value of string>
        monitor: <value of string>
        portforward: <value in [disable, enable]>
        protocol: <value in [tcp, udp]>
        server-type: <value in [http, tcp, udp, ...]>
         src-filter: <value of string>
        type: <value in [static-nat, server-load-balance]>
         uuid: <value of string>
   extip: <value of string>
   extport: <value of string>
   id: <value of integer>
   ldb-method: <value in [static, round-robin, weighted, ...]>
  mappedip: <value of string>
  mappedport: <value of string>
  monitor: <value of string>
  name: <value of string>
  portforward: <value in [disable, enable]>
  protocol: <value in [tcp, udp]>
  realservers:
     -
         client-ip: <value of string>
        healthcheck: <value in [disable, enable, vip]>
        holddown-interval: <value of integer>
        id: <value of integer>
        ip: <value of string>
        max-connections: <value of integer>
        monitor: <value of string>
        port: <value of integer>
         status: <value in [active, standby, disable]>
        weight: <value of integer>
   server-type: <value in [http, tcp, udp, ...]>
   src-filter: <value of string>
  type: <value in [static-nat, server-load-balance]>
  uuid: <value of string>
```
# <span id="page-436-0"></span>**8.196.6 Return Values**

Common return values are documented: [https://docs.ansible.com/ansible/latest/reference\\_appendices/common\\_](https://docs.ansible.com/ansible/latest/reference_appendices/common_return_values.html#common-return-values) [return\\_values.html#common-return-values,](https://docs.ansible.com/ansible/latest/reference_appendices/common_return_values.html#common-return-values) the following are the fields unique to this module:

## <span id="page-436-1"></span>**8.196.7 Status**

• This module is not guaranteed to have a backwards compatible interface.

# <span id="page-436-2"></span>**8.196.8 Authors**

- Link Zheng (@chillancezen)
- Jie Xue (@JieX19)
- Frank Shen (@fshen01)
- Hongbin Lu (@fgtdev-hblu)

Hint: If you notice any issues in this documentation, you can create a pull request to improve it.

# **8.197 fmgr\_firewall\_vip46\_dynamicmapping**

New in version 2.10.

- *[Synopsis](#page-436-3)*
- *[Requirements](#page-437-0)*
- *[Parameters](#page-437-1)*
- *[Notes](#page-437-2)*
- *[Examples](#page-437-3)*
- *[Return Values](#page-438-0)*
- *[Status](#page-438-1)*
- *[Authors](#page-438-2)*

### <span id="page-436-3"></span>**8.197.1 Synopsis**

- This module is able to configure a FortiManager device.
- Examples include all parameters and values need to be adjusted to data sources before usage.
- Tested with FortiManager v6.0.0.

#### <span id="page-437-0"></span>**8.197.2 Requirements**

The below requirements are needed on the host that executes this module.

• ansible $>=$ 2.9.0

## <span id="page-437-1"></span>**8.197.3 Parameters**

#### <span id="page-437-2"></span>**8.197.4 Notes**

Note:

- Running in workspace locking mode is supported in this FortiManager module, the top level parameters workspace\_locking\_adom and workspace\_locking\_timeout help do the work.
- To create or update an object, use state: present directive.
- To delete an object, use state: absent directive
- Normally, running one module can fail when a non-zero rc is returned. you can also override the conditions to fail or succeed with parameters rc\_failed and rc\_succeeded

#### <span id="page-437-3"></span>**8.197.5 Examples**

```
- hosts: fortimanager-inventory
 collections:
   - fortinet.fortimanager
 connection: httpapi
 vars:
    ansible_httpapi_use_ssl: True
    ansible_httpapi_validate_certs: False
    ansible_httpapi_port: 443
 tasks:
   - name: no description
    fmgr_firewall_vip46_dynamicmapping:
       bypass_validation: False
       workspace_locking_adom: <value in [global, custom adom including root]>
       workspace_locking_timeout: 300
       rc_succeeded: [0, -2, -3, ...]
       rc_failed: [-2, -3, ...]
       adom: < your own value>
       vip46: <your own value>
       state: <value in [present, absent]>
       firewall_vip46_dynamicmapping:
          _scope:
             -
                name: <value of string>
                vdom: <value of string>
          arp-reply: <value in [disable, enable]>
          color: <value of integer>
          comment: <value of string>
          extip: <value of string>
          extport: <value of string>
          id: <value of integer>
```

```
ldb-method: <value in [static, round-robin, weighted, ...]>
mappedip: <value of string>
mappedport: <value of string>
monitor: <value of string>
portforward: <value in [disable, enable]>
protocol: <value in [tcp, udp]>
server-type: <value in [http, tcp, udp, ...]>
src-filter: <value of string>
type: <value in [static-nat, server-load-balance]>
uuid: <value of string>
```
#### <span id="page-438-0"></span>**8.197.6 Return Values**

Common return values are documented: [https://docs.ansible.com/ansible/latest/reference\\_appendices/common\\_](https://docs.ansible.com/ansible/latest/reference_appendices/common_return_values.html#common-return-values) [return\\_values.html#common-return-values,](https://docs.ansible.com/ansible/latest/reference_appendices/common_return_values.html#common-return-values) the following are the fields unique to this module:

# <span id="page-438-1"></span>**8.197.7 Status**

• This module is not guaranteed to have a backwards compatible interface.

## <span id="page-438-2"></span>**8.197.8 Authors**

- Link Zheng (@chillancezen)
- Jie Xue (@JieX19)
- Frank Shen (@fshen01)
- Hongbin Lu (@fgtdev-hblu)

Hint: If you notice any issues in this documentation, you can create a pull request to improve it.

# **8.198 fmgr\_firewall\_vip46\_realservers – Real servers.**

New in version 2.10.

- *[Synopsis](#page-439-0)*
- *[Requirements](#page-439-1)*
- *[Parameters](#page-439-2)*
- *[Notes](#page-439-3)*
- *[Examples](#page-439-4)*
- *[Return Values](#page-440-0)*
- *[Status](#page-440-1)*
- *[Authors](#page-440-2)*

## <span id="page-439-0"></span>**8.198.1 Synopsis**

- This module is able to configure a FortiManager device.
- Examples include all parameters and values need to be adjusted to data sources before usage.
- Tested with FortiManager  $v6.0.0$ .

#### <span id="page-439-1"></span>**8.198.2 Requirements**

The below requirements are needed on the host that executes this module.

• ansible $>=$ 2.9.0

# <span id="page-439-2"></span>**8.198.3 Parameters**

#### <span id="page-439-3"></span>**8.198.4 Notes**

#### Note:

- Running in workspace locking mode is supported in this FortiManager module, the top level parameters workspace\_locking\_adom and workspace\_locking\_timeout help do the work.
- To create or update an object, use state: present directive.
- To delete an object, use state: absent directive
- Normally, running one module can fail when a non-zero rc is returned. you can also override the conditions to fail or succeed with parameters rc\_failed and rc\_succeeded

#### <span id="page-439-4"></span>**8.198.5 Examples**

```
- hosts: fortimanager-inventory
 collections:
   - fortinet.fortimanager
 connection: httpapi
 vars:
    ansible_httpapi_use_ssl: True
    ansible_httpapi_validate_certs: False
    ansible_httpapi_port: 443
 tasks:
   - name: Real servers.
    fmgr_firewall_vip46_realservers:
       bypass_validation: False
       workspace_locking_adom: <value in [global, custom adom including root]>
       workspace_locking_timeout: 300
       rc_succeeded: [0, -2, -3, ...]
       rc_failed: [-2, -3, ...]
       adom: <your own value>
       vip46: <your own value>
       state: <value in [present, absent]>
       firewall_vip46_realservers:
          client-ip: <value of string>
```

```
healthcheck: <value in [disable, enable, vip]>
holddown-interval: <value of integer>
id: <value of integer>
ip: <value of string>
max-connections: <value of integer>
monitor: <value of string>
port: <value of integer>
status: <value in [active, standby, disable]>
weight: <value of integer>
```
#### <span id="page-440-0"></span>**8.198.6 Return Values**

Common return values are documented: [https://docs.ansible.com/ansible/latest/reference\\_appendices/common\\_](https://docs.ansible.com/ansible/latest/reference_appendices/common_return_values.html#common-return-values) [return\\_values.html#common-return-values,](https://docs.ansible.com/ansible/latest/reference_appendices/common_return_values.html#common-return-values) the following are the fields unique to this module:

## <span id="page-440-1"></span>**8.198.7 Status**

• This module is not guaranteed to have a backwards compatible interface.

# <span id="page-440-2"></span>**8.198.8 Authors**

- Link Zheng (@chillancezen)
- Jie Xue (@JieX19)
- Frank Shen (@fshen01)
- Hongbin Lu (@fgtdev-hblu)

Hint: If you notice any issues in this documentation, you can create a pull request to improve it.

# **8.199 fmgr\_firewall\_vip6 – Configure virtual IP for IPv6.**

New in version 2.10.

- *[Synopsis](#page-441-0)*
- *[Requirements](#page-441-1)*
- *[Parameters](#page-441-2)*
- *[Notes](#page-441-3)*
- *[Examples](#page-441-4)*
- *[Return Values](#page-444-0)*
- *[Status](#page-445-0)*
- *[Authors](#page-445-1)*

## <span id="page-441-0"></span>**8.199.1 Synopsis**

- This module is able to configure a FortiManager device.
- Examples include all parameters and values need to be adjusted to data sources before usage.
- Tested with FortiManager  $v6.0.0$ .

#### <span id="page-441-1"></span>**8.199.2 Requirements**

The below requirements are needed on the host that executes this module.

• ansible $>=2.9.0$ 

### <span id="page-441-2"></span>**8.199.3 Parameters**

#### <span id="page-441-3"></span>**8.199.4 Notes**

#### Note:

- Running in workspace locking mode is supported in this FortiManager module, the top level parameters workspace\_locking\_adom and workspace\_locking\_timeout help do the work.
- To create or update an object, use state: present directive.
- To delete an object, use state: absent directive
- Normally, running one module can fail when a non-zero rc is returned. you can also override the conditions to fail or succeed with parameters rc\_failed and rc\_succeeded

#### <span id="page-441-4"></span>**8.199.5 Examples**

```
- hosts: fortimanager-inventory
 collections:
   - fortinet.fortimanager
 connection: httpapi
 vars:
    ansible_httpapi_use_ssl: True
    ansible_httpapi_validate_certs: False
    ansible_httpapi_port: 443
 tasks:
   - name: Configure virtual IP for IPv6.
    fmgr_firewall_vip6:
       bypass_validation: False
       workspace_locking_adom: <value in [global, custom adom including root]>
       workspace_locking_timeout: 300
       rc_succeeded: [0, -2, -3, ...]
       rc_failed: [-2, -3, ...]
       adom: < your own value>
       state: <value in [present, absent]>
       firewall_vip6:
          arp-reply: <value in [disable, enable]>
          color: <value of integer>
```

```
(continued from previous page)
```

```
comment: <value of string>
dynamic_mapping:
  -
     _scope:
        -
            name: <value of string>
            vdom: <value of string>
      arp-reply: <value in [disable, enable]>
      color: <value of integer>
      comment: <value of string>
     extip: <value of string>
      extport: <value of string>
     http-cookie-age: <value of integer>
     http-cookie-domain: <value of string>
     http-cookie-domain-from-host: <value in [disable, enable]>
     http-cookie-generation: <value of integer>
     http-cookie-path: <value of string>
     http-cookie-share: <value in [disable, same-ip]>
     http-ip-header: <value in [disable, enable]>
     http-ip-header-name: <value of string>
     http-multiplex: <value in [disable, enable]>
     https-cookie-secure: <value in [disable, enable]>
      id: <value of integer>
      ldb-method: <value in [static, round-robin, weighted, ...]>
     mappedip: <value of string>
     mappedport: <value of string>
     max-embryonic-connections: <value of integer>
     monitor: <value of string>
     outlook-web-access: <value in [disable, enable]>
     persistence: <value in [none, http-cookie, ssl-session-id]>
     portforward: <value in [disable, enable]>
     protocol: <value in [tcp, udp, sctp]>
      server-type: <value in [http, https, ssl, ...]>
      src-filter: <value of string>
      ssl-algorithm: <value in [high, low, medium, ...]>
      ssl-certificate: <value of string>
      ssl-client-fallback: <value in [disable, enable]>
      ssl-client-renegotiation: <value in [deny, allow, secure]>
      ssl-client-session-state-max: <value of integer>
      ssl-client-session-state-timeout: <value of integer>
     ssl-client-session-state-type: <value in [disable, time, count, ...]>
     ssl-dh-bits: <value in [768, 1024, 1536, ...]>
      ssl-hpkp: <value in [disable, enable, report-only]>
      ssl-hpkp-age: <value of integer>
      ssl-hpkp-backup: <value of string>
      ssl-hpkp-include-subdomains: <value in [disable, enable]>
      ssl-hpkp-primary: <value of string>
      ssl-hpkp-report-uri: <value of string>
      ssl-hsts: <value in [disable, enable]>
      ssl-hsts-age: <value of integer>
      ssl-hsts-include-subdomains: <value in [disable, enable]>
      ssl-http-location-conversion: <value in [disable, enable]>
      ssl-http-match-host: <value in [disable, enable]>
      ssl-max-version: <value in [ssl-3.0, tls-1.0, tls-1.1, ...]>
      ssl-min-version: <value in [ssl-3.0, tls-1.0, tls-1.1, ...]>
      ssl-mode: <value in [half, full]>
      ssl-pfs: <value in [require, deny, allow]>
```

```
ssl-send-empty-frags: <value in [disable, enable]>
                ssl-server-algorithm: <value in [high, low, medium, ...]>
                ssl-server-max-version: <value in [ssl-3.0, tls-1.0, tls-1.1, ...]>
                ssl-server-min-version: <value in [ssl-3.0, tls-1.0, tls-1.1, ...]>
                ssl-server-session-state-max: <value of integer>
                ssl-server-session-state-timeout: <value of integer>
                ssl-server-session-state-type: <value in [disable, time, count, ...]>
                type: <value in [static-nat, server-load-balance]>
                uuid: <value of string>
                weblogic-server: <value in [disable, enable]>
                websphere-server: <value in [disable, enable]>
          extip: <value of string>
          extport: <value of string>
          http-cookie-age: <value of integer>
          http-cookie-domain: <value of string>
          http-cookie-domain-from-host: <value in [disable, enable]>
          http-cookie-generation: <value of integer>
          http-cookie-path: <value of string>
          http-cookie-share: <value in [disable, same-ip]>
          http-ip-header: <value in [disable, enable]>
          http-ip-header-name: <value of string>
          http-multiplex: <value in [disable, enable]>
          https-cookie-secure: <value in [disable, enable]>
          id: <value of integer>
          ldb-method: <value in [static, round-robin, weighted, ...]>
          mappedip: <value of string>
          mappedport: <value of string>
          max-embryonic-connections: <value of integer>
          monitor: <value of string>
          name: <value of string>
          outlook-web-access: <value in [disable, enable]>
          persistence: <value in [none, http-cookie, ssl-session-id]>
          portforward: <value in [disable, enable]>
          protocol: <value in [tcp, udp, sctp]>
          realservers:
             -
                client-ip: <value of string>
                healthcheck: <value in [disable, enable, vip]>
                holddown-interval: <value of integer>
                http-host: <value of string>
                id: <value of integer>
                ip: <value of string>
                max-connections: <value of integer>
                monitor: <value of string>
                port: <value of integer>
                status: <value in [active, standby, disable]>
                weight: <value of integer>
          server-type: <value in [http, https, ssl, ...]>
          src-filter: <value of string>
          ssl-algorithm: <value in [high, low, medium, ...]>
          ssl-certificate: <value of string>
          ssl-cipher-suites:
             -
                cipher: <value in [TLS-RSA-WITH-RC4-128-MD5, TLS-RSA-WITH-RC4-128-
˓→SHA, TLS-RSA-WITH-DES-CBC-SHA, ...]>
                priority: <value of integer>
                versions:
```

```
- ssl-3.0
                  - t 1s-1.0- tls-1.1
                   - tls-1.2
          ssl-client-fallback: <value in [disable, enable]>
          ssl-client-renegotiation: <value in [deny, allow, secure]>
          ssl-client-session-state-max: <value of integer>
          ssl-client-session-state-timeout: <value of integer>
          ssl-client-session-state-type: <value in [disable, time, count, ...]>
          ssl-dh-bits: <value in [768, 1024, 1536, ...]>
          ssl-hpkp: <value in [disable, enable, report-only]>
          ssl-hpkp-age: <value of integer>
          ssl-hpkp-backup: <value of string>
          ssl-hpkp-include-subdomains: <value in [disable, enable]>
          ssl-hpkp-primary: <value of string>
          ssl-hpkp-report-uri: <value of string>
          ssl-hsts: <value in [disable, enable]>
          ssl-hsts-age: <value of integer>
          ssl-hsts-include-subdomains: <value in [disable, enable]>
          ssl-http-location-conversion: <value in [disable, enable]>
          ssl-http-match-host: <value in [disable, enable]>
          ssl-max-version: <value in [ssl-3.0, tls-1.0, tls-1.1, ...]>
          ssl-min-version: <value in [ssl-3.0, tls-1.0, tls-1.1, ...]>
          ssl-mode: <value in [half, full]>
          ssl-pfs: <value in [require, deny, allow]>
          ssl-send-empty-frags: <value in [disable, enable]>
          ssl-server-algorithm: <value in [high, low, medium, ...]>
          ssl-server-cipher-suites:
             -
                cipher: <value in [TLS-RSA-WITH-RC4-128-MD5, TLS-RSA-WITH-RC4-128-
˓→SHA, TLS-RSA-WITH-DES-CBC-SHA, ...]>
                priority: <value of integer>
                versions:
                   - ssl-3.0
                   - tls-1.0
                   - tls-1.1
                   - tls-1.2
          ssl-server-max-version: <value in [ssl-3.0, tls-1.0, tls-1.1, ...]>
          ssl-server-min-version: <value in [ssl-3.0, tls-1.0, tls-1.1, ...]>
          ssl-server-session-state-max: <value of integer>
          ssl-server-session-state-timeout: <value of integer>
          ssl-server-session-state-type: <value in [disable, time, count, ...]>
          type: <value in [static-nat, server-load-balance]>
          uuid: <value of string>
          weblogic-server: <value in [disable, enable]>
          websphere-server: <value in [disable, enable]>
```
### <span id="page-444-0"></span>**8.199.6 Return Values**

Common return values are documented: https://docs.ansible.com/ansible/latest/reference appendices/common return values.html#common-return-values, the following are the fields unique to this module:

# <span id="page-445-0"></span>**8.199.7 Status**

• This module is not guaranteed to have a backwards compatible interface.

# <span id="page-445-1"></span>**8.199.8 Authors**

- Link Zheng (@chillancezen)
- Jie Xue (@JieX19)
- Frank Shen (@fshen01)
- Hongbin Lu (@fgtdev-hblu)

Hint: If you notice any issues in this documentation, you can create a pull request to improve it.

# **8.200 fmgr\_firewall\_vip64 – Configure IPv6 to IPv4 virtual IPs.**

New in version 2.10.

- *[Synopsis](#page-445-2)*
- *[Requirements](#page-445-3)*
- *[Parameters](#page-446-0)*
- *[Notes](#page-446-1)*
- *[Examples](#page-446-2)*
- *[Return Values](#page-447-0)*
- *[Status](#page-447-1)*
- *[Authors](#page-447-2)*

# <span id="page-445-2"></span>**8.200.1 Synopsis**

- This module is able to configure a FortiManager device.
- Examples include all parameters and values need to be adjusted to data sources before usage.
- Tested with FortiManager v6.0.0.

# <span id="page-445-3"></span>**8.200.2 Requirements**

The below requirements are needed on the host that executes this module.

• ansible $>=$ 2.9.0

# <span id="page-446-0"></span>**8.200.3 Parameters**

## <span id="page-446-1"></span>**8.200.4 Notes**

#### Note:

- Running in workspace locking mode is supported in this FortiManager module, the top level parameters workspace\_locking\_adom and workspace\_locking\_timeout help do the work.
- To create or update an object, use state: present directive.
- To delete an object, use state: absent directive
- Normally, running one module can fail when a non-zero rc is returned. you can also override the conditions to fail or succeed with parameters rc\_failed and rc\_succeeded

#### <span id="page-446-2"></span>**8.200.5 Examples**

```
- hosts: fortimanager-inventory
 collections:
   - fortinet.fortimanager
 connection: httpapi
 vars:
    ansible_httpapi_use_ssl: True
    ansible_httpapi_validate_certs: False
    ansible_httpapi_port: 443
 tasks:
   - name: Configure IPv6 to IPv4 virtual IPs.
    fmgr_firewall_vip64:
       bypass_validation: False
       workspace_locking_adom: <value in [global, custom adom including root]>
       workspace_locking_timeout: 300
       rc_succeeded: [0, -2, -3, ...]
       rc_failed: [-2, -3, ...]
       adom: < your own value>
       state: <value in [present, absent]>
       firewall_vip64:
          arp-reply: <value in [disable, enable]>
          color: <value of integer>
          comment: <value of string>
          dynamic_mapping:
             -
                 _scope:
                   -
                       name: <value of string>
                       vdom: <value of string>
                 arp-reply: <value in [disable, enable]>
                 color: <value of integer>
                 comment: <value of string>
                 extip: <value of string>
                 extport: <value of string>
                 id: <value of integer>
                 ldb-method: <value in [static, round-robin, weighted, ...]>
                mappedip: <value of string>
                mappedport: <value of string>
```

```
monitor: <value of string>
     portforward: <value in [disable, enable]>
     protocol: <value in [tcp, udp]>
      server-type: <value in [http, tcp, udp, ...]>
      src-filter: <value of string>
      type: <value in [static-nat, server-load-balance]>
     uuid: <value of string>
extip: <value of string>
extport: <value of string>
id: <value of integer>
ldb-method: <value in [static, round-robin, weighted, ...]>
mappedip: <value of string>
mappedport: <value of string>
monitor: <value of string>
name: <value of string>
portforward: <value in [disable, enable]>
protocol: <value in [tcp, udp]>
realservers:
  -
      client-ip: <value of string>
     healthcheck: <value in [disable, enable, vip]>
     holddown-interval: <value of integer>
      id: <value of integer>
     ip: <value of string>
     max-connections: <value of integer>
     monitor: <value of string>
     port: <value of integer>
     status: <value in [active, standby, disable]>
     weight: <value of integer>
server-type: <value in [http, tcp, udp, ...]>
src-filter: <value of string>
type: <value in [static-nat, server-load-balance]>
uuid: <value of string>
```
#### <span id="page-447-0"></span>**8.200.6 Return Values**

Common return values are documented: https://docs.ansible.com/ansible/latest/reference appendices/common return values.html#common-return-values, the following are the fields unique to this module:

#### <span id="page-447-1"></span>**8.200.7 Status**

• This module is not guaranteed to have a backwards compatible interface.

# <span id="page-447-2"></span>**8.200.8 Authors**

- Link Zheng (@chillancezen)
- Jie Xue (@JieX19)
- Frank Shen (@fshen01)
- Hongbin Lu (@fgtdev-hblu)

Hint: If you notice any issues in this documentation, you can create a pull request to improve it.

# **8.201 fmgr\_firewall\_vip64\_dynamicmapping**

New in version 2.10.

- *[Synopsis](#page-448-0)*
- *[Requirements](#page-448-1)*
- *[Parameters](#page-448-2)*
- *[Notes](#page-448-3)*
- *[Examples](#page-449-0)*
- *[Return Values](#page-449-1)*
- *[Status](#page-449-2)*
- *[Authors](#page-450-0)*

#### <span id="page-448-0"></span>**8.201.1 Synopsis**

- This module is able to configure a FortiManager device.
- Examples include all parameters and values need to be adjusted to data sources before usage.
- Tested with FortiManager v6.0.0.

#### <span id="page-448-1"></span>**8.201.2 Requirements**

The below requirements are needed on the host that executes this module.

• ansible $>=$ 2.9.0

# <span id="page-448-2"></span>**8.201.3 Parameters**

#### <span id="page-448-3"></span>**8.201.4 Notes**

Note:

- Running in workspace locking mode is supported in this FortiManager module, the top level parameters workspace\_locking\_adom and workspace\_locking\_timeout help do the work.
- To create or update an object, use state: present directive.
- To delete an object, use state: absent directive
- Normally, running one module can fail when a non-zero rc is returned. you can also override the conditions to fail or succeed with parameters rc\_failed and rc\_succeeded

# <span id="page-449-0"></span>**8.201.5 Examples**

```
- hosts: fortimanager-inventory
 collections:
   - fortinet.fortimanager
 connection: httpapi
 vars:
    ansible_httpapi_use_ssl: True
    ansible_httpapi_validate_certs: False
    ansible_httpapi_port: 443
 tasks:
  - name: no description
    fmgr_firewall_vip64_dynamicmapping:
       bypass_validation: False
       workspace_locking_adom: <value in [global, custom adom including root]>
       workspace_locking_timeout: 300
       rc_succeeded: [0, -2, -3, ...]
       rc_failed: [-2, -3, ...]
       adom: < your own value>
       vip64: <your own value>
       state: <value in [present, absent]>
       firewall_vip64_dynamicmapping:
          _scope:
             -
                name: <value of string>
                vdom: <value of string>
          arp-reply: <value in [disable, enable]>
          color: <value of integer>
          comment: <value of string>
          extip: <value of string>
          extport: <value of string>
          id: <value of integer>
          ldb-method: <value in [static, round-robin, weighted, ...]>
          mappedip: <value of string>
          mappedport: <value of string>
          monitor: <value of string>
          portforward: <value in [disable, enable]>
          protocol: <value in [tcp, udp]>
          server-type: <value in [http, tcp, udp, ...]>
          src-filter: <value of string>
          type: <value in [static-nat, server-load-balance]>
          uuid: <value of string>
```
# <span id="page-449-1"></span>**8.201.6 Return Values**

Common return values are documented: [https://docs.ansible.com/ansible/latest/reference\\_appendices/common\\_](https://docs.ansible.com/ansible/latest/reference_appendices/common_return_values.html#common-return-values) [return\\_values.html#common-return-values,](https://docs.ansible.com/ansible/latest/reference_appendices/common_return_values.html#common-return-values) the following are the fields unique to this module:

# <span id="page-449-2"></span>**8.201.7 Status**

• This module is not guaranteed to have a backwards compatible interface.

# <span id="page-450-0"></span>**8.201.8 Authors**

- Link Zheng (@chillancezen)
- Jie Xue (@JieX19)
- Frank Shen (@fshen01)
- Hongbin Lu (@fgtdev-hblu)

Hint: If you notice any issues in this documentation, you can create a pull request to improve it.

# **8.202 fmgr\_firewall\_vip64\_realservers – Real servers.**

New in version 2.10.

- *[Synopsis](#page-450-1)*
- *[Requirements](#page-450-2)*
- *[Parameters](#page-450-3)*
- *[Notes](#page-450-4)*
- *[Examples](#page-451-0)*
- *[Return Values](#page-451-1)*
- *[Status](#page-451-2)*
- *[Authors](#page-452-0)*

#### <span id="page-450-1"></span>**8.202.1 Synopsis**

- This module is able to configure a FortiManager device.
- Examples include all parameters and values need to be adjusted to data sources before usage.
- Tested with FortiManager v6.0.0.

# <span id="page-450-2"></span>**8.202.2 Requirements**

The below requirements are needed on the host that executes this module.

• ansible $>=2.9.0$ 

# <span id="page-450-3"></span>**8.202.3 Parameters**

#### <span id="page-450-4"></span>**8.202.4 Notes**

Note:

- Running in workspace locking mode is supported in this FortiManager module, the top level parameters workspace\_locking\_adom and workspace\_locking\_timeout help do the work.
- To create or update an object, use state: present directive.
- To delete an object, use state: absent directive
- Normally, running one module can fail when a non-zero rc is returned. you can also override the conditions to fail or succeed with parameters rc\_failed and rc\_succeeded

# <span id="page-451-0"></span>**8.202.5 Examples**

```
- hosts: fortimanager-inventory
 collections:
    - fortinet.fortimanager
 connection: httpapi
 vars:
    ansible_httpapi_use_ssl: True
    ansible_httpapi_validate_certs: False
    ansible_httpapi_port: 443
 tasks:
   - name: Real servers.
    fmgr_firewall_vip64_realservers:
       bypass_validation: False
       workspace_locking_adom: <value in [global, custom adom including root]>
       workspace_locking_timeout: 300
       rc_succeeded: [0, -2, -3, ...]
       rc_failed: [-2, -3, ...]
       adom: < your own value>
       vip64: <your own value>
       state: <value in [present, absent]>
        firewall_vip64_realservers:
           client-ip: <value of string>
          healthcheck: <value in [disable, enable, vip]>
          holddown-interval: <value of integer>
          id: <value of integer>
          ip: <value of string>
          max-connections: <value of integer>
          monitor: <value of string>
          port: <value of integer>
          status: <value in [active, standby, disable]>
          weight: <value of integer>
```
#### <span id="page-451-1"></span>**8.202.6 Return Values**

Common return values are documented: [https://docs.ansible.com/ansible/latest/reference\\_appendices/common\\_](https://docs.ansible.com/ansible/latest/reference_appendices/common_return_values.html#common-return-values) return values.html#common-return-values, the following are the fields unique to this module:

#### <span id="page-451-2"></span>**8.202.7 Status**

• This module is not guaranteed to have a backwards compatible interface.

# <span id="page-452-0"></span>**8.202.8 Authors**

- Link Zheng (@chillancezen)
- Jie Xue (@JieX19)
- Frank Shen (@fshen01)
- Hongbin Lu (@fgtdev-hblu)

Hint: If you notice any issues in this documentation, you can create a pull request to improve it.

# **8.203 fmgr\_firewall\_vip6\_dynamicmapping**

New in version 2.10.

- *[Synopsis](#page-452-1)*
- *[Requirements](#page-452-2)*
- *[Parameters](#page-452-3)*
- *[Notes](#page-452-4)*
- *[Examples](#page-453-0)*
- *[Return Values](#page-454-0)*
- *[Status](#page-454-1)*
- *[Authors](#page-455-0)*

#### <span id="page-452-1"></span>**8.203.1 Synopsis**

- This module is able to configure a FortiManager device.
- Examples include all parameters and values need to be adjusted to data sources before usage.
- Tested with FortiManager v6.0.0.

# <span id="page-452-2"></span>**8.203.2 Requirements**

The below requirements are needed on the host that executes this module.

• ansible $>=2.9.0$ 

# <span id="page-452-3"></span>**8.203.3 Parameters**

## <span id="page-452-4"></span>**8.203.4 Notes**

Note:

- Running in workspace locking mode is supported in this FortiManager module, the top level parameters workspace\_locking\_adom and workspace\_locking\_timeout help do the work.
- To create or update an object, use state: present directive.
- To delete an object, use state: absent directive
- Normally, running one module can fail when a non-zero rc is returned. you can also override the conditions to fail or succeed with parameters rc\_failed and rc\_succeeded

# <span id="page-453-0"></span>**8.203.5 Examples**

```
- hosts: fortimanager-inventory
 collections:
   - fortinet.fortimanager
 connection: httpapi
 vars:
    ansible_httpapi_use_ssl: True
    ansible_httpapi_validate_certs: False
    ansible_httpapi_port: 443
 tasks:
   - name: no description
    fmgr_firewall_vip6_dynamicmapping:
       bypass_validation: False
       workspace_locking_adom: <value in [global, custom adom including root]>
       workspace_locking_timeout: 300
       rc_succeeded: [0, -2, -3, \ldots]rc_failed: [-2, -3, ...]
       adom: < your own value>
       vip6: <your own value>
       state: <value in [present, absent]>
       firewall_vip6_dynamicmapping:
          _scope:
             -
                name: <value of string>
                vdom: <value of string>
          arp-reply: <value in [disable, enable]>
          color: <value of integer>
          comment: <value of string>
          extip: <value of string>
          extport: <value of string>
          http-cookie-age: <value of integer>
          http-cookie-domain: <value of string>
          http-cookie-domain-from-host: <value in [disable, enable]>
          http-cookie-generation: <value of integer>
          http-cookie-path: <value of string>
          http-cookie-share: <value in [disable, same-ip]>
          http-ip-header: <value in [disable, enable]>
          http-ip-header-name: <value of string>
          http-multiplex: <value in [disable, enable]>
          https-cookie-secure: <value in [disable, enable]>
          id: <value of integer>
          ldb-method: <value in [static, round-robin, weighted, ...]>
          mappedip: <value of string>
          mappedport: <value of string>
          max-embryonic-connections: <value of integer>
```

```
monitor: <value of string>
outlook-web-access: <value in [disable, enable]>
persistence: <value in [none, http-cookie, ssl-session-id]>
portforward: <value in [disable, enable]>
protocol: <value in [tcp, udp, sctp]>
server-type: <value in [http, https, ssl, ...]>
src-filter: <value of string>
ssl-algorithm: <value in [high, low, medium, ...]>
ssl-certificate: <value of string>
ssl-client-fallback: <value in [disable, enable]>
ssl-client-renegotiation: <value in [deny, allow, secure]>
ssl-client-session-state-max: <value of integer>
ssl-client-session-state-timeout: <value of integer>
ssl-client-session-state-type: <value in [disable, time, count, ...]>
ssl-dh-bits: <value in [768, 1024, 1536, ...]>
ssl-hpkp: <value in [disable, enable, report-only]>
ssl-hpkp-age: <value of integer>
ssl-hpkp-backup: <value of string>
ssl-hpkp-include-subdomains: <value in [disable, enable]>
ssl-hpkp-primary: <value of string>
ssl-hpkp-report-uri: <value of string>
ssl-hsts: <value in [disable, enable]>
ssl-hsts-age: <value of integer>
ssl-hsts-include-subdomains: <value in [disable, enable]>
ssl-http-location-conversion: <value in [disable, enable]>
ssl-http-match-host: <value in [disable, enable]>
ssl-max-version: <value in [ssl-3.0, tls-1.0, tls-1.1, ...]>
ssl-min-version: <value in [ssl-3.0, tls-1.0, tls-1.1, ...]>
ssl-mode: <value in [half, full]>
ssl-pfs: <value in [require, deny, allow]>
ssl-send-empty-frags: <value in [disable, enable]>
ssl-server-algorithm: <value in [high, low, medium, ...]>
ssl-server-max-version: <value in [ssl-3.0, tls-1.0, tls-1.1, ...]>
ssl-server-min-version: <value in [ssl-3.0, tls-1.0, tls-1.1, ...]>
ssl-server-session-state-max: <value of integer>
ssl-server-session-state-timeout: <value of integer>
ssl-server-session-state-type: <value in [disable, time, count, ...]>
type: <value in [static-nat, server-load-balance]>
uuid: <value of string>
weblogic-server: <value in [disable, enable]>
websphere-server: <value in [disable, enable]>
```
#### <span id="page-454-0"></span>**8.203.6 Return Values**

Common return values are documented: https://docs.ansible.com/ansible/latest/reference appendices/common return values.html#common-return-values, the following are the fields unique to this module:

## <span id="page-454-1"></span>**8.203.7 Status**

• This module is not guaranteed to have a backwards compatible interface.

## <span id="page-455-0"></span>**8.203.8 Authors**

- Link Zheng (@chillancezen)
- Jie Xue (@JieX19)
- Frank Shen (@fshen01)
- Hongbin Lu (@fgtdev-hblu)

Hint: If you notice any issues in this documentation, you can create a pull request to improve it.

# **8.204 fmgr\_firewall\_vip6\_realservers – Select the real servers that this server load balancing VIP will distribute traffic to.**

New in version 2.10.

- *[Synopsis](#page-455-1)*
- *[Requirements](#page-455-2)*
- *[Parameters](#page-455-3)*
- *[Notes](#page-455-4)*
- *[Examples](#page-456-0)*
- *[Return Values](#page-456-1)*
- *[Status](#page-457-0)*
- *[Authors](#page-457-1)*

### <span id="page-455-1"></span>**8.204.1 Synopsis**

- This module is able to configure a FortiManager device.
- Examples include all parameters and values need to be adjusted to data sources before usage.
- Tested with FortiManager v6.0.0.

#### <span id="page-455-2"></span>**8.204.2 Requirements**

The below requirements are needed on the host that executes this module.

• ansible $>=2.9.0$ 

# <span id="page-455-3"></span>**8.204.3 Parameters**

# <span id="page-455-4"></span>**8.204.4 Notes**

Note:

- Running in workspace locking mode is supported in this FortiManager module, the top level parameters workspace\_locking\_adom and workspace\_locking\_timeout help do the work.
- To create or update an object, use state: present directive.
- To delete an object, use state: absent directive
- Normally, running one module can fail when a non-zero rc is returned. you can also override the conditions to fail or succeed with parameters rc\_failed and rc\_succeeded

#### <span id="page-456-0"></span>**8.204.5 Examples**

```
- hosts: fortimanager-inventory
 collections:
   - fortinet.fortimanager
 connection: httpapi
 vars:
    ansible_httpapi_use_ssl: True
    ansible_httpapi_validate_certs: False
    ansible_httpapi_port: 443
 tasks:
  - name: Select the real servers that this server load balancing VIP will
˓→distribute traffic to.
    fmgr_firewall_vip6_realservers:
       bypass_validation: False
       workspace_locking_adom: <value in [global, custom adom including root]>
       workspace_locking_timeout: 300
       rc_succeeded: [0, -2, -3, ...]
       rc_failed: [-2, -3, ...]
       adom: < your own value>
       vip6: <your own value>
       state: <value in [present, absent]>
       firewall_vip6_realservers:
          client-ip: <value of string>
          healthcheck: <value in [disable, enable, vip]>
          holddown-interval: <value of integer>
          http-host: <value of string>
          id: <value of integer>
          ip: <value of string>
          max-connections: <value of integer>
          monitor: <value of string>
          port: <value of integer>
          status: <value in [active, standby, disable]>
          weight: <value of integer>
```
# <span id="page-456-1"></span>**8.204.6 Return Values**

Common return values are documented: [https://docs.ansible.com/ansible/latest/reference\\_appendices/common\\_](https://docs.ansible.com/ansible/latest/reference_appendices/common_return_values.html#common-return-values) [return\\_values.html#common-return-values,](https://docs.ansible.com/ansible/latest/reference_appendices/common_return_values.html#common-return-values) the following are the fields unique to this module:

# <span id="page-457-0"></span>**8.204.7 Status**

• This module is not guaranteed to have a backwards compatible interface.

# <span id="page-457-1"></span>**8.204.8 Authors**

- Link Zheng (@chillancezen)
- Jie Xue (@JieX19)
- Frank Shen (@fshen01)
- Hongbin Lu (@fgtdev-hblu)

Hint: If you notice any issues in this documentation, you can create a pull request to improve it.

# **8.205 fmgr\_firewall\_vip6\_sslciphersuites – SSL/TLS cipher suites acceptable from a client, ordered by priority.**

New in version 2.10.

- *[Synopsis](#page-457-2)*
- *[Requirements](#page-457-3)*
- *[Parameters](#page-458-0)*
- *[Notes](#page-458-1)*
- *[Examples](#page-458-2)*
- *[Return Values](#page-458-3)*
- *[Status](#page-459-0)*
- *[Authors](#page-459-1)*

#### <span id="page-457-2"></span>**8.205.1 Synopsis**

- This module is able to configure a FortiManager device.
- Examples include all parameters and values need to be adjusted to data sources before usage.
- Tested with FortiManager v6.0.0.

# <span id="page-457-3"></span>**8.205.2 Requirements**

The below requirements are needed on the host that executes this module.

• ansible $>=2.9.0$ 

# <span id="page-458-0"></span>**8.205.3 Parameters**

## <span id="page-458-1"></span>**8.205.4 Notes**

#### Note:

- Running in workspace locking mode is supported in this FortiManager module, the top level parameters workspace\_locking\_adom and workspace\_locking\_timeout help do the work.
- To create or update an object, use state: present directive.
- To delete an object, use state: absent directive
- Normally, running one module can fail when a non-zero rc is returned. you can also override the conditions to fail or succeed with parameters rc\_failed and rc\_succeeded

#### <span id="page-458-2"></span>**8.205.5 Examples**

```
- hosts: fortimanager-inventory
 collections:
    - fortinet.fortimanager
 connection: httpapi
 vars:
    ansible_httpapi_use_ssl: True
    ansible_httpapi_validate_certs: False
    ansible_httpapi_port: 443
 tasks:
  - name: SSL/TLS cipher suites acceptable from a client, ordered by priority.
    fmgr_firewall_vip6_sslciphersuites:
       bypass_validation: False
       workspace_locking_adom: <value in [global, custom adom including root]>
       workspace_locking_timeout: 300
       rc_succeeded: [0, -2, -3, \ldots]rc_failed: [-2, -3, ...]
       adom: < your own value>
       vip6: <your own value>
       state: <value in [present, absent]>
       firewall_vip6_sslciphersuites:
          cipher: <value in [TLS-RSA-WITH-RC4-128-MD5, TLS-RSA-WITH-RC4-128-SHA, TLS-
˓→RSA-WITH-DES-CBC-SHA, ...]>
          priority: <value of integer>
          versions:
            - ssl-3.0
             - tls-1.0
             - tls-1.1
             - tls-1.2
```
#### <span id="page-458-3"></span>**8.205.6 Return Values**

Common return values are documented: https://docs.ansible.com/ansible/latest/reference appendices/common [return\\_values.html#common-return-values,](https://docs.ansible.com/ansible/latest/reference_appendices/common_return_values.html#common-return-values) the following are the fields unique to this module:

# <span id="page-459-0"></span>**8.205.7 Status**

• This module is not guaranteed to have a backwards compatible interface.

# <span id="page-459-1"></span>**8.205.8 Authors**

- Link Zheng (@chillancezen)
- Jie Xue (@JieX19)
- Frank Shen (@fshen01)
- Hongbin Lu (@fgtdev-hblu)

Hint: If you notice any issues in this documentation, you can create a pull request to improve it.

# **8.206 fmgr\_firewall\_vip6\_sslserverciphersuites – SSL/TLS cipher suites to offer to a server, ordered by priority.**

New in version 2.10.

- *[Synopsis](#page-459-2)*
- *[Requirements](#page-459-3)*
- *[Parameters](#page-460-0)*
- *[Notes](#page-460-1)*
- *[Examples](#page-460-2)*
- *[Return Values](#page-460-3)*
- *[Status](#page-461-0)*
- *[Authors](#page-461-1)*

#### <span id="page-459-2"></span>**8.206.1 Synopsis**

- This module is able to configure a FortiManager device.
- Examples include all parameters and values need to be adjusted to data sources before usage.
- Tested with FortiManager v6.0.0.

# <span id="page-459-3"></span>**8.206.2 Requirements**

The below requirements are needed on the host that executes this module.

• ansible $>=2.9.0$ 

# <span id="page-460-0"></span>**8.206.3 Parameters**

## <span id="page-460-1"></span>**8.206.4 Notes**

#### Note:

- Running in workspace locking mode is supported in this FortiManager module, the top level parameters workspace\_locking\_adom and workspace\_locking\_timeout help do the work.
- To create or update an object, use state: present directive.
- To delete an object, use state: absent directive
- Normally, running one module can fail when a non-zero rc is returned. you can also override the conditions to fail or succeed with parameters rc\_failed and rc\_succeeded

#### <span id="page-460-2"></span>**8.206.5 Examples**

```
- hosts: fortimanager-inventory
 collections:
    - fortinet.fortimanager
 connection: httpapi
 vars:
    ansible_httpapi_use_ssl: True
    ansible_httpapi_validate_certs: False
    ansible_httpapi_port: 443
 tasks:
  - name: SSL/TLS cipher suites to offer to a server, ordered by priority.
    fmgr_firewall_vip6_sslserverciphersuites:
       bypass_validation: False
       workspace_locking_adom: <value in [global, custom adom including root]>
       workspace_locking_timeout: 300
       rc_succeeded: [0, -2, -3, \ldots]rc_failed: [-2, -3, ...]
       adom: < your own value>
       vip6: <your own value>
       state: <value in [present, absent]>
       firewall_vip6_sslserverciphersuites:
          cipher: <value in [TLS-RSA-WITH-RC4-128-MD5, TLS-RSA-WITH-RC4-128-SHA, TLS-
˓→RSA-WITH-DES-CBC-SHA, ...]>
          priority: <value of integer>
          versions:
            - ssl-3.0
             - tls-1.0
             - tls-1.1
             - tls-1.2
```
#### <span id="page-460-3"></span>**8.206.6 Return Values**

Common return values are documented: https://docs.ansible.com/ansible/latest/reference appendices/common [return\\_values.html#common-return-values,](https://docs.ansible.com/ansible/latest/reference_appendices/common_return_values.html#common-return-values) the following are the fields unique to this module:

# <span id="page-461-0"></span>**8.206.7 Status**

• This module is not guaranteed to have a backwards compatible interface.

# <span id="page-461-1"></span>**8.206.8 Authors**

- Link Zheng (@chillancezen)
- Jie Xue (@JieX19)
- Frank Shen (@fshen01)
- Hongbin Lu (@fgtdev-hblu)

Hint: If you notice any issues in this documentation, you can create a pull request to improve it.

# **8.207 fmgr\_firewall\_vip\_dynamicmapping**

New in version 2.10.

- *[Synopsis](#page-461-2)*
- *[Requirements](#page-461-3)*
- *[Parameters](#page-462-0)*
- *[Notes](#page-462-1)*
- *[Examples](#page-462-2)*
- *[Return Values](#page-464-0)*
- *[Status](#page-464-1)*
- *[Authors](#page-464-2)*

# <span id="page-461-2"></span>**8.207.1 Synopsis**

- This module is able to configure a FortiManager device.
- Examples include all parameters and values need to be adjusted to data sources before usage.
- Tested with FortiManager v6.0.0.

# <span id="page-461-3"></span>**8.207.2 Requirements**

The below requirements are needed on the host that executes this module.

• ansible $>=$ 2.9.0

# <span id="page-462-0"></span>**8.207.3 Parameters**

# <span id="page-462-1"></span>**8.207.4 Notes**

#### Note:

- Running in workspace locking mode is supported in this FortiManager module, the top level parameters workspace\_locking\_adom and workspace\_locking\_timeout help do the work.
- To create or update an object, use state: present directive.
- To delete an object, use state: absent directive
- Normally, running one module can fail when a non-zero rc is returned. you can also override the conditions to fail or succeed with parameters rc\_failed and rc\_succeeded

# <span id="page-462-2"></span>**8.207.5 Examples**

```
- hosts: fortimanager-inventory
 collections:
    - fortinet.fortimanager
 connection: httpapi
 vars:
    ansible_httpapi_use_ssl: True
    ansible_httpapi_validate_certs: False
    ansible_httpapi_port: 443
 tasks:
   - name: no description
    fmgr_firewall_vip_dynamicmapping:
       bypass_validation: False
        workspace_locking_adom: <value in [global, custom adom including root]>
       workspace_locking_timeout: 300
        rc_succeeded: [0, -2, -3, ...]
        rc_failed: [-2, -3, ...]
        adom: < your own value>
        vip: <your own value>
        state: <value in [present, absent]>
        firewall_vip_dynamicmapping:
           _scope:
             -
                 name: <value of string>
                 vdom: <value of string>
           arp-reply: <value in [disable, enable]>
           color: <value of integer>
           comment: <value of string>
           dns-mapping-ttl: <value of integer>
           extaddr: <value of string>
           extintf: <value of string>
           extip: <value of string>
           extport: <value of string>
           gratuitous-arp-interval: <value of integer>
           http-cookie-age: <value of integer>
           http-cookie-domain: <value of string>
           http-cookie-domain-from-host: <value in [disable, enable]>
           http-cookie-generation: <value of integer>
```

```
http-cookie-path: <value of string>
          http-cookie-share: <value in [disable, same-ip]>
          http-ip-header: <value in [disable, enable]>
          http-ip-header-name: <value of string>
          http-multiplex: <value in [disable, enable]>
          https-cookie-secure: <value in [disable, enable]>
          id: <value of integer>
          ldb-method: <value in [static, round-robin, weighted, ...]>
          mapped-addr: <value of string>
          mappedip: <value of string>
          mappedport: <value of string>
          max-embryonic-connections: <value of integer>
          monitor: <value of string>
          nat-source-vip: <value in [disable, enable]>
          outlook-web-access: <value in [disable, enable]>
          persistence: <value in [none, http-cookie, ssl-session-id]>
          portforward: <value in [disable, enable]>
          portmapping-type: <value in [1-to-1, m-to-n]>
          protocol: <value in [tcp, udp, sctp, ...]>
          realservers:
             -
                client-ip: <value of string>
                healthcheck: <value in [disable, enable, vip]>
                holddown-interval: <value of integer>
                http-host: <value of string>
                ip: <value of string>
                max-connections: <value of integer>
                monitor: <value of string>
                port: <value of integer>
                seq: <value of integer>
                status: <value in [active, standby, disable]>
                weight: <value of integer>
          server-type: <value in [http, https, ssl, ...]>
          service: <value of string>
          src-filter: <value of string>
          srcintf-filter: <value of string>
          ssl-algorithm: <value in [high, medium, low, ...]>
          ssl-certificate: <value of string>
          ssl-cipher-suites:
             -
                cipher: <value in [TLS-RSA-WITH-RC4-128-MD5, TLS-RSA-WITH-RC4-128-
˓→SHA, TLS-RSA-WITH-DES-CBC-SHA, ...]>
                id: <value of integer>
                versions:
                  - ssl-3.0
                  - tls-1.0
                   - tls-1.1
                   - tls-1.2
          ssl-client-fallback: <value in [disable, enable]>
          ssl-client-renegotiation: <value in [deny, allow, secure]>
          ssl-client-session-state-max: <value of integer>
          ssl-client-session-state-timeout: <value of integer>
          ssl-client-session-state-type: <value in [disable, time, count, ...]>
          ssl-dh-bits: <value in [768, 1024, 1536, ...]>
          ssl-hpkp: <value in [disable, enable, report-only]>
          ssl-hpkp-age: <value of integer>
          ssl-hpkp-backup: <value of string>
```

```
ssl-hpkp-include-subdomains: <value in [disable, enable]>
ssl-hpkp-primary: <value of string>
ssl-hpkp-report-uri: <value of string>
ssl-hsts: <value in [disable, enable]>
ssl-hsts-age: <value of integer>
ssl-hsts-include-subdomains: <value in [disable, enable]>
ssl-http-location-conversion: <value in [disable, enable]>
ssl-http-match-host: <value in [disable, enable]>
ssl-max-version: <value in [ssl-3.0, tls-1.0, tls-1.1, ...]>
ssl-min-version: <value in [ssl-3.0, tls-1.0, tls-1.1, ...]>
ssl-mode: <value in [half, full]>
ssl-pfs: <value in [require, deny, allow]>
ssl-send-empty-frags: <value in [disable, enable]>
ssl-server-algorithm: <value in [high, low, medium, ...]>
ssl-server-max-version: <value in [ssl-3.0, tls-1.0, tls-1.1, ...]>
ssl-server-min-version: <value in [ssl-3.0, tls-1.0, tls-1.1, ...]>
ssl-server-session-state-max: <value of integer>
ssl-server-session-state-timeout: <value of integer>
ssl-server-session-state-type: <value in [disable, time, count, ...]>
type: <value in [static-nat, load-balance, server-load-balance, ...]>
uuid: <value of string>
weblogic-server: <value in [disable, enable]>
websphere-server: <value in [disable, enable]>
```
#### <span id="page-464-0"></span>**8.207.6 Return Values**

Common return values are documented: [https://docs.ansible.com/ansible/latest/reference\\_appendices/common\\_](https://docs.ansible.com/ansible/latest/reference_appendices/common_return_values.html#common-return-values) [return\\_values.html#common-return-values,](https://docs.ansible.com/ansible/latest/reference_appendices/common_return_values.html#common-return-values) the following are the fields unique to this module:

#### <span id="page-464-1"></span>**8.207.7 Status**

• This module is not guaranteed to have a backwards compatible interface.

### <span id="page-464-2"></span>**8.207.8 Authors**

- Link Zheng (@chillancezen)
- Jie Xue (@JieX19)
- Frank Shen (@fshen01)
- Hongbin Lu (@fgtdev-hblu)

Hint: If you notice any issues in this documentation, you can create a pull request to improve it.

# **8.208 fmgr\_firewall\_vip\_dynamicmapping\_realservers**

New in version 2.10.

- *[Synopsis](#page-465-0)*
- *[Requirements](#page-465-1)*
- *[Parameters](#page-465-2)*
- *[Notes](#page-465-3)*
- *[Examples](#page-465-4)*
- *[Return Values](#page-466-0)*
- *[Status](#page-466-1)*
- *[Authors](#page-466-2)*

### <span id="page-465-0"></span>**8.208.1 Synopsis**

- This module is able to configure a FortiManager device.
- Examples include all parameters and values need to be adjusted to data sources before usage.
- Tested with FortiManager v6.0.0.

#### <span id="page-465-1"></span>**8.208.2 Requirements**

The below requirements are needed on the host that executes this module.

• ansible $>=2.9.0$ 

# <span id="page-465-2"></span>**8.208.3 Parameters**

# <span id="page-465-3"></span>**8.208.4 Notes**

Note:

- Running in workspace locking mode is supported in this FortiManager module, the top level parameters workspace\_locking\_adom and workspace\_locking\_timeout help do the work.
- To create or update an object, use state: present directive.
- To delete an object, use state: absent directive
- Normally, running one module can fail when a non-zero rc is returned. you can also override the conditions to fail or succeed with parameters rc\_failed and rc\_succeeded

#### <span id="page-465-4"></span>**8.208.5 Examples**

```
- hosts: fortimanager-inventory
 collections:
   - fortinet.fortimanager
 connection: httpapi
 vars:
```

```
ansible_httpapi_use_ssl: True
  ansible_httpapi_validate_certs: False
  ansible_httpapi_port: 443
tasks:
 - name: no description
   fmgr_firewall_vip_dynamicmapping_realservers:
     bypass_validation: False
      workspace_locking_adom: <value in [global, custom adom including root]>
      workspace_locking_timeout: 300
      rc_succeeded: [0, -2, -3, ...]
      rc_failed: [-2, -3, ...]
      adom: < your own value>
      vip: <your own value>
      dynamic_mapping: <your own value>
      state: <value in [present, absent]>
      firewall_vip_dynamicmapping_realservers:
         client-ip: <value of string>
         healthcheck: <value in [disable, enable, vip]>
         holddown-interval: <value of integer>
         http-host: <value of string>
         ip: <value of string>
         max-connections: <value of integer>
         monitor: <value of string>
         port: <value of integer>
         seq: <value of integer>
         status: <value in [active, standby, disable]>
         weight: <value of integer>
```
#### <span id="page-466-0"></span>**8.208.6 Return Values**

Common return values are documented: [https://docs.ansible.com/ansible/latest/reference\\_appendices/common\\_](https://docs.ansible.com/ansible/latest/reference_appendices/common_return_values.html#common-return-values) return values.html#common-return-values, the following are the fields unique to this module:

#### <span id="page-466-1"></span>**8.208.7 Status**

• This module is not guaranteed to have a backwards compatible interface.

# <span id="page-466-2"></span>**8.208.8 Authors**

- Link Zheng (@chillancezen)
- Jie Xue (@JieX19)
- Frank Shen (@fshen01)
- Hongbin Lu (@fgtdev-hblu)

Hint: If you notice any issues in this documentation, you can create a pull request to improve it.

# **8.209 fmgr\_firewall\_vip\_dynamicmapping\_sslciphersuites**

New in version 2.10.

- *[Synopsis](#page-467-0)*
- *[Requirements](#page-467-1)*
- *[Parameters](#page-467-2)*
- *[Notes](#page-467-3)*
- *[Examples](#page-468-0)*
- *[Return Values](#page-468-1)*
- *[Status](#page-468-2)*
- *[Authors](#page-468-3)*

### <span id="page-467-0"></span>**8.209.1 Synopsis**

- This module is able to configure a FortiManager device.
- Examples include all parameters and values need to be adjusted to data sources before usage.
- Tested with FortiManager v6.0.0.

#### <span id="page-467-1"></span>**8.209.2 Requirements**

The below requirements are needed on the host that executes this module.

• ansible $>=$ 2.9.0

# <span id="page-467-2"></span>**8.209.3 Parameters**

# <span id="page-467-3"></span>**8.209.4 Notes**

#### Note:

- Running in workspace locking mode is supported in this FortiManager module, the top level parameters workspace\_locking\_adom and workspace\_locking\_timeout help do the work.
- To create or update an object, use state: present directive.
- To delete an object, use state: absent directive
- Normally, running one module can fail when a non-zero rc is returned. you can also override the conditions to fail or succeed with parameters rc\_failed and rc\_succeeded
#### **8.209.5 Examples**

```
- hosts: fortimanager-inventory
 collections:
   - fortinet.fortimanager
 connection: httpapi
 vars:
    ansible_httpapi_use_ssl: True
    ansible_httpapi_validate_certs: False
    ansible_httpapi_port: 443
 tasks:
  - name: no description
    fmgr_firewall_vip_dynamicmapping_sslciphersuites:
       bypass_validation: False
       workspace_locking_adom: <value in [global, custom adom including root]>
       workspace_locking_timeout: 300
       rc_succeeded: [0, -2, -3, ...]
       rc_failed: [-2, -3, ...]
       adom: < your own value>
       vip: <your own value>
       dynamic_mapping: <your own value>
       state: <value in [present, absent]>
       firewall_vip_dynamicmapping_sslciphersuites:
          cipher: <value in [TLS-RSA-WITH-RC4-128-MD5, TLS-RSA-WITH-RC4-128-SHA, TLS-
˓→RSA-WITH-DES-CBC-SHA, ...]>
          id: <value of integer>
          versions:
            - ssl-3.0
            - tls-1.0
             - tls-1.1
            - tls-1.2
```
## **8.209.6 Return Values**

Common return values are documented: [https://docs.ansible.com/ansible/latest/reference\\_appendices/common\\_](https://docs.ansible.com/ansible/latest/reference_appendices/common_return_values.html#common-return-values) [return\\_values.html#common-return-values,](https://docs.ansible.com/ansible/latest/reference_appendices/common_return_values.html#common-return-values) the following are the fields unique to this module:

#### **8.209.7 Status**

• This module is not guaranteed to have a backwards compatible interface.

## **8.209.8 Authors**

- Link Zheng (@chillancezen)
- Jie Xue (@JieX19)
- Frank Shen (@fshen01)
- Hongbin Lu (@fgtdev-hblu)

Hint: If you notice any issues in this documentation, you can create a pull request to improve it.

# **8.210 fmgr\_firewall\_vip\_realservers – Select the real servers that this server load balancing VIP will distribute traffic to.**

New in version 2.10.

- *[Synopsis](#page-469-0)*
- *[Requirements](#page-469-1)*
- *[Parameters](#page-469-2)*
- *[Notes](#page-469-3)*
- *[Examples](#page-470-0)*
- *[Return Values](#page-470-1)*
- *[Status](#page-470-2)*
- *[Authors](#page-470-3)*

## <span id="page-469-0"></span>**8.210.1 Synopsis**

- This module is able to configure a FortiManager device.
- Examples include all parameters and values need to be adjusted to data sources before usage.
- Tested with FortiManager v6.0.0.

## <span id="page-469-1"></span>**8.210.2 Requirements**

The below requirements are needed on the host that executes this module.

• ansible $>=2.9.0$ 

## <span id="page-469-2"></span>**8.210.3 Parameters**

## <span id="page-469-3"></span>**8.210.4 Notes**

- Running in workspace locking mode is supported in this FortiManager module, the top level parameters workspace\_locking\_adom and workspace\_locking\_timeout help do the work.
- To create or update an object, use state: present directive.
- To delete an object, use state: absent directive
- Normally, running one module can fail when a non-zero rc is returned. you can also override the conditions to fail or succeed with parameters rc\_failed and rc\_succeeded

#### <span id="page-470-0"></span>**8.210.5 Examples**

```
- hosts: fortimanager-inventory
 collections:
   - fortinet.fortimanager
 connection: httpapi
 vars:
    ansible_httpapi_use_ssl: True
    ansible_httpapi_validate_certs: False
    ansible_httpapi_port: 443
 tasks:
  - name: Select the real servers that this server load balancing VIP will
˓→distribute traffic to.
    fmgr_firewall_vip_realservers:
       bypass_validation: False
       workspace_locking_adom: <value in [global, custom adom including root]>
       workspace_locking_timeout: 300
       rc_succeeded: [0, -2, -3, ...]
       rc_failed: [-2, -3, ...]
       adom: < your own value>
       vip: < your own value>
       state: <value in [present, absent]>
       firewall_vip_realservers:
          client-ip: <value of string>
          healthcheck: <value in [disable, enable, vip]>
          holddown-interval: <value of integer>
          http-host: <value of string>
          ip: <value of string>
          max-connections: <value of integer>
          monitor: <value of string>
          port: <value of integer>
          seq: <value of integer>
          status: <value in [active, standby, disable]>
          weight: <value of integer>
```
## <span id="page-470-1"></span>**8.210.6 Return Values**

Common return values are documented: [https://docs.ansible.com/ansible/latest/reference\\_appendices/common\\_](https://docs.ansible.com/ansible/latest/reference_appendices/common_return_values.html#common-return-values) [return\\_values.html#common-return-values,](https://docs.ansible.com/ansible/latest/reference_appendices/common_return_values.html#common-return-values) the following are the fields unique to this module:

## <span id="page-470-2"></span>**8.210.7 Status**

• This module is not guaranteed to have a backwards compatible interface.

## <span id="page-470-3"></span>**8.210.8 Authors**

- Link Zheng (@chillancezen)
- Jie Xue (@JieX19)
- Frank Shen (@fshen01)
- Hongbin Lu (@fgtdev-hblu)

Hint: If you notice any issues in this documentation, you can create a pull request to improve it.

# **8.211 fmgr\_firewall\_vip\_sslciphersuites – SSL/TLS cipher suites acceptable from a client, ordered by priority.**

New in version 2.10.

- *[Synopsis](#page-471-0)*
- *[Requirements](#page-471-1)*
- *[Parameters](#page-471-2)*
- *[Notes](#page-471-3)*
- *[Examples](#page-472-0)*
- *[Return Values](#page-472-1)*
- *[Status](#page-472-2)*
- *[Authors](#page-472-3)*

## <span id="page-471-0"></span>**8.211.1 Synopsis**

- This module is able to configure a FortiManager device.
- Examples include all parameters and values need to be adjusted to data sources before usage.
- Tested with FortiManager v6.0.0.

#### <span id="page-471-1"></span>**8.211.2 Requirements**

The below requirements are needed on the host that executes this module.

• ansible $>=$ 2.9.0

## <span id="page-471-2"></span>**8.211.3 Parameters**

#### <span id="page-471-3"></span>**8.211.4 Notes**

- Running in workspace locking mode is supported in this FortiManager module, the top level parameters workspace\_locking\_adom and workspace\_locking\_timeout help do the work.
- To create or update an object, use state: present directive.
- To delete an object, use state: absent directive

• Normally, running one module can fail when a non-zero rc is returned. you can also override the conditions to fail or succeed with parameters rc\_failed and rc\_succeeded

#### <span id="page-472-0"></span>**8.211.5 Examples**

```
- hosts: fortimanager-inventory
 collections:
   - fortinet.fortimanager
 connection: httpapi
 vars:
    ansible_httpapi_use_ssl: True
    ansible_httpapi_validate_certs: False
    ansible_httpapi_port: 443
 tasks:
   - name: SSL/TLS cipher suites acceptable from a client, ordered by priority.
    fmgr_firewall_vip_sslciphersuites:
       bypass_validation: False
       workspace_locking_adom: <value in [global, custom adom including root]>
       workspace_locking_timeout: 300
       rc_succeeded: [0, -2, -3, ...]
       rc_failed: [-2, -3, ...]
       adom: < your own value>
       vip: <your own value>
       state: <value in [present, absent]>
       firewall_vip_sslciphersuites:
          cipher: <value in [TLS-RSA-WITH-RC4-128-MD5, TLS-RSA-WITH-RC4-128-SHA, TLS-
˓→RSA-WITH-DES-CBC-SHA, ...]>
          id: <value of integer>
          versions:
            - ssl-3.0
            - tls-1.0
            - tls-1.1
            - tls-1.2
```
#### <span id="page-472-1"></span>**8.211.6 Return Values**

Common return values are documented: [https://docs.ansible.com/ansible/latest/reference\\_appendices/common\\_](https://docs.ansible.com/ansible/latest/reference_appendices/common_return_values.html#common-return-values) [return\\_values.html#common-return-values,](https://docs.ansible.com/ansible/latest/reference_appendices/common_return_values.html#common-return-values) the following are the fields unique to this module:

#### <span id="page-472-2"></span>**8.211.7 Status**

• This module is not guaranteed to have a backwards compatible interface.

## <span id="page-472-3"></span>**8.211.8 Authors**

- Link Zheng (@chillancezen)
- Jie Xue (@JieX19)
- Frank Shen (@fshen01)
- Hongbin Lu (@fgtdev-hblu)

Hint: If you notice any issues in this documentation, you can create a pull request to improve it.

# **8.212 fmgr\_firewall\_vip\_sslserverciphersuites – SSL/TLS cipher suites to offer to a server, ordered by priority.**

New in version 2.10.

- *[Synopsis](#page-473-0)*
- *[Requirements](#page-473-1)*
- *[Parameters](#page-473-2)*
- *[Notes](#page-473-3)*
- *[Examples](#page-474-0)*
- *[Return Values](#page-474-1)*
- *[Status](#page-474-2)*
- *[Authors](#page-474-3)*

## <span id="page-473-0"></span>**8.212.1 Synopsis**

- This module is able to configure a FortiManager device.
- Examples include all parameters and values need to be adjusted to data sources before usage.
- Tested with FortiManager v6.0.0.

#### <span id="page-473-1"></span>**8.212.2 Requirements**

The below requirements are needed on the host that executes this module.

• ansible $>=$ 2.9.0

## <span id="page-473-2"></span>**8.212.3 Parameters**

#### <span id="page-473-3"></span>**8.212.4 Notes**

- Running in workspace locking mode is supported in this FortiManager module, the top level parameters workspace\_locking\_adom and workspace\_locking\_timeout help do the work.
- To create or update an object, use state: present directive.
- To delete an object, use state: absent directive

• Normally, running one module can fail when a non-zero rc is returned. you can also override the conditions to fail or succeed with parameters rc\_failed and rc\_succeeded

#### <span id="page-474-0"></span>**8.212.5 Examples**

```
- hosts: fortimanager-inventory
 collections:
   - fortinet.fortimanager
 connection: httpapi
 vars:
    ansible_httpapi_use_ssl: True
    ansible_httpapi_validate_certs: False
    ansible_httpapi_port: 443
 tasks:
   - name: SSL/TLS cipher suites to offer to a server, ordered by priority.
    fmgr_firewall_vip_sslserverciphersuites:
       bypass_validation: False
       workspace_locking_adom: <value in [global, custom adom including root]>
       workspace_locking_timeout: 300
       rc_succeeded: [0, -2, -3, ...]
       rc_failed: [-2, -3, ...]
       adom: < your own value>
       vip: <your own value>
       state: <value in [present, absent]>
       firewall_vip_sslserverciphersuites:
          cipher: <value in [TLS-RSA-WITH-RC4-128-MD5, TLS-RSA-WITH-RC4-128-SHA, TLS-
˓→RSA-WITH-DES-CBC-SHA, ...]>
          priority: <value of integer>
          versions:
            - ssl-3.0
            - tls-1.0
            - tls-1.1
            - tls-1.2
```
#### <span id="page-474-1"></span>**8.212.6 Return Values**

Common return values are documented: [https://docs.ansible.com/ansible/latest/reference\\_appendices/common\\_](https://docs.ansible.com/ansible/latest/reference_appendices/common_return_values.html#common-return-values) [return\\_values.html#common-return-values,](https://docs.ansible.com/ansible/latest/reference_appendices/common_return_values.html#common-return-values) the following are the fields unique to this module:

#### <span id="page-474-2"></span>**8.212.7 Status**

• This module is not guaranteed to have a backwards compatible interface.

## <span id="page-474-3"></span>**8.212.8 Authors**

- Link Zheng (@chillancezen)
- Jie Xue (@JieX19)
- Frank Shen (@fshen01)
- Hongbin Lu (@fgtdev-hblu)

Hint: If you notice any issues in this documentation, you can create a pull request to improve it.

## **8.213 fmgr\_firewall\_vipgrp – Configure IPv4 virtual IP groups.**

New in version 2.10.

- *[Synopsis](#page-475-0)*
- *[Requirements](#page-475-1)*
- *[Parameters](#page-475-2)*
- *[Notes](#page-475-3)*
- *[Examples](#page-476-0)*
- *[Return Values](#page-476-1)*
- *[Status](#page-476-2)*
- *[Authors](#page-476-3)*

#### <span id="page-475-0"></span>**8.213.1 Synopsis**

- This module is able to configure a FortiManager device.
- Examples include all parameters and values need to be adjusted to data sources before usage.
- Tested with FortiManager v6.0.0.

#### <span id="page-475-1"></span>**8.213.2 Requirements**

The below requirements are needed on the host that executes this module.

• ansible $>=$ 2.9.0

## <span id="page-475-2"></span>**8.213.3 Parameters**

#### <span id="page-475-3"></span>**8.213.4 Notes**

- Running in workspace locking mode is supported in this FortiManager module, the top level parameters workspace\_locking\_adom and workspace\_locking\_timeout help do the work.
- To create or update an object, use state: present directive.
- To delete an object, use state: absent directive
- Normally, running one module can fail when a non-zero rc is returned. you can also override the conditions to fail or succeed with parameters rc\_failed and rc\_succeeded

#### <span id="page-476-0"></span>**8.213.5 Examples**

```
hosts: fortimanager-inventory
collections:
  - fortinet.fortimanager
connection: httpapi
vars:
   ansible_httpapi_use_ssl: True
   ansible_httpapi_validate_certs: False
   ansible_httpapi_port: 443
tasks:
 - name: Configure IPv4 virtual IP groups.
   fmgr_firewall_vipgrp:
      bypass_validation: False
      workspace_locking_adom: <value in [global, custom adom including root]>
      workspace_locking_timeout: 300
      rc_succeeded: [0, -2, -3, ...]
      rc_failed: [-2, -3, ...]
      adom: < your own value>
      state: <value in [present, absent]>
      firewall_vipgrp:
         color: <value of integer>
         comments: <value of string>
         dynamic_mapping:
            -
               _scope:
                  -
                     name: <value of string>
                     vdom: <value of string>
               color: <value of integer>
               comments: <value of string>
                interface: <value of string>
               member: <value of string>
               uuid: <value of string>
         interface: <value of string>
         member: <value of string>
         name: <value of string>
         uuid: <value of string>
```
## <span id="page-476-1"></span>**8.213.6 Return Values**

Common return values are documented: [https://docs.ansible.com/ansible/latest/reference\\_appendices/common\\_](https://docs.ansible.com/ansible/latest/reference_appendices/common_return_values.html#common-return-values) [return\\_values.html#common-return-values,](https://docs.ansible.com/ansible/latest/reference_appendices/common_return_values.html#common-return-values) the following are the fields unique to this module:

#### <span id="page-476-2"></span>**8.213.7 Status**

• This module is not guaranteed to have a backwards compatible interface.

## <span id="page-476-3"></span>**8.213.8 Authors**

- Link Zheng (@chillancezen)
- Jie Xue (@JieX19)
- Frank Shen (@fshen01)

• Hongbin Lu (@fgtdev-hblu)

Hint: If you notice any issues in this documentation, you can create a pull request to improve it.

# **8.214 fmgr\_firewall\_vipgrp46 – Configure IPv4 to IPv6 virtual IP groups.**

New in version 2.10.

- *[Synopsis](#page-477-0)*
- *[Requirements](#page-477-1)*
- *[Parameters](#page-477-2)*
- *[Notes](#page-477-3)*
- *[Examples](#page-478-0)*
- *[Return Values](#page-478-1)*
- *[Status](#page-478-2)*
- *[Authors](#page-478-3)*

#### <span id="page-477-0"></span>**8.214.1 Synopsis**

- This module is able to configure a FortiManager device.
- Examples include all parameters and values need to be adjusted to data sources before usage.
- Tested with FortiManager v6.0.0.

#### <span id="page-477-1"></span>**8.214.2 Requirements**

The below requirements are needed on the host that executes this module.

• ansible $>=$ 2.9.0

#### <span id="page-477-2"></span>**8.214.3 Parameters**

## <span id="page-477-3"></span>**8.214.4 Notes**

- Running in workspace locking mode is supported in this FortiManager module, the top level parameters workspace\_locking\_adom and workspace\_locking\_timeout help do the work.
- To create or update an object, use state: present directive.
- To delete an object, use state: absent directive

• Normally, running one module can fail when a non-zero rc is returned. you can also override the conditions to fail or succeed with parameters rc\_failed and rc\_succeeded

#### <span id="page-478-0"></span>**8.214.5 Examples**

```
hosts: fortimanager-inventory
collections:
  - fortinet.fortimanager
connection: httpapi
vars:
   ansible_httpapi_use_ssl: True
   ansible_httpapi_validate_certs: False
   ansible_httpapi_port: 443
tasks:
 - name: Configure IPv4 to IPv6 virtual IP groups.
   fmgr_firewall_vipgrp46:
      bypass_validation: False
      workspace_locking_adom: <value in [global, custom adom including root]>
      workspace_locking_timeout: 300
      rc_succeeded: [0, -2, -3, ...]
      rc_failed: [-2, -3, ...]
      adom: < your own value>
      state: <value in [present, absent]>
      firewall_vipgrp46:
         color: <value of integer>
         comments: <value of string>
         member: <value of string>
         name: <value of string>
         uuid: <value of string>
```
#### <span id="page-478-1"></span>**8.214.6 Return Values**

Common return values are documented: https://docs.ansible.com/ansible/latest/reference appendices/common [return\\_values.html#common-return-values,](https://docs.ansible.com/ansible/latest/reference_appendices/common_return_values.html#common-return-values) the following are the fields unique to this module:

## <span id="page-478-2"></span>**8.214.7 Status**

• This module is not guaranteed to have a backwards compatible interface.

## <span id="page-478-3"></span>**8.214.8 Authors**

- Link Zheng (@chillancezen)
- Jie Xue (@JieX19)
- Frank Shen (@fshen01)
- Hongbin Lu (@fgtdev-hblu)

Hint: If you notice any issues in this documentation, you can create a pull request to improve it.

# **8.215 fmgr\_firewall\_vipgrp6 – Configure IPv6 virtual IP groups.**

New in version 2.10.

- *[Synopsis](#page-479-0)*
- *[Requirements](#page-479-1)*
- *[Parameters](#page-479-2)*
- *[Notes](#page-479-3)*
- *[Examples](#page-480-0)*
- *[Return Values](#page-480-1)*
- *[Status](#page-480-2)*
- *[Authors](#page-480-3)*

## <span id="page-479-0"></span>**8.215.1 Synopsis**

- This module is able to configure a FortiManager device.
- Examples include all parameters and values need to be adjusted to data sources before usage.
- Tested with FortiManager v6.0.0.

## <span id="page-479-1"></span>**8.215.2 Requirements**

The below requirements are needed on the host that executes this module.

• ansible $>=$ 2.9.0

## <span id="page-479-2"></span>**8.215.3 Parameters**

## <span id="page-479-3"></span>**8.215.4 Notes**

- Running in workspace locking mode is supported in this FortiManager module, the top level parameters workspace\_locking\_adom and workspace\_locking\_timeout help do the work.
- To create or update an object, use state: present directive.
- To delete an object, use state: absent directive
- Normally, running one module can fail when a non-zero rc is returned. you can also override the conditions to fail or succeed with parameters rc\_failed and rc\_succeeded

#### <span id="page-480-0"></span>**8.215.5 Examples**

```
- hosts: fortimanager-inventory
 collections:
   - fortinet.fortimanager
 connection: httpapi
 vars:
    ansible_httpapi_use_ssl: True
    ansible_httpapi_validate_certs: False
    ansible_httpapi_port: 443
 tasks:
  - name: Configure IPv6 virtual IP groups.
    fmgr_firewall_vipgrp6:
       bypass_validation: False
       workspace_locking_adom: <value in [global, custom adom including root]>
       workspace_locking_timeout: 300
       rc_succeeded: [0, -2, -3, ...]
       rc_failed: [-2, -3, ...]
       adom: < your own value>
       state: <value in [present, absent]>
       firewall_vipgrp6:
          color: <value of integer>
          comments: <value of string>
          member: <value of string>
          name: <value of string>
          uuid: <value of string>
```
## <span id="page-480-1"></span>**8.215.6 Return Values**

Common return values are documented: https://docs.ansible.com/ansible/latest/reference appendices/common [return\\_values.html#common-return-values,](https://docs.ansible.com/ansible/latest/reference_appendices/common_return_values.html#common-return-values) the following are the fields unique to this module:

#### <span id="page-480-2"></span>**8.215.7 Status**

• This module is not guaranteed to have a backwards compatible interface.

#### <span id="page-480-3"></span>**8.215.8 Authors**

- Link Zheng (@chillancezen)
- Jie Xue (@JieX19)
- Frank Shen (@fshen01)
- Hongbin Lu (@fgtdev-hblu)

Hint: If you notice any issues in this documentation, you can create a pull request to improve it.

# **8.216 fmgr\_firewall\_vipgrp64 – Configure IPv6 to IPv4 virtual IP groups.**

New in version 2.10.

- *[Synopsis](#page-481-0)*
- *[Requirements](#page-481-1)*
- *[Parameters](#page-481-2)*
- *[Notes](#page-481-3)*
- *[Examples](#page-482-0)*
- *[Return Values](#page-482-1)*
- *[Status](#page-482-2)*
- *[Authors](#page-482-3)*

## <span id="page-481-0"></span>**8.216.1 Synopsis**

- This module is able to configure a FortiManager device.
- Examples include all parameters and values need to be adjusted to data sources before usage.
- Tested with FortiManager v6.0.0.

#### <span id="page-481-1"></span>**8.216.2 Requirements**

The below requirements are needed on the host that executes this module.

• ansible $>=2.9.0$ 

## <span id="page-481-2"></span>**8.216.3 Parameters**

## <span id="page-481-3"></span>**8.216.4 Notes**

- Running in workspace locking mode is supported in this FortiManager module, the top level parameters workspace\_locking\_adom and workspace\_locking\_timeout help do the work.
- To create or update an object, use state: present directive.
- To delete an object, use state: absent directive
- Normally, running one module can fail when a non-zero rc is returned. you can also override the conditions to fail or succeed with parameters rc\_failed and rc\_succeeded

#### <span id="page-482-0"></span>**8.216.5 Examples**

```
- hosts: fortimanager-inventory
 collections:
   - fortinet.fortimanager
 connection: httpapi
 vars:
    ansible_httpapi_use_ssl: True
    ansible_httpapi_validate_certs: False
    ansible_httpapi_port: 443
 tasks:
  - name: Configure IPv6 to IPv4 virtual IP groups.
    fmgr_firewall_vipgrp64:
       bypass_validation: False
       workspace_locking_adom: <value in [global, custom adom including root]>
       workspace_locking_timeout: 300
       rc_succeeded: [0, -2, -3, ...]
       rc_failed: [-2, -3, ...]
       adom: < your own value>
       state: <value in [present, absent]>
       firewall_vipgrp64:
          color: <value of integer>
          comments: <value of string>
          member: <value of string>
          name: <value of string>
          uuid: <value of string>
```
## <span id="page-482-1"></span>**8.216.6 Return Values**

Common return values are documented: https://docs.ansible.com/ansible/latest/reference appendices/common [return\\_values.html#common-return-values,](https://docs.ansible.com/ansible/latest/reference_appendices/common_return_values.html#common-return-values) the following are the fields unique to this module:

#### <span id="page-482-2"></span>**8.216.7 Status**

• This module is not guaranteed to have a backwards compatible interface.

#### <span id="page-482-3"></span>**8.216.8 Authors**

- Link Zheng (@chillancezen)
- Jie Xue (@JieX19)
- Frank Shen (@fshen01)
- Hongbin Lu (@fgtdev-hblu)

Hint: If you notice any issues in this documentation, you can create a pull request to improve it.

## **8.217 fmgr\_firewall\_vipgrp\_dynamicmapping**

New in version 2.10.

- *[Synopsis](#page-483-0)*
- *[Requirements](#page-483-1)*
- *[Parameters](#page-483-2)*
- *[Notes](#page-483-3)*
- *[Examples](#page-483-4)*
- *[Return Values](#page-484-0)*
- *[Status](#page-484-1)*
- *[Authors](#page-484-2)*

## <span id="page-483-0"></span>**8.217.1 Synopsis**

- This module is able to configure a FortiManager device.
- Examples include all parameters and values need to be adjusted to data sources before usage.
- Tested with FortiManager v6.0.0.

#### <span id="page-483-1"></span>**8.217.2 Requirements**

The below requirements are needed on the host that executes this module.

• ansible $>=2.9.0$ 

## <span id="page-483-2"></span>**8.217.3 Parameters**

## <span id="page-483-3"></span>**8.217.4 Notes**

#### Note:

- Running in workspace locking mode is supported in this FortiManager module, the top level parameters workspace\_locking\_adom and workspace\_locking\_timeout help do the work.
- To create or update an object, use state: present directive.
- To delete an object, use state: absent directive
- Normally, running one module can fail when a non-zero rc is returned. you can also override the conditions to fail or succeed with parameters rc\_failed and rc\_succeeded

## <span id="page-483-4"></span>**8.217.5 Examples**

```
- hosts: fortimanager-inventory
 collections:
   - fortinet.fortimanager
 connection: httpapi
```
(continues on next page)

(continued from previous page)

```
vars:
   ansible_httpapi_use_ssl: True
   ansible_httpapi_validate_certs: False
   ansible_httpapi_port: 443
tasks:
 - name: no description
   fmgr_firewall_vipgrp_dynamicmapping:
     bypass_validation: False
      workspace_locking_adom: <value in [global, custom adom including root]>
      workspace_locking_timeout: 300
      rc_succeeded: [0, -2, -3, ...]
      rc_failed: [-2, -3, ...]
      adom: < your own value>
      vipgrp: <your own value>
      state: <value in [present, absent]>
      firewall_vipgrp_dynamicmapping:
         _scope:
           -
               name: <value of string>
               vdom: <value of string>
         color: <value of integer>
         comments: <value of string>
         interface: <value of string>
         member: <value of string>
         uuid: <value of string>
```
## <span id="page-484-0"></span>**8.217.6 Return Values**

Common return values are documented: https://docs.ansible.com/ansible/latest/reference appendices/common [return\\_values.html#common-return-values,](https://docs.ansible.com/ansible/latest/reference_appendices/common_return_values.html#common-return-values) the following are the fields unique to this module:

#### <span id="page-484-1"></span>**8.217.7 Status**

• This module is not guaranteed to have a backwards compatible interface.

## <span id="page-484-2"></span>**8.217.8 Authors**

- Link Zheng (@chillancezen)
- Jie Xue (@JieX19)
- Frank Shen (@fshen01)
- Hongbin Lu (@fgtdev-hblu)

Hint: If you notice any issues in this documentation, you can create a pull request to improve it.

# **8.218 fmgr\_firewall\_wildcardfqdn\_custom – Config global/VDOM Wildcard FQDN address.**

New in version 2.10.

- *[Synopsis](#page-485-0)*
- *[Requirements](#page-485-1)*
- *[Parameters](#page-485-2)*
- *[Notes](#page-485-3)*
- *[Examples](#page-486-0)*
- *[Return Values](#page-486-1)*
- *[Status](#page-486-2)*
- *[Authors](#page-486-3)*

## <span id="page-485-0"></span>**8.218.1 Synopsis**

- This module is able to configure a FortiManager device.
- Examples include all parameters and values need to be adjusted to data sources before usage.
- Tested with FortiManager v6.0.0.

## <span id="page-485-1"></span>**8.218.2 Requirements**

The below requirements are needed on the host that executes this module.

• ansible $>=2.9.0$ 

## <span id="page-485-2"></span>**8.218.3 Parameters**

## <span id="page-485-3"></span>**8.218.4 Notes**

- Running in workspace locking mode is supported in this FortiManager module, the top level parameters workspace\_locking\_adom and workspace\_locking\_timeout help do the work.
- To create or update an object, use state: present directive.
- To delete an object, use state: absent directive
- Normally, running one module can fail when a non-zero rc is returned. you can also override the conditions to fail or succeed with parameters rc\_failed and rc\_succeeded

#### <span id="page-486-0"></span>**8.218.5 Examples**

```
- hosts: fortimanager-inventory
 collections:
   - fortinet.fortimanager
 connection: httpapi
 vars:
    ansible_httpapi_use_ssl: True
    ansible_httpapi_validate_certs: False
    ansible_httpapi_port: 443
 tasks:
  - name: Config global/VDOM Wildcard FQDN address.
    fmgr_firewall_wildcardfqdn_custom:
       bypass_validation: False
       workspace_locking_adom: <value in [global, custom adom including root]>
       workspace_locking_timeout: 300
       rc_succeeded: [0, -2, -3, ...]
       rc_failed: [-2, -3, ...]
       adom: < your own value>
       state: <value in [present, absent]>
       firewall_wildcardfqdn_custom:
          color: <value of integer>
          comment: <value of string>
          name: <value of string>
          uuid: <value of string>
          visibility: <value in [disable, enable]>
          wildcard-fqdn: <value of string>
```
## <span id="page-486-1"></span>**8.218.6 Return Values**

Common return values are documented: [https://docs.ansible.com/ansible/latest/reference\\_appendices/common\\_](https://docs.ansible.com/ansible/latest/reference_appendices/common_return_values.html#common-return-values) [return\\_values.html#common-return-values,](https://docs.ansible.com/ansible/latest/reference_appendices/common_return_values.html#common-return-values) the following are the fields unique to this module:

#### <span id="page-486-2"></span>**8.218.7 Status**

• This module is not guaranteed to have a backwards compatible interface.

#### <span id="page-486-3"></span>**8.218.8 Authors**

- Link Zheng (@chillancezen)
- Jie Xue (@JieX19)
- Frank Shen (@fshen01)
- Hongbin Lu (@fgtdev-hblu)

Hint: If you notice any issues in this documentation, you can create a pull request to improve it.

# **8.219 fmgr\_firewall\_wildcardfqdn\_group – Config global Wildcard FQDN address groups.**

New in version 2.10.

- *[Synopsis](#page-487-0)*
- *[Requirements](#page-487-1)*
- *[Parameters](#page-487-2)*
- *[Notes](#page-487-3)*
- *[Examples](#page-488-0)*
- *[Return Values](#page-488-1)*
- *[Status](#page-488-2)*
- *[Authors](#page-488-3)*

## <span id="page-487-0"></span>**8.219.1 Synopsis**

- This module is able to configure a FortiManager device.
- Examples include all parameters and values need to be adjusted to data sources before usage.
- Tested with FortiManager v6.0.0.

## <span id="page-487-1"></span>**8.219.2 Requirements**

The below requirements are needed on the host that executes this module.

• ansible $>=2.9.0$ 

## <span id="page-487-2"></span>**8.219.3 Parameters**

## <span id="page-487-3"></span>**8.219.4 Notes**

- Running in workspace locking mode is supported in this FortiManager module, the top level parameters workspace\_locking\_adom and workspace\_locking\_timeout help do the work.
- To create or update an object, use state: present directive.
- To delete an object, use state: absent directive
- Normally, running one module can fail when a non-zero rc is returned. you can also override the conditions to fail or succeed with parameters rc\_failed and rc\_succeeded

#### <span id="page-488-0"></span>**8.219.5 Examples**

```
- hosts: fortimanager-inventory
 collections:
   - fortinet.fortimanager
 connection: httpapi
 vars:
    ansible_httpapi_use_ssl: True
    ansible_httpapi_validate_certs: False
    ansible_httpapi_port: 443
 tasks:
  - name: Config global Wildcard FQDN address groups.
    fmgr_firewall_wildcardfqdn_group:
       bypass_validation: False
       workspace_locking_adom: <value in [global, custom adom including root]>
       workspace_locking_timeout: 300
       rc_succeeded: [0, -2, -3, ...]
       rc_failed: [-2, -3, ...]
       adom: < your own value>
       state: <value in [present, absent]>
       firewall_wildcardfqdn_group:
          color: <value of integer>
          comment: <value of string>
          member: <value of string>
          name: <value of string>
          uuid: <value of string>
          visibility: <value in [disable, enable]>
```
## <span id="page-488-1"></span>**8.219.6 Return Values**

Common return values are documented: [https://docs.ansible.com/ansible/latest/reference\\_appendices/common\\_](https://docs.ansible.com/ansible/latest/reference_appendices/common_return_values.html#common-return-values) [return\\_values.html#common-return-values,](https://docs.ansible.com/ansible/latest/reference_appendices/common_return_values.html#common-return-values) the following are the fields unique to this module:

#### <span id="page-488-2"></span>**8.219.7 Status**

• This module is not guaranteed to have a backwards compatible interface.

#### <span id="page-488-3"></span>**8.219.8 Authors**

- Link Zheng (@chillancezen)
- Jie Xue (@JieX19)
- Frank Shen (@fshen01)
- Hongbin Lu (@fgtdev-hblu)

Hint: If you notice any issues in this documentation, you can create a pull request to improve it.

# **8.220 fmgr\_fmupdate\_analyzer\_virusreport – Send virus detection notification to FortiGuard.**

New in version 2.10.

- *[Synopsis](#page-489-0)*
- *[Requirements](#page-489-1)*
- *[Parameters](#page-489-2)*
- *[Notes](#page-489-3)*
- *[Examples](#page-490-0)*
- *[Return Values](#page-490-1)*
- *[Status](#page-490-2)*
- *[Authors](#page-490-3)*

## <span id="page-489-0"></span>**8.220.1 Synopsis**

- This module is able to configure a FortiManager device.
- Examples include all parameters and values need to be adjusted to data sources before usage.
- Tested with FortiManager v6.0.0.

## <span id="page-489-1"></span>**8.220.2 Requirements**

The below requirements are needed on the host that executes this module.

• ansible $>=2.9.0$ 

## <span id="page-489-2"></span>**8.220.3 Parameters**

## <span id="page-489-3"></span>**8.220.4 Notes**

- Running in workspace locking mode is supported in this FortiManager module, the top level parameters workspace\_locking\_adom and workspace\_locking\_timeout help do the work.
- To create or update an object, use state: present directive.
- To delete an object, use state: absent directive
- Normally, running one module can fail when a non-zero rc is returned. you can also override the conditions to fail or succeed with parameters rc\_failed and rc\_succeeded

#### <span id="page-490-0"></span>**8.220.5 Examples**

```
- hosts: fortimanager-inventory
 collections:
   - fortinet.fortimanager
 connection: httpapi
 vars:
    ansible_httpapi_use_ssl: True
    ansible_httpapi_validate_certs: False
    ansible_httpapi_port: 443
 tasks:
  - name: Send virus detection notification to FortiGuard.
    fmgr_fmupdate_analyzer_virusreport:
       bypass_validation: False
       workspace_locking_adom: <value in [global, custom adom including root]>
       workspace_locking_timeout: 300
       rc_succeeded: [0, -2, -3, ...]
       rc_failed: [-2, -3, ...]
       fmupdate_analyzer_virusreport:
          status: <value in [disable, enable]>
```
## <span id="page-490-1"></span>**8.220.6 Return Values**

Common return values are documented: https://docs.ansible.com/ansible/latest/reference appendices/common [return\\_values.html#common-return-values,](https://docs.ansible.com/ansible/latest/reference_appendices/common_return_values.html#common-return-values) the following are the fields unique to this module:

#### <span id="page-490-2"></span>**8.220.7 Status**

• This module is not guaranteed to have a backwards compatible interface.

## <span id="page-490-3"></span>**8.220.8 Authors**

- Link Zheng (@chillancezen)
- Jie Xue (@JieX19)
- Frank Shen (@fshen01)
- Hongbin Lu (@fgtdev-hblu)

Hint: If you notice any issues in this documentation, you can create a pull request to improve it.

# **8.221 fmgr\_fmupdate\_avips\_advancedlog – Enable/disable logging of FortiGuard antivirus and IPS update packages received by FortiManager's built-in FortiGuard.**

New in version 2.10.

- *[Synopsis](#page-491-0)*
- *[Requirements](#page-491-1)*
- *[Parameters](#page-491-2)*
- *[Notes](#page-491-3)*
- *[Examples](#page-491-4)*
- *[Return Values](#page-492-0)*
- *[Status](#page-492-1)*
- *[Authors](#page-492-2)*

### <span id="page-491-0"></span>**8.221.1 Synopsis**

- This module is able to configure a FortiManager device.
- Examples include all parameters and values need to be adjusted to data sources before usage.
- Tested with FortiManager v6.0.0.

#### <span id="page-491-1"></span>**8.221.2 Requirements**

The below requirements are needed on the host that executes this module.

• ansible $>=2.9.0$ 

## <span id="page-491-2"></span>**8.221.3 Parameters**

## <span id="page-491-3"></span>**8.221.4 Notes**

Note:

- Running in workspace locking mode is supported in this FortiManager module, the top level parameters workspace\_locking\_adom and workspace\_locking\_timeout help do the work.
- To create or update an object, use state: present directive.
- To delete an object, use state: absent directive
- Normally, running one module can fail when a non-zero rc is returned. you can also override the conditions to fail or succeed with parameters rc\_failed and rc\_succeeded

## <span id="page-491-4"></span>**8.221.5 Examples**

```
- hosts: fortimanager-inventory
 collections:
   - fortinet.fortimanager
 connection: httpapi
 vars:
```
(continues on next page)

(continued from previous page)

```
ansible_httpapi_use_ssl: True
    ansible_httpapi_validate_certs: False
    ansible_httpapi_port: 443
 tasks:
  - name: Enable/disable logging of FortiGuard antivirus and IPS update packages
˓→received by FortiManagers built-in FortiGuard.
    fmgr_fmupdate_avips_advancedlog:
       bypass_validation: False
       workspace_locking_adom: <value in [global, custom adom including root]>
       workspace_locking_timeout: 300
       rc_succeeded: [0, -2, -3, ...]
       rc_failed: [-2, -3, ...]
       fmupdate_avips_advancedlog:
          log-fortigate: <value in [disable, enable]>
          log-server: <value in [disable, enable]>
```
### <span id="page-492-0"></span>**8.221.6 Return Values**

Common return values are documented: https://docs.ansible.com/ansible/latest/reference appendices/common return values.html#common-return-values, the following are the fields unique to this module:

#### <span id="page-492-1"></span>**8.221.7 Status**

• This module is not guaranteed to have a backwards compatible interface.

#### <span id="page-492-2"></span>**8.221.8 Authors**

- Link Zheng (@chillancezen)
- Jie Xue (@JieX19)
- Frank Shen (@fshen01)
- Hongbin Lu (@fgtdev-hblu)

Hint: If you notice any issues in this documentation, you can create a pull request to improve it.

## **8.222 fmgr\_fmupdate\_avips\_webproxy – Configure the web proxy for use with FortiGuard antivirus and IPS updates.**

New in version 2.10.

- *[Synopsis](#page-493-0)*
- *[Requirements](#page-493-1)*
- *[Parameters](#page-493-2)*
- *[Notes](#page-493-3)*
- *[Examples](#page-493-4)*
- *[Return Values](#page-494-0)*
- *[Status](#page-494-1)*
- *[Authors](#page-494-2)*

#### <span id="page-493-0"></span>**8.222.1 Synopsis**

- This module is able to configure a FortiManager device.
- Examples include all parameters and values need to be adjusted to data sources before usage.
- Tested with FortiManager v6.0.0.

#### <span id="page-493-1"></span>**8.222.2 Requirements**

The below requirements are needed on the host that executes this module.

• ansible $>=2.9.0$ 

## <span id="page-493-2"></span>**8.222.3 Parameters**

## <span id="page-493-3"></span>**8.222.4 Notes**

#### Note:

- Running in workspace locking mode is supported in this FortiManager module, the top level parameters workspace\_locking\_adom and workspace\_locking\_timeout help do the work.
- To create or update an object, use state: present directive.
- To delete an object, use state: absent directive
- Normally, running one module can fail when a non-zero rc is returned. you can also override the conditions to fail or succeed with parameters rc\_failed and rc\_succeeded

#### <span id="page-493-4"></span>**8.222.5 Examples**

```
- hosts: fortimanager-inventory
 collections:
   - fortinet.fortimanager
 connection: httpapi
 vars:
    ansible_httpapi_use_ssl: True
    ansible_httpapi_validate_certs: False
    ansible_httpapi_port: 443
 tasks:
   - name: Configure the web proxy for use with FortiGuard antivirus and IPS updates.
    fmgr_fmupdate_avips_webproxy:
```
(continues on next page)

(continued from previous page)

```
bypass_validation: False
workspace_locking_adom: <value in [global, custom adom including root]>
workspace_locking_timeout: 300
rc_succeeded: [0, -2, -3, ...]
rc_failed: [-2, -3, ...]
fmupdate_avips_webproxy:
   ip: <value of string>
   ip6: <value of string>
   mode: <value in [proxy, tunnel]>
   password: <value of string>
   port: <value of integer>
   status: <value in [disable, enable]>
   username: <value of string>
```
#### <span id="page-494-0"></span>**8.222.6 Return Values**

Common return values are documented: [https://docs.ansible.com/ansible/latest/reference\\_appendices/common\\_](https://docs.ansible.com/ansible/latest/reference_appendices/common_return_values.html#common-return-values) [return\\_values.html#common-return-values,](https://docs.ansible.com/ansible/latest/reference_appendices/common_return_values.html#common-return-values) the following are the fields unique to this module:

## <span id="page-494-1"></span>**8.222.7 Status**

• This module is not guaranteed to have a backwards compatible interface.

#### <span id="page-494-2"></span>**8.222.8 Authors**

- Link Zheng (@chillancezen)
- Jie Xue (@JieX19)
- Frank Shen (@fshen01)
- Hongbin Lu (@fgtdev-hblu)

Hint: If you notice any issues in this documentation, you can create a pull request to improve it.

## **8.223 fmgr\_fmupdate\_customurllist – Configure the URL database for rating and filtering.**

New in version 2.10.

- *[Synopsis](#page-495-0)*
- *[Requirements](#page-495-1)*
- *[Parameters](#page-495-2)*
- *[Notes](#page-495-3)*
- *[Examples](#page-495-4)*
- *[Return Values](#page-496-0)*
- *[Status](#page-496-1)*
- *[Authors](#page-496-2)*

## <span id="page-495-0"></span>**8.223.1 Synopsis**

- This module is able to configure a FortiManager device.
- Examples include all parameters and values need to be adjusted to data sources before usage.
- Tested with FortiManager v6.0.0.

#### <span id="page-495-1"></span>**8.223.2 Requirements**

The below requirements are needed on the host that executes this module.

• ansible $>=2.9.0$ 

#### <span id="page-495-2"></span>**8.223.3 Parameters**

#### <span id="page-495-3"></span>**8.223.4 Notes**

#### Note:

- Running in workspace locking mode is supported in this FortiManager module, the top level parameters workspace\_locking\_adom and workspace\_locking\_timeout help do the work.
- To create or update an object, use state: present directive.
- To delete an object, use state: absent directive
- Normally, running one module can fail when a non-zero rc is returned. you can also override the conditions to fail or succeed with parameters rc\_failed and rc\_succeeded

#### <span id="page-495-4"></span>**8.223.5 Examples**

```
- hosts: fortimanager-inventory
 collections:
   - fortinet.fortimanager
 connection: httpapi
 vars:
    ansible_httpapi_use_ssl: True
    ansible_httpapi_validate_certs: False
    ansible_httpapi_port: 443
 tasks:
   - name: Configure the URL database for rating and filtering.
    fmgr_fmupdate_customurllist:
       bypass_validation: False
       workspace_locking_adom: <value in [global, custom adom including root]>
       workspace_locking_timeout: 300
```
(continues on next page)

(continued from previous page)

```
rc_succeeded: [0, -2, -3, ...]
rc_failed: [-2, -3, ...]
fmupdate_customurllist:
   db_selection:
     - both
     - custom-url
     - fortiguard-db
```
## <span id="page-496-0"></span>**8.223.6 Return Values**

Common return values are documented: [https://docs.ansible.com/ansible/latest/reference\\_appendices/common\\_](https://docs.ansible.com/ansible/latest/reference_appendices/common_return_values.html#common-return-values) [return\\_values.html#common-return-values,](https://docs.ansible.com/ansible/latest/reference_appendices/common_return_values.html#common-return-values) the following are the fields unique to this module:

#### <span id="page-496-1"></span>**8.223.7 Status**

• This module is not guaranteed to have a backwards compatible interface.

## <span id="page-496-2"></span>**8.223.8 Authors**

- Link Zheng (@chillancezen)
- Jie Xue (@JieX19)
- Frank Shen (@fshen01)
- Hongbin Lu (@fgtdev-hblu)

Hint: If you notice any issues in this documentation, you can create a pull request to improve it.

# **8.224 fmgr\_fmupdate\_diskquota – Configure disk space available for use by the Upgrade Manager.**

New in version 2.10.

- *[Synopsis](#page-497-0)*
- *[Requirements](#page-497-1)*
- *[Parameters](#page-497-2)*
- *[Notes](#page-497-3)*
- *[Examples](#page-497-4)*
- *[Return Values](#page-498-0)*
- *[Status](#page-498-1)*
- *[Authors](#page-498-2)*

## <span id="page-497-0"></span>**8.224.1 Synopsis**

- This module is able to configure a FortiManager device.
- Examples include all parameters and values need to be adjusted to data sources before usage.
- Tested with FortiManager v6.0.0.

#### <span id="page-497-1"></span>**8.224.2 Requirements**

The below requirements are needed on the host that executes this module.

• ansible $>=$ 2.9.0

## <span id="page-497-2"></span>**8.224.3 Parameters**

#### <span id="page-497-3"></span>**8.224.4 Notes**

#### Note:

- Running in workspace locking mode is supported in this FortiManager module, the top level parameters workspace\_locking\_adom and workspace\_locking\_timeout help do the work.
- To create or update an object, use state: present directive.
- To delete an object, use state: absent directive
- Normally, running one module can fail when a non-zero rc is returned. you can also override the conditions to fail or succeed with parameters rc\_failed and rc\_succeeded

#### <span id="page-497-4"></span>**8.224.5 Examples**

```
- hosts: fortimanager-inventory
 collections:
   - fortinet.fortimanager
 connection: httpapi
 vars:
    ansible_httpapi_use_ssl: True
    ansible_httpapi_validate_certs: False
    ansible_httpapi_port: 443
 tasks:
   - name: Configure disk space available for use by the Upgrade Manager.
    fmgr_fmupdate_diskquota:
       bypass_validation: False
       workspace_locking_adom: <value in [global, custom adom including root]>
       workspace_locking_timeout: 300
       rc_succeeded: [0, -2, -3, ...]
       rc_failed: [-2, -3, ...]
       fmupdate_diskquota:
          value: <value of integer>
```
## <span id="page-498-0"></span>**8.224.6 Return Values**

Common return values are documented: [https://docs.ansible.com/ansible/latest/reference\\_appendices/common\\_](https://docs.ansible.com/ansible/latest/reference_appendices/common_return_values.html#common-return-values) [return\\_values.html#common-return-values,](https://docs.ansible.com/ansible/latest/reference_appendices/common_return_values.html#common-return-values) the following are the fields unique to this module:

## <span id="page-498-1"></span>**8.224.7 Status**

• This module is not guaranteed to have a backwards compatible interface.

## <span id="page-498-2"></span>**8.224.8 Authors**

- Link Zheng (@chillancezen)
- Jie Xue (@JieX19)
- Frank Shen (@fshen01)
- Hongbin Lu (@fgtdev-hblu)

Hint: If you notice any issues in this documentation, you can create a pull request to improve it.

# **8.225 fmgr\_fmupdate\_fctservices – Configure FortiGuard to provide services to FortiClient installations.**

New in version 2.10.

- *[Synopsis](#page-498-3)*
- *[Requirements](#page-499-0)*
- *[Parameters](#page-499-1)*
- *[Notes](#page-499-2)*
- *[Examples](#page-499-3)*
- *[Return Values](#page-499-4)*
- *[Status](#page-499-5)*
- *[Authors](#page-500-0)*

#### <span id="page-498-3"></span>**8.225.1 Synopsis**

- This module is able to configure a FortiManager device.
- Examples include all parameters and values need to be adjusted to data sources before usage.
- Tested with FortiManager v6.0.0.

#### <span id="page-499-0"></span>**8.225.2 Requirements**

The below requirements are needed on the host that executes this module.

• ansible $>=2.9.0$ 

#### <span id="page-499-1"></span>**8.225.3 Parameters**

#### <span id="page-499-2"></span>**8.225.4 Notes**

Note:

- Running in workspace locking mode is supported in this FortiManager module, the top level parameters workspace\_locking\_adom and workspace\_locking\_timeout help do the work.
- To create or update an object, use state: present directive.
- To delete an object, use state: absent directive
- Normally, running one module can fail when a non-zero rc is returned. you can also override the conditions to fail or succeed with parameters rc\_failed and rc\_succeeded

#### <span id="page-499-3"></span>**8.225.5 Examples**

```
- hosts: fortimanager-inventory
 collections:
   - fortinet.fortimanager
 connection: httpapi
 vars:
    ansible_httpapi_use_ssl: True
    ansible_httpapi_validate_certs: False
    ansible_httpapi_port: 443
 tasks:
  - name: Configure FortiGuard to provide services to FortiClient installations.
    fmgr_fmupdate_fctservices:
       bypass_validation: False
       workspace_locking_adom: <value in [global, custom adom including root]>
       workspace_locking_timeout: 300
       rc_succeeded: [0, -2, -3, ...]
       rc_failed: [-2, -3, ...]
       fmupdate_fctservices:
          port: <value of integer>
          status: <value in [disable, enable]>
```
## <span id="page-499-4"></span>**8.225.6 Return Values**

Common return values are documented: [https://docs.ansible.com/ansible/latest/reference\\_appendices/common\\_](https://docs.ansible.com/ansible/latest/reference_appendices/common_return_values.html#common-return-values) return values.html#common-return-values, the following are the fields unique to this module:

#### <span id="page-499-5"></span>**8.225.7 Status**

• This module is not guaranteed to have a backwards compatible interface.

## <span id="page-500-0"></span>**8.225.8 Authors**

- Link Zheng (@chillancezen)
- Jie Xue (@JieX19)
- Frank Shen (@fshen01)
- Hongbin Lu (@fgtdev-hblu)

Hint: If you notice any issues in this documentation, you can create a pull request to improve it.

# **8.226 fmgr\_fmupdate\_fdssetting – Configure FortiGuard settings.**

New in version 2.10.

- *[Synopsis](#page-500-1)*
- *[Requirements](#page-500-2)*
- *[Parameters](#page-500-3)*
- *[Notes](#page-500-4)*
- *[Examples](#page-501-0)*
- *[Return Values](#page-502-0)*
- *[Status](#page-502-1)*
- *[Authors](#page-502-2)*

#### <span id="page-500-1"></span>**8.226.1 Synopsis**

- This module is able to configure a FortiManager device.
- Examples include all parameters and values need to be adjusted to data sources before usage.
- Tested with FortiManager v6.0.0.

## <span id="page-500-2"></span>**8.226.2 Requirements**

The below requirements are needed on the host that executes this module.

• ansible $>=2.9.0$ 

## <span id="page-500-3"></span>**8.226.3 Parameters**

## <span id="page-500-4"></span>**8.226.4 Notes**

- Running in workspace locking mode is supported in this FortiManager module, the top level parameters workspace\_locking\_adom and workspace\_locking\_timeout help do the work.
- To create or update an object, use state: present directive.
- To delete an object, use state: absent directive
- Normally, running one module can fail when a non-zero rc is returned. you can also override the conditions to fail or succeed with parameters rc\_failed and rc\_succeeded

## <span id="page-501-0"></span>**8.226.5 Examples**

```
- hosts: fortimanager-inventory
 collections:
    - fortinet.fortimanager
 connection: httpapi
 vars:
    ansible_httpapi_use_ssl: True
    ansible_httpapi_validate_certs: False
    ansible_httpapi_port: 443
 tasks:
   - name: Configure FortiGuard settings.
    fmgr_fmupdate_fdssetting:
       bypass_validation: False
       workspace_locking_adom: <value in [global, custom adom including root]>
       workspace_locking_timeout: 300
       rc_succeeded: [0, -2, -3, ...]
       rc failed: [-2, -3, \ldots]fmupdate_fdssetting:
          User-Agent: <value of string>
           fds-clt-ssl-protocol: <value in [sslv3, tlsv1.0, tlsv1.1, ...]>
           fds-ssl-protocol: <value in [sslv3, tlsv1.0, tlsv1.1, ...]>
           fmtr-log: <value in [emergency, alert, critical, ...]>
           linkd-log: <value in [emergency, alert, critical, ...]>
          max-av-ips-version: <value of integer>
          max-work: <value of integer>
          push-override:
              ip: <value of string>
             port: <value of integer>
              status: <value in [disable, enable]>
          push-override-to-client:
              announce-ip:
                -
                    id: <value of integer>
                    ip: <value of string>
                    port: <value of integer>
              status: <value in [disable, enable]>
           send_report: <value in [disable, enable]>
           send setup: <value in [disable, enable]>
           server-override:
              servlist:
                -
                    id: <value of integer>
                    ip: <value of string>
                    ip6: <value of string>
                    port: <value of integer>
```
(continues on next page)

(continued from previous page)

```
service-type:
           - fds
           - fct
   status: <value in [disable, enable]>
system-support-fct:
  -4 \cdot x- 5.0- 5.2- 5.4- 5.6
  - 6.0system-support-fgt:
  - 5.4- 5.6
  - 6.0- 6.2system-support-fml:
 -4 \cdot x- 5.x
  - 6.x
system-support-fsa:
  - 1.x
  -2. x- 3 \cdot xsystem-support-fsw:
  - 5.4- 5.6- 6.0- 6.2umsvc-log: <value in [emergency, alert, critical, ...]>
unreg-dev-option: <value in [ignore, svc-only, add-service]>
update-schedule:
   day: <value in [Sunday, Monday, Tuesday, ...]>
   frequency: <value in [every, daily, weekly]>
   status: <value in [disable, enable]>
   time: <value of string>
wanip-query-mode: <value in [disable, ipify]>
```
#### <span id="page-502-0"></span>**8.226.6 Return Values**

Common return values are documented: [https://docs.ansible.com/ansible/latest/reference\\_appendices/common\\_](https://docs.ansible.com/ansible/latest/reference_appendices/common_return_values.html#common-return-values) [return\\_values.html#common-return-values,](https://docs.ansible.com/ansible/latest/reference_appendices/common_return_values.html#common-return-values) the following are the fields unique to this module:

## <span id="page-502-1"></span>**8.226.7 Status**

• This module is not guaranteed to have a backwards compatible interface.

## <span id="page-502-2"></span>**8.226.8 Authors**

- Link Zheng (@chillancezen)
- Jie Xue (@JieX19)
- Frank Shen (@fshen01)

• Hongbin Lu (@fgtdev-hblu)

Hint: If you notice any issues in this documentation, you can create a pull request to improve it.

# **8.227 fmgr\_fmupdate\_fdssetting\_pushoverride – Enable/disable push updates, and override the default IP address and port used by FortiGuard to send antivirus and IPS push messages for clients.**

New in version 2.10.

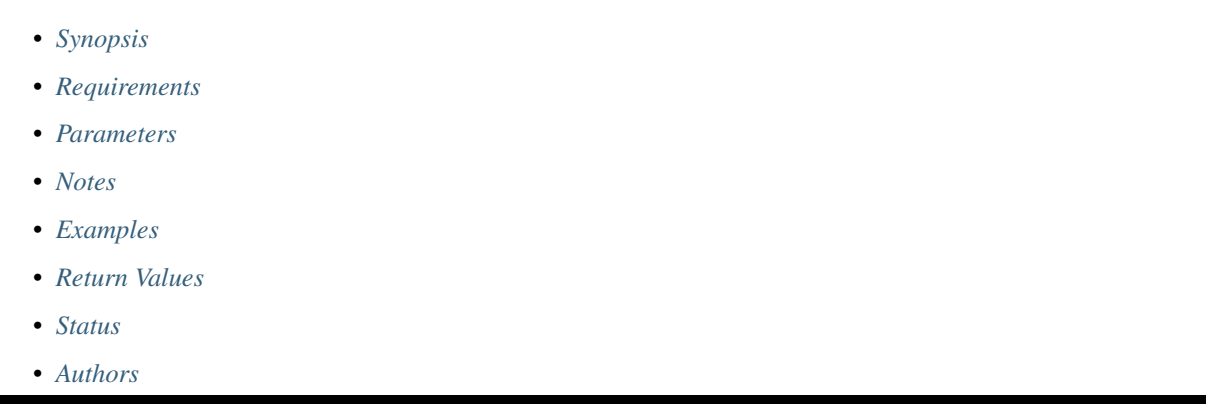

## <span id="page-503-0"></span>**8.227.1 Synopsis**

- This module is able to configure a FortiManager device.
- Examples include all parameters and values need to be adjusted to data sources before usage.
- Tested with FortiManager v6.0.0.

## <span id="page-503-1"></span>**8.227.2 Requirements**

The below requirements are needed on the host that executes this module.

• ansible $>=$ 2.9.0

## <span id="page-503-2"></span>**8.227.3 Parameters**

## <span id="page-503-3"></span>**8.227.4 Notes**

#### Note:

• Running in workspace locking mode is supported in this FortiManager module, the top level parameters workspace\_locking\_adom and workspace\_locking\_timeout help do the work.
- To create or update an object, use state: present directive.
- To delete an object, use state: absent directive
- Normally, running one module can fail when a non-zero rc is returned. you can also override the conditions to fail or succeed with parameters rc\_failed and rc\_succeeded

### **8.227.5 Examples**

```
- hosts: fortimanager-inventory
 collections:
   - fortinet.fortimanager
 connection: httpapi
 vars:
    ansible_httpapi_use_ssl: True
    ansible_httpapi_validate_certs: False
    ansible_httpapi_port: 443
 tasks:
  - name: Enable/disable push updates, and override the default IP address and port
˓→used by FortiGuard to send antivirus and IPS push messages for...
    fmgr_fmupdate_fdssetting_pushoverride:
       bypass_validation: False
       workspace_locking_adom: <value in [global, custom adom including root]>
       workspace_locking_timeout: 300
       rc_succeeded: [0, -2, -3, ...]
       rc_failed: [-2, -3, ...]
       fmupdate_fdssetting_pushoverride:
          ip: <value of string>
          port: <value of integer>
          status: <value in [disable, enable]>
```
## **8.227.6 Return Values**

Common return values are documented: https://docs.ansible.com/ansible/latest/reference appendices/common [return\\_values.html#common-return-values,](https://docs.ansible.com/ansible/latest/reference_appendices/common_return_values.html#common-return-values) the following are the fields unique to this module:

## **8.227.7 Status**

• This module is not guaranteed to have a backwards compatible interface.

#### **8.227.8 Authors**

- Link Zheng (@chillancezen)
- Jie Xue (@JieX19)
- Frank Shen (@fshen01)
- Hongbin Lu (@fgtdev-hblu)

Hint: If you notice any issues in this documentation, you can create a pull request to improve it.

**8.227. fmgr\_fmupdate\_fdssetting\_pushoverride – Enable/disable push updates, and override the 501default IP address and port used by FortiGuard to send antivirus and IPS push messages for clients.**

# **8.228 fmgr\_fmupdate\_fdssetting\_pushoverridetoclient – Enable/disable push updates, and override the default IP address and port used by FortiGuard to send antivirus and IPS push messages for clients.**

New in version 2.10.

- *[Synopsis](#page-505-0)* • *[Requirements](#page-505-1)*
	- *[Parameters](#page-505-2)*
	- *[Notes](#page-505-3)*
	- *[Examples](#page-506-0)*
	- *[Return Values](#page-506-1)*
	- *[Status](#page-506-2)*
	- *[Authors](#page-506-3)*

## <span id="page-505-0"></span>**8.228.1 Synopsis**

- This module is able to configure a FortiManager device.
- Examples include all parameters and values need to be adjusted to data sources before usage.
- Tested with FortiManager v6.0.0.

## <span id="page-505-1"></span>**8.228.2 Requirements**

The below requirements are needed on the host that executes this module.

• ansible $>=2.9.0$ 

## <span id="page-505-2"></span>**8.228.3 Parameters**

#### <span id="page-505-3"></span>**8.228.4 Notes**

Note:

- Running in workspace locking mode is supported in this FortiManager module, the top level parameters workspace\_locking\_adom and workspace\_locking\_timeout help do the work.
- To create or update an object, use state: present directive.
- To delete an object, use state: absent directive
- Normally, running one module can fail when a non-zero rc is returned. you can also override the conditions to fail or succeed with parameters rc\_failed and rc\_succeeded

#### <span id="page-506-0"></span>**8.228.5 Examples**

```
- hosts: fortimanager-inventory
 collections:
   - fortinet.fortimanager
 connection: httpapi
 vars:
    ansible_httpapi_use_ssl: True
    ansible_httpapi_validate_certs: False
    ansible_httpapi_port: 443
 tasks:
  - name: Enable/disable push updates, and override the default IP address and port
˓→used by FortiGuard to send antivirus and IPS push messages for...
    fmgr_fmupdate_fdssetting_pushoverridetoclient:
       bypass_validation: False
       workspace_locking_adom: <value in [global, custom adom including root]>
       workspace_locking_timeout: 300
       rc_succeeded: [0, -2, -3, ...]
       rc_failed: [-2, -3, ...]
       fmupdate_fdssetting_pushoverridetoclient:
          announce-ip:
             -
                id: <value of integer>
                ip: <value of string>
                port: <value of integer>
          status: <value in [disable, enable]>
```
#### <span id="page-506-1"></span>**8.228.6 Return Values**

Common return values are documented: https://docs.ansible.com/ansible/latest/reference appendices/common [return\\_values.html#common-return-values,](https://docs.ansible.com/ansible/latest/reference_appendices/common_return_values.html#common-return-values) the following are the fields unique to this module:

#### <span id="page-506-2"></span>**8.228.7 Status**

• This module is not guaranteed to have a backwards compatible interface.

#### <span id="page-506-3"></span>**8.228.8 Authors**

- Link Zheng (@chillancezen)
- Jie Xue (@JieX19)
- Frank Shen (@fshen01)
- Hongbin Lu (@fgtdev-hblu)

Hint: If you notice any issues in this documentation, you can create a pull request to improve it.

# **8.229 fmgr\_fmupdate\_fdssetting\_pushoverridetoclient\_announceip – Announce IP addresses for the device.**

New in version 2.10.

- *[Synopsis](#page-507-0)*
- *[Requirements](#page-507-1)*
- *[Parameters](#page-507-2)*
- *[Notes](#page-507-3)*
- *[Examples](#page-508-0)*
- *[Return Values](#page-508-1)*
- *[Status](#page-508-2)*
- *[Authors](#page-508-3)*

## <span id="page-507-0"></span>**8.229.1 Synopsis**

- This module is able to configure a FortiManager device.
- Examples include all parameters and values need to be adjusted to data sources before usage.
- Tested with FortiManager v6.0.0.

#### <span id="page-507-1"></span>**8.229.2 Requirements**

The below requirements are needed on the host that executes this module.

• ansible $>=2.9.0$ 

## <span id="page-507-2"></span>**8.229.3 Parameters**

## <span id="page-507-3"></span>**8.229.4 Notes**

#### Note:

- Running in workspace locking mode is supported in this FortiManager module, the top level parameters workspace\_locking\_adom and workspace\_locking\_timeout help do the work.
- To create or update an object, use state: present directive.
- To delete an object, use state: absent directive
- Normally, running one module can fail when a non-zero rc is returned. you can also override the conditions to fail or succeed with parameters rc\_failed and rc\_succeeded

### <span id="page-508-0"></span>**8.229.5 Examples**

```
- hosts: fortimanager-inventory
 collections:
   - fortinet.fortimanager
 connection: httpapi
 vars:
    ansible_httpapi_use_ssl: True
    ansible_httpapi_validate_certs: False
    ansible_httpapi_port: 443
 tasks:
  - name: Announce IP addresses for the device.
    fmgr_fmupdate_fdssetting_pushoverridetoclient_announceip:
       bypass_validation: False
       workspace_locking_adom: <value in [global, custom adom including root]>
       workspace_locking_timeout: 300
       rc_succeeded: [0, -2, -3, ...]
       rc_failed: [-2, -3, ...]
       state: <value in [present, absent]>
       fmupdate_fdssetting_pushoverridetoclient_announceip:
          id: <value of integer>
          ip: <value of string>
          port: <value of integer>
```
## <span id="page-508-1"></span>**8.229.6 Return Values**

Common return values are documented: [https://docs.ansible.com/ansible/latest/reference\\_appendices/common\\_](https://docs.ansible.com/ansible/latest/reference_appendices/common_return_values.html#common-return-values) [return\\_values.html#common-return-values,](https://docs.ansible.com/ansible/latest/reference_appendices/common_return_values.html#common-return-values) the following are the fields unique to this module:

### <span id="page-508-2"></span>**8.229.7 Status**

• This module is not guaranteed to have a backwards compatible interface.

## <span id="page-508-3"></span>**8.229.8 Authors**

- Link Zheng (@chillancezen)
- Jie Xue (@JieX19)
- Frank Shen (@fshen01)
- Hongbin Lu (@fgtdev-hblu)

Hint: If you notice any issues in this documentation, you can create a pull request to improve it.

# **8.230 fmgr\_fmupdate\_fdssetting\_serveroverride – Server override configure.**

- *[Synopsis](#page-509-0)*
- *[Requirements](#page-509-1)*
- *[Parameters](#page-509-2)*
- *[Notes](#page-509-3)*
- *[Examples](#page-509-4)*
- *[Return Values](#page-510-0)*
- *[Status](#page-510-1)*
- *[Authors](#page-510-2)*

## <span id="page-509-0"></span>**8.230.1 Synopsis**

- This module is able to configure a FortiManager device.
- Examples include all parameters and values need to be adjusted to data sources before usage.
- Tested with FortiManager v6.0.0.

### <span id="page-509-1"></span>**8.230.2 Requirements**

The below requirements are needed on the host that executes this module.

• ansible $>=2.9.0$ 

## <span id="page-509-2"></span>**8.230.3 Parameters**

## <span id="page-509-3"></span>**8.230.4 Notes**

#### Note:

- Running in workspace locking mode is supported in this FortiManager module, the top level parameters workspace\_locking\_adom and workspace\_locking\_timeout help do the work.
- To create or update an object, use state: present directive.
- To delete an object, use state: absent directive
- Normally, running one module can fail when a non-zero rc is returned. you can also override the conditions to fail or succeed with parameters rc\_failed and rc\_succeeded

## <span id="page-509-4"></span>**8.230.5 Examples**

```
- hosts: fortimanager-inventory
 collections:
   - fortinet.fortimanager
 connection: httpapi
```

```
vars:
   ansible_httpapi_use_ssl: True
   ansible_httpapi_validate_certs: False
   ansible_httpapi_port: 443
tasks:
 - name: Server override configure.
   fmgr_fmupdate_fdssetting_serveroverride:
     bypass_validation: False
      workspace_locking_adom: <value in [global, custom adom including root]>
      workspace_locking_timeout: 300
      rc_succeeded: [0, -2, -3, ...]
      rc_failed: [-2, -3, ...]
      fmupdate_fdssetting_serveroverride:
         servlist:
           -
               id: <value of integer>
               ip: <value of string>
               ip6: <value of string>
               port: <value of integer>
               service-type:
                 - fds
                 - fct
         status: <value in [disable, enable]>
```
#### <span id="page-510-0"></span>**8.230.6 Return Values**

Common return values are documented: https://docs.ansible.com/ansible/latest/reference appendices/common [return\\_values.html#common-return-values,](https://docs.ansible.com/ansible/latest/reference_appendices/common_return_values.html#common-return-values) the following are the fields unique to this module:

## <span id="page-510-1"></span>**8.230.7 Status**

• This module is not guaranteed to have a backwards compatible interface.

## <span id="page-510-2"></span>**8.230.8 Authors**

- Link Zheng (@chillancezen)
- Jie Xue (@JieX19)
- Frank Shen (@fshen01)
- Hongbin Lu (@fgtdev-hblu)

Hint: If you notice any issues in this documentation, you can create a pull request to improve it.

# **8.231 fmgr\_fmupdate\_fdssetting\_serveroverride\_servlist – Override server.**

- *[Synopsis](#page-511-0)*
- *[Requirements](#page-511-1)*
- *[Parameters](#page-511-2)*
- *[Notes](#page-511-3)*
- *[Examples](#page-511-4)*
- *[Return Values](#page-512-0)*
- *[Status](#page-512-1)*
- *[Authors](#page-512-2)*

## <span id="page-511-0"></span>**8.231.1 Synopsis**

- This module is able to configure a FortiManager device.
- Examples include all parameters and values need to be adjusted to data sources before usage.
- Tested with FortiManager v6.0.0.

### <span id="page-511-1"></span>**8.231.2 Requirements**

The below requirements are needed on the host that executes this module.

• ansible $>=2.9.0$ 

## <span id="page-511-2"></span>**8.231.3 Parameters**

## <span id="page-511-3"></span>**8.231.4 Notes**

#### Note:

- Running in workspace locking mode is supported in this FortiManager module, the top level parameters workspace\_locking\_adom and workspace\_locking\_timeout help do the work.
- To create or update an object, use state: present directive.
- To delete an object, use state: absent directive
- Normally, running one module can fail when a non-zero rc is returned. you can also override the conditions to fail or succeed with parameters rc\_failed and rc\_succeeded

## <span id="page-511-4"></span>**8.231.5 Examples**

```
- hosts: fortimanager-inventory
 collections:
   - fortinet.fortimanager
 connection: httpapi
```

```
vars:
  ansible_httpapi_use_ssl: True
  ansible_httpapi_validate_certs: False
  ansible_httpapi_port: 443
tasks:
 - name: Override server.
  fmgr_fmupdate_fdssetting_serveroverride_servlist:
     bypass_validation: False
     workspace_locking_adom: <value in [global, custom adom including root]>
     workspace_locking_timeout: 300
     rc_succeeded: [0, -2, -3, ...]
      rc_failed: [-2, -3, ...]
      state: <value in [present, absent]>
      fmupdate_fdssetting_serveroverride_servlist:
         id: <value of integer>
         ip: <value of string>
         ip6: <value of string>
         port: <value of integer>
         service-type:
           - fds
           - fct
```
## <span id="page-512-0"></span>**8.231.6 Return Values**

Common return values are documented: [https://docs.ansible.com/ansible/latest/reference\\_appendices/common\\_](https://docs.ansible.com/ansible/latest/reference_appendices/common_return_values.html#common-return-values) [return\\_values.html#common-return-values,](https://docs.ansible.com/ansible/latest/reference_appendices/common_return_values.html#common-return-values) the following are the fields unique to this module:

#### <span id="page-512-1"></span>**8.231.7 Status**

• This module is not guaranteed to have a backwards compatible interface.

### <span id="page-512-2"></span>**8.231.8 Authors**

- Link Zheng (@chillancezen)
- Jie Xue (@JieX19)
- Frank Shen (@fshen01)
- Hongbin Lu (@fgtdev-hblu)

Hint: If you notice any issues in this documentation, you can create a pull request to improve it.

# **8.232 fmgr\_fmupdate\_fdssetting\_updateschedule – Configure the schedule when built-in FortiGuard retrieves antivirus and IPS updates.**

- *[Synopsis](#page-513-0)*
- *[Requirements](#page-513-1)*
- *[Parameters](#page-513-2)*
- *[Notes](#page-513-3)*
- *[Examples](#page-513-4)*
- *[Return Values](#page-514-0)*
- *[Status](#page-514-1)*
- *[Authors](#page-514-2)*

## <span id="page-513-0"></span>**8.232.1 Synopsis**

- This module is able to configure a FortiManager device.
- Examples include all parameters and values need to be adjusted to data sources before usage.
- Tested with FortiManager v6.0.0.

### <span id="page-513-1"></span>**8.232.2 Requirements**

The below requirements are needed on the host that executes this module.

• ansible $>=2.9.0$ 

## <span id="page-513-2"></span>**8.232.3 Parameters**

## <span id="page-513-3"></span>**8.232.4 Notes**

#### Note:

- Running in workspace locking mode is supported in this FortiManager module, the top level parameters workspace\_locking\_adom and workspace\_locking\_timeout help do the work.
- To create or update an object, use state: present directive.
- To delete an object, use state: absent directive
- Normally, running one module can fail when a non-zero rc is returned. you can also override the conditions to fail or succeed with parameters rc\_failed and rc\_succeeded

## <span id="page-513-4"></span>**8.232.5 Examples**

```
- hosts: fortimanager-inventory
 collections:
   - fortinet.fortimanager
 connection: httpapi
```

```
vars:
    ansible_httpapi_use_ssl: True
    ansible_httpapi_validate_certs: False
    ansible_httpapi_port: 443
 tasks:
  - name: Configure the schedule when built-in FortiGuard retrieves antivirus and
˓→IPS updates.
    fmgr_fmupdate_fdssetting_updateschedule:
       bypass_validation: False
       workspace_locking_adom: <value in [global, custom adom including root]>
       workspace_locking_timeout: 300
       rc_succeeded: [0, -2, -3, ...]
       rc_failed: [-2, -3, ...]
       fmupdate_fdssetting_updateschedule:
          day: <value in [Sunday, Monday, Tuesday, ...]>
          frequency: <value in [every, daily, weekly]>
          status: <value in [disable, enable]>
          time: <value of string>
```
### <span id="page-514-0"></span>**8.232.6 Return Values**

Common return values are documented: https://docs.ansible.com/ansible/latest/reference appendices/common [return\\_values.html#common-return-values,](https://docs.ansible.com/ansible/latest/reference_appendices/common_return_values.html#common-return-values) the following are the fields unique to this module:

#### <span id="page-514-1"></span>**8.232.7 Status**

• This module is not guaranteed to have a backwards compatible interface.

#### <span id="page-514-2"></span>**8.232.8 Authors**

- Link Zheng (@chillancezen)
- Jie Xue (@JieX19)
- Frank Shen (@fshen01)
- Hongbin Lu (@fgtdev-hblu)

Hint: If you notice any issues in this documentation, you can create a pull request to improve it.

## **8.233 fmgr\_fmupdate\_multilayer – Configure multilayer mode.**

- *[Synopsis](#page-515-0)*
- *[Requirements](#page-515-1)*
- *[Parameters](#page-515-2)*
- *[Notes](#page-515-3)*
- *[Examples](#page-515-4)*
- *[Return Values](#page-516-0)*
- *[Status](#page-516-1)*
- *[Authors](#page-516-2)*

### <span id="page-515-0"></span>**8.233.1 Synopsis**

- This module is able to configure a FortiManager device.
- Examples include all parameters and values need to be adjusted to data sources before usage.
- Tested with FortiManager v6.0.0.

#### <span id="page-515-1"></span>**8.233.2 Requirements**

The below requirements are needed on the host that executes this module.

• ansible $>=2.9.0$ 

## <span id="page-515-2"></span>**8.233.3 Parameters**

## <span id="page-515-3"></span>**8.233.4 Notes**

#### Note:

- Running in workspace locking mode is supported in this FortiManager module, the top level parameters workspace\_locking\_adom and workspace\_locking\_timeout help do the work.
- To create or update an object, use state: present directive.
- To delete an object, use state: absent directive
- Normally, running one module can fail when a non-zero rc is returned. you can also override the conditions to fail or succeed with parameters rc\_failed and rc\_succeeded

#### <span id="page-515-4"></span>**8.233.5 Examples**

```
- hosts: fortimanager-inventory
 collections:
   - fortinet.fortimanager
 connection: httpapi
 vars:
    ansible_httpapi_use_ssl: True
    ansible_httpapi_validate_certs: False
    ansible_httpapi_port: 443
 tasks:
   - name: Configure multilayer mode.
    fmgr_fmupdate_multilayer:
```

```
bypass_validation: False
workspace_locking_adom: <value in [global, custom adom including root]>
workspace_locking_timeout: 300
rc_succeeded: [0, -2, -3, ...]
rc_failed: [-2, -3, ...]
fmupdate_multilayer:
   webspam-rating: <value in [disable, enable]>
```
## <span id="page-516-0"></span>**8.233.6 Return Values**

Common return values are documented: [https://docs.ansible.com/ansible/latest/reference\\_appendices/common\\_](https://docs.ansible.com/ansible/latest/reference_appendices/common_return_values.html#common-return-values) [return\\_values.html#common-return-values,](https://docs.ansible.com/ansible/latest/reference_appendices/common_return_values.html#common-return-values) the following are the fields unique to this module:

#### <span id="page-516-1"></span>**8.233.7 Status**

• This module is not guaranteed to have a backwards compatible interface.

## <span id="page-516-2"></span>**8.233.8 Authors**

- Link Zheng (@chillancezen)
- Jie Xue (@JieX19)
- Frank Shen (@fshen01)
- Hongbin Lu (@fgtdev-hblu)

Hint: If you notice any issues in this documentation, you can create a pull request to improve it.

# **8.234 fmgr\_fmupdate\_publicnetwork – Enable/disable access to the public FortiGuard.**

- *[Synopsis](#page-517-0)*
- *[Requirements](#page-517-1)*
- *[Parameters](#page-517-2)*
- *[Notes](#page-517-3)*
- *[Examples](#page-517-4)*
- *[Return Values](#page-518-0)*
- *[Status](#page-518-1)*
- *[Authors](#page-518-2)*

## <span id="page-517-0"></span>**8.234.1 Synopsis**

- This module is able to configure a FortiManager device.
- Examples include all parameters and values need to be adjusted to data sources before usage.
- Tested with FortiManager v6.0.0.

## <span id="page-517-1"></span>**8.234.2 Requirements**

The below requirements are needed on the host that executes this module.

• ansible $>=$ 2.9.0

## <span id="page-517-2"></span>**8.234.3 Parameters**

#### <span id="page-517-3"></span>**8.234.4 Notes**

#### Note:

- Running in workspace locking mode is supported in this FortiManager module, the top level parameters workspace\_locking\_adom and workspace\_locking\_timeout help do the work.
- To create or update an object, use state: present directive.
- To delete an object, use state: absent directive
- Normally, running one module can fail when a non-zero rc is returned. you can also override the conditions to fail or succeed with parameters rc\_failed and rc\_succeeded

#### <span id="page-517-4"></span>**8.234.5 Examples**

```
- hosts: fortimanager-inventory
 collections:
   - fortinet.fortimanager
 connection: httpapi
 vars:
    ansible_httpapi_use_ssl: True
    ansible_httpapi_validate_certs: False
    ansible_httpapi_port: 443
 tasks:
   - name: Enable/disable access to the public FortiGuard.
    fmgr_fmupdate_publicnetwork:
       bypass_validation: False
       workspace_locking_adom: <value in [global, custom adom including root]>
       workspace_locking_timeout: 300
       rc_succeeded: [0, -2, -3, ...]
       rc_failed: [-2, -3, ...]
       fmupdate_publicnetwork:
          status: <value in [disable, enable]>
```
## <span id="page-518-0"></span>**8.234.6 Return Values**

Common return values are documented: [https://docs.ansible.com/ansible/latest/reference\\_appendices/common\\_](https://docs.ansible.com/ansible/latest/reference_appendices/common_return_values.html#common-return-values) [return\\_values.html#common-return-values,](https://docs.ansible.com/ansible/latest/reference_appendices/common_return_values.html#common-return-values) the following are the fields unique to this module:

## <span id="page-518-1"></span>**8.234.7 Status**

• This module is not guaranteed to have a backwards compatible interface.

## <span id="page-518-2"></span>**8.234.8 Authors**

- Link Zheng (@chillancezen)
- Jie Xue (@JieX19)
- Frank Shen (@fshen01)
- Hongbin Lu (@fgtdev-hblu)

Hint: If you notice any issues in this documentation, you can create a pull request to improve it.

# **8.235 fmgr\_fmupdate\_serveraccesspriorities – Configure priorities for FortiGate units accessing antivirus updates and web filtering services.**

New in version 2.10.

- *[Synopsis](#page-518-3)*
- *[Requirements](#page-519-0)*
- *[Parameters](#page-519-1)*
- *[Notes](#page-519-2)*
- *[Examples](#page-519-3)*
- *[Return Values](#page-520-0)*
- *[Status](#page-520-1)*
- *[Authors](#page-520-2)*

## <span id="page-518-3"></span>**8.235.1 Synopsis**

- This module is able to configure a FortiManager device.
- Examples include all parameters and values need to be adjusted to data sources before usage.
- Tested with FortiManager v6.0.0.

## <span id="page-519-0"></span>**8.235.2 Requirements**

The below requirements are needed on the host that executes this module.

• ansible $>=$ 2.9.0

## <span id="page-519-1"></span>**8.235.3 Parameters**

### <span id="page-519-2"></span>**8.235.4 Notes**

Note:

- Running in workspace locking mode is supported in this FortiManager module, the top level parameters workspace\_locking\_adom and workspace\_locking\_timeout help do the work.
- To create or update an object, use state: present directive.
- To delete an object, use state: absent directive
- Normally, running one module can fail when a non-zero rc is returned. you can also override the conditions to fail or succeed with parameters rc\_failed and rc\_succeeded

#### <span id="page-519-3"></span>**8.235.5 Examples**

```
- hosts: fortimanager-inventory
 collections:
   - fortinet.fortimanager
 connection: httpapi
 vars:
    ansible_httpapi_use_ssl: True
    ansible_httpapi_validate_certs: False
    ansible_httpapi_port: 443
 tasks:
   - name: Configure priorities for FortiGate units accessing antivirus updates and
→web filtering services.
    fmgr_fmupdate_serveraccesspriorities:
       bypass_validation: False
       workspace_locking_adom: <value in [global, custom adom including root]>
       workspace_locking_timeout: 300
       rc_succeeded: [0, -2, -3, ...]
       rc_failed: [-2, -3, ...]
       fmupdate_serveraccesspriorities:
          access-public: <value in [disable, enable]>
          av-ips: <value in [disable, enable]>
          private-server:
             -
                id: <value of integer>
                ip: <value of string>
                ip6: <value of string>
                time_zone: <value of integer>
          web-spam: <value in [disable, enable]>
```
## <span id="page-520-0"></span>**8.235.6 Return Values**

Common return values are documented: [https://docs.ansible.com/ansible/latest/reference\\_appendices/common\\_](https://docs.ansible.com/ansible/latest/reference_appendices/common_return_values.html#common-return-values) [return\\_values.html#common-return-values,](https://docs.ansible.com/ansible/latest/reference_appendices/common_return_values.html#common-return-values) the following are the fields unique to this module:

## <span id="page-520-1"></span>**8.235.7 Status**

• This module is not guaranteed to have a backwards compatible interface.

## <span id="page-520-2"></span>**8.235.8 Authors**

- Link Zheng (@chillancezen)
- Jie Xue (@JieX19)
- Frank Shen (@fshen01)
- Hongbin Lu (@fgtdev-hblu)

Hint: If you notice any issues in this documentation, you can create a pull request to improve it.

# **8.236 fmgr\_fmupdate\_serveraccesspriorities\_privateserver – Configure multiple FortiManager units and private servers.**

New in version 2.10.

- *[Synopsis](#page-520-3)*
- *[Requirements](#page-521-0)*
- *[Parameters](#page-521-1)*
- *[Notes](#page-521-2)*
- *[Examples](#page-521-3)*
- *[Return Values](#page-521-4)*
- *[Status](#page-522-0)*
- *[Authors](#page-522-1)*

#### <span id="page-520-3"></span>**8.236.1 Synopsis**

- This module is able to configure a FortiManager device.
- Examples include all parameters and values need to be adjusted to data sources before usage.
- Tested with FortiManager v6.0.0.

## <span id="page-521-0"></span>**8.236.2 Requirements**

The below requirements are needed on the host that executes this module.

• ansible $>=$ 2.9.0

## <span id="page-521-1"></span>**8.236.3 Parameters**

### <span id="page-521-2"></span>**8.236.4 Notes**

Note:

- Running in workspace locking mode is supported in this FortiManager module, the top level parameters workspace\_locking\_adom and workspace\_locking\_timeout help do the work.
- To create or update an object, use state: present directive.
- To delete an object, use state: absent directive
- Normally, running one module can fail when a non-zero rc is returned. you can also override the conditions to fail or succeed with parameters rc\_failed and rc\_succeeded

#### <span id="page-521-3"></span>**8.236.5 Examples**

```
- hosts: fortimanager-inventory
 collections:
   - fortinet.fortimanager
 connection: httpapi
 vars:
    ansible_httpapi_use_ssl: True
    ansible_httpapi_validate_certs: False
    ansible_httpapi_port: 443
 tasks:
   - name: Configure multiple FortiManager units and private servers.
    fmgr_fmupdate_serveraccesspriorities_privateserver:
       bypass_validation: False
       workspace_locking_adom: <value in [global, custom adom including root]>
       workspace_locking_timeout: 300
       rc_succeeded: [0, -2, -3, ...]
       rc_failed: [-2, -3, ...]
       state: <value in [present, absent]>
       fmupdate_serveraccesspriorities_privateserver:
          id: <value of integer>
          ip: <value of string>
          ip6: <value of string>
          time_zone: <value of integer>
```
### <span id="page-521-4"></span>**8.236.6 Return Values**

Common return values are documented: [https://docs.ansible.com/ansible/latest/reference\\_appendices/common\\_](https://docs.ansible.com/ansible/latest/reference_appendices/common_return_values.html#common-return-values) [return\\_values.html#common-return-values,](https://docs.ansible.com/ansible/latest/reference_appendices/common_return_values.html#common-return-values) the following are the fields unique to this module:

## <span id="page-522-0"></span>**8.236.7 Status**

• This module is not guaranteed to have a backwards compatible interface.

## <span id="page-522-1"></span>**8.236.8 Authors**

- Link Zheng (@chillancezen)
- Jie Xue (@JieX19)
- Frank Shen (@fshen01)
- Hongbin Lu (@fgtdev-hblu)

Hint: If you notice any issues in this documentation, you can create a pull request to improve it.

# **8.237 fmgr\_fmupdate\_serveroverridestatus – Configure strict/loose server override.**

New in version 2.10.

- *[Synopsis](#page-522-2)*
- *[Requirements](#page-522-3)*
- *[Parameters](#page-523-0)*
- *[Notes](#page-523-1)*
- *[Examples](#page-523-2)*
- *[Return Values](#page-523-3)*
- *[Status](#page-523-4)*
- *[Authors](#page-523-5)*

#### <span id="page-522-2"></span>**8.237.1 Synopsis**

- This module is able to configure a FortiManager device.
- Examples include all parameters and values need to be adjusted to data sources before usage.
- Tested with FortiManager v6.0.0.

## <span id="page-522-3"></span>**8.237.2 Requirements**

The below requirements are needed on the host that executes this module.

• ansible $>=2.9.0$ 

## <span id="page-523-0"></span>**8.237.3 Parameters**

## <span id="page-523-1"></span>**8.237.4 Notes**

#### Note:

- Running in workspace locking mode is supported in this FortiManager module, the top level parameters workspace\_locking\_adom and workspace\_locking\_timeout help do the work.
- To create or update an object, use state: present directive.
- To delete an object, use state: absent directive
- Normally, running one module can fail when a non-zero rc is returned. you can also override the conditions to fail or succeed with parameters rc\_failed and rc\_succeeded

## <span id="page-523-2"></span>**8.237.5 Examples**

```
- hosts: fortimanager-inventory
 collections:
   - fortinet.fortimanager
 connection: httpapi
 vars:
    ansible_httpapi_use_ssl: True
    ansible_httpapi_validate_certs: False
    ansible_httpapi_port: 443
 tasks:
  - name: Configure strict/loose server override.
    fmgr_fmupdate_serveroverridestatus:
       bypass_validation: False
       workspace_locking_adom: <value in [global, custom adom including root]>
       workspace_locking_timeout: 300
       rc_succeeded: [0, -2, -3, ...]
       rc_failed: [-2, -3, ...]
       fmupdate_serveroverridestatus:
          mode: <value in [strict, loose]>
```
## <span id="page-523-3"></span>**8.237.6 Return Values**

Common return values are documented: [https://docs.ansible.com/ansible/latest/reference\\_appendices/common\\_](https://docs.ansible.com/ansible/latest/reference_appendices/common_return_values.html#common-return-values) [return\\_values.html#common-return-values,](https://docs.ansible.com/ansible/latest/reference_appendices/common_return_values.html#common-return-values) the following are the fields unique to this module:

## <span id="page-523-4"></span>**8.237.7 Status**

• This module is not guaranteed to have a backwards compatible interface.

## <span id="page-523-5"></span>**8.237.8 Authors**

- Link Zheng (@chillancezen)
- Jie Xue (@JieX19)
- Frank Shen (@fshen01)
- Hongbin Lu (@fgtdev-hblu)

Hint: If you notice any issues in this documentation, you can create a pull request to improve it.

# **8.238 fmgr\_fmupdate\_service – Enable/disable services provided by the built-in FortiGuard.**

New in version 2.10.

- *[Synopsis](#page-524-0)* • *[Requirements](#page-524-1)*
- *[Parameters](#page-524-2)*
- *[Notes](#page-524-3)*
- *[Examples](#page-525-0)*
- *[Return Values](#page-525-1)*
- *[Status](#page-525-2)*
- *[Authors](#page-525-3)*

#### <span id="page-524-0"></span>**8.238.1 Synopsis**

- This module is able to configure a FortiManager device.
- Examples include all parameters and values need to be adjusted to data sources before usage.
- Tested with FortiManager v6.0.0.

#### <span id="page-524-1"></span>**8.238.2 Requirements**

The below requirements are needed on the host that executes this module.

• ansible $>=$ 2.9.0

#### <span id="page-524-2"></span>**8.238.3 Parameters**

#### <span id="page-524-3"></span>**8.238.4 Notes**

Note:

- Running in workspace locking mode is supported in this FortiManager module, the top level parameters workspace\_locking\_adom and workspace\_locking\_timeout help do the work.
- To create or update an object, use state: present directive.
- To delete an object, use state: absent directive
- Normally, running one module can fail when a non-zero rc is returned. you can also override the conditions to fail or succeed with parameters rc\_failed and rc\_succeeded

## <span id="page-525-0"></span>**8.238.5 Examples**

```
- hosts: fortimanager-inventory
 collections:
   - fortinet.fortimanager
 connection: httpapi
 vars:
    ansible_httpapi_use_ssl: True
    ansible_httpapi_validate_certs: False
    ansible_httpapi_port: 443
 tasks:
   - name: Enable/disable services provided by the built-in FortiGuard.
    fmgr_fmupdate_service:
       bypass_validation: False
       workspace_locking_adom: <value in [global, custom adom including root]>
       workspace_locking_timeout: 300
       rc_succeeded: [0, -2, -3, ...]
       rc_failed: [-2, -3, ...]
       fmupdate_service:
          avips: <value in [disable, enable]>
          query-antispam: <value in [disable, enable]>
          query-antivirus: <value in [disable, enable]>
          query-filequery: <value in [disable, enable]>
          query-geoip: <value in [disable, enable]>
          query-outbreak-prevention: <value in [disable, enable]>
          query-webfilter: <value in [disable, enable]>
          webfilter-https-traversal: <value in [disable, enable]>
```
## <span id="page-525-1"></span>**8.238.6 Return Values**

Common return values are documented: [https://docs.ansible.com/ansible/latest/reference\\_appendices/common\\_](https://docs.ansible.com/ansible/latest/reference_appendices/common_return_values.html#common-return-values) [return\\_values.html#common-return-values,](https://docs.ansible.com/ansible/latest/reference_appendices/common_return_values.html#common-return-values) the following are the fields unique to this module:

## <span id="page-525-2"></span>**8.238.7 Status**

• This module is not guaranteed to have a backwards compatible interface.

## <span id="page-525-3"></span>**8.238.8 Authors**

- Link Zheng (@chillancezen)
- Jie Xue (@JieX19)
- Frank Shen (@fshen01)
- Hongbin Lu (@fgtdev-hblu)

Hint: If you notice any issues in this documentation, you can create a pull request to improve it.

# **8.239 fmgr\_fmupdate\_webspam\_fgdsetting – Configure the Forti-Guard run parameters.**

New in version 2.10.

- *[Synopsis](#page-526-0)*
- *[Requirements](#page-526-1)*
- *[Parameters](#page-526-2)*
- *[Notes](#page-526-3)*
- *[Examples](#page-527-0)*
- *[Return Values](#page-528-0)*
- *[Status](#page-528-1)*
- *[Authors](#page-528-2)*

#### <span id="page-526-0"></span>**8.239.1 Synopsis**

- This module is able to configure a FortiManager device.
- Examples include all parameters and values need to be adjusted to data sources before usage.
- Tested with FortiManager v6.0.0.

#### <span id="page-526-1"></span>**8.239.2 Requirements**

The below requirements are needed on the host that executes this module.

• ansible $>=$ 2.9.0

## <span id="page-526-2"></span>**8.239.3 Parameters**

#### <span id="page-526-3"></span>**8.239.4 Notes**

Note:

- Running in workspace locking mode is supported in this FortiManager module, the top level parameters workspace\_locking\_adom and workspace\_locking\_timeout help do the work.
- To create or update an object, use state: present directive.
- To delete an object, use state: absent directive

• Normally, running one module can fail when a non-zero rc is returned. you can also override the conditions to fail or succeed with parameters rc\_failed and rc\_succeeded

### <span id="page-527-0"></span>**8.239.5 Examples**

```
- hosts: fortimanager-inventory
 collections:
   - fortinet.fortimanager
 connection: httpapi
 vars:
    ansible_httpapi_use_ssl: True
    ansible_httpapi_validate_certs: False
    ansible_httpapi_port: 443
 tasks:
   - name: Configure the FortiGuard run parameters.
    fmgr_fmupdate_webspam_fgdsetting:
       bypass_validation: False
       workspace_locking_adom: <value in [global, custom adom including root]>
       workspace_locking_timeout: 300
       rc_succeeded: [0, -2, -3, ...]
       rc_failed: [-2, -3, ...]
       fmupdate_webspam_fgdsetting:
          as-cache: <value of integer>
          as-log: <value in [disable, nospam, all]>
          as-preload: <value in [disable, enable]>
          av-cache: <value of integer>
          av-log: <value in [disable, novirus, all]>
          av-preload: <value in [disable, enable]>
          av2-cache: <value of integer>
          av2-log: <value in [disable, noav2, all]>
          av2-preload: <value in [disable, enable]>
          eventlog-query: <value in [disable, enable]>
          fgd-pull-interval: <value of integer>
          fq-cache: <value of integer>
          fq-log: <value in [disable, nofilequery, all]>
          fq-preload: <value in [disable, enable]>
          linkd-log: <value in [emergency, alert, critical, ...]>
          max-client-worker: <value of integer>
          max-log-quota: <value of integer>
          max-unrated-site: <value of integer>
          restrict-as1-dbver: <value of string>
          restrict-as2-dbver: <value of string>
          restrict-as4-dbver: <value of string>
          restrict-av-dbver: <value of string>
          restrict-av2-dbver: <value of string>
          restrict-fq-dbver: <value of string>
          restrict-wf-dbver: <value of string>
          server-override:
             servlist:
                -
                    id: <value of integer>
                   ip: <value of string>
                    ip6: <value of string>
                   port: <value of integer>
                   service-type:
```

```
- fgd
           - fgc
           - fsa
   status: <value in [disable, enable]>
stat-log-interval: <value of integer>
stat-sync-interval: <value of integer>
update-interval: <value of integer>
update-log: <value in [disable, enable]>
wf-cache: <value of integer>
wf-dn-cache-expire-time: <value of integer>
wf-dn-cache-max-number: <value of integer>
wf-log: <value in [disable, nourl, all]>
wf-preload: <value in [disable, enable]>
```
#### <span id="page-528-0"></span>**8.239.6 Return Values**

Common return values are documented: [https://docs.ansible.com/ansible/latest/reference\\_appendices/common\\_](https://docs.ansible.com/ansible/latest/reference_appendices/common_return_values.html#common-return-values) [return\\_values.html#common-return-values,](https://docs.ansible.com/ansible/latest/reference_appendices/common_return_values.html#common-return-values) the following are the fields unique to this module:

## <span id="page-528-1"></span>**8.239.7 Status**

• This module is not guaranteed to have a backwards compatible interface.

#### <span id="page-528-2"></span>**8.239.8 Authors**

- Link Zheng (@chillancezen)
- Jie Xue (@JieX19)
- Frank Shen (@fshen01)
- Hongbin Lu (@fgtdev-hblu)

Hint: If you notice any issues in this documentation, you can create a pull request to improve it.

## **8.240 fmgr\_fmupdate\_webspam\_fgdsetting\_serveroverride – Server override configure.**

- *[Synopsis](#page-529-0)*
- *[Requirements](#page-529-1)*
- *[Parameters](#page-529-2)*
- *[Notes](#page-529-3)*
- *[Examples](#page-529-4)*
- *[Return Values](#page-530-0)*
- *[Status](#page-530-1)*
- *[Authors](#page-530-2)*

## <span id="page-529-0"></span>**8.240.1 Synopsis**

- This module is able to configure a FortiManager device.
- Examples include all parameters and values need to be adjusted to data sources before usage.
- Tested with FortiManager v6.0.0.

#### <span id="page-529-1"></span>**8.240.2 Requirements**

The below requirements are needed on the host that executes this module.

• ansible $>=2.9.0$ 

### <span id="page-529-2"></span>**8.240.3 Parameters**

#### <span id="page-529-3"></span>**8.240.4 Notes**

#### Note:

- Running in workspace locking mode is supported in this FortiManager module, the top level parameters workspace\_locking\_adom and workspace\_locking\_timeout help do the work.
- To create or update an object, use state: present directive.
- To delete an object, use state: absent directive
- Normally, running one module can fail when a non-zero rc is returned. you can also override the conditions to fail or succeed with parameters rc\_failed and rc\_succeeded

#### <span id="page-529-4"></span>**8.240.5 Examples**

```
- hosts: fortimanager-inventory
 collections:
   - fortinet.fortimanager
 connection: httpapi
 vars:
    ansible_httpapi_use_ssl: True
    ansible_httpapi_validate_certs: False
    ansible_httpapi_port: 443
 tasks:
   - name: Server override configure.
    fmgr_fmupdate_webspam_fgdsetting_serveroverride:
       bypass_validation: False
       workspace_locking_adom: <value in [global, custom adom including root]>
       workspace_locking_timeout: 300
```

```
rc_succeeded: [0, -2, -3, ...]
rc_failed: [-2, -3, ...]
fmupdate_webspam_fgdsetting_serveroverride:
   servlist:
     -
         id: <value of integer>
         ip: <value of string>
         ip6: <value of string>
         port: <value of integer>
         service-type:
           - fgd
           - fgc
           - fsa
   status: <value in [disable, enable]>
```
#### <span id="page-530-0"></span>**8.240.6 Return Values**

Common return values are documented: [https://docs.ansible.com/ansible/latest/reference\\_appendices/common\\_](https://docs.ansible.com/ansible/latest/reference_appendices/common_return_values.html#common-return-values) [return\\_values.html#common-return-values,](https://docs.ansible.com/ansible/latest/reference_appendices/common_return_values.html#common-return-values) the following are the fields unique to this module:

#### <span id="page-530-1"></span>**8.240.7 Status**

• This module is not guaranteed to have a backwards compatible interface.

#### <span id="page-530-2"></span>**8.240.8 Authors**

- Link Zheng (@chillancezen)
- Jie Xue (@JieX19)
- Frank Shen (@fshen01)
- Hongbin Lu (@fgtdev-hblu)

Hint: If you notice any issues in this documentation, you can create a pull request to improve it.

# **8.241 fmgr\_fmupdate\_webspam\_fgdsetting\_serveroverride\_servlist – Override server.**

- *[Synopsis](#page-531-0)*
- *[Requirements](#page-531-1)*
- *[Parameters](#page-531-2)*
- *[Notes](#page-531-3)*
- *[Examples](#page-531-4)*
- *[Return Values](#page-532-0)*
- *[Status](#page-532-1)*
- *[Authors](#page-532-2)*

#### <span id="page-531-0"></span>**8.241.1 Synopsis**

- This module is able to configure a FortiManager device.
- Examples include all parameters and values need to be adjusted to data sources before usage.
- Tested with FortiManager v6.0.0.

#### <span id="page-531-1"></span>**8.241.2 Requirements**

The below requirements are needed on the host that executes this module.

• ansible $>=$ 2.9.0

## <span id="page-531-2"></span>**8.241.3 Parameters**

## <span id="page-531-3"></span>**8.241.4 Notes**

#### Note:

- Running in workspace locking mode is supported in this FortiManager module, the top level parameters workspace\_locking\_adom and workspace\_locking\_timeout help do the work.
- To create or update an object, use state: present directive.
- To delete an object, use state: absent directive
- Normally, running one module can fail when a non-zero rc is returned. you can also override the conditions to fail or succeed with parameters rc\_failed and rc\_succeeded

#### <span id="page-531-4"></span>**8.241.5 Examples**

```
- hosts: fortimanager-inventory
 collections:
   - fortinet.fortimanager
 connection: httpapi
 vars:
    ansible_httpapi_use_ssl: True
    ansible_httpapi_validate_certs: False
    ansible_httpapi_port: 443
 tasks:
  - name: Override server.
    fmgr_fmupdate_webspam_fgdsetting_serveroverride_servlist:
       bypass_validation: False
```

```
workspace_locking_adom: <value in [global, custom adom including root]>
workspace_locking_timeout: 300
rc_succeeded: [0, -2, -3, ...]
rc_failed: [-2, -3, ...]
state: <value in [present, absent]>
fmupdate_webspam_fgdsetting_serveroverride_servlist:
   id: <value of integer>
   ip: <value of string>
   ip6: <value of string>
  port: <value of integer>
   service-type:
    - fgd
     - fgc
     - fsa
```
#### <span id="page-532-0"></span>**8.241.6 Return Values**

Common return values are documented: [https://docs.ansible.com/ansible/latest/reference\\_appendices/common\\_](https://docs.ansible.com/ansible/latest/reference_appendices/common_return_values.html#common-return-values) return values.html#common-return-values, the following are the fields unique to this module:

#### <span id="page-532-1"></span>**8.241.7 Status**

• This module is not guaranteed to have a backwards compatible interface.

#### <span id="page-532-2"></span>**8.241.8 Authors**

- Link Zheng (@chillancezen)
- Jie Xue (@JieX19)
- Frank Shen (@fshen01)
- Hongbin Lu (@fgtdev-hblu)

Hint: If you notice any issues in this documentation, you can create a pull request to improve it.

# **8.242 fmgr\_fmupdate\_webspam\_webproxy – Configure the web proxy for use with FortiGuard antivirus and IPS updates.**

- *[Synopsis](#page-533-0)*
- *[Requirements](#page-533-1)*
- *[Parameters](#page-533-2)*
- *[Notes](#page-533-3)*
- *[Examples](#page-533-4)*
- *[Return Values](#page-534-0)*
- *[Status](#page-534-1)*
- *[Authors](#page-534-2)*

#### <span id="page-533-0"></span>**8.242.1 Synopsis**

- This module is able to configure a FortiManager device.
- Examples include all parameters and values need to be adjusted to data sources before usage.
- Tested with FortiManager v6.0.0.

#### <span id="page-533-1"></span>**8.242.2 Requirements**

The below requirements are needed on the host that executes this module.

• ansible $>=$ 2.9.0

## <span id="page-533-2"></span>**8.242.3 Parameters**

## <span id="page-533-3"></span>**8.242.4 Notes**

#### Note:

- Running in workspace locking mode is supported in this FortiManager module, the top level parameters workspace locking adom and workspace locking timeout help do the work.
- To create or update an object, use state: present directive.
- To delete an object, use state: absent directive
- Normally, running one module can fail when a non-zero rc is returned. you can also override the conditions to fail or succeed with parameters rc\_failed and rc\_succeeded

#### <span id="page-533-4"></span>**8.242.5 Examples**

```
- hosts: fortimanager-inventory
 collections:
   - fortinet.fortimanager
 connection: httpapi
 vars:
    ansible_httpapi_use_ssl: True
    ansible_httpapi_validate_certs: False
    ansible_httpapi_port: 443
 tasks:
  - name: Configure the web proxy for use with FortiGuard antivirus and IPS updates.
    fmgr_fmupdate_webspam_webproxy:
       bypass_validation: False
```

```
workspace_locking_adom: <value in [global, custom adom including root]>
workspace_locking_timeout: 300
rc_succeeded: [0, -2, -3, ...]
rc_failed: [-2, -3, ...]
fmupdate_webspam_webproxy:
  ip: <value of string>
   ip6: <value of string>
  mode: <value in [proxy, tunnel]>
  password: <value of string>
  port: <value of integer>
  status: <value in [disable, enable]>
  username: <value of string>
```
## <span id="page-534-0"></span>**8.242.6 Return Values**

Common return values are documented: [https://docs.ansible.com/ansible/latest/reference\\_appendices/common\\_](https://docs.ansible.com/ansible/latest/reference_appendices/common_return_values.html#common-return-values) [return\\_values.html#common-return-values,](https://docs.ansible.com/ansible/latest/reference_appendices/common_return_values.html#common-return-values) the following are the fields unique to this module:

## <span id="page-534-1"></span>**8.242.7 Status**

• This module is not guaranteed to have a backwards compatible interface.

#### <span id="page-534-2"></span>**8.242.8 Authors**

- Link Zheng (@chillancezen)
- Jie Xue (@JieX19)
- Frank Shen (@fshen01)
- Hongbin Lu (@fgtdev-hblu)

Hint: If you notice any issues in this documentation, you can create a pull request to improve it.

## **8.243 fmgr\_fsp\_vlan**

- *[Synopsis](#page-535-0)*
- *[Requirements](#page-535-1)*
- *[Parameters](#page-535-2)*
- *[Notes](#page-535-3)*
- *[Examples](#page-535-4)*
- *[Return Values](#page-536-0)*

• *[Status](#page-536-1)*

• *[Authors](#page-536-2)*

#### <span id="page-535-0"></span>**8.243.1 Synopsis**

- This module is able to configure a FortiManager device.
- Examples include all parameters and values need to be adjusted to data sources before usage.
- Tested with FortiManager v6.0.0.

#### <span id="page-535-1"></span>**8.243.2 Requirements**

The below requirements are needed on the host that executes this module.

• ansible>=2.9.0

## <span id="page-535-2"></span>**8.243.3 Parameters**

## <span id="page-535-3"></span>**8.243.4 Notes**

#### Note:

- Running in workspace locking mode is supported in this FortiManager module, the top level parameters workspace\_locking\_adom and workspace\_locking\_timeout help do the work.
- To create or update an object, use state: present directive.
- To delete an object, use state: absent directive
- Normally, running one module can fail when a non-zero rc is returned. you can also override the conditions to fail or succeed with parameters rc\_failed and rc\_succeeded

## <span id="page-535-4"></span>**8.243.5 Examples**

```
- hosts: fortimanager-inventory
 collections:
   - fortinet.fortimanager
 connection: httpapi
 vars:
    ansible_httpapi_use_ssl: True
    ansible_httpapi_validate_certs: False
    ansible_httpapi_port: 443
 tasks:
   - name: no description
    fmgr_fsp_vlan:
       bypass_validation: False
       workspace_locking_adom: <value in [global, custom adom including root]>
       workspace_locking_timeout: 300
       rc_succeeded: [0, -2, -3, ...]
```

```
rc_failed: [-2, -3, ...]
adom: < your own value>
state: <value in [present, absent]>
fsp_vlan:
   _dhcp-status: <value in [disable, enable]>
   auth: <value in [radius, usergroup]>
   color: <value of integer>
   comments: <value of string>
   dynamic_mapping:
     -
         _dhcp-status: <value in [disable, enable]>
         _scope:
           -
               name: <value of string>
               vdom: <value of string>
   name: <value of string>
   portal-message-override-group: <value of string>
   radius-server: <value of string>
   security: <value in [open, captive-portal, 8021x]>
   selected-usergroups: <value of string>
   usergroup: <value of string>
   vdom: <value of string>
   vlanid: <value of integer>
```
#### <span id="page-536-0"></span>**8.243.6 Return Values**

Common return values are documented: https://docs.ansible.com/ansible/latest/reference appendices/common [return\\_values.html#common-return-values,](https://docs.ansible.com/ansible/latest/reference_appendices/common_return_values.html#common-return-values) the following are the fields unique to this module:

## <span id="page-536-1"></span>**8.243.7 Status**

• This module is not guaranteed to have a backwards compatible interface.

## <span id="page-536-2"></span>**8.243.8 Authors**

- Link Zheng (@chillancezen)
- Jie Xue (@JieX19)
- Frank Shen (@fshen01)
- Hongbin Lu (@fgtdev-hblu)

Hint: If you notice any issues in this documentation, you can create a pull request to improve it.

## **8.244 fmgr\_fsp\_vlan\_dhcpserver**

- *[Synopsis](#page-537-0)*
- *[Requirements](#page-537-1)*
- *[Parameters](#page-537-2)*
- *[Notes](#page-537-3)*
- *[Examples](#page-537-4)*
- *[Return Values](#page-539-0)*
- *[Status](#page-539-1)*
- *[Authors](#page-539-2)*

## <span id="page-537-0"></span>**8.244.1 Synopsis**

- This module is able to configure a FortiManager device.
- Examples include all parameters and values need to be adjusted to data sources before usage.
- Tested with FortiManager v6.0.0.

### <span id="page-537-1"></span>**8.244.2 Requirements**

The below requirements are needed on the host that executes this module.

• ansible $>=2.9.0$ 

## <span id="page-537-2"></span>**8.244.3 Parameters**

## <span id="page-537-3"></span>**8.244.4 Notes**

Note:

- Running in workspace locking mode is supported in this FortiManager module, the top level parameters workspace\_locking\_adom and workspace\_locking\_timeout help do the work.
- To create or update an object, use state: present directive.
- To delete an object, use state: absent directive
- Normally, running one module can fail when a non-zero rc is returned. you can also override the conditions to fail or succeed with parameters rc\_failed and rc\_succeeded

### <span id="page-537-4"></span>**8.244.5 Examples**

```
- hosts: fortimanager-inventory
 collections:
   - fortinet.fortimanager
 connection: httpapi
 vars:
```

```
ansible_httpapi_use_ssl: True
  ansible_httpapi_validate_certs: False
  ansible_httpapi_port: 443
tasks:
 - name: no description
  fmgr_fsp_vlan_dhcpserver:
     bypass_validation: False
      workspace_locking_adom: <value in [global, custom adom including root]>
      workspace_locking_timeout: 300
      rc_succeeded: [0, -2, -3, ...]
      rc_failed: [-2, -3, ...]
      adom: < your own value>
      vlan: < your own value>
      fsp_vlan_dhcpserver:
         auto-configuration: <value in [disable, enable]>
         conflicted-ip-timeout: <value of integer>
         ddns-auth: <value in [disable, tsig]>
         ddns-key: <value of string>
         ddns-keyname: <value of string>
         ddns-server-ip: <value of string>
         ddns-ttl: <value of integer>
         ddns-update: <value in [disable, enable]>
         ddns-update-override: <value in [disable, enable]>
         ddns-zone: <value of string>
         default-gateway: <value of string>
         dns-server1: <value of string>
         dns-server2: <value of string>
         dns-server3: <value of string>
         dns-service: <value in [default, specify, local]>
         domain: <value of string>
         enable: <value in [disable, enable]>
         exclude-range:
           -
               end-ip: <value of string>
               id: <value of integer>
               start-ip: <value of string>
         filename: <value of string>
         forticlient-on-net-status: <value in [disable, enable]>
         id: <value of integer>
         interface: <value of string>
         ip-mode: <value in [range, usrgrp]>
         ip-range:
           -
               end-ip: <value of string>
               id: <value of integer>
               start-ip: <value of string>
         ipsec-lease-hold: <value of integer>
         lease-time: <value of integer>
         mac-acl-default-action: <value in [assign, block]>
         netmask: <value of string>
         next-server: <value of string>
         ntp-server1: <value of string>
         ntp-server2: <value of string>
         ntp-server3: <value of string>
         ntp-service: <value in [default, specify, local]>
         option1: <value of string>
         option2: <value of string>
```

```
option3: <value of string>
option4: <value of string>
option5: <value of string>
option6: <value of string>
options:
  -
      code: <value of integer>
      id: <value of integer>
      ip: <value of string>
     type: <value in [hex, string, ip, ...]>
      value: <value of string>
reserved-address:
  -
     action: <value in [assign, block, reserved]>
     circuit-id: <value of string>
     circuit-id-type: <value in [hex, string]>
     description: <value of string>
     id: <value of integer>
     ip: <value of string>
     mac: <value of string>
     remote-id: <value of string>
     remote-id-type: <value in [hex, string]>
     type: <value in [mac, option82]>
server-type: <value in [regular, ipsec]>
status: <value in [disable, enable]>
tftp-server: <value of string>
timezone: <value in [00, 01, 02, ...]>
timezone-option: <value in [disable, default, specify]>
vci-match: <value in [disable, enable]>
vci-string: <value of string>
wifi-ac1: <value of string>
wifi-ac2: <value of string>
wifi-ac3: <value of string>
wins-server1: <value of string>
wins-server2: <value of string>
```
## <span id="page-539-0"></span>**8.244.6 Return Values**

Common return values are documented: https://docs.ansible.com/ansible/latest/reference appendices/common return values.html#common-return-values, the following are the fields unique to this module:

## <span id="page-539-1"></span>**8.244.7 Status**

• This module is not guaranteed to have a backwards compatible interface.

## <span id="page-539-2"></span>**8.244.8 Authors**

- Link Zheng (@chillancezen)
- Jie Xue (@JieX19)
- Frank Shen (@fshen01)
- Hongbin Lu (@fgtdev-hblu)
Hint: If you notice any issues in this documentation, you can create a pull request to improve it.

# **8.245 fmgr\_fsp\_vlan\_dhcpserver\_excluderange**

New in version 2.10.

- *[Synopsis](#page-540-0)*
- *[Requirements](#page-540-1)*
- *[Parameters](#page-540-2)*
- *[Notes](#page-540-3)*
- *[Examples](#page-541-0)*
- *[Return Values](#page-541-1)*
- *[Status](#page-541-2)*
- *[Authors](#page-541-3)*

### <span id="page-540-0"></span>**8.245.1 Synopsis**

- This module is able to configure a FortiManager device.
- Examples include all parameters and values need to be adjusted to data sources before usage.
- Tested with FortiManager v6.0.0.

### <span id="page-540-1"></span>**8.245.2 Requirements**

The below requirements are needed on the host that executes this module.

• ansible $>=$ 2.9.0

# <span id="page-540-2"></span>**8.245.3 Parameters**

### <span id="page-540-3"></span>**8.245.4 Notes**

Note:

- Running in workspace locking mode is supported in this FortiManager module, the top level parameters workspace\_locking\_adom and workspace\_locking\_timeout help do the work.
- To create or update an object, use state: present directive.
- To delete an object, use state: absent directive
- Normally, running one module can fail when a non-zero rc is returned. you can also override the conditions to fail or succeed with parameters rc\_failed and rc\_succeeded

# <span id="page-541-0"></span>**8.245.5 Examples**

```
- hosts: fortimanager-inventory
 collections:
   - fortinet.fortimanager
 connection: httpapi
 vars:
    ansible_httpapi_use_ssl: True
    ansible_httpapi_validate_certs: False
    ansible_httpapi_port: 443
 tasks:
  - name: no description
    fmgr_fsp_vlan_dhcpserver_excluderange:
       bypass_validation: False
       workspace_locking_adom: <value in [global, custom adom including root]>
       workspace_locking_timeout: 300
       rc_succeeded: [0, -2, -3, ...]
       rc_failed: [-2, -3, ...]
       adom: < your own value>
       vlan: < your own value>
       state: <value in [present, absent]>
       fsp_vlan_dhcpserver_excluderange:
          end-ip: <value of string>
          id: <value of integer>
          start-ip: <value of string>
```
### <span id="page-541-1"></span>**8.245.6 Return Values**

Common return values are documented: [https://docs.ansible.com/ansible/latest/reference\\_appendices/common\\_](https://docs.ansible.com/ansible/latest/reference_appendices/common_return_values.html#common-return-values) [return\\_values.html#common-return-values,](https://docs.ansible.com/ansible/latest/reference_appendices/common_return_values.html#common-return-values) the following are the fields unique to this module:

# <span id="page-541-2"></span>**8.245.7 Status**

• This module is not guaranteed to have a backwards compatible interface.

# <span id="page-541-3"></span>**8.245.8 Authors**

- Link Zheng (@chillancezen)
- Jie Xue (@JieX19)
- Frank Shen (@fshen01)
- Hongbin Lu (@fgtdev-hblu)

Hint: If you notice any issues in this documentation, you can create a pull request to improve it.

# **8.246 fmgr\_fsp\_vlan\_dhcpserver\_iprange**

- *[Synopsis](#page-542-0)*
- *[Requirements](#page-542-1)*
- *[Parameters](#page-542-2)*
- *[Notes](#page-542-3)*
- *[Examples](#page-542-4)*
- *[Return Values](#page-543-0)*
- *[Status](#page-543-1)*
- *[Authors](#page-543-2)*

# <span id="page-542-0"></span>**8.246.1 Synopsis**

- This module is able to configure a FortiManager device.
- Examples include all parameters and values need to be adjusted to data sources before usage.
- Tested with FortiManager v6.0.0.

## <span id="page-542-1"></span>**8.246.2 Requirements**

The below requirements are needed on the host that executes this module.

• ansible $>=2.9.0$ 

# <span id="page-542-2"></span>**8.246.3 Parameters**

# <span id="page-542-3"></span>**8.246.4 Notes**

#### Note:

- Running in workspace locking mode is supported in this FortiManager module, the top level parameters workspace\_locking\_adom and workspace\_locking\_timeout help do the work.
- To create or update an object, use state: present directive.
- To delete an object, use state: absent directive
- Normally, running one module can fail when a non-zero rc is returned. you can also override the conditions to fail or succeed with parameters rc\_failed and rc\_succeeded

# <span id="page-542-4"></span>**8.246.5 Examples**

```
- hosts: fortimanager-inventory
 collections:
   - fortinet.fortimanager
 connection: httpapi
```

```
vars:
   ansible_httpapi_use_ssl: True
   ansible_httpapi_validate_certs: False
   ansible_httpapi_port: 443
tasks:
 - name: no description
   fmgr_fsp_vlan_dhcpserver_iprange:
     bypass_validation: False
      workspace_locking_adom: <value in [global, custom adom including root]>
      workspace_locking_timeout: 300
      rc_succeeded: [0, -2, -3, ...]
      rc_failed: [-2, -3, ...]
      adom: < your own value>
      vlan: <your own value>
      state: <value in [present, absent]>
      fsp_vlan_dhcpserver_iprange:
         end-ip: <value of string>
         id: <value of integer>
         start-ip: <value of string>
```
### <span id="page-543-0"></span>**8.246.6 Return Values**

Common return values are documented: [https://docs.ansible.com/ansible/latest/reference\\_appendices/common\\_](https://docs.ansible.com/ansible/latest/reference_appendices/common_return_values.html#common-return-values) [return\\_values.html#common-return-values,](https://docs.ansible.com/ansible/latest/reference_appendices/common_return_values.html#common-return-values) the following are the fields unique to this module:

### <span id="page-543-1"></span>**8.246.7 Status**

• This module is not guaranteed to have a backwards compatible interface.

# <span id="page-543-2"></span>**8.246.8 Authors**

- Link Zheng (@chillancezen)
- Jie Xue (@JieX19)
- Frank Shen (@fshen01)
- Hongbin Lu (@fgtdev-hblu)

Hint: If you notice any issues in this documentation, you can create a pull request to improve it.

# **8.247 fmgr\_fsp\_vlan\_dhcpserver\_options**

- *[Synopsis](#page-544-0)*
- *[Requirements](#page-544-1)*
- *[Parameters](#page-544-2)*
- *[Notes](#page-544-3)*
- *[Examples](#page-544-4)*
- *[Return Values](#page-545-0)*
- *[Status](#page-545-1)*
- *[Authors](#page-545-2)*

# <span id="page-544-0"></span>**8.247.1 Synopsis**

- This module is able to configure a FortiManager device.
- Examples include all parameters and values need to be adjusted to data sources before usage.
- Tested with FortiManager v6.0.0.

### <span id="page-544-1"></span>**8.247.2 Requirements**

The below requirements are needed on the host that executes this module.

• ansible $>=2.9.0$ 

# <span id="page-544-2"></span>**8.247.3 Parameters**

# <span id="page-544-3"></span>**8.247.4 Notes**

### Note:

- Running in workspace locking mode is supported in this FortiManager module, the top level parameters workspace\_locking\_adom and workspace\_locking\_timeout help do the work.
- To create or update an object, use state: present directive.
- To delete an object, use state: absent directive
- Normally, running one module can fail when a non-zero rc is returned. you can also override the conditions to fail or succeed with parameters rc\_failed and rc\_succeeded

### <span id="page-544-4"></span>**8.247.5 Examples**

```
- hosts: fortimanager-inventory
 collections:
   - fortinet.fortimanager
 connection: httpapi
 vars:
    ansible_httpapi_use_ssl: True
    ansible_httpapi_validate_certs: False
    ansible_httpapi_port: 443
 tasks:
```

```
- name: no description
fmgr_fsp_vlan_dhcpserver_options:
   bypass_validation: False
   workspace_locking_adom: <value in [global, custom adom including root]>
   workspace_locking_timeout: 300
    rc_succeeded: [0, -2, -3, ...]
    rc_failed: [-2, -3, ...]
    adom: < your own value>
    vlan: < your own value>
    state: <value in [present, absent]>
    fsp_vlan_dhcpserver_options:
       code: <value of integer>
       id: <value of integer>
       ip: <value of string>
       type: <value in [hex, string, ip, ...]>
       value: <value of string>
```
### <span id="page-545-0"></span>**8.247.6 Return Values**

Common return values are documented: [https://docs.ansible.com/ansible/latest/reference\\_appendices/common\\_](https://docs.ansible.com/ansible/latest/reference_appendices/common_return_values.html#common-return-values) [return\\_values.html#common-return-values,](https://docs.ansible.com/ansible/latest/reference_appendices/common_return_values.html#common-return-values) the following are the fields unique to this module:

# <span id="page-545-1"></span>**8.247.7 Status**

• This module is not guaranteed to have a backwards compatible interface.

# <span id="page-545-2"></span>**8.247.8 Authors**

- Link Zheng (@chillancezen)
- Jie Xue (@JieX19)
- Frank Shen (@fshen01)
- Hongbin Lu (@fgtdev-hblu)

Hint: If you notice any issues in this documentation, you can create a pull request to improve it.

# **8.248 fmgr\_fsp\_vlan\_dhcpserver\_reservedaddress**

- *[Synopsis](#page-546-0)*
- *[Requirements](#page-546-1)*
- *[Parameters](#page-546-2)*
- *[Notes](#page-546-3)*
- *[Examples](#page-546-4)*
- *[Return Values](#page-547-0)*
- *[Status](#page-547-1)*
- *[Authors](#page-547-2)*

### <span id="page-546-0"></span>**8.248.1 Synopsis**

- This module is able to configure a FortiManager device.
- Examples include all parameters and values need to be adjusted to data sources before usage.
- Tested with FortiManager v6.0.0.

## <span id="page-546-1"></span>**8.248.2 Requirements**

The below requirements are needed on the host that executes this module.

• ansible $>=$ 2.9.0

# <span id="page-546-2"></span>**8.248.3 Parameters**

# <span id="page-546-3"></span>**8.248.4 Notes**

#### Note:

- Running in workspace locking mode is supported in this FortiManager module, the top level parameters workspace locking adom and workspace locking timeout help do the work.
- To create or update an object, use state: present directive.
- To delete an object, use state: absent directive
- Normally, running one module can fail when a non-zero rc is returned. you can also override the conditions to fail or succeed with parameters rc\_failed and rc\_succeeded

### <span id="page-546-4"></span>**8.248.5 Examples**

```
- hosts: fortimanager-inventory
 collections:
   - fortinet.fortimanager
 connection: httpapi
 vars:
    ansible_httpapi_use_ssl: True
    ansible_httpapi_validate_certs: False
    ansible_httpapi_port: 443
 tasks:
  - name: no description
    fmgr_fsp_vlan_dhcpserver_reservedaddress:
       bypass_validation: False
```

```
workspace_locking_adom: <value in [global, custom adom including root]>
workspace_locking_timeout: 300
rc_succeeded: [0, -2, -3, ...]
rc_failed: [-2, -3, ...]
adom: < your own value>
vlan: < your own value>
state: <value in [present, absent]>
fsp_vlan_dhcpserver_reservedaddress:
  action: <value in [assign, block, reserved]>
  circuit-id: <value of string>
  circuit-id-type: <value in [hex, string]>
  description: <value of string>
  id: <value of integer>
  ip: <value of string>
  mac: <value of string>
  remote-id: <value of string>
  remote-id-type: <value in [hex, string]>
  type: <value in [mac, option82]>
```
## <span id="page-547-0"></span>**8.248.6 Return Values**

Common return values are documented: https://docs.ansible.com/ansible/latest/reference appendices/common [return\\_values.html#common-return-values,](https://docs.ansible.com/ansible/latest/reference_appendices/common_return_values.html#common-return-values) the following are the fields unique to this module:

### <span id="page-547-1"></span>**8.248.7 Status**

• This module is not guaranteed to have a backwards compatible interface.

### <span id="page-547-2"></span>**8.248.8 Authors**

- Link Zheng (@chillancezen)
- Jie Xue (@JieX19)
- Frank Shen (@fshen01)
- Hongbin Lu (@fgtdev-hblu)

Hint: If you notice any issues in this documentation, you can create a pull request to improve it.

# **8.249 fmgr\_fsp\_vlan\_dynamicmapping**

- *[Synopsis](#page-548-0)*
- *[Requirements](#page-548-1)*
- *[Parameters](#page-548-2)*
- *[Notes](#page-548-3)*
- *[Examples](#page-548-4)*
- *[Return Values](#page-549-0)*
- *[Status](#page-549-1)*
- *[Authors](#page-549-2)*

# <span id="page-548-0"></span>**8.249.1 Synopsis**

- This module is able to configure a FortiManager device.
- Examples include all parameters and values need to be adjusted to data sources before usage.
- Tested with FortiManager v6.0.0.

### <span id="page-548-1"></span>**8.249.2 Requirements**

The below requirements are needed on the host that executes this module.

• ansible $>=2.9.0$ 

# <span id="page-548-2"></span>**8.249.3 Parameters**

# <span id="page-548-3"></span>**8.249.4 Notes**

#### Note:

- Running in workspace locking mode is supported in this FortiManager module, the top level parameters workspace\_locking\_adom and workspace\_locking\_timeout help do the work.
- To create or update an object, use state: present directive.
- To delete an object, use state: absent directive
- Normally, running one module can fail when a non-zero rc is returned. you can also override the conditions to fail or succeed with parameters rc\_failed and rc\_succeeded

### <span id="page-548-4"></span>**8.249.5 Examples**

```
- hosts: fortimanager-inventory
 collections:
   - fortinet.fortimanager
 connection: httpapi
 vars:
    ansible_httpapi_use_ssl: True
    ansible_httpapi_validate_certs: False
    ansible_httpapi_port: 443
 tasks:
   - name: no description
    fmgr_fsp_vlan_dynamicmapping:
```

```
bypass_validation: False
workspace_locking_adom: <value in [global, custom adom including root]>
workspace_locking_timeout: 300
rc_succeeded: [0, -2, -3, ...]
rc_failed: [-2, -3, ...]
adom: < your own value>
vlan: < your own value>
state: <value in [present, absent]>
fsp_vlan_dynamicmapping:
   _dhcp-status: <value in [disable, enable]>
   _scope:
     -
         name: <value of string>
         vdom: <value of string>
```
### <span id="page-549-0"></span>**8.249.6 Return Values**

Common return values are documented: [https://docs.ansible.com/ansible/latest/reference\\_appendices/common\\_](https://docs.ansible.com/ansible/latest/reference_appendices/common_return_values.html#common-return-values) [return\\_values.html#common-return-values,](https://docs.ansible.com/ansible/latest/reference_appendices/common_return_values.html#common-return-values) the following are the fields unique to this module:

### <span id="page-549-1"></span>**8.249.7 Status**

• This module is not guaranteed to have a backwards compatible interface.

# <span id="page-549-2"></span>**8.249.8 Authors**

- Link Zheng (@chillancezen)
- Jie Xue (@JieX19)
- Frank Shen (@fshen01)
- Hongbin Lu (@fgtdev-hblu)

Hint: If you notice any issues in this documentation, you can create a pull request to improve it.

# **8.250 fmgr\_fsp\_vlan\_dynamicmapping\_dhcpserver**

- *[Synopsis](#page-550-0)*
- *[Requirements](#page-550-1)*
- *[Parameters](#page-550-2)*
- *[Notes](#page-550-3)*
- *[Examples](#page-550-4)*
- *[Return Values](#page-552-0)*
- *[Status](#page-552-1)*
- *[Authors](#page-552-2)*

# <span id="page-550-0"></span>**8.250.1 Synopsis**

- This module is able to configure a FortiManager device.
- Examples include all parameters and values need to be adjusted to data sources before usage.
- Tested with FortiManager v6.0.0.

### <span id="page-550-1"></span>**8.250.2 Requirements**

The below requirements are needed on the host that executes this module.

• ansible $>=2.9.0$ 

### <span id="page-550-2"></span>**8.250.3 Parameters**

### <span id="page-550-3"></span>**8.250.4 Notes**

#### Note:

- Running in workspace locking mode is supported in this FortiManager module, the top level parameters workspace\_locking\_adom and workspace\_locking\_timeout help do the work.
- To create or update an object, use state: present directive.
- To delete an object, use state: absent directive
- Normally, running one module can fail when a non-zero rc is returned. you can also override the conditions to fail or succeed with parameters rc\_failed and rc\_succeeded

### <span id="page-550-4"></span>**8.250.5 Examples**

```
- hosts: fortimanager-inventory
 collections:
   - fortinet.fortimanager
 connection: httpapi
 vars:
    ansible_httpapi_use_ssl: True
    ansible_httpapi_validate_certs: False
    ansible_httpapi_port: 443
 tasks:
   - name: no description
    fmgr_fsp_vlan_dynamicmapping_dhcpserver:
       bypass_validation: False
       workspace_locking_adom: <value in [global, custom adom including root]>
       workspace_locking_timeout: 300
```

```
rc_succeeded: [0, -2, -3, ...]
rc_failed: [-2, -3, ...]
adom: < your own value>
vlan: < your own value>
dynamic_mapping: <your own value>
fsp_vlan_dynamicmapping_dhcpserver:
   auto-configuration: <value in [disable, enable]>
   conflicted-ip-timeout: <value of integer>
   ddns-auth: <value in [disable, tsig]>
   ddns-key: <value of string>
   ddns-keyname: <value of string>
   ddns-server-ip: <value of string>
   ddns-ttl: <value of integer>
   ddns-update: <value in [disable, enable]>
   ddns-update-override: <value in [disable, enable]>
   ddns-zone: <value of string>
   default-gateway: <value of string>
   dns-server1: <value of string>
   dns-server2: <value of string>
   dns-server3: <value of string>
   dns-service: <value in [default, specify, local]>
   domain: <value of string>
   enable: <value in [disable, enable]>
   exclude-range:
     -
         end-ip: <value of string>
         id: <value of integer>
         start-ip: <value of string>
   filename: <value of string>
   forticlient-on-net-status: <value in [disable, enable]>
   id: <value of integer>
   interface: <value of string>
   ip-mode: <value in [range, usrgrp]>
   ip-range:
     -
         end-ip: <value of string>
         id: <value of integer>
         start-ip: <value of string>
   ipsec-lease-hold: <value of integer>
   lease-time: <value of integer>
   mac-acl-default-action: <value in [assign, block]>
   netmask: <value of string>
   next-server: <value of string>
   ntp-server1: <value of string>
   ntp-server2: <value of string>
   ntp-server3: <value of string>
   ntp-service: <value in [default, specify, local]>
   option1: <value of string>
   option2: <value of string>
   option3: <value of string>
   option4: <value of string>
   option5: <value of string>
   option6: <value of string>
   options:
     -
         code: <value of integer>
         id: <value of integer>
```

```
ip: <value of string>
      type: <value in [hex, string, ip, ...]>
      value: <value of string>
reserved-address:
  -
      action: <value in [assign, block, reserved]>
      circuit-id: <value of string>
      circuit-id-type: <value in [hex, string]>
      description: <value of string>
      id: <value of integer>
      ip: <value of string>
     mac: <value of string>
      remote-id: <value of string>
      remote-id-type: <value in [hex, string]>
      type: <value in [mac, option82]>
server-type: <value in [regular, ipsec]>
status: <value in [disable, enable]>
tftp-server: <value of string>
timezone: <value in [00, 01, 02, ...]>
timezone-option: <value in [disable, default, specify]>
vci-match: <value in [disable, enable]>
vci-string: <value of string>
wifi-ac1: <value of string>
wifi-ac2: <value of string>
wifi-ac3: <value of string>
wins-server1: <value of string>
wins-server2: <value of string>
```
### <span id="page-552-0"></span>**8.250.6 Return Values**

Common return values are documented: [https://docs.ansible.com/ansible/latest/reference\\_appendices/common\\_](https://docs.ansible.com/ansible/latest/reference_appendices/common_return_values.html#common-return-values) return values.html#common-return-values, the following are the fields unique to this module:

### <span id="page-552-1"></span>**8.250.7 Status**

• This module is not guaranteed to have a backwards compatible interface.

# <span id="page-552-2"></span>**8.250.8 Authors**

- Link Zheng (@chillancezen)
- Jie Xue (@JieX19)
- Frank Shen (@fshen01)
- Hongbin Lu (@fgtdev-hblu)

Hint: If you notice any issues in this documentation, you can create a pull request to improve it.

# **8.251 fmgr\_fsp\_vlan\_dynamicmapping\_dhcpserver\_excluderange**

New in version 2.10.

- *[Synopsis](#page-553-0)*
- *[Requirements](#page-553-1)*
- *[Parameters](#page-553-2)*
- *[Notes](#page-553-3)*
- *[Examples](#page-554-0)*
- *[Return Values](#page-554-1)*
- *[Status](#page-554-2)*
- *[Authors](#page-554-3)*

# <span id="page-553-0"></span>**8.251.1 Synopsis**

- This module is able to configure a FortiManager device.
- Examples include all parameters and values need to be adjusted to data sources before usage.
- Tested with FortiManager v6.0.0.

# <span id="page-553-1"></span>**8.251.2 Requirements**

The below requirements are needed on the host that executes this module.

• ansible $>=$ 2.9.0

# <span id="page-553-2"></span>**8.251.3 Parameters**

# <span id="page-553-3"></span>**8.251.4 Notes**

### Note:

- Running in workspace locking mode is supported in this FortiManager module, the top level parameters workspace\_locking\_adom and workspace\_locking\_timeout help do the work.
- To create or update an object, use state: present directive.
- To delete an object, use state: absent directive
- Normally, running one module can fail when a non-zero rc is returned. you can also override the conditions to fail or succeed with parameters rc\_failed and rc\_succeeded

## <span id="page-554-0"></span>**8.251.5 Examples**

```
- hosts: fortimanager-inventory
 collections:
   - fortinet.fortimanager
 connection: httpapi
 vars:
    ansible_httpapi_use_ssl: True
    ansible_httpapi_validate_certs: False
    ansible_httpapi_port: 443
 tasks:
  - name: no description
    fmgr_fsp_vlan_dynamicmapping_dhcpserver_excluderange:
       bypass_validation: False
       workspace_locking_adom: <value in [global, custom adom including root]>
       workspace_locking_timeout: 300
       rc_succeeded: [0, -2, -3, ...]
       rc_failed: [-2, -3, ...]
       adom: < your own value>
       vlan: < your own value>
       dynamic_mapping: <your own value>
       state: <value in [present, absent]>
       fsp_vlan_dynamicmapping_dhcpserver_excluderange:
          end-ip: <value of string>
          id: <value of integer>
          start-ip: <value of string>
```
# <span id="page-554-1"></span>**8.251.6 Return Values**

Common return values are documented: https://docs.ansible.com/ansible/latest/reference appendices/common [return\\_values.html#common-return-values,](https://docs.ansible.com/ansible/latest/reference_appendices/common_return_values.html#common-return-values) the following are the fields unique to this module:

### <span id="page-554-2"></span>**8.251.7 Status**

• This module is not guaranteed to have a backwards compatible interface.

# <span id="page-554-3"></span>**8.251.8 Authors**

- Link Zheng (@chillancezen)
- Jie Xue (@JieX19)
- Frank Shen (@fshen01)
- Hongbin Lu (@fgtdev-hblu)

Hint: If you notice any issues in this documentation, you can create a pull request to improve it.

# **8.252 fmgr\_fsp\_vlan\_dynamicmapping\_dhcpserver\_iprange**

- *[Synopsis](#page-555-0)*
- *[Requirements](#page-555-1)*
- *[Parameters](#page-555-2)*
- *[Notes](#page-555-3)*
- *[Examples](#page-555-4)*
- *[Return Values](#page-556-0)*
- *[Status](#page-556-1)*
- *[Authors](#page-556-2)*

# <span id="page-555-0"></span>**8.252.1 Synopsis**

- This module is able to configure a FortiManager device.
- Examples include all parameters and values need to be adjusted to data sources before usage.
- Tested with FortiManager v6.0.0.

## <span id="page-555-1"></span>**8.252.2 Requirements**

The below requirements are needed on the host that executes this module.

• ansible $>=2.9.0$ 

# <span id="page-555-2"></span>**8.252.3 Parameters**

# <span id="page-555-3"></span>**8.252.4 Notes**

#### Note:

- Running in workspace locking mode is supported in this FortiManager module, the top level parameters workspace\_locking\_adom and workspace\_locking\_timeout help do the work.
- To create or update an object, use state: present directive.
- To delete an object, use state: absent directive
- Normally, running one module can fail when a non-zero rc is returned. you can also override the conditions to fail or succeed with parameters rc\_failed and rc\_succeeded

# <span id="page-555-4"></span>**8.252.5 Examples**

```
- hosts: fortimanager-inventory
 collections:
   - fortinet.fortimanager
 connection: httpapi
```

```
vars:
   ansible_httpapi_use_ssl: True
   ansible_httpapi_validate_certs: False
   ansible_httpapi_port: 443
tasks:
 - name: no description
   fmgr_fsp_vlan_dynamicmapping_dhcpserver_iprange:
      bypass_validation: False
      workspace_locking_adom: <value in [global, custom adom including root]>
      workspace_locking_timeout: 300
      rc_succeeded: [0, -2, -3, ...]
      rc_failed: [-2, -3, ...]
      adom: < your own value>
      vlan: < your own value>
      dynamic_mapping: <your own value>
      state: <value in [present, absent]>
      fsp_vlan_dynamicmapping_dhcpserver_iprange:
         end-ip: <value of string>
         id: <value of integer>
         start-ip: <value of string>
```
### <span id="page-556-0"></span>**8.252.6 Return Values**

Common return values are documented: https://docs.ansible.com/ansible/latest/reference appendices/common return values.html#common-return-values, the following are the fields unique to this module:

### <span id="page-556-1"></span>**8.252.7 Status**

• This module is not guaranteed to have a backwards compatible interface.

## <span id="page-556-2"></span>**8.252.8 Authors**

- Link Zheng (@chillancezen)
- Jie Xue (@JieX19)
- Frank Shen (@fshen01)
- Hongbin Lu (@fgtdev-hblu)

Hint: If you notice any issues in this documentation, you can create a pull request to improve it.

# **8.253 fmgr\_fsp\_vlan\_dynamicmapping\_dhcpserver\_options**

New in version 2.10.

• *[Synopsis](#page-557-0)*

- *[Requirements](#page-557-1)*
- *[Parameters](#page-557-2)*
- *[Notes](#page-557-3)*
- *[Examples](#page-557-4)*
- *[Return Values](#page-558-0)*
- *[Status](#page-558-1)*
- *[Authors](#page-558-2)*

# <span id="page-557-0"></span>**8.253.1 Synopsis**

- This module is able to configure a FortiManager device.
- Examples include all parameters and values need to be adjusted to data sources before usage.
- Tested with FortiManager v6.0.0.

### <span id="page-557-1"></span>**8.253.2 Requirements**

The below requirements are needed on the host that executes this module.

• ansible $>=$ 2.9.0

# <span id="page-557-2"></span>**8.253.3 Parameters**

# <span id="page-557-3"></span>**8.253.4 Notes**

#### Note:

- Running in workspace locking mode is supported in this FortiManager module, the top level parameters workspace\_locking\_adom and workspace\_locking\_timeout help do the work.
- To create or update an object, use state: present directive.
- To delete an object, use state: absent directive
- Normally, running one module can fail when a non-zero rc is returned. you can also override the conditions to fail or succeed with parameters rc\_failed and rc\_succeeded

## <span id="page-557-4"></span>**8.253.5 Examples**

```
- hosts: fortimanager-inventory
 collections:
   - fortinet.fortimanager
 connection: httpapi
 vars:
    ansible_httpapi_use_ssl: True
    ansible_httpapi_validate_certs: False
```

```
ansible_httpapi_port: 443
tasks:
 - name: no description
  fmgr_fsp_vlan_dynamicmapping_dhcpserver_options:
     bypass_validation: False
      workspace_locking_adom: <value in [global, custom adom including root]>
      workspace_locking_timeout: 300
      rc_succeeded: [0, -2, -3, ...]
      rc_failed: [-2, -3, ...]
      adom: < your own value>
      vlan: < your own value>
      dynamic_mapping: <your own value>
      state: <value in [present, absent]>
      fsp_vlan_dynamicmapping_dhcpserver_options:
         code: <value of integer>
         id: <value of integer>
         ip: <value of string>
         type: <value in [hex, string, ip, ...]>
         value: <value of string>
```
### <span id="page-558-0"></span>**8.253.6 Return Values**

Common return values are documented: [https://docs.ansible.com/ansible/latest/reference\\_appendices/common\\_](https://docs.ansible.com/ansible/latest/reference_appendices/common_return_values.html#common-return-values) [return\\_values.html#common-return-values,](https://docs.ansible.com/ansible/latest/reference_appendices/common_return_values.html#common-return-values) the following are the fields unique to this module:

### <span id="page-558-1"></span>**8.253.7 Status**

• This module is not guaranteed to have a backwards compatible interface.

# <span id="page-558-2"></span>**8.253.8 Authors**

- Link Zheng (@chillancezen)
- Jie Xue (@JieX19)
- Frank Shen (@fshen01)
- Hongbin Lu (@fgtdev-hblu)

Hint: If you notice any issues in this documentation, you can create a pull request to improve it.

# **8.254 fmgr\_fsp\_vlan\_dynamicmapping\_dhcpserver\_reservedaddress**

- *[Synopsis](#page-559-0)*
- *[Requirements](#page-559-1)*
- *[Parameters](#page-559-2)*
- *[Notes](#page-559-3)*
- *[Examples](#page-559-4)*
- *[Return Values](#page-560-0)*
- *[Status](#page-560-1)*
- *[Authors](#page-560-2)*

### <span id="page-559-0"></span>**8.254.1 Synopsis**

- This module is able to configure a FortiManager device.
- Examples include all parameters and values need to be adjusted to data sources before usage.
- Tested with FortiManager v6.0.0.

## <span id="page-559-1"></span>**8.254.2 Requirements**

The below requirements are needed on the host that executes this module.

• ansible $>=2.9.0$ 

# <span id="page-559-2"></span>**8.254.3 Parameters**

# <span id="page-559-3"></span>**8.254.4 Notes**

### Note:

- Running in workspace locking mode is supported in this FortiManager module, the top level parameters workspace\_locking\_adom and workspace\_locking\_timeout help do the work.
- To create or update an object, use state: present directive.
- To delete an object, use state: absent directive
- Normally, running one module can fail when a non-zero rc is returned. you can also override the conditions to fail or succeed with parameters rc\_failed and rc\_succeeded

### <span id="page-559-4"></span>**8.254.5 Examples**

```
- hosts: fortimanager-inventory
 collections:
   - fortinet.fortimanager
 connection: httpapi
 vars:
    ansible_httpapi_use_ssl: True
    ansible_httpapi_validate_certs: False
    ansible_httpapi_port: 443
 tasks:
```

```
- name: no description
 fmgr_fsp_vlan_dynamicmapping_dhcpserver_reservedaddress:
   bypass_validation: False
    workspace_locking_adom: <value in [global, custom adom including root]>
    workspace_locking_timeout: 300
    rc_succeeded: [0, -2, -3, ...]
    rc_failed: [-2, -3, ...]
    adom: < your own value>
    vlan: < your own value>
    dynamic_mapping: <your own value>
    state: <value in [present, absent]>
    fsp_vlan_dynamicmapping_dhcpserver_reservedaddress:
       action: <value in [assign, block, reserved]>
       circuit-id: <value of string>
       circuit-id-type: <value in [hex, string]>
       description: <value of string>
       id: <value of integer>
       ip: <value of string>
       mac: <value of string>
       remote-id: <value of string>
       remote-id-type: <value in [hex, string]>
       type: <value in [mac, option82]>
```
## <span id="page-560-0"></span>**8.254.6 Return Values**

Common return values are documented: [https://docs.ansible.com/ansible/latest/reference\\_appendices/common\\_](https://docs.ansible.com/ansible/latest/reference_appendices/common_return_values.html#common-return-values) return values.html#common-return-values, the following are the fields unique to this module:

## <span id="page-560-1"></span>**8.254.7 Status**

• This module is not guaranteed to have a backwards compatible interface.

# <span id="page-560-2"></span>**8.254.8 Authors**

- Link Zheng (@chillancezen)
- Jie Xue (@JieX19)
- Frank Shen (@fshen01)
- Hongbin Lu (@fgtdev-hblu)

Hint: If you notice any issues in this documentation, you can create a pull request to improve it.

# **8.255 fmgr\_fsp\_vlan\_dynamicmapping\_interface**

- *[Synopsis](#page-561-0)*
- *[Requirements](#page-561-1)*
- *[Parameters](#page-561-2)*
- *[Notes](#page-561-3)*
- *[Examples](#page-561-4)*
- *[Return Values](#page-562-0)*
- *[Status](#page-562-1)*
- *[Authors](#page-562-2)*

## <span id="page-561-0"></span>**8.255.1 Synopsis**

- This module is able to configure a FortiManager device.
- Examples include all parameters and values need to be adjusted to data sources before usage.
- Tested with FortiManager v6.0.0.

## <span id="page-561-1"></span>**8.255.2 Requirements**

The below requirements are needed on the host that executes this module.

• ansible $>=2.9.0$ 

# <span id="page-561-2"></span>**8.255.3 Parameters**

# <span id="page-561-3"></span>**8.255.4 Notes**

Note:

- Running in workspace locking mode is supported in this FortiManager module, the top level parameters workspace\_locking\_adom and workspace\_locking\_timeout help do the work.
- To create or update an object, use state: present directive.
- To delete an object, use state: absent directive
- Normally, running one module can fail when a non-zero rc is returned. you can also override the conditions to fail or succeed with parameters rc\_failed and rc\_succeeded

# <span id="page-561-4"></span>**8.255.5 Examples**

```
- hosts: fortimanager-inventory
 collections:
   - fortinet.fortimanager
 connection: httpapi
 vars:
```

```
ansible_httpapi_use_ssl: True
   ansible_httpapi_validate_certs: False
   ansible_httpapi_port: 443
tasks:
 - name: no description
   fmgr_fsp_vlan_dynamicmapping_interface:
      bypass_validation: False
      workspace_locking_adom: <value in [global, custom adom including root]>
      workspace_locking_timeout: 300
      rc_succeeded: [0, -2, -3, ...]
      rc_failed: [-2, -3, ...]
      adom: < your own value>
      vlan: < your own value>
      dynamic_mapping: <your own value>
      fsp_vlan_dynamicmapping_interface:
         ip: <value of string>
         vlanid: <value of integer>
```
## <span id="page-562-0"></span>**8.255.6 Return Values**

Common return values are documented: https://docs.ansible.com/ansible/latest/reference appendices/common [return\\_values.html#common-return-values,](https://docs.ansible.com/ansible/latest/reference_appendices/common_return_values.html#common-return-values) the following are the fields unique to this module:

### <span id="page-562-1"></span>**8.255.7 Status**

• This module is not guaranteed to have a backwards compatible interface.

# <span id="page-562-2"></span>**8.255.8 Authors**

- Link Zheng (@chillancezen)
- Jie Xue (@JieX19)
- Frank Shen (@fshen01)
- Hongbin Lu (@fgtdev-hblu)

Hint: If you notice any issues in this documentation, you can create a pull request to improve it.

# **8.256 fmgr\_fsp\_vlan\_interface**

- *[Synopsis](#page-563-0)*
- *[Requirements](#page-563-1)*
- *[Parameters](#page-563-2)*
- *[Notes](#page-563-3)*
- *[Examples](#page-563-4)*
- *[Return Values](#page-570-0)*
- *[Status](#page-570-1)*
- *[Authors](#page-571-0)*

## <span id="page-563-0"></span>**8.256.1 Synopsis**

- This module is able to configure a FortiManager device.
- Examples include all parameters and values need to be adjusted to data sources before usage.
- Tested with FortiManager v6.0.0.

## <span id="page-563-1"></span>**8.256.2 Requirements**

The below requirements are needed on the host that executes this module.

• ansible $>=2.9.0$ 

# <span id="page-563-2"></span>**8.256.3 Parameters**

# <span id="page-563-3"></span>**8.256.4 Notes**

#### Note:

- Running in workspace locking mode is supported in this FortiManager module, the top level parameters workspace\_locking\_adom and workspace\_locking\_timeout help do the work.
- To create or update an object, use state: present directive.
- To delete an object, use state: absent directive
- Normally, running one module can fail when a non-zero rc is returned. you can also override the conditions to fail or succeed with parameters rc\_failed and rc\_succeeded

### <span id="page-563-4"></span>**8.256.5 Examples**

```
- hosts: fortimanager-inventory
 collections:
   - fortinet.fortimanager
 connection: httpapi
 vars:
    ansible_httpapi_use_ssl: True
    ansible_httpapi_validate_certs: False
    ansible_httpapi_port: 443
 tasks:
   - name: no description
    fmgr_fsp_vlan_interface:
```

```
bypass_validation: False
workspace_locking_adom: <value in [global, custom adom including root]>
workspace_locking_timeout: 300
rc_succeeded: [0, -2, -3, ...]
rc_failed: [-2, -3, ...]
adom: < your own value>
vlan: < your own value>
fsp_vlan_interface:
  ac-name: <value of string>
   aggregate: <value of string>
  algorithm: <value in [L2, L3, L4]>
  alias: <value of string>
   allowaccess:
     - https
    - ping
    - ssh
    - snmp
    - http
     - telnet
     - fgfm
    - auto-ipsec
     - radius-acct
    - probe-response
     - capwap
     - dnp
     - ftm
   ap-discover: <value in [disable, enable]>
   arpforward: <value in [disable, enable]>
   atm-protocol: <value in [none, ipoa]>
   auth-type: <value in [auto, pap, chap, ...]>
   auto-auth-extension-device: <value in [disable, enable]>
  bfd: <value in [global, enable, disable]>
  bfd-desired-min-tx: <value of integer>
  bfd-detect-mult: <value of integer>
  bfd-required-min-rx: <value of integer>
  broadcast-forticlient-discovery: <value in [disable, enable]>
  broadcast-forward: <value in [disable, enable]>
   captive-portal: <value of integer>
  cli-conn-status: <value of integer>
   color: <value of integer>
   ddns: <value in [disable, enable]>
  ddns-auth: <value in [disable, tsig]>
   ddns-domain: <value of string>
   ddns-key: <value of string>
   ddns-keyname: <value of string>
   ddns-password: <value of string>
   ddns-server: <value in [dhs.org, dyndns.org, dyns.net, ...]>
   ddns-server-ip: <value of string>
   ddns-sn: <value of string>
   ddns-ttl: <value of integer>
   ddns-username: <value of string>
   ddns-zone: <value of string>
   dedicated-to: <value in [none, management]>
   defaultgw: <value in [disable, enable]>
  description: <value of string>
   detected-peer-mtu: <value of integer>
  detectprotocol:
```

```
- ping
 - tcp-echo
  - udp-echo
detectserver: <value of string>
device-access-list: <value of string>
device-identification: <value in [disable, enable]>
device-identification-active-scan: <value in [disable, enable]>
device-netscan: <value in [disable, enable]>
device-user-identification: <value in [disable, enable]>
devindex: <value of integer>
dhcp-client-identifier: <value of string>
dhcp-relay-agent-option: <value in [disable, enable]>
dhcp-relay-ip: <value of string>
dhcp-relay-service: <value in [disable, enable]>
dhcp-relay-type: <value in [regular, ipsec]>
dhcp-renew-time: <value of integer>
disc-retry-timeout: <value of integer>
disconnect-threshold: <value of integer>
distance: <value of integer>
dns-query: <value in [disable, recursive, non-recursive]>
dns-server-override: <value in [disable, enable]>
drop-fragment: <value in [disable, enable]>
drop-overlapped-fragment: <value in [disable, enable]>
egress-cos: <value in [disable, cos0, cos1, ...]>
egress-shaping-profile: <value of string>
endpoint-compliance: <value in [disable, enable]>
estimated-downstream-bandwidth: <value of integer>
estimated-upstream-bandwidth: <value of integer>
explicit-ftp-proxy: <value in [disable, enable]>
explicit-web-proxy: <value in [disable, enable]>
external: <value in [disable, enable]>
fail-action-on-extender: <value in [soft-restart, hard-restart, reboot]>
fail-alert-interfaces: <value of string>
fail-alert-method: <value in [link-failed-signal, link-down]>
fail-detect: <value in [disable, enable]>
fail-detect-option:
 - detectserver
 - link-down
fdp: <value in [disable, enable]>
fortiheartbeat: <value in [disable, enable]>
fortilink: <value in [disable, enable]>
fortilink-backup-link: <value of integer>
fortilink-split-interface: <value in [disable, enable]>
fortilink-stacking: <value in [disable, enable]>
forward-domain: <value of integer>
forward-error-correction: <value in [disable, enable, rs-fec, ...]>
fp-anomaly:
  - drop_tcp_fin_noack
 - pass_winnuke
 - pass_tcpland
 - pass_udpland
 - pass_icmpland
  - pass_ipland
  - pass_iprr
  - pass_ipssrr
  - pass_iplsrr
  - pass_ipstream
```

```
- pass_ipsecurity
  - pass_iptimestamp
  - pass_ipunknown_option
  - pass_ipunknown_prot
  - pass_icmp_frag
  - pass_tcp_no_flag
  - pass_tcp_fin_noack
  - drop_winnuke
  - drop_tcpland
  - drop_udpland
  - drop_icmpland
  - drop_ipland
  - drop_iprr
  - drop_ipssrr
  - drop iplsrr
  - drop_ipstream
  - drop_ipsecurity
  - drop_iptimestamp
  - drop_ipunknown_option
  - drop_ipunknown_prot
  - drop_icmp_frag
  - drop_tcp_no_flag
fp-disable:
  - all
  - ipsec
  - none
gateway-address: <value of string>
gi-gk: <value in [disable, enable]>
gwaddr: <value of string>
gwdetect: <value in [disable, enable]>
ha-priority: <value of integer>
icmp-accept-redirect: <value in [disable, enable]>
icmp-redirect: <value in [disable, enable]>
icmp-send-redirect: <value in [disable, enable]>
ident-accept: <value in [disable, enable]>
idle-timeout: <value of integer>
if-mdix: <value in [auto, normal, crossover]>
if-media: <value in [auto, copper, fiber]>
in-force-vlan-cos: <value of integer>
inbandwidth: <value of integer>
ingress-cos: <value in [disable, cos0, cos1, ...]>
ingress-spillover-threshold: <value of integer>
internal: <value of integer>
ip: <value of string>
ipmac: <value in [disable, enable]>
ips-sniffer-mode: <value in [disable, enable]>
ipunnumbered: <value of string>
ipv6:
   autoconf: <value in [disable, enable]>
   dhcp6-client-options:
     - rapid
     - iapd
     - iana
     - dns
     - dnsname
   dhcp6-information-request: <value in [disable, enable]>
   dhcp6-prefix-delegation: <value in [disable, enable]>
```

```
dhcp6-prefix-hint: <value of string>
   dhcp6-prefix-hint-plt: <value of integer>
   dhcp6-prefix-hint-vlt: <value of integer>
   dhcp6-relay-ip: <value of string>
   dhcp6-relay-service: <value in [disable, enable]>
   dhcp6-relay-type: <value in [regular]>
   ip6-address: <value of string>
   ip6-allowaccess:
     - https
     - ping
     - ssh
     - snmp
     - http
     - telnet
     - fgfm
     - capwap
   ip6-default-life: <value of integer>
   ip6-dns-server-override: <value in [disable, enable]>
   ip6-hop-limit: <value of integer>
   ip6-link-mtu: <value of integer>
   ip6-manage-flag: <value in [disable, enable]>
   ip6-max-interval: <value of integer>
   ip6-min-interval: <value of integer>
   ip6-mode: <value in [static, dhcp, pppoe, ...]>
   ip6-other-flag: <value in [disable, enable]>
   ip6-reachable-time: <value of integer>
   ip6-retrans-time: <value of integer>
   ip6-send-adv: <value in [disable, enable]>
   ip6-subnet: <value of string>
   ip6-upstream-interface: <value of string>
   nd-cert: <value of string>
   nd-cga-modifier: <value of string>
   nd-mode: <value in [basic, SEND-compatible]>
   nd-security-level: <value of integer>
   nd-timestamp-delta: <value of integer>
   nd-timestamp-fuzz: <value of integer>
   vrip6_link_local: <value of string>
   vrrp-virtual-mac6: <value in [disable, enable]>
l2forward: <value in [disable, enable]>
l2tp-client: <value in [disable, enable]>
lacp-ha-slave: <value in [disable, enable]>
lacp-mode: <value in [static, passive, active]>
lacp-speed: <value in [slow, fast]>
lcp-echo-interval: <value of integer>
lcp-max-echo-fails: <value of integer>
link-up-delay: <value of integer>
listen-forticlient-connection: <value in [disable, enable]>
lldp-network-policy: <value of string>
lldp-reception: <value in [disable, enable, vdom]>
lldp-transmission: <value in [enable, disable, vdom]>
log: <value in [disable, enable]>
macaddr: <value of string>
management-ip: <value of string>
max-egress-burst-rate: <value of integer>
max-egress-rate: <value of integer>
mediatype: <value in [serdes-sfp, sgmii-sfp, cfp2-sr10, ...]>
member: <value of string>
```

```
min-links: <value of integer>
min-links-down: <value in [operational, administrative]>
mode: <value in [static, dhcp, pppoe, ...]>
mtu: <value of integer>
mtu-override: <value in [disable, enable]>
mux-type: <value in [llc-encaps, vc-encaps]>
name: <value of string>
ndiscforward: <value in [disable, enable]>
netbios-forward: <value in [disable, enable]>
netflow-sampler: <value in [disable, tx, rx, ...]>
npu-fastpath: <value in [disable, enable]>
nst: <value in [disable, enable]>
out-force-vlan-cos: <value of integer>
outbandwidth: <value of integer>
padt-retry-timeout: <value of integer>
password: <value of string>
peer-interface: <value of string>
phy-mode: <value in [auto, adsl, vdsl]>
ping-serv-status: <value of integer>
poe: <value in [disable, enable]>
polling-interval: <value of integer>
pppoe-unnumbered-negotiate: <value in [disable, enable]>
pptp-auth-type: <value in [auto, pap, chap, ...]>
pptp-client: <value in [disable, enable]>
pptp-password: <value of string>
pptp-server-ip: <value of string>
pptp-timeout: <value of integer>
pptp-user: <value of string>
preserve-session-route: <value in [disable, enable]>
priority: <value of integer>
priority-override: <value in [disable, enable]>
proxy-captive-portal: <value in [disable, enable]>
redundant-interface: <value of string>
remote-ip: <value of string>
replacemsg-override-group: <value of string>
retransmission: <value in [disable, enable]>
role: <value in [lan, wan, dmz, ...]>
sample-direction: <value in [rx, tx, both]>
sample-rate: <value of integer>
scan-botnet-connections: <value in [disable, block, monitor]>
secondary-IP: <value in [disable, enable]>
secondaryip:
  -
      allowaccess:
        - https
        - ping
        - ssh
        - snmp
        - http
        - telnet
        - fgfm
        - auto-ipsec
        - radius-acct
        - probe-response
        - capwap
        - dnp
        - ftm
```

```
detectprotocol:
                  - ping
                  - tcp-echo
                   - udp-echo
                detectserver: <value of string>
                gwdetect: <value in [disable, enable]>
                ha-priority: <value of integer>
                id: <value of integer>
                ip: <value of string>
                ping-serv-status: <value of integer>
                seq: <value of integer>
          security-8021x-dynamic-vlan-id: <value of integer>
          security-8021x-master: <value of string>
          security-8021x-mode: <value in [default, dynamic-vlan, fallback, ...]>
          security-exempt-list: <value of string>
          security-external-logout: <value of string>
          security-external-web: <value of string>
          security-groups: <value of string>
          security-mac-auth-bypass: <value in [disable, enable, mac-auth-only]>
          security-mode: <value in [none, captive-portal, 802.1X]>
          security-redirect-url: <value of string>
          service-name: <value of string>
          sflow-sampler: <value in [disable, enable]>
          speed: <value in [auto, 10full, 10half, ...]>
          spillover-threshold: <value of integer>
          src-check: <value in [disable, enable]>
          status: <value in [down, up]>
          stp: <value in [disable, enable]>
          stp-ha-slave: <value in [disable, enable, priority-adjust]>
          stpforward: <value in [disable, enable]>
          stpforward-mode: <value in [rpl-all-ext-id, rpl-bridge-ext-id, rpl-
˓→nothing]>
          strip-priority-vlan-tag: <value in [disable, enable]>
          subst: <value in [disable, enable]>
          substitute-dst-mac: <value of string>
          switch: <value of string>
          switch-controller-access-vlan: <value in [disable, enable]>
          switch-controller-arp-inspection: <value in [disable, enable]>
          switch-controller-auth: <value in [radius, usergroup]>
          switch-controller-dhcp-snooping: <value in [disable, enable]>
          switch-controller-dhcp-snooping-option82: <value in [disable, enable]>
          switch-controller-dhcp-snooping-verify-mac: <value in [disable, enable]>
          switch-controller-igmp-snooping: <value in [disable, enable]>
          switch-controller-learning-limit: <value of integer>
          switch-controller-radius-server: <value of string>
          switch-controller-traffic-policy: <value of string>
          tc-mode: <value in [ptm, atm]>
          tcp-mss: <value of integer>
          trunk: <value in [disable, enable]>
          trust-ip-1: <value of string>
          trust-ip-2: <value of string>
          trust-ip-3: <value of string>
          trust-ip6-1: <value of string>
          trust-ip6-2: <value of string>
          trust-ip6-3: <value of string>
          type: <value in [physical, vlan, aggregate, ...]>
          username: <value of string>
```

```
vci: <value of integer>
vectoring: <value in [disable, enable]>
vindex: <value of integer>
vlanforward: <value in [disable, enable]>
vlanid: <value of integer>
vpi: <value of integer>
vrf: <value of integer>
vrrp:
  -
      accept-mode: <value in [disable, enable]>
      adv-interval: <value of integer>
      ignore-default-route: <value in [disable, enable]>
     preempt: <value in [disable, enable]>
     priority: <value of integer>
     start-time: <value of integer>
      status: <value in [disable, enable]>
     version: <value in [2, 3]>
     vrdst: <value of string>
     vrdst-priority: <value of integer>
     vrgrp: <value of integer>
     vrid: <value of integer>
     vrip: <value of string>
vrrp-virtual-mac: <value in [disable, enable]>
wccp: <value in [disable, enable]>
weight: <value of integer>
wifi-5g-threshold: <value of string>
wifi-acl: <value in [deny, allow]>
wifi-ap-band: <value in [any, 5g-preferred, 5g-only]>
wifi-auth: <value in [PSK, RADIUS, radius, ...]>
wifi-auto-connect: <value in [disable, enable]>
wifi-auto-save: <value in [disable, enable]>
wifi-broadcast-ssid: <value in [disable, enable]>
wifi-encrypt: <value in [TKIP, AES]>
wifi-fragment-threshold: <value of integer>
wifi-key: <value of string>
wifi-keyindex: <value of integer>
wifi-mac-filter: <value in [disable, enable]>
wifi-passphrase: <value of string>
wifi-radius-server: <value of string>
wifi-rts-threshold: <value of integer>
wifi-security: <value in [None, WEP64, wep64, ...]>
wifi-ssid: <value of string>
wifi-usergroup: <value of string>
wins-ip: <value of string>
```
## <span id="page-570-0"></span>**8.256.6 Return Values**

Common return values are documented: [https://docs.ansible.com/ansible/latest/reference\\_appendices/common\\_](https://docs.ansible.com/ansible/latest/reference_appendices/common_return_values.html#common-return-values) [return\\_values.html#common-return-values,](https://docs.ansible.com/ansible/latest/reference_appendices/common_return_values.html#common-return-values) the following are the fields unique to this module:

# <span id="page-570-1"></span>**8.256.7 Status**

• This module is not guaranteed to have a backwards compatible interface.

# <span id="page-571-0"></span>**8.256.8 Authors**

- Link Zheng (@chillancezen)
- Jie Xue (@JieX19)
- Frank Shen (@fshen01)
- Hongbin Lu (@fgtdev-hblu)

Hint: If you notice any issues in this documentation, you can create a pull request to improve it.

# **8.257 fmgr\_fsp\_vlan\_interface\_ipv6**

New in version 2.10.

- *[Synopsis](#page-571-1)*
- *[Requirements](#page-571-2)*
- *[Parameters](#page-571-3)*
- *[Notes](#page-571-4)*
- *[Examples](#page-572-0)*
- *[Return Values](#page-573-0)*
- *[Status](#page-573-1)*
- *[Authors](#page-573-2)*

### <span id="page-571-1"></span>**8.257.1 Synopsis**

- This module is able to configure a FortiManager device.
- Examples include all parameters and values need to be adjusted to data sources before usage.
- Tested with FortiManager v6.0.0.

# <span id="page-571-2"></span>**8.257.2 Requirements**

The below requirements are needed on the host that executes this module.

• ansible $>=2.9.0$ 

# <span id="page-571-3"></span>**8.257.3 Parameters**

# <span id="page-571-4"></span>**8.257.4 Notes**

Note:

- Running in workspace locking mode is supported in this FortiManager module, the top level parameters workspace\_locking\_adom and workspace\_locking\_timeout help do the work.
- To create or update an object, use state: present directive.
- To delete an object, use state: absent directive
- Normally, running one module can fail when a non-zero rc is returned. you can also override the conditions to fail or succeed with parameters rc\_failed and rc\_succeeded

### <span id="page-572-0"></span>**8.257.5 Examples**

```
- hosts: fortimanager-inventory
 collections:
    - fortinet.fortimanager
 connection: httpapi
 vars:
    ansible_httpapi_use_ssl: True
    ansible_httpapi_validate_certs: False
    ansible_httpapi_port: 443
 tasks:
   - name: no description
    fmgr_fsp_vlan_interface_ipv6:
       bypass_validation: False
       workspace_locking_adom: <value in [global, custom adom including root]>
       workspace_locking_timeout: 300
       rc_succeeded: [0, -2, -3, ...]
       rc_failed: [-2, -3, ...]
       adom: < your own value>
       vlan: < your own value>
       fsp_vlan_interface_ipv6:
           autoconf: <value in [disable, enable]>
          dhcp6-client-options:
            - rapid
            - iapd
             - iana
             - dns
             - dnsname
           dhcp6-information-request: <value in [disable, enable]>
           dhcp6-prefix-delegation: <value in [disable, enable]>
           dhcp6-prefix-hint: <value of string>
           dhcp6-prefix-hint-plt: <value of integer>
           dhcp6-prefix-hint-vlt: <value of integer>
           dhcp6-relay-ip: <value of string>
           dhcp6-relay-service: <value in [disable, enable]>
           dhcp6-relay-type: <value in [regular]>
           ip6-address: <value of string>
           ip6-allowaccess:
             - https
             - ping
             - ssh
             - snmp
             - http
             - telnet
             - fgfm
             - capwap
```

```
ip6-default-life: <value of integer>
ip6-dns-server-override: <value in [disable, enable]>
ip6-hop-limit: <value of integer>
ip6-link-mtu: <value of integer>
ip6-manage-flag: <value in [disable, enable]>
ip6-max-interval: <value of integer>
ip6-min-interval: <value of integer>
ip6-mode: <value in [static, dhcp, pppoe, ...]>
ip6-other-flag: <value in [disable, enable]>
ip6-reachable-time: <value of integer>
ip6-retrans-time: <value of integer>
ip6-send-adv: <value in [disable, enable]>
ip6-subnet: <value of string>
ip6-upstream-interface: <value of string>
nd-cert: <value of string>
nd-cga-modifier: <value of string>
nd-mode: <value in [basic, SEND-compatible]>
nd-security-level: <value of integer>
nd-timestamp-delta: <value of integer>
nd-timestamp-fuzz: <value of integer>
vrip6_link_local: <value of string>
vrrp-virtual-mac6: <value in [disable, enable]>
```
## <span id="page-573-0"></span>**8.257.6 Return Values**

Common return values are documented: [https://docs.ansible.com/ansible/latest/reference\\_appendices/common\\_](https://docs.ansible.com/ansible/latest/reference_appendices/common_return_values.html#common-return-values) return values.html#common-return-values, the following are the fields unique to this module:

## <span id="page-573-1"></span>**8.257.7 Status**

• This module is not guaranteed to have a backwards compatible interface.

# <span id="page-573-2"></span>**8.257.8 Authors**

- Link Zheng (@chillancezen)
- Jie Xue (@JieX19)
- Frank Shen (@fshen01)
- Hongbin Lu (@fgtdev-hblu)

Hint: If you notice any issues in this documentation, you can create a pull request to improve it.

# **8.258 fmgr\_fsp\_vlan\_interface\_secondaryip**

- *[Synopsis](#page-574-0)*
- *[Requirements](#page-574-1)*
- *[Parameters](#page-574-2)*
- *[Notes](#page-574-3)*
- *[Examples](#page-574-4)*
- *[Return Values](#page-575-0)*
- *[Status](#page-575-1)*
- *[Authors](#page-575-2)*

## <span id="page-574-0"></span>**8.258.1 Synopsis**

- This module is able to configure a FortiManager device.
- Examples include all parameters and values need to be adjusted to data sources before usage.
- Tested with FortiManager v6.0.0.

## <span id="page-574-1"></span>**8.258.2 Requirements**

The below requirements are needed on the host that executes this module.

• ansible $>=2.9.0$ 

# <span id="page-574-2"></span>**8.258.3 Parameters**

# <span id="page-574-3"></span>**8.258.4 Notes**

Note:

- Running in workspace locking mode is supported in this FortiManager module, the top level parameters workspace\_locking\_adom and workspace\_locking\_timeout help do the work.
- To create or update an object, use state: present directive.
- To delete an object, use state: absent directive
- Normally, running one module can fail when a non-zero rc is returned. you can also override the conditions to fail or succeed with parameters rc\_failed and rc\_succeeded

## <span id="page-574-4"></span>**8.258.5 Examples**

```
- hosts: fortimanager-inventory
 collections:
   - fortinet.fortimanager
 connection: httpapi
 vars:
```

```
ansible_httpapi_use_ssl: True
   ansible_httpapi_validate_certs: False
   ansible_httpapi_port: 443
tasks:
 - name: no description
   fmgr_fsp_vlan_interface_secondaryip:
      bypass_validation: False
      workspace_locking_adom: <value in [global, custom adom including root]>
      workspace_locking_timeout: 300
      rc_succeeded: [0, -2, -3, ...]
      rc_failed: [-2, -3, ...]
      adom: < your own value>
      vlan: <your own value>
      state: <value in [present, absent]>
      fsp_vlan_interface_secondaryip:
         allowaccess:
           - https
           - ping
           - ssh
           - snmp
           - http
           - telnet
           - fgfm
           - auto-ipsec
           - radius-acct
           - probe-response
           - capwap
           - dnp
           - ftm
         detectprotocol:
           - ping
           - tcp-echo
           - udp-echo
         detectserver: <value of string>
         gwdetect: <value in [disable, enable]>
         ha-priority: <value of integer>
         id: <value of integer>
         ip: <value of string>
         ping-serv-status: <value of integer>
         seq: <value of integer>
```
# <span id="page-575-0"></span>**8.258.6 Return Values**

Common return values are documented: [https://docs.ansible.com/ansible/latest/reference\\_appendices/common\\_](https://docs.ansible.com/ansible/latest/reference_appendices/common_return_values.html#common-return-values) return values.html#common-return-values, the following are the fields unique to this module:

# <span id="page-575-1"></span>**8.258.7 Status**

• This module is not guaranteed to have a backwards compatible interface.

# <span id="page-575-2"></span>**8.258.8 Authors**

• Link Zheng (@chillancezen)
- Jie Xue (@JieX19)
- Frank Shen (@fshen01)
- Hongbin Lu (@fgtdev-hblu)

Hint: If you notice any issues in this documentation, you can create a pull request to improve it.

## **8.259 fmgr\_fsp\_vlan\_interface\_vrrp**

New in version 2.10.

- *[Synopsis](#page-576-0)*
- *[Requirements](#page-576-1)*
- *[Parameters](#page-576-2)*
- *[Notes](#page-576-3)*
- *[Examples](#page-577-0)*
- *[Return Values](#page-577-1)*
- *[Status](#page-577-2)*
- *[Authors](#page-578-0)*

### <span id="page-576-0"></span>**8.259.1 Synopsis**

- This module is able to configure a FortiManager device.
- Examples include all parameters and values need to be adjusted to data sources before usage.
- Tested with FortiManager v6.0.0.

#### <span id="page-576-1"></span>**8.259.2 Requirements**

The below requirements are needed on the host that executes this module.

• ansible $>=$ 2.9.0

### <span id="page-576-2"></span>**8.259.3 Parameters**

#### <span id="page-576-3"></span>**8.259.4 Notes**

- Running in workspace locking mode is supported in this FortiManager module, the top level parameters workspace\_locking\_adom and workspace\_locking\_timeout help do the work.
- To create or update an object, use state: present directive.
- To delete an object, use state: absent directive
- Normally, running one module can fail when a non-zero rc is returned. you can also override the conditions to fail or succeed with parameters rc\_failed and rc\_succeeded

## <span id="page-577-0"></span>**8.259.5 Examples**

```
- hosts: fortimanager-inventory
 collections:
   - fortinet.fortimanager
 connection: httpapi
 vars:
    ansible_httpapi_use_ssl: True
    ansible_httpapi_validate_certs: False
    ansible_httpapi_port: 443
 tasks:
   - name: no description
    fmgr_fsp_vlan_interface_vrrp:
       bypass_validation: False
       workspace_locking_adom: <value in [global, custom adom including root]>
       workspace_locking_timeout: 300
       rc_succeeded: [0, -2, -3, ...]
       rc_failed: [-2, -3, ...]
       adom: < your own value>
       vlan: <your own value>
       state: <value in [present, absent]>
       fsp_vlan_interface_vrrp:
           accept-mode: <value in [disable, enable]>
           adv-interval: <value of integer>
           ignore-default-route: <value in [disable, enable]>
          preempt: <value in [disable, enable]>
          priority: <value of integer>
           start-time: <value of integer>
          status: <value in [disable, enable]>
          version: <value in [2, 3]>
          vrdst: <value of string>
          vrdst-priority: <value of integer>
          vrgrp: <value of integer>
          vrid: <value of integer>
          vrip: <value of string>
```
#### <span id="page-577-1"></span>**8.259.6 Return Values**

Common return values are documented: [https://docs.ansible.com/ansible/latest/reference\\_appendices/common\\_](https://docs.ansible.com/ansible/latest/reference_appendices/common_return_values.html#common-return-values) [return\\_values.html#common-return-values,](https://docs.ansible.com/ansible/latest/reference_appendices/common_return_values.html#common-return-values) the following are the fields unique to this module:

#### <span id="page-577-2"></span>**8.259.7 Status**

• This module is not guaranteed to have a backwards compatible interface.

## <span id="page-578-0"></span>**8.259.8 Authors**

- Link Zheng (@chillancezen)
- Jie Xue (@JieX19)
- Frank Shen (@fshen01)
- Hongbin Lu (@fgtdev-hblu)

Hint: If you notice any issues in this documentation, you can create a pull request to improve it.

# **8.260 fmgr\_gtp\_apn – Configure APN for GTP.**

New in version 2.10.

- *[Synopsis](#page-578-1)*
- *[Requirements](#page-578-2)*
- *[Parameters](#page-578-3)*
- *[Notes](#page-578-4)*
- *[Examples](#page-579-0)*
- *[Return Values](#page-579-1)*
- *[Status](#page-579-2)*
- *[Authors](#page-579-3)*

#### <span id="page-578-1"></span>**8.260.1 Synopsis**

- This module is able to configure a FortiManager device.
- Examples include all parameters and values need to be adjusted to data sources before usage.
- Tested with FortiManager v6.0.0.

## <span id="page-578-2"></span>**8.260.2 Requirements**

The below requirements are needed on the host that executes this module.

• ansible $>=2.9.0$ 

## <span id="page-578-3"></span>**8.260.3 Parameters**

## <span id="page-578-4"></span>**8.260.4 Notes**

- Running in workspace locking mode is supported in this FortiManager module, the top level parameters workspace\_locking\_adom and workspace\_locking\_timeout help do the work.
- To create or update an object, use state: present directive.
- To delete an object, use state: absent directive
- Normally, running one module can fail when a non-zero rc is returned. you can also override the conditions to fail or succeed with parameters rc\_failed and rc\_succeeded

## <span id="page-579-0"></span>**8.260.5 Examples**

```
- hosts: fortimanager-inventory
 collections:
   - fortinet.fortimanager
 connection: httpapi
 vars:
    ansible_httpapi_use_ssl: True
    ansible_httpapi_validate_certs: False
    ansible_httpapi_port: 443
 tasks:
   - name: Configure APN for GTP.
    fmgr_gtp_apn:
       bypass_validation: False
       workspace_locking_adom: <value in [global, custom adom including root]>
       workspace_locking_timeout: 300
       rc_succeeded: [0, -2, -3, ...]
       rc_failed: [-2, -3, ...]
       adom: < your own value>
       state: <value in [present, absent]>
       gtp_apn:
          apn: <value of string>
          name: <value of string>
```
## <span id="page-579-1"></span>**8.260.6 Return Values**

Common return values are documented: https://docs.ansible.com/ansible/latest/reference appendices/common return values.html#common-return-values, the following are the fields unique to this module:

#### <span id="page-579-2"></span>**8.260.7 Status**

• This module is not guaranteed to have a backwards compatible interface.

## <span id="page-579-3"></span>**8.260.8 Authors**

- Link Zheng (@chillancezen)
- Jie Xue (@JieX19)
- Frank Shen (@fshen01)
- Hongbin Lu (@fgtdev-hblu)

Hint: If you notice any issues in this documentation, you can create a pull request to improve it.

## **8.261 fmgr\_gtp\_apngrp – Configure APN groups for GTP.**

New in version 2.10.

- *[Synopsis](#page-580-0)*
- *[Requirements](#page-580-1)*
- *[Parameters](#page-580-2)*
- *[Notes](#page-580-3)*
- *[Examples](#page-581-0)*
- *[Return Values](#page-581-1)*
- *[Status](#page-581-2)*
- *[Authors](#page-581-3)*

#### <span id="page-580-0"></span>**8.261.1 Synopsis**

- This module is able to configure a FortiManager device.
- Examples include all parameters and values need to be adjusted to data sources before usage.
- Tested with FortiManager v6.0.0.

#### <span id="page-580-1"></span>**8.261.2 Requirements**

The below requirements are needed on the host that executes this module.

• ansible $>=$ 2.9.0

## <span id="page-580-2"></span>**8.261.3 Parameters**

#### <span id="page-580-3"></span>**8.261.4 Notes**

- Running in workspace locking mode is supported in this FortiManager module, the top level parameters workspace\_locking\_adom and workspace\_locking\_timeout help do the work.
- To create or update an object, use state: present directive.
- To delete an object, use state: absent directive
- Normally, running one module can fail when a non-zero rc is returned. you can also override the conditions to fail or succeed with parameters rc\_failed and rc\_succeeded

## <span id="page-581-0"></span>**8.261.5 Examples**

```
- hosts: fortimanager-inventory
 collections:
   - fortinet.fortimanager
 connection: httpapi
 vars:
    ansible_httpapi_use_ssl: True
    ansible_httpapi_validate_certs: False
    ansible_httpapi_port: 443
 tasks:
  - name: Configure APN groups for GTP.
    fmgr_gtp_apngrp:
       bypass_validation: False
       workspace_locking_adom: <value in [global, custom adom including root]>
       workspace_locking_timeout: 300
       rc_succeeded: [0, -2, -3, ...]
       rc_failed: [-2, -3, ...]
       adom: < your own value>
       state: <value in [present, absent]>
       gtp_apngrp:
          member: <value of string>
          name: <value of string>
```
## <span id="page-581-1"></span>**8.261.6 Return Values**

Common return values are documented: [https://docs.ansible.com/ansible/latest/reference\\_appendices/common\\_](https://docs.ansible.com/ansible/latest/reference_appendices/common_return_values.html#common-return-values) [return\\_values.html#common-return-values,](https://docs.ansible.com/ansible/latest/reference_appendices/common_return_values.html#common-return-values) the following are the fields unique to this module:

## <span id="page-581-2"></span>**8.261.7 Status**

• This module is not guaranteed to have a backwards compatible interface.

## <span id="page-581-3"></span>**8.261.8 Authors**

- Link Zheng (@chillancezen)
- Jie Xue (@JieX19)
- Frank Shen (@fshen01)
- Hongbin Lu (@fgtdev-hblu)

Hint: If you notice any issues in this documentation, you can create a pull request to improve it.

## **8.262 fmgr\_gtp\_iewhitelist – IE white list.**

New in version 2.10.

- *[Synopsis](#page-582-0)*
- *[Requirements](#page-582-1)*
- *[Parameters](#page-582-2)*
- *[Notes](#page-582-3)*
- *[Examples](#page-582-4)*
- *[Return Values](#page-583-0)*
- *[Status](#page-583-1)*
- *[Authors](#page-583-2)*

#### <span id="page-582-0"></span>**8.262.1 Synopsis**

- This module is able to configure a FortiManager device.
- Examples include all parameters and values need to be adjusted to data sources before usage.
- Tested with FortiManager v6.0.0.

### <span id="page-582-1"></span>**8.262.2 Requirements**

The below requirements are needed on the host that executes this module.

• ansible $>=2.9.0$ 

## <span id="page-582-2"></span>**8.262.3 Parameters**

### <span id="page-582-3"></span>**8.262.4 Notes**

Note:

- Running in workspace locking mode is supported in this FortiManager module, the top level parameters workspace\_locking\_adom and workspace\_locking\_timeout help do the work.
- To create or update an object, use state: present directive.
- To delete an object, use state: absent directive
- Normally, running one module can fail when a non-zero rc is returned. you can also override the conditions to fail or succeed with parameters rc\_failed and rc\_succeeded

## <span id="page-582-4"></span>**8.262.5 Examples**

```
- hosts: fortimanager-inventory
 collections:
   - fortinet.fortimanager
 connection: httpapi
 vars:
```
(continues on next page)

(continued from previous page)

```
ansible_httpapi_use_ssl: True
   ansible_httpapi_validate_certs: False
   ansible_httpapi_port: 443
tasks:
 - name: IE white list.
   fmgr_gtp_iewhitelist:
     bypass_validation: False
      workspace_locking_adom: <value in [global, custom adom including root]>
      workspace_locking_timeout: 300
      rc_succeeded: [0, -2, -3, ...]
      rc_failed: [-2, -3, ...]
      adom: < your own value>
      state: <value in [present, absent]>
      gtp_iewhitelist:
         entries:
           -
               id: <value of integer>
               ie: <value of integer>
               message: <value of integer>
         name: <value of string>
```
#### <span id="page-583-0"></span>**8.262.6 Return Values**

Common return values are documented: [https://docs.ansible.com/ansible/latest/reference\\_appendices/common\\_](https://docs.ansible.com/ansible/latest/reference_appendices/common_return_values.html#common-return-values) return values.html#common-return-values, the following are the fields unique to this module:

#### <span id="page-583-1"></span>**8.262.7 Status**

• This module is not guaranteed to have a backwards compatible interface.

## <span id="page-583-2"></span>**8.262.8 Authors**

- Link Zheng (@chillancezen)
- Jie Xue (@JieX19)
- Frank Shen (@fshen01)
- Hongbin Lu (@fgtdev-hblu)

Hint: If you notice any issues in this documentation, you can create a pull request to improve it.

# **8.263 fmgr\_gtp\_iewhitelist\_entries – Entries of white list (to allow) for unknown or out-of-state IEs.**

New in version 2.10.

- *[Synopsis](#page-584-0)*
- *[Requirements](#page-584-1)*
- *[Parameters](#page-584-2)*
- *[Notes](#page-584-3)*
- *[Examples](#page-584-4)*
- *[Return Values](#page-585-0)*
- *[Status](#page-585-1)*
- *[Authors](#page-585-2)*

#### <span id="page-584-0"></span>**8.263.1 Synopsis**

- This module is able to configure a FortiManager device.
- Examples include all parameters and values need to be adjusted to data sources before usage.
- Tested with FortiManager v6.0.0.

### <span id="page-584-1"></span>**8.263.2 Requirements**

The below requirements are needed on the host that executes this module.

• ansible $>=2.9.0$ 

## <span id="page-584-2"></span>**8.263.3 Parameters**

### <span id="page-584-3"></span>**8.263.4 Notes**

Note:

- Running in workspace locking mode is supported in this FortiManager module, the top level parameters workspace\_locking\_adom and workspace\_locking\_timeout help do the work.
- To create or update an object, use state: present directive.
- To delete an object, use state: absent directive
- Normally, running one module can fail when a non-zero rc is returned. you can also override the conditions to fail or succeed with parameters rc\_failed and rc\_succeeded

#### <span id="page-584-4"></span>**8.263.5 Examples**

```
- hosts: fortimanager-inventory
 collections:
   - fortinet.fortimanager
 connection: httpapi
 vars:
```
(continues on next page)

(continued from previous page)

```
ansible_httpapi_use_ssl: True
  ansible_httpapi_validate_certs: False
  ansible_httpapi_port: 443
tasks:
 - name: Entries of white list (to allow) for unknown or out-of-state IEs.
  fmgr_gtp_iewhitelist_entries:
     bypass_validation: False
     workspace_locking_adom: <value in [global, custom adom including root]>
     workspace_locking_timeout: 300
     rc_succeeded: [0, -2, -3, ...]
      rc_failed: [-2, -3, ...]
      adom: < your own value>
      ie-white-list: <your own value>
      state: <value in [present, absent]>
      gtp_iewhitelist_entries:
        id: <value of integer>
         ie: <value of integer>
        message: <value of integer>
```
#### <span id="page-585-0"></span>**8.263.6 Return Values**

Common return values are documented: [https://docs.ansible.com/ansible/latest/reference\\_appendices/common\\_](https://docs.ansible.com/ansible/latest/reference_appendices/common_return_values.html#common-return-values) [return\\_values.html#common-return-values,](https://docs.ansible.com/ansible/latest/reference_appendices/common_return_values.html#common-return-values) the following are the fields unique to this module:

## <span id="page-585-1"></span>**8.263.7 Status**

• This module is not guaranteed to have a backwards compatible interface.

## <span id="page-585-2"></span>**8.263.8 Authors**

- Link Zheng (@chillancezen)
- Jie Xue (@JieX19)
- Frank Shen (@fshen01)
- Hongbin Lu (@fgtdev-hblu)

Hint: If you notice any issues in this documentation, you can create a pull request to improve it.

# **8.264 fmgr\_gtp\_messagefilterv0v1 – Message filter for GTPv0/v1 messages.**

New in version 2.10.

- *[Synopsis](#page-586-0)*
- *[Requirements](#page-586-1)*
- *[Parameters](#page-586-2)*
- *[Notes](#page-586-3)*
- *[Examples](#page-586-4)*
- *[Return Values](#page-587-0)*
- *[Status](#page-588-0)*
- *[Authors](#page-588-1)*

#### <span id="page-586-0"></span>**8.264.1 Synopsis**

- This module is able to configure a FortiManager device.
- Examples include all parameters and values need to be adjusted to data sources before usage.
- Tested with FortiManager v6.0.0.

#### <span id="page-586-1"></span>**8.264.2 Requirements**

The below requirements are needed on the host that executes this module.

• ansible $>=2.9.0$ 

## <span id="page-586-2"></span>**8.264.3 Parameters**

## <span id="page-586-3"></span>**8.264.4 Notes**

#### Note:

- Running in workspace locking mode is supported in this FortiManager module, the top level parameters workspace\_locking\_adom and workspace\_locking\_timeout help do the work.
- To create or update an object, use state: present directive.
- To delete an object, use state: absent directive
- Normally, running one module can fail when a non-zero rc is returned. you can also override the conditions to fail or succeed with parameters rc\_failed and rc\_succeeded

#### <span id="page-586-4"></span>**8.264.5 Examples**

```
- hosts: fortimanager-inventory
 collections:
   - fortinet.fortimanager
 connection: httpapi
 vars:
    ansible_httpapi_use_ssl: True
    ansible_httpapi_validate_certs: False
    ansible_httpapi_port: 443
 tasks:
```
(continues on next page)

```
(continued from previous page)
```

```
- name: Message filter for GTPv0/v1 messages.
fmgr_gtp_messagefilterv0v1:
   bypass_validation: False
   workspace_locking_adom: <value in [global, custom adom including root]>
   workspace_locking_timeout: 300
   rc_succeeded: [0, -2, -3, ...]
   rc_failed: [-2, -3, ...]
   adom: < your own value>
   state: <value in [present, absent]>
   gtp_messagefilterv0v1:
      create-mbms: <value in [allow, deny]>
       create-pdp: <value in [allow, deny]>
      data-record: <value in [allow, deny]>
       delete-aa-pdp: <value in [allow, deny]>
       delete-mbms: <value in [allow, deny]>
       delete-pdp: <value in [allow, deny]>
       echo: <value in [allow, deny]>
       end-marker: <value in [allow, deny]>
       error-indication: <value in [allow, deny]>
       failure-report: <value in [allow, deny]>
       fwd-relocation: <value in [allow, deny]>
       fwd-srns-context: <value in [allow, deny]>
       gtp-pdu: <value in [allow, deny]>
       identification: <value in [allow, deny]>
      mbms-de-registration: <value in [allow, deny]>
      mbms-notification: <value in [allow, deny]>
      mbms-registration: <value in [allow, deny]>
      mbms-session-start: <value in [allow, deny]>
      mbms-session-stop: <value in [allow, deny]>
      mbms-session-update: <value in [allow, deny]>
      ms-info-change-notif: <value in [allow, deny]>
      name: <value of string>
      node-alive: <value in [allow, deny]>
      note-ms-present: <value in [allow, deny]>
      pdu-notification: <value in [allow, deny]>
       ran-info: <value in [allow, deny]>
      redirection: <value in [allow, deny]>
       relocation-cancel: <value in [allow, deny]>
       send-route: <value in [allow, deny]>
       sgsn-context: <value in [allow, deny]>
       support-extension: <value in [allow, deny]>
      unknown-message: <value in [allow, deny]>
       unknown-message-white-list: <value of integer>
       update-mbms: <value in [allow, deny]>
       update-pdp: <value in [allow, deny]>
      v0-create-aa-pdp--v1-init-pdp-ctx: <value in [deny, allow]>
       version-not-support: <value in [allow, deny]>
```
## <span id="page-587-0"></span>**8.264.6 Return Values**

Common return values are documented: [https://docs.ansible.com/ansible/latest/reference\\_appendices/common\\_](https://docs.ansible.com/ansible/latest/reference_appendices/common_return_values.html#common-return-values) [return\\_values.html#common-return-values,](https://docs.ansible.com/ansible/latest/reference_appendices/common_return_values.html#common-return-values) the following are the fields unique to this module:

## <span id="page-588-0"></span>**8.264.7 Status**

• This module is not guaranteed to have a backwards compatible interface.

## <span id="page-588-1"></span>**8.264.8 Authors**

- Link Zheng (@chillancezen)
- Jie Xue (@JieX19)
- Frank Shen (@fshen01)
- Hongbin Lu (@fgtdev-hblu)

Hint: If you notice any issues in this documentation, you can create a pull request to improve it.

# **8.265 fmgr\_gtp\_messagefilterv2 – Message filter for GTPv2 messages.**

New in version 2.10.

- *[Synopsis](#page-588-2)*
- *[Requirements](#page-588-3)*
- *[Parameters](#page-589-0)*
- *[Notes](#page-589-1)*
- *[Examples](#page-589-2)*
- *[Return Values](#page-590-0)*
- *[Status](#page-590-1)*
- *[Authors](#page-590-2)*

#### <span id="page-588-2"></span>**8.265.1 Synopsis**

- This module is able to configure a FortiManager device.
- Examples include all parameters and values need to be adjusted to data sources before usage.
- Tested with FortiManager v6.0.0.

## <span id="page-588-3"></span>**8.265.2 Requirements**

The below requirements are needed on the host that executes this module.

• ansible $>=2.9.0$ 

## <span id="page-589-0"></span>**8.265.3 Parameters**

## <span id="page-589-1"></span>**8.265.4 Notes**

#### Note:

- Running in workspace locking mode is supported in this FortiManager module, the top level parameters workspace\_locking\_adom and workspace\_locking\_timeout help do the work.
- To create or update an object, use state: present directive.
- To delete an object, use state: absent directive
- Normally, running one module can fail when a non-zero rc is returned. you can also override the conditions to fail or succeed with parameters rc\_failed and rc\_succeeded

### <span id="page-589-2"></span>**8.265.5 Examples**

```
- hosts: fortimanager-inventory
 collections:
    - fortinet.fortimanager
 connection: httpapi
 vars:
    ansible_httpapi_use_ssl: True
    ansible_httpapi_validate_certs: False
    ansible_httpapi_port: 443
 tasks:
   - name: Message filter for GTPv2 messages.
    fmgr_gtp_messagefilterv2:
       bypass_validation: False
       workspace_locking_adom: <value in [global, custom adom including root]>
       workspace_locking_timeout: 300
       rc_succeeded: [0, -2, -3, ...]
       rc_failed: [-2, -3, ...]
       adom: < your own value>
       state: <value in [present, absent]>
       gtp_messagefilterv2:
          bearer-resource-cmd-fail: <value in [allow, deny]>
          change-notification: <value in [allow, deny]>
          create-bearer: <value in [allow, deny]>
           create-session: <value in [allow, deny]>
           delete-bearer-cmd-fail: <value in [allow, deny]>
           delete-bearer-req-resp: <value in [allow, deny]>
           delete-pdn-connection-set: <value in [allow, deny]>
           delete-session: <value in [allow, deny]>
           echo: <value in [allow, deny]>
          modify-bearer-cmd-fail: <value in [allow, deny]>
          modify-bearer-req-resp: <value in [allow, deny]>
          name: <value of string>
           resume: <value in [allow, deny]>
           suspend: <value in [allow, deny]>
           trace-session: <value in [allow, deny]>
           unknown-message: <value in [allow, deny]>
           unknown-message-white-list: <value of integer>
          update-bearer: <value in [allow, deny]>
```
(continues on next page)

(continued from previous page)

```
update-pdn-connection-set: <value in [allow, deny]>
version-not-support: <value in [allow, deny]>
```
### <span id="page-590-0"></span>**8.265.6 Return Values**

Common return values are documented: [https://docs.ansible.com/ansible/latest/reference\\_appendices/common\\_](https://docs.ansible.com/ansible/latest/reference_appendices/common_return_values.html#common-return-values) [return\\_values.html#common-return-values,](https://docs.ansible.com/ansible/latest/reference_appendices/common_return_values.html#common-return-values) the following are the fields unique to this module:

#### <span id="page-590-1"></span>**8.265.7 Status**

• This module is not guaranteed to have a backwards compatible interface.

#### <span id="page-590-2"></span>**8.265.8 Authors**

- Link Zheng (@chillancezen)
- Jie Xue (@JieX19)
- Frank Shen (@fshen01)
- Hongbin Lu (@fgtdev-hblu)

Hint: If you notice any issues in this documentation, you can create a pull request to improve it.

## **8.266 fmgr\_gtp\_tunnellimit – GTP tunnel limiter.**

New in version 2.10.

- *[Synopsis](#page-590-3)*
- *[Requirements](#page-591-0)*
- *[Parameters](#page-591-1)*
- *[Notes](#page-591-2)*
- *[Examples](#page-591-3)*
- *[Return Values](#page-591-4)*
- *[Status](#page-592-0)*
- *[Authors](#page-592-1)*

#### <span id="page-590-3"></span>**8.266.1 Synopsis**

- This module is able to configure a FortiManager device.
- Examples include all parameters and values need to be adjusted to data sources before usage.

• Tested with FortiManager v6.0.0.

#### <span id="page-591-0"></span>**8.266.2 Requirements**

The below requirements are needed on the host that executes this module.

• ansible>=2.9.0

#### <span id="page-591-1"></span>**8.266.3 Parameters**

### <span id="page-591-2"></span>**8.266.4 Notes**

#### Note:

- Running in workspace locking mode is supported in this FortiManager module, the top level parameters workspace\_locking\_adom and workspace\_locking\_timeout help do the work.
- To create or update an object, use state: present directive.
- To delete an object, use state: absent directive
- Normally, running one module can fail when a non-zero rc is returned. you can also override the conditions to fail or succeed with parameters rc\_failed and rc\_succeeded

#### <span id="page-591-3"></span>**8.266.5 Examples**

```
- hosts: fortimanager-inventory
 collections:
    - fortinet.fortimanager
 connection: httpapi
 vars:
    ansible_httpapi_use_ssl: True
    ansible_httpapi_validate_certs: False
    ansible_httpapi_port: 443
 tasks:
  - name: GTP tunnel limiter.
    fmgr_gtp_tunnellimit:
       bypass_validation: False
       workspace locking adom: <value in [qlobal, custom adom including root]>
       workspace_locking_timeout: 300
       rc_succeeded: [0, -2, -3, ...]
       rc_failed: [-2, -3, ...]
       adom: < your own value>
       state: <value in [present, absent]>
       gtp_tunnellimit:
          name: <value of string>
          tunnel-limit: <value of integer>
```
## <span id="page-591-4"></span>**8.266.6 Return Values**

Common return values are documented: [https://docs.ansible.com/ansible/latest/reference\\_appendices/common\\_](https://docs.ansible.com/ansible/latest/reference_appendices/common_return_values.html#common-return-values) [return\\_values.html#common-return-values,](https://docs.ansible.com/ansible/latest/reference_appendices/common_return_values.html#common-return-values) the following are the fields unique to this module:

## <span id="page-592-0"></span>**8.266.7 Status**

• This module is not guaranteed to have a backwards compatible interface.

## <span id="page-592-1"></span>**8.266.8 Authors**

- Link Zheng (@chillancezen)
- Jie Xue (@JieX19)
- Frank Shen (@fshen01)
- Hongbin Lu (@fgtdev-hblu)

Hint: If you notice any issues in this documentation, you can create a pull request to improve it.

# **8.267 fmgr\_hotspot20\_anqp3gppcellular – Configure 3GPP public land mobile network (PLMN).**

New in version 2.10.

- *[Synopsis](#page-592-2)*
- *[Requirements](#page-592-3)*
- *[Parameters](#page-593-0)*
- *[Notes](#page-593-1)*
- *[Examples](#page-593-2)*
- *[Return Values](#page-593-3)*
- *[Status](#page-593-4)*
- *[Authors](#page-594-0)*

#### <span id="page-592-2"></span>**8.267.1 Synopsis**

- This module is able to configure a FortiManager device.
- Examples include all parameters and values need to be adjusted to data sources before usage.
- Tested with FortiManager v6.0.0.

#### <span id="page-592-3"></span>**8.267.2 Requirements**

The below requirements are needed on the host that executes this module.

• ansible $>=2.9.0$ 

## <span id="page-593-0"></span>**8.267.3 Parameters**

## <span id="page-593-1"></span>**8.267.4 Notes**

#### Note:

- Running in workspace locking mode is supported in this FortiManager module, the top level parameters workspace\_locking\_adom and workspace\_locking\_timeout help do the work.
- To create or update an object, use state: present directive.
- To delete an object, use state: absent directive
- Normally, running one module can fail when a non-zero rc is returned. you can also override the conditions to fail or succeed with parameters rc\_failed and rc\_succeeded

## <span id="page-593-2"></span>**8.267.5 Examples**

```
- hosts: fortimanager-inventory
 collections:
    - fortinet.fortimanager
 connection: httpapi
 vars:
    ansible_httpapi_use_ssl: True
    ansible_httpapi_validate_certs: False
    ansible_httpapi_port: 443
 tasks:
  - name: Configure 3GPP public land mobile network (PLMN).
    fmgr_hotspot20_anqp3gppcellular:
       bypass_validation: False
       workspace_locking_adom: <value in [global, custom adom including root]>
       workspace_locking_timeout: 300
       rc_succeeded: [0, -2, -3, ...]
       rc_failed: [-2, -3, ...]
       adom: < your own value>
        state: <value in [present, absent]>
       hotspot20_anqp3gppcellular:
          mcc-mnc-list:
             -
                 id: <value of integer>
                mcc: <value of string>
                mnc: <value of string>
          name: <value of string>
```
## <span id="page-593-3"></span>**8.267.6 Return Values**

Common return values are documented: [https://docs.ansible.com/ansible/latest/reference\\_appendices/common\\_](https://docs.ansible.com/ansible/latest/reference_appendices/common_return_values.html#common-return-values) [return\\_values.html#common-return-values,](https://docs.ansible.com/ansible/latest/reference_appendices/common_return_values.html#common-return-values) the following are the fields unique to this module:

## <span id="page-593-4"></span>**8.267.7 Status**

• This module is not guaranteed to have a backwards compatible interface.

## <span id="page-594-0"></span>**8.267.8 Authors**

- Link Zheng (@chillancezen)
- Jie Xue (@JieX19)
- Frank Shen (@fshen01)
- Hongbin Lu (@fgtdev-hblu)

Hint: If you notice any issues in this documentation, you can create a pull request to improve it.

# **8.268 fmgr\_hotspot20\_anqp3gppcellular\_mccmnclist – Mobile Country Code and Mobile Network Code configuration.**

New in version 2.10.

- *[Synopsis](#page-594-1)*
- *[Requirements](#page-594-2)*
- *[Parameters](#page-594-3)*
- *[Notes](#page-594-4)*
- *[Examples](#page-595-0)*
- *[Return Values](#page-595-1)*
- *[Status](#page-595-2)*
- *[Authors](#page-595-3)*

## <span id="page-594-1"></span>**8.268.1 Synopsis**

- This module is able to configure a FortiManager device.
- Examples include all parameters and values need to be adjusted to data sources before usage.
- Tested with FortiManager v6.0.0.

## <span id="page-594-2"></span>**8.268.2 Requirements**

The below requirements are needed on the host that executes this module.

• ansible $>=2.9.0$ 

## <span id="page-594-3"></span>**8.268.3 Parameters**

### <span id="page-594-4"></span>**8.268.4 Notes**

Note:

- Running in workspace locking mode is supported in this FortiManager module, the top level parameters workspace\_locking\_adom and workspace\_locking\_timeout help do the work.
- To create or update an object, use state: present directive.
- To delete an object, use state: absent directive
- Normally, running one module can fail when a non-zero rc is returned. you can also override the conditions to fail or succeed with parameters rc\_failed and rc\_succeeded

#### <span id="page-595-0"></span>**8.268.5 Examples**

```
- hosts: fortimanager-inventory
 collections:
   - fortinet.fortimanager
 connection: httpapi
 vars:
    ansible_httpapi_use_ssl: True
    ansible_httpapi_validate_certs: False
    ansible_httpapi_port: 443
 tasks:
   - name: Mobile Country Code and Mobile Network Code configuration.
    fmgr_hotspot20_anqp3gppcellular_mccmnclist:
       bypass_validation: False
       workspace_locking_adom: <value in [global, custom adom including root]>
       workspace_locking_timeout: 300
       rc_succeeded: [0, -2, -3, ...]
       rc_failed: [-2, -3, ...]
       adom: < your own value>
       anqp-3gpp-cellular: <your own value>
       state: <value in [present, absent]>
       hotspot20_anqp3gppcellular_mccmnclist:
          id: <value of integer>
          mcc: <value of string>
          mnc: <value of string>
```
### <span id="page-595-1"></span>**8.268.6 Return Values**

Common return values are documented: https://docs.ansible.com/ansible/latest/reference appendices/common [return\\_values.html#common-return-values,](https://docs.ansible.com/ansible/latest/reference_appendices/common_return_values.html#common-return-values) the following are the fields unique to this module:

#### <span id="page-595-2"></span>**8.268.7 Status**

• This module is not guaranteed to have a backwards compatible interface.

#### <span id="page-595-3"></span>**8.268.8 Authors**

- Link Zheng (@chillancezen)
- Jie Xue (@JieX19)
- Frank Shen (@fshen01)
- Hongbin Lu (@fgtdev-hblu)

Hint: If you notice any issues in this documentation, you can create a pull request to improve it.

## **8.269 fmgr\_hotspot20\_anqpipaddresstype – Configure IP address type availability.**

New in version 2.10.

- *[Synopsis](#page-596-0)*
- *[Requirements](#page-596-1)*
- *[Parameters](#page-596-2)*
- *[Notes](#page-596-3)*
- *[Examples](#page-597-0)*
- *[Return Values](#page-597-1)*
- *[Status](#page-597-2)*
- *[Authors](#page-597-3)*

### <span id="page-596-0"></span>**8.269.1 Synopsis**

- This module is able to configure a FortiManager device.
- Examples include all parameters and values need to be adjusted to data sources before usage.
- Tested with FortiManager v6.0.0.

#### <span id="page-596-1"></span>**8.269.2 Requirements**

The below requirements are needed on the host that executes this module.

• ansible $>=$ 2.9.0

#### <span id="page-596-2"></span>**8.269.3 Parameters**

#### <span id="page-596-3"></span>**8.269.4 Notes**

- Running in workspace locking mode is supported in this FortiManager module, the top level parameters workspace\_locking\_adom and workspace\_locking\_timeout help do the work.
- To create or update an object, use state: present directive.
- To delete an object, use state: absent directive
- Normally, running one module can fail when a non-zero rc is returned. you can also override the conditions to fail or succeed with parameters rc\_failed and rc\_succeeded

## <span id="page-597-0"></span>**8.269.5 Examples**

```
- hosts: fortimanager-inventory
 collections:
   - fortinet.fortimanager
 connection: httpapi
 vars:
    ansible_httpapi_use_ssl: True
    ansible_httpapi_validate_certs: False
    ansible_httpapi_port: 443
 tasks:
  - name: Configure IP address type availability.
    fmgr_hotspot20_anqpipaddresstype:
       bypass_validation: False
       workspace_locking_adom: <value in [global, custom adom including root]>
       workspace_locking_timeout: 300
       rc_succeeded: [0, -2, -3, ...]
       rc_failed: [-2, -3, ...]
       adom: <your own value>
       state: <value in [present, absent]>
       hotspot20_anqpipaddresstype:
          ipv4-address-type: <value in [not-available, not-known, public, ...]>
          ipv6-address-type: <value in [not-available, available, not-known]>
          name: <value of string>
```
## <span id="page-597-1"></span>**8.269.6 Return Values**

Common return values are documented: [https://docs.ansible.com/ansible/latest/reference\\_appendices/common\\_](https://docs.ansible.com/ansible/latest/reference_appendices/common_return_values.html#common-return-values) return values.html#common-return-values, the following are the fields unique to this module:

## <span id="page-597-2"></span>**8.269.7 Status**

• This module is not guaranteed to have a backwards compatible interface.

## <span id="page-597-3"></span>**8.269.8 Authors**

- Link Zheng (@chillancezen)
- Jie Xue (@JieX19)
- Frank Shen (@fshen01)
- Hongbin Lu (@fgtdev-hblu)

Hint: If you notice any issues in this documentation, you can create a pull request to improve it.

## **8.270 fmgr\_hotspot20\_anqpnairealm – Configure network access identifier (NAI) realm.**

New in version 2.10.

- *[Synopsis](#page-598-0)*
- *[Requirements](#page-598-1)*
- *[Parameters](#page-598-2)*
- *[Notes](#page-598-3)*
- *[Examples](#page-599-0)*
- *[Return Values](#page-599-1)*
- *[Status](#page-599-2)*
- *[Authors](#page-599-3)*

### <span id="page-598-0"></span>**8.270.1 Synopsis**

- This module is able to configure a FortiManager device.
- Examples include all parameters and values need to be adjusted to data sources before usage.
- Tested with FortiManager v6.0.0.

#### <span id="page-598-1"></span>**8.270.2 Requirements**

The below requirements are needed on the host that executes this module.

• ansible $>=2.9.0$ 

## <span id="page-598-2"></span>**8.270.3 Parameters**

## <span id="page-598-3"></span>**8.270.4 Notes**

- Running in workspace locking mode is supported in this FortiManager module, the top level parameters workspace\_locking\_adom and workspace\_locking\_timeout help do the work.
- To create or update an object, use state: present directive.
- To delete an object, use state: absent directive
- Normally, running one module can fail when a non-zero rc is returned. you can also override the conditions to fail or succeed with parameters rc\_failed and rc\_succeeded

## <span id="page-599-0"></span>**8.270.5 Examples**

```
- hosts: fortimanager-inventory
 collections:
   - fortinet.fortimanager
 connection: httpapi
 vars:
    ansible_httpapi_use_ssl: True
    ansible_httpapi_validate_certs: False
    ansible_httpapi_port: 443
 tasks:
  - name: Configure network access identifier (NAI) realm.
    fmgr_hotspot20_anqpnairealm:
       bypass_validation: False
       workspace_locking_adom: <value in [global, custom adom including root]>
       workspace_locking_timeout: 300
       rc_succeeded: [0, -2, -3, ...]
       rc_failed: [-2, -3, ...]
       adom: < your own value>
       state: <value in [present, absent]>
       hotspot20_anqpnairealm:
          nai-list:
             -
                 eap-method:
                   -
                       auth-param:
                         -
                             id: <value in [non-eap-inner-auth, inner-auth-eap,
˓→credential, ...]>
                             index: <value of integer>
                             val: <value in [eap-identity, eap-md5, eap-tls, ...]>
                       index: <value of integer>
                       method: <value in [eap-identity, eap-md5, eap-tls, ...]>
                 encoding: <value in [disable, enable]>
                nai-realm: <value of string>
                name: <value of string>
          name: <value of string>
```
## <span id="page-599-1"></span>**8.270.6 Return Values**

Common return values are documented: [https://docs.ansible.com/ansible/latest/reference\\_appendices/common\\_](https://docs.ansible.com/ansible/latest/reference_appendices/common_return_values.html#common-return-values) [return\\_values.html#common-return-values,](https://docs.ansible.com/ansible/latest/reference_appendices/common_return_values.html#common-return-values) the following are the fields unique to this module:

## <span id="page-599-2"></span>**8.270.7 Status**

• This module is not guaranteed to have a backwards compatible interface.

## <span id="page-599-3"></span>**8.270.8 Authors**

- Link Zheng (@chillancezen)
- Jie Xue (@JieX19)
- Frank Shen (@fshen01)

• Hongbin Lu (@fgtdev-hblu)

Hint: If you notice any issues in this documentation, you can create a pull request to improve it.

## **8.271 fmgr\_hotspot20\_anqpnairealm\_nailist – NAI list.**

New in version 2.10.

- *[Synopsis](#page-600-0)*
- *[Requirements](#page-600-1)*
- *[Parameters](#page-600-2)*
- *[Notes](#page-600-3)*
- *[Examples](#page-601-0)*
- *[Return Values](#page-601-1)*
- *[Status](#page-601-2)*
- *[Authors](#page-601-3)*

### <span id="page-600-0"></span>**8.271.1 Synopsis**

- This module is able to configure a FortiManager device.
- Examples include all parameters and values need to be adjusted to data sources before usage.
- Tested with FortiManager v6.0.0.

#### <span id="page-600-1"></span>**8.271.2 Requirements**

The below requirements are needed on the host that executes this module.

• ansible $>=$ 2.9.0

### <span id="page-600-2"></span>**8.271.3 Parameters**

#### <span id="page-600-3"></span>**8.271.4 Notes**

- Running in workspace locking mode is supported in this FortiManager module, the top level parameters workspace\_locking\_adom and workspace\_locking\_timeout help do the work.
- To create or update an object, use state: present directive.
- To delete an object, use state: absent directive

• Normally, running one module can fail when a non-zero rc is returned. you can also override the conditions to fail or succeed with parameters rc\_failed and rc\_succeeded

### <span id="page-601-0"></span>**8.271.5 Examples**

```
- hosts: fortimanager-inventory
 collections:
   - fortinet.fortimanager
 connection: httpapi
 vars:
    ansible_httpapi_use_ssl: True
    ansible_httpapi_validate_certs: False
    ansible_httpapi_port: 443
 tasks:
   - name: NAI list.
    fmgr_hotspot20_anqpnairealm_nailist:
       bypass_validation: False
       workspace_locking_adom: <value in [global, custom adom including root]>
       workspace_locking_timeout: 300
       rc_succeeded: [0, -2, -3, ...]
       rc_failed: [-2, -3, ...]
       adom: < your own value>
       anqp-nai-realm: <your own value>
       state: <value in [present, absent]>
       hotspot20_anqpnairealm_nailist:
          eap-method:
             -
                 auth-param:
                   -
                       id: <value in [non-eap-inner-auth, inner-auth-eap, credential,
\leftrightarrow...]>
                       index: <value of integer>
                       val: <value in [eap-identity, eap-md5, eap-tls, ...]>
                 index: <value of integer>
                method: <value in [eap-identity, eap-md5, eap-tls, ...]>
           encoding: <value in [disable, enable]>
          nai-realm: <value of string>
          name: <value of string>
```
### <span id="page-601-1"></span>**8.271.6 Return Values**

Common return values are documented: [https://docs.ansible.com/ansible/latest/reference\\_appendices/common\\_](https://docs.ansible.com/ansible/latest/reference_appendices/common_return_values.html#common-return-values) [return\\_values.html#common-return-values,](https://docs.ansible.com/ansible/latest/reference_appendices/common_return_values.html#common-return-values) the following are the fields unique to this module:

### <span id="page-601-2"></span>**8.271.7 Status**

• This module is not guaranteed to have a backwards compatible interface.

## <span id="page-601-3"></span>**8.271.8 Authors**

• Link Zheng (@chillancezen)

- Jie Xue (@JieX19)
- Frank Shen (@fshen01)
- Hongbin Lu (@fgtdev-hblu)

Hint: If you notice any issues in this documentation, you can create a pull request to improve it.

## **8.272 fmgr\_hotspot20\_anqpnairealm\_nailist\_eapmethod – EAP Methods.**

New in version 2.10.

- *[Synopsis](#page-602-0)*
- *[Requirements](#page-602-1)*
- *[Parameters](#page-602-2)*
- *[Notes](#page-602-3)*
- *[Examples](#page-603-0)*
- *[Return Values](#page-603-1)*
- *[Status](#page-603-2)*
- *[Authors](#page-603-3)*

#### <span id="page-602-0"></span>**8.272.1 Synopsis**

- This module is able to configure a FortiManager device.
- Examples include all parameters and values need to be adjusted to data sources before usage.
- Tested with FortiManager v6.0.0.

#### <span id="page-602-1"></span>**8.272.2 Requirements**

The below requirements are needed on the host that executes this module.

• ansible $>=$ 2.9.0

## <span id="page-602-2"></span>**8.272.3 Parameters**

## <span id="page-602-3"></span>**8.272.4 Notes**

#### Note:

• Running in workspace locking mode is supported in this FortiManager module, the top level parameters workspace\_locking\_adom and workspace\_locking\_timeout help do the work.

- To create or update an object, use state: present directive.
- To delete an object, use state: absent directive
- Normally, running one module can fail when a non-zero rc is returned. you can also override the conditions to fail or succeed with parameters rc\_failed and rc\_succeeded

#### <span id="page-603-0"></span>**8.272.5 Examples**

```
- hosts: fortimanager-inventory
 collections:
   - fortinet.fortimanager
 connection: httpapi
 vars:
    ansible_httpapi_use_ssl: True
    ansible_httpapi_validate_certs: False
    ansible_httpapi_port: 443
 tasks:
  - name: EAP Methods.
    fmgr_hotspot20_anqpnairealm_nailist_eapmethod:
       bypass_validation: False
       workspace_locking_adom: <value in [global, custom adom including root]>
       workspace_locking_timeout: 300
       rc_succeeded: [0, -2, -3, ...]
       rc_failed: [-2, -3, ...]
       adom: < your own value>
       anqp-nai-realm: <your own value>
       nai-list: <your own value>
       state: <value in [present, absent]>
       hotspot20_anqpnairealm_nailist_eapmethod:
          auth-param:
             -
                 id: <value in [non-eap-inner-auth, inner-auth-eap, credential, ...}>
                 index: <value of integer>
                val: <value in [eap-identity, eap-md5, eap-tls, ...]>
          index: <value of integer>
          method: <value in [eap-identity, eap-md5, eap-tls, ...]>
```
## <span id="page-603-1"></span>**8.272.6 Return Values**

Common return values are documented: [https://docs.ansible.com/ansible/latest/reference\\_appendices/common\\_](https://docs.ansible.com/ansible/latest/reference_appendices/common_return_values.html#common-return-values) [return\\_values.html#common-return-values,](https://docs.ansible.com/ansible/latest/reference_appendices/common_return_values.html#common-return-values) the following are the fields unique to this module:

#### <span id="page-603-2"></span>**8.272.7 Status**

• This module is not guaranteed to have a backwards compatible interface.

## <span id="page-603-3"></span>**8.272.8 Authors**

- Link Zheng (@chillancezen)
- Jie Xue (@JieX19)
- Frank Shen (@fshen01)
- Hongbin Lu (@fgtdev-hblu)

Hint: If you notice any issues in this documentation, you can create a pull request to improve it.

## **8.273 fmgr\_hotspot20\_anqpnairealm\_nailist\_eapmethod\_authparam – EAP auth param.**

New in version 2.10.

- *[Synopsis](#page-604-0)* • *[Requirements](#page-604-1)* • *[Parameters](#page-604-2)* • *[Notes](#page-604-3)*
- *[Examples](#page-605-0)*
- *[Return Values](#page-605-1)*
- *[Status](#page-605-2)*
- *[Authors](#page-605-3)*

### <span id="page-604-0"></span>**8.273.1 Synopsis**

- This module is able to configure a FortiManager device.
- Examples include all parameters and values need to be adjusted to data sources before usage.
- Tested with FortiManager v6.0.0.

#### <span id="page-604-1"></span>**8.273.2 Requirements**

The below requirements are needed on the host that executes this module.

• ansible $>=$ 2.9.0

### <span id="page-604-2"></span>**8.273.3 Parameters**

### <span id="page-604-3"></span>**8.273.4 Notes**

- Running in workspace locking mode is supported in this FortiManager module, the top level parameters workspace\_locking\_adom and workspace\_locking\_timeout help do the work.
- To create or update an object, use state: present directive.
- To delete an object, use state: absent directive
- Normally, running one module can fail when a non-zero rc is returned. you can also override the conditions to fail or succeed with parameters rc\_failed and rc\_succeeded

## <span id="page-605-0"></span>**8.273.5 Examples**

```
- hosts: fortimanager-inventory
 collections:
   - fortinet.fortimanager
 connection: httpapi
 vars:
    ansible_httpapi_use_ssl: True
    ansible_httpapi_validate_certs: False
    ansible_httpapi_port: 443
 tasks:
   - name: EAP auth param.
    fmgr_hotspot20_anqpnairealm_nailist_eapmethod_authparam:
       bypass_validation: False
       workspace_locking_adom: <value in [global, custom adom including root]>
       workspace_locking_timeout: 300
       rc_succeeded: [0, -2, -3, ...]
       rc_failed: [-2, -3, ...]
       adom: < your own value>
       anqp-nai-realm: <your own value>
       nai-list: <your own value>
       eap-method: <your own value>
       state: <value in [present, absent]>
       hotspot20_anqpnairealm_nailist_eapmethod_authparam:
          id: <value in [non-eap-inner-auth, inner-auth-eap, credential, ...]>
          index: <value of integer>
          val: <value in [eap-identity, eap-md5, eap-tls, ...]>
```
#### <span id="page-605-1"></span>**8.273.6 Return Values**

Common return values are documented: [https://docs.ansible.com/ansible/latest/reference\\_appendices/common\\_](https://docs.ansible.com/ansible/latest/reference_appendices/common_return_values.html#common-return-values) [return\\_values.html#common-return-values,](https://docs.ansible.com/ansible/latest/reference_appendices/common_return_values.html#common-return-values) the following are the fields unique to this module:

## <span id="page-605-2"></span>**8.273.7 Status**

• This module is not guaranteed to have a backwards compatible interface.

## <span id="page-605-3"></span>**8.273.8 Authors**

- Link Zheng (@chillancezen)
- Jie Xue (@JieX19)
- Frank Shen (@fshen01)
- Hongbin Lu (@fgtdev-hblu)

Hint: If you notice any issues in this documentation, you can create a pull request to improve it.

# **8.274 fmgr\_hotspot20\_anqpnetworkauthtype – Configure network authentication type.**

New in version 2.10.

- *[Synopsis](#page-606-0)*
- *[Requirements](#page-606-1)*
- *[Parameters](#page-606-2)*
- *[Notes](#page-606-3)*
- *[Examples](#page-607-0)*
- *[Return Values](#page-607-1)*
- *[Status](#page-607-2)*
- *[Authors](#page-607-3)*

#### <span id="page-606-0"></span>**8.274.1 Synopsis**

- This module is able to configure a FortiManager device.
- Examples include all parameters and values need to be adjusted to data sources before usage.
- Tested with FortiManager v6.0.0.

#### <span id="page-606-1"></span>**8.274.2 Requirements**

The below requirements are needed on the host that executes this module.

• ansible $>=$ 2.9.0

### <span id="page-606-2"></span>**8.274.3 Parameters**

#### <span id="page-606-3"></span>**8.274.4 Notes**

- Running in workspace locking mode is supported in this FortiManager module, the top level parameters workspace\_locking\_adom and workspace\_locking\_timeout help do the work.
- To create or update an object, use state: present directive.
- To delete an object, use state: absent directive

• Normally, running one module can fail when a non-zero rc is returned. you can also override the conditions to fail or succeed with parameters rc\_failed and rc\_succeeded

#### <span id="page-607-0"></span>**8.274.5 Examples**

```
- hosts: fortimanager-inventory
 collections:
   - fortinet.fortimanager
 connection: httpapi
 vars:
    ansible_httpapi_use_ssl: True
    ansible_httpapi_validate_certs: False
    ansible_httpapi_port: 443
 tasks:
   - name: Configure network authentication type.
    fmgr_hotspot20_anqpnetworkauthtype:
       bypass_validation: False
       workspace_locking_adom: <value in [global, custom adom including root]>
       workspace_locking_timeout: 300
       rc_succeeded: [0, -2, -3, ...]
       rc_failed: [-2, -3, ...]
       adom: < your own value>
       state: <value in [present, absent]>
       hotspot20_anqpnetworkauthtype:
          auth-type: <value in [acceptance-of-terms, online-enrollment, http-
˓→redirection, ...]>
          name: <value of string>
          url: <value of string>
```
#### <span id="page-607-1"></span>**8.274.6 Return Values**

Common return values are documented: [https://docs.ansible.com/ansible/latest/reference\\_appendices/common\\_](https://docs.ansible.com/ansible/latest/reference_appendices/common_return_values.html#common-return-values) [return\\_values.html#common-return-values,](https://docs.ansible.com/ansible/latest/reference_appendices/common_return_values.html#common-return-values) the following are the fields unique to this module:

## <span id="page-607-2"></span>**8.274.7 Status**

• This module is not guaranteed to have a backwards compatible interface.

## <span id="page-607-3"></span>**8.274.8 Authors**

- Link Zheng (@chillancezen)
- Jie Xue (@JieX19)
- Frank Shen (@fshen01)
- Hongbin Lu (@fgtdev-hblu)

Hint: If you notice any issues in this documentation, you can create a pull request to improve it.

# **8.275 fmgr\_hotspot20\_anqproamingconsortium – Configure roaming consortium.**

New in version 2.10.

- *[Synopsis](#page-608-0)*
- *[Requirements](#page-608-1)*
- *[Parameters](#page-608-2)*
- *[Notes](#page-608-3)*
- *[Examples](#page-609-0)*
- *[Return Values](#page-609-1)*
- *[Status](#page-609-2)*
- *[Authors](#page-609-3)*

### <span id="page-608-0"></span>**8.275.1 Synopsis**

- This module is able to configure a FortiManager device.
- Examples include all parameters and values need to be adjusted to data sources before usage.
- Tested with FortiManager v6.0.0.

#### <span id="page-608-1"></span>**8.275.2 Requirements**

The below requirements are needed on the host that executes this module.

• ansible $>=2.9.0$ 

## <span id="page-608-2"></span>**8.275.3 Parameters**

## <span id="page-608-3"></span>**8.275.4 Notes**

- Running in workspace locking mode is supported in this FortiManager module, the top level parameters workspace\_locking\_adom and workspace\_locking\_timeout help do the work.
- To create or update an object, use state: present directive.
- To delete an object, use state: absent directive
- Normally, running one module can fail when a non-zero rc is returned. you can also override the conditions to fail or succeed with parameters rc\_failed and rc\_succeeded

## <span id="page-609-0"></span>**8.275.5 Examples**

```
- hosts: fortimanager-inventory
 collections:
   - fortinet.fortimanager
 connection: httpapi
 vars:
    ansible_httpapi_use_ssl: True
    ansible_httpapi_validate_certs: False
    ansible_httpapi_port: 443
 tasks:
  - name: Configure roaming consortium.
    fmgr_hotspot20_anqproamingconsortium:
       bypass_validation: False
       workspace_locking_adom: <value in [global, custom adom including root]>
       workspace_locking_timeout: 300
       rc_succeeded: [0, -2, -3, ...]
       rc_failed: [-2, -3, ...]
       adom: < your own value>
       state: <value in [present, absent]>
       hotspot20_anqproamingconsortium:
          name: <value of string>
          oi-list:
             -
                 comment: <value of string>
                 index: <value of integer>
                 oi: <value of string>
```
## <span id="page-609-1"></span>**8.275.6 Return Values**

Common return values are documented: [https://docs.ansible.com/ansible/latest/reference\\_appendices/common\\_](https://docs.ansible.com/ansible/latest/reference_appendices/common_return_values.html#common-return-values) [return\\_values.html#common-return-values,](https://docs.ansible.com/ansible/latest/reference_appendices/common_return_values.html#common-return-values) the following are the fields unique to this module:

## <span id="page-609-2"></span>**8.275.7 Status**

• This module is not guaranteed to have a backwards compatible interface.

#### <span id="page-609-3"></span>**8.275.8 Authors**

- Link Zheng (@chillancezen)
- Jie Xue (@JieX19)
- Frank Shen (@fshen01)
- Hongbin Lu (@fgtdev-hblu)

Hint: If you notice any issues in this documentation, you can create a pull request to improve it.

## **8.276 fmgr\_hotspot20\_anqproamingconsortium\_oilist – Organization identifier list.**

New in version 2.10.

- *[Synopsis](#page-610-0)*
- *[Requirements](#page-610-1)*
- *[Parameters](#page-610-2)*
- *[Notes](#page-610-3)*
- *[Examples](#page-611-0)*
- *[Return Values](#page-611-1)*
- *[Status](#page-611-2)*
- *[Authors](#page-611-3)*

#### <span id="page-610-0"></span>**8.276.1 Synopsis**

- This module is able to configure a FortiManager device.
- Examples include all parameters and values need to be adjusted to data sources before usage.
- Tested with FortiManager v6.0.0.

#### <span id="page-610-1"></span>**8.276.2 Requirements**

The below requirements are needed on the host that executes this module.

• ansible $>=2.9.0$ 

## <span id="page-610-2"></span>**8.276.3 Parameters**

### <span id="page-610-3"></span>**8.276.4 Notes**

- Running in workspace locking mode is supported in this FortiManager module, the top level parameters workspace\_locking\_adom and workspace\_locking\_timeout help do the work.
- To create or update an object, use state: present directive.
- To delete an object, use state: absent directive
- Normally, running one module can fail when a non-zero rc is returned. you can also override the conditions to fail or succeed with parameters rc\_failed and rc\_succeeded

## <span id="page-611-0"></span>**8.276.5 Examples**

```
- hosts: fortimanager-inventory
 collections:
   - fortinet.fortimanager
 connection: httpapi
 vars:
    ansible_httpapi_use_ssl: True
    ansible_httpapi_validate_certs: False
    ansible_httpapi_port: 443
 tasks:
  - name: Organization identifier list.
    fmgr_hotspot20_anqproamingconsortium_oilist:
       bypass_validation: False
       workspace_locking_adom: <value in [global, custom adom including root]>
       workspace_locking_timeout: 300
       rc_succeeded: [0, -2, -3, ...]
       rc_failed: [-2, -3, ...]
       adom: < your own value>
       anqp-roaming-consortium: <your own value>
       state: <value in [present, absent]>
       hotspot20_anqproamingconsortium_oilist:
          comment: <value of string>
          index: <value of integer>
          oi: <value of string>
```
### <span id="page-611-1"></span>**8.276.6 Return Values**

Common return values are documented: https://docs.ansible.com/ansible/latest/reference appendices/common [return\\_values.html#common-return-values,](https://docs.ansible.com/ansible/latest/reference_appendices/common_return_values.html#common-return-values) the following are the fields unique to this module:

## <span id="page-611-2"></span>**8.276.7 Status**

• This module is not guaranteed to have a backwards compatible interface.

## <span id="page-611-3"></span>**8.276.8 Authors**

- Link Zheng (@chillancezen)
- Jie Xue (@JieX19)
- Frank Shen (@fshen01)
- Hongbin Lu (@fgtdev-hblu)

Hint: If you notice any issues in this documentation, you can create a pull request to improve it.

# **8.277 fmgr\_hotspot20\_anqpvenuename – Configure venue name duple.**

New in version 2.10.
- *[Synopsis](#page-612-0)*
- *[Requirements](#page-612-1)*
- *[Parameters](#page-612-2)*
- *[Notes](#page-612-3)*
- *[Examples](#page-612-4)*
- *[Return Values](#page-613-0)*
- *[Status](#page-613-1)*
- *[Authors](#page-613-2)*

# <span id="page-612-0"></span>**8.277.1 Synopsis**

- This module is able to configure a FortiManager device.
- Examples include all parameters and values need to be adjusted to data sources before usage.
- Tested with FortiManager v6.0.0.

## <span id="page-612-1"></span>**8.277.2 Requirements**

The below requirements are needed on the host that executes this module.

• ansible $>=2.9.0$ 

# <span id="page-612-2"></span>**8.277.3 Parameters**

# <span id="page-612-3"></span>**8.277.4 Notes**

#### Note:

- Running in workspace locking mode is supported in this FortiManager module, the top level parameters workspace\_locking\_adom and workspace\_locking\_timeout help do the work.
- To create or update an object, use state: present directive.
- To delete an object, use state: absent directive
- Normally, running one module can fail when a non-zero rc is returned. you can also override the conditions to fail or succeed with parameters rc\_failed and rc\_succeeded

# <span id="page-612-4"></span>**8.277.5 Examples**

```
- hosts: fortimanager-inventory
 collections:
   - fortinet.fortimanager
 connection: httpapi
```

```
vars:
   ansible_httpapi_use_ssl: True
   ansible_httpapi_validate_certs: False
   ansible_httpapi_port: 443
tasks:
 - name: Configure venue name duple.
   fmgr_hotspot20_anqpvenuename:
     bypass_validation: False
      workspace_locking_adom: <value in [global, custom adom including root]>
      workspace_locking_timeout: 300
      rc_succeeded: [0, -2, -3, ...]
      rc_failed: [-2, -3, ...]
      adom: < your own value>
      state: <value in [present, absent]>
      hotspot20_anqpvenuename:
         name: <value of string>
         value-list:
           -
               index: <value of integer>
               lang: <value of string>
               value: <value of string>
```
# <span id="page-613-0"></span>**8.277.6 Return Values**

Common return values are documented: [https://docs.ansible.com/ansible/latest/reference\\_appendices/common\\_](https://docs.ansible.com/ansible/latest/reference_appendices/common_return_values.html#common-return-values) [return\\_values.html#common-return-values,](https://docs.ansible.com/ansible/latest/reference_appendices/common_return_values.html#common-return-values) the following are the fields unique to this module:

### <span id="page-613-1"></span>**8.277.7 Status**

• This module is not guaranteed to have a backwards compatible interface.

# <span id="page-613-2"></span>**8.277.8 Authors**

- Link Zheng (@chillancezen)
- Jie Xue (@JieX19)
- Frank Shen (@fshen01)
- Hongbin Lu (@fgtdev-hblu)

Hint: If you notice any issues in this documentation, you can create a pull request to improve it.

# **8.278 fmgr\_hotspot20\_anqpvenuename\_valuelist – Name list.**

- *[Synopsis](#page-614-0)*
- *[Requirements](#page-614-1)*
- *[Parameters](#page-614-2)*
- *[Notes](#page-614-3)*
- *[Examples](#page-614-4)*
- *[Return Values](#page-615-0)*
- *[Status](#page-615-1)*
- *[Authors](#page-615-2)*

## <span id="page-614-0"></span>**8.278.1 Synopsis**

- This module is able to configure a FortiManager device.
- Examples include all parameters and values need to be adjusted to data sources before usage.
- Tested with FortiManager v6.0.0.

## <span id="page-614-1"></span>**8.278.2 Requirements**

The below requirements are needed on the host that executes this module.

• ansible $>=2.9.0$ 

# <span id="page-614-2"></span>**8.278.3 Parameters**

# <span id="page-614-3"></span>**8.278.4 Notes**

Note:

- Running in workspace locking mode is supported in this FortiManager module, the top level parameters workspace\_locking\_adom and workspace\_locking\_timeout help do the work.
- To create or update an object, use state: present directive.
- To delete an object, use state: absent directive
- Normally, running one module can fail when a non-zero rc is returned. you can also override the conditions to fail or succeed with parameters rc\_failed and rc\_succeeded

# <span id="page-614-4"></span>**8.278.5 Examples**

```
- hosts: fortimanager-inventory
 collections:
   - fortinet.fortimanager
 connection: httpapi
 vars:
```

```
ansible_httpapi_use_ssl: True
  ansible_httpapi_validate_certs: False
  ansible_httpapi_port: 443
tasks:
 - name: Name list.
  fmgr_hotspot20_anqpvenuename_valuelist:
     bypass_validation: False
     workspace_locking_adom: <value in [global, custom adom including root]>
     workspace_locking_timeout: 300
     rc_succeeded: [0, -2, -3, ...]
      rc_failed: [-2, -3, ...]
      adom: < your own value>
      anqp-venue-name: <your own value>
      state: <value in [present, absent]>
     hotspot20_anqpvenuename_valuelist:
         index: <value of integer>
         lang: <value of string>
         value: <value of string>
```
## <span id="page-615-0"></span>**8.278.6 Return Values**

Common return values are documented: [https://docs.ansible.com/ansible/latest/reference\\_appendices/common\\_](https://docs.ansible.com/ansible/latest/reference_appendices/common_return_values.html#common-return-values) [return\\_values.html#common-return-values,](https://docs.ansible.com/ansible/latest/reference_appendices/common_return_values.html#common-return-values) the following are the fields unique to this module:

# <span id="page-615-1"></span>**8.278.7 Status**

• This module is not guaranteed to have a backwards compatible interface.

# <span id="page-615-2"></span>**8.278.8 Authors**

- Link Zheng (@chillancezen)
- Jie Xue (@JieX19)
- Frank Shen (@fshen01)
- Hongbin Lu (@fgtdev-hblu)

Hint: If you notice any issues in this documentation, you can create a pull request to improve it.

# **8.279 fmgr\_hotspot20\_h2qpconncapability – Configure connection capability.**

- *[Synopsis](#page-616-0)*
- *[Requirements](#page-616-1)*
- *[Parameters](#page-616-2)*
- *[Notes](#page-616-3)*
- *[Examples](#page-616-4)*
- *[Return Values](#page-617-0)*
- *[Status](#page-617-1)*
- *[Authors](#page-617-2)*

# <span id="page-616-0"></span>**8.279.1 Synopsis**

- This module is able to configure a FortiManager device.
- Examples include all parameters and values need to be adjusted to data sources before usage.
- Tested with FortiManager v6.0.0.

## <span id="page-616-1"></span>**8.279.2 Requirements**

The below requirements are needed on the host that executes this module.

• ansible $>=2.9.0$ 

# <span id="page-616-2"></span>**8.279.3 Parameters**

# <span id="page-616-3"></span>**8.279.4 Notes**

#### Note:

- Running in workspace locking mode is supported in this FortiManager module, the top level parameters workspace\_locking\_adom and workspace\_locking\_timeout help do the work.
- To create or update an object, use state: present directive.
- To delete an object, use state: absent directive
- Normally, running one module can fail when a non-zero rc is returned. you can also override the conditions to fail or succeed with parameters rc\_failed and rc\_succeeded

#### <span id="page-616-4"></span>**8.279.5 Examples**

```
- hosts: fortimanager-inventory
 collections:
   - fortinet.fortimanager
 connection: httpapi
 vars:
    ansible_httpapi_use_ssl: True
    ansible_httpapi_validate_certs: False
    ansible_httpapi_port: 443
 tasks:
```

```
- name: Configure connection capability.
 fmgr_hotspot20_h2qpconncapability:
   bypass_validation: False
    workspace_locking_adom: <value in [global, custom adom including root]>
    workspace_locking_timeout: 300
    rc_succeeded: [0, -2, -3, ...]
    rc_failed: [-2, -3, ...]
    adom: < your own value>
    state: <value in [present, absent]>
    hotspot20_h2qpconncapability:
       esp-port: <value in [closed, open, unknown]>
       ftp-port: <value in [closed, open, unknown]>
       http-port: <value in [closed, open, unknown]>
       icmp-port: <value in [closed, open, unknown]>
       ikev2-port: <value in [closed, open, unknown]>
       ikev2-xx-port: <value in [closed, open, unknown]>
       name: <value of string>
       pptp-vpn-port: <value in [closed, open, unknown]>
       ssh-port: <value in [closed, open, unknown]>
       tls-port: <value in [closed, open, unknown]>
       voip-tcp-port: <value in [closed, open, unknown]>
       voip-udp-port: <value in [closed, open, unknown]>
```
# <span id="page-617-0"></span>**8.279.6 Return Values**

Common return values are documented: [https://docs.ansible.com/ansible/latest/reference\\_appendices/common\\_](https://docs.ansible.com/ansible/latest/reference_appendices/common_return_values.html#common-return-values) return values.html#common-return-values, the following are the fields unique to this module:

# <span id="page-617-1"></span>**8.279.7 Status**

• This module is not guaranteed to have a backwards compatible interface.

# <span id="page-617-2"></span>**8.279.8 Authors**

- Link Zheng (@chillancezen)
- Jie Xue (@JieX19)
- Frank Shen (@fshen01)
- Hongbin Lu (@fgtdev-hblu)

Hint: If you notice any issues in this documentation, you can create a pull request to improve it.

# **8.280 fmgr\_hotspot20\_h2qpoperatorname – Configure operator friendly name.**

- *[Synopsis](#page-618-0)*
- *[Requirements](#page-618-1)*
- *[Parameters](#page-618-2)*
- *[Notes](#page-618-3)*
- *[Examples](#page-618-4)*
- *[Return Values](#page-619-0)*
- *[Status](#page-619-1)*
- *[Authors](#page-619-2)*

# <span id="page-618-0"></span>**8.280.1 Synopsis**

- This module is able to configure a FortiManager device.
- Examples include all parameters and values need to be adjusted to data sources before usage.
- Tested with FortiManager v6.0.0.

## <span id="page-618-1"></span>**8.280.2 Requirements**

The below requirements are needed on the host that executes this module.

• ansible $>=2.9.0$ 

# <span id="page-618-2"></span>**8.280.3 Parameters**

# <span id="page-618-3"></span>**8.280.4 Notes**

#### Note:

- Running in workspace locking mode is supported in this FortiManager module, the top level parameters workspace\_locking\_adom and workspace\_locking\_timeout help do the work.
- To create or update an object, use state: present directive.
- To delete an object, use state: absent directive
- Normally, running one module can fail when a non-zero rc is returned. you can also override the conditions to fail or succeed with parameters rc\_failed and rc\_succeeded

### <span id="page-618-4"></span>**8.280.5 Examples**

```
- hosts: fortimanager-inventory
 collections:
   - fortinet.fortimanager
 connection: httpapi
```

```
vars:
   ansible_httpapi_use_ssl: True
   ansible_httpapi_validate_certs: False
   ansible_httpapi_port: 443
tasks:
 - name: Configure operator friendly name.
   fmgr_hotspot20_h2qpoperatorname:
     bypass_validation: False
      workspace_locking_adom: <value in [global, custom adom including root]>
      workspace_locking_timeout: 300
      rc_succeeded: [0, -2, -3, ...]
      rc_failed: [-2, -3, ...]
      adom: < your own value>
      state: <value in [present, absent]>
      hotspot20_h2qpoperatorname:
         name: <value of string>
         value-list:
           -
               index: <value of integer>
               lang: <value of string>
               value: <value of string>
```
## <span id="page-619-0"></span>**8.280.6 Return Values**

Common return values are documented: [https://docs.ansible.com/ansible/latest/reference\\_appendices/common\\_](https://docs.ansible.com/ansible/latest/reference_appendices/common_return_values.html#common-return-values) [return\\_values.html#common-return-values,](https://docs.ansible.com/ansible/latest/reference_appendices/common_return_values.html#common-return-values) the following are the fields unique to this module:

### <span id="page-619-1"></span>**8.280.7 Status**

• This module is not guaranteed to have a backwards compatible interface.

# <span id="page-619-2"></span>**8.280.8 Authors**

- Link Zheng (@chillancezen)
- Jie Xue (@JieX19)
- Frank Shen (@fshen01)
- Hongbin Lu (@fgtdev-hblu)

Hint: If you notice any issues in this documentation, you can create a pull request to improve it.

# **8.281 fmgr\_hotspot20\_h2qpoperatorname\_valuelist – Name list.**

- *[Synopsis](#page-620-0)*
- *[Requirements](#page-620-1)*
- *[Parameters](#page-620-2)*
- *[Notes](#page-620-3)*
- *[Examples](#page-620-4)*
- *[Return Values](#page-621-0)*
- *[Status](#page-621-1)*
- *[Authors](#page-621-2)*

## <span id="page-620-0"></span>**8.281.1 Synopsis**

- This module is able to configure a FortiManager device.
- Examples include all parameters and values need to be adjusted to data sources before usage.
- Tested with FortiManager v6.0.0.

## <span id="page-620-1"></span>**8.281.2 Requirements**

The below requirements are needed on the host that executes this module.

• ansible $>=2.9.0$ 

# <span id="page-620-2"></span>**8.281.3 Parameters**

# <span id="page-620-3"></span>**8.281.4 Notes**

Note:

- Running in workspace locking mode is supported in this FortiManager module, the top level parameters workspace\_locking\_adom and workspace\_locking\_timeout help do the work.
- To create or update an object, use state: present directive.
- To delete an object, use state: absent directive
- Normally, running one module can fail when a non-zero rc is returned. you can also override the conditions to fail or succeed with parameters rc\_failed and rc\_succeeded

# <span id="page-620-4"></span>**8.281.5 Examples**

```
- hosts: fortimanager-inventory
 collections:
   - fortinet.fortimanager
 connection: httpapi
 vars:
```

```
ansible_httpapi_use_ssl: True
  ansible_httpapi_validate_certs: False
  ansible_httpapi_port: 443
tasks:
 - name: Name list.
   fmgr_hotspot20_h2qpoperatorname_valuelist:
     bypass_validation: False
      workspace_locking_adom: <value in [global, custom adom including root]>
     workspace_locking_timeout: 300
      rc_succeeded: [0, -2, -3, ...]
      rc_failed: [-2, -3, ...]
      adom: < your own value>
     h2qp-operator-name: <your own value>
      state: <value in [present, absent]>
      hotspot20_h2qpoperatorname_valuelist:
         index: < value of integer>
         lang: <value of string>
         value: <value of string>
```
## <span id="page-621-0"></span>**8.281.6 Return Values**

Common return values are documented: [https://docs.ansible.com/ansible/latest/reference\\_appendices/common\\_](https://docs.ansible.com/ansible/latest/reference_appendices/common_return_values.html#common-return-values) [return\\_values.html#common-return-values,](https://docs.ansible.com/ansible/latest/reference_appendices/common_return_values.html#common-return-values) the following are the fields unique to this module:

# <span id="page-621-1"></span>**8.281.7 Status**

• This module is not guaranteed to have a backwards compatible interface.

# <span id="page-621-2"></span>**8.281.8 Authors**

- Link Zheng (@chillancezen)
- Jie Xue (@JieX19)
- Frank Shen (@fshen01)
- Hongbin Lu (@fgtdev-hblu)

Hint: If you notice any issues in this documentation, you can create a pull request to improve it.

# **8.282 fmgr\_hotspot20\_h2qposuprovider – Configure online sign up (OSU) provider list.**

New in version 2.10.

#### • *[Synopsis](#page-622-0)*

• *[Requirements](#page-622-1)*

- *[Parameters](#page-622-2)*
- *[Notes](#page-622-3)*
- *[Examples](#page-622-4)*
- *[Return Values](#page-623-0)*
- *[Status](#page-623-1)*
- *[Authors](#page-623-2)*

### <span id="page-622-0"></span>**8.282.1 Synopsis**

- This module is able to configure a FortiManager device.
- Examples include all parameters and values need to be adjusted to data sources before usage.
- Tested with FortiManager v6.0.0.

## <span id="page-622-1"></span>**8.282.2 Requirements**

The below requirements are needed on the host that executes this module.

• ansible $>=2.9.0$ 

### <span id="page-622-2"></span>**8.282.3 Parameters**

# <span id="page-622-3"></span>**8.282.4 Notes**

#### Note:

- Running in workspace locking mode is supported in this FortiManager module, the top level parameters workspace\_locking\_adom and workspace\_locking\_timeout help do the work.
- To create or update an object, use state: present directive.
- To delete an object, use state: absent directive
- Normally, running one module can fail when a non-zero rc is returned. you can also override the conditions to fail or succeed with parameters rc\_failed and rc\_succeeded

#### <span id="page-622-4"></span>**8.282.5 Examples**

```
- hosts: fortimanager-inventory
 collections:
   - fortinet.fortimanager
 connection: httpapi
 vars:
    ansible_httpapi_use_ssl: True
    ansible_httpapi_validate_certs: False
    ansible_httpapi_port: 443
 tasks:
```

```
- name: Configure online sign up (OSU) provider list.
 fmgr_hotspot20_h2qposuprovider:
   bypass_validation: False
    workspace_locking_adom: <value in [global, custom adom including root]>
    workspace_locking_timeout: 300
    rc_succeeded: [0, -2, -3, ...]
    rc_failed: [-2, -3, ...]
    adom: < your own value>
    state: <value in [present, absent]>
    hotspot20_h2qposuprovider:
       friendly-name:
         -
             friendly-name: <value of string>
             index: <value of integer>
             lang: <value of string>
       icon: <value of string>
       name: <value of string>
       osu-method:
         - oma-dm
         - soap-xml-spp
         - reserved
       osu-nai: <value of string>
       server-uri: <value of string>
       service-description:
         -
             lang: <value of string>
             service-description: <value of string>
             service-id: <value of integer>
```
# <span id="page-623-0"></span>**8.282.6 Return Values**

Common return values are documented: https://docs.ansible.com/ansible/latest/reference appendices/common return values.html#common-return-values, the following are the fields unique to this module:

# <span id="page-623-1"></span>**8.282.7 Status**

• This module is not guaranteed to have a backwards compatible interface.

# <span id="page-623-2"></span>**8.282.8 Authors**

- Link Zheng (@chillancezen)
- Jie Xue (@JieX19)
- Frank Shen (@fshen01)
- Hongbin Lu (@fgtdev-hblu)

Hint: If you notice any issues in this documentation, you can create a pull request to improve it.

# **8.283 fmgr\_hotspot20\_h2qposuprovider\_friendlyname – OSU provider friendly name.**

New in version 2.10.

- *[Synopsis](#page-624-0)*
- *[Requirements](#page-624-1)*
- *[Parameters](#page-624-2)*
- *[Notes](#page-624-3)*
- *[Examples](#page-625-0)*
- *[Return Values](#page-625-1)*
- *[Status](#page-625-2)*
- *[Authors](#page-625-3)*

### <span id="page-624-0"></span>**8.283.1 Synopsis**

- This module is able to configure a FortiManager device.
- Examples include all parameters and values need to be adjusted to data sources before usage.
- Tested with FortiManager v6.0.0.

#### <span id="page-624-1"></span>**8.283.2 Requirements**

The below requirements are needed on the host that executes this module.

• ansible $>=2.9.0$ 

# <span id="page-624-2"></span>**8.283.3 Parameters**

# <span id="page-624-3"></span>**8.283.4 Notes**

#### Note:

- Running in workspace locking mode is supported in this FortiManager module, the top level parameters workspace\_locking\_adom and workspace\_locking\_timeout help do the work.
- To create or update an object, use state: present directive.
- To delete an object, use state: absent directive
- Normally, running one module can fail when a non-zero rc is returned. you can also override the conditions to fail or succeed with parameters rc\_failed and rc\_succeeded

# <span id="page-625-0"></span>**8.283.5 Examples**

```
- hosts: fortimanager-inventory
 collections:
   - fortinet.fortimanager
 connection: httpapi
 vars:
    ansible_httpapi_use_ssl: True
    ansible_httpapi_validate_certs: False
    ansible_httpapi_port: 443
 tasks:
  - name: OSU provider friendly name.
    fmgr_hotspot20_h2qposuprovider_friendlyname:
       bypass_validation: False
       workspace_locking_adom: <value in [global, custom adom including root]>
       workspace_locking_timeout: 300
       rc_succeeded: [0, -2, -3, ...]
       rc_failed: [-2, -3, ...]
       adom: < your own value>
       h2qp-osu-provider: <your own value>
       state: <value in [present, absent]>
       hotspot20_h2qposuprovider_friendlyname:
          friendly-name: <value of string>
          index: <value of integer>
          lang: <value of string>
```
### <span id="page-625-1"></span>**8.283.6 Return Values**

Common return values are documented: https://docs.ansible.com/ansible/latest/reference appendices/common [return\\_values.html#common-return-values,](https://docs.ansible.com/ansible/latest/reference_appendices/common_return_values.html#common-return-values) the following are the fields unique to this module:

# <span id="page-625-2"></span>**8.283.7 Status**

• This module is not guaranteed to have a backwards compatible interface.

# <span id="page-625-3"></span>**8.283.8 Authors**

- Link Zheng (@chillancezen)
- Jie Xue (@JieX19)
- Frank Shen (@fshen01)
- Hongbin Lu (@fgtdev-hblu)

Hint: If you notice any issues in this documentation, you can create a pull request to improve it.

# **8.284 fmgr\_hotspot20\_h2qposuprovider\_servicedescription – OSU service name.**

- *[Synopsis](#page-626-0)*
- *[Requirements](#page-626-1)*
- *[Parameters](#page-626-2)*
- *[Notes](#page-626-3)*
- *[Examples](#page-626-4)*
- *[Return Values](#page-627-0)*
- *[Status](#page-627-1)*
- *[Authors](#page-627-2)*

# <span id="page-626-0"></span>**8.284.1 Synopsis**

- This module is able to configure a FortiManager device.
- Examples include all parameters and values need to be adjusted to data sources before usage.
- Tested with FortiManager v6.0.0.

### <span id="page-626-1"></span>**8.284.2 Requirements**

The below requirements are needed on the host that executes this module.

• ansible $>=2.9.0$ 

# <span id="page-626-2"></span>**8.284.3 Parameters**

# <span id="page-626-3"></span>**8.284.4 Notes**

#### Note:

- Running in workspace locking mode is supported in this FortiManager module, the top level parameters workspace\_locking\_adom and workspace\_locking\_timeout help do the work.
- To create or update an object, use state: present directive.
- To delete an object, use state: absent directive
- Normally, running one module can fail when a non-zero rc is returned. you can also override the conditions to fail or succeed with parameters rc\_failed and rc\_succeeded

# <span id="page-626-4"></span>**8.284.5 Examples**

```
- hosts: fortimanager-inventory
 collections:
   - fortinet.fortimanager
 connection: httpapi
```

```
vars:
  ansible_httpapi_use_ssl: True
  ansible_httpapi_validate_certs: False
  ansible_httpapi_port: 443
tasks:
 - name: OSU service name.
  fmgr_hotspot20_h2qposuprovider_servicedescription:
     bypass_validation: False
     workspace_locking_adom: <value in [global, custom adom including root]>
     workspace_locking_timeout: 300
     rc_succeeded: [0, -2, -3, ...]
      rc_failed: [-2, -3, ...]
      adom: < your own value>
      h2qp-osu-provider: <your own value>
      state: <value in [present, absent]>
      hotspot20_h2qposuprovider_servicedescription:
         lang: <value of string>
         service-description: <value of string>
         service-id: <value of integer>
```
### <span id="page-627-0"></span>**8.284.6 Return Values**

Common return values are documented: [https://docs.ansible.com/ansible/latest/reference\\_appendices/common\\_](https://docs.ansible.com/ansible/latest/reference_appendices/common_return_values.html#common-return-values) [return\\_values.html#common-return-values,](https://docs.ansible.com/ansible/latest/reference_appendices/common_return_values.html#common-return-values) the following are the fields unique to this module:

### <span id="page-627-1"></span>**8.284.7 Status**

• This module is not guaranteed to have a backwards compatible interface.

### <span id="page-627-2"></span>**8.284.8 Authors**

- Link Zheng (@chillancezen)
- Jie Xue (@JieX19)
- Frank Shen (@fshen01)
- Hongbin Lu (@fgtdev-hblu)

Hint: If you notice any issues in this documentation, you can create a pull request to improve it.

# **8.285 fmgr\_hotspot20\_h2qpwanmetric – Configure WAN metrics.**

- *[Synopsis](#page-628-0)*
- *[Requirements](#page-628-1)*
- *[Parameters](#page-628-2)*
- *[Notes](#page-628-3)*
- *[Examples](#page-628-4)*
- *[Return Values](#page-629-0)*
- *[Status](#page-629-1)*
- *[Authors](#page-629-2)*

### <span id="page-628-0"></span>**8.285.1 Synopsis**

- This module is able to configure a FortiManager device.
- Examples include all parameters and values need to be adjusted to data sources before usage.
- Tested with FortiManager v6.0.0.

## <span id="page-628-1"></span>**8.285.2 Requirements**

The below requirements are needed on the host that executes this module.

• ansible $>=2.9.0$ 

# <span id="page-628-2"></span>**8.285.3 Parameters**

# <span id="page-628-3"></span>**8.285.4 Notes**

#### Note:

- Running in workspace locking mode is supported in this FortiManager module, the top level parameters workspace\_locking\_adom and workspace\_locking\_timeout help do the work.
- To create or update an object, use state: present directive.
- To delete an object, use state: absent directive
- Normally, running one module can fail when a non-zero rc is returned. you can also override the conditions to fail or succeed with parameters rc\_failed and rc\_succeeded

### <span id="page-628-4"></span>**8.285.5 Examples**

```
- hosts: fortimanager-inventory
 collections:
   - fortinet.fortimanager
 connection: httpapi
 vars:
    ansible_httpapi_use_ssl: True
    ansible_httpapi_validate_certs: False
    ansible_httpapi_port: 443
 tasks:
```

```
- name: Configure WAN metrics.
fmgr_hotspot20_h2qpwanmetric:
   bypass_validation: False
   workspace_locking_adom: <value in [global, custom adom including root]>
   workspace_locking_timeout: 300
   rc_succeeded: [0, -2, -3, ...]
   rc_failed: [-2, -3, ...]
   adom: < your own value>
   state: <value in [present, absent]>
   hotspot20_h2qpwanmetric:
      downlink-load: <value of integer>
       downlink-speed: <value of integer>
      link-at-capacity: <value in [disable, enable]>
       link-status: <value in [down, up, in-test]>
       load-measurement-duration: <value of integer>
      name: <value of string>
       symmetric-wan-link: <value in [asymmetric, symmetric]>
       uplink-load: <value of integer>
      uplink-speed: <value of integer>
```
### <span id="page-629-0"></span>**8.285.6 Return Values**

Common return values are documented: [https://docs.ansible.com/ansible/latest/reference\\_appendices/common\\_](https://docs.ansible.com/ansible/latest/reference_appendices/common_return_values.html#common-return-values) [return\\_values.html#common-return-values,](https://docs.ansible.com/ansible/latest/reference_appendices/common_return_values.html#common-return-values) the following are the fields unique to this module:

### <span id="page-629-1"></span>**8.285.7 Status**

• This module is not guaranteed to have a backwards compatible interface.

### <span id="page-629-2"></span>**8.285.8 Authors**

- Link Zheng (@chillancezen)
- Jie Xue (@JieX19)
- Frank Shen (@fshen01)
- Hongbin Lu (@fgtdev-hblu)

Hint: If you notice any issues in this documentation, you can create a pull request to improve it.

# **8.286 fmgr\_hotspot20\_hsprofile – Configure hotspot profile.**

- *[Synopsis](#page-630-0)*
- *[Requirements](#page-630-1)*
- *[Parameters](#page-630-2)*
- *[Notes](#page-630-3)*
- *[Examples](#page-630-4)*
- *[Return Values](#page-631-0)*
- *[Status](#page-631-1)*
- *[Authors](#page-632-0)*

### <span id="page-630-0"></span>**8.286.1 Synopsis**

- This module is able to configure a FortiManager device.
- Examples include all parameters and values need to be adjusted to data sources before usage.
- Tested with FortiManager v6.0.0.

### <span id="page-630-1"></span>**8.286.2 Requirements**

The below requirements are needed on the host that executes this module.

• ansible $>=2.9.0$ 

# <span id="page-630-2"></span>**8.286.3 Parameters**

# <span id="page-630-3"></span>**8.286.4 Notes**

#### Note:

- Running in workspace locking mode is supported in this FortiManager module, the top level parameters workspace\_locking\_adom and workspace\_locking\_timeout help do the work.
- To create or update an object, use state: present directive.
- To delete an object, use state: absent directive
- Normally, running one module can fail when a non-zero rc is returned. you can also override the conditions to fail or succeed with parameters rc\_failed and rc\_succeeded

#### <span id="page-630-4"></span>**8.286.5 Examples**

```
- hosts: fortimanager-inventory
 collections:
   - fortinet.fortimanager
 connection: httpapi
 vars:
    ansible_httpapi_use_ssl: True
    ansible_httpapi_validate_certs: False
    ansible_httpapi_port: 443
 tasks:
```

```
- name: Configure hotspot profile.
    fmgr_hotspot20_hsprofile:
       bypass_validation: False
       workspace_locking_adom: <value in [global, custom adom including root]>
       workspace_locking_timeout: 300
       rc_succeeded: [0, -2, -3, ...]
       rc_failed: [-2, -3, ...]
       adom: < your own value>
       state: <value in [present, absent]>
       hotspot20_hsprofile:
          3gpp-plmn: <value of string>
          access-network-asra: <value in [disable, enable]>
          access-network-esr: <value in [disable, enable]>
          access-network-internet: <value in [disable, enable]>
          access-network-type: <value in [private-network, private-network-with-
˓→guest-access, chargeable-public-network, ...]>
          access-network-uesa: <value in [disable, enable]>
          anqp-domain-id: <value of integer>
          bss-transition: <value in [disable, enable]>
          conn-cap: <value of string>
          deauth-request-timeout: <value of integer>
          dgaf: <value in [disable, enable]>
          domain-name: <value of string>
          gas-comeback-delay: <value of integer>
          gas-fragmentation-limit: <value of integer>
          hessid: <value of string>
          ip-addr-type: <value of string>
          l2tif: <value in [disable, enable]>
          nai-realm: <value of string>
          name: <value of string>
          network-auth: <value of string>
          oper-friendly-name: <value of string>
          osu-provider: <value of string>
          osu-ssid: <value of string>
          pame-bi: <value in [disable, enable]>
          proxy-arp: <value in [disable, enable]>
          qos-map: <value of string>
          roaming-consortium: <value of string>
          venue-group: <value in [unspecified, assembly, business, ...]>
          venue-name: <value of string>
          venue-type: <value in [unspecified, arena, stadium, ...]>
          wan-metrics: <value of string>
          wnm-sleep-mode: <value in [disable, enable]>
```
## <span id="page-631-0"></span>**8.286.6 Return Values**

Common return values are documented: https://docs.ansible.com/ansible/latest/reference appendices/common return values.html#common-return-values, the following are the fields unique to this module:

# <span id="page-631-1"></span>**8.286.7 Status**

• This module is not guaranteed to have a backwards compatible interface.

# <span id="page-632-0"></span>**8.286.8 Authors**

- Link Zheng (@chillancezen)
- Jie Xue (@JieX19)
- Frank Shen (@fshen01)
- Hongbin Lu (@fgtdev-hblu)

Hint: If you notice any issues in this documentation, you can create a pull request to improve it.

# **8.287 fmgr\_hotspot20\_qosmap – Configure QoS map set.**

New in version 2.10.

- *[Synopsis](#page-632-1)*
- *[Requirements](#page-632-2)*
- *[Parameters](#page-632-3)*
- *[Notes](#page-632-4)*
- *[Examples](#page-633-0)*
- *[Return Values](#page-633-1)*
- *[Status](#page-633-2)*
- *[Authors](#page-634-0)*

# <span id="page-632-1"></span>**8.287.1 Synopsis**

- This module is able to configure a FortiManager device.
- Examples include all parameters and values need to be adjusted to data sources before usage.
- Tested with FortiManager v6.0.0.

# <span id="page-632-2"></span>**8.287.2 Requirements**

The below requirements are needed on the host that executes this module.

• ansible $>=2.9.0$ 

# <span id="page-632-3"></span>**8.287.3 Parameters**

# <span id="page-632-4"></span>**8.287.4 Notes**

Note:

- Running in workspace locking mode is supported in this FortiManager module, the top level parameters workspace\_locking\_adom and workspace\_locking\_timeout help do the work.
- To create or update an object, use state: present directive.
- To delete an object, use state: absent directive
- Normally, running one module can fail when a non-zero rc is returned. you can also override the conditions to fail or succeed with parameters rc\_failed and rc\_succeeded

# <span id="page-633-0"></span>**8.287.5 Examples**

```
- hosts: fortimanager-inventory
 collections:
    - fortinet.fortimanager
 connection: httpapi
 vars:
    ansible_httpapi_use_ssl: True
    ansible_httpapi_validate_certs: False
    ansible_httpapi_port: 443
 tasks:
   - name: Configure QoS map set.
    fmgr_hotspot20_qosmap:
       bypass_validation: False
       workspace_locking_adom: <value in [global, custom adom including root]>
       workspace_locking_timeout: 300
       rc_succeeded: [0, -2, -3, \ldots]rc_failed: [-2, -3, ...]
       adom: < your own value>
       state: <value in [present, absent]>
       hotspot20_qosmap:
           dscp-except:
             -
                 dscp: <value of integer>
                 index: <value of integer>
                 up: <value of integer>
           dscp-range:
             -
                 high: <value of integer>
                 index: <value of integer>
                 low: <value of integer>
                 up: <value of integer>
           name: <value of string>
```
### <span id="page-633-1"></span>**8.287.6 Return Values**

Common return values are documented: [https://docs.ansible.com/ansible/latest/reference\\_appendices/common\\_](https://docs.ansible.com/ansible/latest/reference_appendices/common_return_values.html#common-return-values) [return\\_values.html#common-return-values,](https://docs.ansible.com/ansible/latest/reference_appendices/common_return_values.html#common-return-values) the following are the fields unique to this module:

# <span id="page-633-2"></span>**8.287.7 Status**

• This module is not guaranteed to have a backwards compatible interface.

# <span id="page-634-0"></span>**8.287.8 Authors**

- Link Zheng (@chillancezen)
- Jie Xue (@JieX19)
- Frank Shen (@fshen01)
- Hongbin Lu (@fgtdev-hblu)

Hint: If you notice any issues in this documentation, you can create a pull request to improve it.

# **8.288 fmgr\_hotspot20\_qosmap\_dscpexcept – Differentiated Services Code Point (DSCP) exceptions.**

New in version 2.10.

- *[Synopsis](#page-634-1)*
- *[Requirements](#page-634-2)*
- *[Parameters](#page-634-3)*
- *[Notes](#page-634-4)*
- *[Examples](#page-635-0)*
- *[Return Values](#page-635-1)*
- *[Status](#page-635-2)*
- *[Authors](#page-635-3)*

# <span id="page-634-1"></span>**8.288.1 Synopsis**

- This module is able to configure a FortiManager device.
- Examples include all parameters and values need to be adjusted to data sources before usage.
- Tested with FortiManager v6.0.0.

# <span id="page-634-2"></span>**8.288.2 Requirements**

The below requirements are needed on the host that executes this module.

• ansible $>=2.9.0$ 

# <span id="page-634-3"></span>**8.288.3 Parameters**

## <span id="page-634-4"></span>**8.288.4 Notes**

Note:

- Running in workspace locking mode is supported in this FortiManager module, the top level parameters workspace\_locking\_adom and workspace\_locking\_timeout help do the work.
- To create or update an object, use state: present directive.
- To delete an object, use state: absent directive
- Normally, running one module can fail when a non-zero rc is returned. you can also override the conditions to fail or succeed with parameters rc\_failed and rc\_succeeded

## <span id="page-635-0"></span>**8.288.5 Examples**

```
- hosts: fortimanager-inventory
 collections:
   - fortinet.fortimanager
 connection: httpapi
 vars:
    ansible_httpapi_use_ssl: True
    ansible_httpapi_validate_certs: False
    ansible_httpapi_port: 443
 tasks:
   - name: Differentiated Services Code Point (DSCP) exceptions.
    fmgr_hotspot20_qosmap_dscpexcept:
       bypass_validation: False
       workspace_locking_adom: <value in [global, custom adom including root]>
       workspace_locking_timeout: 300
       rc_succeeded: [0, -2, -3, ...]
       rc_failed: [-2, -3, ...]
       adom: < your own value>
       qos-map: <your own value>
       state: <value in [present, absent]>
       hotspot20_qosmap_dscpexcept:
          dscp: <value of integer>
          index: <value of integer>
          up: <value of integer>
```
# <span id="page-635-1"></span>**8.288.6 Return Values**

Common return values are documented: https://docs.ansible.com/ansible/latest/reference appendices/common [return\\_values.html#common-return-values,](https://docs.ansible.com/ansible/latest/reference_appendices/common_return_values.html#common-return-values) the following are the fields unique to this module:

#### <span id="page-635-2"></span>**8.288.7 Status**

• This module is not guaranteed to have a backwards compatible interface.

### <span id="page-635-3"></span>**8.288.8 Authors**

- Link Zheng (@chillancezen)
- Jie Xue (@JieX19)
- Frank Shen (@fshen01)
- Hongbin Lu (@fgtdev-hblu)

Hint: If you notice any issues in this documentation, you can create a pull request to improve it.

# **8.289 fmgr\_hotspot20\_qosmap\_dscprange – Differentiated Services Code Point (DSCP) ranges.**

New in version 2.10.

- *[Synopsis](#page-636-0)* • *[Requirements](#page-636-1)* • *[Parameters](#page-636-2)* • *[Notes](#page-636-3)* • *[Examples](#page-637-0)*
- *[Return Values](#page-637-1)*
- *[Status](#page-637-2)*
- *[Authors](#page-637-3)*

# <span id="page-636-0"></span>**8.289.1 Synopsis**

- This module is able to configure a FortiManager device.
- Examples include all parameters and values need to be adjusted to data sources before usage.
- Tested with FortiManager v6.0.0.

### <span id="page-636-1"></span>**8.289.2 Requirements**

The below requirements are needed on the host that executes this module.

• ansible $>=$ 2.9.0

### <span id="page-636-2"></span>**8.289.3 Parameters**

### <span id="page-636-3"></span>**8.289.4 Notes**

Note:

- Running in workspace locking mode is supported in this FortiManager module, the top level parameters workspace\_locking\_adom and workspace\_locking\_timeout help do the work.
- To create or update an object, use state: present directive.
- To delete an object, use state: absent directive
- Normally, running one module can fail when a non-zero rc is returned. you can also override the conditions to fail or succeed with parameters rc\_failed and rc\_succeeded

# <span id="page-637-0"></span>**8.289.5 Examples**

```
- hosts: fortimanager-inventory
 collections:
   - fortinet.fortimanager
 connection: httpapi
 vars:
    ansible_httpapi_use_ssl: True
    ansible_httpapi_validate_certs: False
    ansible_httpapi_port: 443
 tasks:
   - name: Differentiated Services Code Point (DSCP) ranges.
    fmgr_hotspot20_qosmap_dscprange:
       bypass_validation: False
       workspace_locking_adom: <value in [global, custom adom including root]>
       workspace_locking_timeout: 300
       rc_succeeded: [0, -2, -3, ...]
       rc_failed: [-2, -3, ...]
       adom: < your own value>
       qos-map: <your own value>
       state: <value in [present, absent]>
       hotspot20_qosmap_dscprange:
          high: <value of integer>
           index: <value of integer>
          low: <value of integer>
          up: <value of integer>
```
# <span id="page-637-1"></span>**8.289.6 Return Values**

Common return values are documented: [https://docs.ansible.com/ansible/latest/reference\\_appendices/common\\_](https://docs.ansible.com/ansible/latest/reference_appendices/common_return_values.html#common-return-values) [return\\_values.html#common-return-values,](https://docs.ansible.com/ansible/latest/reference_appendices/common_return_values.html#common-return-values) the following are the fields unique to this module:

### <span id="page-637-2"></span>**8.289.7 Status**

• This module is not guaranteed to have a backwards compatible interface.

# <span id="page-637-3"></span>**8.289.8 Authors**

- Link Zheng (@chillancezen)
- Jie Xue (@JieX19)
- Frank Shen (@fshen01)
- Hongbin Lu (@fgtdev-hblu)

Hint: If you notice any issues in this documentation, you can create a pull request to improve it.

# **8.290 fmgr\_icap\_profile – Configure ICAP profiles.**

New in version 2.10.

- *[Synopsis](#page-638-0)*
- *[Requirements](#page-638-1)*
- *[Parameters](#page-638-2)*
- *[Notes](#page-638-3)*
- *[Examples](#page-639-0)*
- *[Return Values](#page-639-1)*
- *[Status](#page-639-2)*
- *[Authors](#page-639-3)*

### <span id="page-638-0"></span>**8.290.1 Synopsis**

- This module is able to configure a FortiManager device.
- Examples include all parameters and values need to be adjusted to data sources before usage.
- Tested with FortiManager v6.0.0.

### <span id="page-638-1"></span>**8.290.2 Requirements**

The below requirements are needed on the host that executes this module.

• ansible $>=$ 2.9.0

# <span id="page-638-2"></span>**8.290.3 Parameters**

#### <span id="page-638-3"></span>**8.290.4 Notes**

Note:

- Running in workspace locking mode is supported in this FortiManager module, the top level parameters workspace\_locking\_adom and workspace\_locking\_timeout help do the work.
- To create or update an object, use state: present directive.
- To delete an object, use state: absent directive
- Normally, running one module can fail when a non-zero rc is returned. you can also override the conditions to fail or succeed with parameters rc\_failed and rc\_succeeded

# <span id="page-639-0"></span>**8.290.5 Examples**

```
- hosts: fortimanager-inventory
 collections:
   - fortinet.fortimanager
 connection: httpapi
 vars:
    ansible_httpapi_use_ssl: True
    ansible_httpapi_validate_certs: False
    ansible_httpapi_port: 443
 tasks:
  - name: Configure ICAP profiles.
    fmgr_icap_profile:
       bypass_validation: False
       workspace_locking_adom: <value in [global, custom adom including root]>
       workspace_locking_timeout: 300
       rc_succeeded: [0, -2, -3, ...]
       rc_failed: [-2, -3, ...]
       adom: < your own value>
       state: <value in [present, absent]>
       icap_profile:
          methods:
            - delete
            - get
            - head
            - options
            - post
             - put
             - trace
            - other
          name: <value of string>
          replacemsg-group: <value of string>
          request: <value in [disable, enable]>
          request-failure: <value in [error, bypass]>
          request-path: <value of string>
          request-server: <value of string>
          response: <value in [disable, enable]>
          response-failure: <value in [error, bypass]>
          response-path: <value of string>
          response-server: <value of string>
          streaming-content-bypass: <value in [disable, enable]>
```
# <span id="page-639-1"></span>**8.290.6 Return Values**

Common return values are documented: https://docs.ansible.com/ansible/latest/reference appendices/common [return\\_values.html#common-return-values,](https://docs.ansible.com/ansible/latest/reference_appendices/common_return_values.html#common-return-values) the following are the fields unique to this module:

# <span id="page-639-2"></span>**8.290.7 Status**

• This module is not guaranteed to have a backwards compatible interface.

## <span id="page-639-3"></span>**8.290.8 Authors**

• Link Zheng (@chillancezen)

- Jie Xue (@JieX19)
- Frank Shen (@fshen01)
- Hongbin Lu (@fgtdev-hblu)

Hint: If you notice any issues in this documentation, you can create a pull request to improve it.

# **8.291 fmgr\_icap\_server – Configure ICAP servers.**

New in version 2.10.

- *[Synopsis](#page-640-0)* • *[Requirements](#page-640-1)* • *[Parameters](#page-640-2)* • *[Notes](#page-640-3)* • *[Examples](#page-641-0)*
- *[Return Values](#page-641-1)*
- *[Status](#page-641-2)*
- *[Authors](#page-641-3)*

# <span id="page-640-0"></span>**8.291.1 Synopsis**

- This module is able to configure a FortiManager device.
- Examples include all parameters and values need to be adjusted to data sources before usage.
- Tested with FortiManager v6.0.0.

#### <span id="page-640-1"></span>**8.291.2 Requirements**

The below requirements are needed on the host that executes this module.

• ansible $>=$ 2.9.0

# <span id="page-640-2"></span>**8.291.3 Parameters**

### <span id="page-640-3"></span>**8.291.4 Notes**

Note:

- Running in workspace locking mode is supported in this FortiManager module, the top level parameters workspace\_locking\_adom and workspace\_locking\_timeout help do the work.
- To create or update an object, use state: present directive.
- To delete an object, use state: absent directive
- Normally, running one module can fail when a non-zero rc is returned. you can also override the conditions to fail or succeed with parameters rc\_failed and rc\_succeeded

# <span id="page-641-0"></span>**8.291.5 Examples**

```
- hosts: fortimanager-inventory
 collections:
   - fortinet.fortimanager
 connection: httpapi
 vars:
    ansible_httpapi_use_ssl: True
    ansible_httpapi_validate_certs: False
    ansible_httpapi_port: 443
 tasks:
   - name: Configure ICAP servers.
    fmgr_icap_server:
       bypass_validation: False
       workspace_locking_adom: <value in [global, custom adom including root]>
       workspace_locking_timeout: 300
       rc_succeeded: [0, -2, -3, ...]
       rc_failed: [-2, -3, ...]
       adom: < your own value>
       state: <value in [present, absent]>
       icap_server:
          ip-address: <value of string>
           ip-version: <value in [4, 6]>
           ip6-address: <value of string>
          max-connections: <value of integer>
          name: <value of string>
          port: <value of integer>
```
### <span id="page-641-1"></span>**8.291.6 Return Values**

Common return values are documented: [https://docs.ansible.com/ansible/latest/reference\\_appendices/common\\_](https://docs.ansible.com/ansible/latest/reference_appendices/common_return_values.html#common-return-values) [return\\_values.html#common-return-values,](https://docs.ansible.com/ansible/latest/reference_appendices/common_return_values.html#common-return-values) the following are the fields unique to this module:

# <span id="page-641-2"></span>**8.291.7 Status**

• This module is not guaranteed to have a backwards compatible interface.

# <span id="page-641-3"></span>**8.291.8 Authors**

- Link Zheng (@chillancezen)
- Jie Xue (@JieX19)
- Frank Shen (@fshen01)
- Hongbin Lu (@fgtdev-hblu)

Hint: If you notice any issues in this documentation, you can create a pull request to improve it.

# **8.292 fmgr\_ips\_custom – Configure IPS custom signature.**

New in version 2.10.

- *[Synopsis](#page-642-0)*
- *[Requirements](#page-642-1)*
- *[Parameters](#page-642-2)*
- *[Notes](#page-642-3)*
- *[Examples](#page-643-0)*
- *[Return Values](#page-643-1)*
- *[Status](#page-643-2)*
- *[Authors](#page-643-3)*

#### <span id="page-642-0"></span>**8.292.1 Synopsis**

- This module is able to configure a FortiManager device.
- Examples include all parameters and values need to be adjusted to data sources before usage.
- Tested with FortiManager v6.0.0.

### <span id="page-642-1"></span>**8.292.2 Requirements**

The below requirements are needed on the host that executes this module.

• ansible $>=$ 2.9.0

# <span id="page-642-2"></span>**8.292.3 Parameters**

#### <span id="page-642-3"></span>**8.292.4 Notes**

Note:

- Running in workspace locking mode is supported in this FortiManager module, the top level parameters workspace\_locking\_adom and workspace\_locking\_timeout help do the work.
- To create or update an object, use state: present directive.
- To delete an object, use state: absent directive
- Normally, running one module can fail when a non-zero rc is returned. you can also override the conditions to fail or succeed with parameters rc\_failed and rc\_succeeded

# <span id="page-643-0"></span>**8.292.5 Examples**

```
- hosts: fortimanager-inventory
 collections:
   - fortinet.fortimanager
 connection: httpapi
 vars:
    ansible_httpapi_use_ssl: True
    ansible_httpapi_validate_certs: False
    ansible_httpapi_port: 443
 tasks:
  - name: Configure IPS custom signature.
    fmgr_ips_custom:
       bypass_validation: False
       workspace_locking_adom: <value in [global, custom adom including root]>
       workspace_locking_timeout: 300
       rc_succeeded: [0, -2, -3, ...]
       rc_failed: [-2, -3, ...]
       adom: < your own value>
       state: <value in [present, absent]>
       ips_custom:
          action: <value in [block, pass]>
          application: <value of string>
          comment: <value of string>
          location: <value of string>
          log: <value in [disable, enable]>
          log-packet: <value in [disable, enable]>
          os: <value of string>
          protocol: <value of string>
          rule-id: <value of integer>
          severity: <value of string>
          sig-name: <value of string>
          signature: <value of string>
          status: <value in [disable, enable]>
          tag: <value of string>
```
## <span id="page-643-1"></span>**8.292.6 Return Values**

Common return values are documented: [https://docs.ansible.com/ansible/latest/reference\\_appendices/common\\_](https://docs.ansible.com/ansible/latest/reference_appendices/common_return_values.html#common-return-values) [return\\_values.html#common-return-values,](https://docs.ansible.com/ansible/latest/reference_appendices/common_return_values.html#common-return-values) the following are the fields unique to this module:

# <span id="page-643-2"></span>**8.292.7 Status**

• This module is not guaranteed to have a backwards compatible interface.

# <span id="page-643-3"></span>**8.292.8 Authors**

- Link Zheng (@chillancezen)
- Jie Xue (@JieX19)
- Frank Shen (@fshen01)
- Hongbin Lu (@fgtdev-hblu)

Hint: If you notice any issues in this documentation, you can create a pull request to improve it.

# **8.293 fmgr\_ips\_sensor – Configure IPS sensor.**

New in version 2.10.

- *[Synopsis](#page-644-0)*
- *[Requirements](#page-644-1)*
- *[Parameters](#page-644-2)*
- *[Notes](#page-644-3)*
- *[Examples](#page-645-0)*
- *[Return Values](#page-646-0)*
- *[Status](#page-646-1)*
- *[Authors](#page-646-2)*

### <span id="page-644-0"></span>**8.293.1 Synopsis**

- This module is able to configure a FortiManager device.
- Examples include all parameters and values need to be adjusted to data sources before usage.
- Tested with FortiManager v6.0.0.

#### <span id="page-644-1"></span>**8.293.2 Requirements**

The below requirements are needed on the host that executes this module.

• ansible $>=$ 2.9.0

# <span id="page-644-2"></span>**8.293.3 Parameters**

#### <span id="page-644-3"></span>**8.293.4 Notes**

Note:

- Running in workspace locking mode is supported in this FortiManager module, the top level parameters workspace\_locking\_adom and workspace\_locking\_timeout help do the work.
- To create or update an object, use state: present directive.
- To delete an object, use state: absent directive
- Normally, running one module can fail when a non-zero rc is returned. you can also override the conditions to fail or succeed with parameters rc\_failed and rc\_succeeded

# <span id="page-645-0"></span>**8.293.5 Examples**

```
- hosts: fortimanager-inventory
 collections:
   - fortinet.fortimanager
 connection: httpapi
 vars:
    ansible_httpapi_use_ssl: True
    ansible_httpapi_validate_certs: False
    ansible_httpapi_port: 443
 tasks:
  - name: Configure IPS sensor.
    fmgr_ips_sensor:
       bypass_validation: False
       workspace_locking_adom: <value in [global, custom adom including root]>
       workspace_locking_timeout: 300
       rc_succeeded: [0, -2, -3, ...]
       rc_failed: [-2, -3, ...]
       adom: < your own value>
       state: <value in [present, absent]>
       ips_sensor:
          block-malicious-url: <value in [disable, enable]>
          comment: <value of string>
          entries:
             -
                action: <value in [pass, block, reset, ...]>
                application: <value of string>
                exempt-ip:
                   -
                       dst-ip: <value of string>
                       id: <value of integer>
                      src-ip: <value of string>
                id: <value of integer>
                location: <value of string>
                log: <value in [disable, enable]>
                log-attack-context: <value in [disable, enable]>
                log-packet: <value in [disable, enable]>
                os: <value of string>
                protocol: <value of string>
                quarantine: <value in [none, attacker, both, ...]>
                quarantine-expiry: <value of string>
                quarantine-log: <value in [disable, enable]>
                rate-count: <value of integer>
                rate-duration: <value of integer>
                rate-mode: <value in [periodical, continuous]>
                rate-track: <value in [none, src-ip, dest-ip, ...]>
                rule: <value of string>
                severity: <value of string>
                status: <value in [disable, enable, default]>
          extended-log: <value in [disable, enable]>
          filter:
             -
                action: <value in [pass, block, default, ...]>
                application: <value of string>
                location: <value of string>
                log: <value in [disable, enable, default]>
                log-packet: <value in [disable, enable, default]>
```

```
name: <value of string>
      os: <value of string>
     protocol: <value of string>
      quarantine: <value in [none, attacker, both, ...]>
      quarantine-expiry: <value of integer>
      quarantine-log: <value in [disable, enable]>
      severity: <value of string>
      status: <value in [disable, enable, default]>
name: <value of string>
override:
  -
      action: <value in [pass, block, reset]>
      exempt-ip:
        -
            dst-ip: <value of string>
            id: <value of integer>
            src-ip: <value of string>
      log: <value in [disable, enable]>
      log-packet: <value in [disable, enable]>
      quarantine: <value in [none, attacker, both, ...]>
      quarantine-expiry: <value of integer>
      quarantine-log: <value in [disable, enable]>
      rule-id: <value of integer>
      status: <value in [disable, enable]>
replacemsg-group: <value of string>
```
#### <span id="page-646-0"></span>**8.293.6 Return Values**

Common return values are documented: https://docs.ansible.com/ansible/latest/reference appendices/common [return\\_values.html#common-return-values,](https://docs.ansible.com/ansible/latest/reference_appendices/common_return_values.html#common-return-values) the following are the fields unique to this module:

### <span id="page-646-1"></span>**8.293.7 Status**

• This module is not guaranteed to have a backwards compatible interface.

## <span id="page-646-2"></span>**8.293.8 Authors**

- Link Zheng (@chillancezen)
- Jie Xue (@JieX19)
- Frank Shen (@fshen01)
- Hongbin Lu (@fgtdev-hblu)

Hint: If you notice any issues in this documentation, you can create a pull request to improve it.

# **8.294 fmgr\_ips\_sensor\_entries – IPS sensor filter.**

- *[Synopsis](#page-647-0)*
- *[Requirements](#page-647-1)*
- *[Parameters](#page-647-2)*
- *[Notes](#page-647-3)*
- *[Examples](#page-647-4)*
- *[Return Values](#page-648-0)*
- *[Status](#page-648-1)*
- *[Authors](#page-648-2)*

# <span id="page-647-0"></span>**8.294.1 Synopsis**

- This module is able to configure a FortiManager device.
- Examples include all parameters and values need to be adjusted to data sources before usage.
- Tested with FortiManager v6.0.0.

## <span id="page-647-1"></span>**8.294.2 Requirements**

The below requirements are needed on the host that executes this module.

• ansible $>=2.9.0$ 

# <span id="page-647-2"></span>**8.294.3 Parameters**

# <span id="page-647-3"></span>**8.294.4 Notes**

#### Note:

- Running in workspace locking mode is supported in this FortiManager module, the top level parameters workspace\_locking\_adom and workspace\_locking\_timeout help do the work.
- To create or update an object, use state: present directive.
- To delete an object, use state: absent directive
- Normally, running one module can fail when a non-zero rc is returned. you can also override the conditions to fail or succeed with parameters rc\_failed and rc\_succeeded

# <span id="page-647-4"></span>**8.294.5 Examples**

```
- hosts: fortimanager-inventory
 collections:
   - fortinet.fortimanager
 connection: httpapi
```
(continued from previous page)

```
vars:
   ansible_httpapi_use_ssl: True
   ansible_httpapi_validate_certs: False
   ansible_httpapi_port: 443
tasks:
 - name: IPS sensor filter.
   fmgr_ips_sensor_entries:
      bypass_validation: False
      workspace_locking_adom: <value in [global, custom adom including root]>
      workspace_locking_timeout: 300
      rc_succeeded: [0, -2, -3, ...]
      rc_failed: [-2, -3, ...]
      adom: < your own value>
      sensor: < your own value>
      state: <value in [present, absent]>
      ips_sensor_entries:
         action: <value in [pass, block, reset, ...]>
         application: <value of string>
         exempt-ip:
           -
               dst-ip: <value of string>
               id: <value of integer>
               src-ip: <value of string>
         id: <value of integer>
         location: <value of string>
         log: <value in [disable, enable]>
         log-attack-context: <value in [disable, enable]>
         log-packet: <value in [disable, enable]>
         os: <value of string>
         protocol: <value of string>
         quarantine: <value in [none, attacker, both, ...]>
         quarantine-expiry: <value of string>
         quarantine-log: <value in [disable, enable]>
         rate-count: <value of integer>
         rate-duration: <value of integer>
         rate-mode: <value in [periodical, continuous]>
         rate-track: <value in [none, src-ip, dest-ip, ...]>
         rule: <value of string>
         severity: <value of string>
         status: <value in [disable, enable, default]>
```
### **8.294.6 Return Values**

Common return values are documented: [https://docs.ansible.com/ansible/latest/reference\\_appendices/common\\_](https://docs.ansible.com/ansible/latest/reference_appendices/common_return_values.html#common-return-values) return values.html#common-return-values, the following are the fields unique to this module:

# **8.294.7 Status**

• This module is not guaranteed to have a backwards compatible interface.

#### **8.294.8 Authors**

• Link Zheng (@chillancezen)

- Jie Xue (@JieX19)
- Frank Shen (@fshen01)
- Hongbin Lu (@fgtdev-hblu)

Hint: If you notice any issues in this documentation, you can create a pull request to improve it.

# **8.295 fmgr\_ips\_sensor\_entries\_exemptip – Traffic from selected source or destination IP addresses is exempt from this signature.**

New in version 2.10.

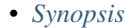

- *[Requirements](#page-649-1)*
- *[Parameters](#page-649-2)*
- *[Notes](#page-649-3)*
- *[Examples](#page-650-0)*
- *[Return Values](#page-650-1)*
- *[Status](#page-650-2)*
- *[Authors](#page-650-3)*

# <span id="page-649-0"></span>**8.295.1 Synopsis**

- This module is able to configure a FortiManager device.
- Examples include all parameters and values need to be adjusted to data sources before usage.
- Tested with FortiManager v6.0.0.

#### <span id="page-649-1"></span>**8.295.2 Requirements**

The below requirements are needed on the host that executes this module.

• ansible $>=2.9.0$ 

# <span id="page-649-2"></span>**8.295.3 Parameters**

# <span id="page-649-3"></span>**8.295.4 Notes**

Note:

- Running in workspace locking mode is supported in this FortiManager module, the top level parameters workspace\_locking\_adom and workspace\_locking\_timeout help do the work.
- To create or update an object, use state: present directive.
- To delete an object, use state: absent directive
- Normally, running one module can fail when a non-zero rc is returned. you can also override the conditions to fail or succeed with parameters rc\_failed and rc\_succeeded

#### <span id="page-650-0"></span>**8.295.5 Examples**

```
- hosts: fortimanager-inventory
 collections:
   - fortinet.fortimanager
 connection: httpapi
 vars:
    ansible_httpapi_use_ssl: True
    ansible_httpapi_validate_certs: False
    ansible_httpapi_port: 443
 tasks:
   - name: Traffic from selected source or destination IP addresses is exempt from
˓→this signature.
    fmgr_ips_sensor_entries_exemptip:
       bypass_validation: False
       workspace_locking_adom: <value in [global, custom adom including root]>
       workspace_locking_timeout: 300
       rc_succeeded: [0, -2, -3, ...]
       rc_failed: [-2, -3, ...]
       adom: < your own value>
       sensor: < your own value>
       entries: <your own value>
       state: <value in [present, absent]>
       ips_sensor_entries_exemptip:
          dst-ip: <value of string>
          id: <value of integer>
          src-ip: <value of string>
```
#### <span id="page-650-1"></span>**8.295.6 Return Values**

Common return values are documented: [https://docs.ansible.com/ansible/latest/reference\\_appendices/common\\_](https://docs.ansible.com/ansible/latest/reference_appendices/common_return_values.html#common-return-values) return values.html#common-return-values, the following are the fields unique to this module:

# <span id="page-650-2"></span>**8.295.7 Status**

• This module is not guaranteed to have a backwards compatible interface.

# <span id="page-650-3"></span>**8.295.8 Authors**

- Link Zheng (@chillancezen)
- Jie Xue (@JieX19)
- Frank Shen (@fshen01)
- Hongbin Lu (@fgtdev-hblu)

Hint: If you notice any issues in this documentation, you can create a pull request to improve it.

# **8.296 fmgr\_log\_customfield – Configure custom log fields.**

New in version 2.10.

- *[Synopsis](#page-651-0)*
- *[Requirements](#page-651-1)*
- *[Parameters](#page-651-2)*
- *[Notes](#page-651-3)*
- *[Examples](#page-652-0)*
- *[Return Values](#page-652-1)*
- *[Status](#page-652-2)*
- *[Authors](#page-652-3)*

#### <span id="page-651-0"></span>**8.296.1 Synopsis**

- This module is able to configure a FortiManager device.
- Examples include all parameters and values need to be adjusted to data sources before usage.
- Tested with FortiManager v6.0.0.

#### <span id="page-651-1"></span>**8.296.2 Requirements**

The below requirements are needed on the host that executes this module.

• ansible $>=$ 2.9.0

# <span id="page-651-2"></span>**8.296.3 Parameters**

#### <span id="page-651-3"></span>**8.296.4 Notes**

Note:

- Running in workspace locking mode is supported in this FortiManager module, the top level parameters workspace\_locking\_adom and workspace\_locking\_timeout help do the work.
- To create or update an object, use state: present directive.
- To delete an object, use state: absent directive

• Normally, running one module can fail when a non-zero rc is returned. you can also override the conditions to fail or succeed with parameters rc\_failed and rc\_succeeded

#### <span id="page-652-0"></span>**8.296.5 Examples**

```
hosts: fortimanager-inventory
collections:
  - fortinet.fortimanager
connection: httpapi
vars:
   ansible_httpapi_use_ssl: True
   ansible_httpapi_validate_certs: False
   ansible_httpapi_port: 443
tasks:
 - name: Configure custom log fields.
   fmgr_log_customfield:
      bypass_validation: False
      workspace_locking_adom: <value in [global, custom adom including root]>
      workspace_locking_timeout: 300
      rc_succeeded: [0, -2, -3, ...]
      rc_failed: [-2, -3, ...]
      adom: < your own value>
      state: <value in [present, absent]>
      log_customfield:
         id: <value of string>
         name: <value of string>
         value: <value of string>
```
# <span id="page-652-1"></span>**8.296.6 Return Values**

Common return values are documented: https://docs.ansible.com/ansible/latest/reference appendices/common return values.html#common-return-values, the following are the fields unique to this module:

## <span id="page-652-2"></span>**8.296.7 Status**

• This module is not guaranteed to have a backwards compatible interface.

# <span id="page-652-3"></span>**8.296.8 Authors**

- Link Zheng (@chillancezen)
- Jie Xue (@JieX19)
- Frank Shen (@fshen01)
- Hongbin Lu (@fgtdev-hblu)

Hint: If you notice any issues in this documentation, you can create a pull request to improve it.

# **8.297 fmgr\_metafields\_system\_admin\_user**

New in version 2.10.

• *[Synopsis](#page-653-0)* • *[Requirements](#page-653-1)* • *[Parameters](#page-653-2)* • *[Notes](#page-653-3)* • *[Examples](#page-654-0)* • *[Return Values](#page-654-1)* • *[Status](#page-654-2)* • *[Authors](#page-654-3)*

# <span id="page-653-0"></span>**8.297.1 Synopsis**

- This module is able to configure a FortiManager device.
- Examples include all parameters and values need to be adjusted to data sources before usage.
- Tested with FortiManager v6.0.0.

# <span id="page-653-1"></span>**8.297.2 Requirements**

The below requirements are needed on the host that executes this module.

• ansible $>=$ 2.9.0

# <span id="page-653-2"></span>**8.297.3 Parameters**

# <span id="page-653-3"></span>**8.297.4 Notes**

#### Note:

- Running in workspace locking mode is supported in this FortiManager module, the top level parameters workspace\_locking\_adom and workspace\_locking\_timeout help do the work.
- To create or update an object, use state: present directive.
- To delete an object, use state: absent directive
- Normally, running one module can fail when a non-zero rc is returned. you can also override the conditions to fail or succeed with parameters rc\_failed and rc\_succeeded

### <span id="page-654-0"></span>**8.297.5 Examples**

```
- hosts: fortimanager-inventory
 collections:
   - fortinet.fortimanager
 connection: httpapi
 vars:
    ansible_httpapi_use_ssl: True
    ansible_httpapi_validate_certs: False
    ansible_httpapi_port: 443
 tasks:
  - name: no description
    fmgr_metafields_system_admin_user:
       bypass_validation: False
       workspace_locking_adom: <value in [global, custom adom including root]>
       workspace_locking_timeout: 300
       rc_succeeded: [0, -2, -3, ...]
       rc_failed: [-2, -3, ...]
       metafields_system_admin_user:
          importance: <value in [optional, required]>
          length: <value of integer>
          name: <value of string>
          status: <value in [disable, enable]>
```
# <span id="page-654-1"></span>**8.297.6 Return Values**

Common return values are documented: [https://docs.ansible.com/ansible/latest/reference\\_appendices/common\\_](https://docs.ansible.com/ansible/latest/reference_appendices/common_return_values.html#common-return-values) [return\\_values.html#common-return-values,](https://docs.ansible.com/ansible/latest/reference_appendices/common_return_values.html#common-return-values) the following are the fields unique to this module:

# <span id="page-654-2"></span>**8.297.7 Status**

• This module is not guaranteed to have a backwards compatible interface.

## <span id="page-654-3"></span>**8.297.8 Authors**

- Link Zheng (@chillancezen)
- Jie Xue (@JieX19)
- Frank Shen (@fshen01)
- Hongbin Lu (@fgtdev-hblu)

Hint: If you notice any issues in this documentation, you can create a pull request to improve it.

# **8.298 fmgr\_pkg\_central\_dnat**

New in version 2.10.

- *[Synopsis](#page-655-0)*
- *[Requirements](#page-655-1)*
- *[Parameters](#page-655-2)*
- *[Notes](#page-655-3)*
- *[Examples](#page-655-4)*
- *[Return Values](#page-656-0)*
- *[Status](#page-656-1)*
- *[Authors](#page-656-2)*

### <span id="page-655-0"></span>**8.298.1 Synopsis**

- This module is able to configure a FortiManager device.
- Examples include all parameters and values need to be adjusted to data sources before usage.
- Tested with FortiManager v6.0.0.

### <span id="page-655-1"></span>**8.298.2 Requirements**

The below requirements are needed on the host that executes this module.

• ansible $>=2.9.0$ 

# <span id="page-655-2"></span>**8.298.3 Parameters**

### <span id="page-655-3"></span>**8.298.4 Notes**

Note:

- Running in workspace locking mode is supported in this FortiManager module, the top level parameters workspace\_locking\_adom and workspace\_locking\_timeout help do the work.
- To create or update an object, use state: present directive.
- To delete an object, use state: absent directive
- Normally, running one module can fail when a non-zero rc is returned. you can also override the conditions to fail or succeed with parameters rc\_failed and rc\_succeeded

# <span id="page-655-4"></span>**8.298.5 Examples**

```
- hosts: fortimanager-inventory
 collections:
   - fortinet.fortimanager
 connection: httpapi
 vars:
```
(continues on next page)

(continued from previous page)

```
ansible_httpapi_use_ssl: True
  ansible_httpapi_validate_certs: False
  ansible_httpapi_port: 443
tasks:
 - name: no description
  fmgr_pkg_central_dnat:
     bypass_validation: False
     workspace_locking_adom: <value in [global, custom adom including root]>
     workspace_locking_timeout: 300
     rc_succeeded: [0, -2, -3, ...]
     rc_failed: [-2, -3, ...]
      adom: < your own value>
     pkg: <your own value>
      state: <value in [present, absent]>
     pkg_central_dnat:
        name: <value of string>
```
#### <span id="page-656-0"></span>**8.298.6 Return Values**

Common return values are documented: [https://docs.ansible.com/ansible/latest/reference\\_appendices/common\\_](https://docs.ansible.com/ansible/latest/reference_appendices/common_return_values.html#common-return-values) [return\\_values.html#common-return-values,](https://docs.ansible.com/ansible/latest/reference_appendices/common_return_values.html#common-return-values) the following are the fields unique to this module:

# <span id="page-656-1"></span>**8.298.7 Status**

• This module is not guaranteed to have a backwards compatible interface.

### <span id="page-656-2"></span>**8.298.8 Authors**

- Link Zheng (@chillancezen)
- Jie Xue (@JieX19)
- Frank Shen (@fshen01)
- Hongbin Lu (@fgtdev-hblu)

Hint: If you notice any issues in this documentation, you can create a pull request to improve it.

# **8.299 fmgr\_pkg\_firewall\_centralsnatmap – Configure central SNAT policies.**

New in version 2.10.

- *[Synopsis](#page-657-0)*
- *[Requirements](#page-657-1)*
- *[Parameters](#page-657-2)*
- *[Notes](#page-657-3)*
- *[Examples](#page-657-4)*
- *[Return Values](#page-658-0)*
- *[Status](#page-658-1)*
- *[Authors](#page-658-2)*

### <span id="page-657-0"></span>**8.299.1 Synopsis**

- This module is able to configure a FortiManager device.
- Examples include all parameters and values need to be adjusted to data sources before usage.
- Tested with FortiManager v6.0.0.

#### <span id="page-657-1"></span>**8.299.2 Requirements**

The below requirements are needed on the host that executes this module.

• ansible $>=2.9.0$ 

# <span id="page-657-2"></span>**8.299.3 Parameters**

# <span id="page-657-3"></span>**8.299.4 Notes**

#### Note:

- Running in workspace locking mode is supported in this FortiManager module, the top level parameters workspace\_locking\_adom and workspace\_locking\_timeout help do the work.
- To create or update an object, use state: present directive.
- To delete an object, use state: absent directive
- Normally, running one module can fail when a non-zero rc is returned. you can also override the conditions to fail or succeed with parameters rc\_failed and rc\_succeeded

#### <span id="page-657-4"></span>**8.299.5 Examples**

```
- hosts: fortimanager-inventory
 collections:
   - fortinet.fortimanager
 connection: httpapi
 vars:
    ansible_httpapi_use_ssl: True
    ansible_httpapi_validate_certs: False
    ansible_httpapi_port: 443
 tasks:
   - name: Configure central SNAT policies.
    fmgr_pkg_firewall_centralsnatmap:
```
(continues on next page)

(continued from previous page)

```
bypass_validation: False
workspace_locking_adom: <value in [global, custom adom including root]>
workspace_locking_timeout: 300
rc_succeeded: [0, -2, -3, ...]
rc_failed: [-2, -3, ...]
adom: < your own value>
pkg: <your own value>
state: <value in [present, absent]>
pkg_firewall_centralsnatmap:
   dst-addr: <value of string>
   dstintf: <value of string>
   nat: <value in [disable, enable]>
   nat-ippool: <value of string>
   nat-port: <value of string>
   orig-addr: <value of string>
   orig-port: <value of integer>
   policyid: <value of integer>
   protocol: <value of integer>
   srcintf: <value of string>
   status: <value in [disable, enable]>
```
#### <span id="page-658-0"></span>**8.299.6 Return Values**

Common return values are documented: https://docs.ansible.com/ansible/latest/reference appendices/common return values.html#common-return-values, the following are the fields unique to this module:

#### <span id="page-658-1"></span>**8.299.7 Status**

• This module is not guaranteed to have a backwards compatible interface.

#### <span id="page-658-2"></span>**8.299.8 Authors**

- Link Zheng (@chillancezen)
- Jie Xue (@JieX19)
- Frank Shen (@fshen01)
- Hongbin Lu (@fgtdev-hblu)

Hint: If you notice any issues in this documentation, you can create a pull request to improve it.

# **8.300 fmgr\_pkg\_firewall\_dospolicy – Configure IPv4 DoS policies.**

New in version 2.10.

• *[Synopsis](#page-659-0)*

- *[Requirements](#page-659-1)*
- *[Parameters](#page-659-2)*
- *[Notes](#page-659-3)*
- *[Examples](#page-659-4)*
- *[Return Values](#page-660-0)*
- *[Status](#page-660-1)*
- *[Authors](#page-660-2)*

# <span id="page-659-0"></span>**8.300.1 Synopsis**

- This module is able to configure a FortiManager device.
- Examples include all parameters and values need to be adjusted to data sources before usage.
- Tested with FortiManager v6.0.0.

#### <span id="page-659-1"></span>**8.300.2 Requirements**

The below requirements are needed on the host that executes this module.

• ansible $>=$ 2.9.0

# <span id="page-659-2"></span>**8.300.3 Parameters**

### <span id="page-659-3"></span>**8.300.4 Notes**

#### Note:

- Running in workspace locking mode is supported in this FortiManager module, the top level parameters workspace\_locking\_adom and workspace\_locking\_timeout help do the work.
- To create or update an object, use state: present directive.
- To delete an object, use state: absent directive
- Normally, running one module can fail when a non-zero rc is returned. you can also override the conditions to fail or succeed with parameters rc\_failed and rc\_succeeded

### <span id="page-659-4"></span>**8.300.5 Examples**

```
- hosts: fortimanager-inventory
 collections:
   - fortinet.fortimanager
 connection: httpapi
 vars:
    ansible_httpapi_use_ssl: True
    ansible_httpapi_validate_certs: False
```
(continues on next page)

(continued from previous page)

```
ansible_httpapi_port: 443
tasks:
 - name: Configure IPv4 DoS policies.
  fmgr_pkg_firewall_dospolicy:
     bypass_validation: False
      workspace_locking_adom: <value in [global, custom adom including root]>
      workspace_locking_timeout: 300
      rc_succeeded: [0, -2, -3, ...]
      rc_failed: [-2, -3, ...]
      adom: <your own value>
      pkg: <your own value>
      state: <value in [present, absent]>
      pkg_firewall_dospolicy:
         anomaly:
           -
               action: <value in [pass, block, proxy]>
               log: <value in [disable, enable]>
               name: <value of string>
               quarantine: <value in [none, attacker, both, ...]>
               quarantine-expiry: <value of string>
               quarantine-log: <value in [disable, enable]>
               status: <value in [disable, enable]>
               threshold: <value of integer>
               threshold(default): <value of integer>
         comments: <value of string>
         dstaddr: <value of string>
         interface: <value of string>
         policyid: <value of integer>
         service: <value of string>
         srcaddr: <value of string>
         status: <value in [disable, enable]>
```
#### <span id="page-660-0"></span>**8.300.6 Return Values**

Common return values are documented: https://docs.ansible.com/ansible/latest/reference appendices/common [return\\_values.html#common-return-values,](https://docs.ansible.com/ansible/latest/reference_appendices/common_return_values.html#common-return-values) the following are the fields unique to this module:

### <span id="page-660-1"></span>**8.300.7 Status**

• This module is not guaranteed to have a backwards compatible interface.

#### <span id="page-660-2"></span>**8.300.8 Authors**

- Link Zheng (@chillancezen)
- Jie Xue (@JieX19)
- Frank Shen (@fshen01)
- Hongbin Lu (@fgtdev-hblu)

Hint: If you notice any issues in this documentation, you can create a pull request to improve it.

# **8.301 fmgr\_pkg\_firewall\_dospolicy6 – Configure IPv6 DoS policies.**

New in version 2.10.

- *[Synopsis](#page-661-0)*
- *[Requirements](#page-661-1)*
- *[Parameters](#page-661-2)*
- *[Notes](#page-661-3)*
- *[Examples](#page-662-0)*
- *[Return Values](#page-662-1)*
- *[Status](#page-662-2)*
- *[Authors](#page-662-3)*

# <span id="page-661-0"></span>**8.301.1 Synopsis**

- This module is able to configure a FortiManager device.
- Examples include all parameters and values need to be adjusted to data sources before usage.
- Tested with FortiManager v6.0.0.

# <span id="page-661-1"></span>**8.301.2 Requirements**

The below requirements are needed on the host that executes this module.

• ansible $>=$ 2.9.0

# <span id="page-661-2"></span>**8.301.3 Parameters**

# <span id="page-661-3"></span>**8.301.4 Notes**

#### Note:

- Running in workspace locking mode is supported in this FortiManager module, the top level parameters workspace\_locking\_adom and workspace\_locking\_timeout help do the work.
- To create or update an object, use state: present directive.
- To delete an object, use state: absent directive
- Normally, running one module can fail when a non-zero rc is returned. you can also override the conditions to fail or succeed with parameters rc\_failed and rc\_succeeded

#### <span id="page-662-0"></span>**8.301.5 Examples**

```
- hosts: fortimanager-inventory
 collections:
   - fortinet.fortimanager
 connection: httpapi
 vars:
    ansible_httpapi_use_ssl: True
    ansible_httpapi_validate_certs: False
    ansible_httpapi_port: 443
 tasks:
  - name: Configure IPv6 DoS policies.
    fmgr_pkg_firewall_dospolicy6:
       bypass_validation: False
       workspace_locking_adom: <value in [global, custom adom including root]>
       workspace_locking_timeout: 300
       rc_succeeded: [0, -2, -3, ...]
       rc_failed: [-2, -3, ...]
       adom: < your own value>
       pkg: <your own value>
       state: <value in [present, absent]>
       pkg_firewall_dospolicy6:
          anomaly:
             -
                action: <value in [pass, block, proxy]>
                log: <value in [disable, enable]>
                name: <value of string>
                quarantine: <value in [none, attacker, both, ...]>
                quarantine-expiry: <value of string>
                quarantine-log: <value in [disable, enable]>
                status: <value in [disable, enable]>
                threshold: <value of integer>
                threshold(default): <value of integer>
          comments: <value of string>
          dstaddr: <value of string>
          interface: <value of string>
          policyid: <value of integer>
          service: <value of string>
          srcaddr: <value of string>
          status: <value in [disable, enable]>
```
# <span id="page-662-1"></span>**8.301.6 Return Values**

Common return values are documented: [https://docs.ansible.com/ansible/latest/reference\\_appendices/common\\_](https://docs.ansible.com/ansible/latest/reference_appendices/common_return_values.html#common-return-values) [return\\_values.html#common-return-values,](https://docs.ansible.com/ansible/latest/reference_appendices/common_return_values.html#common-return-values) the following are the fields unique to this module:

# <span id="page-662-2"></span>**8.301.7 Status**

• This module is not guaranteed to have a backwards compatible interface.

# <span id="page-662-3"></span>**8.301.8 Authors**

• Link Zheng (@chillancezen)

- Jie Xue (@JieX19)
- Frank Shen (@fshen01)
- Hongbin Lu (@fgtdev-hblu)

Hint: If you notice any issues in this documentation, you can create a pull request to improve it.

# **8.302 fmgr\_pkg\_firewall\_dospolicy6\_anomaly – Anomaly name.**

New in version 2.10.

- *[Synopsis](#page-663-0)* • *[Requirements](#page-663-1)*
- *[Parameters](#page-663-2)*
- *[Notes](#page-663-3)*
- *[Examples](#page-664-0)*
- *[Return Values](#page-664-1)*
- *[Status](#page-664-2)*
- *[Authors](#page-664-3)*

## <span id="page-663-0"></span>**8.302.1 Synopsis**

- This module is able to configure a FortiManager device.
- Examples include all parameters and values need to be adjusted to data sources before usage.
- Tested with FortiManager v6.0.0.

#### <span id="page-663-1"></span>**8.302.2 Requirements**

The below requirements are needed on the host that executes this module.

• ansible>=2.9.0

#### <span id="page-663-2"></span>**8.302.3 Parameters**

### <span id="page-663-3"></span>**8.302.4 Notes**

#### Note:

- Running in workspace locking mode is supported in this FortiManager module, the top level parameters workspace\_locking\_adom and workspace\_locking\_timeout help do the work.
- To create or update an object, use state: present directive.
- To delete an object, use state: absent directive
- Normally, running one module can fail when a non-zero rc is returned. you can also override the conditions to fail or succeed with parameters rc\_failed and rc\_succeeded

### <span id="page-664-0"></span>**8.302.5 Examples**

```
- hosts: fortimanager-inventory
 collections:
   - fortinet.fortimanager
 connection: httpapi
 vars:
    ansible_httpapi_use_ssl: True
    ansible_httpapi_validate_certs: False
    ansible_httpapi_port: 443
 tasks:
   - name: Anomaly name.
    fmgr_pkg_firewall_dospolicy6_anomaly:
       bypass_validation: False
       workspace_locking_adom: <value in [global, custom adom including root]>
       workspace_locking_timeout: 300
       rc_succeeded: [0, -2, -3, ...]
       rc_failed: [-2, -3, ...]
       adom: < your own value>
       pkg: <your own value>
       DoS-policy6: <your own value>
       state: <value in [present, absent]>
       pkg_firewall_dospolicy6_anomaly:
           action: <value in [pass, block, proxy]>
           log: <value in [disable, enable]>
          name: <value of string>
           quarantine: <value in [none, attacker, both, ...]>
           quarantine-expiry: <value of string>
           quarantine-log: <value in [disable, enable]>
           status: <value in [disable, enable]>
           threshold: <value of integer>
           threshold(default): <value of integer>
```
#### <span id="page-664-1"></span>**8.302.6 Return Values**

Common return values are documented: https://docs.ansible.com/ansible/latest/reference appendices/common [return\\_values.html#common-return-values,](https://docs.ansible.com/ansible/latest/reference_appendices/common_return_values.html#common-return-values) the following are the fields unique to this module:

#### <span id="page-664-2"></span>**8.302.7 Status**

• This module is not guaranteed to have a backwards compatible interface.

#### <span id="page-664-3"></span>**8.302.8 Authors**

- Link Zheng (@chillancezen)
- Jie Xue (@JieX19)
- Frank Shen (@fshen01)
- Hongbin Lu (@fgtdev-hblu)

Hint: If you notice any issues in this documentation, you can create a pull request to improve it.

# **8.303 fmgr\_pkg\_firewall\_dospolicy\_anomaly – Anomaly name.**

New in version 2.10.

- *[Synopsis](#page-665-0)*
- *[Requirements](#page-665-1)*
- *[Parameters](#page-665-2)*
- *[Notes](#page-665-3)*
- *[Examples](#page-666-0)*
- *[Return Values](#page-666-1)*
- *[Status](#page-666-2)*
- *[Authors](#page-666-3)*

#### <span id="page-665-0"></span>**8.303.1 Synopsis**

- This module is able to configure a FortiManager device.
- Examples include all parameters and values need to be adjusted to data sources before usage.
- Tested with FortiManager v6.0.0.

#### <span id="page-665-1"></span>**8.303.2 Requirements**

The below requirements are needed on the host that executes this module.

• ansible $>=$ 2.9.0

### <span id="page-665-2"></span>**8.303.3 Parameters**

#### <span id="page-665-3"></span>**8.303.4 Notes**

Note:

- Running in workspace locking mode is supported in this FortiManager module, the top level parameters workspace\_locking\_adom and workspace\_locking\_timeout help do the work.
- To create or update an object, use state: present directive.
- To delete an object, use state: absent directive

• Normally, running one module can fail when a non-zero rc is returned. you can also override the conditions to fail or succeed with parameters rc\_failed and rc\_succeeded

#### <span id="page-666-0"></span>**8.303.5 Examples**

```
hosts: fortimanager-inventory
collections:
  - fortinet.fortimanager
connection: httpapi
vars:
   ansible_httpapi_use_ssl: True
   ansible_httpapi_validate_certs: False
   ansible_httpapi_port: 443
tasks:
 - name: Anomaly name.
   fmgr_pkg_firewall_dospolicy_anomaly:
      bypass_validation: False
      workspace_locking_adom: <value in [global, custom adom including root]>
      workspace_locking_timeout: 300
      rc_succeeded: [0, -2, -3, ...]
      rc_failed: [-2, -3, ...]
      adom: <your own value>
      pkg: <your own value>
      DoS-policy: <your own value>
      state: <value in [present, absent]>
      pkg_firewall_dospolicy_anomaly:
         action: <value in [pass, block, proxy]>
         log: <value in [disable, enable]>
         name: <value of string>
         quarantine: <value in [none, attacker, both, ...]>
         quarantine-expiry: <value of string>
         quarantine-log: <value in [disable, enable]>
         status: <value in [disable, enable]>
         threshold: <value of integer>
         threshold(default): <value of integer>
```
#### <span id="page-666-1"></span>**8.303.6 Return Values**

Common return values are documented: https://docs.ansible.com/ansible/latest/reference appendices/common [return\\_values.html#common-return-values,](https://docs.ansible.com/ansible/latest/reference_appendices/common_return_values.html#common-return-values) the following are the fields unique to this module:

# <span id="page-666-2"></span>**8.303.7 Status**

• This module is not guaranteed to have a backwards compatible interface.

### <span id="page-666-3"></span>**8.303.8 Authors**

- Link Zheng (@chillancezen)
- Jie Xue (@JieX19)
- Frank Shen (@fshen01)

• Hongbin Lu (@fgtdev-hblu)

Hint: If you notice any issues in this documentation, you can create a pull request to improve it.

# **8.304 fmgr\_pkg\_firewall\_interfacepolicy – Configure IPv4 interface policies.**

New in version 2.10.

- *[Synopsis](#page-667-0)*
- *[Requirements](#page-667-1)*
- *[Parameters](#page-667-2)*
- *[Notes](#page-667-3)*
- *[Examples](#page-668-0)*
- *[Return Values](#page-668-1)*
- *[Status](#page-669-0)*
- *[Authors](#page-669-1)*

#### <span id="page-667-0"></span>**8.304.1 Synopsis**

- This module is able to configure a FortiManager device.
- Examples include all parameters and values need to be adjusted to data sources before usage.
- Tested with FortiManager v6.0.0.

#### <span id="page-667-1"></span>**8.304.2 Requirements**

The below requirements are needed on the host that executes this module.

• ansible $>=$ 2.9.0

### <span id="page-667-2"></span>**8.304.3 Parameters**

#### <span id="page-667-3"></span>**8.304.4 Notes**

Note:

- Running in workspace locking mode is supported in this FortiManager module, the top level parameters workspace\_locking\_adom and workspace\_locking\_timeout help do the work.
- To create or update an object, use state: present directive.
- To delete an object, use state: absent directive

• Normally, running one module can fail when a non-zero rc is returned. you can also override the conditions to fail or succeed with parameters rc\_failed and rc\_succeeded

#### <span id="page-668-0"></span>**8.304.5 Examples**

```
hosts: fortimanager-inventory
collections:
  - fortinet.fortimanager
connection: httpapi
vars:
   ansible_httpapi_use_ssl: True
   ansible_httpapi_validate_certs: False
   ansible_httpapi_port: 443
tasks:
  - name: Configure IPv4 interface policies.
   fmgr_pkg_firewall_interfacepolicy:
      bypass_validation: False
      workspace_locking_adom: <value in [global, custom adom including root]>
      workspace_locking_timeout: 300
      rc_succeeded: [0, -2, -3, ...]
      rc_failed: [-2, -3, ...]
      adom: <your own value>
      pkg: <your own value>
      state: <value in [present, absent]>
      pkg_firewall_interfacepolicy:
         address-type: <value in [ipv4, ipv6]>
         application-list: <value of string>
         application-list-status: <value in [disable, enable]>
         av-profile: <value of string>
         av-profile-status: <value in [disable, enable]>
         comments: <value of string>
         dlp-sensor: <value of string>
         dlp-sensor-status: <value in [disable, enable]>
         dsri: <value in [disable, enable]>
         dstaddr: <value of string>
         interface: <value of string>
         ips-sensor: <value of string>
         ips-sensor-status: <value in [disable, enable]>
         label: <value of string>
         logtraffic: <value in [disable, all, utm]>
         policyid: <value of integer>
         scan-botnet-connections: <value in [disable, block, monitor]>
         service: <value of string>
         spamfilter-profile: <value of string>
         spamfilter-profile-status: <value in [disable, enable]>
         srcaddr: <value of string>
         status: <value in [disable, enable]>
         webfilter-profile: <value of string>
         webfilter-profile-status: <value in [disable, enable]>
```
### <span id="page-668-1"></span>**8.304.6 Return Values**

Common return values are documented: [https://docs.ansible.com/ansible/latest/reference\\_appendices/common\\_](https://docs.ansible.com/ansible/latest/reference_appendices/common_return_values.html#common-return-values) return values.html#common-return-values, the following are the fields unique to this module:

# <span id="page-669-0"></span>**8.304.7 Status**

• This module is not guaranteed to have a backwards compatible interface.

# <span id="page-669-1"></span>**8.304.8 Authors**

- Link Zheng (@chillancezen)
- Jie Xue (@JieX19)
- Frank Shen (@fshen01)
- Hongbin Lu (@fgtdev-hblu)

Hint: If you notice any issues in this documentation, you can create a pull request to improve it.

# **8.305 fmgr\_pkg\_firewall\_interfacepolicy6 – Configure IPv6 interface policies.**

New in version 2.10.

- *[Synopsis](#page-669-2)*
- *[Requirements](#page-669-3)*
- *[Parameters](#page-670-0)*
- *[Notes](#page-670-1)*
- *[Examples](#page-670-2)*
- *[Return Values](#page-671-0)*
- *[Status](#page-671-1)*
- *[Authors](#page-671-2)*

#### <span id="page-669-2"></span>**8.305.1 Synopsis**

- This module is able to configure a FortiManager device.
- Examples include all parameters and values need to be adjusted to data sources before usage.
- Tested with FortiManager v6.0.0.

# <span id="page-669-3"></span>**8.305.2 Requirements**

The below requirements are needed on the host that executes this module.

• ansible $>=2.9.0$ 

# <span id="page-670-0"></span>**8.305.3 Parameters**

## <span id="page-670-1"></span>**8.305.4 Notes**

#### Note:

- Running in workspace locking mode is supported in this FortiManager module, the top level parameters workspace\_locking\_adom and workspace\_locking\_timeout help do the work.
- To create or update an object, use state: present directive.
- To delete an object, use state: absent directive
- Normally, running one module can fail when a non-zero rc is returned. you can also override the conditions to fail or succeed with parameters rc\_failed and rc\_succeeded

### <span id="page-670-2"></span>**8.305.5 Examples**

```
- hosts: fortimanager-inventory
 collections:
    - fortinet.fortimanager
 connection: httpapi
 vars:
    ansible_httpapi_use_ssl: True
    ansible_httpapi_validate_certs: False
    ansible_httpapi_port: 443
 tasks:
   - name: Configure IPv6 interface policies.
    fmgr_pkg_firewall_interfacepolicy6:
       bypass_validation: False
       workspace_locking_adom: <value in [global, custom adom including root]>
       workspace_locking_timeout: 300
       rc_succeeded: [0, -2, -3, ...]
       rc_failed: [-2, -3, ...]
       adom: < your own value>
       pkg: <your own value>
        state: <value in [present, absent]>
       pkg_firewall_interfacepolicy6:
           address-type: <value in [ipv4, ipv6]>
           application-list: <value of string>
           application-list-status: <value in [disable, enable]>
           av-profile: <value of string>
           av-profile-status: <value in [disable, enable]>
           comments: <value of string>
           dlp-sensor: <value of string>
           dlp-sensor-status: <value in [disable, enable]>
           dsri: <value in [disable, enable]>
           dstaddr6: <value of string>
           interface: <value of string>
           ips-sensor: <value of string>
           ips-sensor-status: <value in [disable, enable]>
           label: <value of string>
           logtraffic: <value in [disable, all, utm]>
          policyid: <value of integer>
           scan-botnet-connections: <value in [disable, block, monitor]>
```
(continues on next page)

(continued from previous page)

```
service6: <value of string>
spamfilter-profile: <value of string>
spamfilter-profile-status: <value in [disable, enable]>
srcaddr6: <value of string>
status: <value in [disable, enable]>
webfilter-profile: <value of string>
webfilter-profile-status: <value in [disable, enable]>
```
# <span id="page-671-0"></span>**8.305.6 Return Values**

Common return values are documented: [https://docs.ansible.com/ansible/latest/reference\\_appendices/common\\_](https://docs.ansible.com/ansible/latest/reference_appendices/common_return_values.html#common-return-values) [return\\_values.html#common-return-values,](https://docs.ansible.com/ansible/latest/reference_appendices/common_return_values.html#common-return-values) the following are the fields unique to this module:

#### <span id="page-671-1"></span>**8.305.7 Status**

• This module is not guaranteed to have a backwards compatible interface.

# <span id="page-671-2"></span>**8.305.8 Authors**

- Link Zheng (@chillancezen)
- Jie Xue (@JieX19)
- Frank Shen (@fshen01)
- Hongbin Lu (@fgtdev-hblu)

Hint: If you notice any issues in this documentation, you can create a pull request to improve it.

# **8.306 fmgr\_pkg\_firewall\_interfacepolicy6\_sectionvalue – Configure IPv6 interface policies.**

New in version 2.10.

- *[Synopsis](#page-672-0)*
- *[Requirements](#page-672-1)*
- *[Parameters](#page-672-2)*
- *[Notes](#page-672-3)*
- *[Examples](#page-672-4)*
- *[Return Values](#page-673-0)*
- *[Status](#page-673-1)*
- *[Authors](#page-673-2)*

#### <span id="page-672-0"></span>**8.306.1 Synopsis**

- This module is able to configure a FortiManager device.
- Examples include all parameters and values need to be adjusted to data sources before usage.
- Tested with FortiManager v6.0.0.

#### <span id="page-672-1"></span>**8.306.2 Requirements**

The below requirements are needed on the host that executes this module.

• ansible $>=2.9.0$ 

# <span id="page-672-2"></span>**8.306.3 Parameters**

#### <span id="page-672-3"></span>**8.306.4 Notes**

#### Note:

- Running in workspace locking mode is supported in this FortiManager module, the top level parameters workspace\_locking\_adom and workspace\_locking\_timeout help do the work.
- To create or update an object, use state: present directive.
- To delete an object, use state: absent directive
- Normally, running one module can fail when a non-zero rc is returned. you can also override the conditions to fail or succeed with parameters rc\_failed and rc\_succeeded

#### <span id="page-672-4"></span>**8.306.5 Examples**

```
- hosts: fortimanager-inventory
 collections:
   - fortinet.fortimanager
 connection: httpapi
 vars:
    ansible_httpapi_use_ssl: True
    ansible_httpapi_validate_certs: False
    ansible_httpapi_port: 443
 tasks:
   - name: Configure IPv6 interface policies.
    fmgr_pkg_firewall_interfacepolicy6_sectionvalue:
       bypass_validation: False
       workspace_locking_adom: <value in [global, custom adom including root]>
       workspace_locking_timeout: 300
       rc_succeeded: [0, -2, -3, ...]
       rc_failed: [-2, -3, ...]
       state: <value in [present, absent]>
       pkg_firewall_interfacepolicy6_sectionvalue:
          attr: <value in [label, global-label]>
          name: <value of string>
```
# <span id="page-673-0"></span>**8.306.6 Return Values**

Common return values are documented: [https://docs.ansible.com/ansible/latest/reference\\_appendices/common\\_](https://docs.ansible.com/ansible/latest/reference_appendices/common_return_values.html#common-return-values) [return\\_values.html#common-return-values,](https://docs.ansible.com/ansible/latest/reference_appendices/common_return_values.html#common-return-values) the following are the fields unique to this module:

# <span id="page-673-1"></span>**8.306.7 Status**

• This module is not guaranteed to have a backwards compatible interface.

# <span id="page-673-2"></span>**8.306.8 Authors**

- Link Zheng (@chillancezen)
- Jie Xue (@JieX19)
- Frank Shen (@fshen01)
- Hongbin Lu (@fgtdev-hblu)

Hint: If you notice any issues in this documentation, you can create a pull request to improve it.

# **8.307 fmgr\_pkg\_firewall\_interfacepolicy\_sectionvalue – Configure IPv4 interface policies.**

New in version 2.10.

- *[Synopsis](#page-673-3)*
- *[Requirements](#page-674-0)*
- *[Parameters](#page-674-1)*
- *[Notes](#page-674-2)*
- *[Examples](#page-674-3)*
- *[Return Values](#page-674-4)*
- *[Status](#page-675-0)*
- *[Authors](#page-675-1)*

# <span id="page-673-3"></span>**8.307.1 Synopsis**

- This module is able to configure a FortiManager device.
- Examples include all parameters and values need to be adjusted to data sources before usage.
- Tested with FortiManager v6.0.0.

#### <span id="page-674-0"></span>**8.307.2 Requirements**

The below requirements are needed on the host that executes this module.

• ansible $>=$ 2.9.0

# <span id="page-674-1"></span>**8.307.3 Parameters**

#### <span id="page-674-2"></span>**8.307.4 Notes**

Note:

- Running in workspace locking mode is supported in this FortiManager module, the top level parameters workspace\_locking\_adom and workspace\_locking\_timeout help do the work.
- To create or update an object, use state: present directive.
- To delete an object, use state: absent directive
- Normally, running one module can fail when a non-zero rc is returned. you can also override the conditions to fail or succeed with parameters rc\_failed and rc\_succeeded

#### <span id="page-674-3"></span>**8.307.5 Examples**

```
- hosts: fortimanager-inventory
 collections:
   - fortinet.fortimanager
 connection: httpapi
 vars:
    ansible_httpapi_use_ssl: True
    ansible_httpapi_validate_certs: False
    ansible_httpapi_port: 443
 tasks:
   - name: Configure IPv4 interface policies.
    fmgr_pkg_firewall_interfacepolicy_sectionvalue:
       bypass_validation: False
       workspace_locking_adom: <value in [global, custom adom including root]>
       workspace_locking_timeout: 300
       rc_succeeded: [0, -2, -3, ...]
       rc_failed: [-2, -3, ...]
       state: <value in [present, absent]>
       pkg_firewall_interfacepolicy_sectionvalue:
          attr: <value in [label, global-label]>
          name: <value of string>
```
# <span id="page-674-4"></span>**8.307.6 Return Values**

Common return values are documented: [https://docs.ansible.com/ansible/latest/reference\\_appendices/common\\_](https://docs.ansible.com/ansible/latest/reference_appendices/common_return_values.html#common-return-values) [return\\_values.html#common-return-values,](https://docs.ansible.com/ansible/latest/reference_appendices/common_return_values.html#common-return-values) the following are the fields unique to this module:

# <span id="page-675-0"></span>**8.307.7 Status**

• This module is not guaranteed to have a backwards compatible interface.

# <span id="page-675-1"></span>**8.307.8 Authors**

- Link Zheng (@chillancezen)
- Jie Xue (@JieX19)
- Frank Shen (@fshen01)
- Hongbin Lu (@fgtdev-hblu)

Hint: If you notice any issues in this documentation, you can create a pull request to improve it.

# **8.308 fmgr\_pkg\_firewall\_localinpolicy – Configure user defined IPv4 local-in policies.**

New in version 2.10.

- *[Synopsis](#page-675-2)*
- *[Requirements](#page-675-3)*
- *[Parameters](#page-676-0)*
- *[Notes](#page-676-1)*
- *[Examples](#page-676-2)*
- *[Return Values](#page-676-3)*
- *[Status](#page-677-0)*
- *[Authors](#page-677-1)*

# <span id="page-675-2"></span>**8.308.1 Synopsis**

- This module is able to configure a FortiManager device.
- Examples include all parameters and values need to be adjusted to data sources before usage.
- Tested with FortiManager v6.0.0.

# <span id="page-675-3"></span>**8.308.2 Requirements**

The below requirements are needed on the host that executes this module.

• ansible $>=2.9.0$ 

# <span id="page-676-0"></span>**8.308.3 Parameters**

### <span id="page-676-1"></span>**8.308.4 Notes**

#### Note:

- Running in workspace locking mode is supported in this FortiManager module, the top level parameters workspace\_locking\_adom and workspace\_locking\_timeout help do the work.
- To create or update an object, use state: present directive.
- To delete an object, use state: absent directive
- Normally, running one module can fail when a non-zero rc is returned. you can also override the conditions to fail or succeed with parameters rc\_failed and rc\_succeeded

#### <span id="page-676-2"></span>**8.308.5 Examples**

```
- hosts: fortimanager-inventory
 collections:
   - fortinet.fortimanager
 connection: httpapi
 vars:
    ansible_httpapi_use_ssl: True
    ansible_httpapi_validate_certs: False
    ansible_httpapi_port: 443
 tasks:
  - name: Configure user defined IPv4 local-in policies.
    fmgr_pkg_firewall_localinpolicy:
       bypass_validation: False
       workspace_locking_adom: <value in [global, custom adom including root]>
       workspace_locking_timeout: 300
       rc_succeeded: [0, -2, -3, ...]
       rc_failed: [-2, -3, ...]
       adom: < your own value>
       pkg: <your own value>
       state: <value in [present, absent]>
       pkg_firewall_localinpolicy:
          action: <value in [deny, accept]>
          dstaddr: <value of string>
          ha-mgmt-intf-only: <value in [disable, enable]>
          intf: <value of string>
          policyid: <value of integer>
          schedule: <value of string>
          service: <value of string>
          srcaddr: <value of string>
          status: <value in [disable, enable]>
```
# <span id="page-676-3"></span>**8.308.6 Return Values**

Common return values are documented: [https://docs.ansible.com/ansible/latest/reference\\_appendices/common\\_](https://docs.ansible.com/ansible/latest/reference_appendices/common_return_values.html#common-return-values) [return\\_values.html#common-return-values,](https://docs.ansible.com/ansible/latest/reference_appendices/common_return_values.html#common-return-values) the following are the fields unique to this module:

# <span id="page-677-0"></span>**8.308.7 Status**

• This module is not guaranteed to have a backwards compatible interface.

# <span id="page-677-1"></span>**8.308.8 Authors**

- Link Zheng (@chillancezen)
- Jie Xue (@JieX19)
- Frank Shen (@fshen01)
- Hongbin Lu (@fgtdev-hblu)

Hint: If you notice any issues in this documentation, you can create a pull request to improve it.

# **8.309 fmgr\_pkg\_firewall\_localinpolicy6 – Configure user defined IPv6 local-in policies.**

New in version 2.10.

- *[Synopsis](#page-677-2)*
- *[Requirements](#page-677-3)*
- *[Parameters](#page-678-0)*
- *[Notes](#page-678-1)*
- *[Examples](#page-678-2)*
- *[Return Values](#page-678-3)*
- *[Status](#page-679-0)*
- *[Authors](#page-679-1)*

#### <span id="page-677-2"></span>**8.309.1 Synopsis**

- This module is able to configure a FortiManager device.
- Examples include all parameters and values need to be adjusted to data sources before usage.
- Tested with FortiManager v6.0.0.

# <span id="page-677-3"></span>**8.309.2 Requirements**

The below requirements are needed on the host that executes this module.

• ansible $>=2.9.0$ 

# <span id="page-678-0"></span>**8.309.3 Parameters**

# <span id="page-678-1"></span>**8.309.4 Notes**

#### Note:

- Running in workspace locking mode is supported in this FortiManager module, the top level parameters workspace\_locking\_adom and workspace\_locking\_timeout help do the work.
- To create or update an object, use state: present directive.
- To delete an object, use state: absent directive
- Normally, running one module can fail when a non-zero rc is returned. you can also override the conditions to fail or succeed with parameters rc\_failed and rc\_succeeded

### <span id="page-678-2"></span>**8.309.5 Examples**

```
- hosts: fortimanager-inventory
 collections:
    - fortinet.fortimanager
 connection: httpapi
 vars:
    ansible_httpapi_use_ssl: True
    ansible_httpapi_validate_certs: False
    ansible_httpapi_port: 443
 tasks:
  - name: Configure user defined IPv6 local-in policies.
    fmgr_pkg_firewall_localinpolicy6:
       bypass_validation: False
       workspace_locking_adom: <value in [global, custom adom including root]>
       workspace_locking_timeout: 300
       rc_succeeded: [0, -2, -3, \ldots]rc_failed: [-2, -3, ...]
       adom: < your own value>
       pkg: <your own value>
       state: <value in [present, absent]>
       pkg_firewall_localinpolicy6:
          action: <value in [deny, accept]>
          dstaddr: <value of string>
          intf: <value of string>
          policyid: <value of integer>
          schedule: <value of string>
          service: <value of string>
          srcaddr: <value of string>
          status: <value in [disable, enable]>
```
### <span id="page-678-3"></span>**8.309.6 Return Values**

Common return values are documented: https://docs.ansible.com/ansible/latest/reference appendices/common [return\\_values.html#common-return-values,](https://docs.ansible.com/ansible/latest/reference_appendices/common_return_values.html#common-return-values) the following are the fields unique to this module:

# <span id="page-679-0"></span>**8.309.7 Status**

• This module is not guaranteed to have a backwards compatible interface.

# <span id="page-679-1"></span>**8.309.8 Authors**

- Link Zheng (@chillancezen)
- Jie Xue (@JieX19)
- Frank Shen (@fshen01)
- Hongbin Lu (@fgtdev-hblu)

Hint: If you notice any issues in this documentation, you can create a pull request to improve it.

# **8.310 fmgr\_pkg\_firewall\_multicastpolicy – Configure multicast NAT policies.**

New in version 2.10.

- *[Synopsis](#page-679-2)*
- *[Requirements](#page-679-3)*
- *[Parameters](#page-680-0)*
- *[Notes](#page-680-1)*
- *[Examples](#page-680-2)*
- *[Return Values](#page-681-0)*
- *[Status](#page-681-1)*
- *[Authors](#page-681-2)*

# <span id="page-679-2"></span>**8.310.1 Synopsis**

- This module is able to configure a FortiManager device.
- Examples include all parameters and values need to be adjusted to data sources before usage.
- Tested with FortiManager v6.0.0.

# <span id="page-679-3"></span>**8.310.2 Requirements**

The below requirements are needed on the host that executes this module.

• ansible $>=2.9.0$ 

# <span id="page-680-0"></span>**8.310.3 Parameters**

# <span id="page-680-1"></span>**8.310.4 Notes**

#### Note:

- Running in workspace locking mode is supported in this FortiManager module, the top level parameters workspace\_locking\_adom and workspace\_locking\_timeout help do the work.
- To create or update an object, use state: present directive.
- To delete an object, use state: absent directive
- Normally, running one module can fail when a non-zero rc is returned. you can also override the conditions to fail or succeed with parameters rc\_failed and rc\_succeeded

# <span id="page-680-2"></span>**8.310.5 Examples**

```
- hosts: fortimanager-inventory
 collections:
    - fortinet.fortimanager
 connection: httpapi
 vars:
    ansible_httpapi_use_ssl: True
    ansible_httpapi_validate_certs: False
    ansible_httpapi_port: 443
 tasks:
   - name: Configure multicast NAT policies.
    fmgr_pkg_firewall_multicastpolicy:
       bypass_validation: False
       workspace_locking_adom: <value in [global, custom adom including root]>
       workspace_locking_timeout: 300
       rc_succeeded: [0, -2, -3, \ldots]rc_failed: [-2, -3, ...]
        adom: < your own value>
        pkg: <your own value>
        state: <value in [present, absent]>
       pkg_firewall_multicastpolicy:
           action: <value in [deny, accept]>
           auto-asic-offload: <value in [disable, enable]>
           dnat: <value of string>
           dstaddr: <value of string>
           dstintf: <value of string>
           end-port: <value of integer>
           id: <value of integer>
           logtraffic: <value in [disable, enable]>
           protocol: <value of integer>
           snat: <value in [disable, enable]>
           snat-ip: <value of string>
           srcaddr: <value of string>
           srcintf: <value of string>
           start-port: <value of integer>
           status: <value in [disable, enable]>
```
# <span id="page-681-0"></span>**8.310.6 Return Values**

Common return values are documented: [https://docs.ansible.com/ansible/latest/reference\\_appendices/common\\_](https://docs.ansible.com/ansible/latest/reference_appendices/common_return_values.html#common-return-values) [return\\_values.html#common-return-values,](https://docs.ansible.com/ansible/latest/reference_appendices/common_return_values.html#common-return-values) the following are the fields unique to this module:

# <span id="page-681-1"></span>**8.310.7 Status**

• This module is not guaranteed to have a backwards compatible interface.

# <span id="page-681-2"></span>**8.310.8 Authors**

- Link Zheng (@chillancezen)
- Jie Xue (@JieX19)
- Frank Shen (@fshen01)
- Hongbin Lu (@fgtdev-hblu)

Hint: If you notice any issues in this documentation, you can create a pull request to improve it.

# **8.311 fmgr\_pkg\_firewall\_multicastpolicy6 – Configure IPv6 multicast NAT policies.**

New in version 2.10.

- *[Synopsis](#page-681-3)*
- *[Requirements](#page-682-0)*
- *[Parameters](#page-682-1)*
- *[Notes](#page-682-2)*
- *[Examples](#page-682-3)*
- *[Return Values](#page-683-0)*
- *[Status](#page-683-1)*
- *[Authors](#page-683-2)*

# <span id="page-681-3"></span>**8.311.1 Synopsis**

- This module is able to configure a FortiManager device.
- Examples include all parameters and values need to be adjusted to data sources before usage.
- Tested with FortiManager v6.0.0.

## <span id="page-682-0"></span>**8.311.2 Requirements**

The below requirements are needed on the host that executes this module.

• ansible $>=$ 2.9.0

# <span id="page-682-1"></span>**8.311.3 Parameters**

#### <span id="page-682-2"></span>**8.311.4 Notes**

Note:

- Running in workspace locking mode is supported in this FortiManager module, the top level parameters workspace\_locking\_adom and workspace\_locking\_timeout help do the work.
- To create or update an object, use state: present directive.
- To delete an object, use state: absent directive
- Normally, running one module can fail when a non-zero rc is returned. you can also override the conditions to fail or succeed with parameters rc\_failed and rc\_succeeded

#### <span id="page-682-3"></span>**8.311.5 Examples**

```
- hosts: fortimanager-inventory
 collections:
   - fortinet.fortimanager
 connection: httpapi
 vars:
    ansible_httpapi_use_ssl: True
    ansible_httpapi_validate_certs: False
    ansible_httpapi_port: 443
 tasks:
   - name: Configure IPv6 multicast NAT policies.
    fmgr_pkg_firewall_multicastpolicy6:
       bypass_validation: False
       workspace_locking_adom: <value in [global, custom adom including root]>
       workspace_locking_timeout: 300
       rc_succeeded: [0, -2, -3, ...]
       rc_failed: [-2, -3, ...]
       adom: < your own value>
       pkg: <your own value>
       state: <value in [present, absent]>
       pkg_firewall_multicastpolicy6:
          action: <value in [deny, accept]>
          auto-asic-offload: <value in [disable, enable]>
          dstaddr: <value of string>
          dstintf: <value of string>
          end-port: <value of integer>
          id: <value of integer>
          logtraffic: <value in [disable, enable]>
          protocol: <value of integer>
          srcaddr: <value of string>
          srcintf: <value of string>
```
(continues on next page)

(continued from previous page)

```
start-port: <value of integer>
status: <value in [disable, enable]>
```
# <span id="page-683-0"></span>**8.311.6 Return Values**

Common return values are documented: [https://docs.ansible.com/ansible/latest/reference\\_appendices/common\\_](https://docs.ansible.com/ansible/latest/reference_appendices/common_return_values.html#common-return-values) [return\\_values.html#common-return-values,](https://docs.ansible.com/ansible/latest/reference_appendices/common_return_values.html#common-return-values) the following are the fields unique to this module:

#### <span id="page-683-1"></span>**8.311.7 Status**

• This module is not guaranteed to have a backwards compatible interface.

#### <span id="page-683-2"></span>**8.311.8 Authors**

- Link Zheng (@chillancezen)
- Jie Xue (@JieX19)
- Frank Shen (@fshen01)
- Hongbin Lu (@fgtdev-hblu)

Hint: If you notice any issues in this documentation, you can create a pull request to improve it.

# **8.312 fmgr\_pkg\_firewall\_policy – Configure IPv4 policies.**

New in version 2.10.

- *[Synopsis](#page-683-3)*
- *[Requirements](#page-684-0)*
- *[Parameters](#page-684-1)*
- *[Notes](#page-684-2)*
- *[Examples](#page-684-3)*
- *[Return Values](#page-687-0)*
- *[Status](#page-687-1)*
- *[Authors](#page-687-2)*

## <span id="page-683-3"></span>**8.312.1 Synopsis**

- This module is able to configure a FortiManager device.
- Examples include all parameters and values need to be adjusted to data sources before usage.
• Tested with FortiManager v6.0.0.

### **8.312.2 Requirements**

The below requirements are needed on the host that executes this module.

• ansible $\geq$ =2.9.0

## **8.312.3 Parameters**

### **8.312.4 Notes**

#### Note:

- Running in workspace locking mode is supported in this FortiManager module, the top level parameters workspace\_locking\_adom and workspace\_locking\_timeout help do the work.
- To create or update an object, use state: present directive.
- To delete an object, use state: absent directive
- Normally, running one module can fail when a non-zero rc is returned. you can also override the conditions to fail or succeed with parameters rc\_failed and rc\_succeeded

### **8.312.5 Examples**

```
- hosts: fortimanager-inventory
 collections:
   - fortinet.fortimanager
 connection: httpapi
 vars:
    ansible_httpapi_use_ssl: True
    ansible_httpapi_validate_certs: False
    ansible_httpapi_port: 443
 tasks:
   - name: Configure IPv4 policies.
    fmgr_pkg_firewall_policy:
       bypass_validation: False
       workspace_locking_adom: <value in [global, custom adom including root]>
       workspace_locking_timeout: 300
       rc_succeeded: [0, -2, -3, ...]
       rc_failed: [-2, -3, ...]
       adom: < your own value>
       pkg: <your own value>
       state: <value in [present, absent]>
       pkg_firewall_policy:
           action: <value in [deny, accept, ipsec, ...]>
           app-category: <value of string>
           application: <value of integer>
           application-list: <value of string>
           auth-cert: <value of string>
           auth-path: <value in [disable, enable]>
          auth-redirect-addr: <value of string>
```

```
auto-asic-offload: <value in [disable, enable]>
av-profile: <value of string>
block-notification: <value in [disable, enable]>
captive-portal-exempt: <value in [disable, enable]>
capture-packet: <value in [disable, enable]>
comments: <value of string>
custom-log-fields: <value of string>
delay-tcp-npu-session: <value in [disable, enable]>
devices: <value of string>
diffserv-forward: <value in [disable, enable]>
diffserv-reverse: <value in [disable, enable]>
diffservcode-forward: <value of string>
diffservcode-rev: <value of string>
disclaimer: <value in [disable, enable]>
dlp-sensor: <value of string>
dnsfilter-profile: <value of string>
dscp-match: <value in [disable, enable]>
dscp-negate: <value in [disable, enable]>
dscp-value: <value of string>
dsri: <value in [disable, enable]>
dstaddr: <value of string>
dstaddr-negate: <value in [disable, enable]>
dstintf: <value of string>
firewall-session-dirty: <value in [check-all, check-new]>
fixedport: <value in [disable, enable]>
fsso: <value in [disable, enable]>
fsso-agent-for-ntlm: <value of string>
global-label: <value of string>
groups: <value of string>
gtp-profile: <value of string>
icap-profile: <value of string>
identity-based-route: <value of string>
inbound: <value in [disable, enable]>
internet-service: <value in [disable, enable]>
internet-service-custom: <value of string>
internet-service-id: <value of string>
internet-service-negate: <value in [disable, enable]>
ippool: <value in [disable, enable]>
ips-sensor: <value of string>
label: <value of string>
learning-mode: <value in [disable, enable]>
logtraffic: <value in [disable, enable, all, ...]>
logtraffic-start: <value in [disable, enable]>
match-vip: <value in [disable, enable]>
mms-profile: <value of string>
name: <value of string>
nat: <value in [disable, enable]>
natinbound: <value in [disable, enable]>
natip: <value of string>
natoutbound: <value in [disable, enable]>
ntlm: <value in [disable, enable]>
ntlm-enabled-browsers: <value of string>
ntlm-guest: <value in [disable, enable]>
outbound: <value in [disable, enable]>
per-ip-shaper: <value of string>
permit-any-host: <value in [disable, enable]>
permit-stun-host: <value in [disable, enable]>
```

```
(continued from previous page)
```

```
policyid: <value of integer>
poolname: <value of string>
profile-group: <value of string>
profile-protocol-options: <value of string>
profile-type: <value in [single, group]>
radius-mac-auth-bypass: <value in [disable, enable]>
redirect-url: <value of string>
replacemsg-override-group: <value of string>
rsso: <value in [disable, enable]>
rtp-addr: <value of string>
rtp-nat: <value in [disable, enable]>
scan-botnet-connections: <value in [disable, block, monitor]>
schedule: <value of string>
schedule-timeout: <value in [disable, enable]>
send-deny-packet: <value in [disable, enable]>
service: <value of string>
service-negate: <value in [disable, enable]>
session-ttl: <value of integer>
spamfilter-profile: <value of string>
srcaddr: <value of string>
srcaddr-negate: <value in [disable, enable]>
srcintf: <value of string>
ssl-mirror: <value in [disable, enable]>
ssl-mirror-intf: <value of string>
ssl-ssh-profile: <value of string>
status: <value in [disable, enable]>
tags: <value of string>
tcp-mss-receiver: <value of integer>
tcp-mss-sender: <value of integer>
tcp-session-without-syn: <value in [all, data-only, disable]>
timeout-send-rst: <value in [disable, enable]>
traffic-shaper: <value of string>
traffic-shaper-reverse: <value of string>
url-category: <value of string>
users: <value of string>
utm-status: <value in [disable, enable]>
uuid: <value of string>
vlan-cos-fwd: <value of integer>
vlan-cos-rev: <value of integer>
voip-profile: <value of string>
vpn_dst_node:
  -
     host: <value of string>
     seq: <value of integer>
      subnet: <value of string>
vpn_src_node:
  -
     host: <value of string>
     seq: <value of integer>
     subnet: <value of string>
vpntunnel: <value of string>
waf-profile: <value of string>
wanopt: <value in [disable, enable]>
wanopt-detection: <value in [active, passive, off]>
wanopt-passive-opt: <value in [default, transparent, non-transparent]>
wanopt-peer: <value of string>
wanopt-profile: <value of string>
```

```
wccp: <value in [disable, enable]>
webcache: <value in [disable, enable]>
webcache-https: <value in [disable, ssl-server, any, ...]>
webfilter-profile: <value of string>
wsso: <value in [disable, enable]>
```
## **8.312.6 Return Values**

Common return values are documented: [https://docs.ansible.com/ansible/latest/reference\\_appendices/common\\_](https://docs.ansible.com/ansible/latest/reference_appendices/common_return_values.html#common-return-values) [return\\_values.html#common-return-values,](https://docs.ansible.com/ansible/latest/reference_appendices/common_return_values.html#common-return-values) the following are the fields unique to this module:

### **8.312.7 Status**

• This module is not guaranteed to have a backwards compatible interface.

## **8.312.8 Authors**

- Link Zheng (@chillancezen)
- Jie Xue (@JieX19)
- Frank Shen (@fshen01)
- Hongbin Lu (@fgtdev-hblu)

Hint: If you notice any issues in this documentation, you can create a pull request to improve it.

## **8.313 fmgr\_pkg\_firewall\_policy46 – Configure IPv4 to IPv6 policies.**

New in version 2.10.

- *[Synopsis](#page-688-0)*
- *[Requirements](#page-688-1)*
- *[Parameters](#page-688-2)*
- *[Notes](#page-688-3)*
- *[Examples](#page-688-4)*
- *[Return Values](#page-689-0)*
- *[Status](#page-689-1)*
- *[Authors](#page-689-2)*

## <span id="page-688-0"></span>**8.313.1 Synopsis**

- This module is able to configure a FortiManager device.
- Examples include all parameters and values need to be adjusted to data sources before usage.
- Tested with FortiManager v6.0.0.

## <span id="page-688-1"></span>**8.313.2 Requirements**

The below requirements are needed on the host that executes this module.

• ansible $>=2.9.0$ 

## <span id="page-688-2"></span>**8.313.3 Parameters**

### <span id="page-688-3"></span>**8.313.4 Notes**

#### Note:

- Running in workspace locking mode is supported in this FortiManager module, the top level parameters workspace\_locking\_adom and workspace\_locking\_timeout help do the work.
- To create or update an object, use state: present directive.
- To delete an object, use state: absent directive
- Normally, running one module can fail when a non-zero rc is returned. you can also override the conditions to fail or succeed with parameters rc\_failed and rc\_succeeded

### <span id="page-688-4"></span>**8.313.5 Examples**

```
- hosts: fortimanager-inventory
 collections:
   - fortinet.fortimanager
 connection: httpapi
 vars:
    ansible_httpapi_use_ssl: True
    ansible_httpapi_validate_certs: False
    ansible_httpapi_port: 443
 tasks:
   - name: Configure IPv4 to IPv6 policies.
    fmgr_pkg_firewall_policy46:
       bypass_validation: False
       workspace_locking_adom: <value in [global, custom adom including root]>
       workspace_locking_timeout: 300
       rc_succeeded: [0, -2, -3, ...]
       rc_failed: [-2, -3, ...]
       adom: < your own value>
       pkg: <your own value>
       state: <value in [present, absent]>
       pkg_firewall_policy46:
          action: <value in [deny, accept]>
```

```
comments: <value of string>
dstaddr: <value of string>
dstintf: <value of string>
fixedport: <value in [disable, enable]>
logtraffic: <value in [disable, enable]>
per-ip-shaper: <value of string>
permit-any-host: <value in [disable, enable]>
policyid: <value of integer>
schedule: <value of string>
service: <value of string>
srcaddr: <value of string>
srcintf: <value of string>
status: <value in [disable, enable]>
tags: <value of string>
tcp-mss-receiver: <value of integer>
tcp-mss-sender: <value of integer>
traffic-shaper: <value of string>
traffic-shaper-reverse: <value of string>
uuid: <value of string>
```
### <span id="page-689-0"></span>**8.313.6 Return Values**

Common return values are documented: [https://docs.ansible.com/ansible/latest/reference\\_appendices/common\\_](https://docs.ansible.com/ansible/latest/reference_appendices/common_return_values.html#common-return-values) [return\\_values.html#common-return-values,](https://docs.ansible.com/ansible/latest/reference_appendices/common_return_values.html#common-return-values) the following are the fields unique to this module:

### <span id="page-689-1"></span>**8.313.7 Status**

• This module is not guaranteed to have a backwards compatible interface.

### <span id="page-689-2"></span>**8.313.8 Authors**

- Link Zheng (@chillancezen)
- Jie Xue (@JieX19)
- Frank Shen (@fshen01)
- Hongbin Lu (@fgtdev-hblu)

Hint: If you notice any issues in this documentation, you can create a pull request to improve it.

# **8.314 fmgr\_pkg\_firewall\_policy6 – Configure IPv6 policies.**

New in version 2.10.

- *[Synopsis](#page-690-0)*
- *[Requirements](#page-690-1)*
- *[Parameters](#page-690-2)*
- *[Notes](#page-690-3)*
- *[Examples](#page-690-4)*
- *[Return Values](#page-692-0)*
- *[Status](#page-692-1)*
- *[Authors](#page-692-2)*

### <span id="page-690-0"></span>**8.314.1 Synopsis**

- This module is able to configure a FortiManager device.
- Examples include all parameters and values need to be adjusted to data sources before usage.
- Tested with FortiManager v6.0.0.

### <span id="page-690-1"></span>**8.314.2 Requirements**

The below requirements are needed on the host that executes this module.

• ansible $>=2.9.0$ 

## <span id="page-690-2"></span>**8.314.3 Parameters**

## <span id="page-690-3"></span>**8.314.4 Notes**

#### Note:

- Running in workspace locking mode is supported in this FortiManager module, the top level parameters workspace\_locking\_adom and workspace\_locking\_timeout help do the work.
- To create or update an object, use state: present directive.
- To delete an object, use state: absent directive
- Normally, running one module can fail when a non-zero rc is returned. you can also override the conditions to fail or succeed with parameters rc\_failed and rc\_succeeded

### <span id="page-690-4"></span>**8.314.5 Examples**

```
- hosts: fortimanager-inventory
 collections:
   - fortinet.fortimanager
 connection: httpapi
 vars:
    ansible_httpapi_use_ssl: True
    ansible_httpapi_validate_certs: False
    ansible_httpapi_port: 443
 tasks:
```

```
(continued from previous page)
```

```
- name: Configure IPv6 policies.
 fmgr_pkg_firewall_policy6:
   bypass_validation: False
    workspace_locking_adom: <value in [global, custom adom including root]>
    workspace_locking_timeout: 300
    rc_succeeded: [0, -2, -3, ...]
    rc_failed: [-2, -3, ...]
    adom: < your own value>
    pkg: <your own value>
    state: <value in [present, absent]>
    pkg_firewall_policy6:
       action: <value in [deny, accept, ipsec, ...]>
       app-category: <value of string>
       application: <value of integer>
       application-list: <value of string>
       auto-asic-offload: <value in [disable, enable]>
       av-profile: <value of string>
       comments: <value of string>
       custom-log-fields: <value of string>
       devices: <value of string>
       diffserv-forward: <value in [disable, enable]>
       diffserv-reverse: <value in [disable, enable]>
       diffservcode-forward: <value of string>
       diffservcode-rev: <value of string>
       dlp-sensor: <value of string>
       dscp-match: <value in [disable, enable]>
       dscp-negate: <value in [disable, enable]>
       dscp-value: <value of string>
       dsri: <value in [disable, enable]>
       dstaddr: <value of string>
       dstaddr-negate: <value in [disable, enable]>
       dstintf: <value of string>
       firewall-session-dirty: <value in [check-all, check-new]>
       fixedport: <value in [disable, enable]>
       global-label: <value of string>
       groups: <value of string>
       icap-profile: <value of string>
       inbound: <value in [disable, enable]>
       ippool: <value in [disable, enable]>
       ips-sensor: <value of string>
       label: <value of string>
       logtraffic: <value in [disable, enable, all, ...]>
       logtraffic-start: <value in [disable, enable]>
       mms-profile: <value of string>
       name: <value of string>
       nat: <value in [disable, enable]>
       natinbound: <value in [disable, enable]>
       natoutbound: <value in [disable, enable]>
       np-accelation: <value in [disable, enable]>
       outbound: <value in [disable, enable]>
       per-ip-shaper: <value of string>
       policyid: <value of integer>
       poolname: <value of string>
       profile-group: <value of string>
       profile-protocol-options: <value of string>
       profile-type: <value in [single, group]>
       replacemsg-override-group: <value of string>
```

```
rsso: <value in [disable, enable]>
schedule: <value of string>
send-deny-packet: <value in [disable, enable]>
service: <value of string>
service-negate: <value in [disable, enable]>
session-ttl: <value of integer>
spamfilter-profile: <value of string>
srcaddr: <value of string>
srcaddr-negate: <value in [disable, enable]>
srcintf: <value of string>
ssl-mirror: <value in [disable, enable]>
ssl-mirror-intf: <value of string>
ssl-ssh-profile: <value of string>
status: <value in [disable, enable]>
tags: <value of string>
tcp-mss-receiver: <value of integer>
tcp-mss-sender: <value of integer>
tcp-session-without-syn: <value in [all, data-only, disable]>
timeout-send-rst: <value in [disable, enable]>
traffic-shaper: <value of string>
traffic-shaper-reverse: <value of string>
url-category: <value of string>
users: <value of string>
utm-status: <value in [disable, enable]>
uuid: <value of string>
vlan-cos-fwd: <value of integer>
vlan-cos-rev: <value of integer>
voip-profile: <value of string>
vpntunnel: <value of string>
webfilter-profile: <value of string>
```
## <span id="page-692-0"></span>**8.314.6 Return Values**

Common return values are documented: https://docs.ansible.com/ansible/latest/reference appendices/common [return\\_values.html#common-return-values,](https://docs.ansible.com/ansible/latest/reference_appendices/common_return_values.html#common-return-values) the following are the fields unique to this module:

### <span id="page-692-1"></span>**8.314.7 Status**

• This module is not guaranteed to have a backwards compatible interface.

## <span id="page-692-2"></span>**8.314.8 Authors**

- Link Zheng (@chillancezen)
- Jie Xue (@JieX19)
- Frank Shen (@fshen01)
- Hongbin Lu (@fgtdev-hblu)

Hint: If you notice any issues in this documentation, you can create a pull request to improve it.

# **8.315 fmgr\_pkg\_firewall\_policy64 – Configure IPv6 to IPv4 policies.**

New in version 2.10.

- *[Synopsis](#page-693-0)*
- *[Requirements](#page-693-1)*
- *[Parameters](#page-693-2)*
- *[Notes](#page-693-3)*
- *[Examples](#page-694-0)*
- *[Return Values](#page-694-1)*
- *[Status](#page-694-2)*
- *[Authors](#page-695-0)*

## <span id="page-693-0"></span>**8.315.1 Synopsis**

- This module is able to configure a FortiManager device.
- Examples include all parameters and values need to be adjusted to data sources before usage.
- Tested with FortiManager v6.0.0.

## <span id="page-693-1"></span>**8.315.2 Requirements**

The below requirements are needed on the host that executes this module.

• ansible $>=$ 2.9.0

## <span id="page-693-2"></span>**8.315.3 Parameters**

## <span id="page-693-3"></span>**8.315.4 Notes**

#### Note:

- Running in workspace locking mode is supported in this FortiManager module, the top level parameters workspace\_locking\_adom and workspace\_locking\_timeout help do the work.
- To create or update an object, use state: present directive.
- To delete an object, use state: absent directive
- Normally, running one module can fail when a non-zero rc is returned. you can also override the conditions to fail or succeed with parameters rc\_failed and rc\_succeeded

### <span id="page-694-0"></span>**8.315.5 Examples**

```
- hosts: fortimanager-inventory
 collections:
   - fortinet.fortimanager
 connection: httpapi
 vars:
    ansible_httpapi_use_ssl: True
    ansible_httpapi_validate_certs: False
    ansible_httpapi_port: 443
 tasks:
  - name: Configure IPv6 to IPv4 policies.
    fmgr_pkg_firewall_policy64:
       bypass_validation: False
       workspace_locking_adom: <value in [global, custom adom including root]>
       workspace_locking_timeout: 300
       rc_succeeded: [0, -2, -3, ...]
       rc_failed: [-2, -3, ...]
       adom: < your own value>
       pkg: <your own value>
       state: <value in [present, absent]>
       pkg_firewall_policy64:
          action: <value in [deny, accept]>
          comments: <value of string>
          dstaddr: <value of string>
          dstintf: <value of string>
          fixedport: <value in [disable, enable]>
          ippool: <value in [disable, enable]>
          logtraffic: <value in [disable, enable]>
          per-ip-shaper: <value of string>
          permit-any-host: <value in [disable, enable]>
          policyid: <value of integer>
          poolname: <value of string>
          schedule: <value of string>
          service: <value of string>
          srcaddr: <value of string>
          srcintf: <value of string>
          status: <value in [disable, enable]>
          tags: <value of string>
          tcp-mss-receiver: <value of integer>
          tcp-mss-sender: <value of integer>
          traffic-shaper: <value of string>
          traffic-shaper-reverse: <value of string>
          uuid: <value of string>
```
### <span id="page-694-1"></span>**8.315.6 Return Values**

Common return values are documented: [https://docs.ansible.com/ansible/latest/reference\\_appendices/common\\_](https://docs.ansible.com/ansible/latest/reference_appendices/common_return_values.html#common-return-values) [return\\_values.html#common-return-values,](https://docs.ansible.com/ansible/latest/reference_appendices/common_return_values.html#common-return-values) the following are the fields unique to this module:

### <span id="page-694-2"></span>**8.315.7 Status**

• This module is not guaranteed to have a backwards compatible interface.

## <span id="page-695-0"></span>**8.315.8 Authors**

- Link Zheng (@chillancezen)
- Jie Xue (@JieX19)
- Frank Shen (@fshen01)
- Hongbin Lu (@fgtdev-hblu)

Hint: If you notice any issues in this documentation, you can create a pull request to improve it.

# **8.316 fmgr\_pkg\_firewall\_policy6\_sectionvalue – Configure IPv6 policies.**

New in version 2.10.

- *[Synopsis](#page-695-1)*
- *[Requirements](#page-695-2)*
- *[Parameters](#page-695-3)*
- *[Notes](#page-695-4)*
- *[Examples](#page-696-0)*
- *[Return Values](#page-696-1)*
- *[Status](#page-696-2)*
- *[Authors](#page-696-3)*

## <span id="page-695-1"></span>**8.316.1 Synopsis**

- This module is able to configure a FortiManager device.
- Examples include all parameters and values need to be adjusted to data sources before usage.
- Tested with FortiManager v6.0.0.

### <span id="page-695-2"></span>**8.316.2 Requirements**

The below requirements are needed on the host that executes this module.

• ansible $>=2.9.0$ 

## <span id="page-695-3"></span>**8.316.3 Parameters**

## <span id="page-695-4"></span>**8.316.4 Notes**

Note:

- Running in workspace locking mode is supported in this FortiManager module, the top level parameters workspace\_locking\_adom and workspace\_locking\_timeout help do the work.
- To create or update an object, use state: present directive.
- To delete an object, use state: absent directive
- Normally, running one module can fail when a non-zero rc is returned. you can also override the conditions to fail or succeed with parameters rc\_failed and rc\_succeeded

### <span id="page-696-0"></span>**8.316.5 Examples**

```
hosts: fortimanager-inventory
collections:
  - fortinet.fortimanager
connection: httpapi
vars:
   ansible_httpapi_use_ssl: True
   ansible_httpapi_validate_certs: False
   ansible_httpapi_port: 443
tasks:
 - name: Configure IPv6 policies.
   fmgr_pkg_firewall_policy6_sectionvalue:
      bypass_validation: False
      workspace_locking_adom: <value in [global, custom adom including root]>
      workspace_locking_timeout: 300
      rc_succeeded: [0, -2, -3, ...]
      rc_failed: [-2, -3, ...]
      state: <value in [present, absent]>
      pkg_firewall_policy6_sectionvalue:
         attr: <value in [label, global-label]>
         name: <value of string>
```
### <span id="page-696-1"></span>**8.316.6 Return Values**

Common return values are documented: [https://docs.ansible.com/ansible/latest/reference\\_appendices/common\\_](https://docs.ansible.com/ansible/latest/reference_appendices/common_return_values.html#common-return-values) [return\\_values.html#common-return-values,](https://docs.ansible.com/ansible/latest/reference_appendices/common_return_values.html#common-return-values) the following are the fields unique to this module:

### <span id="page-696-2"></span>**8.316.7 Status**

• This module is not guaranteed to have a backwards compatible interface.

## <span id="page-696-3"></span>**8.316.8 Authors**

- Link Zheng (@chillancezen)
- Jie Xue (@JieX19)
- Frank Shen (@fshen01)
- Hongbin Lu (@fgtdev-hblu)

Hint: If you notice any issues in this documentation, you can create a pull request to improve it.

# **8.317 fmgr\_pkg\_firewall\_policy\_sectionvalue – Configure IPv4 policies.**

New in version 2.10.

- *[Synopsis](#page-697-0)*
- *[Requirements](#page-697-1)*
- *[Parameters](#page-697-2)*
- *[Notes](#page-697-3)*
- *[Examples](#page-698-0)*
- *[Return Values](#page-698-1)*
- *[Status](#page-698-2)*
- *[Authors](#page-698-3)*

## <span id="page-697-0"></span>**8.317.1 Synopsis**

- This module is able to configure a FortiManager device.
- Examples include all parameters and values need to be adjusted to data sources before usage.
- Tested with FortiManager v6.0.0.

### <span id="page-697-1"></span>**8.317.2 Requirements**

The below requirements are needed on the host that executes this module.

• ansible $>=$ 2.9.0

## <span id="page-697-2"></span>**8.317.3 Parameters**

## <span id="page-697-3"></span>**8.317.4 Notes**

Note:

- Running in workspace locking mode is supported in this FortiManager module, the top level parameters workspace\_locking\_adom and workspace\_locking\_timeout help do the work.
- To create or update an object, use state: present directive.
- To delete an object, use state: absent directive

• Normally, running one module can fail when a non-zero rc is returned. you can also override the conditions to fail or succeed with parameters rc\_failed and rc\_succeeded

### <span id="page-698-0"></span>**8.317.5 Examples**

```
hosts: fortimanager-inventory
collections:
  - fortinet.fortimanager
connection: httpapi
vars:
   ansible_httpapi_use_ssl: True
   ansible_httpapi_validate_certs: False
   ansible_httpapi_port: 443
tasks:
 - name: Configure IPv4 policies.
   fmgr_pkg_firewall_policy_sectionvalue:
      bypass_validation: False
      workspace_locking_adom: <value in [global, custom adom including root]>
      workspace_locking_timeout: 300
      rc_succeeded: [0, -2, -3, ...]
      rc_failed: [-2, -3, ...]
      state: <value in [present, absent]>
      pkg_firewall_policy_sectionvalue:
         attr: <value in [label, global-label]>
         name: <value of string>
```
## <span id="page-698-1"></span>**8.317.6 Return Values**

Common return values are documented: https://docs.ansible.com/ansible/latest/reference appendices/common [return\\_values.html#common-return-values,](https://docs.ansible.com/ansible/latest/reference_appendices/common_return_values.html#common-return-values) the following are the fields unique to this module:

### <span id="page-698-2"></span>**8.317.7 Status**

• This module is not guaranteed to have a backwards compatible interface.

## <span id="page-698-3"></span>**8.317.8 Authors**

- Link Zheng (@chillancezen)
- Jie Xue (@JieX19)
- Frank Shen (@fshen01)
- Hongbin Lu (@fgtdev-hblu)

Hint: If you notice any issues in this documentation, you can create a pull request to improve it.

# **8.318 fmgr\_pkg\_firewall\_policy\_vpndstnode**

New in version 2.10.

- *[Synopsis](#page-699-0)* • *[Requirements](#page-699-1)* • *[Parameters](#page-699-2)* • *[Notes](#page-699-3)* • *[Examples](#page-700-0)* • *[Return Values](#page-700-1)*
	- *[Status](#page-700-2)*
	- *[Authors](#page-700-3)*

## <span id="page-699-0"></span>**8.318.1 Synopsis**

- This module is able to configure a FortiManager device.
- Examples include all parameters and values need to be adjusted to data sources before usage.
- Tested with FortiManager v6.0.0.

## <span id="page-699-1"></span>**8.318.2 Requirements**

The below requirements are needed on the host that executes this module.

• ansible $>=$ 2.9.0

## <span id="page-699-2"></span>**8.318.3 Parameters**

## <span id="page-699-3"></span>**8.318.4 Notes**

#### Note:

- Running in workspace locking mode is supported in this FortiManager module, the top level parameters workspace\_locking\_adom and workspace\_locking\_timeout help do the work.
- To create or update an object, use state: present directive.
- To delete an object, use state: absent directive
- Normally, running one module can fail when a non-zero rc is returned. you can also override the conditions to fail or succeed with parameters rc\_failed and rc\_succeeded

### <span id="page-700-0"></span>**8.318.5 Examples**

```
- hosts: fortimanager-inventory
 collections:
   - fortinet.fortimanager
 connection: httpapi
 vars:
    ansible_httpapi_use_ssl: True
    ansible_httpapi_validate_certs: False
    ansible_httpapi_port: 443
 tasks:
  - name: no description
    fmgr_pkg_firewall_policy_vpndstnode:
       bypass_validation: False
       workspace_locking_adom: <value in [global, custom adom including root]>
       workspace_locking_timeout: 300
       rc_succeeded: [0, -2, -3, ...]
       rc_failed: [-2, -3, ...]
       adom: < your own value>
       pkg: <your own value>
       policy: <your own value>
       state: <value in [present, absent]>
       pkg_firewall_policy_vpndstnode:
          host: <value of string>
          seq: <value of integer>
          subnet: <value of string>
```
### <span id="page-700-1"></span>**8.318.6 Return Values**

Common return values are documented: https://docs.ansible.com/ansible/latest/reference appendices/common [return\\_values.html#common-return-values,](https://docs.ansible.com/ansible/latest/reference_appendices/common_return_values.html#common-return-values) the following are the fields unique to this module:

### <span id="page-700-2"></span>**8.318.7 Status**

• This module is not guaranteed to have a backwards compatible interface.

### <span id="page-700-3"></span>**8.318.8 Authors**

- Link Zheng (@chillancezen)
- Jie Xue (@JieX19)
- Frank Shen (@fshen01)
- Hongbin Lu (@fgtdev-hblu)

Hint: If you notice any issues in this documentation, you can create a pull request to improve it.

## **8.319 fmgr\_pkg\_firewall\_policy\_vpnsrcnode**

New in version 2.10.

- *[Synopsis](#page-701-0)*
- *[Requirements](#page-701-1)*
- *[Parameters](#page-701-2)*
- *[Notes](#page-701-3)*
- *[Examples](#page-701-4)*
- *[Return Values](#page-702-0)*
- *[Status](#page-702-1)*
- *[Authors](#page-702-2)*

## <span id="page-701-0"></span>**8.319.1 Synopsis**

- This module is able to configure a FortiManager device.
- Examples include all parameters and values need to be adjusted to data sources before usage.
- Tested with FortiManager v6.0.0.

### <span id="page-701-1"></span>**8.319.2 Requirements**

The below requirements are needed on the host that executes this module.

• ansible $>=2.9.0$ 

## <span id="page-701-2"></span>**8.319.3 Parameters**

## <span id="page-701-3"></span>**8.319.4 Notes**

#### Note:

- Running in workspace locking mode is supported in this FortiManager module, the top level parameters workspace\_locking\_adom and workspace\_locking\_timeout help do the work.
- To create or update an object, use state: present directive.
- To delete an object, use state: absent directive
- Normally, running one module can fail when a non-zero rc is returned. you can also override the conditions to fail or succeed with parameters rc\_failed and rc\_succeeded

## <span id="page-701-4"></span>**8.319.5 Examples**

```
- hosts: fortimanager-inventory
 collections:
   - fortinet.fortimanager
 connection: httpapi
```

```
vars:
   ansible_httpapi_use_ssl: True
   ansible_httpapi_validate_certs: False
   ansible_httpapi_port: 443
tasks:
 - name: no description
   fmgr_pkg_firewall_policy_vpnsrcnode:
     bypass_validation: False
      workspace_locking_adom: <value in [global, custom adom including root]>
      workspace_locking_timeout: 300
      rc_succeeded: [0, -2, -3, ...]
      rc_failed: [-2, -3, ...]
      adom: < your own value>
      pkg: <your own value>
      policy: <your own value>
      state: <value in [present, absent]>
      pkg_firewall_policy_vpnsrcnode:
         host: <value of string>
         seq: <value of integer>
         subnet: <value of string>
```
### <span id="page-702-0"></span>**8.319.6 Return Values**

Common return values are documented: [https://docs.ansible.com/ansible/latest/reference\\_appendices/common\\_](https://docs.ansible.com/ansible/latest/reference_appendices/common_return_values.html#common-return-values) return values.html#common-return-values, the following are the fields unique to this module:

### <span id="page-702-1"></span>**8.319.7 Status**

• This module is not guaranteed to have a backwards compatible interface.

## <span id="page-702-2"></span>**8.319.8 Authors**

- Link Zheng (@chillancezen)
- Jie Xue (@JieX19)
- Frank Shen (@fshen01)
- Hongbin Lu (@fgtdev-hblu)

Hint: If you notice any issues in this documentation, you can create a pull request to improve it.

# **8.320 fmgr\_pkg\_firewall\_proxypolicy – Configure proxy policies.**

New in version 2.10.

• *[Synopsis](#page-703-0)*

- *[Requirements](#page-703-1)*
- *[Parameters](#page-703-2)*
- *[Notes](#page-703-3)*
- *[Examples](#page-703-4)*
- *[Return Values](#page-705-0)*
- *[Status](#page-705-1)*
- *[Authors](#page-705-2)*

## <span id="page-703-0"></span>**8.320.1 Synopsis**

- This module is able to configure a FortiManager device.
- Examples include all parameters and values need to be adjusted to data sources before usage.
- Tested with FortiManager v6.0.0.

### <span id="page-703-1"></span>**8.320.2 Requirements**

The below requirements are needed on the host that executes this module.

• ansible $>=$ 2.9.0

## <span id="page-703-2"></span>**8.320.3 Parameters**

## <span id="page-703-3"></span>**8.320.4 Notes**

#### Note:

- Running in workspace locking mode is supported in this FortiManager module, the top level parameters workspace\_locking\_adom and workspace\_locking\_timeout help do the work.
- To create or update an object, use state: present directive.
- To delete an object, use state: absent directive
- Normally, running one module can fail when a non-zero rc is returned. you can also override the conditions to fail or succeed with parameters rc\_failed and rc\_succeeded

### <span id="page-703-4"></span>**8.320.5 Examples**

```
- hosts: fortimanager-inventory
 collections:
   - fortinet.fortimanager
 connection: httpapi
 vars:
    ansible_httpapi_use_ssl: True
    ansible_httpapi_validate_certs: False
```

```
(continued from previous page)
```

```
ansible_httpapi_port: 443
tasks:
 - name: Configure proxy policies.
  fmgr_pkg_firewall_proxypolicy:
     bypass_validation: False
      workspace_locking_adom: <value in [global, custom adom including root]>
      workspace_locking_timeout: 300
      rc_succeeded: [0, -2, -3, ...]
      rc_failed: [-2, -3, ...]
      adom: < your own value>
      pkg: <your own value>
      state: <value in [present, absent]>
      pkg_firewall_proxypolicy:
         action: <value in [accept, deny, redirect]>
         application-list: <value of string>
         av-profile: <value of string>
         comments: <value of string>
         disclaimer: <value in [disable, domain, policy, ...]>
         dlp-sensor: <value of string>
         dstaddr: <value of string>
         dstaddr-negate: <value in [disable, enable]>
         dstaddr6: <value of string>
         dstintf: <value of string>
         global-label: <value of string>
         groups: <value of string>
         http-tunnel-auth: <value in [disable, enable]>
         icap-profile: <value of string>
         internet-service: <value in [disable, enable]>
         internet-service-custom: <value of string>
         internet-service-id: <value of string>
         internet-service-negate: <value in [disable, enable]>
         ips-sensor: <value of string>
         label: <value of string>
         logtraffic: <value in [disable, all, utm]>
         logtraffic-start: <value in [disable, enable]>
         mms-profile: <value of string>
         policyid: <value of integer>
         poolname: <value of string>
         profile-group: <value of string>
         profile-protocol-options: <value of string>
         profile-type: <value in [single, group]>
        proxy: <value in [explicit-web, transparent-web, ftp, ...]>
         redirect-url: <value of string>
         replacemsg-override-group: <value of string>
         scan-botnet-connections: <value in [disable, block, monitor]>
         schedule: <value of string>
         service: <value of string>
         service-negate: <value in [disable, enable]>
         spamfilter-profile: <value of string>
         srcaddr: <value of string>
         srcaddr-negate: <value in [disable, enable]>
         srcaddr6: <value of string>
         srcintf: <value of string>
         ssl-ssh-profile: <value of string>
         status: <value in [disable, enable]>
         tags: <value of string>
         transparent: <value in [disable, enable]>
```

```
users: <value of string>
utm-status: <value in [disable, enable]>
uuid: <value of string>
waf-profile: <value of string>
webcache: <value in [disable, enable]>
webcache-https: <value in [disable, enable]>
webfilter-profile: <value of string>
webproxy-forward-server: <value of string>
webproxy-profile: <value of string>
```
## <span id="page-705-0"></span>**8.320.6 Return Values**

Common return values are documented: [https://docs.ansible.com/ansible/latest/reference\\_appendices/common\\_](https://docs.ansible.com/ansible/latest/reference_appendices/common_return_values.html#common-return-values) [return\\_values.html#common-return-values,](https://docs.ansible.com/ansible/latest/reference_appendices/common_return_values.html#common-return-values) the following are the fields unique to this module:

## <span id="page-705-1"></span>**8.320.7 Status**

• This module is not guaranteed to have a backwards compatible interface.

## <span id="page-705-2"></span>**8.320.8 Authors**

- Link Zheng (@chillancezen)
- Jie Xue (@JieX19)
- Frank Shen (@fshen01)
- Hongbin Lu (@fgtdev-hblu)

Hint: If you notice any issues in this documentation, you can create a pull request to improve it.

# **8.321 fmgr\_pkg\_firewall\_proxypolicy\_sectionvalue – Configure proxy policies.**

New in version 2.10.

- *[Synopsis](#page-706-0)*
- *[Requirements](#page-706-1)*
- *[Parameters](#page-706-2)*
- *[Notes](#page-706-3)*
- *[Examples](#page-706-4)*
- *[Return Values](#page-707-0)*
- *[Status](#page-707-1)*

• *[Authors](#page-707-2)*

#### <span id="page-706-0"></span>**8.321.1 Synopsis**

- This module is able to configure a FortiManager device.
- Examples include all parameters and values need to be adjusted to data sources before usage.
- Tested with FortiManager v6.0.0.

### <span id="page-706-1"></span>**8.321.2 Requirements**

The below requirements are needed on the host that executes this module.

• ansible $>=2.9.0$ 

### <span id="page-706-2"></span>**8.321.3 Parameters**

### <span id="page-706-3"></span>**8.321.4 Notes**

Note:

- Running in workspace locking mode is supported in this FortiManager module, the top level parameters workspace\_locking\_adom and workspace\_locking\_timeout help do the work.
- To create or update an object, use state: present directive.
- To delete an object, use state: absent directive
- Normally, running one module can fail when a non-zero rc is returned. you can also override the conditions to fail or succeed with parameters rc\_failed and rc\_succeeded

### <span id="page-706-4"></span>**8.321.5 Examples**

```
- hosts: fortimanager-inventory
 collections:
   - fortinet.fortimanager
 connection: httpapi
 vars:
    ansible_httpapi_use_ssl: True
    ansible_httpapi_validate_certs: False
    ansible_httpapi_port: 443
 tasks:
  - name: Configure proxy policies.
    fmgr_pkg_firewall_proxypolicy_sectionvalue:
       bypass_validation: False
       workspace_locking_adom: <value in [global, custom adom including root]>
       workspace_locking_timeout: 300
       rc_succeeded: [0, -2, -3, ...]
       rc_failed: [-2, -3, ...]
       state: <value in [present, absent]>
```

```
pkg_firewall_proxypolicy_sectionvalue:
   attr: <value in [label, global-label]>
   name: <value of string>
```
### <span id="page-707-0"></span>**8.321.6 Return Values**

Common return values are documented: [https://docs.ansible.com/ansible/latest/reference\\_appendices/common\\_](https://docs.ansible.com/ansible/latest/reference_appendices/common_return_values.html#common-return-values) [return\\_values.html#common-return-values,](https://docs.ansible.com/ansible/latest/reference_appendices/common_return_values.html#common-return-values) the following are the fields unique to this module:

## <span id="page-707-1"></span>**8.321.7 Status**

• This module is not guaranteed to have a backwards compatible interface.

## <span id="page-707-2"></span>**8.321.8 Authors**

- Link Zheng (@chillancezen)
- Jie Xue (@JieX19)
- Frank Shen (@fshen01)
- Hongbin Lu (@fgtdev-hblu)

Hint: If you notice any issues in this documentation, you can create a pull request to improve it.

# **8.322 fmgr\_pkg\_firewall\_shapingpolicy – Configure shaping policies.**

New in version 2.10.

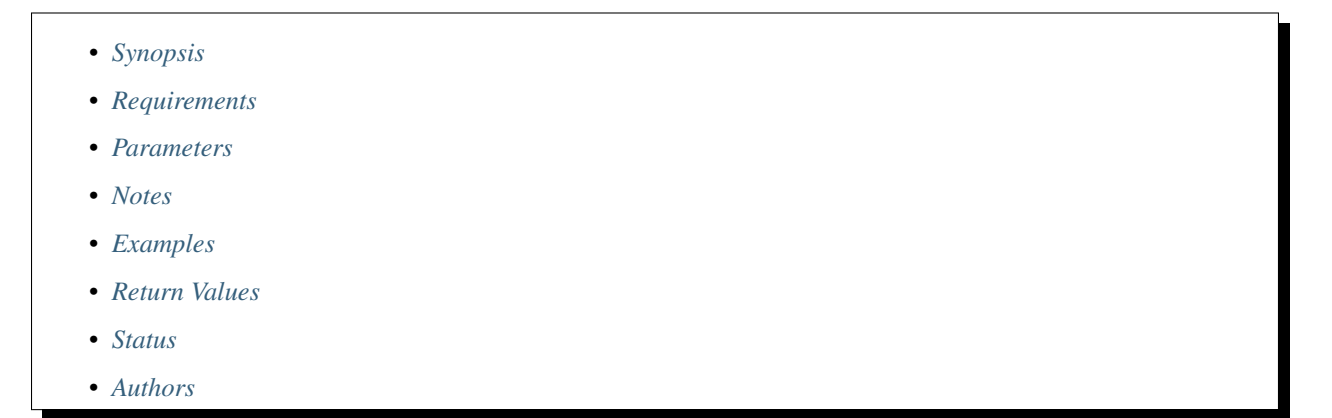

### <span id="page-708-0"></span>**8.322.1 Synopsis**

- This module is able to configure a FortiManager device.
- Examples include all parameters and values need to be adjusted to data sources before usage.
- Tested with FortiManager v6.0.0.

## <span id="page-708-1"></span>**8.322.2 Requirements**

The below requirements are needed on the host that executes this module.

• ansible $>=2.9.0$ 

## <span id="page-708-2"></span>**8.322.3 Parameters**

### <span id="page-708-3"></span>**8.322.4 Notes**

#### Note:

- Running in workspace locking mode is supported in this FortiManager module, the top level parameters workspace\_locking\_adom and workspace\_locking\_timeout help do the work.
- To create or update an object, use state: present directive.
- To delete an object, use state: absent directive
- Normally, running one module can fail when a non-zero rc is returned. you can also override the conditions to fail or succeed with parameters rc\_failed and rc\_succeeded

### <span id="page-708-4"></span>**8.322.5 Examples**

```
- hosts: fortimanager-inventory
 collections:
   - fortinet.fortimanager
 connection: httpapi
 vars:
    ansible_httpapi_use_ssl: True
    ansible_httpapi_validate_certs: False
    ansible_httpapi_port: 443
 tasks:
   - name: Configure shaping policies.
    fmgr_pkg_firewall_shapingpolicy:
       bypass_validation: False
       workspace_locking_adom: <value in [global, custom adom including root]>
       workspace_locking_timeout: 300
       rc_succeeded: [0, -2, -3, ...]
       rc_failed: [-2, -3, ...]
       adom: < your own value>
       pkg: <your own value>
       state: <value in [present, absent]>
       pkg_firewall_shapingpolicy:
          app-category: <value of string>
```

```
application: <value of integer>
dstaddr: <value of string>
dstaddr6: <value of string>
dstintf: <value of string>
groups: <value of string>
id: <value of integer>
ip-version: <value in [4, 6]>
per-ip-shaper: <value of string>
schedule: <value of string>
service: <value of string>
srcaddr: <value of string>
srcaddr6: <value of string>
status: <value in [disable, enable]>
traffic-shaper: <value of string>
traffic-shaper-reverse: <value of string>
url-category: <value of string>
users: <value of string>
```
## <span id="page-709-0"></span>**8.322.6 Return Values**

Common return values are documented: https://docs.ansible.com/ansible/latest/reference appendices/common [return\\_values.html#common-return-values,](https://docs.ansible.com/ansible/latest/reference_appendices/common_return_values.html#common-return-values) the following are the fields unique to this module:

### <span id="page-709-1"></span>**8.322.7 Status**

• This module is not guaranteed to have a backwards compatible interface.

### <span id="page-709-2"></span>**8.322.8 Authors**

- Link Zheng (@chillancezen)
- Jie Xue (@JieX19)
- Frank Shen (@fshen01)
- Hongbin Lu (@fgtdev-hblu)

Hint: If you notice any issues in this documentation, you can create a pull request to improve it.

## **8.323 fmgr\_pkg\_footer\_policy**

New in version 2.10.

- *[Synopsis](#page-710-0)*
- *[Requirements](#page-710-1)*
- *[Parameters](#page-710-2)*
- *[Notes](#page-710-3)*
- *[Examples](#page-710-4)*
- *[Return Values](#page-715-0)*
- *[Status](#page-715-1)*
- *[Authors](#page-715-2)*

## <span id="page-710-0"></span>**8.323.1 Synopsis**

- This module is able to configure a FortiManager device.
- Examples include all parameters and values need to be adjusted to data sources before usage.
- Tested with FortiManager v6.0.0.

### <span id="page-710-1"></span>**8.323.2 Requirements**

The below requirements are needed on the host that executes this module.

• ansible $>=2.9.0$ 

## <span id="page-710-2"></span>**8.323.3 Parameters**

## <span id="page-710-3"></span>**8.323.4 Notes**

#### Note:

- Running in workspace locking mode is supported in this FortiManager module, the top level parameters workspace\_locking\_adom and workspace\_locking\_timeout help do the work.
- To create or update an object, use state: present directive.
- To delete an object, use state: absent directive
- Normally, running one module can fail when a non-zero rc is returned. you can also override the conditions to fail or succeed with parameters rc\_failed and rc\_succeeded

### <span id="page-710-4"></span>**8.323.5 Examples**

```
- hosts: fortimanager-inventory
 collections:
   - fortinet.fortimanager
 connection: httpapi
 vars:
    ansible_httpapi_use_ssl: True
    ansible_httpapi_validate_certs: False
    ansible_httpapi_port: 443
 tasks:
   - name: no description
    fmgr_pkg_footer_policy:
```

```
(continued from previous page)
```

```
bypass_validation: False
workspace_locking_adom: <value in [global, custom adom including root]>
workspace_locking_timeout: 300
rc_succeeded: [0, -2, -3, ...]
rc_failed: [-2, -3, ...]
pkg: <your own value>
state: <value in [present, absent]>
pkg_footer_policy:
   action: <value in [deny, accept, ipsec, ...]>
   active-auth-method: <value in [ntlm, basic, digest, ...]>
  anti-replay: <value in [disable, enable]>
   app-category: <value of string>
   app-group: <value of string>
   application: <value of integer>
   application-charts:
    - top10-app
     - top10-p2p-user
     - top10-media-user
   application-list: <value of string>
   auth-cert: <value of string>
   auth-method: <value in [basic, digest, ntlm, ...]>
   auth-path: <value in [disable, enable]>
   auth-portal: <value in [disable, enable]>
   auth-redirect-addr: <value of string>
   auto-asic-offload: <value in [disable, enable]>
   av-profile: <value of string>
  bandwidth: <value in [disable, enable]>
  block-notification: <value in [disable, enable]>
   captive-portal-exempt: <value in [disable, enable]>
   capture-packet: <value in [disable, enable]>
   casi-profile: <value of string>
   central-nat: <value in [disable, enable]>
   cifs-profile: <value of string>
   client-reputation: <value in [disable, enable]>
   client-reputation-mode: <value in [learning, monitoring]>
   comments: <value of string>
   custom-log-fields: <value of string>
   deep-inspection-options: <value of string>
   delay-tcp-npu-session: <value in [disable, enable]>
   delay-tcp-npu-sessoin: <value in [disable, enable]>
   device-detection-portal: <value in [disable, enable]>
   devices: <value of string>
   diffserv-forward: <value in [disable, enable]>
   diffserv-reverse: <value in [disable, enable]>
   diffservcode-forward: <value of string>
   diffservcode-rev: <value of string>
   disclaimer: <value in [disable, enable]>
   dlp-sensor: <value of string>
   dnsfilter-profile: <value of string>
   dponly: <value in [disable, enable]>
   dscp-match: <value in [disable, enable]>
   dscp-negate: <value in [disable, enable]>
   dscp-value: <value of string>
   dsri: <value in [disable, enable]>
  dstaddr: <value of string>
   dstaddr-negate: <value in [disable, enable]>
  dstaddr6: <value of string>
```

```
dstintf: <value of string>
dynamic-profile: <value in [disable, enable]>
dynamic-profile-access:
  - imap
  - smtp
  - pop3
  - http
  - ftp
  - im
  - nntp
 - imaps
 - smtps
  - pop3s
  - https
  - ftps
  - ssh
dynamic-profile-fallthrough: <value in [disable, enable]>
dynamic-profile-group: <value of string>
email-collect: <value in [disable, enable]>
email-collection-portal: <value in [disable, enable]>
emailfilter-profile: <value of string>
endpoint-check: <value in [disable, enable]>
endpoint-compliance: <value in [disable, enable]>
endpoint-keepalive-interface: <value of string>
endpoint-profile: <value of string>
failed-connection: <value in [disable, enable]>
fall-through-unauthenticated: <value in [disable, enable]>
firewall-session-dirty: <value in [check-all, check-new]>
fixedport: <value in [disable, enable]>
forticlient-compliance-devices:
  - windows-pc
  - mac
  - iphone-ipad
  - android
forticlient-compliance-enforcement-portal: <value in [disable, enable]>
fsae: <value in [disable, enable]>
fsae-server-for-ntlm: <value of string>
fsso: <value in [disable, enable]>
fsso-agent-for-ntlm: <value of string>
geo-location: <value in [disable, enable]>
geoip-anycast: <value in [disable, enable]>
global-label: <value of string>
groups: <value of string>
gtp-profile: <value of string>
http-policy-redirect: <value in [disable, enable]>
icap-profile: <value of string>
identity-based: <value in [disable, enable]>
identity-based-policy:
  -
      action: <value in [deny, accept]>
      application-charts:
        - top10-app
        - top10-p2p-user
        - top10-media-user
      application-list: <value of string>
      av-profile: <value of string>
      capture-packet: <value in [disable, enable]>
```

```
deep-inspection-options: <value of string>
      devices: <value of string>
      dlp-sensor: <value of string>
      dstaddr: <value of string>
      dstaddr-negate: <value in [disable, enable]>
      endpoint-compliance: <value in [disable, enable]>
      groups: <value of string>
      icap-profile: <value of string>
      id: <value of integer>
      ips-sensor: <value of string>
      logtraffic: <value in [disable, enable, all, ...]>
      logtraffic-app: <value in [disable, enable]>
      logtraffic-start: <value in [disable, enable]>
     mms-profile: <value of string>
     per-ip-shaper: <value of string>
     profile-group: <value of string>
     profile-protocol-options: <value of string>
     profile-type: <value in [single, group]>
      replacemsg-group: <value of string>
      schedule: <value of string>
      send-deny-packet: <value in [disable, enable]>
      service: <value of string>
      service-negate: <value in [disable, enable]>
      spamfilter-profile: <value of string>
      sslvpn-portal: <value of string>
      sslvpn-realm: <value of string>
     traffic-shaper: <value of string>
     traffic-shaper-reverse: <value of string>
     users: <value of string>
     utm-status: <value in [disable, enable]>
     voip-profile: <value of string>
      webfilter-profile: <value of string>
identity-based-route: <value of string>
identity-from: <value in [auth, device]>
inbound: <value in [disable, enable]>
inspection-mode: <value in [proxy, flow]>
internet-service: <value in [disable, enable]>
internet-service-custom: <value of string>
internet-service-custom-group: <value of string>
internet-service-group: <value of string>
internet-service-id: <value of string>
internet-service-negate: <value in [disable, enable]>
internet-service-src: <value in [disable, enable]>
internet-service-src-custom: <value of string>
internet-service-src-custom-group: <value of string>
internet-service-src-group: <value of string>
internet-service-src-id: <value of string>
internet-service-src-negate: <value in [disable, enable]>
ip-based: <value in [disable, enable]>
ippool: <value in [disable, enable]>
ips-sensor: <value of string>
label: <value of string>
learning-mode: <value in [disable, enable]>
log-unmatched-traffic: <value in [disable, enable]>
logtraffic: <value in [disable, enable, all, ...]>
logtraffic-app: <value in [disable, enable]>
logtraffic-start: <value in [disable, enable]>
```

```
match-vip: <value in [disable, enable]>
mms-profile: <value of string>
name: <value of string>
nat: <value in [disable, enable]>
natinbound: <value in [disable, enable]>
natip: <value of string>
natoutbound: <value in [disable, enable]>
np-acceleration: <value in [disable, enable]>
ntlm: <value in [disable, enable]>
ntlm-enabled-browsers: <value of string>
ntlm-guest: <value in [disable, enable]>
outbound: <value in [disable, enable]>
per-ip-shaper: <value of string>
permit-any-host: <value in [disable, enable]>
permit-stun-host: <value in [disable, enable]>
policyid: <value of integer>
poolname: <value of string>
profile-group: <value of string>
profile-protocol-options: <value of string>
profile-type: <value in [single, group]>
radius-mac-auth-bypass: <value in [disable, enable]>
redirect-url: <value of string>
replacemsg-group: <value of string>
replacemsg-override-group: <value of string>
reputation-direction: <value in [source, destination]>
reputation-minimum: <value of integer>
require-tfa: <value in [disable, enable]>
rsso: <value in [disable, enable]>
rtp-addr: <value of string>
rtp-nat: <value in [disable, enable]>
scan-botnet-connections: <value in [disable, block, monitor]>
schedule: <value of string>
schedule-timeout: <value in [disable, enable]>
send-deny-packet: <value in [disable, enable]>
service: <value of string>
service-negate: <value in [disable, enable]>
session-ttl: <value of integer>
sessions: <value in [disable, enable]>
spamfilter-profile: <value of string>
srcaddr: <value of string>
srcaddr-negate: <value in [disable, enable]>
srcaddr6: <value of string>
srcintf: <value of string>
ssh-filter-profile: <value of string>
ssh-policy-redirect: <value in [disable, enable]>
ssl-mirror: <value in [disable, enable]>
ssl-mirror-intf: <value of string>
ssl-ssh-profile: <value of string>
sslvpn-auth: <value in [any, local, radius, ...]>
sslvpn-ccert: <value in [disable, enable]>
sslvpn-cipher: <value in [any, high, medium]>
sso-auth-method: <value in [fsso, rsso]>
status: <value in [disable, enable]>
tags: <value of string>
tcp-mss-receiver: <value of integer>
tcp-mss-sender: <value of integer>
tcp-reset: <value in [disable, enable]>
```

```
tcp-session-without-syn: <value in [all, data-only, disable]>
timeout-send-rst: <value in [disable, enable]>
tos: <value of string>
tos-mask: <value of string>
tos-negate: <value in [disable, enable]>
traffic-shaper: <value of string>
traffic-shaper-reverse: <value of string>
transaction-based: <value in [disable, enable]>
url-category: <value of string>
users: <value of string>
utm-inspection-mode: <value in [proxy, flow]>
utm-status: <value in [disable, enable]>
uuid: <value of string>
vlan-cos-fwd: <value of integer>
vlan-cos-rev: <value of integer>
vlan-filter: <value of string>
voip-profile: <value of string>
vpntunnel: <value of string>
waf-profile: <value of string>
wanopt: <value in [disable, enable]>
wanopt-detection: <value in [active, passive, off]>
wanopt-passive-opt: <value in [default, transparent, non-transparent]>
wanopt-peer: <value of string>
wanopt-profile: <value of string>
wccp: <value in [disable, enable]>
web-auth-cookie: <value in [disable, enable]>
webcache: <value in [disable, enable]>
webcache-https: <value in [disable, ssl-server, any, ...]>
webfilter-profile: <value of string>
webproxy-forward-server: <value of string>
webproxy-profile: <value of string>
wsso: <value in [disable, enable]>
```
## <span id="page-715-0"></span>**8.323.6 Return Values**

Common return values are documented: [https://docs.ansible.com/ansible/latest/reference\\_appendices/common\\_](https://docs.ansible.com/ansible/latest/reference_appendices/common_return_values.html#common-return-values) [return\\_values.html#common-return-values,](https://docs.ansible.com/ansible/latest/reference_appendices/common_return_values.html#common-return-values) the following are the fields unique to this module:

## <span id="page-715-1"></span>**8.323.7 Status**

• This module is not guaranteed to have a backwards compatible interface.

### <span id="page-715-2"></span>**8.323.8 Authors**

- Link Zheng (@chillancezen)
- Jie Xue (@JieX19)
- Frank Shen (@fshen01)
- Hongbin Lu (@fgtdev-hblu)

Hint: If you notice any issues in this documentation, you can create a pull request to improve it.

# **8.324 fmgr\_pkg\_footer\_policy6**

New in version 2.10.

- *[Synopsis](#page-716-0)*
- *[Requirements](#page-716-1)*
- *[Parameters](#page-716-2)*
- *[Notes](#page-716-3)*
- *[Examples](#page-717-0)*
- *[Return Values](#page-720-0)*
- *[Status](#page-720-1)*
- *[Authors](#page-720-2)*

### <span id="page-716-0"></span>**8.324.1 Synopsis**

- This module is able to configure a FortiManager device.
- Examples include all parameters and values need to be adjusted to data sources before usage.
- Tested with FortiManager v6.0.0.

### <span id="page-716-1"></span>**8.324.2 Requirements**

The below requirements are needed on the host that executes this module.

• ansible $>=$ 2.9.0

## <span id="page-716-2"></span>**8.324.3 Parameters**

### <span id="page-716-3"></span>**8.324.4 Notes**

Note:

- Running in workspace locking mode is supported in this FortiManager module, the top level parameters workspace\_locking\_adom and workspace\_locking\_timeout help do the work.
- To create or update an object, use state: present directive.
- To delete an object, use state: absent directive
- Normally, running one module can fail when a non-zero rc is returned. you can also override the conditions to fail or succeed with parameters rc\_failed and rc\_succeeded

## <span id="page-717-0"></span>**8.324.5 Examples**

```
- hosts: fortimanager-inventory
 collections:
   - fortinet.fortimanager
 connection: httpapi
 vars:
    ansible_httpapi_use_ssl: True
    ansible_httpapi_validate_certs: False
    ansible_httpapi_port: 443
 tasks:
  - name: no description
    fmgr_pkg_footer_policy6:
       bypass_validation: False
       workspace_locking_adom: <value in [global, custom adom including root]>
       workspace_locking_timeout: 300
       rc_succeeded: [0, -2, -3, ...]
       rc_failed: [-2, -3, ...]
       pkg: <your own value>
       state: <value in [present, absent]>
       pkg_footer_policy6:
          action: <value in [deny, accept, ipsec, ...]>
          anti-replay: <value in [disable, enable]>
          app-category: <value of string>
          app-group: <value of string>
          application: <value of integer>
          application-charts:
             - top10-app
            - top10-p2p-user
             - top10-media-user
          application-list: <value of string>
          auto-asic-offload: <value in [disable, enable]>
          av-profile: <value of string>
          casi-profile: <value of string>
          cifs-profile: <value of string>
          comments: <value of string>
          custom-log-fields: <value of string>
          deep-inspection-options: <value of string>
          device-detection-portal: <value in [disable, enable]>
          devices: <value of string>
          diffserv-forward: <value in [disable, enable]>
          diffserv-reverse: <value in [disable, enable]>
          diffservcode-forward: <value of string>
          diffservcode-rev: <value of string>
          dlp-sensor: <value of string>
          dnsfilter-profile: <value of string>
          dscp-match: <value in [disable, enable]>
          dscp-negate: <value in [disable, enable]>
          dscp-value: <value of string>
          dsri: <value in [disable, enable]>
          dstaddr: <value of string>
          dstaddr-negate: <value in [disable, enable]>
          dstintf: <value of string>
          dynamic-profile: <value in [disable, enable]>
          dynamic-profile-access:
             - imap
            - smtp
```

```
- pop3
  - http
 - ftp
 - im
  - nntp
  - imaps
  - smtps
  - pop3s
  - https
  - ftps
dynamic-profile-group: <value of string>
email-collection-portal: <value in [disable, enable]>
emailfilter-profile: <value of string>
firewall-session-dirty: <value in [check-all, check-new]>
fixedport: <value in [disable, enable]>
fsae: <value in [disable, enable]>
global-label: <value of string>
groups: <value of string>
http-policy-redirect: <value in [disable, enable]>
icap-profile: <value of string>
identity-based: <value in [disable, enable]>
identity-based-policy6:
  -
      action: <value in [deny, accept]>
      application-list: <value of string>
      av-profile: <value of string>
      deep-inspection-options: <value of string>
      devices: <value of string>
      dlp-sensor: <value of string>
      endpoint-compliance: <value in [disable, enable]>
      groups: <value of string>
      icap-profile: <value of string>
      id: <value of integer>
      ips-sensor: <value of string>
      logtraffic: <value in [disable, enable, all, ...]>
      mms-profile: <value of string>
     per-ip-shaper: <value of string>
     profile-group: <value of string>
     profile-protocol-options: <value of string>
     profile-type: <value in [single, group]>
      replacemsg-group: <value of string>
      schedule: <value of string>
      send-deny-packet: <value in [disable, enable]>
      service: <value of string>
      service-negate: <value in [disable, enable]>
      spamfilter-profile: <value of string>
      sslvpn-portal: <value of string>
      sslvpn-realm: <value of string>
      traffic-shaper: <value of string>
      traffic-shaper-reverse: <value of string>
      utm-status: <value in [disable, enable]>
     voip-profile: <value of string>
      webfilter-profile: <value of string>
identity-from: <value in [auth, device]>
inbound: <value in [disable, enable]>
inspection-mode: <value in [proxy, flow]>
ippool: <value in [disable, enable]>
```

```
ips-sensor: <value of string>
label: <value of string>
logtraffic: <value in [disable, enable, all, ...]>
logtraffic-start: <value in [disable, enable]>
mms-profile: <value of string>
name: <value of string>
nat: <value in [disable, enable]>
natinbound: <value in [disable, enable]>
natoutbound: <value in [disable, enable]>
np-accelation: <value in [disable, enable]>
np-acceleration: <value in [disable, enable]>
outbound: <value in [disable, enable]>
per-ip-shaper: <value of string>
policyid: <value of integer>
poolname: <value of string>
profile-group: <value of string>
profile-protocol-options: <value of string>
profile-type: <value in [single, group]>
replacemsg-group: <value of string>
replacemsg-override-group: <value of string>
rsso: <value in [disable, enable]>
schedule: <value of string>
send-deny-packet: <value in [disable, enable]>
service: <value of string>
service-negate: <value in [disable, enable]>
session-ttl: <value of integer>
spamfilter-profile: <value of string>
srcaddr: <value of string>
srcaddr-negate: <value in [disable, enable]>
srcintf: <value of string>
ssh-filter-profile: <value of string>
ssh-policy-redirect: <value in [disable, enable]>
ssl-mirror: <value in [disable, enable]>
ssl-mirror-intf: <value of string>
ssl-ssh-profile: <value of string>
sslvpn-auth: <value in [any, local, radius, ...]>
sslvpn-ccert: <value in [disable, enable]>
sslvpn-cipher: <value in [any, high, medium]>
status: <value in [disable, enable]>
tags: <value of string>
tcp-mss-receiver: <value of integer>
tcp-mss-sender: <value of integer>
tcp-session-without-syn: <value in [all, data-only, disable]>
timeout-send-rst: <value in [disable, enable]>
tos: <value of string>
tos-mask: <value of string>
tos-negate: <value in [disable, enable]>
traffic-shaper: <value of string>
traffic-shaper-reverse: <value of string>
url-category: <value of string>
users: <value of string>
utm-inspection-mode: <value in [proxy, flow]>
utm-status: <value in [disable, enable]>
uuid: <value of string>
vlan-cos-fwd: <value of integer>
vlan-cos-rev: <value of integer>
vlan-filter: <value of string>
```
```
voip-profile: <value of string>
vpntunnel: <value of string>
webfilter-profile: <value of string>
```
## **8.324.6 Return Values**

Common return values are documented: [https://docs.ansible.com/ansible/latest/reference\\_appendices/common\\_](https://docs.ansible.com/ansible/latest/reference_appendices/common_return_values.html#common-return-values) [return\\_values.html#common-return-values,](https://docs.ansible.com/ansible/latest/reference_appendices/common_return_values.html#common-return-values) the following are the fields unique to this module:

## **8.324.7 Status**

• This module is not guaranteed to have a backwards compatible interface.

## **8.324.8 Authors**

- Link Zheng (@chillancezen)
- Jie Xue (@JieX19)
- Frank Shen (@fshen01)
- Hongbin Lu (@fgtdev-hblu)

Hint: If you notice any issues in this documentation, you can create a pull request to improve it.

# **8.325 fmgr\_pkg\_footer\_shapingpolicy**

New in version 2.10.

- *[Synopsis](#page-720-0)*
- *[Requirements](#page-721-0)*
- *[Parameters](#page-721-1)*
- *[Notes](#page-721-2)*
- *[Examples](#page-721-3)*
- *[Return Values](#page-722-0)*
- *[Status](#page-722-1)*
- *[Authors](#page-722-2)*

## <span id="page-720-0"></span>**8.325.1 Synopsis**

- This module is able to configure a FortiManager device.
- Examples include all parameters and values need to be adjusted to data sources before usage.

• Tested with FortiManager v6.0.0.

### <span id="page-721-0"></span>**8.325.2 Requirements**

The below requirements are needed on the host that executes this module.

• ansible $\geq$ =2.9.0

## <span id="page-721-1"></span>**8.325.3 Parameters**

### <span id="page-721-2"></span>**8.325.4 Notes**

#### Note:

- Running in workspace locking mode is supported in this FortiManager module, the top level parameters workspace\_locking\_adom and workspace\_locking\_timeout help do the work.
- To create or update an object, use state: present directive.
- To delete an object, use state: absent directive
- Normally, running one module can fail when a non-zero rc is returned. you can also override the conditions to fail or succeed with parameters rc\_failed and rc\_succeeded

### <span id="page-721-3"></span>**8.325.5 Examples**

```
- hosts: fortimanager-inventory
 collections:
   - fortinet.fortimanager
 connection: httpapi
 vars:
    ansible_httpapi_use_ssl: True
    ansible_httpapi_validate_certs: False
    ansible_httpapi_port: 443
 tasks:
   - name: no description
    fmgr_pkg_footer_shapingpolicy:
       bypass_validation: False
       workspace_locking_adom: <value in [global, custom adom including root]>
       workspace_locking_timeout: 300
       rc_succeeded: [0, -2, -3, ...]
       rc_failed: [-2, -3, ...]
       pkg: <your own value>
       state: <value in [present, absent]>
       pkg_footer_shapingpolicy:
           app-category: <value of string>
           app-group: <value of string>
           application: <value of integer>
           class-id: <value of integer>
           comment: <value of string>
           diffserv-forward: <value in [disable, enable]>
           diffserv-reverse: <value in [disable, enable]>
           diffservcode-forward: <value of string>
```

```
diffservcode-rev: <value of string>
dstaddr: <value of string>
dstaddr6: <value of string>
dstintf: <value of string>
groups: <value of string>
id: <value of integer>
internet-service: <value in [disable, enable]>
internet-service-custom: <value of string>
internet-service-custom-group: <value of string>
internet-service-group: <value of string>
internet-service-id: <value of string>
internet-service-src: <value in [disable, enable]>
internet-service-src-custom: <value of string>
internet-service-src-custom-group: <value of string>
internet-service-src-group: <value of string>
internet-service-src-id: <value of string>
ip-version: <value in [4, 6]>
per-ip-shaper: <value of string>
schedule: <value of string>
service: <value of string>
srcaddr: <value of string>
srcaddr6: <value of string>
srcintf: <value of string>
status: <value in [disable, enable]>
tos: <value of string>
tos-mask: <value of string>
tos-negate: <value in [disable, enable]>
traffic-shaper: <value of string>
traffic-shaper-reverse: <value of string>
url-category: <value of string>
users: <value of string>
```
## <span id="page-722-0"></span>**8.325.6 Return Values**

Common return values are documented: https://docs.ansible.com/ansible/latest/reference appendices/common [return\\_values.html#common-return-values,](https://docs.ansible.com/ansible/latest/reference_appendices/common_return_values.html#common-return-values) the following are the fields unique to this module:

## <span id="page-722-1"></span>**8.325.7 Status**

• This module is not guaranteed to have a backwards compatible interface.

## <span id="page-722-2"></span>**8.325.8 Authors**

- Link Zheng (@chillancezen)
- Jie Xue (@JieX19)
- Frank Shen (@fshen01)
- Hongbin Lu (@fgtdev-hblu)

Hint: If you notice any issues in this documentation, you can create a pull request to improve it.

# **8.326 fmgr\_pkg\_header\_policy**

New in version 2.10.

- *[Synopsis](#page-723-0)*
- *[Requirements](#page-723-1)*
- *[Parameters](#page-723-2)*
- *[Notes](#page-723-3)*
- *[Examples](#page-724-0)*
- *[Return Values](#page-728-0)*
- *[Status](#page-728-1)*
- *[Authors](#page-729-0)*

## <span id="page-723-0"></span>**8.326.1 Synopsis**

- This module is able to configure a FortiManager device.
- Examples include all parameters and values need to be adjusted to data sources before usage.
- Tested with FortiManager v6.0.0.

## <span id="page-723-1"></span>**8.326.2 Requirements**

The below requirements are needed on the host that executes this module.

• ansible $>=$ 2.9.0

## <span id="page-723-2"></span>**8.326.3 Parameters**

## <span id="page-723-3"></span>**8.326.4 Notes**

#### Note:

- Running in workspace locking mode is supported in this FortiManager module, the top level parameters workspace\_locking\_adom and workspace\_locking\_timeout help do the work.
- To create or update an object, use state: present directive.
- To delete an object, use state: absent directive
- Normally, running one module can fail when a non-zero rc is returned. you can also override the conditions to fail or succeed with parameters rc\_failed and rc\_succeeded

## <span id="page-724-0"></span>**8.326.5 Examples**

```
- hosts: fortimanager-inventory
 collections:
   - fortinet.fortimanager
 connection: httpapi
 vars:
    ansible_httpapi_use_ssl: True
    ansible_httpapi_validate_certs: False
    ansible_httpapi_port: 443
 tasks:
  - name: no description
    fmgr_pkg_header_policy:
       bypass_validation: False
       workspace_locking_adom: <value in [global, custom adom including root]>
       workspace_locking_timeout: 300
       rc_succeeded: [0, -2, -3, ...]
       rc_failed: [-2, -3, ...]
       pkg: <your own value>
       state: <value in [present, absent]>
       pkg_header_policy:
          action: <value in [deny, accept, ipsec, ...]>
          active-auth-method: <value in [ntlm, basic, digest, ...]>
          anti-replay: <value in [disable, enable]>
          app-category: <value of string>
          app-group: <value of string>
          application: <value of integer>
          application-charts:
             - top10-app
            - top10-p2p-user
            - top10-media-user
          application-list: <value of string>
          auth-cert: <value of string>
          auth-method: <value in [basic, digest, ntlm, ...]>
          auth-path: <value in [disable, enable]>
          auth-portal: <value in [disable, enable]>
          auth-redirect-addr: <value of string>
          auto-asic-offload: <value in [disable, enable]>
          av-profile: <value of string>
          bandwidth: <value in [disable, enable]>
          block-notification: <value in [disable, enable]>
          captive-portal-exempt: <value in [disable, enable]>
          capture-packet: <value in [disable, enable]>
          casi-profile: <value of string>
          central-nat: <value in [disable, enable]>
          cifs-profile: <value of string>
          client-reputation: <value in [disable, enable]>
          client-reputation-mode: <value in [learning, monitoring]>
          comments: <value of string>
          custom-log-fields: <value of string>
          deep-inspection-options: <value of string>
          delay-tcp-npu-session: <value in [disable, enable]>
          delay-tcp-npu-sessoin: <value in [disable, enable]>
          device-detection-portal: <value in [disable, enable]>
          devices: <value of string>
          diffserv-forward: <value in [disable, enable]>
          diffserv-reverse: <value in [disable, enable]>
```

```
diffservcode-forward: <value of string>
diffservcode-rev: <value of string>
disclaimer: <value in [disable, enable]>
dlp-sensor: <value of string>
dnsfilter-profile: <value of string>
dponly: <value in [disable, enable]>
dscp-match: <value in [disable, enable]>
dscp-negate: <value in [disable, enable]>
dscp-value: <value of string>
dsri: <value in [disable, enable]>
dstaddr: <value of string>
dstaddr-negate: <value in [disable, enable]>
dstaddr6: <value of string>
dstintf: <value of string>
dynamic-profile: <value in [disable, enable]>
dynamic-profile-access:
 - imap
 - smtp
  - pop3
  - http
  - ftp
  - im
 - nntp
 - imaps
 - smtps
 - pop3s
  - https
  - ftps
  - ssh
dynamic-profile-fallthrough: <value in [disable, enable]>
dynamic-profile-group: <value of string>
email-collect: <value in [disable, enable]>
email-collection-portal: <value in [disable, enable]>
emailfilter-profile: <value of string>
endpoint-check: <value in [disable, enable]>
endpoint-compliance: <value in [disable, enable]>
endpoint-keepalive-interface: <value of string>
endpoint-profile: <value of string>
failed-connection: <value in [disable, enable]>
fall-through-unauthenticated: <value in [disable, enable]>
firewall-session-dirty: <value in [check-all, check-new]>
fixedport: <value in [disable, enable]>
forticlient-compliance-devices:
 - windows-pc
  - mac
  - iphone-ipad
  - android
forticlient-compliance-enforcement-portal: <value in [disable, enable]>
fsae: <value in [disable, enable]>
fsae-server-for-ntlm: <value of string>
fsso: <value in [disable, enable]>
fsso-agent-for-ntlm: <value of string>
geo-location: <value in [disable, enable]>
geoip-anycast: <value in [disable, enable]>
global-label: <value of string>
groups: <value of string>
gtp-profile: <value of string>
```

```
(continued from previous page)
```

```
http-policy-redirect: <value in [disable, enable]>
icap-profile: <value of string>
identity-based: <value in [disable, enable]>
identity-based-policy:
  -
      action: <value in [deny, accept]>
      application-charts:
        - top10-app
       - top10-p2p-user
        - top10-media-user
      application-list: <value of string>
      av-profile: <value of string>
      capture-packet: <value in [disable, enable]>
      deep-inspection-options: <value of string>
      devices: <value of string>
      dlp-sensor: <value of string>
      dstaddr: <value of string>
      dstaddr-negate: <value in [disable, enable]>
      endpoint-compliance: <value in [disable, enable]>
      groups: <value of string>
      icap-profile: <value of string>
      id: <value of integer>
      ips-sensor: <value of string>
      logtraffic: <value in [disable, enable, all, ...]>
      logtraffic-app: <value in [disable, enable]>
      logtraffic-start: <value in [disable, enable]>
     mms-profile: <value of string>
     per-ip-shaper: <value of string>
     profile-group: <value of string>
     profile-protocol-options: <value of string>
     profile-type: <value in [single, group]>
      replacemsg-group: <value of string>
      schedule: <value of string>
      send-deny-packet: <value in [disable, enable]>
      service: <value of string>
      service-negate: <value in [disable, enable]>
      spamfilter-profile: <value of string>
      sslvpn-portal: <value of string>
      sslvpn-realm: <value of string>
     traffic-shaper: <value of string>
     traffic-shaper-reverse: <value of string>
     users: <value of string>
     utm-status: <value in [disable, enable]>
     voip-profile: <value of string>
      webfilter-profile: <value of string>
identity-based-route: <value of string>
identity-from: <value in [auth, device]>
inbound: <value in [disable, enable]>
inspection-mode: <value in [proxy, flow]>
internet-service: <value in [disable, enable]>
internet-service-custom: <value of string>
internet-service-custom-group: <value of string>
internet-service-group: <value of string>
internet-service-id: <value of string>
internet-service-negate: <value in [disable, enable]>
internet-service-src: <value in [disable, enable]>
internet-service-src-custom: <value of string>
```

```
internet-service-src-custom-group: <value of string>
internet-service-src-group: <value of string>
internet-service-src-id: <value of string>
internet-service-src-negate: <value in [disable, enable]>
ip-based: <value in [disable, enable]>
ippool: <value in [disable, enable]>
ips-sensor: <value of string>
label: <value of string>
learning-mode: <value in [disable, enable]>
log-unmatched-traffic: <value in [disable, enable]>
logtraffic: <value in [disable, enable, all, ...]>
logtraffic-app: <value in [disable, enable]>
logtraffic-start: <value in [disable, enable]>
match-vip: <value in [disable, enable]>
mms-profile: <value of string>
name: <value of string>
nat: <value in [disable, enable]>
natinbound: <value in [disable, enable]>
natip: <value of string>
natoutbound: <value in [disable, enable]>
np-acceleration: <value in [disable, enable]>
ntlm: <value in [disable, enable]>
ntlm-enabled-browsers: <value of string>
ntlm-guest: <value in [disable, enable]>
outbound: <value in [disable, enable]>
per-ip-shaper: <value of string>
permit-any-host: <value in [disable, enable]>
permit-stun-host: <value in [disable, enable]>
policyid: <value of integer>
poolname: <value of string>
profile-group: <value of string>
profile-protocol-options: <value of string>
profile-type: <value in [single, group]>
radius-mac-auth-bypass: <value in [disable, enable]>
redirect-url: <value of string>
replacemsg-group: <value of string>
replacemsg-override-group: <value of string>
reputation-direction: <value in [source, destination]>
reputation-minimum: <value of integer>
require-tfa: <value in [disable, enable]>
rsso: <value in [disable, enable]>
rtp-addr: <value of string>
rtp-nat: <value in [disable, enable]>
scan-botnet-connections: <value in [disable, block, monitor]>
schedule: <value of string>
schedule-timeout: <value in [disable, enable]>
send-deny-packet: <value in [disable, enable]>
service: <value of string>
service-negate: <value in [disable, enable]>
session-ttl: <value of integer>
sessions: <value in [disable, enable]>
spamfilter-profile: <value of string>
srcaddr: <value of string>
srcaddr-negate: <value in [disable, enable]>
srcaddr6: <value of string>
srcintf: <value of string>
ssh-filter-profile: <value of string>
```

```
ssh-policy-redirect: <value in [disable, enable]>
ssl-mirror: <value in [disable, enable]>
ssl-mirror-intf: <value of string>
ssl-ssh-profile: <value of string>
sslvpn-auth: <value in [any, local, radius, ...]>
sslvpn-ccert: <value in [disable, enable]>
sslvpn-cipher: <value in [any, high, medium]>
sso-auth-method: <value in [fsso, rsso]>
status: <value in [disable, enable]>
tags: <value of string>
tcp-mss-receiver: <value of integer>
tcp-mss-sender: <value of integer>
tcp-reset: <value in [disable, enable]>
tcp-session-without-syn: <value in [all, data-only, disable]>
timeout-send-rst: <value in [disable, enable]>
tos: <value of string>
tos-mask: <value of string>
tos-negate: <value in [disable, enable]>
traffic-shaper: <value of string>
traffic-shaper-reverse: <value of string>
transaction-based: <value in [disable, enable]>
url-category: <value of string>
users: <value of string>
utm-inspection-mode: <value in [proxy, flow]>
utm-status: <value in [disable, enable]>
uuid: <value of string>
vlan-cos-fwd: <value of integer>
vlan-cos-rev: <value of integer>
vlan-filter: <value of string>
voip-profile: <value of string>
vpntunnel: <value of string>
waf-profile: <value of string>
wanopt: <value in [disable, enable]>
wanopt-detection: <value in [active, passive, off]>
wanopt-passive-opt: <value in [default, transparent, non-transparent]>
wanopt-peer: <value of string>
wanopt-profile: <value of string>
wccp: <value in [disable, enable]>
web-auth-cookie: <value in [disable, enable]>
webcache: <value in [disable, enable]>
webcache-https: <value in [disable, ssl-server, any, ...]>
webfilter-profile: <value of string>
webproxy-forward-server: <value of string>
webproxy-profile: <value of string>
wsso: <value in [disable, enable]>
```
### <span id="page-728-0"></span>**8.326.6 Return Values**

Common return values are documented: [https://docs.ansible.com/ansible/latest/reference\\_appendices/common\\_](https://docs.ansible.com/ansible/latest/reference_appendices/common_return_values.html#common-return-values) return values.html#common-return-values, the following are the fields unique to this module:

## <span id="page-728-1"></span>**8.326.7 Status**

• This module is not guaranteed to have a backwards compatible interface.

## <span id="page-729-0"></span>**8.326.8 Authors**

- Link Zheng (@chillancezen)
- Jie Xue (@JieX19)
- Frank Shen (@fshen01)
- Hongbin Lu (@fgtdev-hblu)

Hint: If you notice any issues in this documentation, you can create a pull request to improve it.

# **8.327 fmgr\_pkg\_header\_policy6**

New in version 2.10.

- *[Synopsis](#page-729-1)*
- *[Requirements](#page-729-2)*
- *[Parameters](#page-729-3)*
- *[Notes](#page-729-4)*
- *[Examples](#page-730-0)*
- *[Return Values](#page-733-0)*
- *[Status](#page-733-1)*
- *[Authors](#page-733-2)*

## <span id="page-729-1"></span>**8.327.1 Synopsis**

- This module is able to configure a FortiManager device.
- Examples include all parameters and values need to be adjusted to data sources before usage.
- Tested with FortiManager v6.0.0.

## <span id="page-729-2"></span>**8.327.2 Requirements**

The below requirements are needed on the host that executes this module.

• ansible $>=2.9.0$ 

## <span id="page-729-3"></span>**8.327.3 Parameters**

## <span id="page-729-4"></span>**8.327.4 Notes**

Note:

- Running in workspace locking mode is supported in this FortiManager module, the top level parameters workspace\_locking\_adom and workspace\_locking\_timeout help do the work.
- To create or update an object, use state: present directive.
- To delete an object, use state: absent directive
- Normally, running one module can fail when a non-zero rc is returned. you can also override the conditions to fail or succeed with parameters rc\_failed and rc\_succeeded

## <span id="page-730-0"></span>**8.327.5 Examples**

```
- hosts: fortimanager-inventory
 collections:
    - fortinet.fortimanager
 connection: httpapi
 vars:
    ansible_httpapi_use_ssl: True
    ansible_httpapi_validate_certs: False
    ansible_httpapi_port: 443
 tasks:
   - name: no description
    fmgr_pkg_header_policy6:
       bypass_validation: False
       workspace_locking_adom: <value in [global, custom adom including root]>
       workspace_locking_timeout: 300
       rc_succeeded: [0, -2, -3, \ldots]rc_failed: [-2, -3, ...]
       pkg: <your own value>
       state: <value in [present, absent]>
       pkg_header_policy6:
           action: <value in [deny, accept, ipsec, ...]>
           anti-replay: <value in [disable, enable]>
           app-category: <value of string>
           app-group: <value of string>
           application: <value of integer>
           application-charts:
             - top10-app
             - top10-p2p-user
             - top10-media-user
           application-list: <value of string>
           auto-asic-offload: <value in [disable, enable]>
           av-profile: <value of string>
           casi-profile: <value of string>
           cifs-profile: <value of string>
           comments: <value of string>
           custom-log-fields: <value of string>
           deep-inspection-options: <value of string>
           device-detection-portal: <value in [disable, enable]>
           devices: <value of string>
           diffserv-forward: <value in [disable, enable]>
           diffserv-reverse: <value in [disable, enable]>
           diffservcode-forward: <value of string>
           diffservcode-rev: <value of string>
          dlp-sensor: <value of string>
           dnsfilter-profile: <value of string>
```

```
dscp-match: <value in [disable, enable]>
dscp-negate: <value in [disable, enable]>
dscp-value: <value of string>
dsri: <value in [disable, enable]>
dstaddr: <value of string>
dstaddr-negate: <value in [disable, enable]>
dstintf: <value of string>
dynamic-profile: <value in [disable, enable]>
dynamic-profile-access:
  - imap
 - smtp
  - pop3
  - http
  - ftp
  - im
 - nntp
 - imaps
 - smtps
  - pop3s
  - https
  - ftps
dynamic-profile-group: <value of string>
email-collection-portal: <value in [disable, enable]>
emailfilter-profile: <value of string>
firewall-session-dirty: <value in [check-all, check-new]>
fixedport: <value in [disable, enable]>
fsae: <value in [disable, enable]>
global-label: <value of string>
groups: <value of string>
http-policy-redirect: <value in [disable, enable]>
icap-profile: <value of string>
identity-based: <value in [disable, enable]>
identity-based-policy6:
  -
      action: <value in [deny, accept]>
      application-list: <value of string>
      av-profile: <value of string>
      deep-inspection-options: <value of string>
      devices: <value of string>
      dlp-sensor: <value of string>
      endpoint-compliance: <value in [disable, enable]>
      groups: <value of string>
      icap-profile: <value of string>
      id: <value of integer>
      ips-sensor: <value of string>
      logtraffic: <value in [disable, enable, all, ...]>
     mms-profile: <value of string>
     per-ip-shaper: <value of string>
     profile-group: <value of string>
      profile-protocol-options: <value of string>
      profile-type: <value in [single, group]>
      replacemsg-group: <value of string>
      schedule: <value of string>
      send-deny-packet: <value in [disable, enable]>
      service: <value of string>
      service-negate: <value in [disable, enable]>
      spamfilter-profile: <value of string>
```

```
sslvpn-portal: <value of string>
      sslvpn-realm: <value of string>
      traffic-shaper: <value of string>
      traffic-shaper-reverse: <value of string>
      utm-status: <value in [disable, enable]>
      voip-profile: <value of string>
      webfilter-profile: <value of string>
identity-from: <value in [auth, device]>
inbound: <value in [disable, enable]>
inspection-mode: <value in [proxy, flow]>
ippool: <value in [disable, enable]>
ips-sensor: <value of string>
label: <value of string>
logtraffic: <value in [disable, enable, all, ...]>
logtraffic-start: <value in [disable, enable]>
mms-profile: <value of string>
name: <value of string>
nat: <value in [disable, enable]>
natinbound: <value in [disable, enable]>
natoutbound: <value in [disable, enable]>
np-accelation: <value in [disable, enable]>
np-acceleration: <value in [disable, enable]>
outbound: <value in [disable, enable]>
per-ip-shaper: <value of string>
policyid: <value of integer>
poolname: <value of string>
profile-group: <value of string>
profile-protocol-options: <value of string>
profile-type: <value in [single, group]>
replacemsg-group: <value of string>
replacemsg-override-group: <value of string>
rsso: <value in [disable, enable]>
schedule: <value of string>
send-deny-packet: <value in [disable, enable]>
service: <value of string>
service-negate: <value in [disable, enable]>
session-ttl: <value of integer>
spamfilter-profile: <value of string>
srcaddr: <value of string>
srcaddr-negate: <value in [disable, enable]>
srcintf: <value of string>
ssh-filter-profile: <value of string>
ssh-policy-redirect: <value in [disable, enable]>
ssl-mirror: <value in [disable, enable]>
ssl-mirror-intf: <value of string>
ssl-ssh-profile: <value of string>
sslvpn-auth: <value in [any, local, radius, ...]>
sslvpn-ccert: <value in [disable, enable]>
sslvpn-cipher: <value in [any, high, medium]>
status: <value in [disable, enable]>
tags: <value of string>
tcp-mss-receiver: <value of integer>
tcp-mss-sender: <value of integer>
tcp-session-without-syn: <value in [all, data-only, disable]>
timeout-send-rst: <value in [disable, enable]>
tos: <value of string>
tos-mask: <value of string>
```

```
tos-negate: <value in [disable, enable]>
traffic-shaper: <value of string>
traffic-shaper-reverse: <value of string>
url-category: <value of string>
users: <value of string>
utm-inspection-mode: <value in [proxy, flow]>
utm-status: <value in [disable, enable]>
uuid: <value of string>
vlan-cos-fwd: <value of integer>
vlan-cos-rev: <value of integer>
vlan-filter: <value of string>
voip-profile: <value of string>
vpntunnel: <value of string>
webfilter-profile: <value of string>
```
## <span id="page-733-0"></span>**8.327.6 Return Values**

Common return values are documented: [https://docs.ansible.com/ansible/latest/reference\\_appendices/common\\_](https://docs.ansible.com/ansible/latest/reference_appendices/common_return_values.html#common-return-values) return values.html#common-return-values, the following are the fields unique to this module:

## <span id="page-733-1"></span>**8.327.7 Status**

• This module is not guaranteed to have a backwards compatible interface.

## <span id="page-733-2"></span>**8.327.8 Authors**

- Link Zheng (@chillancezen)
- Jie Xue (@JieX19)
- Frank Shen (@fshen01)
- Hongbin Lu (@fgtdev-hblu)

Hint: If you notice any issues in this documentation, you can create a pull request to improve it.

# **8.328 fmgr\_pkg\_header\_shapingpolicy**

New in version 2.10.

- *[Synopsis](#page-734-0)*
- *[Requirements](#page-734-1)*
- *[Parameters](#page-734-2)*
- *[Notes](#page-734-3)*
- *[Examples](#page-734-4)*
- *[Return Values](#page-735-0)*
- *[Status](#page-735-1)*
- *[Authors](#page-736-0)*

## <span id="page-734-0"></span>**8.328.1 Synopsis**

- This module is able to configure a FortiManager device.
- Examples include all parameters and values need to be adjusted to data sources before usage.
- Tested with FortiManager v6.0.0.

### <span id="page-734-1"></span>**8.328.2 Requirements**

The below requirements are needed on the host that executes this module.

• ansible $>=2.9.0$ 

## <span id="page-734-2"></span>**8.328.3 Parameters**

### <span id="page-734-3"></span>**8.328.4 Notes**

#### Note:

- Running in workspace locking mode is supported in this FortiManager module, the top level parameters workspace\_locking\_adom and workspace\_locking\_timeout help do the work.
- To create or update an object, use state: present directive.
- To delete an object, use state: absent directive
- Normally, running one module can fail when a non-zero rc is returned. you can also override the conditions to fail or succeed with parameters rc\_failed and rc\_succeeded

## <span id="page-734-4"></span>**8.328.5 Examples**

```
- hosts: fortimanager-inventory
 collections:
   - fortinet.fortimanager
 connection: httpapi
 vars:
    ansible_httpapi_use_ssl: True
    ansible_httpapi_validate_certs: False
    ansible_httpapi_port: 443
 tasks:
   - name: no description
    fmgr_pkg_header_shapingpolicy:
       bypass_validation: False
       workspace_locking_adom: <value in [global, custom adom including root]>
       workspace_locking_timeout: 300
```

```
rc_succeeded: [0, -2, -3, ...]
rc_failed: [-2, -3, ...]
pkg: <your own value>
state: <value in [present, absent]>
pkg_header_shapingpolicy:
   app-category: <value of string>
   app-group: <value of string>
   application: <value of integer>
   class-id: <value of integer>
   comment: <value of string>
  diffserv-forward: <value in [disable, enable]>
   diffserv-reverse: <value in [disable, enable]>
   diffservcode-forward: <value of string>
  diffservcode-rev: <value of string>
  dstaddr: <value of string>
  dstaddr6: <value of string>
  dstintf: <value of string>
   groups: <value of string>
   id: <value of integer>
   internet-service: <value in [disable, enable]>
   internet-service-custom: <value of string>
   internet-service-custom-group: <value of string>
   internet-service-group: <value of string>
   internet-service-id: <value of string>
   internet-service-src: <value in [disable, enable]>
   internet-service-src-custom: <value of string>
   internet-service-src-custom-group: <value of string>
   internet-service-src-group: <value of string>
   internet-service-src-id: <value of string>
   ip-version: <value in [4, 6]>
  per-ip-shaper: <value of string>
   schedule: <value of string>
   service: <value of string>
   srcaddr: <value of string>
   srcaddr6: <value of string>
   srcintf: <value of string>
  status: <value in [disable, enable]>
  tos: <value of string>
  tos-mask: <value of string>
   tos-negate: <value in [disable, enable]>
   traffic-shaper: <value of string>
  traffic-shaper-reverse: <value of string>
  url-category: <value of string>
  users: <value of string>
```
## <span id="page-735-0"></span>**8.328.6 Return Values**

Common return values are documented: [https://docs.ansible.com/ansible/latest/reference\\_appendices/common\\_](https://docs.ansible.com/ansible/latest/reference_appendices/common_return_values.html#common-return-values) [return\\_values.html#common-return-values,](https://docs.ansible.com/ansible/latest/reference_appendices/common_return_values.html#common-return-values) the following are the fields unique to this module:

## <span id="page-735-1"></span>**8.328.7 Status**

• This module is not guaranteed to have a backwards compatible interface.

## <span id="page-736-0"></span>**8.328.8 Authors**

- Link Zheng (@chillancezen)
- Jie Xue (@JieX19)
- Frank Shen (@fshen01)
- Hongbin Lu (@fgtdev-hblu)

Hint: If you notice any issues in this documentation, you can create a pull request to improve it.

# **8.329 fmgr\_pm\_devprof\_adom**

New in version 2.10.

- *[Synopsis](#page-736-1)*
- *[Requirements](#page-736-2)*
- *[Parameters](#page-736-3)*
- *[Notes](#page-736-4)*
- *[Examples](#page-737-0)*
- *[Return Values](#page-737-1)*
- *[Status](#page-738-0)*
- *[Authors](#page-738-1)*

## <span id="page-736-1"></span>**8.329.1 Synopsis**

- This module is able to configure a FortiManager device.
- Examples include all parameters and values need to be adjusted to data sources before usage.
- Tested with FortiManager v6.0.0.

## <span id="page-736-2"></span>**8.329.2 Requirements**

The below requirements are needed on the host that executes this module.

• ansible $>=2.9.0$ 

## <span id="page-736-3"></span>**8.329.3 Parameters**

## <span id="page-736-4"></span>**8.329.4 Notes**

Note:

- Running in workspace locking mode is supported in this FortiManager module, the top level parameters workspace\_locking\_adom and workspace\_locking\_timeout help do the work.
- To create or update an object, use state: present directive.
- To delete an object, use state: absent directive
- Normally, running one module can fail when a non-zero rc is returned. you can also override the conditions to fail or succeed with parameters rc\_failed and rc\_succeeded

## <span id="page-737-0"></span>**8.329.5 Examples**

```
- hosts: fortimanager-inventory
 collections:
    - fortinet.fortimanager
 connection: httpapi
 vars:
    ansible_httpapi_use_ssl: True
    ansible_httpapi_validate_certs: False
    ansible_httpapi_port: 443
 tasks:
   - name: no description
    fmgr_pm_devprof_adom:
       bypass_validation: False
        workspace_locking_adom: <value in [global, custom adom including root]>
       workspace_locking_timeout: 300
        rc_succeeded: [0, -2, -3, ...]
        rc_failed: [-2, -3, ...]
        adom: < your own value>
        pm_devprof_adom:
           description: <value of string>
           enabled options:
            - none
             - dns
             - ntp
             - email
             - admin
             - snmp
             - repmsg
             - ftgd
             - log
          name: <value of string>
           oid: <value of integer>
           scope member:
             -
                 name: <value of string>
                 vdom: <value of string>
           type: <value in [devprof]>
```
## <span id="page-737-1"></span>**8.329.6 Return Values**

Common return values are documented: [https://docs.ansible.com/ansible/latest/reference\\_appendices/common\\_](https://docs.ansible.com/ansible/latest/reference_appendices/common_return_values.html#common-return-values) return values.html#common-return-values, the following are the fields unique to this module:

## <span id="page-738-0"></span>**8.329.7 Status**

• This module is not guaranteed to have a backwards compatible interface.

## <span id="page-738-1"></span>**8.329.8 Authors**

- Link Zheng (@chillancezen)
- Jie Xue (@JieX19)
- Frank Shen (@fshen01)
- Hongbin Lu (@fgtdev-hblu)

Hint: If you notice any issues in this documentation, you can create a pull request to improve it.

# **8.330 fmgr\_pm\_devprof\_pkg**

New in version 2.10.

- *[Synopsis](#page-738-2)*
- *[Requirements](#page-738-3)*
- *[Parameters](#page-739-0)*
- *[Notes](#page-739-1)*
- *[Examples](#page-739-2)*
- *[Return Values](#page-740-0)*
- *[Status](#page-740-1)*
- *[Authors](#page-740-2)*

## <span id="page-738-2"></span>**8.330.1 Synopsis**

- This module is able to configure a FortiManager device.
- Examples include all parameters and values need to be adjusted to data sources before usage.
- Tested with FortiManager v6.0.0.

## <span id="page-738-3"></span>**8.330.2 Requirements**

The below requirements are needed on the host that executes this module.

 $\cdot$  ansible $>=$ 2.9.0

## <span id="page-739-0"></span>**8.330.3 Parameters**

## <span id="page-739-1"></span>**8.330.4 Notes**

#### Note:

- Running in workspace locking mode is supported in this FortiManager module, the top level parameters workspace\_locking\_adom and workspace\_locking\_timeout help do the work.
- To create or update an object, use state: present directive.
- To delete an object, use state: absent directive
- Normally, running one module can fail when a non-zero rc is returned. you can also override the conditions to fail or succeed with parameters rc\_failed and rc\_succeeded

## <span id="page-739-2"></span>**8.330.5 Examples**

```
- hosts: fortimanager-inventory
 collections:
    - fortinet.fortimanager
 connection: httpapi
 vars:
    ansible_httpapi_use_ssl: True
    ansible_httpapi_validate_certs: False
    ansible_httpapi_port: 443
 tasks:
   - name: no description
    fmgr_pm_devprof_pkg:
       bypass_validation: False
       workspace_locking_adom: <value in [global, custom adom including root]>
       workspace_locking_timeout: 300
       rc_succeeded: [0, -2, -3, ...]
        rc_failed: [-2, -3, ...]
        adom: < your own value>
        pkg_path: <your own value>
       pm_devprof_pkg:
           description: <value of string>
           enabled options:
            - none
             - dns
             - ntp
             - email
             - admin
             - snmp
             - repmsg
             - ftgd
             - log
           name: <value of string>
           oid: <value of integer>
           scope member:
             -
                 name: <value of string>
                vdom: <value of string>
           type: <value in [devprof]>
```
## <span id="page-740-0"></span>**8.330.6 Return Values**

Common return values are documented: [https://docs.ansible.com/ansible/latest/reference\\_appendices/common\\_](https://docs.ansible.com/ansible/latest/reference_appendices/common_return_values.html#common-return-values) [return\\_values.html#common-return-values,](https://docs.ansible.com/ansible/latest/reference_appendices/common_return_values.html#common-return-values) the following are the fields unique to this module:

## <span id="page-740-1"></span>**8.330.7 Status**

• This module is not guaranteed to have a backwards compatible interface.

## <span id="page-740-2"></span>**8.330.8 Authors**

- Link Zheng (@chillancezen)
- Jie Xue (@JieX19)
- Frank Shen (@fshen01)
- Hongbin Lu (@fgtdev-hblu)

Hint: If you notice any issues in this documentation, you can create a pull request to improve it.

# **8.331 fmgr\_pm\_pkg**

New in version 2.10.

- *[Synopsis](#page-740-3)*
- *[Requirements](#page-741-0)*
- *[Parameters](#page-741-1)*
- *[Notes](#page-741-2)*
- *[Examples](#page-741-3)*
- *[Return Values](#page-742-0)*
- *[Status](#page-742-1)*
- *[Authors](#page-742-2)*

## <span id="page-740-3"></span>**8.331.1 Synopsis**

- This module is able to configure a FortiManager device.
- Examples include all parameters and values need to be adjusted to data sources before usage.
- Tested with FortiManager v6.0.0.

## <span id="page-741-0"></span>**8.331.2 Requirements**

The below requirements are needed on the host that executes this module.

• ansible $>=$ 2.9.0

## <span id="page-741-1"></span>**8.331.3 Parameters**

## <span id="page-741-2"></span>**8.331.4 Notes**

Note:

- Running in workspace locking mode is supported in this FortiManager module, the top level parameters workspace\_locking\_adom and workspace\_locking\_timeout help do the work.
- To create or update an object, use state: present directive.
- To delete an object, use state: absent directive
- Normally, running one module can fail when a non-zero rc is returned. you can also override the conditions to fail or succeed with parameters rc\_failed and rc\_succeeded

#### <span id="page-741-3"></span>**8.331.5 Examples**

```
- hosts: fortimanager-inventory
 collections:
   - fortinet.fortimanager
 connection: httpapi
 vars:
    ansible_httpapi_use_ssl: True
    ansible_httpapi_validate_certs: False
    ansible_httpapi_port: 443
 tasks:
   - name: no description
    fmgr_pm_pkg:
       bypass_validation: False
       workspace_locking_adom: <value in [global, custom adom including root]>
       workspace_locking_timeout: 300
       rc_succeeded: [0, -2, -3, ...]
       rc_failed: [-2, -3, ...]
       adom: < your own value>
       pkg_path: <your own value>
       pm_pkg:
          name: <value of string>
          obj ver: <value of integer>
          oid: <value of integer>
          package setting:
              central-nat: <value in [disable, enable]>
              consolidated-firewall-mode: <value in [disable, enable]>
              fwpolicy-implicit-log: <value in [disable, enable]>
              fwpolicy6-implicit-log: <value in [disable, enable]>
              inspection-mode: <value in [proxy, flow]>
             ngfw-mode: <value in [profile-based, policy-based]>
              ssl-ssh-profile: <value of string>
```

```
scope member:
  -
      name: <value of string>
      vdom: <value of string>
type: <value in [pkg, folder]>
```
## <span id="page-742-0"></span>**8.331.6 Return Values**

Common return values are documented: [https://docs.ansible.com/ansible/latest/reference\\_appendices/common\\_](https://docs.ansible.com/ansible/latest/reference_appendices/common_return_values.html#common-return-values) [return\\_values.html#common-return-values,](https://docs.ansible.com/ansible/latest/reference_appendices/common_return_values.html#common-return-values) the following are the fields unique to this module:

## <span id="page-742-1"></span>**8.331.7 Status**

• This module is not guaranteed to have a backwards compatible interface.

## <span id="page-742-2"></span>**8.331.8 Authors**

- Link Zheng (@chillancezen)
- Jie Xue (@JieX19)
- Frank Shen (@fshen01)
- Hongbin Lu (@fgtdev-hblu)

Hint: If you notice any issues in this documentation, you can create a pull request to improve it.

## **8.332 fmgr\_pm\_pkg\_adom**

New in version 2.10.

- *[Synopsis](#page-743-0)*
- *[Requirements](#page-743-1)*
- *[Parameters](#page-743-2)*
- *[Notes](#page-743-3)*
- *[Examples](#page-743-4)*
- *[Return Values](#page-744-0)*
- *[Status](#page-744-1)*
- *[Authors](#page-744-2)*

## <span id="page-743-0"></span>**8.332.1 Synopsis**

- This module is able to configure a FortiManager device.
- Examples include all parameters and values need to be adjusted to data sources before usage.
- Tested with FortiManager v6.0.0.

## <span id="page-743-1"></span>**8.332.2 Requirements**

The below requirements are needed on the host that executes this module.

• ansible $>=2.9.0$ 

## <span id="page-743-2"></span>**8.332.3 Parameters**

### <span id="page-743-3"></span>**8.332.4 Notes**

#### Note:

- Running in workspace locking mode is supported in this FortiManager module, the top level parameters workspace\_locking\_adom and workspace\_locking\_timeout help do the work.
- To create or update an object, use state: present directive.
- To delete an object, use state: absent directive
- Normally, running one module can fail when a non-zero rc is returned. you can also override the conditions to fail or succeed with parameters rc\_failed and rc\_succeeded

## <span id="page-743-4"></span>**8.332.5 Examples**

```
- hosts: fortimanager-inventory
 collections:
   - fortinet.fortimanager
 connection: httpapi
 vars:
    ansible_httpapi_use_ssl: True
    ansible_httpapi_validate_certs: False
    ansible_httpapi_port: 443
 tasks:
   - name: no description
    fmgr_pm_pkg_adom:
       bypass_validation: False
       workspace_locking_adom: <value in [global, custom adom including root]>
       workspace_locking_timeout: 300
       rc_succeeded: [0, -2, -3, ...]
       rc_failed: [-2, -3, ...]
       adom: < your own value>
       pm_pkg_adom:
          name: <value of string>
          obj ver: <value of integer>
          oid: <value of integer>
```

```
package setting:
   central-nat: <value in [disable, enable]>
   consolidated-firewall-mode: <value in [disable, enable]>
   fwpolicy-implicit-log: <value in [disable, enable]>
   fwpolicy6-implicit-log: <value in [disable, enable]>
   inspection-mode: <value in [proxy, flow]>
   ngfw-mode: <value in [profile-based, policy-based]>
   ssl-ssh-profile: <value of string>
scope member:
  -
      name: <value of string>
     vdom: <value of string>
type: <value in [pkg, folder]>
```
## <span id="page-744-0"></span>**8.332.6 Return Values**

Common return values are documented: [https://docs.ansible.com/ansible/latest/reference\\_appendices/common\\_](https://docs.ansible.com/ansible/latest/reference_appendices/common_return_values.html#common-return-values) [return\\_values.html#common-return-values,](https://docs.ansible.com/ansible/latest/reference_appendices/common_return_values.html#common-return-values) the following are the fields unique to this module:

## <span id="page-744-1"></span>**8.332.7 Status**

• This module is not guaranteed to have a backwards compatible interface.

## <span id="page-744-2"></span>**8.332.8 Authors**

- Link Zheng (@chillancezen)
- Jie Xue (@JieX19)
- Frank Shen (@fshen01)
- Hongbin Lu (@fgtdev-hblu)

Hint: If you notice any issues in this documentation, you can create a pull request to improve it.

## **8.333 fmgr\_pm\_pkg\_global**

New in version 2.10.

- *[Synopsis](#page-745-0)*
- *[Requirements](#page-745-1)*
- *[Parameters](#page-745-2)*
- *[Notes](#page-745-3)*
- *[Examples](#page-745-4)*
- *[Return Values](#page-746-0)*

• *[Status](#page-746-1)*

• *[Authors](#page-746-2)*

### <span id="page-745-0"></span>**8.333.1 Synopsis**

- This module is able to configure a FortiManager device.
- Examples include all parameters and values need to be adjusted to data sources before usage.
- Tested with FortiManager v6.0.0.

#### <span id="page-745-1"></span>**8.333.2 Requirements**

The below requirements are needed on the host that executes this module.

• ansible>=2.9.0

## <span id="page-745-2"></span>**8.333.3 Parameters**

## <span id="page-745-3"></span>**8.333.4 Notes**

#### Note:

- Running in workspace locking mode is supported in this FortiManager module, the top level parameters workspace\_locking\_adom and workspace\_locking\_timeout help do the work.
- To create or update an object, use state: present directive.
- To delete an object, use state: absent directive
- Normally, running one module can fail when a non-zero rc is returned. you can also override the conditions to fail or succeed with parameters rc\_failed and rc\_succeeded

## <span id="page-745-4"></span>**8.333.5 Examples**

```
- hosts: fortimanager-inventory
 collections:
   - fortinet.fortimanager
 connection: httpapi
 vars:
    ansible_httpapi_use_ssl: True
    ansible_httpapi_validate_certs: False
    ansible_httpapi_port: 443
 tasks:
   - name: no description
    fmgr_pm_pkg_global:
       bypass_validation: False
       workspace_locking_adom: <value in [global, custom adom including root]>
       workspace_locking_timeout: 300
       rc_succeeded: [0, -2, -3, ...]
```

```
rc_failed: [-2, -3, ...]
pm_pkg_global:
  name: <value of string>
  obj ver: <value of integer>
  oid: <value of integer>
  package setting:
      central-nat: <value in [disable, enable]>
      consolidated-firewall-mode: <value in [disable, enable]>
      fwpolicy-implicit-log: <value in [disable, enable]>
      fwpolicy6-implicit-log: <value in [disable, enable]>
      inspection-mode: <value in [proxy, flow]>
      ngfw-mode: <value in [profile-based, policy-based]>
      ssl-ssh-profile: <value of string>
   scope member:
     -
        name: <value of string>
        vdom: <value of string>
   type: <value in [pkg, folder]>
```
## <span id="page-746-0"></span>**8.333.6 Return Values**

Common return values are documented: https://docs.ansible.com/ansible/latest/reference appendices/common [return\\_values.html#common-return-values,](https://docs.ansible.com/ansible/latest/reference_appendices/common_return_values.html#common-return-values) the following are the fields unique to this module:

## <span id="page-746-1"></span>**8.333.7 Status**

• This module is not guaranteed to have a backwards compatible interface.

## <span id="page-746-2"></span>**8.333.8 Authors**

- Link Zheng (@chillancezen)
- Jie Xue (@JieX19)
- Frank Shen (@fshen01)
- Hongbin Lu (@fgtdev-hblu)

Hint: If you notice any issues in this documentation, you can create a pull request to improve it.

## **8.334 fmgr\_pm\_wanprof\_adom**

New in version 2.10.

- *[Synopsis](#page-747-0)*
- *[Requirements](#page-747-1)*
- *[Parameters](#page-747-2)*
- *[Notes](#page-747-3)*
- *[Examples](#page-747-4)*
- *[Return Values](#page-748-0)*
- *[Status](#page-748-1)*
- *[Authors](#page-748-2)*

## <span id="page-747-0"></span>**8.334.1 Synopsis**

- This module is able to configure a FortiManager device.
- Examples include all parameters and values need to be adjusted to data sources before usage.
- Tested with FortiManager v6.0.0.

## <span id="page-747-1"></span>**8.334.2 Requirements**

The below requirements are needed on the host that executes this module.

• ansible $>=2.9.0$ 

## <span id="page-747-2"></span>**8.334.3 Parameters**

## <span id="page-747-3"></span>**8.334.4 Notes**

#### Note:

- Running in workspace locking mode is supported in this FortiManager module, the top level parameters workspace\_locking\_adom and workspace\_locking\_timeout help do the work.
- To create or update an object, use state: present directive.
- To delete an object, use state: absent directive
- Normally, running one module can fail when a non-zero rc is returned. you can also override the conditions to fail or succeed with parameters rc\_failed and rc\_succeeded

### <span id="page-747-4"></span>**8.334.5 Examples**

```
- hosts: fortimanager-inventory
 collections:
   - fortinet.fortimanager
 connection: httpapi
 vars:
    ansible_httpapi_use_ssl: True
    ansible_httpapi_validate_certs: False
    ansible_httpapi_port: 443
 tasks:
   - name: no description
    fmgr_pm_wanprof_adom:
```

```
bypass_validation: False
workspace_locking_adom: <value in [global, custom adom including root]>
workspace_locking_timeout: 300
rc_succeeded: [0, -2, -3, ...]
rc_failed: [-2, -3, ...]
adom: < your own value>
pm_wanprof_adom:
   description: <value of string>
   name: <value of string>
   oid: <value of integer>
   scope member:
     -
         name: <value of string>
         vdom: <value of string>
   type: <value in [wanprof]>
```
## <span id="page-748-0"></span>**8.334.6 Return Values**

Common return values are documented: [https://docs.ansible.com/ansible/latest/reference\\_appendices/common\\_](https://docs.ansible.com/ansible/latest/reference_appendices/common_return_values.html#common-return-values) [return\\_values.html#common-return-values,](https://docs.ansible.com/ansible/latest/reference_appendices/common_return_values.html#common-return-values) the following are the fields unique to this module:

## <span id="page-748-1"></span>**8.334.7 Status**

• This module is not guaranteed to have a backwards compatible interface.

## <span id="page-748-2"></span>**8.334.8 Authors**

- Link Zheng (@chillancezen)
- Jie Xue (@JieX19)
- Frank Shen (@fshen01)
- Hongbin Lu (@fgtdev-hblu)

Hint: If you notice any issues in this documentation, you can create a pull request to improve it.

## **8.335 fmgr\_pm\_wanprof\_pkg**

New in version 2.10.

- *[Synopsis](#page-749-0)*
- *[Requirements](#page-749-1)*
- *[Parameters](#page-749-2)*
- *[Notes](#page-749-3)*
- *[Examples](#page-749-4)*
- *[Return Values](#page-750-0)*
- *[Status](#page-750-1)*
- *[Authors](#page-750-2)*

## <span id="page-749-0"></span>**8.335.1 Synopsis**

- This module is able to configure a FortiManager device.
- Examples include all parameters and values need to be adjusted to data sources before usage.
- Tested with FortiManager v6.0.0.

## <span id="page-749-1"></span>**8.335.2 Requirements**

The below requirements are needed on the host that executes this module.

• ansible $>=$ 2.9.0

## <span id="page-749-2"></span>**8.335.3 Parameters**

## <span id="page-749-3"></span>**8.335.4 Notes**

#### Note:

- Running in workspace locking mode is supported in this FortiManager module, the top level parameters workspace\_locking\_adom and workspace\_locking\_timeout help do the work.
- To create or update an object, use state: present directive.
- To delete an object, use state: absent directive
- Normally, running one module can fail when a non-zero rc is returned. you can also override the conditions to fail or succeed with parameters rc\_failed and rc\_succeeded

### <span id="page-749-4"></span>**8.335.5 Examples**

```
- hosts: fortimanager-inventory
 collections:
   - fortinet.fortimanager
 connection: httpapi
 vars:
    ansible_httpapi_use_ssl: True
    ansible_httpapi_validate_certs: False
    ansible_httpapi_port: 443
 tasks:
  - name: no description
    fmgr_pm_wanprof_pkg:
       bypass_validation: False
```

```
workspace_locking_adom: <value in [global, custom adom including root]>
workspace_locking_timeout: 300
rc_succeeded: [0, -2, -3, ...]
rc_failed: [-2, -3, ...]
adom: < your own value>
pkg_path: <your own value>
pm_wanprof_pkg:
   description: <value of string>
   name: <value of string>
   oid: <value of integer>
   scope member:
     -
         name: <value of string>
         vdom: <value of string>
   type: <value in [wanprof]>
```
## <span id="page-750-0"></span>**8.335.6 Return Values**

Common return values are documented: [https://docs.ansible.com/ansible/latest/reference\\_appendices/common\\_](https://docs.ansible.com/ansible/latest/reference_appendices/common_return_values.html#common-return-values) return values.html#common-return-values, the following are the fields unique to this module:

## <span id="page-750-1"></span>**8.335.7 Status**

• This module is not guaranteed to have a backwards compatible interface.

## <span id="page-750-2"></span>**8.335.8 Authors**

- Link Zheng (@chillancezen)
- Jie Xue (@JieX19)
- Frank Shen (@fshen01)
- Hongbin Lu (@fgtdev-hblu)

Hint: If you notice any issues in this documentation, you can create a pull request to improve it.

# **8.336 fmgr\_qosprofile – Configure WiFi quality of service (QoS) profiles.**

New in version 2.10.

- *[Synopsis](#page-751-0)*
- *[Requirements](#page-751-1)*
- *[Parameters](#page-751-2)*
- *[Notes](#page-751-3)*
- *[Examples](#page-751-4)*
- *[Return Values](#page-752-0)*
- *[Status](#page-752-1)*
- *[Authors](#page-752-2)*

## <span id="page-751-0"></span>**8.336.1 Synopsis**

- This module is able to configure a FortiManager device.
- Examples include all parameters and values need to be adjusted to data sources before usage.
- Tested with FortiManager v6.0.0.

## <span id="page-751-1"></span>**8.336.2 Requirements**

The below requirements are needed on the host that executes this module.

• ansible $>=2.9.0$ 

## <span id="page-751-2"></span>**8.336.3 Parameters**

## <span id="page-751-3"></span>**8.336.4 Notes**

#### Note:

- Running in workspace locking mode is supported in this FortiManager module, the top level parameters workspace\_locking\_adom and workspace\_locking\_timeout help do the work.
- To create or update an object, use state: present directive.
- To delete an object, use state: absent directive
- Normally, running one module can fail when a non-zero rc is returned. you can also override the conditions to fail or succeed with parameters rc\_failed and rc\_succeeded

### <span id="page-751-4"></span>**8.336.5 Examples**

```
- hosts: fortimanager-inventory
 collections:
   - fortinet.fortimanager
 connection: httpapi
 vars:
    ansible_httpapi_use_ssl: True
    ansible_httpapi_validate_certs: False
    ansible_httpapi_port: 443
 tasks:
   - name: Configure WiFi quality of service (QoS) profiles.
    fmgr_qosprofile:
```

```
bypass_validation: False
workspace_locking_adom: <value in [global, custom adom including root]>
workspace_locking_timeout: 300
rc_succeeded: [0, -2, -3, ...]
rc_failed: [-2, -3, ...]
adom: < your own value>
state: <value in [present, absent]>
qosprofile:
  bandwidth-admission-control: <value in [disable, enable]>
   bandwidth-capacity: <value of integer>
  burst: <value in [disable, enable]>
   call-admission-control: <value in [disable, enable]>
   call-capacity: <value of integer>
   comment: <value of string>
   downlink: <value of integer>
   downlink-sta: <value of integer>
   dscp-wmm-be: <value of integer>
   dscp-wmm-bk: <value of integer>
   dscp-wmm-mapping: <value in [disable, enable]>
   dscp-wmm-vi: <value of integer>
   dscp-wmm-vo: <value of integer>
   name: <value of string>
   uplink: <value of integer>
   uplink-sta: <value of integer>
   wmm: <value in [disable, enable]>
   wmm-uapsd: <value in [disable, enable]>
```
#### <span id="page-752-0"></span>**8.336.6 Return Values**

Common return values are documented: [https://docs.ansible.com/ansible/latest/reference\\_appendices/common\\_](https://docs.ansible.com/ansible/latest/reference_appendices/common_return_values.html#common-return-values) [return\\_values.html#common-return-values,](https://docs.ansible.com/ansible/latest/reference_appendices/common_return_values.html#common-return-values) the following are the fields unique to this module:

### <span id="page-752-1"></span>**8.336.7 Status**

• This module is not guaranteed to have a backwards compatible interface.

## <span id="page-752-2"></span>**8.336.8 Authors**

- Link Zheng (@chillancezen)
- Jie Xue (@JieX19)
- Frank Shen (@fshen01)
- Hongbin Lu (@fgtdev-hblu)

Hint: If you notice any issues in this documentation, you can create a pull request to improve it.

# **8.337 fmgr\_spamfilter\_bwl – Configure anti-spam black/white list.**

New in version 2.10.

- *[Synopsis](#page-753-0)*
- *[Requirements](#page-753-1)*
- *[Parameters](#page-753-2)*
- *[Notes](#page-753-3)*
- *[Examples](#page-754-0)*
- *[Return Values](#page-754-1)*
- *[Status](#page-754-2)*
- *[Authors](#page-754-3)*

## <span id="page-753-0"></span>**8.337.1 Synopsis**

- This module is able to configure a FortiManager device.
- Examples include all parameters and values need to be adjusted to data sources before usage.
- Tested with FortiManager v6.0.0.

## <span id="page-753-1"></span>**8.337.2 Requirements**

The below requirements are needed on the host that executes this module.

• ansible $>=$ 2.9.0

## <span id="page-753-2"></span>**8.337.3 Parameters**

## <span id="page-753-3"></span>**8.337.4 Notes**

#### Note:

- Running in workspace locking mode is supported in this FortiManager module, the top level parameters workspace\_locking\_adom and workspace\_locking\_timeout help do the work.
- To create or update an object, use state: present directive.
- To delete an object, use state: absent directive
- Normally, running one module can fail when a non-zero rc is returned. you can also override the conditions to fail or succeed with parameters rc\_failed and rc\_succeeded

## <span id="page-754-0"></span>**8.337.5 Examples**

```
- hosts: fortimanager-inventory
 collections:
   - fortinet.fortimanager
 connection: httpapi
 vars:
    ansible_httpapi_use_ssl: True
    ansible_httpapi_validate_certs: False
    ansible_httpapi_port: 443
 tasks:
  - name: Configure anti-spam black/white list.
    fmgr_spamfilter_bwl:
       bypass_validation: False
       workspace_locking_adom: <value in [global, custom adom including root]>
       workspace_locking_timeout: 300
       rc_succeeded: [0, -2, -3, ...]
       rc_failed: [-2, -3, ...]
       adom: < your own value>
       state: <value in [present, absent]>
       spamfilter_bwl:
          comment: <value of string>
          entries:
             -
                 action: <value in [spam, clear, reject]>
                 addr-type: <value in [ipv4, ipv6]>
                 email-pattern: <value of string>
                 id: <value of integer>
                 ip4-subnet: <value of string>
                 ip6-subnet: <value of string>
                pattern-type: <value in [wildcard, regexp]>
                 status: <value in [disable, enable]>
                type: <value in [ip, email]>
          id: <value of integer>
          name: <value of string>
```
## <span id="page-754-1"></span>**8.337.6 Return Values**

Common return values are documented: [https://docs.ansible.com/ansible/latest/reference\\_appendices/common\\_](https://docs.ansible.com/ansible/latest/reference_appendices/common_return_values.html#common-return-values) [return\\_values.html#common-return-values,](https://docs.ansible.com/ansible/latest/reference_appendices/common_return_values.html#common-return-values) the following are the fields unique to this module:

## <span id="page-754-2"></span>**8.337.7 Status**

• This module is not guaranteed to have a backwards compatible interface.

## <span id="page-754-3"></span>**8.337.8 Authors**

- Link Zheng (@chillancezen)
- Jie Xue (@JieX19)
- Frank Shen (@fshen01)
- Hongbin Lu (@fgtdev-hblu)

Hint: If you notice any issues in this documentation, you can create a pull request to improve it.

# **8.338 fmgr\_spamfilter\_bwl\_entries – Anti-spam black/white list entries.**

New in version 2.10.

- *[Synopsis](#page-755-0)*
- *[Requirements](#page-755-1)*
- *[Parameters](#page-755-2)*
- *[Notes](#page-755-3)*
- *[Examples](#page-756-0)*
- *[Return Values](#page-756-1)*
- *[Status](#page-756-2)*
- *[Authors](#page-756-3)*

### <span id="page-755-0"></span>**8.338.1 Synopsis**

- This module is able to configure a FortiManager device.
- Examples include all parameters and values need to be adjusted to data sources before usage.
- Tested with FortiManager v6.0.0.

## <span id="page-755-1"></span>**8.338.2 Requirements**

The below requirements are needed on the host that executes this module.

• ansible>=2.9.0

## <span id="page-755-2"></span>**8.338.3 Parameters**

## <span id="page-755-3"></span>**8.338.4 Notes**

Note:

- Running in workspace locking mode is supported in this FortiManager module, the top level parameters workspace\_locking\_adom and workspace\_locking\_timeout help do the work.
- To create or update an object, use state: present directive.
- To delete an object, use state: absent directive
• Normally, running one module can fail when a non-zero rc is returned. you can also override the conditions to fail or succeed with parameters rc\_failed and rc\_succeeded

#### **8.338.5 Examples**

```
hosts: fortimanager-inventory
collections:
  - fortinet.fortimanager
connection: httpapi
vars:
   ansible_httpapi_use_ssl: True
   ansible_httpapi_validate_certs: False
   ansible_httpapi_port: 443
tasks:
 - name: Anti-spam black/white list entries.
   fmgr_spamfilter_bwl_entries:
      bypass_validation: False
      workspace_locking_adom: <value in [global, custom adom including root]>
      workspace_locking_timeout: 300
      rc_succeeded: [0, -2, -3, ...]
      rc_failed: [-2, -3, ...]
      adom: < your own value>
      bwl: <your own value>
      state: <value in [present, absent]>
      spamfilter_bwl_entries:
         action: <value in [spam, clear, reject]>
         addr-type: <value in [ipv4, ipv6]>
         email-pattern: <value of string>
         id: <value of integer>
         ip4-subnet: <value of string>
         ip6-subnet: <value of string>
         pattern-type: <value in [wildcard, regexp]>
         status: <value in [disable, enable]>
         type: <value in [ip, email]>
```
#### **8.338.6 Return Values**

Common return values are documented: https://docs.ansible.com/ansible/latest/reference appendices/common return values.html#common-return-values, the following are the fields unique to this module:

#### **8.338.7 Status**

• This module is not guaranteed to have a backwards compatible interface.

# **8.338.8 Authors**

- Link Zheng (@chillancezen)
- Jie Xue (@JieX19)
- Frank Shen (@fshen01)
- Hongbin Lu (@fgtdev-hblu)

Hint: If you notice any issues in this documentation, you can create a pull request to improve it.

# **8.339 fmgr\_spamfilter\_bword – Configure AntiSpam banned word list.**

New in version 2.10.

- *[Synopsis](#page-757-0)*
- *[Requirements](#page-757-1)*
- *[Parameters](#page-757-2)*
- *[Notes](#page-757-3)*
- *[Examples](#page-758-0)*
- *[Return Values](#page-758-1)*
- *[Status](#page-758-2)*
- *[Authors](#page-758-3)*

### <span id="page-757-0"></span>**8.339.1 Synopsis**

- This module is able to configure a FortiManager device.
- Examples include all parameters and values need to be adjusted to data sources before usage.
- Tested with FortiManager v6.0.0.

#### <span id="page-757-1"></span>**8.339.2 Requirements**

The below requirements are needed on the host that executes this module.

• ansible $>=$ 2.9.0

### <span id="page-757-2"></span>**8.339.3 Parameters**

#### <span id="page-757-3"></span>**8.339.4 Notes**

- Running in workspace locking mode is supported in this FortiManager module, the top level parameters workspace\_locking\_adom and workspace\_locking\_timeout help do the work.
- To create or update an object, use state: present directive.
- To delete an object, use state: absent directive

• Normally, running one module can fail when a non-zero rc is returned. you can also override the conditions to fail or succeed with parameters rc\_failed and rc\_succeeded

#### <span id="page-758-0"></span>**8.339.5 Examples**

```
hosts: fortimanager-inventory
collections:
  - fortinet.fortimanager
connection: httpapi
vars:
   ansible_httpapi_use_ssl: True
   ansible_httpapi_validate_certs: False
   ansible_httpapi_port: 443
tasks:
 - name: Configure AntiSpam banned word list.
   fmgr_spamfilter_bword:
      bypass_validation: False
      workspace_locking_adom: <value in [global, custom adom including root]>
      workspace_locking_timeout: 300
      rc_succeeded: [0, -2, -3, ...]
      rc_failed: [-2, -3, ...]
      adom: < your own value>
      state: <value in [present, absent]>
      spamfilter_bword:
         comment: <value of string>
         entries:
           -
               action: <value in [spam, clear]>
               id: <value of integer>
               language: <value in [western, simch, trach, ...]>
               pattern: <value of string>
               pattern-type: <value in [wildcard, regexp]>
               score: <value of integer>
               status: <value in [disable, enable]>
               where: <value in [subject, body, all]>
         id: <value of integer>
         name: <value of string>
```
# <span id="page-758-1"></span>**8.339.6 Return Values**

Common return values are documented: https://docs.ansible.com/ansible/latest/reference appendices/common [return\\_values.html#common-return-values,](https://docs.ansible.com/ansible/latest/reference_appendices/common_return_values.html#common-return-values) the following are the fields unique to this module:

# <span id="page-758-2"></span>**8.339.7 Status**

• This module is not guaranteed to have a backwards compatible interface.

# <span id="page-758-3"></span>**8.339.8 Authors**

- Link Zheng (@chillancezen)
- Jie Xue (@JieX19)
- Frank Shen (@fshen01)
- Hongbin Lu (@fgtdev-hblu)

Hint: If you notice any issues in this documentation, you can create a pull request to improve it.

# **8.340 fmgr\_spamfilter\_bword\_entries – Spam filter banned word.**

New in version 2.10.

- *[Synopsis](#page-759-0)*
- *[Requirements](#page-759-1)*
- *[Parameters](#page-759-2)*
- *[Notes](#page-759-3)*
- *[Examples](#page-760-0)*
- *[Return Values](#page-760-1)*
- *[Status](#page-760-2)*
- *[Authors](#page-760-3)*

#### <span id="page-759-0"></span>**8.340.1 Synopsis**

- This module is able to configure a FortiManager device.
- Examples include all parameters and values need to be adjusted to data sources before usage.
- Tested with FortiManager v6.0.0.

#### <span id="page-759-1"></span>**8.340.2 Requirements**

The below requirements are needed on the host that executes this module.

• ansible $>=$ 2.9.0

### <span id="page-759-2"></span>**8.340.3 Parameters**

#### <span id="page-759-3"></span>**8.340.4 Notes**

- Running in workspace locking mode is supported in this FortiManager module, the top level parameters workspace\_locking\_adom and workspace\_locking\_timeout help do the work.
- To create or update an object, use state: present directive.
- To delete an object, use state: absent directive

• Normally, running one module can fail when a non-zero rc is returned. you can also override the conditions to fail or succeed with parameters rc\_failed and rc\_succeeded

#### <span id="page-760-0"></span>**8.340.5 Examples**

```
hosts: fortimanager-inventory
collections:
  - fortinet.fortimanager
connection: httpapi
vars:
   ansible_httpapi_use_ssl: True
   ansible_httpapi_validate_certs: False
   ansible_httpapi_port: 443
tasks:
 - name: Spam filter banned word.
   fmgr_spamfilter_bword_entries:
      bypass_validation: False
      workspace_locking_adom: <value in [global, custom adom including root]>
      workspace_locking_timeout: 300
      rc_succeeded: [0, -2, -3, ...]
      rc_failed: [-2, -3, ...]
      adom: < your own value>
      bword: <your own value>
      state: <value in [present, absent]>
      spamfilter_bword_entries:
         action: <value in [spam, clear]>
         id: <value of integer>
         language: <value in [western, simch, trach, ...]>
         pattern: <value of string>
         pattern-type: <value in [wildcard, regexp]>
         score: <value of integer>
         status: <value in [disable, enable]>
         where: <value in [subject, body, all]>
```
# <span id="page-760-1"></span>**8.340.6 Return Values**

Common return values are documented: [https://docs.ansible.com/ansible/latest/reference\\_appendices/common\\_](https://docs.ansible.com/ansible/latest/reference_appendices/common_return_values.html#common-return-values) [return\\_values.html#common-return-values,](https://docs.ansible.com/ansible/latest/reference_appendices/common_return_values.html#common-return-values) the following are the fields unique to this module:

#### <span id="page-760-2"></span>**8.340.7 Status**

• This module is not guaranteed to have a backwards compatible interface.

# <span id="page-760-3"></span>**8.340.8 Authors**

- Link Zheng (@chillancezen)
- Jie Xue (@JieX19)
- Frank Shen (@fshen01)
- Hongbin Lu (@fgtdev-hblu)

Hint: If you notice any issues in this documentation, you can create a pull request to improve it.

# **8.341 fmgr\_spamfilter\_dnsbl – Configure AntiSpam DNSBL/ORBL.**

New in version 2.10.

- *[Synopsis](#page-761-0)*
- *[Requirements](#page-761-1)*
- *[Parameters](#page-761-2)*
- *[Notes](#page-761-3)*
- *[Examples](#page-762-0)*
- *[Return Values](#page-762-1)*
- *[Status](#page-762-2)*
- *[Authors](#page-762-3)*

#### <span id="page-761-0"></span>**8.341.1 Synopsis**

- This module is able to configure a FortiManager device.
- Examples include all parameters and values need to be adjusted to data sources before usage.
- Tested with FortiManager v6.0.0.

#### <span id="page-761-1"></span>**8.341.2 Requirements**

The below requirements are needed on the host that executes this module.

• ansible $>=$ 2.9.0

# <span id="page-761-2"></span>**8.341.3 Parameters**

#### <span id="page-761-3"></span>**8.341.4 Notes**

- Running in workspace locking mode is supported in this FortiManager module, the top level parameters workspace\_locking\_adom and workspace\_locking\_timeout help do the work.
- To create or update an object, use state: present directive.
- To delete an object, use state: absent directive
- Normally, running one module can fail when a non-zero rc is returned. you can also override the conditions to fail or succeed with parameters rc\_failed and rc\_succeeded

#### <span id="page-762-0"></span>**8.341.5 Examples**

```
- hosts: fortimanager-inventory
 collections:
   - fortinet.fortimanager
 connection: httpapi
 vars:
    ansible_httpapi_use_ssl: True
    ansible_httpapi_validate_certs: False
    ansible_httpapi_port: 443
 tasks:
  - name: Configure AntiSpam DNSBL/ORBL.
    fmgr_spamfilter_dnsbl:
       bypass_validation: False
       workspace_locking_adom: <value in [global, custom adom including root]>
       workspace_locking_timeout: 300
       rc_succeeded: [0, -2, -3, ...]
       rc_failed: [-2, -3, ...]
       adom: < your own value>
       state: <value in [present, absent]>
       spamfilter_dnsbl:
          comment: <value of string>
          entries:
             -
                 action: <value in [spam, reject]>
                id: <value of integer>
                 server: <value of string>
                status: <value in [disable, enable]>
          id: <value of integer>
          name: <value of string>
```
#### <span id="page-762-1"></span>**8.341.6 Return Values**

Common return values are documented: [https://docs.ansible.com/ansible/latest/reference\\_appendices/common\\_](https://docs.ansible.com/ansible/latest/reference_appendices/common_return_values.html#common-return-values) [return\\_values.html#common-return-values,](https://docs.ansible.com/ansible/latest/reference_appendices/common_return_values.html#common-return-values) the following are the fields unique to this module:

# <span id="page-762-2"></span>**8.341.7 Status**

• This module is not guaranteed to have a backwards compatible interface.

#### <span id="page-762-3"></span>**8.341.8 Authors**

- Link Zheng (@chillancezen)
- Jie Xue (@JieX19)
- Frank Shen (@fshen01)
- Hongbin Lu (@fgtdev-hblu)

Hint: If you notice any issues in this documentation, you can create a pull request to improve it.

# **8.342 fmgr\_spamfilter\_dnsbl\_entries – Spam filter DNSBL and ORBL server.**

New in version 2.10.

- *[Synopsis](#page-763-0)*
- *[Requirements](#page-763-1)*
- *[Parameters](#page-763-2)*
- *[Notes](#page-763-3)*
- *[Examples](#page-764-0)*
- *[Return Values](#page-764-1)*
- *[Status](#page-764-2)*
- *[Authors](#page-764-3)*

### <span id="page-763-0"></span>**8.342.1 Synopsis**

- This module is able to configure a FortiManager device.
- Examples include all parameters and values need to be adjusted to data sources before usage.
- Tested with FortiManager v6.0.0.

#### <span id="page-763-1"></span>**8.342.2 Requirements**

The below requirements are needed on the host that executes this module.

• ansible $>=$ 2.9.0

# <span id="page-763-2"></span>**8.342.3 Parameters**

# <span id="page-763-3"></span>**8.342.4 Notes**

- Running in workspace locking mode is supported in this FortiManager module, the top level parameters workspace\_locking\_adom and workspace\_locking\_timeout help do the work.
- To create or update an object, use state: present directive.
- To delete an object, use state: absent directive
- Normally, running one module can fail when a non-zero rc is returned. you can also override the conditions to fail or succeed with parameters rc\_failed and rc\_succeeded

#### <span id="page-764-0"></span>**8.342.5 Examples**

```
- hosts: fortimanager-inventory
 collections:
   - fortinet.fortimanager
 connection: httpapi
 vars:
    ansible_httpapi_use_ssl: True
    ansible_httpapi_validate_certs: False
    ansible_httpapi_port: 443
 tasks:
  - name: Spam filter DNSBL and ORBL server.
    fmgr_spamfilter_dnsbl_entries:
       bypass_validation: False
       workspace_locking_adom: <value in [global, custom adom including root]>
       workspace_locking_timeout: 300
       rc_succeeded: [0, -2, -3, ...]
       rc_failed: [-2, -3, ...]
       adom: < your own value>
       dnsbl: < your own value>
       state: <value in [present, absent]>
       spamfilter_dnsbl_entries:
          action: <value in [spam, reject]>
          id: <value of integer>
          server: <value of string>
          status: <value in [disable, enable]>
```
### <span id="page-764-1"></span>**8.342.6 Return Values**

Common return values are documented: https://docs.ansible.com/ansible/latest/reference appendices/common [return\\_values.html#common-return-values,](https://docs.ansible.com/ansible/latest/reference_appendices/common_return_values.html#common-return-values) the following are the fields unique to this module:

#### <span id="page-764-2"></span>**8.342.7 Status**

• This module is not guaranteed to have a backwards compatible interface.

#### <span id="page-764-3"></span>**8.342.8 Authors**

- Link Zheng (@chillancezen)
- Jie Xue (@JieX19)
- Frank Shen (@fshen01)
- Hongbin Lu (@fgtdev-hblu)

Hint: If you notice any issues in this documentation, you can create a pull request to improve it.

# **8.343 fmgr\_spamfilter\_iptrust – Configure AntiSpam IP trust.**

New in version 2.10.

- *[Synopsis](#page-765-0)*
- *[Requirements](#page-765-1)*
- *[Parameters](#page-765-2)*
- *[Notes](#page-765-3)*
- *[Examples](#page-765-4)*
- *[Return Values](#page-766-0)*
- *[Status](#page-766-1)*
- *[Authors](#page-766-2)*

# <span id="page-765-0"></span>**8.343.1 Synopsis**

- This module is able to configure a FortiManager device.
- Examples include all parameters and values need to be adjusted to data sources before usage.
- Tested with FortiManager v6.0.0.

### <span id="page-765-1"></span>**8.343.2 Requirements**

The below requirements are needed on the host that executes this module.

• ansible $>=2.9.0$ 

# <span id="page-765-2"></span>**8.343.3 Parameters**

# <span id="page-765-3"></span>**8.343.4 Notes**

#### Note:

- Running in workspace locking mode is supported in this FortiManager module, the top level parameters workspace\_locking\_adom and workspace\_locking\_timeout help do the work.
- To create or update an object, use state: present directive.
- To delete an object, use state: absent directive
- Normally, running one module can fail when a non-zero rc is returned. you can also override the conditions to fail or succeed with parameters rc\_failed and rc\_succeeded

# <span id="page-765-4"></span>**8.343.5 Examples**

```
- hosts: fortimanager-inventory
 collections:
   - fortinet.fortimanager
 connection: httpapi
```
(continues on next page)

(continued from previous page)

```
vars:
   ansible_httpapi_use_ssl: True
   ansible_httpapi_validate_certs: False
   ansible_httpapi_port: 443
tasks:
 - name: Configure AntiSpam IP trust.
   fmgr_spamfilter_iptrust:
     bypass_validation: False
      workspace_locking_adom: <value in [global, custom adom including root]>
      workspace_locking_timeout: 300
      rc_succeeded: [0, -2, -3, ...]
      rc_failed: [-2, -3, ...]
      adom: < your own value>
      state: <value in [present, absent]>
      spamfilter_iptrust:
         comment: <value of string>
         entries:
           -
               addr-type: <value in [ipv4, ipv6]>
               id: <value of integer>
               ip4-subnet: <value of string>
               ip6-subnet: <value of string>
               status: <value in [disable, enable]>
         id: <value of integer>
         name: <value of string>
```
#### <span id="page-766-0"></span>**8.343.6 Return Values**

Common return values are documented: https://docs.ansible.com/ansible/latest/reference appendices/common [return\\_values.html#common-return-values,](https://docs.ansible.com/ansible/latest/reference_appendices/common_return_values.html#common-return-values) the following are the fields unique to this module:

#### <span id="page-766-1"></span>**8.343.7 Status**

• This module is not guaranteed to have a backwards compatible interface.

### <span id="page-766-2"></span>**8.343.8 Authors**

- Link Zheng (@chillancezen)
- Jie Xue (@JieX19)
- Frank Shen (@fshen01)
- Hongbin Lu (@fgtdev-hblu)

Hint: If you notice any issues in this documentation, you can create a pull request to improve it.

# **8.344 fmgr\_spamfilter\_iptrust\_entries – Spam filter trusted IP addresses.**

New in version 2.10.

- *[Synopsis](#page-767-0)*
- *[Requirements](#page-767-1)*
- *[Parameters](#page-767-2)*
- *[Notes](#page-767-3)*
- *[Examples](#page-768-0)*
- *[Return Values](#page-768-1)*
- *[Status](#page-768-2)*
- *[Authors](#page-768-3)*

#### <span id="page-767-0"></span>**8.344.1 Synopsis**

- This module is able to configure a FortiManager device.
- Examples include all parameters and values need to be adjusted to data sources before usage.
- Tested with FortiManager v6.0.0.

#### <span id="page-767-1"></span>**8.344.2 Requirements**

The below requirements are needed on the host that executes this module.

• ansible $>=$ 2.9.0

# <span id="page-767-2"></span>**8.344.3 Parameters**

# <span id="page-767-3"></span>**8.344.4 Notes**

- Running in workspace locking mode is supported in this FortiManager module, the top level parameters workspace\_locking\_adom and workspace\_locking\_timeout help do the work.
- To create or update an object, use state: present directive.
- To delete an object, use state: absent directive
- Normally, running one module can fail when a non-zero rc is returned. you can also override the conditions to fail or succeed with parameters rc\_failed and rc\_succeeded

#### <span id="page-768-0"></span>**8.344.5 Examples**

```
- hosts: fortimanager-inventory
 collections:
   - fortinet.fortimanager
 connection: httpapi
 vars:
    ansible_httpapi_use_ssl: True
    ansible_httpapi_validate_certs: False
    ansible_httpapi_port: 443
 tasks:
  - name: Spam filter trusted IP addresses.
    fmgr_spamfilter_iptrust_entries:
       bypass_validation: False
       workspace_locking_adom: <value in [global, custom adom including root]>
       workspace_locking_timeout: 300
       rc_succeeded: [0, -2, -3, ...]
       rc_failed: [-2, -3, ...]
       adom: < your own value>
       iptrust: <your own value>
       state: <value in [present, absent]>
       spamfilter_iptrust_entries:
          addr-type: <value in [ipv4, ipv6]>
          id: <value of integer>
          ip4-subnet: <value of string>
          ip6-subnet: <value of string>
          status: <value in [disable, enable]>
```
## <span id="page-768-1"></span>**8.344.6 Return Values**

Common return values are documented: [https://docs.ansible.com/ansible/latest/reference\\_appendices/common\\_](https://docs.ansible.com/ansible/latest/reference_appendices/common_return_values.html#common-return-values) [return\\_values.html#common-return-values,](https://docs.ansible.com/ansible/latest/reference_appendices/common_return_values.html#common-return-values) the following are the fields unique to this module:

### <span id="page-768-2"></span>**8.344.7 Status**

• This module is not guaranteed to have a backwards compatible interface.

#### <span id="page-768-3"></span>**8.344.8 Authors**

- Link Zheng (@chillancezen)
- Jie Xue (@JieX19)
- Frank Shen (@fshen01)
- Hongbin Lu (@fgtdev-hblu)

Hint: If you notice any issues in this documentation, you can create a pull request to improve it.

# **8.345 fmgr\_spamfilter\_mheader – Configure AntiSpam MIME header.**

New in version 2.10.

- *[Synopsis](#page-769-0)*
- *[Requirements](#page-769-1)*
- *[Parameters](#page-769-2)*
- *[Notes](#page-769-3)*
- *[Examples](#page-770-0)*
- *[Return Values](#page-770-1)*
- *[Status](#page-770-2)*
- *[Authors](#page-770-3)*

# <span id="page-769-0"></span>**8.345.1 Synopsis**

- This module is able to configure a FortiManager device.
- Examples include all parameters and values need to be adjusted to data sources before usage.
- Tested with FortiManager v6.0.0.

# <span id="page-769-1"></span>**8.345.2 Requirements**

The below requirements are needed on the host that executes this module.

• ansible $>=$ 2.9.0

# <span id="page-769-2"></span>**8.345.3 Parameters**

# <span id="page-769-3"></span>**8.345.4 Notes**

- Running in workspace locking mode is supported in this FortiManager module, the top level parameters workspace\_locking\_adom and workspace\_locking\_timeout help do the work.
- To create or update an object, use state: present directive.
- To delete an object, use state: absent directive
- Normally, running one module can fail when a non-zero rc is returned. you can also override the conditions to fail or succeed with parameters rc\_failed and rc\_succeeded

#### <span id="page-770-0"></span>**8.345.5 Examples**

```
- hosts: fortimanager-inventory
 collections:
   - fortinet.fortimanager
 connection: httpapi
 vars:
    ansible_httpapi_use_ssl: True
    ansible_httpapi_validate_certs: False
    ansible_httpapi_port: 443
 tasks:
  - name: Configure AntiSpam MIME header.
    fmgr_spamfilter_mheader:
       bypass_validation: False
       workspace_locking_adom: <value in [global, custom adom including root]>
       workspace_locking_timeout: 300
       rc_succeeded: [0, -2, -3, ...]
       rc_failed: [-2, -3, ...]
       adom: < your own value>
       state: <value in [present, absent]>
       spamfilter_mheader:
          comment: <value of string>
          entries:
             -
                 action: <value in [spam, clear]>
                 fieldbody: <value of string>
                 fieldname: <value of string>
                 id: <value of integer>
                pattern-type: <value in [wildcard, regexp]>
                status: <value in [disable, enable]>
          id: <value of integer>
          name: <value of string>
```
# <span id="page-770-1"></span>**8.345.6 Return Values**

Common return values are documented: https://docs.ansible.com/ansible/latest/reference appendices/common [return\\_values.html#common-return-values,](https://docs.ansible.com/ansible/latest/reference_appendices/common_return_values.html#common-return-values) the following are the fields unique to this module:

# <span id="page-770-2"></span>**8.345.7 Status**

• This module is not guaranteed to have a backwards compatible interface.

#### <span id="page-770-3"></span>**8.345.8 Authors**

- Link Zheng (@chillancezen)
- Jie Xue (@JieX19)
- Frank Shen (@fshen01)
- Hongbin Lu (@fgtdev-hblu)

Hint: If you notice any issues in this documentation, you can create a pull request to improve it.

# **8.346 fmgr\_spamfilter\_mheader\_entries – Spam filter mime header content.**

New in version 2.10.

- *[Synopsis](#page-771-0)*
- *[Requirements](#page-771-1)*
- *[Parameters](#page-771-2)*
- *[Notes](#page-771-3)*
- *[Examples](#page-772-0)*
- *[Return Values](#page-772-1)*
- *[Status](#page-772-2)*
- *[Authors](#page-772-3)*

### <span id="page-771-0"></span>**8.346.1 Synopsis**

- This module is able to configure a FortiManager device.
- Examples include all parameters and values need to be adjusted to data sources before usage.
- Tested with FortiManager v6.0.0.

#### <span id="page-771-1"></span>**8.346.2 Requirements**

The below requirements are needed on the host that executes this module.

• ansible $>=$ 2.9.0

# <span id="page-771-2"></span>**8.346.3 Parameters**

# <span id="page-771-3"></span>**8.346.4 Notes**

- Running in workspace locking mode is supported in this FortiManager module, the top level parameters workspace\_locking\_adom and workspace\_locking\_timeout help do the work.
- To create or update an object, use state: present directive.
- To delete an object, use state: absent directive
- Normally, running one module can fail when a non-zero rc is returned. you can also override the conditions to fail or succeed with parameters rc\_failed and rc\_succeeded

#### <span id="page-772-0"></span>**8.346.5 Examples**

```
- hosts: fortimanager-inventory
 collections:
   - fortinet.fortimanager
 connection: httpapi
 vars:
    ansible_httpapi_use_ssl: True
    ansible_httpapi_validate_certs: False
    ansible_httpapi_port: 443
 tasks:
  - name: Spam filter mime header content.
    fmgr_spamfilter_mheader_entries:
       bypass_validation: False
       workspace_locking_adom: <value in [global, custom adom including root]>
       workspace_locking_timeout: 300
       rc_succeeded: [0, -2, -3, ...]
       rc_failed: [-2, -3, ...]
       adom: < your own value>
       mheader: <your own value>
       state: <value in [present, absent]>
       spamfilter_mheader_entries:
          action: <value in [spam, clear]>
          fieldbody: <value of string>
          fieldname: <value of string>
          id: <value of integer>
          pattern-type: <value in [wildcard, regexp]>
          status: <value in [disable, enable]>
```
## <span id="page-772-1"></span>**8.346.6 Return Values**

Common return values are documented: https://docs.ansible.com/ansible/latest/reference appendices/common [return\\_values.html#common-return-values,](https://docs.ansible.com/ansible/latest/reference_appendices/common_return_values.html#common-return-values) the following are the fields unique to this module:

### <span id="page-772-2"></span>**8.346.7 Status**

• This module is not guaranteed to have a backwards compatible interface.

#### <span id="page-772-3"></span>**8.346.8 Authors**

- Link Zheng (@chillancezen)
- Jie Xue (@JieX19)
- Frank Shen (@fshen01)
- Hongbin Lu (@fgtdev-hblu)

Hint: If you notice any issues in this documentation, you can create a pull request to improve it.

# **8.347 fmgr\_spamfilter\_profile – Configure AntiSpam profiles.**

New in version 2.10.

- *[Synopsis](#page-773-0)*
- *[Requirements](#page-773-1)*
- *[Parameters](#page-773-2)*
- *[Notes](#page-773-3)*
- *[Examples](#page-774-0)*
- *[Return Values](#page-774-1)*
- *[Status](#page-775-0)*
- *[Authors](#page-775-1)*

# <span id="page-773-0"></span>**8.347.1 Synopsis**

- This module is able to configure a FortiManager device.
- Examples include all parameters and values need to be adjusted to data sources before usage.
- Tested with FortiManager v6.0.0.

# <span id="page-773-1"></span>**8.347.2 Requirements**

The below requirements are needed on the host that executes this module.

• ansible $>=$ 2.9.0

# <span id="page-773-2"></span>**8.347.3 Parameters**

# <span id="page-773-3"></span>**8.347.4 Notes**

- Running in workspace locking mode is supported in this FortiManager module, the top level parameters workspace\_locking\_adom and workspace\_locking\_timeout help do the work.
- To create or update an object, use state: present directive.
- To delete an object, use state: absent directive
- Normally, running one module can fail when a non-zero rc is returned. you can also override the conditions to fail or succeed with parameters rc\_failed and rc\_succeeded

### <span id="page-774-0"></span>**8.347.5 Examples**

```
- hosts: fortimanager-inventory
 collections:
   - fortinet.fortimanager
 connection: httpapi
 vars:
    ansible_httpapi_use_ssl: True
    ansible_httpapi_validate_certs: False
    ansible_httpapi_port: 443
 tasks:
  - name: Configure AntiSpam profiles.
    fmgr_spamfilter_profile:
       bypass_validation: False
       workspace_locking_adom: <value in [global, custom adom including root]>
       workspace_locking_timeout: 300
       rc_succeeded: [0, -2, -3, ...]
       rc_failed: [-2, -3, ...]
       adom: < your own value>
       state: <value in [present, absent]>
       spamfilter_profile:
          comment: <value of string>
          external: <value in [disable, enable]>
          flow-based: <value in [disable, enable]>
          name: <value of string>
          options:
            - bannedword
            - spamemailbwl
             - spamfsip
            - spamfssubmit
            - spamfschksum
            - spamfsurl
            - spamhelodns
            - spamipbwl
            - spamraddrdns
            - spamrbl
            - spamhdrcheck
            - spamfsphish
             - spambwl
          replacemsg-group: <value of string>
          spam-bwl-table: <value of string>
          spam-bword-table: <value of string>
          spam-bword-threshold: <value of integer>
          spam-filtering: <value in [disable, enable]>
          spam-iptrust-table: <value of string>
          spam-log: <value in [disable, enable]>
          spam-log-fortiguard-response: <value in [disable, enable]>
          spam-mheader-table: <value of string>
          spam-rbl-table: <value of string>
```
# <span id="page-774-1"></span>**8.347.6 Return Values**

Common return values are documented: [https://docs.ansible.com/ansible/latest/reference\\_appendices/common\\_](https://docs.ansible.com/ansible/latest/reference_appendices/common_return_values.html#common-return-values) [return\\_values.html#common-return-values,](https://docs.ansible.com/ansible/latest/reference_appendices/common_return_values.html#common-return-values) the following are the fields unique to this module:

# <span id="page-775-0"></span>**8.347.7 Status**

• This module is not guaranteed to have a backwards compatible interface.

# <span id="page-775-1"></span>**8.347.8 Authors**

- Link Zheng (@chillancezen)
- Jie Xue (@JieX19)
- Frank Shen (@fshen01)
- Hongbin Lu (@fgtdev-hblu)

Hint: If you notice any issues in this documentation, you can create a pull request to improve it.

# **8.348 fmgr\_spamfilter\_profile\_gmail – Gmail.**

New in version 2.10.

- *[Synopsis](#page-775-2)*
- *[Requirements](#page-775-3)*
- *[Parameters](#page-776-0)*
- *[Notes](#page-776-1)*
- *[Examples](#page-776-2)*
- *[Return Values](#page-776-3)*
- *[Status](#page-776-4)*
- *[Authors](#page-776-5)*

# <span id="page-775-2"></span>**8.348.1 Synopsis**

- This module is able to configure a FortiManager device.
- Examples include all parameters and values need to be adjusted to data sources before usage.
- Tested with FortiManager v6.0.0.

# <span id="page-775-3"></span>**8.348.2 Requirements**

The below requirements are needed on the host that executes this module.

• ansible $>=$ 2.9.0

# <span id="page-776-0"></span>**8.348.3 Parameters**

### <span id="page-776-1"></span>**8.348.4 Notes**

#### Note:

- Running in workspace locking mode is supported in this FortiManager module, the top level parameters workspace\_locking\_adom and workspace\_locking\_timeout help do the work.
- To create or update an object, use state: present directive.
- To delete an object, use state: absent directive
- Normally, running one module can fail when a non-zero rc is returned. you can also override the conditions to fail or succeed with parameters rc\_failed and rc\_succeeded

#### <span id="page-776-2"></span>**8.348.5 Examples**

```
- hosts: fortimanager-inventory
 collections:
    - fortinet.fortimanager
 connection: httpapi
 vars:
    ansible_httpapi_use_ssl: True
    ansible_httpapi_validate_certs: False
    ansible_httpapi_port: 443
 tasks:
  - name: Gmail.
    fmgr_spamfilter_profile_gmail:
       bypass_validation: False
       workspace_locking_adom: <value in [global, custom adom including root]>
       workspace_locking_timeout: 300
       rc_succeeded: [0, -2, -3, ...]
       rc_failed: [-2, -3, ...]
       adom: < your own value>
       profile: <your own value>
       spamfilter_profile_gmail:
           log: <value in [disable, enable]>
```
## <span id="page-776-3"></span>**8.348.6 Return Values**

Common return values are documented: [https://docs.ansible.com/ansible/latest/reference\\_appendices/common\\_](https://docs.ansible.com/ansible/latest/reference_appendices/common_return_values.html#common-return-values) [return\\_values.html#common-return-values,](https://docs.ansible.com/ansible/latest/reference_appendices/common_return_values.html#common-return-values) the following are the fields unique to this module:

# <span id="page-776-4"></span>**8.348.7 Status**

• This module is not guaranteed to have a backwards compatible interface.

#### <span id="page-776-5"></span>**8.348.8 Authors**

• Link Zheng (@chillancezen)

- Jie Xue (@JieX19)
- Frank Shen (@fshen01)
- Hongbin Lu (@fgtdev-hblu)

Hint: If you notice any issues in this documentation, you can create a pull request to improve it.

# **8.349 fmgr\_spamfilter\_profile\_imap – IMAP.**

New in version 2.10.

- *[Synopsis](#page-777-0)* • *[Requirements](#page-777-1)*
- *[Parameters](#page-777-2)*
- *[Notes](#page-777-3)*
- *[Examples](#page-778-0)*
- *[Return Values](#page-778-1)*
- *[Status](#page-778-2)*
- *[Authors](#page-778-3)*

### <span id="page-777-0"></span>**8.349.1 Synopsis**

- This module is able to configure a FortiManager device.
- Examples include all parameters and values need to be adjusted to data sources before usage.
- Tested with FortiManager v6.0.0.

#### <span id="page-777-1"></span>**8.349.2 Requirements**

The below requirements are needed on the host that executes this module.

• ansible>=2.9.0

#### <span id="page-777-2"></span>**8.349.3 Parameters**

#### <span id="page-777-3"></span>**8.349.4 Notes**

- Running in workspace locking mode is supported in this FortiManager module, the top level parameters workspace\_locking\_adom and workspace\_locking\_timeout help do the work.
- To create or update an object, use state: present directive.
- To delete an object, use state: absent directive
- Normally, running one module can fail when a non-zero rc is returned. you can also override the conditions to fail or succeed with parameters rc\_failed and rc\_succeeded

### <span id="page-778-0"></span>**8.349.5 Examples**

```
- hosts: fortimanager-inventory
 collections:
   - fortinet.fortimanager
 connection: httpapi
 vars:
    ansible_httpapi_use_ssl: True
    ansible_httpapi_validate_certs: False
    ansible_httpapi_port: 443
 tasks:
   - name: IMAP.
    fmgr_spamfilter_profile_imap:
       bypass_validation: False
       workspace_locking_adom: <value in [global, custom adom including root]>
       workspace_locking_timeout: 300
       rc_succeeded: [0, -2, -3, ...]
       rc_failed: [-2, -3, ...]
       adom: < your own value>
       profile: <your own value>
       spamfilter_profile_imap:
          action: <value in [pass, tag]>
           log: <value in [disable, enable]>
           tag-msg: <value of string>
          tag-type:
             - subject
             - header
             - spaminfo
```
## <span id="page-778-1"></span>**8.349.6 Return Values**

Common return values are documented: [https://docs.ansible.com/ansible/latest/reference\\_appendices/common\\_](https://docs.ansible.com/ansible/latest/reference_appendices/common_return_values.html#common-return-values) [return\\_values.html#common-return-values,](https://docs.ansible.com/ansible/latest/reference_appendices/common_return_values.html#common-return-values) the following are the fields unique to this module:

# <span id="page-778-2"></span>**8.349.7 Status**

• This module is not guaranteed to have a backwards compatible interface.

# <span id="page-778-3"></span>**8.349.8 Authors**

- Link Zheng (@chillancezen)
- Jie Xue (@JieX19)
- Frank Shen (@fshen01)
- Hongbin Lu (@fgtdev-hblu)

Hint: If you notice any issues in this documentation, you can create a pull request to improve it.

# **8.350 fmgr\_spamfilter\_profile\_mapi – MAPI.**

New in version 2.10.

- *[Synopsis](#page-779-0)*
- *[Requirements](#page-779-1)*
- *[Parameters](#page-779-2)*
- *[Notes](#page-779-3)*
- *[Examples](#page-780-0)*
- *[Return Values](#page-780-1)*
- *[Status](#page-780-2)*
- *[Authors](#page-780-3)*

#### <span id="page-779-0"></span>**8.350.1 Synopsis**

- This module is able to configure a FortiManager device.
- Examples include all parameters and values need to be adjusted to data sources before usage.
- Tested with FortiManager v6.0.0.

#### <span id="page-779-1"></span>**8.350.2 Requirements**

The below requirements are needed on the host that executes this module.

• ansible $>=$ 2.9.0

# <span id="page-779-2"></span>**8.350.3 Parameters**

#### <span id="page-779-3"></span>**8.350.4 Notes**

- Running in workspace locking mode is supported in this FortiManager module, the top level parameters workspace\_locking\_adom and workspace\_locking\_timeout help do the work.
- To create or update an object, use state: present directive.
- To delete an object, use state: absent directive
- Normally, running one module can fail when a non-zero rc is returned. you can also override the conditions to fail or succeed with parameters rc\_failed and rc\_succeeded

### <span id="page-780-0"></span>**8.350.5 Examples**

```
- hosts: fortimanager-inventory
 collections:
   - fortinet.fortimanager
 connection: httpapi
 vars:
    ansible_httpapi_use_ssl: True
    ansible_httpapi_validate_certs: False
    ansible_httpapi_port: 443
 tasks:
  - name: MAPI.
    fmgr_spamfilter_profile_mapi:
       bypass_validation: False
       workspace_locking_adom: <value in [global, custom adom including root]>
       workspace_locking_timeout: 300
       rc_succeeded: [0, -2, -3, ...]
       rc_failed: [-2, -3, ...]
       adom: < your own value>
       profile: <your own value>
       spamfilter_profile_mapi:
          action: <value in [pass, discard]>
          log: <value in [disable, enable]>
```
# <span id="page-780-1"></span>**8.350.6 Return Values**

Common return values are documented: [https://docs.ansible.com/ansible/latest/reference\\_appendices/common\\_](https://docs.ansible.com/ansible/latest/reference_appendices/common_return_values.html#common-return-values) [return\\_values.html#common-return-values,](https://docs.ansible.com/ansible/latest/reference_appendices/common_return_values.html#common-return-values) the following are the fields unique to this module:

### <span id="page-780-2"></span>**8.350.7 Status**

• This module is not guaranteed to have a backwards compatible interface.

# <span id="page-780-3"></span>**8.350.8 Authors**

- Link Zheng (@chillancezen)
- Jie Xue (@JieX19)
- Frank Shen (@fshen01)
- Hongbin Lu (@fgtdev-hblu)

Hint: If you notice any issues in this documentation, you can create a pull request to improve it.

# **8.351 fmgr\_spamfilter\_profile\_msnhotmail – MSN Hotmail.**

New in version 2.10.

- *[Synopsis](#page-781-0)*
- *[Requirements](#page-781-1)*
- *[Parameters](#page-781-2)*
- *[Notes](#page-781-3)*
- *[Examples](#page-781-4)*
- *[Return Values](#page-782-0)*
- *[Status](#page-782-1)*
- *[Authors](#page-782-2)*

### <span id="page-781-0"></span>**8.351.1 Synopsis**

- This module is able to configure a FortiManager device.
- Examples include all parameters and values need to be adjusted to data sources before usage.
- Tested with FortiManager v6.0.0.

### <span id="page-781-1"></span>**8.351.2 Requirements**

The below requirements are needed on the host that executes this module.

• ansible $>=2.9.0$ 

# <span id="page-781-2"></span>**8.351.3 Parameters**

# <span id="page-781-3"></span>**8.351.4 Notes**

#### Note:

- Running in workspace locking mode is supported in this FortiManager module, the top level parameters workspace\_locking\_adom and workspace\_locking\_timeout help do the work.
- To create or update an object, use state: present directive.
- To delete an object, use state: absent directive
- Normally, running one module can fail when a non-zero rc is returned. you can also override the conditions to fail or succeed with parameters rc\_failed and rc\_succeeded

## <span id="page-781-4"></span>**8.351.5 Examples**

```
- hosts: fortimanager-inventory
 collections:
   - fortinet.fortimanager
 connection: httpapi
 vars:
```
(continues on next page)

(continued from previous page)

```
ansible_httpapi_use_ssl: True
   ansible_httpapi_validate_certs: False
   ansible_httpapi_port: 443
tasks:
 - name: MSN Hotmail.
   fmgr_spamfilter_profile_msnhotmail:
      bypass_validation: False
      workspace_locking_adom: <value in [global, custom adom including root]>
      workspace_locking_timeout: 300
      rc_succeeded: [0, -2, -3, ...]
      rc_failed: [-2, -3, ...]
      adom: < your own value>
      profile: <your own value>
      spamfilter_profile_msnhotmail:
         log: <value in [disable, enable]>
```
### <span id="page-782-0"></span>**8.351.6 Return Values**

Common return values are documented: [https://docs.ansible.com/ansible/latest/reference\\_appendices/common\\_](https://docs.ansible.com/ansible/latest/reference_appendices/common_return_values.html#common-return-values) return values.html#common-return-values, the following are the fields unique to this module:

# <span id="page-782-1"></span>**8.351.7 Status**

• This module is not guaranteed to have a backwards compatible interface.

### <span id="page-782-2"></span>**8.351.8 Authors**

- Link Zheng (@chillancezen)
- Jie Xue (@JieX19)
- Frank Shen (@fshen01)
- Hongbin Lu (@fgtdev-hblu)

Hint: If you notice any issues in this documentation, you can create a pull request to improve it.

# **8.352 fmgr\_spamfilter\_profile\_pop3 – POP3.**

New in version 2.10.

- *[Synopsis](#page-783-0)*
- *[Requirements](#page-783-1)*
- *[Parameters](#page-783-2)*
- *[Notes](#page-783-3)*
- *[Examples](#page-783-4)*
- *[Return Values](#page-784-0)*
- *[Status](#page-784-1)*
- *[Authors](#page-784-2)*

#### <span id="page-783-0"></span>**8.352.1 Synopsis**

- This module is able to configure a FortiManager device.
- Examples include all parameters and values need to be adjusted to data sources before usage.
- Tested with FortiManager v6.0.0.

#### <span id="page-783-1"></span>**8.352.2 Requirements**

The below requirements are needed on the host that executes this module.

• ansible $>=$ 2.9.0

## <span id="page-783-2"></span>**8.352.3 Parameters**

# <span id="page-783-3"></span>**8.352.4 Notes**

#### Note:

- Running in workspace locking mode is supported in this FortiManager module, the top level parameters workspace\_locking\_adom and workspace\_locking\_timeout help do the work.
- To create or update an object, use state: present directive.
- To delete an object, use state: absent directive
- Normally, running one module can fail when a non-zero rc is returned. you can also override the conditions to fail or succeed with parameters rc\_failed and rc\_succeeded

#### <span id="page-783-4"></span>**8.352.5 Examples**

```
- hosts: fortimanager-inventory
 collections:
   - fortinet.fortimanager
 connection: httpapi
 vars:
    ansible_httpapi_use_ssl: True
    ansible_httpapi_validate_certs: False
    ansible_httpapi_port: 443
 tasks:
  - name: POP3.
    fmgr_spamfilter_profile_pop3:
       bypass_validation: False
```
(continues on next page)

(continued from previous page)

```
workspace_locking_adom: <value in [global, custom adom including root]>
workspace_locking_timeout: 300
rc_succeeded: [0, -2, -3, ...]
rc_failed: [-2, -3, ...]
adom: < your own value>
profile: <your own value>
spamfilter_profile_pop3:
   action: <value in [pass, tag]>
   log: <value in [disable, enable]>
   tag-msg: <value of string>
   tag-type:
    - subject
     - header
     - spaminfo
```
#### <span id="page-784-0"></span>**8.352.6 Return Values**

Common return values are documented: [https://docs.ansible.com/ansible/latest/reference\\_appendices/common\\_](https://docs.ansible.com/ansible/latest/reference_appendices/common_return_values.html#common-return-values) [return\\_values.html#common-return-values,](https://docs.ansible.com/ansible/latest/reference_appendices/common_return_values.html#common-return-values) the following are the fields unique to this module:

#### <span id="page-784-1"></span>**8.352.7 Status**

• This module is not guaranteed to have a backwards compatible interface.

#### <span id="page-784-2"></span>**8.352.8 Authors**

- Link Zheng (@chillancezen)
- Jie Xue (@JieX19)
- Frank Shen (@fshen01)
- Hongbin Lu (@fgtdev-hblu)

Hint: If you notice any issues in this documentation, you can create a pull request to improve it.

# **8.353 fmgr\_spamfilter\_profile\_smtp – SMTP.**

New in version 2.10.

- *[Synopsis](#page-785-0)*
- *[Requirements](#page-785-1)*
- *[Parameters](#page-785-2)*
- *[Notes](#page-785-3)*
- *[Examples](#page-785-4)*
- *[Return Values](#page-786-0)*
- *[Status](#page-786-1)*
- *[Authors](#page-786-2)*

# <span id="page-785-0"></span>**8.353.1 Synopsis**

- This module is able to configure a FortiManager device.
- Examples include all parameters and values need to be adjusted to data sources before usage.
- Tested with FortiManager v6.0.0.

#### <span id="page-785-1"></span>**8.353.2 Requirements**

The below requirements are needed on the host that executes this module.

• ansible $>=2.9.0$ 

### <span id="page-785-2"></span>**8.353.3 Parameters**

#### <span id="page-785-3"></span>**8.353.4 Notes**

#### Note:

- Running in workspace locking mode is supported in this FortiManager module, the top level parameters workspace\_locking\_adom and workspace\_locking\_timeout help do the work.
- To create or update an object, use state: present directive.
- To delete an object, use state: absent directive
- Normally, running one module can fail when a non-zero rc is returned. you can also override the conditions to fail or succeed with parameters rc\_failed and rc\_succeeded

#### <span id="page-785-4"></span>**8.353.5 Examples**

```
- hosts: fortimanager-inventory
 collections:
   - fortinet.fortimanager
 connection: httpapi
 vars:
    ansible_httpapi_use_ssl: True
    ansible_httpapi_validate_certs: False
    ansible_httpapi_port: 443
 tasks:
   - name: SMTP.
    fmgr_spamfilter_profile_smtp:
       bypass_validation: False
       workspace_locking_adom: <value in [global, custom adom including root]>
       workspace_locking_timeout: 300
```
(continues on next page)

(continued from previous page)

```
rc_succeeded: [0, -2, -3, ...]
rc_failed: [-2, -3, ...]
adom: < your own value>
profile: <your own value>
spamfilter_profile_smtp:
   action: <value in [pass, tag, discard]>
   hdrip: <value in [disable, enable]>
   local-override: <value in [disable, enable]>
   log: <value in [disable, enable]>
   tag-msg: <value of string>
   tag-type:
     - subject
     - header
     - spaminfo
```
#### <span id="page-786-0"></span>**8.353.6 Return Values**

Common return values are documented: [https://docs.ansible.com/ansible/latest/reference\\_appendices/common\\_](https://docs.ansible.com/ansible/latest/reference_appendices/common_return_values.html#common-return-values) return values.html#common-return-values, the following are the fields unique to this module:

#### <span id="page-786-1"></span>**8.353.7 Status**

• This module is not guaranteed to have a backwards compatible interface.

#### <span id="page-786-2"></span>**8.353.8 Authors**

- Link Zheng (@chillancezen)
- Jie Xue (@JieX19)
- Frank Shen (@fshen01)
- Hongbin Lu (@fgtdev-hblu)

Hint: If you notice any issues in this documentation, you can create a pull request to improve it.

# **8.354 fmgr\_spamfilter\_profile\_yahoomail – Yahoo! Mail.**

New in version 2.10.

- *[Synopsis](#page-787-0)*
- *[Requirements](#page-787-1)*
- *[Parameters](#page-787-2)*
- *[Notes](#page-787-3)*
- *[Examples](#page-787-4)*
- *[Return Values](#page-788-0)*
- *[Status](#page-788-1)*
- *[Authors](#page-788-2)*

# <span id="page-787-0"></span>**8.354.1 Synopsis**

- This module is able to configure a FortiManager device.
- Examples include all parameters and values need to be adjusted to data sources before usage.
- Tested with FortiManager v6.0.0.

#### <span id="page-787-1"></span>**8.354.2 Requirements**

The below requirements are needed on the host that executes this module.

• ansible $>=2.9.0$ 

#### <span id="page-787-2"></span>**8.354.3 Parameters**

#### <span id="page-787-3"></span>**8.354.4 Notes**

#### Note:

- Running in workspace locking mode is supported in this FortiManager module, the top level parameters workspace\_locking\_adom and workspace\_locking\_timeout help do the work.
- To create or update an object, use state: present directive.
- To delete an object, use state: absent directive
- Normally, running one module can fail when a non-zero rc is returned. you can also override the conditions to fail or succeed with parameters rc\_failed and rc\_succeeded

#### <span id="page-787-4"></span>**8.354.5 Examples**

```
- hosts: fortimanager-inventory
 collections:
   - fortinet.fortimanager
 connection: httpapi
 vars:
    ansible_httpapi_use_ssl: True
    ansible_httpapi_validate_certs: False
    ansible_httpapi_port: 443
 tasks:
   - name: Yahoo! Mail.
    fmgr_spamfilter_profile_yahoomail:
       bypass_validation: False
       workspace_locking_adom: <value in [global, custom adom including root]>
       workspace_locking_timeout: 300
```
(continues on next page)

(continued from previous page)

```
rc_succeeded: [0, -2, -3, ...]
rc_failed: [-2, -3, ...]
adom: < your own value>
profile: <your own value>
spamfilter_profile_yahoomail:
   log: <value in [disable, enable]>
```
# <span id="page-788-0"></span>**8.354.6 Return Values**

Common return values are documented: [https://docs.ansible.com/ansible/latest/reference\\_appendices/common\\_](https://docs.ansible.com/ansible/latest/reference_appendices/common_return_values.html#common-return-values) [return\\_values.html#common-return-values,](https://docs.ansible.com/ansible/latest/reference_appendices/common_return_values.html#common-return-values) the following are the fields unique to this module:

#### <span id="page-788-1"></span>**8.354.7 Status**

• This module is not guaranteed to have a backwards compatible interface.

# <span id="page-788-2"></span>**8.354.8 Authors**

- Link Zheng (@chillancezen)
- Jie Xue (@JieX19)
- Frank Shen (@fshen01)
- Hongbin Lu (@fgtdev-hblu)

Hint: If you notice any issues in this documentation, you can create a pull request to improve it.

# **8.355 fmgr\_sshfilter\_profile – SSH filter profile.**

New in version 2.10.

- *[Synopsis](#page-789-0)*
- *[Requirements](#page-789-1)*
- *[Parameters](#page-789-2)*
- *[Notes](#page-789-3)*
- *[Examples](#page-789-4)*
- *[Return Values](#page-790-0)*
- *[Status](#page-790-1)*
- *[Authors](#page-790-2)*

# <span id="page-789-0"></span>**8.355.1 Synopsis**

- This module is able to configure a FortiManager device.
- Examples include all parameters and values need to be adjusted to data sources before usage.
- Tested with FortiManager v6.0.0.

### <span id="page-789-1"></span>**8.355.2 Requirements**

The below requirements are needed on the host that executes this module.

• ansible $>=$ 2.9.0

# <span id="page-789-2"></span>**8.355.3 Parameters**

#### <span id="page-789-3"></span>**8.355.4 Notes**

#### Note:

- Running in workspace locking mode is supported in this FortiManager module, the top level parameters workspace\_locking\_adom and workspace\_locking\_timeout help do the work.
- To create or update an object, use state: present directive.
- To delete an object, use state: absent directive
- Normally, running one module can fail when a non-zero rc is returned. you can also override the conditions to fail or succeed with parameters rc\_failed and rc\_succeeded

#### <span id="page-789-4"></span>**8.355.5 Examples**

```
- hosts: fortimanager-inventory
 collections:
   - fortinet.fortimanager
 connection: httpapi
 vars:
    ansible_httpapi_use_ssl: True
    ansible_httpapi_validate_certs: False
    ansible_httpapi_port: 443
 tasks:
   - name: SSH filter profile.
    fmgr_sshfilter_profile:
       bypass_validation: False
       workspace_locking_adom: <value in [global, custom adom including root]>
       workspace_locking_timeout: 300
       rc_succeeded: [0, -2, -3, ...]
       rc_failed: [-2, -3, ...]
       adom: < your own value>
       state: <value in [present, absent]>
       sshfilter_profile:
          block:
            - x11
```
(continues on next page)

(continued from previous page)

```
- shell
  - exec
  - port-forward
  - tun-forward
  - sftp
  - unknown
default-command-log: <value in [disable, enable]>
log:
  - x11
  - shell
  - exec
  - port-forward
  - tun-forward
  - sftp
  - unknown
name: <value of string>
shell-commands:
  -
      action: <value in [block, allow]>
      alert: <value in [disable, enable]>
      id: <value of integer>
      log: <value in [disable, enable]>
      pattern: <value of string>
      severity: <value in [low, medium, high, ...]>
      type: <value in [regex, simple]>
```
#### <span id="page-790-0"></span>**8.355.6 Return Values**

Common return values are documented: https://docs.ansible.com/ansible/latest/reference appendices/common [return\\_values.html#common-return-values,](https://docs.ansible.com/ansible/latest/reference_appendices/common_return_values.html#common-return-values) the following are the fields unique to this module:

#### <span id="page-790-1"></span>**8.355.7 Status**

• This module is not guaranteed to have a backwards compatible interface.

### <span id="page-790-2"></span>**8.355.8 Authors**

- Link Zheng (@chillancezen)
- Jie Xue (@JieX19)
- Frank Shen (@fshen01)
- Hongbin Lu (@fgtdev-hblu)

Hint: If you notice any issues in this documentation, you can create a pull request to improve it.

# **8.356 fmgr\_sshfilter\_profile\_shellcommands – SSH command filter.**

New in version 2.10.

- *[Synopsis](#page-791-0)*
- *[Requirements](#page-791-1)*
- *[Parameters](#page-791-2)*
- *[Notes](#page-791-3)*
- *[Examples](#page-791-4)*
- *[Return Values](#page-792-0)*
- *[Status](#page-792-1)*
- *[Authors](#page-792-2)*

# <span id="page-791-0"></span>**8.356.1 Synopsis**

- This module is able to configure a FortiManager device.
- Examples include all parameters and values need to be adjusted to data sources before usage.
- Tested with FortiManager v6.0.0.

### <span id="page-791-1"></span>**8.356.2 Requirements**

The below requirements are needed on the host that executes this module.

• ansible $>=2.9.0$ 

# <span id="page-791-2"></span>**8.356.3 Parameters**

# <span id="page-791-3"></span>**8.356.4 Notes**

#### Note:

- Running in workspace locking mode is supported in this FortiManager module, the top level parameters workspace\_locking\_adom and workspace\_locking\_timeout help do the work.
- To create or update an object, use state: present directive.
- To delete an object, use state: absent directive
- Normally, running one module can fail when a non-zero rc is returned. you can also override the conditions to fail or succeed with parameters rc\_failed and rc\_succeeded

# <span id="page-791-4"></span>**8.356.5 Examples**

```
- hosts: fortimanager-inventory
 collections:
   - fortinet.fortimanager
 connection: httpapi
```
(continues on next page)
```
vars:
  ansible_httpapi_use_ssl: True
  ansible_httpapi_validate_certs: False
  ansible_httpapi_port: 443
tasks:
 - name: SSH command filter.
  fmgr_sshfilter_profile_shellcommands:
     bypass_validation: False
     workspace_locking_adom: <value in [global, custom adom including root]>
     workspace_locking_timeout: 300
     rc_succeeded: [0, -2, -3, ...]
      rc_failed: [-2, -3, ...]
      adom: < your own value>
     profile: <your own value>
      state: <value in [present, absent]>
      sshfilter_profile_shellcommands:
         action: <value in [block, allow]>
         alert: <value in [disable, enable]>
         id: <value of integer>
         log: <value in [disable, enable]>
         pattern: <value of string>
         severity: <value in [low, medium, high, ...]>
         type: <value in [regex, simple]>
```
#### **8.356.6 Return Values**

Common return values are documented: https://docs.ansible.com/ansible/latest/reference appendices/common [return\\_values.html#common-return-values,](https://docs.ansible.com/ansible/latest/reference_appendices/common_return_values.html#common-return-values) the following are the fields unique to this module:

#### **8.356.7 Status**

• This module is not guaranteed to have a backwards compatible interface.

### **8.356.8 Authors**

- Link Zheng (@chillancezen)
- Jie Xue (@JieX19)
- Frank Shen (@fshen01)
- Hongbin Lu (@fgtdev-hblu)

Hint: If you notice any issues in this documentation, you can create a pull request to improve it.

# **8.357 fmgr\_switchcontroller\_lldpprofile – Configure FortiSwitch LLDP profiles.**

- *[Synopsis](#page-793-0)*
- *[Requirements](#page-793-1)*
- *[Parameters](#page-793-2)*
- *[Notes](#page-793-3)*
- *[Examples](#page-793-4)*
- *[Return Values](#page-794-0)*
- *[Status](#page-794-1)*
- *[Authors](#page-795-0)*

## <span id="page-793-0"></span>**8.357.1 Synopsis**

- This module is able to configure a FortiManager device.
- Examples include all parameters and values need to be adjusted to data sources before usage.
- Tested with FortiManager v6.0.0.

#### <span id="page-793-1"></span>**8.357.2 Requirements**

The below requirements are needed on the host that executes this module.

• ansible $>=2.9.0$ 

## <span id="page-793-2"></span>**8.357.3 Parameters**

## <span id="page-793-3"></span>**8.357.4 Notes**

#### Note:

- Running in workspace locking mode is supported in this FortiManager module, the top level parameters workspace\_locking\_adom and workspace\_locking\_timeout help do the work.
- To create or update an object, use state: present directive.
- To delete an object, use state: absent directive
- Normally, running one module can fail when a non-zero rc is returned. you can also override the conditions to fail or succeed with parameters rc\_failed and rc\_succeeded

## <span id="page-793-4"></span>**8.357.5 Examples**

```
- hosts: fortimanager-inventory
 collections:
   - fortinet.fortimanager
 connection: httpapi
```

```
vars:
   ansible_httpapi_use_ssl: True
   ansible_httpapi_validate_certs: False
   ansible_httpapi_port: 443
tasks:
 - name: Configure FortiSwitch LLDP profiles.
   fmgr_switchcontroller_lldpprofile:
      bypass_validation: False
      workspace_locking_adom: <value in [global, custom adom including root]>
      workspace_locking_timeout: 300
      rc_succeeded: [0, -2, -3, ...]
      rc_failed: [-2, -3, ...]
      adom: < your own value>
      state: <value in [present, absent]>
      switchcontroller_lldpprofile:
         802.1-tlvs:
           - port-vlan-id
         802.3-tlvs:
           - max-frame-size
         auto-isl: <value in [disable, enable]>
         auto-isl-hello-timer: <value of integer>
         auto-isl-port-group: <value of integer>
         auto-isl-receive-timeout: <value of integer>
         custom-tlvs:
           -
               information-string: <value of string>
               name: <value of string>
               oui: <value of string>
               subtype: <value of integer>
         med-network-policy:
           -
               dscp: <value of integer>
               name: <value of string>
               priority: <value of integer>
               status: <value in [disable, enable]>
               vlan: <value of integer>
         med-tlvs:
           - inventory-management
           - network-policy
           - power-management
           - location-identification
         name: <value of string>
```
#### <span id="page-794-0"></span>**8.357.6 Return Values**

Common return values are documented: [https://docs.ansible.com/ansible/latest/reference\\_appendices/common\\_](https://docs.ansible.com/ansible/latest/reference_appendices/common_return_values.html#common-return-values) return values.html#common-return-values, the following are the fields unique to this module:

## <span id="page-794-1"></span>**8.357.7 Status**

• This module is not guaranteed to have a backwards compatible interface.

## <span id="page-795-0"></span>**8.357.8 Authors**

- Link Zheng (@chillancezen)
- Jie Xue (@JieX19)
- Frank Shen (@fshen01)
- Hongbin Lu (@fgtdev-hblu)

Hint: If you notice any issues in this documentation, you can create a pull request to improve it.

# **8.358 fmgr\_switchcontroller\_lldpprofile\_customtlvs – Configuration method to edit custom TLV entries.**

New in version 2.10.

- *[Synopsis](#page-795-1)*
- *[Requirements](#page-795-2)*
- *[Parameters](#page-795-3)*
- *[Notes](#page-795-4)*
- *[Examples](#page-796-0)*
- *[Return Values](#page-796-1)*
- *[Status](#page-796-2)*
- *[Authors](#page-796-3)*

## <span id="page-795-1"></span>**8.358.1 Synopsis**

- This module is able to configure a FortiManager device.
- Examples include all parameters and values need to be adjusted to data sources before usage.
- Tested with FortiManager v6.0.0.

#### <span id="page-795-2"></span>**8.358.2 Requirements**

The below requirements are needed on the host that executes this module.

• ansible $>=2.9.0$ 

## <span id="page-795-3"></span>**8.358.3 Parameters**

## <span id="page-795-4"></span>**8.358.4 Notes**

Note:

- Running in workspace locking mode is supported in this FortiManager module, the top level parameters workspace\_locking\_adom and workspace\_locking\_timeout help do the work.
- To create or update an object, use state: present directive.
- To delete an object, use state: absent directive
- Normally, running one module can fail when a non-zero rc is returned. you can also override the conditions to fail or succeed with parameters rc\_failed and rc\_succeeded

#### <span id="page-796-0"></span>**8.358.5 Examples**

```
- hosts: fortimanager-inventory
 collections:
   - fortinet.fortimanager
 connection: httpapi
 vars:
    ansible_httpapi_use_ssl: True
    ansible_httpapi_validate_certs: False
    ansible_httpapi_port: 443
 tasks:
  - name: Configuration method to edit custom TLV entries.
    fmgr_switchcontroller_lldpprofile_customtlvs:
       bypass_validation: False
       workspace_locking_adom: <value in [global, custom adom including root]>
       workspace_locking_timeout: 300
       rc_succeeded: [0, -2, -3, ...]
       rc_failed: [-2, -3, ...]
       adom: < your own value>
       11dp-profile: <your own value>
       state: <value in [present, absent]>
       switchcontroller_lldpprofile_customtlvs:
          information-string: <value of string>
          name: <value of string>
          oui: <value of string>
          subtype: <value of integer>
```
## <span id="page-796-1"></span>**8.358.6 Return Values**

Common return values are documented: [https://docs.ansible.com/ansible/latest/reference\\_appendices/common\\_](https://docs.ansible.com/ansible/latest/reference_appendices/common_return_values.html#common-return-values) [return\\_values.html#common-return-values,](https://docs.ansible.com/ansible/latest/reference_appendices/common_return_values.html#common-return-values) the following are the fields unique to this module:

### <span id="page-796-2"></span>**8.358.7 Status**

• This module is not guaranteed to have a backwards compatible interface.

#### <span id="page-796-3"></span>**8.358.8 Authors**

• Link Zheng (@chillancezen)

- Jie Xue (@JieX19)
- Frank Shen (@fshen01)
- Hongbin Lu (@fgtdev-hblu)

Hint: If you notice any issues in this documentation, you can create a pull request to improve it.

# **8.359 fmgr\_switchcontroller\_lldpprofile\_mednetworkpolicy – Configuration method to edit Media Endpoint Discovery (MED) network policy type-length-value (TLV) categories.**

New in version 2.10.

- *[Synopsis](#page-797-0)*
- *[Requirements](#page-797-1)*
- *[Parameters](#page-797-2)*
- *[Notes](#page-797-3)*
- *[Examples](#page-798-0)*
- *[Return Values](#page-798-1)*
- *[Status](#page-798-2)*
- *[Authors](#page-798-3)*

#### <span id="page-797-0"></span>**8.359.1 Synopsis**

- This module is able to configure a FortiManager device.
- Examples include all parameters and values need to be adjusted to data sources before usage.
- Tested with FortiManager v6.0.0.

#### <span id="page-797-1"></span>**8.359.2 Requirements**

The below requirements are needed on the host that executes this module.

• ansible $>=2.9.0$ 

## <span id="page-797-2"></span>**8.359.3 Parameters**

## <span id="page-797-3"></span>**8.359.4 Notes**

Note:

- Running in workspace locking mode is supported in this FortiManager module, the top level parameters workspace\_locking\_adom and workspace\_locking\_timeout help do the work.
- To create or update an object, use state: present directive.
- To delete an object, use state: absent directive
- Normally, running one module can fail when a non-zero rc is returned. you can also override the conditions to fail or succeed with parameters rc\_failed and rc\_succeeded

#### <span id="page-798-0"></span>**8.359.5 Examples**

```
- hosts: fortimanager-inventory
 collections:
   - fortinet.fortimanager
 connection: httpapi
 vars:
    ansible_httpapi_use_ssl: True
    ansible_httpapi_validate_certs: False
    ansible_httpapi_port: 443
 tasks:
   - name: Configuration method to edit Media Endpoint Discovery (MED) network policy
˓→type-length-value (TLV) categories.
    fmgr_switchcontroller_lldpprofile_mednetworkpolicy:
       bypass_validation: False
       workspace_locking_adom: <value in [global, custom adom including root]>
       workspace_locking_timeout: 300
       rc_succeeded: [0, -2, -3, ...]
       rc_failed: [-2, -3, ...]
       adom: < your own value>
       11dp-profile: <your own value>
       state: <value in [present, absent]>
       switchcontroller_lldpprofile_mednetworkpolicy:
          dscp: <value of integer>
          name: <value of string>
          priority: <value of integer>
          status: <value in [disable, enable]>
          vlan: <value of integer>
```
#### <span id="page-798-1"></span>**8.359.6 Return Values**

Common return values are documented: https://docs.ansible.com/ansible/latest/reference appendices/common return values.html#common-return-values, the following are the fields unique to this module:

#### <span id="page-798-2"></span>**8.359.7 Status**

• This module is not guaranteed to have a backwards compatible interface.

#### <span id="page-798-3"></span>**8.359.8 Authors**

- Link Zheng (@chillancezen)
- Jie Xue (@JieX19)

**8.359. fmgr\_switchcontroller\_lldpprofile\_mednetworkpolicy – Configuration method to edit Media 795Endpoint Discovery (MED) network policy type-length-value (TLV) categories.**

- Frank Shen (@fshen01)
- Hongbin Lu (@fgtdev-hblu)

Hint: If you notice any issues in this documentation, you can create a pull request to improve it.

# **8.360 fmgr\_switchcontroller\_managedswitch – Configure FortiSwitch devices that are managed by this FortiGate.**

New in version 2.10.

• *[Synopsis](#page-799-0)* • *[Requirements](#page-799-1)* • *[Parameters](#page-799-2)* • *[Notes](#page-799-3)* • *[Examples](#page-800-0)* • *[Return Values](#page-801-0)* • *[Status](#page-801-1)* • *[Authors](#page-801-2)*

## <span id="page-799-0"></span>**8.360.1 Synopsis**

- This module is able to configure a FortiManager device.
- Examples include all parameters and values need to be adjusted to data sources before usage.
- Tested with FortiManager v6.0.0.

### <span id="page-799-1"></span>**8.360.2 Requirements**

The below requirements are needed on the host that executes this module.

• ansible $>=$ 2.9.0

### <span id="page-799-2"></span>**8.360.3 Parameters**

#### <span id="page-799-3"></span>**8.360.4 Notes**

#### Note:

- Running in workspace locking mode is supported in this FortiManager module, the top level parameters workspace\_locking\_adom and workspace\_locking\_timeout help do the work.
- To create or update an object, use state: present directive.
- To delete an object, use state: absent directive
- Normally, running one module can fail when a non-zero rc is returned. you can also override the conditions to fail or succeed with parameters rc\_failed and rc\_succeeded

#### <span id="page-800-0"></span>**8.360.5 Examples**

```
- hosts: fortimanager-inventory
 collections:
   - fortinet.fortimanager
 connection: httpapi
 vars:
    ansible_httpapi_use_ssl: True
    ansible_httpapi_validate_certs: False
    ansible_httpapi_port: 443
 tasks:
   - name: Configure FortiSwitch devices that are managed by this FortiGate.
    fmgr_switchcontroller_managedswitch:
       bypass_validation: False
       workspace locking adom: <value in [qlobal, custom adom including root]>
       workspace_locking_timeout: 300
       rc_succeeded: [0, -2, -3, ...]
       rc_failed: [-2, -3, ...]
       adom: < your own value>
       state: <value in [present, absent]>
       switchcontroller_managedswitch:
          _platform: <value of string>
          description: <value of string>
          name: <value of string>
          ports:
             -
                 allowed-vlans: <value of string>
                 allowed-vlans-all: <value in [disable, enable]>
                 arp-inspection-trust: <value in [untrusted, trusted]>
                bundle: <value in [disable, enable]>
                 description: <value of string>
                 dhcp-snoop-option82-trust: <value in [disable, enable]>
                 dhcp-snooping: <value in [trusted, untrusted]>
                 discard-mode: <value in [none, all-untagged, all-tagged]>
                 edge-port: <value in [disable, enable]>
                 igmp-snooping: <value in [disable, enable]>
                 igmps-flood-reports: <value in [disable, enable]>
                 igmps-flood-traffic: <value in [disable, enable]>
                 lacp-speed: <value in [slow, fast]>
                 learning-limit: <value of integer>
                 lldp-profile: <value of string>
                 lldp-status: <value in [disable, rx-only, tx-only, ...]>
                 loop-guard: <value in [disabled, enabled]>
                 loop-guard-timeout: <value of integer>
                max-bundle: <value of integer>
                mclag: <value in [disable, enable]>
                member-withdrawal-behavior: <value in [forward, block]>
                members: <value of string>
                min-bundle: <value of integer>
                mode: <value in [static, lacp-passive, lacp-active]>
                poe-pre-standard-detection: <value in [disable, enable]>
```

```
poe-status: <value in [disable, enable]>
                port-name: <value of string>
                port-owner: <value of string>
                port-security-policy: <value of string>
                port-selection-criteria: <value in [src-mac, dst-mac, src-dst-mac, ..
˓→.]>
                qos-policy: <value of string>
                sample-direction: <value in [rx, tx, both]>
                sflow-counter-interval: <value of integer>
                sflow-sample-rate: <value of integer>
                sflow-sampler: <value in [disabled, enabled]>
                stp-bpdu-guard: <value in [disabled, enabled]>
                stp-bpdu-guard-timeout: <value of integer>
                stp-root-guard: <value in [disabled, enabled]>
                stp-state: <value in [disabled, enabled]>
                type: <value in [physical, trunk]>
                untagged-vlans: <value of string>
                vlan: <value of string>
          switch-id: <value of string>
```
#### <span id="page-801-0"></span>**8.360.6 Return Values**

Common return values are documented: [https://docs.ansible.com/ansible/latest/reference\\_appendices/common\\_](https://docs.ansible.com/ansible/latest/reference_appendices/common_return_values.html#common-return-values) [return\\_values.html#common-return-values,](https://docs.ansible.com/ansible/latest/reference_appendices/common_return_values.html#common-return-values) the following are the fields unique to this module:

#### <span id="page-801-1"></span>**8.360.7 Status**

• This module is not guaranteed to have a backwards compatible interface.

#### <span id="page-801-2"></span>**8.360.8 Authors**

- Link Zheng (@chillancezen)
- Jie Xue (@JieX19)
- Frank Shen (@fshen01)
- Hongbin Lu (@fgtdev-hblu)

Hint: If you notice any issues in this documentation, you can create a pull request to improve it.

# **8.361 fmgr\_switchcontroller\_managedswitch\_8021xsettings – Configuration method to edit FortiSwitch 802.**

- *[Synopsis](#page-802-0)*
- *[Requirements](#page-802-1)*
- *[Parameters](#page-802-2)*
- *[Notes](#page-802-3)*
- *[Examples](#page-802-4)*
- *[Return Values](#page-803-0)*
- *[Status](#page-803-1)*
- *[Authors](#page-803-2)*

#### <span id="page-802-0"></span>**8.361.1 Synopsis**

- This module is able to configure a FortiManager device.
- Examples include all parameters and values need to be adjusted to data sources before usage.
- Tested with FortiManager v6.0.0.

### <span id="page-802-1"></span>**8.361.2 Requirements**

The below requirements are needed on the host that executes this module.

• ansible $>=2.9.0$ 

## <span id="page-802-2"></span>**8.361.3 Parameters**

### <span id="page-802-3"></span>**8.361.4 Notes**

Note:

- Running in workspace locking mode is supported in this FortiManager module, the top level parameters workspace\_locking\_adom and workspace\_locking\_timeout help do the work.
- To create or update an object, use state: present directive.
- To delete an object, use state: absent directive
- Normally, running one module can fail when a non-zero rc is returned. you can also override the conditions to fail or succeed with parameters rc\_failed and rc\_succeeded

#### <span id="page-802-4"></span>**8.361.5 Examples**

```
- hosts: fortimanager-inventory
 collections:
   - fortinet.fortimanager
 connection: httpapi
 vars:
```

```
ansible_httpapi_use_ssl: True
  ansible_httpapi_validate_certs: False
  ansible_httpapi_port: 443
tasks:
 - name: Configuration method to edit FortiSwitch 802.1X global settings.
  fmgr_switchcontroller_managedswitch_8021xsettings:
     bypass_validation: False
      workspace_locking_adom: <value in [global, custom adom including root]>
     workspace_locking_timeout: 300
      rc_succeeded: [0, -2, -3, ...]
      rc_failed: [-2, -3, ...]
      device: < your own value>
      vdom: < your own value>
     managed-switch: <your own value>
```
#### <span id="page-803-0"></span>**8.361.6 Return Values**

Common return values are documented: [https://docs.ansible.com/ansible/latest/reference\\_appendices/common\\_](https://docs.ansible.com/ansible/latest/reference_appendices/common_return_values.html#common-return-values) return values.html#common-return-values, the following are the fields unique to this module:

#### <span id="page-803-1"></span>**8.361.7 Status**

• This module is not guaranteed to have a backwards compatible interface.

### <span id="page-803-2"></span>**8.361.8 Authors**

- Link Zheng (@chillancezen)
- Jie Xue (@JieX19)
- Frank Shen (@fshen01)
- Hongbin Lu (@fgtdev-hblu)

Hint: If you notice any issues in this documentation, you can create a pull request to improve it.

# **8.362 fmgr\_switchcontroller\_managedswitch\_customcommand – Configuration method to edit FortiSwitch commands to be pushed to this FortiSwitch device upon rebooting the Forti-Gate switch controller or the FortiSwitch.**

- *[Synopsis](#page-804-0)*
- *[Requirements](#page-804-1)*
- *[Parameters](#page-804-2)*
- *[Notes](#page-804-3)*
- *[Examples](#page-804-4)*
- *[Return Values](#page-805-0)*
- *[Status](#page-805-1)*
- *[Authors](#page-805-2)*

#### <span id="page-804-0"></span>**8.362.1 Synopsis**

- This module is able to configure a FortiManager device.
- Examples include all parameters and values need to be adjusted to data sources before usage.
- Tested with FortiManager v6.0.0.

#### <span id="page-804-1"></span>**8.362.2 Requirements**

The below requirements are needed on the host that executes this module.

• ansible $>=2.9.0$ 

#### <span id="page-804-2"></span>**8.362.3 Parameters**

## <span id="page-804-3"></span>**8.362.4 Notes**

#### Note:

- Running in workspace locking mode is supported in this FortiManager module, the top level parameters workspace\_locking\_adom and workspace\_locking\_timeout help do the work.
- To create or update an object, use state: present directive.
- To delete an object, use state: absent directive
- Normally, running one module can fail when a non-zero rc is returned. you can also override the conditions to fail or succeed with parameters rc\_failed and rc\_succeeded

#### <span id="page-804-4"></span>**8.362.5 Examples**

```
- hosts: fortimanager-inventory
 collections:
   - fortinet.fortimanager
 connection: httpapi
 vars:
    ansible_httpapi_use_ssl: True
    ansible_httpapi_validate_certs: False
    ansible_httpapi_port: 443
 tasks:
```
(continues on next page)

**8.362. fmgr\_switchcontroller\_managedswitch\_customcommand – Configuration method to edit 801FortiSwitch commands to be pushed to this FortiSwitch device upon rebooting the FortiGate switch controller or the FortiSwitch.**

```
- name: Configuration method to edit FortiSwitch commands to be pushed to this.
˓→FortiSwitch device upon rebooting the FortiGate switch controller...
    fmgr_switchcontroller_managedswitch_customcommand:
       bypass_validation: False
       workspace_locking_adom: <value in [global, custom adom including root]>
       workspace_locking_timeout: 300
       rc_succeeded: [0, -2, -3, ...]
       rc_failed: [-2, -3, ...]
       device: < your own value>
       vdom: < your own value>
       managed-switch: <your own value>
       state: <value in [present, absent]>
```
#### <span id="page-805-0"></span>**8.362.6 Return Values**

Common return values are documented: https://docs.ansible.com/ansible/latest/reference appendices/common [return\\_values.html#common-return-values,](https://docs.ansible.com/ansible/latest/reference_appendices/common_return_values.html#common-return-values) the following are the fields unique to this module:

## <span id="page-805-1"></span>**8.362.7 Status**

• This module is not guaranteed to have a backwards compatible interface.

#### <span id="page-805-2"></span>**8.362.8 Authors**

- Link Zheng (@chillancezen)
- Jie Xue (@JieX19)
- Frank Shen (@fshen01)
- Hongbin Lu (@fgtdev-hblu)

Hint: If you notice any issues in this documentation, you can create a pull request to improve it.

## **8.363 fmgr\_switchcontroller\_managedswitch\_igmpsnooping – Configure FortiSwitch IGMP snooping global settings.**

- *[Synopsis](#page-806-0)*
- *[Requirements](#page-806-1)*
- *[Parameters](#page-806-2)*
- *[Notes](#page-806-3)*
- *[Examples](#page-806-4)*
- *[Return Values](#page-807-0)*
- *[Status](#page-807-1)*
- *[Authors](#page-807-2)*

## <span id="page-806-0"></span>**8.363.1 Synopsis**

- This module is able to configure a FortiManager device.
- Examples include all parameters and values need to be adjusted to data sources before usage.
- Tested with FortiManager v6.0.0.

#### <span id="page-806-1"></span>**8.363.2 Requirements**

The below requirements are needed on the host that executes this module.

• ansible $>=2.9.0$ 

#### <span id="page-806-2"></span>**8.363.3 Parameters**

#### <span id="page-806-3"></span>**8.363.4 Notes**

#### Note:

- Running in workspace locking mode is supported in this FortiManager module, the top level parameters workspace\_locking\_adom and workspace\_locking\_timeout help do the work.
- To create or update an object, use state: present directive.
- To delete an object, use state: absent directive
- Normally, running one module can fail when a non-zero rc is returned. you can also override the conditions to fail or succeed with parameters rc\_failed and rc\_succeeded

#### <span id="page-806-4"></span>**8.363.5 Examples**

```
- hosts: fortimanager-inventory
 collections:
   - fortinet.fortimanager
 connection: httpapi
 vars:
    ansible_httpapi_use_ssl: True
    ansible_httpapi_validate_certs: False
    ansible_httpapi_port: 443
 tasks:
   - name: Configure FortiSwitch IGMP snooping global settings.
    fmgr_switchcontroller_managedswitch_igmpsnooping:
       bypass_validation: False
       workspace_locking_adom: <value in [global, custom adom including root]>
       workspace_locking_timeout: 300
```

```
rc_succeeded: [0, -2, -3, ...]
rc_failed: [-2, -3, ...]
device: <your own value>
vdom: < your own value>
managed-switch: <your own value>
```
## <span id="page-807-0"></span>**8.363.6 Return Values**

Common return values are documented: [https://docs.ansible.com/ansible/latest/reference\\_appendices/common\\_](https://docs.ansible.com/ansible/latest/reference_appendices/common_return_values.html#common-return-values) [return\\_values.html#common-return-values,](https://docs.ansible.com/ansible/latest/reference_appendices/common_return_values.html#common-return-values) the following are the fields unique to this module:

### <span id="page-807-1"></span>**8.363.7 Status**

• This module is not guaranteed to have a backwards compatible interface.

## <span id="page-807-2"></span>**8.363.8 Authors**

- Link Zheng (@chillancezen)
- Jie Xue (@JieX19)
- Frank Shen (@fshen01)
- Hongbin Lu (@fgtdev-hblu)

Hint: If you notice any issues in this documentation, you can create a pull request to improve it.

# **8.364 fmgr\_switchcontroller\_managedswitch\_mirror – Configuration method to edit FortiSwitch packet mirror.**

- *[Synopsis](#page-808-0)*
- *[Requirements](#page-808-1)*
- *[Parameters](#page-808-2)*
- *[Notes](#page-808-3)*
- *[Examples](#page-808-4)*
- *[Return Values](#page-809-0)*
- *[Status](#page-809-1)*
- *[Authors](#page-809-2)*

#### <span id="page-808-0"></span>**8.364.1 Synopsis**

- This module is able to configure a FortiManager device.
- Examples include all parameters and values need to be adjusted to data sources before usage.
- Tested with FortiManager v6.0.0.

#### <span id="page-808-1"></span>**8.364.2 Requirements**

The below requirements are needed on the host that executes this module.

• ansible $>=2.9.0$ 

## <span id="page-808-2"></span>**8.364.3 Parameters**

#### <span id="page-808-3"></span>**8.364.4 Notes**

#### Note:

- Running in workspace locking mode is supported in this FortiManager module, the top level parameters workspace\_locking\_adom and workspace\_locking\_timeout help do the work.
- To create or update an object, use state: present directive.
- To delete an object, use state: absent directive
- Normally, running one module can fail when a non-zero rc is returned. you can also override the conditions to fail or succeed with parameters rc\_failed and rc\_succeeded

#### <span id="page-808-4"></span>**8.364.5 Examples**

```
- hosts: fortimanager-inventory
 collections:
   - fortinet.fortimanager
 connection: httpapi
 vars:
    ansible_httpapi_use_ssl: True
    ansible_httpapi_validate_certs: False
    ansible_httpapi_port: 443
 tasks:
   - name: Configuration method to edit FortiSwitch packet mirror.
    fmgr_switchcontroller_managedswitch_mirror:
       bypass_validation: False
       workspace_locking_adom: <value in [global, custom adom including root]>
       workspace_locking_timeout: 300
       rc_succeeded: [0, -2, -3, ...]
       rc_failed: [-2, -3, ...]
       device: < your own value>
       vdom: <your own value>
       managed-switch: <your own value>
       state: <value in [present, absent]>
```
## <span id="page-809-0"></span>**8.364.6 Return Values**

Common return values are documented: [https://docs.ansible.com/ansible/latest/reference\\_appendices/common\\_](https://docs.ansible.com/ansible/latest/reference_appendices/common_return_values.html#common-return-values) [return\\_values.html#common-return-values,](https://docs.ansible.com/ansible/latest/reference_appendices/common_return_values.html#common-return-values) the following are the fields unique to this module:

## <span id="page-809-1"></span>**8.364.7 Status**

• This module is not guaranteed to have a backwards compatible interface.

## <span id="page-809-2"></span>**8.364.8 Authors**

- Link Zheng (@chillancezen)
- Jie Xue (@JieX19)
- Frank Shen (@fshen01)
- Hongbin Lu (@fgtdev-hblu)

Hint: If you notice any issues in this documentation, you can create a pull request to improve it.

# **8.365 fmgr\_switchcontroller\_managedswitch\_ports – Managedswitch port list.**

New in version 2.10.

- *[Synopsis](#page-809-3)*
- *[Requirements](#page-810-0)*
- *[Parameters](#page-810-1)*
- *[Notes](#page-810-2)*
- *[Examples](#page-810-3)*
- *[Return Values](#page-811-0)*
- *[Status](#page-811-1)*
- *[Authors](#page-811-2)*

## <span id="page-809-3"></span>**8.365.1 Synopsis**

- This module is able to configure a FortiManager device.
- Examples include all parameters and values need to be adjusted to data sources before usage.
- Tested with FortiManager v6.0.0.

#### <span id="page-810-0"></span>**8.365.2 Requirements**

The below requirements are needed on the host that executes this module.

• ansible $>=$ 2.9.0

## <span id="page-810-1"></span>**8.365.3 Parameters**

#### <span id="page-810-2"></span>**8.365.4 Notes**

Note:

- Running in workspace locking mode is supported in this FortiManager module, the top level parameters workspace\_locking\_adom and workspace\_locking\_timeout help do the work.
- To create or update an object, use state: present directive.
- To delete an object, use state: absent directive
- Normally, running one module can fail when a non-zero rc is returned. you can also override the conditions to fail or succeed with parameters rc\_failed and rc\_succeeded

#### <span id="page-810-3"></span>**8.365.5 Examples**

```
- hosts: fortimanager-inventory
 collections:
   - fortinet.fortimanager
 connection: httpapi
 vars:
    ansible_httpapi_use_ssl: True
    ansible_httpapi_validate_certs: False
    ansible_httpapi_port: 443
 tasks:
   - name: Managed-switch port list.
    fmgr_switchcontroller_managedswitch_ports:
       bypass_validation: False
       workspace_locking_adom: <value in [global, custom adom including root]>
       workspace_locking_timeout: 300
       rc_succeeded: [0, -2, -3, ...]
       rc_failed: [-2, -3, ...]
       adom: < your own value>
       managed-switch: <your own value>
       state: <value in [present, absent]>
       switchcontroller_managedswitch_ports:
          allowed-vlans: <value of string>
          allowed-vlans-all: <value in [disable, enable]>
          arp-inspection-trust: <value in [untrusted, trusted]>
          bundle: <value in [disable, enable]>
          description: <value of string>
          dhcp-snoop-option82-trust: <value in [disable, enable]>
          dhcp-snooping: <value in [trusted, untrusted]>
          discard-mode: <value in [none, all-untagged, all-tagged]>
          edge-port: <value in [disable, enable]>
          igmp-snooping: <value in [disable, enable]>
```

```
igmps-flood-reports: <value in [disable, enable]>
igmps-flood-traffic: <value in [disable, enable]>
lacp-speed: <value in [slow, fast]>
learning-limit: <value of integer>
lldp-profile: <value of string>
lldp-status: <value in [disable, rx-only, tx-only, ...]>
loop-guard: <value in [disabled, enabled]>
loop-guard-timeout: <value of integer>
max-bundle: <value of integer>
mclag: <value in [disable, enable]>
member-withdrawal-behavior: <value in [forward, block]>
members: <value of string>
min-bundle: <value of integer>
mode: <value in [static, lacp-passive, lacp-active]>
poe-pre-standard-detection: <value in [disable, enable]>
poe-status: <value in [disable, enable]>
port-name: <value of string>
port-owner: <value of string>
port-security-policy: <value of string>
port-selection-criteria: <value in [src-mac, dst-mac, src-dst-mac, ...]>
qos-policy: <value of string>
sample-direction: <value in [rx, tx, both]>
sflow-counter-interval: <value of integer>
sflow-sample-rate: <value of integer>
sflow-sampler: <value in [disabled, enabled]>
stp-bpdu-guard: <value in [disabled, enabled]>
stp-bpdu-guard-timeout: <value of integer>
stp-root-guard: <value in [disabled, enabled]>
stp-state: <value in [disabled, enabled]>
type: <value in [physical, trunk]>
untagged-vlans: <value of string>
vlan: <value of string>
```
## <span id="page-811-0"></span>**8.365.6 Return Values**

Common return values are documented: [https://docs.ansible.com/ansible/latest/reference\\_appendices/common\\_](https://docs.ansible.com/ansible/latest/reference_appendices/common_return_values.html#common-return-values) [return\\_values.html#common-return-values,](https://docs.ansible.com/ansible/latest/reference_appendices/common_return_values.html#common-return-values) the following are the fields unique to this module:

## <span id="page-811-1"></span>**8.365.7 Status**

• This module is not guaranteed to have a backwards compatible interface.

## <span id="page-811-2"></span>**8.365.8 Authors**

- Link Zheng (@chillancezen)
- Jie Xue (@JieX19)
- Frank Shen (@fshen01)
- Hongbin Lu (@fgtdev-hblu)

Hint: If you notice any issues in this documentation, you can create a pull request to improve it.

# **8.366 fmgr\_switchcontroller\_managedswitch\_stormcontrol – Configuration method to edit FortiSwitch storm control for measuring traffic activity using data rates to prevent traffic disruption.**

New in version 2.10.

- *[Synopsis](#page-812-0)*
- *[Requirements](#page-812-1)*
- *[Parameters](#page-812-2)*
- *[Notes](#page-812-3)*
- *[Examples](#page-813-0)*
- *[Return Values](#page-813-1)*
- *[Status](#page-813-2)*
- *[Authors](#page-813-3)*

#### <span id="page-812-0"></span>**8.366.1 Synopsis**

- This module is able to configure a FortiManager device.
- Examples include all parameters and values need to be adjusted to data sources before usage.
- Tested with FortiManager v6.0.0.

#### <span id="page-812-1"></span>**8.366.2 Requirements**

The below requirements are needed on the host that executes this module.

• ansible $>=$ 2.9.0

## <span id="page-812-2"></span>**8.366.3 Parameters**

#### <span id="page-812-3"></span>**8.366.4 Notes**

Note:

- Running in workspace locking mode is supported in this FortiManager module, the top level parameters workspace\_locking\_adom and workspace\_locking\_timeout help do the work.
- To create or update an object, use state: present directive.
- To delete an object, use state: absent directive

• Normally, running one module can fail when a non-zero rc is returned. you can also override the conditions to fail or succeed with parameters rc\_failed and rc\_succeeded

#### <span id="page-813-0"></span>**8.366.5 Examples**

```
hosts: fortimanager-inventory
 collections:
   - fortinet.fortimanager
 connection: httpapi
 vars:
    ansible_httpapi_use_ssl: True
    ansible_httpapi_validate_certs: False
    ansible_httpapi_port: 443
 tasks:
  - name: Configuration method to edit FortiSwitch storm control for measuring
˓→traffic activity using data rates to prevent traffic disruption.
    fmgr_switchcontroller_managedswitch_stormcontrol:
       bypass_validation: False
       workspace_locking_adom: <value in [global, custom adom including root]>
       workspace_locking_timeout: 300
       rc_succeeded: [0, -2, -3, ...]
       rc_failed: [-2, -3, ...]
       device: < your own value>
       vdom: <your own value>
       managed-switch: <your own value>
```
## <span id="page-813-1"></span>**8.366.6 Return Values**

Common return values are documented: https://docs.ansible.com/ansible/latest/reference appendices/common [return\\_values.html#common-return-values,](https://docs.ansible.com/ansible/latest/reference_appendices/common_return_values.html#common-return-values) the following are the fields unique to this module:

#### <span id="page-813-2"></span>**8.366.7 Status**

• This module is not guaranteed to have a backwards compatible interface.

#### <span id="page-813-3"></span>**8.366.8 Authors**

- Link Zheng (@chillancezen)
- Jie Xue (@JieX19)
- Frank Shen (@fshen01)
- Hongbin Lu (@fgtdev-hblu)

Hint: If you notice any issues in this documentation, you can create a pull request to improve it.

# **8.367 fmgr\_switchcontroller\_managedswitch\_stpsettings – Configuration method to edit Spanning Tree Protocol (STP) settings used to prevent bridge loops.**

New in version 2.10.

- *[Synopsis](#page-814-0)*
- *[Requirements](#page-814-1)*
- *[Parameters](#page-814-2)*
- *[Notes](#page-814-3)*
- *[Examples](#page-815-0)*
- *[Return Values](#page-815-1)*
- *[Status](#page-815-2)*
- *[Authors](#page-815-3)*

#### <span id="page-814-0"></span>**8.367.1 Synopsis**

- This module is able to configure a FortiManager device.
- Examples include all parameters and values need to be adjusted to data sources before usage.
- Tested with FortiManager v6.0.0.

#### <span id="page-814-1"></span>**8.367.2 Requirements**

The below requirements are needed on the host that executes this module.

• ansible $>=2.9.0$ 

#### <span id="page-814-2"></span>**8.367.3 Parameters**

#### <span id="page-814-3"></span>**8.367.4 Notes**

#### Note:

- Running in workspace locking mode is supported in this FortiManager module, the top level parameters workspace\_locking\_adom and workspace\_locking\_timeout help do the work.
- To create or update an object, use state: present directive.
- To delete an object, use state: absent directive
- Normally, running one module can fail when a non-zero rc is returned. you can also override the conditions to fail or succeed with parameters rc\_failed and rc\_succeeded

## <span id="page-815-0"></span>**8.367.5 Examples**

```
- hosts: fortimanager-inventory
 collections:
   - fortinet.fortimanager
 connection: httpapi
 vars:
    ansible_httpapi_use_ssl: True
    ansible_httpapi_validate_certs: False
    ansible_httpapi_port: 443
 tasks:
  - name: Configuration method to edit Spanning Tree Protocol (STP) settings used to
˓→prevent bridge loops.
    fmgr_switchcontroller_managedswitch_stpsettings:
       bypass_validation: False
       workspace_locking_adom: <value in [global, custom adom including root]>
       workspace_locking_timeout: 300
       rc_succeeded: [0, -2, -3, ...]
       rc_failed: [-2, -3, ...]
       device: < your own value>
       vdom: < your own value>
       managed-switch: <your own value>
```
## <span id="page-815-1"></span>**8.367.6 Return Values**

Common return values are documented: [https://docs.ansible.com/ansible/latest/reference\\_appendices/common\\_](https://docs.ansible.com/ansible/latest/reference_appendices/common_return_values.html#common-return-values) [return\\_values.html#common-return-values,](https://docs.ansible.com/ansible/latest/reference_appendices/common_return_values.html#common-return-values) the following are the fields unique to this module:

## <span id="page-815-2"></span>**8.367.7 Status**

• This module is not guaranteed to have a backwards compatible interface.

## <span id="page-815-3"></span>**8.367.8 Authors**

- Link Zheng (@chillancezen)
- Jie Xue (@JieX19)
- Frank Shen (@fshen01)
- Hongbin Lu (@fgtdev-hblu)

Hint: If you notice any issues in this documentation, you can create a pull request to improve it.

# **8.368 fmgr\_switchcontroller\_managedswitch\_switchlog – Configuration method to edit FortiSwitch logging settings (logs are transferred to and inserted into the FortiGate event log).**

- *[Synopsis](#page-816-0)*
- *[Requirements](#page-816-1)*
- *[Parameters](#page-816-2)*
- *[Notes](#page-816-3)*
- *[Examples](#page-816-4)*
- *[Return Values](#page-817-0)*
- *[Status](#page-817-1)*
- *[Authors](#page-817-2)*

## <span id="page-816-0"></span>**8.368.1 Synopsis**

- This module is able to configure a FortiManager device.
- Examples include all parameters and values need to be adjusted to data sources before usage.
- Tested with FortiManager v6.0.0.

### <span id="page-816-1"></span>**8.368.2 Requirements**

The below requirements are needed on the host that executes this module.

• ansible $>=2.9.0$ 

### <span id="page-816-2"></span>**8.368.3 Parameters**

## <span id="page-816-3"></span>**8.368.4 Notes**

#### Note:

- Running in workspace locking mode is supported in this FortiManager module, the top level parameters workspace\_locking\_adom and workspace\_locking\_timeout help do the work.
- To create or update an object, use state: present directive.
- To delete an object, use state: absent directive
- Normally, running one module can fail when a non-zero rc is returned. you can also override the conditions to fail or succeed with parameters rc\_failed and rc\_succeeded

#### <span id="page-816-4"></span>**8.368.5 Examples**

```
- hosts: fortimanager-inventory
 collections:
   - fortinet.fortimanager
 connection: httpapi
```

```
vars:
    ansible_httpapi_use_ssl: True
    ansible_httpapi_validate_certs: False
    ansible_httpapi_port: 443
 tasks:
  - name: Configuration method to edit FortiSwitch logging settings (logs are
→transferred to and inserted into the FortiGate event log).
    fmgr_switchcontroller_managedswitch_switchlog:
       bypass_validation: False
       workspace_locking_adom: <value in [global, custom adom including root]>
       workspace_locking_timeout: 300
       rc_succeeded: [0, -2, -3, ...]
       rc_failed: [-2, -3, ...]
       device: <your own value>
       vdom: <your own value>
       managed-switch: <your own value>
```
#### <span id="page-817-0"></span>**8.368.6 Return Values**

Common return values are documented: [https://docs.ansible.com/ansible/latest/reference\\_appendices/common\\_](https://docs.ansible.com/ansible/latest/reference_appendices/common_return_values.html#common-return-values) [return\\_values.html#common-return-values,](https://docs.ansible.com/ansible/latest/reference_appendices/common_return_values.html#common-return-values) the following are the fields unique to this module:

## <span id="page-817-1"></span>**8.368.7 Status**

• This module is not guaranteed to have a backwards compatible interface.

### <span id="page-817-2"></span>**8.368.8 Authors**

- Link Zheng (@chillancezen)
- Jie Xue (@JieX19)
- Frank Shen (@fshen01)
- Hongbin Lu (@fgtdev-hblu)

Hint: If you notice any issues in this documentation, you can create a pull request to improve it.

# **8.369 fmgr\_switchcontroller\_managedswitch\_switchstpsettings – Configure spanning tree protocol (STP).**

- *[Synopsis](#page-818-0)*
- *[Requirements](#page-818-1)*
- *[Parameters](#page-818-2)*
- *[Notes](#page-818-3)*
- *[Examples](#page-818-4)*
- *[Return Values](#page-819-0)*
- *[Status](#page-819-1)*
- *[Authors](#page-819-2)*

### <span id="page-818-0"></span>**8.369.1 Synopsis**

- This module is able to configure a FortiManager device.
- Examples include all parameters and values need to be adjusted to data sources before usage.
- Tested with FortiManager v6.0.0.

#### <span id="page-818-1"></span>**8.369.2 Requirements**

The below requirements are needed on the host that executes this module.

• ansible $>=2.9.0$ 

## <span id="page-818-2"></span>**8.369.3 Parameters**

#### <span id="page-818-3"></span>**8.369.4 Notes**

#### Note:

- Running in workspace locking mode is supported in this FortiManager module, the top level parameters workspace\_locking\_adom and workspace\_locking\_timeout help do the work.
- To create or update an object, use state: present directive.
- To delete an object, use state: absent directive
- Normally, running one module can fail when a non-zero rc is returned. you can also override the conditions to fail or succeed with parameters rc\_failed and rc\_succeeded

#### <span id="page-818-4"></span>**8.369.5 Examples**

```
- hosts: fortimanager-inventory
 collections:
   - fortinet.fortimanager
 connection: httpapi
 vars:
    ansible_httpapi_use_ssl: True
    ansible_httpapi_validate_certs: False
    ansible_httpapi_port: 443
 tasks:
   - name: Configure spanning tree protocol (STP).
    fmgr_switchcontroller_managedswitch_switchstpsettings:
```

```
bypass_validation: False
workspace_locking_adom: <value in [global, custom adom including root]>
workspace_locking_timeout: 300
rc_succeeded: [0, -2, -3, ...]
rc_failed: [-2, -3, ...]
device: < your own value>
vdom: <your own value>
managed-switch: <your own value>
```
### <span id="page-819-0"></span>**8.369.6 Return Values**

Common return values are documented: [https://docs.ansible.com/ansible/latest/reference\\_appendices/common\\_](https://docs.ansible.com/ansible/latest/reference_appendices/common_return_values.html#common-return-values) [return\\_values.html#common-return-values,](https://docs.ansible.com/ansible/latest/reference_appendices/common_return_values.html#common-return-values) the following are the fields unique to this module:

## <span id="page-819-1"></span>**8.369.7 Status**

• This module is not guaranteed to have a backwards compatible interface.

### <span id="page-819-2"></span>**8.369.8 Authors**

- Link Zheng (@chillancezen)
- Jie Xue (@JieX19)
- Frank Shen (@fshen01)
- Hongbin Lu (@fgtdev-hblu)

Hint: If you notice any issues in this documentation, you can create a pull request to improve it.

# **8.370 fmgr\_switchcontroller\_qos\_dot1pmap – Configure FortiSwitch QoS 802.**

- *[Synopsis](#page-820-0)*
- *[Requirements](#page-820-1)*
- *[Parameters](#page-820-2)*
- *[Notes](#page-820-3)*
- *[Examples](#page-820-4)*
- *[Return Values](#page-821-0)*
- *[Status](#page-821-1)*
- *[Authors](#page-821-2)*

### <span id="page-820-0"></span>**8.370.1 Synopsis**

- This module is able to configure a FortiManager device.
- Examples include all parameters and values need to be adjusted to data sources before usage.
- Tested with FortiManager v6.0.0.

### <span id="page-820-1"></span>**8.370.2 Requirements**

The below requirements are needed on the host that executes this module.

• ansible $>=2.9.0$ 

### <span id="page-820-2"></span>**8.370.3 Parameters**

#### <span id="page-820-3"></span>**8.370.4 Notes**

#### Note:

- Running in workspace locking mode is supported in this FortiManager module, the top level parameters workspace\_locking\_adom and workspace\_locking\_timeout help do the work.
- To create or update an object, use state: present directive.
- To delete an object, use state: absent directive
- Normally, running one module can fail when a non-zero rc is returned. you can also override the conditions to fail or succeed with parameters rc\_failed and rc\_succeeded

#### <span id="page-820-4"></span>**8.370.5 Examples**

```
- hosts: fortimanager-inventory
 collections:
   - fortinet.fortimanager
 connection: httpapi
 vars:
    ansible_httpapi_use_ssl: True
    ansible_httpapi_validate_certs: False
    ansible_httpapi_port: 443
 tasks:
   - name: Configure FortiSwitch QoS 802.1p.
    fmgr_switchcontroller_qos_dot1pmap:
       bypass_validation: False
       workspace_locking_adom: <value in [global, custom adom including root]>
       workspace_locking_timeout: 300
       rc_succeeded: [0, -2, -3, ...]
       rc_failed: [-2, -3, ...]
       adom: < your own value>
       state: <value in [present, absent]>
       switchcontroller_qos_dot1pmap:
          description: <value of string>
          name: <value of string>
```

```
priority-0: <value in [queue-0, queue-1, queue-2, ...]>
priority-1: <value in [queue-0, queue-1, queue-2, ...]>
priority-2: <value in [queue-0, queue-1, queue-2, ...]>
priority-3: <value in [queue-0, queue-1, queue-2, ...]>
priority-4: <value in [queue-0, queue-1, queue-2, ...]>
priority-5: <value in [queue-0, queue-1, queue-2, ...]>
priority-6: <value in [queue-0, queue-1, queue-2, ...]>
priority-7: <value in [queue-0, queue-1, queue-2, ...]>
```
### <span id="page-821-0"></span>**8.370.6 Return Values**

Common return values are documented: [https://docs.ansible.com/ansible/latest/reference\\_appendices/common\\_](https://docs.ansible.com/ansible/latest/reference_appendices/common_return_values.html#common-return-values) [return\\_values.html#common-return-values,](https://docs.ansible.com/ansible/latest/reference_appendices/common_return_values.html#common-return-values) the following are the fields unique to this module:

## <span id="page-821-1"></span>**8.370.7 Status**

• This module is not guaranteed to have a backwards compatible interface.

### <span id="page-821-2"></span>**8.370.8 Authors**

- Link Zheng (@chillancezen)
- Jie Xue (@JieX19)
- Frank Shen (@fshen01)
- Hongbin Lu (@fgtdev-hblu)

Hint: If you notice any issues in this documentation, you can create a pull request to improve it.

# **8.371 fmgr\_switchcontroller\_qos\_ipdscpmap – Configure FortiSwitch QoS IP precedence/DSCP.**

- *[Synopsis](#page-822-0)*
- *[Requirements](#page-822-1)*
- *[Parameters](#page-822-2)*
- *[Notes](#page-822-3)*
- *[Examples](#page-822-4)*
- *[Return Values](#page-823-0)*
- *[Status](#page-823-1)*
- *[Authors](#page-823-2)*

### <span id="page-822-0"></span>**8.371.1 Synopsis**

- This module is able to configure a FortiManager device.
- Examples include all parameters and values need to be adjusted to data sources before usage.
- Tested with FortiManager v6.0.0.

### <span id="page-822-1"></span>**8.371.2 Requirements**

The below requirements are needed on the host that executes this module.

• ansible $>=2.9.0$ 

## <span id="page-822-2"></span>**8.371.3 Parameters**

#### <span id="page-822-3"></span>**8.371.4 Notes**

#### Note:

- Running in workspace locking mode is supported in this FortiManager module, the top level parameters workspace\_locking\_adom and workspace\_locking\_timeout help do the work.
- To create or update an object, use state: present directive.
- To delete an object, use state: absent directive
- Normally, running one module can fail when a non-zero rc is returned. you can also override the conditions to fail or succeed with parameters rc\_failed and rc\_succeeded

#### <span id="page-822-4"></span>**8.371.5 Examples**

```
- hosts: fortimanager-inventory
 collections:
   - fortinet.fortimanager
 connection: httpapi
 vars:
    ansible_httpapi_use_ssl: True
    ansible_httpapi_validate_certs: False
    ansible_httpapi_port: 443
 tasks:
   - name: Configure FortiSwitch QoS IP precedence/DSCP.
    fmgr_switchcontroller_qos_ipdscpmap:
       bypass_validation: False
       workspace_locking_adom: <value in [global, custom adom including root]>
       workspace_locking_timeout: 300
       rc_succeeded: [0, -2, -3, ...]
       rc_failed: [-2, -3, ...]
       adom: < your own value>
       state: <value in [present, absent]>
       switchcontroller_qos_ipdscpmap:
          description: <value of string>
          map:
```
-

Г

(continued from previous page)

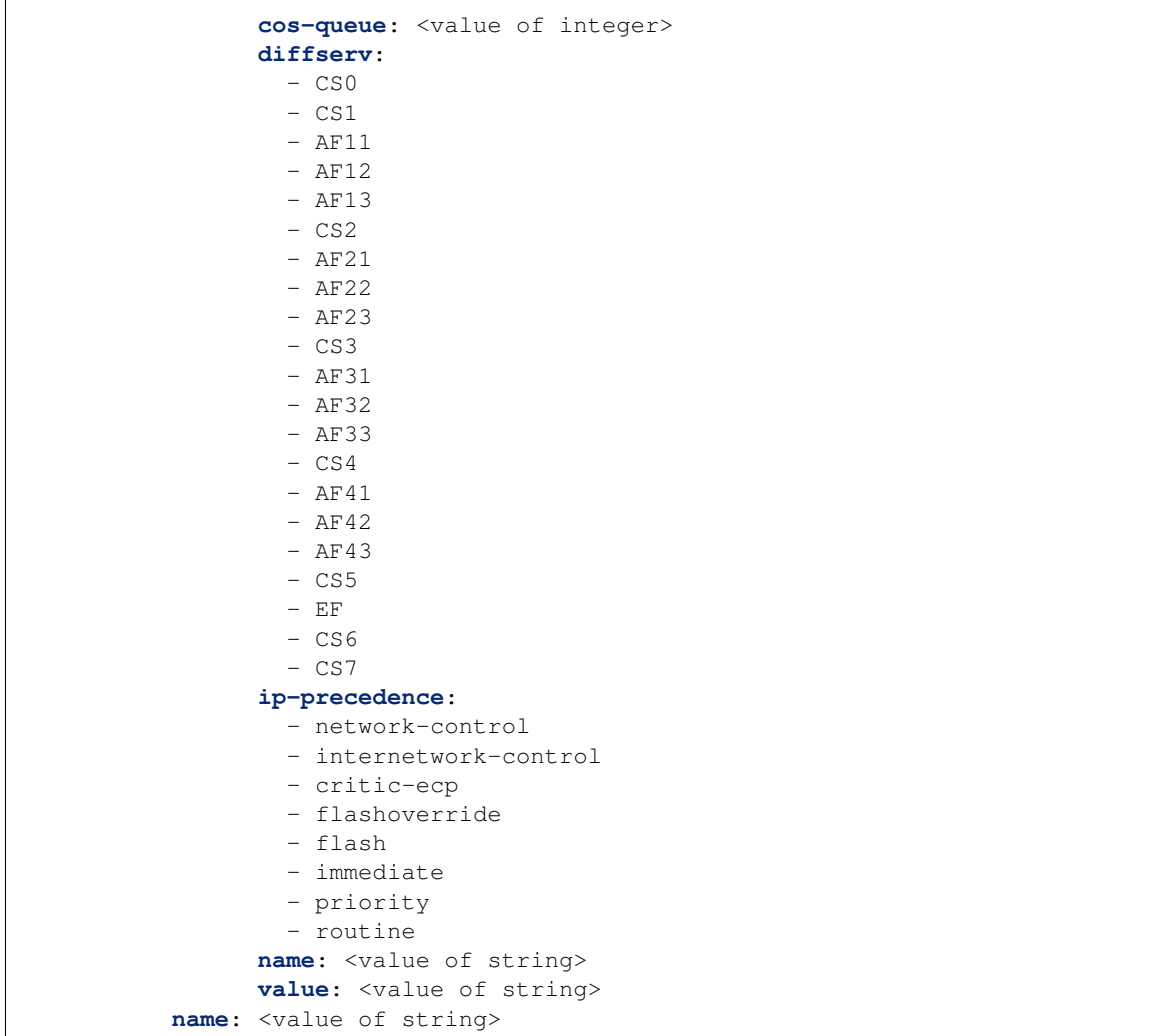

## <span id="page-823-0"></span>**8.371.6 Return Values**

Common return values are documented: [https://docs.ansible.com/ansible/latest/reference\\_appendices/common\\_](https://docs.ansible.com/ansible/latest/reference_appendices/common_return_values.html#common-return-values) [return\\_values.html#common-return-values,](https://docs.ansible.com/ansible/latest/reference_appendices/common_return_values.html#common-return-values) the following are the fields unique to this module:

## <span id="page-823-1"></span>**8.371.7 Status**

• This module is not guaranteed to have a backwards compatible interface.

## <span id="page-823-2"></span>**8.371.8 Authors**

- Link Zheng (@chillancezen)
- Jie Xue (@JieX19)
- Frank Shen (@fshen01)

• Hongbin Lu (@fgtdev-hblu)

Hint: If you notice any issues in this documentation, you can create a pull request to improve it.

## **8.372 fmgr\_switchcontroller\_qos\_ipdscpmap\_map – Maps between IP-DSCP value to COS queue.**

New in version 2.10.

• *[Synopsis](#page-824-0)*

- *[Requirements](#page-824-1)*
- *[Parameters](#page-824-2)*
- *[Notes](#page-824-3)*
- *[Examples](#page-825-0)*
- *[Return Values](#page-826-0)*
- *[Status](#page-826-1)*
- *[Authors](#page-826-2)*

#### <span id="page-824-0"></span>**8.372.1 Synopsis**

- This module is able to configure a FortiManager device.
- Examples include all parameters and values need to be adjusted to data sources before usage.
- Tested with FortiManager v6.0.0.

#### <span id="page-824-1"></span>**8.372.2 Requirements**

The below requirements are needed on the host that executes this module.

• ansible $>=$ 2.9.0

#### <span id="page-824-2"></span>**8.372.3 Parameters**

#### <span id="page-824-3"></span>**8.372.4 Notes**

Note:

- Running in workspace locking mode is supported in this FortiManager module, the top level parameters workspace\_locking\_adom and workspace\_locking\_timeout help do the work.
- To create or update an object, use state: present directive.
- To delete an object, use state: absent directive

• Normally, running one module can fail when a non-zero rc is returned. you can also override the conditions to fail or succeed with parameters rc\_failed and rc\_succeeded

### <span id="page-825-0"></span>**8.372.5 Examples**

```
- hosts: fortimanager-inventory
 collections:
   - fortinet.fortimanager
 connection: httpapi
 vars:
    ansible_httpapi_use_ssl: True
    ansible_httpapi_validate_certs: False
    ansible_httpapi_port: 443
 tasks:
   - name: Maps between IP-DSCP value to COS queue.
    fmgr_switchcontroller_qos_ipdscpmap_map:
       bypass_validation: False
       workspace_locking_adom: <value in [global, custom adom including root]>
       workspace_locking_timeout: 300
       rc_succeeded: [0, -2, -3, ...]
       rc_failed: [-2, -3, ...]
       adom: < your own value>
       ip-dscp-map: <your own value>
       state: <value in [present, absent]>
       switchcontroller_qos_ipdscpmap_map:
          cos-queue: <value of integer>
          diffserv:
            - CSO
            - CS1
            - AF11
            - AF12
            - AF13
             - CS2
             - AF21
             - AF22
             - AF23
             - CS3
            - AF31
             - AF32
             - AF33
             - CS4
             - AF41
            - AF42- AF43- CS5
             - EF
             - CS6
             - CS7
          ip-precedence:
             - network-control
            - internetwork-control
             - critic-ecp
             - flashoverride
             - flash
             - immediate
```

```
- priority
  - routine
name: <value of string>
value: <value of string>
```
### <span id="page-826-0"></span>**8.372.6 Return Values**

Common return values are documented: [https://docs.ansible.com/ansible/latest/reference\\_appendices/common\\_](https://docs.ansible.com/ansible/latest/reference_appendices/common_return_values.html#common-return-values) [return\\_values.html#common-return-values,](https://docs.ansible.com/ansible/latest/reference_appendices/common_return_values.html#common-return-values) the following are the fields unique to this module:

#### <span id="page-826-1"></span>**8.372.7 Status**

• This module is not guaranteed to have a backwards compatible interface.

### <span id="page-826-2"></span>**8.372.8 Authors**

- Link Zheng (@chillancezen)
- Jie Xue (@JieX19)
- Frank Shen (@fshen01)
- Hongbin Lu (@fgtdev-hblu)

Hint: If you notice any issues in this documentation, you can create a pull request to improve it.

# **8.373 fmgr\_switchcontroller\_qos\_qospolicy – Configure FortiSwitch QoS policy.**

- *[Synopsis](#page-827-0)*
- *[Requirements](#page-827-1)*
- *[Parameters](#page-827-2)*
- *[Notes](#page-827-3)*
- *[Examples](#page-827-4)*
- *[Return Values](#page-828-0)*
- *[Status](#page-828-1)*
- *[Authors](#page-828-2)*

## <span id="page-827-0"></span>**8.373.1 Synopsis**

- This module is able to configure a FortiManager device.
- Examples include all parameters and values need to be adjusted to data sources before usage.
- Tested with FortiManager v6.0.0.

### <span id="page-827-1"></span>**8.373.2 Requirements**

The below requirements are needed on the host that executes this module.

• ansible $>=2.9.0$ 

## <span id="page-827-2"></span>**8.373.3 Parameters**

#### <span id="page-827-3"></span>**8.373.4 Notes**

#### Note:

- Running in workspace locking mode is supported in this FortiManager module, the top level parameters workspace\_locking\_adom and workspace\_locking\_timeout help do the work.
- To create or update an object, use state: present directive.
- To delete an object, use state: absent directive
- Normally, running one module can fail when a non-zero rc is returned. you can also override the conditions to fail or succeed with parameters rc\_failed and rc\_succeeded

#### <span id="page-827-4"></span>**8.373.5 Examples**

```
- hosts: fortimanager-inventory
 collections:
   - fortinet.fortimanager
 connection: httpapi
 vars:
    ansible_httpapi_use_ssl: True
    ansible_httpapi_validate_certs: False
    ansible_httpapi_port: 443
 tasks:
   - name: Configure FortiSwitch QoS policy.
    fmgr_switchcontroller_qos_qospolicy:
       bypass_validation: False
       workspace_locking_adom: <value in [global, custom adom including root]>
       workspace_locking_timeout: 300
       rc_succeeded: [0, -2, -3, ...]
       rc_failed: [-2, -3, ...]
       adom: < your own value>
       state: <value in [present, absent]>
       switchcontroller_qos_qospolicy:
          default-cos: <value of integer>
          name: <value of string>
```
```
queue-policy: <value of string>
trust-dot1p-map: <value of string>
trust-ip-dscp-map: <value of string>
```
#### **8.373.6 Return Values**

Common return values are documented: [https://docs.ansible.com/ansible/latest/reference\\_appendices/common\\_](https://docs.ansible.com/ansible/latest/reference_appendices/common_return_values.html#common-return-values) [return\\_values.html#common-return-values,](https://docs.ansible.com/ansible/latest/reference_appendices/common_return_values.html#common-return-values) the following are the fields unique to this module:

# **8.373.7 Status**

• This module is not guaranteed to have a backwards compatible interface.

# **8.373.8 Authors**

- Link Zheng (@chillancezen)
- Jie Xue (@JieX19)
- Frank Shen (@fshen01)
- Hongbin Lu (@fgtdev-hblu)

Hint: If you notice any issues in this documentation, you can create a pull request to improve it.

# **8.374 fmgr\_switchcontroller\_qos\_queuepolicy – Configure FortiSwitch QoS egress queue policy.**

New in version 2.10.

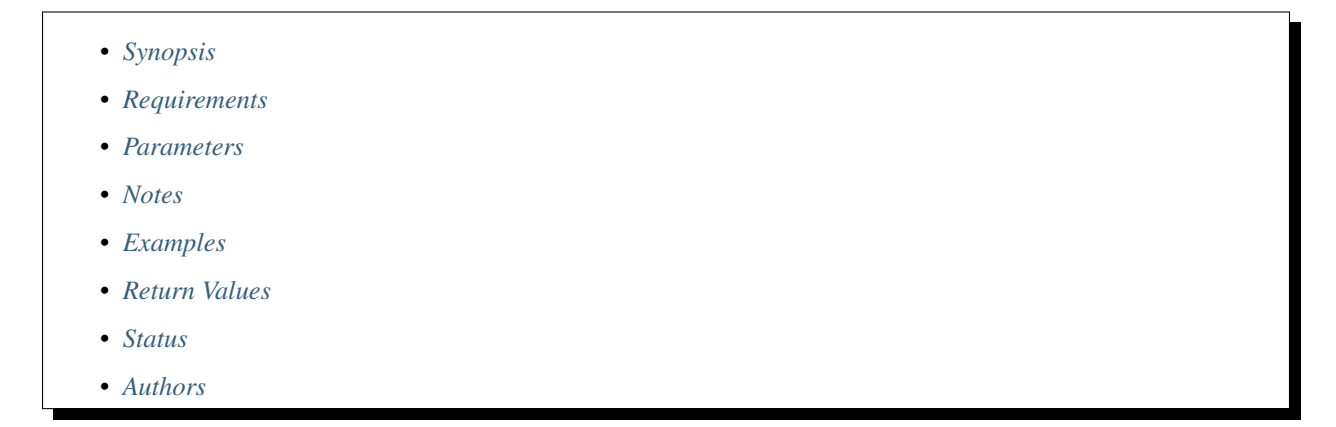

# <span id="page-829-0"></span>**8.374.1 Synopsis**

- This module is able to configure a FortiManager device.
- Examples include all parameters and values need to be adjusted to data sources before usage.
- Tested with FortiManager v6.0.0.

### <span id="page-829-1"></span>**8.374.2 Requirements**

The below requirements are needed on the host that executes this module.

• ansible $>=2.9.0$ 

# <span id="page-829-2"></span>**8.374.3 Parameters**

#### <span id="page-829-3"></span>**8.374.4 Notes**

#### Note:

- Running in workspace locking mode is supported in this FortiManager module, the top level parameters workspace\_locking\_adom and workspace\_locking\_timeout help do the work.
- To create or update an object, use state: present directive.
- To delete an object, use state: absent directive
- Normally, running one module can fail when a non-zero rc is returned. you can also override the conditions to fail or succeed with parameters rc\_failed and rc\_succeeded

#### <span id="page-829-4"></span>**8.374.5 Examples**

```
- hosts: fortimanager-inventory
 collections:
   - fortinet.fortimanager
 connection: httpapi
 vars:
    ansible_httpapi_use_ssl: True
    ansible_httpapi_validate_certs: False
    ansible_httpapi_port: 443
 tasks:
   - name: Configure FortiSwitch QoS egress queue policy.
    fmgr_switchcontroller_qos_queuepolicy:
       bypass_validation: False
       workspace_locking_adom: <value in [global, custom adom including root]>
       workspace_locking_timeout: 300
       rc_succeeded: [0, -2, -3, ...]
       rc_failed: [-2, -3, ...]
       adom: < your own value>
       state: <value in [present, absent]>
       switchcontroller_qos_queuepolicy:
          cos-queue:
            -
```

```
description: <value of string>
      drop-policy: <value in [taildrop, weighted-random-early-detection]>
     max-rate: <value of integer>
     min-rate: <value of integer>
     name: <value of string>
      weight: <value of integer>
name: <value of string>
schedule: <value in [strict, round-robin, weighted]>
```
## <span id="page-830-0"></span>**8.374.6 Return Values**

Common return values are documented: [https://docs.ansible.com/ansible/latest/reference\\_appendices/common\\_](https://docs.ansible.com/ansible/latest/reference_appendices/common_return_values.html#common-return-values) [return\\_values.html#common-return-values,](https://docs.ansible.com/ansible/latest/reference_appendices/common_return_values.html#common-return-values) the following are the fields unique to this module:

# <span id="page-830-1"></span>**8.374.7 Status**

• This module is not guaranteed to have a backwards compatible interface.

### <span id="page-830-2"></span>**8.374.8 Authors**

- Link Zheng (@chillancezen)
- Jie Xue (@JieX19)
- Frank Shen (@fshen01)
- Hongbin Lu (@fgtdev-hblu)

Hint: If you notice any issues in this documentation, you can create a pull request to improve it.

# **8.375 fmgr\_switchcontroller\_qos\_queuepolicy\_cosqueue – COS queue configuration.**

New in version 2.10.

- *[Synopsis](#page-831-0)*
- *[Requirements](#page-831-1)*
- *[Parameters](#page-831-2)*
- *[Notes](#page-831-3)*
- *[Examples](#page-831-4)*
- *[Return Values](#page-832-0)*
- *[Status](#page-832-1)*
- *[Authors](#page-832-2)*

# <span id="page-831-0"></span>**8.375.1 Synopsis**

- This module is able to configure a FortiManager device.
- Examples include all parameters and values need to be adjusted to data sources before usage.
- Tested with FortiManager v6.0.0.

### <span id="page-831-1"></span>**8.375.2 Requirements**

The below requirements are needed on the host that executes this module.

• ansible $>=2.9.0$ 

# <span id="page-831-2"></span>**8.375.3 Parameters**

#### <span id="page-831-3"></span>**8.375.4 Notes**

#### Note:

- Running in workspace locking mode is supported in this FortiManager module, the top level parameters workspace\_locking\_adom and workspace\_locking\_timeout help do the work.
- To create or update an object, use state: present directive.
- To delete an object, use state: absent directive
- Normally, running one module can fail when a non-zero rc is returned. you can also override the conditions to fail or succeed with parameters rc\_failed and rc\_succeeded

#### <span id="page-831-4"></span>**8.375.5 Examples**

```
- hosts: fortimanager-inventory
 collections:
   - fortinet.fortimanager
 connection: httpapi
 vars:
    ansible_httpapi_use_ssl: True
    ansible_httpapi_validate_certs: False
    ansible_httpapi_port: 443
 tasks:
   - name: COS queue configuration.
    fmgr_switchcontroller_qos_queuepolicy_cosqueue:
       bypass_validation: False
       workspace_locking_adom: <value in [global, custom adom including root]>
       workspace_locking_timeout: 300
       rc_succeeded: [0, -2, -3, ...]
       rc_failed: [-2, -3, ...]
       adom: < your own value>
       queue-policy: <your own value>
       state: <value in [present, absent]>
       switchcontroller_qos_queuepolicy_cosqueue:
          description: <value of string>
```

```
drop-policy: <value in [taildrop, weighted-random-early-detection]>
max-rate: <value of integer>
min-rate: <value of integer>
name: <value of string>
weight: <value of integer>
```
### <span id="page-832-0"></span>**8.375.6 Return Values**

Common return values are documented: [https://docs.ansible.com/ansible/latest/reference\\_appendices/common\\_](https://docs.ansible.com/ansible/latest/reference_appendices/common_return_values.html#common-return-values) [return\\_values.html#common-return-values,](https://docs.ansible.com/ansible/latest/reference_appendices/common_return_values.html#common-return-values) the following are the fields unique to this module:

#### <span id="page-832-1"></span>**8.375.7 Status**

• This module is not guaranteed to have a backwards compatible interface.

# <span id="page-832-2"></span>**8.375.8 Authors**

- Link Zheng (@chillancezen)
- Jie Xue (@JieX19)
- Frank Shen (@fshen01)
- Hongbin Lu (@fgtdev-hblu)

Hint: If you notice any issues in this documentation, you can create a pull request to improve it.

# **8.376 fmgr\_switchcontroller\_securitypolicy\_8021x – Configure 802.**

New in version 2.10.

- *[Synopsis](#page-833-0)*
- *[Requirements](#page-833-1)*
- *[Parameters](#page-833-2)*
- *[Notes](#page-833-3)*
- *[Examples](#page-833-4)*
- *[Return Values](#page-834-0)*
- *[Status](#page-834-1)*
- *[Authors](#page-834-2)*

# <span id="page-833-0"></span>**8.376.1 Synopsis**

- This module is able to configure a FortiManager device.
- Examples include all parameters and values need to be adjusted to data sources before usage.
- Tested with FortiManager v6.0.0.

### <span id="page-833-1"></span>**8.376.2 Requirements**

The below requirements are needed on the host that executes this module.

• ansible $>=2.9.0$ 

# <span id="page-833-2"></span>**8.376.3 Parameters**

#### <span id="page-833-3"></span>**8.376.4 Notes**

#### Note:

- Running in workspace locking mode is supported in this FortiManager module, the top level parameters workspace\_locking\_adom and workspace\_locking\_timeout help do the work.
- To create or update an object, use state: present directive.
- To delete an object, use state: absent directive
- Normally, running one module can fail when a non-zero rc is returned. you can also override the conditions to fail or succeed with parameters rc\_failed and rc\_succeeded

#### <span id="page-833-4"></span>**8.376.5 Examples**

```
- hosts: fortimanager-inventory
 collections:
   - fortinet.fortimanager
 connection: httpapi
 vars:
    ansible_httpapi_use_ssl: True
    ansible_httpapi_validate_certs: False
    ansible_httpapi_port: 443
 tasks:
   - name: Configure 802.1x MAC Authentication Bypass (MAB) policies.
    fmgr_switchcontroller_securitypolicy_8021x:
       bypass_validation: False
       workspace_locking_adom: <value in [global, custom adom including root]>
       workspace_locking_timeout: 300
       rc_succeeded: [0, -2, -3, ...]
       rc_failed: [-2, -3, ...]
       adom: < your own value>
       state: <value in [present, absent]>
       switchcontroller_securitypolicy_8021x:
          auth-fail-vlan: <value in [disable, enable]>
          auth-fail-vlan-id: <value of string>
```

```
auth-fail-vlanid: <value of integer>
eap-passthru: <value in [disable, enable]>
guest-auth-delay: <value of integer>
guest-vlan: <value in [disable, enable]>
guest-vlan-id: <value of string>
guest-vlanid: <value of integer>
mac-auth-bypass: <value in [disable, enable]>
name: <value of string>
open-auth: <value in [disable, enable]>
policy-type: <value in [802.1X]>
radius-timeout-overwrite: <value in [disable, enable]>
security-mode: <value in [802.1X, 802.1X-mac-based]>
user-group: <value of string>
```
#### <span id="page-834-0"></span>**8.376.6 Return Values**

Common return values are documented: [https://docs.ansible.com/ansible/latest/reference\\_appendices/common\\_](https://docs.ansible.com/ansible/latest/reference_appendices/common_return_values.html#common-return-values) [return\\_values.html#common-return-values,](https://docs.ansible.com/ansible/latest/reference_appendices/common_return_values.html#common-return-values) the following are the fields unique to this module:

#### <span id="page-834-1"></span>**8.376.7 Status**

• This module is not guaranteed to have a backwards compatible interface.

#### <span id="page-834-2"></span>**8.376.8 Authors**

- Link Zheng (@chillancezen)
- Jie Xue (@JieX19)
- Frank Shen (@fshen01)
- Hongbin Lu (@fgtdev-hblu)

Hint: If you notice any issues in this documentation, you can create a pull request to improve it.

# **8.377 fmgr\_switchcontroller\_securitypolicy\_captiveportal – Names of VLANs that use captive portal authentication.**

New in version 2.10.

- *[Synopsis](#page-835-0)*
- *[Requirements](#page-835-1)*
- *[Parameters](#page-835-2)*
- *[Notes](#page-835-3)*
- *[Examples](#page-835-4)*
- *[Return Values](#page-836-0)*
- *[Status](#page-836-1)*
- *[Authors](#page-836-2)*

# <span id="page-835-0"></span>**8.377.1 Synopsis**

- This module is able to configure a FortiManager device.
- Examples include all parameters and values need to be adjusted to data sources before usage.
- Tested with FortiManager v6.0.0.

#### <span id="page-835-1"></span>**8.377.2 Requirements**

The below requirements are needed on the host that executes this module.

• ansible $>=2.9.0$ 

### <span id="page-835-2"></span>**8.377.3 Parameters**

#### <span id="page-835-3"></span>**8.377.4 Notes**

#### Note:

- Running in workspace locking mode is supported in this FortiManager module, the top level parameters workspace\_locking\_adom and workspace\_locking\_timeout help do the work.
- To create or update an object, use state: present directive.
- To delete an object, use state: absent directive
- Normally, running one module can fail when a non-zero rc is returned. you can also override the conditions to fail or succeed with parameters rc\_failed and rc\_succeeded

# <span id="page-835-4"></span>**8.377.5 Examples**

```
- hosts: fortimanager-inventory
 collections:
   - fortinet.fortimanager
 connection: httpapi
 vars:
    ansible_httpapi_use_ssl: True
    ansible_httpapi_validate_certs: False
    ansible_httpapi_port: 443
 tasks:
   - name: Names of VLANs that use captive portal authentication.
    fmgr_switchcontroller_securitypolicy_captiveportal:
       bypass_validation: False
       workspace_locking_adom: <value in [global, custom adom including root]>
       workspace_locking_timeout: 300
```

```
rc_succeeded: [0, -2, -3, ...]
rc_failed: [-2, -3, ...]
adom: < your own value>
state: <value in [present, absent]>
switchcontroller_securitypolicy_captiveportal:
   name: <value of string>
   policy-type: <value in [captive-portal]>
   vlan: <value of string>
```
# <span id="page-836-0"></span>**8.377.6 Return Values**

Common return values are documented: [https://docs.ansible.com/ansible/latest/reference\\_appendices/common\\_](https://docs.ansible.com/ansible/latest/reference_appendices/common_return_values.html#common-return-values) [return\\_values.html#common-return-values,](https://docs.ansible.com/ansible/latest/reference_appendices/common_return_values.html#common-return-values) the following are the fields unique to this module:

# <span id="page-836-1"></span>**8.377.7 Status**

• This module is not guaranteed to have a backwards compatible interface.

## <span id="page-836-2"></span>**8.377.8 Authors**

- Link Zheng (@chillancezen)
- Jie Xue (@JieX19)
- Frank Shen (@fshen01)
- Hongbin Lu (@fgtdev-hblu)

Hint: If you notice any issues in this documentation, you can create a pull request to improve it.

# **8.378 fmgr\_system\_admin\_group – User group.**

New in version 2.10.

- *[Synopsis](#page-837-0)*
- *[Requirements](#page-837-1)*
- *[Parameters](#page-837-2)*
- *[Notes](#page-837-3)*
- *[Examples](#page-837-4)*
- *[Return Values](#page-838-0)*
- *[Status](#page-838-1)*
- *[Authors](#page-838-2)*

## <span id="page-837-0"></span>**8.378.1 Synopsis**

- This module is able to configure a FortiManager device.
- Examples include all parameters and values need to be adjusted to data sources before usage.
- Tested with FortiManager v6.0.0.

#### <span id="page-837-1"></span>**8.378.2 Requirements**

The below requirements are needed on the host that executes this module.

• ansible $>=2.9.0$ 

# <span id="page-837-2"></span>**8.378.3 Parameters**

#### <span id="page-837-3"></span>**8.378.4 Notes**

#### Note:

- Running in workspace locking mode is supported in this FortiManager module, the top level parameters workspace\_locking\_adom and workspace\_locking\_timeout help do the work.
- To create or update an object, use state: present directive.
- To delete an object, use state: absent directive
- Normally, running one module can fail when a non-zero rc is returned. you can also override the conditions to fail or succeed with parameters rc\_failed and rc\_succeeded

#### <span id="page-837-4"></span>**8.378.5 Examples**

```
- hosts: fortimanager-inventory
 collections:
   - fortinet.fortimanager
 connection: httpapi
 vars:
    ansible_httpapi_use_ssl: True
    ansible_httpapi_validate_certs: False
    ansible_httpapi_port: 443
 tasks:
   - name: User group.
    fmgr_system_admin_group:
       bypass_validation: False
       workspace_locking_adom: <value in [global, custom adom including root]>
       workspace_locking_timeout: 300
       rc_succeeded: [0, -2, -3, ...]
       rc_failed: [-2, -3, ...]
       state: <value in [present, absent]>
       system_admin_group:
          member:
             -
                name: <value of string>
          name: <value of string>
```
# <span id="page-838-0"></span>**8.378.6 Return Values**

Common return values are documented: [https://docs.ansible.com/ansible/latest/reference\\_appendices/common\\_](https://docs.ansible.com/ansible/latest/reference_appendices/common_return_values.html#common-return-values) [return\\_values.html#common-return-values,](https://docs.ansible.com/ansible/latest/reference_appendices/common_return_values.html#common-return-values) the following are the fields unique to this module:

# <span id="page-838-1"></span>**8.378.7 Status**

• This module is not guaranteed to have a backwards compatible interface.

# <span id="page-838-2"></span>**8.378.8 Authors**

- Link Zheng (@chillancezen)
- Jie Xue (@JieX19)
- Frank Shen (@fshen01)
- Hongbin Lu (@fgtdev-hblu)

Hint: If you notice any issues in this documentation, you can create a pull request to improve it.

# **8.379 fmgr\_system\_admin\_group\_member – Group members.**

New in version 2.10.

- *[Synopsis](#page-838-3)*
- *[Requirements](#page-839-0)*
- *[Parameters](#page-839-1)*
- *[Notes](#page-839-2)*
- *[Examples](#page-839-3)*
- *[Return Values](#page-839-4)*
- *[Status](#page-840-0)*
- *[Authors](#page-840-1)*

## <span id="page-838-3"></span>**8.379.1 Synopsis**

- This module is able to configure a FortiManager device.
- Examples include all parameters and values need to be adjusted to data sources before usage.
- Tested with FortiManager v6.0.0.

# <span id="page-839-0"></span>**8.379.2 Requirements**

The below requirements are needed on the host that executes this module.

• ansible $>=$ 2.9.0

# <span id="page-839-1"></span>**8.379.3 Parameters**

#### <span id="page-839-2"></span>**8.379.4 Notes**

Note:

- Running in workspace locking mode is supported in this FortiManager module, the top level parameters workspace\_locking\_adom and workspace\_locking\_timeout help do the work.
- To create or update an object, use state: present directive.
- To delete an object, use state: absent directive
- Normally, running one module can fail when a non-zero rc is returned. you can also override the conditions to fail or succeed with parameters rc\_failed and rc\_succeeded

# <span id="page-839-3"></span>**8.379.5 Examples**

```
- hosts: fortimanager-inventory
 collections:
   - fortinet.fortimanager
 connection: httpapi
 vars:
    ansible_httpapi_use_ssl: True
    ansible_httpapi_validate_certs: False
    ansible_httpapi_port: 443
 tasks:
   - name: Group members.
    fmgr_system_admin_group_member:
       bypass_validation: False
       workspace_locking_adom: <value in [global, custom adom including root]>
       workspace_locking_timeout: 300
       rc_succeeded: [0, -2, -3, ...]
       rc_failed: [-2, -3, ...]
       group: <your own value>
       state: <value in [present, absent]>
       system_admin_group_member:
          name: <value of string>
```
# <span id="page-839-4"></span>**8.379.6 Return Values**

Common return values are documented: [https://docs.ansible.com/ansible/latest/reference\\_appendices/common\\_](https://docs.ansible.com/ansible/latest/reference_appendices/common_return_values.html#common-return-values) [return\\_values.html#common-return-values,](https://docs.ansible.com/ansible/latest/reference_appendices/common_return_values.html#common-return-values) the following are the fields unique to this module:

# <span id="page-840-0"></span>**8.379.7 Status**

• This module is not guaranteed to have a backwards compatible interface.

# <span id="page-840-1"></span>**8.379.8 Authors**

- Link Zheng (@chillancezen)
- Jie Xue (@JieX19)
- Frank Shen (@fshen01)
- Hongbin Lu (@fgtdev-hblu)

Hint: If you notice any issues in this documentation, you can create a pull request to improve it.

# **8.380 fmgr\_system\_admin\_ldap – LDAP server entry configuration.**

New in version 2.10.

- *[Synopsis](#page-840-2)*
- *[Requirements](#page-840-3)*
- *[Parameters](#page-841-0)*
- *[Notes](#page-841-1)*
- *[Examples](#page-841-2)*
- *[Return Values](#page-842-0)*
- *[Status](#page-842-1)*
- *[Authors](#page-842-2)*

# <span id="page-840-2"></span>**8.380.1 Synopsis**

- This module is able to configure a FortiManager device.
- Examples include all parameters and values need to be adjusted to data sources before usage.
- Tested with FortiManager v6.0.0.

# <span id="page-840-3"></span>**8.380.2 Requirements**

The below requirements are needed on the host that executes this module.

• ansible $>=2.9.0$ 

# <span id="page-841-0"></span>**8.380.3 Parameters**

# <span id="page-841-1"></span>**8.380.4 Notes**

#### Note:

- Running in workspace locking mode is supported in this FortiManager module, the top level parameters workspace\_locking\_adom and workspace\_locking\_timeout help do the work.
- To create or update an object, use state: present directive.
- To delete an object, use state: absent directive
- Normally, running one module can fail when a non-zero rc is returned. you can also override the conditions to fail or succeed with parameters rc\_failed and rc\_succeeded

## <span id="page-841-2"></span>**8.380.5 Examples**

```
- hosts: fortimanager-inventory
 collections:
    - fortinet.fortimanager
 connection: httpapi
 vars:
    ansible_httpapi_use_ssl: True
    ansible_httpapi_validate_certs: False
    ansible_httpapi_port: 443
 tasks:
   - name: LDAP server entry configuration.
    fmgr_system_admin_ldap:
       bypass_validation: False
        workspace_locking_adom: <value in [global, custom adom including root]>
        workspace_locking_timeout: 300
        rc_succeeded: [0, -2, -3, ...]
        rc_failed: [-2, -3, ...]
        state: <value in [present, absent]>
        system_admin_ldap:
           adom:
             -
                 adom-name: <value of string>
           adom-attr: <value of string>
           attributes: <value of string>
           ca-cert: <value of string>
           cnid: <value of string>
           connect-timeout: <value of integer>
           dn: <value of string>
           filter: <value of string>
           group: <value of string>
           memberof-attr: <value of string>
           name: <value of string>
           password: <value of string>
           port: <value of integer>
           profile-attr: <value of string>
           secondary-server: <value of string>
           secure: <value in [disable, starttls, ldaps]>
           server: <value of string>
```

```
tertiary-server: <value of string>
type: <value in [simple, anonymous, regular]>
username: <value of string>
```
#### <span id="page-842-0"></span>**8.380.6 Return Values**

Common return values are documented: [https://docs.ansible.com/ansible/latest/reference\\_appendices/common\\_](https://docs.ansible.com/ansible/latest/reference_appendices/common_return_values.html#common-return-values) [return\\_values.html#common-return-values,](https://docs.ansible.com/ansible/latest/reference_appendices/common_return_values.html#common-return-values) the following are the fields unique to this module:

# <span id="page-842-1"></span>**8.380.7 Status**

• This module is not guaranteed to have a backwards compatible interface.

# <span id="page-842-2"></span>**8.380.8 Authors**

- Link Zheng (@chillancezen)
- Jie Xue (@JieX19)
- Frank Shen (@fshen01)
- Hongbin Lu (@fgtdev-hblu)

Hint: If you notice any issues in this documentation, you can create a pull request to improve it.

# **8.381 fmgr\_system\_admin\_ldap\_adom – Admin domain.**

New in version 2.10.

- *[Synopsis](#page-842-3)*
- *[Requirements](#page-843-0)*
- *[Parameters](#page-843-1)*
- *[Notes](#page-843-2)*
- *[Examples](#page-843-3)*
- *[Return Values](#page-843-4)*
- *[Status](#page-844-0)*
- *[Authors](#page-844-1)*

#### <span id="page-842-3"></span>**8.381.1 Synopsis**

- This module is able to configure a FortiManager device.
- Examples include all parameters and values need to be adjusted to data sources before usage.

• Tested with FortiManager v6.0.0.

#### <span id="page-843-0"></span>**8.381.2 Requirements**

The below requirements are needed on the host that executes this module.

• ansible>=2.9.0

#### <span id="page-843-1"></span>**8.381.3 Parameters**

# <span id="page-843-2"></span>**8.381.4 Notes**

#### Note:

- Running in workspace locking mode is supported in this FortiManager module, the top level parameters workspace\_locking\_adom and workspace\_locking\_timeout help do the work.
- To create or update an object, use state: present directive.
- To delete an object, use state: absent directive
- Normally, running one module can fail when a non-zero rc is returned. you can also override the conditions to fail or succeed with parameters rc\_failed and rc\_succeeded

### <span id="page-843-3"></span>**8.381.5 Examples**

```
- hosts: fortimanager-inventory
 collections:
   - fortinet.fortimanager
 connection: httpapi
 vars:
    ansible_httpapi_use_ssl: True
    ansible_httpapi_validate_certs: False
    ansible_httpapi_port: 443
 tasks:
  - name: Admin domain.
    fmgr_system_admin_ldap_adom:
       bypass_validation: False
       workspace_locking_adom: <value in [global, custom adom including root]>
       workspace_locking_timeout: 300
       rc_succeeded: [0, -2, -3, ...]
       rc_failed: [-2, -3, ...]
       1dap: < your own value>
       state: <value in [present, absent]>
       system_admin_ldap_adom:
          adom-name: <value of string>
```
# <span id="page-843-4"></span>**8.381.6 Return Values**

Common return values are documented: [https://docs.ansible.com/ansible/latest/reference\\_appendices/common\\_](https://docs.ansible.com/ansible/latest/reference_appendices/common_return_values.html#common-return-values) [return\\_values.html#common-return-values,](https://docs.ansible.com/ansible/latest/reference_appendices/common_return_values.html#common-return-values) the following are the fields unique to this module:

# <span id="page-844-0"></span>**8.381.7 Status**

• This module is not guaranteed to have a backwards compatible interface.

# <span id="page-844-1"></span>**8.381.8 Authors**

- Link Zheng (@chillancezen)
- Jie Xue (@JieX19)
- Frank Shen (@fshen01)
- Hongbin Lu (@fgtdev-hblu)

Hint: If you notice any issues in this documentation, you can create a pull request to improve it.

# **8.382 fmgr\_system\_admin\_profile – Admin profile.**

New in version 2.10.

- *[Synopsis](#page-844-2)*
- *[Requirements](#page-844-3)*
- *[Parameters](#page-845-0)*
- *[Notes](#page-845-1)*
- *[Examples](#page-845-2)*
- *[Return Values](#page-846-0)*
- *[Status](#page-847-0)*
- *[Authors](#page-847-1)*

# <span id="page-844-2"></span>**8.382.1 Synopsis**

- This module is able to configure a FortiManager device.
- Examples include all parameters and values need to be adjusted to data sources before usage.
- Tested with FortiManager v6.0.0.

# <span id="page-844-3"></span>**8.382.2 Requirements**

The below requirements are needed on the host that executes this module.

• ansible $>=$ 2.9.0

# <span id="page-845-0"></span>**8.382.3 Parameters**

# <span id="page-845-1"></span>**8.382.4 Notes**

#### Note:

- Running in workspace locking mode is supported in this FortiManager module, the top level parameters workspace\_locking\_adom and workspace\_locking\_timeout help do the work.
- To create or update an object, use state: present directive.
- To delete an object, use state: absent directive
- Normally, running one module can fail when a non-zero rc is returned. you can also override the conditions to fail or succeed with parameters rc\_failed and rc\_succeeded

### <span id="page-845-2"></span>**8.382.5 Examples**

```
- hosts: fortimanager-inventory
 collections:
    - fortinet.fortimanager
 connection: httpapi
 vars:
    ansible_httpapi_use_ssl: True
    ansible_httpapi_validate_certs: False
    ansible_httpapi_port: 443
 tasks:
   - name: Admin profile.
    fmgr_system_admin_profile:
       bypass_validation: False
        workspace_locking_adom: <value in [global, custom adom including root]>
        workspace_locking_timeout: 300
        rc_succeeded: [0, -2, -3, ...]
        rc_failed: [-2, -3, ...]
        state: <value in [present, absent]>
        system_admin_profile:
           adom-lock: <value in [none, read, read-write]>
           adom-policy-packages: <value in [none, read, read-write]>
           adom-switch: <value in [none, read, read-write]>
           app-filter: <value in [disable, enable]>
           assignment: <value in [none, read, read-write]>
           change-password: <value in [disable, enable]>
           config-retrieve: <value in [none, read, read-write]>
           config-revert: <value in [none, read, read-write]>
           consistency-check: <value in [none, read, read-write]>
           datamask: <value in [disable, enable]>
           datamask-custom-fields:
             -
                 field-category:
                   - log
                   - fortiview
                   - alert
                   - ueba
                   - all
                 field-name: <value of string>
```

```
field-status: <value in [disable, enable]>
      field-type: <value in [string, ip, mac, ...]>
datamask-custom-priority: <value in [disable, enable]>
datamask-fields:
  - user
 - srcip
  - srcname
  - srcmac
 - dstip
 - dstname
 - email
 - message
 - domain
datamask-key: <value of string>
deploy-management: <value in [none, read, read-write]>
description: <value of string>
device-ap: <value in [none, read, read-write]>
device-config: <value in [none, read, read-write]>
device-forticlient: <value in [none, read, read-write]>
device-fortiswitch: <value in [none, read, read-write]>
device-manager: <value in [none, read, read-write]>
device-op: <value in [none, read, read-write]>
device-policy-package-lock: <value in [none, read, read-write]>
device-profile: <value in [none, read, read-write]>
device-revision-deletion: <value in [none, read, read-write]>
device-wan-link-load-balance: <value in [none, read, read-write]>
event-management: <value in [none, read, read-write]>
fgd-center-advanced: <value in [none, read, read-write]>
fgd-center-fmw-mgmt: <value in [none, read, read-write]>
fgd-center-licensing: <value in [none, read, read-write]>
fgd_center: <value in [none, read, read-write]>
global-policy-packages: <value in [none, read, read-write]>
import-policy-packages: <value in [none, read, read-write]>
intf-mapping: <value in [none, read, read-write]>
ips-filter: <value in [disable, enable]>
log-viewer: <value in [none, read, read-write]>
policy-objects: <value in [none, read, read-write]>
profileid: <value of string>
read-passwd: <value in [none, read, read-write]>
realtime-monitor: <value in [none, read, read-write]>
report-viewer: <value in [none, read, read-write]>
scope: <value in [global, adom]>
set-install-targets: <value in [none, read, read-write]>
system-setting: <value in [none, read, read-write]>
term-access: <value in [none, read, read-write]>
type: <value in [system, restricted]>
vpn-manager: <value in [none, read, read-write]>
web-filter: <value in [disable, enable]>
```
### <span id="page-846-0"></span>**8.382.6 Return Values**

Common return values are documented: [https://docs.ansible.com/ansible/latest/reference\\_appendices/common\\_](https://docs.ansible.com/ansible/latest/reference_appendices/common_return_values.html#common-return-values) return values.html#common-return-values, the following are the fields unique to this module:

# <span id="page-847-0"></span>**8.382.7 Status**

• This module is not guaranteed to have a backwards compatible interface.

# <span id="page-847-1"></span>**8.382.8 Authors**

- Link Zheng (@chillancezen)
- Jie Xue (@JieX19)
- Frank Shen (@fshen01)
- Hongbin Lu (@fgtdev-hblu)

Hint: If you notice any issues in this documentation, you can create a pull request to improve it.

# **8.383 fmgr\_system\_admin\_profile\_datamaskcustomfields – Customized datamask fields.**

New in version 2.10.

- *[Synopsis](#page-847-2)*
- *[Requirements](#page-847-3)*
- *[Parameters](#page-848-0)*
- *[Notes](#page-848-1)*
- *[Examples](#page-848-2)*
- *[Return Values](#page-848-3)*
- *[Status](#page-849-0)*
- *[Authors](#page-849-1)*

#### <span id="page-847-2"></span>**8.383.1 Synopsis**

- This module is able to configure a FortiManager device.
- Examples include all parameters and values need to be adjusted to data sources before usage.
- Tested with FortiManager v6.0.0.

# <span id="page-847-3"></span>**8.383.2 Requirements**

The below requirements are needed on the host that executes this module.

• ansible $>=2.9.0$ 

# <span id="page-848-0"></span>**8.383.3 Parameters**

### <span id="page-848-1"></span>**8.383.4 Notes**

#### Note:

- Running in workspace locking mode is supported in this FortiManager module, the top level parameters workspace\_locking\_adom and workspace\_locking\_timeout help do the work.
- To create or update an object, use state: present directive.
- To delete an object, use state: absent directive
- Normally, running one module can fail when a non-zero rc is returned. you can also override the conditions to fail or succeed with parameters rc\_failed and rc\_succeeded

### <span id="page-848-2"></span>**8.383.5 Examples**

```
- hosts: fortimanager-inventory
 collections:
    - fortinet.fortimanager
 connection: httpapi
 vars:
    ansible_httpapi_use_ssl: True
    ansible_httpapi_validate_certs: False
    ansible_httpapi_port: 443
 tasks:
  - name: Customized datamask fields.
    fmgr_system_admin_profile_datamaskcustomfields:
       bypass_validation: False
       workspace_locking_adom: <value in [global, custom adom including root]>
       workspace_locking_timeout: 300
       rc_succeeded: [0, -2, -3, ...]
       rc_failed: [-2, -3, ...]
       profile: <your own value>
        state: <value in [present, absent]>
       system_admin_profile_datamaskcustomfields:
          field-category:
             - log
            - fortiview
             - alert
             - ueba
             - all
           field-name: <value of string>
           field-status: <value in [disable, enable]>
           field-type: <value in [string, ip, mac, ...]>
```
#### <span id="page-848-3"></span>**8.383.6 Return Values**

Common return values are documented: [https://docs.ansible.com/ansible/latest/reference\\_appendices/common\\_](https://docs.ansible.com/ansible/latest/reference_appendices/common_return_values.html#common-return-values) [return\\_values.html#common-return-values,](https://docs.ansible.com/ansible/latest/reference_appendices/common_return_values.html#common-return-values) the following are the fields unique to this module:

# <span id="page-849-0"></span>**8.383.7 Status**

• This module is not guaranteed to have a backwards compatible interface.

# <span id="page-849-1"></span>**8.383.8 Authors**

- Link Zheng (@chillancezen)
- Jie Xue (@JieX19)
- Frank Shen (@fshen01)
- Hongbin Lu (@fgtdev-hblu)

Hint: If you notice any issues in this documentation, you can create a pull request to improve it.

# **8.384 fmgr\_system\_admin\_radius – Configure radius.**

New in version 2.10.

- *[Synopsis](#page-849-2)*
- *[Requirements](#page-849-3)*
- *[Parameters](#page-850-0)*
- *[Notes](#page-850-1)*
- *[Examples](#page-850-2)*
- *[Return Values](#page-850-3)*
- *[Status](#page-850-4)*
- *[Authors](#page-851-0)*

# <span id="page-849-2"></span>**8.384.1 Synopsis**

- This module is able to configure a FortiManager device.
- Examples include all parameters and values need to be adjusted to data sources before usage.
- Tested with FortiManager v6.0.0.

# <span id="page-849-3"></span>**8.384.2 Requirements**

The below requirements are needed on the host that executes this module.

• ansible $>=$ 2.9.0

# <span id="page-850-0"></span>**8.384.3 Parameters**

### <span id="page-850-1"></span>**8.384.4 Notes**

#### Note:

- Running in workspace locking mode is supported in this FortiManager module, the top level parameters workspace\_locking\_adom and workspace\_locking\_timeout help do the work.
- To create or update an object, use state: present directive.
- To delete an object, use state: absent directive
- Normally, running one module can fail when a non-zero rc is returned. you can also override the conditions to fail or succeed with parameters rc\_failed and rc\_succeeded

### <span id="page-850-2"></span>**8.384.5 Examples**

```
- hosts: fortimanager-inventory
 collections:
   - fortinet.fortimanager
 connection: httpapi
 vars:
    ansible_httpapi_use_ssl: True
    ansible_httpapi_validate_certs: False
    ansible_httpapi_port: 443
 tasks:
   - name: Configure radius.
    fmgr_system_admin_radius:
       bypass_validation: False
       workspace_locking_adom: <value in [global, custom adom including root]>
       workspace_locking_timeout: 300
       rc_succeeded: [0, -2, -3, ...]
       rc_failed: [-2, -3, ...]
       state: <value in [present, absent]>
       system_admin_radius:
          auth-type: <value in [any, pap, chap, ...]>
          name: <value of string>
          nas-ip: <value of string>
          port: <value of integer>
           secondary-secret: <value of string>
           secondary-server: <value of string>
           secret: <value of string>
           server: <value of string>
```
### <span id="page-850-3"></span>**8.384.6 Return Values**

Common return values are documented: https://docs.ansible.com/ansible/latest/reference appendices/common [return\\_values.html#common-return-values,](https://docs.ansible.com/ansible/latest/reference_appendices/common_return_values.html#common-return-values) the following are the fields unique to this module:

#### <span id="page-850-4"></span>**8.384.7 Status**

• This module is not guaranteed to have a backwards compatible interface.

# <span id="page-851-0"></span>**8.384.8 Authors**

- Link Zheng (@chillancezen)
- Jie Xue (@JieX19)
- Frank Shen (@fshen01)
- Hongbin Lu (@fgtdev-hblu)

Hint: If you notice any issues in this documentation, you can create a pull request to improve it.

# **8.385 fmgr\_system\_admin\_setting – Admin setting.**

New in version 2.10.

- *[Synopsis](#page-851-1)*
- *[Requirements](#page-851-2)*
- *[Parameters](#page-851-3)*
- *[Notes](#page-851-4)*
- *[Examples](#page-852-0)*
- *[Return Values](#page-853-0)*
- *[Status](#page-853-1)*
- *[Authors](#page-853-2)*

#### <span id="page-851-1"></span>**8.385.1 Synopsis**

- This module is able to configure a FortiManager device.
- Examples include all parameters and values need to be adjusted to data sources before usage.
- Tested with FortiManager v6.0.0.

# <span id="page-851-2"></span>**8.385.2 Requirements**

The below requirements are needed on the host that executes this module.

• ansible $>=2.9.0$ 

# <span id="page-851-3"></span>**8.385.3 Parameters**

# <span id="page-851-4"></span>**8.385.4 Notes**

Note:

- Running in workspace locking mode is supported in this FortiManager module, the top level parameters workspace\_locking\_adom and workspace\_locking\_timeout help do the work.
- To create or update an object, use state: present directive.
- To delete an object, use state: absent directive
- Normally, running one module can fail when a non-zero rc is returned. you can also override the conditions to fail or succeed with parameters rc\_failed and rc\_succeeded

#### <span id="page-852-0"></span>**8.385.5 Examples**

```
- hosts: fortimanager-inventory
 collections:
   - fortinet.fortimanager
 connection: httpapi
 vars:
    ansible_httpapi_use_ssl: True
    ansible_httpapi_validate_certs: False
    ansible_httpapi_port: 443
 tasks:
   - name: Admin setting.
    fmgr_system_admin_setting:
       bypass_validation: False
       workspace_locking_adom: <value in [global, custom adom including root]>
       workspace_locking_timeout: 300
       rc_succeeded: [0, -2, -3, ...]rc_failed: [-2, -3, ...]
       system_admin_setting:
          access-banner: <value in [disable, enable]>
          admin-https-redirect: <value in [disable, enable]>
          admin-login-max: <value of integer>
          admin_server_cert: <value of string>
          allow_register: <value in [disable, enable]>
          auto-update: <value in [disable, enable]>
          banner-message: <value of string>
          chassis-mgmt: <value in [disable, enable]>
          chassis-update-interval: <value of integer>
          device_sync_status: <value in [disable, enable]>
          gui-theme: <value in [blue, green, red, ...]>
          http port: <value of integer>
          https_port: <value of integer>
          idle_timeout: <value of integer>
          install-ifpolicy-only: <value in [disable, enable]>
          mgmt-addr: <value of string>
          mgmt-fqdn: <value of string>
          objects-force-deletion: <value in [disable, enable]>
          offline_mode: <value in [disable, enable]>
          register passwd: <value of string>
          sdwan-monitor-history: <value in [disable, enable]>
          shell-access: <value in [disable, enable]>
          shell-password: <value of string>
          show-add-multiple: <value in [disable, enable]>
          show-adom-devman: <value in [disable, enable]>
          show-checkbox-in-table: <value in [disable, enable]>
          show-device-import-export: <value in [disable, enable]>
```

```
show-hostname: <value in [disable, enable]>
show_automatic_script: <value in [disable, enable]>
show_grouping_script: <value in [disable, enable]>
show_schedule_script: <value in [disable, enable]>
show_tcl_script: <value in [disable, enable]>
unreg_dev_opt: <value in [add_no_service, ignore, add_allow_service]>
webadmin_language: <value in [auto_detect, english, simplified_chinese, ...
```
 $\rightarrow$ ] >

#### <span id="page-853-0"></span>**8.385.6 Return Values**

Common return values are documented: [https://docs.ansible.com/ansible/latest/reference\\_appendices/common\\_](https://docs.ansible.com/ansible/latest/reference_appendices/common_return_values.html#common-return-values) [return\\_values.html#common-return-values,](https://docs.ansible.com/ansible/latest/reference_appendices/common_return_values.html#common-return-values) the following are the fields unique to this module:

#### <span id="page-853-1"></span>**8.385.7 Status**

• This module is not guaranteed to have a backwards compatible interface.

#### <span id="page-853-2"></span>**8.385.8 Authors**

- Link Zheng (@chillancezen)
- Jie Xue (@JieX19)
- Frank Shen (@fshen01)
- Hongbin Lu (@fgtdev-hblu)

Hint: If you notice any issues in this documentation, you can create a pull request to improve it.

# **8.386 fmgr\_system\_admin\_tacacs – TACACS+ server entry configuration.**

New in version 2.10.

- *[Synopsis](#page-854-0)*
- *[Requirements](#page-854-1)*
- *[Parameters](#page-854-2)*
- *[Notes](#page-854-3)*
- *[Examples](#page-854-4)*
- *[Return Values](#page-855-0)*
- *[Status](#page-855-1)*
- *[Authors](#page-855-2)*

### <span id="page-854-0"></span>**8.386.1 Synopsis**

- This module is able to configure a FortiManager device.
- Examples include all parameters and values need to be adjusted to data sources before usage.
- Tested with FortiManager v6.0.0.

### <span id="page-854-1"></span>**8.386.2 Requirements**

The below requirements are needed on the host that executes this module.

• ansible $>=2.9.0$ 

# <span id="page-854-2"></span>**8.386.3 Parameters**

#### <span id="page-854-3"></span>**8.386.4 Notes**

#### Note:

- Running in workspace locking mode is supported in this FortiManager module, the top level parameters workspace\_locking\_adom and workspace\_locking\_timeout help do the work.
- To create or update an object, use state: present directive.
- To delete an object, use state: absent directive
- Normally, running one module can fail when a non-zero rc is returned. you can also override the conditions to fail or succeed with parameters rc\_failed and rc\_succeeded

#### <span id="page-854-4"></span>**8.386.5 Examples**

```
- hosts: fortimanager-inventory
 collections:
   - fortinet.fortimanager
 connection: httpapi
 vars:
    ansible_httpapi_use_ssl: True
    ansible_httpapi_validate_certs: False
    ansible_httpapi_port: 443
 tasks:
   - name: TACACS+ server entry configuration.
    fmgr_system_admin_tacacs:
       bypass_validation: False
       workspace_locking_adom: <value in [global, custom adom including root]>
       workspace_locking_timeout: 300
       rc_succeeded: [0, -2, -3, ...]
       rc_failed: [-2, -3, ...]
       state: <value in [present, absent]>
       system_admin_tacacs:
          authen-type: <value in [auto, ascii, pap, ...]>
          authorization: <value in [disable, enable]>
          key: <value of string>
```

```
name: <value of string>
port: <value of integer>
secondary-key: <value of string>
secondary-server: <value of string>
server: <value of string>
tertiary-key: <value of string>
tertiary-server: <value of string>
```
# <span id="page-855-0"></span>**8.386.6 Return Values**

Common return values are documented: [https://docs.ansible.com/ansible/latest/reference\\_appendices/common\\_](https://docs.ansible.com/ansible/latest/reference_appendices/common_return_values.html#common-return-values) [return\\_values.html#common-return-values,](https://docs.ansible.com/ansible/latest/reference_appendices/common_return_values.html#common-return-values) the following are the fields unique to this module:

#### <span id="page-855-1"></span>**8.386.7 Status**

• This module is not guaranteed to have a backwards compatible interface.

# <span id="page-855-2"></span>**8.386.8 Authors**

- Link Zheng (@chillancezen)
- Jie Xue (@JieX19)
- Frank Shen (@fshen01)
- Hongbin Lu (@fgtdev-hblu)

Hint: If you notice any issues in this documentation, you can create a pull request to improve it.

# **8.387 fmgr\_system\_admin\_user – Admin user.**

New in version 2.10.

- *[Synopsis](#page-856-0)*
- *[Requirements](#page-856-1)*
- *[Parameters](#page-856-2)*
- *[Notes](#page-856-3)*
- *[Examples](#page-856-4)*
- *[Return Values](#page-858-0)*
- *[Status](#page-858-1)*
- *[Authors](#page-859-0)*

## <span id="page-856-0"></span>**8.387.1 Synopsis**

- This module is able to configure a FortiManager device.
- Examples include all parameters and values need to be adjusted to data sources before usage.
- Tested with FortiManager v6.0.0.

### <span id="page-856-1"></span>**8.387.2 Requirements**

The below requirements are needed on the host that executes this module.

• ansible $>=2.9.0$ 

# <span id="page-856-2"></span>**8.387.3 Parameters**

#### <span id="page-856-3"></span>**8.387.4 Notes**

#### Note:

- Running in workspace locking mode is supported in this FortiManager module, the top level parameters workspace\_locking\_adom and workspace\_locking\_timeout help do the work.
- To create or update an object, use state: present directive.
- To delete an object, use state: absent directive
- Normally, running one module can fail when a non-zero rc is returned. you can also override the conditions to fail or succeed with parameters rc\_failed and rc\_succeeded

#### <span id="page-856-4"></span>**8.387.5 Examples**

```
- hosts: fortimanager-inventory
 collections:
   - fortinet.fortimanager
 connection: httpapi
 vars:
    ansible_httpapi_use_ssl: True
    ansible_httpapi_validate_certs: False
    ansible_httpapi_port: 443
 tasks:
   - name: Admin user.
    fmgr_system_admin_user:
       bypass_validation: False
       workspace_locking_adom: <value in [global, custom adom including root]>
       workspace_locking_timeout: 300
       rc_succeeded: [0, -2, -3, ...]
       rc_failed: [-2, -3, ...]
       state: <value in [present, absent]>
       system_admin_user:
          adom:
             -
                 adom-name: <value of string>
```
**adom-exclude**:

(continued from previous page)

```
-
      adom-name: <value of string>
app-filter:
  -
      app-filter-name: <value of string>
avatar: <value of string>
ca: <value of string>
change-password: <value in [disable, enable]>
dashboard:
  -
      column: <value of integer>
      diskio-content-type: <value in [util, iops, blks]>
      diskio-period: <value in [1hour, 8hour, 24hour]>
      log-rate-period: <value in [2min , 1hour, 6hours]>
      log-rate-topn: <value in [1, 2, 3, ...]>
      log-rate-type: <value in [log, device]>
     moduleid: <value of integer>
      name: <value of string>
      num-entries: <value of integer>
      refresh-interval: <value of integer>
      res-cpu-display: <value in [average , each]>
      res-period: <value in [10min , hour, day]>
      res-view-type: <value in [real-time , history]>
      status: <value in [close, open]>
     tabid: <value of integer>
      time-period: <value in [1hour, 8hour, 24hour]>
      widget-type: <value in [top-lograte, sysres, sysinfo, ...]>
dashboard-tabs:
  -
      name: <value of string>
      tabid: <value of integer>
description: <value of string>
dev-group: <value of string>
email-address: <value of string>
ext-auth-accprofile-override: <value in [disable, enable]>
ext-auth-adom-override: <value in [disable, enable]>
ext-auth-group-match: <value of string>
first-name: <value of string>
force-password-change: <value in [disable, enable]>
group: <value of string>
hidden: <value of integer>
ips-filter:
  -
      ips-filter-name: <value of string>
ipv6 trusthost1: <value of string>
ipv6_trusthost10: <value of string>
ipv6_trusthost2: <value of string>
ipv6_trusthost3: <value of string>
ipv6_trusthost4: <value of string>
ipv6_trusthost5: <value of string>
ipv6_trusthost6: <value of string>
ipv6_trusthost7: <value of string>
ipv6 trusthost8: <value of string>
ipv6_trusthost9: <value of string>
last-name: <value of string>
ldap-server: <value of string>
```

```
meta-data:
  -
      fieldlength: <value of integer>
      fieldname: <value of string>
      fieldvalue: <value of string>
      importance: <value in [optional, required]>
      status: <value in [disabled, enabled]>
mobile-number: <value of string>
pager-number: <value of string>
password: <value of string>
password-expire: <value of string>
phone-number: <value of string>
policy-package:
  -
      policy-package-name: <value of string>
profileid: <value of string>
radius_server: <value of string>
restrict-access: <value in [disable, enable]>
restrict-dev-vdom:
  -
      dev-vdom: <value of string>
rpc-permit: <value in [read-write, none, read]>
ssh-public-key1: <value of string>
ssh-public-key2: <value of string>
ssh-public-key3: <value of string>
subject: <value of string>
tacacs-plus-server: <value of string>
trusthost1: <value of string>
trusthost10: <value of string>
trusthost2: <value of string>
trusthost3: <value of string>
trusthost4: <value of string>
trusthost5: <value of string>
trusthost6: <value of string>
trusthost7: <value of string>
trusthost8: <value of string>
trusthost9: <value of string>
two-factor-auth: <value in [disable, enable]>
user_type: <value in [local, radius, ldap, ...]>
userid: <value of string>
web-filter:
  -
      web-filter-name: <value of string>
wildcard: <value in [disable, enable]>
```
#### <span id="page-858-0"></span>**8.387.6 Return Values**

Common return values are documented: [https://docs.ansible.com/ansible/latest/reference\\_appendices/common\\_](https://docs.ansible.com/ansible/latest/reference_appendices/common_return_values.html#common-return-values) [return\\_values.html#common-return-values,](https://docs.ansible.com/ansible/latest/reference_appendices/common_return_values.html#common-return-values) the following are the fields unique to this module:

## <span id="page-858-1"></span>**8.387.7 Status**

• This module is not guaranteed to have a backwards compatible interface.

# <span id="page-859-0"></span>**8.387.8 Authors**

- Link Zheng (@chillancezen)
- Jie Xue (@JieX19)
- Frank Shen (@fshen01)
- Hongbin Lu (@fgtdev-hblu)

Hint: If you notice any issues in this documentation, you can create a pull request to improve it.

# **8.388 fmgr\_system\_admin\_user\_adom – Admin domain.**

New in version 2.10.

- *[Synopsis](#page-859-1)*
- *[Requirements](#page-859-2)*
- *[Parameters](#page-859-3)*
- *[Notes](#page-859-4)*
- *[Examples](#page-860-0)*
- *[Return Values](#page-860-1)*
- *[Status](#page-860-2)*
- *[Authors](#page-860-3)*

#### <span id="page-859-1"></span>**8.388.1 Synopsis**

- This module is able to configure a FortiManager device.
- Examples include all parameters and values need to be adjusted to data sources before usage.
- Tested with FortiManager v6.0.0.

# <span id="page-859-2"></span>**8.388.2 Requirements**

The below requirements are needed on the host that executes this module.

• ansible $>=2.9.0$ 

# <span id="page-859-3"></span>**8.388.3 Parameters**

# <span id="page-859-4"></span>**8.388.4 Notes**

Note:

- Running in workspace locking mode is supported in this FortiManager module, the top level parameters workspace\_locking\_adom and workspace\_locking\_timeout help do the work.
- To create or update an object, use state: present directive.
- To delete an object, use state: absent directive
- Normally, running one module can fail when a non-zero rc is returned. you can also override the conditions to fail or succeed with parameters rc\_failed and rc\_succeeded

#### <span id="page-860-0"></span>**8.388.5 Examples**

```
- hosts: fortimanager-inventory
 collections:
    - fortinet.fortimanager
 connection: httpapi
 vars:
    ansible_httpapi_use_ssl: True
    ansible_httpapi_validate_certs: False
    ansible_httpapi_port: 443
 tasks:
   - name: Admin domain.
    fmgr_system_admin_user_adom:
       bypass_validation: False
       workspace_locking_adom: <value in [global, custom adom including root]>
       workspace_locking_timeout: 300
       rc_succeeded: [0, -2, -3, \ldots]rc_failed: [-2, -3, ...]
       user: <your own value>
       state: <value in [present, absent]>
       system_admin_user_adom:
           adom-name: <value of string>
```
#### <span id="page-860-1"></span>**8.388.6 Return Values**

Common return values are documented: https://docs.ansible.com/ansible/latest/reference appendices/common [return\\_values.html#common-return-values,](https://docs.ansible.com/ansible/latest/reference_appendices/common_return_values.html#common-return-values) the following are the fields unique to this module:

#### <span id="page-860-2"></span>**8.388.7 Status**

• This module is not guaranteed to have a backwards compatible interface.

#### <span id="page-860-3"></span>**8.388.8 Authors**

- Link Zheng (@chillancezen)
- Jie Xue (@JieX19)
- Frank Shen (@fshen01)
- Hongbin Lu (@fgtdev-hblu)

Hint: If you notice any issues in this documentation, you can create a pull request to improve it.

# **8.389 fmgr\_system\_admin\_user\_adomexclude – Excluding admin domain.**

New in version 2.10.

- *[Synopsis](#page-861-0)*
- *[Requirements](#page-861-1)*
- *[Parameters](#page-861-2)*
- *[Notes](#page-861-3)*
- *[Examples](#page-862-0)*
- *[Return Values](#page-862-1)*
- *[Status](#page-862-2)*
- *[Authors](#page-862-3)*

# <span id="page-861-0"></span>**8.389.1 Synopsis**

- This module is able to configure a FortiManager device.
- Examples include all parameters and values need to be adjusted to data sources before usage.
- Tested with FortiManager v6.0.0.

#### <span id="page-861-1"></span>**8.389.2 Requirements**

The below requirements are needed on the host that executes this module.

• ansible $>=$ 2.9.0

## <span id="page-861-2"></span>**8.389.3 Parameters**

#### <span id="page-861-3"></span>**8.389.4 Notes**

Note:

- Running in workspace locking mode is supported in this FortiManager module, the top level parameters workspace\_locking\_adom and workspace\_locking\_timeout help do the work.
- To create or update an object, use state: present directive.
- To delete an object, use state: absent directive

• Normally, running one module can fail when a non-zero rc is returned. you can also override the conditions to fail or succeed with parameters rc\_failed and rc\_succeeded

#### <span id="page-862-0"></span>**8.389.5 Examples**

```
hosts: fortimanager-inventory
collections:
  - fortinet.fortimanager
connection: httpapi
vars:
   ansible_httpapi_use_ssl: True
   ansible_httpapi_validate_certs: False
   ansible_httpapi_port: 443
tasks:
 - name: Excluding admin domain.
   fmgr_system_admin_user_adomexclude:
      bypass_validation: False
      workspace_locking_adom: <value in [global, custom adom including root]>
      workspace_locking_timeout: 300
      rc_succeeded: [0, -2, -3, ...]
      rc_failed: [-2, -3, ...]
      user: <your own value>
      state: <value in [present, absent]>
      system_admin_user_adomexclude:
         adom-name: <value of string>
```
# <span id="page-862-1"></span>**8.389.6 Return Values**

Common return values are documented: [https://docs.ansible.com/ansible/latest/reference\\_appendices/common\\_](https://docs.ansible.com/ansible/latest/reference_appendices/common_return_values.html#common-return-values) [return\\_values.html#common-return-values,](https://docs.ansible.com/ansible/latest/reference_appendices/common_return_values.html#common-return-values) the following are the fields unique to this module:

#### <span id="page-862-2"></span>**8.389.7 Status**

• This module is not guaranteed to have a backwards compatible interface.

#### <span id="page-862-3"></span>**8.389.8 Authors**

- Link Zheng (@chillancezen)
- Jie Xue (@JieX19)
- Frank Shen (@fshen01)
- Hongbin Lu (@fgtdev-hblu)

Hint: If you notice any issues in this documentation, you can create a pull request to improve it.

# **8.390 fmgr\_system\_admin\_user\_appfilter – App filter.**

New in version 2.10.

- *[Synopsis](#page-863-0)*
- *[Requirements](#page-863-1)*
- *[Parameters](#page-863-2)*
- *[Notes](#page-863-3)*
- *[Examples](#page-864-0)*
- *[Return Values](#page-864-1)*
- *[Status](#page-864-2)*
- *[Authors](#page-864-3)*

## <span id="page-863-0"></span>**8.390.1 Synopsis**

- This module is able to configure a FortiManager device.
- Examples include all parameters and values need to be adjusted to data sources before usage.
- Tested with FortiManager v6.0.0.

# <span id="page-863-1"></span>**8.390.2 Requirements**

The below requirements are needed on the host that executes this module.

• ansible $>=$ 2.9.0

# <span id="page-863-2"></span>**8.390.3 Parameters**

# <span id="page-863-3"></span>**8.390.4 Notes**

#### Note:

- Running in workspace locking mode is supported in this FortiManager module, the top level parameters workspace\_locking\_adom and workspace\_locking\_timeout help do the work.
- To create or update an object, use state: present directive.
- To delete an object, use state: absent directive
- Normally, running one module can fail when a non-zero rc is returned. you can also override the conditions to fail or succeed with parameters rc\_failed and rc\_succeeded
#### **8.390.5 Examples**

```
- hosts: fortimanager-inventory
 collections:
   - fortinet.fortimanager
 connection: httpapi
 vars:
    ansible_httpapi_use_ssl: True
    ansible_httpapi_validate_certs: False
    ansible_httpapi_port: 443
 tasks:
  - name: App filter.
    fmgr_system_admin_user_appfilter:
       bypass_validation: False
       workspace_locking_adom: <value in [global, custom adom including root]>
       workspace_locking_timeout: 300
       rc_succeeded: [0, -2, -3, ...]
       rc_failed: [-2, -3, ...]
       user: <your own value>
       state: <value in [present, absent]>
       system_admin_user_appfilter:
          app-filter-name: <value of string>
```
# **8.390.6 Return Values**

Common return values are documented: [https://docs.ansible.com/ansible/latest/reference\\_appendices/common\\_](https://docs.ansible.com/ansible/latest/reference_appendices/common_return_values.html#common-return-values) [return\\_values.html#common-return-values,](https://docs.ansible.com/ansible/latest/reference_appendices/common_return_values.html#common-return-values) the following are the fields unique to this module:

### **8.390.7 Status**

• This module is not guaranteed to have a backwards compatible interface.

#### **8.390.8 Authors**

- Link Zheng (@chillancezen)
- Jie Xue (@JieX19)
- Frank Shen (@fshen01)
- Hongbin Lu (@fgtdev-hblu)

Hint: If you notice any issues in this documentation, you can create a pull request to improve it.

# **8.391 fmgr\_system\_admin\_user\_dashboard – Custom dashboard widgets.**

- *[Synopsis](#page-865-0)*
- *[Requirements](#page-865-1)*
- *[Parameters](#page-865-2)*
- *[Notes](#page-865-3)*
- *[Examples](#page-865-4)*
- *[Return Values](#page-866-0)*
- *[Status](#page-866-1)*
- *[Authors](#page-866-2)*

### <span id="page-865-0"></span>**8.391.1 Synopsis**

- This module is able to configure a FortiManager device.
- Examples include all parameters and values need to be adjusted to data sources before usage.
- Tested with FortiManager v6.0.0.

### <span id="page-865-1"></span>**8.391.2 Requirements**

The below requirements are needed on the host that executes this module.

• ansible $>=2.9.0$ 

# <span id="page-865-2"></span>**8.391.3 Parameters**

### <span id="page-865-3"></span>**8.391.4 Notes**

#### Note:

- Running in workspace locking mode is supported in this FortiManager module, the top level parameters workspace\_locking\_adom and workspace\_locking\_timeout help do the work.
- To create or update an object, use state: present directive.
- To delete an object, use state: absent directive
- Normally, running one module can fail when a non-zero rc is returned. you can also override the conditions to fail or succeed with parameters rc\_failed and rc\_succeeded

# <span id="page-865-4"></span>**8.391.5 Examples**

```
- hosts: fortimanager-inventory
 collections:
   - fortinet.fortimanager
 connection: httpapi
 vars:
```

```
ansible_httpapi_use_ssl: True
  ansible_httpapi_validate_certs: False
  ansible_httpapi_port: 443
tasks:
 - name: Custom dashboard widgets.
   fmgr_system_admin_user_dashboard:
     bypass_validation: False
      workspace_locking_adom: <value in [global, custom adom including root]>
      workspace_locking_timeout: 300
      rc_succeeded: [0, -2, -3, ...]
      rc_failed: [-2, -3, ...]
      user: <your own value>
      state: <value in [present, absent]>
      system_admin_user_dashboard:
         column: <value of integer>
         diskio-content-type: <value in [util, iops, blks]>
         diskio-period: <value in [1hour, 8hour, 24hour]>
         log-rate-period: <value in [2min, 1hour, 6hours]>
         log-rate-topn: <value in [1, 2, 3, ...]>
         log-rate-type: <value in [log, device]>
         moduleid: <value of integer>
         name: <value of string>
         num-entries: <value of integer>
         refresh-interval: <value of integer>
         res-cpu-display: <value in [average, each]>
         res-period: <value in [10min, hour, day]>
         res-view-type: <value in [real-time, history]>
         status: <value in [close, open]>
         tabid: <value of integer>
         time-period: <value in [1hour, 8hour, 24hour]>
         widget-type: <value in [top-lograte, sysres, sysinfo, ...]>
```
#### <span id="page-866-0"></span>**8.391.6 Return Values**

Common return values are documented: https://docs.ansible.com/ansible/latest/reference appendices/common [return\\_values.html#common-return-values,](https://docs.ansible.com/ansible/latest/reference_appendices/common_return_values.html#common-return-values) the following are the fields unique to this module:

# <span id="page-866-1"></span>**8.391.7 Status**

• This module is not guaranteed to have a backwards compatible interface.

#### <span id="page-866-2"></span>**8.391.8 Authors**

- Link Zheng (@chillancezen)
- Jie Xue (@JieX19)
- Frank Shen (@fshen01)
- Hongbin Lu (@fgtdev-hblu)

Hint: If you notice any issues in this documentation, you can create a pull request to improve it.

# **8.392 fmgr\_system\_admin\_user\_dashboardtabs – Custom dashboard.**

New in version 2.10.

- *[Synopsis](#page-867-0)*
- *[Requirements](#page-867-1)*
- *[Parameters](#page-867-2)*
- *[Notes](#page-867-3)*
- *[Examples](#page-868-0)*
- *[Return Values](#page-868-1)*
- *[Status](#page-868-2)*
- *[Authors](#page-868-3)*

# <span id="page-867-0"></span>**8.392.1 Synopsis**

- This module is able to configure a FortiManager device.
- Examples include all parameters and values need to be adjusted to data sources before usage.
- Tested with FortiManager v6.0.0.

#### <span id="page-867-1"></span>**8.392.2 Requirements**

The below requirements are needed on the host that executes this module.

• ansible $>=$ 2.9.0

# <span id="page-867-2"></span>**8.392.3 Parameters**

# <span id="page-867-3"></span>**8.392.4 Notes**

#### Note:

- Running in workspace locking mode is supported in this FortiManager module, the top level parameters workspace\_locking\_adom and workspace\_locking\_timeout help do the work.
- To create or update an object, use state: present directive.
- To delete an object, use state: absent directive
- Normally, running one module can fail when a non-zero rc is returned. you can also override the conditions to fail or succeed with parameters rc\_failed and rc\_succeeded

#### <span id="page-868-0"></span>**8.392.5 Examples**

```
- hosts: fortimanager-inventory
 collections:
   - fortinet.fortimanager
 connection: httpapi
 vars:
    ansible_httpapi_use_ssl: True
    ansible_httpapi_validate_certs: False
    ansible_httpapi_port: 443
 tasks:
  - name: Custom dashboard.
    fmgr_system_admin_user_dashboardtabs:
       bypass_validation: False
       workspace_locking_adom: <value in [global, custom adom including root]>
       workspace_locking_timeout: 300
       rc_succeeded: [0, -2, -3, ...]
       rc_failed: [-2, -3, ...]
       user: <your own value>
       state: <value in [present, absent]>
       system_admin_user_dashboardtabs:
          name: <value of string>
          tabid: <value of integer>
```
# <span id="page-868-1"></span>**8.392.6 Return Values**

Common return values are documented: [https://docs.ansible.com/ansible/latest/reference\\_appendices/common\\_](https://docs.ansible.com/ansible/latest/reference_appendices/common_return_values.html#common-return-values) [return\\_values.html#common-return-values,](https://docs.ansible.com/ansible/latest/reference_appendices/common_return_values.html#common-return-values) the following are the fields unique to this module:

### <span id="page-868-2"></span>**8.392.7 Status**

• This module is not guaranteed to have a backwards compatible interface.

# <span id="page-868-3"></span>**8.392.8 Authors**

- Link Zheng (@chillancezen)
- Jie Xue (@JieX19)
- Frank Shen (@fshen01)
- Hongbin Lu (@fgtdev-hblu)

Hint: If you notice any issues in this documentation, you can create a pull request to improve it.

# **8.393 fmgr\_system\_admin\_user\_ipsfilter – IPS filter.**

- *[Synopsis](#page-869-0)*
- *[Requirements](#page-869-1)*
- *[Parameters](#page-869-2)*
- *[Notes](#page-869-3)*
- *[Examples](#page-869-4)*
- *[Return Values](#page-870-0)*
- *[Status](#page-870-1)*
- *[Authors](#page-870-2)*

#### <span id="page-869-0"></span>**8.393.1 Synopsis**

- This module is able to configure a FortiManager device.
- Examples include all parameters and values need to be adjusted to data sources before usage.
- Tested with FortiManager v6.0.0.

### <span id="page-869-1"></span>**8.393.2 Requirements**

The below requirements are needed on the host that executes this module.

• ansible $>=2.9.0$ 

# <span id="page-869-2"></span>**8.393.3 Parameters**

### <span id="page-869-3"></span>**8.393.4 Notes**

#### Note:

- Running in workspace locking mode is supported in this FortiManager module, the top level parameters workspace\_locking\_adom and workspace\_locking\_timeout help do the work.
- To create or update an object, use state: present directive.
- To delete an object, use state: absent directive
- Normally, running one module can fail when a non-zero rc is returned. you can also override the conditions to fail or succeed with parameters rc\_failed and rc\_succeeded

# <span id="page-869-4"></span>**8.393.5 Examples**

```
- hosts: fortimanager-inventory
 collections:
   - fortinet.fortimanager
 connection: httpapi
 vars:
```

```
ansible_httpapi_use_ssl: True
  ansible_httpapi_validate_certs: False
  ansible_httpapi_port: 443
tasks:
 - name: IPS filter.
   fmgr_system_admin_user_ipsfilter:
     bypass_validation: False
      workspace_locking_adom: <value in [global, custom adom including root]>
     workspace_locking_timeout: 300
      rc_succeeded: [0, -2, -3, ...]
      rc_failed: [-2, -3, ...]
      user: <your own value>
      state: <value in [present, absent]>
      system_admin_user_ipsfilter:
         ips-filter-name: <value of string>
```
### <span id="page-870-0"></span>**8.393.6 Return Values**

Common return values are documented: [https://docs.ansible.com/ansible/latest/reference\\_appendices/common\\_](https://docs.ansible.com/ansible/latest/reference_appendices/common_return_values.html#common-return-values) return values.html#common-return-values, the following are the fields unique to this module:

### <span id="page-870-1"></span>**8.393.7 Status**

• This module is not guaranteed to have a backwards compatible interface.

### <span id="page-870-2"></span>**8.393.8 Authors**

- Link Zheng (@chillancezen)
- Jie Xue (@JieX19)
- Frank Shen (@fshen01)
- Hongbin Lu (@fgtdev-hblu)

Hint: If you notice any issues in this documentation, you can create a pull request to improve it.

# **8.394 fmgr\_system\_admin\_user\_metadata – Configure meta data.**

- *[Synopsis](#page-871-0)*
- *[Requirements](#page-871-1)*
- *[Parameters](#page-871-2)*
- *[Notes](#page-871-3)*
- *[Examples](#page-871-4)*
- *[Return Values](#page-872-0)*
- *[Status](#page-872-1)*
- *[Authors](#page-872-2)*

#### <span id="page-871-0"></span>**8.394.1 Synopsis**

- This module is able to configure a FortiManager device.
- Examples include all parameters and values need to be adjusted to data sources before usage.
- Tested with FortiManager v6.0.0.

#### <span id="page-871-1"></span>**8.394.2 Requirements**

The below requirements are needed on the host that executes this module.

• ansible $>=$ 2.9.0

# <span id="page-871-2"></span>**8.394.3 Parameters**

# <span id="page-871-3"></span>**8.394.4 Notes**

#### Note:

- Running in workspace locking mode is supported in this FortiManager module, the top level parameters workspace\_locking\_adom and workspace\_locking\_timeout help do the work.
- To create or update an object, use state: present directive.
- To delete an object, use state: absent directive
- Normally, running one module can fail when a non-zero rc is returned. you can also override the conditions to fail or succeed with parameters rc\_failed and rc\_succeeded

#### <span id="page-871-4"></span>**8.394.5 Examples**

```
- hosts: fortimanager-inventory
 collections:
   - fortinet.fortimanager
 connection: httpapi
 vars:
    ansible_httpapi_use_ssl: True
    ansible_httpapi_validate_certs: False
    ansible_httpapi_port: 443
 tasks:
  - name: Configure meta data.
    fmgr_system_admin_user_metadata:
       bypass_validation: False
```

```
workspace_locking_adom: <value in [global, custom adom including root]>
workspace_locking_timeout: 300
rc_succeeded: [0, -2, -3, ...]
rc_failed: [-2, -3, ...]
user: <your own value>
state: <value in [present, absent]>
system_admin_user_metadata:
  fieldlength: <value of integer>
   fieldname: <value of string>
   fieldvalue: <value of string>
  importance: <value in [optional, required]>
   status: <value in [disabled, enabled]>
```
#### <span id="page-872-0"></span>**8.394.6 Return Values**

Common return values are documented: https://docs.ansible.com/ansible/latest/reference appendices/common [return\\_values.html#common-return-values,](https://docs.ansible.com/ansible/latest/reference_appendices/common_return_values.html#common-return-values) the following are the fields unique to this module:

# <span id="page-872-1"></span>**8.394.7 Status**

• This module is not guaranteed to have a backwards compatible interface.

#### <span id="page-872-2"></span>**8.394.8 Authors**

- Link Zheng (@chillancezen)
- Jie Xue (@JieX19)
- Frank Shen (@fshen01)
- Hongbin Lu (@fgtdev-hblu)

Hint: If you notice any issues in this documentation, you can create a pull request to improve it.

# **8.395 fmgr\_system\_admin\_user\_policypackage – Policy package access.**

- *[Synopsis](#page-873-0)*
- *[Requirements](#page-873-1)*
- *[Parameters](#page-873-2)*
- *[Notes](#page-873-3)*
- *[Examples](#page-873-4)*
- *[Return Values](#page-874-0)*
- *[Status](#page-874-1)*
- *[Authors](#page-874-2)*

# <span id="page-873-0"></span>**8.395.1 Synopsis**

- This module is able to configure a FortiManager device.
- Examples include all parameters and values need to be adjusted to data sources before usage.
- Tested with FortiManager v6.0.0.

#### <span id="page-873-1"></span>**8.395.2 Requirements**

The below requirements are needed on the host that executes this module.

• ansible $>=2.9.0$ 

### <span id="page-873-2"></span>**8.395.3 Parameters**

#### <span id="page-873-3"></span>**8.395.4 Notes**

#### Note:

- Running in workspace locking mode is supported in this FortiManager module, the top level parameters workspace\_locking\_adom and workspace\_locking\_timeout help do the work.
- To create or update an object, use state: present directive.
- To delete an object, use state: absent directive
- Normally, running one module can fail when a non-zero rc is returned. you can also override the conditions to fail or succeed with parameters rc\_failed and rc\_succeeded

#### <span id="page-873-4"></span>**8.395.5 Examples**

```
- hosts: fortimanager-inventory
 collections:
   - fortinet.fortimanager
 connection: httpapi
 vars:
    ansible_httpapi_use_ssl: True
    ansible_httpapi_validate_certs: False
    ansible_httpapi_port: 443
 tasks:
   - name: Policy package access.
    fmgr_system_admin_user_policypackage:
       bypass_validation: False
       workspace_locking_adom: <value in [global, custom adom including root]>
       workspace_locking_timeout: 300
```

```
rc_succeeded: [0, -2, -3, ...]
rc_failed: [-2, -3, ...]
user: <your own value>
state: <value in [present, absent]>
system_admin_user_policypackage:
  policy-package-name: <value of string>
```
### <span id="page-874-0"></span>**8.395.6 Return Values**

Common return values are documented: [https://docs.ansible.com/ansible/latest/reference\\_appendices/common\\_](https://docs.ansible.com/ansible/latest/reference_appendices/common_return_values.html#common-return-values) [return\\_values.html#common-return-values,](https://docs.ansible.com/ansible/latest/reference_appendices/common_return_values.html#common-return-values) the following are the fields unique to this module:

#### <span id="page-874-1"></span>**8.395.7 Status**

• This module is not guaranteed to have a backwards compatible interface.

#### <span id="page-874-2"></span>**8.395.8 Authors**

- Link Zheng (@chillancezen)
- Jie Xue (@JieX19)
- Frank Shen (@fshen01)
- Hongbin Lu (@fgtdev-hblu)

Hint: If you notice any issues in this documentation, you can create a pull request to improve it.

# **8.396 fmgr\_system\_admin\_user\_restrictdevvdom – Restricted to these devices/VDOMs.**

- *[Synopsis](#page-875-0)*
- *[Requirements](#page-875-1)*
- *[Parameters](#page-875-2)*
- *[Notes](#page-875-3)*
- *[Examples](#page-875-4)*
- *[Return Values](#page-876-0)*
- *[Status](#page-876-1)*
- *[Authors](#page-876-2)*

# <span id="page-875-0"></span>**8.396.1 Synopsis**

- This module is able to configure a FortiManager device.
- Examples include all parameters and values need to be adjusted to data sources before usage.
- Tested with FortiManager  $v6.0.0$ .

### <span id="page-875-1"></span>**8.396.2 Requirements**

The below requirements are needed on the host that executes this module.

• ansible $>=2.9.0$ 

# <span id="page-875-2"></span>**8.396.3 Parameters**

#### <span id="page-875-3"></span>**8.396.4 Notes**

#### Note:

- Running in workspace locking mode is supported in this FortiManager module, the top level parameters workspace\_locking\_adom and workspace\_locking\_timeout help do the work.
- To create or update an object, use state: present directive.
- To delete an object, use state: absent directive
- Normally, running one module can fail when a non-zero rc is returned. you can also override the conditions to fail or succeed with parameters rc\_failed and rc\_succeeded

#### <span id="page-875-4"></span>**8.396.5 Examples**

```
- hosts: fortimanager-inventory
 collections:
   - fortinet.fortimanager
 connection: httpapi
 vars:
    ansible_httpapi_use_ssl: True
    ansible_httpapi_validate_certs: False
    ansible_httpapi_port: 443
 tasks:
   - name: Restricted to these devices/VDOMs.
    fmgr_system_admin_user_restrictdevvdom:
       bypass_validation: False
       workspace_locking_adom: <value in [global, custom adom including root]>
       workspace_locking_timeout: 300
       rc_succeeded: [0, -2, -3, ...]
       rc_failed: [-2, -3, ...]
       user: <your own value>
       state: <value in [present, absent]>
       system_admin_user_restrictdevvdom:
          dev-vdom: <value of string>
```
# <span id="page-876-0"></span>**8.396.6 Return Values**

Common return values are documented: [https://docs.ansible.com/ansible/latest/reference\\_appendices/common\\_](https://docs.ansible.com/ansible/latest/reference_appendices/common_return_values.html#common-return-values) [return\\_values.html#common-return-values,](https://docs.ansible.com/ansible/latest/reference_appendices/common_return_values.html#common-return-values) the following are the fields unique to this module:

# <span id="page-876-1"></span>**8.396.7 Status**

• This module is not guaranteed to have a backwards compatible interface.

# <span id="page-876-2"></span>**8.396.8 Authors**

- Link Zheng (@chillancezen)
- Jie Xue (@JieX19)
- Frank Shen (@fshen01)
- Hongbin Lu (@fgtdev-hblu)

Hint: If you notice any issues in this documentation, you can create a pull request to improve it.

# **8.397 fmgr\_system\_admin\_user\_webfilter – Web filter.**

New in version 2.10.

- *[Synopsis](#page-876-3)*
- *[Requirements](#page-877-0)*
- *[Parameters](#page-877-1)*
- *[Notes](#page-877-2)*
- *[Examples](#page-877-3)*
- *[Return Values](#page-877-4)*
- *[Status](#page-878-0)*
- *[Authors](#page-878-1)*

# <span id="page-876-3"></span>**8.397.1 Synopsis**

- This module is able to configure a FortiManager device.
- Examples include all parameters and values need to be adjusted to data sources before usage.
- Tested with FortiManager v6.0.0.

# <span id="page-877-0"></span>**8.397.2 Requirements**

The below requirements are needed on the host that executes this module.

• ansible $>=2.9.0$ 

# <span id="page-877-1"></span>**8.397.3 Parameters**

#### <span id="page-877-2"></span>**8.397.4 Notes**

Note:

- Running in workspace locking mode is supported in this FortiManager module, the top level parameters workspace\_locking\_adom and workspace\_locking\_timeout help do the work.
- To create or update an object, use state: present directive.
- To delete an object, use state: absent directive
- Normally, running one module can fail when a non-zero rc is returned. you can also override the conditions to fail or succeed with parameters rc\_failed and rc\_succeeded

#### <span id="page-877-3"></span>**8.397.5 Examples**

```
- hosts: fortimanager-inventory
 collections:
   - fortinet.fortimanager
 connection: httpapi
 vars:
    ansible_httpapi_use_ssl: True
    ansible_httpapi_validate_certs: False
    ansible_httpapi_port: 443
 tasks:
   - name: Web filter.
    fmgr_system_admin_user_webfilter:
       bypass_validation: False
       workspace_locking_adom: <value in [global, custom adom including root]>
       workspace_locking_timeout: 300
       rc_succeeded: [0, -2, -3, ...]
       rc_failed: [-2, -3, ...]
       user: <your own value>
       state: <value in [present, absent]>
       system_admin_user_webfilter:
          web-filter-name: <value of string>
```
### <span id="page-877-4"></span>**8.397.6 Return Values**

Common return values are documented: [https://docs.ansible.com/ansible/latest/reference\\_appendices/common\\_](https://docs.ansible.com/ansible/latest/reference_appendices/common_return_values.html#common-return-values) [return\\_values.html#common-return-values,](https://docs.ansible.com/ansible/latest/reference_appendices/common_return_values.html#common-return-values) the following are the fields unique to this module:

# <span id="page-878-0"></span>**8.397.7 Status**

• This module is not guaranteed to have a backwards compatible interface.

# <span id="page-878-1"></span>**8.397.8 Authors**

- Link Zheng (@chillancezen)
- Jie Xue (@JieX19)
- Frank Shen (@fshen01)
- Hongbin Lu (@fgtdev-hblu)

Hint: If you notice any issues in this documentation, you can create a pull request to improve it.

# **8.398 fmgr\_system\_alertconsole – Alert console.**

New in version 2.10.

- *[Synopsis](#page-878-2)*
- *[Requirements](#page-878-3)*
- *[Parameters](#page-879-0)*
- *[Notes](#page-879-1)*
- *[Examples](#page-879-2)*
- *[Return Values](#page-879-3)*
- *[Status](#page-880-0)*
- *[Authors](#page-880-1)*

# <span id="page-878-2"></span>**8.398.1 Synopsis**

- This module is able to configure a FortiManager device.
- Examples include all parameters and values need to be adjusted to data sources before usage.
- Tested with FortiManager v6.0.0.

# <span id="page-878-3"></span>**8.398.2 Requirements**

The below requirements are needed on the host that executes this module.

• ansible $>=2.9.0$ 

# <span id="page-879-0"></span>**8.398.3 Parameters**

# <span id="page-879-1"></span>**8.398.4 Notes**

#### Note:

- Running in workspace locking mode is supported in this FortiManager module, the top level parameters workspace\_locking\_adom and workspace\_locking\_timeout help do the work.
- To create or update an object, use state: present directive.
- To delete an object, use state: absent directive
- Normally, running one module can fail when a non-zero rc is returned. you can also override the conditions to fail or succeed with parameters rc\_failed and rc\_succeeded

# <span id="page-879-2"></span>**8.398.5 Examples**

```
- hosts: fortimanager-inventory
 collections:
    - fortinet.fortimanager
 connection: httpapi
 vars:
    ansible_httpapi_use_ssl: True
    ansible_httpapi_validate_certs: False
    ansible_httpapi_port: 443
 tasks:
   - name: Alert console.
    fmgr_system_alertconsole:
       bypass_validation: False
       workspace_locking_adom: <value in [global, custom adom including root]>
       workspace_locking_timeout: 300
        rc_succeeded: [0, -2, -3, ...]
        rc_failed: [-2, -3, ...]
        system_alertconsole:
           period: <value in [1, 2, 3, ...]>
           severity-level:
             - debug
             - information
             - notify
             - warning
             - error
             - critical
             - alert
             - emergency
```
# <span id="page-879-3"></span>**8.398.6 Return Values**

Common return values are documented: [https://docs.ansible.com/ansible/latest/reference\\_appendices/common\\_](https://docs.ansible.com/ansible/latest/reference_appendices/common_return_values.html#common-return-values) [return\\_values.html#common-return-values,](https://docs.ansible.com/ansible/latest/reference_appendices/common_return_values.html#common-return-values) the following are the fields unique to this module:

# <span id="page-880-0"></span>**8.398.7 Status**

• This module is not guaranteed to have a backwards compatible interface.

# <span id="page-880-1"></span>**8.398.8 Authors**

- Link Zheng (@chillancezen)
- Jie Xue (@JieX19)
- Frank Shen (@fshen01)
- Hongbin Lu (@fgtdev-hblu)

Hint: If you notice any issues in this documentation, you can create a pull request to improve it.

# **8.399 fmgr\_system\_alertemail – Configure alertemail.**

New in version 2.10.

- *[Synopsis](#page-880-2)*
- *[Requirements](#page-880-3)*
- *[Parameters](#page-881-0)*
- *[Notes](#page-881-1)*
- *[Examples](#page-881-2)*
- *[Return Values](#page-881-3)*
- *[Status](#page-881-4)*
- *[Authors](#page-882-0)*

# <span id="page-880-2"></span>**8.399.1 Synopsis**

- This module is able to configure a FortiManager device.
- Examples include all parameters and values need to be adjusted to data sources before usage.
- Tested with FortiManager v6.0.0.

# <span id="page-880-3"></span>**8.399.2 Requirements**

The below requirements are needed on the host that executes this module.

• ansible $>=2.9.0$ 

# <span id="page-881-0"></span>**8.399.3 Parameters**

# <span id="page-881-1"></span>**8.399.4 Notes**

#### Note:

- Running in workspace locking mode is supported in this FortiManager module, the top level parameters workspace\_locking\_adom and workspace\_locking\_timeout help do the work.
- To create or update an object, use state: present directive.
- To delete an object, use state: absent directive
- Normally, running one module can fail when a non-zero rc is returned. you can also override the conditions to fail or succeed with parameters rc\_failed and rc\_succeeded

# <span id="page-881-2"></span>**8.399.5 Examples**

```
- hosts: fortimanager-inventory
 collections:
    - fortinet.fortimanager
 connection: httpapi
 vars:
    ansible_httpapi_use_ssl: True
    ansible_httpapi_validate_certs: False
    ansible_httpapi_port: 443
 tasks:
  - name: Configure alertemail.
    fmgr_system_alertemail:
       bypass_validation: False
       workspace_locking_adom: <value in [global, custom adom including root]>
       workspace_locking_timeout: 300
       rc_succeeded: [0, -2, -3, ...]
       rc_failed: [-2, -3, ...]
        system_alertemail:
           authentication: <value in [disable, enable]>
           fromaddress: <value of string>
           fromname: <value of string>
           smtppassword: <value of string>
           smtpport: <value of integer>
           smtpserver: <value of string>
           smtpuser: <value of string>
```
# <span id="page-881-3"></span>**8.399.6 Return Values**

Common return values are documented: [https://docs.ansible.com/ansible/latest/reference\\_appendices/common\\_](https://docs.ansible.com/ansible/latest/reference_appendices/common_return_values.html#common-return-values) [return\\_values.html#common-return-values,](https://docs.ansible.com/ansible/latest/reference_appendices/common_return_values.html#common-return-values) the following are the fields unique to this module:

# <span id="page-881-4"></span>**8.399.7 Status**

• This module is not guaranteed to have a backwards compatible interface.

# <span id="page-882-0"></span>**8.399.8 Authors**

- Link Zheng (@chillancezen)
- Jie Xue (@JieX19)
- Frank Shen (@fshen01)
- Hongbin Lu (@fgtdev-hblu)

Hint: If you notice any issues in this documentation, you can create a pull request to improve it.

# **8.400 fmgr\_system\_alertevent – Alert events.**

New in version 2.10.

- *[Synopsis](#page-882-1)*
- *[Requirements](#page-882-2)*
- *[Parameters](#page-882-3)*
- *[Notes](#page-882-4)*
- *[Examples](#page-883-0)*
- *[Return Values](#page-884-0)*
- *[Status](#page-884-1)*
- *[Authors](#page-884-2)*

# <span id="page-882-1"></span>**8.400.1 Synopsis**

- This module is able to configure a FortiManager device.
- Examples include all parameters and values need to be adjusted to data sources before usage.
- Tested with FortiManager v6.0.0.

# <span id="page-882-2"></span>**8.400.2 Requirements**

The below requirements are needed on the host that executes this module.

• ansible $>=2.9.0$ 

# <span id="page-882-3"></span>**8.400.3 Parameters**

# <span id="page-882-4"></span>**8.400.4 Notes**

Note:

- Running in workspace locking mode is supported in this FortiManager module, the top level parameters workspace\_locking\_adom and workspace\_locking\_timeout help do the work.
- To create or update an object, use state: present directive.
- To delete an object, use state: absent directive
- Normally, running one module can fail when a non-zero rc is returned. you can also override the conditions to fail or succeed with parameters rc\_failed and rc\_succeeded

#### <span id="page-883-0"></span>**8.400.5 Examples**

```
- hosts: fortimanager-inventory
 collections:
    - fortinet.fortimanager
 connection: httpapi
 vars:
    ansible_httpapi_use_ssl: True
    ansible_httpapi_validate_certs: False
    ansible_httpapi_port: 443
 tasks:
   - name: Alert events.
    fmgr_system_alertevent:
       bypass_validation: False
        workspace_locking_adom: <value in [global, custom adom including root]>
       workspace_locking_timeout: 300
        rc_succeeded: [0, -2, -3, ...]
        rc_failed: [-2, -3, ...]
        state: <value in [present, absent]>
        system_alertevent:
           alert-destination:
             -
                 from: <value of string>
                 smtp-name: <value of string>
                 snmp-name: <value of string>
                 syslog-name: <value of string>
                 to: <value of string>
                 type: <value in [mail, snmp, syslog]>
           enable-generic-text:
             - enable
             - disable
           enable-severity-filter:
             - enable
             - disable
           event-time-period: <value in [0.5, 1, 3, ...]>
           generic-text: <value of string>
           name: <value of string>
           num-events: <value in [1, 5, 10, ...]>
           severity-filter: <value in [high, medium-high, medium, ...]>
           severity-level-comp:
             - string of >=
             - string of =- string of \leqseverity-level-logs:
             - no-check
             - information
```
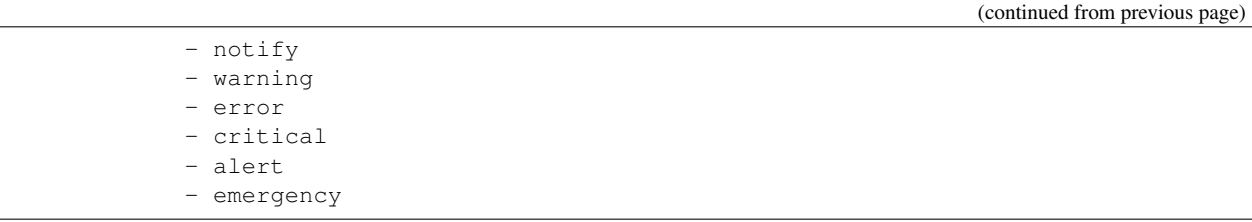

# <span id="page-884-0"></span>**8.400.6 Return Values**

Common return values are documented: [https://docs.ansible.com/ansible/latest/reference\\_appendices/common\\_](https://docs.ansible.com/ansible/latest/reference_appendices/common_return_values.html#common-return-values) [return\\_values.html#common-return-values,](https://docs.ansible.com/ansible/latest/reference_appendices/common_return_values.html#common-return-values) the following are the fields unique to this module:

#### <span id="page-884-1"></span>**8.400.7 Status**

• This module is not guaranteed to have a backwards compatible interface.

# <span id="page-884-2"></span>**8.400.8 Authors**

- Link Zheng (@chillancezen)
- Jie Xue (@JieX19)
- Frank Shen (@fshen01)
- Hongbin Lu (@fgtdev-hblu)

Hint: If you notice any issues in this documentation, you can create a pull request to improve it.

# **8.401 fmgr\_system\_alertevent\_alertdestination – Alert destination.**

- *[Synopsis](#page-885-0)*
- *[Requirements](#page-885-1)*
- *[Parameters](#page-885-2)*
- *[Notes](#page-885-3)*
- *[Examples](#page-885-4)*
- *[Return Values](#page-886-0)*
- *[Status](#page-886-1)*
- *[Authors](#page-886-2)*

# <span id="page-885-0"></span>**8.401.1 Synopsis**

- This module is able to configure a FortiManager device.
- Examples include all parameters and values need to be adjusted to data sources before usage.
- Tested with FortiManager v6.0.0.

### <span id="page-885-1"></span>**8.401.2 Requirements**

The below requirements are needed on the host that executes this module.

• ansible $>=$ 2.9.0

# <span id="page-885-2"></span>**8.401.3 Parameters**

#### <span id="page-885-3"></span>**8.401.4 Notes**

#### Note:

- Running in workspace locking mode is supported in this FortiManager module, the top level parameters workspace\_locking\_adom and workspace\_locking\_timeout help do the work.
- To create or update an object, use state: present directive.
- To delete an object, use state: absent directive
- Normally, running one module can fail when a non-zero rc is returned. you can also override the conditions to fail or succeed with parameters rc\_failed and rc\_succeeded

#### <span id="page-885-4"></span>**8.401.5 Examples**

```
- hosts: fortimanager-inventory
 collections:
   - fortinet.fortimanager
 connection: httpapi
 vars:
    ansible_httpapi_use_ssl: True
    ansible_httpapi_validate_certs: False
    ansible_httpapi_port: 443
 tasks:
   - name: Alert destination.
    fmgr_system_alertevent_alertdestination:
       bypass_validation: False
       workspace_locking_adom: <value in [global, custom adom including root]>
       workspace_locking_timeout: 300
       rc_succeeded: [0, -2, -3, ...]
       rc_failed: [-2, -3, ...]
       alert-event: <your own value>
       state: <value in [present, absent]>
       system_alertevent_alertdestination:
          from: <value of string>
          smtp-name: <value of string>
```

```
snmp-name: <value of string>
syslog-name: <value of string>
to: <value of string>
type: <value in [mail, snmp, syslog]>
```
### <span id="page-886-0"></span>**8.401.6 Return Values**

Common return values are documented: [https://docs.ansible.com/ansible/latest/reference\\_appendices/common\\_](https://docs.ansible.com/ansible/latest/reference_appendices/common_return_values.html#common-return-values) [return\\_values.html#common-return-values,](https://docs.ansible.com/ansible/latest/reference_appendices/common_return_values.html#common-return-values) the following are the fields unique to this module:

### <span id="page-886-1"></span>**8.401.7 Status**

• This module is not guaranteed to have a backwards compatible interface.

## <span id="page-886-2"></span>**8.401.8 Authors**

- Link Zheng (@chillancezen)
- Jie Xue (@JieX19)
- Frank Shen (@fshen01)
- Hongbin Lu (@fgtdev-hblu)

Hint: If you notice any issues in this documentation, you can create a pull request to improve it.

# **8.402 fmgr\_system\_autodelete – Automatic deletion policy for logs, reports, archived, and quarantined files.**

- *[Synopsis](#page-887-0)*
- *[Requirements](#page-887-1)*
- *[Parameters](#page-887-2)*
- *[Notes](#page-887-3)*
- *[Examples](#page-887-4)*
- *[Return Values](#page-888-0)*
- *[Status](#page-888-1)*
- *[Authors](#page-888-2)*

# <span id="page-887-0"></span>**8.402.1 Synopsis**

- This module is able to configure a FortiManager device.
- Examples include all parameters and values need to be adjusted to data sources before usage.
- Tested with FortiManager v6.0.0.

### <span id="page-887-1"></span>**8.402.2 Requirements**

The below requirements are needed on the host that executes this module.

• ansible $>=2.9.0$ 

## <span id="page-887-2"></span>**8.402.3 Parameters**

#### <span id="page-887-3"></span>**8.402.4 Notes**

#### Note:

- Running in workspace locking mode is supported in this FortiManager module, the top level parameters workspace\_locking\_adom and workspace\_locking\_timeout help do the work.
- To create or update an object, use state: present directive.
- To delete an object, use state: absent directive
- Normally, running one module can fail when a non-zero rc is returned. you can also override the conditions to fail or succeed with parameters rc\_failed and rc\_succeeded

#### <span id="page-887-4"></span>**8.402.5 Examples**

```
- hosts: fortimanager-inventory
 collections:
   - fortinet.fortimanager
 connection: httpapi
 vars:
    ansible_httpapi_use_ssl: True
    ansible_httpapi_validate_certs: False
    ansible_httpapi_port: 443
 tasks:
   - name: Automatic deletion policy for logs, reports, archived, and quarantined
˓→files.
    fmgr_system_autodelete:
       bypass_validation: False
       workspace_locking_adom: <value in [global, custom adom including root]>
       workspace_locking_timeout: 300
       rc_succeeded: [0, -2, -3, ...]
       rc_failed: [-2, -3, ...]
       system_autodelete:
          dlp-files-auto-deletion:
             retention: <value in [days, weeks, months]>
             runat: <value of integer>
```

```
status: <value in [disable, enable]>
  value: <value of integer>
log-auto-deletion:
  retention: <value in [days, weeks, months]>
   runat: <value of integer>
   status: <value in [disable, enable]>
  value: <value of integer>
quarantine-files-auto-deletion:
  retention: <value in [days, weeks, months]>
  runat: <value of integer>
  status: <value in [disable, enable]>
  value: <value of integer>
report-auto-deletion:
  retention: <value in [days, weeks, months]>
  runat: <value of integer>
  status: <value in [disable, enable]>
  value: <value of integer>
status-fake: <value of integer>
```
#### <span id="page-888-0"></span>**8.402.6 Return Values**

Common return values are documented: [https://docs.ansible.com/ansible/latest/reference\\_appendices/common\\_](https://docs.ansible.com/ansible/latest/reference_appendices/common_return_values.html#common-return-values) [return\\_values.html#common-return-values,](https://docs.ansible.com/ansible/latest/reference_appendices/common_return_values.html#common-return-values) the following are the fields unique to this module:

# <span id="page-888-1"></span>**8.402.7 Status**

• This module is not guaranteed to have a backwards compatible interface.

# <span id="page-888-2"></span>**8.402.8 Authors**

- Link Zheng (@chillancezen)
- Jie Xue (@JieX19)
- Frank Shen (@fshen01)
- Hongbin Lu (@fgtdev-hblu)

Hint: If you notice any issues in this documentation, you can create a pull request to improve it.

# **8.403 fmgr\_system\_autodelete\_dlpfilesautodeletion – Automatic deletion policy for DLP archives.**

- *[Synopsis](#page-889-0)*
- *[Requirements](#page-889-1)*
- *[Parameters](#page-889-2)*
- *[Notes](#page-889-3)*
- *[Examples](#page-889-4)*
- *[Return Values](#page-890-0)*
- *[Status](#page-890-1)*
- *[Authors](#page-890-2)*

## <span id="page-889-0"></span>**8.403.1 Synopsis**

- This module is able to configure a FortiManager device.
- Examples include all parameters and values need to be adjusted to data sources before usage.
- Tested with FortiManager v6.0.0.

### <span id="page-889-1"></span>**8.403.2 Requirements**

The below requirements are needed on the host that executes this module.

• ansible $>=2.9.0$ 

# <span id="page-889-2"></span>**8.403.3 Parameters**

# <span id="page-889-3"></span>**8.403.4 Notes**

#### Note:

- Running in workspace locking mode is supported in this FortiManager module, the top level parameters workspace\_locking\_adom and workspace\_locking\_timeout help do the work.
- To create or update an object, use state: present directive.
- To delete an object, use state: absent directive
- Normally, running one module can fail when a non-zero rc is returned. you can also override the conditions to fail or succeed with parameters rc\_failed and rc\_succeeded

#### <span id="page-889-4"></span>**8.403.5 Examples**

```
- hosts: fortimanager-inventory
 collections:
   - fortinet.fortimanager
 connection: httpapi
 vars:
    ansible_httpapi_use_ssl: True
    ansible_httpapi_validate_certs: False
    ansible_httpapi_port: 443
 tasks:
```

```
- name: Automatic deletion policy for DLP archives.
fmgr_system_autodelete_dlpfilesautodeletion:
   bypass_validation: False
   workspace_locking_adom: <value in [global, custom adom including root]>
    workspace_locking_timeout: 300
    rc_succeeded: [0, -2, -3, ...]
    rc_failed: [-2, -3, ...]
    system_autodelete_dlpfilesautodeletion:
       retention: <value in [days, weeks, months]>
       runat: <value of integer>
       status: <value in [disable, enable]>
       value: <value of integer>
```
#### <span id="page-890-0"></span>**8.403.6 Return Values**

Common return values are documented: https://docs.ansible.com/ansible/latest/reference appendices/common [return\\_values.html#common-return-values,](https://docs.ansible.com/ansible/latest/reference_appendices/common_return_values.html#common-return-values) the following are the fields unique to this module:

#### <span id="page-890-1"></span>**8.403.7 Status**

• This module is not guaranteed to have a backwards compatible interface.

#### <span id="page-890-2"></span>**8.403.8 Authors**

- Link Zheng (@chillancezen)
- Jie Xue (@JieX19)
- Frank Shen (@fshen01)
- Hongbin Lu (@fgtdev-hblu)

Hint: If you notice any issues in this documentation, you can create a pull request to improve it.

# **8.404 fmgr\_system\_autodelete\_logautodeletion – Automatic deletion policy for device logs.**

- *[Synopsis](#page-891-0)*
- *[Requirements](#page-891-1)*
- *[Parameters](#page-891-2)*
- *[Notes](#page-891-3)*
- *[Examples](#page-891-4)*
- *[Return Values](#page-892-0)*
- *[Status](#page-892-1)*
- *[Authors](#page-892-2)*

# <span id="page-891-0"></span>**8.404.1 Synopsis**

- This module is able to configure a FortiManager device.
- Examples include all parameters and values need to be adjusted to data sources before usage.
- Tested with FortiManager v6.0.0.

#### <span id="page-891-1"></span>**8.404.2 Requirements**

The below requirements are needed on the host that executes this module.

• ansible $>=2.9.0$ 

#### <span id="page-891-2"></span>**8.404.3 Parameters**

#### <span id="page-891-3"></span>**8.404.4 Notes**

#### Note:

- Running in workspace locking mode is supported in this FortiManager module, the top level parameters workspace\_locking\_adom and workspace\_locking\_timeout help do the work.
- To create or update an object, use state: present directive.
- To delete an object, use state: absent directive
- Normally, running one module can fail when a non-zero rc is returned. you can also override the conditions to fail or succeed with parameters rc\_failed and rc\_succeeded

#### <span id="page-891-4"></span>**8.404.5 Examples**

```
- hosts: fortimanager-inventory
 collections:
   - fortinet.fortimanager
 connection: httpapi
 vars:
    ansible_httpapi_use_ssl: True
    ansible_httpapi_validate_certs: False
    ansible_httpapi_port: 443
 tasks:
   - name: Automatic deletion policy for device logs.
    fmgr_system_autodelete_logautodeletion:
       bypass_validation: False
       workspace_locking_adom: <value in [global, custom adom including root]>
       workspace_locking_timeout: 300
```

```
rc_succeeded: [0, -2, -3, ...]
rc_failed: [-2, -3, ...]
system_autodelete_logautodeletion:
  retention: <value in [days, weeks, months]>
  runat: <value of integer>
  status: <value in [disable, enable]>
  value: <value of integer>
```
# <span id="page-892-0"></span>**8.404.6 Return Values**

Common return values are documented: [https://docs.ansible.com/ansible/latest/reference\\_appendices/common\\_](https://docs.ansible.com/ansible/latest/reference_appendices/common_return_values.html#common-return-values) [return\\_values.html#common-return-values,](https://docs.ansible.com/ansible/latest/reference_appendices/common_return_values.html#common-return-values) the following are the fields unique to this module:

#### <span id="page-892-1"></span>**8.404.7 Status**

• This module is not guaranteed to have a backwards compatible interface.

# <span id="page-892-2"></span>**8.404.8 Authors**

- Link Zheng (@chillancezen)
- Jie Xue (@JieX19)
- Frank Shen (@fshen01)
- Hongbin Lu (@fgtdev-hblu)

Hint: If you notice any issues in this documentation, you can create a pull request to improve it.

# **8.405 fmgr\_system\_autodelete\_quarantinefilesautodeletion – Automatic deletion policy for quarantined files.**

- *[Synopsis](#page-893-0)*
- *[Requirements](#page-893-1)*
- *[Parameters](#page-893-2)*
- *[Notes](#page-893-3)*
- *[Examples](#page-893-4)*
- *[Return Values](#page-894-0)*
- *[Status](#page-894-1)*
- *[Authors](#page-894-2)*

# <span id="page-893-0"></span>**8.405.1 Synopsis**

- This module is able to configure a FortiManager device.
- Examples include all parameters and values need to be adjusted to data sources before usage.
- Tested with FortiManager v6.0.0.

### <span id="page-893-1"></span>**8.405.2 Requirements**

The below requirements are needed on the host that executes this module.

• ansible $>=2.9.0$ 

# <span id="page-893-2"></span>**8.405.3 Parameters**

#### <span id="page-893-3"></span>**8.405.4 Notes**

#### Note:

- Running in workspace locking mode is supported in this FortiManager module, the top level parameters workspace\_locking\_adom and workspace\_locking\_timeout help do the work.
- To create or update an object, use state: present directive.
- To delete an object, use state: absent directive
- Normally, running one module can fail when a non-zero rc is returned. you can also override the conditions to fail or succeed with parameters rc\_failed and rc\_succeeded

#### <span id="page-893-4"></span>**8.405.5 Examples**

```
- hosts: fortimanager-inventory
 collections:
   - fortinet.fortimanager
 connection: httpapi
 vars:
    ansible_httpapi_use_ssl: True
    ansible_httpapi_validate_certs: False
    ansible_httpapi_port: 443
 tasks:
   - name: Automatic deletion policy for quarantined files.
    fmgr_system_autodelete_quarantinefilesautodeletion:
       bypass_validation: False
       workspace_locking_adom: <value in [global, custom adom including root]>
       workspace_locking_timeout: 300
       rc_succeeded: [0, -2, -3, ...]
       rc_failed: [-2, -3, ...]
       system_autodelete_quarantinefilesautodeletion:
          retention: <value in [days, weeks, months]>
          runat: <value of integer>
          status: <value in [disable, enable]>
          value: <value of integer>
```
# <span id="page-894-0"></span>**8.405.6 Return Values**

Common return values are documented: [https://docs.ansible.com/ansible/latest/reference\\_appendices/common\\_](https://docs.ansible.com/ansible/latest/reference_appendices/common_return_values.html#common-return-values) [return\\_values.html#common-return-values,](https://docs.ansible.com/ansible/latest/reference_appendices/common_return_values.html#common-return-values) the following are the fields unique to this module:

# <span id="page-894-1"></span>**8.405.7 Status**

• This module is not guaranteed to have a backwards compatible interface.

## <span id="page-894-2"></span>**8.405.8 Authors**

- Link Zheng (@chillancezen)
- Jie Xue (@JieX19)
- Frank Shen (@fshen01)
- Hongbin Lu (@fgtdev-hblu)

Hint: If you notice any issues in this documentation, you can create a pull request to improve it.

# **8.406 fmgr\_system\_autodelete\_reportautodeletion – Automatic deletion policy for reports.**

New in version 2.10.

- *[Synopsis](#page-894-3)*
- *[Requirements](#page-895-0)*
- *[Parameters](#page-895-1)*
- *[Notes](#page-895-2)*
- *[Examples](#page-895-3)*
- *[Return Values](#page-895-4)*
- *[Status](#page-896-0)*
- *[Authors](#page-896-1)*

#### <span id="page-894-3"></span>**8.406.1 Synopsis**

- This module is able to configure a FortiManager device.
- Examples include all parameters and values need to be adjusted to data sources before usage.
- Tested with FortiManager v6.0.0.

# <span id="page-895-0"></span>**8.406.2 Requirements**

The below requirements are needed on the host that executes this module.

• ansible $>=$ 2.9.0

# <span id="page-895-1"></span>**8.406.3 Parameters**

#### <span id="page-895-2"></span>**8.406.4 Notes**

Note:

- Running in workspace locking mode is supported in this FortiManager module, the top level parameters workspace\_locking\_adom and workspace\_locking\_timeout help do the work.
- To create or update an object, use state: present directive.
- To delete an object, use state: absent directive
- Normally, running one module can fail when a non-zero rc is returned. you can also override the conditions to fail or succeed with parameters rc\_failed and rc\_succeeded

#### <span id="page-895-3"></span>**8.406.5 Examples**

```
- hosts: fortimanager-inventory
 collections:
   - fortinet.fortimanager
 connection: httpapi
 vars:
    ansible_httpapi_use_ssl: True
    ansible_httpapi_validate_certs: False
    ansible_httpapi_port: 443
 tasks:
  - name: Automatic deletion policy for reports.
    fmgr_system_autodelete_reportautodeletion:
       bypass_validation: False
       workspace_locking_adom: <value in [global, custom adom including root]>
       workspace_locking_timeout: 300
       rc_succeeded: [0, -2, -3, ...]
       rc_failed: [-2, -3, ...]
       system_autodelete_reportautodeletion:
          retention: <value in [days, weeks, months]>
          runat: <value of integer>
          status: <value in [disable, enable]>
          value: <value of integer>
```
### <span id="page-895-4"></span>**8.406.6 Return Values**

Common return values are documented: [https://docs.ansible.com/ansible/latest/reference\\_appendices/common\\_](https://docs.ansible.com/ansible/latest/reference_appendices/common_return_values.html#common-return-values) [return\\_values.html#common-return-values,](https://docs.ansible.com/ansible/latest/reference_appendices/common_return_values.html#common-return-values) the following are the fields unique to this module:

# <span id="page-896-0"></span>**8.406.7 Status**

• This module is not guaranteed to have a backwards compatible interface.

# <span id="page-896-1"></span>**8.406.8 Authors**

- Link Zheng (@chillancezen)
- Jie Xue (@JieX19)
- Frank Shen (@fshen01)
- Hongbin Lu (@fgtdev-hblu)

Hint: If you notice any issues in this documentation, you can create a pull request to improve it.

# **8.407 fmgr\_system\_backup\_allsettings – Scheduled backup settings.**

New in version 2.10.

- *[Synopsis](#page-896-2)*
- *[Requirements](#page-896-3)*
- *[Parameters](#page-897-0)*
- *[Notes](#page-897-1)*
- *[Examples](#page-897-2)*
- *[Return Values](#page-898-0)*
- *[Status](#page-898-1)*
- *[Authors](#page-898-2)*

#### <span id="page-896-2"></span>**8.407.1 Synopsis**

- This module is able to configure a FortiManager device.
- Examples include all parameters and values need to be adjusted to data sources before usage.
- Tested with FortiManager v6.0.0.

# <span id="page-896-3"></span>**8.407.2 Requirements**

The below requirements are needed on the host that executes this module.

• ansible $>=2.9.0$ 

# <span id="page-897-0"></span>**8.407.3 Parameters**

# <span id="page-897-1"></span>**8.407.4 Notes**

#### Note:

- Running in workspace locking mode is supported in this FortiManager module, the top level parameters workspace\_locking\_adom and workspace\_locking\_timeout help do the work.
- To create or update an object, use state: present directive.
- To delete an object, use state: absent directive
- Normally, running one module can fail when a non-zero rc is returned. you can also override the conditions to fail or succeed with parameters rc\_failed and rc\_succeeded

# <span id="page-897-2"></span>**8.407.5 Examples**

```
- hosts: fortimanager-inventory
 collections:
    - fortinet.fortimanager
 connection: httpapi
 vars:
    ansible_httpapi_use_ssl: True
    ansible_httpapi_validate_certs: False
    ansible_httpapi_port: 443
 tasks:
   - name: Scheduled backup settings.
    fmgr_system_backup_allsettings:
       bypass_validation: False
       workspace_locking_adom: <value in [global, custom adom including root]>
        workspace_locking_timeout: 300
        rc_succeeded: [0, -2, -3, ...]
        rc_failed: [-2, -3, ...]
        system_backup_allsettings:
           cert: <value of string>
           crptpasswd: <value of string>
           directory: <value of string>
           passwd: <value of string>
           protocol: <value in [sftp, ftp, scp]>
           server: <value of string>
           status: <value in [disable, enable]>
           time: <value of string>
           user: <value of string>
           week_days:
            - monday
             - tuesday
             - wednesday
             - thursday
             - friday
             - saturday
             - sunday
```
# <span id="page-898-0"></span>**8.407.6 Return Values**

Common return values are documented: [https://docs.ansible.com/ansible/latest/reference\\_appendices/common\\_](https://docs.ansible.com/ansible/latest/reference_appendices/common_return_values.html#common-return-values) [return\\_values.html#common-return-values,](https://docs.ansible.com/ansible/latest/reference_appendices/common_return_values.html#common-return-values) the following are the fields unique to this module:

# <span id="page-898-1"></span>**8.407.7 Status**

• This module is not guaranteed to have a backwards compatible interface.

# <span id="page-898-2"></span>**8.407.8 Authors**

- Link Zheng (@chillancezen)
- Jie Xue (@JieX19)
- Frank Shen (@fshen01)
- Hongbin Lu (@fgtdev-hblu)

Hint: If you notice any issues in this documentation, you can create a pull request to improve it.

# **8.408 fmgr\_system\_certificate\_ca – CA certificate.**

New in version 2.10.

- *[Synopsis](#page-898-3)*
- *[Requirements](#page-899-0)*
- *[Parameters](#page-899-1)*
- *[Notes](#page-899-2)*
- *[Examples](#page-899-3)*
- *[Return Values](#page-899-4)*
- *[Status](#page-900-0)*
- *[Authors](#page-900-1)*

#### <span id="page-898-3"></span>**8.408.1 Synopsis**

- This module is able to configure a FortiManager device.
- Examples include all parameters and values need to be adjusted to data sources before usage.
- Tested with FortiManager v6.0.0.

# <span id="page-899-0"></span>**8.408.2 Requirements**

The below requirements are needed on the host that executes this module.

• ansible $>=$ 2.9.0

# <span id="page-899-1"></span>**8.408.3 Parameters**

#### <span id="page-899-2"></span>**8.408.4 Notes**

Note:

- Running in workspace locking mode is supported in this FortiManager module, the top level parameters workspace\_locking\_adom and workspace\_locking\_timeout help do the work.
- To create or update an object, use state: present directive.
- To delete an object, use state: absent directive
- Normally, running one module can fail when a non-zero rc is returned. you can also override the conditions to fail or succeed with parameters rc\_failed and rc\_succeeded

#### <span id="page-899-3"></span>**8.408.5 Examples**

```
- hosts: fortimanager-inventory
 collections:
   - fortinet.fortimanager
 connection: httpapi
 vars:
    ansible_httpapi_use_ssl: True
    ansible_httpapi_validate_certs: False
    ansible_httpapi_port: 443
 tasks:
   - name: CA certificate.
    fmgr_system_certificate_ca:
       bypass_validation: False
       workspace_locking_adom: <value in [global, custom adom including root]>
       workspace_locking_timeout: 300
       rc_succeeded: [0, -2, -3, ...]
       rc_failed: [-2, -3, ...]
       state: <value in [present, absent]>
       system_certificate_ca:
          ca: <value of string>
          comment: <value of string>
          name: <value of string>
```
### <span id="page-899-4"></span>**8.408.6 Return Values**

Common return values are documented: [https://docs.ansible.com/ansible/latest/reference\\_appendices/common\\_](https://docs.ansible.com/ansible/latest/reference_appendices/common_return_values.html#common-return-values) [return\\_values.html#common-return-values,](https://docs.ansible.com/ansible/latest/reference_appendices/common_return_values.html#common-return-values) the following are the fields unique to this module:
## **8.408.7 Status**

• This module is not guaranteed to have a backwards compatible interface.

## **8.408.8 Authors**

- Link Zheng (@chillancezen)
- Jie Xue (@JieX19)
- Frank Shen (@fshen01)
- Hongbin Lu (@fgtdev-hblu)

Hint: If you notice any issues in this documentation, you can create a pull request to improve it.

# **8.409 fmgr\_system\_certificate\_crl – Certificate Revocation List.**

New in version 2.10.

- *[Synopsis](#page-900-0)*
- *[Requirements](#page-900-1)*
- *[Parameters](#page-901-0)*
- *[Notes](#page-901-1)*
- *[Examples](#page-901-2)*
- *[Return Values](#page-901-3)*
- *[Status](#page-901-4)*
- *[Authors](#page-902-0)*

## <span id="page-900-0"></span>**8.409.1 Synopsis**

- This module is able to configure a FortiManager device.
- Examples include all parameters and values need to be adjusted to data sources before usage.
- Tested with FortiManager v6.0.0.

## <span id="page-900-1"></span>**8.409.2 Requirements**

The below requirements are needed on the host that executes this module.

• ansible $>=2.9.0$ 

## <span id="page-901-0"></span>**8.409.3 Parameters**

## <span id="page-901-1"></span>**8.409.4 Notes**

#### Note:

- Running in workspace locking mode is supported in this FortiManager module, the top level parameters workspace\_locking\_adom and workspace\_locking\_timeout help do the work.
- To create or update an object, use state: present directive.
- To delete an object, use state: absent directive
- Normally, running one module can fail when a non-zero rc is returned. you can also override the conditions to fail or succeed with parameters rc\_failed and rc\_succeeded

## <span id="page-901-2"></span>**8.409.5 Examples**

```
- hosts: fortimanager-inventory
 collections:
   - fortinet.fortimanager
 connection: httpapi
 vars:
    ansible_httpapi_use_ssl: True
    ansible_httpapi_validate_certs: False
    ansible_httpapi_port: 443
 tasks:
  - name: Certificate Revocation List.
    fmgr_system_certificate_crl:
       bypass_validation: False
       workspace_locking_adom: <value in [global, custom adom including root]>
       workspace_locking_timeout: 300
       rc_succeeded: [0, -2, -3, ...]
       rc_failed: [-2, -3, ...]
       state: <value in [present, absent]>
       system_certificate_crl:
          comment: <value of string>
          crl: <value of string>
          name: <value of string>
```
## <span id="page-901-3"></span>**8.409.6 Return Values**

Common return values are documented: [https://docs.ansible.com/ansible/latest/reference\\_appendices/common\\_](https://docs.ansible.com/ansible/latest/reference_appendices/common_return_values.html#common-return-values) [return\\_values.html#common-return-values,](https://docs.ansible.com/ansible/latest/reference_appendices/common_return_values.html#common-return-values) the following are the fields unique to this module:

## <span id="page-901-4"></span>**8.409.7 Status**

• This module is not guaranteed to have a backwards compatible interface.

## <span id="page-902-0"></span>**8.409.8 Authors**

- Link Zheng (@chillancezen)
- Jie Xue (@JieX19)
- Frank Shen (@fshen01)
- Hongbin Lu (@fgtdev-hblu)

Hint: If you notice any issues in this documentation, you can create a pull request to improve it.

# **8.410 fmgr\_system\_certificate\_local – Local keys and certificates.**

New in version 2.10.

- *[Synopsis](#page-902-1)*
- *[Requirements](#page-902-2)*
- *[Parameters](#page-902-3)*
- *[Notes](#page-902-4)*
- *[Examples](#page-903-0)*
- *[Return Values](#page-903-1)*
- *[Status](#page-903-2)*
- *[Authors](#page-903-3)*

## <span id="page-902-1"></span>**8.410.1 Synopsis**

- This module is able to configure a FortiManager device.
- Examples include all parameters and values need to be adjusted to data sources before usage.
- Tested with FortiManager v6.0.0.

## <span id="page-902-2"></span>**8.410.2 Requirements**

The below requirements are needed on the host that executes this module.

• ansible $>=2.9.0$ 

## <span id="page-902-3"></span>**8.410.3 Parameters**

### <span id="page-902-4"></span>**8.410.4 Notes**

Note:

- Running in workspace locking mode is supported in this FortiManager module, the top level parameters workspace\_locking\_adom and workspace\_locking\_timeout help do the work.
- To create or update an object, use state: present directive.
- To delete an object, use state: absent directive
- Normally, running one module can fail when a non-zero rc is returned. you can also override the conditions to fail or succeed with parameters rc\_failed and rc\_succeeded

## <span id="page-903-0"></span>**8.410.5 Examples**

```
- hosts: fortimanager-inventory
 collections:
    - fortinet.fortimanager
 connection: httpapi
 vars:
    ansible_httpapi_use_ssl: True
    ansible_httpapi_validate_certs: False
    ansible_httpapi_port: 443
 tasks:
   - name: Local keys and certificates.
    fmgr_system_certificate_local:
       bypass_validation: False
       workspace_locking_adom: <value in [global, custom adom including root]>
       workspace_locking_timeout: 300
       rc_succeeded: [0, -2, -3, ...]
       rc_failed: [-2, -3, ...]
       state: <value in [present, absent]>
       system_certificate_local:
          certificate: <value of string>
           comment: <value of string>
          csr: <value of string>
          name: <value of string>
          password: <value of string>
          private-key: <value of string>
```
#### <span id="page-903-1"></span>**8.410.6 Return Values**

Common return values are documented: https://docs.ansible.com/ansible/latest/reference appendices/common [return\\_values.html#common-return-values,](https://docs.ansible.com/ansible/latest/reference_appendices/common_return_values.html#common-return-values) the following are the fields unique to this module:

## <span id="page-903-2"></span>**8.410.7 Status**

• This module is not guaranteed to have a backwards compatible interface.

#### <span id="page-903-3"></span>**8.410.8 Authors**

- Link Zheng (@chillancezen)
- Jie Xue (@JieX19)
- Frank Shen (@fshen01)

• Hongbin Lu (@fgtdev-hblu)

Hint: If you notice any issues in this documentation, you can create a pull request to improve it.

# **8.411 fmgr\_system\_certificate\_oftp – OFTP certificates and keys.**

New in version 2.10.

- *[Synopsis](#page-904-0)*
- *[Requirements](#page-904-1)*
- *[Parameters](#page-904-2)*
- *[Notes](#page-904-3)*
- *[Examples](#page-905-0)*
- *[Return Values](#page-905-1)*
- *[Status](#page-905-2)*
- *[Authors](#page-905-3)*

### <span id="page-904-0"></span>**8.411.1 Synopsis**

- This module is able to configure a FortiManager device.
- Examples include all parameters and values need to be adjusted to data sources before usage.
- Tested with FortiManager v6.0.0.

#### <span id="page-904-1"></span>**8.411.2 Requirements**

The below requirements are needed on the host that executes this module.

• ansible $>=$ 2.9.0

#### <span id="page-904-2"></span>**8.411.3 Parameters**

#### <span id="page-904-3"></span>**8.411.4 Notes**

Note:

- Running in workspace locking mode is supported in this FortiManager module, the top level parameters workspace\_locking\_adom and workspace\_locking\_timeout help do the work.
- To create or update an object, use state: present directive.
- To delete an object, use state: absent directive

• Normally, running one module can fail when a non-zero rc is returned. you can also override the conditions to fail or succeed with parameters rc\_failed and rc\_succeeded

#### <span id="page-905-0"></span>**8.411.5 Examples**

```
hosts: fortimanager-inventory
collections:
  - fortinet.fortimanager
connection: httpapi
vars:
   ansible_httpapi_use_ssl: True
   ansible_httpapi_validate_certs: False
   ansible_httpapi_port: 443
tasks:
 - name: OFTP certificates and keys.
   fmgr_system_certificate_oftp:
      bypass_validation: False
      workspace_locking_adom: <value in [global, custom adom including root]>
      workspace_locking_timeout: 300
      rc_succeeded: [0, -2, -3, ...]
      rc_failed: [-2, -3, ...]
      system_certificate_oftp:
         certificate: <value of string>
         comment: <value of string>
         custom: <value in [disable, enable]>
         password: <value of string>
         private-key: <value of string>
```
## <span id="page-905-1"></span>**8.411.6 Return Values**

Common return values are documented: https://docs.ansible.com/ansible/latest/reference appendices/common return values.html#common-return-values, the following are the fields unique to this module:

## <span id="page-905-2"></span>**8.411.7 Status**

• This module is not guaranteed to have a backwards compatible interface.

## <span id="page-905-3"></span>**8.411.8 Authors**

- Link Zheng (@chillancezen)
- Jie Xue (@JieX19)
- Frank Shen (@fshen01)
- Hongbin Lu (@fgtdev-hblu)

Hint: If you notice any issues in this documentation, you can create a pull request to improve it.

## **8.412 fmgr\_system\_certificate\_remote – Remote certificate.**

New in version 2.10.

- *[Synopsis](#page-906-0)*
- *[Requirements](#page-906-1)*
- *[Parameters](#page-906-2)*
- *[Notes](#page-906-3)*
- *[Examples](#page-907-0)*
- *[Return Values](#page-907-1)*
- *[Status](#page-907-2)*
- *[Authors](#page-907-3)*

#### <span id="page-906-0"></span>**8.412.1 Synopsis**

- This module is able to configure a FortiManager device.
- Examples include all parameters and values need to be adjusted to data sources before usage.
- Tested with FortiManager v6.0.0.

#### <span id="page-906-1"></span>**8.412.2 Requirements**

The below requirements are needed on the host that executes this module.

• ansible $>=$ 2.9.0

## <span id="page-906-2"></span>**8.412.3 Parameters**

## <span id="page-906-3"></span>**8.412.4 Notes**

#### Note:

- Running in workspace locking mode is supported in this FortiManager module, the top level parameters workspace\_locking\_adom and workspace\_locking\_timeout help do the work.
- To create or update an object, use state: present directive.
- To delete an object, use state: absent directive
- Normally, running one module can fail when a non-zero rc is returned. you can also override the conditions to fail or succeed with parameters rc\_failed and rc\_succeeded

## <span id="page-907-0"></span>**8.412.5 Examples**

```
- hosts: fortimanager-inventory
 collections:
   - fortinet.fortimanager
 connection: httpapi
 vars:
    ansible_httpapi_use_ssl: True
    ansible_httpapi_validate_certs: False
    ansible_httpapi_port: 443
 tasks:
  - name: Remote certificate.
    fmgr_system_certificate_remote:
       bypass_validation: False
       workspace_locking_adom: <value in [global, custom adom including root]>
       workspace_locking_timeout: 300
       rc_succeeded: [0, -2, -3, ...]
       rc_failed: [-2, -3, ...]
       state: <value in [present, absent]>
       system_certificate_remote:
          cert: <value of string>
          comment: <value of string>
          name: <value of string>
```
## <span id="page-907-1"></span>**8.412.6 Return Values**

Common return values are documented: [https://docs.ansible.com/ansible/latest/reference\\_appendices/common\\_](https://docs.ansible.com/ansible/latest/reference_appendices/common_return_values.html#common-return-values) [return\\_values.html#common-return-values,](https://docs.ansible.com/ansible/latest/reference_appendices/common_return_values.html#common-return-values) the following are the fields unique to this module:

#### <span id="page-907-2"></span>**8.412.7 Status**

• This module is not guaranteed to have a backwards compatible interface.

## <span id="page-907-3"></span>**8.412.8 Authors**

- Link Zheng (@chillancezen)
- Jie Xue (@JieX19)
- Frank Shen (@fshen01)
- Hongbin Lu (@fgtdev-hblu)

Hint: If you notice any issues in this documentation, you can create a pull request to improve it.

## **8.413 fmgr\_system\_certificate\_ssh – SSH certificates and keys.**

New in version 2.10.

- *[Synopsis](#page-908-0)*
- *[Requirements](#page-908-1)*
- *[Parameters](#page-908-2)*
- *[Notes](#page-908-3)*
- *[Examples](#page-908-4)*
- *[Return Values](#page-909-0)*
- *[Status](#page-909-1)*
- *[Authors](#page-909-2)*

#### <span id="page-908-0"></span>**8.413.1 Synopsis**

- This module is able to configure a FortiManager device.
- Examples include all parameters and values need to be adjusted to data sources before usage.
- Tested with FortiManager v6.0.0.

#### <span id="page-908-1"></span>**8.413.2 Requirements**

The below requirements are needed on the host that executes this module.

• ansible $>=2.9.0$ 

## <span id="page-908-2"></span>**8.413.3 Parameters**

#### <span id="page-908-3"></span>**8.413.4 Notes**

Note:

- Running in workspace locking mode is supported in this FortiManager module, the top level parameters workspace\_locking\_adom and workspace\_locking\_timeout help do the work.
- To create or update an object, use state: present directive.
- To delete an object, use state: absent directive
- Normally, running one module can fail when a non-zero rc is returned. you can also override the conditions to fail or succeed with parameters rc\_failed and rc\_succeeded

## <span id="page-908-4"></span>**8.413.5 Examples**

```
- hosts: fortimanager-inventory
 collections:
   - fortinet.fortimanager
 connection: httpapi
 vars:
```

```
ansible_httpapi_use_ssl: True
  ansible_httpapi_validate_certs: False
  ansible_httpapi_port: 443
tasks:
 - name: SSH certificates and keys.
  fmgr_system_certificate_ssh:
     bypass_validation: False
      workspace_locking_adom: <value in [global, custom adom including root]>
     workspace_locking_timeout: 300
      rc_succeeded: [0, -2, -3, ...]
      rc_failed: [-2, -3, ...]
      state: <value in [present, absent]>
      system_certificate_ssh:
         certificate: <value of string>
         comment: <value of string>
        name: <value of string>
         private-key: <value of string>
```
#### <span id="page-909-0"></span>**8.413.6 Return Values**

Common return values are documented: https://docs.ansible.com/ansible/latest/reference appendices/common [return\\_values.html#common-return-values,](https://docs.ansible.com/ansible/latest/reference_appendices/common_return_values.html#common-return-values) the following are the fields unique to this module:

#### <span id="page-909-1"></span>**8.413.7 Status**

• This module is not guaranteed to have a backwards compatible interface.

## <span id="page-909-2"></span>**8.413.8 Authors**

- Link Zheng (@chillancezen)
- Jie Xue (@JieX19)
- Frank Shen (@fshen01)
- Hongbin Lu (@fgtdev-hblu)

Hint: If you notice any issues in this documentation, you can create a pull request to improve it.

## **8.414 fmgr\_system\_connector – Configure connector.**

New in version 2.10.

- *[Synopsis](#page-910-0)*
- *[Requirements](#page-910-1)*
- *[Parameters](#page-910-2)*
- *[Notes](#page-910-3)*
- *[Examples](#page-910-4)*
- *[Return Values](#page-911-0)*
- *[Status](#page-911-1)*
- *[Authors](#page-911-2)*

## <span id="page-910-0"></span>**8.414.1 Synopsis**

- This module is able to configure a FortiManager device.
- Examples include all parameters and values need to be adjusted to data sources before usage.
- Tested with FortiManager v6.0.0.

#### <span id="page-910-1"></span>**8.414.2 Requirements**

The below requirements are needed on the host that executes this module.

• ansible $>=2.9.0$ 

## <span id="page-910-2"></span>**8.414.3 Parameters**

#### <span id="page-910-3"></span>**8.414.4 Notes**

#### Note:

- Running in workspace locking mode is supported in this FortiManager module, the top level parameters workspace\_locking\_adom and workspace\_locking\_timeout help do the work.
- To create or update an object, use state: present directive.
- To delete an object, use state: absent directive
- Normally, running one module can fail when a non-zero rc is returned. you can also override the conditions to fail or succeed with parameters rc\_failed and rc\_succeeded

#### <span id="page-910-4"></span>**8.414.5 Examples**

```
- hosts: fortimanager-inventory
 collections:
   - fortinet.fortimanager
 connection: httpapi
 vars:
    ansible_httpapi_use_ssl: True
    ansible_httpapi_validate_certs: False
    ansible_httpapi_port: 443
 tasks:
   - name: Configure connector.
    fmgr_system_connector:
```

```
bypass_validation: False
workspace_locking_adom: <value in [global, custom adom including root]>
workspace_locking_timeout: 300
rc_succeeded: [0, -2, -3, ...]
rc_failed: [-2, -3, ...]
system_connector:
   fsso-refresh-interval: <value of integer>
   fsso-sess-timeout: <value of integer>
   px-refresh-interval: <value of integer>
   px-svr-timeout: <value of integer>
```
#### <span id="page-911-0"></span>**8.414.6 Return Values**

Common return values are documented: https://docs.ansible.com/ansible/latest/reference appendices/common [return\\_values.html#common-return-values,](https://docs.ansible.com/ansible/latest/reference_appendices/common_return_values.html#common-return-values) the following are the fields unique to this module:

## <span id="page-911-1"></span>**8.414.7 Status**

• This module is not guaranteed to have a backwards compatible interface.

## <span id="page-911-2"></span>**8.414.8 Authors**

- Link Zheng (@chillancezen)
- Jie Xue (@JieX19)
- Frank Shen (@fshen01)
- Hongbin Lu (@fgtdev-hblu)

Hint: If you notice any issues in this documentation, you can create a pull request to improve it.

# **8.415 fmgr\_system\_customlanguage – Configure custom languages.**

New in version 2.10.

- *[Synopsis](#page-912-0)*
- *[Requirements](#page-912-1)*
- *[Parameters](#page-912-2)*
- *[Notes](#page-912-3)*
- *[Examples](#page-912-4)*
- *[Return Values](#page-913-0)*
- *[Status](#page-913-1)*
- *[Authors](#page-913-2)*

#### <span id="page-912-0"></span>**8.415.1 Synopsis**

- This module is able to configure a FortiManager device.
- Examples include all parameters and values need to be adjusted to data sources before usage.
- Tested with FortiManager v6.0.0.

#### <span id="page-912-1"></span>**8.415.2 Requirements**

The below requirements are needed on the host that executes this module.

• ansible>=2.9.0

## <span id="page-912-2"></span>**8.415.3 Parameters**

#### <span id="page-912-3"></span>**8.415.4 Notes**

#### Note:

- Running in workspace locking mode is supported in this FortiManager module, the top level parameters workspace\_locking\_adom and workspace\_locking\_timeout help do the work.
- To create or update an object, use state: present directive.
- To delete an object, use state: absent directive
- Normally, running one module can fail when a non-zero rc is returned. you can also override the conditions to fail or succeed with parameters rc\_failed and rc\_succeeded

#### <span id="page-912-4"></span>**8.415.5 Examples**

```
- hosts: fortimanager-inventory
 collections:
   - fortinet.fortimanager
 connection: httpapi
 vars:
    ansible_httpapi_use_ssl: True
    ansible_httpapi_validate_certs: False
    ansible_httpapi_port: 443
 tasks:
   - name: Configure custom languages.
    fmgr_system_customlanguage:
       bypass_validation: False
       workspace_locking_adom: <value in [global, custom adom including root]>
       workspace_locking_timeout: 300
       rc_succeeded: [0, -2, -3, ...]
```

```
rc_failed: [-2, -3, ...]
adom: < your own value>
state: <value in [present, absent]>
system_customlanguage:
   comments: <value of string>
   filename: <value of string>
   name: <value of string>
```
## <span id="page-913-0"></span>**8.415.6 Return Values**

Common return values are documented: [https://docs.ansible.com/ansible/latest/reference\\_appendices/common\\_](https://docs.ansible.com/ansible/latest/reference_appendices/common_return_values.html#common-return-values) [return\\_values.html#common-return-values,](https://docs.ansible.com/ansible/latest/reference_appendices/common_return_values.html#common-return-values) the following are the fields unique to this module:

## <span id="page-913-1"></span>**8.415.7 Status**

• This module is not guaranteed to have a backwards compatible interface.

## <span id="page-913-2"></span>**8.415.8 Authors**

- Link Zheng (@chillancezen)
- Jie Xue (@JieX19)
- Frank Shen (@fshen01)
- Hongbin Lu (@fgtdev-hblu)

Hint: If you notice any issues in this documentation, you can create a pull request to improve it.

# **8.416 fmgr\_system\_dhcp\_server – Configure DHCP servers.**

New in version 2.10.

- *[Synopsis](#page-914-0)*
- *[Requirements](#page-914-1)*
- *[Parameters](#page-914-2)*
- *[Notes](#page-914-3)*
- *[Examples](#page-914-4)*
- *[Return Values](#page-916-0)*
- *[Status](#page-916-1)*
- *[Authors](#page-916-2)*

#### <span id="page-914-0"></span>**8.416.1 Synopsis**

- This module is able to configure a FortiManager device.
- Examples include all parameters and values need to be adjusted to data sources before usage.
- Tested with FortiManager v6.0.0.

#### <span id="page-914-1"></span>**8.416.2 Requirements**

The below requirements are needed on the host that executes this module.

• ansible $>=2.9.0$ 

## <span id="page-914-2"></span>**8.416.3 Parameters**

#### <span id="page-914-3"></span>**8.416.4 Notes**

#### Note:

- Running in workspace locking mode is supported in this FortiManager module, the top level parameters workspace\_locking\_adom and workspace\_locking\_timeout help do the work.
- To create or update an object, use state: present directive.
- To delete an object, use state: absent directive
- Normally, running one module can fail when a non-zero rc is returned. you can also override the conditions to fail or succeed with parameters rc\_failed and rc\_succeeded

#### <span id="page-914-4"></span>**8.416.5 Examples**

```
- hosts: fortimanager-inventory
 collections:
   - fortinet.fortimanager
 connection: httpapi
 vars:
    ansible_httpapi_use_ssl: True
    ansible_httpapi_validate_certs: False
    ansible_httpapi_port: 443
 tasks:
   - name: Configure DHCP servers.
    fmgr_system_dhcp_server:
       bypass_validation: False
       workspace_locking_adom: <value in [global, custom adom including root]>
       workspace_locking_timeout: 300
       rc_succeeded: [0, -2, -3, ...]
       rc_failed: [-2, -3, ...]
       adom: < your own value>
       state: <value in [present, absent]>
       system_dhcp_server:
          auto-configuration: <value in [disable, enable]>
          conflicted-ip-timeout: <value of integer>
```

```
ddns-auth: <value in [disable, tsig]>
ddns-key: <value of string>
ddns-keyname: <value of string>
ddns-server-ip: <value of string>
ddns-ttl: <value of integer>
ddns-update: <value in [disable, enable]>
ddns-update-override: <value in [disable, enable]>
ddns-zone: <value of string>
default-gateway: <value of string>
dns-server1: <value of string>
dns-server2: <value of string>
dns-server3: <value of string>
dns-service: <value in [default, specify, local]>
domain: <value of string>
exclude-range:
  -
      end-ip: <value of string>
      id: <value of integer>
      start-ip: <value of string>
filename: <value of string>
forticlient-on-net-status: <value in [disable, enable]>
id: <value of integer>
interface: <value of string>
ip-mode: <value in [range, usrgrp]>
ip-range:
  -
      end-ip: <value of string>
      id: <value of integer>
      start-ip: <value of string>
ipsec-lease-hold: <value of integer>
lease-time: <value of integer>
mac-acl-default-action: <value in [assign, block]>
netmask: <value of string>
next-server: <value of string>
ntp-server1: <value of string>
ntp-server2: <value of string>
ntp-server3: <value of string>
ntp-service: <value in [default, specify, local]>
options:
  -
     code: <value of integer>
      id: <value of integer>
      ip: <value of string>
      type: <value in [hex, string, ip, ...]>
      value: <value of string>
reserved-address:
  -
      action: <value in [assign, block, reserved]>
     description: <value of string>
     id: <value of integer>
     ip: <value of string>
     mac: <value of string>
server-type: <value in [regular, ipsec]>
status: <value in [disable, enable]>
tftp-server: <value of string>
timezone: <value in [00, 01, 02, ...]>
timezone-option: <value in [disable, default, specify]>
```

```
vci-match: <value in [disable, enable]>
vci-string: <value of string>
wifi-ac1: <value of string>
wifi-ac2: <value of string>
wifi-ac3: <value of string>
wins-server1: <value of string>
wins-server2: <value of string>
```
## <span id="page-916-0"></span>**8.416.6 Return Values**

Common return values are documented: [https://docs.ansible.com/ansible/latest/reference\\_appendices/common\\_](https://docs.ansible.com/ansible/latest/reference_appendices/common_return_values.html#common-return-values) [return\\_values.html#common-return-values,](https://docs.ansible.com/ansible/latest/reference_appendices/common_return_values.html#common-return-values) the following are the fields unique to this module:

#### <span id="page-916-1"></span>**8.416.7 Status**

• This module is not guaranteed to have a backwards compatible interface.

## <span id="page-916-2"></span>**8.416.8 Authors**

- Link Zheng (@chillancezen)
- Jie Xue (@JieX19)
- Frank Shen (@fshen01)
- Hongbin Lu (@fgtdev-hblu)

Hint: If you notice any issues in this documentation, you can create a pull request to improve it.

## **8.417 fmgr\_system\_dhcp\_server\_excluderange – Exclude one or more ranges of IP addresses from being assigned to clients.**

New in version 2.10.

- *[Synopsis](#page-917-0)*
- *[Requirements](#page-917-1)*
- *[Parameters](#page-917-2)*
- *[Notes](#page-917-3)*
- *[Examples](#page-917-4)*
- *[Return Values](#page-918-0)*
- *[Status](#page-918-1)*
- *[Authors](#page-918-2)*

## <span id="page-917-0"></span>**8.417.1 Synopsis**

- This module is able to configure a FortiManager device.
- Examples include all parameters and values need to be adjusted to data sources before usage.
- Tested with FortiManager v6.0.0.

#### <span id="page-917-1"></span>**8.417.2 Requirements**

The below requirements are needed on the host that executes this module.

• ansible $>=2.9.0$ 

## <span id="page-917-2"></span>**8.417.3 Parameters**

#### <span id="page-917-3"></span>**8.417.4 Notes**

#### Note:

- Running in workspace locking mode is supported in this FortiManager module, the top level parameters workspace\_locking\_adom and workspace\_locking\_timeout help do the work.
- To create or update an object, use state: present directive.
- To delete an object, use state: absent directive
- Normally, running one module can fail when a non-zero rc is returned. you can also override the conditions to fail or succeed with parameters rc\_failed and rc\_succeeded

#### <span id="page-917-4"></span>**8.417.5 Examples**

```
- hosts: fortimanager-inventory
 collections:
   - fortinet.fortimanager
 connection: httpapi
 vars:
    ansible_httpapi_use_ssl: True
    ansible_httpapi_validate_certs: False
    ansible_httpapi_port: 443
 tasks:
   - name: Exclude one or more ranges of IP addresses from being assigned to clients.
    fmgr_system_dhcp_server_excluderange:
       bypass_validation: False
       workspace_locking_adom: <value in [global, custom adom including root]>
       workspace_locking_timeout: 300
       rc_succeeded: [0, -2, -3, ...]
       rc_failed: [-2, -3, ...]
       adom: < your own value>
       server: < your own value>
       state: <value in [present, absent]>
       system_dhcp_server_excluderange:
          end-ip: <value of string>
```

```
id: <value of integer>
start-ip: <value of string>
```
### <span id="page-918-0"></span>**8.417.6 Return Values**

Common return values are documented: [https://docs.ansible.com/ansible/latest/reference\\_appendices/common\\_](https://docs.ansible.com/ansible/latest/reference_appendices/common_return_values.html#common-return-values) [return\\_values.html#common-return-values,](https://docs.ansible.com/ansible/latest/reference_appendices/common_return_values.html#common-return-values) the following are the fields unique to this module:

## <span id="page-918-1"></span>**8.417.7 Status**

• This module is not guaranteed to have a backwards compatible interface.

#### <span id="page-918-2"></span>**8.417.8 Authors**

- Link Zheng (@chillancezen)
- Jie Xue (@JieX19)
- Frank Shen (@fshen01)
- Hongbin Lu (@fgtdev-hblu)

Hint: If you notice any issues in this documentation, you can create a pull request to improve it.

# **8.418 fmgr\_system\_dhcp\_server\_iprange – DHCP IP range configuration.**

New in version 2.10.

- *[Synopsis](#page-918-3)*
- *[Requirements](#page-919-0)*
- *[Parameters](#page-919-1)*
- *[Notes](#page-919-2)*
- *[Examples](#page-919-3)*
- *[Return Values](#page-920-0)*
- *[Status](#page-920-1)*
- *[Authors](#page-920-2)*

#### <span id="page-918-3"></span>**8.418.1 Synopsis**

• This module is able to configure a FortiManager device.

- Examples include all parameters and values need to be adjusted to data sources before usage.
- Tested with FortiManager v6.0.0.

#### <span id="page-919-0"></span>**8.418.2 Requirements**

The below requirements are needed on the host that executes this module.

• ansible $>=$ 2.9.0

## <span id="page-919-1"></span>**8.418.3 Parameters**

## <span id="page-919-2"></span>**8.418.4 Notes**

#### Note:

- Running in workspace locking mode is supported in this FortiManager module, the top level parameters workspace\_locking\_adom and workspace\_locking\_timeout help do the work.
- To create or update an object, use state: present directive.
- To delete an object, use state: absent directive
- Normally, running one module can fail when a non-zero rc is returned. you can also override the conditions to fail or succeed with parameters rc\_failed and rc\_succeeded

#### <span id="page-919-3"></span>**8.418.5 Examples**

```
- hosts: fortimanager-inventory
 collections:
    - fortinet.fortimanager
 connection: httpapi
 vars:
    ansible_httpapi_use_ssl: True
    ansible_httpapi_validate_certs: False
    ansible_httpapi_port: 443
 tasks:
   - name: DHCP IP range configuration.
    fmgr_system_dhcp_server_iprange:
       bypass_validation: False
       workspace_locking_adom: <value in [global, custom adom including root]>
       workspace_locking_timeout: 300
       rc_succeeded: [0, -2, -3, ...]
       rc_failed: [-2, -3, ...]
       adom: < your own value>
       server: < your own value>
       state: <value in [present, absent]>
        system_dhcp_server_iprange:
          end-ip: <value of string>
          id: <value of integer>
          start-ip: <value of string>
```
## <span id="page-920-0"></span>**8.418.6 Return Values**

Common return values are documented: [https://docs.ansible.com/ansible/latest/reference\\_appendices/common\\_](https://docs.ansible.com/ansible/latest/reference_appendices/common_return_values.html#common-return-values) [return\\_values.html#common-return-values,](https://docs.ansible.com/ansible/latest/reference_appendices/common_return_values.html#common-return-values) the following are the fields unique to this module:

## <span id="page-920-1"></span>**8.418.7 Status**

• This module is not guaranteed to have a backwards compatible interface.

## <span id="page-920-2"></span>**8.418.8 Authors**

- Link Zheng (@chillancezen)
- Jie Xue (@JieX19)
- Frank Shen (@fshen01)
- Hongbin Lu (@fgtdev-hblu)

Hint: If you notice any issues in this documentation, you can create a pull request to improve it.

# **8.419 fmgr\_system\_dhcp\_server\_options – DHCP options.**

New in version 2.10.

- *[Synopsis](#page-920-3)*
- *[Requirements](#page-921-0)*
- *[Parameters](#page-921-1)*
- *[Notes](#page-921-2)*
- *[Examples](#page-921-3)*
- *[Return Values](#page-922-0)*
- *[Status](#page-922-1)*
- *[Authors](#page-922-2)*

## <span id="page-920-3"></span>**8.419.1 Synopsis**

- This module is able to configure a FortiManager device.
- Examples include all parameters and values need to be adjusted to data sources before usage.
- Tested with FortiManager v6.0.0.

## <span id="page-921-0"></span>**8.419.2 Requirements**

The below requirements are needed on the host that executes this module.

• ansible $>=$ 2.9.0

## <span id="page-921-1"></span>**8.419.3 Parameters**

#### <span id="page-921-2"></span>**8.419.4 Notes**

Note:

- Running in workspace locking mode is supported in this FortiManager module, the top level parameters workspace\_locking\_adom and workspace\_locking\_timeout help do the work.
- To create or update an object, use state: present directive.
- To delete an object, use state: absent directive
- Normally, running one module can fail when a non-zero rc is returned. you can also override the conditions to fail or succeed with parameters rc\_failed and rc\_succeeded

#### <span id="page-921-3"></span>**8.419.5 Examples**

```
- hosts: fortimanager-inventory
 collections:
   - fortinet.fortimanager
 connection: httpapi
 vars:
    ansible_httpapi_use_ssl: True
    ansible_httpapi_validate_certs: False
    ansible_httpapi_port: 443
 tasks:
   - name: DHCP options.
    fmgr_system_dhcp_server_options:
       bypass_validation: False
       workspace_locking_adom: <value in [global, custom adom including root]>
       workspace_locking_timeout: 300
       rc_succeeded: [0, -2, -3, ...]
       rc_failed: [-2, -3, ...]
       adom: < your own value>
       server: < your own value>
       state: <value in [present, absent]>
       system_dhcp_server_options:
          code: <value of integer>
          id: <value of integer>
          ip: <value of string>
          type: <value in [hex, string, ip, ...]>
          value: <value of string>
```
## <span id="page-922-0"></span>**8.419.6 Return Values**

Common return values are documented: [https://docs.ansible.com/ansible/latest/reference\\_appendices/common\\_](https://docs.ansible.com/ansible/latest/reference_appendices/common_return_values.html#common-return-values) [return\\_values.html#common-return-values,](https://docs.ansible.com/ansible/latest/reference_appendices/common_return_values.html#common-return-values) the following are the fields unique to this module:

### <span id="page-922-1"></span>**8.419.7 Status**

• This module is not guaranteed to have a backwards compatible interface.

### <span id="page-922-2"></span>**8.419.8 Authors**

- Link Zheng (@chillancezen)
- Jie Xue (@JieX19)
- Frank Shen (@fshen01)
- Hongbin Lu (@fgtdev-hblu)

Hint: If you notice any issues in this documentation, you can create a pull request to improve it.

# **8.420 fmgr\_system\_dhcp\_server\_reservedaddress – Options for the DHCP server to assign IP settings to specific MAC addresses.**

New in version 2.10.

- *[Synopsis](#page-922-3)*
- *[Requirements](#page-923-0)*
- *[Parameters](#page-923-1)*
- *[Notes](#page-923-2)*
- *[Examples](#page-923-3)*
- *[Return Values](#page-924-0)*
- *[Status](#page-924-1)*
- *[Authors](#page-924-2)*

#### <span id="page-922-3"></span>**8.420.1 Synopsis**

- This module is able to configure a FortiManager device.
- Examples include all parameters and values need to be adjusted to data sources before usage.
- Tested with FortiManager v6.0.0.

#### <span id="page-923-0"></span>**8.420.2 Requirements**

The below requirements are needed on the host that executes this module.

• ansible $>=$ 2.9.0

## <span id="page-923-1"></span>**8.420.3 Parameters**

#### <span id="page-923-2"></span>**8.420.4 Notes**

Note:

- Running in workspace locking mode is supported in this FortiManager module, the top level parameters workspace\_locking\_adom and workspace\_locking\_timeout help do the work.
- To create or update an object, use state: present directive.
- To delete an object, use state: absent directive
- Normally, running one module can fail when a non-zero rc is returned. you can also override the conditions to fail or succeed with parameters rc\_failed and rc\_succeeded

#### <span id="page-923-3"></span>**8.420.5 Examples**

```
- hosts: fortimanager-inventory
 collections:
   - fortinet.fortimanager
 connection: httpapi
 vars:
    ansible_httpapi_use_ssl: True
    ansible_httpapi_validate_certs: False
    ansible_httpapi_port: 443
 tasks:
  - name: Options for the DHCP server to assign IP settings to specific MAC<sub>L</sub>
˓→addresses.
    fmgr_system_dhcp_server_reservedaddress:
       bypass_validation: False
       workspace_locking_adom: <value in [global, custom adom including root]>
       workspace_locking_timeout: 300
       rc_succeeded: [0, -2, -3, ...]
       rc_failed: [-2, -3, ...]
       adom: < your own value>
       server: < your own value>
       state: <value in [present, absent]>
       system_dhcp_server_reservedaddress:
           action: <value in [assign, block, reserved]>
          description: <value of string>
          id: <value of integer>
          ip: <value of string>
          mac: <value of string>
```
## <span id="page-924-0"></span>**8.420.6 Return Values**

Common return values are documented: [https://docs.ansible.com/ansible/latest/reference\\_appendices/common\\_](https://docs.ansible.com/ansible/latest/reference_appendices/common_return_values.html#common-return-values) [return\\_values.html#common-return-values,](https://docs.ansible.com/ansible/latest/reference_appendices/common_return_values.html#common-return-values) the following are the fields unique to this module:

## <span id="page-924-1"></span>**8.420.7 Status**

• This module is not guaranteed to have a backwards compatible interface.

## <span id="page-924-2"></span>**8.420.8 Authors**

- Link Zheng (@chillancezen)
- Jie Xue (@JieX19)
- Frank Shen (@fshen01)
- Hongbin Lu (@fgtdev-hblu)

Hint: If you notice any issues in this documentation, you can create a pull request to improve it.

# **8.421 fmgr\_system\_dm – Configure dm.**

New in version 2.10.

- *[Synopsis](#page-924-3)*
- *[Requirements](#page-925-0)*
- *[Parameters](#page-925-1)*
- *[Notes](#page-925-2)*
- *[Examples](#page-925-3)*
- *[Return Values](#page-926-0)*
- *[Status](#page-926-1)*
- *[Authors](#page-926-2)*

#### <span id="page-924-3"></span>**8.421.1 Synopsis**

- This module is able to configure a FortiManager device.
- Examples include all parameters and values need to be adjusted to data sources before usage.
- Tested with FortiManager v6.0.0.

#### <span id="page-925-0"></span>**8.421.2 Requirements**

The below requirements are needed on the host that executes this module.

• ansible $>=$ 2.9.0

## <span id="page-925-1"></span>**8.421.3 Parameters**

#### <span id="page-925-2"></span>**8.421.4 Notes**

Note:

- Running in workspace locking mode is supported in this FortiManager module, the top level parameters workspace\_locking\_adom and workspace\_locking\_timeout help do the work.
- To create or update an object, use state: present directive.
- To delete an object, use state: absent directive
- Normally, running one module can fail when a non-zero rc is returned. you can also override the conditions to fail or succeed with parameters rc\_failed and rc\_succeeded

#### <span id="page-925-3"></span>**8.421.5 Examples**

```
- hosts: fortimanager-inventory
 collections:
   - fortinet.fortimanager
 connection: httpapi
 vars:
    ansible_httpapi_use_ssl: True
    ansible_httpapi_validate_certs: False
    ansible_httpapi_port: 443
 tasks:
   - name: Configure dm.
    fmgr_system_dm:
       bypass_validation: False
       workspace_locking_adom: <value in [global, custom adom including root]>
       workspace_locking_timeout: 300
       rc_succeeded: [0, -2, -3, ...]
       rc_failed: [-2, -3, ...]
       system_dm:
          concurrent-install-image-limit: <value of integer>
          concurrent-install-limit: <value of integer>
          concurrent-install-script-limit: <value of integer>
          discover-timeout: <value of integer>
          dpm-logsize: <value of integer>
          fgfm-sock-timeout: <value of integer>
          fgfm_keepalive_itvl: <value of integer>
          force-remote-diff: <value in [disable, enable]>
          fortiap-refresh-cnt: <value of integer>
          fortiap-refresh-itvl: <value of integer>
          fortiext-refresh-cnt: <value of integer>
          install-image-timeout: <value of integer>
          install-tunnel-retry-itvl: <value of integer>
```

```
max-revs: <value of integer>
nr-retry: <value of integer>
retry: <value in [disable, enable]>
retry-intvl: <value of integer>
rollback-allow-reboot: <value in [disable, enable]>
script-logsize: <value of integer>
skip-scep-check: <value in [disable, enable]>
skip-tunnel-fcp-req: <value in [disable, enable]>
verify-install: <value in [disable, optimal, enable]>
```
#### <span id="page-926-0"></span>**8.421.6 Return Values**

Common return values are documented: [https://docs.ansible.com/ansible/latest/reference\\_appendices/common\\_](https://docs.ansible.com/ansible/latest/reference_appendices/common_return_values.html#common-return-values) [return\\_values.html#common-return-values,](https://docs.ansible.com/ansible/latest/reference_appendices/common_return_values.html#common-return-values) the following are the fields unique to this module:

#### <span id="page-926-1"></span>**8.421.7 Status**

• This module is not guaranteed to have a backwards compatible interface.

## <span id="page-926-2"></span>**8.421.8 Authors**

- Link Zheng (@chillancezen)
- Jie Xue (@JieX19)
- Frank Shen (@fshen01)
- Hongbin Lu (@fgtdev-hblu)

Hint: If you notice any issues in this documentation, you can create a pull request to improve it.

## **8.422 fmgr\_system\_dns – DNS configuration.**

New in version 2.10.

- *[Synopsis](#page-927-0)*
- *[Requirements](#page-927-1)*
- *[Parameters](#page-927-2)*
- *[Notes](#page-927-3)*
- *[Examples](#page-927-4)*
- *[Return Values](#page-928-0)*
- *[Status](#page-928-1)*
- *[Authors](#page-928-2)*

## <span id="page-927-0"></span>**8.422.1 Synopsis**

- This module is able to configure a FortiManager device.
- Examples include all parameters and values need to be adjusted to data sources before usage.
- Tested with FortiManager v6.0.0.

#### <span id="page-927-1"></span>**8.422.2 Requirements**

The below requirements are needed on the host that executes this module.

• ansible $>=$ 2.9.0

## <span id="page-927-2"></span>**8.422.3 Parameters**

#### <span id="page-927-3"></span>**8.422.4 Notes**

#### Note:

- Running in workspace locking mode is supported in this FortiManager module, the top level parameters workspace\_locking\_adom and workspace\_locking\_timeout help do the work.
- To create or update an object, use state: present directive.
- To delete an object, use state: absent directive
- Normally, running one module can fail when a non-zero rc is returned. you can also override the conditions to fail or succeed with parameters rc\_failed and rc\_succeeded

#### <span id="page-927-4"></span>**8.422.5 Examples**

```
- hosts: fortimanager-inventory
 collections:
   - fortinet.fortimanager
 connection: httpapi
 vars:
    ansible_httpapi_use_ssl: True
    ansible_httpapi_validate_certs: False
    ansible_httpapi_port: 443
 tasks:
   - name: DNS configuration.
    fmgr_system_dns:
       bypass_validation: False
       workspace_locking_adom: <value in [global, custom adom including root]>
       workspace_locking_timeout: 300
       rc_succeeded: [0, -2, -3, ...]
       rc_failed: [-2, -3, ...]
       system_dns:
          ip6-primary: <value of string>
          ip6-secondary: <value of string>
          primary: <value of string>
          secondary: <value of string>
```
## <span id="page-928-0"></span>**8.422.6 Return Values**

Common return values are documented: [https://docs.ansible.com/ansible/latest/reference\\_appendices/common\\_](https://docs.ansible.com/ansible/latest/reference_appendices/common_return_values.html#common-return-values) [return\\_values.html#common-return-values,](https://docs.ansible.com/ansible/latest/reference_appendices/common_return_values.html#common-return-values) the following are the fields unique to this module:

### <span id="page-928-1"></span>**8.422.7 Status**

• This module is not guaranteed to have a backwards compatible interface.

### <span id="page-928-2"></span>**8.422.8 Authors**

- Link Zheng (@chillancezen)
- Jie Xue (@JieX19)
- Frank Shen (@fshen01)
- Hongbin Lu (@fgtdev-hblu)

Hint: If you notice any issues in this documentation, you can create a pull request to improve it.

# **8.423 fmgr\_system\_externalresource – Configure external resource.**

New in version 2.10.

- *[Synopsis](#page-928-3)*
- *[Requirements](#page-929-0)*
- *[Parameters](#page-929-1)*
- *[Notes](#page-929-2)*
- *[Examples](#page-929-3)*
- *[Return Values](#page-930-0)*
- *[Status](#page-930-1)*
- *[Authors](#page-930-2)*

#### <span id="page-928-3"></span>**8.423.1 Synopsis**

- This module is able to configure a FortiManager device.
- Examples include all parameters and values need to be adjusted to data sources before usage.
- Tested with FortiManager v6.0.0.

## <span id="page-929-0"></span>**8.423.2 Requirements**

The below requirements are needed on the host that executes this module.

• ansible $>=$ 2.9.0

## <span id="page-929-1"></span>**8.423.3 Parameters**

#### <span id="page-929-2"></span>**8.423.4 Notes**

Note:

- Running in workspace locking mode is supported in this FortiManager module, the top level parameters workspace\_locking\_adom and workspace\_locking\_timeout help do the work.
- To create or update an object, use state: present directive.
- To delete an object, use state: absent directive
- Normally, running one module can fail when a non-zero rc is returned. you can also override the conditions to fail or succeed with parameters rc\_failed and rc\_succeeded

#### <span id="page-929-3"></span>**8.423.5 Examples**

```
- hosts: fortimanager-inventory
 collections:
   - fortinet.fortimanager
 connection: httpapi
 vars:
    ansible_httpapi_use_ssl: True
    ansible_httpapi_validate_certs: False
    ansible_httpapi_port: 443
 tasks:
   - name: Configure external resource.
    fmgr_system_externalresource:
       bypass_validation: False
       workspace_locking_adom: <value in [global, custom adom including root]>
       workspace_locking_timeout: 300
       rc_succeeded: [0, -2, -3, ...]
       rc_failed: [-2, -3, ...]
       adom: < your own value>
       state: <value in [present, absent]>
       system_externalresource:
          category: <value of integer>
          comments: <value of string>
          name: <value of string>
          refresh-rate: <value of integer>
          resource: <value of string>
          status: <value in [disable, enable]>
          type: <value in [category, address, domain, ...]>
```
## <span id="page-930-0"></span>**8.423.6 Return Values**

Common return values are documented: [https://docs.ansible.com/ansible/latest/reference\\_appendices/common\\_](https://docs.ansible.com/ansible/latest/reference_appendices/common_return_values.html#common-return-values) [return\\_values.html#common-return-values,](https://docs.ansible.com/ansible/latest/reference_appendices/common_return_values.html#common-return-values) the following are the fields unique to this module:

## <span id="page-930-1"></span>**8.423.7 Status**

• This module is not guaranteed to have a backwards compatible interface.

### <span id="page-930-2"></span>**8.423.8 Authors**

- Link Zheng (@chillancezen)
- Jie Xue (@JieX19)
- Frank Shen (@fshen01)
- Hongbin Lu (@fgtdev-hblu)

Hint: If you notice any issues in this documentation, you can create a pull request to improve it.

# **8.424 fmgr\_system\_fips – Settings for FIPS-CC mode.**

New in version 2.10.

- *[Synopsis](#page-930-3)*
- *[Requirements](#page-931-0)*
- *[Parameters](#page-931-1)*
- *[Notes](#page-931-2)*
- *[Examples](#page-931-3)*
- *[Return Values](#page-931-4)*
- *[Status](#page-932-0)*
- *[Authors](#page-932-1)*

#### <span id="page-930-3"></span>**8.424.1 Synopsis**

- This module is able to configure a FortiManager device.
- Examples include all parameters and values need to be adjusted to data sources before usage.
- Tested with FortiManager v6.0.0.

## <span id="page-931-0"></span>**8.424.2 Requirements**

The below requirements are needed on the host that executes this module.

• ansible $>=$ 2.9.0

## <span id="page-931-1"></span>**8.424.3 Parameters**

#### <span id="page-931-2"></span>**8.424.4 Notes**

Note:

- Running in workspace locking mode is supported in this FortiManager module, the top level parameters workspace\_locking\_adom and workspace\_locking\_timeout help do the work.
- To create or update an object, use state: present directive.
- To delete an object, use state: absent directive
- Normally, running one module can fail when a non-zero rc is returned. you can also override the conditions to fail or succeed with parameters rc\_failed and rc\_succeeded

#### <span id="page-931-3"></span>**8.424.5 Examples**

```
- hosts: fortimanager-inventory
 collections:
   - fortinet.fortimanager
 connection: httpapi
 vars:
    ansible_httpapi_use_ssl: True
    ansible_httpapi_validate_certs: False
    ansible_httpapi_port: 443
 tasks:
   - name: Settings for FIPS-CC mode.
    fmgr_system_fips:
       bypass_validation: False
       workspace_locking_adom: <value in [global, custom adom including root]>
       workspace_locking_timeout: 300
       rc_succeeded: [0, -2, -3, ...]
       rc_failed: [-2, -3, ...]
       system_fips:
          entropy-token: <value in [enable, disable, dynamic]>
          re-seed-interval: <value of integer>
          status: <value in [disable, enable]>
```
## <span id="page-931-4"></span>**8.424.6 Return Values**

Common return values are documented: [https://docs.ansible.com/ansible/latest/reference\\_appendices/common\\_](https://docs.ansible.com/ansible/latest/reference_appendices/common_return_values.html#common-return-values) [return\\_values.html#common-return-values,](https://docs.ansible.com/ansible/latest/reference_appendices/common_return_values.html#common-return-values) the following are the fields unique to this module:

## <span id="page-932-0"></span>**8.424.7 Status**

• This module is not guaranteed to have a backwards compatible interface.

## <span id="page-932-1"></span>**8.424.8 Authors**

- Link Zheng (@chillancezen)
- Jie Xue (@JieX19)
- Frank Shen (@fshen01)
- Hongbin Lu (@fgtdev-hblu)

Hint: If you notice any issues in this documentation, you can create a pull request to improve it.

# **8.425 fmgr\_system\_fortiguard – Configure FortiGuard services.**

New in version 2.10.

- *[Synopsis](#page-932-2)*
- *[Requirements](#page-932-3)*
- *[Parameters](#page-933-0)*
- *[Notes](#page-933-1)*
- *[Examples](#page-933-2)*
- *[Return Values](#page-934-0)*
- *[Status](#page-934-1)*
- *[Authors](#page-934-2)*

## <span id="page-932-2"></span>**8.425.1 Synopsis**

- This module is able to configure a FortiManager device.
- Examples include all parameters and values need to be adjusted to data sources before usage.
- Tested with FortiManager v6.0.0.

## <span id="page-932-3"></span>**8.425.2 Requirements**

The below requirements are needed on the host that executes this module.

• ansible $>=2.9.0$ 

## <span id="page-933-0"></span>**8.425.3 Parameters**

## <span id="page-933-1"></span>**8.425.4 Notes**

#### Note:

- Running in workspace locking mode is supported in this FortiManager module, the top level parameters workspace\_locking\_adom and workspace\_locking\_timeout help do the work.
- To create or update an object, use state: present directive.
- To delete an object, use state: absent directive
- Normally, running one module can fail when a non-zero rc is returned. you can also override the conditions to fail or succeed with parameters rc\_failed and rc\_succeeded

## <span id="page-933-2"></span>**8.425.5 Examples**

```
- hosts: fortimanager-inventory
 collections:
    - fortinet.fortimanager
 connection: httpapi
 vars:
    ansible_httpapi_use_ssl: True
    ansible_httpapi_validate_certs: False
    ansible_httpapi_port: 443
 tasks:
   - name: Configure FortiGuard services.
    fmgr_system_fortiguard:
       bypass_validation: False
       workspace_locking_adom: <value in [global, custom adom including root]>
       workspace_locking_timeout: 300
       rc_succeeded: [0, -2, -3, ...]
       rc_failed: [-2, -3, ...]
       adom: < your own value>
       system_fortiguard:
           antispam-cache: <value in [disable, enable]>
           antispam-cache-mpercent: <value of integer>
           antispam-cache-ttl: <value of integer>
           antispam-expiration: <value of integer>
           antispam-force-off: <value in [disable, enable]>
           antispam-license: <value of integer>
           antispam-timeout: <value of integer>
           auto-join-forticloud: <value in [disable, enable]>
           ddns-server-ip: <value of string>
           ddns-server-port: <value of integer>
           load-balance-servers: <value of integer>
           outbreak-prevention-cache: <value in [disable, enable]>
           outbreak-prevention-cache-mpercent: <value of integer>
           outbreak-prevention-cache-ttl: <value of integer>
           outbreak-prevention-expiration: <value of integer>
           outbreak-prevention-force-off: <value in [disable, enable]>
           outbreak-prevention-license: <value of integer>
           outbreak-prevention-timeout: <value of integer>
          port: <value in [53, 80, 8888]>
```

```
sdns-server-ip: <value of string>
sdns-server-port: <value of integer>
service-account-id: <value of string>
source-ip: <value of string>
source-ip6: <value of string>
update-server-location: <value in [any, usa]>
webfilter-cache: <value in [disable, enable]>
webfilter-cache-ttl: <value of integer>
webfilter-expiration: <value of integer>
webfilter-force-off: <value in [disable, enable]>
webfilter-license: <value of integer>
webfilter-timeout: <value of integer>
```
#### <span id="page-934-0"></span>**8.425.6 Return Values**

Common return values are documented: https://docs.ansible.com/ansible/latest/reference appendices/common [return\\_values.html#common-return-values,](https://docs.ansible.com/ansible/latest/reference_appendices/common_return_values.html#common-return-values) the following are the fields unique to this module:

## <span id="page-934-1"></span>**8.425.7 Status**

• This module is not guaranteed to have a backwards compatible interface.

#### <span id="page-934-2"></span>**8.425.8 Authors**

- Link Zheng (@chillancezen)
- Jie Xue (@JieX19)
- Frank Shen (@fshen01)
- Hongbin Lu (@fgtdev-hblu)

Hint: If you notice any issues in this documentation, you can create a pull request to improve it.

# **8.426 fmgr\_system\_fortiview\_autocache – FortiView auto-cache settings.**

New in version 2.10.

- *[Synopsis](#page-935-0)*
- *[Requirements](#page-935-1)*
- *[Parameters](#page-935-2)*
- *[Notes](#page-935-3)*
- *[Examples](#page-935-4)*
- *[Return Values](#page-936-0)*
- *[Status](#page-936-1)*
- *[Authors](#page-936-2)*

## <span id="page-935-0"></span>**8.426.1 Synopsis**

- This module is able to configure a FortiManager device.
- Examples include all parameters and values need to be adjusted to data sources before usage.
- Tested with FortiManager v6.0.0.

#### <span id="page-935-1"></span>**8.426.2 Requirements**

The below requirements are needed on the host that executes this module.

• ansible $>=2.9.0$ 

#### <span id="page-935-2"></span>**8.426.3 Parameters**

#### <span id="page-935-3"></span>**8.426.4 Notes**

#### Note:

- Running in workspace locking mode is supported in this FortiManager module, the top level parameters workspace\_locking\_adom and workspace\_locking\_timeout help do the work.
- To create or update an object, use state: present directive.
- To delete an object, use state: absent directive
- Normally, running one module can fail when a non-zero rc is returned. you can also override the conditions to fail or succeed with parameters rc\_failed and rc\_succeeded

#### <span id="page-935-4"></span>**8.426.5 Examples**

```
- hosts: fortimanager-inventory
 collections:
   - fortinet.fortimanager
 connection: httpapi
 vars:
    ansible_httpapi_use_ssl: True
    ansible_httpapi_validate_certs: False
    ansible_httpapi_port: 443
 tasks:
   - name: FortiView auto-cache settings.
    fmgr_system_fortiview_autocache:
       bypass_validation: False
       workspace_locking_adom: <value in [global, custom adom including root]>
       workspace_locking_timeout: 300
```
(continued from previous page)

```
rc_succeeded: [0, -2, -3, ...]
rc_failed: [-2, -3, ...]
system_fortiview_autocache:
   aggressive-fortiview: <value in [disable, enable]>
   interval: <value of integer>
   status: <value in [disable, enable]>
```
### **8.426.6 Return Values**

Common return values are documented: [https://docs.ansible.com/ansible/latest/reference\\_appendices/common\\_](https://docs.ansible.com/ansible/latest/reference_appendices/common_return_values.html#common-return-values) [return\\_values.html#common-return-values,](https://docs.ansible.com/ansible/latest/reference_appendices/common_return_values.html#common-return-values) the following are the fields unique to this module:

### **8.426.7 Status**

• This module is not guaranteed to have a backwards compatible interface.

# **8.426.8 Authors**

- Link Zheng (@chillancezen)
- Jie Xue (@JieX19)
- Frank Shen (@fshen01)
- Hongbin Lu (@fgtdev-hblu)

Hint: If you notice any issues in this documentation, you can create a pull request to improve it.

# **8.427 fmgr\_system\_fortiview\_setting – FortiView settings.**

New in version 2.10.

- *[Synopsis](#page-937-0)*
- *[Requirements](#page-937-1)*
- *[Parameters](#page-937-2)*
- *[Notes](#page-937-3)*
- *[Examples](#page-937-4)*
- *[Return Values](#page-938-0)*
- *[Status](#page-938-1)*
- *[Authors](#page-938-2)*

# <span id="page-937-0"></span>**8.427.1 Synopsis**

- This module is able to configure a FortiManager device.
- Examples include all parameters and values need to be adjusted to data sources before usage.
- Tested with FortiManager v6.0.0.

### <span id="page-937-1"></span>**8.427.2 Requirements**

The below requirements are needed on the host that executes this module.

• ansible $>=$ 2.9.0

# <span id="page-937-2"></span>**8.427.3 Parameters**

### <span id="page-937-3"></span>**8.427.4 Notes**

#### Note:

- Running in workspace locking mode is supported in this FortiManager module, the top level parameters workspace\_locking\_adom and workspace\_locking\_timeout help do the work.
- To create or update an object, use state: present directive.
- To delete an object, use state: absent directive
- Normally, running one module can fail when a non-zero rc is returned. you can also override the conditions to fail or succeed with parameters rc\_failed and rc\_succeeded

### <span id="page-937-4"></span>**8.427.5 Examples**

```
- hosts: fortimanager-inventory
 collections:
   - fortinet.fortimanager
 connection: httpapi
 vars:
    ansible_httpapi_use_ssl: True
    ansible_httpapi_validate_certs: False
    ansible_httpapi_port: 443
 tasks:
   - name: FortiView settings.
    fmgr_system_fortiview_setting:
       bypass_validation: False
       workspace_locking_adom: <value in [global, custom adom including root]>
       workspace_locking_timeout: 300
       rc_succeeded: [0, -2, -3, ...]
       rc_failed: [-2, -3, ...]
       system_fortiview_setting:
          not-scanned-apps: <value in [exclude, include]>
          resolve-ip: <value in [disable, enable]>
```
# <span id="page-938-0"></span>**8.427.6 Return Values**

Common return values are documented: [https://docs.ansible.com/ansible/latest/reference\\_appendices/common\\_](https://docs.ansible.com/ansible/latest/reference_appendices/common_return_values.html#common-return-values) [return\\_values.html#common-return-values,](https://docs.ansible.com/ansible/latest/reference_appendices/common_return_values.html#common-return-values) the following are the fields unique to this module:

# <span id="page-938-1"></span>**8.427.7 Status**

• This module is not guaranteed to have a backwards compatible interface.

# <span id="page-938-2"></span>**8.427.8 Authors**

- Link Zheng (@chillancezen)
- Jie Xue (@JieX19)
- Frank Shen (@fshen01)
- Hongbin Lu (@fgtdev-hblu)

Hint: If you notice any issues in this documentation, you can create a pull request to improve it.

# **8.428 fmgr\_system\_geoipcountry**

New in version 2.10.

- *[Synopsis](#page-938-3)*
- *[Requirements](#page-939-0)*
- *[Parameters](#page-939-1)*
- *[Notes](#page-939-2)*
- *[Examples](#page-939-3)*
- *[Return Values](#page-939-4)*
- *[Status](#page-940-0)*
- *[Authors](#page-940-1)*

### <span id="page-938-3"></span>**8.428.1 Synopsis**

- This module is able to configure a FortiManager device.
- Examples include all parameters and values need to be adjusted to data sources before usage.
- Tested with FortiManager v6.0.0.

# <span id="page-939-0"></span>**8.428.2 Requirements**

The below requirements are needed on the host that executes this module.

• ansible $>=$ 2.9.0

# <span id="page-939-1"></span>**8.428.3 Parameters**

### <span id="page-939-2"></span>**8.428.4 Notes**

Note:

- Running in workspace locking mode is supported in this FortiManager module, the top level parameters workspace\_locking\_adom and workspace\_locking\_timeout help do the work.
- To create or update an object, use state: present directive.
- To delete an object, use state: absent directive
- Normally, running one module can fail when a non-zero rc is returned. you can also override the conditions to fail or succeed with parameters rc\_failed and rc\_succeeded

### <span id="page-939-3"></span>**8.428.5 Examples**

```
- hosts: fortimanager-inventory
 collections:
   - fortinet.fortimanager
 connection: httpapi
 vars:
    ansible_httpapi_use_ssl: True
    ansible_httpapi_validate_certs: False
    ansible_httpapi_port: 443
 tasks:
   - name: no description
    fmgr_system_geoipcountry:
       bypass_validation: False
       workspace_locking_adom: <value in [global, custom adom including root]>
       workspace_locking_timeout: 300
       rc_succeeded: [0, -2, -3, ...]
       rc_failed: [-2, -3, ...]
       adom: < your own value>
       state: <value in [present, absent]>
       system_geoipcountry:
          id: <value of string>
          name: <value of string>
```
### <span id="page-939-4"></span>**8.428.6 Return Values**

Common return values are documented: [https://docs.ansible.com/ansible/latest/reference\\_appendices/common\\_](https://docs.ansible.com/ansible/latest/reference_appendices/common_return_values.html#common-return-values) [return\\_values.html#common-return-values,](https://docs.ansible.com/ansible/latest/reference_appendices/common_return_values.html#common-return-values) the following are the fields unique to this module:

# <span id="page-940-0"></span>**8.428.7 Status**

• This module is not guaranteed to have a backwards compatible interface.

## <span id="page-940-1"></span>**8.428.8 Authors**

- Link Zheng (@chillancezen)
- Jie Xue (@JieX19)
- Frank Shen (@fshen01)
- Hongbin Lu (@fgtdev-hblu)

Hint: If you notice any issues in this documentation, you can create a pull request to improve it.

# **8.429 fmgr\_system\_geoipoverride – Configure geographical location mapping for IP address(es) to override mappings from Forti-Guard.**

New in version 2.10.

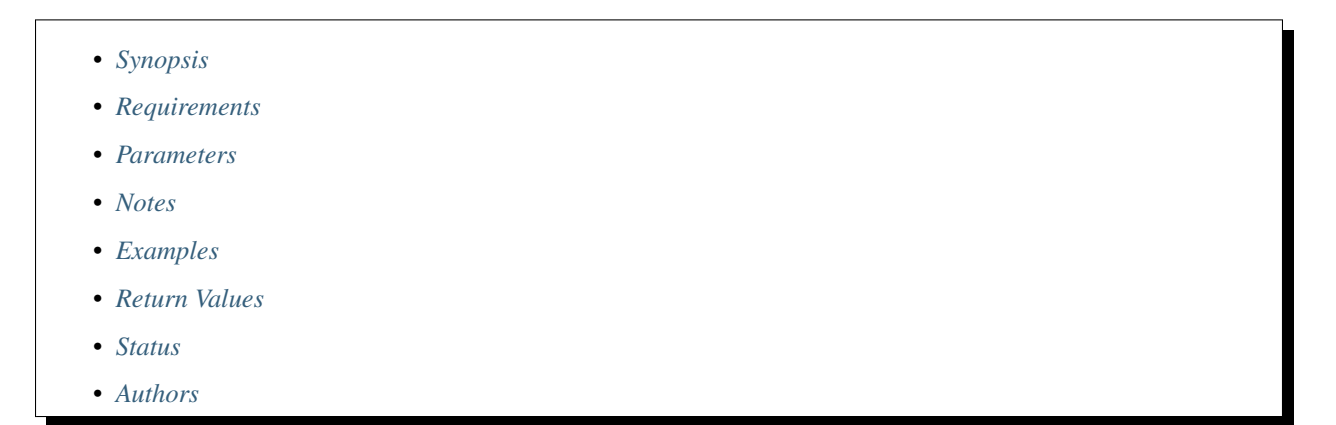

# <span id="page-940-2"></span>**8.429.1 Synopsis**

- This module is able to configure a FortiManager device.
- Examples include all parameters and values need to be adjusted to data sources before usage.
- Tested with FortiManager v6.0.0.

### <span id="page-940-3"></span>**8.429.2 Requirements**

The below requirements are needed on the host that executes this module.

• ansible $>=$ 2.9.0

# <span id="page-941-0"></span>**8.429.3 Parameters**

# <span id="page-941-1"></span>**8.429.4 Notes**

#### Note:

- Running in workspace locking mode is supported in this FortiManager module, the top level parameters workspace\_locking\_adom and workspace\_locking\_timeout help do the work.
- To create or update an object, use state: present directive.
- To delete an object, use state: absent directive
- Normally, running one module can fail when a non-zero rc is returned. you can also override the conditions to fail or succeed with parameters rc\_failed and rc\_succeeded

# <span id="page-941-2"></span>**8.429.5 Examples**

```
- hosts: fortimanager-inventory
 collections:
    - fortinet.fortimanager
 connection: httpapi
 vars:
    ansible_httpapi_use_ssl: True
    ansible_httpapi_validate_certs: False
    ansible_httpapi_port: 443
 tasks:
   - name: Configure geographical location mapping for IP address(es) to override,
˓→mappings from FortiGuard.
    fmgr_system_geoipoverride:
       bypass_validation: False
        workspace_locking_adom: <value in [global, custom adom including root]>
        workspace_locking_timeout: 300
        rc_succeeded: [0, -2, -3, ...]
        rc_failed: [-2, -3, ...]
        adom: < your own value>
        state: <value in [present, absent]>
        system_geoipoverride:
           description: <value of string>
           ip-range:
             -
                 end-ip: <value of string>
                 id: <value of integer>
                 start-ip: <value of string>
           name: <value of string>
```
# <span id="page-941-3"></span>**8.429.6 Return Values**

Common return values are documented: [https://docs.ansible.com/ansible/latest/reference\\_appendices/common\\_](https://docs.ansible.com/ansible/latest/reference_appendices/common_return_values.html#common-return-values) [return\\_values.html#common-return-values,](https://docs.ansible.com/ansible/latest/reference_appendices/common_return_values.html#common-return-values) the following are the fields unique to this module:

# <span id="page-942-0"></span>**8.429.7 Status**

• This module is not guaranteed to have a backwards compatible interface.

# <span id="page-942-1"></span>**8.429.8 Authors**

- Link Zheng (@chillancezen)
- Jie Xue (@JieX19)
- Frank Shen (@fshen01)
- Hongbin Lu (@fgtdev-hblu)

Hint: If you notice any issues in this documentation, you can create a pull request to improve it.

# **8.430 fmgr\_system\_geoipoverride\_iprange – Table of IP ranges assigned to country.**

New in version 2.10.

- *[Synopsis](#page-942-2)*
- *[Requirements](#page-942-3)*
- *[Parameters](#page-943-0)*
- *[Notes](#page-943-1)*
- *[Examples](#page-943-2)*
- *[Return Values](#page-943-3)*
- *[Status](#page-943-4)*
- *[Authors](#page-944-0)*

### <span id="page-942-2"></span>**8.430.1 Synopsis**

- This module is able to configure a FortiManager device.
- Examples include all parameters and values need to be adjusted to data sources before usage.
- Tested with FortiManager v6.0.0.

### <span id="page-942-3"></span>**8.430.2 Requirements**

The below requirements are needed on the host that executes this module.

• ansible $>=2.9.0$ 

# <span id="page-943-0"></span>**8.430.3 Parameters**

# <span id="page-943-1"></span>**8.430.4 Notes**

#### Note:

- Running in workspace locking mode is supported in this FortiManager module, the top level parameters workspace\_locking\_adom and workspace\_locking\_timeout help do the work.
- To create or update an object, use state: present directive.
- To delete an object, use state: absent directive
- Normally, running one module can fail when a non-zero rc is returned. you can also override the conditions to fail or succeed with parameters rc\_failed and rc\_succeeded

# <span id="page-943-2"></span>**8.430.5 Examples**

```
- hosts: fortimanager-inventory
 collections:
    - fortinet.fortimanager
 connection: httpapi
 vars:
    ansible_httpapi_use_ssl: True
    ansible_httpapi_validate_certs: False
    ansible_httpapi_port: 443
 tasks:
  - name: Table of IP ranges assigned to country.
    fmgr_system_geoipoverride_iprange:
       bypass_validation: False
       workspace_locking_adom: <value in [global, custom adom including root]>
       workspace_locking_timeout: 300
       rc_succeeded: [0, -2, -3, ...]
       rc_failed: [-2, -3, ...]
       adom: < your own value>
       geoip-override: <your own value>
        state: <value in [present, absent]>
       system_geoipoverride_iprange:
          end-ip: <value of string>
          id: <value of integer>
          start-ip: <value of string>
```
# <span id="page-943-3"></span>**8.430.6 Return Values**

Common return values are documented: [https://docs.ansible.com/ansible/latest/reference\\_appendices/common\\_](https://docs.ansible.com/ansible/latest/reference_appendices/common_return_values.html#common-return-values) [return\\_values.html#common-return-values,](https://docs.ansible.com/ansible/latest/reference_appendices/common_return_values.html#common-return-values) the following are the fields unique to this module:

# <span id="page-943-4"></span>**8.430.7 Status**

• This module is not guaranteed to have a backwards compatible interface.

# <span id="page-944-0"></span>**8.430.8 Authors**

- Link Zheng (@chillancezen)
- Jie Xue (@JieX19)
- Frank Shen (@fshen01)
- Hongbin Lu (@fgtdev-hblu)

Hint: If you notice any issues in this documentation, you can create a pull request to improve it.

# **8.431 fmgr\_system\_global – Global range attributes.**

New in version 2.10.

- *[Synopsis](#page-944-1)*
- *[Requirements](#page-944-2)*
- *[Parameters](#page-944-3)*
- *[Notes](#page-944-4)*
- *[Examples](#page-945-0)*
- *[Return Values](#page-946-0)*
- *[Status](#page-946-1)*
- *[Authors](#page-947-0)*

### <span id="page-944-1"></span>**8.431.1 Synopsis**

- This module is able to configure a FortiManager device.
- Examples include all parameters and values need to be adjusted to data sources before usage.
- Tested with FortiManager v6.0.0.

# <span id="page-944-2"></span>**8.431.2 Requirements**

The below requirements are needed on the host that executes this module.

• ansible $>=2.9.0$ 

# <span id="page-944-3"></span>**8.431.3 Parameters**

## <span id="page-944-4"></span>**8.431.4 Notes**

Note:

- Running in workspace locking mode is supported in this FortiManager module, the top level parameters workspace\_locking\_adom and workspace\_locking\_timeout help do the work.
- To create or update an object, use state: present directive.
- To delete an object, use state: absent directive
- Normally, running one module can fail when a non-zero rc is returned. you can also override the conditions to fail or succeed with parameters rc\_failed and rc\_succeeded

# <span id="page-945-0"></span>**8.431.5 Examples**

```
- hosts: fortimanager-inventory
 collections:
   - fortinet.fortimanager
 connection: httpapi
 vars:
    ansible_httpapi_use_ssl: True
    ansible_httpapi_validate_certs: False
    ansible_httpapi_port: 443
 tasks:
   - name: Global range attributes.
    fmgr_system_global:
       bypass_validation: False
       workspace_locking_adom: <value in [global, custom adom including root]>
       workspace_locking_timeout: 300
       rc_succeeded: [0, -2, -3, \ldots]rc failed: [-2, -3, \ldots]system_global:
          admin-lockout-duration: <value of integer>
          admin-lockout-threshold: <value of integer>
          adom-mode: <value in [normal, advanced]>
          adom-rev-auto-delete: <value in [disable, by-revisions, by-days]>
          adom-rev-max-backup-revisions: <value of integer>
          adom-rev-max-days: <value of integer>
          adom-rev-max-revisions: <value of integer>
          adom-select: <value in [disable, enable]>
          adom-status: <value in [disable, enable]>
          clt-cert-req: <value in [disable, enable, optional]>
          console-output: <value in [standard, more]>
          country-flag: <value in [disable, enable]>
          create-revision: <value in [disable, enable]>
          daylightsavetime: <value in [disable, enable]>
          default-disk-quota: <value of integer>
          detect-unregistered-log-device: <value in [disable, enable]>
          device-view-mode: <value in [regular, tree]>
          dh-params: <value in [1024, 1536, 2048, ...]>
          disable-module:
             - fortiview-noc
          enc-algorithm: <value in [low, medium, high]>
          faz-status: <value in [disable, enable]>
          fgfm-local-cert: <value of string>
          fgfm-ssl-protocol: <value in [sslv3, tlsv1.0, tlsv1.1, ...]>
          ha-member-auto-grouping: <value in [disable, enable]>
          hitcount concurrent: <value of integer>
          hitcount_interval: <value of integer>
```
(continues on next page)

(continued from previous page)

```
hostname: <value of string>
import-ignore-addr-cmt: <value in [disable, enable]>
language: <value in [english, simch, japanese, ...]>
latitude: <value of string>
ldap-cache-timeout: <value of integer>
ldapconntimeout: <value of integer>
lock-preempt: <value in [disable, enable]>
log-checksum: <value in [none, md5, md5-auth]>
log-forward-cache-size: <value of integer>
longitude: <value of string>
max-log-forward: <value of integer>
max-running-reports: <value of integer>
oftp-ssl-protocol: <value in [sslv3, tlsv1.0, tlsv1.1, ...]>
partial-install: <value in [disable, enable]>
partial-install-force: <value in [disable, enable]>
partial-install-rev: <value in [disable, enable]>
perform-improve-by-ha: <value in [disable, enable]>
policy-hit-count: <value in [disable, enable]>
policy-object-in-dual-pane: <value in [disable, enable]>
pre-login-banner: <value in [disable, enable]>
pre-login-banner-message: <value of string>
remoteauthtimeout: <value of integer>
search-all-adoms: <value in [disable, enable]>
ssl-low-encryption: <value in [disable, enable]>
ssl-protocol:
 - tlsv1.2
  - tlsv1.1
  - tlsv1.0
  - sslv3
ssl-static-key-ciphers: <value in [disable, enable]>
task-list-size: <value of integer>
tftp: <value in [disable, enable]>
timezone: <value in [00, 01, 02, ...]>
tunnel-mtu: <value of integer>
usg: <value in [disable, enable]>
vdom-mirror: <value in [disable, enable]>
webservice-proto:
  - tlsv1.2
  - tlsv1.1
  - tlsv1.0
  - sslv3
  - sslv2
workflow-max-sessions: <value of integer>
workspace-mode: <value in [disabled, normal, workflow]>
```
### <span id="page-946-0"></span>**8.431.6 Return Values**

Common return values are documented: [https://docs.ansible.com/ansible/latest/reference\\_appendices/common\\_](https://docs.ansible.com/ansible/latest/reference_appendices/common_return_values.html#common-return-values) [return\\_values.html#common-return-values,](https://docs.ansible.com/ansible/latest/reference_appendices/common_return_values.html#common-return-values) the following are the fields unique to this module:

### <span id="page-946-1"></span>**8.431.7 Status**

• This module is not guaranteed to have a backwards compatible interface.

## <span id="page-947-0"></span>**8.431.8 Authors**

- Link Zheng (@chillancezen)
- Jie Xue (@JieX19)
- Frank Shen (@fshen01)
- Hongbin Lu (@fgtdev-hblu)

Hint: If you notice any issues in this documentation, you can create a pull request to improve it.

# **8.432 fmgr\_system\_guiact – System settings through GUI.**

New in version 2.10.

- *[Synopsis](#page-947-1)*
- *[Requirements](#page-947-2)*
- *[Parameters](#page-947-3)*
- *[Notes](#page-947-4)*
- *[Examples](#page-948-0)*
- *[Return Values](#page-948-1)*
- *[Status](#page-948-2)*
- *[Authors](#page-948-3)*

### <span id="page-947-1"></span>**8.432.1 Synopsis**

- This module is able to configure a FortiManager device.
- Examples include all parameters and values need to be adjusted to data sources before usage.
- Tested with FortiManager v6.0.0.

# <span id="page-947-2"></span>**8.432.2 Requirements**

The below requirements are needed on the host that executes this module.

• ansible $>=2.9.0$ 

# <span id="page-947-3"></span>**8.432.3 Parameters**

# <span id="page-947-4"></span>**8.432.4 Notes**

Note:

- Running in workspace locking mode is supported in this FortiManager module, the top level parameters workspace\_locking\_adom and workspace\_locking\_timeout help do the work.
- To create or update an object, use state: present directive.
- To delete an object, use state: absent directive
- Normally, running one module can fail when a non-zero rc is returned. you can also override the conditions to fail or succeed with parameters rc\_failed and rc\_succeeded

# <span id="page-948-0"></span>**8.432.5 Examples**

```
- hosts: fortimanager-inventory
 collections:
    - fortinet.fortimanager
 connection: httpapi
 vars:
    ansible_httpapi_use_ssl: True
    ansible_httpapi_validate_certs: False
    ansible_httpapi_port: 443
 tasks:
   - name: System settings through GUI.
    fmgr_system_guiact:
       bypass_validation: False
       workspace_locking_adom: <value in [global, custom adom including root]>
       workspace_locking_timeout: 300
       rc_succeeded: [0, -2, -3, ...]
       rc_failed: [-2, -3, ...]
       system_guiact:
          backup_all: <value of string>
          backup_conf: <value of string>
           eventlog_msg: <value of string>
           eventlog_path: <value of string>
           reboot: <value of integer>
          reset2default: <value of integer>
          restore_all: <value of string>
          restore_conf: <value of string>
          time: <value of string>
```
### <span id="page-948-1"></span>**8.432.6 Return Values**

Common return values are documented: https://docs.ansible.com/ansible/latest/reference appendices/common [return\\_values.html#common-return-values,](https://docs.ansible.com/ansible/latest/reference_appendices/common_return_values.html#common-return-values) the following are the fields unique to this module:

# <span id="page-948-2"></span>**8.432.7 Status**

• This module is not guaranteed to have a backwards compatible interface.

### <span id="page-948-3"></span>**8.432.8 Authors**

- Link Zheng (@chillancezen)
- Jie Xue (@JieX19)
- Frank Shen (@fshen01)
- Hongbin Lu (@fgtdev-hblu)

Hint: If you notice any issues in this documentation, you can create a pull request to improve it.

# **8.433 fmgr\_system\_ha – HA configuration.**

New in version 2.10.

- *[Synopsis](#page-949-0)*
- *[Requirements](#page-949-1)*
- *[Parameters](#page-949-2)*
- *[Notes](#page-949-3)*
- *[Examples](#page-950-0)*
- *[Return Values](#page-950-1)*
- *[Status](#page-950-2)*
- *[Authors](#page-950-3)*

### <span id="page-949-0"></span>**8.433.1 Synopsis**

- This module is able to configure a FortiManager device.
- Examples include all parameters and values need to be adjusted to data sources before usage.
- Tested with FortiManager v6.0.0.

#### <span id="page-949-1"></span>**8.433.2 Requirements**

The below requirements are needed on the host that executes this module.

• ansible $>=$ 2.9.0

### <span id="page-949-2"></span>**8.433.3 Parameters**

### <span id="page-949-3"></span>**8.433.4 Notes**

Note:

- Running in workspace locking mode is supported in this FortiManager module, the top level parameters workspace\_locking\_adom and workspace\_locking\_timeout help do the work.
- To create or update an object, use state: present directive.
- To delete an object, use state: absent directive

• Normally, running one module can fail when a non-zero rc is returned. you can also override the conditions to fail or succeed with parameters rc\_failed and rc\_succeeded

### <span id="page-950-0"></span>**8.433.5 Examples**

```
hosts: fortimanager-inventory
collections:
  - fortinet.fortimanager
connection: httpapi
vars:
   ansible_httpapi_use_ssl: True
   ansible_httpapi_validate_certs: False
   ansible_httpapi_port: 443
tasks:
 - name: HA configuration.
   fmgr_system_ha:
      bypass_validation: False
      workspace_locking_adom: <value in [global, custom adom including root]>
      workspace_locking_timeout: 300
      rc_succeeded: [0, -2, -3, ...]
      rc_failed: [-2, -3, ...]
      system_ha:
         clusterid: <value of integer>
         file-quota: <value of integer>
         hb-interval: <value of integer>
         hb-lost-threshold: <value of integer>
         mode: <value in [standalone, master, slave]>
         password: <value of string>
         peer:
           -
               id: <value of integer>
               ip: <value of string>
               ip6: <value of string>
               serial-number: <value of string>
               status: <value in [disable, enable]>
```
### <span id="page-950-1"></span>**8.433.6 Return Values**

Common return values are documented: https://docs.ansible.com/ansible/latest/reference appendices/common [return\\_values.html#common-return-values,](https://docs.ansible.com/ansible/latest/reference_appendices/common_return_values.html#common-return-values) the following are the fields unique to this module:

# <span id="page-950-2"></span>**8.433.7 Status**

• This module is not guaranteed to have a backwards compatible interface.

# <span id="page-950-3"></span>**8.433.8 Authors**

- Link Zheng (@chillancezen)
- Jie Xue (@JieX19)
- Frank Shen (@fshen01)

• Hongbin Lu (@fgtdev-hblu)

Hint: If you notice any issues in this documentation, you can create a pull request to improve it.

# **8.434 fmgr\_system\_ha\_peer – Peer.**

New in version 2.10.

- *[Synopsis](#page-951-0)*
- *[Requirements](#page-951-1)*
- *[Parameters](#page-951-2)*
- *[Notes](#page-951-3)*
- *[Examples](#page-952-0)*
- *[Return Values](#page-952-1)*
- *[Status](#page-952-2)*
- *[Authors](#page-952-3)*

### <span id="page-951-0"></span>**8.434.1 Synopsis**

- This module is able to configure a FortiManager device.
- Examples include all parameters and values need to be adjusted to data sources before usage.
- Tested with FortiManager v6.0.0.

### <span id="page-951-1"></span>**8.434.2 Requirements**

The below requirements are needed on the host that executes this module.

• ansible>=2.9.0

### <span id="page-951-2"></span>**8.434.3 Parameters**

### <span id="page-951-3"></span>**8.434.4 Notes**

Note:

- Running in workspace locking mode is supported in this FortiManager module, the top level parameters workspace\_locking\_adom and workspace\_locking\_timeout help do the work.
- To create or update an object, use state: present directive.
- To delete an object, use state: absent directive

• Normally, running one module can fail when a non-zero rc is returned. you can also override the conditions to fail or succeed with parameters rc\_failed and rc\_succeeded

### <span id="page-952-0"></span>**8.434.5 Examples**

```
hosts: fortimanager-inventory
collections:
  - fortinet.fortimanager
connection: httpapi
vars:
   ansible_httpapi_use_ssl: True
   ansible_httpapi_validate_certs: False
   ansible_httpapi_port: 443
tasks:
  - name: Peer.
   fmgr_system_ha_peer:
      bypass_validation: False
      workspace_locking_adom: <value in [global, custom adom including root]>
      workspace_locking_timeout: 300
      rc_succeeded: [0, -2, -3, ...]
      rc_failed: [-2, -3, ...]
      state: <value in [present, absent]>
      system_ha_peer:
         id: <value of integer>
         ip: <value of string>
         ip6: <value of string>
         serial-number: <value of string>
```
## <span id="page-952-1"></span>**8.434.6 Return Values**

Common return values are documented: https://docs.ansible.com/ansible/latest/reference appendices/common return values.html#common-return-values, the following are the fields unique to this module:

### <span id="page-952-2"></span>**8.434.7 Status**

• This module is not guaranteed to have a backwards compatible interface.

# <span id="page-952-3"></span>**8.434.8 Authors**

- Link Zheng (@chillancezen)
- Jie Xue (@JieX19)
- Frank Shen (@fshen01)
- Hongbin Lu (@fgtdev-hblu)

Hint: If you notice any issues in this documentation, you can create a pull request to improve it.

# **8.435 fmgr\_system\_interface – Interface configuration.**

New in version 2.10.

- *[Synopsis](#page-953-0)*
- *[Requirements](#page-953-1)*
- *[Parameters](#page-953-2)*
- *[Notes](#page-953-3)*
- *[Examples](#page-954-0)*
- *[Return Values](#page-954-1)*
- *[Status](#page-955-0)*
- *[Authors](#page-955-1)*

# <span id="page-953-0"></span>**8.435.1 Synopsis**

- This module is able to configure a FortiManager device.
- Examples include all parameters and values need to be adjusted to data sources before usage.
- Tested with FortiManager v6.0.0.

# <span id="page-953-1"></span>**8.435.2 Requirements**

The below requirements are needed on the host that executes this module.

• ansible $>=$ 2.9.0

# <span id="page-953-2"></span>**8.435.3 Parameters**

# <span id="page-953-3"></span>**8.435.4 Notes**

#### Note:

- Running in workspace locking mode is supported in this FortiManager module, the top level parameters workspace\_locking\_adom and workspace\_locking\_timeout help do the work.
- To create or update an object, use state: present directive.
- To delete an object, use state: absent directive
- Normally, running one module can fail when a non-zero rc is returned. you can also override the conditions to fail or succeed with parameters rc\_failed and rc\_succeeded

### <span id="page-954-0"></span>**8.435.5 Examples**

```
- hosts: fortimanager-inventory
 collections:
   - fortinet.fortimanager
 connection: httpapi
 vars:
    ansible_httpapi_use_ssl: True
    ansible_httpapi_validate_certs: False
    ansible_httpapi_port: 443
 tasks:
  - name: Interface configuration.
    fmgr_system_interface:
       bypass_validation: False
       workspace_locking_adom: <value in [global, custom adom including root]>
       workspace_locking_timeout: 300
       rc_succeeded: [0, -2, -3, ...]
       rc_failed: [-2, -3, ...]
       state: <value in [present, absent]>
       system_interface:
          alias: <value of string>
          allowaccess:
            - ping
            - https
            - ssh
            - snmp
            - http
             - webservice
            - https-logging
          description: <value of string>
          ip: <value of string>
          ipv6:
             ip6-address: <value of string>
              ip6-allowaccess:
               - ping
               - https
               - ssh
               - snmp
               - http
                - webservice
                - https-logging
              ip6-autoconf: <value in [disable, enable]>
          mtu: <value of integer>
          name: <value of string>
          serviceaccess:
            - fgtupdates
            - fclupdates
            - webfilter-antispam
          speed: <value in [auto, 10full, 10half, ...]>
          status: <value in [down, up]>
```
# <span id="page-954-1"></span>**8.435.6 Return Values**

Common return values are documented: [https://docs.ansible.com/ansible/latest/reference\\_appendices/common\\_](https://docs.ansible.com/ansible/latest/reference_appendices/common_return_values.html#common-return-values) [return\\_values.html#common-return-values,](https://docs.ansible.com/ansible/latest/reference_appendices/common_return_values.html#common-return-values) the following are the fields unique to this module:

# <span id="page-955-0"></span>**8.435.7 Status**

• This module is not guaranteed to have a backwards compatible interface.

# <span id="page-955-1"></span>**8.435.8 Authors**

- Link Zheng (@chillancezen)
- Jie Xue (@JieX19)
- Frank Shen (@fshen01)
- Hongbin Lu (@fgtdev-hblu)

Hint: If you notice any issues in this documentation, you can create a pull request to improve it.

# **8.436 fmgr\_system\_interface\_ipv6 – IPv6 of interface.**

New in version 2.10.

- *[Synopsis](#page-955-2)*
- *[Requirements](#page-955-3)*
- *[Parameters](#page-956-0)*
- *[Notes](#page-956-1)*
- *[Examples](#page-956-2)*
- *[Return Values](#page-956-3)*
- *[Status](#page-957-0)*
- *[Authors](#page-957-1)*

# <span id="page-955-2"></span>**8.436.1 Synopsis**

- This module is able to configure a FortiManager device.
- Examples include all parameters and values need to be adjusted to data sources before usage.
- Tested with FortiManager v6.0.0.

# <span id="page-955-3"></span>**8.436.2 Requirements**

The below requirements are needed on the host that executes this module.

• ansible $>=$ 2.9.0

# <span id="page-956-0"></span>**8.436.3 Parameters**

## <span id="page-956-1"></span>**8.436.4 Notes**

#### Note:

- Running in workspace locking mode is supported in this FortiManager module, the top level parameters workspace\_locking\_adom and workspace\_locking\_timeout help do the work.
- To create or update an object, use state: present directive.
- To delete an object, use state: absent directive
- Normally, running one module can fail when a non-zero rc is returned. you can also override the conditions to fail or succeed with parameters rc\_failed and rc\_succeeded

### <span id="page-956-2"></span>**8.436.5 Examples**

```
- hosts: fortimanager-inventory
 collections:
    - fortinet.fortimanager
 connection: httpapi
 vars:
    ansible_httpapi_use_ssl: True
    ansible_httpapi_validate_certs: False
    ansible_httpapi_port: 443
 tasks:
  - name: IPv6 of interface.
    fmgr_system_interface_ipv6:
       bypass_validation: False
       workspace_locking_adom: <value in [global, custom adom including root]>
       workspace_locking_timeout: 300
       rc_succeeded: [0, -2, -3, ...]
       rc_failed: [-2, -3, ...]
        interface: < your own value>
        system_interface_ipv6:
           ip6-address: <value of string>
           ip6-allowaccess:
             - ping
             - https
            - ssh
             - snmp
             - http
             - webservice
             - https-logging
           ip6-autoconf: <value in [disable, enable]>
```
### <span id="page-956-3"></span>**8.436.6 Return Values**

Common return values are documented: [https://docs.ansible.com/ansible/latest/reference\\_appendices/common\\_](https://docs.ansible.com/ansible/latest/reference_appendices/common_return_values.html#common-return-values) [return\\_values.html#common-return-values,](https://docs.ansible.com/ansible/latest/reference_appendices/common_return_values.html#common-return-values) the following are the fields unique to this module:

# <span id="page-957-0"></span>**8.436.7 Status**

• This module is not guaranteed to have a backwards compatible interface.

# <span id="page-957-1"></span>**8.436.8 Authors**

- Link Zheng (@chillancezen)
- Jie Xue (@JieX19)
- Frank Shen (@fshen01)
- Hongbin Lu (@fgtdev-hblu)

Hint: If you notice any issues in this documentation, you can create a pull request to improve it.

# **8.437 fmgr\_system\_locallog\_disk\_filter – Filter for disk logging.**

New in version 2.10.

- *[Synopsis](#page-957-2)*
- *[Requirements](#page-957-3)*
- *[Parameters](#page-958-0)*
- *[Notes](#page-958-1)*
- *[Examples](#page-958-2)*
- *[Return Values](#page-959-0)*
- *[Status](#page-959-1)*
- *[Authors](#page-959-2)*

# <span id="page-957-2"></span>**8.437.1 Synopsis**

- This module is able to configure a FortiManager device.
- Examples include all parameters and values need to be adjusted to data sources before usage.
- Tested with FortiManager v6.0.0.

# <span id="page-957-3"></span>**8.437.2 Requirements**

The below requirements are needed on the host that executes this module.

• ansible $>=$ 2.9.0

# <span id="page-958-0"></span>**8.437.3 Parameters**

# <span id="page-958-1"></span>**8.437.4 Notes**

#### Note:

- Running in workspace locking mode is supported in this FortiManager module, the top level parameters workspace\_locking\_adom and workspace\_locking\_timeout help do the work.
- To create or update an object, use state: present directive.
- To delete an object, use state: absent directive
- Normally, running one module can fail when a non-zero rc is returned. you can also override the conditions to fail or succeed with parameters rc\_failed and rc\_succeeded

# <span id="page-958-2"></span>**8.437.5 Examples**

```
- hosts: fortimanager-inventory
 collections:
    - fortinet.fortimanager
 connection: httpapi
 vars:
    ansible_httpapi_use_ssl: True
    ansible_httpapi_validate_certs: False
    ansible_httpapi_port: 443
 tasks:
   - name: Filter for disk logging.
    fmgr_system_locallog_disk_filter:
       bypass_validation: False
       workspace_locking_adom: <value in [global, custom adom including root]>
       workspace_locking_timeout: 300
       rc_succeeded: [0, -2, -3, ...]
       rc_failed: [-2, -3, ...]
       system_locallog_disk_filter:
          devcfg: <value in [disable, enable]>
           devops: <value in [disable, enable]>
           diskquota: <value in [disable, enable]>
           dm: <value in [disable, enable]>
           dvm: <value in [disable, enable]>
           ediscovery: <value in [disable, enable]>
           epmgr: <value in [disable, enable]>
           event: <value in [disable, enable]>
           eventmgmt: <value in [disable, enable]>
           faz: <value in [disable, enable]>
           fazha: <value in [disable, enable]>
           fazsys: <value in [disable, enable]>
           fgd: <value in [disable, enable]>
           fgfm: <value in [disable, enable]>
           fips: <value in [disable, enable]>
           fmgws: <value in [disable, enable]>
           fmlmgr: <value in [disable, enable]>
           fmwmgr: <value in [disable, enable]>
           fortiview: <value in [disable, enable]>
           glbcfg: <value in [disable, enable]>
```
(continues on next page)

(continued from previous page)

```
ha: <value in [disable, enable]>
hcache: <value in [disable, enable]>
iolog: <value in [disable, enable]>
logd: <value in [disable, enable]>
logdb: <value in [disable, enable]>
logdev: <value in [disable, enable]>
logfile: <value in [enable, disable]>
logging: <value in [disable, enable]>
lrmgr: <value in [disable, enable]>
objcfg: <value in [disable, enable]>
report: <value in [disable, enable]>
rev: <value in [disable, enable]>
rtmon: <value in [disable, enable]>
scfw: <value in [disable, enable]>
scply: <value in [disable, enable]>
scrmgr: <value in [disable, enable]>
scvpn: <value in [disable, enable]>
system: <value in [disable, enable]>
webport: <value in [disable, enable]>
```
### <span id="page-959-0"></span>**8.437.6 Return Values**

Common return values are documented: https://docs.ansible.com/ansible/latest/reference appendices/common [return\\_values.html#common-return-values,](https://docs.ansible.com/ansible/latest/reference_appendices/common_return_values.html#common-return-values) the following are the fields unique to this module:

### <span id="page-959-1"></span>**8.437.7 Status**

• This module is not guaranteed to have a backwards compatible interface.

### <span id="page-959-2"></span>**8.437.8 Authors**

- Link Zheng (@chillancezen)
- Jie Xue (@JieX19)
- Frank Shen (@fshen01)
- Hongbin Lu (@fgtdev-hblu)

Hint: If you notice any issues in this documentation, you can create a pull request to improve it.

# **8.438 fmgr\_system\_locallog\_disk\_setting – Settings for local disk logging.**

New in version 2.10.

- *[Synopsis](#page-960-0)*
- *[Requirements](#page-960-1)*
- *[Parameters](#page-960-2)*
- *[Notes](#page-960-3)*
- *[Examples](#page-960-4)*
- *[Return Values](#page-961-0)*
- *[Status](#page-961-1)*
- *[Authors](#page-961-2)*

### <span id="page-960-0"></span>**8.438.1 Synopsis**

- This module is able to configure a FortiManager device.
- Examples include all parameters and values need to be adjusted to data sources before usage.
- Tested with FortiManager v6.0.0.

### <span id="page-960-1"></span>**8.438.2 Requirements**

The below requirements are needed on the host that executes this module.

• ansible $>=2.9.0$ 

# <span id="page-960-2"></span>**8.438.3 Parameters**

### <span id="page-960-3"></span>**8.438.4 Notes**

Note:

- Running in workspace locking mode is supported in this FortiManager module, the top level parameters workspace\_locking\_adom and workspace\_locking\_timeout help do the work.
- To create or update an object, use state: present directive.
- To delete an object, use state: absent directive
- Normally, running one module can fail when a non-zero rc is returned. you can also override the conditions to fail or succeed with parameters rc\_failed and rc\_succeeded

### <span id="page-960-4"></span>**8.438.5 Examples**

```
- hosts: fortimanager-inventory
 collections:
   - fortinet.fortimanager
 connection: httpapi
 vars:
```
(continues on next page)

(continued from previous page)

```
ansible_httpapi_use_ssl: True
  ansible_httpapi_validate_certs: False
  ansible_httpapi_port: 443
tasks:
 - name: Settings for local disk logging.
   fmgr_system_locallog_disk_setting:
     bypass_validation: False
      workspace_locking_adom: <value in [global, custom adom including root]>
      workspace_locking_timeout: 300
      rc_succeeded: [0, -2, -3, ...]
      rc_failed: [-2, -3, ...]
      system_locallog_disk_setting:
         diskfull: <value in [overwrite, nolog]>
         log-disk-full-percentage: <value of integer>
         max-log-file-size: <value of integer>
         roll-day:
          - sunday
           - monday
           - tuesday
           - wednesday
           - thursday
           - friday
           - saturday
         roll-schedule: <value in [none, daily, weekly]>
         roll-time: <value of string>
         server-type: <value in [FTP, SFTP, SCP]>
         severity: <value in [emergency, alert, critical, ...]>
         status: <value in [disable, enable]>
         upload: <value in [disable, enable]>
         upload-delete-files: <value in [disable, enable]>
         upload-time: <value of string>
         uploaddir: <value of string>
         uploadip: <value of string>
         uploadpass: <value of string>
         uploadport: <value of integer>
         uploadsched: <value in [disable, enable]>
         uploadtype:
           - event
         uploaduser: <value of string>
         uploadzip: <value in [disable, enable]>
```
# <span id="page-961-0"></span>**8.438.6 Return Values**

Common return values are documented: [https://docs.ansible.com/ansible/latest/reference\\_appendices/common\\_](https://docs.ansible.com/ansible/latest/reference_appendices/common_return_values.html#common-return-values) return values.html#common-return-values, the following are the fields unique to this module:

# <span id="page-961-1"></span>**8.438.7 Status**

• This module is not guaranteed to have a backwards compatible interface.

# <span id="page-961-2"></span>**8.438.8 Authors**

• Link Zheng (@chillancezen)

- Jie Xue (@JieX19)
- Frank Shen (@fshen01)
- Hongbin Lu (@fgtdev-hblu)

Hint: If you notice any issues in this documentation, you can create a pull request to improve it.

# **8.439 fmgr\_system\_locallog\_fortianalyzer2\_filter – Filter for FortiAnalyzer2 logging.**

New in version 2.10.

- *[Synopsis](#page-962-0)*
- *[Requirements](#page-962-1)*
- *[Parameters](#page-962-2)*
- *[Notes](#page-962-3)*
- *[Examples](#page-963-0)*
- *[Return Values](#page-964-0)*
- *[Status](#page-964-1)*
- *[Authors](#page-964-2)*

#### <span id="page-962-0"></span>**8.439.1 Synopsis**

- This module is able to configure a FortiManager device.
- Examples include all parameters and values need to be adjusted to data sources before usage.
- Tested with FortiManager v6.0.0.

### <span id="page-962-1"></span>**8.439.2 Requirements**

The below requirements are needed on the host that executes this module.

• ansible $>=$ 2.9.0

### <span id="page-962-2"></span>**8.439.3 Parameters**

# <span id="page-962-3"></span>**8.439.4 Notes**

#### Note:

• Running in workspace locking mode is supported in this FortiManager module, the top level parameters workspace\_locking\_adom and workspace\_locking\_timeout help do the work.

- To create or update an object, use state: present directive.
- To delete an object, use state: absent directive
- Normally, running one module can fail when a non-zero rc is returned. you can also override the conditions to fail or succeed with parameters rc\_failed and rc\_succeeded

### <span id="page-963-0"></span>**8.439.5 Examples**

```
- hosts: fortimanager-inventory
 collections:
   - fortinet.fortimanager
 connection: httpapi
 vars:
    ansible_httpapi_use_ssl: True
    ansible_httpapi_validate_certs: False
    ansible_httpapi_port: 443
 tasks:
  - name: Filter for FortiAnalyzer2 logging.
    fmgr_system_locallog_fortianalyzer2_filter:
       bypass_validation: False
       workspace_locking_adom: <value in [global, custom adom including root]>
       workspace_locking_timeout: 300
       rc_succeeded: [0, -2, -3, ...]
       rc_failed: [-2, -3, ...]
       system_locallog_fortianalyzer2_filter:
          devcfg: <value in [disable, enable]>
          devops: <value in [disable, enable]>
          diskquota: <value in [disable, enable]>
          dm: <value in [disable, enable]>
          dvm: <value in [disable, enable]>
          ediscovery: <value in [disable, enable]>
          epmgr: <value in [disable, enable]>
          event: <value in [disable, enable]>
          eventmgmt: <value in [disable, enable]>
          faz: <value in [disable, enable]>
          fazha: <value in [disable, enable]>
          fazsys: <value in [disable, enable]>
          fgd: <value in [disable, enable]>
          fgfm: <value in [disable, enable]>
          fips: <value in [disable, enable]>
          fmgws: <value in [disable, enable]>
          fmlmgr: <value in [disable, enable]>
          fmwmgr: <value in [disable, enable]>
          fortiview: <value in [disable, enable]>
          glbcfg: <value in [disable, enable]>
          ha: <value in [disable, enable]>
          hcache: <value in [disable, enable]>
          iolog: <value in [disable, enable]>
          logd: <value in [disable, enable]>
          logdb: <value in [disable, enable]>
          logdev: <value in [disable, enable]>
          logfile: <value in [enable, disable]>
          logging: <value in [disable, enable]>
          lrmgr: <value in [disable, enable]>
          objcfg: <value in [disable, enable]>
```
(continues on next page)

(continued from previous page)

```
report: <value in [disable, enable]>
rev: <value in [disable, enable]>
rtmon: <value in [disable, enable]>
scfw: <value in [disable, enable]>
scply: <value in [disable, enable]>
scrmgr: <value in [disable, enable]>
scvpn: <value in [disable, enable]>
system: <value in [disable, enable]>
webport: <value in [disable, enable]>
```
### <span id="page-964-0"></span>**8.439.6 Return Values**

Common return values are documented: [https://docs.ansible.com/ansible/latest/reference\\_appendices/common\\_](https://docs.ansible.com/ansible/latest/reference_appendices/common_return_values.html#common-return-values) [return\\_values.html#common-return-values,](https://docs.ansible.com/ansible/latest/reference_appendices/common_return_values.html#common-return-values) the following are the fields unique to this module:

### <span id="page-964-1"></span>**8.439.7 Status**

• This module is not guaranteed to have a backwards compatible interface.

### <span id="page-964-2"></span>**8.439.8 Authors**

- Link Zheng (@chillancezen)
- Jie Xue (@JieX19)
- Frank Shen (@fshen01)
- Hongbin Lu (@fgtdev-hblu)

Hint: If you notice any issues in this documentation, you can create a pull request to improve it.

# **8.440 fmgr\_system\_locallog\_fortianalyzer2\_setting – Settings for locallog to fortianalyzer.**

New in version 2.10.

- *[Synopsis](#page-965-0)*
- *[Requirements](#page-965-1)*
- *[Parameters](#page-965-2)*
- *[Notes](#page-965-3)*
- *[Examples](#page-965-4)*
- *[Return Values](#page-966-0)*
- *[Status](#page-966-1)*

• *[Authors](#page-966-2)*

#### <span id="page-965-0"></span>**8.440.1 Synopsis**

- This module is able to configure a FortiManager device.
- Examples include all parameters and values need to be adjusted to data sources before usage.
- Tested with FortiManager v6.0.0.

### <span id="page-965-1"></span>**8.440.2 Requirements**

The below requirements are needed on the host that executes this module.

• ansible $>=2.9.0$ 

### <span id="page-965-2"></span>**8.440.3 Parameters**

#### <span id="page-965-3"></span>**8.440.4 Notes**

Note:

- Running in workspace locking mode is supported in this FortiManager module, the top level parameters workspace\_locking\_adom and workspace\_locking\_timeout help do the work.
- To create or update an object, use state: present directive.
- To delete an object, use state: absent directive
- Normally, running one module can fail when a non-zero rc is returned. you can also override the conditions to fail or succeed with parameters rc\_failed and rc\_succeeded

#### <span id="page-965-4"></span>**8.440.5 Examples**

```
- hosts: fortimanager-inventory
 collections:
   - fortinet.fortimanager
 connection: httpapi
 vars:
    ansible_httpapi_use_ssl: True
    ansible_httpapi_validate_certs: False
    ansible_httpapi_port: 443
 tasks:
  - name: Settings for locallog to fortianalyzer.
    fmgr_system_locallog_fortianalyzer2_setting:
       bypass_validation: False
       workspace_locking_adom: <value in [global, custom adom including root]>
       workspace_locking_timeout: 300
       rc_succeeded: [0, -2, -3, ...]
       rc_failed: [-2, -3, ...]
       system_locallog_fortianalyzer2_setting:
```
(continues on next page)

(continued from previous page)

```
reliable: <value in [disable, enable]>
secure-connection: <value in [disable, enable]>
server-ip: <value of string>
severity: <value in [emergency, alert, critical, ...]>
status: <value in [disable, realtime, upload]>
upload-time: <value of string>
```
### <span id="page-966-0"></span>**8.440.6 Return Values**

Common return values are documented: [https://docs.ansible.com/ansible/latest/reference\\_appendices/common\\_](https://docs.ansible.com/ansible/latest/reference_appendices/common_return_values.html#common-return-values) [return\\_values.html#common-return-values,](https://docs.ansible.com/ansible/latest/reference_appendices/common_return_values.html#common-return-values) the following are the fields unique to this module:

#### <span id="page-966-1"></span>**8.440.7 Status**

• This module is not guaranteed to have a backwards compatible interface.

### <span id="page-966-2"></span>**8.440.8 Authors**

- Link Zheng (@chillancezen)
- Jie Xue (@JieX19)
- Frank Shen (@fshen01)
- Hongbin Lu (@fgtdev-hblu)

Hint: If you notice any issues in this documentation, you can create a pull request to improve it.

# **8.441 fmgr\_system\_locallog\_fortianalyzer3\_filter – Filter for FortiAnalyzer3 logging.**

New in version 2.10.

- *[Synopsis](#page-967-0)*
- *[Requirements](#page-967-1)*
- *[Parameters](#page-967-2)*
- *[Notes](#page-967-3)*
- *[Examples](#page-967-4)*
- *[Return Values](#page-968-0)*
- *[Status](#page-968-1)*
- *[Authors](#page-968-2)*

# <span id="page-967-0"></span>**8.441.1 Synopsis**

- This module is able to configure a FortiManager device.
- Examples include all parameters and values need to be adjusted to data sources before usage.
- Tested with FortiManager v6.0.0.

### <span id="page-967-1"></span>**8.441.2 Requirements**

The below requirements are needed on the host that executes this module.

• ansible $>=2.9.0$ 

## <span id="page-967-2"></span>**8.441.3 Parameters**

### <span id="page-967-3"></span>**8.441.4 Notes**

#### Note:

- Running in workspace locking mode is supported in this FortiManager module, the top level parameters workspace\_locking\_adom and workspace\_locking\_timeout help do the work.
- To create or update an object, use state: present directive.
- To delete an object, use state: absent directive
- Normally, running one module can fail when a non-zero rc is returned. you can also override the conditions to fail or succeed with parameters rc\_failed and rc\_succeeded

### <span id="page-967-4"></span>**8.441.5 Examples**

```
- hosts: fortimanager-inventory
 collections:
   - fortinet.fortimanager
 connection: httpapi
 vars:
    ansible_httpapi_use_ssl: True
    ansible_httpapi_validate_certs: False
    ansible_httpapi_port: 443
 tasks:
   - name: Filter for FortiAnalyzer3 logging.
    fmgr_system_locallog_fortianalyzer3_filter:
       bypass_validation: False
       workspace_locking_adom: <value in [global, custom adom including root]>
       workspace_locking_timeout: 300
       rc_succeeded: [0, -2, -3, ...]
       rc_failed: [-2, -3, ...]
       system_locallog_fortianalyzer3_filter:
          devcfg: <value in [disable, enable]>
          devops: <value in [disable, enable]>
          diskquota: <value in [disable, enable]>
          dm: <value in [disable, enable]>
```
(continues on next page)

(continued from previous page)

```
dvm: <value in [disable, enable]>
ediscovery: <value in [disable, enable]>
epmgr: <value in [disable, enable]>
event: <value in [disable, enable]>
eventmgmt: <value in [disable, enable]>
faz: <value in [disable, enable]>
fazha: <value in [disable, enable]>
fazsys: <value in [disable, enable]>
fgd: <value in [disable, enable]>
fgfm: <value in [disable, enable]>
fips: <value in [disable, enable]>
fmgws: <value in [disable, enable]>
fmlmgr: <value in [disable, enable]>
fmwmgr: <value in [disable, enable]>
fortiview: <value in [disable, enable]>
glbcfg: <value in [disable, enable]>
ha: <value in [disable, enable]>
hcache: <value in [disable, enable]>
iolog: <value in [disable, enable]>
logd: <value in [disable, enable]>
logdb: <value in [disable, enable]>
logdev: <value in [disable, enable]>
logfile: <value in [enable, disable]>
logging: <value in [disable, enable]>
lrmgr: <value in [disable, enable]>
objcfg: <value in [disable, enable]>
report: <value in [disable, enable]>
rev: <value in [disable, enable]>
rtmon: <value in [disable, enable]>
scfw: <value in [disable, enable]>
scply: <value in [disable, enable]>
scrmgr: <value in [disable, enable]>
scvpn: <value in [disable, enable]>
system: <value in [disable, enable]>
webport: <value in [disable, enable]>
```
### <span id="page-968-0"></span>**8.441.6 Return Values**

Common return values are documented: https://docs.ansible.com/ansible/latest/reference appendices/common return values.html#common-return-values, the following are the fields unique to this module:

### <span id="page-968-1"></span>**8.441.7 Status**

• This module is not guaranteed to have a backwards compatible interface.

# <span id="page-968-2"></span>**8.441.8 Authors**

- Link Zheng (@chillancezen)
- Jie Xue (@JieX19)
- Frank Shen (@fshen01)
- Hongbin Lu (@fgtdev-hblu)

Hint: If you notice any issues in this documentation, you can create a pull request to improve it.

# **8.442 fmgr\_system\_locallog\_fortianalyzer3\_setting – Settings for locallog to fortianalyzer.**

New in version 2.10.

- *[Synopsis](#page-969-0)*
- *[Requirements](#page-969-1)*
- *[Parameters](#page-969-2)*
- *[Notes](#page-969-3)*
- *[Examples](#page-970-0)*
- *[Return Values](#page-970-1)*
- *[Status](#page-970-2)*
- *[Authors](#page-970-3)*

### <span id="page-969-0"></span>**8.442.1 Synopsis**

- This module is able to configure a FortiManager device.
- Examples include all parameters and values need to be adjusted to data sources before usage.
- Tested with FortiManager v6.0.0.

### <span id="page-969-1"></span>**8.442.2 Requirements**

The below requirements are needed on the host that executes this module.

• ansible>=2.9.0

### <span id="page-969-2"></span>**8.442.3 Parameters**

### <span id="page-969-3"></span>**8.442.4 Notes**

Note:

- Running in workspace locking mode is supported in this FortiManager module, the top level parameters workspace\_locking\_adom and workspace\_locking\_timeout help do the work.
- To create or update an object, use state: present directive.
- To delete an object, use state: absent directive

• Normally, running one module can fail when a non-zero rc is returned. you can also override the conditions to fail or succeed with parameters rc\_failed and rc\_succeeded

### <span id="page-970-0"></span>**8.442.5 Examples**

```
- hosts: fortimanager-inventory
 collections:
   - fortinet.fortimanager
 connection: httpapi
 vars:
    ansible_httpapi_use_ssl: True
    ansible_httpapi_validate_certs: False
    ansible_httpapi_port: 443
 tasks:
  - name: Settings for locallog to fortianalyzer.
    fmgr_system_locallog_fortianalyzer3_setting:
       bypass_validation: False
       workspace_locking_adom: <value in [global, custom adom including root]>
       workspace_locking_timeout: 300
       rc_succeeded: [0, -2, -3, ...]
       rc_failed: [-2, -3, ...]
       system_locallog_fortianalyzer3_setting:
          reliable: <value in [disable, enable]>
          secure-connection: <value in [disable, enable]>
          server-ip: <value of string>
          severity: <value in [emergency, alert, critical, ...]>
          status: <value in [disable, realtime, upload]>
          upload-time: <value of string>
```
#### <span id="page-970-1"></span>**8.442.6 Return Values**

Common return values are documented: [https://docs.ansible.com/ansible/latest/reference\\_appendices/common\\_](https://docs.ansible.com/ansible/latest/reference_appendices/common_return_values.html#common-return-values) [return\\_values.html#common-return-values,](https://docs.ansible.com/ansible/latest/reference_appendices/common_return_values.html#common-return-values) the following are the fields unique to this module:

### <span id="page-970-2"></span>**8.442.7 Status**

• This module is not guaranteed to have a backwards compatible interface.

### <span id="page-970-3"></span>**8.442.8 Authors**

- Link Zheng (@chillancezen)
- Jie Xue (@JieX19)
- Frank Shen (@fshen01)
- Hongbin Lu (@fgtdev-hblu)

Hint: If you notice any issues in this documentation, you can create a pull request to improve it.

# **8.443 fmgr\_system\_locallog\_fortianalyzer\_filter – Filter for FortiAnalyzer logging.**

New in version 2.10.

- *[Synopsis](#page-971-0)*
- *[Requirements](#page-971-1)*
- *[Parameters](#page-971-2)*
- *[Notes](#page-971-3)*
- *[Examples](#page-972-0)*
- *[Return Values](#page-973-0)*
- *[Status](#page-973-1)*
- *[Authors](#page-973-2)*

# <span id="page-971-0"></span>**8.443.1 Synopsis**

- This module is able to configure a FortiManager device.
- Examples include all parameters and values need to be adjusted to data sources before usage.
- Tested with FortiManager v6.0.0.

# <span id="page-971-1"></span>**8.443.2 Requirements**

The below requirements are needed on the host that executes this module.

• ansible $>=$ 2.9.0

# <span id="page-971-2"></span>**8.443.3 Parameters**

# <span id="page-971-3"></span>**8.443.4 Notes**

#### Note:

- Running in workspace locking mode is supported in this FortiManager module, the top level parameters workspace\_locking\_adom and workspace\_locking\_timeout help do the work.
- To create or update an object, use state: present directive.
- To delete an object, use state: absent directive
- Normally, running one module can fail when a non-zero rc is returned. you can also override the conditions to fail or succeed with parameters rc\_failed and rc\_succeeded
### **8.443.5 Examples**

```
- hosts: fortimanager-inventory
 collections:
   - fortinet.fortimanager
 connection: httpapi
 vars:
    ansible_httpapi_use_ssl: True
    ansible_httpapi_validate_certs: False
    ansible_httpapi_port: 443
 tasks:
  - name: Filter for FortiAnalyzer logging.
    fmgr_system_locallog_fortianalyzer_filter:
       bypass_validation: False
       workspace_locking_adom: <value in [global, custom adom including root]>
       workspace_locking_timeout: 300
       rc_succeeded: [0, -2, -3, ...]
       rc_failed: [-2, -3, ...]
       system_locallog_fortianalyzer_filter:
          devcfg: <value in [disable, enable]>
          devops: <value in [disable, enable]>
          diskquota: <value in [disable, enable]>
          dm: <value in [disable, enable]>
          dvm: <value in [disable, enable]>
          ediscovery: <value in [disable, enable]>
          epmgr: <value in [disable, enable]>
          event: <value in [disable, enable]>
          eventmgmt: <value in [disable, enable]>
          faz: <value in [disable, enable]>
          fazha: <value in [disable, enable]>
          fazsys: <value in [disable, enable]>
          fgd: <value in [disable, enable]>
          fgfm: <value in [disable, enable]>
          fips: <value in [disable, enable]>
          fmgws: <value in [disable, enable]>
          fmlmgr: <value in [disable, enable]>
          fmwmgr: <value in [disable, enable]>
          fortiview: <value in [disable, enable]>
          glbcfg: <value in [disable, enable]>
          ha: <value in [disable, enable]>
          hcache: <value in [disable, enable]>
          iolog: <value in [disable, enable]>
          logd: <value in [disable, enable]>
          logdb: <value in [disable, enable]>
          logdev: <value in [disable, enable]>
          logfile: <value in [enable, disable]>
          logging: <value in [disable, enable]>
          lrmgr: <value in [disable, enable]>
          objcfg: <value in [disable, enable]>
          report: <value in [disable, enable]>
          rev: <value in [disable, enable]>
          rtmon: <value in [disable, enable]>
          scfw: <value in [disable, enable]>
          scply: <value in [disable, enable]>
          scrmgr: <value in [disable, enable]>
          scvpn: <value in [disable, enable]>
          system: <value in [disable, enable]>
          webport: <value in [disable, enable]>
```
### **8.443.6 Return Values**

Common return values are documented: [https://docs.ansible.com/ansible/latest/reference\\_appendices/common\\_](https://docs.ansible.com/ansible/latest/reference_appendices/common_return_values.html#common-return-values) [return\\_values.html#common-return-values,](https://docs.ansible.com/ansible/latest/reference_appendices/common_return_values.html#common-return-values) the following are the fields unique to this module:

### **8.443.7 Status**

• This module is not guaranteed to have a backwards compatible interface.

### **8.443.8 Authors**

- Link Zheng (@chillancezen)
- Jie Xue (@JieX19)
- Frank Shen (@fshen01)
- Hongbin Lu (@fgtdev-hblu)

Hint: If you notice any issues in this documentation, you can create a pull request to improve it.

# **8.444 fmgr\_system\_locallog\_fortianalyzer\_setting – Settings for locallog to fortianalyzer.**

New in version 2.10.

- *[Synopsis](#page-973-0)*
- *[Requirements](#page-974-0)*
- *[Parameters](#page-974-1)*
- *[Notes](#page-974-2)*
- *[Examples](#page-974-3)*
- *[Return Values](#page-974-4)*
- *[Status](#page-975-0)*
- *[Authors](#page-975-1)*

## <span id="page-973-0"></span>**8.444.1 Synopsis**

- This module is able to configure a FortiManager device.
- Examples include all parameters and values need to be adjusted to data sources before usage.
- Tested with FortiManager v6.0.0.

#### <span id="page-974-0"></span>**8.444.2 Requirements**

The below requirements are needed on the host that executes this module.

• ansible $>=$ 2.9.0

### <span id="page-974-1"></span>**8.444.3 Parameters**

#### <span id="page-974-2"></span>**8.444.4 Notes**

Note:

- Running in workspace locking mode is supported in this FortiManager module, the top level parameters workspace\_locking\_adom and workspace\_locking\_timeout help do the work.
- To create or update an object, use state: present directive.
- To delete an object, use state: absent directive
- Normally, running one module can fail when a non-zero rc is returned. you can also override the conditions to fail or succeed with parameters rc\_failed and rc\_succeeded

#### <span id="page-974-3"></span>**8.444.5 Examples**

```
- hosts: fortimanager-inventory
 collections:
   - fortinet.fortimanager
 connection: httpapi
 vars:
    ansible_httpapi_use_ssl: True
    ansible_httpapi_validate_certs: False
    ansible_httpapi_port: 443
 tasks:
  - name: Settings for locallog to fortianalyzer.
    fmgr_system_locallog_fortianalyzer_setting:
       bypass_validation: False
       workspace_locking_adom: <value in [global, custom adom including root]>
       workspace_locking_timeout: 300
       rc_succeeded: [0, -2, -3, ...]
       rc_failed: [-2, -3, ...]
       system_locallog_fortianalyzer_setting:
          reliable: <value in [disable, enable]>
          secure-connection: <value in [disable, enable]>
          server-ip: <value of string>
          severity: <value in [emergency, alert, critical, ...]>
          status: <value in [disable, realtime, upload]>
          upload-time: <value of string>
```
### <span id="page-974-4"></span>**8.444.6 Return Values**

Common return values are documented: [https://docs.ansible.com/ansible/latest/reference\\_appendices/common\\_](https://docs.ansible.com/ansible/latest/reference_appendices/common_return_values.html#common-return-values) [return\\_values.html#common-return-values,](https://docs.ansible.com/ansible/latest/reference_appendices/common_return_values.html#common-return-values) the following are the fields unique to this module:

### <span id="page-975-0"></span>**8.444.7 Status**

• This module is not guaranteed to have a backwards compatible interface.

### <span id="page-975-1"></span>**8.444.8 Authors**

- Link Zheng (@chillancezen)
- Jie Xue (@JieX19)
- Frank Shen (@fshen01)
- Hongbin Lu (@fgtdev-hblu)

Hint: If you notice any issues in this documentation, you can create a pull request to improve it.

# **8.445 fmgr\_system\_locallog\_memory\_filter – Filter for memory logging.**

New in version 2.10.

- *[Synopsis](#page-975-2)*
- *[Requirements](#page-975-3)*
- *[Parameters](#page-976-0)*
- *[Notes](#page-976-1)*
- *[Examples](#page-976-2)*
- *[Return Values](#page-977-0)*
- *[Status](#page-977-1)*
- *[Authors](#page-977-2)*

#### <span id="page-975-2"></span>**8.445.1 Synopsis**

- This module is able to configure a FortiManager device.
- Examples include all parameters and values need to be adjusted to data sources before usage.
- Tested with FortiManager v6.0.0.

### <span id="page-975-3"></span>**8.445.2 Requirements**

The below requirements are needed on the host that executes this module.

• ansible $>=2.9.0$ 

### <span id="page-976-0"></span>**8.445.3 Parameters**

### <span id="page-976-1"></span>**8.445.4 Notes**

#### Note:

- Running in workspace locking mode is supported in this FortiManager module, the top level parameters workspace\_locking\_adom and workspace\_locking\_timeout help do the work.
- To create or update an object, use state: present directive.
- To delete an object, use state: absent directive
- Normally, running one module can fail when a non-zero rc is returned. you can also override the conditions to fail or succeed with parameters rc\_failed and rc\_succeeded

### <span id="page-976-2"></span>**8.445.5 Examples**

```
- hosts: fortimanager-inventory
 collections:
    - fortinet.fortimanager
 connection: httpapi
 vars:
    ansible_httpapi_use_ssl: True
    ansible_httpapi_validate_certs: False
    ansible_httpapi_port: 443
 tasks:
   - name: Filter for memory logging.
    fmgr_system_locallog_memory_filter:
       bypass_validation: False
       workspace_locking_adom: <value in [global, custom adom including root]>
       workspace_locking_timeout: 300
       rc_succeeded: [0, -2, -3, ...]
       rc_failed: [-2, -3, ...]
       system_locallog_memory_filter:
          devcfg: <value in [disable, enable]>
           devops: <value in [disable, enable]>
           diskquota: <value in [disable, enable]>
           dm: <value in [disable, enable]>
           dvm: <value in [disable, enable]>
           ediscovery: <value in [disable, enable]>
           epmgr: <value in [disable, enable]>
           event: <value in [disable, enable]>
           eventmgmt: <value in [disable, enable]>
           faz: <value in [disable, enable]>
           fazha: <value in [disable, enable]>
           fazsys: <value in [disable, enable]>
           fgd: <value in [disable, enable]>
           fgfm: <value in [disable, enable]>
           fips: <value in [disable, enable]>
           fmgws: <value in [disable, enable]>
           fmlmgr: <value in [disable, enable]>
           fmwmgr: <value in [disable, enable]>
           fortiview: <value in [disable, enable]>
           glbcfg: <value in [disable, enable]>
```

```
ha: <value in [disable, enable]>
hcache: <value in [disable, enable]>
iolog: <value in [disable, enable]>
logd: <value in [disable, enable]>
logdb: <value in [disable, enable]>
logdev: <value in [disable, enable]>
logfile: <value in [enable, disable]>
logging: <value in [disable, enable]>
lrmgr: <value in [disable, enable]>
objcfg: <value in [disable, enable]>
report: <value in [disable, enable]>
rev: <value in [disable, enable]>
rtmon: <value in [disable, enable]>
scfw: <value in [disable, enable]>
scply: <value in [disable, enable]>
scrmgr: <value in [disable, enable]>
scvpn: <value in [disable, enable]>
system: <value in [disable, enable]>
webport: <value in [disable, enable]>
```
### <span id="page-977-0"></span>**8.445.6 Return Values**

Common return values are documented: [https://docs.ansible.com/ansible/latest/reference\\_appendices/common\\_](https://docs.ansible.com/ansible/latest/reference_appendices/common_return_values.html#common-return-values) [return\\_values.html#common-return-values,](https://docs.ansible.com/ansible/latest/reference_appendices/common_return_values.html#common-return-values) the following are the fields unique to this module:

#### <span id="page-977-1"></span>**8.445.7 Status**

• This module is not guaranteed to have a backwards compatible interface.

### <span id="page-977-2"></span>**8.445.8 Authors**

- Link Zheng (@chillancezen)
- Jie Xue (@JieX19)
- Frank Shen (@fshen01)
- Hongbin Lu (@fgtdev-hblu)

Hint: If you notice any issues in this documentation, you can create a pull request to improve it.

## **8.446 fmgr\_system\_locallog\_memory\_setting – Settings for memory buffer.**

New in version 2.10.

- *[Synopsis](#page-978-0)*
- *[Requirements](#page-978-1)*
- *[Parameters](#page-978-2)*
- *[Notes](#page-978-3)*
- *[Examples](#page-978-4)*
- *[Return Values](#page-979-0)*
- *[Status](#page-979-1)*
- *[Authors](#page-979-2)*

### <span id="page-978-0"></span>**8.446.1 Synopsis**

- This module is able to configure a FortiManager device.
- Examples include all parameters and values need to be adjusted to data sources before usage.
- Tested with FortiManager v6.0.0.

### <span id="page-978-1"></span>**8.446.2 Requirements**

The below requirements are needed on the host that executes this module.

• ansible $>=2.9.0$ 

## <span id="page-978-2"></span>**8.446.3 Parameters**

### <span id="page-978-3"></span>**8.446.4 Notes**

Note:

- Running in workspace locking mode is supported in this FortiManager module, the top level parameters workspace\_locking\_adom and workspace\_locking\_timeout help do the work.
- To create or update an object, use state: present directive.
- To delete an object, use state: absent directive
- Normally, running one module can fail when a non-zero rc is returned. you can also override the conditions to fail or succeed with parameters rc\_failed and rc\_succeeded

### <span id="page-978-4"></span>**8.446.5 Examples**

```
- hosts: fortimanager-inventory
 collections:
   - fortinet.fortimanager
 connection: httpapi
 vars:
```

```
ansible_httpapi_use_ssl: True
  ansible_httpapi_validate_certs: False
  ansible_httpapi_port: 443
tasks:
 - name: Settings for memory buffer.
   fmgr_system_locallog_memory_setting:
     bypass_validation: False
      workspace_locking_adom: <value in [global, custom adom including root]>
      workspace_locking_timeout: 300
      rc_succeeded: [0, -2, -3, ...]
      rc_failed: [-2, -3, ...]
      system_locallog_memory_setting:
         diskfull: <value in [overwrite, nolog]>
         severity: <value in [emergency, alert, critical, ...]>
         status: <value in [disable, enable]>
```
### <span id="page-979-0"></span>**8.446.6 Return Values**

Common return values are documented: [https://docs.ansible.com/ansible/latest/reference\\_appendices/common\\_](https://docs.ansible.com/ansible/latest/reference_appendices/common_return_values.html#common-return-values) return values.html#common-return-values, the following are the fields unique to this module:

### <span id="page-979-1"></span>**8.446.7 Status**

• This module is not guaranteed to have a backwards compatible interface.

### <span id="page-979-2"></span>**8.446.8 Authors**

- Link Zheng (@chillancezen)
- Jie Xue (@JieX19)
- Frank Shen (@fshen01)
- Hongbin Lu (@fgtdev-hblu)

Hint: If you notice any issues in this documentation, you can create a pull request to improve it.

## **8.447 fmgr\_system\_locallog\_setting – Settings for locallog logging.**

New in version 2.10.

- *[Synopsis](#page-980-0)*
- *[Requirements](#page-980-1)*
- *[Parameters](#page-980-2)*
- *[Notes](#page-980-3)*
- *[Examples](#page-980-4)*
- *[Return Values](#page-981-0)*
- *[Status](#page-981-1)*
- *[Authors](#page-981-2)*

#### <span id="page-980-0"></span>**8.447.1 Synopsis**

- This module is able to configure a FortiManager device.
- Examples include all parameters and values need to be adjusted to data sources before usage.
- Tested with FortiManager v6.0.0.

### <span id="page-980-1"></span>**8.447.2 Requirements**

The below requirements are needed on the host that executes this module.

• ansible $>=$ 2.9.0

### <span id="page-980-2"></span>**8.447.3 Parameters**

### <span id="page-980-3"></span>**8.447.4 Notes**

#### Note:

- Running in workspace locking mode is supported in this FortiManager module, the top level parameters workspace locking adom and workspace locking timeout help do the work.
- To create or update an object, use state: present directive.
- To delete an object, use state: absent directive
- Normally, running one module can fail when a non-zero rc is returned. you can also override the conditions to fail or succeed with parameters rc\_failed and rc\_succeeded

#### <span id="page-980-4"></span>**8.447.5 Examples**

```
- hosts: fortimanager-inventory
 collections:
   - fortinet.fortimanager
 connection: httpapi
 vars:
    ansible_httpapi_use_ssl: True
    ansible_httpapi_validate_certs: False
    ansible_httpapi_port: 443
 tasks:
  - name: Settings for locallog logging.
    fmgr_system_locallog_setting:
       bypass_validation: False
```

```
workspace_locking_adom: <value in [global, custom adom including root]>
workspace_locking_timeout: 300
rc_succeeded: [0, -2, -3, ...]
rc_failed: [-2, -3, ...]
system_locallog_setting:
   log-interval-dev-no-logging: <value of integer>
   log-interval-disk-full: <value of integer>
   log-interval-gbday-exceeded: <value of integer>
```
#### <span id="page-981-0"></span>**8.447.6 Return Values**

Common return values are documented: [https://docs.ansible.com/ansible/latest/reference\\_appendices/common\\_](https://docs.ansible.com/ansible/latest/reference_appendices/common_return_values.html#common-return-values) [return\\_values.html#common-return-values,](https://docs.ansible.com/ansible/latest/reference_appendices/common_return_values.html#common-return-values) the following are the fields unique to this module:

### <span id="page-981-1"></span>**8.447.7 Status**

• This module is not guaranteed to have a backwards compatible interface.

### <span id="page-981-2"></span>**8.447.8 Authors**

- Link Zheng (@chillancezen)
- Jie Xue (@JieX19)
- Frank Shen (@fshen01)
- Hongbin Lu (@fgtdev-hblu)

Hint: If you notice any issues in this documentation, you can create a pull request to improve it.

# **8.448 fmgr\_system\_locallog\_syslogd2\_filter – Filter for syslog logging.**

New in version 2.10.

- *[Synopsis](#page-982-0)*
- *[Requirements](#page-982-1)*
- *[Parameters](#page-982-2)*
- *[Notes](#page-982-3)*
- *[Examples](#page-982-4)*
- *[Return Values](#page-983-0)*
- *[Status](#page-983-1)*
- *[Authors](#page-983-2)*

### <span id="page-982-0"></span>**8.448.1 Synopsis**

- This module is able to configure a FortiManager device.
- Examples include all parameters and values need to be adjusted to data sources before usage.
- Tested with FortiManager v6.0.0.

### <span id="page-982-1"></span>**8.448.2 Requirements**

The below requirements are needed on the host that executes this module.

• ansible $>=2.9.0$ 

### <span id="page-982-2"></span>**8.448.3 Parameters**

#### <span id="page-982-3"></span>**8.448.4 Notes**

#### Note:

- Running in workspace locking mode is supported in this FortiManager module, the top level parameters workspace\_locking\_adom and workspace\_locking\_timeout help do the work.
- To create or update an object, use state: present directive.
- To delete an object, use state: absent directive
- Normally, running one module can fail when a non-zero rc is returned. you can also override the conditions to fail or succeed with parameters rc\_failed and rc\_succeeded

#### <span id="page-982-4"></span>**8.448.5 Examples**

```
- hosts: fortimanager-inventory
 collections:
   - fortinet.fortimanager
 connection: httpapi
 vars:
    ansible_httpapi_use_ssl: True
    ansible_httpapi_validate_certs: False
    ansible_httpapi_port: 443
 tasks:
   - name: Filter for syslog logging.
    fmgr_system_locallog_syslogd2_filter:
       bypass_validation: False
       workspace_locking_adom: <value in [global, custom adom including root]>
       workspace_locking_timeout: 300
       rc_succeeded: [0, -2, -3, ...]
       rc_failed: [-2, -3, ...]
       system_locallog_syslogd2_filter:
          devcfg: <value in [disable, enable]>
          devops: <value in [disable, enable]>
          diskquota: <value in [disable, enable]>
          dm: <value in [disable, enable]>
```

```
dvm: <value in [disable, enable]>
ediscovery: <value in [disable, enable]>
epmgr: <value in [disable, enable]>
event: <value in [disable, enable]>
eventmgmt: <value in [disable, enable]>
faz: <value in [disable, enable]>
fazha: <value in [disable, enable]>
fazsys: <value in [disable, enable]>
fgd: <value in [disable, enable]>
fgfm: <value in [disable, enable]>
fips: <value in [disable, enable]>
fmgws: <value in [disable, enable]>
fmlmgr: <value in [disable, enable]>
fmwmgr: <value in [disable, enable]>
fortiview: <value in [disable, enable]>
glbcfg: <value in [disable, enable]>
ha: <value in [disable, enable]>
hcache: <value in [disable, enable]>
iolog: <value in [disable, enable]>
logd: <value in [disable, enable]>
logdb: <value in [disable, enable]>
logdev: <value in [disable, enable]>
logfile: <value in [enable, disable]>
logging: <value in [disable, enable]>
lrmgr: <value in [disable, enable]>
objcfg: <value in [disable, enable]>
report: <value in [disable, enable]>
rev: <value in [disable, enable]>
rtmon: <value in [disable, enable]>
scfw: <value in [disable, enable]>
scply: <value in [disable, enable]>
scrmgr: <value in [disable, enable]>
scvpn: <value in [disable, enable]>
system: <value in [disable, enable]>
webport: <value in [disable, enable]>
```
### <span id="page-983-0"></span>**8.448.6 Return Values**

Common return values are documented: https://docs.ansible.com/ansible/latest/reference appendices/common return values.html#common-return-values, the following are the fields unique to this module:

#### <span id="page-983-1"></span>**8.448.7 Status**

• This module is not guaranteed to have a backwards compatible interface.

## <span id="page-983-2"></span>**8.448.8 Authors**

- Link Zheng (@chillancezen)
- Jie Xue (@JieX19)
- Frank Shen (@fshen01)
- Hongbin Lu (@fgtdev-hblu)

Hint: If you notice any issues in this documentation, you can create a pull request to improve it.

# **8.449 fmgr\_system\_locallog\_syslogd2\_setting – Settings for remote syslog server.**

New in version 2.10.

- *[Synopsis](#page-984-0)*
- *[Requirements](#page-984-1)*
- *[Parameters](#page-984-2)*
- *[Notes](#page-984-3)*
- *[Examples](#page-985-0)*
- *[Return Values](#page-985-1)*
- *[Status](#page-985-2)*
- *[Authors](#page-985-3)*

### <span id="page-984-0"></span>**8.449.1 Synopsis**

- This module is able to configure a FortiManager device.
- Examples include all parameters and values need to be adjusted to data sources before usage.
- Tested with FortiManager v6.0.0.

#### <span id="page-984-1"></span>**8.449.2 Requirements**

The below requirements are needed on the host that executes this module.

• ansible $>=$ 2.9.0

### <span id="page-984-2"></span>**8.449.3 Parameters**

#### <span id="page-984-3"></span>**8.449.4 Notes**

Note:

- Running in workspace locking mode is supported in this FortiManager module, the top level parameters workspace\_locking\_adom and workspace\_locking\_timeout help do the work.
- To create or update an object, use state: present directive.
- To delete an object, use state: absent directive

• Normally, running one module can fail when a non-zero rc is returned. you can also override the conditions to fail or succeed with parameters rc\_failed and rc\_succeeded

### <span id="page-985-0"></span>**8.449.5 Examples**

```
hosts: fortimanager-inventory
collections:
  - fortinet.fortimanager
connection: httpapi
vars:
   ansible_httpapi_use_ssl: True
   ansible_httpapi_validate_certs: False
   ansible_httpapi_port: 443
tasks:
 - name: Settings for remote syslog server.
   fmgr_system_locallog_syslogd2_setting:
      bypass_validation: False
      workspace_locking_adom: <value in [global, custom adom including root]>
      workspace_locking_timeout: 300
      rc_succeeded: [0, -2, -3, ...]
      rc_failed: [-2, -3, ...]
      system_locallog_syslogd2_setting:
         csv: <value in [disable, enable]>
         facility: <value in [kernel, user, ntp, ...]>
         severity: <value in [emergency, alert, critical, ...]>
         status: <value in [disable, enable]>
         syslog-name: <value of string>
```
### <span id="page-985-1"></span>**8.449.6 Return Values**

Common return values are documented: https://docs.ansible.com/ansible/latest/reference appendices/common return values.html#common-return-values, the following are the fields unique to this module:

### <span id="page-985-2"></span>**8.449.7 Status**

• This module is not guaranteed to have a backwards compatible interface.

## <span id="page-985-3"></span>**8.449.8 Authors**

- Link Zheng (@chillancezen)
- Jie Xue (@JieX19)
- Frank Shen (@fshen01)
- Hongbin Lu (@fgtdev-hblu)

Hint: If you notice any issues in this documentation, you can create a pull request to improve it.

# **8.450 fmgr\_system\_locallog\_syslogd3\_filter – Filter for syslog logging.**

New in version 2.10.

- *[Synopsis](#page-986-0)*
- *[Requirements](#page-986-1)*
- *[Parameters](#page-986-2)*
- *[Notes](#page-986-3)*
- *[Examples](#page-987-0)*
- *[Return Values](#page-988-0)*
- *[Status](#page-988-1)*
- *[Authors](#page-988-2)*

#### <span id="page-986-0"></span>**8.450.1 Synopsis**

- This module is able to configure a FortiManager device.
- Examples include all parameters and values need to be adjusted to data sources before usage.
- Tested with FortiManager v6.0.0.

#### <span id="page-986-1"></span>**8.450.2 Requirements**

The below requirements are needed on the host that executes this module.

• ansible $>=2.9.0$ 

## <span id="page-986-2"></span>**8.450.3 Parameters**

### <span id="page-986-3"></span>**8.450.4 Notes**

#### Note:

- Running in workspace locking mode is supported in this FortiManager module, the top level parameters workspace\_locking\_adom and workspace\_locking\_timeout help do the work.
- To create or update an object, use state: present directive.
- To delete an object, use state: absent directive
- Normally, running one module can fail when a non-zero rc is returned. you can also override the conditions to fail or succeed with parameters rc\_failed and rc\_succeeded

### <span id="page-987-0"></span>**8.450.5 Examples**

```
- hosts: fortimanager-inventory
 collections:
   - fortinet.fortimanager
 connection: httpapi
 vars:
    ansible_httpapi_use_ssl: True
    ansible_httpapi_validate_certs: False
    ansible_httpapi_port: 443
 tasks:
  - name: Filter for syslog logging.
    fmgr_system_locallog_syslogd3_filter:
       bypass_validation: False
       workspace_locking_adom: <value in [global, custom adom including root]>
       workspace_locking_timeout: 300
       rc_succeeded: [0, -2, -3, ...]
       rc_failed: [-2, -3, ...]
       system_locallog_syslogd3_filter:
          devcfg: <value in [disable, enable]>
          devops: <value in [disable, enable]>
          diskquota: <value in [disable, enable]>
          dm: <value in [disable, enable]>
          dvm: <value in [disable, enable]>
          ediscovery: <value in [disable, enable]>
          epmgr: <value in [disable, enable]>
          event: <value in [disable, enable]>
          eventmgmt: <value in [disable, enable]>
          faz: <value in [disable, enable]>
          fazha: <value in [disable, enable]>
          fazsys: <value in [disable, enable]>
          fgd: <value in [disable, enable]>
          fgfm: <value in [disable, enable]>
          fips: <value in [disable, enable]>
          fmgws: <value in [disable, enable]>
          fmlmgr: <value in [disable, enable]>
          fmwmgr: <value in [disable, enable]>
          fortiview: <value in [disable, enable]>
          glbcfg: <value in [disable, enable]>
          ha: <value in [disable, enable]>
          hcache: <value in [disable, enable]>
          iolog: <value in [disable, enable]>
          logd: <value in [disable, enable]>
          logdb: <value in [disable, enable]>
          logdev: <value in [disable, enable]>
          logfile: <value in [enable, disable]>
          logging: <value in [disable, enable]>
          lrmgr: <value in [disable, enable]>
          objcfg: <value in [disable, enable]>
          report: <value in [disable, enable]>
          rev: <value in [disable, enable]>
          rtmon: <value in [disable, enable]>
          scfw: <value in [disable, enable]>
          scply: <value in [disable, enable]>
          scrmgr: <value in [disable, enable]>
          scvpn: <value in [disable, enable]>
          system: <value in [disable, enable]>
          webport: <value in [disable, enable]>
```
### <span id="page-988-0"></span>**8.450.6 Return Values**

Common return values are documented: [https://docs.ansible.com/ansible/latest/reference\\_appendices/common\\_](https://docs.ansible.com/ansible/latest/reference_appendices/common_return_values.html#common-return-values) [return\\_values.html#common-return-values,](https://docs.ansible.com/ansible/latest/reference_appendices/common_return_values.html#common-return-values) the following are the fields unique to this module:

### <span id="page-988-1"></span>**8.450.7 Status**

• This module is not guaranteed to have a backwards compatible interface.

### <span id="page-988-2"></span>**8.450.8 Authors**

- Link Zheng (@chillancezen)
- Jie Xue (@JieX19)
- Frank Shen (@fshen01)
- Hongbin Lu (@fgtdev-hblu)

Hint: If you notice any issues in this documentation, you can create a pull request to improve it.

# **8.451 fmgr\_system\_locallog\_syslogd3\_setting – Settings for remote syslog server.**

New in version 2.10.

- *[Synopsis](#page-988-3)*
- *[Requirements](#page-989-0)*
- *[Parameters](#page-989-1)*
- *[Notes](#page-989-2)*
- *[Examples](#page-989-3)*
- *[Return Values](#page-989-4)*
- *[Status](#page-990-0)*
- *[Authors](#page-990-1)*

### <span id="page-988-3"></span>**8.451.1 Synopsis**

- This module is able to configure a FortiManager device.
- Examples include all parameters and values need to be adjusted to data sources before usage.
- Tested with FortiManager v6.0.0.

### <span id="page-989-0"></span>**8.451.2 Requirements**

The below requirements are needed on the host that executes this module.

• ansible $>=$ 2.9.0

## <span id="page-989-1"></span>**8.451.3 Parameters**

### <span id="page-989-2"></span>**8.451.4 Notes**

Note:

- Running in workspace locking mode is supported in this FortiManager module, the top level parameters workspace\_locking\_adom and workspace\_locking\_timeout help do the work.
- To create or update an object, use state: present directive.
- To delete an object, use state: absent directive
- Normally, running one module can fail when a non-zero rc is returned. you can also override the conditions to fail or succeed with parameters rc\_failed and rc\_succeeded

### <span id="page-989-3"></span>**8.451.5 Examples**

```
- hosts: fortimanager-inventory
 collections:
   - fortinet.fortimanager
 connection: httpapi
 vars:
    ansible_httpapi_use_ssl: True
    ansible_httpapi_validate_certs: False
    ansible_httpapi_port: 443
 tasks:
   - name: Settings for remote syslog server.
    fmgr_system_locallog_syslogd3_setting:
       bypass_validation: False
       workspace_locking_adom: <value in [global, custom adom including root]>
       workspace_locking_timeout: 300
       rc_succeeded: [0, -2, -3, ...]
       rc_failed: [-2, -3, ...]
       system_locallog_syslogd3_setting:
          csv: <value in [disable, enable]>
          facility: <value in [kernel, user, ntp, ...]>
          severity: <value in [emergency, alert, critical, ...]>
          status: <value in [disable, enable]>
          syslog-name: <value of string>
```
## <span id="page-989-4"></span>**8.451.6 Return Values**

Common return values are documented: [https://docs.ansible.com/ansible/latest/reference\\_appendices/common\\_](https://docs.ansible.com/ansible/latest/reference_appendices/common_return_values.html#common-return-values) [return\\_values.html#common-return-values,](https://docs.ansible.com/ansible/latest/reference_appendices/common_return_values.html#common-return-values) the following are the fields unique to this module:

### <span id="page-990-0"></span>**8.451.7 Status**

• This module is not guaranteed to have a backwards compatible interface.

### <span id="page-990-1"></span>**8.451.8 Authors**

- Link Zheng (@chillancezen)
- Jie Xue (@JieX19)
- Frank Shen (@fshen01)
- Hongbin Lu (@fgtdev-hblu)

Hint: If you notice any issues in this documentation, you can create a pull request to improve it.

# **8.452 fmgr\_system\_locallog\_syslogd\_filter – Filter for syslog logging.**

New in version 2.10.

- *[Synopsis](#page-990-2)*
- *[Requirements](#page-990-3)*
- *[Parameters](#page-991-0)*
- *[Notes](#page-991-1)*
- *[Examples](#page-991-2)*
- *[Return Values](#page-992-0)*
- *[Status](#page-992-1)*
- *[Authors](#page-992-2)*

#### <span id="page-990-2"></span>**8.452.1 Synopsis**

- This module is able to configure a FortiManager device.
- Examples include all parameters and values need to be adjusted to data sources before usage.
- Tested with FortiManager v6.0.0.

### <span id="page-990-3"></span>**8.452.2 Requirements**

The below requirements are needed on the host that executes this module.

• ansible $>=2.9.0$ 

### <span id="page-991-0"></span>**8.452.3 Parameters**

## <span id="page-991-1"></span>**8.452.4 Notes**

#### Note:

- Running in workspace locking mode is supported in this FortiManager module, the top level parameters workspace\_locking\_adom and workspace\_locking\_timeout help do the work.
- To create or update an object, use state: present directive.
- To delete an object, use state: absent directive
- Normally, running one module can fail when a non-zero rc is returned. you can also override the conditions to fail or succeed with parameters rc\_failed and rc\_succeeded

## <span id="page-991-2"></span>**8.452.5 Examples**

```
- hosts: fortimanager-inventory
 collections:
    - fortinet.fortimanager
 connection: httpapi
 vars:
    ansible_httpapi_use_ssl: True
    ansible_httpapi_validate_certs: False
    ansible_httpapi_port: 443
 tasks:
   - name: Filter for syslog logging.
    fmgr_system_locallog_syslogd_filter:
       bypass_validation: False
       workspace_locking_adom: <value in [global, custom adom including root]>
       workspace_locking_timeout: 300
       rc_succeeded: [0, -2, -3, ...]
       rc_failed: [-2, -3, ...]
       system_locallog_syslogd_filter:
          devcfg: <value in [disable, enable]>
           devops: <value in [disable, enable]>
           diskquota: <value in [disable, enable]>
           dm: <value in [disable, enable]>
           dvm: <value in [disable, enable]>
           ediscovery: <value in [disable, enable]>
           epmgr: <value in [disable, enable]>
           event: <value in [disable, enable]>
           eventmgmt: <value in [disable, enable]>
           faz: <value in [disable, enable]>
           fazha: <value in [disable, enable]>
           fazsys: <value in [disable, enable]>
           fgd: <value in [disable, enable]>
           fgfm: <value in [disable, enable]>
           fips: <value in [disable, enable]>
           fmgws: <value in [disable, enable]>
           fmlmgr: <value in [disable, enable]>
           fmwmgr: <value in [disable, enable]>
           fortiview: <value in [disable, enable]>
           glbcfg: <value in [disable, enable]>
```

```
ha: <value in [disable, enable]>
hcache: <value in [disable, enable]>
iolog: <value in [disable, enable]>
logd: <value in [disable, enable]>
logdb: <value in [disable, enable]>
logdev: <value in [disable, enable]>
logfile: <value in [enable, disable]>
logging: <value in [disable, enable]>
lrmgr: <value in [disable, enable]>
objcfg: <value in [disable, enable]>
report: <value in [disable, enable]>
rev: <value in [disable, enable]>
rtmon: <value in [disable, enable]>
scfw: <value in [disable, enable]>
scply: <value in [disable, enable]>
scrmgr: <value in [disable, enable]>
scvpn: <value in [disable, enable]>
system: <value in [disable, enable]>
webport: <value in [disable, enable]>
```
#### <span id="page-992-0"></span>**8.452.6 Return Values**

Common return values are documented: https://docs.ansible.com/ansible/latest/reference appendices/common [return\\_values.html#common-return-values,](https://docs.ansible.com/ansible/latest/reference_appendices/common_return_values.html#common-return-values) the following are the fields unique to this module:

#### <span id="page-992-1"></span>**8.452.7 Status**

• This module is not guaranteed to have a backwards compatible interface.

#### <span id="page-992-2"></span>**8.452.8 Authors**

- Link Zheng (@chillancezen)
- Jie Xue (@JieX19)
- Frank Shen (@fshen01)
- Hongbin Lu (@fgtdev-hblu)

Hint: If you notice any issues in this documentation, you can create a pull request to improve it.

## **8.453 fmgr\_system\_locallog\_syslogd\_setting – Settings for remote syslog server.**

New in version 2.10.

- *[Synopsis](#page-993-0)*
- *[Requirements](#page-993-1)*
- *[Parameters](#page-993-2)*
- *[Notes](#page-993-3)*
- *[Examples](#page-993-4)*
- *[Return Values](#page-994-0)*
- *[Status](#page-994-1)*
- *[Authors](#page-994-2)*

### <span id="page-993-0"></span>**8.453.1 Synopsis**

- This module is able to configure a FortiManager device.
- Examples include all parameters and values need to be adjusted to data sources before usage.
- Tested with FortiManager v6.0.0.

### <span id="page-993-1"></span>**8.453.2 Requirements**

The below requirements are needed on the host that executes this module.

• ansible $>=2.9.0$ 

## <span id="page-993-2"></span>**8.453.3 Parameters**

### <span id="page-993-3"></span>**8.453.4 Notes**

Note:

- Running in workspace locking mode is supported in this FortiManager module, the top level parameters workspace\_locking\_adom and workspace\_locking\_timeout help do the work.
- To create or update an object, use state: present directive.
- To delete an object, use state: absent directive
- Normally, running one module can fail when a non-zero rc is returned. you can also override the conditions to fail or succeed with parameters rc\_failed and rc\_succeeded

### <span id="page-993-4"></span>**8.453.5 Examples**

```
- hosts: fortimanager-inventory
 collections:
   - fortinet.fortimanager
 connection: httpapi
 vars:
```

```
ansible_httpapi_use_ssl: True
  ansible_httpapi_validate_certs: False
  ansible_httpapi_port: 443
tasks:
 - name: Settings for remote syslog server.
   fmgr_system_locallog_syslogd_setting:
     bypass_validation: False
      workspace_locking_adom: <value in [global, custom adom including root]>
      workspace_locking_timeout: 300
      rc_succeeded: [0, -2, -3, ...]
      rc_failed: [-2, -3, ...]
      system_locallog_syslogd_setting:
         csv: <value in [disable, enable]>
         facility: <value in [kernel, user, ntp, ...]>
         severity: <value in [emergency, alert, critical, ...]>
         status: <value in [disable, enable]>
         syslog-name: <value of string>
```
#### <span id="page-994-0"></span>**8.453.6 Return Values**

Common return values are documented: https://docs.ansible.com/ansible/latest/reference appendices/common [return\\_values.html#common-return-values,](https://docs.ansible.com/ansible/latest/reference_appendices/common_return_values.html#common-return-values) the following are the fields unique to this module:

#### <span id="page-994-1"></span>**8.453.7 Status**

• This module is not guaranteed to have a backwards compatible interface.

### <span id="page-994-2"></span>**8.453.8 Authors**

- Link Zheng (@chillancezen)
- Jie Xue (@JieX19)
- Frank Shen (@fshen01)
- Hongbin Lu (@fgtdev-hblu)

Hint: If you notice any issues in this documentation, you can create a pull request to improve it.

## **8.454 fmgr\_system\_log\_alert – Log based alert settings.**

New in version 2.10.

- *[Synopsis](#page-995-0)*
- *[Requirements](#page-995-1)*
- *[Parameters](#page-995-2)*
- *[Notes](#page-995-3)*
- *[Examples](#page-995-4)*
- *[Return Values](#page-996-0)*
- *[Status](#page-996-1)*
- *[Authors](#page-996-2)*

### <span id="page-995-0"></span>**8.454.1 Synopsis**

- This module is able to configure a FortiManager device.
- Examples include all parameters and values need to be adjusted to data sources before usage.
- Tested with FortiManager v6.0.0.

### <span id="page-995-1"></span>**8.454.2 Requirements**

The below requirements are needed on the host that executes this module.

• ansible $>=2.9.0$ 

### <span id="page-995-2"></span>**8.454.3 Parameters**

### <span id="page-995-3"></span>**8.454.4 Notes**

#### Note:

- Running in workspace locking mode is supported in this FortiManager module, the top level parameters workspace\_locking\_adom and workspace\_locking\_timeout help do the work.
- To create or update an object, use state: present directive.
- To delete an object, use state: absent directive
- Normally, running one module can fail when a non-zero rc is returned. you can also override the conditions to fail or succeed with parameters rc\_failed and rc\_succeeded

#### <span id="page-995-4"></span>**8.454.5 Examples**

```
- hosts: fortimanager-inventory
 collections:
   - fortinet.fortimanager
 connection: httpapi
 vars:
    ansible_httpapi_use_ssl: True
    ansible_httpapi_validate_certs: False
    ansible_httpapi_port: 443
 tasks:
   - name: Log based alert settings.
    fmgr_system_log_alert:
```

```
bypass_validation: False
workspace_locking_adom: <value in [global, custom adom including root]>
workspace_locking_timeout: 300
rc_succeeded: [0, -2, -3, ...]
rc_failed: [-2, -3, ...]
system_log_alert:
   max-alert-count: <value of integer>
```
### <span id="page-996-0"></span>**8.454.6 Return Values**

Common return values are documented: [https://docs.ansible.com/ansible/latest/reference\\_appendices/common\\_](https://docs.ansible.com/ansible/latest/reference_appendices/common_return_values.html#common-return-values) [return\\_values.html#common-return-values,](https://docs.ansible.com/ansible/latest/reference_appendices/common_return_values.html#common-return-values) the following are the fields unique to this module:

#### <span id="page-996-1"></span>**8.454.7 Status**

• This module is not guaranteed to have a backwards compatible interface.

### <span id="page-996-2"></span>**8.454.8 Authors**

- Link Zheng (@chillancezen)
- Jie Xue (@JieX19)
- Frank Shen (@fshen01)
- Hongbin Lu (@fgtdev-hblu)

Hint: If you notice any issues in this documentation, you can create a pull request to improve it.

## **8.455 fmgr\_system\_log\_ioc – IoC settings.**

New in version 2.10.

- *[Synopsis](#page-997-0)*
- *[Requirements](#page-997-1)*
- *[Parameters](#page-997-2)*
- *[Notes](#page-997-3)*
- *[Examples](#page-997-4)*
- *[Return Values](#page-998-0)*
- *[Status](#page-998-1)*
- *[Authors](#page-998-2)*

### <span id="page-997-0"></span>**8.455.1 Synopsis**

- This module is able to configure a FortiManager device.
- Examples include all parameters and values need to be adjusted to data sources before usage.
- Tested with FortiManager v6.0.0.

### <span id="page-997-1"></span>**8.455.2 Requirements**

The below requirements are needed on the host that executes this module.

• ansible $>=2.9.0$ 

### <span id="page-997-2"></span>**8.455.3 Parameters**

#### <span id="page-997-3"></span>**8.455.4 Notes**

#### Note:

- Running in workspace locking mode is supported in this FortiManager module, the top level parameters workspace\_locking\_adom and workspace\_locking\_timeout help do the work.
- To create or update an object, use state: present directive.
- To delete an object, use state: absent directive
- Normally, running one module can fail when a non-zero rc is returned. you can also override the conditions to fail or succeed with parameters rc\_failed and rc\_succeeded

#### <span id="page-997-4"></span>**8.455.5 Examples**

```
- hosts: fortimanager-inventory
 collections:
   - fortinet.fortimanager
 connection: httpapi
 vars:
    ansible_httpapi_use_ssl: True
    ansible_httpapi_validate_certs: False
    ansible_httpapi_port: 443
 tasks:
   - name: IoC settings.
    fmgr_system_log_ioc:
       bypass_validation: False
       workspace_locking_adom: <value in [global, custom adom including root]>
       workspace_locking_timeout: 300
       rc_succeeded: [0, -2, -3, ...]
       rc_failed: [-2, -3, ...]
       system_log_ioc:
          notification: <value in [disable, enable]>
          notification-throttle: <value of integer>
          rescan-max-runner: <value of integer>
          rescan-run-at: <value of integer>
```

```
rescan-status: <value in [disable, enable]>
status: <value in [disable, enable]>
```
### <span id="page-998-0"></span>**8.455.6 Return Values**

Common return values are documented: [https://docs.ansible.com/ansible/latest/reference\\_appendices/common\\_](https://docs.ansible.com/ansible/latest/reference_appendices/common_return_values.html#common-return-values) [return\\_values.html#common-return-values,](https://docs.ansible.com/ansible/latest/reference_appendices/common_return_values.html#common-return-values) the following are the fields unique to this module:

#### <span id="page-998-1"></span>**8.455.7 Status**

• This module is not guaranteed to have a backwards compatible interface.

#### <span id="page-998-2"></span>**8.455.8 Authors**

- Link Zheng (@chillancezen)
- Jie Xue (@JieX19)
- Frank Shen (@fshen01)
- Hongbin Lu (@fgtdev-hblu)

Hint: If you notice any issues in this documentation, you can create a pull request to improve it.

## **8.456 fmgr\_system\_log\_maildomain – FortiMail domain setting.**

New in version 2.10.

- *[Synopsis](#page-998-3)*
- *[Requirements](#page-999-0)*
- *[Parameters](#page-999-1)*
- *[Notes](#page-999-2)*
- *[Examples](#page-999-3)*
- *[Return Values](#page-1000-0)*
- *[Status](#page-1000-1)*
- *[Authors](#page-1000-2)*

### <span id="page-998-3"></span>**8.456.1 Synopsis**

- This module is able to configure a FortiManager device.
- Examples include all parameters and values need to be adjusted to data sources before usage.

• Tested with FortiManager v6.0.0.

#### <span id="page-999-0"></span>**8.456.2 Requirements**

The below requirements are needed on the host that executes this module.

• ansible>=2.9.0

### <span id="page-999-1"></span>**8.456.3 Parameters**

### <span id="page-999-2"></span>**8.456.4 Notes**

#### Note:

- Running in workspace locking mode is supported in this FortiManager module, the top level parameters workspace\_locking\_adom and workspace\_locking\_timeout help do the work.
- To create or update an object, use state: present directive.
- To delete an object, use state: absent directive
- Normally, running one module can fail when a non-zero rc is returned. you can also override the conditions to fail or succeed with parameters rc\_failed and rc\_succeeded

### <span id="page-999-3"></span>**8.456.5 Examples**

```
- hosts: fortimanager-inventory
 collections:
   - fortinet.fortimanager
 connection: httpapi
 vars:
    ansible_httpapi_use_ssl: True
    ansible_httpapi_validate_certs: False
    ansible_httpapi_port: 443
 tasks:
  - name: FortiMail domain setting.
    fmgr_system_log_maildomain:
       bypass_validation: False
       workspace_locking_adom: <value in [global, custom adom including root]>
       workspace_locking_timeout: 300
       rc_succeeded: [0, -2, -3, ...]
       rc_failed: [-2, -3, ...]
       state: <value in [present, absent]>
       system_log_maildomain:
          devices: <value of string>
          domain: <value of string>
          id: <value of integer>
          vdom: <value of string>
```
### <span id="page-1000-0"></span>**8.456.6 Return Values**

Common return values are documented: [https://docs.ansible.com/ansible/latest/reference\\_appendices/common\\_](https://docs.ansible.com/ansible/latest/reference_appendices/common_return_values.html#common-return-values) [return\\_values.html#common-return-values,](https://docs.ansible.com/ansible/latest/reference_appendices/common_return_values.html#common-return-values) the following are the fields unique to this module:

### <span id="page-1000-1"></span>**8.456.7 Status**

• This module is not guaranteed to have a backwards compatible interface.

### <span id="page-1000-2"></span>**8.456.8 Authors**

- Link Zheng (@chillancezen)
- Jie Xue (@JieX19)
- Frank Shen (@fshen01)
- Hongbin Lu (@fgtdev-hblu)

Hint: If you notice any issues in this documentation, you can create a pull request to improve it.

## **8.457 fmgr\_system\_log\_settings – Log settings.**

New in version 2.10.

- *[Synopsis](#page-1000-3)*
- *[Requirements](#page-1001-0)*
- *[Parameters](#page-1001-1)*
- *[Notes](#page-1001-2)*
- *[Examples](#page-1001-3)*
- *[Return Values](#page-1003-0)*
- *[Status](#page-1003-1)*
- *[Authors](#page-1004-0)*

### <span id="page-1000-3"></span>**8.457.1 Synopsis**

- This module is able to configure a FortiManager device.
- Examples include all parameters and values need to be adjusted to data sources before usage.
- Tested with FortiManager v6.0.0.

### <span id="page-1001-0"></span>**8.457.2 Requirements**

The below requirements are needed on the host that executes this module.

• ansible $>=$ 2.9.0

### <span id="page-1001-1"></span>**8.457.3 Parameters**

#### <span id="page-1001-2"></span>**8.457.4 Notes**

Note:

- Running in workspace locking mode is supported in this FortiManager module, the top level parameters workspace\_locking\_adom and workspace\_locking\_timeout help do the work.
- To create or update an object, use state: present directive.
- To delete an object, use state: absent directive
- Normally, running one module can fail when a non-zero rc is returned. you can also override the conditions to fail or succeed with parameters rc\_failed and rc\_succeeded

#### <span id="page-1001-3"></span>**8.457.5 Examples**

```
- hosts: fortimanager-inventory
 collections:
   - fortinet.fortimanager
 connection: httpapi
 vars:
    ansible_httpapi_use_ssl: True
    ansible_httpapi_validate_certs: False
    ansible_httpapi_port: 443
 tasks:
   - name: Log settings.
    fmgr_system_log_settings:
       bypass_validation: False
       workspace_locking_adom: <value in [global, custom adom including root]>
       workspace_locking_timeout: 300
       rc_succeeded: [0, -2, -3, ...]
       rc_failed: [-2, -3, ...]
       system_log_settings:
          FAC-custom-field1: <value of string>
          FAZ-custom-field1: <value of string>
          FCH-custom-field1: <value of string>
          FCT-custom-field1: <value of string>
          FDD-custom-field1: <value of string>
          FGT-custom-field1: <value of string>
          FMG-custom-field1: <value of string>
          FML-custom-field1: <value of string>
          FPX-custom-field1: <value of string>
          FSA-custom-field1: <value of string>
          FWB-custom-field1: <value of string>
          browse-max-logfiles: <value of integer>
          dns-resolve-dstip: <value in [disable, enable]>
```

```
download-max-logs: <value of integer>
ha-auto-migrate: <value in [disable, enable]>
import-max-logfiles: <value of integer>
log-file-archive-name: <value in [basic, extended]>
rolling-analyzer:
   days:
     - sun
     - mon
     - tue
     - wed
     - thu
     - fri
     - sat
   del-files: <value in [disable, enable]>
   directory: <value of string>
   file-size: <value of integer>
   gzip-format: <value in [disable, enable]>
   hour: <value of integer>
   ip: <value of string>
   ip2: <value of string>
   ip3: <value of string>
   log-format: <value in [native, text, csv]>
   min: <value of integer>
   password: <value of string>
   password2: <value of string>
   password3: <value of string>
   server-type: <value in [ftp, sftp, scp]>
   upload: <value in [disable, enable]>
   upload-hour: <value of integer>
   upload-mode: <value in [backup, mirror]>
   upload-trigger: <value in [on-roll, on-schedule]>
   username: <value of string>
   username2: <value of string>
   username3: <value of string>
   when: <value in [none, daily, weekly]>
rolling-local:
   days:
     - sun
     - mon
     - tue
     - wed
     - thu
     - fri
     - sat
   del-files: <value in [disable, enable]>
   directory: <value of string>
   file-size: <value of integer>
   gzip-format: <value in [disable, enable]>
   hour: <value of integer>
   ip: <value of string>
   ip2: <value of string>
   ip3: <value of string>
   log-format: <value in [native, text, csv]>
   min: <value of integer>
   password: <value of string>
   password2: <value of string>
   password3: <value of string>
```

```
server-type: <value in [ftp, sftp, scp]>
   upload: <value in [disable, enable]>
   upload-hour: <value of integer>
   upload-mode: <value in [backup, mirror]>
   upload-trigger: <value in [on-roll, on-schedule]>
   username: <value of string>
   username2: <value of string>
   username3: <value of string>
   when: <value in [none, daily, weekly]>
rolling-regular:
  days:
     - sun
     - mon
     - tue
     - wed
     - thu
     - fri
     - sat
   del-files: <value in [disable, enable]>
   directory: <value of string>
   file-size: <value of integer>
   gzip-format: <value in [disable, enable]>
  hour: <value of integer>
   ip: <value of string>
   ip2: <value of string>
   ip3: <value of string>
   log-format: <value in [native, text, csv]>
  min: <value of integer>
  password: <value of string>
  password2: <value of string>
   password3: <value of string>
   server-type: <value in [ftp, sftp, scp]>
   upload: <value in [disable, enable]>
   upload-hour: <value of integer>
   upload-mode: <value in [backup, mirror]>
   upload-trigger: <value in [on-roll, on-schedule]>
   username: <value of string>
   username2: <value of string>
   username3: <value of string>
   when: <value in [none, daily, weekly]>
sync-search-timeout: <value of integer>
```
### <span id="page-1003-0"></span>**8.457.6 Return Values**

Common return values are documented: https://docs.ansible.com/ansible/latest/reference appendices/common return values.html#common-return-values, the following are the fields unique to this module:

### <span id="page-1003-1"></span>**8.457.7 Status**

• This module is not guaranteed to have a backwards compatible interface.

### <span id="page-1004-0"></span>**8.457.8 Authors**

- Link Zheng (@chillancezen)
- Jie Xue (@JieX19)
- Frank Shen (@fshen01)
- Hongbin Lu (@fgtdev-hblu)

Hint: If you notice any issues in this documentation, you can create a pull request to improve it.

# **8.458 fmgr\_system\_log\_settings\_rollinganalyzer – Log rolling policy for Network Analyzer logs.**

New in version 2.10.

- *[Synopsis](#page-1004-1)*
- *[Requirements](#page-1004-2)*
- *[Parameters](#page-1004-3)*
- *[Notes](#page-1004-4)*
- *[Examples](#page-1005-0)*
- *[Return Values](#page-1006-0)*
- *[Status](#page-1006-1)*
- *[Authors](#page-1006-2)*

### <span id="page-1004-1"></span>**8.458.1 Synopsis**

- This module is able to configure a FortiManager device.
- Examples include all parameters and values need to be adjusted to data sources before usage.
- Tested with FortiManager v6.0.0.

#### <span id="page-1004-2"></span>**8.458.2 Requirements**

The below requirements are needed on the host that executes this module.

• ansible $>=2.9.0$ 

#### <span id="page-1004-3"></span>**8.458.3 Parameters**

### <span id="page-1004-4"></span>**8.458.4 Notes**

Note:

- Running in workspace locking mode is supported in this FortiManager module, the top level parameters workspace\_locking\_adom and workspace\_locking\_timeout help do the work.
- To create or update an object, use state: present directive.
- To delete an object, use state: absent directive
- Normally, running one module can fail when a non-zero rc is returned. you can also override the conditions to fail or succeed with parameters rc\_failed and rc\_succeeded

### <span id="page-1005-0"></span>**8.458.5 Examples**

```
- hosts: fortimanager-inventory
 collections:
   - fortinet.fortimanager
 connection: httpapi
 vars:
    ansible_httpapi_use_ssl: True
    ansible_httpapi_validate_certs: False
    ansible_httpapi_port: 443
 tasks:
   - name: Log rolling policy for Network Analyzer logs.
    fmgr_system_log_settings_rollinganalyzer:
       bypass_validation: False
       workspace_locking_adom: <value in [global, custom adom including root]>
       workspace_locking_timeout: 300
       rc_succeeded: [0, -2, -3, ...]
       rc_failed: [-2, -3, ...]
       system_log_settings_rollinganalyzer:
          days:
            - sun
             - mon
            - tue
            - wed
            - thu
            - fri
            - sat
          del-files: <value in [disable, enable]>
          directory: <value of string>
          file-size: <value of integer>
          gzip-format: <value in [disable, enable]>
          hour: <value of integer>
          ip: <value of string>
          ip2: <value of string>
          ip3: <value of string>
          log-format: <value in [native, text, csv]>
          min: <value of integer>
          password: <value of string>
          password2: <value of string>
          password3: <value of string>
          server-type: <value in [ftp, sftp, scp]>
          upload: <value in [disable, enable]>
          upload-hour: <value of integer>
```

```
upload-mode: <value in [backup, mirror]>
upload-trigger: <value in [on-roll, on-schedule]>
username: <value of string>
username2: <value of string>
username3: <value of string>
when: <value in [none, daily, weekly]>
```
### <span id="page-1006-0"></span>**8.458.6 Return Values**

Common return values are documented: [https://docs.ansible.com/ansible/latest/reference\\_appendices/common\\_](https://docs.ansible.com/ansible/latest/reference_appendices/common_return_values.html#common-return-values) [return\\_values.html#common-return-values,](https://docs.ansible.com/ansible/latest/reference_appendices/common_return_values.html#common-return-values) the following are the fields unique to this module:

#### <span id="page-1006-1"></span>**8.458.7 Status**

• This module is not guaranteed to have a backwards compatible interface.

#### <span id="page-1006-2"></span>**8.458.8 Authors**

- Link Zheng (@chillancezen)
- Jie Xue (@JieX19)
- Frank Shen (@fshen01)
- Hongbin Lu (@fgtdev-hblu)

Hint: If you notice any issues in this documentation, you can create a pull request to improve it.

# **8.459 fmgr\_system\_log\_settings\_rollinglocal – Log rolling policy for local logs.**

New in version 2.10.

- *[Synopsis](#page-1007-0)*
- *[Requirements](#page-1007-1)*
- *[Parameters](#page-1007-2)*
- *[Notes](#page-1007-3)*
- *[Examples](#page-1007-4)*
- *[Return Values](#page-1008-0)*
- *[Status](#page-1008-1)*
- *[Authors](#page-1008-2)*

### <span id="page-1007-0"></span>**8.459.1 Synopsis**

- This module is able to configure a FortiManager device.
- Examples include all parameters and values need to be adjusted to data sources before usage.
- Tested with FortiManager v6.0.0.

### <span id="page-1007-1"></span>**8.459.2 Requirements**

The below requirements are needed on the host that executes this module.

• ansible $>=$ 2.9.0

### <span id="page-1007-2"></span>**8.459.3 Parameters**

#### <span id="page-1007-3"></span>**8.459.4 Notes**

#### Note:

- Running in workspace locking mode is supported in this FortiManager module, the top level parameters workspace\_locking\_adom and workspace\_locking\_timeout help do the work.
- To create or update an object, use state: present directive.
- To delete an object, use state: absent directive
- Normally, running one module can fail when a non-zero rc is returned. you can also override the conditions to fail or succeed with parameters rc\_failed and rc\_succeeded

#### <span id="page-1007-4"></span>**8.459.5 Examples**

```
- hosts: fortimanager-inventory
 collections:
   - fortinet.fortimanager
 connection: httpapi
 vars:
    ansible_httpapi_use_ssl: True
    ansible_httpapi_validate_certs: False
    ansible_httpapi_port: 443
 tasks:
   - name: Log rolling policy for local logs.
    fmgr_system_log_settings_rollinglocal:
       bypass_validation: False
       workspace_locking_adom: <value in [global, custom adom including root]>
       workspace_locking_timeout: 300
       rc_succeeded: [0, -2, -3, ...]
       rc_failed: [-2, -3, ...]
       system_log_settings_rollinglocal:
          days:
            - sun
            - mon
             - tue
```
(continued from previous page)

```
- wed
  - thu
  - fri
  - sat
del-files: <value in [disable, enable]>
directory: <value of string>
file-size: <value of integer>
gzip-format: <value in [disable, enable]>
hour: <value of integer>
ip: <value of string>
ip2: <value of string>
ip3: <value of string>
log-format: <value in [native, text, csv]>
min: <value of integer>
password: <value of string>
password2: <value of string>
password3: <value of string>
server-type: <value in [ftp, sftp, scp]>
upload: <value in [disable, enable]>
upload-hour: <value of integer>
upload-mode: <value in [backup, mirror]>
upload-trigger: <value in [on-roll, on-schedule]>
username: <value of string>
username2: <value of string>
username3: <value of string>
when: <value in [none, daily, weekly]>
```
#### **8.459.6 Return Values**

Common return values are documented: [https://docs.ansible.com/ansible/latest/reference\\_appendices/common\\_](https://docs.ansible.com/ansible/latest/reference_appendices/common_return_values.html#common-return-values) [return\\_values.html#common-return-values,](https://docs.ansible.com/ansible/latest/reference_appendices/common_return_values.html#common-return-values) the following are the fields unique to this module:

#### **8.459.7 Status**

• This module is not guaranteed to have a backwards compatible interface.

## **8.459.8 Authors**

- Link Zheng (@chillancezen)
- Jie Xue (@JieX19)
- Frank Shen (@fshen01)
- Hongbin Lu (@fgtdev-hblu)

Hint: If you notice any issues in this documentation, you can create a pull request to improve it.

# **8.460 fmgr\_system\_log\_settings\_rollingregular – Log rolling policy for device logs.**

New in version 2.10.

- *[Synopsis](#page-1009-0)*
- *[Requirements](#page-1009-1)*
- *[Parameters](#page-1009-2)*
- *[Notes](#page-1009-3)*
- *[Examples](#page-1010-0)*
- *[Return Values](#page-1010-1)*
- *[Status](#page-1011-0)*
- *[Authors](#page-1011-1)*

## <span id="page-1009-0"></span>**8.460.1 Synopsis**

- This module is able to configure a FortiManager device.
- Examples include all parameters and values need to be adjusted to data sources before usage.
- Tested with FortiManager v6.0.0.

## <span id="page-1009-1"></span>**8.460.2 Requirements**

The below requirements are needed on the host that executes this module.

• ansible $>=2.9.0$ 

## <span id="page-1009-2"></span>**8.460.3 Parameters**

## <span id="page-1009-3"></span>**8.460.4 Notes**

- Running in workspace locking mode is supported in this FortiManager module, the top level parameters workspace\_locking\_adom and workspace\_locking\_timeout help do the work.
- To create or update an object, use state: present directive.
- To delete an object, use state: absent directive
- Normally, running one module can fail when a non-zero rc is returned. you can also override the conditions to fail or succeed with parameters rc\_failed and rc\_succeeded

#### <span id="page-1010-0"></span>**8.460.5 Examples**

```
- hosts: fortimanager-inventory
 collections:
   - fortinet.fortimanager
 connection: httpapi
 vars:
    ansible_httpapi_use_ssl: True
    ansible_httpapi_validate_certs: False
    ansible_httpapi_port: 443
 tasks:
  - name: Log rolling policy for device logs.
    fmgr_system_log_settings_rollingregular:
       bypass_validation: False
       workspace_locking_adom: <value in [global, custom adom including root]>
       workspace_locking_timeout: 300
       rc_succeeded: [0, -2, -3, ...]
       rc_failed: [-2, -3, ...]
       system_log_settings_rollingregular:
          days:
            - sun
            - mon
            - tue
            - wed
            - thu
            - fri
            - sat
          del-files: <value in [disable, enable]>
          directory: <value of string>
          file-size: <value of integer>
          gzip-format: <value in [disable, enable]>
          hour: <value of integer>
          ip: <value of string>
          ip2: <value of string>
          ip3: <value of string>
          log-format: <value in [native, text, csv]>
          min: <value of integer>
          password: <value of string>
          password2: <value of string>
          password3: <value of string>
          server-type: <value in [ftp, sftp, scp]>
          upload: <value in [disable, enable]>
          upload-hour: <value of integer>
          upload-mode: <value in [backup, mirror]>
          upload-trigger: <value in [on-roll, on-schedule]>
          username: <value of string>
          username2: <value of string>
          username3: <value of string>
          when: <value in [none, daily, weekly]>
```
### <span id="page-1010-1"></span>**8.460.6 Return Values**

Common return values are documented: [https://docs.ansible.com/ansible/latest/reference\\_appendices/common\\_](https://docs.ansible.com/ansible/latest/reference_appendices/common_return_values.html#common-return-values) [return\\_values.html#common-return-values,](https://docs.ansible.com/ansible/latest/reference_appendices/common_return_values.html#common-return-values) the following are the fields unique to this module:

## <span id="page-1011-0"></span>**8.460.7 Status**

• This module is not guaranteed to have a backwards compatible interface.

## <span id="page-1011-1"></span>**8.460.8 Authors**

- Link Zheng (@chillancezen)
- Jie Xue (@JieX19)
- Frank Shen (@fshen01)
- Hongbin Lu (@fgtdev-hblu)

Hint: If you notice any issues in this documentation, you can create a pull request to improve it.

# **8.461 fmgr\_system\_logfetch\_clientprofile – Log-fetch client profile settings.**

New in version 2.10.

- *[Synopsis](#page-1011-2)*
- *[Requirements](#page-1011-3)*
- *[Parameters](#page-1012-0)*
- *[Notes](#page-1012-1)*
- *[Examples](#page-1012-2)*
- *[Return Values](#page-1013-0)*
- *[Status](#page-1013-1)*
- *[Authors](#page-1013-2)*

#### <span id="page-1011-2"></span>**8.461.1 Synopsis**

- This module is able to configure a FortiManager device.
- Examples include all parameters and values need to be adjusted to data sources before usage.
- Tested with FortiManager v6.0.0.

## <span id="page-1011-3"></span>**8.461.2 Requirements**

The below requirements are needed on the host that executes this module.

• ansible $>=2.9.0$ 

## <span id="page-1012-0"></span>**8.461.3 Parameters**

## <span id="page-1012-1"></span>**8.461.4 Notes**

#### Note:

- Running in workspace locking mode is supported in this FortiManager module, the top level parameters workspace\_locking\_adom and workspace\_locking\_timeout help do the work.
- To create or update an object, use state: present directive.
- To delete an object, use state: absent directive
- Normally, running one module can fail when a non-zero rc is returned. you can also override the conditions to fail or succeed with parameters rc\_failed and rc\_succeeded

## <span id="page-1012-2"></span>**8.461.5 Examples**

```
- hosts: fortimanager-inventory
 collections:
    - fortinet.fortimanager
 connection: httpapi
 vars:
    ansible_httpapi_use_ssl: True
    ansible_httpapi_validate_certs: False
    ansible_httpapi_port: 443
 tasks:
   - name: Log-fetch client profile settings.
    fmgr_system_logfetch_clientprofile:
       bypass_validation: False
        workspace_locking_adom: <value in [global, custom adom including root]>
       workspace_locking_timeout: 300
        rc_succeeded: [0, -2, -3, ...]
        rc_failed: [-2, -3, ...]
        state: <value in [present, absent]>
        system_logfetch_clientprofile:
           client-adom: <value of string>
           data-range: <value in [custom]>
           data-range-value: <value of integer>
           device-filter:
             -
                 adom: <value of string>
                 device: <value of string>
                 id: <value of integer>
                 vdom: <value of string>
           end-time: <value of string>
           id: <value of integer>
           index-fetch-logs: <value in [disable, enable]>
           log-filter:
             -
                 field: <value of string>
                 id: <value of integer>
                 oper: \langlevalue in [=, :]=, <, ...}
                 value: <value of string>
           log-filter-logic: <value in [and, or]>
```
(continued from previous page)

```
log-filter-status: <value in [disable, enable]>
name: <value of string>
password: <value of string>
secure-connection: <value in [disable, enable]>
server-adom: <value of string>
server-ip: <value of string>
start-time: <value of string>
sync-adom-config: <value in [disable, enable]>
user: <value of string>
```
### <span id="page-1013-0"></span>**8.461.6 Return Values**

Common return values are documented: [https://docs.ansible.com/ansible/latest/reference\\_appendices/common\\_](https://docs.ansible.com/ansible/latest/reference_appendices/common_return_values.html#common-return-values) [return\\_values.html#common-return-values,](https://docs.ansible.com/ansible/latest/reference_appendices/common_return_values.html#common-return-values) the following are the fields unique to this module:

## <span id="page-1013-1"></span>**8.461.7 Status**

• This module is not guaranteed to have a backwards compatible interface.

## <span id="page-1013-2"></span>**8.461.8 Authors**

- Link Zheng (@chillancezen)
- Jie Xue (@JieX19)
- Frank Shen (@fshen01)
- Hongbin Lu (@fgtdev-hblu)

Hint: If you notice any issues in this documentation, you can create a pull request to improve it.

# **8.462 fmgr\_system\_logfetch\_clientprofile\_devicefilter – List of device filter.**

New in version 2.10.

- *[Synopsis](#page-1014-0)*
- *[Requirements](#page-1014-1)*
- *[Parameters](#page-1014-2)*
- *[Notes](#page-1014-3)*
- *[Examples](#page-1014-4)*
- *[Return Values](#page-1015-0)*
- *[Status](#page-1015-1)*

• *[Authors](#page-1015-2)*

#### <span id="page-1014-0"></span>**8.462.1 Synopsis**

- This module is able to configure a FortiManager device.
- Examples include all parameters and values need to be adjusted to data sources before usage.
- Tested with FortiManager v6.0.0.

### <span id="page-1014-1"></span>**8.462.2 Requirements**

The below requirements are needed on the host that executes this module.

• ansible $>=2.9.0$ 

#### <span id="page-1014-2"></span>**8.462.3 Parameters**

### <span id="page-1014-3"></span>**8.462.4 Notes**

Note:

- Running in workspace locking mode is supported in this FortiManager module, the top level parameters workspace\_locking\_adom and workspace\_locking\_timeout help do the work.
- To create or update an object, use state: present directive.
- To delete an object, use state: absent directive
- Normally, running one module can fail when a non-zero rc is returned. you can also override the conditions to fail or succeed with parameters rc\_failed and rc\_succeeded

#### <span id="page-1014-4"></span>**8.462.5 Examples**

```
- hosts: fortimanager-inventory
 collections:
   - fortinet.fortimanager
 connection: httpapi
 vars:
    ansible_httpapi_use_ssl: True
    ansible_httpapi_validate_certs: False
    ansible_httpapi_port: 443
 tasks:
  - name: List of device filter.
    fmgr_system_logfetch_clientprofile_devicefilter:
       bypass_validation: False
       workspace_locking_adom: <value in [global, custom adom including root]>
       workspace_locking_timeout: 300
       rc_succeeded: [0, -2, -3, ...]
       rc_failed: [-2, -3, ...]
       client-profile: <your own value>
```
(continued from previous page)

```
state: <value in [present, absent]>
system_logfetch_clientprofile_devicefilter:
  adom: <value of string>
  device: <value of string>
  id: <value of integer>
  vdom: <value of string>
```
## <span id="page-1015-0"></span>**8.462.6 Return Values**

Common return values are documented: [https://docs.ansible.com/ansible/latest/reference\\_appendices/common\\_](https://docs.ansible.com/ansible/latest/reference_appendices/common_return_values.html#common-return-values) [return\\_values.html#common-return-values,](https://docs.ansible.com/ansible/latest/reference_appendices/common_return_values.html#common-return-values) the following are the fields unique to this module:

#### <span id="page-1015-1"></span>**8.462.7 Status**

• This module is not guaranteed to have a backwards compatible interface.

## <span id="page-1015-2"></span>**8.462.8 Authors**

- Link Zheng (@chillancezen)
- Jie Xue (@JieX19)
- Frank Shen (@fshen01)
- Hongbin Lu (@fgtdev-hblu)

Hint: If you notice any issues in this documentation, you can create a pull request to improve it.

# **8.463 fmgr\_system\_logfetch\_clientprofile\_logfilter – Log content filters.**

New in version 2.10.

- *[Synopsis](#page-1016-0)*
- *[Requirements](#page-1016-1)*
- *[Parameters](#page-1016-2)*
- *[Notes](#page-1016-3)*
- *[Examples](#page-1016-4)*
- *[Return Values](#page-1017-0)*
- *[Status](#page-1017-1)*
- *[Authors](#page-1017-2)*

#### <span id="page-1016-0"></span>**8.463.1 Synopsis**

- This module is able to configure a FortiManager device.
- Examples include all parameters and values need to be adjusted to data sources before usage.
- Tested with FortiManager v6.0.0.

#### <span id="page-1016-1"></span>**8.463.2 Requirements**

The below requirements are needed on the host that executes this module.

• ansible $>=2.9.0$ 

## <span id="page-1016-2"></span>**8.463.3 Parameters**

#### <span id="page-1016-3"></span>**8.463.4 Notes**

#### Note:

- Running in workspace locking mode is supported in this FortiManager module, the top level parameters workspace\_locking\_adom and workspace\_locking\_timeout help do the work.
- To create or update an object, use state: present directive.
- To delete an object, use state: absent directive
- Normally, running one module can fail when a non-zero rc is returned. you can also override the conditions to fail or succeed with parameters rc\_failed and rc\_succeeded

#### <span id="page-1016-4"></span>**8.463.5 Examples**

```
- hosts: fortimanager-inventory
 collections:
   - fortinet.fortimanager
 connection: httpapi
 vars:
    ansible_httpapi_use_ssl: True
    ansible_httpapi_validate_certs: False
    ansible_httpapi_port: 443
 tasks:
   - name: Log content filters.
    fmgr_system_logfetch_clientprofile_logfilter:
       bypass_validation: False
       workspace_locking_adom: <value in [global, custom adom including root]>
       workspace_locking_timeout: 300
       rc_succeeded: [0, -2, -3, ...]
       rc_failed: [-2, -3, ...]
       client-profile: <your own value>
       state: <value in [present, absent]>
       system_logfetch_clientprofile_logfilter:
          field: <value of string>
          id: <value of integer>
```
(continued from previous page)

```
oper: <value in [=, !=, <, ...]>
value: <value of string>
```
### <span id="page-1017-0"></span>**8.463.6 Return Values**

Common return values are documented: [https://docs.ansible.com/ansible/latest/reference\\_appendices/common\\_](https://docs.ansible.com/ansible/latest/reference_appendices/common_return_values.html#common-return-values) [return\\_values.html#common-return-values,](https://docs.ansible.com/ansible/latest/reference_appendices/common_return_values.html#common-return-values) the following are the fields unique to this module:

#### <span id="page-1017-1"></span>**8.463.7 Status**

• This module is not guaranteed to have a backwards compatible interface.

#### <span id="page-1017-2"></span>**8.463.8 Authors**

- Link Zheng (@chillancezen)
- Jie Xue (@JieX19)
- Frank Shen (@fshen01)
- Hongbin Lu (@fgtdev-hblu)

Hint: If you notice any issues in this documentation, you can create a pull request to improve it.

# **8.464 fmgr\_system\_logfetch\_serversettings – Log-fetch server settings.**

New in version 2.10.

- *[Synopsis](#page-1017-3)*
- *[Requirements](#page-1018-0)*
- *[Parameters](#page-1018-1)*
- *[Notes](#page-1018-2)*
- *[Examples](#page-1018-3)*
- *[Return Values](#page-1019-0)*
- *[Status](#page-1019-1)*
- *[Authors](#page-1019-2)*

#### <span id="page-1017-3"></span>**8.464.1 Synopsis**

• This module is able to configure a FortiManager device.

- Examples include all parameters and values need to be adjusted to data sources before usage.
- Tested with FortiManager v6.0.0.

#### <span id="page-1018-0"></span>**8.464.2 Requirements**

The below requirements are needed on the host that executes this module.

• ansible $>=$ 2.9.0

### <span id="page-1018-1"></span>**8.464.3 Parameters**

## <span id="page-1018-2"></span>**8.464.4 Notes**

#### Note:

- Running in workspace locking mode is supported in this FortiManager module, the top level parameters workspace\_locking\_adom and workspace\_locking\_timeout help do the work.
- To create or update an object, use state: present directive.
- To delete an object, use state: absent directive
- Normally, running one module can fail when a non-zero rc is returned. you can also override the conditions to fail or succeed with parameters rc\_failed and rc\_succeeded

#### <span id="page-1018-3"></span>**8.464.5 Examples**

```
- hosts: fortimanager-inventory
 collections:
   - fortinet.fortimanager
 connection: httpapi
 vars:
    ansible_httpapi_use_ssl: True
    ansible_httpapi_validate_certs: False
    ansible_httpapi_port: 443
 tasks:
   - name: Log-fetch server settings.
    fmgr_system_logfetch_serversettings:
       bypass_validation: False
       workspace_locking_adom: <value in [global, custom adom including root]>
       workspace_locking_timeout: 300
       rc_succeeded: [0, -2, -3, ...]
       rc_failed: [-2, -3, ...]
       system_logfetch_serversettings:
          max-conn-per-session: <value of integer>
          max-sessions: <value of integer>
          session-timeout: <value of integer>
```
## <span id="page-1019-0"></span>**8.464.6 Return Values**

Common return values are documented: [https://docs.ansible.com/ansible/latest/reference\\_appendices/common\\_](https://docs.ansible.com/ansible/latest/reference_appendices/common_return_values.html#common-return-values) [return\\_values.html#common-return-values,](https://docs.ansible.com/ansible/latest/reference_appendices/common_return_values.html#common-return-values) the following are the fields unique to this module:

## <span id="page-1019-1"></span>**8.464.7 Status**

• This module is not guaranteed to have a backwards compatible interface.

## <span id="page-1019-2"></span>**8.464.8 Authors**

- Link Zheng (@chillancezen)
- Jie Xue (@JieX19)
- Frank Shen (@fshen01)
- Hongbin Lu (@fgtdev-hblu)

Hint: If you notice any issues in this documentation, you can create a pull request to improve it.

# **8.465 fmgr\_system\_mail – Alert emails.**

New in version 2.10.

- *[Synopsis](#page-1019-3)*
- *[Requirements](#page-1020-0)*
- *[Parameters](#page-1020-1)*
- *[Notes](#page-1020-2)*
- *[Examples](#page-1020-3)*
- *[Return Values](#page-1021-0)*
- *[Status](#page-1021-1)*
- *[Authors](#page-1021-2)*

## <span id="page-1019-3"></span>**8.465.1 Synopsis**

- This module is able to configure a FortiManager device.
- Examples include all parameters and values need to be adjusted to data sources before usage.
- Tested with FortiManager v6.0.0.

### <span id="page-1020-0"></span>**8.465.2 Requirements**

The below requirements are needed on the host that executes this module.

• ansible $>=$ 2.9.0

## <span id="page-1020-1"></span>**8.465.3 Parameters**

#### <span id="page-1020-2"></span>**8.465.4 Notes**

Note:

- Running in workspace locking mode is supported in this FortiManager module, the top level parameters workspace\_locking\_adom and workspace\_locking\_timeout help do the work.
- To create or update an object, use state: present directive.
- To delete an object, use state: absent directive
- Normally, running one module can fail when a non-zero rc is returned. you can also override the conditions to fail or succeed with parameters rc\_failed and rc\_succeeded

#### <span id="page-1020-3"></span>**8.465.5 Examples**

```
- hosts: fortimanager-inventory
 collections:
   - fortinet.fortimanager
 connection: httpapi
 vars:
    ansible_httpapi_use_ssl: True
    ansible_httpapi_validate_certs: False
    ansible_httpapi_port: 443
 tasks:
   - name: Alert emails.
    fmgr_system_mail:
       bypass_validation: False
       workspace_locking_adom: <value in [global, custom adom including root]>
       workspace_locking_timeout: 300
       rc_succeeded: [0, -2, -3, ...]
       rc_failed: [-2, -3, ...]
       state: <value in [present, absent]>
       system_mail:
          auth: <value in [disable, enable]>
          id: <value of string>
          passwd: <value of string>
          port: <value of integer>
          secure-option: <value in [default, none, smtps, ...]>
          server: <value of string>
          user: <value of string>
```
## <span id="page-1021-0"></span>**8.465.6 Return Values**

Common return values are documented: [https://docs.ansible.com/ansible/latest/reference\\_appendices/common\\_](https://docs.ansible.com/ansible/latest/reference_appendices/common_return_values.html#common-return-values) [return\\_values.html#common-return-values,](https://docs.ansible.com/ansible/latest/reference_appendices/common_return_values.html#common-return-values) the following are the fields unique to this module:

## <span id="page-1021-1"></span>**8.465.7 Status**

• This module is not guaranteed to have a backwards compatible interface.

## <span id="page-1021-2"></span>**8.465.8 Authors**

- Link Zheng (@chillancezen)
- Jie Xue (@JieX19)
- Frank Shen (@fshen01)
- Hongbin Lu (@fgtdev-hblu)

Hint: If you notice any issues in this documentation, you can create a pull request to improve it.

# **8.466 fmgr\_system\_meta**

New in version 2.10.

- *[Synopsis](#page-1021-3)*
- *[Requirements](#page-1022-0)*
- *[Parameters](#page-1022-1)*
- *[Notes](#page-1022-2)*
- *[Examples](#page-1022-3)*
- *[Return Values](#page-1023-0)*
- *[Status](#page-1023-1)*
- *[Authors](#page-1023-2)*

## <span id="page-1021-3"></span>**8.466.1 Synopsis**

- This module is able to configure a FortiManager device.
- Examples include all parameters and values need to be adjusted to data sources before usage.
- Tested with FortiManager v6.0.0.

### <span id="page-1022-0"></span>**8.466.2 Requirements**

The below requirements are needed on the host that executes this module.

• ansible $>=$ 2.9.0

## <span id="page-1022-1"></span>**8.466.3 Parameters**

#### <span id="page-1022-2"></span>**8.466.4 Notes**

Note:

- Running in workspace locking mode is supported in this FortiManager module, the top level parameters workspace\_locking\_adom and workspace\_locking\_timeout help do the work.
- To create or update an object, use state: present directive.
- To delete an object, use state: absent directive
- Normally, running one module can fail when a non-zero rc is returned. you can also override the conditions to fail or succeed with parameters rc\_failed and rc\_succeeded

#### <span id="page-1022-3"></span>**8.466.5 Examples**

```
- hosts: fortimanager-inventory
 collections:
   - fortinet.fortimanager
 connection: httpapi
 vars:
    ansible_httpapi_use_ssl: True
    ansible_httpapi_validate_certs: False
    ansible_httpapi_port: 443
 tasks:
   - name: no description
    fmgr_system_meta:
       bypass_validation: False
       workspace_locking_adom: <value in [global, custom adom including root]>
       workspace_locking_timeout: 300
       rc_succeeded: [0, -2, -3, ...]
       rc_failed: [-2, -3, ...]
       adom: < your own value>
       state: <value in [present, absent]>
       system_meta:
          name: <value of string>
          sys_meta_fields:
             -
                 fieldlength: <value of integer>
                 importance: <value in [optional, required]>
                name: <value of string>
```
## <span id="page-1023-0"></span>**8.466.6 Return Values**

Common return values are documented: [https://docs.ansible.com/ansible/latest/reference\\_appendices/common\\_](https://docs.ansible.com/ansible/latest/reference_appendices/common_return_values.html#common-return-values) [return\\_values.html#common-return-values,](https://docs.ansible.com/ansible/latest/reference_appendices/common_return_values.html#common-return-values) the following are the fields unique to this module:

## <span id="page-1023-1"></span>**8.466.7 Status**

• This module is not guaranteed to have a backwards compatible interface.

## <span id="page-1023-2"></span>**8.466.8 Authors**

- Link Zheng (@chillancezen)
- Jie Xue (@JieX19)
- Frank Shen (@fshen01)
- Hongbin Lu (@fgtdev-hblu)

Hint: If you notice any issues in this documentation, you can create a pull request to improve it.

# **8.467 fmgr\_system\_meta\_sysmetafields**

New in version 2.10.

- *[Synopsis](#page-1023-3)*
- *[Requirements](#page-1024-0)*
- *[Parameters](#page-1024-1)*
- *[Notes](#page-1024-2)*
- *[Examples](#page-1024-3)*
- *[Return Values](#page-1024-4)*
- *[Status](#page-1025-0)*
- *[Authors](#page-1025-1)*

## <span id="page-1023-3"></span>**8.467.1 Synopsis**

- This module is able to configure a FortiManager device.
- Examples include all parameters and values need to be adjusted to data sources before usage.
- Tested with FortiManager v6.0.0.

### <span id="page-1024-0"></span>**8.467.2 Requirements**

The below requirements are needed on the host that executes this module.

• ansible $>=$ 2.9.0

## <span id="page-1024-1"></span>**8.467.3 Parameters**

#### <span id="page-1024-2"></span>**8.467.4 Notes**

Note:

- Running in workspace locking mode is supported in this FortiManager module, the top level parameters workspace\_locking\_adom and workspace\_locking\_timeout help do the work.
- To create or update an object, use state: present directive.
- To delete an object, use state: absent directive
- Normally, running one module can fail when a non-zero rc is returned. you can also override the conditions to fail or succeed with parameters rc\_failed and rc\_succeeded

#### <span id="page-1024-3"></span>**8.467.5 Examples**

```
- hosts: fortimanager-inventory
 collections:
   - fortinet.fortimanager
 connection: httpapi
 vars:
    ansible_httpapi_use_ssl: True
    ansible_httpapi_validate_certs: False
    ansible_httpapi_port: 443
 tasks:
   - name: no description
    fmgr_system_meta_sysmetafields:
       bypass_validation: False
       workspace_locking_adom: <value in [global, custom adom including root]>
       workspace_locking_timeout: 300
       rc_succeeded: [0, -2, -3, ...]
       rc_failed: [-2, -3, ...]
       adom: < your own value>
       meta: <your own value>
       state: <value in [present, absent]>
       system_meta_sysmetafields:
          fieldlength: <value of integer>
          importance: <value in [optional, required]>
          name: <value of string>
```
## <span id="page-1024-4"></span>**8.467.6 Return Values**

Common return values are documented: [https://docs.ansible.com/ansible/latest/reference\\_appendices/common\\_](https://docs.ansible.com/ansible/latest/reference_appendices/common_return_values.html#common-return-values) [return\\_values.html#common-return-values,](https://docs.ansible.com/ansible/latest/reference_appendices/common_return_values.html#common-return-values) the following are the fields unique to this module:

## <span id="page-1025-0"></span>**8.467.7 Status**

• This module is not guaranteed to have a backwards compatible interface.

## <span id="page-1025-1"></span>**8.467.8 Authors**

- Link Zheng (@chillancezen)
- Jie Xue (@JieX19)
- Frank Shen (@fshen01)
- Hongbin Lu (@fgtdev-hblu)

Hint: If you notice any issues in this documentation, you can create a pull request to improve it.

# **8.468 fmgr\_system\_metadata\_admins – Configure admins.**

New in version 2.10.

- *[Synopsis](#page-1025-2)*
- *[Requirements](#page-1025-3)*
- *[Parameters](#page-1026-0)*
- *[Notes](#page-1026-1)*
- *[Examples](#page-1026-2)*
- *[Return Values](#page-1026-3)*
- *[Status](#page-1026-4)*
- *[Authors](#page-1027-0)*

## <span id="page-1025-2"></span>**8.468.1 Synopsis**

- This module is able to configure a FortiManager device.
- Examples include all parameters and values need to be adjusted to data sources before usage.
- Tested with FortiManager v6.0.0.

## <span id="page-1025-3"></span>**8.468.2 Requirements**

The below requirements are needed on the host that executes this module.

• ansible $>=$ 2.9.0

## <span id="page-1026-0"></span>**8.468.3 Parameters**

## <span id="page-1026-1"></span>**8.468.4 Notes**

#### Note:

- Running in workspace locking mode is supported in this FortiManager module, the top level parameters workspace\_locking\_adom and workspace\_locking\_timeout help do the work.
- To create or update an object, use state: present directive.
- To delete an object, use state: absent directive
- Normally, running one module can fail when a non-zero rc is returned. you can also override the conditions to fail or succeed with parameters rc\_failed and rc\_succeeded

#### <span id="page-1026-2"></span>**8.468.5 Examples**

```
- hosts: fortimanager-inventory
 collections:
    - fortinet.fortimanager
 connection: httpapi
 vars:
    ansible_httpapi_use_ssl: True
    ansible_httpapi_validate_certs: False
    ansible_httpapi_port: 443
 tasks:
  - name: Configure admins.
    fmgr_system_metadata_admins:
       bypass_validation: False
       workspace_locking_adom: <value in [global, custom adom including root]>
       workspace_locking_timeout: 300
       rc_succeeded: [0, -2, -3, ...]
       rc_failed: [-2, -3, ...]
        state: <value in [present, absent]>
        system_metadata_admins:
          fieldlength: <value in [20, 50, 255]>
           fieldname: <value of string>
           importance: <value in [optional, required]>
           status: <value in [disabled, enabled]>
```
## <span id="page-1026-3"></span>**8.468.6 Return Values**

Common return values are documented: https://docs.ansible.com/ansible/latest/reference appendices/common [return\\_values.html#common-return-values,](https://docs.ansible.com/ansible/latest/reference_appendices/common_return_values.html#common-return-values) the following are the fields unique to this module:

## <span id="page-1026-4"></span>**8.468.7 Status**

• This module is not guaranteed to have a backwards compatible interface.

## <span id="page-1027-0"></span>**8.468.8 Authors**

- Link Zheng (@chillancezen)
- Jie Xue (@JieX19)
- Frank Shen (@fshen01)
- Hongbin Lu (@fgtdev-hblu)

Hint: If you notice any issues in this documentation, you can create a pull request to improve it.

## **8.469 fmgr\_system\_ntp – NTP settings.**

New in version 2.10.

- *[Synopsis](#page-1027-1)*
- *[Requirements](#page-1027-2)*
- *[Parameters](#page-1027-3)*
- *[Notes](#page-1027-4)*
- *[Examples](#page-1028-0)*
- *[Return Values](#page-1028-1)*
- *[Status](#page-1028-2)*
- *[Authors](#page-1028-3)*

#### <span id="page-1027-1"></span>**8.469.1 Synopsis**

- This module is able to configure a FortiManager device.
- Examples include all parameters and values need to be adjusted to data sources before usage.
- Tested with FortiManager v6.0.0.

## <span id="page-1027-2"></span>**8.469.2 Requirements**

The below requirements are needed on the host that executes this module.

• ansible $>=2.9.0$ 

## <span id="page-1027-3"></span>**8.469.3 Parameters**

## <span id="page-1027-4"></span>**8.469.4 Notes**

- Running in workspace locking mode is supported in this FortiManager module, the top level parameters workspace\_locking\_adom and workspace\_locking\_timeout help do the work.
- To create or update an object, use state: present directive.
- To delete an object, use state: absent directive
- Normally, running one module can fail when a non-zero rc is returned. you can also override the conditions to fail or succeed with parameters rc\_failed and rc\_succeeded

#### <span id="page-1028-0"></span>**8.469.5 Examples**

```
- hosts: fortimanager-inventory
 collections:
    - fortinet.fortimanager
 connection: httpapi
 vars:
    ansible_httpapi_use_ssl: True
    ansible_httpapi_validate_certs: False
    ansible_httpapi_port: 443
 tasks:
   - name: NTP settings.
    fmgr_system_ntp:
       bypass_validation: False
       workspace_locking_adom: <value in [global, custom adom including root]>
       workspace_locking_timeout: 300
       rc_succeeded: [0, -2, -3, ...]
       rc_failed: [-2, -3, ...]
       system_ntp:
          ntpserver:
             -
                 authentication: <value in [disable, enable]>
                 id: <value of integer>
                key: <value of string>
                 key-id: <value of integer>
                ntpv3: <value in [disable, enable]>
                 server: <value of string>
           status: <value in [disable, enable]>
           sync_interval: <value of integer>
```
## <span id="page-1028-1"></span>**8.469.6 Return Values**

Common return values are documented: [https://docs.ansible.com/ansible/latest/reference\\_appendices/common\\_](https://docs.ansible.com/ansible/latest/reference_appendices/common_return_values.html#common-return-values) [return\\_values.html#common-return-values,](https://docs.ansible.com/ansible/latest/reference_appendices/common_return_values.html#common-return-values) the following are the fields unique to this module:

### <span id="page-1028-2"></span>**8.469.7 Status**

• This module is not guaranteed to have a backwards compatible interface.

## <span id="page-1028-3"></span>**8.469.8 Authors**

• Link Zheng (@chillancezen)

- Jie Xue (@JieX19)
- Frank Shen (@fshen01)
- Hongbin Lu (@fgtdev-hblu)

Hint: If you notice any issues in this documentation, you can create a pull request to improve it.

## **8.470 fmgr\_system\_ntp\_ntpserver – NTP server.**

New in version 2.10.

- *[Synopsis](#page-1029-0)* • *[Requirements](#page-1029-1)*
- *[Parameters](#page-1029-2)*
- *[Notes](#page-1029-3)*
- *[Examples](#page-1030-0)*
- *[Return Values](#page-1030-1)*
- *[Status](#page-1030-2)*
- *[Authors](#page-1030-3)*

### <span id="page-1029-0"></span>**8.470.1 Synopsis**

- This module is able to configure a FortiManager device.
- Examples include all parameters and values need to be adjusted to data sources before usage.
- Tested with FortiManager v6.0.0.

#### <span id="page-1029-1"></span>**8.470.2 Requirements**

The below requirements are needed on the host that executes this module.

• ansible $>=$ 2.9.0

### <span id="page-1029-2"></span>**8.470.3 Parameters**

### <span id="page-1029-3"></span>**8.470.4 Notes**

- Running in workspace locking mode is supported in this FortiManager module, the top level parameters workspace\_locking\_adom and workspace\_locking\_timeout help do the work.
- To create or update an object, use state: present directive.
- To delete an object, use state: absent directive
- Normally, running one module can fail when a non-zero rc is returned. you can also override the conditions to fail or succeed with parameters rc\_failed and rc\_succeeded

## <span id="page-1030-0"></span>**8.470.5 Examples**

```
- hosts: fortimanager-inventory
 collections:
   - fortinet.fortimanager
 connection: httpapi
 vars:
    ansible_httpapi_use_ssl: True
    ansible_httpapi_validate_certs: False
    ansible_httpapi_port: 443
 tasks:
   - name: NTP server.
    fmgr_system_ntp_ntpserver:
       bypass_validation: False
       workspace_locking_adom: <value in [global, custom adom including root]>
       workspace_locking_timeout: 300
       rc_succeeded: [0, -2, -3, ...]
       rc_failed: [-2, -3, ...]
       state: <value in [present, absent]>
       system_ntp_ntpserver:
          authentication: <value in [disable, enable]>
           id: <value of integer>
          key: <value of string>
          key-id: <value of integer>
          ntpv3: <value in [disable, enable]>
           server: <value of string>
```
## <span id="page-1030-1"></span>**8.470.6 Return Values**

Common return values are documented: [https://docs.ansible.com/ansible/latest/reference\\_appendices/common\\_](https://docs.ansible.com/ansible/latest/reference_appendices/common_return_values.html#common-return-values) [return\\_values.html#common-return-values,](https://docs.ansible.com/ansible/latest/reference_appendices/common_return_values.html#common-return-values) the following are the fields unique to this module:

## <span id="page-1030-2"></span>**8.470.7 Status**

• This module is not guaranteed to have a backwards compatible interface.

### <span id="page-1030-3"></span>**8.470.8 Authors**

- Link Zheng (@chillancezen)
- Jie Xue (@JieX19)
- Frank Shen (@fshen01)
- Hongbin Lu (@fgtdev-hblu)

Hint: If you notice any issues in this documentation, you can create a pull request to improve it.

# **8.471 fmgr\_system\_objecttagging – Configure object tagging.**

New in version 2.10.

- *[Synopsis](#page-1031-0)*
- *[Requirements](#page-1031-1)*
- *[Parameters](#page-1031-2)*
- *[Notes](#page-1031-3)*
- *[Examples](#page-1032-0)*
- *[Return Values](#page-1032-1)*
- *[Status](#page-1032-2)*
- *[Authors](#page-1032-3)*

#### <span id="page-1031-0"></span>**8.471.1 Synopsis**

- This module is able to configure a FortiManager device.
- Examples include all parameters and values need to be adjusted to data sources before usage.
- Tested with FortiManager v6.0.0.

#### <span id="page-1031-1"></span>**8.471.2 Requirements**

The below requirements are needed on the host that executes this module.

• ansible $>=$ 2.9.0

## <span id="page-1031-2"></span>**8.471.3 Parameters**

#### <span id="page-1031-3"></span>**8.471.4 Notes**

- Running in workspace locking mode is supported in this FortiManager module, the top level parameters workspace\_locking\_adom and workspace\_locking\_timeout help do the work.
- To create or update an object, use state: present directive.
- To delete an object, use state: absent directive
- Normally, running one module can fail when a non-zero rc is returned. you can also override the conditions to fail or succeed with parameters rc\_failed and rc\_succeeded

### <span id="page-1032-0"></span>**8.471.5 Examples**

```
- hosts: fortimanager-inventory
 collections:
   - fortinet.fortimanager
 connection: httpapi
 vars:
    ansible_httpapi_use_ssl: True
    ansible_httpapi_validate_certs: False
    ansible_httpapi_port: 443
 tasks:
  - name: Configure object tagging.
    fmgr_system_objecttagging:
       bypass_validation: False
       workspace_locking_adom: <value in [global, custom adom including root]>
       workspace_locking_timeout: 300
       rc_succeeded: [0, -2, -3, ...]
       rc_failed: [-2, -3, ...]
       adom: < your own value>
       state: <value in [present, absent]>
       system_objecttagging:
          address: <value in [optional, mandatory, disable]>
          category: <value of string>
          color: <value of integer>
          device: <value in [optional, mandatory, disable]>
          interface: <value in [optional, mandatory, disable]>
          multiple: <value in [disable, enable]>
          tags: <value of string>
```
## <span id="page-1032-1"></span>**8.471.6 Return Values**

Common return values are documented: https://docs.ansible.com/ansible/latest/reference appendices/common [return\\_values.html#common-return-values,](https://docs.ansible.com/ansible/latest/reference_appendices/common_return_values.html#common-return-values) the following are the fields unique to this module:

## <span id="page-1032-2"></span>**8.471.7 Status**

• This module is not guaranteed to have a backwards compatible interface.

#### <span id="page-1032-3"></span>**8.471.8 Authors**

- Link Zheng (@chillancezen)
- Jie Xue (@JieX19)
- Frank Shen (@fshen01)
- Hongbin Lu (@fgtdev-hblu)

Hint: If you notice any issues in this documentation, you can create a pull request to improve it.

# **8.472 fmgr\_system\_passwordpolicy – Password policy.**

New in version 2.10.

• *[Synopsis](#page-1033-0)* • *[Requirements](#page-1033-1)* • *[Parameters](#page-1033-2)* • *[Notes](#page-1033-3)* • *[Examples](#page-1034-0)* • *[Return Values](#page-1034-1)* • *[Status](#page-1034-2)* • *[Authors](#page-1034-3)*

## <span id="page-1033-0"></span>**8.472.1 Synopsis**

- This module is able to configure a FortiManager device.
- Examples include all parameters and values need to be adjusted to data sources before usage.
- Tested with FortiManager v6.0.0.

## <span id="page-1033-1"></span>**8.472.2 Requirements**

The below requirements are needed on the host that executes this module.

• ansible $>=$ 2.9.0

## <span id="page-1033-2"></span>**8.472.3 Parameters**

## <span id="page-1033-3"></span>**8.472.4 Notes**

- Running in workspace locking mode is supported in this FortiManager module, the top level parameters workspace\_locking\_adom and workspace\_locking\_timeout help do the work.
- To create or update an object, use state: present directive.
- To delete an object, use state: absent directive
- Normally, running one module can fail when a non-zero rc is returned. you can also override the conditions to fail or succeed with parameters rc\_failed and rc\_succeeded

#### <span id="page-1034-0"></span>**8.472.5 Examples**

```
- hosts: fortimanager-inventory
 collections:
   - fortinet.fortimanager
 connection: httpapi
 vars:
    ansible_httpapi_use_ssl: True
    ansible_httpapi_validate_certs: False
    ansible_httpapi_port: 443
 tasks:
  - name: Password policy.
    fmgr_system_passwordpolicy:
       bypass_validation: False
       workspace_locking_adom: <value in [global, custom adom including root]>
       workspace_locking_timeout: 300
       rc_succeeded: [0, -2, -3, ...]
       rc_failed: [-2, -3, ...]
       system_passwordpolicy:
          change-4-characters: <value in [disable, enable]>
          expire: <value of integer>
          minimum-length: <value of integer>
          must-contain:
            - upper-case-letter
            - lower-case-letter
            - number
             - non-alphanumeric
          status: <value in [disable, enable]>
```
## <span id="page-1034-1"></span>**8.472.6 Return Values**

Common return values are documented: [https://docs.ansible.com/ansible/latest/reference\\_appendices/common\\_](https://docs.ansible.com/ansible/latest/reference_appendices/common_return_values.html#common-return-values) [return\\_values.html#common-return-values,](https://docs.ansible.com/ansible/latest/reference_appendices/common_return_values.html#common-return-values) the following are the fields unique to this module:

## <span id="page-1034-2"></span>**8.472.7 Status**

• This module is not guaranteed to have a backwards compatible interface.

#### <span id="page-1034-3"></span>**8.472.8 Authors**

- Link Zheng (@chillancezen)
- Jie Xue (@JieX19)
- Frank Shen (@fshen01)
- Hongbin Lu (@fgtdev-hblu)

Hint: If you notice any issues in this documentation, you can create a pull request to improve it.

# **8.473 fmgr\_system\_replacemsggroup – Configure replacement message groups.**

New in version 2.10.

- *[Synopsis](#page-1035-0)*
- *[Requirements](#page-1035-1)*
- *[Parameters](#page-1035-2)*
- *[Notes](#page-1035-3)*
- *[Examples](#page-1036-0)*
- *[Return Values](#page-1039-0)*
- *[Status](#page-1039-1)*
- *[Authors](#page-1039-2)*

## <span id="page-1035-0"></span>**8.473.1 Synopsis**

- This module is able to configure a FortiManager device.
- Examples include all parameters and values need to be adjusted to data sources before usage.
- Tested with FortiManager v6.0.0.

## <span id="page-1035-1"></span>**8.473.2 Requirements**

The below requirements are needed on the host that executes this module.

• ansible $>=2.9.0$ 

## <span id="page-1035-2"></span>**8.473.3 Parameters**

## <span id="page-1035-3"></span>**8.473.4 Notes**

- Running in workspace locking mode is supported in this FortiManager module, the top level parameters workspace\_locking\_adom and workspace\_locking\_timeout help do the work.
- To create or update an object, use state: present directive.
- To delete an object, use state: absent directive
- Normally, running one module can fail when a non-zero rc is returned. you can also override the conditions to fail or succeed with parameters rc\_failed and rc\_succeeded

#### <span id="page-1036-0"></span>**8.473.5 Examples**

```
- hosts: fortimanager-inventory
 collections:
   - fortinet.fortimanager
 connection: httpapi
 vars:
    ansible_httpapi_use_ssl: True
    ansible_httpapi_validate_certs: False
    ansible_httpapi_port: 443
 tasks:
  - name: Configure replacement message groups.
    fmgr_system_replacemsggroup:
       bypass_validation: False
       workspace_locking_adom: <value in [global, custom adom including root]>
       workspace_locking_timeout: 300
       rc_succeeded: [0, -2, -3, ...]
       rc_failed: [-2, -3, ...]
       adom: < your own value>
       state: <value in [present, absent]>
       system_replacemsggroup:
          admin:
             -
                buffer: <value of string>
                 format: <value in [none, text, html, ...]>
                header: <value in [none, http, 8bit]>
                msg-type: <value of string>
          alertmail:
             -
                buffer: <value of string>
                 format: <value in [none, text, html, ...]>
                header: <value in [none, http, 8bit]>
                msg-type: <value of string>
          auth:
             -
                buffer: <value of string>
                format: <value in [none, text, html, ...]>
                header: <value in [none, http, 8bit]>
                msg-type: <value of string>
          comment: <value of string>
          custom-message:
             -
                buffer: <value of string>
                format: <value in [none, text, html, ...]>
                header: <value in [none, http, 8bit]>
                msg-type: <value of string>
          device-detection-portal:
             -
                buffer: <value of string>
                format: <value in [none, text, html, ...]>
                header: <value in [none, http, 8bit]>
                msg-type: <value of string>
          ec:
             -
                buffer: <value of string>
                 format: <value in [none, text, html, ...]>
                header: <value in [none, http, 8bit]>
```
**msg-type**: <value of string>

(continued from previous page)

```
fortiguard-wf:
  -
     buffer: <value of string>
      format: <value in [none, text, html, ...]>
      header: <value in [none, http, 8bit]>
      msg-type: <value of string>
ftp:
  -
     buffer: <value of string>
      format: <value in [none, text, html, ...]>
     header: <value in [none, http, 8bit]>
     msg-type: <value of string>
group-type: <value in [default, utm, auth, ...]>
http:
  -
     buffer: <value of string>
      format: <value in [none, text, html, ...]>
      header: <value in [none, http, 8bit]>
     msg-type: <value of string>
icap:
  -
     buffer: <value of string>
      format: <value in [none, text, html, ...]>
     header: <value in [none, http, 8bit]>
     msg-type: <value of string>
mail:
  -
     buffer: <value of string>
      format: <value in [none, text, html, ...]>
     header: <value in [none, http, 8bit]>
     msg-type: <value of string>
mm1:
  -
      add-smil: <value in [disable, enable]>
      charset: <value in [us-ascii, utf-8]>
      class: <value in [personal, advertisement, information, ...]>
      format: <value in [none, text, html, ...]>
      from: <value of string>
      from-sender: <value in [disable, enable]>
     header: <value in [none, http, 8bit]>
      image: <value of string>
     message: <value of string>
     msg-type: <value of string>
      priority: <value in [low, normal, high, ...]>
      rsp-status: <value in [ok, err-unspecified, err-srv-denied, ...]>
      rsp-text: <value of string>
      sender-visibility: <value in [hide, show, not-specified]>
      smil-part: <value of string>
      subject: <value of string>
mm3:
  -
      add-html: <value in [disable, enable]>
      charset: <value in [us-ascii, utf-8]>
      format: <value in [none, text, html, ...]>
      from: <value of string>
      from-sender: <value in [disable, enable]>
```

```
(continued from previous page)
```

```
header: <value in [none, http, 8bit]>
     html-part: <value of string>
      image: <value of string>
     message: <value of string>
     msg-type: <value of string>
      priority: <value in [low, normal, high, ...]>
      subject: <value of string>
mm4:
  -
      add-smil: <value in [disable, enable]>
      charset: <value in [us-ascii, utf-8]>
      class: <value in [personal, advertisement, informational, ...]>
      domain: <value of string>
      format: <value in [none, text, html, ...]>
      from: <value of string>
      from-sender: <value in [disable, enable]>
     header: <value in [none, http, 8bit]>
      image: <value of string>
     message: <value of string>
     msg-type: <value of string>
     priority: <value in [low, normal, high, ...]>
      rsp-status: <value in [ok, err-unspecified, err-srv-denied, ...]>
      smil-part: <value of string>
      subject: <value of string>
mm7:
  -
      add-smil: <value in [disable, enable]>
      addr-type: <value in [rfc2822-addr, number, short-code]>
      allow-content-adaptation: <value in [disable, enable]>
      charset: <value in [us-ascii, utf-8]>
      class: <value in [personal, advertisement, informational, ...]>
      format: <value in [none, text, html, ...]>
      from: <value of string>
      from-sender: <value in [disable, enable]>
     header: <value in [none, http, 8bit]>
      image: <value of string>
     message: <value of string>
     msg-type: <value of string>
     priority: <value in [low, normal, high, ...]>
      rsp-status: <value in [success, partial-success, client-err, ...]>
      smil-part: <value of string>
      subject: <value of string>
mms:
  -
     buffer: <value of string>
      charset: <value in [us-ascii, utf-8]>
      format: <value in [none, text, html, ...]>
     header: <value in [none, http, 8bit]>
      image: <value of string>
     msg-type: <value of string>
nac-quar:
  -
     buffer: <value of string>
      format: <value in [none, text, html, ...]>
     header: <value in [none, http, 8bit]>
     msg-type: <value of string>
name: <value of string>
```
(continued from previous page)

```
nntp:
  -
     buffer: <value of string>
      format: <value in [none, text, html, ...]>
     header: <value in [none, http, 8bit]>
      msg-type: <value of string>
spam:
  -
     buffer: <value of string>
      format: <value in [none, text, html, ...]>
     header: <value in [none, http, 8bit]>
     msg-type: <value of string>
sslvpn:
  -
     buffer: <value of string>
      format: <value in [none, text, html, ...]>
     header: <value in [none, http, 8bit]>
     msg-type: <value of string>
traffic-quota:
  -
     buffer: <value of string>
      format: <value in [none, text, html, ...]>
     header: <value in [none, http, 8bit]>
     msg-type: <value of string>
utm:
  -
     buffer: <value of string>
      format: <value in [none, text, html, ...]>
     header: <value in [none, http, 8bit]>
     msg-type: <value of string>
webproxy:
  -
     buffer: <value of string>
      format: <value in [none, text, html, ...]>
     header: <value in [none, http, 8bit]>
     msg-type: <value of string>
```
## <span id="page-1039-0"></span>**8.473.6 Return Values**

Common return values are documented: https://docs.ansible.com/ansible/latest/reference appendices/common [return\\_values.html#common-return-values,](https://docs.ansible.com/ansible/latest/reference_appendices/common_return_values.html#common-return-values) the following are the fields unique to this module:

## <span id="page-1039-1"></span>**8.473.7 Status**

• This module is not guaranteed to have a backwards compatible interface.

## <span id="page-1039-2"></span>**8.473.8 Authors**

- Link Zheng (@chillancezen)
- Jie Xue (@JieX19)
- Frank Shen (@fshen01)

• Hongbin Lu (@fgtdev-hblu)

Hint: If you notice any issues in this documentation, you can create a pull request to improve it.

# **8.474 fmgr\_system\_replacemsggroup\_admin – Replacement message table entries.**

New in version 2.10.

• *[Synopsis](#page-1040-0)*

- *[Requirements](#page-1040-1)*
- *[Parameters](#page-1040-2)*
- *[Notes](#page-1040-3)*
- *[Examples](#page-1041-0)*
- *[Return Values](#page-1041-1)*
- *[Status](#page-1041-2)*
- *[Authors](#page-1041-3)*

#### <span id="page-1040-0"></span>**8.474.1 Synopsis**

- This module is able to configure a FortiManager device.
- Examples include all parameters and values need to be adjusted to data sources before usage.
- Tested with FortiManager v6.0.0.

#### <span id="page-1040-1"></span>**8.474.2 Requirements**

The below requirements are needed on the host that executes this module.

• ansible $>=$ 2.9.0

#### <span id="page-1040-2"></span>**8.474.3 Parameters**

#### <span id="page-1040-3"></span>**8.474.4 Notes**

- Running in workspace locking mode is supported in this FortiManager module, the top level parameters workspace\_locking\_adom and workspace\_locking\_timeout help do the work.
- To create or update an object, use state: present directive.
- To delete an object, use state: absent directive

• Normally, running one module can fail when a non-zero rc is returned. you can also override the conditions to fail or succeed with parameters rc\_failed and rc\_succeeded

#### <span id="page-1041-0"></span>**8.474.5 Examples**

```
hosts: fortimanager-inventory
collections:
  - fortinet.fortimanager
connection: httpapi
vars:
   ansible_httpapi_use_ssl: True
   ansible_httpapi_validate_certs: False
   ansible_httpapi_port: 443
tasks:
 - name: Replacement message table entries.
   fmgr_system_replacemsggroup_admin:
      bypass_validation: False
      workspace_locking_adom: <value in [global, custom adom including root]>
      workspace_locking_timeout: 300
      rc_succeeded: [0, -2, -3, ...]
      rc_failed: [-2, -3, ...]
      adom: < your own value>
      replacemsg-group: <your own value>
      state: <value in [present, absent]>
      system_replacemsggroup_admin:
         buffer: <value of string>
         format: <value in [none, text, html, ...]>
         header: <value in [none, http, 8bit]>
         msg-type: <value of string>
```
#### <span id="page-1041-1"></span>**8.474.6 Return Values**

Common return values are documented: https://docs.ansible.com/ansible/latest/reference appendices/common [return\\_values.html#common-return-values,](https://docs.ansible.com/ansible/latest/reference_appendices/common_return_values.html#common-return-values) the following are the fields unique to this module:

#### <span id="page-1041-2"></span>**8.474.7 Status**

• This module is not guaranteed to have a backwards compatible interface.

## <span id="page-1041-3"></span>**8.474.8 Authors**

- Link Zheng (@chillancezen)
- Jie Xue (@JieX19)
- Frank Shen (@fshen01)
- Hongbin Lu (@fgtdev-hblu)

Hint: If you notice any issues in this documentation, you can create a pull request to improve it.

# **8.475 fmgr\_system\_replacemsggroup\_alertmail – Replacement message table entries.**

New in version 2.10.

- *[Synopsis](#page-1042-0)*
- *[Requirements](#page-1042-1)*
- *[Parameters](#page-1042-2)*
- *[Notes](#page-1042-3)*
- *[Examples](#page-1043-0)*
- *[Return Values](#page-1043-1)*
- *[Status](#page-1043-2)*
- *[Authors](#page-1043-3)*

#### <span id="page-1042-0"></span>**8.475.1 Synopsis**

- This module is able to configure a FortiManager device.
- Examples include all parameters and values need to be adjusted to data sources before usage.
- Tested with FortiManager v6.0.0.

#### <span id="page-1042-1"></span>**8.475.2 Requirements**

The below requirements are needed on the host that executes this module.

• ansible $>=2.9.0$ 

## <span id="page-1042-2"></span>**8.475.3 Parameters**

## <span id="page-1042-3"></span>**8.475.4 Notes**

- Running in workspace locking mode is supported in this FortiManager module, the top level parameters workspace\_locking\_adom and workspace\_locking\_timeout help do the work.
- To create or update an object, use state: present directive.
- To delete an object, use state: absent directive
- Normally, running one module can fail when a non-zero rc is returned. you can also override the conditions to fail or succeed with parameters rc\_failed and rc\_succeeded

## <span id="page-1043-0"></span>**8.475.5 Examples**

```
- hosts: fortimanager-inventory
 collections:
   - fortinet.fortimanager
 connection: httpapi
 vars:
    ansible_httpapi_use_ssl: True
    ansible_httpapi_validate_certs: False
    ansible_httpapi_port: 443
 tasks:
  - name: Replacement message table entries.
    fmgr_system_replacemsggroup_alertmail:
       bypass_validation: False
       workspace_locking_adom: <value in [global, custom adom including root]>
       workspace_locking_timeout: 300
       rc_succeeded: [0, -2, -3, ...]
       rc_failed: [-2, -3, ...]
       adom: < your own value>
       replacemsg-group: <your own value>
       state: <value in [present, absent]>
       system_replacemsggroup_alertmail:
          buffer: <value of string>
          format: <value in [none, text, html, ...]>
          header: <value in [none, http, 8bit]>
          msg-type: <value of string>
```
## <span id="page-1043-1"></span>**8.475.6 Return Values**

Common return values are documented: https://docs.ansible.com/ansible/latest/reference appendices/common [return\\_values.html#common-return-values,](https://docs.ansible.com/ansible/latest/reference_appendices/common_return_values.html#common-return-values) the following are the fields unique to this module:

#### <span id="page-1043-2"></span>**8.475.7 Status**

• This module is not guaranteed to have a backwards compatible interface.

#### <span id="page-1043-3"></span>**8.475.8 Authors**

- Link Zheng (@chillancezen)
- Jie Xue (@JieX19)
- Frank Shen (@fshen01)
- Hongbin Lu (@fgtdev-hblu)

Hint: If you notice any issues in this documentation, you can create a pull request to improve it.
# **8.476 fmgr\_system\_replacemsggroup\_auth – Replacement message table entries.**

New in version 2.10.

- *[Synopsis](#page-1044-0)*
- *[Requirements](#page-1044-1)*
- *[Parameters](#page-1044-2)*
- *[Notes](#page-1044-3)*
- *[Examples](#page-1045-0)*
- *[Return Values](#page-1045-1)*
- *[Status](#page-1045-2)*
- *[Authors](#page-1045-3)*

#### <span id="page-1044-0"></span>**8.476.1 Synopsis**

- This module is able to configure a FortiManager device.
- Examples include all parameters and values need to be adjusted to data sources before usage.
- Tested with FortiManager v6.0.0.

#### <span id="page-1044-1"></span>**8.476.2 Requirements**

The below requirements are needed on the host that executes this module.

• ansible $>=2.9.0$ 

## <span id="page-1044-2"></span>**8.476.3 Parameters**

## <span id="page-1044-3"></span>**8.476.4 Notes**

- Running in workspace locking mode is supported in this FortiManager module, the top level parameters workspace\_locking\_adom and workspace\_locking\_timeout help do the work.
- To create or update an object, use state: present directive.
- To delete an object, use state: absent directive
- Normally, running one module can fail when a non-zero rc is returned. you can also override the conditions to fail or succeed with parameters rc\_failed and rc\_succeeded

## <span id="page-1045-0"></span>**8.476.5 Examples**

```
- hosts: fortimanager-inventory
 collections:
   - fortinet.fortimanager
 connection: httpapi
 vars:
    ansible_httpapi_use_ssl: True
    ansible_httpapi_validate_certs: False
    ansible_httpapi_port: 443
 tasks:
  - name: Replacement message table entries.
    fmgr_system_replacemsggroup_auth:
       bypass_validation: False
       workspace_locking_adom: <value in [global, custom adom including root]>
       workspace_locking_timeout: 300
       rc_succeeded: [0, -2, -3, ...]
       rc_failed: [-2, -3, ...]
       adom: < your own value>
       replacemsg-group: <your own value>
       state: <value in [present, absent]>
       system_replacemsggroup_auth:
          buffer: <value of string>
          format: <value in [none, text, html, ...]>
          header: <value in [none, http, 8bit]>
          msg-type: <value of string>
```
## <span id="page-1045-1"></span>**8.476.6 Return Values**

Common return values are documented: https://docs.ansible.com/ansible/latest/reference appendices/common [return\\_values.html#common-return-values,](https://docs.ansible.com/ansible/latest/reference_appendices/common_return_values.html#common-return-values) the following are the fields unique to this module:

#### <span id="page-1045-2"></span>**8.476.7 Status**

• This module is not guaranteed to have a backwards compatible interface.

#### <span id="page-1045-3"></span>**8.476.8 Authors**

- Link Zheng (@chillancezen)
- Jie Xue (@JieX19)
- Frank Shen (@fshen01)
- Hongbin Lu (@fgtdev-hblu)

## **8.477 fmgr\_system\_replacemsggroup\_custommessage – Replacement message table entries.**

New in version 2.10.

- *[Synopsis](#page-1046-0)*
- *[Requirements](#page-1046-1)*
- *[Parameters](#page-1046-2)*
- *[Notes](#page-1046-3)*
- *[Examples](#page-1047-0)*
- *[Return Values](#page-1047-1)*
- *[Status](#page-1047-2)*
- *[Authors](#page-1047-3)*

#### <span id="page-1046-0"></span>**8.477.1 Synopsis**

- This module is able to configure a FortiManager device.
- Examples include all parameters and values need to be adjusted to data sources before usage.
- Tested with FortiManager v6.0.0.

#### <span id="page-1046-1"></span>**8.477.2 Requirements**

The below requirements are needed on the host that executes this module.

• ansible $>=2.9.0$ 

## <span id="page-1046-2"></span>**8.477.3 Parameters**

## <span id="page-1046-3"></span>**8.477.4 Notes**

- Running in workspace locking mode is supported in this FortiManager module, the top level parameters workspace\_locking\_adom and workspace\_locking\_timeout help do the work.
- To create or update an object, use state: present directive.
- To delete an object, use state: absent directive
- Normally, running one module can fail when a non-zero rc is returned. you can also override the conditions to fail or succeed with parameters rc\_failed and rc\_succeeded

## <span id="page-1047-0"></span>**8.477.5 Examples**

```
- hosts: fortimanager-inventory
 collections:
   - fortinet.fortimanager
 connection: httpapi
 vars:
    ansible_httpapi_use_ssl: True
    ansible_httpapi_validate_certs: False
    ansible_httpapi_port: 443
 tasks:
  - name: Replacement message table entries.
    fmgr_system_replacemsggroup_custommessage:
       bypass_validation: False
       workspace_locking_adom: <value in [global, custom adom including root]>
       workspace_locking_timeout: 300
       rc_succeeded: [0, -2, -3, ...]
       rc_failed: [-2, -3, ...]
       adom: < your own value>
       replacemsg-group: <your own value>
       state: <value in [present, absent]>
       system_replacemsggroup_custommessage:
          buffer: <value of string>
          format: <value in [none, text, html, ...]>
          header: <value in [none, http, 8bit]>
          msg-type: <value of string>
```
## <span id="page-1047-1"></span>**8.477.6 Return Values**

Common return values are documented: https://docs.ansible.com/ansible/latest/reference appendices/common [return\\_values.html#common-return-values,](https://docs.ansible.com/ansible/latest/reference_appendices/common_return_values.html#common-return-values) the following are the fields unique to this module:

#### <span id="page-1047-2"></span>**8.477.7 Status**

• This module is not guaranteed to have a backwards compatible interface.

## <span id="page-1047-3"></span>**8.477.8 Authors**

- Link Zheng (@chillancezen)
- Jie Xue (@JieX19)
- Frank Shen (@fshen01)
- Hongbin Lu (@fgtdev-hblu)

# **8.478 fmgr\_system\_replacemsggroup\_devicedetectionportal – Replacement message table entries.**

New in version 2.10.

- *[Synopsis](#page-1048-0)*
- *[Requirements](#page-1048-1)*
- *[Parameters](#page-1048-2)*
- *[Notes](#page-1048-3)*
- *[Examples](#page-1049-0)*
- *[Return Values](#page-1049-1)*
- *[Status](#page-1049-2)*
- *[Authors](#page-1049-3)*

#### <span id="page-1048-0"></span>**8.478.1 Synopsis**

- This module is able to configure a FortiManager device.
- Examples include all parameters and values need to be adjusted to data sources before usage.
- Tested with FortiManager v6.0.0.

#### <span id="page-1048-1"></span>**8.478.2 Requirements**

The below requirements are needed on the host that executes this module.

• ansible $>=2.9.0$ 

## <span id="page-1048-2"></span>**8.478.3 Parameters**

## <span id="page-1048-3"></span>**8.478.4 Notes**

- Running in workspace locking mode is supported in this FortiManager module, the top level parameters workspace\_locking\_adom and workspace\_locking\_timeout help do the work.
- To create or update an object, use state: present directive.
- To delete an object, use state: absent directive
- Normally, running one module can fail when a non-zero rc is returned. you can also override the conditions to fail or succeed with parameters rc\_failed and rc\_succeeded

## <span id="page-1049-0"></span>**8.478.5 Examples**

```
- hosts: fortimanager-inventory
 collections:
   - fortinet.fortimanager
 connection: httpapi
 vars:
    ansible_httpapi_use_ssl: True
    ansible_httpapi_validate_certs: False
    ansible_httpapi_port: 443
 tasks:
  - name: Replacement message table entries.
    fmgr_system_replacemsggroup_devicedetectionportal:
       bypass_validation: False
       workspace_locking_adom: <value in [global, custom adom including root]>
       workspace_locking_timeout: 300
       rc_succeeded: [0, -2, -3, ...]
       rc_failed: [-2, -3, ...]
       adom: < your own value>
       replacemsg-group: <your own value>
       state: <value in [present, absent]>
       system_replacemsggroup_devicedetectionportal:
          buffer: <value of string>
          format: <value in [none, text, html, ...]>
          header: <value in [none, http, 8bit]>
          msg-type: <value of string>
```
## <span id="page-1049-1"></span>**8.478.6 Return Values**

Common return values are documented: https://docs.ansible.com/ansible/latest/reference appendices/common [return\\_values.html#common-return-values,](https://docs.ansible.com/ansible/latest/reference_appendices/common_return_values.html#common-return-values) the following are the fields unique to this module:

#### <span id="page-1049-2"></span>**8.478.7 Status**

• This module is not guaranteed to have a backwards compatible interface.

#### <span id="page-1049-3"></span>**8.478.8 Authors**

- Link Zheng (@chillancezen)
- Jie Xue (@JieX19)
- Frank Shen (@fshen01)
- Hongbin Lu (@fgtdev-hblu)

# **8.479 fmgr\_system\_replacemsggroup\_ec – Replacement message table entries.**

New in version 2.10.

- *[Synopsis](#page-1050-0)*
- *[Requirements](#page-1050-1)*
- *[Parameters](#page-1050-2)*
- *[Notes](#page-1050-3)*
- *[Examples](#page-1051-0)*
- *[Return Values](#page-1051-1)*
- *[Status](#page-1051-2)*
- *[Authors](#page-1051-3)*

#### <span id="page-1050-0"></span>**8.479.1 Synopsis**

- This module is able to configure a FortiManager device.
- Examples include all parameters and values need to be adjusted to data sources before usage.
- Tested with FortiManager v6.0.0.

#### <span id="page-1050-1"></span>**8.479.2 Requirements**

The below requirements are needed on the host that executes this module.

• ansible $>=2.9.0$ 

## <span id="page-1050-2"></span>**8.479.3 Parameters**

## <span id="page-1050-3"></span>**8.479.4 Notes**

- Running in workspace locking mode is supported in this FortiManager module, the top level parameters workspace\_locking\_adom and workspace\_locking\_timeout help do the work.
- To create or update an object, use state: present directive.
- To delete an object, use state: absent directive
- Normally, running one module can fail when a non-zero rc is returned. you can also override the conditions to fail or succeed with parameters rc\_failed and rc\_succeeded

## <span id="page-1051-0"></span>**8.479.5 Examples**

```
- hosts: fortimanager-inventory
 collections:
   - fortinet.fortimanager
 connection: httpapi
 vars:
    ansible_httpapi_use_ssl: True
    ansible_httpapi_validate_certs: False
    ansible_httpapi_port: 443
 tasks:
  - name: Replacement message table entries.
    fmgr_system_replacemsggroup_ec:
       bypass_validation: False
       workspace_locking_adom: <value in [global, custom adom including root]>
       workspace_locking_timeout: 300
       rc_succeeded: [0, -2, -3, ...]
       rc_failed: [-2, -3, ...]
       adom: < your own value>
       replacemsg-group: <your own value>
       state: <value in [present, absent]>
       system_replacemsggroup_ec:
          buffer: <value of string>
          format: <value in [none, text, html, ...]>
          header: <value in [none, http, 8bit]>
          msg-type: <value of string>
```
## <span id="page-1051-1"></span>**8.479.6 Return Values**

Common return values are documented: https://docs.ansible.com/ansible/latest/reference appendices/common [return\\_values.html#common-return-values,](https://docs.ansible.com/ansible/latest/reference_appendices/common_return_values.html#common-return-values) the following are the fields unique to this module:

#### <span id="page-1051-2"></span>**8.479.7 Status**

• This module is not guaranteed to have a backwards compatible interface.

#### <span id="page-1051-3"></span>**8.479.8 Authors**

- Link Zheng (@chillancezen)
- Jie Xue (@JieX19)
- Frank Shen (@fshen01)
- Hongbin Lu (@fgtdev-hblu)

# **8.480 fmgr\_system\_replacemsggroup\_fortiguardwf – Replacement message table entries.**

New in version 2.10.

- *[Synopsis](#page-1052-0)*
- *[Requirements](#page-1052-1)*
- *[Parameters](#page-1052-2)*
- *[Notes](#page-1052-3)*
- *[Examples](#page-1053-0)*
- *[Return Values](#page-1053-1)*
- *[Status](#page-1053-2)*
- *[Authors](#page-1053-3)*

#### <span id="page-1052-0"></span>**8.480.1 Synopsis**

- This module is able to configure a FortiManager device.
- Examples include all parameters and values need to be adjusted to data sources before usage.
- Tested with FortiManager v6.0.0.

#### <span id="page-1052-1"></span>**8.480.2 Requirements**

The below requirements are needed on the host that executes this module.

• ansible $>=2.9.0$ 

## <span id="page-1052-2"></span>**8.480.3 Parameters**

## <span id="page-1052-3"></span>**8.480.4 Notes**

- Running in workspace locking mode is supported in this FortiManager module, the top level parameters workspace\_locking\_adom and workspace\_locking\_timeout help do the work.
- To create or update an object, use state: present directive.
- To delete an object, use state: absent directive
- Normally, running one module can fail when a non-zero rc is returned. you can also override the conditions to fail or succeed with parameters rc\_failed and rc\_succeeded

## <span id="page-1053-0"></span>**8.480.5 Examples**

```
- hosts: fortimanager-inventory
 collections:
   - fortinet.fortimanager
 connection: httpapi
 vars:
    ansible_httpapi_use_ssl: True
    ansible_httpapi_validate_certs: False
    ansible_httpapi_port: 443
 tasks:
  - name: Replacement message table entries.
    fmgr_system_replacemsggroup_fortiguardwf:
       bypass_validation: False
       workspace_locking_adom: <value in [global, custom adom including root]>
       workspace_locking_timeout: 300
       rc_succeeded: [0, -2, -3, ...]
       rc_failed: [-2, -3, ...]
       adom: < your own value>
       replacemsg-group: <your own value>
       state: <value in [present, absent]>
       system_replacemsggroup_fortiguardwf:
          buffer: <value of string>
          format: <value in [none, text, html, ...]>
          header: <value in [none, http, 8bit]>
          msg-type: <value of string>
```
## <span id="page-1053-1"></span>**8.480.6 Return Values**

Common return values are documented: https://docs.ansible.com/ansible/latest/reference appendices/common [return\\_values.html#common-return-values,](https://docs.ansible.com/ansible/latest/reference_appendices/common_return_values.html#common-return-values) the following are the fields unique to this module:

#### <span id="page-1053-2"></span>**8.480.7 Status**

• This module is not guaranteed to have a backwards compatible interface.

#### <span id="page-1053-3"></span>**8.480.8 Authors**

- Link Zheng (@chillancezen)
- Jie Xue (@JieX19)
- Frank Shen (@fshen01)
- Hongbin Lu (@fgtdev-hblu)

# **8.481 fmgr\_system\_replacemsggroup\_ftp – Replacement message table entries.**

New in version 2.10.

- *[Synopsis](#page-1054-0)*
- *[Requirements](#page-1054-1)*
- *[Parameters](#page-1054-2)*
- *[Notes](#page-1054-3)*
- *[Examples](#page-1055-0)*
- *[Return Values](#page-1055-1)*
- *[Status](#page-1055-2)*
- *[Authors](#page-1055-3)*

#### <span id="page-1054-0"></span>**8.481.1 Synopsis**

- This module is able to configure a FortiManager device.
- Examples include all parameters and values need to be adjusted to data sources before usage.
- Tested with FortiManager v6.0.0.

#### <span id="page-1054-1"></span>**8.481.2 Requirements**

The below requirements are needed on the host that executes this module.

• ansible $>=2.9.0$ 

## <span id="page-1054-2"></span>**8.481.3 Parameters**

## <span id="page-1054-3"></span>**8.481.4 Notes**

- Running in workspace locking mode is supported in this FortiManager module, the top level parameters workspace\_locking\_adom and workspace\_locking\_timeout help do the work.
- To create or update an object, use state: present directive.
- To delete an object, use state: absent directive
- Normally, running one module can fail when a non-zero rc is returned. you can also override the conditions to fail or succeed with parameters rc\_failed and rc\_succeeded

## <span id="page-1055-0"></span>**8.481.5 Examples**

```
- hosts: fortimanager-inventory
 collections:
   - fortinet.fortimanager
 connection: httpapi
 vars:
    ansible_httpapi_use_ssl: True
    ansible_httpapi_validate_certs: False
    ansible_httpapi_port: 443
 tasks:
  - name: Replacement message table entries.
    fmgr_system_replacemsggroup_ftp:
       bypass_validation: False
       workspace_locking_adom: <value in [global, custom adom including root]>
       workspace_locking_timeout: 300
       rc_succeeded: [0, -2, -3, ...]
       rc_failed: [-2, -3, ...]
       adom: < your own value>
       replacemsg-group: <your own value>
       state: <value in [present, absent]>
       system_replacemsggroup_ftp:
          buffer: <value of string>
          format: <value in [none, text, html, ...]>
          header: <value in [none, http, 8bit]>
          msg-type: <value of string>
```
## <span id="page-1055-1"></span>**8.481.6 Return Values**

Common return values are documented: https://docs.ansible.com/ansible/latest/reference appendices/common [return\\_values.html#common-return-values,](https://docs.ansible.com/ansible/latest/reference_appendices/common_return_values.html#common-return-values) the following are the fields unique to this module:

## <span id="page-1055-2"></span>**8.481.7 Status**

• This module is not guaranteed to have a backwards compatible interface.

#### <span id="page-1055-3"></span>**8.481.8 Authors**

- Link Zheng (@chillancezen)
- Jie Xue (@JieX19)
- Frank Shen (@fshen01)
- Hongbin Lu (@fgtdev-hblu)

# **8.482 fmgr\_system\_replacemsggroup\_http – Replacement message table entries.**

New in version 2.10.

- *[Synopsis](#page-1056-0)*
- *[Requirements](#page-1056-1)*
- *[Parameters](#page-1056-2)*
- *[Notes](#page-1056-3)*
- *[Examples](#page-1057-0)*
- *[Return Values](#page-1057-1)*
- *[Status](#page-1057-2)*
- *[Authors](#page-1057-3)*

#### <span id="page-1056-0"></span>**8.482.1 Synopsis**

- This module is able to configure a FortiManager device.
- Examples include all parameters and values need to be adjusted to data sources before usage.
- Tested with FortiManager v6.0.0.

#### <span id="page-1056-1"></span>**8.482.2 Requirements**

The below requirements are needed on the host that executes this module.

• ansible $>=2.9.0$ 

## <span id="page-1056-2"></span>**8.482.3 Parameters**

## <span id="page-1056-3"></span>**8.482.4 Notes**

- Running in workspace locking mode is supported in this FortiManager module, the top level parameters workspace\_locking\_adom and workspace\_locking\_timeout help do the work.
- To create or update an object, use state: present directive.
- To delete an object, use state: absent directive
- Normally, running one module can fail when a non-zero rc is returned. you can also override the conditions to fail or succeed with parameters rc\_failed and rc\_succeeded

## <span id="page-1057-0"></span>**8.482.5 Examples**

```
- hosts: fortimanager-inventory
 collections:
   - fortinet.fortimanager
 connection: httpapi
 vars:
    ansible_httpapi_use_ssl: True
    ansible_httpapi_validate_certs: False
    ansible_httpapi_port: 443
 tasks:
  - name: Replacement message table entries.
    fmgr_system_replacemsggroup_http:
       bypass_validation: False
       workspace_locking_adom: <value in [global, custom adom including root]>
       workspace_locking_timeout: 300
       rc_succeeded: [0, -2, -3, ...]
       rc_failed: [-2, -3, ...]
       adom: < your own value>
       replacemsg-group: <your own value>
       state: <value in [present, absent]>
       system_replacemsggroup_http:
          buffer: <value of string>
          format: <value in [none, text, html, ...]>
          header: <value in [none, http, 8bit]>
          msg-type: <value of string>
```
## <span id="page-1057-1"></span>**8.482.6 Return Values**

Common return values are documented: https://docs.ansible.com/ansible/latest/reference appendices/common [return\\_values.html#common-return-values,](https://docs.ansible.com/ansible/latest/reference_appendices/common_return_values.html#common-return-values) the following are the fields unique to this module:

## <span id="page-1057-2"></span>**8.482.7 Status**

• This module is not guaranteed to have a backwards compatible interface.

#### <span id="page-1057-3"></span>**8.482.8 Authors**

- Link Zheng (@chillancezen)
- Jie Xue (@JieX19)
- Frank Shen (@fshen01)
- Hongbin Lu (@fgtdev-hblu)

# **8.483 fmgr\_system\_replacemsggroup\_icap – Replacement message table entries.**

New in version 2.10.

- *[Synopsis](#page-1058-0)*
- *[Requirements](#page-1058-1)*
- *[Parameters](#page-1058-2)*
- *[Notes](#page-1058-3)*
- *[Examples](#page-1059-0)*
- *[Return Values](#page-1059-1)*
- *[Status](#page-1059-2)*
- *[Authors](#page-1059-3)*

#### <span id="page-1058-0"></span>**8.483.1 Synopsis**

- This module is able to configure a FortiManager device.
- Examples include all parameters and values need to be adjusted to data sources before usage.
- Tested with FortiManager v6.0.0.

#### <span id="page-1058-1"></span>**8.483.2 Requirements**

The below requirements are needed on the host that executes this module.

• ansible $>=2.9.0$ 

## <span id="page-1058-2"></span>**8.483.3 Parameters**

## <span id="page-1058-3"></span>**8.483.4 Notes**

- Running in workspace locking mode is supported in this FortiManager module, the top level parameters workspace\_locking\_adom and workspace\_locking\_timeout help do the work.
- To create or update an object, use state: present directive.
- To delete an object, use state: absent directive
- Normally, running one module can fail when a non-zero rc is returned. you can also override the conditions to fail or succeed with parameters rc\_failed and rc\_succeeded

## <span id="page-1059-0"></span>**8.483.5 Examples**

```
- hosts: fortimanager-inventory
 collections:
   - fortinet.fortimanager
 connection: httpapi
 vars:
    ansible_httpapi_use_ssl: True
    ansible_httpapi_validate_certs: False
    ansible_httpapi_port: 443
 tasks:
  - name: Replacement message table entries.
    fmgr_system_replacemsggroup_icap:
       bypass_validation: False
       workspace_locking_adom: <value in [global, custom adom including root]>
       workspace_locking_timeout: 300
       rc_succeeded: [0, -2, -3, ...]
       rc_failed: [-2, -3, ...]
       adom: < your own value>
       replacemsg-group: <your own value>
       state: <value in [present, absent]>
       system_replacemsggroup_icap:
          buffer: <value of string>
          format: <value in [none, text, html, ...]>
          header: <value in [none, http, 8bit]>
          msg-type: <value of string>
```
## <span id="page-1059-1"></span>**8.483.6 Return Values**

Common return values are documented: https://docs.ansible.com/ansible/latest/reference appendices/common [return\\_values.html#common-return-values,](https://docs.ansible.com/ansible/latest/reference_appendices/common_return_values.html#common-return-values) the following are the fields unique to this module:

#### <span id="page-1059-2"></span>**8.483.7 Status**

• This module is not guaranteed to have a backwards compatible interface.

## <span id="page-1059-3"></span>**8.483.8 Authors**

- Link Zheng (@chillancezen)
- Jie Xue (@JieX19)
- Frank Shen (@fshen01)
- Hongbin Lu (@fgtdev-hblu)

# **8.484 fmgr\_system\_replacemsggroup\_mail – Replacement message table entries.**

New in version 2.10.

- *[Synopsis](#page-1060-0)*
- *[Requirements](#page-1060-1)*
- *[Parameters](#page-1060-2)*
- *[Notes](#page-1060-3)*
- *[Examples](#page-1061-0)*
- *[Return Values](#page-1061-1)*
- *[Status](#page-1061-2)*
- *[Authors](#page-1061-3)*

#### <span id="page-1060-0"></span>**8.484.1 Synopsis**

- This module is able to configure a FortiManager device.
- Examples include all parameters and values need to be adjusted to data sources before usage.
- Tested with FortiManager v6.0.0.

#### <span id="page-1060-1"></span>**8.484.2 Requirements**

The below requirements are needed on the host that executes this module.

• ansible $>=2.9.0$ 

## <span id="page-1060-2"></span>**8.484.3 Parameters**

## <span id="page-1060-3"></span>**8.484.4 Notes**

- Running in workspace locking mode is supported in this FortiManager module, the top level parameters workspace\_locking\_adom and workspace\_locking\_timeout help do the work.
- To create or update an object, use state: present directive.
- To delete an object, use state: absent directive
- Normally, running one module can fail when a non-zero rc is returned. you can also override the conditions to fail or succeed with parameters rc\_failed and rc\_succeeded

## <span id="page-1061-0"></span>**8.484.5 Examples**

```
- hosts: fortimanager-inventory
 collections:
   - fortinet.fortimanager
 connection: httpapi
 vars:
    ansible_httpapi_use_ssl: True
    ansible_httpapi_validate_certs: False
    ansible_httpapi_port: 443
 tasks:
  - name: Replacement message table entries.
    fmgr_system_replacemsggroup_mail:
       bypass_validation: False
       workspace_locking_adom: <value in [global, custom adom including root]>
       workspace_locking_timeout: 300
       rc_succeeded: [0, -2, -3, ...]
       rc_failed: [-2, -3, ...]
       adom: < your own value>
       replacemsg-group: <your own value>
       state: <value in [present, absent]>
       system_replacemsggroup_mail:
          buffer: <value of string>
          format: <value in [none, text, html, ...]>
          header: <value in [none, http, 8bit]>
          msg-type: <value of string>
```
## <span id="page-1061-1"></span>**8.484.6 Return Values**

Common return values are documented: https://docs.ansible.com/ansible/latest/reference appendices/common [return\\_values.html#common-return-values,](https://docs.ansible.com/ansible/latest/reference_appendices/common_return_values.html#common-return-values) the following are the fields unique to this module:

#### <span id="page-1061-2"></span>**8.484.7 Status**

• This module is not guaranteed to have a backwards compatible interface.

#### <span id="page-1061-3"></span>**8.484.8 Authors**

- Link Zheng (@chillancezen)
- Jie Xue (@JieX19)
- Frank Shen (@fshen01)
- Hongbin Lu (@fgtdev-hblu)

# **8.485 fmgr\_system\_replacemsggroup\_mm1 – Replacement message table entries.**

New in version 2.10.

- *[Synopsis](#page-1062-0)*
- *[Requirements](#page-1062-1)*
- *[Parameters](#page-1062-2)*
- *[Notes](#page-1062-3)*
- *[Examples](#page-1063-0)*
- *[Return Values](#page-1063-1)*
- *[Status](#page-1063-2)*
- *[Authors](#page-1063-3)*

#### <span id="page-1062-0"></span>**8.485.1 Synopsis**

- This module is able to configure a FortiManager device.
- Examples include all parameters and values need to be adjusted to data sources before usage.
- Tested with FortiManager v6.0.0.

#### <span id="page-1062-1"></span>**8.485.2 Requirements**

The below requirements are needed on the host that executes this module.

• ansible $>=2.9.0$ 

## <span id="page-1062-2"></span>**8.485.3 Parameters**

## <span id="page-1062-3"></span>**8.485.4 Notes**

- Running in workspace locking mode is supported in this FortiManager module, the top level parameters workspace\_locking\_adom and workspace\_locking\_timeout help do the work.
- To create or update an object, use state: present directive.
- To delete an object, use state: absent directive
- Normally, running one module can fail when a non-zero rc is returned. you can also override the conditions to fail or succeed with parameters rc\_failed and rc\_succeeded

## <span id="page-1063-0"></span>**8.485.5 Examples**

```
hosts: fortimanager-inventory
collections:
  - fortinet.fortimanager
connection: httpapi
vars:
   ansible_httpapi_use_ssl: True
   ansible_httpapi_validate_certs: False
   ansible_httpapi_port: 443
tasks:
 - name: Replacement message table entries.
   fmgr_system_replacemsggroup_mm1:
      bypass_validation: False
      workspace_locking_adom: <value in [global, custom adom including root]>
      workspace_locking_timeout: 300
      rc_succeeded: [0, -2, -3, ...]
      rc_failed: [-2, -3, ...]
      adom: < your own value>
      replacemsg-group: <your own value>
      state: <value in [present, absent]>
      system_replacemsggroup_mm1:
         add-smil: <value in [disable, enable]>
         charset: <value in [us-ascii, utf-8]>
         class: <value in [personal, advertisement, information, ...]>
         format: <value in [none, text, html, ...]>
         from: <value of string>
         from-sender: <value in [disable, enable]>
         header: <value in [none, http, 8bit]>
         image: <value of string>
         message: <value of string>
         msg-type: <value of string>
         priority: <value in [low, normal, high, ...]>
         rsp-status: <value in [ok, err-unspecified, err-srv-denied, ...]>
         rsp-text: <value of string>
         sender-visibility: <value in [hide, show, not-specified]>
         smil-part: <value of string>
         subject: <value of string>
```
### <span id="page-1063-1"></span>**8.485.6 Return Values**

Common return values are documented: [https://docs.ansible.com/ansible/latest/reference\\_appendices/common\\_](https://docs.ansible.com/ansible/latest/reference_appendices/common_return_values.html#common-return-values) [return\\_values.html#common-return-values,](https://docs.ansible.com/ansible/latest/reference_appendices/common_return_values.html#common-return-values) the following are the fields unique to this module:

## <span id="page-1063-2"></span>**8.485.7 Status**

• This module is not guaranteed to have a backwards compatible interface.

## <span id="page-1063-3"></span>**8.485.8 Authors**

- Link Zheng (@chillancezen)
- Jie Xue (@JieX19)
- Frank Shen (@fshen01)

• Hongbin Lu (@fgtdev-hblu)

Hint: If you notice any issues in this documentation, you can create a pull request to improve it.

# **8.486 fmgr\_system\_replacemsggroup\_mm3 – Replacement message table entries.**

New in version 2.10.

• *[Synopsis](#page-1064-0)*

- *[Requirements](#page-1064-1)*
- *[Parameters](#page-1064-2)*
- *[Notes](#page-1064-3)*
- *[Examples](#page-1065-0)*
- *[Return Values](#page-1065-1)*
- *[Status](#page-1065-2)*
- *[Authors](#page-1065-3)*

#### <span id="page-1064-0"></span>**8.486.1 Synopsis**

- This module is able to configure a FortiManager device.
- Examples include all parameters and values need to be adjusted to data sources before usage.
- Tested with FortiManager v6.0.0.

#### <span id="page-1064-1"></span>**8.486.2 Requirements**

The below requirements are needed on the host that executes this module.

• ansible $>=$ 2.9.0

#### <span id="page-1064-2"></span>**8.486.3 Parameters**

#### <span id="page-1064-3"></span>**8.486.4 Notes**

- Running in workspace locking mode is supported in this FortiManager module, the top level parameters workspace\_locking\_adom and workspace\_locking\_timeout help do the work.
- To create or update an object, use state: present directive.
- To delete an object, use state: absent directive

• Normally, running one module can fail when a non-zero rc is returned. you can also override the conditions to fail or succeed with parameters rc\_failed and rc\_succeeded

### <span id="page-1065-0"></span>**8.486.5 Examples**

```
- hosts: fortimanager-inventory
 collections:
   - fortinet.fortimanager
 connection: httpapi
 vars:
    ansible_httpapi_use_ssl: True
    ansible_httpapi_validate_certs: False
    ansible_httpapi_port: 443
 tasks:
   - name: Replacement message table entries.
    fmgr_system_replacemsggroup_mm3:
       bypass_validation: False
       workspace_locking_adom: <value in [global, custom adom including root]>
       workspace_locking_timeout: 300
       rc_succeeded: [0, -2, -3, ...]
       rc_failed: [-2, -3, ...]
       adom: <your own value>
       replacemsg-group: <your own value>
       state: <value in [present, absent]>
       system_replacemsggroup_mm3:
          add-html: <value in [disable, enable]>
          charset: <value in [us-ascii, utf-8]>
          format: <value in [none, text, html, ...]>
          from: < value of string>
          from-sender: <value in [disable, enable]>
          header: <value in [none, http, 8bit]>
          html-part: <value of string>
          image: <value of string>
          message: <value of string>
          msg-type: <value of string>
          priority: <value in [low, normal, high, ...]>
          subject: <value of string>
```
### <span id="page-1065-1"></span>**8.486.6 Return Values**

Common return values are documented: https://docs.ansible.com/ansible/latest/reference appendices/common [return\\_values.html#common-return-values,](https://docs.ansible.com/ansible/latest/reference_appendices/common_return_values.html#common-return-values) the following are the fields unique to this module:

## <span id="page-1065-2"></span>**8.486.7 Status**

• This module is not guaranteed to have a backwards compatible interface.

### <span id="page-1065-3"></span>**8.486.8 Authors**

- Link Zheng (@chillancezen)
- Jie Xue (@JieX19)
- Frank Shen (@fshen01)
- Hongbin Lu (@fgtdev-hblu)

Hint: If you notice any issues in this documentation, you can create a pull request to improve it.

## **8.487 fmgr\_system\_replacemsggroup\_mm4 – Replacement message table entries.**

New in version 2.10.

- *[Synopsis](#page-1066-0)* • *[Requirements](#page-1066-1)* • *[Parameters](#page-1066-2)* • *[Notes](#page-1066-3)* • *[Examples](#page-1067-0)*
- *[Return Values](#page-1067-1)*
- *[Status](#page-1067-2)*
- *[Authors](#page-1068-0)*

### <span id="page-1066-0"></span>**8.487.1 Synopsis**

- This module is able to configure a FortiManager device.
- Examples include all parameters and values need to be adjusted to data sources before usage.
- Tested with FortiManager v6.0.0.

#### <span id="page-1066-1"></span>**8.487.2 Requirements**

The below requirements are needed on the host that executes this module.

• ansible $>=$ 2.9.0

#### <span id="page-1066-2"></span>**8.487.3 Parameters**

#### <span id="page-1066-3"></span>**8.487.4 Notes**

- Running in workspace locking mode is supported in this FortiManager module, the top level parameters workspace\_locking\_adom and workspace\_locking\_timeout help do the work.
- To create or update an object, use state: present directive.
- To delete an object, use state: absent directive
- Normally, running one module can fail when a non-zero rc is returned. you can also override the conditions to fail or succeed with parameters rc\_failed and rc\_succeeded

## <span id="page-1067-0"></span>**8.487.5 Examples**

```
- hosts: fortimanager-inventory
 collections:
   - fortinet.fortimanager
 connection: httpapi
 vars:
    ansible_httpapi_use_ssl: True
    ansible_httpapi_validate_certs: False
    ansible_httpapi_port: 443
 tasks:
   - name: Replacement message table entries.
    fmgr_system_replacemsggroup_mm4:
       bypass_validation: False
       workspace_locking_adom: <value in [global, custom adom including root]>
       workspace_locking_timeout: 300
       rc_succeeded: [0, -2, -3, ...]
       rc_failed: [-2, -3, ...]
       adom: <your own value>
       replacemsg-group: <your own value>
       state: <value in [present, absent]>
       system_replacemsggroup_mm4:
          add-smil: <value in [disable, enable]>
          charset: <value in [us-ascii, utf-8]>
          class: <value in [personal, advertisement, informational, ...]>
          domain: <value of string>
          format: <value in [none, text, html, ...]>
          from: <value of string>
          from-sender: <value in [disable, enable]>
          header: <value in [none, http, 8bit]>
          image: <value of string>
          message: <value of string>
          msg-type: <value of string>
          priority: <value in [low, normal, high, ...]>
          rsp-status: <value in [ok, err-unspecified, err-srv-denied, ...]>
          smil-part: <value of string>
          subject: <value of string>
```
#### <span id="page-1067-1"></span>**8.487.6 Return Values**

Common return values are documented: https://docs.ansible.com/ansible/latest/reference appendices/common return values.html#common-return-values, the following are the fields unique to this module:

#### <span id="page-1067-2"></span>**8.487.7 Status**

• This module is not guaranteed to have a backwards compatible interface.

## <span id="page-1068-0"></span>**8.487.8 Authors**

- Link Zheng (@chillancezen)
- Jie Xue (@JieX19)
- Frank Shen (@fshen01)
- Hongbin Lu (@fgtdev-hblu)

Hint: If you notice any issues in this documentation, you can create a pull request to improve it.

# **8.488 fmgr\_system\_replacemsggroup\_mm7 – Replacement message table entries.**

New in version 2.10.

- *[Synopsis](#page-1068-1)*
- *[Requirements](#page-1068-2)*
- *[Parameters](#page-1068-3)*
- *[Notes](#page-1068-4)*
- *[Examples](#page-1069-0)*
- *[Return Values](#page-1069-1)*
- *[Status](#page-1070-0)*
- *[Authors](#page-1070-1)*

## <span id="page-1068-1"></span>**8.488.1 Synopsis**

- This module is able to configure a FortiManager device.
- Examples include all parameters and values need to be adjusted to data sources before usage.
- Tested with FortiManager v6.0.0.

## <span id="page-1068-2"></span>**8.488.2 Requirements**

The below requirements are needed on the host that executes this module.

• ansible $>=2.9.0$ 

## <span id="page-1068-3"></span>**8.488.3 Parameters**

## <span id="page-1068-4"></span>**8.488.4 Notes**

Note:

- Running in workspace locking mode is supported in this FortiManager module, the top level parameters workspace\_locking\_adom and workspace\_locking\_timeout help do the work.
- To create or update an object, use state: present directive.
- To delete an object, use state: absent directive
- Normally, running one module can fail when a non-zero rc is returned. you can also override the conditions to fail or succeed with parameters rc\_failed and rc\_succeeded

#### <span id="page-1069-0"></span>**8.488.5 Examples**

```
- hosts: fortimanager-inventory
 collections:
   - fortinet.fortimanager
 connection: httpapi
 vars:
    ansible_httpapi_use_ssl: True
    ansible_httpapi_validate_certs: False
    ansible_httpapi_port: 443
 tasks:
   - name: Replacement message table entries.
    fmgr_system_replacemsggroup_mm7:
       bypass_validation: False
       workspace_locking_adom: <value in [global, custom adom including root]>
       workspace_locking_timeout: 300
       rc_succeeded: [0, -2, -3, ...]
       rc_failed: [-2, -3, ...]
       adom: < your own value>
       replacemsg-group: <your own value>
       state: <value in [present, absent]>
       system_replacemsggroup_mm7:
          add-smil: <value in [disable, enable]>
          addr-type: <value in [rfc2822-addr, number, short-code]>
          allow-content-adaptation: <value in [disable, enable]>
          charset: <value in [us-ascii, utf-8]>
          class: <value in [personal, advertisement, informational, ...]>
          format: <value in [none, text, html, ...]>
          from: <value of string>
          from-sender: <value in [disable, enable]>
          header: <value in [none, http, 8bit]>
          image: <value of string>
          message: <value of string>
          msg-type: <value of string>
          priority: <value in [low, normal, high, ...]>
          rsp-status: <value in [success, partial-success, client-err, ...]>
          smil-part: <value of string>
          subject: <value of string>
```
#### <span id="page-1069-1"></span>**8.488.6 Return Values**

Common return values are documented: [https://docs.ansible.com/ansible/latest/reference\\_appendices/common\\_](https://docs.ansible.com/ansible/latest/reference_appendices/common_return_values.html#common-return-values) return values.html#common-return-values, the following are the fields unique to this module:

## <span id="page-1070-0"></span>**8.488.7 Status**

• This module is not guaranteed to have a backwards compatible interface.

## <span id="page-1070-1"></span>**8.488.8 Authors**

- Link Zheng (@chillancezen)
- Jie Xue (@JieX19)
- Frank Shen (@fshen01)
- Hongbin Lu (@fgtdev-hblu)

Hint: If you notice any issues in this documentation, you can create a pull request to improve it.

# **8.489 fmgr\_system\_replacemsggroup\_mms – Replacement message table entries.**

New in version 2.10.

- *[Synopsis](#page-1070-2)*
- *[Requirements](#page-1070-3)*
- *[Parameters](#page-1071-0)*
- *[Notes](#page-1071-1)*
- *[Examples](#page-1071-2)*
- *[Return Values](#page-1071-3)*
- *[Status](#page-1071-4)*
- *[Authors](#page-1072-0)*

#### <span id="page-1070-2"></span>**8.489.1 Synopsis**

- This module is able to configure a FortiManager device.
- Examples include all parameters and values need to be adjusted to data sources before usage.
- Tested with FortiManager v6.0.0.

## <span id="page-1070-3"></span>**8.489.2 Requirements**

The below requirements are needed on the host that executes this module.

• ansible $>=2.9.0$ 

## <span id="page-1071-0"></span>**8.489.3 Parameters**

## <span id="page-1071-1"></span>**8.489.4 Notes**

#### Note:

- Running in workspace locking mode is supported in this FortiManager module, the top level parameters workspace\_locking\_adom and workspace\_locking\_timeout help do the work.
- To create or update an object, use state: present directive.
- To delete an object, use state: absent directive
- Normally, running one module can fail when a non-zero rc is returned. you can also override the conditions to fail or succeed with parameters rc\_failed and rc\_succeeded

### <span id="page-1071-2"></span>**8.489.5 Examples**

```
- hosts: fortimanager-inventory
 collections:
   - fortinet.fortimanager
 connection: httpapi
 vars:
    ansible_httpapi_use_ssl: True
    ansible_httpapi_validate_certs: False
    ansible_httpapi_port: 443
 tasks:
   - name: Replacement message table entries.
    fmgr_system_replacemsggroup_mms:
       bypass_validation: False
       workspace_locking_adom: <value in [global, custom adom including root]>
       workspace_locking_timeout: 300
       rc_succeeded: [0, -2, -3, ...]
       rc_failed: [-2, -3, ...]
       adom: < your own value>
       replacemsg-group: <your own value>
        state: <value in [present, absent]>
        system_replacemsggroup_mms:
          buffer: <value of string>
          charset: <value in [us-ascii, utf-8]>
           format: <value in [none, text, html, ...]>
          header: <value in [none, http, 8bit]>
          image: <value of string>
          msg-type: <value of string>
```
## <span id="page-1071-3"></span>**8.489.6 Return Values**

Common return values are documented: https://docs.ansible.com/ansible/latest/reference appendices/common [return\\_values.html#common-return-values,](https://docs.ansible.com/ansible/latest/reference_appendices/common_return_values.html#common-return-values) the following are the fields unique to this module:

#### <span id="page-1071-4"></span>**8.489.7 Status**

• This module is not guaranteed to have a backwards compatible interface.

## <span id="page-1072-0"></span>**8.489.8 Authors**

- Link Zheng (@chillancezen)
- Jie Xue (@JieX19)
- Frank Shen (@fshen01)
- Hongbin Lu (@fgtdev-hblu)

Hint: If you notice any issues in this documentation, you can create a pull request to improve it.

# **8.490 fmgr\_system\_replacemsggroup\_nacquar – Replacement message table entries.**

New in version 2.10.

- *[Synopsis](#page-1072-1)*
- *[Requirements](#page-1072-2)*
- *[Parameters](#page-1072-3)*
- *[Notes](#page-1072-4)*
- *[Examples](#page-1073-0)*
- *[Return Values](#page-1073-1)*
- *[Status](#page-1073-2)*
- *[Authors](#page-1073-3)*

#### <span id="page-1072-1"></span>**8.490.1 Synopsis**

- This module is able to configure a FortiManager device.
- Examples include all parameters and values need to be adjusted to data sources before usage.
- Tested with FortiManager v6.0.0.

#### <span id="page-1072-2"></span>**8.490.2 Requirements**

The below requirements are needed on the host that executes this module.

• ansible $>=2.9.0$ 

## <span id="page-1072-3"></span>**8.490.3 Parameters**

### <span id="page-1072-4"></span>**8.490.4 Notes**

Note:

- Running in workspace locking mode is supported in this FortiManager module, the top level parameters workspace\_locking\_adom and workspace\_locking\_timeout help do the work.
- To create or update an object, use state: present directive.
- To delete an object, use state: absent directive
- Normally, running one module can fail when a non-zero rc is returned. you can also override the conditions to fail or succeed with parameters rc\_failed and rc\_succeeded

#### <span id="page-1073-0"></span>**8.490.5 Examples**

```
- hosts: fortimanager-inventory
 collections:
   - fortinet.fortimanager
 connection: httpapi
 vars:
    ansible_httpapi_use_ssl: True
    ansible_httpapi_validate_certs: False
    ansible_httpapi_port: 443
 tasks:
   - name: Replacement message table entries.
    fmgr_system_replacemsggroup_nacquar:
       bypass_validation: False
       workspace_locking_adom: <value in [global, custom adom including root]>
       workspace_locking_timeout: 300
       rc_succeeded: [0, -2, -3, ...]
       rc_failed: [-2, -3, ...]
       adom: < your own value>
       replacemsg-group: <your own value>
       state: <value in [present, absent]>
       system_replacemsggroup_nacquar:
          buffer: <value of string>
          format: <value in [none, text, html, ...]>
          header: <value in [none, http, 8bit]>
          msg-type: <value of string>
```
## <span id="page-1073-1"></span>**8.490.6 Return Values**

Common return values are documented: [https://docs.ansible.com/ansible/latest/reference\\_appendices/common\\_](https://docs.ansible.com/ansible/latest/reference_appendices/common_return_values.html#common-return-values) [return\\_values.html#common-return-values,](https://docs.ansible.com/ansible/latest/reference_appendices/common_return_values.html#common-return-values) the following are the fields unique to this module:

## <span id="page-1073-2"></span>**8.490.7 Status**

• This module is not guaranteed to have a backwards compatible interface.

## <span id="page-1073-3"></span>**8.490.8 Authors**

• Link Zheng (@chillancezen)

- Jie Xue (@JieX19)
- Frank Shen (@fshen01)
- Hongbin Lu (@fgtdev-hblu)

Hint: If you notice any issues in this documentation, you can create a pull request to improve it.

## **8.491 fmgr\_system\_replacemsggroup\_nntp – Replacement message table entries.**

New in version 2.10.

- *[Synopsis](#page-1074-0)*
- *[Requirements](#page-1074-1)*
- *[Parameters](#page-1074-2)*
- *[Notes](#page-1074-3)*
- *[Examples](#page-1075-0)*
- *[Return Values](#page-1075-1)*
- *[Status](#page-1075-2)*
- *[Authors](#page-1075-3)*

### <span id="page-1074-0"></span>**8.491.1 Synopsis**

- This module is able to configure a FortiManager device.
- Examples include all parameters and values need to be adjusted to data sources before usage.
- Tested with FortiManager v6.0.0.

#### <span id="page-1074-1"></span>**8.491.2 Requirements**

The below requirements are needed on the host that executes this module.

• ansible $>=$ 2.9.0

## <span id="page-1074-2"></span>**8.491.3 Parameters**

## <span id="page-1074-3"></span>**8.491.4 Notes**

#### Note:

• Running in workspace locking mode is supported in this FortiManager module, the top level parameters workspace\_locking\_adom and workspace\_locking\_timeout help do the work.

- To create or update an object, use state: present directive.
- To delete an object, use state: absent directive
- Normally, running one module can fail when a non-zero rc is returned. you can also override the conditions to fail or succeed with parameters rc\_failed and rc\_succeeded

### <span id="page-1075-0"></span>**8.491.5 Examples**

```
- hosts: fortimanager-inventory
 collections:
   - fortinet.fortimanager
 connection: httpapi
 vars:
    ansible_httpapi_use_ssl: True
    ansible_httpapi_validate_certs: False
    ansible_httpapi_port: 443
 tasks:
  - name: Replacement message table entries.
    fmgr_system_replacemsggroup_nntp:
       bypass_validation: False
       workspace_locking_adom: <value in [global, custom adom including root]>
       workspace_locking_timeout: 300
       rc_succeeded: [0, -2, -3, ...]
       rc_failed: [-2, -3, ...]
       adom: < your own value>
       replacemsg-group: <your own value>
       state: <value in [present, absent]>
       system_replacemsggroup_nntp:
          buffer: <value of string>
          format: <value in [none, text, html, ...]>
          header: <value in [none, http, 8bit]>
          msg-type: <value of string>
```
## <span id="page-1075-1"></span>**8.491.6 Return Values**

Common return values are documented: [https://docs.ansible.com/ansible/latest/reference\\_appendices/common\\_](https://docs.ansible.com/ansible/latest/reference_appendices/common_return_values.html#common-return-values) [return\\_values.html#common-return-values,](https://docs.ansible.com/ansible/latest/reference_appendices/common_return_values.html#common-return-values) the following are the fields unique to this module:

## <span id="page-1075-2"></span>**8.491.7 Status**

• This module is not guaranteed to have a backwards compatible interface.

## <span id="page-1075-3"></span>**8.491.8 Authors**

- Link Zheng (@chillancezen)
- Jie Xue (@JieX19)
- Frank Shen (@fshen01)
- Hongbin Lu (@fgtdev-hblu)

Hint: If you notice any issues in this documentation, you can create a pull request to improve it.

# **8.492 fmgr\_system\_replacemsggroup\_spam – Replacement message table entries.**

New in version 2.10.

- *[Synopsis](#page-1076-0)*
- *[Requirements](#page-1076-1)*
- *[Parameters](#page-1076-2)*
- *[Notes](#page-1076-3)*
- *[Examples](#page-1077-0)*
- *[Return Values](#page-1077-1)*
- *[Status](#page-1077-2)*
- *[Authors](#page-1077-3)*

## <span id="page-1076-0"></span>**8.492.1 Synopsis**

- This module is able to configure a FortiManager device.
- Examples include all parameters and values need to be adjusted to data sources before usage.
- Tested with FortiManager v6.0.0.

#### <span id="page-1076-1"></span>**8.492.2 Requirements**

The below requirements are needed on the host that executes this module.

• ansible $>=$ 2.9.0

### <span id="page-1076-2"></span>**8.492.3 Parameters**

#### <span id="page-1076-3"></span>**8.492.4 Notes**

- Running in workspace locking mode is supported in this FortiManager module, the top level parameters workspace\_locking\_adom and workspace\_locking\_timeout help do the work.
- To create or update an object, use state: present directive.
- To delete an object, use state: absent directive

• Normally, running one module can fail when a non-zero rc is returned. you can also override the conditions to fail or succeed with parameters rc\_failed and rc\_succeeded

#### <span id="page-1077-0"></span>**8.492.5 Examples**

```
hosts: fortimanager-inventory
collections:
  - fortinet.fortimanager
connection: httpapi
vars:
   ansible_httpapi_use_ssl: True
   ansible_httpapi_validate_certs: False
   ansible_httpapi_port: 443
tasks:
 - name: Replacement message table entries.
   fmgr_system_replacemsggroup_spam:
      bypass_validation: False
      workspace_locking_adom: <value in [global, custom adom including root]>
      workspace_locking_timeout: 300
      rc_succeeded: [0, -2, -3, ...]
      rc_failed: [-2, -3, ...]
      adom: < your own value>
      replacemsg-group: <your own value>
      state: <value in [present, absent]>
      system_replacemsggroup_spam:
         buffer: <value of string>
         format: <value in [none, text, html, ...]>
         header: <value in [none, http, 8bit]>
         msg-type: <value of string>
```
#### <span id="page-1077-1"></span>**8.492.6 Return Values**

Common return values are documented: https://docs.ansible.com/ansible/latest/reference appendices/common [return\\_values.html#common-return-values,](https://docs.ansible.com/ansible/latest/reference_appendices/common_return_values.html#common-return-values) the following are the fields unique to this module:

#### <span id="page-1077-2"></span>**8.492.7 Status**

• This module is not guaranteed to have a backwards compatible interface.

### <span id="page-1077-3"></span>**8.492.8 Authors**

- Link Zheng (@chillancezen)
- Jie Xue (@JieX19)
- Frank Shen (@fshen01)
- Hongbin Lu (@fgtdev-hblu)

# **8.493 fmgr\_system\_replacemsggroup\_sslvpn – Replacement message table entries.**

New in version 2.10.

- *[Synopsis](#page-1078-0)*
- *[Requirements](#page-1078-1)*
- *[Parameters](#page-1078-2)*
- *[Notes](#page-1078-3)*
- *[Examples](#page-1079-0)*
- *[Return Values](#page-1079-1)*
- *[Status](#page-1079-2)*
- *[Authors](#page-1079-3)*

#### <span id="page-1078-0"></span>**8.493.1 Synopsis**

- This module is able to configure a FortiManager device.
- Examples include all parameters and values need to be adjusted to data sources before usage.
- Tested with FortiManager v6.0.0.

#### <span id="page-1078-1"></span>**8.493.2 Requirements**

The below requirements are needed on the host that executes this module.

• ansible $>=2.9.0$ 

## <span id="page-1078-2"></span>**8.493.3 Parameters**

## <span id="page-1078-3"></span>**8.493.4 Notes**

- Running in workspace locking mode is supported in this FortiManager module, the top level parameters workspace\_locking\_adom and workspace\_locking\_timeout help do the work.
- To create or update an object, use state: present directive.
- To delete an object, use state: absent directive
- Normally, running one module can fail when a non-zero rc is returned. you can also override the conditions to fail or succeed with parameters rc\_failed and rc\_succeeded

## <span id="page-1079-0"></span>**8.493.5 Examples**

```
- hosts: fortimanager-inventory
 collections:
   - fortinet.fortimanager
 connection: httpapi
 vars:
    ansible_httpapi_use_ssl: True
    ansible_httpapi_validate_certs: False
    ansible_httpapi_port: 443
 tasks:
  - name: Replacement message table entries.
    fmgr_system_replacemsggroup_sslvpn:
       bypass_validation: False
       workspace_locking_adom: <value in [global, custom adom including root]>
       workspace_locking_timeout: 300
       rc_succeeded: [0, -2, -3, ...]
       rc_failed: [-2, -3, ...]
       adom: < your own value>
       replacemsg-group: <your own value>
       state: <value in [present, absent]>
       system_replacemsggroup_sslvpn:
          buffer: <value of string>
          format: <value in [none, text, html, ...]>
          header: <value in [none, http, 8bit]>
          msg-type: <value of string>
```
## <span id="page-1079-1"></span>**8.493.6 Return Values**

Common return values are documented: https://docs.ansible.com/ansible/latest/reference appendices/common [return\\_values.html#common-return-values,](https://docs.ansible.com/ansible/latest/reference_appendices/common_return_values.html#common-return-values) the following are the fields unique to this module:

#### <span id="page-1079-2"></span>**8.493.7 Status**

• This module is not guaranteed to have a backwards compatible interface.

#### <span id="page-1079-3"></span>**8.493.8 Authors**

- Link Zheng (@chillancezen)
- Jie Xue (@JieX19)
- Frank Shen (@fshen01)
- Hongbin Lu (@fgtdev-hblu)
# **8.494 fmgr\_system\_replacemsggroup\_trafficquota – Replacement message table entries.**

New in version 2.10.

- *[Synopsis](#page-1080-0)*
- *[Requirements](#page-1080-1)*
- *[Parameters](#page-1080-2)*
- *[Notes](#page-1080-3)*
- *[Examples](#page-1081-0)*
- *[Return Values](#page-1081-1)*
- *[Status](#page-1081-2)*
- *[Authors](#page-1081-3)*

#### <span id="page-1080-0"></span>**8.494.1 Synopsis**

- This module is able to configure a FortiManager device.
- Examples include all parameters and values need to be adjusted to data sources before usage.
- Tested with FortiManager v6.0.0.

#### <span id="page-1080-1"></span>**8.494.2 Requirements**

The below requirements are needed on the host that executes this module.

• ansible $>=2.9.0$ 

## <span id="page-1080-2"></span>**8.494.3 Parameters**

## <span id="page-1080-3"></span>**8.494.4 Notes**

- Running in workspace locking mode is supported in this FortiManager module, the top level parameters workspace\_locking\_adom and workspace\_locking\_timeout help do the work.
- To create or update an object, use state: present directive.
- To delete an object, use state: absent directive
- Normally, running one module can fail when a non-zero rc is returned. you can also override the conditions to fail or succeed with parameters rc\_failed and rc\_succeeded

### <span id="page-1081-0"></span>**8.494.5 Examples**

```
- hosts: fortimanager-inventory
 collections:
   - fortinet.fortimanager
 connection: httpapi
 vars:
    ansible_httpapi_use_ssl: True
    ansible_httpapi_validate_certs: False
    ansible_httpapi_port: 443
 tasks:
  - name: Replacement message table entries.
    fmgr_system_replacemsggroup_trafficquota:
       bypass_validation: False
       workspace_locking_adom: <value in [global, custom adom including root]>
       workspace_locking_timeout: 300
       rc_succeeded: [0, -2, -3, ...]
       rc_failed: [-2, -3, ...]
       adom: < your own value>
       replacemsg-group: <your own value>
       state: <value in [present, absent]>
       system_replacemsggroup_trafficquota:
          buffer: <value of string>
          format: <value in [none, text, html, ...]>
          header: <value in [none, http, 8bit]>
          msg-type: <value of string>
```
### <span id="page-1081-1"></span>**8.494.6 Return Values**

Common return values are documented: https://docs.ansible.com/ansible/latest/reference appendices/common [return\\_values.html#common-return-values,](https://docs.ansible.com/ansible/latest/reference_appendices/common_return_values.html#common-return-values) the following are the fields unique to this module:

#### <span id="page-1081-2"></span>**8.494.7 Status**

• This module is not guaranteed to have a backwards compatible interface.

#### <span id="page-1081-3"></span>**8.494.8 Authors**

- Link Zheng (@chillancezen)
- Jie Xue (@JieX19)
- Frank Shen (@fshen01)
- Hongbin Lu (@fgtdev-hblu)

Hint: If you notice any issues in this documentation, you can create a pull request to improve it.

# **8.495 fmgr\_system\_replacemsggroup\_utm – Replacement message table entries.**

New in version 2.10.

- *[Synopsis](#page-1082-0)*
- *[Requirements](#page-1082-1)*
- *[Parameters](#page-1082-2)*
- *[Notes](#page-1082-3)*
- *[Examples](#page-1083-0)*
- *[Return Values](#page-1083-1)*
- *[Status](#page-1083-2)*
- *[Authors](#page-1083-3)*

#### <span id="page-1082-0"></span>**8.495.1 Synopsis**

- This module is able to configure a FortiManager device.
- Examples include all parameters and values need to be adjusted to data sources before usage.
- Tested with FortiManager v6.0.0.

#### <span id="page-1082-1"></span>**8.495.2 Requirements**

The below requirements are needed on the host that executes this module.

• ansible $>=2.9.0$ 

## <span id="page-1082-2"></span>**8.495.3 Parameters**

## <span id="page-1082-3"></span>**8.495.4 Notes**

- Running in workspace locking mode is supported in this FortiManager module, the top level parameters workspace\_locking\_adom and workspace\_locking\_timeout help do the work.
- To create or update an object, use state: present directive.
- To delete an object, use state: absent directive
- Normally, running one module can fail when a non-zero rc is returned. you can also override the conditions to fail or succeed with parameters rc\_failed and rc\_succeeded

### <span id="page-1083-0"></span>**8.495.5 Examples**

```
- hosts: fortimanager-inventory
 collections:
   - fortinet.fortimanager
 connection: httpapi
 vars:
    ansible_httpapi_use_ssl: True
    ansible_httpapi_validate_certs: False
    ansible_httpapi_port: 443
 tasks:
  - name: Replacement message table entries.
    fmgr_system_replacemsggroup_utm:
       bypass_validation: False
       workspace_locking_adom: <value in [global, custom adom including root]>
       workspace_locking_timeout: 300
       rc_succeeded: [0, -2, -3, ...]
       rc_failed: [-2, -3, ...]
       adom: < your own value>
       replacemsg-group: <your own value>
       state: <value in [present, absent]>
       system_replacemsggroup_utm:
          buffer: <value of string>
          format: <value in [none, text, html, ...]>
          header: <value in [none, http, 8bit]>
          msg-type: <value of string>
```
### <span id="page-1083-1"></span>**8.495.6 Return Values**

Common return values are documented: https://docs.ansible.com/ansible/latest/reference appendices/common [return\\_values.html#common-return-values,](https://docs.ansible.com/ansible/latest/reference_appendices/common_return_values.html#common-return-values) the following are the fields unique to this module:

### <span id="page-1083-2"></span>**8.495.7 Status**

• This module is not guaranteed to have a backwards compatible interface.

#### <span id="page-1083-3"></span>**8.495.8 Authors**

- Link Zheng (@chillancezen)
- Jie Xue (@JieX19)
- Frank Shen (@fshen01)
- Hongbin Lu (@fgtdev-hblu)

Hint: If you notice any issues in this documentation, you can create a pull request to improve it.

# **8.496 fmgr\_system\_replacemsggroup\_webproxy – Replacement message table entries.**

New in version 2.10.

- *[Synopsis](#page-1084-0)*
- *[Requirements](#page-1084-1)*
- *[Parameters](#page-1084-2)*
- *[Notes](#page-1084-3)*
- *[Examples](#page-1085-0)*
- *[Return Values](#page-1085-1)*
- *[Status](#page-1085-2)*
- *[Authors](#page-1085-3)*

#### <span id="page-1084-0"></span>**8.496.1 Synopsis**

- This module is able to configure a FortiManager device.
- Examples include all parameters and values need to be adjusted to data sources before usage.
- Tested with FortiManager v6.0.0.

#### <span id="page-1084-1"></span>**8.496.2 Requirements**

The below requirements are needed on the host that executes this module.

• ansible $>=2.9.0$ 

## <span id="page-1084-2"></span>**8.496.3 Parameters**

## <span id="page-1084-3"></span>**8.496.4 Notes**

- Running in workspace locking mode is supported in this FortiManager module, the top level parameters workspace\_locking\_adom and workspace\_locking\_timeout help do the work.
- To create or update an object, use state: present directive.
- To delete an object, use state: absent directive
- Normally, running one module can fail when a non-zero rc is returned. you can also override the conditions to fail or succeed with parameters rc\_failed and rc\_succeeded

### <span id="page-1085-0"></span>**8.496.5 Examples**

```
- hosts: fortimanager-inventory
 collections:
   - fortinet.fortimanager
 connection: httpapi
 vars:
    ansible_httpapi_use_ssl: True
    ansible_httpapi_validate_certs: False
    ansible_httpapi_port: 443
 tasks:
  - name: Replacement message table entries.
    fmgr_system_replacemsggroup_webproxy:
       bypass_validation: False
       workspace_locking_adom: <value in [global, custom adom including root]>
       workspace_locking_timeout: 300
       rc_succeeded: [0, -2, -3, ...]
       rc_failed: [-2, -3, ...]
       adom: < your own value>
       replacemsg-group: <your own value>
       state: <value in [present, absent]>
       system_replacemsggroup_webproxy:
          buffer: <value of string>
          format: <value in [none, text, html, ...]>
          header: <value in [none, http, 8bit]>
          msg-type: <value of string>
```
### <span id="page-1085-1"></span>**8.496.6 Return Values**

Common return values are documented: https://docs.ansible.com/ansible/latest/reference appendices/common [return\\_values.html#common-return-values,](https://docs.ansible.com/ansible/latest/reference_appendices/common_return_values.html#common-return-values) the following are the fields unique to this module:

#### <span id="page-1085-2"></span>**8.496.7 Status**

• This module is not guaranteed to have a backwards compatible interface.

#### <span id="page-1085-3"></span>**8.496.8 Authors**

- Link Zheng (@chillancezen)
- Jie Xue (@JieX19)
- Frank Shen (@fshen01)
- Hongbin Lu (@fgtdev-hblu)

Hint: If you notice any issues in this documentation, you can create a pull request to improve it.

# **8.497 fmgr\_system\_replacemsgimage – Configure replacement message images.**

New in version 2.10.

- *[Synopsis](#page-1086-0)*
- *[Requirements](#page-1086-1)*
- *[Parameters](#page-1086-2)*
- *[Notes](#page-1086-3)*
- *[Examples](#page-1087-0)*
- *[Return Values](#page-1087-1)*
- *[Status](#page-1087-2)*
- *[Authors](#page-1087-3)*

#### <span id="page-1086-0"></span>**8.497.1 Synopsis**

- This module is able to configure a FortiManager device.
- Examples include all parameters and values need to be adjusted to data sources before usage.
- Tested with FortiManager v6.0.0.

#### <span id="page-1086-1"></span>**8.497.2 Requirements**

The below requirements are needed on the host that executes this module.

• ansible $>=2.9.0$ 

## <span id="page-1086-2"></span>**8.497.3 Parameters**

## <span id="page-1086-3"></span>**8.497.4 Notes**

- Running in workspace locking mode is supported in this FortiManager module, the top level parameters workspace\_locking\_adom and workspace\_locking\_timeout help do the work.
- To create or update an object, use state: present directive.
- To delete an object, use state: absent directive
- Normally, running one module can fail when a non-zero rc is returned. you can also override the conditions to fail or succeed with parameters rc\_failed and rc\_succeeded

## <span id="page-1087-0"></span>**8.497.5 Examples**

```
- hosts: fortimanager-inventory
 collections:
   - fortinet.fortimanager
 connection: httpapi
 vars:
    ansible_httpapi_use_ssl: True
    ansible_httpapi_validate_certs: False
    ansible_httpapi_port: 443
 tasks:
  - name: Configure replacement message images.
    fmgr_system_replacemsgimage:
       bypass_validation: False
       workspace_locking_adom: <value in [global, custom adom including root]>
       workspace_locking_timeout: 300
       rc_succeeded: [0, -2, -3, ...]
       rc_failed: [-2, -3, ...]
       adom: < your own value>
       state: <value in [present, absent]>
       system_replacemsgimage:
          image-base64: <value of string>
          image-type: <value in [gif, jpg, tiff, ...]>
          name: <value of string>
```
### <span id="page-1087-1"></span>**8.497.6 Return Values**

Common return values are documented: [https://docs.ansible.com/ansible/latest/reference\\_appendices/common\\_](https://docs.ansible.com/ansible/latest/reference_appendices/common_return_values.html#common-return-values) [return\\_values.html#common-return-values,](https://docs.ansible.com/ansible/latest/reference_appendices/common_return_values.html#common-return-values) the following are the fields unique to this module:

## <span id="page-1087-2"></span>**8.497.7 Status**

• This module is not guaranteed to have a backwards compatible interface.

### <span id="page-1087-3"></span>**8.497.8 Authors**

- Link Zheng (@chillancezen)
- Jie Xue (@JieX19)
- Frank Shen (@fshen01)
- Hongbin Lu (@fgtdev-hblu)

Hint: If you notice any issues in this documentation, you can create a pull request to improve it.

## **8.498 fmgr\_system\_report\_autocache – Report auto-cache settings.**

New in version 2.10.

- *[Synopsis](#page-1088-0)*
- *[Requirements](#page-1088-1)*
- *[Parameters](#page-1088-2)*
- *[Notes](#page-1088-3)*
- *[Examples](#page-1088-4)*
- *[Return Values](#page-1089-0)*
- *[Status](#page-1089-1)*
- *[Authors](#page-1089-2)*

## <span id="page-1088-0"></span>**8.498.1 Synopsis**

- This module is able to configure a FortiManager device.
- Examples include all parameters and values need to be adjusted to data sources before usage.
- Tested with FortiManager v6.0.0.

#### <span id="page-1088-1"></span>**8.498.2 Requirements**

The below requirements are needed on the host that executes this module.

• ansible $>=2.9.0$ 

## <span id="page-1088-2"></span>**8.498.3 Parameters**

## <span id="page-1088-3"></span>**8.498.4 Notes**

#### Note:

- Running in workspace locking mode is supported in this FortiManager module, the top level parameters workspace\_locking\_adom and workspace\_locking\_timeout help do the work.
- To create or update an object, use state: present directive.
- To delete an object, use state: absent directive
- Normally, running one module can fail when a non-zero rc is returned. you can also override the conditions to fail or succeed with parameters rc\_failed and rc\_succeeded

## <span id="page-1088-4"></span>**8.498.5 Examples**

```
- hosts: fortimanager-inventory
 collections:
   - fortinet.fortimanager
 connection: httpapi
```
(continues on next page)

(continued from previous page)

```
vars:
  ansible_httpapi_use_ssl: True
  ansible_httpapi_validate_certs: False
  ansible_httpapi_port: 443
tasks:
 - name: Report auto-cache settings.
  fmgr_system_report_autocache:
     bypass_validation: False
     workspace_locking_adom: <value in [global, custom adom including root]>
     workspace_locking_timeout: 300
     rc_succeeded: [0, -2, -3, ...]
      rc_failed: [-2, -3, ...]
      system_report_autocache:
         aggressive-schedule: <value in [disable, enable]>
         order: <value in [oldest-first]>
         status: <value in [disable, enable]>
```
#### <span id="page-1089-0"></span>**8.498.6 Return Values**

Common return values are documented: [https://docs.ansible.com/ansible/latest/reference\\_appendices/common\\_](https://docs.ansible.com/ansible/latest/reference_appendices/common_return_values.html#common-return-values) [return\\_values.html#common-return-values,](https://docs.ansible.com/ansible/latest/reference_appendices/common_return_values.html#common-return-values) the following are the fields unique to this module:

## <span id="page-1089-1"></span>**8.498.7 Status**

• This module is not guaranteed to have a backwards compatible interface.

#### <span id="page-1089-2"></span>**8.498.8 Authors**

- Link Zheng (@chillancezen)
- Jie Xue (@JieX19)
- Frank Shen (@fshen01)
- Hongbin Lu (@fgtdev-hblu)

Hint: If you notice any issues in this documentation, you can create a pull request to improve it.

# **8.499 fmgr\_system\_report\_estbrowsetime – Report estimated browse time settings**

New in version 2.10.

- *[Synopsis](#page-1090-0)*
- *[Requirements](#page-1090-1)*
- *[Parameters](#page-1090-2)*
- *[Notes](#page-1090-3)*
- *[Examples](#page-1090-4)*
- *[Return Values](#page-1091-0)*
- *[Status](#page-1091-1)*
- *[Authors](#page-1091-2)*

## <span id="page-1090-0"></span>**8.499.1 Synopsis**

- This module is able to configure a FortiManager device.
- Examples include all parameters and values need to be adjusted to data sources before usage.
- Tested with FortiManager v6.0.0.

#### <span id="page-1090-1"></span>**8.499.2 Requirements**

The below requirements are needed on the host that executes this module.

• ansible $>=2.9.0$ 

## <span id="page-1090-2"></span>**8.499.3 Parameters**

#### <span id="page-1090-3"></span>**8.499.4 Notes**

#### Note:

- Running in workspace locking mode is supported in this FortiManager module, the top level parameters workspace\_locking\_adom and workspace\_locking\_timeout help do the work.
- To create or update an object, use state: present directive.
- To delete an object, use state: absent directive
- Normally, running one module can fail when a non-zero rc is returned. you can also override the conditions to fail or succeed with parameters rc\_failed and rc\_succeeded

#### <span id="page-1090-4"></span>**8.499.5 Examples**

```
- hosts: fortimanager-inventory
 collections:
   - fortinet.fortimanager
 connection: httpapi
 vars:
    ansible_httpapi_use_ssl: True
    ansible_httpapi_validate_certs: False
    ansible_httpapi_port: 443
 tasks:
   - name: Report estimated browse time settings
    fmgr_system_report_estbrowsetime:
```
(continues on next page)

(continued from previous page)

```
bypass_validation: False
workspace_locking_adom: <value in [global, custom adom including root]>
workspace_locking_timeout: 300
rc_succeeded: [0, -2, -3, ...]
rc_failed: [-2, -3, ...]
system_report_estbrowsetime:
   max-read-time: <value of integer>
   status: <value in [disable, enable]>
```
#### <span id="page-1091-0"></span>**8.499.6 Return Values**

Common return values are documented: [https://docs.ansible.com/ansible/latest/reference\\_appendices/common\\_](https://docs.ansible.com/ansible/latest/reference_appendices/common_return_values.html#common-return-values) [return\\_values.html#common-return-values,](https://docs.ansible.com/ansible/latest/reference_appendices/common_return_values.html#common-return-values) the following are the fields unique to this module:

### <span id="page-1091-1"></span>**8.499.7 Status**

• This module is not guaranteed to have a backwards compatible interface.

#### <span id="page-1091-2"></span>**8.499.8 Authors**

- Link Zheng (@chillancezen)
- Jie Xue (@JieX19)
- Frank Shen (@fshen01)
- Hongbin Lu (@fgtdev-hblu)

Hint: If you notice any issues in this documentation, you can create a pull request to improve it.

## **8.500 fmgr\_system\_report\_group – Report group.**

New in version 2.10.

- *[Synopsis](#page-1092-0)*
- *[Requirements](#page-1092-1)*
- *[Parameters](#page-1092-2)*
- *[Notes](#page-1092-3)*
- *[Examples](#page-1092-4)*
- *[Return Values](#page-1093-0)*
- *[Status](#page-1093-1)*
- *[Authors](#page-1093-2)*

#### <span id="page-1092-0"></span>**8.500.1 Synopsis**

- This module is able to configure a FortiManager device.
- Examples include all parameters and values need to be adjusted to data sources before usage.
- Tested with FortiManager v6.0.0.

#### <span id="page-1092-1"></span>**8.500.2 Requirements**

The below requirements are needed on the host that executes this module.

• ansible $>=2.9.0$ 

## <span id="page-1092-2"></span>**8.500.3 Parameters**

#### <span id="page-1092-3"></span>**8.500.4 Notes**

#### Note:

- Running in workspace locking mode is supported in this FortiManager module, the top level parameters workspace\_locking\_adom and workspace\_locking\_timeout help do the work.
- To create or update an object, use state: present directive.
- To delete an object, use state: absent directive
- Normally, running one module can fail when a non-zero rc is returned. you can also override the conditions to fail or succeed with parameters rc\_failed and rc\_succeeded

#### <span id="page-1092-4"></span>**8.500.5 Examples**

```
- hosts: fortimanager-inventory
 collections:
   - fortinet.fortimanager
 connection: httpapi
 vars:
    ansible_httpapi_use_ssl: True
    ansible_httpapi_validate_certs: False
    ansible_httpapi_port: 443
 tasks:
   - name: Report group.
    fmgr_system_report_group:
       bypass_validation: False
       workspace_locking_adom: <value in [global, custom adom including root]>
       workspace_locking_timeout: 300
       rc_succeeded: [0, -2, -3, ...]
       rc_failed: [-2, -3, ...]
       state: <value in [present, absent]>
       system_report_group:
          adom: <value of string>
          case-insensitive: <value in [disable, enable]>
          chart-alternative:
```
(continues on next page)

(continued from previous page)

```
-
     chart-name: <value of string>
     chart-replace: <value of string>
group-by:
  -
     var-expression: <value of string>
     var-name: <value of string>
     var-type: <value in [integer, string, enum, ...]>
group-id: <value of integer>
report-like: <value of string>
```
#### <span id="page-1093-0"></span>**8.500.6 Return Values**

Common return values are documented: https://docs.ansible.com/ansible/latest/reference appendices/common [return\\_values.html#common-return-values,](https://docs.ansible.com/ansible/latest/reference_appendices/common_return_values.html#common-return-values) the following are the fields unique to this module:

## <span id="page-1093-1"></span>**8.500.7 Status**

• This module is not guaranteed to have a backwards compatible interface.

## <span id="page-1093-2"></span>**8.500.8 Authors**

- Link Zheng (@chillancezen)
- Jie Xue (@JieX19)
- Frank Shen (@fshen01)
- Hongbin Lu (@fgtdev-hblu)

Hint: If you notice any issues in this documentation, you can create a pull request to improve it.

# **8.501 fmgr\_system\_report\_group\_chartalternative – Chart alternatives.**

New in version 2.10.

- *[Synopsis](#page-1094-0)*
- *[Requirements](#page-1094-1)*
- *[Parameters](#page-1094-2)*
- *[Notes](#page-1094-3)*
- *[Examples](#page-1094-4)*
- *[Return Values](#page-1095-0)*
- *[Status](#page-1095-1)*
- *[Authors](#page-1095-2)*

#### <span id="page-1094-0"></span>**8.501.1 Synopsis**

- This module is able to configure a FortiManager device.
- Examples include all parameters and values need to be adjusted to data sources before usage.
- Tested with FortiManager v6.0.0.

#### <span id="page-1094-1"></span>**8.501.2 Requirements**

The below requirements are needed on the host that executes this module.

• ansible>=2.9.0

## <span id="page-1094-2"></span>**8.501.3 Parameters**

### <span id="page-1094-3"></span>**8.501.4 Notes**

#### Note:

- Running in workspace locking mode is supported in this FortiManager module, the top level parameters workspace\_locking\_adom and workspace\_locking\_timeout help do the work.
- To create or update an object, use state: present directive.
- To delete an object, use state: absent directive
- Normally, running one module can fail when a non-zero rc is returned. you can also override the conditions to fail or succeed with parameters rc\_failed and rc\_succeeded

### <span id="page-1094-4"></span>**8.501.5 Examples**

```
- hosts: fortimanager-inventory
 collections:
   - fortinet.fortimanager
 connection: httpapi
 vars:
    ansible_httpapi_use_ssl: True
    ansible_httpapi_validate_certs: False
    ansible_httpapi_port: 443
 tasks:
   - name: Chart alternatives.
    fmgr_system_report_group_chartalternative:
       bypass_validation: False
       workspace_locking_adom: <value in [global, custom adom including root]>
       workspace_locking_timeout: 300
       rc_succeeded: [0, -2, -3, ...]
```
(continues on next page)

(continued from previous page)

```
rc_failed: [-2, -3, ...]
group: <your own value>
state: <value in [present, absent]>
system_report_group_chartalternative:
  chart-name: <value of string>
  chart-replace: <value of string>
```
## <span id="page-1095-0"></span>**8.501.6 Return Values**

Common return values are documented: [https://docs.ansible.com/ansible/latest/reference\\_appendices/common\\_](https://docs.ansible.com/ansible/latest/reference_appendices/common_return_values.html#common-return-values) [return\\_values.html#common-return-values,](https://docs.ansible.com/ansible/latest/reference_appendices/common_return_values.html#common-return-values) the following are the fields unique to this module:

## <span id="page-1095-1"></span>**8.501.7 Status**

• This module is not guaranteed to have a backwards compatible interface.

## <span id="page-1095-2"></span>**8.501.8 Authors**

- Link Zheng (@chillancezen)
- Jie Xue (@JieX19)
- Frank Shen (@fshen01)
- Hongbin Lu (@fgtdev-hblu)

Hint: If you notice any issues in this documentation, you can create a pull request to improve it.

# **8.502 fmgr\_system\_report\_group\_groupby – Group-by variables.**

New in version 2.10.

- *[Synopsis](#page-1096-0)*
- *[Requirements](#page-1096-1)*
- *[Parameters](#page-1096-2)*
- *[Notes](#page-1096-3)*
- *[Examples](#page-1096-4)*
- *[Return Values](#page-1097-0)*
- *[Status](#page-1097-1)*
- *[Authors](#page-1097-2)*

#### <span id="page-1096-0"></span>**8.502.1 Synopsis**

- This module is able to configure a FortiManager device.
- Examples include all parameters and values need to be adjusted to data sources before usage.
- Tested with FortiManager v6.0.0.

#### <span id="page-1096-1"></span>**8.502.2 Requirements**

The below requirements are needed on the host that executes this module.

• ansible $>=2.9.0$ 

## <span id="page-1096-2"></span>**8.502.3 Parameters**

#### <span id="page-1096-3"></span>**8.502.4 Notes**

#### Note:

- Running in workspace locking mode is supported in this FortiManager module, the top level parameters workspace\_locking\_adom and workspace\_locking\_timeout help do the work.
- To create or update an object, use state: present directive.
- To delete an object, use state: absent directive
- Normally, running one module can fail when a non-zero rc is returned. you can also override the conditions to fail or succeed with parameters rc\_failed and rc\_succeeded

#### <span id="page-1096-4"></span>**8.502.5 Examples**

```
- hosts: fortimanager-inventory
 collections:
   - fortinet.fortimanager
 connection: httpapi
 vars:
    ansible_httpapi_use_ssl: True
    ansible_httpapi_validate_certs: False
    ansible_httpapi_port: 443
 tasks:
   - name: Group-by variables.
    fmgr_system_report_group_groupby:
       bypass_validation: False
       workspace_locking_adom: <value in [global, custom adom including root]>
       workspace_locking_timeout: 300
       rc_succeeded: [0, -2, -3, ...]
       rc_failed: [-2, -3, ...]
       group: <your own value>
       state: <value in [present, absent]>
       system_report_group_groupby:
          var-expression: <value of string>
          var-name: <value of string>
          var-type: <value in [integer, string, enum, ...]>
```
## <span id="page-1097-0"></span>**8.502.6 Return Values**

Common return values are documented: [https://docs.ansible.com/ansible/latest/reference\\_appendices/common\\_](https://docs.ansible.com/ansible/latest/reference_appendices/common_return_values.html#common-return-values) [return\\_values.html#common-return-values,](https://docs.ansible.com/ansible/latest/reference_appendices/common_return_values.html#common-return-values) the following are the fields unique to this module:

## <span id="page-1097-1"></span>**8.502.7 Status**

• This module is not guaranteed to have a backwards compatible interface.

## <span id="page-1097-2"></span>**8.502.8 Authors**

- Link Zheng (@chillancezen)
- Jie Xue (@JieX19)
- Frank Shen (@fshen01)
- Hongbin Lu (@fgtdev-hblu)

Hint: If you notice any issues in this documentation, you can create a pull request to improve it.

# **8.503 fmgr\_system\_report\_setting – Report settings.**

New in version 2.10.

- *[Synopsis](#page-1097-3)*
- *[Requirements](#page-1098-0)*
- *[Parameters](#page-1098-1)*
- *[Notes](#page-1098-2)*
- *[Examples](#page-1098-3)*
- *[Return Values](#page-1098-4)*
- *[Status](#page-1099-0)*
- *[Authors](#page-1099-1)*

## <span id="page-1097-3"></span>**8.503.1 Synopsis**

- This module is able to configure a FortiManager device.
- Examples include all parameters and values need to be adjusted to data sources before usage.
- Tested with FortiManager v6.0.0.

#### <span id="page-1098-0"></span>**8.503.2 Requirements**

The below requirements are needed on the host that executes this module.

• ansible $>=$ 2.9.0

## <span id="page-1098-1"></span>**8.503.3 Parameters**

#### <span id="page-1098-2"></span>**8.503.4 Notes**

Note:

- Running in workspace locking mode is supported in this FortiManager module, the top level parameters workspace\_locking\_adom and workspace\_locking\_timeout help do the work.
- To create or update an object, use state: present directive.
- To delete an object, use state: absent directive
- Normally, running one module can fail when a non-zero rc is returned. you can also override the conditions to fail or succeed with parameters rc\_failed and rc\_succeeded

#### <span id="page-1098-3"></span>**8.503.5 Examples**

```
- hosts: fortimanager-inventory
 collections:
   - fortinet.fortimanager
 connection: httpapi
 vars:
    ansible_httpapi_use_ssl: True
    ansible_httpapi_validate_certs: False
    ansible_httpapi_port: 443
 tasks:
   - name: Report settings.
    fmgr_system_report_setting:
       bypass_validation: False
       workspace_locking_adom: <value in [global, custom adom including root]>
       workspace_locking_timeout: 300
       rc_succeeded: [0, -2, -3, ...]
       rc_failed: [-2, -3, ...]
       system_report_setting:
          aggregate-report: <value in [disable, enable]>
          hcache-lossless: <value in [disable, enable]>
          ldap-cache-timeout: <value of integer>
          max-table-rows: <value of integer>
          report-priority: <value in [high, low, auto]>
          template-auto-install: <value in [default, english]>
          week-start: <value in [sun, mon]>
```
## <span id="page-1098-4"></span>**8.503.6 Return Values**

Common return values are documented: https://docs.ansible.com/ansible/latest/reference appendices/common [return\\_values.html#common-return-values,](https://docs.ansible.com/ansible/latest/reference_appendices/common_return_values.html#common-return-values) the following are the fields unique to this module:

## <span id="page-1099-0"></span>**8.503.7 Status**

• This module is not guaranteed to have a backwards compatible interface.

## <span id="page-1099-1"></span>**8.503.8 Authors**

- Link Zheng (@chillancezen)
- Jie Xue (@JieX19)
- Frank Shen (@fshen01)
- Hongbin Lu (@fgtdev-hblu)

Hint: If you notice any issues in this documentation, you can create a pull request to improve it.

# **8.504 fmgr\_system\_route – Routing table configuration.**

New in version 2.10.

- *[Synopsis](#page-1099-2)*
- *[Requirements](#page-1099-3)*
- *[Parameters](#page-1100-0)*
- *[Notes](#page-1100-1)*
- *[Examples](#page-1100-2)*
- *[Return Values](#page-1100-3)*
- *[Status](#page-1100-4)*
- *[Authors](#page-1101-0)*

## <span id="page-1099-2"></span>**8.504.1 Synopsis**

- This module is able to configure a FortiManager device.
- Examples include all parameters and values need to be adjusted to data sources before usage.
- Tested with FortiManager v6.0.0.

## <span id="page-1099-3"></span>**8.504.2 Requirements**

The below requirements are needed on the host that executes this module.

• ansible $>=$ 2.9.0

## <span id="page-1100-0"></span>**8.504.3 Parameters**

## <span id="page-1100-1"></span>**8.504.4 Notes**

#### Note:

- Running in workspace locking mode is supported in this FortiManager module, the top level parameters workspace\_locking\_adom and workspace\_locking\_timeout help do the work.
- To create or update an object, use state: present directive.
- To delete an object, use state: absent directive
- Normally, running one module can fail when a non-zero rc is returned. you can also override the conditions to fail or succeed with parameters rc\_failed and rc\_succeeded

#### <span id="page-1100-2"></span>**8.504.5 Examples**

```
- hosts: fortimanager-inventory
 collections:
    - fortinet.fortimanager
 connection: httpapi
 vars:
    ansible_httpapi_use_ssl: True
    ansible_httpapi_validate_certs: False
    ansible_httpapi_port: 443
 tasks:
  - name: Routing table configuration.
    fmgr_system_route:
       bypass_validation: False
       workspace_locking_adom: <value in [global, custom adom including root]>
       workspace_locking_timeout: 300
       rc_succeeded: [0, -2, -3, ...]
       rc_failed: [-2, -3, ...]
        state: <value in [present, absent]>
        system_route:
          device: <value of string>
          dst: <value of string>
          gateway: <value of string>
          seq_num: <value of integer>
```
### <span id="page-1100-3"></span>**8.504.6 Return Values**

Common return values are documented: https://docs.ansible.com/ansible/latest/reference appendices/common [return\\_values.html#common-return-values,](https://docs.ansible.com/ansible/latest/reference_appendices/common_return_values.html#common-return-values) the following are the fields unique to this module:

## <span id="page-1100-4"></span>**8.504.7 Status**

• This module is not guaranteed to have a backwards compatible interface.

### <span id="page-1101-0"></span>**8.504.8 Authors**

- Link Zheng (@chillancezen)
- Jie Xue (@JieX19)
- Frank Shen (@fshen01)
- Hongbin Lu (@fgtdev-hblu)

Hint: If you notice any issues in this documentation, you can create a pull request to improve it.

# **8.505 fmgr\_system\_route6 – Routing table configuration.**

New in version 2.10.

- *[Synopsis](#page-1101-1)*
- *[Requirements](#page-1101-2)*
- *[Parameters](#page-1101-3)*
- *[Notes](#page-1101-4)*
- *[Examples](#page-1102-0)*
- *[Return Values](#page-1102-1)*
- *[Status](#page-1102-2)*
- *[Authors](#page-1102-3)*

#### <span id="page-1101-1"></span>**8.505.1 Synopsis**

- This module is able to configure a FortiManager device.
- Examples include all parameters and values need to be adjusted to data sources before usage.
- Tested with FortiManager v6.0.0.

## <span id="page-1101-2"></span>**8.505.2 Requirements**

The below requirements are needed on the host that executes this module.

• ansible $>=2.9.0$ 

## <span id="page-1101-3"></span>**8.505.3 Parameters**

## <span id="page-1101-4"></span>**8.505.4 Notes**

- Running in workspace locking mode is supported in this FortiManager module, the top level parameters workspace\_locking\_adom and workspace\_locking\_timeout help do the work.
- To create or update an object, use state: present directive.
- To delete an object, use state: absent directive
- Normally, running one module can fail when a non-zero rc is returned. you can also override the conditions to fail or succeed with parameters rc\_failed and rc\_succeeded

#### <span id="page-1102-0"></span>**8.505.5 Examples**

```
- hosts: fortimanager-inventory
 collections:
    - fortinet.fortimanager
 connection: httpapi
 vars:
    ansible_httpapi_use_ssl: True
    ansible_httpapi_validate_certs: False
    ansible_httpapi_port: 443
 tasks:
   - name: Routing table configuration.
    fmgr_system_route6:
       bypass_validation: False
       workspace_locking_adom: <value in [global, custom adom including root]>
       workspace_locking_timeout: 300
       rc_succeeded: [0, -2, -3, ...]
       rc_failed: [-2, -3, ...]
       state: <value in [present, absent]>
       system_route6:
          device: <value of string>
          dst: <value of string>
          gateway: <value of string>
          prio: <value of integer>
```
#### <span id="page-1102-1"></span>**8.505.6 Return Values**

Common return values are documented: [https://docs.ansible.com/ansible/latest/reference\\_appendices/common\\_](https://docs.ansible.com/ansible/latest/reference_appendices/common_return_values.html#common-return-values) [return\\_values.html#common-return-values,](https://docs.ansible.com/ansible/latest/reference_appendices/common_return_values.html#common-return-values) the following are the fields unique to this module:

#### <span id="page-1102-2"></span>**8.505.7 Status**

• This module is not guaranteed to have a backwards compatible interface.

## <span id="page-1102-3"></span>**8.505.8 Authors**

- Link Zheng (@chillancezen)
- Jie Xue (@JieX19)
- Frank Shen (@fshen01)
- Hongbin Lu (@fgtdev-hblu)

Hint: If you notice any issues in this documentation, you can create a pull request to improve it.

## **8.506 fmgr\_system\_saml – Global settings for SAML authentication.**

New in version 2.10.

- *[Synopsis](#page-1103-0)*
- *[Requirements](#page-1103-1)*
- *[Parameters](#page-1103-2)*
- *[Notes](#page-1103-3)*
- *[Examples](#page-1104-0)*
- *[Return Values](#page-1104-1)*
- *[Status](#page-1104-2)*
- *[Authors](#page-1105-0)*

#### <span id="page-1103-0"></span>**8.506.1 Synopsis**

- This module is able to configure a FortiManager device.
- Examples include all parameters and values need to be adjusted to data sources before usage.
- Tested with FortiManager v6.0.0.

#### <span id="page-1103-1"></span>**8.506.2 Requirements**

The below requirements are needed on the host that executes this module.

• ansible $>=$ 2.9.0

## <span id="page-1103-2"></span>**8.506.3 Parameters**

#### <span id="page-1103-3"></span>**8.506.4 Notes**

- Running in workspace locking mode is supported in this FortiManager module, the top level parameters workspace\_locking\_adom and workspace\_locking\_timeout help do the work.
- To create or update an object, use state: present directive.
- To delete an object, use state: absent directive
- Normally, running one module can fail when a non-zero rc is returned. you can also override the conditions to fail or succeed with parameters rc\_failed and rc\_succeeded

#### <span id="page-1104-0"></span>**8.506.5 Examples**

```
- hosts: fortimanager-inventory
 collections:
   - fortinet.fortimanager
 connection: httpapi
 vars:
    ansible_httpapi_use_ssl: True
    ansible_httpapi_validate_certs: False
    ansible_httpapi_port: 443
 tasks:
  - name: Global settings for SAML authentication.
    fmgr_system_saml:
       bypass_validation: False
       workspace_locking_adom: <value in [global, custom adom including root]>
       workspace_locking_timeout: 300
       rc_succeeded: [0, -2, -3, ...]
       rc_failed: [-2, -3, ...]
       system_saml:
          acs-url: <value of string>
          cert: <value of string>
          entity-id: <value of string>
          idp-cert: <value of string>
          idp-entity-id: <value of string>
          idp-single-logout-url: <value of string>
          idp-single-sign-on-url: <value of string>
          login-auto-redirect: <value in [disable, enable]>
          role: <value in [IDP, SP]>
          server-address: <value of string>
          service-providers:
             -
                idp-entity-id: <value of string>
                idp-single-logout-url: <value of string>
                idp-single-sign-on-url: <value of string>
                name: <value of string>
                prefix: <value of string>
                sp-cert: <value of string>
                sp-entity-id: <value of string>
                sp-single-logout-url: <value of string>
                sp-single-sign-on-url: <value of string>
          sls-url: <value of string>
          status: <value in [disable, enable]>
```
## <span id="page-1104-1"></span>**8.506.6 Return Values**

Common return values are documented: [https://docs.ansible.com/ansible/latest/reference\\_appendices/common\\_](https://docs.ansible.com/ansible/latest/reference_appendices/common_return_values.html#common-return-values) return values.html#common-return-values, the following are the fields unique to this module:

#### <span id="page-1104-2"></span>**8.506.7 Status**

• This module is not guaranteed to have a backwards compatible interface.

### <span id="page-1105-0"></span>**8.506.8 Authors**

- Link Zheng (@chillancezen)
- Jie Xue (@JieX19)
- Frank Shen (@fshen01)
- Hongbin Lu (@fgtdev-hblu)

Hint: If you notice any issues in this documentation, you can create a pull request to improve it.

# **8.507 fmgr\_system\_sdnconnector – Configure connection to SDN Connector.**

New in version 2.10.

- *[Synopsis](#page-1105-1)*
- *[Requirements](#page-1105-2)*
- *[Parameters](#page-1105-3)*
- *[Notes](#page-1105-4)*
- *[Examples](#page-1106-0)*
- *[Return Values](#page-1107-0)*
- *[Status](#page-1107-1)*
- *[Authors](#page-1107-2)*

## <span id="page-1105-1"></span>**8.507.1 Synopsis**

- This module is able to configure a FortiManager device.
- Examples include all parameters and values need to be adjusted to data sources before usage.
- Tested with FortiManager v6.0.0.

## <span id="page-1105-2"></span>**8.507.2 Requirements**

The below requirements are needed on the host that executes this module.

• ansible $>=2.9.0$ 

## <span id="page-1105-3"></span>**8.507.3 Parameters**

## <span id="page-1105-4"></span>**8.507.4 Notes**

Note:

- Running in workspace locking mode is supported in this FortiManager module, the top level parameters workspace\_locking\_adom and workspace\_locking\_timeout help do the work.
- To create or update an object, use state: present directive.
- To delete an object, use state: absent directive
- Normally, running one module can fail when a non-zero rc is returned. you can also override the conditions to fail or succeed with parameters rc\_failed and rc\_succeeded

#### <span id="page-1106-0"></span>**8.507.5 Examples**

```
- hosts: fortimanager-inventory
 collections:
   - fortinet.fortimanager
 connection: httpapi
 vars:
    ansible_httpapi_use_ssl: True
    ansible_httpapi_validate_certs: False
    ansible_httpapi_port: 443
 tasks:
   - name: Configure connection to SDN Connector.
    fmgr_system_sdnconnector:
       bypass_validation: False
       workspace_locking_adom: <value in [global, custom adom including root]>
       workspace_locking_timeout: 300
       rc_succeeded: [0, -2, -3, ...]
       rc_failed: [-2, -3, ...]
       adom: < your own value>
       state: <value in [present, absent]>
       system_sdnconnector:
          _local_cert: <value of string>
          access-key: <value of string>
          azure-region: <value in [global, china, germany, ...]>
          client-id: <value of string>
          client-secret: <value of string>
          compartment-id: <value of string>
          external-ip:
             -
                name: <value of string>
          gcp-project: <value of string>
          key-passwd: <value of string>
          login-endpoint: <value of string>
          name: <value of string>
          nic:
             -
                 ip:
                   -
                       name: <value of string>
                       public-ip: <value of string>
                name: <value of string>
          nsx-cert-fingerprint: <value of string>
          oci-cert: <value of string>
```
(continues on next page)

(continued from previous page)

```
oci-fingerprint: <value of string>
oci-region: <value in [phoenix, ashburn, frankfurt, ...]>
password: <value of string>
private-key: <value of string>
region: <value of string>
resource-group: <value of string>
resource-url: <value of string>
rest-interface: <value in [mgmt, sync]>
rest-password: <value of string>
rest-sport: <value of integer>
rest-ssl: <value in [disable, enable]>
route:
  -
     name: <value of string>
route-table:
  -
     name: <value of string>
     route:
        -
            name: <value of string>
            next-hop: <value of string>
secret-key: <value of string>
server: <value of string>
server-port: <value of integer>
service-account: <value of string>
status: <value in [disable, enable]>
subscription-id: <value of string>
tenant-id: <value of string>
type: <value in [aci, aws, nsx, ...]>
update-interval: <value of integer>
use-metadata-iam: <value in [disable, enable]>
user-id: <value of string>
username: <value of string>
vmx-image-url: <value of string>
vmx-service-name: <value of string>
vpc-id: <value of string>
```
## <span id="page-1107-0"></span>**8.507.6 Return Values**

Common return values are documented: https://docs.ansible.com/ansible/latest/reference appendices/common [return\\_values.html#common-return-values,](https://docs.ansible.com/ansible/latest/reference_appendices/common_return_values.html#common-return-values) the following are the fields unique to this module:

## <span id="page-1107-1"></span>**8.507.7 Status**

• This module is not guaranteed to have a backwards compatible interface.

## <span id="page-1107-2"></span>**8.507.8 Authors**

- Link Zheng (@chillancezen)
- Jie Xue (@JieX19)
- Frank Shen (@fshen01)

• Hongbin Lu (@fgtdev-hblu)

Hint: If you notice any issues in this documentation, you can create a pull request to improve it.

# **8.508 fmgr\_system\_sdnconnector\_externalip – Configure GCP external IP.**

New in version 2.10.

- *[Synopsis](#page-1108-0)*
- *[Requirements](#page-1108-1)*
- *[Parameters](#page-1108-2)*
- *[Notes](#page-1108-3)*
- *[Examples](#page-1109-0)*
- *[Return Values](#page-1109-1)*
- *[Status](#page-1109-2)*
- *[Authors](#page-1109-3)*

#### <span id="page-1108-0"></span>**8.508.1 Synopsis**

- This module is able to configure a FortiManager device.
- Examples include all parameters and values need to be adjusted to data sources before usage.
- Tested with FortiManager v6.0.0.

#### <span id="page-1108-1"></span>**8.508.2 Requirements**

The below requirements are needed on the host that executes this module.

• ansible $>=$ 2.9.0

#### <span id="page-1108-2"></span>**8.508.3 Parameters**

#### <span id="page-1108-3"></span>**8.508.4 Notes**

- Running in workspace locking mode is supported in this FortiManager module, the top level parameters workspace\_locking\_adom and workspace\_locking\_timeout help do the work.
- To create or update an object, use state: present directive.
- To delete an object, use state: absent directive

• Normally, running one module can fail when a non-zero rc is returned. you can also override the conditions to fail or succeed with parameters rc\_failed and rc\_succeeded

#### <span id="page-1109-0"></span>**8.508.5 Examples**

```
hosts: fortimanager-inventory
collections:
  - fortinet.fortimanager
connection: httpapi
vars:
   ansible_httpapi_use_ssl: True
   ansible_httpapi_validate_certs: False
   ansible_httpapi_port: 443
tasks:
 - name: Configure GCP external IP.
   fmgr_system_sdnconnector_externalip:
      bypass_validation: False
      workspace_locking_adom: <value in [global, custom adom including root]>
      workspace_locking_timeout: 300
      rc_succeeded: [0, -2, -3, ...]
      rc_failed: [-2, -3, ...]
      adom: < your own value>
      sdn-connector: <your own value>
      state: <value in [present, absent]>
      system_sdnconnector_externalip:
         name: <value of string>
```
#### <span id="page-1109-1"></span>**8.508.6 Return Values**

Common return values are documented: [https://docs.ansible.com/ansible/latest/reference\\_appendices/common\\_](https://docs.ansible.com/ansible/latest/reference_appendices/common_return_values.html#common-return-values) return values.html#common-return-values, the following are the fields unique to this module:

### <span id="page-1109-2"></span>**8.508.7 Status**

• This module is not guaranteed to have a backwards compatible interface.

## <span id="page-1109-3"></span>**8.508.8 Authors**

- Link Zheng (@chillancezen)
- Jie Xue (@JieX19)
- Frank Shen (@fshen01)
- Hongbin Lu (@fgtdev-hblu)

Hint: If you notice any issues in this documentation, you can create a pull request to improve it.

# **8.509 fmgr\_system\_sdnconnector\_nic – Configure Azure network interface.**

New in version 2.10.

- *[Synopsis](#page-1110-0)*
- *[Requirements](#page-1110-1)*
- *[Parameters](#page-1110-2)*
- *[Notes](#page-1110-3)*
- *[Examples](#page-1111-0)*
- *[Return Values](#page-1111-1)*
- *[Status](#page-1111-2)*
- *[Authors](#page-1111-3)*

#### <span id="page-1110-0"></span>**8.509.1 Synopsis**

- This module is able to configure a FortiManager device.
- Examples include all parameters and values need to be adjusted to data sources before usage.
- Tested with FortiManager v6.0.0.

#### <span id="page-1110-1"></span>**8.509.2 Requirements**

The below requirements are needed on the host that executes this module.

• ansible $>=2.9.0$ 

## <span id="page-1110-2"></span>**8.509.3 Parameters**

### <span id="page-1110-3"></span>**8.509.4 Notes**

- Running in workspace locking mode is supported in this FortiManager module, the top level parameters workspace\_locking\_adom and workspace\_locking\_timeout help do the work.
- To create or update an object, use state: present directive.
- To delete an object, use state: absent directive
- Normally, running one module can fail when a non-zero rc is returned. you can also override the conditions to fail or succeed with parameters rc\_failed and rc\_succeeded

### <span id="page-1111-0"></span>**8.509.5 Examples**

```
- hosts: fortimanager-inventory
 collections:
   - fortinet.fortimanager
 connection: httpapi
 vars:
    ansible_httpapi_use_ssl: True
    ansible_httpapi_validate_certs: False
    ansible_httpapi_port: 443
 tasks:
  - name: Configure Azure network interface.
    fmgr_system_sdnconnector_nic:
       bypass_validation: False
       workspace_locking_adom: <value in [global, custom adom including root]>
       workspace_locking_timeout: 300
       rc_succeeded: [0, -2, -3, ...]
       rc_failed: [-2, -3, ...]
       adom: < your own value>
       sdn-connector: <your own value>
       state: <value in [present, absent]>
       system_sdnconnector_nic:
          ip:
             -
                name: <value of string>
                public-ip: <value of string>
          name: <value of string>
```
## <span id="page-1111-1"></span>**8.509.6 Return Values**

Common return values are documented: [https://docs.ansible.com/ansible/latest/reference\\_appendices/common\\_](https://docs.ansible.com/ansible/latest/reference_appendices/common_return_values.html#common-return-values) [return\\_values.html#common-return-values,](https://docs.ansible.com/ansible/latest/reference_appendices/common_return_values.html#common-return-values) the following are the fields unique to this module:

#### <span id="page-1111-2"></span>**8.509.7 Status**

• This module is not guaranteed to have a backwards compatible interface.

#### <span id="page-1111-3"></span>**8.509.8 Authors**

- Link Zheng (@chillancezen)
- Jie Xue (@JieX19)
- Frank Shen (@fshen01)
- Hongbin Lu (@fgtdev-hblu)

Hint: If you notice any issues in this documentation, you can create a pull request to improve it.

# **8.510 fmgr\_system\_sdnconnector\_nic\_ip – Configure IP configuration.**

New in version 2.10.

- *[Synopsis](#page-1112-0)*
- *[Requirements](#page-1112-1)*
- *[Parameters](#page-1112-2)*
- *[Notes](#page-1112-3)*
- *[Examples](#page-1113-0)*
- *[Return Values](#page-1113-1)*
- *[Status](#page-1113-2)*
- *[Authors](#page-1113-3)*

#### <span id="page-1112-0"></span>**8.510.1 Synopsis**

- This module is able to configure a FortiManager device.
- Examples include all parameters and values need to be adjusted to data sources before usage.
- Tested with FortiManager v6.0.0.

#### <span id="page-1112-1"></span>**8.510.2 Requirements**

The below requirements are needed on the host that executes this module.

• ansible $>=2.9.0$ 

## <span id="page-1112-2"></span>**8.510.3 Parameters**

## <span id="page-1112-3"></span>**8.510.4 Notes**

- Running in workspace locking mode is supported in this FortiManager module, the top level parameters workspace\_locking\_adom and workspace\_locking\_timeout help do the work.
- To create or update an object, use state: present directive.
- To delete an object, use state: absent directive
- Normally, running one module can fail when a non-zero rc is returned. you can also override the conditions to fail or succeed with parameters rc\_failed and rc\_succeeded

## <span id="page-1113-0"></span>**8.510.5 Examples**

```
- hosts: fortimanager-inventory
 collections:
   - fortinet.fortimanager
 connection: httpapi
 vars:
    ansible_httpapi_use_ssl: True
    ansible_httpapi_validate_certs: False
    ansible_httpapi_port: 443
 tasks:
  - name: Configure IP configuration.
    fmgr_system_sdnconnector_nic_ip:
       bypass_validation: False
       workspace_locking_adom: <value in [global, custom adom including root]>
       workspace_locking_timeout: 300
       rc_succeeded: [0, -2, -3, ...]
       rc_failed: [-2, -3, ...]
       adom: < your own value>
       sdn-connector: <your own value>
       nic: <your own value>
       state: <value in [present, absent]>
       system_sdnconnector_nic_ip:
          name: <value of string>
          public-ip: <value of string>
```
#### <span id="page-1113-1"></span>**8.510.6 Return Values**

Common return values are documented: [https://docs.ansible.com/ansible/latest/reference\\_appendices/common\\_](https://docs.ansible.com/ansible/latest/reference_appendices/common_return_values.html#common-return-values) [return\\_values.html#common-return-values,](https://docs.ansible.com/ansible/latest/reference_appendices/common_return_values.html#common-return-values) the following are the fields unique to this module:

## <span id="page-1113-2"></span>**8.510.7 Status**

• This module is not guaranteed to have a backwards compatible interface.

## <span id="page-1113-3"></span>**8.510.8 Authors**

- Link Zheng (@chillancezen)
- Jie Xue (@JieX19)
- Frank Shen (@fshen01)
- Hongbin Lu (@fgtdev-hblu)

Hint: If you notice any issues in this documentation, you can create a pull request to improve it.

# **8.511 fmgr\_system\_sdnconnector\_route – Configure GCP route.**

New in version 2.10.

- *[Synopsis](#page-1114-0)*
- *[Requirements](#page-1114-1)*
- *[Parameters](#page-1114-2)*
- *[Notes](#page-1114-3)*
- *[Examples](#page-1114-4)*
- *[Return Values](#page-1115-0)*
- *[Status](#page-1115-1)*
- *[Authors](#page-1115-2)*

### <span id="page-1114-0"></span>**8.511.1 Synopsis**

- This module is able to configure a FortiManager device.
- Examples include all parameters and values need to be adjusted to data sources before usage.
- Tested with FortiManager v6.0.0.

#### <span id="page-1114-1"></span>**8.511.2 Requirements**

The below requirements are needed on the host that executes this module.

• ansible $>=2.9.0$ 

## <span id="page-1114-2"></span>**8.511.3 Parameters**

## <span id="page-1114-3"></span>**8.511.4 Notes**

#### Note:

- Running in workspace locking mode is supported in this FortiManager module, the top level parameters workspace\_locking\_adom and workspace\_locking\_timeout help do the work.
- To create or update an object, use state: present directive.
- To delete an object, use state: absent directive
- Normally, running one module can fail when a non-zero rc is returned. you can also override the conditions to fail or succeed with parameters rc\_failed and rc\_succeeded

## <span id="page-1114-4"></span>**8.511.5 Examples**

```
- hosts: fortimanager-inventory
 collections:
   - fortinet.fortimanager
 connection: httpapi
```
(continues on next page)

(continued from previous page)

```
vars:
   ansible_httpapi_use_ssl: True
   ansible_httpapi_validate_certs: False
   ansible_httpapi_port: 443
tasks:
 - name: Configure GCP route.
   fmgr_system_sdnconnector_route:
     bypass_validation: False
      workspace_locking_adom: <value in [global, custom adom including root]>
      workspace_locking_timeout: 300
      rc_succeeded: [0, -2, -3, ...]
      rc_failed: [-2, -3, ...]
      adom: < your own value>
      sdn-connector: < your own value>
      state: <value in [present, absent]>
      system_sdnconnector_route:
         name: <value of string>
```
#### <span id="page-1115-0"></span>**8.511.6 Return Values**

Common return values are documented: https://docs.ansible.com/ansible/latest/reference appendices/common [return\\_values.html#common-return-values,](https://docs.ansible.com/ansible/latest/reference_appendices/common_return_values.html#common-return-values) the following are the fields unique to this module:

#### <span id="page-1115-1"></span>**8.511.7 Status**

• This module is not guaranteed to have a backwards compatible interface.

## <span id="page-1115-2"></span>**8.511.8 Authors**

- Link Zheng (@chillancezen)
- Jie Xue (@JieX19)
- Frank Shen (@fshen01)
- Hongbin Lu (@fgtdev-hblu)

Hint: If you notice any issues in this documentation, you can create a pull request to improve it.

# **8.512 fmgr\_system\_sdnconnector\_routetable – Configure Azure route table.**

New in version 2.10.

- *[Synopsis](#page-1116-0)*
- *[Requirements](#page-1116-1)*
- *[Parameters](#page-1116-0)*
- *[Notes](#page-1116-1)*
- *[Examples](#page-1116-2)*
- *[Return Values](#page-1117-0)*
- *[Status](#page-1117-1)*
- *[Authors](#page-1117-2)*

#### **8.512.1 Synopsis**

- This module is able to configure a FortiManager device.
- Examples include all parameters and values need to be adjusted to data sources before usage.
- Tested with FortiManager v6.0.0.

#### **8.512.2 Requirements**

The below requirements are needed on the host that executes this module.

• ansible $>=2.9.0$ 

## <span id="page-1116-0"></span>**8.512.3 Parameters**

# <span id="page-1116-1"></span>**8.512.4 Notes**

#### Note:

- Running in workspace locking mode is supported in this FortiManager module, the top level parameters workspace\_locking\_adom and workspace\_locking\_timeout help do the work.
- To create or update an object, use state: present directive.
- To delete an object, use state: absent directive
- Normally, running one module can fail when a non-zero rc is returned. you can also override the conditions to fail or succeed with parameters rc\_failed and rc\_succeeded

#### <span id="page-1116-2"></span>**8.512.5 Examples**

```
- hosts: fortimanager-inventory
 collections:
   - fortinet.fortimanager
 connection: httpapi
 vars:
    ansible_httpapi_use_ssl: True
    ansible_httpapi_validate_certs: False
    ansible_httpapi_port: 443
 tasks:
```

```
- name: Configure Azure route table.
fmgr_system_sdnconnector_routetable:
   bypass_validation: False
   workspace_locking_adom: <value in [global, custom adom including root]>
   workspace_locking_timeout: 300
    rc_succeeded: [0, -2, -3, ...]
    rc_failed: [-2, -3, ...]
    adom: < your own value>
    sdn-connector: <your own value>
    state: <value in [present, absent]>
    system_sdnconnector_routetable:
       name: <value of string>
       route:
         -
            name: <value of string>
             next-hop: <value of string>
```
### <span id="page-1117-0"></span>**8.512.6 Return Values**

Common return values are documented: [https://docs.ansible.com/ansible/latest/reference\\_appendices/common\\_](https://docs.ansible.com/ansible/latest/reference_appendices/common_return_values.html#common-return-values) [return\\_values.html#common-return-values,](https://docs.ansible.com/ansible/latest/reference_appendices/common_return_values.html#common-return-values) the following are the fields unique to this module:

# <span id="page-1117-1"></span>**8.512.7 Status**

• This module is not guaranteed to have a backwards compatible interface.

### <span id="page-1117-2"></span>**8.512.8 Authors**

- Link Zheng (@chillancezen)
- Jie Xue (@JieX19)
- Frank Shen (@fshen01)
- Hongbin Lu (@fgtdev-hblu)

Hint: If you notice any issues in this documentation, you can create a pull request to improve it.

# **8.513 fmgr\_system\_sdnconnector\_routetable\_route – Configure Azure route.**

- *[Synopsis](#page-1118-0)*
- *[Requirements](#page-1118-1)*
- *[Parameters](#page-1118-2)*
- *[Notes](#page-1118-3)*
- *[Examples](#page-1118-4)*
- *[Return Values](#page-1119-0)*
- *[Status](#page-1119-1)*
- *[Authors](#page-1119-2)*

# <span id="page-1118-0"></span>**8.513.1 Synopsis**

- This module is able to configure a FortiManager device.
- Examples include all parameters and values need to be adjusted to data sources before usage.
- Tested with FortiManager v6.0.0.

#### <span id="page-1118-1"></span>**8.513.2 Requirements**

The below requirements are needed on the host that executes this module.

• ansible $>=2.9.0$ 

# <span id="page-1118-2"></span>**8.513.3 Parameters**

# <span id="page-1118-3"></span>**8.513.4 Notes**

#### Note:

- Running in workspace locking mode is supported in this FortiManager module, the top level parameters workspace\_locking\_adom and workspace\_locking\_timeout help do the work.
- To create or update an object, use state: present directive.
- To delete an object, use state: absent directive
- Normally, running one module can fail when a non-zero rc is returned. you can also override the conditions to fail or succeed with parameters rc\_failed and rc\_succeeded

#### <span id="page-1118-4"></span>**8.513.5 Examples**

```
- hosts: fortimanager-inventory
 collections:
   - fortinet.fortimanager
 connection: httpapi
 vars:
    ansible_httpapi_use_ssl: True
    ansible_httpapi_validate_certs: False
    ansible_httpapi_port: 443
 tasks:
   - name: Configure Azure route.
    fmgr_system_sdnconnector_routetable_route:
```

```
bypass_validation: False
workspace_locking_adom: <value in [global, custom adom including root]>
workspace_locking_timeout: 300
rc_succeeded: [0, -2, -3, ...]
rc_failed: [-2, -3, ...]
adom: < your own value>
sdn-connector: <your own value>
route-table: <your own value>
state: <value in [present, absent]>
system_sdnconnector_routetable_route:
   name: <value of string>
   next-hop: <value of string>
```
#### <span id="page-1119-0"></span>**8.513.6 Return Values**

Common return values are documented: https://docs.ansible.com/ansible/latest/reference appendices/common [return\\_values.html#common-return-values,](https://docs.ansible.com/ansible/latest/reference_appendices/common_return_values.html#common-return-values) the following are the fields unique to this module:

## <span id="page-1119-1"></span>**8.513.7 Status**

• This module is not guaranteed to have a backwards compatible interface.

### <span id="page-1119-2"></span>**8.513.8 Authors**

- Link Zheng (@chillancezen)
- Jie Xue (@JieX19)
- Frank Shen (@fshen01)
- Hongbin Lu (@fgtdev-hblu)

Hint: If you notice any issues in this documentation, you can create a pull request to improve it.

# **8.514 fmgr\_system\_smsserver – Configure SMS server for sending SMS messages to support user authentication.**

- *[Synopsis](#page-1120-0)*
- *[Requirements](#page-1120-1)*
- *[Parameters](#page-1120-2)*
- *[Notes](#page-1120-3)*
- *[Examples](#page-1120-4)*
- *[Return Values](#page-1121-0)*
- *[Status](#page-1121-1)*
- *[Authors](#page-1121-2)*

# <span id="page-1120-0"></span>**8.514.1 Synopsis**

- This module is able to configure a FortiManager device.
- Examples include all parameters and values need to be adjusted to data sources before usage.
- Tested with FortiManager v6.0.0.

#### <span id="page-1120-1"></span>**8.514.2 Requirements**

The below requirements are needed on the host that executes this module.

• ansible $>=2.9.0$ 

#### <span id="page-1120-2"></span>**8.514.3 Parameters**

#### <span id="page-1120-3"></span>**8.514.4 Notes**

#### Note:

- Running in workspace locking mode is supported in this FortiManager module, the top level parameters workspace\_locking\_adom and workspace\_locking\_timeout help do the work.
- To create or update an object, use state: present directive.
- To delete an object, use state: absent directive
- Normally, running one module can fail when a non-zero rc is returned. you can also override the conditions to fail or succeed with parameters rc\_failed and rc\_succeeded

#### <span id="page-1120-4"></span>**8.514.5 Examples**

```
- hosts: fortimanager-inventory
 collections:
   - fortinet.fortimanager
 connection: httpapi
 vars:
    ansible_httpapi_use_ssl: True
    ansible_httpapi_validate_certs: False
    ansible_httpapi_port: 443
 tasks:
  - name: Configure SMS server for sending SMS messages to support user
˓→authentication.
    fmgr_system_smsserver:
       bypass_validation: False
       workspace_locking_adom: <value in [global, custom adom including root]>
```

```
workspace_locking_timeout: 300
rc_succeeded: [0, -2, -3, ...]
rc_failed: [-2, -3, ...]
adom: < your own value>
state: <value in [present, absent]>
system_smsserver:
  mail-server: <value of string>
   name: <value of string>
```
### <span id="page-1121-0"></span>**8.514.6 Return Values**

Common return values are documented: [https://docs.ansible.com/ansible/latest/reference\\_appendices/common\\_](https://docs.ansible.com/ansible/latest/reference_appendices/common_return_values.html#common-return-values) [return\\_values.html#common-return-values,](https://docs.ansible.com/ansible/latest/reference_appendices/common_return_values.html#common-return-values) the following are the fields unique to this module:

## <span id="page-1121-1"></span>**8.514.7 Status**

• This module is not guaranteed to have a backwards compatible interface.

#### <span id="page-1121-2"></span>**8.514.8 Authors**

- Link Zheng (@chillancezen)
- Jie Xue (@JieX19)
- Frank Shen (@fshen01)
- Hongbin Lu (@fgtdev-hblu)

Hint: If you notice any issues in this documentation, you can create a pull request to improve it.

# **8.515 fmgr\_system\_snmp\_community – SNMP community configuration.**

- *[Synopsis](#page-1122-0)*
- *[Requirements](#page-1122-1)*
- *[Parameters](#page-1122-2)*
- *[Notes](#page-1122-3)*
- *[Examples](#page-1122-4)*
- *[Return Values](#page-1123-0)*
- *[Status](#page-1123-1)*
- *[Authors](#page-1123-2)*

#### <span id="page-1122-0"></span>**8.515.1 Synopsis**

- This module is able to configure a FortiManager device.
- Examples include all parameters and values need to be adjusted to data sources before usage.
- Tested with FortiManager v6.0.0.

### <span id="page-1122-1"></span>**8.515.2 Requirements**

The below requirements are needed on the host that executes this module.

• ansible $>=2.9.0$ 

# <span id="page-1122-2"></span>**8.515.3 Parameters**

#### <span id="page-1122-3"></span>**8.515.4 Notes**

#### Note:

- Running in workspace locking mode is supported in this FortiManager module, the top level parameters workspace\_locking\_adom and workspace\_locking\_timeout help do the work.
- To create or update an object, use state: present directive.
- To delete an object, use state: absent directive
- Normally, running one module can fail when a non-zero rc is returned. you can also override the conditions to fail or succeed with parameters rc\_failed and rc\_succeeded

#### <span id="page-1122-4"></span>**8.515.5 Examples**

```
- hosts: fortimanager-inventory
 collections:
   - fortinet.fortimanager
 connection: httpapi
 vars:
    ansible_httpapi_use_ssl: True
    ansible_httpapi_validate_certs: False
    ansible_httpapi_port: 443
 tasks:
   - name: SNMP community configuration.
    fmgr_system_snmp_community:
       bypass_validation: False
       workspace_locking_adom: <value in [global, custom adom including root]>
       workspace_locking_timeout: 300
       rc_succeeded: [0, -2, -3, ...]
       rc_failed: [-2, -3, ...]
       state: <value in [present, absent]>
       system_snmp_community:
          events:
            - disk_low
            - ha_switch
```

```
- intf_ip_chg
  - sys_reboot
  - cpu_high
  - mem_low
  - log-alert
  - log-rate
  - log-data-rate
  - lic-gbday
  - lic-dev-quota
  - cpu-high-exclude-nice
hosts:
  -
      id: <value of integer>
      interface: <value of string>
      ip: <value of string>
hosts6:
  -
      id: <value of integer>
      interface: <value of string>
      ip: <value of string>
id: <value of integer>
name: <value of string>
query_v1_port: <value of integer>
query_v1_status: <value in [disable, enable]>
query_v2c_port: <value of integer>
query_v2c_status: <value in [disable, enable]>
status: <value in [disable, enable]>
trap v1 rport: <value of integer>
trap_v1_status: <value in [disable, enable]>
trap_v2c_rport: <value of integer>
trap_v2c_status: <value in [disable, enable]>
```
# <span id="page-1123-0"></span>**8.515.6 Return Values**

Common return values are documented: https://docs.ansible.com/ansible/latest/reference appendices/common [return\\_values.html#common-return-values,](https://docs.ansible.com/ansible/latest/reference_appendices/common_return_values.html#common-return-values) the following are the fields unique to this module:

# <span id="page-1123-1"></span>**8.515.7 Status**

• This module is not guaranteed to have a backwards compatible interface.

# <span id="page-1123-2"></span>**8.515.8 Authors**

- Link Zheng (@chillancezen)
- Jie Xue (@JieX19)
- Frank Shen (@fshen01)
- Hongbin Lu (@fgtdev-hblu)

Hint: If you notice any issues in this documentation, you can create a pull request to improve it.

# **8.516 fmgr\_system\_snmp\_community\_hosts – Allow hosts configuration.**

New in version 2.10.

- *[Synopsis](#page-1124-0)*
- *[Requirements](#page-1124-1)*
- *[Parameters](#page-1124-2)*
- *[Notes](#page-1124-3)*
- *[Examples](#page-1125-0)*
- *[Return Values](#page-1125-1)*
- *[Status](#page-1125-2)*
- *[Authors](#page-1125-3)*

#### <span id="page-1124-0"></span>**8.516.1 Synopsis**

- This module is able to configure a FortiManager device.
- Examples include all parameters and values need to be adjusted to data sources before usage.
- Tested with FortiManager v6.0.0.

#### <span id="page-1124-1"></span>**8.516.2 Requirements**

The below requirements are needed on the host that executes this module.

• ansible $>=2.9.0$ 

# <span id="page-1124-2"></span>**8.516.3 Parameters**

# <span id="page-1124-3"></span>**8.516.4 Notes**

#### Note:

- Running in workspace locking mode is supported in this FortiManager module, the top level parameters workspace\_locking\_adom and workspace\_locking\_timeout help do the work.
- To create or update an object, use state: present directive.
- To delete an object, use state: absent directive
- Normally, running one module can fail when a non-zero rc is returned. you can also override the conditions to fail or succeed with parameters rc\_failed and rc\_succeeded

# <span id="page-1125-0"></span>**8.516.5 Examples**

```
- hosts: fortimanager-inventory
 collections:
   - fortinet.fortimanager
 connection: httpapi
 vars:
    ansible_httpapi_use_ssl: True
    ansible_httpapi_validate_certs: False
    ansible_httpapi_port: 443
 tasks:
  - name: Allow hosts configuration.
    fmgr_system_snmp_community_hosts:
       bypass_validation: False
       workspace_locking_adom: <value in [global, custom adom including root]>
       workspace_locking_timeout: 300
       rc_succeeded: [0, -2, -3, ...]
       rc_failed: [-2, -3, ...]
       community: <your own value>
       state: <value in [present, absent]>
       system_snmp_community_hosts:
          id: <value of integer>
          interface: <value of string>
          ip: <value of string>
```
# <span id="page-1125-1"></span>**8.516.6 Return Values**

Common return values are documented: [https://docs.ansible.com/ansible/latest/reference\\_appendices/common\\_](https://docs.ansible.com/ansible/latest/reference_appendices/common_return_values.html#common-return-values) [return\\_values.html#common-return-values,](https://docs.ansible.com/ansible/latest/reference_appendices/common_return_values.html#common-return-values) the following are the fields unique to this module:

# <span id="page-1125-2"></span>**8.516.7 Status**

• This module is not guaranteed to have a backwards compatible interface.

#### <span id="page-1125-3"></span>**8.516.8 Authors**

- Link Zheng (@chillancezen)
- Jie Xue (@JieX19)
- Frank Shen (@fshen01)
- Hongbin Lu (@fgtdev-hblu)

Hint: If you notice any issues in this documentation, you can create a pull request to improve it.

# **8.517 fmgr\_system\_snmp\_community\_hosts6 – Allow hosts configuration for IPv6.**

- *[Synopsis](#page-1126-0)*
- *[Requirements](#page-1126-1)*
- *[Parameters](#page-1126-2)*
- *[Notes](#page-1126-3)*
- *[Examples](#page-1126-4)*
- *[Return Values](#page-1127-0)*
- *[Status](#page-1127-1)*
- *[Authors](#page-1127-2)*

# <span id="page-1126-0"></span>**8.517.1 Synopsis**

- This module is able to configure a FortiManager device.
- Examples include all parameters and values need to be adjusted to data sources before usage.
- Tested with FortiManager v6.0.0.

### <span id="page-1126-1"></span>**8.517.2 Requirements**

The below requirements are needed on the host that executes this module.

• ansible $>=2.9.0$ 

# <span id="page-1126-2"></span>**8.517.3 Parameters**

# <span id="page-1126-3"></span>**8.517.4 Notes**

#### Note:

- Running in workspace locking mode is supported in this FortiManager module, the top level parameters workspace\_locking\_adom and workspace\_locking\_timeout help do the work.
- To create or update an object, use state: present directive.
- To delete an object, use state: absent directive
- Normally, running one module can fail when a non-zero rc is returned. you can also override the conditions to fail or succeed with parameters rc\_failed and rc\_succeeded

# <span id="page-1126-4"></span>**8.517.5 Examples**

```
- hosts: fortimanager-inventory
 collections:
   - fortinet.fortimanager
 connection: httpapi
```

```
vars:
  ansible_httpapi_use_ssl: True
  ansible_httpapi_validate_certs: False
  ansible_httpapi_port: 443
tasks:
 - name: Allow hosts configuration for IPv6.
  fmgr_system_snmp_community_hosts6:
     bypass_validation: False
     workspace_locking_adom: <value in [global, custom adom including root]>
     workspace_locking_timeout: 300
     rc_succeeded: [0, -2, -3, ...]
      rc_failed: [-2, -3, ...]
      community: <your own value>
      state: <value in [present, absent]>
      system_snmp_community_hosts6:
         id: <value of integer>
         interface: <value of string>
         ip: <value of string>
```
### <span id="page-1127-0"></span>**8.517.6 Return Values**

Common return values are documented: https://docs.ansible.com/ansible/latest/reference appendices/common [return\\_values.html#common-return-values,](https://docs.ansible.com/ansible/latest/reference_appendices/common_return_values.html#common-return-values) the following are the fields unique to this module:

#### <span id="page-1127-1"></span>**8.517.7 Status**

• This module is not guaranteed to have a backwards compatible interface.

#### <span id="page-1127-2"></span>**8.517.8 Authors**

- Link Zheng (@chillancezen)
- Jie Xue (@JieX19)
- Frank Shen (@fshen01)
- Hongbin Lu (@fgtdev-hblu)

Hint: If you notice any issues in this documentation, you can create a pull request to improve it.

# **8.518 fmgr\_system\_snmp\_sysinfo – SNMP configuration.**

- *[Synopsis](#page-1128-0)*
- *[Requirements](#page-1128-1)*
- *[Parameters](#page-1128-2)*
- *[Notes](#page-1128-3)*
- *[Examples](#page-1128-4)*
- *[Return Values](#page-1129-0)*
- *[Status](#page-1129-1)*
- *[Authors](#page-1129-2)*

## <span id="page-1128-0"></span>**8.518.1 Synopsis**

- This module is able to configure a FortiManager device.
- Examples include all parameters and values need to be adjusted to data sources before usage.
- Tested with FortiManager v6.0.0.

#### <span id="page-1128-1"></span>**8.518.2 Requirements**

The below requirements are needed on the host that executes this module.

• ansible $>=2.9.0$ 

# <span id="page-1128-2"></span>**8.518.3 Parameters**

# <span id="page-1128-3"></span>**8.518.4 Notes**

#### Note:

- Running in workspace locking mode is supported in this FortiManager module, the top level parameters workspace\_locking\_adom and workspace\_locking\_timeout help do the work.
- To create or update an object, use state: present directive.
- To delete an object, use state: absent directive
- Normally, running one module can fail when a non-zero rc is returned. you can also override the conditions to fail or succeed with parameters rc\_failed and rc\_succeeded

#### <span id="page-1128-4"></span>**8.518.5 Examples**

```
- hosts: fortimanager-inventory
 collections:
   - fortinet.fortimanager
 connection: httpapi
 vars:
    ansible_httpapi_use_ssl: True
    ansible_httpapi_validate_certs: False
    ansible_httpapi_port: 443
 tasks:
   - name: SNMP configuration.
    fmgr_system_snmp_sysinfo:
```

```
bypass_validation: False
workspace_locking_adom: <value in [global, custom adom including root]>
workspace_locking_timeout: 300
rc_succeeded: [0, -2, -3, ...]
rc_failed: [-2, -3, ...]
system_snmp_sysinfo:
   contact_info: <value of string>
   description: <value of string>
   engine-id: <value of string>
   location: <value of string>
   status: <value in [disable, enable]>
   trap-cpu-high-exclude-nice-threshold: <value of integer>
   trap-high-cpu-threshold: <value of integer>
   trap-low-memory-threshold: <value of integer>
```
#### <span id="page-1129-0"></span>**8.518.6 Return Values**

Common return values are documented: [https://docs.ansible.com/ansible/latest/reference\\_appendices/common\\_](https://docs.ansible.com/ansible/latest/reference_appendices/common_return_values.html#common-return-values) return values.html#common-return-values, the following are the fields unique to this module:

#### <span id="page-1129-1"></span>**8.518.7 Status**

• This module is not guaranteed to have a backwards compatible interface.

### <span id="page-1129-2"></span>**8.518.8 Authors**

- Link Zheng (@chillancezen)
- Jie Xue (@JieX19)
- Frank Shen (@fshen01)
- Hongbin Lu (@fgtdev-hblu)

Hint: If you notice any issues in this documentation, you can create a pull request to improve it.

# **8.519 fmgr\_system\_snmp\_user – SNMP user configuration.**

- *[Synopsis](#page-1130-0)*
- *[Requirements](#page-1130-1)*
- *[Parameters](#page-1130-2)*
- *[Notes](#page-1130-3)*
- *[Examples](#page-1130-4)*
- *[Return Values](#page-1131-0)*
- *[Status](#page-1131-1)*
- *[Authors](#page-1131-2)*

# <span id="page-1130-0"></span>**8.519.1 Synopsis**

- This module is able to configure a FortiManager device.
- Examples include all parameters and values need to be adjusted to data sources before usage.
- Tested with FortiManager v6.0.0.

#### <span id="page-1130-1"></span>**8.519.2 Requirements**

The below requirements are needed on the host that executes this module.

• ansible $>=2.9.0$ 

#### <span id="page-1130-2"></span>**8.519.3 Parameters**

#### <span id="page-1130-3"></span>**8.519.4 Notes**

#### Note:

- Running in workspace locking mode is supported in this FortiManager module, the top level parameters workspace\_locking\_adom and workspace\_locking\_timeout help do the work.
- To create or update an object, use state: present directive.
- To delete an object, use state: absent directive
- Normally, running one module can fail when a non-zero rc is returned. you can also override the conditions to fail or succeed with parameters rc\_failed and rc\_succeeded

#### <span id="page-1130-4"></span>**8.519.5 Examples**

```
- hosts: fortimanager-inventory
 collections:
   - fortinet.fortimanager
 connection: httpapi
 vars:
    ansible_httpapi_use_ssl: True
    ansible_httpapi_validate_certs: False
    ansible_httpapi_port: 443
 tasks:
   - name: SNMP user configuration.
    fmgr_system_snmp_user:
       bypass_validation: False
       workspace_locking_adom: <value in [global, custom adom including root]>
       workspace_locking_timeout: 300
```

```
rc_succeeded: [0, -2, -3, ...]
rc_failed: [-2, -3, ...]
state: <value in [present, absent]>
system_snmp_user:
   auth-proto: <value in [md5, sha]>
   auth-pwd: <value of string>
   events:
     - disk_low
     - ha_switch
     - intf_ip_chg
     - sys_reboot
     - cpu_high
     - mem_low
     - log-alert
     - log-rate
     - log-data-rate
     - lic-gbday
     - lic-dev-quota
     - cpu-high-exclude-nice
   name: <value of string>
   notify-hosts: <value of string>
   notify-hosts6: <value of string>
   priv-proto: <value in [aes, des]>
   priv-pwd: <value of string>
   queries: <value in [disable, enable]>
   query-port: <value of integer>
   security-level: <value in [no-auth-no-priv, auth-no-priv, auth-priv]>
```
# <span id="page-1131-0"></span>**8.519.6 Return Values**

Common return values are documented: [https://docs.ansible.com/ansible/latest/reference\\_appendices/common\\_](https://docs.ansible.com/ansible/latest/reference_appendices/common_return_values.html#common-return-values) return values.html#common-return-values, the following are the fields unique to this module:

# <span id="page-1131-1"></span>**8.519.7 Status**

• This module is not guaranteed to have a backwards compatible interface.

# <span id="page-1131-2"></span>**8.519.8 Authors**

- Link Zheng (@chillancezen)
- Jie Xue (@JieX19)
- Frank Shen (@fshen01)
- Hongbin Lu (@fgtdev-hblu)

Hint: If you notice any issues in this documentation, you can create a pull request to improve it.

# **8.520 fmgr\_system\_sql – SQL settings.**

New in version 2.10.

- *[Synopsis](#page-1132-0)*
- *[Requirements](#page-1132-1)*
- *[Parameters](#page-1132-2)*
- *[Notes](#page-1132-3)*
- *[Examples](#page-1133-0)*
- *[Return Values](#page-1134-0)*
- *[Status](#page-1134-1)*
- *[Authors](#page-1134-2)*

# <span id="page-1132-0"></span>**8.520.1 Synopsis**

- This module is able to configure a FortiManager device.
- Examples include all parameters and values need to be adjusted to data sources before usage.
- Tested with FortiManager v6.0.0.

# <span id="page-1132-1"></span>**8.520.2 Requirements**

The below requirements are needed on the host that executes this module.

• ansible $>=$ 2.9.0

# <span id="page-1132-2"></span>**8.520.3 Parameters**

# <span id="page-1132-3"></span>**8.520.4 Notes**

#### Note:

- Running in workspace locking mode is supported in this FortiManager module, the top level parameters workspace\_locking\_adom and workspace\_locking\_timeout help do the work.
- To create or update an object, use state: present directive.
- To delete an object, use state: absent directive
- Normally, running one module can fail when a non-zero rc is returned. you can also override the conditions to fail or succeed with parameters rc\_failed and rc\_succeeded

## <span id="page-1133-0"></span>**8.520.5 Examples**

```
- hosts: fortimanager-inventory
 collections:
   - fortinet.fortimanager
 connection: httpapi
 vars:
    ansible_httpapi_use_ssl: True
    ansible_httpapi_validate_certs: False
    ansible_httpapi_port: 443
 tasks:
  - name: SQL settings.
    fmgr_system_sql:
       bypass_validation: False
       workspace_locking_adom: <value in [global, custom adom including root]>
       workspace_locking_timeout: 300
       rc_succeeded: [0, -2, -3, ...]
       rc_failed: [-2, -3, ...]
       system_sql:
          background-rebuild: <value in [disable, enable]>
          custom-index:
             -
                 case-sensitive: <value in [disable, enable]>
                 device-type: <value in [FortiGate, FortiManager, FortiClient, ...]>
                 id: <value of integer>
                 index-field: <value of string>
                 log-type: <value in [none, app-ctrl, attack, ...]>
           database-name: <value of string>
           database-type: <value in [mysql, postgres]>
          device-count-high: <value in [disable, enable]>
          event-table-partition-time: <value of integer>
           fct-table-partition-time: <value of integer>
          logtype:
             - none
            - app-ctrl
             - attack
             - content
            - dlp
            - emailfilter
            - event
             - generic
             - history
             - traffic
            - virus
             - voip
            - webfilter
             - netscan
             - fct-event
             - fct-traffic
             - fct-netscan
            - waf
             - gtp
             - dns
             - ssh
             - ssl
          password: <value of string>
          prompt-sql-upgrade: <value in [disable, enable]>
```

```
rebuild-event: <value in [disable, enable]>
rebuild-event-start-time: <value of string>
server: <value of string>
start-time: <value of string>
status: <value in [disable, local]>
text-search-index: <value in [disable, enable]>
traffic-table-partition-time: <value of integer>
ts-index-field:
  -
      category: <value of string>
      value: <value of string>
username: <value of string>
utm-table-partition-time: <value of integer>
```
# <span id="page-1134-0"></span>**8.520.6 Return Values**

Common return values are documented: [https://docs.ansible.com/ansible/latest/reference\\_appendices/common\\_](https://docs.ansible.com/ansible/latest/reference_appendices/common_return_values.html#common-return-values) [return\\_values.html#common-return-values,](https://docs.ansible.com/ansible/latest/reference_appendices/common_return_values.html#common-return-values) the following are the fields unique to this module:

#### <span id="page-1134-1"></span>**8.520.7 Status**

• This module is not guaranteed to have a backwards compatible interface.

### <span id="page-1134-2"></span>**8.520.8 Authors**

- Link Zheng (@chillancezen)
- Jie Xue (@JieX19)
- Frank Shen (@fshen01)
- Hongbin Lu (@fgtdev-hblu)

Hint: If you notice any issues in this documentation, you can create a pull request to improve it.

# **8.521 fmgr\_system\_sql\_customindex – List of SQL index fields.**

- *[Synopsis](#page-1135-0)*
- *[Requirements](#page-1135-1)*
- *[Parameters](#page-1135-2)*
- *[Notes](#page-1135-3)*
- *[Examples](#page-1135-4)*
- *[Return Values](#page-1136-0)*

• *[Status](#page-1136-1)*

• *[Authors](#page-1136-2)*

#### <span id="page-1135-0"></span>**8.521.1 Synopsis**

- This module is able to configure a FortiManager device.
- Examples include all parameters and values need to be adjusted to data sources before usage.
- Tested with FortiManager v6.0.0.

#### <span id="page-1135-1"></span>**8.521.2 Requirements**

The below requirements are needed on the host that executes this module.

• ansible>=2.9.0

# <span id="page-1135-2"></span>**8.521.3 Parameters**

## <span id="page-1135-3"></span>**8.521.4 Notes**

#### Note:

- Running in workspace locking mode is supported in this FortiManager module, the top level parameters workspace\_locking\_adom and workspace\_locking\_timeout help do the work.
- To create or update an object, use state: present directive.
- To delete an object, use state: absent directive
- Normally, running one module can fail when a non-zero rc is returned. you can also override the conditions to fail or succeed with parameters rc\_failed and rc\_succeeded

## <span id="page-1135-4"></span>**8.521.5 Examples**

```
- hosts: fortimanager-inventory
 collections:
   - fortinet.fortimanager
 connection: httpapi
 vars:
    ansible_httpapi_use_ssl: True
    ansible_httpapi_validate_certs: False
    ansible_httpapi_port: 443
 tasks:
   - name: List of SQL index fields.
    fmgr_system_sql_customindex:
       bypass_validation: False
       workspace_locking_adom: <value in [global, custom adom including root]>
       workspace_locking_timeout: 300
       rc_succeeded: [0, -2, -3, ...]
```

```
rc_failed: [-2, -3, ...]
state: <value in [present, absent]>
system_sql_customindex:
  case-sensitive: <value in [disable, enable]>
  device-type: <value in [FortiGate, FortiManager, FortiClient, ...]>
   id: <value of integer>
   index-field: <value of string>
   log-type: <value in [none, app-ctrl, attack, ...]>
```
### <span id="page-1136-0"></span>**8.521.6 Return Values**

Common return values are documented: [https://docs.ansible.com/ansible/latest/reference\\_appendices/common\\_](https://docs.ansible.com/ansible/latest/reference_appendices/common_return_values.html#common-return-values) [return\\_values.html#common-return-values,](https://docs.ansible.com/ansible/latest/reference_appendices/common_return_values.html#common-return-values) the following are the fields unique to this module:

### <span id="page-1136-1"></span>**8.521.7 Status**

• This module is not guaranteed to have a backwards compatible interface.

#### <span id="page-1136-2"></span>**8.521.8 Authors**

- Link Zheng (@chillancezen)
- Jie Xue (@JieX19)
- Frank Shen (@fshen01)
- Hongbin Lu (@fgtdev-hblu)

Hint: If you notice any issues in this documentation, you can create a pull request to improve it.

# **8.522 fmgr\_system\_sql\_tsindexfield – List of SQL text search index fields.**

- *[Synopsis](#page-1137-0)*
- *[Requirements](#page-1137-1)*
- *[Parameters](#page-1137-2)*
- *[Notes](#page-1137-3)*
- *[Examples](#page-1137-4)*
- *[Return Values](#page-1138-0)*
- *[Status](#page-1138-1)*
- *[Authors](#page-1138-2)*

# <span id="page-1137-0"></span>**8.522.1 Synopsis**

- This module is able to configure a FortiManager device.
- Examples include all parameters and values need to be adjusted to data sources before usage.
- Tested with FortiManager v6.0.0.

#### <span id="page-1137-1"></span>**8.522.2 Requirements**

The below requirements are needed on the host that executes this module.

• ansible $>=2.9.0$ 

# <span id="page-1137-2"></span>**8.522.3 Parameters**

#### <span id="page-1137-3"></span>**8.522.4 Notes**

#### Note:

- Running in workspace locking mode is supported in this FortiManager module, the top level parameters workspace\_locking\_adom and workspace\_locking\_timeout help do the work.
- To create or update an object, use state: present directive.
- To delete an object, use state: absent directive
- Normally, running one module can fail when a non-zero rc is returned. you can also override the conditions to fail or succeed with parameters rc\_failed and rc\_succeeded

#### <span id="page-1137-4"></span>**8.522.5 Examples**

```
- hosts: fortimanager-inventory
 collections:
   - fortinet.fortimanager
 connection: httpapi
 vars:
    ansible_httpapi_use_ssl: True
    ansible_httpapi_validate_certs: False
    ansible_httpapi_port: 443
 tasks:
   - name: List of SQL text search index fields.
    fmgr_system_sql_tsindexfield:
       bypass_validation: False
       workspace_locking_adom: <value in [global, custom adom including root]>
       workspace_locking_timeout: 300
       rc_succeeded: [0, -2, -3, ...]
       rc_failed: [-2, -3, ...]
       state: <value in [present, absent]>
       system_sql_tsindexfield:
          category: <value of string>
          value: <value of string>
```
# <span id="page-1138-0"></span>**8.522.6 Return Values**

Common return values are documented: [https://docs.ansible.com/ansible/latest/reference\\_appendices/common\\_](https://docs.ansible.com/ansible/latest/reference_appendices/common_return_values.html#common-return-values) [return\\_values.html#common-return-values,](https://docs.ansible.com/ansible/latest/reference_appendices/common_return_values.html#common-return-values) the following are the fields unique to this module:

## <span id="page-1138-1"></span>**8.522.7 Status**

• This module is not guaranteed to have a backwards compatible interface.

### <span id="page-1138-2"></span>**8.522.8 Authors**

- Link Zheng (@chillancezen)
- Jie Xue (@JieX19)
- Frank Shen (@fshen01)
- Hongbin Lu (@fgtdev-hblu)

Hint: If you notice any issues in this documentation, you can create a pull request to improve it.

# **8.523 fmgr\_system\_syslog – Syslog servers.**

New in version 2.10.

- *[Synopsis](#page-1138-3)*
- *[Requirements](#page-1139-0)*
- *[Parameters](#page-1139-1)*
- *[Notes](#page-1139-2)*
- *[Examples](#page-1139-3)*
- *[Return Values](#page-1139-4)*
- *[Status](#page-1140-0)*
- *[Authors](#page-1140-1)*

### <span id="page-1138-3"></span>**8.523.1 Synopsis**

- This module is able to configure a FortiManager device.
- Examples include all parameters and values need to be adjusted to data sources before usage.
- Tested with FortiManager v6.0.0.

# <span id="page-1139-0"></span>**8.523.2 Requirements**

The below requirements are needed on the host that executes this module.

• ansible $>=$ 2.9.0

# <span id="page-1139-1"></span>**8.523.3 Parameters**

#### <span id="page-1139-2"></span>**8.523.4 Notes**

Note:

- Running in workspace locking mode is supported in this FortiManager module, the top level parameters workspace\_locking\_adom and workspace\_locking\_timeout help do the work.
- To create or update an object, use state: present directive.
- To delete an object, use state: absent directive
- Normally, running one module can fail when a non-zero rc is returned. you can also override the conditions to fail or succeed with parameters rc\_failed and rc\_succeeded

#### <span id="page-1139-3"></span>**8.523.5 Examples**

```
- hosts: fortimanager-inventory
 collections:
   - fortinet.fortimanager
 connection: httpapi
 vars:
    ansible_httpapi_use_ssl: True
    ansible_httpapi_validate_certs: False
    ansible_httpapi_port: 443
 tasks:
   - name: Syslog servers.
    fmgr_system_syslog:
       bypass_validation: False
       workspace_locking_adom: <value in [global, custom adom including root]>
       workspace_locking_timeout: 300
       rc_succeeded: [0, -2, -3, ...]
       rc_failed: [-2, -3, ...]
       state: <value in [present, absent]>
       system_syslog:
          ip: <value of string>
          name: <value of string>
          port: <value of integer>
```
#### <span id="page-1139-4"></span>**8.523.6 Return Values**

Common return values are documented: [https://docs.ansible.com/ansible/latest/reference\\_appendices/common\\_](https://docs.ansible.com/ansible/latest/reference_appendices/common_return_values.html#common-return-values) [return\\_values.html#common-return-values,](https://docs.ansible.com/ansible/latest/reference_appendices/common_return_values.html#common-return-values) the following are the fields unique to this module:

# <span id="page-1140-0"></span>**8.523.7 Status**

• This module is not guaranteed to have a backwards compatible interface.

# <span id="page-1140-1"></span>**8.523.8 Authors**

- Link Zheng (@chillancezen)
- Jie Xue (@JieX19)
- Frank Shen (@fshen01)
- Hongbin Lu (@fgtdev-hblu)

Hint: If you notice any issues in this documentation, you can create a pull request to improve it.

# **8.524 fmgr\_system\_virtualwirepair – Configure virtual wire pairs.**

New in version 2.10.

- *[Synopsis](#page-1140-2)*
- *[Requirements](#page-1140-3)*
- *[Parameters](#page-1141-0)*
- *[Notes](#page-1141-1)*
- *[Examples](#page-1141-2)*
- *[Return Values](#page-1141-3)*
- *[Status](#page-1141-4)*
- *[Authors](#page-1142-0)*

# <span id="page-1140-2"></span>**8.524.1 Synopsis**

- This module is able to configure a FortiManager device.
- Examples include all parameters and values need to be adjusted to data sources before usage.
- Tested with FortiManager v6.0.0.

# <span id="page-1140-3"></span>**8.524.2 Requirements**

The below requirements are needed on the host that executes this module.

• ansible $>=2.9.0$ 

# <span id="page-1141-0"></span>**8.524.3 Parameters**

# <span id="page-1141-1"></span>**8.524.4 Notes**

#### Note:

- Running in workspace locking mode is supported in this FortiManager module, the top level parameters workspace\_locking\_adom and workspace\_locking\_timeout help do the work.
- To create or update an object, use state: present directive.
- To delete an object, use state: absent directive
- Normally, running one module can fail when a non-zero rc is returned. you can also override the conditions to fail or succeed with parameters rc\_failed and rc\_succeeded

# <span id="page-1141-2"></span>**8.524.5 Examples**

```
- hosts: fortimanager-inventory
 collections:
    - fortinet.fortimanager
 connection: httpapi
 vars:
    ansible_httpapi_use_ssl: True
    ansible_httpapi_validate_certs: False
    ansible_httpapi_port: 443
 tasks:
   - name: Configure virtual wire pairs.
    fmgr_system_virtualwirepair:
       bypass_validation: False
       workspace_locking_adom: <value in [global, custom adom including root]>
       workspace_locking_timeout: 300
        rc_succeeded: [0, -2, -3, ...]
        rc_failed: [-2, -3, ...]
        adom: < your own value>
        state: <value in [present, absent]>
        system_virtualwirepair:
          member: <value of list>
           name: <value of string>
           vlan-filter: <value of string>
           wildcard-vlan: <value in [disable, enable]>
```
# <span id="page-1141-3"></span>**8.524.6 Return Values**

Common return values are documented: [https://docs.ansible.com/ansible/latest/reference\\_appendices/common\\_](https://docs.ansible.com/ansible/latest/reference_appendices/common_return_values.html#common-return-values) [return\\_values.html#common-return-values,](https://docs.ansible.com/ansible/latest/reference_appendices/common_return_values.html#common-return-values) the following are the fields unique to this module:

# <span id="page-1141-4"></span>**8.524.7 Status**

• This module is not guaranteed to have a backwards compatible interface.

# <span id="page-1142-0"></span>**8.524.8 Authors**

- Link Zheng (@chillancezen)
- Jie Xue (@JieX19)
- Frank Shen (@fshen01)
- Hongbin Lu (@fgtdev-hblu)

Hint: If you notice any issues in this documentation, you can create a pull request to improve it.

# **8.525 fmgr\_system\_workflow\_approvalmatrix – workflow approval matrix.**

New in version 2.10.

- *[Synopsis](#page-1142-1)*
- *[Requirements](#page-1142-2)*
- *[Parameters](#page-1142-3)*
- *[Notes](#page-1142-4)*
- *[Examples](#page-1143-0)*
- *[Return Values](#page-1143-1)*
- *[Status](#page-1143-2)*
- *[Authors](#page-1143-3)*

# <span id="page-1142-1"></span>**8.525.1 Synopsis**

- This module is able to configure a FortiManager device.
- Examples include all parameters and values need to be adjusted to data sources before usage.
- Tested with FortiManager v6.0.0.

#### <span id="page-1142-2"></span>**8.525.2 Requirements**

The below requirements are needed on the host that executes this module.

• ansible $>=2.9.0$ 

# <span id="page-1142-3"></span>**8.525.3 Parameters**

# <span id="page-1142-4"></span>**8.525.4 Notes**

Note:

- Running in workspace locking mode is supported in this FortiManager module, the top level parameters workspace\_locking\_adom and workspace\_locking\_timeout help do the work.
- To create or update an object, use state: present directive.
- To delete an object, use state: absent directive
- Normally, running one module can fail when a non-zero rc is returned. you can also override the conditions to fail or succeed with parameters rc\_failed and rc\_succeeded

#### <span id="page-1143-0"></span>**8.525.5 Examples**

```
- hosts: fortimanager-inventory
 collections:
   - fortinet.fortimanager
 connection: httpapi
 vars:
    ansible_httpapi_use_ssl: True
    ansible_httpapi_validate_certs: False
    ansible_httpapi_port: 443
 tasks:
   - name: workflow approval matrix.
    fmgr_system_workflow_approvalmatrix:
       bypass_validation: False
       workspace_locking_adom: <value in [global, custom adom including root]>
       workspace_locking_timeout: 300
       rc_succeeded: [0, -2, -3, ...]
       rc_failed: [-2, -3, ...]
       state: <value in [present, absent]>
       system_workflow_approvalmatrix:
          adom-name: <value of string>
          approver:
             -
                member: <value of string>
                seq_num: <value of integer>
          mail-server: <value of string>
          notify: <value of string>
```
# <span id="page-1143-1"></span>**8.525.6 Return Values**

Common return values are documented: https://docs.ansible.com/ansible/latest/reference appendices/common [return\\_values.html#common-return-values,](https://docs.ansible.com/ansible/latest/reference_appendices/common_return_values.html#common-return-values) the following are the fields unique to this module:

#### <span id="page-1143-2"></span>**8.525.7 Status**

• This module is not guaranteed to have a backwards compatible interface.

## <span id="page-1143-3"></span>**8.525.8 Authors**

• Link Zheng (@chillancezen)

- Jie Xue (@JieX19)
- Frank Shen (@fshen01)
- Hongbin Lu (@fgtdev-hblu)

Hint: If you notice any issues in this documentation, you can create a pull request to improve it.

# **8.526 fmgr\_system\_workflow\_approvalmatrix\_approver – Approver.**

New in version 2.10.

- *[Synopsis](#page-1144-0)* • *[Requirements](#page-1144-1)* • *[Parameters](#page-1144-2)* • *[Notes](#page-1144-3)* • *[Examples](#page-1145-0)*
- *[Return Values](#page-1145-1)*
- *[Status](#page-1145-2)*
- *[Authors](#page-1145-3)*

### <span id="page-1144-0"></span>**8.526.1 Synopsis**

- This module is able to configure a FortiManager device.
- Examples include all parameters and values need to be adjusted to data sources before usage.
- Tested with FortiManager v6.0.0.

#### <span id="page-1144-1"></span>**8.526.2 Requirements**

The below requirements are needed on the host that executes this module.

• ansible $>=$ 2.9.0

### <span id="page-1144-2"></span>**8.526.3 Parameters**

#### <span id="page-1144-3"></span>**8.526.4 Notes**

Note:

- Running in workspace locking mode is supported in this FortiManager module, the top level parameters workspace\_locking\_adom and workspace\_locking\_timeout help do the work.
- To create or update an object, use state: present directive.
- To delete an object, use state: absent directive
- Normally, running one module can fail when a non-zero rc is returned. you can also override the conditions to fail or succeed with parameters rc\_failed and rc\_succeeded

# <span id="page-1145-0"></span>**8.526.5 Examples**

```
- hosts: fortimanager-inventory
 collections:
   - fortinet.fortimanager
 connection: httpapi
 vars:
    ansible_httpapi_use_ssl: True
    ansible_httpapi_validate_certs: False
    ansible_httpapi_port: 443
 tasks:
  - name: Approver.
    fmgr_system_workflow_approvalmatrix_approver:
       bypass_validation: False
       workspace_locking_adom: <value in [global, custom adom including root]>
       workspace_locking_timeout: 300
       rc_succeeded: [0, -2, -3, ...]
       rc_failed: [-2, -3, ...]
       approval-matrix: <your own value>
       state: <value in [present, absent]>
       system_workflow_approvalmatrix_approver:
          member: <value of string>
          seq_num: <value of integer>
```
# <span id="page-1145-1"></span>**8.526.6 Return Values**

Common return values are documented: [https://docs.ansible.com/ansible/latest/reference\\_appendices/common\\_](https://docs.ansible.com/ansible/latest/reference_appendices/common_return_values.html#common-return-values) [return\\_values.html#common-return-values,](https://docs.ansible.com/ansible/latest/reference_appendices/common_return_values.html#common-return-values) the following are the fields unique to this module:

# <span id="page-1145-2"></span>**8.526.7 Status**

• This module is not guaranteed to have a backwards compatible interface.

# <span id="page-1145-3"></span>**8.526.8 Authors**

- Link Zheng (@chillancezen)
- Jie Xue (@JieX19)
- Frank Shen (@fshen01)
- Hongbin Lu (@fgtdev-hblu)

Hint: If you notice any issues in this documentation, you can create a pull request to improve it.

# **8.527 fmgr\_template**

New in version 2.10.

- *[Synopsis](#page-1146-0)*
- *[Requirements](#page-1146-1)*
- *[Parameters](#page-1146-2)*
- *[Notes](#page-1146-3)*
- *[Examples](#page-1147-0)*
- *[Return Values](#page-1147-1)*
- *[Status](#page-1147-2)*
- *[Authors](#page-1147-3)*

# <span id="page-1146-0"></span>**8.527.1 Synopsis**

- This module is able to configure a FortiManager device.
- Examples include all parameters and values need to be adjusted to data sources before usage.
- Tested with FortiManager v6.0.0.

# <span id="page-1146-1"></span>**8.527.2 Requirements**

The below requirements are needed on the host that executes this module.

• ansible $>=$ 2.9.0

# <span id="page-1146-2"></span>**8.527.3 Parameters**

# <span id="page-1146-3"></span>**8.527.4 Notes**

#### Note:

- Running in workspace locking mode is supported in this FortiManager module, the top level parameters workspace\_locking\_adom and workspace\_locking\_timeout help do the work.
- To create or update an object, use state: present directive.
- To delete an object, use state: absent directive
- Normally, running one module can fail when a non-zero rc is returned. you can also override the conditions to fail or succeed with parameters rc\_failed and rc\_succeeded

## <span id="page-1147-0"></span>**8.527.5 Examples**

```
- hosts: fortimanager-inventory
 collections:
   - fortinet.fortimanager
 connection: httpapi
 vars:
    ansible_httpapi_use_ssl: True
    ansible_httpapi_validate_certs: False
    ansible_httpapi_port: 443
 tasks:
  - name: no description
    fmgr_template:
       bypass_validation: False
       workspace_locking_adom: <value in [global, custom adom including root]>
       workspace_locking_timeout: 300
       rc_succeeded: [0, -2, -3, ...]
       rc_failed: [-2, -3, ...]
       adom: < your own value>
       state: <value in [present, absent]>
       template:
          description: <value of string>
          modification-time: <value of string>
          name: <value of string>
          script: <value of string>
```
# <span id="page-1147-1"></span>**8.527.6 Return Values**

Common return values are documented: [https://docs.ansible.com/ansible/latest/reference\\_appendices/common\\_](https://docs.ansible.com/ansible/latest/reference_appendices/common_return_values.html#common-return-values) [return\\_values.html#common-return-values,](https://docs.ansible.com/ansible/latest/reference_appendices/common_return_values.html#common-return-values) the following are the fields unique to this module:

# <span id="page-1147-2"></span>**8.527.7 Status**

• This module is not guaranteed to have a backwards compatible interface.

# <span id="page-1147-3"></span>**8.527.8 Authors**

- Link Zheng (@chillancezen)
- Jie Xue (@JieX19)
- Frank Shen (@fshen01)
- Hongbin Lu (@fgtdev-hblu)

Hint: If you notice any issues in this documentation, you can create a pull request to improve it.

# **8.528 fmgr\_templategroup**

- *[Synopsis](#page-1148-0)*
- *[Requirements](#page-1148-1)*
- *[Parameters](#page-1148-2)*
- *[Notes](#page-1148-3)*
- *[Examples](#page-1148-4)*
- *[Return Values](#page-1149-0)*
- *[Status](#page-1149-1)*
- *[Authors](#page-1149-2)*

# <span id="page-1148-0"></span>**8.528.1 Synopsis**

- This module is able to configure a FortiManager device.
- Examples include all parameters and values need to be adjusted to data sources before usage.
- Tested with FortiManager v6.0.0.

#### <span id="page-1148-1"></span>**8.528.2 Requirements**

The below requirements are needed on the host that executes this module.

• ansible $>=2.9.0$ 

# <span id="page-1148-2"></span>**8.528.3 Parameters**

# <span id="page-1148-3"></span>**8.528.4 Notes**

#### Note:

- Running in workspace locking mode is supported in this FortiManager module, the top level parameters workspace\_locking\_adom and workspace\_locking\_timeout help do the work.
- To create or update an object, use state: present directive.
- To delete an object, use state: absent directive
- Normally, running one module can fail when a non-zero rc is returned. you can also override the conditions to fail or succeed with parameters rc\_failed and rc\_succeeded

# <span id="page-1148-4"></span>**8.528.5 Examples**

```
- hosts: fortimanager-inventory
 collections:
   - fortinet.fortimanager
 connection: httpapi
```

```
vars:
  ansible_httpapi_use_ssl: True
  ansible_httpapi_validate_certs: False
  ansible_httpapi_port: 443
tasks:
 - name: no description
  fmgr_templategroup:
     bypass_validation: False
     workspace_locking_adom: <value in [global, custom adom including root]>
     workspace_locking_timeout: 300
     rc_succeeded: [0, -2, -3, ...]
      rc_failed: [-2, -3, ...]
      adom: < your own value>
      state: <value in [present, absent]>
      templategroup:
         description: <value of string>
         member: <value of list>
        modification-time: <value of string>
         name: <value of string>
```
#### <span id="page-1149-0"></span>**8.528.6 Return Values**

Common return values are documented: [https://docs.ansible.com/ansible/latest/reference\\_appendices/common\\_](https://docs.ansible.com/ansible/latest/reference_appendices/common_return_values.html#common-return-values) [return\\_values.html#common-return-values,](https://docs.ansible.com/ansible/latest/reference_appendices/common_return_values.html#common-return-values) the following are the fields unique to this module:

#### <span id="page-1149-1"></span>**8.528.7 Status**

• This module is not guaranteed to have a backwards compatible interface.

#### <span id="page-1149-2"></span>**8.528.8 Authors**

- Link Zheng (@chillancezen)
- Jie Xue (@JieX19)
- Frank Shen (@fshen01)
- Hongbin Lu (@fgtdev-hblu)

Hint: If you notice any issues in this documentation, you can create a pull request to improve it.

# **8.529 fmgr\_user\_adgrp – Configure FSSO groups.**

- *[Synopsis](#page-1150-0)*
- *[Requirements](#page-1150-1)*
- *[Parameters](#page-1150-2)*
- *[Notes](#page-1150-3)*
- *[Examples](#page-1150-4)*
- *[Return Values](#page-1151-0)*
- *[Status](#page-1151-1)*
- *[Authors](#page-1151-2)*

#### <span id="page-1150-0"></span>**8.529.1 Synopsis**

- This module is able to configure a FortiManager device.
- Examples include all parameters and values need to be adjusted to data sources before usage.
- Tested with FortiManager v6.0.0.

#### <span id="page-1150-1"></span>**8.529.2 Requirements**

The below requirements are needed on the host that executes this module.

• ansible $>=2.9.0$ 

## <span id="page-1150-2"></span>**8.529.3 Parameters**

# <span id="page-1150-3"></span>**8.529.4 Notes**

#### Note:

- Running in workspace locking mode is supported in this FortiManager module, the top level parameters workspace\_locking\_adom and workspace\_locking\_timeout help do the work.
- To create or update an object, use state: present directive.
- To delete an object, use state: absent directive
- Normally, running one module can fail when a non-zero rc is returned. you can also override the conditions to fail or succeed with parameters rc\_failed and rc\_succeeded

#### <span id="page-1150-4"></span>**8.529.5 Examples**

```
- hosts: fortimanager-inventory
 collections:
   - fortinet.fortimanager
 connection: httpapi
 vars:
    ansible_httpapi_use_ssl: True
    ansible_httpapi_validate_certs: False
    ansible_httpapi_port: 443
 tasks:
```

```
- name: Configure FSSO groups.
fmgr_user_adgrp:
   bypass_validation: False
   workspace_locking_adom: <value in [global, custom adom including root]>
   workspace_locking_timeout: 300
    rc_succeeded: [0, -2, -3, ...]
    rc_failed: [-2, -3, ...]
    adom: < your own value>
    state: <value in [present, absent]>
    user_adgrp:
      name: <value of string>
       server-name: <value of string>
```
#### <span id="page-1151-0"></span>**8.529.6 Return Values**

Common return values are documented: [https://docs.ansible.com/ansible/latest/reference\\_appendices/common\\_](https://docs.ansible.com/ansible/latest/reference_appendices/common_return_values.html#common-return-values) [return\\_values.html#common-return-values,](https://docs.ansible.com/ansible/latest/reference_appendices/common_return_values.html#common-return-values) the following are the fields unique to this module:

## <span id="page-1151-1"></span>**8.529.7 Status**

• This module is not guaranteed to have a backwards compatible interface.

#### <span id="page-1151-2"></span>**8.529.8 Authors**

- Link Zheng (@chillancezen)
- Jie Xue (@JieX19)
- Frank Shen (@fshen01)
- Hongbin Lu (@fgtdev-hblu)

Hint: If you notice any issues in this documentation, you can create a pull request to improve it.

# **8.530 fmgr\_user\_device – Configure devices.**

- *[Synopsis](#page-1152-0)*
- *[Requirements](#page-1152-1)*
- *[Parameters](#page-1152-2)*
- *[Notes](#page-1152-3)*
- *[Examples](#page-1152-4)*
- *[Return Values](#page-1153-0)*
- *[Status](#page-1153-0)*
- *[Authors](#page-1153-1)*

### **8.530.1 Synopsis**

- This module is able to configure a FortiManager device.
- Examples include all parameters and values need to be adjusted to data sources before usage.
- Tested with FortiManager v6.0.0.

### **8.530.2 Requirements**

The below requirements are needed on the host that executes this module.

• ansible>=2.9.0

## **8.530.3 Parameters**

## **8.530.4 Notes**

#### Note:

- Running in workspace locking mode is supported in this FortiManager module, the top level parameters workspace\_locking\_adom and workspace\_locking\_timeout help do the work.
- To create or update an object, use state: present directive.
- To delete an object, use state: absent directive
- Normally, running one module can fail when a non-zero rc is returned. you can also override the conditions to fail or succeed with parameters rc\_failed and rc\_succeeded

## **8.530.5 Examples**

```
- hosts: fortimanager-inventory
 collections:
   - fortinet.fortimanager
 connection: httpapi
 vars:
    ansible_httpapi_use_ssl: True
    ansible_httpapi_validate_certs: False
    ansible_httpapi_port: 443
 tasks:
   - name: Configure devices.
    fmgr_user_device:
       bypass_validation: False
       workspace_locking_adom: <value in [global, custom adom including root]>
       workspace_locking_timeout: 300
       rc_succeeded: [0, -2, -3, ...]
```

```
rc_failed: [-2, -3, ...]
adom: < your own value>
state: <value in [present, absent]>
user_device:
   alias: <value of string>
   avatar: <value of string>
   category: <value in [none, android-device, blackberry-device, ...]>
   comment: <value of string>
   dynamic_mapping:
     -
         _scope:
           -
               name: <value of string>
               vdom: <value of string>
         avatar: <value of string>
         category: <value in [none, android-device, blackberry-device, ...]>
         comment: <value of string>
         mac: <value of string>
         master-device: <value of string>
         tags: <value of string>
         type: <value in [ipad, iphone, gaming-console, ...]>
         user: <value of string>
   mac: <value of string>
   master-device: <value of string>
   tagging:
     -
         category: <value of string>
         name: <value of string>
        tags: <value of string>
   type: <value in [ipad, iphone, gaming-console, ...]>
   user: <value of string>
```
### **8.530.6 Return Values**

Common return values are documented: https://docs.ansible.com/ansible/latest/reference appendices/common [return\\_values.html#common-return-values,](https://docs.ansible.com/ansible/latest/reference_appendices/common_return_values.html#common-return-values) the following are the fields unique to this module:

## <span id="page-1153-0"></span>**8.530.7 Status**

• This module is not guaranteed to have a backwards compatible interface.

## <span id="page-1153-1"></span>**8.530.8 Authors**

- Link Zheng (@chillancezen)
- Jie Xue (@JieX19)
- Frank Shen (@fshen01)
- Hongbin Lu (@fgtdev-hblu)

Hint: If you notice any issues in this documentation, you can create a pull request to improve it.

## **8.531 fmgr\_user\_device\_dynamicmapping**

New in version 2.10.

• *[Synopsis](#page-1154-0)* • *[Requirements](#page-1154-1)* • *[Parameters](#page-1154-2)* • *[Notes](#page-1154-3)* • *[Examples](#page-1155-0)* • *[Return Values](#page-1155-1)* • *[Status](#page-1155-2)* • *[Authors](#page-1155-3)*

## <span id="page-1154-0"></span>**8.531.1 Synopsis**

- This module is able to configure a FortiManager device.
- Examples include all parameters and values need to be adjusted to data sources before usage.
- Tested with FortiManager v6.0.0.

## <span id="page-1154-1"></span>**8.531.2 Requirements**

The below requirements are needed on the host that executes this module.

• ansible $>=$ 2.9.0

## <span id="page-1154-2"></span>**8.531.3 Parameters**

## <span id="page-1154-3"></span>**8.531.4 Notes**

#### Note:

- Running in workspace locking mode is supported in this FortiManager module, the top level parameters workspace\_locking\_adom and workspace\_locking\_timeout help do the work.
- To create or update an object, use state: present directive.
- To delete an object, use state: absent directive
- Normally, running one module can fail when a non-zero rc is returned. you can also override the conditions to fail or succeed with parameters rc\_failed and rc\_succeeded

## <span id="page-1155-0"></span>**8.531.5 Examples**

```
- hosts: fortimanager-inventory
 collections:
   - fortinet.fortimanager
 connection: httpapi
 vars:
    ansible_httpapi_use_ssl: True
    ansible_httpapi_validate_certs: False
    ansible_httpapi_port: 443
 tasks:
  - name: no description
    fmgr_user_device_dynamicmapping:
       bypass_validation: False
       workspace_locking_adom: <value in [global, custom adom including root]>
       workspace_locking_timeout: 300
       rc_succeeded: [0, -2, -3, ...]
       rc_failed: [-2, -3, ...]
       adom: < your own value>
       device: < your own value>
       state: <value in [present, absent]>
       user_device_dynamicmapping:
          _scope:
             -
                name: <value of string>
                vdom: <value of string>
          avatar: <value of string>
          category: <value in [none, android-device, blackberry-device, ...]>
          comment: <value of string>
          mac: <value of string>
          master-device: <value of string>
          tags: <value of string>
          type: <value in [ipad, iphone, gaming-console, ...]>
          user: <value of string>
```
## <span id="page-1155-1"></span>**8.531.6 Return Values**

Common return values are documented: [https://docs.ansible.com/ansible/latest/reference\\_appendices/common\\_](https://docs.ansible.com/ansible/latest/reference_appendices/common_return_values.html#common-return-values) [return\\_values.html#common-return-values,](https://docs.ansible.com/ansible/latest/reference_appendices/common_return_values.html#common-return-values) the following are the fields unique to this module:

## <span id="page-1155-2"></span>**8.531.7 Status**

• This module is not guaranteed to have a backwards compatible interface.

## <span id="page-1155-3"></span>**8.531.8 Authors**

- Link Zheng (@chillancezen)
- Jie Xue (@JieX19)
- Frank Shen (@fshen01)
- Hongbin Lu (@fgtdev-hblu)

Hint: If you notice any issues in this documentation, you can create a pull request to improve it.

# **8.532 fmgr\_user\_device\_tagging – Config object tagging.**

New in version 2.10.

- *[Synopsis](#page-1156-0)*
- *[Requirements](#page-1156-1)*
- *[Parameters](#page-1156-2)*
- *[Notes](#page-1156-3)*
- *[Examples](#page-1157-0)*
- *[Return Values](#page-1157-1)*
- *[Status](#page-1157-2)*
- *[Authors](#page-1157-3)*

### <span id="page-1156-0"></span>**8.532.1 Synopsis**

- This module is able to configure a FortiManager device.
- Examples include all parameters and values need to be adjusted to data sources before usage.
- Tested with FortiManager v6.0.0.

### <span id="page-1156-1"></span>**8.532.2 Requirements**

The below requirements are needed on the host that executes this module.

• ansible $>=$ 2.9.0

## <span id="page-1156-2"></span>**8.532.3 Parameters**

### <span id="page-1156-3"></span>**8.532.4 Notes**

Note:

- Running in workspace locking mode is supported in this FortiManager module, the top level parameters workspace\_locking\_adom and workspace\_locking\_timeout help do the work.
- To create or update an object, use state: present directive.
- To delete an object, use state: absent directive
- Normally, running one module can fail when a non-zero rc is returned. you can also override the conditions to fail or succeed with parameters rc\_failed and rc\_succeeded

## <span id="page-1157-0"></span>**8.532.5 Examples**

```
- hosts: fortimanager-inventory
 collections:
   - fortinet.fortimanager
 connection: httpapi
 vars:
    ansible_httpapi_use_ssl: True
    ansible_httpapi_validate_certs: False
    ansible_httpapi_port: 443
 tasks:
  - name: Config object tagging.
    fmgr_user_device_tagging:
       bypass_validation: False
       workspace_locking_adom: <value in [global, custom adom including root]>
       workspace_locking_timeout: 300
       rc_succeeded: [0, -2, -3, ...]
       rc_failed: [-2, -3, ...]
       adom: < your own value>
       device: < your own value>
       state: <value in [present, absent]>
       user_device_tagging:
          category: <value of string>
          name: <value of string>
          tags: <value of string>
```
### <span id="page-1157-1"></span>**8.532.6 Return Values**

Common return values are documented: [https://docs.ansible.com/ansible/latest/reference\\_appendices/common\\_](https://docs.ansible.com/ansible/latest/reference_appendices/common_return_values.html#common-return-values) [return\\_values.html#common-return-values,](https://docs.ansible.com/ansible/latest/reference_appendices/common_return_values.html#common-return-values) the following are the fields unique to this module:

## <span id="page-1157-2"></span>**8.532.7 Status**

• This module is not guaranteed to have a backwards compatible interface.

## <span id="page-1157-3"></span>**8.532.8 Authors**

- Link Zheng (@chillancezen)
- Jie Xue (@JieX19)
- Frank Shen (@fshen01)
- Hongbin Lu (@fgtdev-hblu)

Hint: If you notice any issues in this documentation, you can create a pull request to improve it.

# **8.533 fmgr\_user\_devicecategory – Configure device categories.**

New in version 2.10.

- *[Synopsis](#page-1158-0)*
- *[Requirements](#page-1158-1)*
- *[Parameters](#page-1158-2)*
- *[Notes](#page-1158-3)*
- *[Examples](#page-1158-4)*
- *[Return Values](#page-1159-0)*
- *[Status](#page-1159-1)*
- *[Authors](#page-1159-2)*

## <span id="page-1158-0"></span>**8.533.1 Synopsis**

- This module is able to configure a FortiManager device.
- Examples include all parameters and values need to be adjusted to data sources before usage.
- Tested with FortiManager v6.0.0.

### <span id="page-1158-1"></span>**8.533.2 Requirements**

The below requirements are needed on the host that executes this module.

• ansible $>=2.9.0$ 

## <span id="page-1158-2"></span>**8.533.3 Parameters**

## <span id="page-1158-3"></span>**8.533.4 Notes**

#### Note:

- Running in workspace locking mode is supported in this FortiManager module, the top level parameters workspace\_locking\_adom and workspace\_locking\_timeout help do the work.
- To create or update an object, use state: present directive.
- To delete an object, use state: absent directive
- Normally, running one module can fail when a non-zero rc is returned. you can also override the conditions to fail or succeed with parameters rc\_failed and rc\_succeeded

## <span id="page-1158-4"></span>**8.533.5 Examples**

```
- hosts: fortimanager-inventory
 collections:
   - fortinet.fortimanager
 connection: httpapi
```

```
vars:
  ansible_httpapi_use_ssl: True
  ansible_httpapi_validate_certs: False
  ansible_httpapi_port: 443
tasks:
 - name: Configure device categories.
  fmgr_user_devicecategory:
     bypass_validation: False
     workspace_locking_adom: <value in [global, custom adom including root]>
     workspace_locking_timeout: 300
     rc_succeeded: [0, -2, -3, ...]
     rc_failed: [-2, -3, ...]
      adom: < your own value>
      state: <value in [present, absent]>
      user_devicecategory:
         comment: <value of string>
         desc: <value of string>
        name: <value of string>
```
### <span id="page-1159-0"></span>**8.533.6 Return Values**

Common return values are documented: https://docs.ansible.com/ansible/latest/reference appendices/common [return\\_values.html#common-return-values,](https://docs.ansible.com/ansible/latest/reference_appendices/common_return_values.html#common-return-values) the following are the fields unique to this module:

### <span id="page-1159-1"></span>**8.533.7 Status**

• This module is not guaranteed to have a backwards compatible interface.

### <span id="page-1159-2"></span>**8.533.8 Authors**

- Link Zheng (@chillancezen)
- Jie Xue (@JieX19)
- Frank Shen (@fshen01)
- Hongbin Lu (@fgtdev-hblu)

Hint: If you notice any issues in this documentation, you can create a pull request to improve it.

## **8.534 fmgr\_user\_devicegroup – Configure device groups.**

New in version 2.10.

- *[Synopsis](#page-1160-0)*
- *[Requirements](#page-1160-1)*
- *[Parameters](#page-1160-2)*
- *[Notes](#page-1160-3)*
- *[Examples](#page-1160-4)*
- *[Return Values](#page-1161-0)*
- *[Status](#page-1161-1)*
- *[Authors](#page-1161-2)*

## <span id="page-1160-0"></span>**8.534.1 Synopsis**

- This module is able to configure a FortiManager device.
- Examples include all parameters and values need to be adjusted to data sources before usage.
- Tested with FortiManager v6.0.0.

### <span id="page-1160-1"></span>**8.534.2 Requirements**

The below requirements are needed on the host that executes this module.

• ansible $>=2.9.0$ 

## <span id="page-1160-2"></span>**8.534.3 Parameters**

## <span id="page-1160-3"></span>**8.534.4 Notes**

#### Note:

- Running in workspace locking mode is supported in this FortiManager module, the top level parameters workspace\_locking\_adom and workspace\_locking\_timeout help do the work.
- To create or update an object, use state: present directive.
- To delete an object, use state: absent directive
- Normally, running one module can fail when a non-zero rc is returned. you can also override the conditions to fail or succeed with parameters rc\_failed and rc\_succeeded

### <span id="page-1160-4"></span>**8.534.5 Examples**

```
- hosts: fortimanager-inventory
 collections:
   - fortinet.fortimanager
 connection: httpapi
 vars:
    ansible_httpapi_use_ssl: True
    ansible_httpapi_validate_certs: False
    ansible_httpapi_port: 443
 tasks:
   - name: Configure device groups.
    fmgr_user_devicegroup:
```

```
bypass_validation: False
workspace_locking_adom: <value in [global, custom adom including root]>
workspace_locking_timeout: 300
rc_succeeded: [0, -2, -3, ...]
rc_failed: [-2, -3, ...]
adom: < your own value>
state: <value in [present, absent]>
user_devicegroup:
   _if_unmanaged: <value of integer>
   comment: <value of string>
   dynamic_mapping:
     -
         _if_unmanaged: <value of integer>
         _scope:
           -
               name: <value of string>
               vdom: <value of string>
         comment: <value of string>
         member: <value of list>
   member: <value of list>
   name: <value of string>
   tagging:
     -
         category: <value of string>
         name: <value of string>
         tags: <value of string>
```
## <span id="page-1161-0"></span>**8.534.6 Return Values**

Common return values are documented: [https://docs.ansible.com/ansible/latest/reference\\_appendices/common\\_](https://docs.ansible.com/ansible/latest/reference_appendices/common_return_values.html#common-return-values) [return\\_values.html#common-return-values,](https://docs.ansible.com/ansible/latest/reference_appendices/common_return_values.html#common-return-values) the following are the fields unique to this module:

### <span id="page-1161-1"></span>**8.534.7 Status**

• This module is not guaranteed to have a backwards compatible interface.

## <span id="page-1161-2"></span>**8.534.8 Authors**

- Link Zheng (@chillancezen)
- Jie Xue (@JieX19)
- Frank Shen (@fshen01)
- Hongbin Lu (@fgtdev-hblu)

Hint: If you notice any issues in this documentation, you can create a pull request to improve it.

# **8.535 fmgr\_user\_devicegroup\_dynamicmapping**

New in version 2.10.

- *[Synopsis](#page-1162-0)*
- *[Requirements](#page-1162-1)*
- *[Parameters](#page-1162-2)*
- *[Notes](#page-1162-3)*
- *[Examples](#page-1163-0)*
- *[Return Values](#page-1163-1)*
- *[Status](#page-1163-2)*
- *[Authors](#page-1163-3)*

## <span id="page-1162-0"></span>**8.535.1 Synopsis**

- This module is able to configure a FortiManager device.
- Examples include all parameters and values need to be adjusted to data sources before usage.
- Tested with FortiManager v6.0.0.

### <span id="page-1162-1"></span>**8.535.2 Requirements**

The below requirements are needed on the host that executes this module.

• ansible $>=$ 2.9.0

## <span id="page-1162-2"></span>**8.535.3 Parameters**

## <span id="page-1162-3"></span>**8.535.4 Notes**

#### Note:

- Running in workspace locking mode is supported in this FortiManager module, the top level parameters workspace\_locking\_adom and workspace\_locking\_timeout help do the work.
- To create or update an object, use state: present directive.
- To delete an object, use state: absent directive
- Normally, running one module can fail when a non-zero rc is returned. you can also override the conditions to fail or succeed with parameters rc\_failed and rc\_succeeded

## <span id="page-1163-0"></span>**8.535.5 Examples**

```
- hosts: fortimanager-inventory
 collections:
   - fortinet.fortimanager
 connection: httpapi
 vars:
    ansible_httpapi_use_ssl: True
    ansible_httpapi_validate_certs: False
    ansible_httpapi_port: 443
 tasks:
  - name: no description
    fmgr_user_devicegroup_dynamicmapping:
       bypass_validation: False
       workspace_locking_adom: <value in [global, custom adom including root]>
       workspace_locking_timeout: 300
       rc_succeeded: [0, -2, -3, ...]
       rc_failed: [-2, -3, ...]
       adom: < your own value>
       device-group: <your own value>
       state: <value in [present, absent]>
       user_devicegroup_dynamicmapping:
          _if_unmanaged: <value of integer>
          _scope:
             -
                name: <value of string>
                vdom: <value of string>
          comment: <value of string>
          member: <value of string>
```
### <span id="page-1163-1"></span>**8.535.6 Return Values**

Common return values are documented: [https://docs.ansible.com/ansible/latest/reference\\_appendices/common\\_](https://docs.ansible.com/ansible/latest/reference_appendices/common_return_values.html#common-return-values) [return\\_values.html#common-return-values,](https://docs.ansible.com/ansible/latest/reference_appendices/common_return_values.html#common-return-values) the following are the fields unique to this module:

### <span id="page-1163-2"></span>**8.535.7 Status**

• This module is not guaranteed to have a backwards compatible interface.

## <span id="page-1163-3"></span>**8.535.8 Authors**

- Link Zheng (@chillancezen)
- Jie Xue (@JieX19)
- Frank Shen (@fshen01)
- Hongbin Lu (@fgtdev-hblu)

Hint: If you notice any issues in this documentation, you can create a pull request to improve it.

# **8.536 fmgr\_user\_devicegroup\_tagging – Config object tagging.**

New in version 2.10.

- *[Synopsis](#page-1164-0)*
- *[Requirements](#page-1164-1)*
- *[Parameters](#page-1164-2)*
- *[Notes](#page-1164-3)*
- *[Examples](#page-1165-0)*
- *[Return Values](#page-1165-1)*
- *[Status](#page-1165-2)*
- *[Authors](#page-1165-3)*

## <span id="page-1164-0"></span>**8.536.1 Synopsis**

- This module is able to configure a FortiManager device.
- Examples include all parameters and values need to be adjusted to data sources before usage.
- Tested with FortiManager v6.0.0.

### <span id="page-1164-1"></span>**8.536.2 Requirements**

The below requirements are needed on the host that executes this module.

• ansible $>=$ 2.9.0

## <span id="page-1164-2"></span>**8.536.3 Parameters**

## <span id="page-1164-3"></span>**8.536.4 Notes**

#### Note:

- Running in workspace locking mode is supported in this FortiManager module, the top level parameters workspace\_locking\_adom and workspace\_locking\_timeout help do the work.
- To create or update an object, use state: present directive.
- To delete an object, use state: absent directive
- Normally, running one module can fail when a non-zero rc is returned. you can also override the conditions to fail or succeed with parameters rc\_failed and rc\_succeeded

## <span id="page-1165-0"></span>**8.536.5 Examples**

```
- hosts: fortimanager-inventory
 collections:
   - fortinet.fortimanager
 connection: httpapi
 vars:
    ansible_httpapi_use_ssl: True
    ansible_httpapi_validate_certs: False
    ansible_httpapi_port: 443
 tasks:
  - name: Config object tagging.
    fmgr_user_devicegroup_tagging:
       bypass_validation: False
       workspace_locking_adom: <value in [global, custom adom including root]>
       workspace_locking_timeout: 300
       rc_succeeded: [0, -2, -3, ...]
       rc_failed: [-2, -3, ...]
       adom: < your own value>
       device-group: <your own value>
       state: <value in [present, absent]>
       user_devicegroup_tagging:
          category: <value of string>
          name: <value of string>
          tags: <value of string>
```
### <span id="page-1165-1"></span>**8.536.6 Return Values**

Common return values are documented: [https://docs.ansible.com/ansible/latest/reference\\_appendices/common\\_](https://docs.ansible.com/ansible/latest/reference_appendices/common_return_values.html#common-return-values) [return\\_values.html#common-return-values,](https://docs.ansible.com/ansible/latest/reference_appendices/common_return_values.html#common-return-values) the following are the fields unique to this module:

## <span id="page-1165-2"></span>**8.536.7 Status**

• This module is not guaranteed to have a backwards compatible interface.

## <span id="page-1165-3"></span>**8.536.8 Authors**

- Link Zheng (@chillancezen)
- Jie Xue (@JieX19)
- Frank Shen (@fshen01)
- Hongbin Lu (@fgtdev-hblu)

Hint: If you notice any issues in this documentation, you can create a pull request to improve it.

# **8.537 fmgr\_user\_fortitoken – Configure FortiToken.**

New in version 2.10.

- *[Synopsis](#page-1166-0)*
- *[Requirements](#page-1166-1)*
- *[Parameters](#page-1166-2)*
- *[Notes](#page-1166-3)*
- *[Examples](#page-1166-4)*
- *[Return Values](#page-1167-0)*
- *[Status](#page-1167-1)*
- *[Authors](#page-1167-2)*

## <span id="page-1166-0"></span>**8.537.1 Synopsis**

- This module is able to configure a FortiManager device.
- Examples include all parameters and values need to be adjusted to data sources before usage.
- Tested with FortiManager v6.0.0.

### <span id="page-1166-1"></span>**8.537.2 Requirements**

The below requirements are needed on the host that executes this module.

• ansible $>=2.9.0$ 

## <span id="page-1166-2"></span>**8.537.3 Parameters**

## <span id="page-1166-3"></span>**8.537.4 Notes**

#### Note:

- Running in workspace locking mode is supported in this FortiManager module, the top level parameters workspace\_locking\_adom and workspace\_locking\_timeout help do the work.
- To create or update an object, use state: present directive.
- To delete an object, use state: absent directive
- Normally, running one module can fail when a non-zero rc is returned. you can also override the conditions to fail or succeed with parameters rc\_failed and rc\_succeeded

## <span id="page-1166-4"></span>**8.537.5 Examples**

```
- hosts: fortimanager-inventory
 collections:
   - fortinet.fortimanager
 connection: httpapi
```

```
vars:
  ansible_httpapi_use_ssl: True
  ansible_httpapi_validate_certs: False
  ansible_httpapi_port: 443
tasks:
 - name: Configure FortiToken.
  fmgr_user_fortitoken:
     bypass_validation: False
     workspace_locking_adom: <value in [global, custom adom including root]>
     workspace_locking_timeout: 300
     rc_succeeded: [0, -2, -3, ...]
      rc_failed: [-2, -3, ...]
      adom: < your own value>
      state: <value in [present, absent]>
      user_fortitoken:
         comments: <value of string>
         license: <value of string>
         os-ver: <value of string>
         reg-id: <value of string>
         serial-number: <value of string>
         status: <value in [lock, active]>
```
### <span id="page-1167-0"></span>**8.537.6 Return Values**

Common return values are documented: [https://docs.ansible.com/ansible/latest/reference\\_appendices/common\\_](https://docs.ansible.com/ansible/latest/reference_appendices/common_return_values.html#common-return-values) [return\\_values.html#common-return-values,](https://docs.ansible.com/ansible/latest/reference_appendices/common_return_values.html#common-return-values) the following are the fields unique to this module:

### <span id="page-1167-1"></span>**8.537.7 Status**

• This module is not guaranteed to have a backwards compatible interface.

## <span id="page-1167-2"></span>**8.537.8 Authors**

- Link Zheng (@chillancezen)
- Jie Xue (@JieX19)
- Frank Shen (@fshen01)
- Hongbin Lu (@fgtdev-hblu)

Hint: If you notice any issues in this documentation, you can create a pull request to improve it.

# **8.538 fmgr\_user\_fsso – Configure Fortinet Single Sign On (FSSO) agents.**

New in version 2.10.

- *[Synopsis](#page-1168-0)*
- *[Requirements](#page-1168-1)*
- *[Parameters](#page-1168-2)*
- *[Notes](#page-1168-3)*
- *[Examples](#page-1168-4)*
- *[Return Values](#page-1170-0)*
- *[Status](#page-1170-1)*
- *[Authors](#page-1170-2)*

### <span id="page-1168-0"></span>**8.538.1 Synopsis**

- This module is able to configure a FortiManager device.
- Examples include all parameters and values need to be adjusted to data sources before usage.
- Tested with FortiManager v6.0.0.

### <span id="page-1168-1"></span>**8.538.2 Requirements**

The below requirements are needed on the host that executes this module.

• ansible $>=2.9.0$ 

## <span id="page-1168-2"></span>**8.538.3 Parameters**

## <span id="page-1168-3"></span>**8.538.4 Notes**

#### Note:

- Running in workspace locking mode is supported in this FortiManager module, the top level parameters workspace\_locking\_adom and workspace\_locking\_timeout help do the work.
- To create or update an object, use state: present directive.
- To delete an object, use state: absent directive
- Normally, running one module can fail when a non-zero rc is returned. you can also override the conditions to fail or succeed with parameters rc\_failed and rc\_succeeded

### <span id="page-1168-4"></span>**8.538.5 Examples**

```
- hosts: fortimanager-inventory
 collections:
   - fortinet.fortimanager
 connection: httpapi
 vars:
```

```
ansible_httpapi_use_ssl: True
  ansible_httpapi_validate_certs: False
  ansible_httpapi_port: 443
tasks:
 - name: Configure Fortinet Single Sign On (FSSO) agents.
  fmgr_user_fsso:
     bypass_validation: False
      workspace_locking_adom: <value in [global, custom adom including root]>
      workspace_locking_timeout: 300
      rc_succeeded: [0, -2, -3, ...]
      rc_failed: [-2, -3, ...]
      adom: < your own value>
      state: <value in [present, absent]>
      user_fsso:
         qui meta: <value of string>
         dynamic_mapping:
           -
               _gui_meta: <value of string>
               _scope:
                 -
                     name: <value of string>
                     vdom: <value of string>
               ldap-server: <value of string>
               password: <value of string>
               password2: <value of string>
               password3: <value of string>
               password4: <value of string>
               password5: <value of string>
               port: <value of integer>
               port2: <value of integer>
               port3: <value of integer>
               port4: <value of integer>
               port5: <value of integer>
               server: <value of string>
               server2: <value of string>
               server3: <value of string>
               server4: <value of string>
               server5: <value of string>
               source-ip: <value of string>
               source-ip6: <value of string>
               ssl: <value in [disable, enable]>
               ssl-trusted-cert: <value of string>
               type: <value in [default, fortiems, fortinac]>
               user-info-server: <value of string>
         ldap-server: <value of string>
         name: <value of string>
         password: <value of string>
         password2: <value of string>
         password3: <value of string>
         password4: <value of string>
         password5: <value of string>
         port: <value of integer>
         port2: <value of integer>
         port3: <value of integer>
         port4: <value of integer>
         port5: <value of integer>
         server: <value of string>
```

```
server2: <value of string>
server3: <value of string>
server4: <value of string>
server5: <value of string>
source-ip: <value of string>
source-ip6: <value of string>
```
### <span id="page-1170-0"></span>**8.538.6 Return Values**

Common return values are documented: [https://docs.ansible.com/ansible/latest/reference\\_appendices/common\\_](https://docs.ansible.com/ansible/latest/reference_appendices/common_return_values.html#common-return-values) [return\\_values.html#common-return-values,](https://docs.ansible.com/ansible/latest/reference_appendices/common_return_values.html#common-return-values) the following are the fields unique to this module:

### <span id="page-1170-1"></span>**8.538.7 Status**

• This module is not guaranteed to have a backwards compatible interface.

## <span id="page-1170-2"></span>**8.538.8 Authors**

- Link Zheng (@chillancezen)
- Jie Xue (@JieX19)
- Frank Shen (@fshen01)
- Hongbin Lu (@fgtdev-hblu)

Hint: If you notice any issues in this documentation, you can create a pull request to improve it.

## **8.539 fmgr\_user\_fsso\_dynamicmapping**

New in version 2.10.

- *[Synopsis](#page-1171-0)*
- *[Requirements](#page-1171-1)*
- *[Parameters](#page-1171-2)*
- *[Notes](#page-1171-3)*
- *[Examples](#page-1171-4)*
- *[Return Values](#page-1172-0)*
- *[Status](#page-1172-1)*
- *[Authors](#page-1172-2)*

## <span id="page-1171-0"></span>**8.539.1 Synopsis**

- This module is able to configure a FortiManager device.
- Examples include all parameters and values need to be adjusted to data sources before usage.
- Tested with FortiManager v6.0.0.

### <span id="page-1171-1"></span>**8.539.2 Requirements**

The below requirements are needed on the host that executes this module.

• ansible $>=2.9.0$ 

## <span id="page-1171-2"></span>**8.539.3 Parameters**

### <span id="page-1171-3"></span>**8.539.4 Notes**

#### Note:

- Running in workspace locking mode is supported in this FortiManager module, the top level parameters workspace\_locking\_adom and workspace\_locking\_timeout help do the work.
- To create or update an object, use state: present directive.
- To delete an object, use state: absent directive
- Normally, running one module can fail when a non-zero rc is returned. you can also override the conditions to fail or succeed with parameters rc\_failed and rc\_succeeded

### <span id="page-1171-4"></span>**8.539.5 Examples**

```
- hosts: fortimanager-inventory
 collections:
   - fortinet.fortimanager
 connection: httpapi
 vars:
    ansible_httpapi_use_ssl: True
    ansible_httpapi_validate_certs: False
    ansible_httpapi_port: 443
 tasks:
   - name: no description
    fmgr_user_fsso_dynamicmapping:
       bypass_validation: False
       workspace_locking_adom: <value in [global, custom adom including root]>
       workspace_locking_timeout: 300
       rc_succeeded: [0, -2, -3, ...]
       rc_failed: [-2, -3, ...]
       adom: < your own value>
       fsso: < your own value>
       state: <value in [present, absent]>
       user_fsso_dynamicmapping:
          _gui_meta: <value of string>
```

```
_scope:
  -
      name: <value of string>
      vdom: <value of string>
ldap-server: <value of string>
password: <value of string>
password2: <value of string>
password3: <value of string>
password4: <value of string>
password5: <value of string>
port: <value of integer>
port2: <value of integer>
port3: <value of integer>
port4: <value of integer>
port5: <value of integer>
server: <value of string>
server2: <value of string>
server3: <value of string>
server4: <value of string>
server5: <value of string>
source-ip: <value of string>
source-ip6: <value of string>
ssl: <value in [disable, enable]>
ssl-trusted-cert: <value of string>
type: <value in [default, fortiems, fortinac]>
user-info-server: <value of string>
```
#### <span id="page-1172-0"></span>**8.539.6 Return Values**

Common return values are documented: [https://docs.ansible.com/ansible/latest/reference\\_appendices/common\\_](https://docs.ansible.com/ansible/latest/reference_appendices/common_return_values.html#common-return-values) [return\\_values.html#common-return-values,](https://docs.ansible.com/ansible/latest/reference_appendices/common_return_values.html#common-return-values) the following are the fields unique to this module:

### <span id="page-1172-1"></span>**8.539.7 Status**

• This module is not guaranteed to have a backwards compatible interface.

### <span id="page-1172-2"></span>**8.539.8 Authors**

- Link Zheng (@chillancezen)
- Jie Xue (@JieX19)
- Frank Shen (@fshen01)
- Hongbin Lu (@fgtdev-hblu)

Hint: If you notice any issues in this documentation, you can create a pull request to improve it.

# **8.540 fmgr\_user\_fssopolling – Configure FSSO active directory servers for polling mode.**

New in version 2.10.

- *[Synopsis](#page-1173-0)*
- *[Requirements](#page-1173-1)*
- *[Parameters](#page-1173-2)*
- *[Notes](#page-1173-3)*
- *[Examples](#page-1174-0)*
- *[Return Values](#page-1174-1)*
- *[Status](#page-1174-2)*
- *[Authors](#page-1174-3)*

## <span id="page-1173-0"></span>**8.540.1 Synopsis**

- This module is able to configure a FortiManager device.
- Examples include all parameters and values need to be adjusted to data sources before usage.
- Tested with FortiManager v6.0.0.

## <span id="page-1173-1"></span>**8.540.2 Requirements**

The below requirements are needed on the host that executes this module.

• ansible $>=2.9.0$ 

## <span id="page-1173-2"></span>**8.540.3 Parameters**

## <span id="page-1173-3"></span>**8.540.4 Notes**

#### Note:

- Running in workspace locking mode is supported in this FortiManager module, the top level parameters workspace\_locking\_adom and workspace\_locking\_timeout help do the work.
- To create or update an object, use state: present directive.
- To delete an object, use state: absent directive
- Normally, running one module can fail when a non-zero rc is returned. you can also override the conditions to fail or succeed with parameters rc\_failed and rc\_succeeded

### <span id="page-1174-0"></span>**8.540.5 Examples**

```
- hosts: fortimanager-inventory
 collections:
   - fortinet.fortimanager
 connection: httpapi
 vars:
    ansible_httpapi_use_ssl: True
    ansible_httpapi_validate_certs: False
    ansible_httpapi_port: 443
 tasks:
  - name: Configure FSSO active directory servers for polling mode.
    fmgr_user_fssopolling:
       bypass_validation: False
       workspace_locking_adom: <value in [global, custom adom including root]>
       workspace_locking_timeout: 300
       rc_succeeded: [0, -2, -3, ...]
       rc_failed: [-2, -3, ...]
       adom: < your own value>
       state: <value in [present, absent]>
       user_fssopolling:
          _gui_meta: <value of string>
          adgrp:
             -
                name: <value of string>
          default-domain: <value of string>
          id: <value of integer>
          ldap-server: <value of string>
          logon-history: <value of integer>
          password: <value of string>
          polling-frequency: <value of integer>
          port: <value of integer>
          server: <value of string>
          status: <value in [disable, enable]>
          user: <value of string>
```
## <span id="page-1174-1"></span>**8.540.6 Return Values**

Common return values are documented: [https://docs.ansible.com/ansible/latest/reference\\_appendices/common\\_](https://docs.ansible.com/ansible/latest/reference_appendices/common_return_values.html#common-return-values) [return\\_values.html#common-return-values,](https://docs.ansible.com/ansible/latest/reference_appendices/common_return_values.html#common-return-values) the following are the fields unique to this module:

## <span id="page-1174-2"></span>**8.540.7 Status**

• This module is not guaranteed to have a backwards compatible interface.

## <span id="page-1174-3"></span>**8.540.8 Authors**

- Link Zheng (@chillancezen)
- Jie Xue (@JieX19)
- Frank Shen (@fshen01)
- Hongbin Lu (@fgtdev-hblu)

Hint: If you notice any issues in this documentation, you can create a pull request to improve it.

# **8.541 fmgr\_user\_fssopolling\_adgrp – LDAP Group Info.**

New in version 2.10.

- *[Synopsis](#page-1175-0)*
- *[Requirements](#page-1175-1)*
- *[Parameters](#page-1175-2)*
- *[Notes](#page-1175-3)*
- *[Examples](#page-1176-0)*
- *[Return Values](#page-1176-1)*
- *[Status](#page-1176-2)*
- *[Authors](#page-1176-3)*

### <span id="page-1175-0"></span>**8.541.1 Synopsis**

- This module is able to configure a FortiManager device.
- Examples include all parameters and values need to be adjusted to data sources before usage.
- Tested with FortiManager v6.0.0.

### <span id="page-1175-1"></span>**8.541.2 Requirements**

The below requirements are needed on the host that executes this module.

• ansible $>=$ 2.9.0

## <span id="page-1175-2"></span>**8.541.3 Parameters**

### <span id="page-1175-3"></span>**8.541.4 Notes**

Note:

- Running in workspace locking mode is supported in this FortiManager module, the top level parameters workspace\_locking\_adom and workspace\_locking\_timeout help do the work.
- To create or update an object, use state: present directive.
- To delete an object, use state: absent directive
- Normally, running one module can fail when a non-zero rc is returned. you can also override the conditions to fail or succeed with parameters rc\_failed and rc\_succeeded

### <span id="page-1176-0"></span>**8.541.5 Examples**

```
- hosts: fortimanager-inventory
 collections:
   - fortinet.fortimanager
 connection: httpapi
 vars:
    ansible_httpapi_use_ssl: True
    ansible_httpapi_validate_certs: False
    ansible_httpapi_port: 443
 tasks:
  - name: LDAP Group Info.
    fmgr_user_fssopolling_adgrp:
       bypass_validation: False
       workspace_locking_adom: <value in [global, custom adom including root]>
       workspace_locking_timeout: 300
       rc_succeeded: [0, -2, -3, ...]
       rc_failed: [-2, -3, ...]
       adom: < your own value>
       fsso-polling: <your own value>
       state: <value in [present, absent]>
       user_fssopolling_adgrp:
          name: <value of string>
```
## <span id="page-1176-1"></span>**8.541.6 Return Values**

Common return values are documented: [https://docs.ansible.com/ansible/latest/reference\\_appendices/common\\_](https://docs.ansible.com/ansible/latest/reference_appendices/common_return_values.html#common-return-values) [return\\_values.html#common-return-values,](https://docs.ansible.com/ansible/latest/reference_appendices/common_return_values.html#common-return-values) the following are the fields unique to this module:

### <span id="page-1176-2"></span>**8.541.7 Status**

• This module is not guaranteed to have a backwards compatible interface.

## <span id="page-1176-3"></span>**8.541.8 Authors**

- Link Zheng (@chillancezen)
- Jie Xue (@JieX19)
- Frank Shen (@fshen01)
- Hongbin Lu (@fgtdev-hblu)

Hint: If you notice any issues in this documentation, you can create a pull request to improve it.

# **8.542 fmgr\_user\_group – Configure user groups.**

New in version 2.10.

- *[Synopsis](#page-1177-0)*
- *[Requirements](#page-1177-1)*
- *[Parameters](#page-1177-2)*
- *[Notes](#page-1177-3)*
- *[Examples](#page-1177-4)*
- *[Return Values](#page-1179-0)*
- *[Status](#page-1179-1)*
- *[Authors](#page-1179-2)*

## <span id="page-1177-0"></span>**8.542.1 Synopsis**

- This module is able to configure a FortiManager device.
- Examples include all parameters and values need to be adjusted to data sources before usage.
- Tested with FortiManager v6.0.0.

### <span id="page-1177-1"></span>**8.542.2 Requirements**

The below requirements are needed on the host that executes this module.

• ansible $>=2.9.0$ 

## <span id="page-1177-2"></span>**8.542.3 Parameters**

## <span id="page-1177-3"></span>**8.542.4 Notes**

Note:

- Running in workspace locking mode is supported in this FortiManager module, the top level parameters workspace\_locking\_adom and workspace\_locking\_timeout help do the work.
- To create or update an object, use state: present directive.
- To delete an object, use state: absent directive
- Normally, running one module can fail when a non-zero rc is returned. you can also override the conditions to fail or succeed with parameters rc\_failed and rc\_succeeded

## <span id="page-1177-4"></span>**8.542.5 Examples**

```
- hosts: fortimanager-inventory
 collections:
   - fortinet.fortimanager
 connection: httpapi
 vars:
```

```
ansible_httpapi_use_ssl: True
  ansible_httpapi_validate_certs: False
  ansible_httpapi_port: 443
tasks:
 - name: Configure user groups.
  fmgr_user_group:
     bypass_validation: False
      workspace_locking_adom: <value in [global, custom adom including root]>
      workspace_locking_timeout: 300
      rc_succeeded: [0, -2, -3, ...]
      rc_failed: [-2, -3, ...]
      adom: < your own value>
      state: <value in [present, absent]>
      user_group:
         auth-concurrent-override: <value in [disable, enable]>
         auth-concurrent-value: <value of integer>
         authtimeout: <value of integer>
         company: <value in [optional, mandatory, disabled]>
         email: <value in [disable, enable]>
         expire: <value of integer>
         expire-type: <value in [immediately, first-successful-login]>
         group-type: <value in [firewall, directory-service, fsso-service, ...]>
         guest:
           -
               comment: <value of string>
               company: <value of string>
               email: <value of string>
               expiration: <value of string>
               mobile-phone: <value of string>
               name: <value of string>
               password: <value of string>
               sponsor: <value of string>
               user-id: <value of string>
         http-digest-realm: <value of string>
         id: <value of integer>
         match:
           -
               _gui_meta: <value of string>
               group-name: <value of string>
               id: <value of integer>
               server-name: <value of string>
         max-accounts: <value of integer>
         member: <value of string>
         mobile-phone: <value in [disable, enable]>
         multiple-guest-add: <value in [disable, enable]>
         name: <value of string>
         password: <value in [auto-generate, specify, disable]>
         sms-custom-server: <value of string>
         sms-server: <value in [fortiguard, custom]>
         sponsor: <value in [optional, mandatory, disabled]>
         sso-attribute-value: <value of string>
         user-id: <value in [email, auto-generate, specify]>
         user-name: <value in [disable, enable]>
```
## <span id="page-1179-0"></span>**8.542.6 Return Values**

Common return values are documented: [https://docs.ansible.com/ansible/latest/reference\\_appendices/common\\_](https://docs.ansible.com/ansible/latest/reference_appendices/common_return_values.html#common-return-values) [return\\_values.html#common-return-values,](https://docs.ansible.com/ansible/latest/reference_appendices/common_return_values.html#common-return-values) the following are the fields unique to this module:

## <span id="page-1179-1"></span>**8.542.7 Status**

• This module is not guaranteed to have a backwards compatible interface.

## <span id="page-1179-2"></span>**8.542.8 Authors**

- Link Zheng (@chillancezen)
- Jie Xue (@JieX19)
- Frank Shen (@fshen01)
- Hongbin Lu (@fgtdev-hblu)

Hint: If you notice any issues in this documentation, you can create a pull request to improve it.

# **8.543 fmgr\_user\_group\_guest – Guest User.**

New in version 2.10.

- *[Synopsis](#page-1179-3)*
- *[Requirements](#page-1180-0)*
- *[Parameters](#page-1180-1)*
- *[Notes](#page-1180-2)*
- *[Examples](#page-1180-3)*
- *[Return Values](#page-1181-0)*
- *[Status](#page-1181-1)*
- *[Authors](#page-1181-2)*

## <span id="page-1179-3"></span>**8.543.1 Synopsis**

- This module is able to configure a FortiManager device.
- Examples include all parameters and values need to be adjusted to data sources before usage.
- Tested with FortiManager v6.0.0.

### <span id="page-1180-0"></span>**8.543.2 Requirements**

The below requirements are needed on the host that executes this module.

• ansible $>=$ 2.9.0

## <span id="page-1180-1"></span>**8.543.3 Parameters**

### <span id="page-1180-2"></span>**8.543.4 Notes**

Note:

- Running in workspace locking mode is supported in this FortiManager module, the top level parameters workspace\_locking\_adom and workspace\_locking\_timeout help do the work.
- To create or update an object, use state: present directive.
- To delete an object, use state: absent directive
- Normally, running one module can fail when a non-zero rc is returned. you can also override the conditions to fail or succeed with parameters rc\_failed and rc\_succeeded

### <span id="page-1180-3"></span>**8.543.5 Examples**

```
- hosts: fortimanager-inventory
 collections:
   - fortinet.fortimanager
 connection: httpapi
 vars:
    ansible_httpapi_use_ssl: True
    ansible_httpapi_validate_certs: False
    ansible_httpapi_port: 443
 tasks:
   - name: Guest User.
    fmgr_user_group_guest:
       bypass_validation: False
       workspace_locking_adom: <value in [global, custom adom including root]>
       workspace_locking_timeout: 300
       rc_succeeded: [0, -2, -3, ...]
       rc_failed: [-2, -3, ...]
       adom: < your own value>
       group: <your own value>
       state: <value in [present, absent]>
       user_group_guest:
          comment: <value of string>
          company: <value of string>
          email: <value of string>
          expiration: <value of string>
          mobile-phone: <value of string>
          name: <value of string>
          password: <value of string>
          sponsor: <value of string>
          user-id: <value of string>
```
## <span id="page-1181-0"></span>**8.543.6 Return Values**

Common return values are documented: [https://docs.ansible.com/ansible/latest/reference\\_appendices/common\\_](https://docs.ansible.com/ansible/latest/reference_appendices/common_return_values.html#common-return-values) [return\\_values.html#common-return-values,](https://docs.ansible.com/ansible/latest/reference_appendices/common_return_values.html#common-return-values) the following are the fields unique to this module:

## <span id="page-1181-1"></span>**8.543.7 Status**

• This module is not guaranteed to have a backwards compatible interface.

## <span id="page-1181-2"></span>**8.543.8 Authors**

- Link Zheng (@chillancezen)
- Jie Xue (@JieX19)
- Frank Shen (@fshen01)
- Hongbin Lu (@fgtdev-hblu)

Hint: If you notice any issues in this documentation, you can create a pull request to improve it.

# **8.544 fmgr\_user\_group\_match – Group matches.**

New in version 2.10.

- *[Synopsis](#page-1181-3)*
- *[Requirements](#page-1182-0)*
- *[Parameters](#page-1182-1)*
- *[Notes](#page-1182-2)*
- *[Examples](#page-1182-3)*
- *[Return Values](#page-1182-4)*
- *[Status](#page-1183-0)*
- *[Authors](#page-1183-1)*

## <span id="page-1181-3"></span>**8.544.1 Synopsis**

- This module is able to configure a FortiManager device.
- Examples include all parameters and values need to be adjusted to data sources before usage.
- Tested with FortiManager v6.0.0.

### <span id="page-1182-0"></span>**8.544.2 Requirements**

The below requirements are needed on the host that executes this module.

• ansible $>=$ 2.9.0

## <span id="page-1182-1"></span>**8.544.3 Parameters**

### <span id="page-1182-2"></span>**8.544.4 Notes**

Note:

- Running in workspace locking mode is supported in this FortiManager module, the top level parameters workspace\_locking\_adom and workspace\_locking\_timeout help do the work.
- To create or update an object, use state: present directive.
- To delete an object, use state: absent directive
- Normally, running one module can fail when a non-zero rc is returned. you can also override the conditions to fail or succeed with parameters rc\_failed and rc\_succeeded

### <span id="page-1182-3"></span>**8.544.5 Examples**

```
- hosts: fortimanager-inventory
 collections:
   - fortinet.fortimanager
 connection: httpapi
 vars:
    ansible_httpapi_use_ssl: True
    ansible_httpapi_validate_certs: False
    ansible_httpapi_port: 443
 tasks:
   - name: Group matches.
    fmgr_user_group_match:
       bypass_validation: False
       workspace_locking_adom: <value in [global, custom adom including root]>
       workspace_locking_timeout: 300
       rc_succeeded: [0, -2, -3, ...]
       rc_failed: [-2, -3, ...]
       adom: < your own value>
       group: <your own value>
       state: <value in [present, absent]>
       user_group_match:
          _gui_meta: <value of string>
          group-name: <value of string>
          id: <value of integer>
          server-name: <value of string>
```
## <span id="page-1182-4"></span>**8.544.6 Return Values**

Common return values are documented: [https://docs.ansible.com/ansible/latest/reference\\_appendices/common\\_](https://docs.ansible.com/ansible/latest/reference_appendices/common_return_values.html#common-return-values) [return\\_values.html#common-return-values,](https://docs.ansible.com/ansible/latest/reference_appendices/common_return_values.html#common-return-values) the following are the fields unique to this module:

## <span id="page-1183-0"></span>**8.544.7 Status**

• This module is not guaranteed to have a backwards compatible interface.

## <span id="page-1183-1"></span>**8.544.8 Authors**

- Link Zheng (@chillancezen)
- Jie Xue (@JieX19)
- Frank Shen (@fshen01)
- Hongbin Lu (@fgtdev-hblu)

Hint: If you notice any issues in this documentation, you can create a pull request to improve it.

# **8.545 fmgr\_user\_ldap – Configure LDAP server entries.**

New in version 2.10.

- *[Synopsis](#page-1183-2)*
- *[Requirements](#page-1183-3)*
- *[Parameters](#page-1184-0)*
- *[Notes](#page-1184-1)*
- *[Examples](#page-1184-2)*
- *[Return Values](#page-1185-0)*
- *[Status](#page-1186-0)*
- *[Authors](#page-1186-1)*

## <span id="page-1183-2"></span>**8.545.1 Synopsis**

- This module is able to configure a FortiManager device.
- Examples include all parameters and values need to be adjusted to data sources before usage.
- Tested with FortiManager v6.0.0.

## <span id="page-1183-3"></span>**8.545.2 Requirements**

The below requirements are needed on the host that executes this module.

• ansible $>=$ 2.9.0

## <span id="page-1184-0"></span>**8.545.3 Parameters**

## <span id="page-1184-1"></span>**8.545.4 Notes**

#### Note:

- Running in workspace locking mode is supported in this FortiManager module, the top level parameters workspace\_locking\_adom and workspace\_locking\_timeout help do the work.
- To create or update an object, use state: present directive.
- To delete an object, use state: absent directive
- Normally, running one module can fail when a non-zero rc is returned. you can also override the conditions to fail or succeed with parameters rc\_failed and rc\_succeeded

### <span id="page-1184-2"></span>**8.545.5 Examples**

```
- hosts: fortimanager-inventory
 collections:
    - fortinet.fortimanager
 connection: httpapi
 vars:
    ansible_httpapi_use_ssl: True
    ansible_httpapi_validate_certs: False
    ansible_httpapi_port: 443
 tasks:
   - name: Configure LDAP server entries.
    fmgr_user_ldap:
       bypass_validation: False
        workspace_locking_adom: <value in [global, custom adom including root]>
       workspace_locking_timeout: 300
       rc_succeeded: [0, -2, -3, ...]
        rc_failed: [-2, -3, ...]
        adom: < your own value>
        state: <value in [present, absent]>
        user_ldap:
           account-key-filter: <value of string>
           account-key-processing: <value in [same, strip]>
           ca-cert: <value of string>
           cnid: <value of string>
           dn: <value of string>
           dynamic_mapping:
             -
                 _scope:
                   -
                       name: <value of string>
                       vdom: <value of string>
                 account-key-filter: <value of string>
                 account-key-name: <value of string>
                 account-key-processing: <value in [same, strip]>
                 ca-cert: <value of string>
                 cnid: <value of string>
                 dn: <value of string>
                 filter: <value of string>
```

```
group: <value of string>
                group-filter: <value of string>
                group-member-check: <value in [user-attr, group-object, posix-group-
˓→object]>
                group-object-filter: <value of string>
                group-object-search-base: <value of string>
                group-search-base: <value of string>
                member-attr: <value of string>
                obtain-user-info: <value in [disable, enable]>
                password: <value of string>
                password-expiry-warning: <value in [disable, enable]>
                password-renewal: <value in [disable, enable]>
                port: <value of integer>
                retrieve-protection-profile: <value of string>
                search-type:
                  - nested
                  - recursive
                secondary-server: <value of string>
                secure: <value in [disable, starttls, ldaps]>
                server: <value of string>
                server-identity-check: <value in [disable, enable]>
                source-ip: <value of string>
                ssl-min-proto-version: <value in [default, TLSv1, TLSv1-1, ...]>
                tertiary-server: <value of string>
                type: <value in [simple, anonymous, regular]>
                user-info-exchange-server: <value of string>
                username: <value of string>
          group-filter: <value of string>
          group-member-check: <value in [user-attr, group-object, posix-group-
˓→object]>
          group-object-filter: <value of string>
          group-search-base: <value of string>
          member-attr: <value of string>
          name: <value of string>
          password: <value of string>
          password-expiry-warning: <value in [disable, enable]>
          password-renewal: <value in [disable, enable]>
          port: <value of integer>
          secondary-server: <value of string>
          secure: <value in [disable, starttls, ldaps]>
          server: <value of string>
          server-identity-check: <value in [disable, enable]>
          source-ip: <value of string>
          ssl-min-proto-version: <value in [default, TLSv1, TLSv1-1, ...]>
          tertiary-server: <value of string>
          type: <value in [simple, anonymous, regular]>
          username: <value of string>
```
### <span id="page-1185-0"></span>**8.545.6 Return Values**

Common return values are documented: [https://docs.ansible.com/ansible/latest/reference\\_appendices/common\\_](https://docs.ansible.com/ansible/latest/reference_appendices/common_return_values.html#common-return-values) [return\\_values.html#common-return-values,](https://docs.ansible.com/ansible/latest/reference_appendices/common_return_values.html#common-return-values) the following are the fields unique to this module:

## <span id="page-1186-0"></span>**8.545.7 Status**

• This module is not guaranteed to have a backwards compatible interface.

## <span id="page-1186-1"></span>**8.545.8 Authors**

- Link Zheng (@chillancezen)
- Jie Xue (@JieX19)
- Frank Shen (@fshen01)
- Hongbin Lu (@fgtdev-hblu)

Hint: If you notice any issues in this documentation, you can create a pull request to improve it.

# **8.546 fmgr\_user\_ldap\_dynamicmapping**

New in version 2.10.

- *[Synopsis](#page-1186-2)*
- *[Requirements](#page-1186-3)*
- *[Parameters](#page-1187-0)*
- *[Notes](#page-1187-1)*
- *[Examples](#page-1187-2)*
- *[Return Values](#page-1188-0)*
- *[Status](#page-1188-1)*
- *[Authors](#page-1188-2)*

## <span id="page-1186-2"></span>**8.546.1 Synopsis**

- This module is able to configure a FortiManager device.
- Examples include all parameters and values need to be adjusted to data sources before usage.
- Tested with FortiManager v6.0.0.

## <span id="page-1186-3"></span>**8.546.2 Requirements**

The below requirements are needed on the host that executes this module.

 $\cdot$  ansible $>=$ 2.9.0

## <span id="page-1187-0"></span>**8.546.3 Parameters**

## <span id="page-1187-1"></span>**8.546.4 Notes**

#### Note:

- Running in workspace locking mode is supported in this FortiManager module, the top level parameters workspace\_locking\_adom and workspace\_locking\_timeout help do the work.
- To create or update an object, use state: present directive.
- To delete an object, use state: absent directive
- Normally, running one module can fail when a non-zero rc is returned. you can also override the conditions to fail or succeed with parameters rc\_failed and rc\_succeeded

## <span id="page-1187-2"></span>**8.546.5 Examples**

```
- hosts: fortimanager-inventory
 collections:
    - fortinet.fortimanager
 connection: httpapi
 vars:
    ansible_httpapi_use_ssl: True
    ansible_httpapi_validate_certs: False
    ansible_httpapi_port: 443
 tasks:
   - name: no description
    fmgr_user_ldap_dynamicmapping:
       bypass_validation: False
        workspace_locking_adom: <value in [global, custom adom including root]>
       workspace_locking_timeout: 300
        rc_succeeded: [0, -2, -3, ...]
        rc_failed: [-2, -3, ...]
        adom: < your own value>
        1dap: < your own value>
        state: <value in [present, absent]>
        user_ldap_dynamicmapping:
           _scope:
             -
                 name: <value of string>
                 vdom: <value of string>
           account-key-filter: <value of string>
           account-key-name: <value of string>
           account-key-processing: <value in [same, strip]>
           ca-cert: <value of string>
           cnid: <value of string>
           dn: <value of string>
           filter: <value of string>
           group: <value of string>
           group-filter: <value of string>
           group-member-check: <value in [user-attr, group-object, posix-group-
˓→object]>
           group-object-filter: <value of string>
           group-object-search-base: <value of string>
```
```
group-search-base: <value of string>
member-attr: <value of string>
obtain-user-info: <value in [disable, enable]>
password: <value of string>
password-expiry-warning: <value in [disable, enable]>
password-renewal: <value in [disable, enable]>
port: <value of integer>
retrieve-protection-profile: <value of string>
search-type:
  - nested
 - recursive
secondary-server: <value of string>
secure: <value in [disable, starttls, ldaps]>
server: <value of string>
server-identity-check: <value in [disable, enable]>
source-ip: <value of string>
ssl-min-proto-version: <value in [default, TLSv1, TLSv1-1, ...]>
tertiary-server: <value of string>
type: <value in [simple, anonymous, regular]>
user-info-exchange-server: <value of string>
username: <value of string>
```
### **8.546.6 Return Values**

Common return values are documented: [https://docs.ansible.com/ansible/latest/reference\\_appendices/common\\_](https://docs.ansible.com/ansible/latest/reference_appendices/common_return_values.html#common-return-values) [return\\_values.html#common-return-values,](https://docs.ansible.com/ansible/latest/reference_appendices/common_return_values.html#common-return-values) the following are the fields unique to this module:

## **8.546.7 Status**

• This module is not guaranteed to have a backwards compatible interface.

## **8.546.8 Authors**

- Link Zheng (@chillancezen)
- Jie Xue (@JieX19)
- Frank Shen (@fshen01)
- Hongbin Lu (@fgtdev-hblu)

Hint: If you notice any issues in this documentation, you can create a pull request to improve it.

## **8.547 fmgr\_user\_local – Configure local users.**

- *[Synopsis](#page-1189-0)*
- *[Requirements](#page-1189-1)*
- *[Parameters](#page-1189-2)*
- *[Notes](#page-1189-3)*
- *[Examples](#page-1189-4)*
- *[Return Values](#page-1190-0)*
- *[Status](#page-1190-1)*
- *[Authors](#page-1190-2)*

## <span id="page-1189-0"></span>**8.547.1 Synopsis**

- This module is able to configure a FortiManager device.
- Examples include all parameters and values need to be adjusted to data sources before usage.
- Tested with FortiManager v6.0.0.

## <span id="page-1189-1"></span>**8.547.2 Requirements**

The below requirements are needed on the host that executes this module.

• ansible $>=2.9.0$ 

## <span id="page-1189-2"></span>**8.547.3 Parameters**

## <span id="page-1189-3"></span>**8.547.4 Notes**

Note:

- Running in workspace locking mode is supported in this FortiManager module, the top level parameters workspace\_locking\_adom and workspace\_locking\_timeout help do the work.
- To create or update an object, use state: present directive.
- To delete an object, use state: absent directive
- Normally, running one module can fail when a non-zero rc is returned. you can also override the conditions to fail or succeed with parameters rc\_failed and rc\_succeeded

## <span id="page-1189-4"></span>**8.547.5 Examples**

```
- hosts: fortimanager-inventory
 collections:
   - fortinet.fortimanager
 connection: httpapi
 vars:
```

```
(continued from previous page)
```

```
ansible_httpapi_use_ssl: True
  ansible_httpapi_validate_certs: False
  ansible_httpapi_port: 443
tasks:
 - name: Configure local users.
   fmgr_user_local:
     bypass_validation: False
      workspace_locking_adom: <value in [global, custom adom including root]>
      workspace_locking_timeout: 300
      rc_succeeded: [0, -2, -3, ...]
      rc_failed: [-2, -3, ...]
      adom: < your own value>
      state: <value in [present, absent]>
      user_local:
         auth-concurrent-override: <value in [disable, enable]>
         auth-concurrent-value: <value of integer>
         authtimeout: <value of integer>
         email-to: <value of string>
         fortitoken: <value of string>
         id: <value of integer>
         ldap-server: <value of string>
         name: <value of string>
         passwd: <value of string>
         passwd-policy: <value of string>
         ppk-identity: <value of string>
         ppk-secret: <value of string>
         radius-server: <value of string>
         sms-custom-server: <value of string>
         sms-phone: <value of string>
         sms-server: <value in [fortiguard, custom]>
         status: <value in [disable, enable]>
         tacacs+-server: <value of string>
         two-factor: <value in [disable, fortitoken, email, ...]>
         type: <value in [password, radius, tacacs+, ...]>
         workstation: <value of string>
```
### <span id="page-1190-0"></span>**8.547.6 Return Values**

Common return values are documented: https://docs.ansible.com/ansible/latest/reference appendices/common return values.html#common-return-values, the following are the fields unique to this module:

## <span id="page-1190-1"></span>**8.547.7 Status**

• This module is not guaranteed to have a backwards compatible interface.

## <span id="page-1190-2"></span>**8.547.8 Authors**

- Link Zheng (@chillancezen)
- Jie Xue (@JieX19)
- Frank Shen (@fshen01)
- Hongbin Lu (@fgtdev-hblu)

Hint: If you notice any issues in this documentation, you can create a pull request to improve it.

## **8.548 fmgr\_user\_passwordpolicy – Configure user password policy.**

New in version 2.10.

- *[Synopsis](#page-1191-0)*
- *[Requirements](#page-1191-1)*
- *[Parameters](#page-1191-2)*
- *[Notes](#page-1191-3)*
- *[Examples](#page-1192-0)*
- *[Return Values](#page-1192-1)*
- *[Status](#page-1192-2)*
- *[Authors](#page-1192-3)*

#### <span id="page-1191-0"></span>**8.548.1 Synopsis**

- This module is able to configure a FortiManager device.
- Examples include all parameters and values need to be adjusted to data sources before usage.
- Tested with FortiManager v6.0.0.

#### <span id="page-1191-1"></span>**8.548.2 Requirements**

The below requirements are needed on the host that executes this module.

• ansible $>=$ 2.9.0

## <span id="page-1191-2"></span>**8.548.3 Parameters**

#### <span id="page-1191-3"></span>**8.548.4 Notes**

Note:

- Running in workspace locking mode is supported in this FortiManager module, the top level parameters workspace\_locking\_adom and workspace\_locking\_timeout help do the work.
- To create or update an object, use state: present directive.
- To delete an object, use state: absent directive
- Normally, running one module can fail when a non-zero rc is returned. you can also override the conditions to fail or succeed with parameters rc\_failed and rc\_succeeded

### <span id="page-1192-0"></span>**8.548.5 Examples**

```
- hosts: fortimanager-inventory
 collections:
   - fortinet.fortimanager
 connection: httpapi
 vars:
    ansible_httpapi_use_ssl: True
    ansible_httpapi_validate_certs: False
    ansible_httpapi_port: 443
 tasks:
  - name: Configure user password policy.
    fmgr_user_passwordpolicy:
       bypass_validation: False
       workspace_locking_adom: <value in [global, custom adom including root]>
       workspace_locking_timeout: 300
       rc_succeeded: [0, -2, -3, ...]
       rc_failed: [-2, -3, ...]
       adom: < your own value>
       state: <value in [present, absent]>
       user_passwordpolicy:
          expire-days: <value of integer>
          name: <value of string>
          warn-days: <value of integer>
```
## <span id="page-1192-1"></span>**8.548.6 Return Values**

Common return values are documented: [https://docs.ansible.com/ansible/latest/reference\\_appendices/common\\_](https://docs.ansible.com/ansible/latest/reference_appendices/common_return_values.html#common-return-values) [return\\_values.html#common-return-values,](https://docs.ansible.com/ansible/latest/reference_appendices/common_return_values.html#common-return-values) the following are the fields unique to this module:

## <span id="page-1192-2"></span>**8.548.7 Status**

• This module is not guaranteed to have a backwards compatible interface.

## <span id="page-1192-3"></span>**8.548.8 Authors**

- Link Zheng (@chillancezen)
- Jie Xue (@JieX19)
- Frank Shen (@fshen01)
- Hongbin Lu (@fgtdev-hblu)

Hint: If you notice any issues in this documentation, you can create a pull request to improve it.

# **8.549 fmgr\_user\_peer – Configure peer users.**

- *[Synopsis](#page-1193-0)*
- *[Requirements](#page-1193-1)*
- *[Parameters](#page-1193-2)*
- *[Notes](#page-1193-3)*
- *[Examples](#page-1193-4)*
- *[Return Values](#page-1194-0)*
- *[Status](#page-1194-1)*
- *[Authors](#page-1194-2)*

## <span id="page-1193-0"></span>**8.549.1 Synopsis**

- This module is able to configure a FortiManager device.
- Examples include all parameters and values need to be adjusted to data sources before usage.
- Tested with FortiManager v6.0.0.

## <span id="page-1193-1"></span>**8.549.2 Requirements**

The below requirements are needed on the host that executes this module.

• ansible $>=2.9.0$ 

## <span id="page-1193-2"></span>**8.549.3 Parameters**

## <span id="page-1193-3"></span>**8.549.4 Notes**

#### Note:

- Running in workspace locking mode is supported in this FortiManager module, the top level parameters workspace\_locking\_adom and workspace\_locking\_timeout help do the work.
- To create or update an object, use state: present directive.
- To delete an object, use state: absent directive
- Normally, running one module can fail when a non-zero rc is returned. you can also override the conditions to fail or succeed with parameters rc\_failed and rc\_succeeded

## <span id="page-1193-4"></span>**8.549.5 Examples**

```
- hosts: fortimanager-inventory
 collections:
   - fortinet.fortimanager
 connection: httpapi
```

```
vars:
  ansible_httpapi_use_ssl: True
  ansible_httpapi_validate_certs: False
  ansible_httpapi_port: 443
tasks:
 - name: Configure peer users.
  fmgr_user_peer:
     bypass_validation: False
     workspace_locking_adom: <value in [global, custom adom including root]>
     workspace_locking_timeout: 300
     rc_succeeded: [0, -2, -3, ...]
      rc_failed: [-2, -3, ...]
      adom: < your own value>
      state: <value in [present, absent]>
      user_peer:
         ca: <value of string>
         cn: <value of string>
         cn-type: <value in [string, email, FQDN, ...]>
         ldap-mode: <value in [password, principal-name]>
         ldap-password: <value of string>
         ldap-server: <value of string>
         1dap-username: <value of string>
         mandatory-ca-verify: <value in [disable, enable]>
         name: <value of string>
         ocsp-override-server: <value of string>
         passwd: <value of string>
         subject: <value of string>
         two-factor: <value in [disable, enable]>
```
### <span id="page-1194-0"></span>**8.549.6 Return Values**

Common return values are documented: https://docs.ansible.com/ansible/latest/reference appendices/common return values.html#common-return-values, the following are the fields unique to this module:

#### <span id="page-1194-1"></span>**8.549.7 Status**

• This module is not guaranteed to have a backwards compatible interface.

## <span id="page-1194-2"></span>**8.549.8 Authors**

- Link Zheng (@chillancezen)
- Jie Xue (@JieX19)
- Frank Shen (@fshen01)
- Hongbin Lu (@fgtdev-hblu)

Hint: If you notice any issues in this documentation, you can create a pull request to improve it.

# **8.550 fmgr\_user\_peergrp – Configure peer groups.**

New in version 2.10.

- *[Synopsis](#page-1195-0)*
- *[Requirements](#page-1195-1)*
- *[Parameters](#page-1195-2)*
- *[Notes](#page-1195-3)*
- *[Examples](#page-1196-0)*
- *[Return Values](#page-1196-1)*
- *[Status](#page-1196-2)*
- *[Authors](#page-1196-3)*

## <span id="page-1195-0"></span>**8.550.1 Synopsis**

- This module is able to configure a FortiManager device.
- Examples include all parameters and values need to be adjusted to data sources before usage.
- Tested with FortiManager v6.0.0.

## <span id="page-1195-1"></span>**8.550.2 Requirements**

The below requirements are needed on the host that executes this module.

• ansible $>=$ 2.9.0

## <span id="page-1195-2"></span>**8.550.3 Parameters**

## <span id="page-1195-3"></span>**8.550.4 Notes**

#### Note:

- Running in workspace locking mode is supported in this FortiManager module, the top level parameters workspace\_locking\_adom and workspace\_locking\_timeout help do the work.
- To create or update an object, use state: present directive.
- To delete an object, use state: absent directive
- Normally, running one module can fail when a non-zero rc is returned. you can also override the conditions to fail or succeed with parameters rc\_failed and rc\_succeeded

## <span id="page-1196-0"></span>**8.550.5 Examples**

```
- hosts: fortimanager-inventory
 collections:
   - fortinet.fortimanager
 connection: httpapi
 vars:
    ansible_httpapi_use_ssl: True
    ansible_httpapi_validate_certs: False
    ansible_httpapi_port: 443
 tasks:
  - name: Configure peer groups.
    fmgr_user_peergrp:
       bypass_validation: False
       workspace_locking_adom: <value in [global, custom adom including root]>
       workspace_locking_timeout: 300
       rc_succeeded: [0, -2, -3, ...]
       rc_failed: [-2, -3, ...]
       adom: < your own value>
       state: <value in [present, absent]>
       user_peergrp:
          member: <value of string>
          name: <value of string>
```
## <span id="page-1196-1"></span>**8.550.6 Return Values**

Common return values are documented: [https://docs.ansible.com/ansible/latest/reference\\_appendices/common\\_](https://docs.ansible.com/ansible/latest/reference_appendices/common_return_values.html#common-return-values) [return\\_values.html#common-return-values,](https://docs.ansible.com/ansible/latest/reference_appendices/common_return_values.html#common-return-values) the following are the fields unique to this module:

## <span id="page-1196-2"></span>**8.550.7 Status**

• This module is not guaranteed to have a backwards compatible interface.

## <span id="page-1196-3"></span>**8.550.8 Authors**

- Link Zheng (@chillancezen)
- Jie Xue (@JieX19)
- Frank Shen (@fshen01)
- Hongbin Lu (@fgtdev-hblu)

Hint: If you notice any issues in this documentation, you can create a pull request to improve it.

# **8.551 fmgr\_user\_pop3 – POP3 server entry configuration.**

- *[Synopsis](#page-1197-0)*
- *[Requirements](#page-1197-1)*
- *[Parameters](#page-1197-2)*
- *[Notes](#page-1197-3)*
- *[Examples](#page-1197-4)*
- *[Return Values](#page-1198-0)*
- *[Status](#page-1198-1)*
- *[Authors](#page-1198-2)*

## <span id="page-1197-0"></span>**8.551.1 Synopsis**

- This module is able to configure a FortiManager device.
- Examples include all parameters and values need to be adjusted to data sources before usage.
- Tested with FortiManager v6.0.0.

## <span id="page-1197-1"></span>**8.551.2 Requirements**

The below requirements are needed on the host that executes this module.

• ansible $>=2.9.0$ 

## <span id="page-1197-2"></span>**8.551.3 Parameters**

## <span id="page-1197-3"></span>**8.551.4 Notes**

#### Note:

- Running in workspace locking mode is supported in this FortiManager module, the top level parameters workspace\_locking\_adom and workspace\_locking\_timeout help do the work.
- To create or update an object, use state: present directive.
- To delete an object, use state: absent directive
- Normally, running one module can fail when a non-zero rc is returned. you can also override the conditions to fail or succeed with parameters rc\_failed and rc\_succeeded

## <span id="page-1197-4"></span>**8.551.5 Examples**

```
- hosts: fortimanager-inventory
 collections:
   - fortinet.fortimanager
 connection: httpapi
 vars:
```

```
ansible_httpapi_use_ssl: True
  ansible_httpapi_validate_certs: False
  ansible_httpapi_port: 443
tasks:
 - name: POP3 server entry configuration.
  fmgr_user_pop3:
     bypass_validation: False
     workspace_locking_adom: <value in [global, custom adom including root]>
     workspace_locking_timeout: 300
      rc_succeeded: [0, -2, -3, ...]
      rc_failed: [-2, -3, ...]
      adom: < your own value>
      state: <value in [present, absent]>
      user_pop3:
        name: <value of string>
         port: <value of integer>
         secure: <value in [none, starttls, pop3s]>
         server: <value of string>
         ssl-min-proto-version: <value in [default, TLSv1, TLSv1-1, ...]>
```
## <span id="page-1198-0"></span>**8.551.6 Return Values**

Common return values are documented: https://docs.ansible.com/ansible/latest/reference appendices/common [return\\_values.html#common-return-values,](https://docs.ansible.com/ansible/latest/reference_appendices/common_return_values.html#common-return-values) the following are the fields unique to this module:

#### <span id="page-1198-1"></span>**8.551.7 Status**

• This module is not guaranteed to have a backwards compatible interface.

## <span id="page-1198-2"></span>**8.551.8 Authors**

- Link Zheng (@chillancezen)
- Jie Xue (@JieX19)
- Frank Shen (@fshen01)
- Hongbin Lu (@fgtdev-hblu)

Hint: If you notice any issues in this documentation, you can create a pull request to improve it.

## **8.552 fmgr\_user\_pxgrid**

- *[Synopsis](#page-1199-0)*
- *[Requirements](#page-1199-1)*
- *[Parameters](#page-1199-2)*
- *[Notes](#page-1199-3)*
- *[Examples](#page-1199-4)*
- *[Return Values](#page-1200-0)*
- *[Status](#page-1200-1)*
- *[Authors](#page-1200-2)*

#### <span id="page-1199-0"></span>**8.552.1 Synopsis**

- This module is able to configure a FortiManager device.
- Examples include all parameters and values need to be adjusted to data sources before usage.
- Tested with FortiManager v6.0.0.

#### <span id="page-1199-1"></span>**8.552.2 Requirements**

The below requirements are needed on the host that executes this module.

• ansible $>=2.9.0$ 

## <span id="page-1199-2"></span>**8.552.3 Parameters**

## <span id="page-1199-3"></span>**8.552.4 Notes**

#### Note:

- Running in workspace locking mode is supported in this FortiManager module, the top level parameters workspace\_locking\_adom and workspace\_locking\_timeout help do the work.
- To create or update an object, use state: present directive.
- To delete an object, use state: absent directive
- Normally, running one module can fail when a non-zero rc is returned. you can also override the conditions to fail or succeed with parameters rc\_failed and rc\_succeeded

#### <span id="page-1199-4"></span>**8.552.5 Examples**

```
- hosts: fortimanager-inventory
 collections:
   - fortinet.fortimanager
 connection: httpapi
 vars:
    ansible_httpapi_use_ssl: True
    ansible_httpapi_validate_certs: False
    ansible_httpapi_port: 443
 tasks:
```

```
- name: no description
fmgr_user_pxgrid:
   bypass_validation: False
   workspace_locking_adom: <value in [global, custom adom including root]>
    workspace_locking_timeout: 300
    rc_succeeded: [0, -2, -3, ...]
    rc_failed: [-2, -3, ...]
    adom: < your own value>
    state: <value in [present, absent]>
    user_pxgrid:
       ca-cert: <value of string>
       client-cert: <value of string>
       name: <value of string>
       server: <value of string>
       status: <value in [disable, enable]>
```
## <span id="page-1200-0"></span>**8.552.6 Return Values**

Common return values are documented: [https://docs.ansible.com/ansible/latest/reference\\_appendices/common\\_](https://docs.ansible.com/ansible/latest/reference_appendices/common_return_values.html#common-return-values) [return\\_values.html#common-return-values,](https://docs.ansible.com/ansible/latest/reference_appendices/common_return_values.html#common-return-values) the following are the fields unique to this module:

### <span id="page-1200-1"></span>**8.552.7 Status**

• This module is not guaranteed to have a backwards compatible interface.

#### <span id="page-1200-2"></span>**8.552.8 Authors**

- Link Zheng (@chillancezen)
- Jie Xue (@JieX19)
- Frank Shen (@fshen01)
- Hongbin Lu (@fgtdev-hblu)

Hint: If you notice any issues in this documentation, you can create a pull request to improve it.

## **8.553 fmgr\_user\_radius – Configure RADIUS server entries.**

- *[Synopsis](#page-1201-0)*
- *[Requirements](#page-1201-1)*
- *[Parameters](#page-1201-2)*
- *[Notes](#page-1201-3)*
- *[Examples](#page-1201-4)*
- *[Return Values](#page-1204-0)*
- *[Status](#page-1205-0)*
- *[Authors](#page-1205-1)*

### <span id="page-1201-0"></span>**8.553.1 Synopsis**

- This module is able to configure a FortiManager device.
- Examples include all parameters and values need to be adjusted to data sources before usage.
- Tested with FortiManager v6.0.0.

### <span id="page-1201-1"></span>**8.553.2 Requirements**

The below requirements are needed on the host that executes this module.

• ansible $>=$ 2.9.0

## <span id="page-1201-2"></span>**8.553.3 Parameters**

## <span id="page-1201-3"></span>**8.553.4 Notes**

#### Note:

- Running in workspace locking mode is supported in this FortiManager module, the top level parameters workspace\_locking\_adom and workspace\_locking\_timeout help do the work.
- To create or update an object, use state: present directive.
- To delete an object, use state: absent directive
- Normally, running one module can fail when a non-zero rc is returned. you can also override the conditions to fail or succeed with parameters rc\_failed and rc\_succeeded

#### <span id="page-1201-4"></span>**8.553.5 Examples**

```
- hosts: fortimanager-inventory
 collections:
   - fortinet.fortimanager
 connection: httpapi
 vars:
    ansible_httpapi_use_ssl: True
    ansible_httpapi_validate_certs: False
    ansible_httpapi_port: 443
 tasks:
  - name: Configure RADIUS server entries.
    fmgr_user_radius:
       bypass_validation: False
```

```
workspace_locking_adom: <value in [qlobal, custom adom including root]>
       workspace_locking_timeout: 300
       rc_succeeded: [0, -2, -3, ...]
       rc_failed: [-2, -3, ...]
       adom: < your own value>
       state: <value in [present, absent]>
       user_radius:
          accounting-server:
             -
                id: <value of integer>
                port: <value of integer>
                secret: <value of string>
                server: <value of string>
                source-ip: <value of string>
                status: <value in [disable, enable]>
          acct-all-servers: <value in [disable, enable]>
          acct-interim-interval: <value of integer>
          all-usergroup: <value in [disable, enable]>
          auth-type: <value in [pap, chap, ms_chap, ...]>
          class: <value of string>
          dynamic_mapping:
             -
                _scope:
                   -
                      name: <value of string>
                      vdom: <value of string>
                acct-all-servers: <value in [disable, enable]>
                acct-interim-interval: <value of integer>
                all-usergroup: <value in [disable, enable]>
                auth-type: <value in [pap, chap, ms_chap, ...]>
                class: <value of string>
                dp-carrier-endpoint-attribute: <value in [User-Name, User-Password,
˓→CHAP-Password, ...]>
                dp-carrier-endpoint-block-attribute: <value in [User-Name, User-
˓→Password, CHAP-Password, ...]>
                dp-context-timeout: <value of integer>
                dp-flush-ip-session: <value in [disable, enable]>
                dp-hold-time: <value of integer>
                dp-http-header: <value of string>
                dp-http-header-fallback: <value in [ip-header-address, default-
˓→profile]>
                dp-http-header-status: <value in [disable, enable]>
                dp-http-header-suppress: <value in [disable, enable]>
                dp-log-dyn_flags:
                  - none
                  - protocol-error
                  - profile-missing
                  - context-missing
                  - accounting-stop-missed
                  - accounting-event
                  - radiusd-other
                  - endpoint-block
                dp-log-period: <value of integer>
                dp-mem-percent: <value of integer>
                dp-profile-attribute: <value in [User-Name, User-Password, CHAP-
˓→Password, ...]>
                dp-profile-attribute-key: <value of string>
```

```
dp-radius-response: <value in [disable, enable]>
                dp-radius-server-port: <value of integer>
                dp-secret: <value of string>
                dp-validate-request-secret: <value in [disable, enable]>
                dynamic-profile: <value in [disable, enable]>
                endpoint-translation: <value in [disable, enable]>
                ep-carrier-endpoint-convert-hex: <value in [disable, enable]>
                ep-carrier-endpoint-header: <value of string>
                ep-carrier-endpoint-header-suppress: <value in [disable, enable]>
                ep-carrier-endpoint-prefix: <value in [disable, enable]>
                ep-carrier-endpoint-prefix-range-max: <value of integer>
                ep-carrier-endpoint-prefix-range-min: <value of integer>
                ep-carrier-endpoint-prefix-string: <value of string>
                ep-carrier-endpoint-source: <value in [http-header, cookie]>
                ep-ip-header: <value of string>
                ep-ip-header-suppress: <value in [disable, enable]>
                ep-missing-header-fallback: <value in [session-ip, policy-profile]>
                ep-profile-query-type: <value in [session-ip, extract-ip, extract-
˓→carrier-endpoint]>
                h3c-compatibility: <value in [disable, enable]>
                nas-ip: <value of string>
                password-encoding: <value in [ISO-8859-1, auto]>
                password-renewal: <value in [disable, enable]>
                radius-coa: <value in [disable, enable]>
                radius-port: <value of integer>
                rsso: <value in [disable, enable]>
                rsso-context-timeout: <value of integer>
                rsso-endpoint-attribute: <value in [User-Name, User-Password, CHAP-
˓→Password, ...]>
                rsso-endpoint-block-attribute: <value in [User-Name, User-Password,
˓→CHAP-Password, ...]>
                rsso-ep-one-ip-only: <value in [disable, enable]>
                rsso-flush-ip-session: <value in [disable, enable]>
                rsso-log-flags:
                   - none
                  - protocol-error
                  - profile-missing
                  - context-missing
                  - accounting-stop-missed
                  - accounting-event
                   - radiusd-other
                  - endpoint-block
                rsso-log-period: <value of integer>
                rsso-radius-response: <value in [disable, enable]>
                rsso-radius-server-port: <value of integer>
                rsso-secret: <value of string>
                rsso-validate-request-secret: <value in [disable, enable]>
                secondary-secret: <value of string>
                secondary-server: <value of string>
                secret: <value of string>
                server: <value of string>
                source-ip: <value of string>
                sso-attribute: <value in [User-Name, User-Password, CHAP-Password, ..
\leftrightarrow.]>
                sso-attribute-key: <value of string>
                sso-attribute-value-override: <value in [disable, enable]>
                tertiary-secret: <value of string>
```

```
(continued from previous page)
```

```
tertiary-server: <value of string>
                timeout: <value of integer>
                use-group-for-profile: <value in [disable, enable]>
                use-management-vdom: <value in [disable, enable]>
                username-case-sensitive: <value in [disable, enable]>
          h3c-compatibility: <value in [disable, enable]>
          name: <value of string>
          nas-ip: <value of string>
          password-encoding: <value in [ISO-8859-1, auto]>
          password-renewal: <value in [disable, enable]>
          radius-coa: <value in [disable, enable]>
          radius-port: <value of integer>
          rsso: <value in [disable, enable]>
          rsso-context-timeout: <value of integer>
          rsso-endpoint-attribute: <value in [User-Name, User-Password, CHAP-
˓→Password, ...]>
          rsso-endpoint-block-attribute: <value in [User-Name, User-Password, CHAP-
˓→Password, ...]>
          rsso-ep-one-ip-only: <value in [disable, enable]>
          rsso-flush-ip-session: <value in [disable, enable]>
          rsso-log-flags:
            - none
            - protocol-error
            - profile-missing
            - context-missing
            - accounting-stop-missed
            - accounting-event
            - radiusd-other
            - endpoint-block
          rsso-log-period: <value of integer>
          rsso-radius-response: <value in [disable, enable]>
          rsso-radius-server-port: <value of integer>
          rsso-secret: <value of string>
          rsso-validate-request-secret: <value in [disable, enable]>
          secondary-secret: <value of string>
          secondary-server: <value of string>
          secret: <value of string>
          server: <value of string>
          source-ip: <value of string>
          sso-attribute: <value in [User-Name, User-Password, CHAP-Password, ...]>
          sso-attribute-key: <value of string>
          sso-attribute-value-override: <value in [disable, enable]>
          tertiary-secret: <value of string>
          tertiary-server: <value of string>
          timeout: <value of integer>
          use-management-vdom: <value in [disable, enable]>
          username-case-sensitive: <value in [disable, enable]>
```
### <span id="page-1204-0"></span>**8.553.6 Return Values**

Common return values are documented: [https://docs.ansible.com/ansible/latest/reference\\_appendices/common\\_](https://docs.ansible.com/ansible/latest/reference_appendices/common_return_values.html#common-return-values) [return\\_values.html#common-return-values,](https://docs.ansible.com/ansible/latest/reference_appendices/common_return_values.html#common-return-values) the following are the fields unique to this module:

## <span id="page-1205-0"></span>**8.553.7 Status**

• This module is not guaranteed to have a backwards compatible interface.

## <span id="page-1205-1"></span>**8.553.8 Authors**

- Link Zheng (@chillancezen)
- Jie Xue (@JieX19)
- Frank Shen (@fshen01)
- Hongbin Lu (@fgtdev-hblu)

Hint: If you notice any issues in this documentation, you can create a pull request to improve it.

# **8.554 fmgr\_user\_radius\_accountingserver – Additional accounting servers.**

New in version 2.10.

- *[Synopsis](#page-1205-2)*
- *[Requirements](#page-1205-3)*
- *[Parameters](#page-1206-0)*
- *[Notes](#page-1206-1)*
- *[Examples](#page-1206-2)*
- *[Return Values](#page-1206-3)*
- *[Status](#page-1206-4)*
- *[Authors](#page-1207-0)*

## <span id="page-1205-2"></span>**8.554.1 Synopsis**

- This module is able to configure a FortiManager device.
- Examples include all parameters and values need to be adjusted to data sources before usage.
- Tested with FortiManager v6.0.0.

## <span id="page-1205-3"></span>**8.554.2 Requirements**

The below requirements are needed on the host that executes this module.

• ansible $>=2.9.0$ 

## <span id="page-1206-0"></span>**8.554.3 Parameters**

## <span id="page-1206-1"></span>**8.554.4 Notes**

#### Note:

- Running in workspace locking mode is supported in this FortiManager module, the top level parameters workspace\_locking\_adom and workspace\_locking\_timeout help do the work.
- To create or update an object, use state: present directive.
- To delete an object, use state: absent directive
- Normally, running one module can fail when a non-zero rc is returned. you can also override the conditions to fail or succeed with parameters rc\_failed and rc\_succeeded

### <span id="page-1206-2"></span>**8.554.5 Examples**

```
- hosts: fortimanager-inventory
 collections:
   - fortinet.fortimanager
 connection: httpapi
 vars:
    ansible_httpapi_use_ssl: True
    ansible_httpapi_validate_certs: False
    ansible_httpapi_port: 443
 tasks:
   - name: Additional accounting servers.
    fmgr_user_radius_accountingserver:
       bypass_validation: False
       workspace_locking_adom: <value in [global, custom adom including root]>
       workspace_locking_timeout: 300
       rc_succeeded: [0, -2, -3, ...]
       rc_failed: [-2, -3, ...]
       adom: < your own value>
       radius: <your own value>
       state: <value in [present, absent]>
       user_radius_accountingserver:
          id: <value of integer>
          port: <value of integer>
          secret: <value of string>
          server: <value of string>
          source-ip: <value of string>
           status: <value in [disable, enable]>
```
## <span id="page-1206-3"></span>**8.554.6 Return Values**

Common return values are documented: https://docs.ansible.com/ansible/latest/reference appendices/common [return\\_values.html#common-return-values,](https://docs.ansible.com/ansible/latest/reference_appendices/common_return_values.html#common-return-values) the following are the fields unique to this module:

#### <span id="page-1206-4"></span>**8.554.7 Status**

• This module is not guaranteed to have a backwards compatible interface.

## <span id="page-1207-0"></span>**8.554.8 Authors**

- Link Zheng (@chillancezen)
- Jie Xue (@JieX19)
- Frank Shen (@fshen01)
- Hongbin Lu (@fgtdev-hblu)

Hint: If you notice any issues in this documentation, you can create a pull request to improve it.

# **8.555 fmgr\_user\_radius\_dynamicmapping**

New in version 2.10.

- *[Synopsis](#page-1207-1)*
- *[Requirements](#page-1207-2)*
- *[Parameters](#page-1207-3)*
- *[Notes](#page-1207-4)*
- *[Examples](#page-1208-0)*
- *[Return Values](#page-1210-0)*
- *[Status](#page-1210-1)*
- *[Authors](#page-1210-2)*

### <span id="page-1207-1"></span>**8.555.1 Synopsis**

- This module is able to configure a FortiManager device.
- Examples include all parameters and values need to be adjusted to data sources before usage.
- Tested with FortiManager v6.0.0.

## <span id="page-1207-2"></span>**8.555.2 Requirements**

The below requirements are needed on the host that executes this module.

• ansible $>=2.9.0$ 

## <span id="page-1207-3"></span>**8.555.3 Parameters**

## <span id="page-1207-4"></span>**8.555.4 Notes**

Note:

- Running in workspace locking mode is supported in this FortiManager module, the top level parameters workspace\_locking\_adom and workspace\_locking\_timeout help do the work.
- To create or update an object, use state: present directive.
- To delete an object, use state: absent directive
- Normally, running one module can fail when a non-zero rc is returned. you can also override the conditions to fail or succeed with parameters rc\_failed and rc\_succeeded

#### <span id="page-1208-0"></span>**8.555.5 Examples**

```
- hosts: fortimanager-inventory
 collections:
   - fortinet.fortimanager
 connection: httpapi
 vars:
    ansible_httpapi_use_ssl: True
    ansible_httpapi_validate_certs: False
    ansible_httpapi_port: 443
 tasks:
   - name: no description
    fmgr_user_radius_dynamicmapping:
       bypass_validation: False
       workspace_locking_adom: <value in [global, custom adom including root]>
       workspace_locking_timeout: 300
       rc_succeeded: [0, -2, -3, \ldots]rc_failed: [-2, -3, ...]
       adom: < your own value>
       radius: <your own value>
       state: <value in [present, absent]>
       user_radius_dynamicmapping:
          _scope:
             -
                name: <value of string>
                vdom: <value of string>
          acct-all-servers: <value in [disable, enable]>
          acct-interim-interval: <value of integer>
          all-usergroup: <value in [disable, enable]>
          auth-type: <value in [pap, chap, ms_chap, ...]>
          class: <value of string>
          dp-carrier-endpoint-attribute: <value in [User-Name, User-Password, CHAP-
˓→Password, ...]>
          dp-carrier-endpoint-block-attribute: <value in [User-Name, User-Password,
˓→CHAP-Password, ...]>
          dp-context-timeout: <value of integer>
          dp-flush-ip-session: <value in [disable, enable]>
          dp-hold-time: <value of integer>
          dp-http-header: <value of string>
          dp-http-header-fallback: <value in [ip-header-address, default-profile]>
          dp-http-header-status: <value in [disable, enable]>
          dp-http-header-suppress: <value in [disable, enable]>
          dp-log-dyn_flags:
            - none
            - protocol-error
             - profile-missing
```

```
- context-missing
            - accounting-stop-missed
            - accounting-event
             - radiusd-other
             - endpoint-block
          dp-log-period: <value of integer>
          dp-mem-percent: <value of integer>
          dp-profile-attribute: <value in [User-Name, User-Password, CHAP-Password, .
˓→..]>
          dp-profile-attribute-key: <value of string>
          dp-radius-response: <value in [disable, enable]>
          dp-radius-server-port: <value of integer>
          dp-secret: <value of string>
          dp-validate-request-secret: <value in [disable, enable]>
          dynamic-profile: <value in [disable, enable]>
          endpoint-translation: <value in [disable, enable]>
          ep-carrier-endpoint-convert-hex: <value in [disable, enable]>
          ep-carrier-endpoint-header: <value of string>
          ep-carrier-endpoint-header-suppress: <value in [disable, enable]>
          ep-carrier-endpoint-prefix: <value in [disable, enable]>
          ep-carrier-endpoint-prefix-range-max: <value of integer>
          ep-carrier-endpoint-prefix-range-min: <value of integer>
          ep-carrier-endpoint-prefix-string: <value of string>
          ep-carrier-endpoint-source: <value in [http-header, cookie]>
          ep-ip-header: <value of string>
          ep-ip-header-suppress: <value in [disable, enable]>
          ep-missing-header-fallback: <value in [session-ip, policy-profile]>
          ep-profile-query-type: <value in [session-ip, extract-ip, extract-carrier-
˓→endpoint]>
          h3c-compatibility: <value in [disable, enable]>
          nas-ip: <value of string>
          password-encoding: <value in [ISO-8859-1, auto]>
          password-renewal: <value in [disable, enable]>
          radius-coa: <value in [disable, enable]>
          radius-port: <value of integer>
          rsso: <value in [disable, enable]>
          rsso-context-timeout: <value of integer>
          rsso-endpoint-attribute: <value in [User-Name, User-Password, CHAP-
˓→Password, ...]>
          rsso-endpoint-block-attribute: <value in [User-Name, User-Password, CHAP-
˓→Password, ...]>
          rsso-ep-one-ip-only: <value in [disable, enable]>
          rsso-flush-ip-session: <value in [disable, enable]>
          rsso-log-flags:
            - none
            - protocol-error
            - profile-missing
            - context-missing
            - accounting-stop-missed
            - accounting-event
            - radiusd-other
            - endpoint-block
          rsso-log-period: <value of integer>
          rsso-radius-response: <value in [disable, enable]>
          rsso-radius-server-port: <value of integer>
          rsso-secret: <value of string>
          rsso-validate-request-secret: <value in [disable, enable]>
```

```
secondary-secret: <value of string>
secondary-server: <value of string>
secret: <value of string>
server: <value of string>
source-ip: <value of string>
sso-attribute: <value in [User-Name, User-Password, CHAP-Password, ...]>
sso-attribute-key: <value of string>
sso-attribute-value-override: <value in [disable, enable]>
tertiary-secret: <value of string>
tertiary-server: <value of string>
timeout: <value of integer>
use-group-for-profile: <value in [disable, enable]>
use-management-vdom: <value in [disable, enable]>
username-case-sensitive: <value in [disable, enable]>
```
#### <span id="page-1210-0"></span>**8.555.6 Return Values**

Common return values are documented: [https://docs.ansible.com/ansible/latest/reference\\_appendices/common\\_](https://docs.ansible.com/ansible/latest/reference_appendices/common_return_values.html#common-return-values) return values.html#common-return-values, the following are the fields unique to this module:

#### <span id="page-1210-1"></span>**8.555.7 Status**

• This module is not guaranteed to have a backwards compatible interface.

### <span id="page-1210-2"></span>**8.555.8 Authors**

- Link Zheng (@chillancezen)
- Jie Xue (@JieX19)
- Frank Shen (@fshen01)
- Hongbin Lu (@fgtdev-hblu)

Hint: If you notice any issues in this documentation, you can create a pull request to improve it.

# **8.556 fmgr\_user\_securityexemptlist – Configure security exemption list.**

- *[Synopsis](#page-1211-0)*
- *[Requirements](#page-1211-1)*
- *[Parameters](#page-1211-2)*
- *[Notes](#page-1211-3)*
- *[Examples](#page-1211-4)*
- *[Return Values](#page-1212-0)*
- *[Status](#page-1212-1)*
- *[Authors](#page-1212-2)*

#### <span id="page-1211-0"></span>**8.556.1 Synopsis**

- This module is able to configure a FortiManager device.
- Examples include all parameters and values need to be adjusted to data sources before usage.
- Tested with FortiManager v6.0.0.

### <span id="page-1211-1"></span>**8.556.2 Requirements**

The below requirements are needed on the host that executes this module.

• ansible $>=$ 2.9.0

## <span id="page-1211-2"></span>**8.556.3 Parameters**

## <span id="page-1211-3"></span>**8.556.4 Notes**

#### Note:

- Running in workspace locking mode is supported in this FortiManager module, the top level parameters workspace\_locking\_adom and workspace\_locking\_timeout help do the work.
- To create or update an object, use state: present directive.
- To delete an object, use state: absent directive
- Normally, running one module can fail when a non-zero rc is returned. you can also override the conditions to fail or succeed with parameters rc\_failed and rc\_succeeded

#### <span id="page-1211-4"></span>**8.556.5 Examples**

```
- hosts: fortimanager-inventory
 collections:
   - fortinet.fortimanager
 connection: httpapi
 vars:
    ansible_httpapi_use_ssl: True
    ansible_httpapi_validate_certs: False
    ansible_httpapi_port: 443
 tasks:
  - name: Configure security exemption list.
    fmgr_user_securityexemptlist:
       bypass_validation: False
```

```
workspace_locking_adom: <value in [global, custom adom including root]>
workspace_locking_timeout: 300
rc_succeeded: [0, -2, -3, ...]
rc_failed: [-2, -3, ...]
adom: < your own value>
state: <value in [present, absent]>
user_securityexemptlist:
   description: <value of string>
   name: <value of string>
  rule:
     -
         devices: <value of string>
         dstaddr: <value of string>
         id: <value of integer>
         service: <value of string>
         srcaddr: <value of string>
```
#### <span id="page-1212-0"></span>**8.556.6 Return Values**

Common return values are documented: [https://docs.ansible.com/ansible/latest/reference\\_appendices/common\\_](https://docs.ansible.com/ansible/latest/reference_appendices/common_return_values.html#common-return-values) [return\\_values.html#common-return-values,](https://docs.ansible.com/ansible/latest/reference_appendices/common_return_values.html#common-return-values) the following are the fields unique to this module:

### <span id="page-1212-1"></span>**8.556.7 Status**

• This module is not guaranteed to have a backwards compatible interface.

#### <span id="page-1212-2"></span>**8.556.8 Authors**

- Link Zheng (@chillancezen)
- Jie Xue (@JieX19)
- Frank Shen (@fshen01)
- Hongbin Lu (@fgtdev-hblu)

Hint: If you notice any issues in this documentation, you can create a pull request to improve it.

## 8.557 fmgr user securityexemptlist rule – Configure rules for ex**empting users from captive portal authentication.**

- *[Synopsis](#page-1213-0)*
- *[Requirements](#page-1213-1)*
- *[Parameters](#page-1213-2)*
- *[Notes](#page-1213-3)*
- *[Examples](#page-1213-4)*
- *[Return Values](#page-1214-0)*
- *[Status](#page-1214-1)*
- *[Authors](#page-1214-2)*

## <span id="page-1213-0"></span>**8.557.1 Synopsis**

- This module is able to configure a FortiManager device.
- Examples include all parameters and values need to be adjusted to data sources before usage.
- Tested with FortiManager v6.0.0.

### <span id="page-1213-1"></span>**8.557.2 Requirements**

The below requirements are needed on the host that executes this module.

• ansible $>=2.9.0$ 

## <span id="page-1213-2"></span>**8.557.3 Parameters**

## <span id="page-1213-3"></span>**8.557.4 Notes**

#### Note:

- Running in workspace locking mode is supported in this FortiManager module, the top level parameters workspace\_locking\_adom and workspace\_locking\_timeout help do the work.
- To create or update an object, use state: present directive.
- To delete an object, use state: absent directive
- Normally, running one module can fail when a non-zero rc is returned. you can also override the conditions to fail or succeed with parameters rc\_failed and rc\_succeeded

#### <span id="page-1213-4"></span>**8.557.5 Examples**

```
- hosts: fortimanager-inventory
 collections:
   - fortinet.fortimanager
 connection: httpapi
 vars:
    ansible_httpapi_use_ssl: True
    ansible_httpapi_validate_certs: False
    ansible_httpapi_port: 443
 tasks:
   - name: Configure rules for exempting users from captive portal authentication.
    fmgr_user_securityexemptlist_rule:
```

```
bypass_validation: False
workspace_locking_adom: <value in [global, custom adom including root]>
workspace_locking_timeout: 300
rc_succeeded: [0, -2, -3, ...]
rc_failed: [-2, -3, ...]
adom: < your own value>
security-exempt-list: <your own value>
state: <value in [present, absent]>
user_securityexemptlist_rule:
   devices: <value of string>
   dstaddr: <value of string>
   id: <value of integer>
   service: <value of string>
   srcaddr: <value of string>
```
#### <span id="page-1214-0"></span>**8.557.6 Return Values**

Common return values are documented: [https://docs.ansible.com/ansible/latest/reference\\_appendices/common\\_](https://docs.ansible.com/ansible/latest/reference_appendices/common_return_values.html#common-return-values) return values.html#common-return-values, the following are the fields unique to this module:

#### <span id="page-1214-1"></span>**8.557.7 Status**

• This module is not guaranteed to have a backwards compatible interface.

### <span id="page-1214-2"></span>**8.557.8 Authors**

- Link Zheng (@chillancezen)
- Jie Xue (@JieX19)
- Frank Shen (@fshen01)
- Hongbin Lu (@fgtdev-hblu)

Hint: If you notice any issues in this documentation, you can create a pull request to improve it.

## **8.558 fmgr\_user\_tacacs – Configure TACACS+ server entries.**

- *[Synopsis](#page-1215-0)*
- *[Requirements](#page-1215-1)*
- *[Parameters](#page-1215-2)*
- *[Notes](#page-1215-3)*
- *[Examples](#page-1215-4)*
- *[Return Values](#page-1216-0)*
- *[Status](#page-1216-1)*
- *[Authors](#page-1216-2)*

## <span id="page-1215-0"></span>**8.558.1 Synopsis**

- This module is able to configure a FortiManager device.
- Examples include all parameters and values need to be adjusted to data sources before usage.
- Tested with FortiManager v6.0.0.

### <span id="page-1215-1"></span>**8.558.2 Requirements**

The below requirements are needed on the host that executes this module.

• ansible $>=2.9.0$ 

## <span id="page-1215-2"></span>**8.558.3 Parameters**

#### <span id="page-1215-3"></span>**8.558.4 Notes**

#### Note:

- Running in workspace locking mode is supported in this FortiManager module, the top level parameters workspace\_locking\_adom and workspace\_locking\_timeout help do the work.
- To create or update an object, use state: present directive.
- To delete an object, use state: absent directive
- Normally, running one module can fail when a non-zero rc is returned. you can also override the conditions to fail or succeed with parameters rc\_failed and rc\_succeeded

#### <span id="page-1215-4"></span>**8.558.5 Examples**

```
- hosts: fortimanager-inventory
 collections:
   - fortinet.fortimanager
 connection: httpapi
 vars:
    ansible_httpapi_use_ssl: True
    ansible_httpapi_validate_certs: False
    ansible_httpapi_port: 443
 tasks:
   - name: Configure TACACS+ server entries.
    fmgr_user_tacacs:
       bypass_validation: False
       workspace_locking_adom: <value in [global, custom adom including root]>
       workspace_locking_timeout: 300
```

```
rc_succeeded: [0, -2, -3, ...]
rc_failed: [-2, -3, ...]
adom: < your own value>
state: <value in [present, absent]>
user_tacacs:
   authen-type: <value in [auto, ascii, pap, ...]>
   authorization: <value in [disable, enable]>
   dynamic_mapping:
     -
         _scope:
           -
               name: <value of string>
               vdom: <value of string>
         authen-type: <value in [auto, ascii, pap, ...]>
         authorization: <value in [disable, enable]>
         key: <value of string>
         port: <value of integer>
         secondary-key: <value of string>
         secondary-server: <value of string>
         server: <value of string>
         source-ip: <value of string>
         tertiary-key: <value of string>
         tertiary-server: <value of string>
   key: <value of string>
   name: <value of string>
   port: <value of integer>
   secondary-key: <value of string>
   secondary-server: <value of string>
   server: <value of string>
   source-ip: <value of string>
   tertiary-key: <value of string>
   tertiary-server: <value of string>
```
### <span id="page-1216-0"></span>**8.558.6 Return Values**

Common return values are documented: [https://docs.ansible.com/ansible/latest/reference\\_appendices/common\\_](https://docs.ansible.com/ansible/latest/reference_appendices/common_return_values.html#common-return-values) [return\\_values.html#common-return-values,](https://docs.ansible.com/ansible/latest/reference_appendices/common_return_values.html#common-return-values) the following are the fields unique to this module:

### <span id="page-1216-1"></span>**8.558.7 Status**

• This module is not guaranteed to have a backwards compatible interface.

## <span id="page-1216-2"></span>**8.558.8 Authors**

- Link Zheng (@chillancezen)
- Jie Xue (@JieX19)
- Frank Shen (@fshen01)
- Hongbin Lu (@fgtdev-hblu)

Hint: If you notice any issues in this documentation, you can create a pull request to improve it.

# **8.559 fmgr\_user\_tacacs\_dynamicmapping**

New in version 2.10.

- *[Synopsis](#page-1217-0)*
- *[Requirements](#page-1217-1)*
- *[Parameters](#page-1217-2)*
- *[Notes](#page-1217-3)*
- *[Examples](#page-1218-0)*
- *[Return Values](#page-1218-1)*
- *[Status](#page-1218-2)*
- *[Authors](#page-1218-3)*

#### <span id="page-1217-0"></span>**8.559.1 Synopsis**

- This module is able to configure a FortiManager device.
- Examples include all parameters and values need to be adjusted to data sources before usage.
- Tested with FortiManager v6.0.0.

#### <span id="page-1217-1"></span>**8.559.2 Requirements**

The below requirements are needed on the host that executes this module.

• ansible $>=$ 2.9.0

## <span id="page-1217-2"></span>**8.559.3 Parameters**

#### <span id="page-1217-3"></span>**8.559.4 Notes**

Note:

- Running in workspace locking mode is supported in this FortiManager module, the top level parameters workspace\_locking\_adom and workspace\_locking\_timeout help do the work.
- To create or update an object, use state: present directive.
- To delete an object, use state: absent directive
- Normally, running one module can fail when a non-zero rc is returned. you can also override the conditions to fail or succeed with parameters rc\_failed and rc\_succeeded

## <span id="page-1218-0"></span>**8.559.5 Examples**

```
- hosts: fortimanager-inventory
 collections:
   - fortinet.fortimanager
 connection: httpapi
 vars:
    ansible_httpapi_use_ssl: True
    ansible_httpapi_validate_certs: False
    ansible_httpapi_port: 443
 tasks:
  - name: no description
    fmgr_user_tacacs_dynamicmapping:
       bypass_validation: False
       workspace_locking_adom: <value in [global, custom adom including root]>
       workspace_locking_timeout: 300
       rc_succeeded: [0, -2, -3, ...]
       rc_failed: [-2, -3, ...]
       adom: < your own value>
       tacacs+: <your own value>
       state: <value in [present, absent]>
       user_tacacs_dynamicmapping:
          _scope:
             -
                name: <value of string>
                vdom: <value of string>
          authen-type: <value in [auto, ascii, pap, ...]>
          authorization: <value in [disable, enable]>
          key: <value of string>
          port: <value of integer>
          secondary-key: <value of string>
          secondary-server: <value of string>
          server: <value of string>
          source-ip: <value of string>
          tertiary-key: <value of string>
          tertiary-server: <value of string>
```
## <span id="page-1218-1"></span>**8.559.6 Return Values**

Common return values are documented: [https://docs.ansible.com/ansible/latest/reference\\_appendices/common\\_](https://docs.ansible.com/ansible/latest/reference_appendices/common_return_values.html#common-return-values) [return\\_values.html#common-return-values,](https://docs.ansible.com/ansible/latest/reference_appendices/common_return_values.html#common-return-values) the following are the fields unique to this module:

### <span id="page-1218-2"></span>**8.559.7 Status**

• This module is not guaranteed to have a backwards compatible interface.

## <span id="page-1218-3"></span>**8.559.8 Authors**

- Link Zheng (@chillancezen)
- Jie Xue (@JieX19)
- Frank Shen (@fshen01)
- Hongbin Lu (@fgtdev-hblu)

Hint: If you notice any issues in this documentation, you can create a pull request to improve it.

# **8.560 fmgr\_vap – Configure Virtual Access Points (VAPs).**

New in version 2.10.

- *[Synopsis](#page-1219-0)*
- *[Requirements](#page-1219-1)*
- *[Parameters](#page-1219-2)*
- *[Notes](#page-1219-3)*
- *[Examples](#page-1220-0)*
- *[Return Values](#page-1231-0)*
- *[Status](#page-1231-1)*
- *[Authors](#page-1231-2)*

#### <span id="page-1219-0"></span>**8.560.1 Synopsis**

- This module is able to configure a FortiManager device.
- Examples include all parameters and values need to be adjusted to data sources before usage.
- Tested with FortiManager v6.0.0.

#### <span id="page-1219-1"></span>**8.560.2 Requirements**

The below requirements are needed on the host that executes this module.

• ansible $>=$ 2.9.0

## <span id="page-1219-2"></span>**8.560.3 Parameters**

#### <span id="page-1219-3"></span>**8.560.4 Notes**

Note:

- Running in workspace locking mode is supported in this FortiManager module, the top level parameters workspace\_locking\_adom and workspace\_locking\_timeout help do the work.
- To create or update an object, use state: present directive.
- To delete an object, use state: absent directive
- Normally, running one module can fail when a non-zero rc is returned. you can also override the conditions to fail or succeed with parameters rc\_failed and rc\_succeeded

### <span id="page-1220-0"></span>**8.560.5 Examples**

```
- hosts: fortimanager-inventory
 collections:
   - fortinet.fortimanager
 connection: httpapi
 vars:
    ansible_httpapi_use_ssl: True
    ansible_httpapi_validate_certs: False
    ansible_httpapi_port: 443
 tasks:
  - name: Configure Virtual Access Points (VAPs).
    fmgr_vap:
       bypass_validation: False
       workspace_locking_adom: <value in [global, custom adom including root]>
       workspace_locking_timeout: 300
       rc_succeeded: [0, -2, -3, ...]
       rc_failed: [-2, -3, ...]
       adom: < your own value>
       state: <value in [present, absent]>
       vap:
          _centmgmt: <value in [disable, enable]>
          _dhcp_svr_id: <value of string>
          _intf_allowaccess:
            - https
            - ping
            - ssh
             - snmp
            - http
            - telnet
            - fgfm
            - auto-ipsec
            - radius-acct
            - probe-response
            - capwap
           _intf_device-identification: <value in [disable, enable]>
          _intf_device-netscan: <value in [disable, enable]>
          _intf_dhcp-relay-ip: <value of string>
           _intf_dhcp-relay-service: <value in [disable, enable]>
          _intf_dhcp-relay-type: <value in [regular, ipsec]>
          _intf_dhcp6-relay-ip: <value of string>
          _intf_dhcp6-relay-service: <value in [disable, enable]>
          _intf_dhcp6-relay-type: <value in [regular]>
          _intf_ip: <value of string>
          _intf_ip6-address: <value of string>
          _intf_ip6-allowaccess:
            - https
            - ping
            - ssh
            - snmp
            - http
            - telnet
            - any
            - fgfm
            - capwap
           _intf_listen-forticlient-connection: <value in [disable, enable]>
          acct-interim-interval: <value of integer>
```

```
alias: <value of string>
auth: <value in [PSK, psk, RADIUS, ...]>
broadcast-ssid: <value in [disable, enable]>
broadcast-suppression:
 - dhcp
  - arp
  - dhcp2
  - arp2
 - netbios-ns
 - netbios-ds
 - arp3
 - dhcp-up
 - dhcp-down
  - arp-known
  - arp-unknown
 - arp-reply
 - ipv6
 - dhcp-starvation
  - arp-poison
  - all-other-mc
  - all-other-bc
  - arp-proxy
  - dhcp-ucast
captive-portal-ac-name: <value of string>
captive-portal-macauth-radius-secret: <value of string>
captive-portal-macauth-radius-server: <value of string>
captive-portal-radius-secret: <value of string>
captive-portal-radius-server: <value of string>
captive-portal-session-timeout-interval: <value of integer>
dhcp-lease-time: <value of integer>
dhcp-option82-circuit-id-insertion: <value in [disable, style-1, style-2]>
dhcp-option82-insertion: <value in [disable, enable]>
dhcp-option82-remote-id-insertion: <value in [disable, style-1]>
dynamic-vlan: <value in [disable, enable]>
dynamic_mapping:
  -
      _centmgmt: <value in [disable, enable]>
      _dhcp_svr_id: <value of string>
      _intf_allowaccess:
        - https
        - ping
        - ssh
        - snmp
        - http
        - telnet
        - fgfm
        - auto-ipsec
        - radius-acct
        - probe-response
        - capwap
      _intf_device-identification: <value in [disable, enable]>
      _intf_device-netscan: <value in [disable, enable]>
      _intf_dhcp-relay-ip: <value of string>
      intf dhcp-relay-service: <value in [disable, enable]>
      _intf_dhcp-relay-type: <value in [regular, ipsec]>
      _intf_dhcp6-relay-ip: <value of string>
      _intf_dhcp6-relay-service: <value in [disable, enable]>
```

```
_intf_dhcp6-relay-type: <value in [regular]>
                _intf_ip: <value of string>
                _intf_ip6-address: <value of string>
                _intf_ip6-allowaccess:
                  - https
                  - ping
                   - ssh
                  - snmp
                  - http
                  - telnet
                  - any
                  - fgfm
                  - capwap
                _intf_listen-forticlient-connection: <value in [disable, enable]>
                _scope:
                   -
                      name: <value of string>
                      vdom: <value of string>
                acct-interim-interval: <value of integer>
                address-group: <value of string>
                alias: <value of string>
                atf-weight: <value of integer>
                auth: <value in [PSK, psk, RADIUS, ...]>
                broadcast-ssid: <value in [disable, enable]>
                broadcast-suppression:
                  - dhcp
                  - arp
                  - dhcp2
                  - arp2
                  - netbios-ns
                  - netbios-ds
                  - arp3
                  - dhcp-up
                  - dhcp-down
                  - arp-known
                  - arp-unknown
                  - arp-reply
                  - ipv6
                  - dhcp-starvation
                  - arp-poison
                  - all-other-mc
                  - all-other-bc
                  - arp-proxy
                  - dhcp-ucast
                captive-portal-ac-name: <value of string>
                captive-portal-macauth-radius-secret: <value of string>
                captive-portal-macauth-radius-server: <value of string>
                captive-portal-radius-secret: <value of string>
                captive-portal-radius-server: <value of string>
                captive-portal-session-timeout-interval: <value of integer>
                client-count: <value of integer>
                dhcp-lease-time: <value of integer>
                dhcp-option82-circuit-id-insertion: <value in [disable, style-1,
˓→style-2]>
                dhcp-option82-insertion: <value in [disable, enable]>
                dhcp-option82-remote-id-insertion: <value in [disable, style-1]>
                dynamic-vlan: <value in [disable, enable]>
```

```
eap-reauth: <value in [disable, enable]>
eap-reauth-intv: <value of integer>
eapol-key-retries: <value in [disable, enable]>
encrypt: <value in [TKIP, AES, TKIP-AES]>
external-fast-roaming: <value in [disable, enable]>
external-logout: <value of string>
external-web: <value of string>
fast-bss-transition: <value in [disable, enable]>
fast-roaming: <value in [disable, enable]>
ft-mobility-domain: <value of integer>
ft-over-ds: <value in [disable, enable]>
ft-r0-key-lifetime: <value of integer>
gtk-rekey: <value in [disable, enable]>
gtk-rekey-intv: <value of integer>
hotspot20-profile: <value of string>
intra-vap-privacy: <value in [disable, enable]>
ip: <value of string>
key: <value of string>
keyindex: <value of integer>
ldpc: <value in [disable, tx, rx, ...]>
local-authentication: <value in [disable, enable]>
local-bridging: <value in [disable, enable]>
local-lan: <value in [deny, allow]>
local-standalone: <value in [disable, enable]>
local-standalone-nat: <value in [disable, enable]>
local-switching: <value in [disable, enable]>
mac-auth-bypass: <value in [disable, enable]>
mac-filter: <value in [disable, enable]>
mac-filter-policy-other: <value in [deny, allow]>
max-clients: <value of integer>
max-clients-ap: <value of integer>
me-disable-thresh: <value of integer>
mesh-backhaul: <value in [disable, enable]>
mpsk: <value in [disable, enable]>
mpsk-concurrent-clients: <value of integer>
multicast-enhance: <value in [disable, enable]>
multicast-rate: <value in [0, 6000, 12000, ...]>
okc: <value in [disable, enable]>
owe-groups:
  - 19
  -20-21owe-transition: <value in [disable, enable]>
owe-transition-ssid: <value of string>
passphrase: <value of string>
pmf: <value in [disable, enable, optional]>
pmf-assoc-comeback-timeout: <value of integer>
pmf-sa-query-retry-timeout: <value of integer>
portal-message-override-group: <value of string>
portal-type: <value in [auth, auth+disclaimer, disclaimer, ...]>
probe-resp-suppression: <value in [disable, enable]>
probe-resp-threshold: <value of string>
ptk-rekey: <value in [disable, enable]>
ptk-rekey-intv: <value of integer>
qos-profile: <value of string>
quarantine: <value in [disable, enable]>
radio-2g-threshold: <value of string>
```
```
radio-5g-threshold: <value of string>
radio-sensitivity: <value in [disable, enable]>
radius-mac-auth: <value in [disable, enable]>
radius-mac-auth-server: <value of string>
radius-mac-auth-usergroups: <value of string>
radius-server: <value of string>
rates-11a:
  - 1
  - 1-basic
  - 2- 2-basic
  - 5.5- 5.5-basic
  - 6
  - 6-basic
  - 9
  - 9-basic
  - 12- 12-basic
  - 18
  - 18-basic
  - 24
  - 24-basic
  - 36
  - 36-basic
  - 48
  - 48-basic
  - 54
  - 54-basic
  - 11
  - 11-basic
rates-11ac-ss12:
  - mcs0/1
  -mcs1/1-mcs2/1- mcs3/1
  -mcs4/1-mcs5/1-mcs6/1-mcs7/1-mcs8/1- mcs9/1
  -mcs0/2-mcs1/2-mcs2/2-mcs3/2-mcs4/2-mcs5/2- mcs 6/2
  -mcs7/2-mcs8/2-mcs9/2- mcs10/1
  - mcs11/1
  -mcs10/2-mcs11/2rates-11ac-ss34:
```
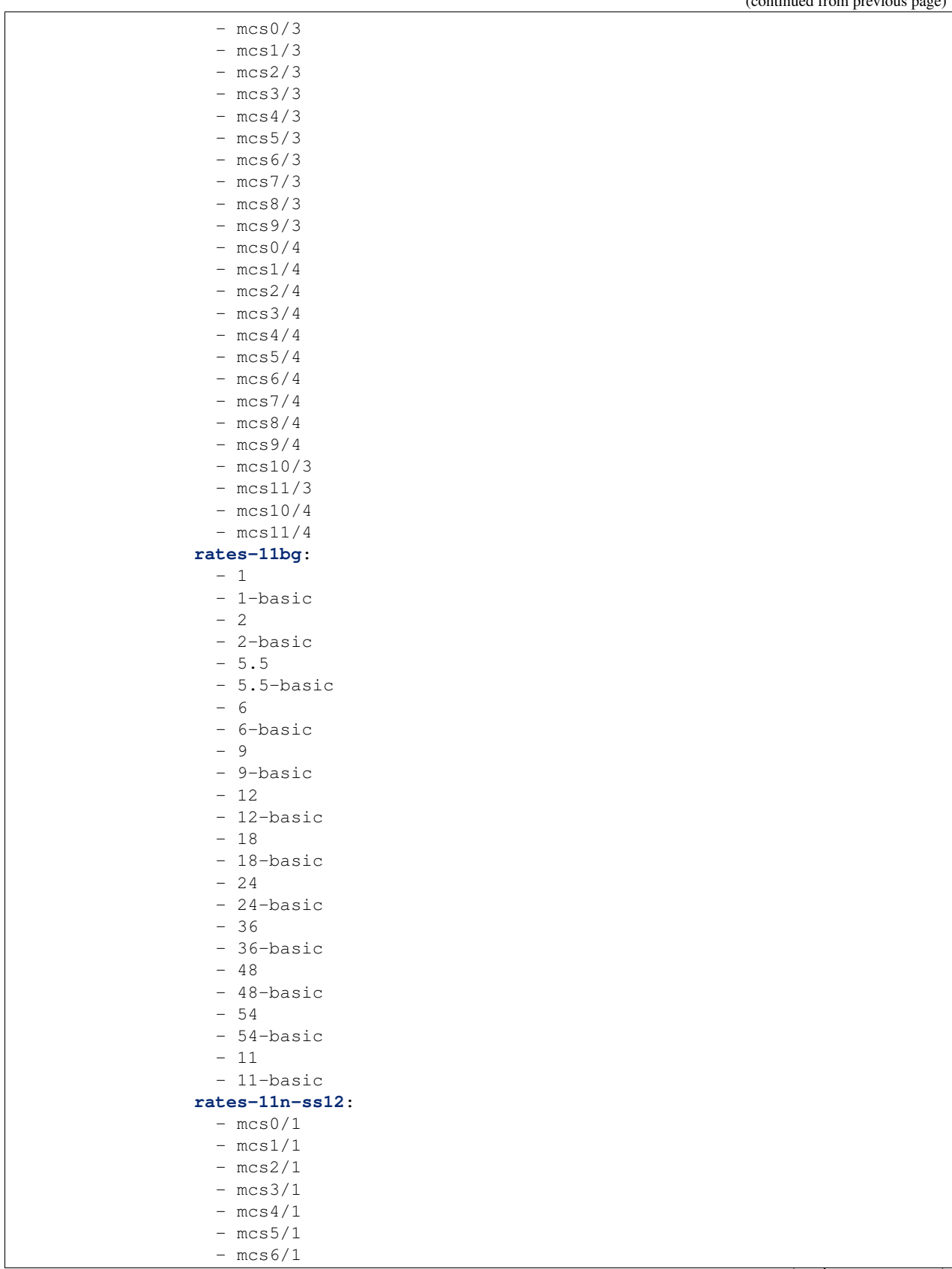

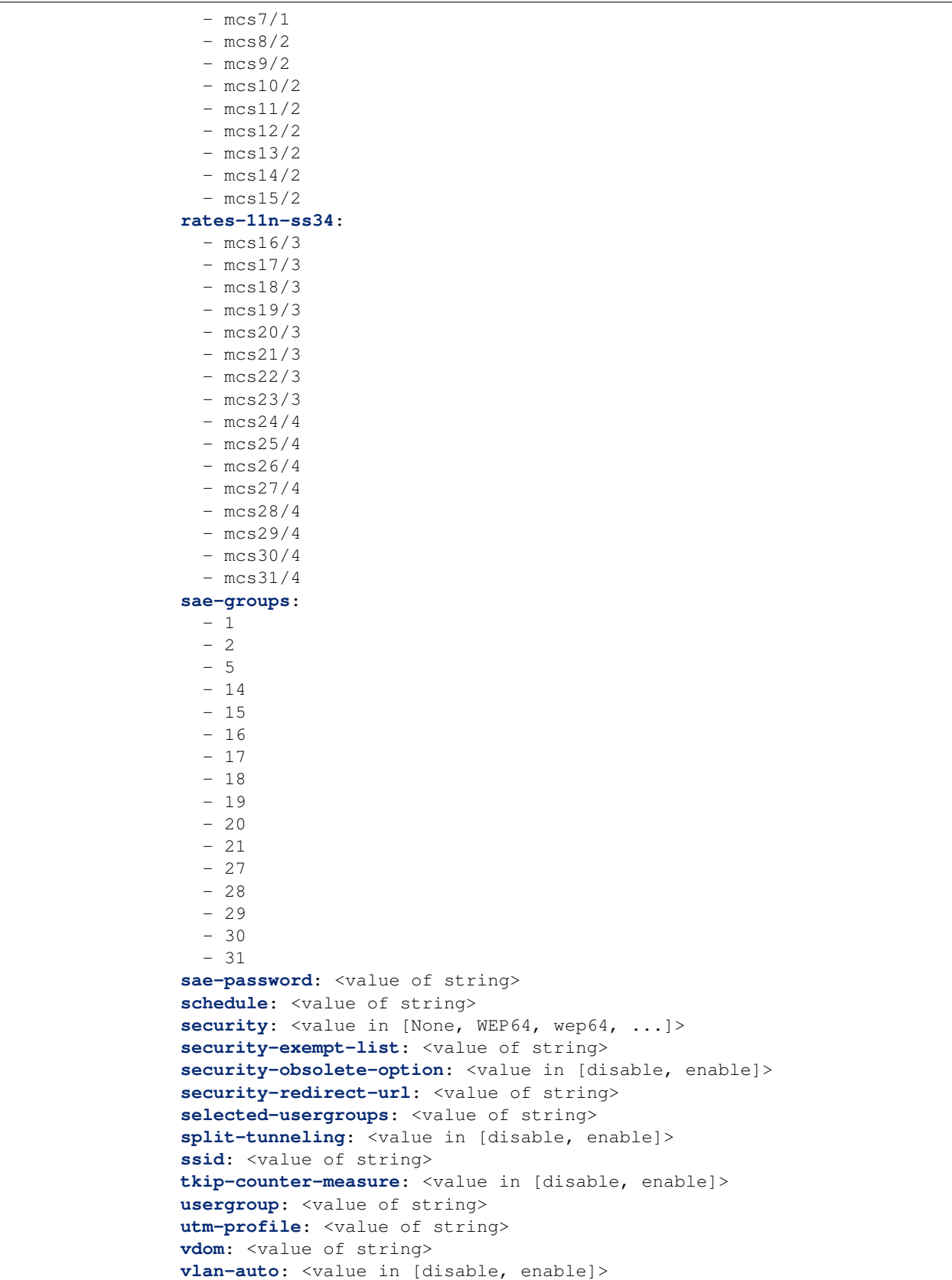

```
vlan-pooling: <value in [wtp-group, round-robin, hash, ...]>
      vlanid: <value of integer>
      voice-enterprise: <value in [disable, enable]>
eap-reauth: <value in [disable, enable]>
eap-reauth-intv: <value of integer>
eapol-key-retries: <value in [disable, enable]>
encrypt: <value in [TKIP, AES, TKIP-AES]>
external-fast-roaming: <value in [disable, enable]>
external-logout: <value of string>
external-web: <value of string>
fast-bss-transition: <value in [disable, enable]>
fast-roaming: <value in [disable, enable]>
ft-mobility-domain: <value of integer>
ft-over-ds: <value in [disable, enable]>
ft-r0-key-lifetime: <value of integer>
gtk-rekey: <value in [disable, enable]>
gtk-rekey-intv: <value of integer>
hotspot20-profile: <value of string>
intra-vap-privacy: <value in [disable, enable]>
ip: <value of string>
key: <value of string>
keyindex: <value of integer>
ldpc: <value in [disable, tx, rx, ...]>
local-authentication: <value in [disable, enable]>
local-bridging: <value in [disable, enable]>
local-lan: <value in [deny, allow]>
local-standalone: <value in [disable, enable]>
local-standalone-nat: <value in [disable, enable]>
mac-auth-bypass: <value in [disable, enable]>
mac-filter: <value in [disable, enable]>
mac-filter-list:
  -
      id: <value of integer>
     mac: <value of string>
      mac-filter-policy: <value in [deny, allow]>
mac-filter-policy-other: <value in [deny, allow]>
max-clients: <value of integer>
max-clients-ap: <value of integer>
me-disable-thresh: <value of integer>
mesh-backhaul: <value in [disable, enable]>
mpsk: <value in [disable, enable]>
mpsk-concurrent-clients: <value of integer>
mpsk-key:
  -
      comment: <value of string>
      concurrent-clients: <value of string>
     key-name: <value of string>
     passphrase: <value of string>
multicast-enhance: <value in [disable, enable]>
multicast-rate: <value in [0, 6000, 12000, ...]>
name: <value of string>
okc: <value in [disable, enable]>
passphrase: <value of string>
pmf: <value in [disable, enable, optional]>
pmf-assoc-comeback-timeout: <value of integer>
pmf-sa-query-retry-timeout: <value of integer>
portal-message-override-group: <value of string>
```

```
portal-type: <value in [auth, auth+disclaimer, disclaimer, ...]>
probe-resp-suppression: <value in [disable, enable]>
probe-resp-threshold: <value of string>
ptk-rekey: <value in [disable, enable]>
ptk-rekey-intv: <value of integer>
qos-profile: <value of string>
quarantine: <value in [disable, enable]>
radio-2g-threshold: <value of string>
radio-5g-threshold: <value of string>
radio-sensitivity: <value in [disable, enable]>
radius-mac-auth: <value in [disable, enable]>
radius-mac-auth-server: <value of string>
radius-mac-auth-usergroups: <value of string>
radius-server: <value of string>
rates-11a:
 - 1
 - 1-basic
  - 2- 2-basic
  - 5.5- 5.5-basic
  - 6
  - 6-basic
  -9- 9-basic
 - 12- 12-basic
 - 18- 18-basic
 - 24- 24-basic
 - 36
 - 36-basic
 - 48- 48-basic
  - 54- 54-basic
  -11- 11-basic
rates-11ac-ss12:
 -mcs0/1- mcs1/1- mcs2/1
 - mcs3/1
  - mcs4/1
 -mcs5/1- mcs6/1
  -mcs7/1- mcs8/1
 - mcs9/1
 -mcs0/2-mcs1/2-mcs2/2-mcs3/2-mcs4/2-mcs5/2-mcs6/2
```
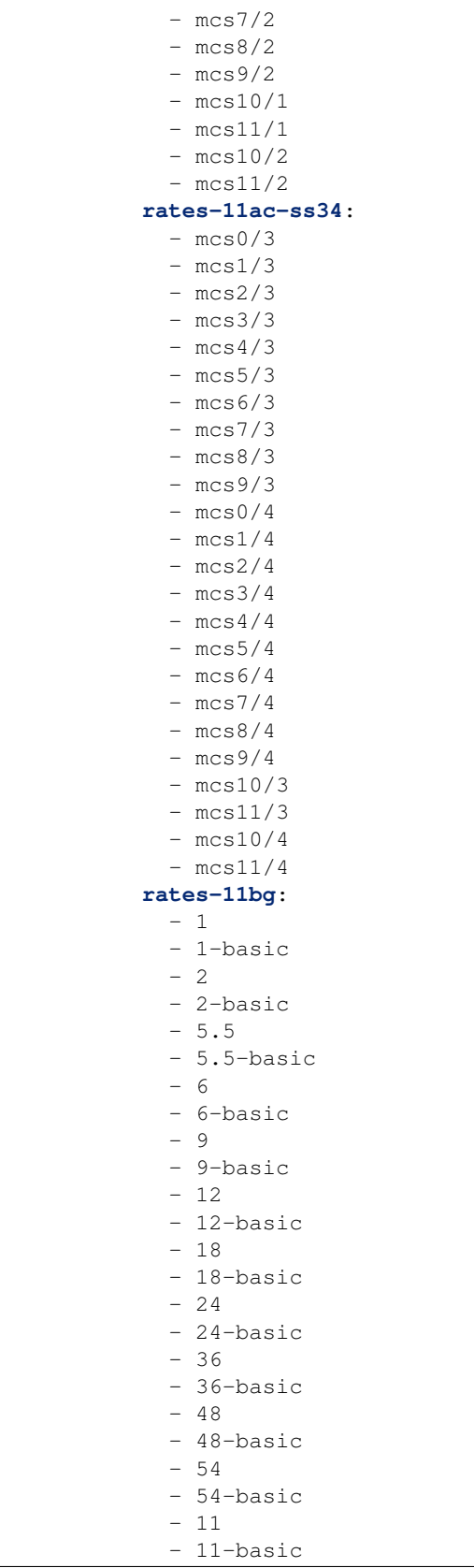

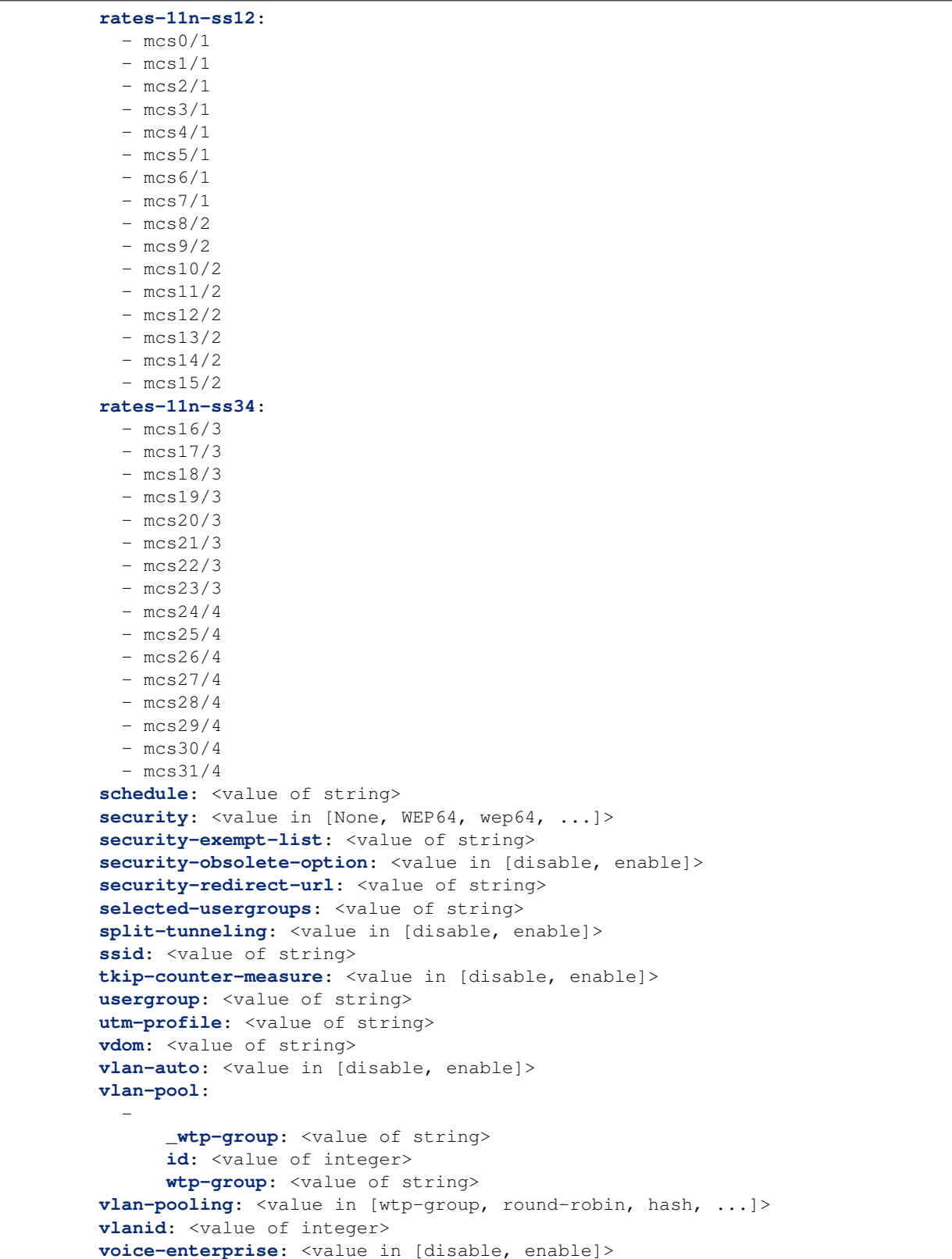

## **8.560.6 Return Values**

Common return values are documented: [https://docs.ansible.com/ansible/latest/reference\\_appendices/common\\_](https://docs.ansible.com/ansible/latest/reference_appendices/common_return_values.html#common-return-values) [return\\_values.html#common-return-values,](https://docs.ansible.com/ansible/latest/reference_appendices/common_return_values.html#common-return-values) the following are the fields unique to this module:

## **8.560.7 Status**

• This module is not guaranteed to have a backwards compatible interface.

## **8.560.8 Authors**

- Link Zheng (@chillancezen)
- Jie Xue (@JieX19)
- Frank Shen (@fshen01)
- Hongbin Lu (@fgtdev-hblu)

Hint: If you notice any issues in this documentation, you can create a pull request to improve it.

# **8.561 fmgr\_vap\_dynamicmapping**

New in version 2.10.

- *[Synopsis](#page-1231-0)*
- *[Requirements](#page-1232-0)*
- *[Parameters](#page-1232-1)*
- *[Notes](#page-1232-2)*
- *[Examples](#page-1232-3)*
- *[Return Values](#page-1238-0)*
- *[Status](#page-1238-1)*
- *[Authors](#page-1238-2)*

## <span id="page-1231-0"></span>**8.561.1 Synopsis**

- This module is able to configure a FortiManager device.
- Examples include all parameters and values need to be adjusted to data sources before usage.
- Tested with FortiManager v6.0.0.

### <span id="page-1232-0"></span>**8.561.2 Requirements**

The below requirements are needed on the host that executes this module.

• ansible $>=$ 2.9.0

## <span id="page-1232-1"></span>**8.561.3 Parameters**

#### <span id="page-1232-2"></span>**8.561.4 Notes**

Note:

- Running in workspace locking mode is supported in this FortiManager module, the top level parameters workspace\_locking\_adom and workspace\_locking\_timeout help do the work.
- To create or update an object, use state: present directive.
- To delete an object, use state: absent directive
- Normally, running one module can fail when a non-zero rc is returned. you can also override the conditions to fail or succeed with parameters rc\_failed and rc\_succeeded

#### <span id="page-1232-3"></span>**8.561.5 Examples**

```
- hosts: fortimanager-inventory
 collections:
   - fortinet.fortimanager
 connection: httpapi
 vars:
    ansible_httpapi_use_ssl: True
    ansible_httpapi_validate_certs: False
    ansible_httpapi_port: 443
 tasks:
  - name: no description
    fmgr_vap_dynamicmapping:
       bypass_validation: False
       workspace_locking_adom: <value in [global, custom adom including root]>
       workspace_locking_timeout: 300
       rc_succeeded: [0, -2, -3, ...]
       rc_failed: [-2, -3, ...]
       adom: < your own value>
       vap: <your own value>
       state: <value in [present, absent]>
       vap_dynamicmapping:
          _centmgmt: <value in [disable, enable]>
          _dhcp_svr_id: <value of string>
          _intf_allowaccess:
            - https
            - ping
            - ssh
            - snmp
             - http
            - telnet
            - fgfm
```

```
- auto-ipsec
  - radius-acct
  - probe-response
  - capwap
_intf_device-identification: <value in [disable, enable]>
_intf_device-netscan: <value in [disable, enable]>
_intf_dhcp-relay-ip: <value of string>
_intf_dhcp-relay-service: <value in [disable, enable]>
_intf_dhcp-relay-type: <value in [regular, ipsec]>
_intf_dhcp6-relay-ip: <value of string>
_intf_dhcp6-relay-service: <value in [disable, enable]>
_intf_dhcp6-relay-type: <value in [regular]>
_intf_ip: <value of string>
_intf_ip6-address: <value of string>
_intf_ip6-allowaccess:
  - https
  - ping
  - ssh
  - snmp
  - http
  - telnet
  - any
  - fgfm
  - capwap
_intf_listen-forticlient-connection: <value in [disable, enable]>
_scope:
  -
      name: <value of string>
      vdom: <value of string>
acct-interim-interval: <value of integer>
address-group: <value of string>
alias: <value of string>
atf-weight: <value of integer>
auth: <value in [PSK, psk, RADIUS, ...]>
broadcast-ssid: <value in [disable, enable]>
broadcast-suppression:
  - dhcp
  - arp
  - dhcp2
  - arp2
  - netbios-ns
  - netbios-ds
  - arp3
  - dhcp-up
  - dhcp-down
  - arp-known
  - arp-unknown
  - arp-reply
  - ipv6
  - dhcp-starvation
  - arp-poison
  - all-other-mc
  - all-other-bc
  - arp-proxy
  - dhcp-ucast
captive-portal-ac-name: <value of string>
captive-portal-macauth-radius-secret: <value of string>
```

```
captive-portal-macauth-radius-server: <value of string>
captive-portal-radius-secret: <value of string>
captive-portal-radius-server: <value of string>
captive-portal-session-timeout-interval: <value of integer>
client-count: <value of integer>
dhcp-lease-time: <value of integer>
dhcp-option82-circuit-id-insertion: <value in [disable, style-1, style-2]>
dhcp-option82-insertion: <value in [disable, enable]>
dhcp-option82-remote-id-insertion: <value in [disable, style-1]>
dynamic-vlan: <value in [disable, enable]>
eap-reauth: <value in [disable, enable]>
eap-reauth-intv: <value of integer>
eapol-key-retries: <value in [disable, enable]>
encrypt: <value in [TKIP, AES, TKIP-AES]>
external-fast-roaming: <value in [disable, enable]>
external-logout: <value of string>
external-web: <value of string>
fast-bss-transition: <value in [disable, enable]>
fast-roaming: <value in [disable, enable]>
ft-mobility-domain: <value of integer>
ft-over-ds: <value in [disable, enable]>
ft-r0-key-lifetime: <value of integer>
gtk-rekey: <value in [disable, enable]>
gtk-rekey-intv: <value of integer>
hotspot20-profile: <value of string>
intra-vap-privacy: <value in [disable, enable]>
ip: <value of string>
key: <value of string>
keyindex: <value of integer>
ldpc: <value in [disable, tx, rx, ...]>
local-authentication: <value in [disable, enable]>
local-bridging: <value in [disable, enable]>
local-lan: <value in [deny, allow]>
local-standalone: <value in [disable, enable]>
local-standalone-nat: <value in [disable, enable]>
local-switching: <value in [disable, enable]>
mac-auth-bypass: <value in [disable, enable]>
mac-filter: <value in [disable, enable]>
mac-filter-policy-other: <value in [deny, allow]>
max-clients: <value of integer>
max-clients-ap: <value of integer>
me-disable-thresh: <value of integer>
mesh-backhaul: <value in [disable, enable]>
mpsk: <value in [disable, enable]>
mpsk-concurrent-clients: <value of integer>
multicast-enhance: <value in [disable, enable]>
multicast-rate: <value in [0, 6000, 12000, ...]>
okc: <value in [disable, enable]>
owe-groups:
  - 19
  -20-21owe-transition: <value in [disable, enable]>
owe-transition-ssid: <value of string>
passphrase: <value of string>
pmf: <value in [disable, enable, optional]>
pmf-assoc-comeback-timeout: <value of integer>
```

```
pmf-sa-query-retry-timeout: <value of integer>
portal-message-override-group: <value of string>
portal-type: <value in [auth, auth+disclaimer, disclaimer, ...]>
probe-resp-suppression: <value in [disable, enable]>
probe-resp-threshold: <value of string>
ptk-rekey: <value in [disable, enable]>
ptk-rekey-intv: <value of integer>
qos-profile: <value of string>
quarantine: <value in [disable, enable]>
radio-2g-threshold: <value of string>
radio-5g-threshold: <value of string>
radio-sensitivity: <value in [disable, enable]>
radius-mac-auth: <value in [disable, enable]>
radius-mac-auth-server: <value of string>
radius-mac-auth-usergroups: <value of string>
radius-server: <value of string>
rates-11a:
 -1- 1-basic
  - 2
 - 2-basic
  - 5.5- 5.5-basic
  - 6
 - 6-basic
  - 9
 - 9-basic
 - 12- 12-basic
 - 18- 18-basic
 - 24- 24-basic
  - 36
  - 36-basic
  - 48- 48-basic
  - 54
 - 54-basic
  - 11
 - 11-basic
rates-11ac-ss12:
 -mcs0/1- mcs1/1-mcs2/1-mcs3/1-mcs4/1-mcs5/1- mcs 6/1
 -mcs7/1-mcs8/1-mcs9/1-mcs0/2-mcs1/2-mcs2/2-mcs3/2-mcs4/2
```
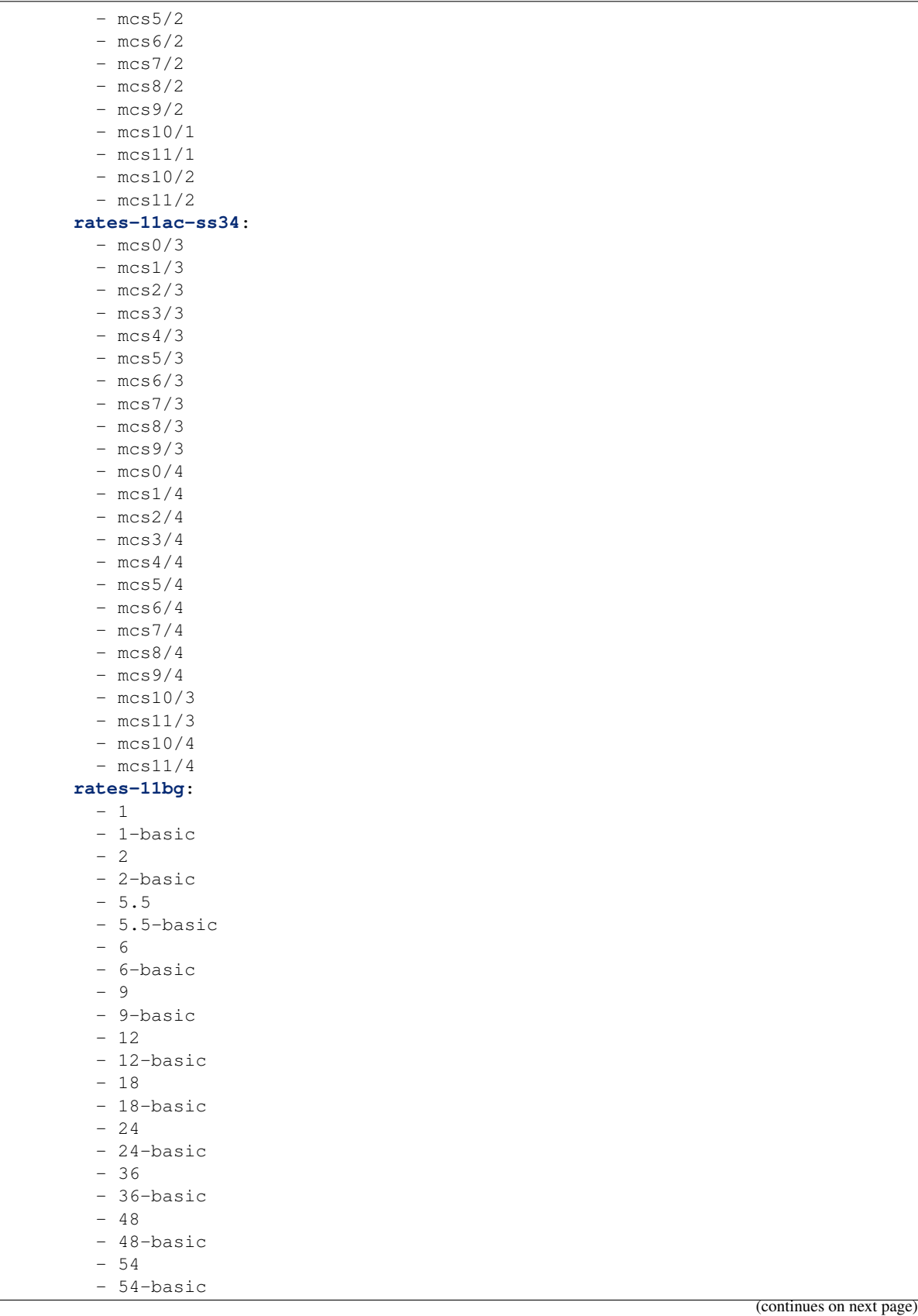

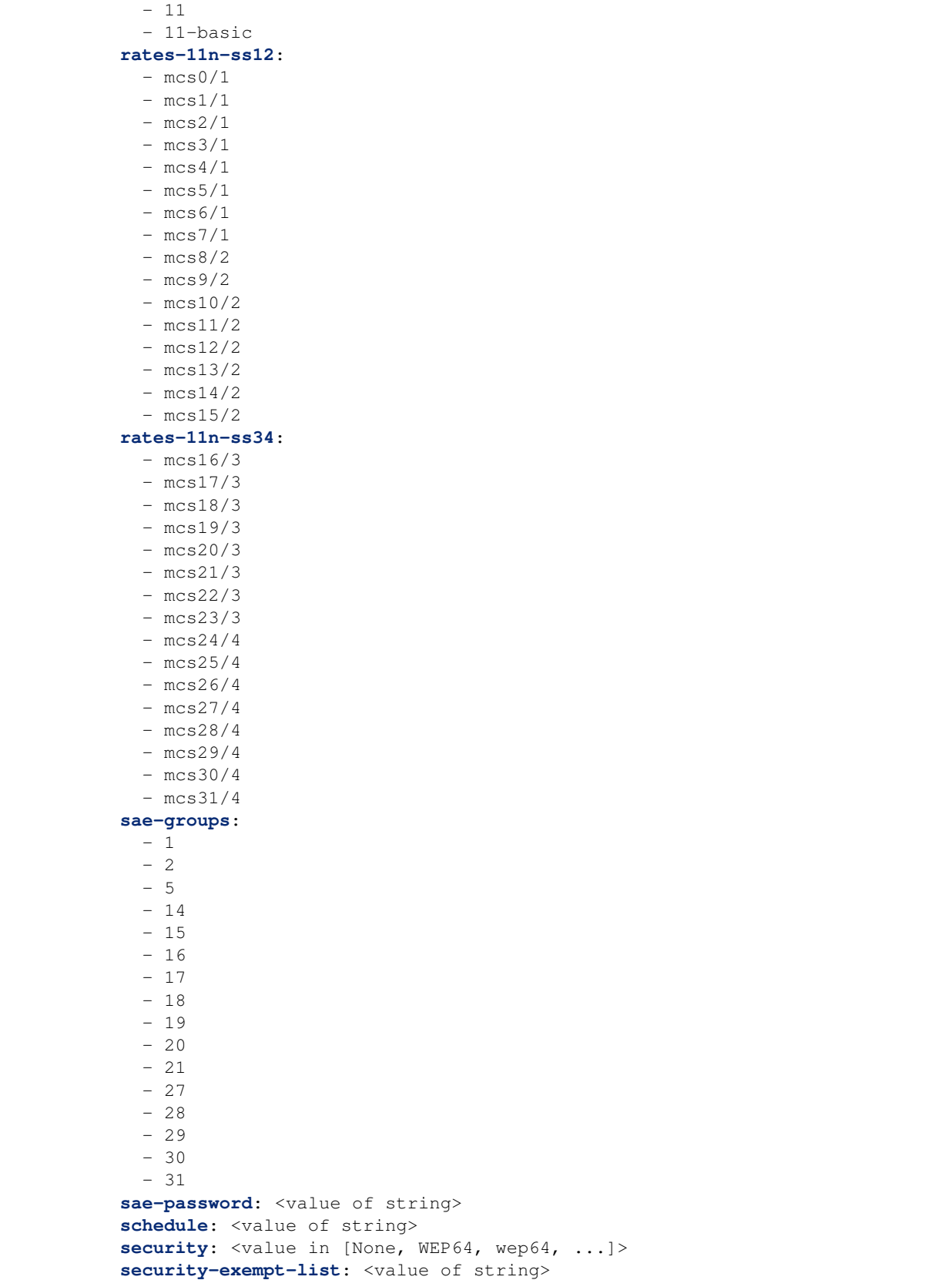

```
security-obsolete-option: <value in [disable, enable]>
security-redirect-url: <value of string>
selected-usergroups: <value of string>
split-tunneling: <value in [disable, enable]>
ssid: <value of string>
tkip-counter-measure: <value in [disable, enable]>
usergroup: <value of string>
utm-profile: <value of string>
vdom: <value of string>
vlan-auto: <value in [disable, enable]>
vlan-pooling: <value in [wtp-group, round-robin, hash, ...]>
vlanid: <value of integer>
voice-enterprise: <value in [disable, enable]>
```
#### <span id="page-1238-0"></span>**8.561.6 Return Values**

Common return values are documented: [https://docs.ansible.com/ansible/latest/reference\\_appendices/common\\_](https://docs.ansible.com/ansible/latest/reference_appendices/common_return_values.html#common-return-values) [return\\_values.html#common-return-values,](https://docs.ansible.com/ansible/latest/reference_appendices/common_return_values.html#common-return-values) the following are the fields unique to this module:

## <span id="page-1238-1"></span>**8.561.7 Status**

• This module is not guaranteed to have a backwards compatible interface.

### <span id="page-1238-2"></span>**8.561.8 Authors**

- Link Zheng (@chillancezen)
- Jie Xue (@JieX19)
- Frank Shen (@fshen01)
- Hongbin Lu (@fgtdev-hblu)

Hint: If you notice any issues in this documentation, you can create a pull request to improve it.

## **8.562 fmgr\_vap\_macfilterlist – Create a list of MAC addresses for MAC address filtering.**

New in version 2.10.

- *[Synopsis](#page-1239-0)*
- *[Requirements](#page-1239-1)*
- *[Parameters](#page-1239-2)*
- *[Notes](#page-1239-3)*
- *[Examples](#page-1239-4)*
- *[Return Values](#page-1240-0)*
- *[Status](#page-1240-1)*
- *[Authors](#page-1240-2)*

## <span id="page-1239-0"></span>**8.562.1 Synopsis**

- This module is able to configure a FortiManager device.
- Examples include all parameters and values need to be adjusted to data sources before usage.
- Tested with FortiManager v6.0.0.

#### <span id="page-1239-1"></span>**8.562.2 Requirements**

The below requirements are needed on the host that executes this module.

• ansible $>=2.9.0$ 

### <span id="page-1239-2"></span>**8.562.3 Parameters**

#### <span id="page-1239-3"></span>**8.562.4 Notes**

#### Note:

- Running in workspace locking mode is supported in this FortiManager module, the top level parameters workspace\_locking\_adom and workspace\_locking\_timeout help do the work.
- To create or update an object, use state: present directive.
- To delete an object, use state: absent directive
- Normally, running one module can fail when a non-zero rc is returned. you can also override the conditions to fail or succeed with parameters rc\_failed and rc\_succeeded

#### <span id="page-1239-4"></span>**8.562.5 Examples**

```
- hosts: fortimanager-inventory
 collections:
   - fortinet.fortimanager
 connection: httpapi
 vars:
    ansible_httpapi_use_ssl: True
    ansible_httpapi_validate_certs: False
    ansible_httpapi_port: 443
 tasks:
   - name: Create a list of MAC addresses for MAC address filtering.
    fmgr_vap_macfilterlist:
       bypass_validation: False
       workspace_locking_adom: <value in [global, custom adom including root]>
       workspace_locking_timeout: 300
```

```
rc_succeeded: [0, -2, -3, ...]
rc_failed: [-2, -3, ...]
adom: < your own value>
vap: <your own value>
state: <value in [present, absent]>
vap_macfilterlist:
   id: <value of integer>
   mac: <value of string>
   mac-filter-policy: <value in [deny, allow]>
```
## <span id="page-1240-0"></span>**8.562.6 Return Values**

Common return values are documented: [https://docs.ansible.com/ansible/latest/reference\\_appendices/common\\_](https://docs.ansible.com/ansible/latest/reference_appendices/common_return_values.html#common-return-values) [return\\_values.html#common-return-values,](https://docs.ansible.com/ansible/latest/reference_appendices/common_return_values.html#common-return-values) the following are the fields unique to this module:

### <span id="page-1240-1"></span>**8.562.7 Status**

• This module is not guaranteed to have a backwards compatible interface.

## <span id="page-1240-2"></span>**8.562.8 Authors**

- Link Zheng (@chillancezen)
- Jie Xue (@JieX19)
- Frank Shen (@fshen01)
- Hongbin Lu (@fgtdev-hblu)

Hint: If you notice any issues in this documentation, you can create a pull request to improve it.

## **8.563 fmgr\_vap\_mpskkey – Pre-shared keys that can be used to connect to this virtual access point.**

New in version 2.10.

- *[Synopsis](#page-1241-0)*
- *[Requirements](#page-1241-1)*
- *[Parameters](#page-1241-2)*
- *[Notes](#page-1241-3)*
- *[Examples](#page-1241-4)*
- *[Return Values](#page-1242-0)*
- *[Status](#page-1242-1)*

• *[Authors](#page-1242-2)*

#### <span id="page-1241-0"></span>**8.563.1 Synopsis**

- This module is able to configure a FortiManager device.
- Examples include all parameters and values need to be adjusted to data sources before usage.
- Tested with FortiManager v6.0.0.

### <span id="page-1241-1"></span>**8.563.2 Requirements**

The below requirements are needed on the host that executes this module.

• ansible $>=2.9.0$ 

### <span id="page-1241-2"></span>**8.563.3 Parameters**

#### <span id="page-1241-3"></span>**8.563.4 Notes**

#### Note:

- Running in workspace locking mode is supported in this FortiManager module, the top level parameters workspace\_locking\_adom and workspace\_locking\_timeout help do the work.
- To create or update an object, use state: present directive.
- To delete an object, use state: absent directive
- Normally, running one module can fail when a non-zero rc is returned. you can also override the conditions to fail or succeed with parameters rc\_failed and rc\_succeeded

#### <span id="page-1241-4"></span>**8.563.5 Examples**

```
- hosts: fortimanager-inventory
 collections:
   - fortinet.fortimanager
 connection: httpapi
 vars:
    ansible_httpapi_use_ssl: True
    ansible_httpapi_validate_certs: False
    ansible_httpapi_port: 443
 tasks:
  - name: Pre-shared keys that can be used to connect to this virtual access point.
    fmgr_vap_mpskkey:
       bypass_validation: False
       workspace_locking_adom: <value in [global, custom adom including root]>
       workspace_locking_timeout: 300
       rc_succeeded: [0, -2, -3, ...]
       rc_failed: [-2, -3, ...]
       adom: < your own value>
```

```
vap: <your own value>
state: <value in [present, absent]>
vap_mpskkey:
  comment: <value of string>
   concurrent-clients: <value of string>
  key-name: <value of string>
  passphrase: <value of string>
```
## <span id="page-1242-0"></span>**8.563.6 Return Values**

Common return values are documented: [https://docs.ansible.com/ansible/latest/reference\\_appendices/common\\_](https://docs.ansible.com/ansible/latest/reference_appendices/common_return_values.html#common-return-values) [return\\_values.html#common-return-values,](https://docs.ansible.com/ansible/latest/reference_appendices/common_return_values.html#common-return-values) the following are the fields unique to this module:

#### <span id="page-1242-1"></span>**8.563.7 Status**

• This module is not guaranteed to have a backwards compatible interface.

## <span id="page-1242-2"></span>**8.563.8 Authors**

- Link Zheng (@chillancezen)
- Jie Xue (@JieX19)
- Frank Shen (@fshen01)
- Hongbin Lu (@fgtdev-hblu)

Hint: If you notice any issues in this documentation, you can create a pull request to improve it.

## **8.564 fmgr\_vap\_portalmessageoverrides – Individual message overrides.**

New in version 2.10.

- *[Synopsis](#page-1243-0)*
- *[Requirements](#page-1243-1)*
- *[Parameters](#page-1243-2)*
- *[Notes](#page-1243-3)*
- *[Examples](#page-1243-4)*
- *[Return Values](#page-1244-0)*
- *[Status](#page-1244-1)*
- *[Authors](#page-1244-2)*

## <span id="page-1243-0"></span>**8.564.1 Synopsis**

- This module is able to configure a FortiManager device.
- Examples include all parameters and values need to be adjusted to data sources before usage.
- Tested with FortiManager v6.0.0.

#### <span id="page-1243-1"></span>**8.564.2 Requirements**

The below requirements are needed on the host that executes this module.

• ansible $>=2.9.0$ 

## <span id="page-1243-2"></span>**8.564.3 Parameters**

#### <span id="page-1243-3"></span>**8.564.4 Notes**

#### Note:

- Running in workspace locking mode is supported in this FortiManager module, the top level parameters workspace\_locking\_adom and workspace\_locking\_timeout help do the work.
- To create or update an object, use state: present directive.
- To delete an object, use state: absent directive
- Normally, running one module can fail when a non-zero rc is returned. you can also override the conditions to fail or succeed with parameters rc\_failed and rc\_succeeded

#### <span id="page-1243-4"></span>**8.564.5 Examples**

```
- hosts: fortimanager-inventory
 collections:
   - fortinet.fortimanager
 connection: httpapi
 vars:
    ansible_httpapi_use_ssl: True
    ansible_httpapi_validate_certs: False
    ansible_httpapi_port: 443
 tasks:
   - name: Individual message overrides.
    fmgr_vap_portalmessageoverrides:
       bypass_validation: False
       workspace_locking_adom: <value in [global, custom adom including root]>
       workspace_locking_timeout: 300
       rc_succeeded: [0, -2, -3, ...]
       rc_failed: [-2, -3, ...]
       adom: < your own value>
       vap: <your own value>
       vap_portalmessageoverrides:
          auth-disclaimer-page: <value of string>
          auth-login-failed-page: <value of string>
```

```
auth-login-page: <value of string>
auth-reject-page: <value of string>
```
## <span id="page-1244-0"></span>**8.564.6 Return Values**

Common return values are documented: [https://docs.ansible.com/ansible/latest/reference\\_appendices/common\\_](https://docs.ansible.com/ansible/latest/reference_appendices/common_return_values.html#common-return-values) [return\\_values.html#common-return-values,](https://docs.ansible.com/ansible/latest/reference_appendices/common_return_values.html#common-return-values) the following are the fields unique to this module:

#### <span id="page-1244-1"></span>**8.564.7 Status**

• This module is not guaranteed to have a backwards compatible interface.

#### <span id="page-1244-2"></span>**8.564.8 Authors**

- Link Zheng (@chillancezen)
- Jie Xue (@JieX19)
- Frank Shen (@fshen01)
- Hongbin Lu (@fgtdev-hblu)

Hint: If you notice any issues in this documentation, you can create a pull request to improve it.

## **8.565 fmgr\_vap\_vlanpool – VLAN pool.**

New in version 2.10.

- *[Synopsis](#page-1244-3)*
- *[Requirements](#page-1245-0)*
- *[Parameters](#page-1245-1)*
- *[Notes](#page-1245-2)*
- *[Examples](#page-1245-3)*
- *[Return Values](#page-1246-0)*
- *[Status](#page-1246-1)*
- *[Authors](#page-1246-2)*

#### <span id="page-1244-3"></span>**8.565.1 Synopsis**

- This module is able to configure a FortiManager device.
- Examples include all parameters and values need to be adjusted to data sources before usage.

• Tested with FortiManager v6.0.0.

#### <span id="page-1245-0"></span>**8.565.2 Requirements**

The below requirements are needed on the host that executes this module.

• ansible>=2.9.0

## <span id="page-1245-1"></span>**8.565.3 Parameters**

## <span id="page-1245-2"></span>**8.565.4 Notes**

#### Note:

- Running in workspace locking mode is supported in this FortiManager module, the top level parameters workspace\_locking\_adom and workspace\_locking\_timeout help do the work.
- To create or update an object, use state: present directive.
- To delete an object, use state: absent directive
- Normally, running one module can fail when a non-zero rc is returned. you can also override the conditions to fail or succeed with parameters rc\_failed and rc\_succeeded

#### <span id="page-1245-3"></span>**8.565.5 Examples**

```
- hosts: fortimanager-inventory
 collections:
   - fortinet.fortimanager
 connection: httpapi
 vars:
    ansible_httpapi_use_ssl: True
    ansible_httpapi_validate_certs: False
    ansible_httpapi_port: 443
 tasks:
  - name: VLAN pool.
    fmgr_vap_vlanpool:
       bypass_validation: False
       workspace_locking_adom: <value in [global, custom adom including root]>
       workspace_locking_timeout: 300
       rc_succeeded: [0, -2, -3, ...]
       rc_failed: [-2, -3, ...]
       adom: < your own value>
       vap: <your own value>
       state: <value in [present, absent]>
       vap_vlanpool:
           _wtp-group: <value of string>
          id: <value of integer>
          wtp-group: <value of string>
```
## <span id="page-1246-0"></span>**8.565.6 Return Values**

Common return values are documented: [https://docs.ansible.com/ansible/latest/reference\\_appendices/common\\_](https://docs.ansible.com/ansible/latest/reference_appendices/common_return_values.html#common-return-values) [return\\_values.html#common-return-values,](https://docs.ansible.com/ansible/latest/reference_appendices/common_return_values.html#common-return-values) the following are the fields unique to this module:

## <span id="page-1246-1"></span>**8.565.7 Status**

• This module is not guaranteed to have a backwards compatible interface.

## <span id="page-1246-2"></span>**8.565.8 Authors**

- Link Zheng (@chillancezen)
- Jie Xue (@JieX19)
- Frank Shen (@fshen01)
- Hongbin Lu (@fgtdev-hblu)

Hint: If you notice any issues in this documentation, you can create a pull request to improve it.

# **8.566 fmgr\_vapgroup – Configure virtual Access Point (VAP) groups.**

New in version 2.10.

- *[Synopsis](#page-1246-3)*
- *[Requirements](#page-1247-0)*
- *[Parameters](#page-1247-1)*
- *[Notes](#page-1247-2)*
- *[Examples](#page-1247-3)*
- *[Return Values](#page-1247-4)*
- *[Status](#page-1248-0)*
- *[Authors](#page-1248-1)*

#### <span id="page-1246-3"></span>**8.566.1 Synopsis**

- This module is able to configure a FortiManager device.
- Examples include all parameters and values need to be adjusted to data sources before usage.
- Tested with FortiManager v6.0.0.

## <span id="page-1247-0"></span>**8.566.2 Requirements**

The below requirements are needed on the host that executes this module.

• ansible $>=$ 2.9.0

## <span id="page-1247-1"></span>**8.566.3 Parameters**

#### <span id="page-1247-2"></span>**8.566.4 Notes**

Note:

- Running in workspace locking mode is supported in this FortiManager module, the top level parameters workspace\_locking\_adom and workspace\_locking\_timeout help do the work.
- To create or update an object, use state: present directive.
- To delete an object, use state: absent directive
- Normally, running one module can fail when a non-zero rc is returned. you can also override the conditions to fail or succeed with parameters rc\_failed and rc\_succeeded

#### <span id="page-1247-3"></span>**8.566.5 Examples**

```
- hosts: fortimanager-inventory
 collections:
   - fortinet.fortimanager
 connection: httpapi
 vars:
    ansible_httpapi_use_ssl: True
    ansible_httpapi_validate_certs: False
    ansible_httpapi_port: 443
 tasks:
   - name: Configure virtual Access Point (VAP) groups.
    fmgr_vapgroup:
       bypass_validation: False
       workspace_locking_adom: <value in [global, custom adom including root]>
       workspace_locking_timeout: 300
       rc_succeeded: [0, -2, -3, ...]
       rc_failed: [-2, -3, ...]
       adom: < your own value>
       state: <value in [present, absent]>
       vapgroup:
          comment: <value of string>
          name: <value of string>
          vaps: <value of string>
```
## <span id="page-1247-4"></span>**8.566.6 Return Values**

Common return values are documented: [https://docs.ansible.com/ansible/latest/reference\\_appendices/common\\_](https://docs.ansible.com/ansible/latest/reference_appendices/common_return_values.html#common-return-values) [return\\_values.html#common-return-values,](https://docs.ansible.com/ansible/latest/reference_appendices/common_return_values.html#common-return-values) the following are the fields unique to this module:

## <span id="page-1248-0"></span>**8.566.7 Status**

• This module is not guaranteed to have a backwards compatible interface.

## <span id="page-1248-1"></span>**8.566.8 Authors**

- Link Zheng (@chillancezen)
- Jie Xue (@JieX19)
- Frank Shen (@fshen01)
- Hongbin Lu (@fgtdev-hblu)

Hint: If you notice any issues in this documentation, you can create a pull request to improve it.

# **8.567 fmgr\_voip\_profile – Configure VoIP profiles.**

New in version 2.10.

- *[Synopsis](#page-1248-2)*
- *[Requirements](#page-1248-3)*
- *[Parameters](#page-1249-0)*
- *[Notes](#page-1249-1)*
- *[Examples](#page-1249-2)*
- *[Return Values](#page-1249-3)*
- *[Status](#page-1249-4)*
- *[Authors](#page-1250-0)*

## <span id="page-1248-2"></span>**8.567.1 Synopsis**

- This module is able to configure a FortiManager device.
- Examples include all parameters and values need to be adjusted to data sources before usage.
- Tested with FortiManager v6.0.0.

## <span id="page-1248-3"></span>**8.567.2 Requirements**

The below requirements are needed on the host that executes this module.

• ansible $>=$ 2.9.0

## <span id="page-1249-0"></span>**8.567.3 Parameters**

## <span id="page-1249-1"></span>**8.567.4 Notes**

#### Note:

- Running in workspace locking mode is supported in this FortiManager module, the top level parameters workspace\_locking\_adom and workspace\_locking\_timeout help do the work.
- To create or update an object, use state: present directive.
- To delete an object, use state: absent directive
- Normally, running one module can fail when a non-zero rc is returned. you can also override the conditions to fail or succeed with parameters rc\_failed and rc\_succeeded

## <span id="page-1249-2"></span>**8.567.5 Examples**

```
- hosts: fortimanager-inventory
 collections:
    - fortinet.fortimanager
 connection: httpapi
 vars:
    ansible_httpapi_use_ssl: True
    ansible_httpapi_validate_certs: False
    ansible_httpapi_port: 443
 tasks:
  - name: Configure VoIP profiles.
    fmgr_voip_profile:
       bypass_validation: False
       workspace_locking_adom: <value in [global, custom adom including root]>
       workspace_locking_timeout: 300
       rc_succeeded: [0, -2, -3, ...]
       rc_failed: [-2, -3, ...]
       adom: < your own value>
       state: <value in [present, absent]>
       voip_profile:
          comment: <value of string>
          name: <value of string>
```
## <span id="page-1249-3"></span>**8.567.6 Return Values**

Common return values are documented: [https://docs.ansible.com/ansible/latest/reference\\_appendices/common\\_](https://docs.ansible.com/ansible/latest/reference_appendices/common_return_values.html#common-return-values) [return\\_values.html#common-return-values,](https://docs.ansible.com/ansible/latest/reference_appendices/common_return_values.html#common-return-values) the following are the fields unique to this module:

## <span id="page-1249-4"></span>**8.567.7 Status**

• This module is not guaranteed to have a backwards compatible interface.

## <span id="page-1250-0"></span>**8.567.8 Authors**

- Link Zheng (@chillancezen)
- Jie Xue (@JieX19)
- Frank Shen (@fshen01)
- Hongbin Lu (@fgtdev-hblu)

Hint: If you notice any issues in this documentation, you can create a pull request to improve it.

# **8.568 fmgr\_voip\_profile\_sccp – SCCP.**

New in version 2.10.

- *[Synopsis](#page-1250-1)*
- *[Requirements](#page-1250-2)*
- *[Parameters](#page-1250-3)*
- *[Notes](#page-1250-4)*
- *[Examples](#page-1251-0)*
- *[Return Values](#page-1251-1)*
- *[Status](#page-1251-2)*
- *[Authors](#page-1251-3)*

#### <span id="page-1250-1"></span>**8.568.1 Synopsis**

- This module is able to configure a FortiManager device.
- Examples include all parameters and values need to be adjusted to data sources before usage.
- Tested with FortiManager v6.0.0.

## <span id="page-1250-2"></span>**8.568.2 Requirements**

The below requirements are needed on the host that executes this module.

• ansible $>=2.9.0$ 

## <span id="page-1250-3"></span>**8.568.3 Parameters**

## <span id="page-1250-4"></span>**8.568.4 Notes**

Note:

- Running in workspace locking mode is supported in this FortiManager module, the top level parameters workspace\_locking\_adom and workspace\_locking\_timeout help do the work.
- To create or update an object, use state: present directive.
- To delete an object, use state: absent directive
- Normally, running one module can fail when a non-zero rc is returned. you can also override the conditions to fail or succeed with parameters rc\_failed and rc\_succeeded

#### <span id="page-1251-0"></span>**8.568.5 Examples**

```
- hosts: fortimanager-inventory
 collections:
    - fortinet.fortimanager
 connection: httpapi
 vars:
    ansible_httpapi_use_ssl: True
    ansible_httpapi_validate_certs: False
    ansible_httpapi_port: 443
 tasks:
   - name: SCCP.
    fmgr_voip_profile_sccp:
       bypass_validation: False
       workspace_locking_adom: <value in [global, custom adom including root]>
       workspace_locking_timeout: 300
       rc_succeeded: [0, -2, -3, ...]
       rc_failed: [-2, -3, ...]
       adom: < your own value>
       profile: <your own value>
       voip_profile_sccp:
          block-mcast: <value in [disable, enable]>
           log-call-summary: <value in [disable, enable]>
          log-violations: <value in [disable, enable]>
          max-calls: <value of integer>
          status: <value in [disable, enable]>
          verify-header: <value in [disable, enable]>
```
#### <span id="page-1251-1"></span>**8.568.6 Return Values**

Common return values are documented: [https://docs.ansible.com/ansible/latest/reference\\_appendices/common\\_](https://docs.ansible.com/ansible/latest/reference_appendices/common_return_values.html#common-return-values) [return\\_values.html#common-return-values,](https://docs.ansible.com/ansible/latest/reference_appendices/common_return_values.html#common-return-values) the following are the fields unique to this module:

#### <span id="page-1251-2"></span>**8.568.7 Status**

• This module is not guaranteed to have a backwards compatible interface.

## <span id="page-1251-3"></span>**8.568.8 Authors**

- Link Zheng (@chillancezen)
- Jie Xue (@JieX19)
- Frank Shen (@fshen01)
- Hongbin Lu (@fgtdev-hblu)

Hint: If you notice any issues in this documentation, you can create a pull request to improve it.

## **8.569 fmgr\_voip\_profile\_sip – SIP.**

New in version 2.10.

- *[Synopsis](#page-1252-0)*
- *[Requirements](#page-1252-1)*
- *[Parameters](#page-1252-2)*
- *[Notes](#page-1252-3)*
- *[Examples](#page-1253-0)*
- *[Return Values](#page-1255-0)*
- *[Status](#page-1255-1)*
- *[Authors](#page-1255-2)*

#### <span id="page-1252-0"></span>**8.569.1 Synopsis**

- This module is able to configure a FortiManager device.
- Examples include all parameters and values need to be adjusted to data sources before usage.
- Tested with FortiManager v6.0.0.

#### <span id="page-1252-1"></span>**8.569.2 Requirements**

The below requirements are needed on the host that executes this module.

• ansible $>=$ 2.9.0

#### <span id="page-1252-2"></span>**8.569.3 Parameters**

#### <span id="page-1252-3"></span>**8.569.4 Notes**

Note:

- Running in workspace locking mode is supported in this FortiManager module, the top level parameters workspace\_locking\_adom and workspace\_locking\_timeout help do the work.
- To create or update an object, use state: present directive.
- To delete an object, use state: absent directive

• Normally, running one module can fail when a non-zero rc is returned. you can also override the conditions to fail or succeed with parameters rc\_failed and rc\_succeeded

#### <span id="page-1253-0"></span>**8.569.5 Examples**

```
- hosts: fortimanager-inventory
 collections:
   - fortinet.fortimanager
 connection: httpapi
 vars:
    ansible_httpapi_use_ssl: True
    ansible_httpapi_validate_certs: False
    ansible_httpapi_port: 443
 tasks:
   - name: SIP.
    fmgr_voip_profile_sip:
       bypass_validation: False
       workspace_locking_adom: <value in [global, custom adom including root]>
       workspace_locking_timeout: 300
       rc_succeeded: [0, -2, -3, ...]
       rc_failed: [-2, -3, ...]
       adom: < your own value>
       profile: <your own value>
       voip_profile_sip:
          ack-rate: <value of integer>
          block-ack: <value in [disable, enable]>
          block-bye: <value in [disable, enable]>
          block-cancel: <value in [disable, enable]>
          block-geo-red-options: <value in [disable, enable]>
          block-info: <value in [disable, enable]>
          block-invite: <value in [disable, enable]>
          block-long-lines: <value in [disable, enable]>
          block-message: <value in [disable, enable]>
          block-notify: <value in [disable, enable]>
          block-options: <value in [disable, enable]>
          block-prack: <value in [disable, enable]>
          block-publish: <value in [disable, enable]>
          block-refer: <value in [disable, enable]>
          block-register: <value in [disable, enable]>
          block-subscribe: <value in [disable, enable]>
          block-unknown: <value in [disable, enable]>
          block-update: <value in [disable, enable]>
          bye-rate: <value of integer>
          call-keepalive: <value of integer>
          cancel-rate: <value of integer>
          contact-fixup: <value in [disable, enable]>
          hnt-restrict-source-ip: <value in [disable, enable]>
          hosted-nat-traversal: <value in [disable, enable]>
          info-rate: <value of integer>
          invite-rate: <value of integer>
          ips-rtp: <value in [disable, enable]>
          log-call-summary: <value in [disable, enable]>
          log-violations: <value in [disable, enable]>
          malformed-header-allow: <value in [pass, discard, respond]>
          malformed-header-call-id: <value in [pass, discard, respond]>
```

```
malformed-header-contact: <value in [pass, discard, respond]>
malformed-header-content-length: <value in [pass, discard, respond]>
malformed-header-content-type: <value in [pass, discard, respond]>
malformed-header-cseq: <value in [pass, discard, respond]>
malformed-header-expires: <value in [pass, discard, respond]>
malformed-header-from: <value in [pass, discard, respond]>
malformed-header-max-forwards: <value in [pass, discard, respond]>
malformed-header-p-asserted-identity: <value in [pass, discard, respond]>
malformed-header-rack: <value in [pass, discard, respond]>
malformed-header-record-route: <value in [pass, discard, respond]>
malformed-header-route: <value in [pass, discard, respond]>
malformed-header-rseq: <value in [pass, discard, respond]>
malformed-header-sdp-a: <value in [pass, discard, respond]>
malformed-header-sdp-b: <value in [pass, discard, respond]>
malformed-header-sdp-c: <value in [pass, discard, respond]>
malformed-header-sdp-i: <value in [pass, discard, respond]>
malformed-header-sdp-k: <value in [pass, discard, respond]>
malformed-header-sdp-m: <value in [pass, discard, respond]>
malformed-header-sdp-o: <value in [pass, discard, respond]>
malformed-header-sdp-r: <value in [pass, discard, respond]>
malformed-header-sdp-s: <value in [pass, discard, respond]>
malformed-header-sdp-t: <value in [pass, discard, respond]>
malformed-header-sdp-v: <value in [pass, discard, respond]>
malformed-header-sdp-z: <value in [pass, discard, respond]>
malformed-header-to: <value in [pass, discard, respond]>
malformed-header-via: <value in [pass, discard, respond]>
malformed-request-line: <value in [pass, discard, respond]>
max-body-length: <value of integer>
max-dialogs: <value of integer>
max-idle-dialogs: <value of integer>
max-line-length: <value of integer>
message-rate: <value of integer>
nat-trace: <value in [disable, enable]>
no-sdp-fixup: <value in [disable, enable]>
notify-rate: <value of integer>
open-contact-pinhole: <value in [disable, enable]>
open-record-route-pinhole: <value in [disable, enable]>
open-register-pinhole: <value in [disable, enable]>
open-via-pinhole: <value in [disable, enable]>
options-rate: <value of integer>
prack-rate: <value of integer>
preserve-override: <value in [disable, enable]>
provisional-invite-expiry-time: <value of integer>
publish-rate: <value of integer>
refer-rate: <value of integer>
register-contact-trace: <value in [disable, enable]>
register-rate: <value of integer>
rfc2543-branch: <value in [disable, enable]>
rtp: <value in [disable, enable]>
ssl-algorithm: <value in [high, medium, low]>
ssl-auth-client: <value of string>
ssl-auth-server: <value of string>
ssl-client-certificate: <value of string>
ssl-client-renegotiation: <value in [allow, deny, secure]>
ssl-max-version: <value in [ssl-3.0, tls-1.0, tls-1.1, ...]>
ssl-min-version: <value in [ssl-3.0, tls-1.0, tls-1.1, ...]>
ssl-mode: <value in [off, full]>
```

```
ssl-pfs: <value in [require, deny, allow]>
ssl-send-empty-frags: <value in [disable, enable]>
ssl-server-certificate: <value of string>
status: <value in [disable, enable]>
strict-register: <value in [disable, enable]>
subscribe-rate: <value of integer>
unknown-header: <value in [pass, discard, respond]>
update-rate: <value of integer>
```
### <span id="page-1255-0"></span>**8.569.6 Return Values**

Common return values are documented: [https://docs.ansible.com/ansible/latest/reference\\_appendices/common\\_](https://docs.ansible.com/ansible/latest/reference_appendices/common_return_values.html#common-return-values) [return\\_values.html#common-return-values,](https://docs.ansible.com/ansible/latest/reference_appendices/common_return_values.html#common-return-values) the following are the fields unique to this module:

## <span id="page-1255-1"></span>**8.569.7 Status**

• This module is not guaranteed to have a backwards compatible interface.

### <span id="page-1255-2"></span>**8.569.8 Authors**

- Link Zheng (@chillancezen)
- Jie Xue (@JieX19)
- Frank Shen (@fshen01)
- Hongbin Lu (@fgtdev-hblu)

Hint: If you notice any issues in this documentation, you can create a pull request to improve it.

# **8.570 fmgr\_vpn\_certificate\_ca – CA certificate.**

New in version 2.10.

- *[Synopsis](#page-1256-0)*
- *[Requirements](#page-1256-1)*
- *[Parameters](#page-1256-2)*
- *[Notes](#page-1256-3)*
- *[Examples](#page-1256-4)*
- *[Return Values](#page-1257-0)*
- *[Status](#page-1257-1)*
- *[Authors](#page-1257-2)*

### <span id="page-1256-0"></span>**8.570.1 Synopsis**

- This module is able to configure a FortiManager device.
- Examples include all parameters and values need to be adjusted to data sources before usage.
- Tested with FortiManager v6.0.0.

#### <span id="page-1256-1"></span>**8.570.2 Requirements**

The below requirements are needed on the host that executes this module.

• ansible $>=2.9.0$ 

## <span id="page-1256-2"></span>**8.570.3 Parameters**

#### <span id="page-1256-3"></span>**8.570.4 Notes**

#### Note:

- Running in workspace locking mode is supported in this FortiManager module, the top level parameters workspace\_locking\_adom and workspace\_locking\_timeout help do the work.
- To create or update an object, use state: present directive.
- To delete an object, use state: absent directive
- Normally, running one module can fail when a non-zero rc is returned. you can also override the conditions to fail or succeed with parameters rc\_failed and rc\_succeeded

#### <span id="page-1256-4"></span>**8.570.5 Examples**

```
- hosts: fortimanager-inventory
 collections:
   - fortinet.fortimanager
 connection: httpapi
 vars:
    ansible_httpapi_use_ssl: True
    ansible_httpapi_validate_certs: False
    ansible_httpapi_port: 443
 tasks:
   - name: CA certificate.
    fmgr_vpn_certificate_ca:
       bypass_validation: False
       workspace_locking_adom: <value in [global, custom adom including root]>
       workspace_locking_timeout: 300
       rc_succeeded: [0, -2, -3, ...]
       rc_failed: [-2, -3, ...]
       adom: < your own value>
       state: <value in [present, absent]>
       vpn_certificate_ca:
          _private_key: <value of string>
          auto-update-days: <value of integer>
```

```
auto-update-days-warning: <value of integer>
ca: <value of string>
last-updated: <value of integer>
name: <value of string>
range: <value in [global, vdom]>
scep-url: <value of string>
source: <value in [factory, user, bundle, ...]>
source-ip: <value of string>
trusted: <value in [disable, enable]>
```
## <span id="page-1257-0"></span>**8.570.6 Return Values**

Common return values are documented: [https://docs.ansible.com/ansible/latest/reference\\_appendices/common\\_](https://docs.ansible.com/ansible/latest/reference_appendices/common_return_values.html#common-return-values) [return\\_values.html#common-return-values,](https://docs.ansible.com/ansible/latest/reference_appendices/common_return_values.html#common-return-values) the following are the fields unique to this module:

## <span id="page-1257-1"></span>**8.570.7 Status**

• This module is not guaranteed to have a backwards compatible interface.

## <span id="page-1257-2"></span>**8.570.8 Authors**

- Link Zheng (@chillancezen)
- Jie Xue (@JieX19)
- Frank Shen (@fshen01)
- Hongbin Lu (@fgtdev-hblu)

Hint: If you notice any issues in this documentation, you can create a pull request to improve it.

# **8.571 fmgr\_vpn\_certificate\_ocspserver – OCSP server configuration.**

New in version 2.10.

- *[Synopsis](#page-1258-0)*
- *[Requirements](#page-1258-1)*
- *[Parameters](#page-1258-2)*
- *[Notes](#page-1258-3)*
- *[Examples](#page-1258-4)*
- *[Return Values](#page-1259-0)*
- *[Status](#page-1259-1)*

• *[Authors](#page-1259-2)*

#### <span id="page-1258-0"></span>**8.571.1 Synopsis**

- This module is able to configure a FortiManager device.
- Examples include all parameters and values need to be adjusted to data sources before usage.
- Tested with FortiManager v6.0.0.

### <span id="page-1258-1"></span>**8.571.2 Requirements**

The below requirements are needed on the host that executes this module.

• ansible $>=2.9.0$ 

#### <span id="page-1258-2"></span>**8.571.3 Parameters**

### <span id="page-1258-3"></span>**8.571.4 Notes**

Note:

- Running in workspace locking mode is supported in this FortiManager module, the top level parameters workspace\_locking\_adom and workspace\_locking\_timeout help do the work.
- To create or update an object, use state: present directive.
- To delete an object, use state: absent directive
- Normally, running one module can fail when a non-zero rc is returned. you can also override the conditions to fail or succeed with parameters rc\_failed and rc\_succeeded

#### <span id="page-1258-4"></span>**8.571.5 Examples**

```
- hosts: fortimanager-inventory
 collections:
   - fortinet.fortimanager
 connection: httpapi
 vars:
    ansible_httpapi_use_ssl: True
    ansible_httpapi_validate_certs: False
    ansible_httpapi_port: 443
 tasks:
  - name: OCSP server configuration.
    fmgr_vpn_certificate_ocspserver:
       bypass_validation: False
       workspace_locking_adom: <value in [global, custom adom including root]>
       workspace_locking_timeout: 300
       rc_succeeded: [0, -2, -3, ...]
       rc_failed: [-2, -3, ...]
       adom: < your own value>
```

```
state: <value in [present, absent]>
vpn_certificate_ocspserver:
  cert: <value of string>
  name: <value of string>
  secondary-cert: <value of string>
   secondary-url: <value of string>
   source-ip: <value of string>
   unavail-action: <value in [revoke, ignore]>
  url: <value of string>
```
## <span id="page-1259-0"></span>**8.571.6 Return Values**

Common return values are documented: [https://docs.ansible.com/ansible/latest/reference\\_appendices/common\\_](https://docs.ansible.com/ansible/latest/reference_appendices/common_return_values.html#common-return-values) [return\\_values.html#common-return-values,](https://docs.ansible.com/ansible/latest/reference_appendices/common_return_values.html#common-return-values) the following are the fields unique to this module:

## <span id="page-1259-1"></span>**8.571.7 Status**

• This module is not guaranteed to have a backwards compatible interface.

## <span id="page-1259-2"></span>**8.571.8 Authors**

- Link Zheng (@chillancezen)
- Jie Xue (@JieX19)
- Frank Shen (@fshen01)
- Hongbin Lu (@fgtdev-hblu)

Hint: If you notice any issues in this documentation, you can create a pull request to improve it.

## **8.572 fmgr\_vpn\_certificate\_remote – Remote certificate as a PEM file.**

New in version 2.10.

- *[Synopsis](#page-1260-0)*
- *[Requirements](#page-1260-1)*
- *[Parameters](#page-1260-2)*
- *[Notes](#page-1260-3)*
- *[Examples](#page-1260-4)*
- *[Return Values](#page-1261-0)*
- *[Status](#page-1261-1)*
• *[Authors](#page-1261-0)*

#### **8.572.1 Synopsis**

- This module is able to configure a FortiManager device.
- Examples include all parameters and values need to be adjusted to data sources before usage.
- Tested with FortiManager v6.0.0.

### **8.572.2 Requirements**

The below requirements are needed on the host that executes this module.

• ansible $>=$ 2.9.0

#### **8.572.3 Parameters**

### **8.572.4 Notes**

#### Note:

- Running in workspace locking mode is supported in this FortiManager module, the top level parameters workspace\_locking\_adom and workspace\_locking\_timeout help do the work.
- To create or update an object, use state: present directive.
- To delete an object, use state: absent directive
- Normally, running one module can fail when a non-zero rc is returned. you can also override the conditions to fail or succeed with parameters rc\_failed and rc\_succeeded

#### **8.572.5 Examples**

```
- hosts: fortimanager-inventory
 collections:
   - fortinet.fortimanager
 connection: httpapi
 vars:
    ansible_httpapi_use_ssl: True
    ansible_httpapi_validate_certs: False
    ansible_httpapi_port: 443
 tasks:
  - name: Remote certificate as a PEM file.
    fmgr_vpn_certificate_remote:
       bypass_validation: False
       workspace_locking_adom: <value in [global, custom adom including root]>
       workspace_locking_timeout: 300
       rc_succeeded: [0, -2, -3, ...]
       rc_failed: [-2, -3, ...]
       adom: < your own value>
```

```
state: <value in [present, absent]>
vpn_certificate_remote:
  name: <value of string>
  range: <value in [global, vdom]>
  remote: <value of string>
   source: <value in [factory, user, bundle, ...]>
```
# **8.572.6 Return Values**

Common return values are documented: [https://docs.ansible.com/ansible/latest/reference\\_appendices/common\\_](https://docs.ansible.com/ansible/latest/reference_appendices/common_return_values.html#common-return-values) [return\\_values.html#common-return-values,](https://docs.ansible.com/ansible/latest/reference_appendices/common_return_values.html#common-return-values) the following are the fields unique to this module:

#### **8.572.7 Status**

• This module is not guaranteed to have a backwards compatible interface.

# <span id="page-1261-0"></span>**8.572.8 Authors**

- Link Zheng (@chillancezen)
- Jie Xue (@JieX19)
- Frank Shen (@fshen01)
- Hongbin Lu (@fgtdev-hblu)

Hint: If you notice any issues in this documentation, you can create a pull request to improve it.

# **8.573 fmgr\_vpnmgr\_node – VPN node for VPN Manager.**

- *[Synopsis](#page-1262-0)*
- *[Requirements](#page-1262-1)*
- *[Parameters](#page-1262-2)*
- *[Notes](#page-1262-3)*
- *[Examples](#page-1262-4)*
- *[Return Values](#page-1264-0)*
- *[Status](#page-1264-1)*
- *[Authors](#page-1264-2)*

## <span id="page-1262-0"></span>**8.573.1 Synopsis**

- This module is able to configure a FortiManager device.
- Examples include all parameters and values need to be adjusted to data sources before usage.
- Tested with FortiManager v6.0.0.

## <span id="page-1262-1"></span>**8.573.2 Requirements**

The below requirements are needed on the host that executes this module.

• ansible $>=2.9.0$ 

# <span id="page-1262-2"></span>**8.573.3 Parameters**

#### <span id="page-1262-3"></span>**8.573.4 Notes**

#### Note:

- Running in workspace locking mode is supported in this FortiManager module, the top level parameters workspace\_locking\_adom and workspace\_locking\_timeout help do the work.
- To create or update an object, use state: present directive.
- To delete an object, use state: absent directive
- Normally, running one module can fail when a non-zero rc is returned. you can also override the conditions to fail or succeed with parameters rc\_failed and rc\_succeeded

### <span id="page-1262-4"></span>**8.573.5 Examples**

```
- hosts: fortimanager-inventory
 collections:
   - fortinet.fortimanager
 connection: httpapi
 vars:
    ansible_httpapi_use_ssl: True
    ansible_httpapi_validate_certs: False
    ansible_httpapi_port: 443
 tasks:
   - name: VPN node for VPN Manager. Must specify vpntable and scope member.
    fmgr_vpnmgr_node:
       bypass_validation: False
       workspace_locking_adom: <value in [global, custom adom including root]>
       workspace_locking_timeout: 300
       rc_succeeded: [0, -2, -3, ...]
       rc_failed: [-2, -3, ...]
       adom: < your own value>
       state: <value in [present, absent]>
       vpnmgr_node:
          add-route: <value in [disable, enable]>
          assign-ip: <value in [disable, enable]>
```

```
assign-ip-from: <value in [range, usrgrp, dhcp, ...]>
authpasswd: <value of string>
authusr: <value of string>
authusrgrp: <value of string>
auto-configuration: <value in [disable, enable]>
automatic_routing: <value in [disable, enable]>
banner: <value of string>
default-gateway: <value of string>
dhcp-server: <value in [disable, enable]>
dns-mode: <value in [auto, manual]>
dns-service: <value in [default, specify, local]>
domain: <value of string>
extgw: <value of string>
extgw_hubip: <value of string>
extqw p2 per net: <value in [disable, enable]>
extgwip: <value of string>
hub_iface: <value of string>
id: <value of integer>
iface: <value of string>
ip-range:
  -
      end-ip: <value of string>
      id: <value of integer>
      start-ip: <value of string>
ipsec-lease-hold: <value of integer>
ipv4-dns-server1: <value of string>
ipv4-dns-server2: <value of string>
ipv4-dns-server3: <value of string>
ipv4-end-ip: <value of string>
ipv4-exclude-range:
  -
      end-ip: <value of string>
      id: <value of integer>
      start-ip: <value of string>
ipv4-netmask: <value of string>
ipv4-split-include: <value of string>
ipv4-start-ip: <value of string>
ipv4-wins-server1: <value of string>
ipv4-wins-server2: <value of string>
local-gw: <value of string>
localid: <value of string>
mode-cfg: <value in [disable, enable]>
mode-cfg-ip-version: <value in [4, 6]>
net-device: <value in [disable, enable]>
peer: <value of string>
peergrp: <value of string>
peerid: <value of string>
peertype: <value in [any, one, dialup, ...]>
protected_subnet:
  -
      addr: <value of string>
      seq: <value of integer>
public-ip: <value of string>
role: <value in [hub, spoke]>
route-overlap: <value in [use-old, use-new, allow]>
spoke-zone: <value of string>
summary_addr:
```

```
-
      addr: <value of string>
     priority: <value of integer>
      seq: <value of integer>
tunnel-search: <value in [selectors, nexthop]>
unity-support: <value in [disable, enable]>
usrgrp: <value of string>
vpn-interface-priority: <value of integer>
vpn-zone: <value of string>
vpntable: <value of string>
xauthtype: <value in [disable, client, pap, ...]>
scope member:
  -
     name: <value of string>
      vdom: <value of string>
```
# <span id="page-1264-0"></span>**8.573.6 Return Values**

Common return values are documented: [https://docs.ansible.com/ansible/latest/reference\\_appendices/common\\_](https://docs.ansible.com/ansible/latest/reference_appendices/common_return_values.html#common-return-values) [return\\_values.html#common-return-values,](https://docs.ansible.com/ansible/latest/reference_appendices/common_return_values.html#common-return-values) the following are the fields unique to this module:

# <span id="page-1264-1"></span>**8.573.7 Status**

• This module is not guaranteed to have a backwards compatible interface.

## <span id="page-1264-2"></span>**8.573.8 Authors**

- Link Zheng (@chillancezen)
- Jie Xue (@JieX19)
- Frank Shen (@fshen01)
- Hongbin Lu (@fgtdev-hblu)

Hint: If you notice any issues in this documentation, you can create a pull request to improve it.

# **8.574 fmgr\_vpnmgr\_node\_iprange**

- *[Synopsis](#page-1265-0)*
- *[Requirements](#page-1265-1)*
- *[Parameters](#page-1265-2)*
- *[Notes](#page-1265-3)*
- *[Examples](#page-1265-4)*
- *[Return Values](#page-1266-0)*
- *[Status](#page-1266-1)*
- *[Authors](#page-1266-2)*

#### <span id="page-1265-0"></span>**8.574.1 Synopsis**

- This module is able to configure a FortiManager device.
- Examples include all parameters and values need to be adjusted to data sources before usage.
- Tested with FortiManager v6.0.0.

#### <span id="page-1265-1"></span>**8.574.2 Requirements**

The below requirements are needed on the host that executes this module.

• ansible $>=$ 2.9.0

# <span id="page-1265-2"></span>**8.574.3 Parameters**

# <span id="page-1265-3"></span>**8.574.4 Notes**

#### Note:

- Running in workspace locking mode is supported in this FortiManager module, the top level parameters workspace\_locking\_adom and workspace\_locking\_timeout help do the work.
- To create or update an object, use state: present directive.
- To delete an object, use state: absent directive
- Normally, running one module can fail when a non-zero rc is returned. you can also override the conditions to fail or succeed with parameters rc\_failed and rc\_succeeded

### <span id="page-1265-4"></span>**8.574.5 Examples**

```
- hosts: fortimanager-inventory
 collections:
   - fortinet.fortimanager
 connection: httpapi
 vars:
    ansible_httpapi_use_ssl: True
    ansible_httpapi_validate_certs: False
    ansible_httpapi_port: 443
 tasks:
  - name: no description
    fmgr_vpnmgr_node_iprange:
       bypass_validation: False
```

```
workspace_locking_adom: <value in [global, custom adom including root]>
workspace_locking_timeout: 300
rc_succeeded: [0, -2, -3, ...]
rc_failed: [-2, -3, ...]
adom: < your own value>
node: <your own value>
state: <value in [present, absent]>
vpnmgr_node_iprange:
  end-ip: <value of string>
  id: <value of integer>
  start-ip: <value of string>
```
#### <span id="page-1266-0"></span>**8.574.6 Return Values**

Common return values are documented: [https://docs.ansible.com/ansible/latest/reference\\_appendices/common\\_](https://docs.ansible.com/ansible/latest/reference_appendices/common_return_values.html#common-return-values) [return\\_values.html#common-return-values,](https://docs.ansible.com/ansible/latest/reference_appendices/common_return_values.html#common-return-values) the following are the fields unique to this module:

# <span id="page-1266-1"></span>**8.574.7 Status**

• This module is not guaranteed to have a backwards compatible interface.

## <span id="page-1266-2"></span>**8.574.8 Authors**

- Link Zheng (@chillancezen)
- Jie Xue (@JieX19)
- Frank Shen (@fshen01)
- Hongbin Lu (@fgtdev-hblu)

Hint: If you notice any issues in this documentation, you can create a pull request to improve it.

# **8.575 fmgr\_vpnmgr\_node\_ipv4excluderange**

```
• Synopsis
```
- *[Requirements](#page-1267-1)*
- *[Parameters](#page-1267-2)*
- *[Notes](#page-1267-3)*
- *[Examples](#page-1267-4)*
- *[Return Values](#page-1268-0)*
- *[Status](#page-1268-1)*

• *[Authors](#page-1268-2)*

#### <span id="page-1267-0"></span>**8.575.1 Synopsis**

- This module is able to configure a FortiManager device.
- Examples include all parameters and values need to be adjusted to data sources before usage.
- Tested with FortiManager v6.0.0.

### <span id="page-1267-1"></span>**8.575.2 Requirements**

The below requirements are needed on the host that executes this module.

• ansible $>=$ 2.9.0

## <span id="page-1267-2"></span>**8.575.3 Parameters**

## <span id="page-1267-3"></span>**8.575.4 Notes**

#### Note:

- Running in workspace locking mode is supported in this FortiManager module, the top level parameters workspace\_locking\_adom and workspace\_locking\_timeout help do the work.
- To create or update an object, use state: present directive.
- To delete an object, use state: absent directive
- Normally, running one module can fail when a non-zero rc is returned. you can also override the conditions to fail or succeed with parameters rc\_failed and rc\_succeeded

#### <span id="page-1267-4"></span>**8.575.5 Examples**

```
- hosts: fortimanager-inventory
 collections:
   - fortinet.fortimanager
 connection: httpapi
 vars:
    ansible_httpapi_use_ssl: True
    ansible_httpapi_validate_certs: False
    ansible_httpapi_port: 443
 tasks:
  - name: no description
    fmgr_vpnmgr_node_ipv4excluderange:
       bypass_validation: False
       workspace_locking_adom: <value in [global, custom adom including root]>
       workspace_locking_timeout: 300
       rc_succeeded: [0, -2, -3, ...]
       rc_failed: [-2, -3, ...]
       adom: < your own value>
```

```
node: <your own value>
state: <value in [present, absent]>
vpnmgr_node_ipv4excluderange:
   end-ip: <value of string>
   id: <value of integer>
   start-ip: <value of string>
```
# <span id="page-1268-0"></span>**8.575.6 Return Values**

Common return values are documented: [https://docs.ansible.com/ansible/latest/reference\\_appendices/common\\_](https://docs.ansible.com/ansible/latest/reference_appendices/common_return_values.html#common-return-values) [return\\_values.html#common-return-values,](https://docs.ansible.com/ansible/latest/reference_appendices/common_return_values.html#common-return-values) the following are the fields unique to this module:

#### <span id="page-1268-1"></span>**8.575.7 Status**

• This module is not guaranteed to have a backwards compatible interface.

# <span id="page-1268-2"></span>**8.575.8 Authors**

- Link Zheng (@chillancezen)
- Jie Xue (@JieX19)
- Frank Shen (@fshen01)
- Hongbin Lu (@fgtdev-hblu)

Hint: If you notice any issues in this documentation, you can create a pull request to improve it.

# **8.576 fmgr\_vpnmgr\_node\_protectedsubnet**

- *[Synopsis](#page-1269-0)*
- *[Requirements](#page-1269-1)*
- *[Parameters](#page-1269-2)*
- *[Notes](#page-1269-3)*
- *[Examples](#page-1269-4)*
- *[Return Values](#page-1270-0)*
- *[Status](#page-1270-1)*
- *[Authors](#page-1270-2)*

# <span id="page-1269-0"></span>**8.576.1 Synopsis**

- This module is able to configure a FortiManager device.
- Examples include all parameters and values need to be adjusted to data sources before usage.
- Tested with FortiManager v6.0.0.

### <span id="page-1269-1"></span>**8.576.2 Requirements**

The below requirements are needed on the host that executes this module.

• ansible $>=2.9.0$ 

# <span id="page-1269-2"></span>**8.576.3 Parameters**

#### <span id="page-1269-3"></span>**8.576.4 Notes**

#### Note:

- Running in workspace locking mode is supported in this FortiManager module, the top level parameters workspace\_locking\_adom and workspace\_locking\_timeout help do the work.
- To create or update an object, use state: present directive.
- To delete an object, use state: absent directive
- Normally, running one module can fail when a non-zero rc is returned. you can also override the conditions to fail or succeed with parameters rc\_failed and rc\_succeeded

### <span id="page-1269-4"></span>**8.576.5 Examples**

```
- hosts: fortimanager-inventory
 collections:
   - fortinet.fortimanager
 connection: httpapi
 vars:
    ansible_httpapi_use_ssl: True
    ansible_httpapi_validate_certs: False
    ansible_httpapi_port: 443
 tasks:
   - name: no description
    fmgr_vpnmgr_node_protectedsubnet:
       bypass_validation: False
       workspace_locking_adom: <value in [global, custom adom including root]>
       workspace_locking_timeout: 300
       rc_succeeded: [0, -2, -3, ...]
       rc_failed: [-2, -3, ...]
       adom: < your own value>
       node: <your own value>
       state: <value in [present, absent]>
       vpnmgr_node_protectedsubnet:
          addr: <value of string>
          seq: <value of integer>
```
# <span id="page-1270-0"></span>**8.576.6 Return Values**

Common return values are documented: [https://docs.ansible.com/ansible/latest/reference\\_appendices/common\\_](https://docs.ansible.com/ansible/latest/reference_appendices/common_return_values.html#common-return-values) [return\\_values.html#common-return-values,](https://docs.ansible.com/ansible/latest/reference_appendices/common_return_values.html#common-return-values) the following are the fields unique to this module:

# <span id="page-1270-1"></span>**8.576.7 Status**

• This module is not guaranteed to have a backwards compatible interface.

# <span id="page-1270-2"></span>**8.576.8 Authors**

- Link Zheng (@chillancezen)
- Jie Xue (@JieX19)
- Frank Shen (@fshen01)
- Hongbin Lu (@fgtdev-hblu)

Hint: If you notice any issues in this documentation, you can create a pull request to improve it.

# **8.577 fmgr\_vpnmgr\_node\_summaryaddr**

New in version 2.10.

- *[Synopsis](#page-1270-3)*
- *[Requirements](#page-1271-0)*
- *[Parameters](#page-1271-1)*
- *[Notes](#page-1271-2)*
- *[Examples](#page-1271-3)*
- *[Return Values](#page-1271-4)*
- *[Status](#page-1272-0)*
- *[Authors](#page-1272-1)*

## <span id="page-1270-3"></span>**8.577.1 Synopsis**

- This module is able to configure a FortiManager device.
- Examples include all parameters and values need to be adjusted to data sources before usage.
- Tested with FortiManager v6.0.0.

# <span id="page-1271-0"></span>**8.577.2 Requirements**

The below requirements are needed on the host that executes this module.

• ansible $>=$ 2.9.0

# <span id="page-1271-1"></span>**8.577.3 Parameters**

# <span id="page-1271-2"></span>**8.577.4 Notes**

Note:

- Running in workspace locking mode is supported in this FortiManager module, the top level parameters workspace\_locking\_adom and workspace\_locking\_timeout help do the work.
- To create or update an object, use state: present directive.
- To delete an object, use state: absent directive
- Normally, running one module can fail when a non-zero rc is returned. you can also override the conditions to fail or succeed with parameters rc\_failed and rc\_succeeded

# <span id="page-1271-3"></span>**8.577.5 Examples**

```
- hosts: fortimanager-inventory
 collections:
   - fortinet.fortimanager
 connection: httpapi
 vars:
    ansible_httpapi_use_ssl: True
    ansible_httpapi_validate_certs: False
    ansible_httpapi_port: 443
 tasks:
   - name: no description
    fmgr_vpnmgr_node_summaryaddr:
       bypass_validation: False
       workspace_locking_adom: <value in [global, custom adom including root]>
       workspace_locking_timeout: 300
       rc_succeeded: [0, -2, -3, ...]
       rc_failed: [-2, -3, ...]
       adom: < your own value>
       node: <your own value>
       state: <value in [present, absent]>
       vpnmgr_node_summaryaddr:
          addr: <value of string>
          priority: <value of integer>
          seq: <value of integer>
```
# <span id="page-1271-4"></span>**8.577.6 Return Values**

Common return values are documented: [https://docs.ansible.com/ansible/latest/reference\\_appendices/common\\_](https://docs.ansible.com/ansible/latest/reference_appendices/common_return_values.html#common-return-values) [return\\_values.html#common-return-values,](https://docs.ansible.com/ansible/latest/reference_appendices/common_return_values.html#common-return-values) the following are the fields unique to this module:

# <span id="page-1272-0"></span>**8.577.7 Status**

• This module is not guaranteed to have a backwards compatible interface.

# <span id="page-1272-1"></span>**8.577.8 Authors**

- Link Zheng (@chillancezen)
- Jie Xue (@JieX19)
- Frank Shen (@fshen01)
- Hongbin Lu (@fgtdev-hblu)

Hint: If you notice any issues in this documentation, you can create a pull request to improve it.

# **8.578 fmgr\_vpnmgr\_vpntable**

New in version 2.10.

- *[Synopsis](#page-1272-2)*
- *[Requirements](#page-1272-3)*
- *[Parameters](#page-1273-0)*
- *[Notes](#page-1273-1)*
- *[Examples](#page-1273-2)*
- *[Return Values](#page-1275-0)*
- *[Status](#page-1275-1)*
- *[Authors](#page-1275-2)*

# <span id="page-1272-2"></span>**8.578.1 Synopsis**

- This module is able to configure a FortiManager device.
- Examples include all parameters and values need to be adjusted to data sources before usage.
- Tested with FortiManager v6.0.0.

# <span id="page-1272-3"></span>**8.578.2 Requirements**

The below requirements are needed on the host that executes this module.

• ansible $>=$ 2.9.0

# <span id="page-1273-0"></span>**8.578.3 Parameters**

# <span id="page-1273-1"></span>**8.578.4 Notes**

#### Note:

- Running in workspace locking mode is supported in this FortiManager module, the top level parameters workspace\_locking\_adom and workspace\_locking\_timeout help do the work.
- To create or update an object, use state: present directive.
- To delete an object, use state: absent directive
- Normally, running one module can fail when a non-zero rc is returned. you can also override the conditions to fail or succeed with parameters rc\_failed and rc\_succeeded

# <span id="page-1273-2"></span>**8.578.5 Examples**

```
- hosts: fortimanager-inventory
 collections:
    - fortinet.fortimanager
 connection: httpapi
 vars:
    ansible_httpapi_use_ssl: True
    ansible_httpapi_validate_certs: False
    ansible_httpapi_port: 443
 tasks:
   - name: no description
    fmgr_vpnmgr_vpntable:
       bypass_validation: False
        workspace_locking_adom: <value in [global, custom adom including root]>
        workspace_locking_timeout: 300
        rc_succeeded: [0, -2, -3, ...]
        rc_failed: [-2, -3, ...]
        adom: < your own value>
        state: <value in [present, absent]>
        vpnmgr_vpntable:
           authmethod: <value in [psk, rsa-signature, signature]>
           auto-zone-policy: <value in [disable, enable]>
           certificate: <value of string>
           description: <value of string>
           dpd: <value in [disable, enable, on-idle, ...]>
           dpd-retrycount: <value of integer>
           dpd-retryinterval: <value of integer>
           fcc-enforcement: <value in [disable, enable]>
           hub2spoke-zone: <value of string>
           ike-version: <value in [1, 2]>
           ike1dhgroup:
             - 1
             - 2
             - 5
             - 14
             - 15- 16
             - 17
```

```
- 18
  - 19
  -20-21- 27- 28
  - 29
  - 30
  - 31
  - 32
ike1dpd: <value in [disable, enable]>
ike1keylifesec: <value of integer>
ike1localid: <value of string>
ike1mode: <value in [main, aggressive]>
ike1natkeepalive: <value of integer>
ikelnattraversal: <value in [disable, enable, forced]>
ike1proposal: <value in [des-md5, des-sha1, 3des-md5, ...]>
ike2autonego: <value in [disable, enable]>
ike2dhgroup:
 - 1
  - 2-5- 14- 15- 16
 -17- 18
 - 19-20-21- 27- 28
 - 29-30-31-32ike2keepalive: <value in [disable, enable]>
ike2keylifekbs: <value of integer>
ike2keylifesec: <value of integer>
ike2keylifetype: <value in [seconds, kbs, both]>
ike2proposal: <value in [null-md5, null-sha1, des-null, ...]>
inter-vdom: <value in [disable, enable]>
intf-mode: <value in [off, on]>
localid-type: <value in [auto, fqdn, user-fqdn, ...]>
name: <value of string>
negotiate-timeout: <value of integer>
npu-offload: <value in [disable, enable]>
pfs: <value in [disable, enable]>
psk-auto-generate: <value in [disable, enable]>
psksecret: <value of string>
replay: <value in [disable, enable]>
rsa-certificate: <value of string>
spoke2hub-zone: <value of string>
topology: <value in [meshed, star, dialup]>
vpn-zone: <value of string>
```
# <span id="page-1275-0"></span>**8.578.6 Return Values**

Common return values are documented: [https://docs.ansible.com/ansible/latest/reference\\_appendices/common\\_](https://docs.ansible.com/ansible/latest/reference_appendices/common_return_values.html#common-return-values) [return\\_values.html#common-return-values,](https://docs.ansible.com/ansible/latest/reference_appendices/common_return_values.html#common-return-values) the following are the fields unique to this module:

# <span id="page-1275-1"></span>**8.578.7 Status**

• This module is not guaranteed to have a backwards compatible interface.

## <span id="page-1275-2"></span>**8.578.8 Authors**

- Link Zheng (@chillancezen)
- Jie Xue (@JieX19)
- Frank Shen (@fshen01)
- Hongbin Lu (@fgtdev-hblu)

Hint: If you notice any issues in this documentation, you can create a pull request to improve it.

# **8.579 fmgr\_vpnsslweb\_hostchecksoftware – SSL-VPN host check software.**

New in version 2.10.

- *[Synopsis](#page-1275-3)*
- *[Requirements](#page-1276-0)*
- *[Parameters](#page-1276-1)*
- *[Notes](#page-1276-2)*
- *[Examples](#page-1276-3)*
- *[Return Values](#page-1277-0)*
- *[Status](#page-1277-1)*
- *[Authors](#page-1277-2)*

# <span id="page-1275-3"></span>**8.579.1 Synopsis**

- This module is able to configure a FortiManager device.
- Examples include all parameters and values need to be adjusted to data sources before usage.
- Tested with FortiManager v6.0.0.

### <span id="page-1276-0"></span>**8.579.2 Requirements**

The below requirements are needed on the host that executes this module.

• ansible $>=$ 2.9.0

# <span id="page-1276-1"></span>**8.579.3 Parameters**

#### <span id="page-1276-2"></span>**8.579.4 Notes**

Note:

- Running in workspace locking mode is supported in this FortiManager module, the top level parameters workspace\_locking\_adom and workspace\_locking\_timeout help do the work.
- To create or update an object, use state: present directive.
- To delete an object, use state: absent directive
- Normally, running one module can fail when a non-zero rc is returned. you can also override the conditions to fail or succeed with parameters rc\_failed and rc\_succeeded

#### <span id="page-1276-3"></span>**8.579.5 Examples**

```
- hosts: fortimanager-inventory
 collections:
   - fortinet.fortimanager
 connection: httpapi
 vars:
    ansible_httpapi_use_ssl: True
    ansible_httpapi_validate_certs: False
    ansible_httpapi_port: 443
 tasks:
   - name: SSL-VPN host check software.
    fmgr_vpnsslweb_hostchecksoftware:
       bypass_validation: False
       workspace_locking_adom: <value in [global, custom adom including root]>
       workspace_locking_timeout: 300
       rc_succeeded: [0, -2, -3, ...]
       rc_failed: [-2, -3, ...]
       adom: < your own value>
       state: <value in [present, absent]>
       vpnsslweb_hostchecksoftware:
          check-item-list:
             -
                 action: <value in [deny, require]>
                id: <value of integer>
                md5s: <value of string>
                target: <value of string>
                type: <value in [file, registry, process]>
                version: <value of string>
          guid: <value of string>
          name: <value of string>
          os-type: <value in [macos, windows]>
```

```
type: <value in [av, fw]>
version: <value of string>
```
# <span id="page-1277-0"></span>**8.579.6 Return Values**

Common return values are documented: [https://docs.ansible.com/ansible/latest/reference\\_appendices/common\\_](https://docs.ansible.com/ansible/latest/reference_appendices/common_return_values.html#common-return-values) [return\\_values.html#common-return-values,](https://docs.ansible.com/ansible/latest/reference_appendices/common_return_values.html#common-return-values) the following are the fields unique to this module:

#### <span id="page-1277-1"></span>**8.579.7 Status**

• This module is not guaranteed to have a backwards compatible interface.

#### <span id="page-1277-2"></span>**8.579.8 Authors**

- Link Zheng (@chillancezen)
- Jie Xue (@JieX19)
- Frank Shen (@fshen01)
- Hongbin Lu (@fgtdev-hblu)

Hint: If you notice any issues in this documentation, you can create a pull request to improve it.

# **8.580 fmgr\_vpnsslweb\_hostchecksoftware\_checkitemlist – Check item list.**

New in version 2.10.

- *[Synopsis](#page-1277-3)*
- *[Requirements](#page-1278-0)*
- *[Parameters](#page-1278-1)*
- *[Notes](#page-1278-2)*
- *[Examples](#page-1278-3)*
- *[Return Values](#page-1279-0)*
- *[Status](#page-1279-1)*
- *[Authors](#page-1279-2)*

#### <span id="page-1277-3"></span>**8.580.1 Synopsis**

• This module is able to configure a FortiManager device.

- Examples include all parameters and values need to be adjusted to data sources before usage.
- Tested with FortiManager v6.0.0.

#### <span id="page-1278-0"></span>**8.580.2 Requirements**

The below requirements are needed on the host that executes this module.

• ansible $>=2.9.0$ 

## <span id="page-1278-1"></span>**8.580.3 Parameters**

# <span id="page-1278-2"></span>**8.580.4 Notes**

#### Note:

- Running in workspace locking mode is supported in this FortiManager module, the top level parameters workspace\_locking\_adom and workspace\_locking\_timeout help do the work.
- To create or update an object, use state: present directive.
- To delete an object, use state: absent directive
- Normally, running one module can fail when a non-zero rc is returned. you can also override the conditions to fail or succeed with parameters rc\_failed and rc\_succeeded

#### <span id="page-1278-3"></span>**8.580.5 Examples**

```
- hosts: fortimanager-inventory
 collections:
   - fortinet.fortimanager
 connection: httpapi
 vars:
    ansible_httpapi_use_ssl: True
    ansible_httpapi_validate_certs: False
    ansible_httpapi_port: 443
 tasks:
  - name: Check item list.
    fmgr_vpnsslweb_hostchecksoftware_checkitemlist:
       bypass_validation: False
       workspace_locking_adom: <value in [global, custom adom including root]>
       workspace_locking_timeout: 300
       rc_succeeded: [0, -2, -3, ...]
       rc_failed: [-2, -3, ...]
       adom: < your own value>
       host-check-software: <your own value>
       state: <value in [present, absent]>
       vpnsslweb_hostchecksoftware_checkitemlist:
          action: <value in [deny, require]>
          id: <value of integer>
          md5s: <value of string>
          target: <value of string>
          type: <value in [file, registry, process]>
          version: <value of string>
```
# <span id="page-1279-0"></span>**8.580.6 Return Values**

Common return values are documented: [https://docs.ansible.com/ansible/latest/reference\\_appendices/common\\_](https://docs.ansible.com/ansible/latest/reference_appendices/common_return_values.html#common-return-values) [return\\_values.html#common-return-values,](https://docs.ansible.com/ansible/latest/reference_appendices/common_return_values.html#common-return-values) the following are the fields unique to this module:

# <span id="page-1279-1"></span>**8.580.7 Status**

• This module is not guaranteed to have a backwards compatible interface.

# <span id="page-1279-2"></span>**8.580.8 Authors**

- Link Zheng (@chillancezen)
- Jie Xue (@JieX19)
- Frank Shen (@fshen01)
- Hongbin Lu (@fgtdev-hblu)

Hint: If you notice any issues in this documentation, you can create a pull request to improve it.

# **8.581 fmgr\_vpnsslweb\_portal – Portal.**

New in version 2.10.

- *[Synopsis](#page-1279-3)*
- *[Requirements](#page-1280-0)*
- *[Parameters](#page-1280-1)*
- *[Notes](#page-1280-2)*
- *[Examples](#page-1280-3)*
- *[Return Values](#page-1282-0)*
- *[Status](#page-1282-1)*
- *[Authors](#page-1283-0)*

# <span id="page-1279-3"></span>**8.581.1 Synopsis**

- This module is able to configure a FortiManager device.
- Examples include all parameters and values need to be adjusted to data sources before usage.
- Tested with FortiManager v6.0.0.

## <span id="page-1280-0"></span>**8.581.2 Requirements**

The below requirements are needed on the host that executes this module.

• ansible $>=$ 2.9.0

# <span id="page-1280-1"></span>**8.581.3 Parameters**

### <span id="page-1280-2"></span>**8.581.4 Notes**

Note:

- Running in workspace locking mode is supported in this FortiManager module, the top level parameters workspace\_locking\_adom and workspace\_locking\_timeout help do the work.
- To create or update an object, use state: present directive.
- To delete an object, use state: absent directive
- Normally, running one module can fail when a non-zero rc is returned. you can also override the conditions to fail or succeed with parameters rc\_failed and rc\_succeeded

#### <span id="page-1280-3"></span>**8.581.5 Examples**

```
- hosts: fortimanager-inventory
 collections:
   - fortinet.fortimanager
 connection: httpapi
 vars:
    ansible_httpapi_use_ssl: True
    ansible_httpapi_validate_certs: False
    ansible_httpapi_port: 443
 tasks:
   - name: Portal.
    fmgr_vpnsslweb_portal:
       bypass_validation: False
       workspace_locking_adom: <value in [global, custom adom including root]>
       workspace_locking_timeout: 300
       rc_succeeded: [0, -2, -3, ...]
       rc_failed: [-2, -3, ...]
       adom: < your own value>
       state: <value in [present, absent]>
       vpnsslweb_portal:
          allow-user-access:
            - web
            - ftp
            - telnet
            - smb
             - vnc
            - rdp
            - ssh
            - ping
            - citrix
            - portforward
```

```
- sftp
          auto-connect: <value in [disable, enable]>
          bookmark-group:
             -
                bookmarks:
                   -
                       additional-params: <value of string>
                       apptype: <value in [web, telnet, ssh, ...]>
                       description: <value of string>
                       folder: <value of string>
                       form-data:
                         -
                             name: <value of string>
                             value: <value of string>
                      host: <value of string>
                      listening-port: <value of integer>
                       load-balancing-info: <value of string>
                       logon-password: <value of string>
                       logon-user: <value of string>
                      name: <value of string>
                      port: <value of integer>
                      preconnection-blob: <value of string>
                      preconnection-id: <value of integer>
                       remote-port: <value of integer>
                       security: <value in [rdp, nla, tls, ...]>
                       server-layout: <value in [en-us-qwerty, de-de-qwertz, fr-fr-
˓→azerty, ...]>
                       show-status-window: <value in [disable, enable]>
                       sso: <value in [disable, static, auto]>
                       sso-credential: <value in [sslvpn-login, alternative]>
                       sso-credential-sent-once: <value in [disable, enable]>
                       sso-password: <value of string>
                       sso-username: <value of string>
                      url: <value of string>
                name: <value of string>
          custom-lang: <value of string>
          customize-forticlient-download-url: <value in [disable, enable]>
          display-bookmark: <value in [disable, enable]>
          display-connection-tools: <value in [disable, enable]>
          display-history: <value in [disable, enable]>
          display-status: <value in [disable, enable]>
          dns-server1: <value of string>
          dns-server2: <value of string>
          dns-suffix: <value of string>
          exclusive-routing: <value in [disable, enable]>
          forticlient-download: <value in [disable, enable]>
          forticlient-download-method: <value in [direct, ssl-vpn]>
          heading: <value of string>
          hide-sso-credential: <value in [disable, enable]>
          host-check: <value in [none, av, fw, ...]>
          host-check-interval: <value of integer>
          host-check-policy: <value of string>
          ip-mode: <value in [range, user-group]>
          ip-pools: <value of string>
          ipv6-dns-server1: <value of string>
          ipv6-dns-server2: <value of string>
          ipv6-exclusive-routing: <value in [disable, enable]>
```

```
ipv6-pools: <value of string>
ipv6-service-restriction: <value in [disable, enable]>
ipv6-split-tunneling: <value in [disable, enable]>
ipv6-split-tunneling-routing-address: <value of string>
ipv6-tunnel-mode: <value in [disable, enable]>
ipv6-wins-server1: <value of string>
ipv6-wins-server2: <value of string>
keep-alive: <value in [disable, enable]>
limit-user-logins: <value in [disable, enable]>
mac-addr-action: <value in [deny, allow]>
mac-addr-check: <value in [disable, enable]>
mac-addr-check-rule:
  -
     mac-addr-list: <value of string>
     mac-addr-mask: <value of integer>
     name: <value of string>
macos-forticlient-download-url: <value of string>
name: <value of string>
os-check: <value in [disable, enable]>
redir-url: <value of string>
save-password: <value in [disable, enable]>
service-restriction: <value in [disable, enable]>
skip-check-for-unsupported-browser: <value in [disable, enable]>
skip-check-for-unsupported-os: <value in [disable, enable]>
smb-ntlmv1-auth: <value in [disable, enable]>
smbv1: <value in [disable, enable]>
split-dns:
  -
      dns-server1: <value of string>
      dns-server2: <value of string>
      domains: <value of string>
      id: <value of integer>
      ipv6-dns-server1: <value of string>
      ipv6-dns-server2: <value of string>
split-tunneling: <value in [disable, enable]>
split-tunneling-routing-address: <value of string>
theme: <value in [gray, blue, orange, ...]>
tunnel-mode: <value in [disable, enable]>
user-bookmark: <value in [disable, enable]>
user-group-bookmark: <value in [disable, enable]>
web-mode: <value in [disable, enable]>
windows-forticlient-download-url: <value of string>
wins-server1: <value of string>
wins-server2: <value of string>
```
#### <span id="page-1282-0"></span>**8.581.6 Return Values**

Common return values are documented: [https://docs.ansible.com/ansible/latest/reference\\_appendices/common\\_](https://docs.ansible.com/ansible/latest/reference_appendices/common_return_values.html#common-return-values) [return\\_values.html#common-return-values,](https://docs.ansible.com/ansible/latest/reference_appendices/common_return_values.html#common-return-values) the following are the fields unique to this module:

## <span id="page-1282-1"></span>**8.581.7 Status**

• This module is not guaranteed to have a backwards compatible interface.

# <span id="page-1283-0"></span>**8.581.8 Authors**

- Link Zheng (@chillancezen)
- Jie Xue (@JieX19)
- Frank Shen (@fshen01)
- Hongbin Lu (@fgtdev-hblu)

Hint: If you notice any issues in this documentation, you can create a pull request to improve it.

# **8.582 fmgr\_vpnsslweb\_portal\_bookmarkgroup – Portal bookmark group.**

New in version 2.10.

- *[Synopsis](#page-1283-1)*
- *[Requirements](#page-1283-2)*
- *[Parameters](#page-1283-3)*
- *[Notes](#page-1283-4)*
- *[Examples](#page-1284-0)*
- *[Return Values](#page-1285-0)*
- *[Status](#page-1285-1)*
- *[Authors](#page-1285-2)*

# <span id="page-1283-1"></span>**8.582.1 Synopsis**

- This module is able to configure a FortiManager device.
- Examples include all parameters and values need to be adjusted to data sources before usage.
- Tested with FortiManager v6.0.0.

# <span id="page-1283-2"></span>**8.582.2 Requirements**

The below requirements are needed on the host that executes this module.

• ansible $>=2.9.0$ 

# <span id="page-1283-3"></span>**8.582.3 Parameters**

# <span id="page-1283-4"></span>**8.582.4 Notes**

Note:

- Running in workspace locking mode is supported in this FortiManager module, the top level parameters workspace\_locking\_adom and workspace\_locking\_timeout help do the work.
- To create or update an object, use state: present directive.
- To delete an object, use state: absent directive
- Normally, running one module can fail when a non-zero rc is returned. you can also override the conditions to fail or succeed with parameters rc\_failed and rc\_succeeded

#### <span id="page-1284-0"></span>**8.582.5 Examples**

```
- hosts: fortimanager-inventory
 collections:
   - fortinet.fortimanager
 connection: httpapi
 vars:
    ansible_httpapi_use_ssl: True
    ansible_httpapi_validate_certs: False
    ansible_httpapi_port: 443
 tasks:
   - name: Portal bookmark group.
    fmgr_vpnsslweb_portal_bookmarkgroup:
       bypass_validation: False
       workspace_locking_adom: <value in [global, custom adom including root]>
       workspace_locking_timeout: 300
       rc_succeeded: [0, -2, -3, ...]
       rc_failed: [-2, -3, ...]
       adom: < your own value>
       portal: <your own value>
       state: <value in [present, absent]>
       vpnsslweb_portal_bookmarkgroup:
          bookmarks:
             -
                 additional-params: <value of string>
                 apptype: <value in [web, telnet, ssh, ...]>
                 description: <value of string>
                 folder: <value of string>
                 form-data:
                   -
                      name: <value of string>
                      value: <value of string>
                host: <value of string>
                 listening-port: <value of integer>
                 load-balancing-info: <value of string>
                 logon-password: <value of string>
                 logon-user: <value of string>
                 name: <value of string>
                port: <value of integer>
                 preconnection-blob: <value of string>
                 preconnection-id: <value of integer>
                 remote-port: <value of integer>
                 security: <value in [rdp, nla, tls, ...]>
```

```
server-layout: <value in [en-us-qwerty, de-de-qwertz, fr-fr-azerty, .
˓→..]>
                show-status-window: <value in [disable, enable]>
                sso: <value in [disable, static, auto]>
                sso-credential: <value in [sslvpn-login, alternative]>
                sso-credential-sent-once: <value in [disable, enable]>
                sso-password: <value of string>
                sso-username: <value of string>
                url: <value of string>
          name: <value of string>
```
### <span id="page-1285-0"></span>**8.582.6 Return Values**

Common return values are documented: https://docs.ansible.com/ansible/latest/reference appendices/common [return\\_values.html#common-return-values,](https://docs.ansible.com/ansible/latest/reference_appendices/common_return_values.html#common-return-values) the following are the fields unique to this module:

# <span id="page-1285-1"></span>**8.582.7 Status**

• This module is not guaranteed to have a backwards compatible interface.

#### <span id="page-1285-2"></span>**8.582.8 Authors**

- Link Zheng (@chillancezen)
- Jie Xue (@JieX19)
- Frank Shen (@fshen01)
- Hongbin Lu (@fgtdev-hblu)

Hint: If you notice any issues in this documentation, you can create a pull request to improve it.

# **8.583 fmgr\_vpnsslweb\_portal\_bookmarkgroup\_bookmarks – Bookmark table.**

- *[Synopsis](#page-1286-0)*
- *[Requirements](#page-1286-1)*
- *[Parameters](#page-1286-2)*
- *[Notes](#page-1286-3)*
- *[Examples](#page-1286-4)*
- *[Return Values](#page-1287-0)*
- *[Status](#page-1287-1)*
- *[Authors](#page-1287-2)*

#### <span id="page-1286-0"></span>**8.583.1 Synopsis**

- This module is able to configure a FortiManager device.
- Examples include all parameters and values need to be adjusted to data sources before usage.
- Tested with FortiManager v6.0.0.

#### <span id="page-1286-1"></span>**8.583.2 Requirements**

The below requirements are needed on the host that executes this module.

• ansible>=2.9.0

## <span id="page-1286-2"></span>**8.583.3 Parameters**

# <span id="page-1286-3"></span>**8.583.4 Notes**

#### Note:

- Running in workspace locking mode is supported in this FortiManager module, the top level parameters workspace\_locking\_adom and workspace\_locking\_timeout help do the work.
- To create or update an object, use state: present directive.
- To delete an object, use state: absent directive
- Normally, running one module can fail when a non-zero rc is returned. you can also override the conditions to fail or succeed with parameters rc\_failed and rc\_succeeded

### <span id="page-1286-4"></span>**8.583.5 Examples**

```
- hosts: fortimanager-inventory
 collections:
   - fortinet.fortimanager
 connection: httpapi
 vars:
    ansible_httpapi_use_ssl: True
    ansible_httpapi_validate_certs: False
    ansible_httpapi_port: 443
 tasks:
   - name: Bookmark table.
    fmgr_vpnsslweb_portal_bookmarkgroup_bookmarks:
       bypass_validation: False
       workspace_locking_adom: <value in [global, custom adom including root]>
       workspace_locking_timeout: 300
       rc_succeeded: [0, -2, -3, ...]
```

```
rc_failed: [-2, -3, ...]
adom: < your own value>
portal: <your own value>
bookmark-group: <your own value>
state: <value in [present, absent]>
vpnsslweb_portal_bookmarkgroup_bookmarks:
  additional-params: <value of string>
   apptype: <value in [web, telnet, ssh, ...]>
   description: <value of string>
   folder: <value of string>
   form-data:
     -
        name: <value of string>
        value: <value of string>
  host: <value of string>
   listening-port: <value of integer>
   load-balancing-info: <value of string>
   logon-password: <value of string>
   logon-user: <value of string>
  name: <value of string>
  port: <value of integer>
  preconnection-blob: <value of string>
  preconnection-id: <value of integer>
  remote-port: <value of integer>
   security: <value in [rdp, nla, tls, ...]>
   server-layout: <value in [en-us-qwerty, de-de-qwertz, fr-fr-azerty, ...]>
   show-status-window: <value in [disable, enable]>
   sso: <value in [disable, static, auto]>
   sso-credential: <value in [sslvpn-login, alternative]>
   sso-credential-sent-once: <value in [disable, enable]>
   sso-password: <value of string>
   sso-username: <value of string>
  url: <value of string>
```
# <span id="page-1287-0"></span>**8.583.6 Return Values**

Common return values are documented: https://docs.ansible.com/ansible/latest/reference appendices/common return values.html#common-return-values, the following are the fields unique to this module:

### <span id="page-1287-1"></span>**8.583.7 Status**

• This module is not guaranteed to have a backwards compatible interface.

#### <span id="page-1287-2"></span>**8.583.8 Authors**

- Link Zheng (@chillancezen)
- Jie Xue (@JieX19)
- Frank Shen (@fshen01)
- Hongbin Lu (@fgtdev-hblu)

Hint: If you notice any issues in this documentation, you can create a pull request to improve it.

# **8.584 fmgr\_vpnsslweb\_portal\_bookmarkgroup\_bookmarks\_formdata – Form data.**

New in version 2.10.

- *[Synopsis](#page-1288-0)*
- *[Requirements](#page-1288-1)*
- *[Parameters](#page-1288-2)*
- *[Notes](#page-1288-3)*
- *[Examples](#page-1289-0)*
- *[Return Values](#page-1289-1)*
- *[Status](#page-1289-2)*
- *[Authors](#page-1289-3)*

# <span id="page-1288-0"></span>**8.584.1 Synopsis**

- This module is able to configure a FortiManager device.
- Examples include all parameters and values need to be adjusted to data sources before usage.
- Tested with FortiManager v6.0.0.

#### <span id="page-1288-1"></span>**8.584.2 Requirements**

The below requirements are needed on the host that executes this module.

• ansible $>=$ 2.9.0

#### <span id="page-1288-2"></span>**8.584.3 Parameters**

### <span id="page-1288-3"></span>**8.584.4 Notes**

Note:

- Running in workspace locking mode is supported in this FortiManager module, the top level parameters workspace\_locking\_adom and workspace\_locking\_timeout help do the work.
- To create or update an object, use state: present directive.
- To delete an object, use state: absent directive

• Normally, running one module can fail when a non-zero rc is returned. you can also override the conditions to fail or succeed with parameters rc\_failed and rc\_succeeded

#### <span id="page-1289-0"></span>**8.584.5 Examples**

```
hosts: fortimanager-inventory
collections:
  - fortinet.fortimanager
connection: httpapi
vars:
   ansible_httpapi_use_ssl: True
   ansible_httpapi_validate_certs: False
   ansible_httpapi_port: 443
tasks:
  - name: Form data.
   fmgr_vpnsslweb_portal_bookmarkgroup_bookmarks_formdata:
      bypass_validation: False
      workspace_locking_adom: <value in [global, custom adom including root]>
      workspace_locking_timeout: 300
      rc_succeeded: [0, -2, -3, ...]
      rc_failed: [-2, -3, ...]
      adom: < your own value>
      portal: <your own value>
      bookmark-group: <your own value>
      bookmarks: <your own value>
      state: <value in [present, absent]>
      vpnsslweb_portal_bookmarkgroup_bookmarks_formdata:
         name: <value of string>
         value: <value of string>
```
### <span id="page-1289-1"></span>**8.584.6 Return Values**

Common return values are documented: https://docs.ansible.com/ansible/latest/reference appendices/common [return\\_values.html#common-return-values,](https://docs.ansible.com/ansible/latest/reference_appendices/common_return_values.html#common-return-values) the following are the fields unique to this module:

#### <span id="page-1289-2"></span>**8.584.7 Status**

• This module is not guaranteed to have a backwards compatible interface.

#### <span id="page-1289-3"></span>**8.584.8 Authors**

- Link Zheng (@chillancezen)
- Jie Xue (@JieX19)
- Frank Shen (@fshen01)
- Hongbin Lu (@fgtdev-hblu)

Hint: If you notice any issues in this documentation, you can create a pull request to improve it.

# **8.585 fmgr\_vpnsslweb\_portal\_macaddrcheckrule – Client MAC address check rule.**

New in version 2.10.

- *[Synopsis](#page-1290-0)*
- *[Requirements](#page-1290-1)*
- *[Parameters](#page-1290-2)*
- *[Notes](#page-1290-3)*
- *[Examples](#page-1291-0)*
- *[Return Values](#page-1291-1)*
- *[Status](#page-1291-2)*
- *[Authors](#page-1291-3)*

#### <span id="page-1290-0"></span>**8.585.1 Synopsis**

- This module is able to configure a FortiManager device.
- Examples include all parameters and values need to be adjusted to data sources before usage.
- Tested with FortiManager v6.0.0.

#### <span id="page-1290-1"></span>**8.585.2 Requirements**

The below requirements are needed on the host that executes this module.

• ansible $>=2.9.0$ 

# <span id="page-1290-2"></span>**8.585.3 Parameters**

# <span id="page-1290-3"></span>**8.585.4 Notes**

#### Note:

- Running in workspace locking mode is supported in this FortiManager module, the top level parameters workspace\_locking\_adom and workspace\_locking\_timeout help do the work.
- To create or update an object, use state: present directive.
- To delete an object, use state: absent directive
- Normally, running one module can fail when a non-zero rc is returned. you can also override the conditions to fail or succeed with parameters rc\_failed and rc\_succeeded

# <span id="page-1291-0"></span>**8.585.5 Examples**

```
- hosts: fortimanager-inventory
 collections:
   - fortinet.fortimanager
 connection: httpapi
 vars:
    ansible_httpapi_use_ssl: True
    ansible_httpapi_validate_certs: False
    ansible_httpapi_port: 443
 tasks:
  - name: Client MAC address check rule.
    fmgr_vpnsslweb_portal_macaddrcheckrule:
       bypass_validation: False
       workspace_locking_adom: <value in [global, custom adom including root]>
       workspace_locking_timeout: 300
       rc_succeeded: [0, -2, -3, ...]
       rc_failed: [-2, -3, ...]
       adom: < your own value>
       portal: <your own value>
       state: <value in [present, absent]>
       vpnsslweb_portal_macaddrcheckrule:
          mac-addr-list: <value of string>
          mac-addr-mask: <value of integer>
          name: <value of string>
```
#### <span id="page-1291-1"></span>**8.585.6 Return Values**

Common return values are documented: [https://docs.ansible.com/ansible/latest/reference\\_appendices/common\\_](https://docs.ansible.com/ansible/latest/reference_appendices/common_return_values.html#common-return-values) [return\\_values.html#common-return-values,](https://docs.ansible.com/ansible/latest/reference_appendices/common_return_values.html#common-return-values) the following are the fields unique to this module:

# <span id="page-1291-2"></span>**8.585.7 Status**

• This module is not guaranteed to have a backwards compatible interface.

# <span id="page-1291-3"></span>**8.585.8 Authors**

- Link Zheng (@chillancezen)
- Jie Xue (@JieX19)
- Frank Shen (@fshen01)
- Hongbin Lu (@fgtdev-hblu)

Hint: If you notice any issues in this documentation, you can create a pull request to improve it.

# **8.586 fmgr\_vpnsslweb\_portal\_oschecklist – SSL VPN OS checks.**

- *[Synopsis](#page-1292-0)*
- *[Requirements](#page-1292-1)*
- *[Parameters](#page-1292-2)*
- *[Notes](#page-1292-3)*
- *[Examples](#page-1292-4)*
- *[Return Values](#page-1293-0)*
- *[Status](#page-1293-1)*
- *[Authors](#page-1293-2)*

# <span id="page-1292-0"></span>**8.586.1 Synopsis**

- This module is able to configure a FortiManager device.
- Examples include all parameters and values need to be adjusted to data sources before usage.
- Tested with FortiManager v6.0.0.

### <span id="page-1292-1"></span>**8.586.2 Requirements**

The below requirements are needed on the host that executes this module.

• ansible $>=2.9.0$ 

# <span id="page-1292-2"></span>**8.586.3 Parameters**

# <span id="page-1292-3"></span>**8.586.4 Notes**

#### Note:

- Running in workspace locking mode is supported in this FortiManager module, the top level parameters workspace\_locking\_adom and workspace\_locking\_timeout help do the work.
- To create or update an object, use state: present directive.
- To delete an object, use state: absent directive
- Normally, running one module can fail when a non-zero rc is returned. you can also override the conditions to fail or succeed with parameters rc\_failed and rc\_succeeded

# <span id="page-1292-4"></span>**8.586.5 Examples**

```
- hosts: fortimanager-inventory
 collections:
   - fortinet.fortimanager
 connection: httpapi
```

```
vars:
  ansible_httpapi_use_ssl: True
  ansible_httpapi_validate_certs: False
  ansible_httpapi_port: 443
tasks:
 - name: SSL VPN OS checks.
  fmgr_vpnsslweb_portal_oschecklist:
     bypass_validation: False
     workspace_locking_adom: <value in [global, custom adom including root]>
     workspace_locking_timeout: 300
     rc_succeeded: [0, -2, -3, ...]
      rc_failed: [-2, -3, ...]
      adom: < your own value>
     portal: <your own value>
      vpnsslweb_portal_oschecklist:
         action: <value in [allow, check-up-to-date, deny]>
         latest-patch-level: <value of string>
         name: <value of string>
         tolerance: <value of integer>
```
### <span id="page-1293-0"></span>**8.586.6 Return Values**

Common return values are documented: [https://docs.ansible.com/ansible/latest/reference\\_appendices/common\\_](https://docs.ansible.com/ansible/latest/reference_appendices/common_return_values.html#common-return-values) [return\\_values.html#common-return-values,](https://docs.ansible.com/ansible/latest/reference_appendices/common_return_values.html#common-return-values) the following are the fields unique to this module:

#### <span id="page-1293-1"></span>**8.586.7 Status**

• This module is not guaranteed to have a backwards compatible interface.

#### <span id="page-1293-2"></span>**8.586.8 Authors**

- Link Zheng (@chillancezen)
- Jie Xue (@JieX19)
- Frank Shen (@fshen01)
- Hongbin Lu (@fgtdev-hblu)

Hint: If you notice any issues in this documentation, you can create a pull request to improve it.

# **8.587 fmgr\_vpnsslweb\_portal\_splitdns – Split DNS for SSL VPN.**

- *[Synopsis](#page-1294-0)*
- *[Requirements](#page-1294-1)*
- *[Parameters](#page-1294-2)*
- *[Notes](#page-1294-3)*
- *[Examples](#page-1294-4)*
- *[Return Values](#page-1295-0)*
- *[Status](#page-1295-1)*
- *[Authors](#page-1295-2)*

#### <span id="page-1294-0"></span>**8.587.1 Synopsis**

- This module is able to configure a FortiManager device.
- Examples include all parameters and values need to be adjusted to data sources before usage.
- Tested with FortiManager v6.0.0.

### <span id="page-1294-1"></span>**8.587.2 Requirements**

The below requirements are needed on the host that executes this module.

• ansible $>=2.9.0$ 

# <span id="page-1294-2"></span>**8.587.3 Parameters**

# <span id="page-1294-3"></span>**8.587.4 Notes**

#### Note:

- Running in workspace locking mode is supported in this FortiManager module, the top level parameters workspace\_locking\_adom and workspace\_locking\_timeout help do the work.
- To create or update an object, use state: present directive.
- To delete an object, use state: absent directive
- Normally, running one module can fail when a non-zero rc is returned. you can also override the conditions to fail or succeed with parameters rc\_failed and rc\_succeeded

#### <span id="page-1294-4"></span>**8.587.5 Examples**

```
- hosts: fortimanager-inventory
 collections:
   - fortinet.fortimanager
 connection: httpapi
 vars:
    ansible_httpapi_use_ssl: True
    ansible_httpapi_validate_certs: False
    ansible_httpapi_port: 443
 tasks:
```

```
- name: Split DNS for SSL VPN.
fmgr_vpnsslweb_portal_splitdns:
   bypass_validation: False
   workspace_locking_adom: <value in [global, custom adom including root]>
   workspace_locking_timeout: 300
   rc_succeeded: [0, -2, -3, ...]
   rc_failed: [-2, -3, ...]
   adom: < your own value>
   portal: <your own value>
   state: <value in [present, absent]>
   vpnsslweb_portal_splitdns:
      dns-server1: <value of string>
      dns-server2: <value of string>
      domains: <value of string>
      id: <value of integer>
      ipv6-dns-server1: <value of string>
       ipv6-dns-server2: <value of string>
```
### <span id="page-1295-0"></span>**8.587.6 Return Values**

Common return values are documented: https://docs.ansible.com/ansible/latest/reference appendices/common [return\\_values.html#common-return-values,](https://docs.ansible.com/ansible/latest/reference_appendices/common_return_values.html#common-return-values) the following are the fields unique to this module:

### <span id="page-1295-1"></span>**8.587.7 Status**

• This module is not guaranteed to have a backwards compatible interface.

# <span id="page-1295-2"></span>**8.587.8 Authors**

- Link Zheng (@chillancezen)
- Jie Xue (@JieX19)
- Frank Shen (@fshen01)
- Hongbin Lu (@fgtdev-hblu)

Hint: If you notice any issues in this documentation, you can create a pull request to improve it.

# **8.588 fmgr\_vpnsslweb\_realm – Realm.**

- *[Synopsis](#page-1296-0)*
- *[Requirements](#page-1296-1)*
- *[Parameters](#page-1296-2)*
- *[Notes](#page-1296-0)*
- *[Examples](#page-1296-1)*
- *[Return Values](#page-1297-0)*
- *[Status](#page-1297-1)*
- *[Authors](#page-1297-2)*

### **8.588.1 Synopsis**

- This module is able to configure a FortiManager device.
- Examples include all parameters and values need to be adjusted to data sources before usage.
- Tested with FortiManager v6.0.0.

#### **8.588.2 Requirements**

The below requirements are needed on the host that executes this module.

• ansible $>=2.9.0$ 

# **8.588.3 Parameters**

# <span id="page-1296-0"></span>**8.588.4 Notes**

#### Note:

- Running in workspace locking mode is supported in this FortiManager module, the top level parameters workspace\_locking\_adom and workspace\_locking\_timeout help do the work.
- To create or update an object, use state: present directive.
- To delete an object, use state: absent directive
- Normally, running one module can fail when a non-zero rc is returned. you can also override the conditions to fail or succeed with parameters rc\_failed and rc\_succeeded

#### <span id="page-1296-1"></span>**8.588.5 Examples**

```
- hosts: fortimanager-inventory
 collections:
   - fortinet.fortimanager
 connection: httpapi
 vars:
    ansible_httpapi_use_ssl: True
    ansible_httpapi_validate_certs: False
    ansible_httpapi_port: 443
 tasks:
   - name: Realm.
    fmgr_vpnsslweb_realm:
```

```
bypass_validation: False
workspace_locking_adom: <value in [global, custom adom including root]>
workspace_locking_timeout: 300
rc_succeeded: [0, -2, -3, ...]
rc_failed: [-2, -3, ...]
adom: < your own value>
state: <value in [present, absent]>
vpnsslweb_realm:
   login-page: <value of string>
   max-concurrent-user: <value of integer>
   url-path: <value of string>
   virtual-host: <value of string>
```
# <span id="page-1297-0"></span>**8.588.6 Return Values**

Common return values are documented: [https://docs.ansible.com/ansible/latest/reference\\_appendices/common\\_](https://docs.ansible.com/ansible/latest/reference_appendices/common_return_values.html#common-return-values) [return\\_values.html#common-return-values,](https://docs.ansible.com/ansible/latest/reference_appendices/common_return_values.html#common-return-values) the following are the fields unique to this module:

## <span id="page-1297-1"></span>**8.588.7 Status**

• This module is not guaranteed to have a backwards compatible interface.

#### <span id="page-1297-2"></span>**8.588.8 Authors**

- Link Zheng (@chillancezen)
- Jie Xue (@JieX19)
- Frank Shen (@fshen01)
- Hongbin Lu (@fgtdev-hblu)

Hint: If you notice any issues in this documentation, you can create a pull request to improve it.

# **8.589 fmgr\_waf\_mainclass – Hidden table for datasource.**

- *[Synopsis](#page-1298-0)*
- *[Requirements](#page-1298-1)*
- *[Parameters](#page-1298-2)*
- *[Notes](#page-1298-3)*
- *[Examples](#page-1298-4)*
- *[Return Values](#page-1299-0)*
- *[Status](#page-1299-1)*
- *[Authors](#page-1299-2)*

#### <span id="page-1298-0"></span>**8.589.1 Synopsis**

- This module is able to configure a FortiManager device.
- Examples include all parameters and values need to be adjusted to data sources before usage.
- Tested with FortiManager v6.0.0.

#### <span id="page-1298-1"></span>**8.589.2 Requirements**

The below requirements are needed on the host that executes this module.

• ansible>=2.9.0

### <span id="page-1298-2"></span>**8.589.3 Parameters**

### <span id="page-1298-3"></span>**8.589.4 Notes**

#### Note:

- Running in workspace locking mode is supported in this FortiManager module, the top level parameters workspace\_locking\_adom and workspace\_locking\_timeout help do the work.
- To create or update an object, use state: present directive.
- To delete an object, use state: absent directive
- Normally, running one module can fail when a non-zero rc is returned. you can also override the conditions to fail or succeed with parameters rc\_failed and rc\_succeeded

#### <span id="page-1298-4"></span>**8.589.5 Examples**

```
- hosts: fortimanager-inventory
 collections:
   - fortinet.fortimanager
 connection: httpapi
 vars:
    ansible_httpapi_use_ssl: True
    ansible_httpapi_validate_certs: False
    ansible_httpapi_port: 443
 tasks:
   - name: Hidden table for datasource.
    fmgr_waf_mainclass:
       bypass_validation: False
       workspace_locking_adom: <value in [global, custom adom including root]>
       workspace_locking_timeout: 300
       rc_succeeded: [0, -2, -3, ...]
```

```
rc_failed: [-2, -3, ...]
adom: < your own value>
state: <value in [present, absent]>
waf_mainclass:
   id: <value of integer>
   name: <value of string>
```
# <span id="page-1299-0"></span>**8.589.6 Return Values**

Common return values are documented: [https://docs.ansible.com/ansible/latest/reference\\_appendices/common\\_](https://docs.ansible.com/ansible/latest/reference_appendices/common_return_values.html#common-return-values) [return\\_values.html#common-return-values,](https://docs.ansible.com/ansible/latest/reference_appendices/common_return_values.html#common-return-values) the following are the fields unique to this module:

# <span id="page-1299-1"></span>**8.589.7 Status**

• This module is not guaranteed to have a backwards compatible interface.

# <span id="page-1299-2"></span>**8.589.8 Authors**

- Link Zheng (@chillancezen)
- Jie Xue (@JieX19)
- Frank Shen (@fshen01)
- Hongbin Lu (@fgtdev-hblu)

Hint: If you notice any issues in this documentation, you can create a pull request to improve it.

# **8.590 fmgr\_waf\_profile – Web application firewall configuration.**

- *[Synopsis](#page-1300-0)*
- *[Requirements](#page-1300-1)*
- *[Parameters](#page-1300-2)*
- *[Notes](#page-1300-3)*
- *[Examples](#page-1300-4)*
- *[Return Values](#page-1301-0)*
- *[Status](#page-1301-1)*
- *[Authors](#page-1301-2)*

#### <span id="page-1300-0"></span>**8.590.1 Synopsis**

- This module is able to configure a FortiManager device.
- Examples include all parameters and values need to be adjusted to data sources before usage.
- Tested with FortiManager v6.0.0.

# <span id="page-1300-1"></span>**8.590.2 Requirements**

The below requirements are needed on the host that executes this module.

• ansible $>=2.9.0$ 

# <span id="page-1300-2"></span>**8.590.3 Parameters**

#### <span id="page-1300-3"></span>**8.590.4 Notes**

#### Note:

- Running in workspace locking mode is supported in this FortiManager module, the top level parameters workspace\_locking\_adom and workspace\_locking\_timeout help do the work.
- To create or update an object, use state: present directive.
- To delete an object, use state: absent directive
- Normally, running one module can fail when a non-zero rc is returned. you can also override the conditions to fail or succeed with parameters rc\_failed and rc\_succeeded

# <span id="page-1300-4"></span>**8.590.5 Examples**

```
- hosts: fortimanager-inventory
 collections:
   - fortinet.fortimanager
 connection: httpapi
 vars:
    ansible_httpapi_use_ssl: True
    ansible_httpapi_validate_certs: False
    ansible_httpapi_port: 443
 tasks:
   - name: Web application firewall configuration.
    fmgr_waf_profile:
       bypass_validation: False
       workspace_locking_adom: <value in [global, custom adom including root]>
       workspace_locking_timeout: 300
       rc_succeeded: [0, -2, -3, ...]
       rc_failed: [-2, -3, ...]
       adom: < your own value>
       state: <value in [present, absent]>
       waf_profile:
          comment: <value of string>
          extended-log: <value in [disable, enable]>
```

```
external: <value in [disable, enable]>
name: <value of string>
url-access:
  -
      access-pattern:
        -
            id: <value of integer>
            negate: <value in [disable, enable]>
            pattern: <value of string>
            regex: <value in [disable, enable]>
            srcaddr: <value of string>
      action: <value in [bypass, permit, block]>
      address: <value of string>
      id: <value of integer>
      log: <value in [disable, enable]>
      severity: <value in [low, medium, high]>
```
#### <span id="page-1301-0"></span>**8.590.6 Return Values**

Common return values are documented: [https://docs.ansible.com/ansible/latest/reference\\_appendices/common\\_](https://docs.ansible.com/ansible/latest/reference_appendices/common_return_values.html#common-return-values) [return\\_values.html#common-return-values,](https://docs.ansible.com/ansible/latest/reference_appendices/common_return_values.html#common-return-values) the following are the fields unique to this module:

# <span id="page-1301-1"></span>**8.590.7 Status**

• This module is not guaranteed to have a backwards compatible interface.

### <span id="page-1301-2"></span>**8.590.8 Authors**

- Link Zheng (@chillancezen)
- Jie Xue (@JieX19)
- Frank Shen (@fshen01)
- Hongbin Lu (@fgtdev-hblu)

Hint: If you notice any issues in this documentation, you can create a pull request to improve it.

# **8.591 fmgr\_waf\_profile\_addresslist – Black address list and white address list.**

- *[Synopsis](#page-1302-0)*
- *[Requirements](#page-1302-1)*
- *[Parameters](#page-1302-2)*
- *[Notes](#page-1302-3)*
- *[Examples](#page-1302-4)*
- *[Return Values](#page-1303-0)*
- *[Status](#page-1303-1)*
- *[Authors](#page-1303-2)*

### <span id="page-1302-0"></span>**8.591.1 Synopsis**

- This module is able to configure a FortiManager device.
- Examples include all parameters and values need to be adjusted to data sources before usage.
- Tested with FortiManager v6.0.0.

#### <span id="page-1302-1"></span>**8.591.2 Requirements**

The below requirements are needed on the host that executes this module.

• ansible $>=2.9.0$ 

# <span id="page-1302-2"></span>**8.591.3 Parameters**

# <span id="page-1302-3"></span>**8.591.4 Notes**

#### Note:

- Running in workspace locking mode is supported in this FortiManager module, the top level parameters workspace\_locking\_adom and workspace\_locking\_timeout help do the work.
- To create or update an object, use state: present directive.
- To delete an object, use state: absent directive
- Normally, running one module can fail when a non-zero rc is returned. you can also override the conditions to fail or succeed with parameters rc\_failed and rc\_succeeded

#### <span id="page-1302-4"></span>**8.591.5 Examples**

```
- hosts: fortimanager-inventory
 collections:
   - fortinet.fortimanager
 connection: httpapi
 vars:
    ansible_httpapi_use_ssl: True
    ansible_httpapi_validate_certs: False
    ansible_httpapi_port: 443
 tasks:
   - name: Black address list and white address list.
    fmgr_waf_profile_addresslist:
```

```
bypass_validation: False
workspace_locking_adom: <value in [global, custom adom including root]>
workspace_locking_timeout: 300
rc_succeeded: [0, -2, -3, ...]
rc_failed: [-2, -3, ...]
adom: < your own value>
profile: <your own value>
waf_profile_addresslist:
   blocked-address: <value of string>
   blocked-log: <value in [disable, enable]>
   severity: <value in [low, medium, high]>
   status: <value in [disable, enable]>
   trusted-address: <value of string>
```
# <span id="page-1303-0"></span>**8.591.6 Return Values**

Common return values are documented: [https://docs.ansible.com/ansible/latest/reference\\_appendices/common\\_](https://docs.ansible.com/ansible/latest/reference_appendices/common_return_values.html#common-return-values) [return\\_values.html#common-return-values,](https://docs.ansible.com/ansible/latest/reference_appendices/common_return_values.html#common-return-values) the following are the fields unique to this module:

### <span id="page-1303-1"></span>**8.591.7 Status**

• This module is not guaranteed to have a backwards compatible interface.

# <span id="page-1303-2"></span>**8.591.8 Authors**

- Link Zheng (@chillancezen)
- Jie Xue (@JieX19)
- Frank Shen (@fshen01)
- Hongbin Lu (@fgtdev-hblu)

Hint: If you notice any issues in this documentation, you can create a pull request to improve it.

# **8.592 fmgr\_waf\_profile\_constraint – WAF HTTP protocol restrictions.**

- *[Synopsis](#page-1304-0)*
- *[Requirements](#page-1304-1)*
- *[Parameters](#page-1304-2)*
- *[Notes](#page-1304-3)*
- *[Examples](#page-1304-4)*
- *[Return Values](#page-1306-0)*
- *[Status](#page-1306-1)*
- *[Authors](#page-1306-2)*

#### <span id="page-1304-0"></span>**8.592.1 Synopsis**

- This module is able to configure a FortiManager device.
- Examples include all parameters and values need to be adjusted to data sources before usage.
- Tested with FortiManager v6.0.0.

#### <span id="page-1304-1"></span>**8.592.2 Requirements**

The below requirements are needed on the host that executes this module.

• ansible>=2.9.0

### <span id="page-1304-2"></span>**8.592.3 Parameters**

### <span id="page-1304-3"></span>**8.592.4 Notes**

#### Note:

- Running in workspace locking mode is supported in this FortiManager module, the top level parameters workspace\_locking\_adom and workspace\_locking\_timeout help do the work.
- To create or update an object, use state: present directive.
- To delete an object, use state: absent directive
- Normally, running one module can fail when a non-zero rc is returned. you can also override the conditions to fail or succeed with parameters rc\_failed and rc\_succeeded

#### <span id="page-1304-4"></span>**8.592.5 Examples**

```
- hosts: fortimanager-inventory
 collections:
   - fortinet.fortimanager
 connection: httpapi
 vars:
    ansible_httpapi_use_ssl: True
    ansible_httpapi_validate_certs: False
    ansible_httpapi_port: 443
 tasks:
   - name: WAF HTTP protocol restrictions.
    fmgr_waf_profile_constraint:
       bypass_validation: False
       workspace_locking_adom: <value in [global, custom adom including root]>
       workspace_locking_timeout: 300
       rc_succeeded: [0, -2, -3, ...]
```

```
(continued from previous page)
```

```
rc_failed: [-2, -3, ...]
adom: < your own value>
profile: <your own value>
waf_profile_constraint:
  content-length:
      action: <value in [allow, block]>
      length: <value of integer>
      log: <value in [disable, enable]>
      severity: <value in [low, medium, high]>
      status: <value in [disable, enable]>
   exception:
     -
         address: <value of string>
         content-length: <value in [disable, enable]>
        header-length: <value in [disable, enable]>
        hostname: <value in [disable, enable]>
         id: <value of integer>
         line-length: <value in [disable, enable]>
        malformed: <value in [disable, enable]>
        max-cookie: <value in [disable, enable]>
        max-header-line: <value in [disable, enable]>
        max-range-segment: <value in [disable, enable]>
        max-url-param: <value in [disable, enable]>
        method: <value in [disable, enable]>
        param-length: <value in [disable, enable]>
        pattern: <value of string>
        regex: <value in [disable, enable]>
        url-param-length: <value in [disable, enable]>
        version: <value in [disable, enable]>
  header-length:
      action: <value in [allow, block]>
      length: <value of integer>
      log: <value in [disable, enable]>
      severity: <value in [low, medium, high]>
      status: <value in [disable, enable]>
  hostname:
      action: <value in [allow, block]>
      log: <value in [disable, enable]>
      severity: <value in [low, medium, high]>
      status: <value in [disable, enable]>
   line-length:
      action: <value in [allow, block]>
      length: <value of integer>
      log: <value in [disable, enable]>
      severity: <value in [low, medium, high]>
      status: <value in [disable, enable]>
  malformed:
      action: <value in [allow, block]>
      log: <value in [disable, enable]>
      severity: <value in [low, medium, high]>
      status: <value in [disable, enable]>
  max-cookie:
      action: <value in [allow, block]>
      log: <value in [disable, enable]>
     max-cookie: <value of integer>
      severity: <value in [low, medium, high]>
     status: <value in [disable, enable]>
```

```
max-header-line:
   action: <value in [allow, block]>
   log: <value in [disable, enable]>
  max-header-line: <value of integer>
   severity: <value in [low, medium, high]>
   status: <value in [disable, enable]>
max-range-segment:
   action: <value in [allow, block]>
   log: <value in [disable, enable]>
  max-range-segment: <value of integer>
   severity: <value in [low, medium, high]>
   status: <value in [disable, enable]>
max-url-param:
   action: <value in [allow, block]>
   log: <value in [disable, enable]>
  max-url-param: <value of integer>
   severity: <value in [low, medium, high]>
   status: <value in [disable, enable]>
method:
   action: <value in [allow, block]>
   log: <value in [disable, enable]>
   severity: <value in [low, medium, high]>
   status: <value in [disable, enable]>
param-length:
   action: <value in [allow, block]>
   length: <value of integer>
   log: <value in [disable, enable]>
   severity: <value in [low, medium, high]>
   status: <value in [disable, enable]>
url-param-length:
   action: <value in [allow, block]>
   length: <value of integer>
   log: <value in [disable, enable]>
   severity: <value in [low, medium, high]>
   status: <value in [disable, enable]>
version:
   action: <value in [allow, block]>
   log: <value in [disable, enable]>
   severity: <value in [low, medium, high]>
   status: <value in [disable, enable]>
```
#### <span id="page-1306-0"></span>**8.592.6 Return Values**

Common return values are documented: [https://docs.ansible.com/ansible/latest/reference\\_appendices/common\\_](https://docs.ansible.com/ansible/latest/reference_appendices/common_return_values.html#common-return-values) return values.html#common-return-values, the following are the fields unique to this module:

# <span id="page-1306-1"></span>**8.592.7 Status**

• This module is not guaranteed to have a backwards compatible interface.

#### <span id="page-1306-2"></span>**8.592.8 Authors**

• Link Zheng (@chillancezen)

- Jie Xue (@JieX19)
- Frank Shen (@fshen01)
- Hongbin Lu (@fgtdev-hblu)

Hint: If you notice any issues in this documentation, you can create a pull request to improve it.

# **8.593 fmgr\_waf\_profile\_constraint\_contentlength – HTTP content length in request.**

New in version 2.10.

- *[Synopsis](#page-1307-0)*
- *[Requirements](#page-1307-1)*
- *[Parameters](#page-1307-2)*
- *[Notes](#page-1307-3)*
- *[Examples](#page-1308-0)*
- *[Return Values](#page-1308-1)*
- *[Status](#page-1308-2)*
- *[Authors](#page-1308-3)*

#### <span id="page-1307-0"></span>**8.593.1 Synopsis**

- This module is able to configure a FortiManager device.
- Examples include all parameters and values need to be adjusted to data sources before usage.
- Tested with FortiManager v6.0.0.

#### <span id="page-1307-1"></span>**8.593.2 Requirements**

The below requirements are needed on the host that executes this module.

• ansible $>=$ 2.9.0

# <span id="page-1307-2"></span>**8.593.3 Parameters**

# <span id="page-1307-3"></span>**8.593.4 Notes**

#### Note:

• Running in workspace locking mode is supported in this FortiManager module, the top level parameters workspace\_locking\_adom and workspace\_locking\_timeout help do the work.

- To create or update an object, use state: present directive.
- To delete an object, use state: absent directive
- Normally, running one module can fail when a non-zero rc is returned. you can also override the conditions to fail or succeed with parameters rc\_failed and rc\_succeeded

#### <span id="page-1308-0"></span>**8.593.5 Examples**

```
- hosts: fortimanager-inventory
 collections:
   - fortinet.fortimanager
 connection: httpapi
 vars:
    ansible_httpapi_use_ssl: True
    ansible_httpapi_validate_certs: False
    ansible_httpapi_port: 443
 tasks:
  - name: HTTP content length in request.
    fmgr_waf_profile_constraint_contentlength:
       bypass_validation: False
       workspace_locking_adom: <value in [global, custom adom including root]>
       workspace_locking_timeout: 300
       rc_succeeded: [0, -2, -3, ...]
       rc_failed: [-2, -3, ...]
       adom: < your own value>
       profile: <your own value>
       waf_profile_constraint_contentlength:
          action: <value in [allow, block]>
          length: <value of integer>
          log: <value in [disable, enable]>
          severity: <value in [low, medium, high]>
          status: <value in [disable, enable]>
```
## <span id="page-1308-1"></span>**8.593.6 Return Values**

Common return values are documented: [https://docs.ansible.com/ansible/latest/reference\\_appendices/common\\_](https://docs.ansible.com/ansible/latest/reference_appendices/common_return_values.html#common-return-values) [return\\_values.html#common-return-values,](https://docs.ansible.com/ansible/latest/reference_appendices/common_return_values.html#common-return-values) the following are the fields unique to this module:

# <span id="page-1308-2"></span>**8.593.7 Status**

• This module is not guaranteed to have a backwards compatible interface.

## <span id="page-1308-3"></span>**8.593.8 Authors**

- Link Zheng (@chillancezen)
- Jie Xue (@JieX19)
- Frank Shen (@fshen01)
- Hongbin Lu (@fgtdev-hblu)

Hint: If you notice any issues in this documentation, you can create a pull request to improve it.

# **8.594 fmgr\_waf\_profile\_constraint\_exception – HTTP constraint exception.**

New in version 2.10.

- *[Synopsis](#page-1309-0)*
- *[Requirements](#page-1309-1)*
- *[Parameters](#page-1309-2)*
- *[Notes](#page-1309-3)*
- *[Examples](#page-1310-0)*
- *[Return Values](#page-1310-1)*
- *[Status](#page-1310-2)*
- *[Authors](#page-1311-0)*

## <span id="page-1309-0"></span>**8.594.1 Synopsis**

- This module is able to configure a FortiManager device.
- Examples include all parameters and values need to be adjusted to data sources before usage.
- Tested with FortiManager v6.0.0.

#### <span id="page-1309-1"></span>**8.594.2 Requirements**

The below requirements are needed on the host that executes this module.

• ansible $>=$ 2.9.0

## <span id="page-1309-2"></span>**8.594.3 Parameters**

#### <span id="page-1309-3"></span>**8.594.4 Notes**

Note:

- Running in workspace locking mode is supported in this FortiManager module, the top level parameters workspace\_locking\_adom and workspace\_locking\_timeout help do the work.
- To create or update an object, use state: present directive.
- To delete an object, use state: absent directive

• Normally, running one module can fail when a non-zero rc is returned. you can also override the conditions to fail or succeed with parameters rc\_failed and rc\_succeeded

#### <span id="page-1310-0"></span>**8.594.5 Examples**

```
hosts: fortimanager-inventory
collections:
  - fortinet.fortimanager
connection: httpapi
vars:
   ansible_httpapi_use_ssl: True
   ansible_httpapi_validate_certs: False
   ansible_httpapi_port: 443
tasks:
  - name: HTTP constraint exception.
   fmgr_waf_profile_constraint_exception:
      bypass_validation: False
      workspace_locking_adom: <value in [global, custom adom including root]>
      workspace_locking_timeout: 300
      rc_succeeded: [0, -2, -3, ...]
      rc_failed: [-2, -3, ...]
      adom: < your own value>
      profile: <your own value>
      state: <value in [present, absent]>
      waf_profile_constraint_exception:
         address: <value of string>
         content-length: <value in [disable, enable]>
         header-length: <value in [disable, enable]>
         hostname: <value in [disable, enable]>
         id: <value of integer>
         line-length: <value in [disable, enable]>
         malformed: <value in [disable, enable]>
         max-cookie: <value in [disable, enable]>
         max-header-line: <value in [disable, enable]>
         max-range-segment: <value in [disable, enable]>
         max-url-param: <value in [disable, enable]>
         method: <value in [disable, enable]>
         param-length: <value in [disable, enable]>
         pattern: <value of string>
         regex: <value in [disable, enable]>
         url-param-length: <value in [disable, enable]>
         version: <value in [disable, enable]>
```
#### <span id="page-1310-1"></span>**8.594.6 Return Values**

Common return values are documented: [https://docs.ansible.com/ansible/latest/reference\\_appendices/common\\_](https://docs.ansible.com/ansible/latest/reference_appendices/common_return_values.html#common-return-values) return values.html#common-return-values, the following are the fields unique to this module:

### <span id="page-1310-2"></span>**8.594.7 Status**

• This module is not guaranteed to have a backwards compatible interface.

## <span id="page-1311-0"></span>**8.594.8 Authors**

- Link Zheng (@chillancezen)
- Jie Xue (@JieX19)
- Frank Shen (@fshen01)
- Hongbin Lu (@fgtdev-hblu)

Hint: If you notice any issues in this documentation, you can create a pull request to improve it.

# **8.595 fmgr\_waf\_profile\_constraint\_headerlength – HTTP header length in request.**

New in version 2.10.

- *[Synopsis](#page-1311-1)*
- *[Requirements](#page-1311-2)*
- *[Parameters](#page-1311-3)*
- *[Notes](#page-1311-4)*
- *[Examples](#page-1312-0)*
- *[Return Values](#page-1312-1)*
- *[Status](#page-1312-2)*
- *[Authors](#page-1312-3)*

## <span id="page-1311-1"></span>**8.595.1 Synopsis**

- This module is able to configure a FortiManager device.
- Examples include all parameters and values need to be adjusted to data sources before usage.
- Tested with FortiManager v6.0.0.

#### <span id="page-1311-2"></span>**8.595.2 Requirements**

The below requirements are needed on the host that executes this module.

• ansible $>=2.9.0$ 

# <span id="page-1311-3"></span>**8.595.3 Parameters**

# <span id="page-1311-4"></span>**8.595.4 Notes**

Note:

- Running in workspace locking mode is supported in this FortiManager module, the top level parameters workspace\_locking\_adom and workspace\_locking\_timeout help do the work.
- To create or update an object, use state: present directive.
- To delete an object, use state: absent directive
- Normally, running one module can fail when a non-zero rc is returned. you can also override the conditions to fail or succeed with parameters rc\_failed and rc\_succeeded

#### <span id="page-1312-0"></span>**8.595.5 Examples**

```
- hosts: fortimanager-inventory
 collections:
   - fortinet.fortimanager
 connection: httpapi
 vars:
    ansible_httpapi_use_ssl: True
    ansible_httpapi_validate_certs: False
    ansible_httpapi_port: 443
 tasks:
   - name: HTTP header length in request.
    fmgr_waf_profile_constraint_headerlength:
       bypass_validation: False
       workspace_locking_adom: <value in [global, custom adom including root]>
       workspace_locking_timeout: 300
       rc_succeeded: [0, -2, -3, ...]
       rc_failed: [-2, -3, ...]
       adom: < your own value>
       profile: <your own value>
       waf_profile_constraint_headerlength:
          action: <value in [allow, block]>
          length: <value of integer>
          log: <value in [disable, enable]>
          severity: <value in [low, medium, high]>
          status: <value in [disable, enable]>
```
## <span id="page-1312-1"></span>**8.595.6 Return Values**

Common return values are documented: [https://docs.ansible.com/ansible/latest/reference\\_appendices/common\\_](https://docs.ansible.com/ansible/latest/reference_appendices/common_return_values.html#common-return-values) [return\\_values.html#common-return-values,](https://docs.ansible.com/ansible/latest/reference_appendices/common_return_values.html#common-return-values) the following are the fields unique to this module:

### <span id="page-1312-2"></span>**8.595.7 Status**

• This module is not guaranteed to have a backwards compatible interface.

# <span id="page-1312-3"></span>**8.595.8 Authors**

• Link Zheng (@chillancezen)

- Jie Xue (@JieX19)
- Frank Shen (@fshen01)
- Hongbin Lu (@fgtdev-hblu)

Hint: If you notice any issues in this documentation, you can create a pull request to improve it.

# **8.596 fmgr\_waf\_profile\_constraint\_hostname – Enable/disable hostname check.**

New in version 2.10.

- *[Synopsis](#page-1313-0)*
- *[Requirements](#page-1313-1)*
- *[Parameters](#page-1313-2)*
- *[Notes](#page-1313-3)*
- *[Examples](#page-1314-0)*
- *[Return Values](#page-1314-1)*
- *[Status](#page-1314-2)*
- *[Authors](#page-1314-3)*

#### <span id="page-1313-0"></span>**8.596.1 Synopsis**

- This module is able to configure a FortiManager device.
- Examples include all parameters and values need to be adjusted to data sources before usage.
- Tested with FortiManager v6.0.0.

#### <span id="page-1313-1"></span>**8.596.2 Requirements**

The below requirements are needed on the host that executes this module.

• ansible $>=$ 2.9.0

# <span id="page-1313-2"></span>**8.596.3 Parameters**

# <span id="page-1313-3"></span>**8.596.4 Notes**

#### Note:

• Running in workspace locking mode is supported in this FortiManager module, the top level parameters workspace\_locking\_adom and workspace\_locking\_timeout help do the work.

- To create or update an object, use state: present directive.
- To delete an object, use state: absent directive
- Normally, running one module can fail when a non-zero rc is returned. you can also override the conditions to fail or succeed with parameters rc\_failed and rc\_succeeded

#### <span id="page-1314-0"></span>**8.596.5 Examples**

```
- hosts: fortimanager-inventory
 collections:
   - fortinet.fortimanager
 connection: httpapi
 vars:
    ansible_httpapi_use_ssl: True
    ansible_httpapi_validate_certs: False
    ansible_httpapi_port: 443
 tasks:
  - name: Enable/disable hostname check.
    fmgr_waf_profile_constraint_hostname:
       bypass_validation: False
       workspace_locking_adom: <value in [global, custom adom including root]>
       workspace_locking_timeout: 300
       rc_succeeded: [0, -2, -3, ...]
       rc_failed: [-2, -3, ...]
       adom: < your own value>
       profile: <your own value>
       waf_profile_constraint_hostname:
          action: <value in [allow, block]>
          log: <value in [disable, enable]>
          severity: <value in [low, medium, high]>
          status: <value in [disable, enable]>
```
## <span id="page-1314-1"></span>**8.596.6 Return Values**

Common return values are documented: https://docs.ansible.com/ansible/latest/reference appendices/common [return\\_values.html#common-return-values,](https://docs.ansible.com/ansible/latest/reference_appendices/common_return_values.html#common-return-values) the following are the fields unique to this module:

# <span id="page-1314-2"></span>**8.596.7 Status**

• This module is not guaranteed to have a backwards compatible interface.

#### <span id="page-1314-3"></span>**8.596.8 Authors**

- Link Zheng (@chillancezen)
- Jie Xue (@JieX19)
- Frank Shen (@fshen01)
- Hongbin Lu (@fgtdev-hblu)

Hint: If you notice any issues in this documentation, you can create a pull request to improve it.

# **8.597 fmgr\_waf\_profile\_constraint\_linelength – HTTP line length in request.**

New in version 2.10.

- *[Synopsis](#page-1315-0)*
- *[Requirements](#page-1315-1)*
- *[Parameters](#page-1315-2)*
- *[Notes](#page-1315-3)*
- *[Examples](#page-1316-0)*
- *[Return Values](#page-1316-1)*
- *[Status](#page-1316-2)*
- *[Authors](#page-1316-3)*

## <span id="page-1315-0"></span>**8.597.1 Synopsis**

- This module is able to configure a FortiManager device.
- Examples include all parameters and values need to be adjusted to data sources before usage.
- Tested with FortiManager v6.0.0.

#### <span id="page-1315-1"></span>**8.597.2 Requirements**

The below requirements are needed on the host that executes this module.

• ansible $>=$ 2.9.0

## <span id="page-1315-2"></span>**8.597.3 Parameters**

#### <span id="page-1315-3"></span>**8.597.4 Notes**

Note:

- Running in workspace locking mode is supported in this FortiManager module, the top level parameters workspace\_locking\_adom and workspace\_locking\_timeout help do the work.
- To create or update an object, use state: present directive.
- To delete an object, use state: absent directive

• Normally, running one module can fail when a non-zero rc is returned. you can also override the conditions to fail or succeed with parameters rc\_failed and rc\_succeeded

#### <span id="page-1316-0"></span>**8.597.5 Examples**

```
hosts: fortimanager-inventory
collections:
  - fortinet.fortimanager
connection: httpapi
vars:
   ansible_httpapi_use_ssl: True
   ansible_httpapi_validate_certs: False
   ansible_httpapi_port: 443
tasks:
 - name: HTTP line length in request.
   fmgr_waf_profile_constraint_linelength:
      bypass_validation: False
      workspace_locking_adom: <value in [global, custom adom including root]>
      workspace_locking_timeout: 300
      rc_succeeded: [0, -2, -3, ...]
      rc_failed: [-2, -3, ...]
      adom: < your own value>
      profile: <your own value>
      waf_profile_constraint_linelength:
         action: <value in [allow, block]>
         length: <value of integer>
         log: <value in [disable, enable]>
         severity: <value in [low, medium, high]>
         status: <value in [disable, enable]>
```
#### <span id="page-1316-1"></span>**8.597.6 Return Values**

Common return values are documented: https://docs.ansible.com/ansible/latest/reference appendices/common [return\\_values.html#common-return-values,](https://docs.ansible.com/ansible/latest/reference_appendices/common_return_values.html#common-return-values) the following are the fields unique to this module:

## <span id="page-1316-2"></span>**8.597.7 Status**

• This module is not guaranteed to have a backwards compatible interface.

### <span id="page-1316-3"></span>**8.597.8 Authors**

- Link Zheng (@chillancezen)
- Jie Xue (@JieX19)
- Frank Shen (@fshen01)
- Hongbin Lu (@fgtdev-hblu)

Hint: If you notice any issues in this documentation, you can create a pull request to improve it.

# **8.598 fmgr\_waf\_profile\_constraint\_malformed – Enable/disable malformed HTTP request check.**

New in version 2.10.

- *[Synopsis](#page-1317-0)*
- *[Requirements](#page-1317-1)*
- *[Parameters](#page-1317-2)*
- *[Notes](#page-1317-3)*
- *[Examples](#page-1318-0)*
- *[Return Values](#page-1318-1)*
- *[Status](#page-1318-2)*
- *[Authors](#page-1318-3)*

# <span id="page-1317-0"></span>**8.598.1 Synopsis**

- This module is able to configure a FortiManager device.
- Examples include all parameters and values need to be adjusted to data sources before usage.
- Tested with FortiManager v6.0.0.

# <span id="page-1317-1"></span>**8.598.2 Requirements**

The below requirements are needed on the host that executes this module.

• ansible $>=2.9.0$ 

# <span id="page-1317-2"></span>**8.598.3 Parameters**

# <span id="page-1317-3"></span>**8.598.4 Notes**

#### Note:

- Running in workspace locking mode is supported in this FortiManager module, the top level parameters workspace\_locking\_adom and workspace\_locking\_timeout help do the work.
- To create or update an object, use state: present directive.
- To delete an object, use state: absent directive
- Normally, running one module can fail when a non-zero rc is returned. you can also override the conditions to fail or succeed with parameters rc\_failed and rc\_succeeded

#### <span id="page-1318-0"></span>**8.598.5 Examples**

```
- hosts: fortimanager-inventory
 collections:
   - fortinet.fortimanager
 connection: httpapi
 vars:
    ansible_httpapi_use_ssl: True
    ansible_httpapi_validate_certs: False
    ansible_httpapi_port: 443
 tasks:
  - name: Enable/disable malformed HTTP request check.
    fmgr_waf_profile_constraint_malformed:
       bypass_validation: False
       workspace_locking_adom: <value in [global, custom adom including root]>
       workspace_locking_timeout: 300
       rc_succeeded: [0, -2, -3, ...]
       rc_failed: [-2, -3, ...]
       adom: < your own value>
       profile: <your own value>
       waf_profile_constraint_malformed:
          action: <value in [allow, block]>
          log: <value in [disable, enable]>
          severity: <value in [low, medium, high]>
          status: <value in [disable, enable]>
```
#### <span id="page-1318-1"></span>**8.598.6 Return Values**

Common return values are documented: https://docs.ansible.com/ansible/latest/reference appendices/common [return\\_values.html#common-return-values,](https://docs.ansible.com/ansible/latest/reference_appendices/common_return_values.html#common-return-values) the following are the fields unique to this module:

#### <span id="page-1318-2"></span>**8.598.7 Status**

• This module is not guaranteed to have a backwards compatible interface.

# <span id="page-1318-3"></span>**8.598.8 Authors**

- Link Zheng (@chillancezen)
- Jie Xue (@JieX19)
- Frank Shen (@fshen01)
- Hongbin Lu (@fgtdev-hblu)

Hint: If you notice any issues in this documentation, you can create a pull request to improve it.

# **8.599 fmgr\_waf\_profile\_constraint\_maxcookie – Maximum number of cookies in HTTP request.**

- *[Synopsis](#page-1319-0)*
- *[Requirements](#page-1319-1)*
- *[Parameters](#page-1319-2)*
- *[Notes](#page-1319-3)*
- *[Examples](#page-1319-4)*
- *[Return Values](#page-1320-0)*
- *[Status](#page-1320-1)*
- *[Authors](#page-1320-2)*

# <span id="page-1319-0"></span>**8.599.1 Synopsis**

- This module is able to configure a FortiManager device.
- Examples include all parameters and values need to be adjusted to data sources before usage.
- Tested with FortiManager v6.0.0.

### <span id="page-1319-1"></span>**8.599.2 Requirements**

The below requirements are needed on the host that executes this module.

• ansible $>=2.9.0$ 

# <span id="page-1319-2"></span>**8.599.3 Parameters**

# <span id="page-1319-3"></span>**8.599.4 Notes**

#### Note:

- Running in workspace locking mode is supported in this FortiManager module, the top level parameters workspace\_locking\_adom and workspace\_locking\_timeout help do the work.
- To create or update an object, use state: present directive.
- To delete an object, use state: absent directive
- Normally, running one module can fail when a non-zero rc is returned. you can also override the conditions to fail or succeed with parameters rc\_failed and rc\_succeeded

# <span id="page-1319-4"></span>**8.599.5 Examples**

```
- hosts: fortimanager-inventory
 collections:
   - fortinet.fortimanager
 connection: httpapi
```

```
vars:
  ansible_httpapi_use_ssl: True
  ansible_httpapi_validate_certs: False
  ansible_httpapi_port: 443
tasks:
 - name: Maximum number of cookies in HTTP request.
  fmgr_waf_profile_constraint_maxcookie:
     bypass_validation: False
     workspace_locking_adom: <value in [global, custom adom including root]>
     workspace_locking_timeout: 300
     rc_succeeded: [0, -2, -3, ...]
     rc_failed: [-2, -3, ...]
      adom: < your own value>
     profile: <your own value>
     waf_profile_constraint_maxcookie:
         action: <value in [allow, block]>
         log: <value in [disable, enable]>
        max-cookie: <value of integer>
         severity: <value in [low, medium, high]>
         status: <value in [disable, enable]>
```
#### <span id="page-1320-0"></span>**8.599.6 Return Values**

Common return values are documented: https://docs.ansible.com/ansible/latest/reference appendices/common return values.html#common-return-values, the following are the fields unique to this module:

#### <span id="page-1320-1"></span>**8.599.7 Status**

• This module is not guaranteed to have a backwards compatible interface.

#### <span id="page-1320-2"></span>**8.599.8 Authors**

- Link Zheng (@chillancezen)
- Jie Xue (@JieX19)
- Frank Shen (@fshen01)
- Hongbin Lu (@fgtdev-hblu)

Hint: If you notice any issues in this documentation, you can create a pull request to improve it.

# **8.600 fmgr\_waf\_profile\_constraint\_maxheaderline – Maximum number of HTTP header line.**

- *[Synopsis](#page-1321-0)*
- *[Requirements](#page-1321-1)*
- *[Parameters](#page-1321-2)*
- *[Notes](#page-1321-3)*
- *[Examples](#page-1321-4)*
- *[Return Values](#page-1322-0)*
- *[Status](#page-1322-1)*
- *[Authors](#page-1322-2)*

## <span id="page-1321-0"></span>**8.600.1 Synopsis**

- This module is able to configure a FortiManager device.
- Examples include all parameters and values need to be adjusted to data sources before usage.
- Tested with FortiManager v6.0.0.

### <span id="page-1321-1"></span>**8.600.2 Requirements**

The below requirements are needed on the host that executes this module.

• ansible $>=2.9.0$ 

# <span id="page-1321-2"></span>**8.600.3 Parameters**

## <span id="page-1321-3"></span>**8.600.4 Notes**

#### Note:

- Running in workspace locking mode is supported in this FortiManager module, the top level parameters workspace\_locking\_adom and workspace\_locking\_timeout help do the work.
- To create or update an object, use state: present directive.
- To delete an object, use state: absent directive
- Normally, running one module can fail when a non-zero rc is returned. you can also override the conditions to fail or succeed with parameters rc\_failed and rc\_succeeded

#### <span id="page-1321-4"></span>**8.600.5 Examples**

```
- hosts: fortimanager-inventory
 collections:
   - fortinet.fortimanager
 connection: httpapi
 vars:
```

```
ansible_httpapi_use_ssl: True
  ansible_httpapi_validate_certs: False
  ansible_httpapi_port: 443
tasks:
 - name: Maximum number of HTTP header line.
  fmgr_waf_profile_constraint_maxheaderline:
     bypass_validation: False
     workspace_locking_adom: <value in [global, custom adom including root]>
     workspace_locking_timeout: 300
     rc_succeeded: [0, -2, -3, ...]
     rc_failed: [-2, -3, ...]
      adom: < your own value>
     profile: <your own value>
      waf_profile_constraint_maxheaderline:
         action: <value in [allow, block]>
         log: <value in [disable, enable]>
        max-header-line: <value of integer>
         severity: <value in [low, medium, high]>
         status: <value in [disable, enable]>
```
#### <span id="page-1322-0"></span>**8.600.6 Return Values**

Common return values are documented: [https://docs.ansible.com/ansible/latest/reference\\_appendices/common\\_](https://docs.ansible.com/ansible/latest/reference_appendices/common_return_values.html#common-return-values) [return\\_values.html#common-return-values,](https://docs.ansible.com/ansible/latest/reference_appendices/common_return_values.html#common-return-values) the following are the fields unique to this module:

#### <span id="page-1322-1"></span>**8.600.7 Status**

• This module is not guaranteed to have a backwards compatible interface.

#### <span id="page-1322-2"></span>**8.600.8 Authors**

- Link Zheng (@chillancezen)
- Jie Xue (@JieX19)
- Frank Shen (@fshen01)
- Hongbin Lu (@fgtdev-hblu)

Hint: If you notice any issues in this documentation, you can create a pull request to improve it.

# **8.601 fmgr\_waf\_profile\_constraint\_maxrangesegment – Maximum number of range segments in HTTP range line.**

- *[Synopsis](#page-1323-0)*
- *[Requirements](#page-1323-1)*
- *[Parameters](#page-1323-2)*
- *[Notes](#page-1323-3)*
- *[Examples](#page-1323-4)*
- *[Return Values](#page-1324-0)*
- *[Status](#page-1324-1)*
- *[Authors](#page-1324-2)*

### <span id="page-1323-0"></span>**8.601.1 Synopsis**

- This module is able to configure a FortiManager device.
- Examples include all parameters and values need to be adjusted to data sources before usage.
- Tested with FortiManager v6.0.0.

### <span id="page-1323-1"></span>**8.601.2 Requirements**

The below requirements are needed on the host that executes this module.

• ansible $>=2.9.0$ 

# <span id="page-1323-2"></span>**8.601.3 Parameters**

## <span id="page-1323-3"></span>**8.601.4 Notes**

#### Note:

- Running in workspace locking mode is supported in this FortiManager module, the top level parameters workspace\_locking\_adom and workspace\_locking\_timeout help do the work.
- To create or update an object, use state: present directive.
- To delete an object, use state: absent directive
- Normally, running one module can fail when a non-zero rc is returned. you can also override the conditions to fail or succeed with parameters rc\_failed and rc\_succeeded

## <span id="page-1323-4"></span>**8.601.5 Examples**

```
- hosts: fortimanager-inventory
 collections:
   - fortinet.fortimanager
 connection: httpapi
 vars:
```

```
ansible_httpapi_use_ssl: True
  ansible_httpapi_validate_certs: False
  ansible_httpapi_port: 443
tasks:
 - name: Maximum number of range segments in HTTP range line.
  fmgr_waf_profile_constraint_maxrangesegment:
     bypass_validation: False
      workspace_locking_adom: <value in [global, custom adom including root]>
     workspace_locking_timeout: 300
     rc_succeeded: [0, -2, -3, ...]
      rc_failed: [-2, -3, ...]
      adom: < your own value>
     profile: <your own value>
      waf_profile_constraint_maxrangesegment:
         action: <value in [allow, block]>
         log: <value in [disable, enable]>
        max-range-segment: <value of integer>
         severity: <value in [low, medium, high]>
         status: <value in [disable, enable]>
```
#### <span id="page-1324-0"></span>**8.601.6 Return Values**

Common return values are documented: [https://docs.ansible.com/ansible/latest/reference\\_appendices/common\\_](https://docs.ansible.com/ansible/latest/reference_appendices/common_return_values.html#common-return-values) [return\\_values.html#common-return-values,](https://docs.ansible.com/ansible/latest/reference_appendices/common_return_values.html#common-return-values) the following are the fields unique to this module:

#### <span id="page-1324-1"></span>**8.601.7 Status**

• This module is not guaranteed to have a backwards compatible interface.

#### <span id="page-1324-2"></span>**8.601.8 Authors**

- Link Zheng (@chillancezen)
- Jie Xue (@JieX19)
- Frank Shen (@fshen01)
- Hongbin Lu (@fgtdev-hblu)

Hint: If you notice any issues in this documentation, you can create a pull request to improve it.

# **8.602 fmgr\_waf\_profile\_constraint\_maxurlparam – Maximum number of parameters in URL.**

- *[Synopsis](#page-1325-0)*
- *[Requirements](#page-1325-1)*
- *[Parameters](#page-1325-2)*
- *[Notes](#page-1325-3)*
- *[Examples](#page-1325-4)*
- *[Return Values](#page-1326-0)*
- *[Status](#page-1326-1)*
- *[Authors](#page-1326-2)*

#### <span id="page-1325-0"></span>**8.602.1 Synopsis**

- This module is able to configure a FortiManager device.
- Examples include all parameters and values need to be adjusted to data sources before usage.
- Tested with FortiManager v6.0.0.

### <span id="page-1325-1"></span>**8.602.2 Requirements**

The below requirements are needed on the host that executes this module.

• ansible $>=2.9.0$ 

# <span id="page-1325-2"></span>**8.602.3 Parameters**

## <span id="page-1325-3"></span>**8.602.4 Notes**

#### Note:

- Running in workspace locking mode is supported in this FortiManager module, the top level parameters workspace\_locking\_adom and workspace\_locking\_timeout help do the work.
- To create or update an object, use state: present directive.
- To delete an object, use state: absent directive
- Normally, running one module can fail when a non-zero rc is returned. you can also override the conditions to fail or succeed with parameters rc\_failed and rc\_succeeded

#### <span id="page-1325-4"></span>**8.602.5 Examples**

```
- hosts: fortimanager-inventory
 collections:
   - fortinet.fortimanager
 connection: httpapi
 vars:
```

```
ansible_httpapi_use_ssl: True
  ansible_httpapi_validate_certs: False
  ansible_httpapi_port: 443
tasks:
 - name: Maximum number of parameters in URL.
   fmgr_waf_profile_constraint_maxurlparam:
     bypass_validation: False
      workspace_locking_adom: <value in [global, custom adom including root]>
      workspace_locking_timeout: 300
      rc_succeeded: [0, -2, -3, ...]
      rc_failed: [-2, -3, ...]
      adom: < your own value>
      profile: <your own value>
      waf_profile_constraint_maxurlparam:
         action: <value in [allow, block]>
         log: <value in [disable, enable]>
         max-url-param: <value of integer>
         severity: <value in [low, medium, high]>
         status: <value in [disable, enable]>
```
#### <span id="page-1326-0"></span>**8.602.6 Return Values**

Common return values are documented: https://docs.ansible.com/ansible/latest/reference appendices/common [return\\_values.html#common-return-values,](https://docs.ansible.com/ansible/latest/reference_appendices/common_return_values.html#common-return-values) the following are the fields unique to this module:

#### <span id="page-1326-1"></span>**8.602.7 Status**

• This module is not guaranteed to have a backwards compatible interface.

#### <span id="page-1326-2"></span>**8.602.8 Authors**

- Link Zheng (@chillancezen)
- Jie Xue (@JieX19)
- Frank Shen (@fshen01)
- Hongbin Lu (@fgtdev-hblu)

Hint: If you notice any issues in this documentation, you can create a pull request to improve it.

# **8.603 fmgr\_waf\_profile\_constraint\_method – Enable/disable HTTP method check.**

- *[Synopsis](#page-1327-0)*
- *[Requirements](#page-1327-1)*
- *[Parameters](#page-1327-2)*
- *[Notes](#page-1327-3)*
- *[Examples](#page-1327-4)*
- *[Return Values](#page-1328-0)*
- *[Status](#page-1328-1)*
- *[Authors](#page-1328-2)*

### <span id="page-1327-0"></span>**8.603.1 Synopsis**

- This module is able to configure a FortiManager device.
- Examples include all parameters and values need to be adjusted to data sources before usage.
- Tested with FortiManager v6.0.0.

### <span id="page-1327-1"></span>**8.603.2 Requirements**

The below requirements are needed on the host that executes this module.

• ansible $>=2.9.0$ 

# <span id="page-1327-2"></span>**8.603.3 Parameters**

# <span id="page-1327-3"></span>**8.603.4 Notes**

#### Note:

- Running in workspace locking mode is supported in this FortiManager module, the top level parameters workspace\_locking\_adom and workspace\_locking\_timeout help do the work.
- To create or update an object, use state: present directive.
- To delete an object, use state: absent directive
- Normally, running one module can fail when a non-zero rc is returned. you can also override the conditions to fail or succeed with parameters rc\_failed and rc\_succeeded

#### <span id="page-1327-4"></span>**8.603.5 Examples**

```
- hosts: fortimanager-inventory
 collections:
   - fortinet.fortimanager
 connection: httpapi
 vars:
```

```
ansible_httpapi_use_ssl: True
  ansible_httpapi_validate_certs: False
  ansible_httpapi_port: 443
tasks:
 - name: Enable/disable HTTP method check.
  fmgr_waf_profile_constraint_method:
     bypass_validation: False
     workspace_locking_adom: <value in [global, custom adom including root]>
     workspace_locking_timeout: 300
     rc_succeeded: [0, -2, -3, ...]
     rc_failed: [-2, -3, ...]
      adom: < your own value>
     profile: <your own value>
      waf_profile_constraint_method:
         action: <value in [allow, block]>
         log: <value in [disable, enable]>
         severity: <value in [low, medium, high]>
         status: <value in [disable, enable]>
```
#### <span id="page-1328-0"></span>**8.603.6 Return Values**

Common return values are documented: [https://docs.ansible.com/ansible/latest/reference\\_appendices/common\\_](https://docs.ansible.com/ansible/latest/reference_appendices/common_return_values.html#common-return-values) [return\\_values.html#common-return-values,](https://docs.ansible.com/ansible/latest/reference_appendices/common_return_values.html#common-return-values) the following are the fields unique to this module:

# <span id="page-1328-1"></span>**8.603.7 Status**

• This module is not guaranteed to have a backwards compatible interface.

## <span id="page-1328-2"></span>**8.603.8 Authors**

- Link Zheng (@chillancezen)
- Jie Xue (@JieX19)
- Frank Shen (@fshen01)
- Hongbin Lu (@fgtdev-hblu)

Hint: If you notice any issues in this documentation, you can create a pull request to improve it.

# **8.604 fmgr\_waf\_profile\_constraint\_paramlength – Maximum length of parameter in URL, HTTP POST request or HTTP body.**

- *[Synopsis](#page-1329-0)*
- *[Requirements](#page-1329-1)*
- *[Parameters](#page-1329-2)*
- *[Notes](#page-1329-3)*
- *[Examples](#page-1329-4)*
- *[Return Values](#page-1330-0)*
- *[Status](#page-1330-1)*
- *[Authors](#page-1330-2)*

#### <span id="page-1329-0"></span>**8.604.1 Synopsis**

- This module is able to configure a FortiManager device.
- Examples include all parameters and values need to be adjusted to data sources before usage.
- Tested with FortiManager v6.0.0.

#### <span id="page-1329-1"></span>**8.604.2 Requirements**

The below requirements are needed on the host that executes this module.

• ansible $>=2.9.0$ 

## <span id="page-1329-2"></span>**8.604.3 Parameters**

# <span id="page-1329-3"></span>**8.604.4 Notes**

#### Note:

- Running in workspace locking mode is supported in this FortiManager module, the top level parameters workspace\_locking\_adom and workspace\_locking\_timeout help do the work.
- To create or update an object, use state: present directive.
- To delete an object, use state: absent directive
- Normally, running one module can fail when a non-zero rc is returned. you can also override the conditions to fail or succeed with parameters rc\_failed and rc\_succeeded

#### <span id="page-1329-4"></span>**8.604.5 Examples**

```
- hosts: fortimanager-inventory
 collections:
   - fortinet.fortimanager
 connection: httpapi
 vars:
    ansible_httpapi_use_ssl: True
    ansible_httpapi_validate_certs: False
    ansible_httpapi_port: 443
 tasks:
```

```
- name: Maximum length of parameter in URL, HTTP POST request or HTTP body.
fmgr_waf_profile_constraint_paramlength:
   bypass_validation: False
   workspace_locking_adom: <value in [global, custom adom including root]>
    workspace_locking_timeout: 300
    rc_succeeded: [0, -2, -3, ...]
    rc_failed: [-2, -3, ...]
    adom: < your own value>
    profile: <your own value>
    waf_profile_constraint_paramlength:
       action: <value in [allow, block]>
       length: <value of integer>
       log: <value in [disable, enable]>
       severity: <value in [low, medium, high]>
       status: <value in [disable, enable]>
```
#### <span id="page-1330-0"></span>**8.604.6 Return Values**

Common return values are documented: https://docs.ansible.com/ansible/latest/reference appendices/common return values.html#common-return-values, the following are the fields unique to this module:

#### <span id="page-1330-1"></span>**8.604.7 Status**

• This module is not guaranteed to have a backwards compatible interface.

#### <span id="page-1330-2"></span>**8.604.8 Authors**

- Link Zheng (@chillancezen)
- Jie Xue (@JieX19)
- Frank Shen (@fshen01)
- Hongbin Lu (@fgtdev-hblu)

Hint: If you notice any issues in this documentation, you can create a pull request to improve it.

# **8.605 fmgr\_waf\_profile\_constraint\_urlparamlength – Maximum length of parameter in URL.**

- *[Synopsis](#page-1331-0)*
- *[Requirements](#page-1331-1)*
- *[Parameters](#page-1331-2)*
- *[Notes](#page-1331-3)*
- *[Examples](#page-1331-4)*
- *[Return Values](#page-1332-0)*
- *[Status](#page-1332-1)*
- *[Authors](#page-1332-2)*

#### <span id="page-1331-0"></span>**8.605.1 Synopsis**

- This module is able to configure a FortiManager device.
- Examples include all parameters and values need to be adjusted to data sources before usage.
- Tested with FortiManager v6.0.0.

#### <span id="page-1331-1"></span>**8.605.2 Requirements**

The below requirements are needed on the host that executes this module.

• ansible $>=2.9.0$ 

# <span id="page-1331-2"></span>**8.605.3 Parameters**

# <span id="page-1331-3"></span>**8.605.4 Notes**

#### Note:

- Running in workspace locking mode is supported in this FortiManager module, the top level parameters workspace\_locking\_adom and workspace\_locking\_timeout help do the work.
- To create or update an object, use state: present directive.
- To delete an object, use state: absent directive
- Normally, running one module can fail when a non-zero rc is returned. you can also override the conditions to fail or succeed with parameters rc\_failed and rc\_succeeded

#### <span id="page-1331-4"></span>**8.605.5 Examples**

```
- hosts: fortimanager-inventory
 collections:
   - fortinet.fortimanager
 connection: httpapi
 vars:
    ansible_httpapi_use_ssl: True
    ansible_httpapi_validate_certs: False
    ansible_httpapi_port: 443
 tasks:
   - name: Maximum length of parameter in URL.
    fmgr_waf_profile_constraint_urlparamlength:
```
```
bypass_validation: False
workspace_locking_adom: <value in [global, custom adom including root]>
workspace_locking_timeout: 300
rc_succeeded: [0, -2, -3, ...]
rc_failed: [-2, -3, ...]
adom: < your own value>
profile: <your own value>
waf_profile_constraint_urlparamlength:
   action: <value in [allow, block]>
   length: <value of integer>
   log: <value in [disable, enable]>
   severity: <value in [low, medium, high]>
   status: <value in [disable, enable]>
```
#### **8.605.6 Return Values**

Common return values are documented: [https://docs.ansible.com/ansible/latest/reference\\_appendices/common\\_](https://docs.ansible.com/ansible/latest/reference_appendices/common_return_values.html#common-return-values) [return\\_values.html#common-return-values,](https://docs.ansible.com/ansible/latest/reference_appendices/common_return_values.html#common-return-values) the following are the fields unique to this module:

# **8.605.7 Status**

• This module is not guaranteed to have a backwards compatible interface.

### **8.605.8 Authors**

- Link Zheng (@chillancezen)
- Jie Xue (@JieX19)
- Frank Shen (@fshen01)
- Hongbin Lu (@fgtdev-hblu)

Hint: If you notice any issues in this documentation, you can create a pull request to improve it.

# **8.606 fmgr\_waf\_profile\_constraint\_version – Enable/disable HTTP version check.**

New in version 2.10.

- *[Synopsis](#page-1333-0)*
- *[Requirements](#page-1333-1)*
- *[Parameters](#page-1333-2)*
- *[Notes](#page-1333-3)*
- *[Examples](#page-1333-4)*
- *[Return Values](#page-1334-0)*
- *[Status](#page-1334-1)*
- *[Authors](#page-1334-2)*

# <span id="page-1333-0"></span>**8.606.1 Synopsis**

- This module is able to configure a FortiManager device.
- Examples include all parameters and values need to be adjusted to data sources before usage.
- Tested with FortiManager v6.0.0.

#### <span id="page-1333-1"></span>**8.606.2 Requirements**

The below requirements are needed on the host that executes this module.

• ansible $>=2.9.0$ 

#### <span id="page-1333-2"></span>**8.606.3 Parameters**

#### <span id="page-1333-3"></span>**8.606.4 Notes**

#### Note:

- Running in workspace locking mode is supported in this FortiManager module, the top level parameters workspace\_locking\_adom and workspace\_locking\_timeout help do the work.
- To create or update an object, use state: present directive.
- To delete an object, use state: absent directive
- Normally, running one module can fail when a non-zero rc is returned. you can also override the conditions to fail or succeed with parameters rc\_failed and rc\_succeeded

#### <span id="page-1333-4"></span>**8.606.5 Examples**

```
- hosts: fortimanager-inventory
 collections:
   - fortinet.fortimanager
 connection: httpapi
 vars:
    ansible_httpapi_use_ssl: True
    ansible_httpapi_validate_certs: False
    ansible_httpapi_port: 443
 tasks:
   - name: Enable/disable HTTP version check.
    fmgr_waf_profile_constraint_version:
       bypass_validation: False
       workspace_locking_adom: <value in [global, custom adom including root]>
       workspace_locking_timeout: 300
```
(continues on next page)

```
rc_succeeded: [0, -2, -3, ...]
rc_failed: [-2, -3, ...]
adom: < your own value>
profile: <your own value>
waf_profile_constraint_version:
   action: <value in [allow, block]>
   log: <value in [disable, enable]>
   severity: <value in [low, medium, high]>
   status: <value in [disable, enable]>
```
#### <span id="page-1334-0"></span>**8.606.6 Return Values**

Common return values are documented: [https://docs.ansible.com/ansible/latest/reference\\_appendices/common\\_](https://docs.ansible.com/ansible/latest/reference_appendices/common_return_values.html#common-return-values) [return\\_values.html#common-return-values,](https://docs.ansible.com/ansible/latest/reference_appendices/common_return_values.html#common-return-values) the following are the fields unique to this module:

### <span id="page-1334-1"></span>**8.606.7 Status**

• This module is not guaranteed to have a backwards compatible interface.

### <span id="page-1334-2"></span>**8.606.8 Authors**

- Link Zheng (@chillancezen)
- Jie Xue (@JieX19)
- Frank Shen (@fshen01)
- Hongbin Lu (@fgtdev-hblu)

Hint: If you notice any issues in this documentation, you can create a pull request to improve it.

# **8.607 fmgr\_waf\_profile\_method – Method restriction.**

New in version 2.10.

- *[Synopsis](#page-1335-0)*
- *[Requirements](#page-1335-1)*
- *[Parameters](#page-1335-2)*
- *[Notes](#page-1335-3)*
- *[Examples](#page-1335-4)*
- *[Return Values](#page-1336-0)*
- *[Status](#page-1336-1)*
- *[Authors](#page-1336-2)*

# <span id="page-1335-0"></span>**8.607.1 Synopsis**

- This module is able to configure a FortiManager device.
- Examples include all parameters and values need to be adjusted to data sources before usage.
- Tested with FortiManager v6.0.0.

### <span id="page-1335-1"></span>**8.607.2 Requirements**

The below requirements are needed on the host that executes this module.

• ansible $>=$ 2.9.0

# <span id="page-1335-2"></span>**8.607.3 Parameters**

#### <span id="page-1335-3"></span>**8.607.4 Notes**

#### Note:

- Running in workspace locking mode is supported in this FortiManager module, the top level parameters workspace\_locking\_adom and workspace\_locking\_timeout help do the work.
- To create or update an object, use state: present directive.
- To delete an object, use state: absent directive
- Normally, running one module can fail when a non-zero rc is returned. you can also override the conditions to fail or succeed with parameters rc\_failed and rc\_succeeded

#### <span id="page-1335-4"></span>**8.607.5 Examples**

```
- hosts: fortimanager-inventory
 collections:
   - fortinet.fortimanager
 connection: httpapi
 vars:
    ansible_httpapi_use_ssl: True
    ansible_httpapi_validate_certs: False
    ansible_httpapi_port: 443
 tasks:
   - name: Method restriction.
    fmgr_waf_profile_method:
       bypass_validation: False
       workspace_locking_adom: <value in [global, custom adom including root]>
       workspace_locking_timeout: 300
       rc_succeeded: [0, -2, -3, ...]
       rc_failed: [-2, -3, ...]
       adom: < your own value>
       profile: <your own value>
       waf_profile_method:
          default-allowed-methods:
            - delete
```
(continues on next page)

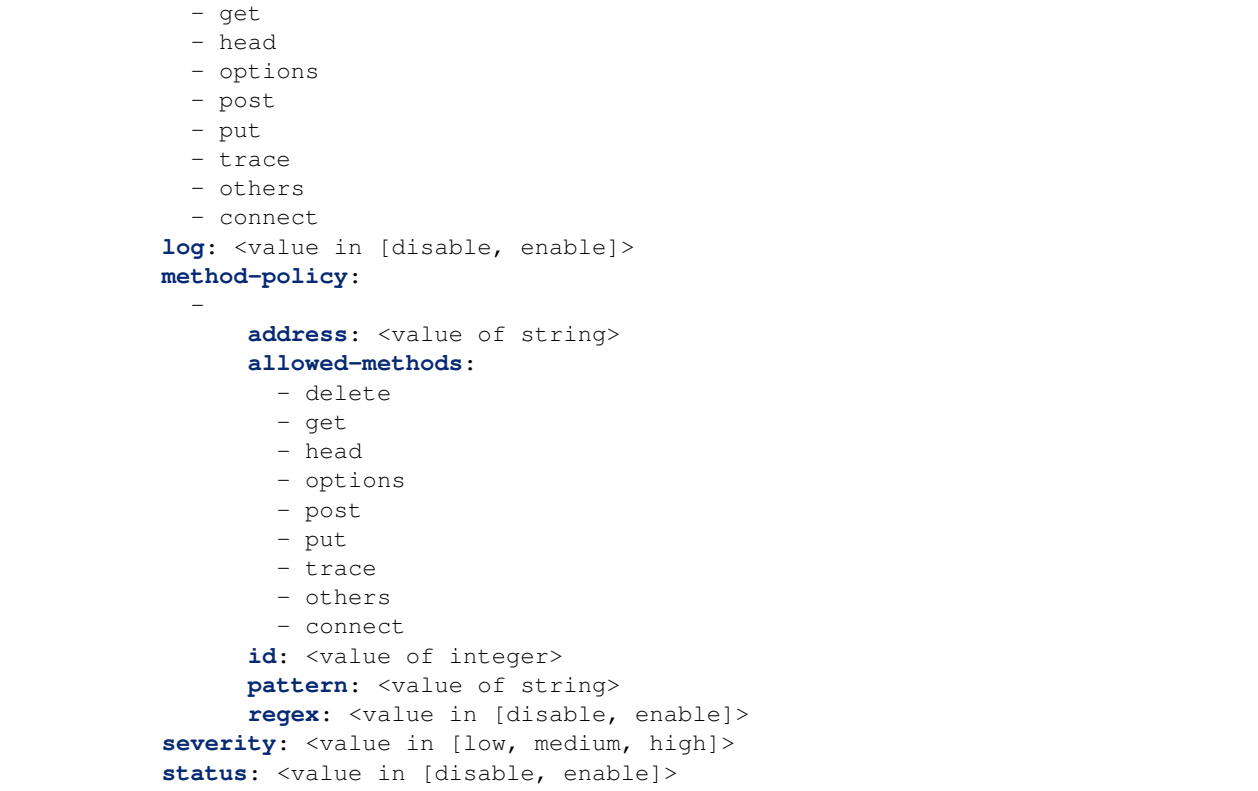

# <span id="page-1336-0"></span>**8.607.6 Return Values**

Common return values are documented: [https://docs.ansible.com/ansible/latest/reference\\_appendices/common\\_](https://docs.ansible.com/ansible/latest/reference_appendices/common_return_values.html#common-return-values) [return\\_values.html#common-return-values,](https://docs.ansible.com/ansible/latest/reference_appendices/common_return_values.html#common-return-values) the following are the fields unique to this module:

# <span id="page-1336-1"></span>**8.607.7 Status**

• This module is not guaranteed to have a backwards compatible interface.

# <span id="page-1336-2"></span>**8.607.8 Authors**

- Link Zheng (@chillancezen)
- Jie Xue (@JieX19)
- Frank Shen (@fshen01)
- Hongbin Lu (@fgtdev-hblu)

Hint: If you notice any issues in this documentation, you can create a pull request to improve it.

# **8.608 fmgr\_waf\_profile\_method\_methodpolicy – HTTP method policy.**

New in version 2.10.

- *[Synopsis](#page-1337-0)*
- *[Requirements](#page-1337-1)*
- *[Parameters](#page-1337-2)*
- *[Notes](#page-1337-3)*
- *[Examples](#page-1338-0)*
- *[Return Values](#page-1338-1)*
- *[Status](#page-1338-2)*
- *[Authors](#page-1338-3)*

# <span id="page-1337-0"></span>**8.608.1 Synopsis**

- This module is able to configure a FortiManager device.
- Examples include all parameters and values need to be adjusted to data sources before usage.
- Tested with FortiManager v6.0.0.

# <span id="page-1337-1"></span>**8.608.2 Requirements**

The below requirements are needed on the host that executes this module.

• ansible $>=$ 2.9.0

# <span id="page-1337-2"></span>**8.608.3 Parameters**

# <span id="page-1337-3"></span>**8.608.4 Notes**

#### Note:

- Running in workspace locking mode is supported in this FortiManager module, the top level parameters workspace\_locking\_adom and workspace\_locking\_timeout help do the work.
- To create or update an object, use state: present directive.
- To delete an object, use state: absent directive
- Normally, running one module can fail when a non-zero rc is returned. you can also override the conditions to fail or succeed with parameters rc\_failed and rc\_succeeded

#### <span id="page-1338-0"></span>**8.608.5 Examples**

```
- hosts: fortimanager-inventory
 collections:
   - fortinet.fortimanager
 connection: httpapi
 vars:
    ansible_httpapi_use_ssl: True
    ansible_httpapi_validate_certs: False
    ansible_httpapi_port: 443
 tasks:
  - name: HTTP method policy.
    fmgr_waf_profile_method_methodpolicy:
       bypass_validation: False
       workspace_locking_adom: <value in [global, custom adom including root]>
       workspace_locking_timeout: 300
       rc_succeeded: [0, -2, -3, ...]
       rc_failed: [-2, -3, ...]
       adom: < your own value>
       profile: <your own value>
       state: <value in [present, absent]>
       waf_profile_method_methodpolicy:
          address: <value of string>
          allowed-methods:
            - delete
            - get
            - head
             - options
            - post
            - put
            - trace
            - others
            - connect
          id: <value of integer>
          pattern: <value of string>
          regex: <value in [disable, enable]>
```
# <span id="page-1338-1"></span>**8.608.6 Return Values**

Common return values are documented: [https://docs.ansible.com/ansible/latest/reference\\_appendices/common\\_](https://docs.ansible.com/ansible/latest/reference_appendices/common_return_values.html#common-return-values) [return\\_values.html#common-return-values,](https://docs.ansible.com/ansible/latest/reference_appendices/common_return_values.html#common-return-values) the following are the fields unique to this module:

#### <span id="page-1338-2"></span>**8.608.7 Status**

• This module is not guaranteed to have a backwards compatible interface.

# <span id="page-1338-3"></span>**8.608.8 Authors**

- Link Zheng (@chillancezen)
- Jie Xue (@JieX19)
- Frank Shen (@fshen01)
- Hongbin Lu (@fgtdev-hblu)

Hint: If you notice any issues in this documentation, you can create a pull request to improve it.

# **8.609 fmgr\_waf\_profile\_signature – WAF signatures.**

New in version 2.10.

- *[Synopsis](#page-1339-0)*
- *[Requirements](#page-1339-1)*
- *[Parameters](#page-1339-2)*
- *[Notes](#page-1339-3)*
- *[Examples](#page-1340-0)*
- *[Return Values](#page-1341-0)*
- *[Status](#page-1341-1)*
- *[Authors](#page-1341-2)*

#### <span id="page-1339-0"></span>**8.609.1 Synopsis**

- This module is able to configure a FortiManager device.
- Examples include all parameters and values need to be adjusted to data sources before usage.
- Tested with FortiManager v6.0.0.

#### <span id="page-1339-1"></span>**8.609.2 Requirements**

The below requirements are needed on the host that executes this module.

• ansible $>=$ 2.9.0

# <span id="page-1339-2"></span>**8.609.3 Parameters**

#### <span id="page-1339-3"></span>**8.609.4 Notes**

Note:

- Running in workspace locking mode is supported in this FortiManager module, the top level parameters workspace\_locking\_adom and workspace\_locking\_timeout help do the work.
- To create or update an object, use state: present directive.
- To delete an object, use state: absent directive
- Normally, running one module can fail when a non-zero rc is returned. you can also override the conditions to fail or succeed with parameters rc\_failed and rc\_succeeded

#### <span id="page-1340-0"></span>**8.609.5 Examples**

```
- hosts: fortimanager-inventory
 collections:
   - fortinet.fortimanager
 connection: httpapi
 vars:
    ansible_httpapi_use_ssl: True
    ansible_httpapi_validate_certs: False
    ansible_httpapi_port: 443
 tasks:
  - name: WAF signatures.
    fmgr_waf_profile_signature:
       bypass_validation: False
       workspace_locking_adom: <value in [global, custom adom including root]>
       workspace_locking_timeout: 300
       rc_succeeded: [0, -2, -3, ...]
       rc_failed: [-2, -3, ...]
       adom: < your own value>
       profile: <your own value>
       waf_profile_signature:
          credit-card-detection-threshold: <value of integer>
          custom-signature:
             -
                 action: <value in [allow, block, erase]>
                 case-sensitivity: <value in [disable, enable]>
                 direction: <value in [request, response]>
                 log: <value in [disable, enable]>
                name: <value of string>
                pattern: <value of string>
                 severity: <value in [low, medium, high]>
                status: <value in [disable, enable]>
                target:
                  - arg
                  - arg-name
                  - req-body
                  - req-cookie
                  - req-cookie-name
                  - req-filename
                  - req-header
                   - req-header-name
                   - req-raw-uri
                   - req-uri
                  - resp-body
                   - resp-hdr
                  - resp-status
          disabled-signature: <value of string>
          disabled-sub-class: <value of string>
          main-class:
             action: <value in [allow, block, erase]>
             id: <value of integer>
             log: <value in [disable, enable]>
              severity: <value in [low, medium, high]>
              status: <value in [disable, enable]>
```
# <span id="page-1341-0"></span>**8.609.6 Return Values**

Common return values are documented: [https://docs.ansible.com/ansible/latest/reference\\_appendices/common\\_](https://docs.ansible.com/ansible/latest/reference_appendices/common_return_values.html#common-return-values) [return\\_values.html#common-return-values,](https://docs.ansible.com/ansible/latest/reference_appendices/common_return_values.html#common-return-values) the following are the fields unique to this module:

### <span id="page-1341-1"></span>**8.609.7 Status**

• This module is not guaranteed to have a backwards compatible interface.

# <span id="page-1341-2"></span>**8.609.8 Authors**

- Link Zheng (@chillancezen)
- Jie Xue (@JieX19)
- Frank Shen (@fshen01)
- Hongbin Lu (@fgtdev-hblu)

Hint: If you notice any issues in this documentation, you can create a pull request to improve it.

# **8.610 fmgr\_waf\_profile\_signature\_customsignature – Custom signature.**

New in version 2.10.

- *[Synopsis](#page-1341-3)*
- *[Requirements](#page-1342-0)*
- *[Parameters](#page-1342-1)*
- *[Notes](#page-1342-2)*
- *[Examples](#page-1342-3)*
- *[Return Values](#page-1343-0)*
- *[Status](#page-1343-1)*
- *[Authors](#page-1343-2)*

# <span id="page-1341-3"></span>**8.610.1 Synopsis**

- This module is able to configure a FortiManager device.
- Examples include all parameters and values need to be adjusted to data sources before usage.
- Tested with FortiManager v6.0.0.

#### <span id="page-1342-0"></span>**8.610.2 Requirements**

The below requirements are needed on the host that executes this module.

• ansible $>=$ 2.9.0

# <span id="page-1342-1"></span>**8.610.3 Parameters**

#### <span id="page-1342-2"></span>**8.610.4 Notes**

Note:

- Running in workspace locking mode is supported in this FortiManager module, the top level parameters workspace\_locking\_adom and workspace\_locking\_timeout help do the work.
- To create or update an object, use state: present directive.
- To delete an object, use state: absent directive
- Normally, running one module can fail when a non-zero rc is returned. you can also override the conditions to fail or succeed with parameters rc\_failed and rc\_succeeded

#### <span id="page-1342-3"></span>**8.610.5 Examples**

```
- hosts: fortimanager-inventory
 collections:
   - fortinet.fortimanager
 connection: httpapi
 vars:
    ansible_httpapi_use_ssl: True
    ansible_httpapi_validate_certs: False
    ansible_httpapi_port: 443
 tasks:
   - name: Custom signature.
    fmgr_waf_profile_signature_customsignature:
       bypass_validation: False
       workspace_locking_adom: <value in [global, custom adom including root]>
       workspace_locking_timeout: 300
       rc_succeeded: [0, -2, -3, ...]
       rc_failed: [-2, -3, ...]
       adom: < your own value>
       profile: <your own value>
       state: <value in [present, absent]>
       waf_profile_signature_customsignature:
          action: <value in [allow, block, erase]>
          case-sensitivity: <value in [disable, enable]>
          direction: <value in [request, response]>
          log: <value in [disable, enable]>
          name: <value of string>
          pattern: <value of string>
          severity: <value in [low, medium, high]>
          status: <value in [disable, enable]>
          target:
            - arg
```
(continues on next page)

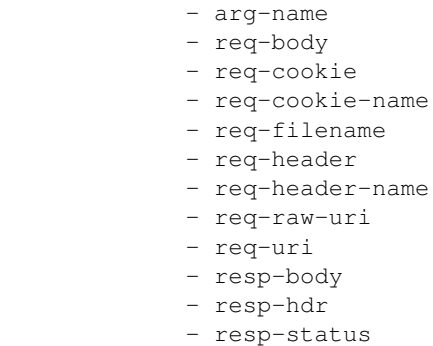

#### <span id="page-1343-0"></span>**8.610.6 Return Values**

Common return values are documented: [https://docs.ansible.com/ansible/latest/reference\\_appendices/common\\_](https://docs.ansible.com/ansible/latest/reference_appendices/common_return_values.html#common-return-values) [return\\_values.html#common-return-values,](https://docs.ansible.com/ansible/latest/reference_appendices/common_return_values.html#common-return-values) the following are the fields unique to this module:

# <span id="page-1343-1"></span>**8.610.7 Status**

• This module is not guaranteed to have a backwards compatible interface.

### <span id="page-1343-2"></span>**8.610.8 Authors**

- Link Zheng (@chillancezen)
- Jie Xue (@JieX19)
- Frank Shen (@fshen01)
- Hongbin Lu (@fgtdev-hblu)

Hint: If you notice any issues in this documentation, you can create a pull request to improve it.

# **8.611 fmgr\_waf\_profile\_signature\_mainclass – Main signature class.**

New in version 2.10.

- *[Synopsis](#page-1344-0)*
- *[Requirements](#page-1344-1)*
- *[Parameters](#page-1344-2)*
- *[Notes](#page-1344-3)*
- *[Examples](#page-1344-4)*
- *[Return Values](#page-1345-0)*
- *[Status](#page-1345-1)*
- *[Authors](#page-1345-2)*

#### <span id="page-1344-0"></span>**8.611.1 Synopsis**

- This module is able to configure a FortiManager device.
- Examples include all parameters and values need to be adjusted to data sources before usage.
- Tested with FortiManager v6.0.0.

#### <span id="page-1344-1"></span>**8.611.2 Requirements**

The below requirements are needed on the host that executes this module.

• ansible>=2.9.0

# <span id="page-1344-2"></span>**8.611.3 Parameters**

### <span id="page-1344-3"></span>**8.611.4 Notes**

#### Note:

- Running in workspace locking mode is supported in this FortiManager module, the top level parameters workspace\_locking\_adom and workspace\_locking\_timeout help do the work.
- To create or update an object, use state: present directive.
- To delete an object, use state: absent directive
- Normally, running one module can fail when a non-zero rc is returned. you can also override the conditions to fail or succeed with parameters rc\_failed and rc\_succeeded

### <span id="page-1344-4"></span>**8.611.5 Examples**

```
- hosts: fortimanager-inventory
 collections:
   - fortinet.fortimanager
 connection: httpapi
 vars:
    ansible_httpapi_use_ssl: True
    ansible_httpapi_validate_certs: False
    ansible_httpapi_port: 443
 tasks:
   - name: Main signature class.
    fmgr_waf_profile_signature_mainclass:
       bypass_validation: False
       workspace_locking_adom: <value in [global, custom adom including root]>
       workspace_locking_timeout: 300
       rc_succeeded: [0, -2, -3, ...]
```
(continues on next page)

```
rc_failed: [-2, -3, ...]
adom: < your own value>
profile: <your own value>
waf_profile_signature_mainclass:
   action: <value in [allow, block, erase]>
   id: <value of integer>
   log: <value in [disable, enable]>
   severity: <value in [low, medium, high]>
   status: <value in [disable, enable]>
```
#### <span id="page-1345-0"></span>**8.611.6 Return Values**

Common return values are documented: [https://docs.ansible.com/ansible/latest/reference\\_appendices/common\\_](https://docs.ansible.com/ansible/latest/reference_appendices/common_return_values.html#common-return-values) [return\\_values.html#common-return-values,](https://docs.ansible.com/ansible/latest/reference_appendices/common_return_values.html#common-return-values) the following are the fields unique to this module:

## <span id="page-1345-1"></span>**8.611.7 Status**

• This module is not guaranteed to have a backwards compatible interface.

# <span id="page-1345-2"></span>**8.611.8 Authors**

- Link Zheng (@chillancezen)
- Jie Xue (@JieX19)
- Frank Shen (@fshen01)
- Hongbin Lu (@fgtdev-hblu)

Hint: If you notice any issues in this documentation, you can create a pull request to improve it.

# **8.612 fmgr\_waf\_profile\_urlaccess – URL access list**

New in version 2.10.

- *[Synopsis](#page-1346-0)*
- *[Requirements](#page-1346-1)*
- *[Parameters](#page-1346-2)*
- *[Notes](#page-1346-3)*
- *[Examples](#page-1346-4)*
- *[Return Values](#page-1347-0)*
- *[Status](#page-1347-1)*
- *[Authors](#page-1347-2)*

#### <span id="page-1346-0"></span>**8.612.1 Synopsis**

- This module is able to configure a FortiManager device.
- Examples include all parameters and values need to be adjusted to data sources before usage.
- Tested with FortiManager v6.0.0.

#### <span id="page-1346-1"></span>**8.612.2 Requirements**

The below requirements are needed on the host that executes this module.

• ansible $>=2.9.0$ 

# <span id="page-1346-2"></span>**8.612.3 Parameters**

#### <span id="page-1346-3"></span>**8.612.4 Notes**

#### Note:

- Running in workspace locking mode is supported in this FortiManager module, the top level parameters workspace\_locking\_adom and workspace\_locking\_timeout help do the work.
- To create or update an object, use state: present directive.
- To delete an object, use state: absent directive
- Normally, running one module can fail when a non-zero rc is returned. you can also override the conditions to fail or succeed with parameters rc\_failed and rc\_succeeded

#### <span id="page-1346-4"></span>**8.612.5 Examples**

```
- hosts: fortimanager-inventory
 collections:
   - fortinet.fortimanager
 connection: httpapi
 vars:
    ansible_httpapi_use_ssl: True
    ansible_httpapi_validate_certs: False
    ansible_httpapi_port: 443
 tasks:
   - name: URL access list
    fmgr_waf_profile_urlaccess:
       bypass_validation: False
       workspace_locking_adom: <value in [global, custom adom including root]>
       workspace_locking_timeout: 300
       rc_succeeded: [0, -2, -3, ...]
       rc_failed: [-2, -3, ...]
       adom: < your own value>
       profile: <your own value>
       state: <value in [present, absent]>
       waf_profile_urlaccess:
          access-pattern:
```
(continues on next page)

```
-
     id: <value of integer>
     negate: <value in [disable, enable]>
     pattern: <value of string>
      regex: <value in [disable, enable]>
      srcaddr: <value of string>
action: <value in [bypass, permit, block]>
address: <value of string>
id: <value of integer>
log: <value in [disable, enable]>
severity: <value in [low, medium, high]>
```
#### <span id="page-1347-0"></span>**8.612.6 Return Values**

Common return values are documented: [https://docs.ansible.com/ansible/latest/reference\\_appendices/common\\_](https://docs.ansible.com/ansible/latest/reference_appendices/common_return_values.html#common-return-values) [return\\_values.html#common-return-values,](https://docs.ansible.com/ansible/latest/reference_appendices/common_return_values.html#common-return-values) the following are the fields unique to this module:

### <span id="page-1347-1"></span>**8.612.7 Status**

• This module is not guaranteed to have a backwards compatible interface.

#### <span id="page-1347-2"></span>**8.612.8 Authors**

- Link Zheng (@chillancezen)
- Jie Xue (@JieX19)
- Frank Shen (@fshen01)
- Hongbin Lu (@fgtdev-hblu)

Hint: If you notice any issues in this documentation, you can create a pull request to improve it.

# **8.613 fmgr\_waf\_profile\_urlaccess\_accesspattern – URL access pattern.**

New in version 2.10.

- *[Synopsis](#page-1348-0)*
- *[Requirements](#page-1348-1)*
- *[Parameters](#page-1348-2)*
- *[Notes](#page-1348-3)*
- *[Examples](#page-1348-4)*
- *[Return Values](#page-1349-0)*
- *[Status](#page-1349-1)*
- *[Authors](#page-1349-2)*

#### <span id="page-1348-0"></span>**8.613.1 Synopsis**

- This module is able to configure a FortiManager device.
- Examples include all parameters and values need to be adjusted to data sources before usage.
- Tested with FortiManager v6.0.0.

#### <span id="page-1348-1"></span>**8.613.2 Requirements**

The below requirements are needed on the host that executes this module.

• ansible>=2.9.0

# <span id="page-1348-2"></span>**8.613.3 Parameters**

#### <span id="page-1348-3"></span>**8.613.4 Notes**

#### Note:

- Running in workspace locking mode is supported in this FortiManager module, the top level parameters workspace\_locking\_adom and workspace\_locking\_timeout help do the work.
- To create or update an object, use state: present directive.
- To delete an object, use state: absent directive
- Normally, running one module can fail when a non-zero rc is returned. you can also override the conditions to fail or succeed with parameters rc\_failed and rc\_succeeded

### <span id="page-1348-4"></span>**8.613.5 Examples**

```
- hosts: fortimanager-inventory
 collections:
   - fortinet.fortimanager
 connection: httpapi
 vars:
    ansible_httpapi_use_ssl: True
    ansible_httpapi_validate_certs: False
    ansible_httpapi_port: 443
 tasks:
   - name: URL access pattern.
    fmgr_waf_profile_urlaccess_accesspattern:
       bypass_validation: False
       workspace_locking_adom: <value in [global, custom adom including root]>
       workspace_locking_timeout: 300
       rc_succeeded: [0, -2, -3, ...]
```
(continues on next page)

```
rc_failed: [-2, -3, ...]
adom: < your own value>
profile: <your own value>
url-access: <your own value>
state: <value in [present, absent]>
waf_profile_urlaccess_accesspattern:
   id: <value of integer>
   negate: <value in [disable, enable]>
   pattern: <value of string>
   regex: <value in [disable, enable]>
   srcaddr: <value of string>
```
### <span id="page-1349-0"></span>**8.613.6 Return Values**

Common return values are documented: [https://docs.ansible.com/ansible/latest/reference\\_appendices/common\\_](https://docs.ansible.com/ansible/latest/reference_appendices/common_return_values.html#common-return-values) [return\\_values.html#common-return-values,](https://docs.ansible.com/ansible/latest/reference_appendices/common_return_values.html#common-return-values) the following are the fields unique to this module:

# <span id="page-1349-1"></span>**8.613.7 Status**

• This module is not guaranteed to have a backwards compatible interface.

## <span id="page-1349-2"></span>**8.613.8 Authors**

- Link Zheng (@chillancezen)
- Jie Xue (@JieX19)
- Frank Shen (@fshen01)
- Hongbin Lu (@fgtdev-hblu)

Hint: If you notice any issues in this documentation, you can create a pull request to improve it.

# **8.614 fmgr\_waf\_signature – Hidden table for datasource.**

New in version 2.10.

- *[Synopsis](#page-1350-0)*
- *[Requirements](#page-1350-1)*
- *[Parameters](#page-1350-2)*
- *[Notes](#page-1350-3)*
- *[Examples](#page-1350-4)*
- *[Return Values](#page-1351-0)*
- *[Status](#page-1351-1)*

• *[Authors](#page-1351-2)*

#### <span id="page-1350-0"></span>**8.614.1 Synopsis**

- This module is able to configure a FortiManager device.
- Examples include all parameters and values need to be adjusted to data sources before usage.
- Tested with FortiManager v6.0.0.

#### <span id="page-1350-1"></span>**8.614.2 Requirements**

The below requirements are needed on the host that executes this module.

• ansible $>=2.9.0$ 

#### <span id="page-1350-2"></span>**8.614.3 Parameters**

#### <span id="page-1350-3"></span>**8.614.4 Notes**

Note:

- Running in workspace locking mode is supported in this FortiManager module, the top level parameters workspace\_locking\_adom and workspace\_locking\_timeout help do the work.
- To create or update an object, use state: present directive.
- To delete an object, use state: absent directive
- Normally, running one module can fail when a non-zero rc is returned. you can also override the conditions to fail or succeed with parameters rc\_failed and rc\_succeeded

#### <span id="page-1350-4"></span>**8.614.5 Examples**

```
- hosts: fortimanager-inventory
 collections:
   - fortinet.fortimanager
 connection: httpapi
 vars:
    ansible_httpapi_use_ssl: True
    ansible_httpapi_validate_certs: False
    ansible_httpapi_port: 443
 tasks:
  - name: Hidden table for datasource.
    fmgr_waf_signature:
       bypass_validation: False
       workspace_locking_adom: <value in [global, custom adom including root]>
       workspace_locking_timeout: 300
       rc_succeeded: [0, -2, -3, ...]
       rc_failed: [-2, -3, ...]
       adom: < your own value>
```
(continues on next page)

```
state: <value in [present, absent]>
waf_signature:
   desc: <value of string>
   id: <value of integer>
```
# <span id="page-1351-0"></span>**8.614.6 Return Values**

Common return values are documented: [https://docs.ansible.com/ansible/latest/reference\\_appendices/common\\_](https://docs.ansible.com/ansible/latest/reference_appendices/common_return_values.html#common-return-values) [return\\_values.html#common-return-values,](https://docs.ansible.com/ansible/latest/reference_appendices/common_return_values.html#common-return-values) the following are the fields unique to this module:

### <span id="page-1351-1"></span>**8.614.7 Status**

• This module is not guaranteed to have a backwards compatible interface.

# <span id="page-1351-2"></span>**8.614.8 Authors**

- Link Zheng (@chillancezen)
- Jie Xue (@JieX19)
- Frank Shen (@fshen01)
- Hongbin Lu (@fgtdev-hblu)

Hint: If you notice any issues in this documentation, you can create a pull request to improve it.

# **8.615 fmgr\_waf\_subclass – Hidden table for datasource.**

New in version 2.10.

- *[Synopsis](#page-1351-3)*
- *[Requirements](#page-1352-0)*
- *[Parameters](#page-1352-1)*
- *[Notes](#page-1352-2)*
- *[Examples](#page-1352-3)*
- *[Return Values](#page-1353-0)*
- *[Status](#page-1353-1)*
- *[Authors](#page-1353-2)*

#### <span id="page-1351-3"></span>**8.615.1 Synopsis**

• This module is able to configure a FortiManager device.

- Examples include all parameters and values need to be adjusted to data sources before usage.
- Tested with FortiManager v6.0.0.

#### <span id="page-1352-0"></span>**8.615.2 Requirements**

The below requirements are needed on the host that executes this module.

• ansible $>=$ 2.9.0

### <span id="page-1352-1"></span>**8.615.3 Parameters**

# <span id="page-1352-2"></span>**8.615.4 Notes**

#### Note:

- Running in workspace locking mode is supported in this FortiManager module, the top level parameters workspace\_locking\_adom and workspace\_locking\_timeout help do the work.
- To create or update an object, use state: present directive.
- To delete an object, use state: absent directive
- Normally, running one module can fail when a non-zero rc is returned. you can also override the conditions to fail or succeed with parameters rc\_failed and rc\_succeeded

#### <span id="page-1352-3"></span>**8.615.5 Examples**

```
- hosts: fortimanager-inventory
 collections:
   - fortinet.fortimanager
 connection: httpapi
 vars:
    ansible_httpapi_use_ssl: True
    ansible_httpapi_validate_certs: False
    ansible_httpapi_port: 443
 tasks:
   - name: Hidden table for datasource.
    fmgr_waf_subclass:
       bypass_validation: False
       workspace_locking_adom: <value in [global, custom adom including root]>
       workspace_locking_timeout: 300
       rc_succeeded: [0, -2, -3, ...]
       rc_failed: [-2, -3, ...]
       adom: < your own value>
       state: <value in [present, absent]>
       waf_subclass:
          id: <value of integer>
          name: <value of string>
```
# <span id="page-1353-0"></span>**8.615.6 Return Values**

Common return values are documented: [https://docs.ansible.com/ansible/latest/reference\\_appendices/common\\_](https://docs.ansible.com/ansible/latest/reference_appendices/common_return_values.html#common-return-values) [return\\_values.html#common-return-values,](https://docs.ansible.com/ansible/latest/reference_appendices/common_return_values.html#common-return-values) the following are the fields unique to this module:

## <span id="page-1353-1"></span>**8.615.7 Status**

• This module is not guaranteed to have a backwards compatible interface.

# <span id="page-1353-2"></span>**8.615.8 Authors**

- Link Zheng (@chillancezen)
- Jie Xue (@JieX19)
- Frank Shen (@fshen01)
- Hongbin Lu (@fgtdev-hblu)

Hint: If you notice any issues in this documentation, you can create a pull request to improve it.

# **8.616 fmgr\_wanopt\_authgroup – Configure WAN optimization authentication groups.**

New in version 2.10.

- *[Synopsis](#page-1353-3)*
- *[Requirements](#page-1354-0)*
- *[Parameters](#page-1354-1)*
- *[Notes](#page-1354-2)*
- *[Examples](#page-1354-3)*
- *[Return Values](#page-1355-0)*
- *[Status](#page-1355-1)*
- *[Authors](#page-1355-2)*

# <span id="page-1353-3"></span>**8.616.1 Synopsis**

- This module is able to configure a FortiManager device.
- Examples include all parameters and values need to be adjusted to data sources before usage.
- Tested with FortiManager v6.0.0.

#### <span id="page-1354-0"></span>**8.616.2 Requirements**

The below requirements are needed on the host that executes this module.

• ansible $>=$ 2.9.0

# <span id="page-1354-1"></span>**8.616.3 Parameters**

#### <span id="page-1354-2"></span>**8.616.4 Notes**

Note:

- Running in workspace locking mode is supported in this FortiManager module, the top level parameters workspace\_locking\_adom and workspace\_locking\_timeout help do the work.
- To create or update an object, use state: present directive.
- To delete an object, use state: absent directive
- Normally, running one module can fail when a non-zero rc is returned. you can also override the conditions to fail or succeed with parameters rc\_failed and rc\_succeeded

#### <span id="page-1354-3"></span>**8.616.5 Examples**

```
- hosts: fortimanager-inventory
 collections:
   - fortinet.fortimanager
 connection: httpapi
 vars:
    ansible_httpapi_use_ssl: True
    ansible_httpapi_validate_certs: False
    ansible_httpapi_port: 443
 tasks:
  - name: Configure WAN optimization authentication groups.
    fmgr_wanopt_authgroup:
       bypass_validation: False
       workspace_locking_adom: <value in [global, custom adom including root]>
       workspace_locking_timeout: 300
       rc_succeeded: [0, -2, -3, ...]
       rc_failed: [-2, -3, ...]
       adom: < your own value>
       state: <value in [present, absent]>
       wanopt_authgroup:
          auth-method: <value in [cert, psk]>
          cert: <value of string>
          name: <value of string>
          peer: <value of string>
          peer-accept: <value in [any, defined, one]>
          psk: <value of string>
```
# <span id="page-1355-0"></span>**8.616.6 Return Values**

Common return values are documented: [https://docs.ansible.com/ansible/latest/reference\\_appendices/common\\_](https://docs.ansible.com/ansible/latest/reference_appendices/common_return_values.html#common-return-values) [return\\_values.html#common-return-values,](https://docs.ansible.com/ansible/latest/reference_appendices/common_return_values.html#common-return-values) the following are the fields unique to this module:

# <span id="page-1355-1"></span>**8.616.7 Status**

• This module is not guaranteed to have a backwards compatible interface.

# <span id="page-1355-2"></span>**8.616.8 Authors**

- Link Zheng (@chillancezen)
- Jie Xue (@JieX19)
- Frank Shen (@fshen01)
- Hongbin Lu (@fgtdev-hblu)

Hint: If you notice any issues in this documentation, you can create a pull request to improve it.

# **8.617 fmgr\_wanopt\_peer – Configure WAN optimization peers.**

New in version 2.10.

- *[Synopsis](#page-1355-3)*
- *[Requirements](#page-1356-0)*
- *[Parameters](#page-1356-1)*
- *[Notes](#page-1356-2)*
- *[Examples](#page-1356-3)*
- *[Return Values](#page-1356-4)*
- *[Status](#page-1357-0)*
- *[Authors](#page-1357-1)*

# <span id="page-1355-3"></span>**8.617.1 Synopsis**

- This module is able to configure a FortiManager device.
- Examples include all parameters and values need to be adjusted to data sources before usage.
- Tested with FortiManager v6.0.0.

### <span id="page-1356-0"></span>**8.617.2 Requirements**

The below requirements are needed on the host that executes this module.

• ansible $>=$ 2.9.0

# <span id="page-1356-1"></span>**8.617.3 Parameters**

#### <span id="page-1356-2"></span>**8.617.4 Notes**

Note:

- Running in workspace locking mode is supported in this FortiManager module, the top level parameters workspace\_locking\_adom and workspace\_locking\_timeout help do the work.
- To create or update an object, use state: present directive.
- To delete an object, use state: absent directive
- Normally, running one module can fail when a non-zero rc is returned. you can also override the conditions to fail or succeed with parameters rc\_failed and rc\_succeeded

#### <span id="page-1356-3"></span>**8.617.5 Examples**

```
- hosts: fortimanager-inventory
 collections:
   - fortinet.fortimanager
 connection: httpapi
 vars:
    ansible_httpapi_use_ssl: True
    ansible_httpapi_validate_certs: False
    ansible_httpapi_port: 443
 tasks:
   - name: Configure WAN optimization peers.
    fmgr_wanopt_peer:
       bypass_validation: False
       workspace_locking_adom: <value in [global, custom adom including root]>
       workspace_locking_timeout: 300
       rc_succeeded: [0, -2, -3, ...]
       rc_failed: [-2, -3, ...]
       adom: < your own value>
       state: <value in [present, absent]>
       wanopt_peer:
          ip: <value of string>
          peer-host-id: <value of string>
```
#### <span id="page-1356-4"></span>**8.617.6 Return Values**

Common return values are documented: [https://docs.ansible.com/ansible/latest/reference\\_appendices/common\\_](https://docs.ansible.com/ansible/latest/reference_appendices/common_return_values.html#common-return-values) [return\\_values.html#common-return-values,](https://docs.ansible.com/ansible/latest/reference_appendices/common_return_values.html#common-return-values) the following are the fields unique to this module:

# <span id="page-1357-0"></span>**8.617.7 Status**

• This module is not guaranteed to have a backwards compatible interface.

# <span id="page-1357-1"></span>**8.617.8 Authors**

- Link Zheng (@chillancezen)
- Jie Xue (@JieX19)
- Frank Shen (@fshen01)
- Hongbin Lu (@fgtdev-hblu)

Hint: If you notice any issues in this documentation, you can create a pull request to improve it.

# **8.618 fmgr\_wanopt\_profile – Configure WAN optimization profiles.**

New in version 2.10.

- *[Synopsis](#page-1357-2)*
- *[Requirements](#page-1357-3)*
- *[Parameters](#page-1358-0)*
- *[Notes](#page-1358-1)*
- *[Examples](#page-1358-2)*
- *[Return Values](#page-1358-3)*
- *[Status](#page-1358-4)*
- *[Authors](#page-1359-0)*

# <span id="page-1357-2"></span>**8.618.1 Synopsis**

- This module is able to configure a FortiManager device.
- Examples include all parameters and values need to be adjusted to data sources before usage.
- Tested with FortiManager v6.0.0.

# <span id="page-1357-3"></span>**8.618.2 Requirements**

The below requirements are needed on the host that executes this module.

• ansible $>=$ 2.9.0

# <span id="page-1358-0"></span>**8.618.3 Parameters**

# <span id="page-1358-1"></span>**8.618.4 Notes**

#### Note:

- Running in workspace locking mode is supported in this FortiManager module, the top level parameters workspace\_locking\_adom and workspace\_locking\_timeout help do the work.
- To create or update an object, use state: present directive.
- To delete an object, use state: absent directive
- Normally, running one module can fail when a non-zero rc is returned. you can also override the conditions to fail or succeed with parameters rc\_failed and rc\_succeeded

#### <span id="page-1358-2"></span>**8.618.5 Examples**

```
- hosts: fortimanager-inventory
 collections:
    - fortinet.fortimanager
 connection: httpapi
 vars:
    ansible_httpapi_use_ssl: True
    ansible_httpapi_validate_certs: False
    ansible_httpapi_port: 443
 tasks:
  - name: Configure WAN optimization profiles.
    fmgr_wanopt_profile:
       bypass_validation: False
       workspace_locking_adom: <value in [global, custom adom including root]>
       workspace_locking_timeout: 300
       rc_succeeded: [0, -2, -3, ...]
       rc_failed: [-2, -3, ...]
       adom: < your own value>
        state: <value in [present, absent]>
       wanopt_profile:
          auth-group: <value of string>
          comments: <value of string>
          name: <value of string>
          transparent: <value in [disable, enable]>
```
# <span id="page-1358-3"></span>**8.618.6 Return Values**

Common return values are documented: [https://docs.ansible.com/ansible/latest/reference\\_appendices/common\\_](https://docs.ansible.com/ansible/latest/reference_appendices/common_return_values.html#common-return-values) [return\\_values.html#common-return-values,](https://docs.ansible.com/ansible/latest/reference_appendices/common_return_values.html#common-return-values) the following are the fields unique to this module:

# <span id="page-1358-4"></span>**8.618.7 Status**

• This module is not guaranteed to have a backwards compatible interface.

# <span id="page-1359-0"></span>**8.618.8 Authors**

- Link Zheng (@chillancezen)
- Jie Xue (@JieX19)
- Frank Shen (@fshen01)
- Hongbin Lu (@fgtdev-hblu)

Hint: If you notice any issues in this documentation, you can create a pull request to improve it.

# **8.619 fmgr\_wanopt\_profile\_cifs – Enable/disable CIFS (Windows sharing) WAN Optimization and configure CIFS WAN Optimization features.**

New in version 2.10.

- *[Synopsis](#page-1359-1)*
- *[Requirements](#page-1359-2)*
- *[Parameters](#page-1359-3)*
- *[Notes](#page-1359-4)*
- *[Examples](#page-1360-0)*
- *[Return Values](#page-1360-1)*
- *[Status](#page-1360-2)*
- *[Authors](#page-1361-0)*

#### <span id="page-1359-1"></span>**8.619.1 Synopsis**

- This module is able to configure a FortiManager device.
- Examples include all parameters and values need to be adjusted to data sources before usage.
- Tested with FortiManager v6.0.0.

#### <span id="page-1359-2"></span>**8.619.2 Requirements**

The below requirements are needed on the host that executes this module.

• ansible>=2.9.0

### <span id="page-1359-3"></span>**8.619.3 Parameters**

#### <span id="page-1359-4"></span>**8.619.4 Notes**

Note:

- Running in workspace locking mode is supported in this FortiManager module, the top level parameters workspace\_locking\_adom and workspace\_locking\_timeout help do the work.
- To create or update an object, use state: present directive.
- To delete an object, use state: absent directive
- Normally, running one module can fail when a non-zero rc is returned. you can also override the conditions to fail or succeed with parameters rc\_failed and rc\_succeeded

#### <span id="page-1360-0"></span>**8.619.5 Examples**

```
- hosts: fortimanager-inventory
 collections:
   - fortinet.fortimanager
 connection: httpapi
 vars:
    ansible_httpapi_use_ssl: True
    ansible_httpapi_validate_certs: False
    ansible_httpapi_port: 443
 tasks:
  - name: Enable/disable CIFS (Windows sharing) WAN Optimization and configure CIFS
˓→WAN Optimization features.
    fmgr_wanopt_profile_cifs:
       bypass_validation: False
       workspace_locking_adom: <value in [global, custom adom including root]>
       workspace_locking_timeout: 300
       rc_succeeded: [0, -2, -3, ...]
       rc_failed: [-2, -3, ...]
       adom: < your own value>
       profile: <your own value>
       wanopt_profile_cifs:
          byte-caching: <value in [disable, enable]>
          log-traffic: <value in [disable, enable]>
          port: <value of integer>
          prefer-chunking: <value in [dynamic, fix]>
          secure-tunnel: <value in [disable, enable]>
          status: <value in [disable, enable]>
          tunnel-sharing: <value in [private, shared, express-shared]>
```
#### <span id="page-1360-1"></span>**8.619.6 Return Values**

Common return values are documented: [https://docs.ansible.com/ansible/latest/reference\\_appendices/common\\_](https://docs.ansible.com/ansible/latest/reference_appendices/common_return_values.html#common-return-values) [return\\_values.html#common-return-values,](https://docs.ansible.com/ansible/latest/reference_appendices/common_return_values.html#common-return-values) the following are the fields unique to this module:

#### <span id="page-1360-2"></span>**8.619.7 Status**

• This module is not guaranteed to have a backwards compatible interface.

# <span id="page-1361-0"></span>**8.619.8 Authors**

- Link Zheng (@chillancezen)
- Jie Xue (@JieX19)
- Frank Shen (@fshen01)
- Hongbin Lu (@fgtdev-hblu)

Hint: If you notice any issues in this documentation, you can create a pull request to improve it.

# **8.620 fmgr\_wanopt\_profile\_ftp – Enable/disable FTP WAN Optimization and configure FTP WAN Optimization features.**

New in version 2.10.

- *[Synopsis](#page-1361-1)*
- *[Requirements](#page-1361-2)*
- *[Parameters](#page-1361-3)*
- *[Notes](#page-1361-4)*
- *[Examples](#page-1362-0)*
- *[Return Values](#page-1362-1)*
- *[Status](#page-1362-2)*
- *[Authors](#page-1363-0)*

### <span id="page-1361-1"></span>**8.620.1 Synopsis**

- This module is able to configure a FortiManager device.
- Examples include all parameters and values need to be adjusted to data sources before usage.
- Tested with FortiManager v6.0.0.

#### <span id="page-1361-2"></span>**8.620.2 Requirements**

The below requirements are needed on the host that executes this module.

• ansible $>=2.9.0$ 

# <span id="page-1361-3"></span>**8.620.3 Parameters**

# <span id="page-1361-4"></span>**8.620.4 Notes**

Note:

- Running in workspace locking mode is supported in this FortiManager module, the top level parameters workspace\_locking\_adom and workspace\_locking\_timeout help do the work.
- To create or update an object, use state: present directive.
- To delete an object, use state: absent directive
- Normally, running one module can fail when a non-zero rc is returned. you can also override the conditions to fail or succeed with parameters rc\_failed and rc\_succeeded

#### <span id="page-1362-0"></span>**8.620.5 Examples**

```
- hosts: fortimanager-inventory
 collections:
   - fortinet.fortimanager
 connection: httpapi
 vars:
    ansible_httpapi_use_ssl: True
    ansible_httpapi_validate_certs: False
    ansible_httpapi_port: 443
 tasks:
  - name: Enable/disable FTP WAN Optimization and configure FTP WAN Optimization
˓→features.
    fmgr_wanopt_profile_ftp:
       bypass_validation: False
       workspace_locking_adom: <value in [global, custom adom including root]>
       workspace_locking_timeout: 300
       rc_succeeded: [0, -2, -3, ...]
       rc_failed: [-2, -3, ...]
       adom: < your own value>
       profile: <your own value>
       wanopt_profile_ftp:
          byte-caching: <value in [disable, enable]>
          log-traffic: <value in [disable, enable]>
          port: <value of integer>
          prefer-chunking: <value in [dynamic, fix]>
          secure-tunnel: <value in [disable, enable]>
          status: <value in [disable, enable]>
          tunnel-sharing: <value in [private, shared, express-shared]>
```
#### <span id="page-1362-1"></span>**8.620.6 Return Values**

Common return values are documented: [https://docs.ansible.com/ansible/latest/reference\\_appendices/common\\_](https://docs.ansible.com/ansible/latest/reference_appendices/common_return_values.html#common-return-values) [return\\_values.html#common-return-values,](https://docs.ansible.com/ansible/latest/reference_appendices/common_return_values.html#common-return-values) the following are the fields unique to this module:

#### <span id="page-1362-2"></span>**8.620.7 Status**

• This module is not guaranteed to have a backwards compatible interface.

## <span id="page-1363-0"></span>**8.620.8 Authors**

- Link Zheng (@chillancezen)
- Jie Xue (@JieX19)
- Frank Shen (@fshen01)
- Hongbin Lu (@fgtdev-hblu)

Hint: If you notice any issues in this documentation, you can create a pull request to improve it.

# **8.621 fmgr\_wanopt\_profile\_http – Enable/disable HTTP WAN Optimization and configure HTTP WAN Optimization features.**

New in version 2.10.

- *[Synopsis](#page-1363-1)*
- *[Requirements](#page-1363-2)*
- *[Parameters](#page-1363-3)*
- *[Notes](#page-1363-4)*
- *[Examples](#page-1364-0)*
- *[Return Values](#page-1364-1)*
- *[Status](#page-1365-0)*
- *[Authors](#page-1365-1)*

# <span id="page-1363-1"></span>**8.621.1 Synopsis**

- This module is able to configure a FortiManager device.
- Examples include all parameters and values need to be adjusted to data sources before usage.
- Tested with FortiManager v6.0.0.

# <span id="page-1363-2"></span>**8.621.2 Requirements**

The below requirements are needed on the host that executes this module.

• ansible $>=2.9.0$ 

# <span id="page-1363-3"></span>**8.621.3 Parameters**

# <span id="page-1363-4"></span>**8.621.4 Notes**

Note:

- Running in workspace locking mode is supported in this FortiManager module, the top level parameters workspace\_locking\_adom and workspace\_locking\_timeout help do the work.
- To create or update an object, use state: present directive.
- To delete an object, use state: absent directive
- Normally, running one module can fail when a non-zero rc is returned. you can also override the conditions to fail or succeed with parameters rc\_failed and rc\_succeeded

#### <span id="page-1364-0"></span>**8.621.5 Examples**

```
- hosts: fortimanager-inventory
 collections:
   - fortinet.fortimanager
 connection: httpapi
 vars:
    ansible_httpapi_use_ssl: True
    ansible_httpapi_validate_certs: False
    ansible_httpapi_port: 443
 tasks:
  - name: Enable/disable HTTP WAN Optimization and configure HTTP WAN Optimization
˓→features.
    fmgr_wanopt_profile_http:
       bypass_validation: False
       workspace_locking_adom: <value in [global, custom adom including root]>
       workspace_locking_timeout: 300
       rc_succeeded: [0, -2, -3, ...]
       rc_failed: [-2, -3, ...]
       adom: < your own value>
       profile: <your own value>
       wanopt_profile_http:
          byte-caching: <value in [disable, enable]>
          log-traffic: <value in [disable, enable]>
          port: <value of integer>
          prefer-chunking: <value in [dynamic, fix]>
          secure-tunnel: <value in [disable, enable]>
          ssl: <value in [disable, enable]>
          ssl-port: <value of integer>
          status: <value in [disable, enable]>
          tunnel-non-http: <value in [disable, enable]>
          tunnel-sharing: <value in [private, shared, express-shared]>
          unknown-http-version: <value in [best-effort, reject, tunnel]>
```
# <span id="page-1364-1"></span>**8.621.6 Return Values**

Common return values are documented: [https://docs.ansible.com/ansible/latest/reference\\_appendices/common\\_](https://docs.ansible.com/ansible/latest/reference_appendices/common_return_values.html#common-return-values) [return\\_values.html#common-return-values,](https://docs.ansible.com/ansible/latest/reference_appendices/common_return_values.html#common-return-values) the following are the fields unique to this module:

# <span id="page-1365-0"></span>**8.621.7 Status**

• This module is not guaranteed to have a backwards compatible interface.

# <span id="page-1365-1"></span>**8.621.8 Authors**

- Link Zheng (@chillancezen)
- Jie Xue (@JieX19)
- Frank Shen (@fshen01)
- Hongbin Lu (@fgtdev-hblu)

Hint: If you notice any issues in this documentation, you can create a pull request to improve it.

# **8.622 fmgr\_wanopt\_profile\_mapi – Enable/disable MAPI email WAN Optimization and configure MAPI WAN Optimization features.**

New in version 2.10.

- *[Synopsis](#page-1365-2)*
- *[Requirements](#page-1365-3)*
- *[Parameters](#page-1366-0)*
- *[Notes](#page-1366-1)*
- *[Examples](#page-1366-2)*
- *[Return Values](#page-1366-3)*
- *[Status](#page-1366-4)*
- *[Authors](#page-1367-0)*

#### <span id="page-1365-2"></span>**8.622.1 Synopsis**

- This module is able to configure a FortiManager device.
- Examples include all parameters and values need to be adjusted to data sources before usage.
- Tested with FortiManager v6.0.0.

# <span id="page-1365-3"></span>**8.622.2 Requirements**

The below requirements are needed on the host that executes this module.

• ansible $>=2.9.0$ 

## <span id="page-1366-0"></span>**8.622.3 Parameters**

### <span id="page-1366-1"></span>**8.622.4 Notes**

#### Note:

- Running in workspace locking mode is supported in this FortiManager module, the top level parameters workspace\_locking\_adom and workspace\_locking\_timeout help do the work.
- To create or update an object, use state: present directive.
- To delete an object, use state: absent directive
- Normally, running one module can fail when a non-zero rc is returned. you can also override the conditions to fail or succeed with parameters rc\_failed and rc\_succeeded

#### <span id="page-1366-2"></span>**8.622.5 Examples**

```
- hosts: fortimanager-inventory
 collections:
   - fortinet.fortimanager
 connection: httpapi
 vars:
    ansible_httpapi_use_ssl: True
    ansible_httpapi_validate_certs: False
    ansible_httpapi_port: 443
 tasks:
  - name: Enable/disable MAPI email WAN Optimization and configure MAPI WAN
˓→Optimization features.
    fmgr_wanopt_profile_mapi:
       bypass_validation: False
       workspace_locking_adom: <value in [global, custom adom including root]>
       workspace_locking_timeout: 300
       rc_succeeded: [0, -2, -3, ...]
       rc_failed: [-2, -3, ...]
       adom: < your own value>
       profile: <your own value>
       wanopt_profile_mapi:
          byte-caching: <value in [disable, enable]>
           log-traffic: <value in [disable, enable]>
          port: <value of integer>
           secure-tunnel: <value in [disable, enable]>
           status: <value in [disable, enable]>
          tunnel-sharing: <value in [private, shared, express-shared]>
```
#### <span id="page-1366-3"></span>**8.622.6 Return Values**

Common return values are documented: https://docs.ansible.com/ansible/latest/reference appendices/common [return\\_values.html#common-return-values,](https://docs.ansible.com/ansible/latest/reference_appendices/common_return_values.html#common-return-values) the following are the fields unique to this module:

#### <span id="page-1366-4"></span>**8.622.7 Status**

• This module is not guaranteed to have a backwards compatible interface.

### <span id="page-1367-0"></span>**8.622.8 Authors**

- Link Zheng (@chillancezen)
- Jie Xue (@JieX19)
- Frank Shen (@fshen01)
- Hongbin Lu (@fgtdev-hblu)

Hint: If you notice any issues in this documentation, you can create a pull request to improve it.

# **8.623 fmgr\_wanopt\_profile\_tcp – Enable/disable TCP WAN Optimization and configure TCP WAN Optimization features.**

New in version 2.10.

- *[Synopsis](#page-1367-1)*
- *[Requirements](#page-1367-2)*
- *[Parameters](#page-1367-3)*
- *[Notes](#page-1367-4)*
- *[Examples](#page-1368-0)*
- *[Return Values](#page-1368-1)*
- *[Status](#page-1368-2)*
- *[Authors](#page-1369-0)*

### <span id="page-1367-1"></span>**8.623.1 Synopsis**

- This module is able to configure a FortiManager device.
- Examples include all parameters and values need to be adjusted to data sources before usage.
- Tested with FortiManager v6.0.0.

#### <span id="page-1367-2"></span>**8.623.2 Requirements**

The below requirements are needed on the host that executes this module.

• ansible $>=2.9.0$ 

# <span id="page-1367-3"></span>**8.623.3 Parameters**

# <span id="page-1367-4"></span>**8.623.4 Notes**
Note:

- Running in workspace locking mode is supported in this FortiManager module, the top level parameters workspace\_locking\_adom and workspace\_locking\_timeout help do the work.
- To create or update an object, use state: present directive.
- To delete an object, use state: absent directive
- Normally, running one module can fail when a non-zero rc is returned. you can also override the conditions to fail or succeed with parameters rc\_failed and rc\_succeeded

#### **8.623.5 Examples**

```
- hosts: fortimanager-inventory
 collections:
   - fortinet.fortimanager
 connection: httpapi
 vars:
    ansible_httpapi_use_ssl: True
    ansible_httpapi_validate_certs: False
    ansible_httpapi_port: 443
 tasks:
  - name: Enable/disable TCP WAN Optimization and configure TCP WAN Optimization
˓→features.
    fmgr_wanopt_profile_tcp:
       bypass_validation: False
       workspace_locking_adom: <value in [global, custom adom including root]>
       workspace_locking_timeout: 300
       rc_succeeded: [0, -2, -3, ...]
       rc_failed: [-2, -3, ...]
       adom: < your own value>
       profile: <your own value>
       wanopt_profile_tcp:
          byte-caching: <value in [disable, enable]>
          byte-caching-opt: <value in [mem-only, mem-disk]>
          log-traffic: <value in [disable, enable]>
          port: <value of string>
          secure-tunnel: <value in [disable, enable]>
          ssl: <value in [disable, enable]>
          ssl-port: <value of integer>
          status: <value in [disable, enable]>
          tunnel-sharing: <value in [private, shared, express-shared]>
```
### **8.623.6 Return Values**

Common return values are documented: [https://docs.ansible.com/ansible/latest/reference\\_appendices/common\\_](https://docs.ansible.com/ansible/latest/reference_appendices/common_return_values.html#common-return-values) [return\\_values.html#common-return-values,](https://docs.ansible.com/ansible/latest/reference_appendices/common_return_values.html#common-return-values) the following are the fields unique to this module:

#### **8.623.7 Status**

• This module is not guaranteed to have a backwards compatible interface.

## **8.623.8 Authors**

- Link Zheng (@chillancezen)
- Jie Xue (@JieX19)
- Frank Shen (@fshen01)
- Hongbin Lu (@fgtdev-hblu)

Hint: If you notice any issues in this documentation, you can create a pull request to improve it.

# **8.624 fmgr\_wanprof\_system\_virtualwanlink – Configure redundant internet connections using SD-WAN (formerly virtual WAN link).**

New in version 2.10.

- *[Synopsis](#page-1369-0)*
- *[Requirements](#page-1369-1)*
- *[Parameters](#page-1369-2)*
- *[Notes](#page-1369-3)*
- *[Examples](#page-1370-0)*
- *[Return Values](#page-1372-0)*
- *[Status](#page-1372-1)*
- *[Authors](#page-1372-2)*

## <span id="page-1369-0"></span>**8.624.1 Synopsis**

- This module is able to configure a FortiManager device.
- Examples include all parameters and values need to be adjusted to data sources before usage.
- Tested with FortiManager v6.0.0.

## <span id="page-1369-1"></span>**8.624.2 Requirements**

The below requirements are needed on the host that executes this module.

• ansible>=2.9.0

## <span id="page-1369-2"></span>**8.624.3 Parameters**

#### <span id="page-1369-3"></span>**8.624.4 Notes**

Note:

- Running in workspace locking mode is supported in this FortiManager module, the top level parameters workspace\_locking\_adom and workspace\_locking\_timeout help do the work.
- To create or update an object, use state: present directive.
- To delete an object, use state: absent directive
- Normally, running one module can fail when a non-zero rc is returned. you can also override the conditions to fail or succeed with parameters rc\_failed and rc\_succeeded

### <span id="page-1370-0"></span>**8.624.5 Examples**

```
- hosts: fortimanager-inventory
 collections:
   - fortinet.fortimanager
 connection: httpapi
 vars:
    ansible_httpapi_use_ssl: True
    ansible_httpapi_validate_certs: False
    ansible_httpapi_port: 443
 tasks:
  - name: Configure redundant internet connections using SD-WAN (formerly virtual
˓→WAN link).
    fmgr_wanprof_system_virtualwanlink:
       bypass_validation: False
       workspace_locking_adom: <value in [global, custom adom including root]>
       workspace_locking_timeout: 300
       rc_succeeded: [0, -2, -3, ...]
       rc_failed: [-2, -3, ...]
       adom: < your own value>
       wanprof: <your own value>
       wanprof_system_virtualwanlink:
          fail-detect: <value in [disable, enable]>
          health-check:
             -
                 _dynamic-server: <value of string>
                addr-mode: <value in [ipv4, ipv6]>
                failtime: <value of integer>
                http-agent: <value of string>
                http-get: <value of string>
                http-match: <value of string>
                interval: <value of integer>
                members: <value of string>
                name: <value of string>
                packet-size: <value of integer>
                password: <value of string>
                port: <value of integer>
                protocol: <value in [ping, tcp-echo, udp-echo, ...]>
                recoverytime: <value of integer>
                security-mode: <value in [none, authentication]>
                server: <value of string>
                sla:
                   -
```
(continued from previous page)

```
id: <value of integer>
                       jitter-threshold: <value of integer>
                       latency-threshold: <value of integer>
                       link-cost-factor:
                         - latency
                         - jitter
                         - packet-loss
                       packetloss-threshold: <value of integer>
                 threshold-alert-jitter: <value of integer>
                 threshold-alert-latency: <value of integer>
                 threshold-alert-packetloss: <value of integer>
                 threshold-warning-jitter: <value of integer>
                 threshold-warning-latency: <value of integer>
                 threshold-warning-packetloss: <value of integer>
                 update-cascade-interface: <value in [disable, enable]>
                 update-static-route: <value in [disable, enable]>
          load-balance-mode: <value in [source-ip-based, weight-based, usage-based, .
\leftrightarrow..]>
          members:
             -
                 _dynamic-member: <value of string>
                 comment: <value of string>
                gateway: <value of string>
                gateway6: <value of string>
                 ingress-spillover-threshold: <value of integer>
                 interface: <value of string>
                priority: <value of integer>
                seq-num: <value of integer>
                source: <value of string>
                 source6: <value of string>
                 spillover-threshold: <value of integer>
                 status: <value in [disable, enable]>
                volume-ratio: <value of integer>
                 weight: <value of integer>
          service:
             -
                 addr-mode: <value in [ipv4, ipv6]>
                bandwidth-weight: <value of integer>
                 default: <value in [disable, enable]>
                 dscp-forward: <value in [disable, enable]>
                 dscp-forward-tag: <value of string>
                 dscp-reverse: <value in [disable, enable]>
                 dscp-reverse-tag: <value of string>
                dst: <value of string>
                 dst-negate: <value in [disable, enable]>
                dst6: <value of string>
                end-port: <value of integer>
                gateway: <value in [disable, enable]>
                groups: <value of string>
                health-check: <value of string>
                hold-down-time: <value of integer>
                id: <value of integer>
                 internet-service: <value in [disable, enable]>
                 internet-service-ctrl: <value of integer>
                 internet-service-ctrl-group: <value of string>
                 internet-service-custom: <value of string>
                 internet-service-custom-group: <value of string>
```
(continued from previous page)

```
internet-service-group: <value of string>
      internet-service-id: <value of string>
      jitter-weight: <value of integer>
      latency-weight: <value of integer>
      link-cost-factor: <value in [latency, jitter, packet-loss, ...]>
      link-cost-threshold: <value of integer>
     member: <value of string>
     mode: <value in [auto, manual, priority, ...]>
     name: <value of string>
     packet-loss-weight: <value of integer>
     priority-members: <value of string>
     protocol: <value of integer>
     quality-link: <value of integer>
     route-tag: <value of integer>
     sla:
        -
           health-check: <value of string>
           id: <value of integer>
      src: <value of string>
     src-negate: <value in [disable, enable]>
     src6: <value of string>
      start-port: <value of integer>
     status: <value in [disable, enable]>
     tos: <value of string>
     tos-mask: <value of string>
     users: <value of string>
status: <value in [disable, enable]>
```
#### <span id="page-1372-0"></span>**8.624.6 Return Values**

Common return values are documented: [https://docs.ansible.com/ansible/latest/reference\\_appendices/common\\_](https://docs.ansible.com/ansible/latest/reference_appendices/common_return_values.html#common-return-values) return values.html#common-return-values, the following are the fields unique to this module:

#### <span id="page-1372-1"></span>**8.624.7 Status**

• This module is not guaranteed to have a backwards compatible interface.

## <span id="page-1372-2"></span>**8.624.8 Authors**

- Link Zheng (@chillancezen)
- Jie Xue (@JieX19)
- Frank Shen (@fshen01)
- Hongbin Lu (@fgtdev-hblu)

Hint: If you notice any issues in this documentation, you can create a pull request to improve it.

# **8.625 fmgr\_wanprof\_system\_virtualwanlink\_healthcheck – SD-WAN status checking or health checking.**

New in version 2.10.

- *[Synopsis](#page-1373-0)*
- *[Requirements](#page-1373-1)*
- *[Parameters](#page-1373-2)*
- *[Notes](#page-1373-3)*
- *[Examples](#page-1374-0)*
- *[Return Values](#page-1375-0)*
- *[Status](#page-1375-1)*
- *[Authors](#page-1375-2)*

## <span id="page-1373-0"></span>**8.625.1 Synopsis**

- This module is able to configure a FortiManager device.
- Examples include all parameters and values need to be adjusted to data sources before usage.
- Tested with FortiManager v6.0.0.

## <span id="page-1373-1"></span>**8.625.2 Requirements**

The below requirements are needed on the host that executes this module.

• ansible $>=2.9.0$ 

## <span id="page-1373-2"></span>**8.625.3 Parameters**

## <span id="page-1373-3"></span>**8.625.4 Notes**

- Running in workspace locking mode is supported in this FortiManager module, the top level parameters workspace\_locking\_adom and workspace\_locking\_timeout help do the work.
- To create or update an object, use state: present directive.
- To delete an object, use state: absent directive
- Normally, running one module can fail when a non-zero rc is returned. you can also override the conditions to fail or succeed with parameters rc\_failed and rc\_succeeded

#### <span id="page-1374-0"></span>**8.625.5 Examples**

```
- hosts: fortimanager-inventory
 collections:
   - fortinet.fortimanager
 connection: httpapi
 vars:
    ansible_httpapi_use_ssl: True
    ansible_httpapi_validate_certs: False
    ansible_httpapi_port: 443
 tasks:
  - name: SD-WAN status checking or health checking. Identify a server on the
˓→Internet and determine how SD-WAN verifies that the FortiGate can co...
    fmgr_wanprof_system_virtualwanlink_healthcheck:
       bypass_validation: False
       workspace_locking_adom: <value in [global, custom adom including root]>
       workspace_locking_timeout: 300
       rc_succeeded: [0, -2, -3, ...]
       rc_failed: [-2, -3, ...]
       adom: < your own value>
       wanprof: <your own value>
       state: <value in [present, absent]>
       wanprof_system_virtualwanlink_healthcheck:
          _dynamic-server: <value of string>
          addr-mode: <value in [ipv4, ipv6]>
          failtime: <value of integer>
          http-agent: <value of string>
          http-get: <value of string>
          http-match: <value of string>
          interval: <value of integer>
          members: <value of string>
          name: <value of string>
          packet-size: <value of integer>
          password: <value of string>
          port: <value of integer>
          protocol: <value in [ping, tcp-echo, udp-echo, ...]>
          recoverytime: <value of integer>
          security-mode: <value in [none, authentication]>
          server: <value of string>
          sla:
             -
                id: <value of integer>
                jitter-threshold: <value of integer>
                latency-threshold: <value of integer>
                link-cost-factor:
                  - latency
                   - jitter
                  - packet-loss
                packetloss-threshold: <value of integer>
          threshold-alert-jitter: <value of integer>
          threshold-alert-latency: <value of integer>
          threshold-alert-packetloss: <value of integer>
          threshold-warning-jitter: <value of integer>
          threshold-warning-latency: <value of integer>
          threshold-warning-packetloss: <value of integer>
          update-cascade-interface: <value in [disable, enable]>
          update-static-route: <value in [disable, enable]>
```
## <span id="page-1375-0"></span>**8.625.6 Return Values**

Common return values are documented: [https://docs.ansible.com/ansible/latest/reference\\_appendices/common\\_](https://docs.ansible.com/ansible/latest/reference_appendices/common_return_values.html#common-return-values) [return\\_values.html#common-return-values,](https://docs.ansible.com/ansible/latest/reference_appendices/common_return_values.html#common-return-values) the following are the fields unique to this module:

## <span id="page-1375-1"></span>**8.625.7 Status**

• This module is not guaranteed to have a backwards compatible interface.

## <span id="page-1375-2"></span>**8.625.8 Authors**

- Link Zheng (@chillancezen)
- Jie Xue (@JieX19)
- Frank Shen (@fshen01)
- Hongbin Lu (@fgtdev-hblu)

Hint: If you notice any issues in this documentation, you can create a pull request to improve it.

# **8.626 fmgr\_wanprof\_system\_virtualwanlink\_healthcheck\_sla – Service level agreement (SLA).**

New in version 2.10.

- *[Synopsis](#page-1375-3)*
- *[Requirements](#page-1376-0)*
- *[Parameters](#page-1376-1)*
- *[Notes](#page-1376-2)*
- *[Examples](#page-1376-3)*
- *[Return Values](#page-1377-0)*
- *[Status](#page-1377-1)*
- *[Authors](#page-1377-2)*

## <span id="page-1375-3"></span>**8.626.1 Synopsis**

- This module is able to configure a FortiManager device.
- Examples include all parameters and values need to be adjusted to data sources before usage.
- Tested with FortiManager v6.0.0.

#### <span id="page-1376-0"></span>**8.626.2 Requirements**

The below requirements are needed on the host that executes this module.

• ansible $>=$ 2.9.0

## <span id="page-1376-1"></span>**8.626.3 Parameters**

#### <span id="page-1376-2"></span>**8.626.4 Notes**

Note:

- Running in workspace locking mode is supported in this FortiManager module, the top level parameters workspace\_locking\_adom and workspace\_locking\_timeout help do the work.
- To create or update an object, use state: present directive.
- To delete an object, use state: absent directive
- Normally, running one module can fail when a non-zero rc is returned. you can also override the conditions to fail or succeed with parameters rc\_failed and rc\_succeeded

#### <span id="page-1376-3"></span>**8.626.5 Examples**

```
- hosts: fortimanager-inventory
 collections:
   - fortinet.fortimanager
 connection: httpapi
 vars:
    ansible_httpapi_use_ssl: True
    ansible_httpapi_validate_certs: False
    ansible_httpapi_port: 443
 tasks:
   - name: Service level agreement (SLA).
    fmgr_wanprof_system_virtualwanlink_healthcheck_sla:
       bypass_validation: False
       workspace_locking_adom: <value in [global, custom adom including root]>
       workspace_locking_timeout: 300
       rc_succeeded: [0, -2, -3, ...]
       rc_failed: [-2, -3, ...]
       adom: < your own value>
       wanprof: <your own value>
       health-check: <your own value>
       state: <value in [present, absent]>
       wanprof_system_virtualwanlink_healthcheck_sla:
          id: <value of integer>
           jitter-threshold: <value of integer>
          latency-threshold: <value of integer>
          link-cost-factor:
            - latency
             - jitter
            - packet-loss
          packetloss-threshold: <value of integer>
```
## <span id="page-1377-0"></span>**8.626.6 Return Values**

Common return values are documented: [https://docs.ansible.com/ansible/latest/reference\\_appendices/common\\_](https://docs.ansible.com/ansible/latest/reference_appendices/common_return_values.html#common-return-values) [return\\_values.html#common-return-values,](https://docs.ansible.com/ansible/latest/reference_appendices/common_return_values.html#common-return-values) the following are the fields unique to this module:

## <span id="page-1377-1"></span>**8.626.7 Status**

• This module is not guaranteed to have a backwards compatible interface.

## <span id="page-1377-2"></span>**8.626.8 Authors**

- Link Zheng (@chillancezen)
- Jie Xue (@JieX19)
- Frank Shen (@fshen01)
- Hongbin Lu (@fgtdev-hblu)

Hint: If you notice any issues in this documentation, you can create a pull request to improve it.

# **8.627 fmgr\_wanprof\_system\_virtualwanlink\_members – Physical FortiGate interfaces added to the virtual-wan-link.**

New in version 2.10.

- *[Synopsis](#page-1377-3)*
- *[Requirements](#page-1378-0)*
- *[Parameters](#page-1378-1)*
- *[Notes](#page-1378-2)*
- *[Examples](#page-1378-3)*
- *[Return Values](#page-1379-0)*
- *[Status](#page-1379-1)*
- *[Authors](#page-1379-2)*

## <span id="page-1377-3"></span>**8.627.1 Synopsis**

- This module is able to configure a FortiManager device.
- Examples include all parameters and values need to be adjusted to data sources before usage.
- Tested with FortiManager v6.0.0.

### <span id="page-1378-0"></span>**8.627.2 Requirements**

The below requirements are needed on the host that executes this module.

• ansible $>=$ 2.9.0

## <span id="page-1378-1"></span>**8.627.3 Parameters**

#### <span id="page-1378-2"></span>**8.627.4 Notes**

Note:

- Running in workspace locking mode is supported in this FortiManager module, the top level parameters workspace\_locking\_adom and workspace\_locking\_timeout help do the work.
- To create or update an object, use state: present directive.
- To delete an object, use state: absent directive
- Normally, running one module can fail when a non-zero rc is returned. you can also override the conditions to fail or succeed with parameters rc\_failed and rc\_succeeded

#### <span id="page-1378-3"></span>**8.627.5 Examples**

```
- hosts: fortimanager-inventory
 collections:
   - fortinet.fortimanager
 connection: httpapi
 vars:
    ansible_httpapi_use_ssl: True
    ansible_httpapi_validate_certs: False
    ansible_httpapi_port: 443
 tasks:
   - name: Physical FortiGate interfaces added to the virtual-wan-link.
    fmgr_wanprof_system_virtualwanlink_members:
       bypass_validation: False
       workspace_locking_adom: <value in [global, custom adom including root]>
       workspace_locking_timeout: 300
       rc_succeeded: [0, -2, -3, ...]
       rc_failed: [-2, -3, ...]
       adom: < your own value>
       wanprof: <your own value>
       state: <value in [present, absent]>
       wanprof_system_virtualwanlink_members:
          _dynamic-member: <value of string>
          comment: <value of string>
          gateway: <value of string>
          gateway6: <value of string>
          ingress-spillover-threshold: <value of integer>
          interface: <value of string>
          priority: <value of integer>
          seq-num: <value of integer>
          source: <value of string>
          source6: <value of string>
```
(continued from previous page)

```
spillover-threshold: <value of integer>
status: <value in [disable, enable]>
volume-ratio: <value of integer>
weight: <value of integer>
```
## <span id="page-1379-0"></span>**8.627.6 Return Values**

Common return values are documented: [https://docs.ansible.com/ansible/latest/reference\\_appendices/common\\_](https://docs.ansible.com/ansible/latest/reference_appendices/common_return_values.html#common-return-values) [return\\_values.html#common-return-values,](https://docs.ansible.com/ansible/latest/reference_appendices/common_return_values.html#common-return-values) the following are the fields unique to this module:

### <span id="page-1379-1"></span>**8.627.7 Status**

• This module is not guaranteed to have a backwards compatible interface.

## <span id="page-1379-2"></span>**8.627.8 Authors**

- Link Zheng (@chillancezen)
- Jie Xue (@JieX19)
- Frank Shen (@fshen01)
- Hongbin Lu (@fgtdev-hblu)

Hint: If you notice any issues in this documentation, you can create a pull request to improve it.

# **8.628 fmgr\_wanprof\_system\_virtualwanlink\_service – Create SD-WAN rules or priority rules (also called services) to control how sessions are distributed to physical interfaces in the SD-WAN.**

New in version 2.10.

- *[Synopsis](#page-1380-0)*
- *[Requirements](#page-1380-1)*
- *[Parameters](#page-1380-2)*
- *[Notes](#page-1380-3)*
- *[Examples](#page-1380-4)*
- *[Return Values](#page-1381-0)*
- *[Status](#page-1382-0)*
- *[Authors](#page-1382-1)*

#### <span id="page-1380-0"></span>**8.628.1 Synopsis**

- This module is able to configure a FortiManager device.
- Examples include all parameters and values need to be adjusted to data sources before usage.
- Tested with FortiManager v6.0.0.

#### <span id="page-1380-1"></span>**8.628.2 Requirements**

The below requirements are needed on the host that executes this module.

• ansible $>=2.9.0$ 

## <span id="page-1380-2"></span>**8.628.3 Parameters**

#### <span id="page-1380-3"></span>**8.628.4 Notes**

#### Note:

- Running in workspace locking mode is supported in this FortiManager module, the top level parameters workspace\_locking\_adom and workspace\_locking\_timeout help do the work.
- To create or update an object, use state: present directive.
- To delete an object, use state: absent directive
- Normally, running one module can fail when a non-zero rc is returned. you can also override the conditions to fail or succeed with parameters rc\_failed and rc\_succeeded

#### <span id="page-1380-4"></span>**8.628.5 Examples**

```
- hosts: fortimanager-inventory
 collections:
   - fortinet.fortimanager
 connection: httpapi
 vars:
    ansible_httpapi_use_ssl: True
    ansible_httpapi_validate_certs: False
    ansible_httpapi_port: 443
 tasks:
   - name: Create SD-WAN rules or priority rules (also called services) to control
˓→how sessions are distributed to physical interfaces in the SD-WAN.
    fmgr_wanprof_system_virtualwanlink_service:
       bypass_validation: False
       workspace_locking_adom: <value in [global, custom adom including root]>
       workspace_locking_timeout: 300
       rc_succeeded: [0, -2, -3, ...]
       rc_failed: [-2, -3, ...]
       adom: < your own value>
       wanprof: <your own value>
       state: <value in [present, absent]>
       wanprof_system_virtualwanlink_service:
```
(continued from previous page)

```
addr-mode: <value in [ipv4, ipv6]>
bandwidth-weight: <value of integer>
default: <value in [disable, enable]>
dscp-forward: <value in [disable, enable]>
dscp-forward-tag: <value of string>
dscp-reverse: <value in [disable, enable]>
dscp-reverse-tag: <value of string>
dst: <value of string>
dst-negate: <value in [disable, enable]>
dst6: <value of string>
end-port: <value of integer>
gateway: <value in [disable, enable]>
groups: <value of string>
health-check: <value of string>
hold-down-time: <value of integer>
id: <value of integer>
internet-service: <value in [disable, enable]>
internet-service-ctrl: <value of integer>
internet-service-ctrl-group: <value of string>
internet-service-custom: <value of string>
internet-service-custom-group: <value of string>
internet-service-group: <value of string>
internet-service-id: <value of string>
jitter-weight: <value of integer>
latency-weight: <value of integer>
link-cost-factor: <value in [latency, jitter, packet-loss, ...]>
link-cost-threshold: <value of integer>
member: <value of string>
mode: <value in [auto, manual, priority, ...]>
name: <value of string>
packet-loss-weight: <value of integer>
priority-members: <value of string>
protocol: <value of integer>
quality-link: <value of integer>
route-tag: <value of integer>
sla:
  -
     health-check: <value of string>
     id: <value of integer>
src: <value of string>
src-negate: <value in [disable, enable]>
src6: <value of string>
start-port: <value of integer>
status: <value in [disable, enable]>
tos: <value of string>
tos-mask: <value of string>
users: <value of string>
```
## <span id="page-1381-0"></span>**8.628.6 Return Values**

Common return values are documented: [https://docs.ansible.com/ansible/latest/reference\\_appendices/common\\_](https://docs.ansible.com/ansible/latest/reference_appendices/common_return_values.html#common-return-values) [return\\_values.html#common-return-values,](https://docs.ansible.com/ansible/latest/reference_appendices/common_return_values.html#common-return-values) the following are the fields unique to this module:

## <span id="page-1382-0"></span>**8.628.7 Status**

• This module is not guaranteed to have a backwards compatible interface.

## <span id="page-1382-1"></span>**8.628.8 Authors**

- Link Zheng (@chillancezen)
- Jie Xue (@JieX19)
- Frank Shen (@fshen01)
- Hongbin Lu (@fgtdev-hblu)

Hint: If you notice any issues in this documentation, you can create a pull request to improve it.

# **8.629 fmgr\_wanprof\_system\_virtualwanlink\_service\_sla – Service level agreement (SLA).**

New in version 2.10.

- *[Synopsis](#page-1382-2)*
- *[Requirements](#page-1382-3)*
- *[Parameters](#page-1383-0)*
- *[Notes](#page-1383-1)*
- *[Examples](#page-1383-2)*
- *[Return Values](#page-1383-3)*
- *[Status](#page-1383-4)*
- *[Authors](#page-1384-0)*

#### <span id="page-1382-2"></span>**8.629.1 Synopsis**

- This module is able to configure a FortiManager device.
- Examples include all parameters and values need to be adjusted to data sources before usage.
- Tested with FortiManager v6.0.0.

#### <span id="page-1382-3"></span>**8.629.2 Requirements**

The below requirements are needed on the host that executes this module.

• ansible $>=2.9.0$ 

## <span id="page-1383-0"></span>**8.629.3 Parameters**

## <span id="page-1383-1"></span>**8.629.4 Notes**

#### Note:

- Running in workspace locking mode is supported in this FortiManager module, the top level parameters workspace\_locking\_adom and workspace\_locking\_timeout help do the work.
- To create or update an object, use state: present directive.
- To delete an object, use state: absent directive
- Normally, running one module can fail when a non-zero rc is returned. you can also override the conditions to fail or succeed with parameters rc\_failed and rc\_succeeded

## <span id="page-1383-2"></span>**8.629.5 Examples**

```
- hosts: fortimanager-inventory
 collections:
   - fortinet.fortimanager
 connection: httpapi
 vars:
    ansible_httpapi_use_ssl: True
    ansible_httpapi_validate_certs: False
    ansible_httpapi_port: 443
 tasks:
  - name: Service level agreement (SLA).
    fmgr_wanprof_system_virtualwanlink_service_sla:
       bypass_validation: False
       workspace_locking_adom: <value in [global, custom adom including root]>
       workspace_locking_timeout: 300
       rc_succeeded: [0, -2, -3, ...]
       rc_failed: [-2, -3, ...]
       adom: < your own value>
       wanprof: <your own value>
       service: <your own value>
       state: <value in [present, absent]>
       wanprof_system_virtualwanlink_service_sla:
          health-check: <value of string>
          id: <value of integer>
```
## <span id="page-1383-3"></span>**8.629.6 Return Values**

Common return values are documented: [https://docs.ansible.com/ansible/latest/reference\\_appendices/common\\_](https://docs.ansible.com/ansible/latest/reference_appendices/common_return_values.html#common-return-values) [return\\_values.html#common-return-values,](https://docs.ansible.com/ansible/latest/reference_appendices/common_return_values.html#common-return-values) the following are the fields unique to this module:

### <span id="page-1383-4"></span>**8.629.7 Status**

• This module is not guaranteed to have a backwards compatible interface.

## <span id="page-1384-0"></span>**8.629.8 Authors**

- Link Zheng (@chillancezen)
- Jie Xue (@JieX19)
- Frank Shen (@fshen01)
- Hongbin Lu (@fgtdev-hblu)

Hint: If you notice any issues in this documentation, you can create a pull request to improve it.

## **8.630 fmgr\_webfilter\_categories**

New in version 2.10.

- *[Synopsis](#page-1384-1)*
- *[Requirements](#page-1384-2)*
- *[Parameters](#page-1384-3)*
- *[Notes](#page-1384-4)*
- *[Examples](#page-1385-0)*
- *[Return Values](#page-1385-1)*
- *[Status](#page-1385-2)*
- *[Authors](#page-1385-3)*

#### <span id="page-1384-1"></span>**8.630.1 Synopsis**

- This module is able to configure a FortiManager device.
- Examples include all parameters and values need to be adjusted to data sources before usage.
- Tested with FortiManager v6.0.0.

## <span id="page-1384-2"></span>**8.630.2 Requirements**

The below requirements are needed on the host that executes this module.

• ansible $>=2.9.0$ 

## <span id="page-1384-3"></span>**8.630.3 Parameters**

## <span id="page-1384-4"></span>**8.630.4 Notes**

- Running in workspace locking mode is supported in this FortiManager module, the top level parameters workspace\_locking\_adom and workspace\_locking\_timeout help do the work.
- To create or update an object, use state: present directive.
- To delete an object, use state: absent directive
- Normally, running one module can fail when a non-zero rc is returned. you can also override the conditions to fail or succeed with parameters rc\_failed and rc\_succeeded

#### <span id="page-1385-0"></span>**8.630.5 Examples**

```
- hosts: fortimanager-inventory
 collections:
    - fortinet.fortimanager
 connection: httpapi
 vars:
    ansible_httpapi_use_ssl: True
    ansible_httpapi_validate_certs: False
    ansible_httpapi_port: 443
 tasks:
   - name: no description
    fmgr_webfilter_categories:
       bypass_validation: False
       workspace_locking_adom: <value in [global, custom adom including root]>
       workspace_locking_timeout: 300
       rc_succeeded: [0, -2, -3, \ldots]rc_failed: [-2, -3, ...]
       adom: < your own value>
       state: <value in [present, absent]>
       webfilter_categories:
          id: <value of string>
```
#### <span id="page-1385-1"></span>**8.630.6 Return Values**

Common return values are documented: https://docs.ansible.com/ansible/latest/reference appendices/common [return\\_values.html#common-return-values,](https://docs.ansible.com/ansible/latest/reference_appendices/common_return_values.html#common-return-values) the following are the fields unique to this module:

### <span id="page-1385-2"></span>**8.630.7 Status**

• This module is not guaranteed to have a backwards compatible interface.

#### <span id="page-1385-3"></span>**8.630.8 Authors**

- Link Zheng (@chillancezen)
- Jie Xue (@JieX19)
- Frank Shen (@fshen01)
- Hongbin Lu (@fgtdev-hblu)

Hint: If you notice any issues in this documentation, you can create a pull request to improve it.

# **8.631 fmgr\_webfilter\_content – Configure Web filter banned word table.**

New in version 2.10.

- *[Synopsis](#page-1386-0)*
- *[Requirements](#page-1386-1)*
- *[Parameters](#page-1386-2)*
- *[Notes](#page-1386-3)*
- *[Examples](#page-1387-0)*
- *[Return Values](#page-1387-1)*
- *[Status](#page-1387-2)*
- *[Authors](#page-1387-3)*

## <span id="page-1386-0"></span>**8.631.1 Synopsis**

- This module is able to configure a FortiManager device.
- Examples include all parameters and values need to be adjusted to data sources before usage.
- Tested with FortiManager v6.0.0.

#### <span id="page-1386-1"></span>**8.631.2 Requirements**

The below requirements are needed on the host that executes this module.

• ansible $>=$ 2.9.0

### <span id="page-1386-2"></span>**8.631.3 Parameters**

#### <span id="page-1386-3"></span>**8.631.4 Notes**

- Running in workspace locking mode is supported in this FortiManager module, the top level parameters workspace\_locking\_adom and workspace\_locking\_timeout help do the work.
- To create or update an object, use state: present directive.
- To delete an object, use state: absent directive

• Normally, running one module can fail when a non-zero rc is returned. you can also override the conditions to fail or succeed with parameters rc\_failed and rc\_succeeded

### <span id="page-1387-0"></span>**8.631.5 Examples**

```
- hosts: fortimanager-inventory
 collections:
   - fortinet.fortimanager
 connection: httpapi
 vars:
    ansible_httpapi_use_ssl: True
    ansible_httpapi_validate_certs: False
    ansible_httpapi_port: 443
 tasks:
   - name: Configure Web filter banned word table.
    fmgr_webfilter_content:
       bypass_validation: False
       workspace_locking_adom: <value in [global, custom adom including root]>
       workspace_locking_timeout: 300
       rc_succeeded: [0, -2, -3, ...]
       rc_failed: [-2, -3, ...]
       adom: <your own value>
       state: <value in [present, absent]>
       webfilter_content:
          comment: <value of string>
          entries:
             -
                action: <value in [exempt, block]>
                lang: <value in [western, simch, trach, ...]>
                name: <value of string>
                pattern-type: <value in [wildcard, regexp]>
                score: <value of integer>
                status: <value in [disable, enable]>
          id: <value of integer>
          name: <value of string>
```
#### <span id="page-1387-1"></span>**8.631.6 Return Values**

Common return values are documented: https://docs.ansible.com/ansible/latest/reference appendices/common [return\\_values.html#common-return-values,](https://docs.ansible.com/ansible/latest/reference_appendices/common_return_values.html#common-return-values) the following are the fields unique to this module:

## <span id="page-1387-2"></span>**8.631.7 Status**

• This module is not guaranteed to have a backwards compatible interface.

## <span id="page-1387-3"></span>**8.631.8 Authors**

- Link Zheng (@chillancezen)
- Jie Xue (@JieX19)
- Frank Shen (@fshen01)

• Hongbin Lu (@fgtdev-hblu)

Hint: If you notice any issues in this documentation, you can create a pull request to improve it.

## **8.632 fmgr\_webfilter\_content\_entries – Configure banned word entries.**

New in version 2.10.

- *[Synopsis](#page-1388-0)*
- *[Requirements](#page-1388-1)*
- *[Parameters](#page-1388-2)*
- *[Notes](#page-1388-3)*
- *[Examples](#page-1389-0)*
- *[Return Values](#page-1389-1)*
- *[Status](#page-1389-2)*
- *[Authors](#page-1389-3)*

#### <span id="page-1388-0"></span>**8.632.1 Synopsis**

- This module is able to configure a FortiManager device.
- Examples include all parameters and values need to be adjusted to data sources before usage.
- Tested with FortiManager v6.0.0.

#### <span id="page-1388-1"></span>**8.632.2 Requirements**

The below requirements are needed on the host that executes this module.

• ansible $>=$ 2.9.0

#### <span id="page-1388-2"></span>**8.632.3 Parameters**

## <span id="page-1388-3"></span>**8.632.4 Notes**

- Running in workspace locking mode is supported in this FortiManager module, the top level parameters workspace\_locking\_adom and workspace\_locking\_timeout help do the work.
- To create or update an object, use state: present directive.
- To delete an object, use state: absent directive

• Normally, running one module can fail when a non-zero rc is returned. you can also override the conditions to fail or succeed with parameters rc\_failed and rc\_succeeded

#### <span id="page-1389-0"></span>**8.632.5 Examples**

```
hosts: fortimanager-inventory
collections:
  - fortinet.fortimanager
connection: httpapi
vars:
   ansible_httpapi_use_ssl: True
   ansible_httpapi_validate_certs: False
   ansible_httpapi_port: 443
tasks:
 - name: Configure banned word entries.
   fmgr_webfilter_content_entries:
      bypass_validation: False
      workspace_locking_adom: <value in [global, custom adom including root]>
      workspace_locking_timeout: 300
      rc_succeeded: [0, -2, -3, ...]
      rc_failed: [-2, -3, ...]
      adom: < your own value>
      content: < your own value>
      state: <value in [present, absent]>
      webfilter_content_entries:
         action: <value in [exempt, block]>
         lang: <value in [western, simch, trach, ...]>
         name: <value of string>
         pattern-type: <value in [wildcard, regexp]>
         score: <value of integer>
         status: <value in [disable, enable]>
```
#### <span id="page-1389-1"></span>**8.632.6 Return Values**

Common return values are documented: https://docs.ansible.com/ansible/latest/reference appendices/common [return\\_values.html#common-return-values,](https://docs.ansible.com/ansible/latest/reference_appendices/common_return_values.html#common-return-values) the following are the fields unique to this module:

#### <span id="page-1389-2"></span>**8.632.7 Status**

• This module is not guaranteed to have a backwards compatible interface.

#### <span id="page-1389-3"></span>**8.632.8 Authors**

- Link Zheng (@chillancezen)
- Jie Xue (@JieX19)
- Frank Shen (@fshen01)
- Hongbin Lu (@fgtdev-hblu)

Hint: If you notice any issues in this documentation, you can create a pull request to improve it.

# **8.633 fmgr\_webfilter\_contentheader – Configure content types used by Web filter.**

New in version 2.10.

- *[Synopsis](#page-1390-0)*
- *[Requirements](#page-1390-1)*
- *[Parameters](#page-1390-2)*
- *[Notes](#page-1390-3)*
- *[Examples](#page-1391-0)*
- *[Return Values](#page-1391-1)*
- *[Status](#page-1391-2)*
- *[Authors](#page-1391-3)*

#### <span id="page-1390-0"></span>**8.633.1 Synopsis**

- This module is able to configure a FortiManager device.
- Examples include all parameters and values need to be adjusted to data sources before usage.
- Tested with FortiManager v6.0.0.

#### <span id="page-1390-1"></span>**8.633.2 Requirements**

The below requirements are needed on the host that executes this module.

• ansible $>=$ 2.9.0

### <span id="page-1390-2"></span>**8.633.3 Parameters**

#### <span id="page-1390-3"></span>**8.633.4 Notes**

- Running in workspace locking mode is supported in this FortiManager module, the top level parameters workspace\_locking\_adom and workspace\_locking\_timeout help do the work.
- To create or update an object, use state: present directive.
- To delete an object, use state: absent directive

• Normally, running one module can fail when a non-zero rc is returned. you can also override the conditions to fail or succeed with parameters rc\_failed and rc\_succeeded

### <span id="page-1391-0"></span>**8.633.5 Examples**

```
- hosts: fortimanager-inventory
 collections:
   - fortinet.fortimanager
 connection: httpapi
 vars:
    ansible_httpapi_use_ssl: True
    ansible_httpapi_validate_certs: False
    ansible_httpapi_port: 443
 tasks:
   - name: Configure content types used by Web filter.
    fmgr_webfilter_contentheader:
       bypass_validation: False
       workspace_locking_adom: <value in [global, custom adom including root]>
       workspace_locking_timeout: 300
       rc_succeeded: [0, -2, -3, ...]
       rc_failed: [-2, -3, ...]
       adom: < your own value>
       state: <value in [present, absent]>
       webfilter_contentheader:
          comment: <value of string>
          entries:
             -
                 action: <value in [exempt, block, allow]>
                category: <value of string>
                pattern: <value of string>
          id: <value of integer>
          name: <value of string>
```
#### <span id="page-1391-1"></span>**8.633.6 Return Values**

Common return values are documented: https://docs.ansible.com/ansible/latest/reference appendices/common return values.html#common-return-values, the following are the fields unique to this module:

### <span id="page-1391-2"></span>**8.633.7 Status**

• This module is not guaranteed to have a backwards compatible interface.

## <span id="page-1391-3"></span>**8.633.8 Authors**

- Link Zheng (@chillancezen)
- Jie Xue (@JieX19)
- Frank Shen (@fshen01)
- Hongbin Lu (@fgtdev-hblu)

Hint: If you notice any issues in this documentation, you can create a pull request to improve it.

## **8.634 fmgr\_webfilter\_contentheader\_entries – Configure content types used by web filter.**

New in version 2.10.

- *[Synopsis](#page-1392-0)*
- *[Requirements](#page-1392-1)*
- *[Parameters](#page-1392-2)*
- *[Notes](#page-1392-3)*
- *[Examples](#page-1393-0)*
- *[Return Values](#page-1393-1)*
- *[Status](#page-1393-2)*
- *[Authors](#page-1393-3)*

#### <span id="page-1392-0"></span>**8.634.1 Synopsis**

- This module is able to configure a FortiManager device.
- Examples include all parameters and values need to be adjusted to data sources before usage.
- Tested with FortiManager v6.0.0.

#### <span id="page-1392-1"></span>**8.634.2 Requirements**

The below requirements are needed on the host that executes this module.

• ansible $>=$ 2.9.0

#### <span id="page-1392-2"></span>**8.634.3 Parameters**

#### <span id="page-1392-3"></span>**8.634.4 Notes**

- Running in workspace locking mode is supported in this FortiManager module, the top level parameters workspace\_locking\_adom and workspace\_locking\_timeout help do the work.
- To create or update an object, use state: present directive.
- To delete an object, use state: absent directive

• Normally, running one module can fail when a non-zero rc is returned. you can also override the conditions to fail or succeed with parameters rc\_failed and rc\_succeeded

### <span id="page-1393-0"></span>**8.634.5 Examples**

```
- hosts: fortimanager-inventory
 collections:
   - fortinet.fortimanager
 connection: httpapi
 vars:
    ansible_httpapi_use_ssl: True
    ansible_httpapi_validate_certs: False
    ansible_httpapi_port: 443
 tasks:
   - name: Configure content types used by web filter.
    fmgr_webfilter_contentheader_entries:
       bypass_validation: False
       workspace_locking_adom: <value in [global, custom adom including root]>
       workspace_locking_timeout: 300
       rc_succeeded: [0, -2, -3, ...]
       rc_failed: [-2, -3, ...]
       adom: < your own value>
       content-header: <your own value>
       state: <value in [present, absent]>
       webfilter_contentheader_entries:
          action: <value in [exempt, block, allow]>
          category: <value of string>
          pattern: <value of string>
```
#### <span id="page-1393-1"></span>**8.634.6 Return Values**

Common return values are documented: [https://docs.ansible.com/ansible/latest/reference\\_appendices/common\\_](https://docs.ansible.com/ansible/latest/reference_appendices/common_return_values.html#common-return-values) [return\\_values.html#common-return-values,](https://docs.ansible.com/ansible/latest/reference_appendices/common_return_values.html#common-return-values) the following are the fields unique to this module:

## <span id="page-1393-2"></span>**8.634.7 Status**

• This module is not guaranteed to have a backwards compatible interface.

## <span id="page-1393-3"></span>**8.634.8 Authors**

- Link Zheng (@chillancezen)
- Jie Xue (@JieX19)
- Frank Shen (@fshen01)
- Hongbin Lu (@fgtdev-hblu)

Hint: If you notice any issues in this documentation, you can create a pull request to improve it.

# **8.635 fmgr\_webfilter\_ftgdlocalcat – Configure FortiGuard Web Filter local categories.**

New in version 2.10.

- *[Synopsis](#page-1394-0)*
- *[Requirements](#page-1394-1)*
- *[Parameters](#page-1394-2)*
- *[Notes](#page-1394-3)*
- *[Examples](#page-1395-0)*
- *[Return Values](#page-1395-1)*
- *[Status](#page-1395-2)*
- *[Authors](#page-1395-3)*

#### <span id="page-1394-0"></span>**8.635.1 Synopsis**

- This module is able to configure a FortiManager device.
- Examples include all parameters and values need to be adjusted to data sources before usage.
- Tested with FortiManager v6.0.0.

#### <span id="page-1394-1"></span>**8.635.2 Requirements**

The below requirements are needed on the host that executes this module.

• ansible $>=2.9.0$ 

## <span id="page-1394-2"></span>**8.635.3 Parameters**

## <span id="page-1394-3"></span>**8.635.4 Notes**

- Running in workspace locking mode is supported in this FortiManager module, the top level parameters workspace\_locking\_adom and workspace\_locking\_timeout help do the work.
- To create or update an object, use state: present directive.
- To delete an object, use state: absent directive
- Normally, running one module can fail when a non-zero rc is returned. you can also override the conditions to fail or succeed with parameters rc\_failed and rc\_succeeded

## <span id="page-1395-0"></span>**8.635.5 Examples**

```
- hosts: fortimanager-inventory
 collections:
   - fortinet.fortimanager
 connection: httpapi
 vars:
    ansible_httpapi_use_ssl: True
    ansible_httpapi_validate_certs: False
    ansible_httpapi_port: 443
 tasks:
  - name: Configure FortiGuard Web Filter local categories.
    fmgr_webfilter_ftgdlocalcat:
       bypass_validation: False
       workspace_locking_adom: <value in [global, custom adom including root]>
       workspace_locking_timeout: 300
       rc_succeeded: [0, -2, -3, ...]
       rc_failed: [-2, -3, ...]
       adom: < your own value>
       state: <value in [present, absent]>
       webfilter_ftgdlocalcat:
          desc: <value of string>
          id: <value of integer>
          status: <value in [disable, enable]>
```
## <span id="page-1395-1"></span>**8.635.6 Return Values**

Common return values are documented: [https://docs.ansible.com/ansible/latest/reference\\_appendices/common\\_](https://docs.ansible.com/ansible/latest/reference_appendices/common_return_values.html#common-return-values) [return\\_values.html#common-return-values,](https://docs.ansible.com/ansible/latest/reference_appendices/common_return_values.html#common-return-values) the following are the fields unique to this module:

## <span id="page-1395-2"></span>**8.635.7 Status**

• This module is not guaranteed to have a backwards compatible interface.

## <span id="page-1395-3"></span>**8.635.8 Authors**

- Link Zheng (@chillancezen)
- Jie Xue (@JieX19)
- Frank Shen (@fshen01)
- Hongbin Lu (@fgtdev-hblu)

Hint: If you notice any issues in this documentation, you can create a pull request to improve it.

# **8.636 fmgr\_webfilter\_ftgdlocalrating – Configure local FortiGuard Web Filter local ratings.**

New in version 2.10.

- *[Synopsis](#page-1396-0)*
- *[Requirements](#page-1396-1)*
- *[Parameters](#page-1396-2)*
- *[Notes](#page-1396-3)*
- *[Examples](#page-1396-4)*
- *[Return Values](#page-1397-0)*
- *[Status](#page-1397-1)*
- *[Authors](#page-1397-2)*

## <span id="page-1396-0"></span>**8.636.1 Synopsis**

- This module is able to configure a FortiManager device.
- Examples include all parameters and values need to be adjusted to data sources before usage.
- Tested with FortiManager v6.0.0.

### <span id="page-1396-1"></span>**8.636.2 Requirements**

The below requirements are needed on the host that executes this module.

• ansible $>=2.9.0$ 

## <span id="page-1396-2"></span>**8.636.3 Parameters**

## <span id="page-1396-3"></span>**8.636.4 Notes**

#### Note:

- Running in workspace locking mode is supported in this FortiManager module, the top level parameters workspace\_locking\_adom and workspace\_locking\_timeout help do the work.
- To create or update an object, use state: present directive.
- To delete an object, use state: absent directive
- Normally, running one module can fail when a non-zero rc is returned. you can also override the conditions to fail or succeed with parameters rc\_failed and rc\_succeeded

#### <span id="page-1396-4"></span>**8.636.5 Examples**

```
- hosts: fortimanager-inventory
 collections:
   - fortinet.fortimanager
 connection: httpapi
```
(continued from previous page)

```
vars:
  ansible_httpapi_use_ssl: True
  ansible_httpapi_validate_certs: False
  ansible_httpapi_port: 443
tasks:
 - name: Configure local FortiGuard Web Filter local ratings.
  fmgr_webfilter_ftgdlocalrating:
     bypass_validation: False
     workspace_locking_adom: <value in [global, custom adom including root]>
     workspace_locking_timeout: 300
     rc_succeeded: [0, -2, -3, ...]
      rc_failed: [-2, -3, ...]
      adom: < your own value>
      state: <value in [present, absent]>
      webfilter_ftgdlocalrating:
         rating: <value of string>
         status: <value in [disable, enable]>
         url: <value of string>
```
### <span id="page-1397-0"></span>**8.636.6 Return Values**

Common return values are documented: https://docs.ansible.com/ansible/latest/reference appendices/common [return\\_values.html#common-return-values,](https://docs.ansible.com/ansible/latest/reference_appendices/common_return_values.html#common-return-values) the following are the fields unique to this module:

### <span id="page-1397-1"></span>**8.636.7 Status**

• This module is not guaranteed to have a backwards compatible interface.

#### <span id="page-1397-2"></span>**8.636.8 Authors**

- Link Zheng (@chillancezen)
- Jie Xue (@JieX19)
- Frank Shen (@fshen01)
- Hongbin Lu (@fgtdev-hblu)

Hint: If you notice any issues in this documentation, you can create a pull request to improve it.

## **8.637 fmgr\_webfilter\_profile – Configure Web filter profiles.**

New in version 2.10.

- *[Synopsis](#page-1398-0)*
- *[Requirements](#page-1398-1)*
- *[Parameters](#page-1398-2)*
- *[Notes](#page-1398-3)*
- *[Examples](#page-1398-4)*
- *[Return Values](#page-1400-0)*
- *[Status](#page-1400-1)*
- *[Authors](#page-1400-2)*

## <span id="page-1398-0"></span>**8.637.1 Synopsis**

- This module is able to configure a FortiManager device.
- Examples include all parameters and values need to be adjusted to data sources before usage.
- Tested with FortiManager v6.0.0.

### <span id="page-1398-1"></span>**8.637.2 Requirements**

The below requirements are needed on the host that executes this module.

• ansible $>=2.9.0$ 

## <span id="page-1398-2"></span>**8.637.3 Parameters**

## <span id="page-1398-3"></span>**8.637.4 Notes**

#### Note:

- Running in workspace locking mode is supported in this FortiManager module, the top level parameters workspace\_locking\_adom and workspace\_locking\_timeout help do the work.
- To create or update an object, use state: present directive.
- To delete an object, use state: absent directive
- Normally, running one module can fail when a non-zero rc is returned. you can also override the conditions to fail or succeed with parameters rc\_failed and rc\_succeeded

### <span id="page-1398-4"></span>**8.637.5 Examples**

```
- hosts: fortimanager-inventory
 collections:
   - fortinet.fortimanager
 connection: httpapi
 vars:
    ansible_httpapi_use_ssl: True
    ansible_httpapi_validate_certs: False
    ansible_httpapi_port: 443
 tasks:
   - name: Configure Web filter profiles.
    fmgr_webfilter_profile:
```

```
(continued from previous page)
```

```
bypass_validation: False
workspace_locking_adom: <value in [global, custom adom including root]>
workspace_locking_timeout: 300
rc_succeeded: [0, -2, -3, ...]
rc_failed: [-2, -3, ...]
adom: < your own value>
state: <value in [present, absent]>
webfilter_profile:
  comment: <value of string>
   extended-log: <value in [disable, enable]>
  https-replacemsg: <value in [disable, enable]>
   inspection-mode: <value in [proxy, flow-based, dns]>
   log-all-url: <value in [disable, enable]>
  name: <value of string>
  options:
    - block-invalid-url
    - jscript
    - js
     - vbs
     - unknown
     - wf-referer
     - https-scan
     - intrinsic
     - wf-cookie
    - per-user-bwl
    - activexfilter
     - cookiefilter
     - https-url-scan
     - javafilter
     - rangeblock
     - contenttype-check
   ovrd-perm:
     - bannedword-override
     - urlfilter-override
     - fortiguard-wf-override
     - contenttype-check-override
   post-action: <value in [normal, comfort, block]>
   replacemsg-group: <value of string>
   web-content-log: <value in [disable, enable]>
   web-extended-all-action-log: <value in [disable, enable]>
   web-filter-activex-log: <value in [disable, enable]>
   web-filter-applet-log: <value in [disable, enable]>
   web-filter-command-block-log: <value in [disable, enable]>
   web-filter-cookie-log: <value in [disable, enable]>
   web-filter-cookie-removal-log: <value in [disable, enable]>
   web-filter-js-log: <value in [disable, enable]>
   web-filter-jscript-log: <value in [disable, enable]>
   web-filter-referer-log: <value in [disable, enable]>
   web-filter-unknown-log: <value in [disable, enable]>
   web-filter-vbs-log: <value in [disable, enable]>
   web-ftgd-err-log: <value in [disable, enable]>
  web-ftgd-quota-usage: <value in [disable, enable]>
   web-invalid-domain-log: <value in [disable, enable]>
   web-url-log: <value in [disable, enable]>
  wisp: <value in [disable, enable]>
   wisp-algorithm: <value in [auto-learning, primary-secondary, round-robin]>
  wisp-servers: <value of string>
```
(continued from previous page)

```
youtube-channel-filter:
  -
      channel-id: <value of string>
      comment: <value of string>
      id: <value of integer>
youtube-channel-status: <value in [disable, blacklist, whitelist]>
```
### <span id="page-1400-0"></span>**8.637.6 Return Values**

Common return values are documented: [https://docs.ansible.com/ansible/latest/reference\\_appendices/common\\_](https://docs.ansible.com/ansible/latest/reference_appendices/common_return_values.html#common-return-values) [return\\_values.html#common-return-values,](https://docs.ansible.com/ansible/latest/reference_appendices/common_return_values.html#common-return-values) the following are the fields unique to this module:

#### <span id="page-1400-1"></span>**8.637.7 Status**

• This module is not guaranteed to have a backwards compatible interface.

## <span id="page-1400-2"></span>**8.637.8 Authors**

- Link Zheng (@chillancezen)
- Jie Xue (@JieX19)
- Frank Shen (@fshen01)
- Hongbin Lu (@fgtdev-hblu)

Hint: If you notice any issues in this documentation, you can create a pull request to improve it.

## **8.638 fmgr\_webfilter\_profile\_ftgdwf – FortiGuard Web Filter settings.**

New in version 2.10.

- *[Synopsis](#page-1401-0)*
- *[Requirements](#page-1401-1)*
- *[Parameters](#page-1401-2)*
- *[Notes](#page-1401-3)*
- *[Examples](#page-1401-4)*
- *[Return Values](#page-1402-0)*
- *[Status](#page-1402-1)*
- *[Authors](#page-1402-2)*

## <span id="page-1401-0"></span>**8.638.1 Synopsis**

- This module is able to configure a FortiManager device.
- Examples include all parameters and values need to be adjusted to data sources before usage.
- Tested with FortiManager v6.0.0.

### <span id="page-1401-1"></span>**8.638.2 Requirements**

The below requirements are needed on the host that executes this module.

• ansible $>=$ 2.9.0

## <span id="page-1401-2"></span>**8.638.3 Parameters**

#### <span id="page-1401-3"></span>**8.638.4 Notes**

#### Note:

- Running in workspace locking mode is supported in this FortiManager module, the top level parameters workspace\_locking\_adom and workspace\_locking\_timeout help do the work.
- To create or update an object, use state: present directive.
- To delete an object, use state: absent directive
- Normally, running one module can fail when a non-zero rc is returned. you can also override the conditions to fail or succeed with parameters rc\_failed and rc\_succeeded

#### <span id="page-1401-4"></span>**8.638.5 Examples**

```
- hosts: fortimanager-inventory
 collections:
   - fortinet.fortimanager
 connection: httpapi
 vars:
    ansible_httpapi_use_ssl: True
    ansible_httpapi_validate_certs: False
    ansible_httpapi_port: 443
 tasks:
   - name: FortiGuard Web Filter settings.
    fmgr_webfilter_profile_ftgdwf:
       bypass_validation: False
       workspace_locking_adom: <value in [global, custom adom including root]>
       workspace_locking_timeout: 300
       rc_succeeded: [0, -2, -3, ...]
       rc_failed: [-2, -3, ...]
       adom: < your own value>
       profile: <your own value>
       webfilter_profile_ftgdwf:
          exempt-quota: <value of string>
          filters:
```
(continued from previous page)

```
-
      action: <value in [block, monitor, warning, ...]>
      auth-usr-grp: <value of string>
      category: <value of string>
      id: <value of integer>
      log: <value in [disable, enable]>
      override-replacemsg: <value of string>
      warn-duration: <value of string>
      warning-duration-type: <value in [session, timeout]>
      warning-prompt: <value in [per-domain, per-category]>
max-quota-timeout: <value of integer>
options:
  - error-allow
  - http-err-detail
  - rate-image-urls
  - strict-blocking
  - rate-server-ip
  - redir-block
  - connect-request-bypass
  - log-all-url
  - ftgd-disable
ovrd: <value of string>
quota:
  -
      category: <value of string>
      duration: <value of string>
      id: <value of integer>
      override-replacemsg: <value of string>
      type: <value in [time, traffic]>
      unit: <value in [B, KB, MB, ...]>
      value: <value of integer>
rate-crl-urls: <value in [disable, enable]>
rate-css-urls: <value in [disable, enable]>
rate-image-urls: <value in [disable, enable]>
rate-javascript-urls: <value in [disable, enable]>
```
#### <span id="page-1402-0"></span>**8.638.6 Return Values**

Common return values are documented: https://docs.ansible.com/ansible/latest/reference appendices/common return values.html#common-return-values, the following are the fields unique to this module:

## <span id="page-1402-1"></span>**8.638.7 Status**

• This module is not guaranteed to have a backwards compatible interface.

## <span id="page-1402-2"></span>**8.638.8 Authors**

- Link Zheng (@chillancezen)
- Jie Xue (@JieX19)
- Frank Shen (@fshen01)
- Hongbin Lu (@fgtdev-hblu)

Hint: If you notice any issues in this documentation, you can create a pull request to improve it.

## **8.639 fmgr\_webfilter\_profile\_ftgdwf\_filters – FortiGuard filters.**

New in version 2.10.

- *[Synopsis](#page-1403-0)*
- *[Requirements](#page-1403-1)*
- *[Parameters](#page-1403-2)*
- *[Notes](#page-1403-3)*
- *[Examples](#page-1404-0)*
- *[Return Values](#page-1404-1)*
- *[Status](#page-1404-2)*
- *[Authors](#page-1404-3)*

#### <span id="page-1403-0"></span>**8.639.1 Synopsis**

- This module is able to configure a FortiManager device.
- Examples include all parameters and values need to be adjusted to data sources before usage.
- Tested with FortiManager v6.0.0.

#### <span id="page-1403-1"></span>**8.639.2 Requirements**

The below requirements are needed on the host that executes this module.

• ansible $>=$ 2.9.0

## <span id="page-1403-2"></span>**8.639.3 Parameters**

#### <span id="page-1403-3"></span>**8.639.4 Notes**

- Running in workspace locking mode is supported in this FortiManager module, the top level parameters workspace\_locking\_adom and workspace\_locking\_timeout help do the work.
- To create or update an object, use state: present directive.
- To delete an object, use state: absent directive
- Normally, running one module can fail when a non-zero rc is returned. you can also override the conditions to fail or succeed with parameters rc\_failed and rc\_succeeded
#### **8.639.5 Examples**

```
- hosts: fortimanager-inventory
 collections:
   - fortinet.fortimanager
 connection: httpapi
 vars:
    ansible_httpapi_use_ssl: True
    ansible_httpapi_validate_certs: False
    ansible_httpapi_port: 443
 tasks:
  - name: FortiGuard filters.
    fmgr_webfilter_profile_ftgdwf_filters:
       bypass_validation: False
       workspace_locking_adom: <value in [global, custom adom including root]>
       workspace_locking_timeout: 300
       rc_succeeded: [0, -2, -3, ...]
       rc_failed: [-2, -3, ...]
       adom: < your own value>
       profile: <your own value>
       state: <value in [present, absent]>
       webfilter_profile_ftgdwf_filters:
          action: <value in [block, monitor, warning, ...]>
          auth-usr-grp: <value of string>
          category: <value of string>
          id: <value of integer>
          log: <value in [disable, enable]>
          override-replacemsg: <value of string>
          warn-duration: <value of string>
          warning-duration-type: <value in [session, timeout]>
          warning-prompt: <value in [per-domain, per-category]>
```
#### **8.639.6 Return Values**

Common return values are documented: [https://docs.ansible.com/ansible/latest/reference\\_appendices/common\\_](https://docs.ansible.com/ansible/latest/reference_appendices/common_return_values.html#common-return-values) [return\\_values.html#common-return-values,](https://docs.ansible.com/ansible/latest/reference_appendices/common_return_values.html#common-return-values) the following are the fields unique to this module:

#### **8.639.7 Status**

• This module is not guaranteed to have a backwards compatible interface.

#### **8.639.8 Authors**

- Link Zheng (@chillancezen)
- Jie Xue (@JieX19)
- Frank Shen (@fshen01)
- Hongbin Lu (@fgtdev-hblu)

Hint: If you notice any issues in this documentation, you can create a pull request to improve it.

# **8.640 fmgr\_webfilter\_profile\_ftgdwf\_quota – FortiGuard traffic quota settings.**

New in version 2.10.

- *[Synopsis](#page-1405-0)*
- *[Requirements](#page-1405-1)*
- *[Parameters](#page-1405-2)*
- *[Notes](#page-1405-3)*
- *[Examples](#page-1406-0)*
- *[Return Values](#page-1406-1)*
- *[Status](#page-1406-2)*
- *[Authors](#page-1406-3)*

# <span id="page-1405-0"></span>**8.640.1 Synopsis**

- This module is able to configure a FortiManager device.
- Examples include all parameters and values need to be adjusted to data sources before usage.
- Tested with FortiManager v6.0.0.

# <span id="page-1405-1"></span>**8.640.2 Requirements**

The below requirements are needed on the host that executes this module.

• ansible $>=2.9.0$ 

# <span id="page-1405-2"></span>**8.640.3 Parameters**

# <span id="page-1405-3"></span>**8.640.4 Notes**

- Running in workspace locking mode is supported in this FortiManager module, the top level parameters workspace\_locking\_adom and workspace\_locking\_timeout help do the work.
- To create or update an object, use state: present directive.
- To delete an object, use state: absent directive
- Normally, running one module can fail when a non-zero rc is returned. you can also override the conditions to fail or succeed with parameters rc\_failed and rc\_succeeded

#### <span id="page-1406-0"></span>**8.640.5 Examples**

```
- hosts: fortimanager-inventory
 collections:
   - fortinet.fortimanager
 connection: httpapi
 vars:
    ansible_httpapi_use_ssl: True
    ansible_httpapi_validate_certs: False
    ansible_httpapi_port: 443
 tasks:
  - name: FortiGuard traffic quota settings.
    fmgr_webfilter_profile_ftgdwf_quota:
       bypass_validation: False
       workspace_locking_adom: <value in [global, custom adom including root]>
       workspace_locking_timeout: 300
       rc_succeeded: [0, -2, -3, ...]
       rc_failed: [-2, -3, ...]
       adom: < your own value>
       profile: <your own value>
       state: <value in [present, absent]>
       webfilter_profile_ftgdwf_quota:
          category: <value of string>
          duration: <value of string>
          id: <value of integer>
          override-replacemsg: <value of string>
          type: <value in [time, traffic]>
          unit: <value in [B, KB, MB, ...]>
          value: <value of integer>
```
#### <span id="page-1406-1"></span>**8.640.6 Return Values**

Common return values are documented: [https://docs.ansible.com/ansible/latest/reference\\_appendices/common\\_](https://docs.ansible.com/ansible/latest/reference_appendices/common_return_values.html#common-return-values) [return\\_values.html#common-return-values,](https://docs.ansible.com/ansible/latest/reference_appendices/common_return_values.html#common-return-values) the following are the fields unique to this module:

# <span id="page-1406-2"></span>**8.640.7 Status**

• This module is not guaranteed to have a backwards compatible interface.

# <span id="page-1406-3"></span>**8.640.8 Authors**

- Link Zheng (@chillancezen)
- Jie Xue (@JieX19)
- Frank Shen (@fshen01)
- Hongbin Lu (@fgtdev-hblu)

Hint: If you notice any issues in this documentation, you can create a pull request to improve it.

# **8.641 fmgr\_webfilter\_profile\_override – Web Filter override settings.**

New in version 2.10.

- *[Synopsis](#page-1407-0)*
- *[Requirements](#page-1407-1)*
- *[Parameters](#page-1407-2)*
- *[Notes](#page-1407-3)*
- *[Examples](#page-1408-0)*
- *[Return Values](#page-1408-1)*
- *[Status](#page-1408-2)*
- *[Authors](#page-1408-3)*

# <span id="page-1407-0"></span>**8.641.1 Synopsis**

- This module is able to configure a FortiManager device.
- Examples include all parameters and values need to be adjusted to data sources before usage.
- Tested with FortiManager v6.0.0.

# <span id="page-1407-1"></span>**8.641.2 Requirements**

The below requirements are needed on the host that executes this module.

• ansible $>=$ 2.9.0

# <span id="page-1407-2"></span>**8.641.3 Parameters**

# <span id="page-1407-3"></span>**8.641.4 Notes**

- Running in workspace locking mode is supported in this FortiManager module, the top level parameters workspace\_locking\_adom and workspace\_locking\_timeout help do the work.
- To create or update an object, use state: present directive.
- To delete an object, use state: absent directive
- Normally, running one module can fail when a non-zero rc is returned. you can also override the conditions to fail or succeed with parameters rc\_failed and rc\_succeeded

#### <span id="page-1408-0"></span>**8.641.5 Examples**

```
- hosts: fortimanager-inventory
 collections:
   - fortinet.fortimanager
 connection: httpapi
 vars:
    ansible_httpapi_use_ssl: True
    ansible_httpapi_validate_certs: False
    ansible_httpapi_port: 443
 tasks:
  - name: Web Filter override settings.
    fmgr_webfilter_profile_override:
       bypass_validation: False
       workspace_locking_adom: <value in [global, custom adom including root]>
       workspace_locking_timeout: 300
       rc_succeeded: [0, -2, -3, ...]
       rc_failed: [-2, -3, ...]
       adom: < your own value>
       profile: <your own value>
       webfilter_profile_override:
          ovrd-cookie: <value in [deny, allow]>
          ovrd-dur: <value of string>
          ovrd-dur-mode: <value in [constant, ask]>
          ovrd-scope: <value in [user, user-group, ip, ...]>
          ovrd-user-group: <value of string>
          profile: <value of string>
          profile-attribute: <value in [User-Name, User-Password, CHAP-Password, ...
\rightarrow] >
          profile-type: <value in [list, radius]>
```
# <span id="page-1408-1"></span>**8.641.6 Return Values**

Common return values are documented: [https://docs.ansible.com/ansible/latest/reference\\_appendices/common\\_](https://docs.ansible.com/ansible/latest/reference_appendices/common_return_values.html#common-return-values) [return\\_values.html#common-return-values,](https://docs.ansible.com/ansible/latest/reference_appendices/common_return_values.html#common-return-values) the following are the fields unique to this module:

# <span id="page-1408-2"></span>**8.641.7 Status**

• This module is not guaranteed to have a backwards compatible interface.

#### <span id="page-1408-3"></span>**8.641.8 Authors**

- Link Zheng (@chillancezen)
- Jie Xue (@JieX19)
- Frank Shen (@fshen01)
- Hongbin Lu (@fgtdev-hblu)

Hint: If you notice any issues in this documentation, you can create a pull request to improve it.

# **8.642 fmgr\_webfilter\_profile\_urlextraction – Configure URL Extraction**

New in version 2.10.

- *[Synopsis](#page-1409-0)*
- *[Requirements](#page-1409-1)*
- *[Parameters](#page-1409-2)*
- *[Notes](#page-1409-3)*
- *[Examples](#page-1410-0)*
- *[Return Values](#page-1410-1)*
- *[Status](#page-1410-2)*
- *[Authors](#page-1410-3)*

# <span id="page-1409-0"></span>**8.642.1 Synopsis**

- This module is able to configure a FortiManager device.
- Examples include all parameters and values need to be adjusted to data sources before usage.
- Tested with FortiManager v6.0.0.

# <span id="page-1409-1"></span>**8.642.2 Requirements**

The below requirements are needed on the host that executes this module.

• ansible $>=$ 2.9.0

# <span id="page-1409-2"></span>**8.642.3 Parameters**

# <span id="page-1409-3"></span>**8.642.4 Notes**

- Running in workspace locking mode is supported in this FortiManager module, the top level parameters workspace\_locking\_adom and workspace\_locking\_timeout help do the work.
- To create or update an object, use state: present directive.
- To delete an object, use state: absent directive
- Normally, running one module can fail when a non-zero rc is returned. you can also override the conditions to fail or succeed with parameters rc\_failed and rc\_succeeded

#### <span id="page-1410-0"></span>**8.642.5 Examples**

```
- hosts: fortimanager-inventory
 collections:
   - fortinet.fortimanager
 connection: httpapi
 vars:
    ansible_httpapi_use_ssl: True
    ansible_httpapi_validate_certs: False
    ansible_httpapi_port: 443
 tasks:
  - name: Configure URL Extraction
    fmgr_webfilter_profile_urlextraction:
       bypass_validation: False
       workspace_locking_adom: <value in [global, custom adom including root]>
       workspace_locking_timeout: 300
       rc_succeeded: [0, -2, -3, ...]
       rc_failed: [-2, -3, ...]
       adom: < your own value>
       profile: <your own value>
       webfilter_profile_urlextraction:
          redirect-header: <value of string>
          redirect-no-content: <value in [disable, enable]>
          redirect-url: <value of string>
          server-fqdn: <value of string>
          status: <value in [disable, enable]>
```
#### <span id="page-1410-1"></span>**8.642.6 Return Values**

Common return values are documented: https://docs.ansible.com/ansible/latest/reference appendices/common [return\\_values.html#common-return-values,](https://docs.ansible.com/ansible/latest/reference_appendices/common_return_values.html#common-return-values) the following are the fields unique to this module:

#### <span id="page-1410-2"></span>**8.642.7 Status**

• This module is not guaranteed to have a backwards compatible interface.

# <span id="page-1410-3"></span>**8.642.8 Authors**

- Link Zheng (@chillancezen)
- Jie Xue (@JieX19)
- Frank Shen (@fshen01)
- Hongbin Lu (@fgtdev-hblu)

Hint: If you notice any issues in this documentation, you can create a pull request to improve it.

# **8.643 fmgr\_webfilter\_profile\_web – Web content filtering settings.**

New in version 2.10.

- *[Synopsis](#page-1411-0)*
- *[Requirements](#page-1411-1)*
- *[Parameters](#page-1411-2)*
- *[Notes](#page-1411-3)*
- *[Examples](#page-1411-4)*
- *[Return Values](#page-1412-0)*
- *[Status](#page-1412-1)*
- *[Authors](#page-1412-2)*

# <span id="page-1411-0"></span>**8.643.1 Synopsis**

- This module is able to configure a FortiManager device.
- Examples include all parameters and values need to be adjusted to data sources before usage.
- Tested with FortiManager v6.0.0.

#### <span id="page-1411-1"></span>**8.643.2 Requirements**

The below requirements are needed on the host that executes this module.

• ansible $>=2.9.0$ 

# <span id="page-1411-2"></span>**8.643.3 Parameters**

# <span id="page-1411-3"></span>**8.643.4 Notes**

#### Note:

- Running in workspace locking mode is supported in this FortiManager module, the top level parameters workspace\_locking\_adom and workspace\_locking\_timeout help do the work.
- To create or update an object, use state: present directive.
- To delete an object, use state: absent directive
- Normally, running one module can fail when a non-zero rc is returned. you can also override the conditions to fail or succeed with parameters rc\_failed and rc\_succeeded

# <span id="page-1411-4"></span>**8.643.5 Examples**

```
- hosts: fortimanager-inventory
 collections:
   - fortinet.fortimanager
 connection: httpapi
```
(continues on next page)

(continued from previous page)

```
vars:
   ansible_httpapi_use_ssl: True
   ansible_httpapi_validate_certs: False
   ansible_httpapi_port: 443
tasks:
 - name: Web content filtering settings.
   fmgr_webfilter_profile_web:
     bypass_validation: False
      workspace_locking_adom: <value in [global, custom adom including root]>
      workspace_locking_timeout: 300
      rc_succeeded: [0, -2, -3, ...]
      rc_failed: [-2, -3, ...]
      adom: < your own value>
      profile: <your own value>
      webfilter_profile_web:
         blacklist: <value in [disable, enable]>
         bword-table: <value of string>
         bword-threshold: <value of integer>
         content-header-list: <value of string>
         keyword-match: <value of string>
         log-search: <value in [disable, enable]>
         safe-search:
           - google
           - yahoo
           - bing
           - url
           - header
         urlfilter-table: <value of string>
         whitelist:
           - exempt-av
           - exempt-webcontent
           - exempt-activex-java-cookie
           - exempt-dlp
           - exempt-rangeblock
           - extended-log-others
         youtube-restrict: <value in [strict, none, moderate]>
```
#### <span id="page-1412-0"></span>**8.643.6 Return Values**

Common return values are documented: https://docs.ansible.com/ansible/latest/reference appendices/common [return\\_values.html#common-return-values,](https://docs.ansible.com/ansible/latest/reference_appendices/common_return_values.html#common-return-values) the following are the fields unique to this module:

# <span id="page-1412-1"></span>**8.643.7 Status**

• This module is not guaranteed to have a backwards compatible interface.

# <span id="page-1412-2"></span>**8.643.8 Authors**

- Link Zheng (@chillancezen)
- Jie Xue (@JieX19)
- Frank Shen (@fshen01)

• Hongbin Lu (@fgtdev-hblu)

Hint: If you notice any issues in this documentation, you can create a pull request to improve it.

# **8.644 fmgr\_webfilter\_profile\_youtubechannelfilter – YouTube channel filter.**

New in version 2.10.

- *[Synopsis](#page-1413-0)*
- *[Requirements](#page-1413-1)*
- *[Parameters](#page-1413-2)*
- *[Notes](#page-1413-3)*
- *[Examples](#page-1414-0)*
- *[Return Values](#page-1414-1)*
- *[Status](#page-1414-2)*
- *[Authors](#page-1414-3)*

#### <span id="page-1413-0"></span>**8.644.1 Synopsis**

- This module is able to configure a FortiManager device.
- Examples include all parameters and values need to be adjusted to data sources before usage.
- Tested with FortiManager v6.0.0.

#### <span id="page-1413-1"></span>**8.644.2 Requirements**

The below requirements are needed on the host that executes this module.

• ansible $>=$ 2.9.0

# <span id="page-1413-2"></span>**8.644.3 Parameters**

#### <span id="page-1413-3"></span>**8.644.4 Notes**

- Running in workspace locking mode is supported in this FortiManager module, the top level parameters workspace\_locking\_adom and workspace\_locking\_timeout help do the work.
- To create or update an object, use state: present directive.
- To delete an object, use state: absent directive

• Normally, running one module can fail when a non-zero rc is returned. you can also override the conditions to fail or succeed with parameters rc\_failed and rc\_succeeded

#### <span id="page-1414-0"></span>**8.644.5 Examples**

```
hosts: fortimanager-inventory
collections:
  - fortinet.fortimanager
connection: httpapi
vars:
   ansible_httpapi_use_ssl: True
   ansible_httpapi_validate_certs: False
   ansible_httpapi_port: 443
tasks:
 - name: YouTube channel filter.
   fmgr_webfilter_profile_youtubechannelfilter:
      bypass_validation: False
      workspace_locking_adom: <value in [global, custom adom including root]>
      workspace_locking_timeout: 300
      rc_succeeded: [0, -2, -3, ...]
      rc_failed: [-2, -3, ...]
      adom: < your own value>
      profile: <your own value>
      state: <value in [present, absent]>
      webfilter_profile_youtubechannelfilter:
         channel-id: <value of string>
         comment: <value of string>
         id: <value of integer>
```
#### <span id="page-1414-1"></span>**8.644.6 Return Values**

Common return values are documented: [https://docs.ansible.com/ansible/latest/reference\\_appendices/common\\_](https://docs.ansible.com/ansible/latest/reference_appendices/common_return_values.html#common-return-values) [return\\_values.html#common-return-values,](https://docs.ansible.com/ansible/latest/reference_appendices/common_return_values.html#common-return-values) the following are the fields unique to this module:

# <span id="page-1414-2"></span>**8.644.7 Status**

• This module is not guaranteed to have a backwards compatible interface.

# <span id="page-1414-3"></span>**8.644.8 Authors**

- Link Zheng (@chillancezen)
- Jie Xue (@JieX19)
- Frank Shen (@fshen01)
- Hongbin Lu (@fgtdev-hblu)

Hint: If you notice any issues in this documentation, you can create a pull request to improve it.

# **8.645 fmgr\_webfilter\_urlfilter – Configure URL filter lists.**

New in version 2.10.

- *[Synopsis](#page-1415-0)*
- *[Requirements](#page-1415-1)*
- *[Parameters](#page-1415-2)*
- *[Notes](#page-1415-3)*
- *[Examples](#page-1416-0)*
- *[Return Values](#page-1416-1)*
- *[Status](#page-1416-2)*
- *[Authors](#page-1417-0)*

# <span id="page-1415-0"></span>**8.645.1 Synopsis**

- This module is able to configure a FortiManager device.
- Examples include all parameters and values need to be adjusted to data sources before usage.
- Tested with FortiManager v6.0.0.

# <span id="page-1415-1"></span>**8.645.2 Requirements**

The below requirements are needed on the host that executes this module.

• ansible $>=$ 2.9.0

# <span id="page-1415-2"></span>**8.645.3 Parameters**

# <span id="page-1415-3"></span>**8.645.4 Notes**

- Running in workspace locking mode is supported in this FortiManager module, the top level parameters workspace\_locking\_adom and workspace\_locking\_timeout help do the work.
- To create or update an object, use state: present directive.
- To delete an object, use state: absent directive
- Normally, running one module can fail when a non-zero rc is returned. you can also override the conditions to fail or succeed with parameters rc\_failed and rc\_succeeded

#### <span id="page-1416-0"></span>**8.645.5 Examples**

```
- hosts: fortimanager-inventory
 collections:
   - fortinet.fortimanager
 connection: httpapi
 vars:
    ansible_httpapi_use_ssl: True
    ansible_httpapi_validate_certs: False
    ansible_httpapi_port: 443
 tasks:
  - name: Configure URL filter lists.
    fmgr_webfilter_urlfilter:
       bypass_validation: False
       workspace_locking_adom: <value in [global, custom adom including root]>
       workspace_locking_timeout: 300
       rc_succeeded: [0, -2, -3, ...]
       rc_failed: [-2, -3, ...]
       adom: < your own value>
       state: <value in [present, absent]>
       webfilter_urlfilter:
          comment: <value of string>
          entries:
             -
                 action: <value in [exempt, block, allow, ...]>
                 dns-address-family: <value in [ipv4, ipv6, both]>
                 exempt:
                   - av
                   - web-content
                  - activex-java-cookie
                  - dlp
                  - fortiguard
                  - all
                  - filepattern
                  - pass
                   - range-block
                 id: <value of integer>
                 referrer-host: <value of string>
                 status: <value in [disable, enable]>
                type: <value in [simple, regex, wildcard]>
                url: <value of string>
                web-proxy-profile: <value of string>
          id: <value of integer>
          ip-addr-block: <value in [disable, enable]>
          name: <value of string>
          one-arm-ips-urlfilter: <value in [disable, enable]>
```
# <span id="page-1416-1"></span>**8.645.6 Return Values**

Common return values are documented: [https://docs.ansible.com/ansible/latest/reference\\_appendices/common\\_](https://docs.ansible.com/ansible/latest/reference_appendices/common_return_values.html#common-return-values) [return\\_values.html#common-return-values,](https://docs.ansible.com/ansible/latest/reference_appendices/common_return_values.html#common-return-values) the following are the fields unique to this module:

#### <span id="page-1416-2"></span>**8.645.7 Status**

• This module is not guaranteed to have a backwards compatible interface.

#### <span id="page-1417-0"></span>**8.645.8 Authors**

- Link Zheng (@chillancezen)
- Jie Xue (@JieX19)
- Frank Shen (@fshen01)
- Hongbin Lu (@fgtdev-hblu)

Hint: If you notice any issues in this documentation, you can create a pull request to improve it.

# **8.646 fmgr\_webfilter\_urlfilter\_entries – URL filter entries.**

New in version 2.10.

- *[Synopsis](#page-1417-1)*
- *[Requirements](#page-1417-2)*
- *[Parameters](#page-1417-3)*
- *[Notes](#page-1417-4)*
- *[Examples](#page-1418-0)*
- *[Return Values](#page-1418-1)*
- *[Status](#page-1419-0)*
- *[Authors](#page-1419-1)*

#### <span id="page-1417-1"></span>**8.646.1 Synopsis**

- This module is able to configure a FortiManager device.
- Examples include all parameters and values need to be adjusted to data sources before usage.
- Tested with FortiManager v6.0.0.

# <span id="page-1417-2"></span>**8.646.2 Requirements**

The below requirements are needed on the host that executes this module.

• ansible $>=2.9.0$ 

# <span id="page-1417-3"></span>**8.646.3 Parameters**

# <span id="page-1417-4"></span>**8.646.4 Notes**

- Running in workspace locking mode is supported in this FortiManager module, the top level parameters workspace\_locking\_adom and workspace\_locking\_timeout help do the work.
- To create or update an object, use state: present directive.
- To delete an object, use state: absent directive
- Normally, running one module can fail when a non-zero rc is returned. you can also override the conditions to fail or succeed with parameters rc\_failed and rc\_succeeded

#### <span id="page-1418-0"></span>**8.646.5 Examples**

```
- hosts: fortimanager-inventory
 collections:
    - fortinet.fortimanager
 connection: httpapi
 vars:
    ansible_httpapi_use_ssl: True
    ansible_httpapi_validate_certs: False
    ansible_httpapi_port: 443
 tasks:
   - name: URL filter entries.
    fmgr_webfilter_urlfilter_entries:
       bypass_validation: False
       workspace_locking_adom: <value in [global, custom adom including root]>
       workspace_locking_timeout: 300
       rc_succeeded: [0, -2, -3, \ldots]rc_failed: [-2, -3, ...]
       adom: < your own value>
       urlfilter: <your own value>
       state: <value in [present, absent]>
       webfilter_urlfilter_entries:
           action: <value in [exempt, block, allow, ...]>
           dns-address-family: <value in [ipv4, ipv6, both]>
          exempt:
             - av
             - web-content
            - activex-java-cookie
             - dlp
            - fortiguard
             - all
            - filepattern
            - pass
             - range-block
           id: <value of integer>
           referrer-host: <value of string>
           status: <value in [disable, enable]>
           type: <value in [simple, regex, wildcard]>
          url: <value of string>
          web-proxy-profile: <value of string>
```
#### <span id="page-1418-1"></span>**8.646.6 Return Values**

Common return values are documented: [https://docs.ansible.com/ansible/latest/reference\\_appendices/common\\_](https://docs.ansible.com/ansible/latest/reference_appendices/common_return_values.html#common-return-values) [return\\_values.html#common-return-values,](https://docs.ansible.com/ansible/latest/reference_appendices/common_return_values.html#common-return-values) the following are the fields unique to this module:

# <span id="page-1419-0"></span>**8.646.7 Status**

• This module is not guaranteed to have a backwards compatible interface.

# <span id="page-1419-1"></span>**8.646.8 Authors**

- Link Zheng (@chillancezen)
- Jie Xue (@JieX19)
- Frank Shen (@fshen01)
- Hongbin Lu (@fgtdev-hblu)

Hint: If you notice any issues in this documentation, you can create a pull request to improve it.

# **8.647 fmgr\_webproxy\_forwardserver – Configure forward-server addresses.**

New in version 2.10.

- *[Synopsis](#page-1419-2)*
- *[Requirements](#page-1419-3)*
- *[Parameters](#page-1420-0)*
- *[Notes](#page-1420-1)*
- *[Examples](#page-1420-2)*
- *[Return Values](#page-1420-3)*
- *[Status](#page-1421-0)*
- *[Authors](#page-1421-1)*

#### <span id="page-1419-2"></span>**8.647.1 Synopsis**

- This module is able to configure a FortiManager device.
- Examples include all parameters and values need to be adjusted to data sources before usage.
- Tested with FortiManager v6.0.0.

# <span id="page-1419-3"></span>**8.647.2 Requirements**

The below requirements are needed on the host that executes this module.

• ansible $>=2.9.0$ 

# <span id="page-1420-0"></span>**8.647.3 Parameters**

# <span id="page-1420-1"></span>**8.647.4 Notes**

#### Note:

- Running in workspace locking mode is supported in this FortiManager module, the top level parameters workspace\_locking\_adom and workspace\_locking\_timeout help do the work.
- To create or update an object, use state: present directive.
- To delete an object, use state: absent directive
- Normally, running one module can fail when a non-zero rc is returned. you can also override the conditions to fail or succeed with parameters rc\_failed and rc\_succeeded

# <span id="page-1420-2"></span>**8.647.5 Examples**

```
- hosts: fortimanager-inventory
 collections:
   - fortinet.fortimanager
 connection: httpapi
 vars:
    ansible_httpapi_use_ssl: True
    ansible_httpapi_validate_certs: False
    ansible_httpapi_port: 443
 tasks:
  - name: Configure forward-server addresses.
    fmgr_webproxy_forwardserver:
       bypass_validation: False
       workspace_locking_adom: <value in [global, custom adom including root]>
       workspace_locking_timeout: 300
       rc_succeeded: [0, -2, -3, ...]
       rc_failed: [-2, -3, ...]
       adom: < your own value>
       state: <value in [present, absent]>
       webproxy_forwardserver:
          addr-type: <value in [fqdn, ip]>
          comment: <value of string>
          fqdn: <value of string>
          healthcheck: <value in [disable, enable]>
          ip: <value of string>
          monitor: <value of string>
          name: <value of string>
          port: <value of integer>
          server-down-option: <value in [block, pass]>
```
# <span id="page-1420-3"></span>**8.647.6 Return Values**

Common return values are documented: https://docs.ansible.com/ansible/latest/reference appendices/common [return\\_values.html#common-return-values,](https://docs.ansible.com/ansible/latest/reference_appendices/common_return_values.html#common-return-values) the following are the fields unique to this module:

# <span id="page-1421-0"></span>**8.647.7 Status**

• This module is not guaranteed to have a backwards compatible interface.

# <span id="page-1421-1"></span>**8.647.8 Authors**

- Link Zheng (@chillancezen)
- Jie Xue (@JieX19)
- Frank Shen (@fshen01)
- Hongbin Lu (@fgtdev-hblu)

Hint: If you notice any issues in this documentation, you can create a pull request to improve it.

# **8.648 fmgr\_webproxy\_forwardservergroup – Configure a forward server group consisting or multiple forward servers.**

New in version 2.10.

- *[Synopsis](#page-1421-2)*
- *[Requirements](#page-1421-3)*
- *[Parameters](#page-1422-0)*
- *[Notes](#page-1422-1)*
- *[Examples](#page-1422-2)*
- *[Return Values](#page-1422-3)*
- *[Status](#page-1423-0)*
- *[Authors](#page-1423-1)*

#### <span id="page-1421-2"></span>**8.648.1 Synopsis**

- This module is able to configure a FortiManager device.
- Examples include all parameters and values need to be adjusted to data sources before usage.
- Tested with FortiManager v6.0.0.

# <span id="page-1421-3"></span>**8.648.2 Requirements**

The below requirements are needed on the host that executes this module.

• ansible $>=2.9.0$ 

### <span id="page-1422-0"></span>**8.648.3 Parameters**

# <span id="page-1422-1"></span>**8.648.4 Notes**

#### Note:

- Running in workspace locking mode is supported in this FortiManager module, the top level parameters workspace\_locking\_adom and workspace\_locking\_timeout help do the work.
- To create or update an object, use state: present directive.
- To delete an object, use state: absent directive
- Normally, running one module can fail when a non-zero rc is returned. you can also override the conditions to fail or succeed with parameters rc\_failed and rc\_succeeded

#### <span id="page-1422-2"></span>**8.648.5 Examples**

```
- hosts: fortimanager-inventory
 collections:
   - fortinet.fortimanager
 connection: httpapi
 vars:
    ansible_httpapi_use_ssl: True
    ansible_httpapi_validate_certs: False
    ansible_httpapi_port: 443
 tasks:
  - name: Configure a forward server group consisting or multiple forward servers.
˓→Supports failover and load balancing.
    fmgr_webproxy_forwardservergroup:
       bypass_validation: False
       workspace_locking_adom: <value in [global, custom adom including root]>
       workspace_locking_timeout: 300
       rc_succeeded: [0, -2, -3, ...]
       rc_failed: [-2, -3, ...]
       adom: < your own value>
       state: <value in [present, absent]>
       webproxy_forwardservergroup:
          affinity: <value in [disable, enable]>
           group-down-option: <value in [block, pass]>
           ldb-method: <value in [weighted, least-session]>
          name: <value of string>
          server-list:
             -
                name: <value of string>
                weight: <value of integer>
```
#### <span id="page-1422-3"></span>**8.648.6 Return Values**

Common return values are documented: https://docs.ansible.com/ansible/latest/reference appendices/common [return\\_values.html#common-return-values,](https://docs.ansible.com/ansible/latest/reference_appendices/common_return_values.html#common-return-values) the following are the fields unique to this module:

# <span id="page-1423-0"></span>**8.648.7 Status**

• This module is not guaranteed to have a backwards compatible interface.

# <span id="page-1423-1"></span>**8.648.8 Authors**

- Link Zheng (@chillancezen)
- Jie Xue (@JieX19)
- Frank Shen (@fshen01)
- Hongbin Lu (@fgtdev-hblu)

Hint: If you notice any issues in this documentation, you can create a pull request to improve it.

# **8.649 fmgr\_webproxy\_forwardservergroup\_serverlist – Add web forward servers to a list to form a server group.**

New in version 2.10.

- *[Synopsis](#page-1423-2)*
- *[Requirements](#page-1423-3)*
- *[Parameters](#page-1424-0)*
- *[Notes](#page-1424-1)*
- *[Examples](#page-1424-2)*
- *[Return Values](#page-1424-3)*
- *[Status](#page-1424-4)*
- *[Authors](#page-1425-0)*

#### <span id="page-1423-2"></span>**8.649.1 Synopsis**

- This module is able to configure a FortiManager device.
- Examples include all parameters and values need to be adjusted to data sources before usage.
- Tested with FortiManager v6.0.0.

# <span id="page-1423-3"></span>**8.649.2 Requirements**

The below requirements are needed on the host that executes this module.

• ansible $>=2.9.0$ 

# <span id="page-1424-0"></span>**8.649.3 Parameters**

# <span id="page-1424-1"></span>**8.649.4 Notes**

#### Note:

- Running in workspace locking mode is supported in this FortiManager module, the top level parameters workspace\_locking\_adom and workspace\_locking\_timeout help do the work.
- To create or update an object, use state: present directive.
- To delete an object, use state: absent directive
- Normally, running one module can fail when a non-zero rc is returned. you can also override the conditions to fail or succeed with parameters rc\_failed and rc\_succeeded

#### <span id="page-1424-2"></span>**8.649.5 Examples**

```
- hosts: fortimanager-inventory
 collections:
   - fortinet.fortimanager
 connection: httpapi
 vars:
    ansible_httpapi_use_ssl: True
    ansible_httpapi_validate_certs: False
    ansible_httpapi_port: 443
 tasks:
  - name: Add web forward servers to a list to form a server group. Optionally
˓→assign weights to each server.
    fmgr_webproxy_forwardservergroup_serverlist:
       bypass_validation: False
       workspace_locking_adom: <value in [global, custom adom including root]>
       workspace_locking_timeout: 300
       rc_succeeded: [0, -2, -3, ...]
       rc_failed: [-2, -3, ...]
       adom: < your own value>
       forward-server-group: <your own value>
       state: <value in [present, absent]>
       webproxy_forwardservergroup_serverlist:
          name: <value of string>
          weight: <value of integer>
```
# <span id="page-1424-3"></span>**8.649.6 Return Values**

Common return values are documented: [https://docs.ansible.com/ansible/latest/reference\\_appendices/common\\_](https://docs.ansible.com/ansible/latest/reference_appendices/common_return_values.html#common-return-values) [return\\_values.html#common-return-values,](https://docs.ansible.com/ansible/latest/reference_appendices/common_return_values.html#common-return-values) the following are the fields unique to this module:

# <span id="page-1424-4"></span>**8.649.7 Status**

• This module is not guaranteed to have a backwards compatible interface.

#### <span id="page-1425-0"></span>**8.649.8 Authors**

- Link Zheng (@chillancezen)
- Jie Xue (@JieX19)
- Frank Shen (@fshen01)
- Hongbin Lu (@fgtdev-hblu)

Hint: If you notice any issues in this documentation, you can create a pull request to improve it.

# **8.650 fmgr\_webproxy\_profile – Configure web proxy profiles.**

New in version 2.10.

- *[Synopsis](#page-1425-1)*
- *[Requirements](#page-1425-2)*
- *[Parameters](#page-1425-3)*
- *[Notes](#page-1425-4)*
- *[Examples](#page-1426-0)*
- *[Return Values](#page-1426-1)*
- *[Status](#page-1427-0)*
- *[Authors](#page-1427-1)*

#### <span id="page-1425-1"></span>**8.650.1 Synopsis**

- This module is able to configure a FortiManager device.
- Examples include all parameters and values need to be adjusted to data sources before usage.
- Tested with FortiManager v6.0.0.

# <span id="page-1425-2"></span>**8.650.2 Requirements**

The below requirements are needed on the host that executes this module.

• ansible $>=2.9.0$ 

# <span id="page-1425-3"></span>**8.650.3 Parameters**

# <span id="page-1425-4"></span>**8.650.4 Notes**

- Running in workspace locking mode is supported in this FortiManager module, the top level parameters workspace\_locking\_adom and workspace\_locking\_timeout help do the work.
- To create or update an object, use state: present directive.
- To delete an object, use state: absent directive
- Normally, running one module can fail when a non-zero rc is returned. you can also override the conditions to fail or succeed with parameters rc\_failed and rc\_succeeded

#### <span id="page-1426-0"></span>**8.650.5 Examples**

```
- hosts: fortimanager-inventory
 collections:
   - fortinet.fortimanager
 connection: httpapi
 vars:
    ansible_httpapi_use_ssl: True
    ansible_httpapi_validate_certs: False
    ansible_httpapi_port: 443
 tasks:
   - name: Configure web proxy profiles.
    fmgr_webproxy_profile:
       bypass_validation: False
       workspace_locking_adom: <value in [global, custom adom including root]>
       workspace_locking_timeout: 300
       rc_succeeded: [0, -2, -3, \ldots]rc_failed: [-2, -3, ...]
       adom: < your own value>
       state: <value in [present, absent]>
       webproxy_profile:
          header-client-ip: <value in [pass, add, remove]>
          header-front-end-https: <value in [pass, add, remove]>
          header-via-request: <value in [pass, add, remove]>
          header-via-response: <value in [pass, add, remove]>
          header-x-authenticated-groups: <value in [pass, add, remove]>
          header-x-authenticated-user: <value in [pass, add, remove]>
          header-x-forwarded-for: <value in [pass, add, remove]>
          headers:
             -
                 action: <value in [add-to-request, add-to-response, remove-from-
˓→request, ...]>
                 content: <value of string>
                 id: <value of integer>
                name: <value of string>
          log-header-change: <value in [disable, enable]>
          name: <value of string>
          strip-encoding: <value in [disable, enable]>
```
#### <span id="page-1426-1"></span>**8.650.6 Return Values**

Common return values are documented: [https://docs.ansible.com/ansible/latest/reference\\_appendices/common\\_](https://docs.ansible.com/ansible/latest/reference_appendices/common_return_values.html#common-return-values) return values.html#common-return-values, the following are the fields unique to this module:

# <span id="page-1427-0"></span>**8.650.7 Status**

• This module is not guaranteed to have a backwards compatible interface.

# <span id="page-1427-1"></span>**8.650.8 Authors**

- Link Zheng (@chillancezen)
- Jie Xue (@JieX19)
- Frank Shen (@fshen01)
- Hongbin Lu (@fgtdev-hblu)

Hint: If you notice any issues in this documentation, you can create a pull request to improve it.

# **8.651 fmgr\_webproxy\_profile\_headers – Configure HTTP forwarded requests headers.**

New in version 2.10.

- *[Synopsis](#page-1427-2)*
- *[Requirements](#page-1427-3)*
- *[Parameters](#page-1428-0)*
- *[Notes](#page-1428-1)*
- *[Examples](#page-1428-2)*
- *[Return Values](#page-1428-3)*
- *[Status](#page-1428-4)*
- *[Authors](#page-1429-0)*

#### <span id="page-1427-2"></span>**8.651.1 Synopsis**

- This module is able to configure a FortiManager device.
- Examples include all parameters and values need to be adjusted to data sources before usage.
- Tested with FortiManager v6.0.0.

# <span id="page-1427-3"></span>**8.651.2 Requirements**

The below requirements are needed on the host that executes this module.

• ansible $>=2.9.0$ 

# <span id="page-1428-0"></span>**8.651.3 Parameters**

#### <span id="page-1428-1"></span>**8.651.4 Notes**

#### Note:

- Running in workspace locking mode is supported in this FortiManager module, the top level parameters workspace\_locking\_adom and workspace\_locking\_timeout help do the work.
- To create or update an object, use state: present directive.
- To delete an object, use state: absent directive
- Normally, running one module can fail when a non-zero rc is returned. you can also override the conditions to fail or succeed with parameters rc\_failed and rc\_succeeded

#### <span id="page-1428-2"></span>**8.651.5 Examples**

```
- hosts: fortimanager-inventory
 collections:
    - fortinet.fortimanager
 connection: httpapi
 vars:
    ansible_httpapi_use_ssl: True
    ansible_httpapi_validate_certs: False
    ansible_httpapi_port: 443
 tasks:
  - name: Configure HTTP forwarded requests headers.
    fmgr_webproxy_profile_headers:
       bypass_validation: False
       workspace_locking_adom: <value in [global, custom adom including root]>
       workspace_locking_timeout: 300
       rc_succeeded: [0, -2, -3, ...]
       rc_failed: [-2, -3, ...]
       adom: < your own value>
       profile: <your own value>
       state: <value in [present, absent]>
       webproxy_profile_headers:
          action: <value in [add-to-request, add-to-response, remove-from-request, ..
˓→.]>
          content: <value of string>
          id: <value of integer>
          name: <value of string>
```
#### <span id="page-1428-3"></span>**8.651.6 Return Values**

Common return values are documented: [https://docs.ansible.com/ansible/latest/reference\\_appendices/common\\_](https://docs.ansible.com/ansible/latest/reference_appendices/common_return_values.html#common-return-values) [return\\_values.html#common-return-values,](https://docs.ansible.com/ansible/latest/reference_appendices/common_return_values.html#common-return-values) the following are the fields unique to this module:

### <span id="page-1428-4"></span>**8.651.7 Status**

• This module is not guaranteed to have a backwards compatible interface.

### <span id="page-1429-0"></span>**8.651.8 Authors**

- Link Zheng (@chillancezen)
- Jie Xue (@JieX19)
- Frank Shen (@fshen01)
- Hongbin Lu (@fgtdev-hblu)

Hint: If you notice any issues in this documentation, you can create a pull request to improve it.

# **8.652 fmgr\_webproxy\_wisp – Configure Wireless Internet service provider (WISP) servers.**

New in version 2.10.

- *[Synopsis](#page-1429-1)*
- *[Requirements](#page-1429-2)*
- *[Parameters](#page-1429-3)*
- *[Notes](#page-1429-4)*
- *[Examples](#page-1430-0)*
- *[Return Values](#page-1430-1)*
- *[Status](#page-1430-2)*
- *[Authors](#page-1431-0)*

# <span id="page-1429-1"></span>**8.652.1 Synopsis**

- This module is able to configure a FortiManager device.
- Examples include all parameters and values need to be adjusted to data sources before usage.
- Tested with FortiManager v6.0.0.

#### <span id="page-1429-2"></span>**8.652.2 Requirements**

The below requirements are needed on the host that executes this module.

• ansible $>=2.9.0$ 

# <span id="page-1429-3"></span>**8.652.3 Parameters**

# <span id="page-1429-4"></span>**8.652.4 Notes**

Note:

- Running in workspace locking mode is supported in this FortiManager module, the top level parameters workspace\_locking\_adom and workspace\_locking\_timeout help do the work.
- To create or update an object, use state: present directive.
- To delete an object, use state: absent directive
- Normally, running one module can fail when a non-zero rc is returned. you can also override the conditions to fail or succeed with parameters rc\_failed and rc\_succeeded

#### <span id="page-1430-0"></span>**8.652.5 Examples**

```
- hosts: fortimanager-inventory
 collections:
   - fortinet.fortimanager
 connection: httpapi
 vars:
    ansible_httpapi_use_ssl: True
    ansible_httpapi_validate_certs: False
    ansible_httpapi_port: 443
 tasks:
  - name: Configure Wireless Internet service provider (WISP) servers.
    fmgr_webproxy_wisp:
       bypass_validation: False
       workspace_locking_adom: <value in [global, custom adom including root]>
       workspace_locking_timeout: 300
       rc_succeeded: [0, -2, -3, ...]
       rc_failed: [-2, -3, ...]
       adom: < your own value>
       state: <value in [present, absent]>
       webproxy_wisp:
          comment: <value of string>
          max-connections: <value of integer>
          name: <value of string>
          outgoing-ip: <value of string>
          server-ip: <value of string>
          server-port: <value of integer>
          timeout: <value of integer>
```
#### <span id="page-1430-1"></span>**8.652.6 Return Values**

Common return values are documented: [https://docs.ansible.com/ansible/latest/reference\\_appendices/common\\_](https://docs.ansible.com/ansible/latest/reference_appendices/common_return_values.html#common-return-values) [return\\_values.html#common-return-values,](https://docs.ansible.com/ansible/latest/reference_appendices/common_return_values.html#common-return-values) the following are the fields unique to this module:

#### <span id="page-1430-2"></span>**8.652.7 Status**

• This module is not guaranteed to have a backwards compatible interface.

#### <span id="page-1431-0"></span>**8.652.8 Authors**

- Link Zheng (@chillancezen)
- Jie Xue (@JieX19)
- Frank Shen (@fshen01)
- Hongbin Lu (@fgtdev-hblu)

Hint: If you notice any issues in this documentation, you can create a pull request to improve it.

# **8.653 fmgr\_widsprofile – Configure wireless intrusion detection system (WIDS) profiles.**

New in version 2.10.

- *[Synopsis](#page-1431-1)*
- *[Requirements](#page-1431-2)*
- *[Parameters](#page-1431-3)*
- *[Notes](#page-1431-4)*
- *[Examples](#page-1432-0)*
- *[Return Values](#page-1433-0)*
- *[Status](#page-1433-1)*
- *[Authors](#page-1433-2)*

#### <span id="page-1431-1"></span>**8.653.1 Synopsis**

- This module is able to configure a FortiManager device.
- Examples include all parameters and values need to be adjusted to data sources before usage.
- Tested with FortiManager v6.0.0.

#### <span id="page-1431-2"></span>**8.653.2 Requirements**

The below requirements are needed on the host that executes this module.

• ansible $>=2.9.0$ 

# <span id="page-1431-3"></span>**8.653.3 Parameters**

# <span id="page-1431-4"></span>**8.653.4 Notes**

Note:

- Running in workspace locking mode is supported in this FortiManager module, the top level parameters workspace\_locking\_adom and workspace\_locking\_timeout help do the work.
- To create or update an object, use state: present directive.
- To delete an object, use state: absent directive
- Normally, running one module can fail when a non-zero rc is returned. you can also override the conditions to fail or succeed with parameters rc\_failed and rc\_succeeded

#### <span id="page-1432-0"></span>**8.653.5 Examples**

```
- hosts: fortimanager-inventory
 collections:
   - fortinet.fortimanager
 connection: httpapi
 vars:
    ansible_httpapi_use_ssl: True
    ansible_httpapi_validate_certs: False
    ansible_httpapi_port: 443
 tasks:
   - name: Configure wireless intrusion detection system (WIDS) profiles.
    fmgr_widsprofile:
       bypass_validation: False
       workspace_locking_adom: <value in [global, custom adom including root]>
       workspace_locking_timeout: 300
       rc_succeeded: [0, -2, -3, ...]
       rc_failed: [-2, -3, ...]
       adom: < your own value>
       state: <value in [present, absent]>
       widsprofile:
          ap-auto-suppress: <value in [disable, enable]>
          ap-bgscan-disable-day:
            - sunday
            - monday
            - tuesday
            - wednesday
            - thursday
            - friday
            - saturday
          ap-bgscan-disable-end: <value of string>
          ap-bgscan-disable-start: <value of string>
          ap-bgscan-duration: <value of integer>
          ap-bgscan-idle: <value of integer>
          ap-bgscan-intv: <value of integer>
          ap-bgscan-period: <value of integer>
          ap-bgscan-report-intv: <value of integer>
          ap-fgscan-report-intv: <value of integer>
          ap-scan: <value in [disable, enable]>
          ap-scan-passive: <value in [disable, enable]>
          asleap-attack: <value in [disable, enable]>
          assoc-flood-thresh: <value of integer>
          assoc-flood-time: <value of integer>
```
(continues on next page)

(continued from previous page)

```
assoc-frame-flood: <value in [disable, enable]>
auth-flood-thresh: <value of integer>
auth-flood-time: <value of integer>
auth-frame-flood: <value in [disable, enable]>
comment: <value of string>
deauth-broadcast: <value in [disable, enable]>
deauth-unknown-src-thresh: <value of integer>
eapol-fail-flood: <value in [disable, enable]>
eapol-fail-intv: <value of integer>
eapol-fail-thresh: <value of integer>
eapol-logoff-flood: <value in [disable, enable]>
eapol-logoff-intv: <value of integer>
eapol-logoff-thresh: <value of integer>
eapol-pre-fail-flood: <value in [disable, enable]>
eapol-pre-fail-intv: <value of integer>
eapol-pre-fail-thresh: <value of integer>
eapol-pre-succ-flood: <value in [disable, enable]>
eapol-pre-succ-intv: <value of integer>
eapol-pre-succ-thresh: <value of integer>
eapol-start-flood: <value in [disable, enable]>
eapol-start-intv: <value of integer>
eapol-start-thresh: <value of integer>
eapol-succ-flood: <value in [disable, enable]>
eapol-succ-intv: <value of integer>
eapol-succ-thresh: <value of integer>
invalid-mac-oui: <value in [disable, enable]>
long-duration-attack: <value in [disable, enable]>
long-duration-thresh: <value of integer>
name: <value of string>
null-ssid-probe-resp: <value in [disable, enable]>
sensor-mode: <value in [disable, foreign, both]>
spoofed-deauth: <value in [disable, enable]>
weak-wep-iv: <value in [disable, enable]>
wireless-bridge: <value in [disable, enable]>
```
#### <span id="page-1433-0"></span>**8.653.6 Return Values**

Common return values are documented: [https://docs.ansible.com/ansible/latest/reference\\_appendices/common\\_](https://docs.ansible.com/ansible/latest/reference_appendices/common_return_values.html#common-return-values) [return\\_values.html#common-return-values,](https://docs.ansible.com/ansible/latest/reference_appendices/common_return_values.html#common-return-values) the following are the fields unique to this module:

# <span id="page-1433-1"></span>**8.653.7 Status**

• This module is not guaranteed to have a backwards compatible interface.

# <span id="page-1433-2"></span>**8.653.8 Authors**

- Link Zheng (@chillancezen)
- Jie Xue (@JieX19)
- Frank Shen (@fshen01)
- Hongbin Lu (@fgtdev-hblu)

Hint: If you notice any issues in this documentation, you can create a pull request to improve it.

# **8.654 fmgr\_wtpprofile – Configure WTP profiles or FortiAP profiles that define radio settings for manageable FortiAP platforms.**

New in version 2.10.

- *[Synopsis](#page-1434-0)*
- *[Requirements](#page-1434-1)*
- *[Parameters](#page-1434-2)*
- *[Notes](#page-1434-3)*
- *[Examples](#page-1435-0)*
- *[Return Values](#page-1436-0)*
- *[Status](#page-1436-1)*
- *[Authors](#page-1436-2)*

#### <span id="page-1434-0"></span>**8.654.1 Synopsis**

- This module is able to configure a FortiManager device.
- Examples include all parameters and values need to be adjusted to data sources before usage.
- Tested with FortiManager v6.0.0.

#### <span id="page-1434-1"></span>**8.654.2 Requirements**

The below requirements are needed on the host that executes this module.

• ansible $>=$ 2.9.0

#### <span id="page-1434-2"></span>**8.654.3 Parameters**

#### <span id="page-1434-3"></span>**8.654.4 Notes**

- Running in workspace locking mode is supported in this FortiManager module, the top level parameters workspace\_locking\_adom and workspace\_locking\_timeout help do the work.
- To create or update an object, use state: present directive.
- To delete an object, use state: absent directive

• Normally, running one module can fail when a non-zero rc is returned. you can also override the conditions to fail or succeed with parameters rc\_failed and rc\_succeeded

#### <span id="page-1435-0"></span>**8.654.5 Examples**

```
- hosts: fortimanager-inventory
 collections:
   - fortinet.fortimanager
 connection: httpapi
 vars:
    ansible_httpapi_use_ssl: True
    ansible_httpapi_validate_certs: False
    ansible_httpapi_port: 443
 tasks:
   - name: Configure WTP profiles or FortiAP profiles that define radio settings for
˓→manageable FortiAP platforms.
    fmgr_wtpprofile:
       bypass_validation: False
       workspace_locking_adom: <value in [global, custom adom including root]>
       workspace_locking_timeout: 300
       rc_succeeded: [0, -2, -3, ...]
       rc_failed: [-2, -3, ...]
       adom: < your own value>
       state: <value in [present, absent]>
       wtpprofile:
          allowaccess:
            - https
            - ssh
            - snmp
            - http
            - telnet
          ap-country: <value in [AL, DZ, AR, ...]>
          ble-profile: <value of string>
          comment: <value of string>
          control-message-offload:
            - ebp-frame
            - aeroscout-tag
            - ap-list
            - sta-list
            - sta-cap-list
            - stats
            - aeroscout-mu
             - sta-health
          deny-mac-list:
             -
                id: <value of integer>
                mac: <value of string>
          dtls-in-kernel: <value in [disable, enable]>
          dtls-policy:
            - clear-text
            - dtls-enabled
            - ipsec-vpn
          energy-efficient-ethernet: <value in [disable, enable]>
          ext-info-enable: <value in [disable, enable]>
          handoff-roaming: <value in [disable, enable]>
```
(continues on next page)

(continued from previous page)

```
handoff-rssi: <value of integer>
handoff-sta-thresh: <value of integer>
ip-fragment-preventing:
  - tcp-mss-adjust
 - icmp-unreachable
led-schedules: <value of string>
led-state: <value in [disable, enable]>
lldp: <value in [disable, enable]>
login-passwd: <value of string>
login-passwd-change: <value in [no, yes, default]>
max-clients: <value of integer>
name: <value of string>
poe-mode: <value in [auto, 8023af, 8023at, ...]>
split-tunneling-acl:
  -
      dest-ip: <value of string>
      id: <value of integer>
split-tunneling-acl-local-ap-subnet: <value in [disable, enable]>
split-tunneling-acl-path: <value in [tunnel, local]>
tun-mtu-downlink: <value of integer>
tun-mtu-uplink: <value of integer>
wan-port-mode: <value in [wan-lan, wan-only]>
```
#### <span id="page-1436-0"></span>**8.654.6 Return Values**

Common return values are documented: [https://docs.ansible.com/ansible/latest/reference\\_appendices/common\\_](https://docs.ansible.com/ansible/latest/reference_appendices/common_return_values.html#common-return-values) return values.html#common-return-values, the following are the fields unique to this module:

#### <span id="page-1436-1"></span>**8.654.7 Status**

• This module is not guaranteed to have a backwards compatible interface.

#### <span id="page-1436-2"></span>**8.654.8 Authors**

- Link Zheng (@chillancezen)
- Jie Xue (@JieX19)
- Frank Shen (@fshen01)
- Hongbin Lu (@fgtdev-hblu)

Hint: If you notice any issues in this documentation, you can create a pull request to improve it.

# **8.655 fmgr\_wtpprofile\_denymaclist – List of MAC addresses that are denied access to this WTP, FortiAP, or AP.**

New in version 2.10.

- *[Synopsis](#page-1437-0)*
- *[Requirements](#page-1437-1)*
- *[Parameters](#page-1437-2)*
- *[Notes](#page-1437-3)*
- *[Examples](#page-1437-4)*
- *[Return Values](#page-1438-0)*
- *[Status](#page-1438-1)*
- *[Authors](#page-1438-2)*

# <span id="page-1437-0"></span>**8.655.1 Synopsis**

- This module is able to configure a FortiManager device.
- Examples include all parameters and values need to be adjusted to data sources before usage.
- Tested with FortiManager v6.0.0.

#### <span id="page-1437-1"></span>**8.655.2 Requirements**

The below requirements are needed on the host that executes this module.

• ansible $>=2.9.0$ 

# <span id="page-1437-2"></span>**8.655.3 Parameters**

# <span id="page-1437-3"></span>**8.655.4 Notes**

#### Note:

- Running in workspace locking mode is supported in this FortiManager module, the top level parameters workspace\_locking\_adom and workspace\_locking\_timeout help do the work.
- To create or update an object, use state: present directive.
- To delete an object, use state: absent directive
- Normally, running one module can fail when a non-zero rc is returned. you can also override the conditions to fail or succeed with parameters rc\_failed and rc\_succeeded

# <span id="page-1437-4"></span>**8.655.5 Examples**

```
- hosts: fortimanager-inventory
 collections:
   - fortinet.fortimanager
 connection: httpapi
```
(continues on next page)

(continued from previous page)

```
vars:
  ansible_httpapi_use_ssl: True
  ansible_httpapi_validate_certs: False
  ansible_httpapi_port: 443
tasks:
 - name: List of MAC addresses that are denied access to this WTP, FortiAP, or AP.
  fmgr_wtpprofile_denymaclist:
     bypass_validation: False
     workspace_locking_adom: <value in [global, custom adom including root]>
     workspace_locking_timeout: 300
     rc_succeeded: [0, -2, -3, ...]
      rc_failed: [-2, -3, ...]
      adom: < your own value>
      wtp-profile: <your own value>
      state: <value in [present, absent]>
      wtpprofile_denymaclist:
         id: <value of integer>
        mac: <value of string>
```
#### <span id="page-1438-0"></span>**8.655.6 Return Values**

Common return values are documented: https://docs.ansible.com/ansible/latest/reference appendices/common [return\\_values.html#common-return-values,](https://docs.ansible.com/ansible/latest/reference_appendices/common_return_values.html#common-return-values) the following are the fields unique to this module:

#### <span id="page-1438-1"></span>**8.655.7 Status**

• This module is not guaranteed to have a backwards compatible interface.

#### <span id="page-1438-2"></span>**8.655.8 Authors**

- Link Zheng (@chillancezen)
- Jie Xue (@JieX19)
- Frank Shen (@fshen01)
- Hongbin Lu (@fgtdev-hblu)

Hint: If you notice any issues in this documentation, you can create a pull request to improve it.

# **8.656 fmgr\_wtpprofile\_lan – WTP LAN port mapping.**

New in version 2.10.

- *[Synopsis](#page-1439-0)*
- *[Requirements](#page-1439-1)*
- *[Parameters](#page-1439-2)*
- *[Notes](#page-1439-3)*
- *[Examples](#page-1439-4)*
- *[Return Values](#page-1440-0)*
- *[Status](#page-1440-1)*
- *[Authors](#page-1440-2)*

#### <span id="page-1439-0"></span>**8.656.1 Synopsis**

- This module is able to configure a FortiManager device.
- Examples include all parameters and values need to be adjusted to data sources before usage.
- Tested with FortiManager v6.0.0.

#### <span id="page-1439-1"></span>**8.656.2 Requirements**

The below requirements are needed on the host that executes this module.

• ansible $>=2.9.0$ 

# <span id="page-1439-2"></span>**8.656.3 Parameters**

# <span id="page-1439-3"></span>**8.656.4 Notes**

#### Note:

- Running in workspace locking mode is supported in this FortiManager module, the top level parameters workspace\_locking\_adom and workspace\_locking\_timeout help do the work.
- To create or update an object, use state: present directive.
- To delete an object, use state: absent directive
- Normally, running one module can fail when a non-zero rc is returned. you can also override the conditions to fail or succeed with parameters rc\_failed and rc\_succeeded

#### <span id="page-1439-4"></span>**8.656.5 Examples**

```
- hosts: fortimanager-inventory
 collections:
   - fortinet.fortimanager
 connection: httpapi
 vars:
    ansible_httpapi_use_ssl: True
    ansible_httpapi_validate_certs: False
    ansible_httpapi_port: 443
 tasks:
   - name: WTP LAN port mapping.
    fmgr_wtpprofile_lan:
```
(continues on next page)
```
bypass_validation: False
workspace_locking_adom: <value in [global, custom adom including root]>
workspace_locking_timeout: 300
rc_succeeded: [0, -2, -3,rc_failed: [-2, -3, ...]
adom: < your own value>
wtp-profile: <your own value>
wtpprofile_lan:
  port-mode: <value in [offline, bridge-to-wan, bridge-to-ssid, ...]>
  port-ssid: <value of string>
  port1-mode: <value in [offline, bridge-to-wan, bridge-to-ssid, ...]>
  port1-ssid: <value of string>
  port2-mode: <value in [offline, bridge-to-wan, bridge-to-ssid, ...]>
  port2-ssid: <value of string>
  port3-mode: <value in [offline, bridge-to-wan, bridge-to-ssid, ...]>
  port3-ssid: <value of string>
  port4-mode: <value in [offline, bridge-to-wan, bridge-to-ssid, ...]>
  port4-ssid: <value of string>
  port5-mode: <value in [offline, bridge-to-wan, bridge-to-ssid, ...]>
  port5-ssid: <value of string>
  port6-mode: <value in [offline, bridge-to-wan, bridge-to-ssid, ...]>
  port6-ssid: <value of string>
  port7-mode: <value in [offline, bridge-to-wan, bridge-to-ssid, ...]>
  port7-ssid: <value of string>
  port8-mode: <value in [offline, bridge-to-wan, bridge-to-ssid, ...]>
  port8-ssid: <value of string>
```
#### **8.656.6 Return Values**

Common return values are documented: [https://docs.ansible.com/ansible/latest/reference\\_appendices/common\\_](https://docs.ansible.com/ansible/latest/reference_appendices/common_return_values.html#common-return-values) [return\\_values.html#common-return-values,](https://docs.ansible.com/ansible/latest/reference_appendices/common_return_values.html#common-return-values) the following are the fields unique to this module:

#### **8.656.7 Status**

• This module is not guaranteed to have a backwards compatible interface.

#### **8.656.8 Authors**

- Link Zheng (@chillancezen)
- Jie Xue (@JieX19)
- Frank Shen (@fshen01)
- Hongbin Lu (@fgtdev-hblu)

Hint: If you notice any issues in this documentation, you can create a pull request to improve it.

# **8.657 fmgr\_wtpprofile\_lbs – Set various location based service (LBS) options.**

New in version 2.10.

- *[Synopsis](#page-1441-0)*
- *[Requirements](#page-1441-1)*
- *[Parameters](#page-1441-2)*
- *[Notes](#page-1441-3)*
- *[Examples](#page-1442-0)*
- *[Return Values](#page-1442-1)*
- *[Status](#page-1442-2)*
- *[Authors](#page-1443-0)*

### <span id="page-1441-0"></span>**8.657.1 Synopsis**

- This module is able to configure a FortiManager device.
- Examples include all parameters and values need to be adjusted to data sources before usage.
- Tested with FortiManager v6.0.0.

#### <span id="page-1441-1"></span>**8.657.2 Requirements**

The below requirements are needed on the host that executes this module.

• ansible $>=2.9.0$ 

### <span id="page-1441-2"></span>**8.657.3 Parameters**

#### <span id="page-1441-3"></span>**8.657.4 Notes**

#### Note:

- Running in workspace locking mode is supported in this FortiManager module, the top level parameters workspace\_locking\_adom and workspace\_locking\_timeout help do the work.
- To create or update an object, use state: present directive.
- To delete an object, use state: absent directive
- Normally, running one module can fail when a non-zero rc is returned. you can also override the conditions to fail or succeed with parameters rc\_failed and rc\_succeeded

#### <span id="page-1442-0"></span>**8.657.5 Examples**

```
- hosts: fortimanager-inventory
 collections:
   - fortinet.fortimanager
 connection: httpapi
 vars:
    ansible_httpapi_use_ssl: True
    ansible_httpapi_validate_certs: False
    ansible_httpapi_port: 443
 tasks:
  - name: Set various location based service (LBS) options.
    fmgr_wtpprofile_lbs:
       bypass_validation: False
       workspace_locking_adom: <value in [global, custom adom including root]>
       workspace_locking_timeout: 300
       rc_succeeded: [0, -2, -3, ...]
       rc_failed: [-2, -3, ...]
       adom: < your own value>
       wtp-profile: <your own value>
       wtpprofile_lbs:
          aeroscout: <value in [disable, enable]>
          aeroscout-ap-mac: <value in [bssid, board-mac]>
          aeroscout-mmu-report: <value in [disable, enable]>
          aeroscout-mu: <value in [disable, enable]>
          aeroscout-mu-factor: <value of integer>
          aeroscout-mu-timeout: <value of integer>
          aeroscout-server-ip: <value of string>
          aeroscout-server-port: <value of integer>
          ekahau-blink-mode: <value in [disable, enable]>
          ekahau-tag: <value of string>
          erc-server-ip: <value of string>
          erc-server-port: <value of integer>
          fortipresence: <value in [disable, enable, enable2, ...]>
          fortipresence-frequency: <value of integer>
          fortipresence-port: <value of integer>
          fortipresence-project: <value of string>
          fortipresence-rogue: <value in [disable, enable]>
          fortipresence-secret: <value of string>
          fortipresence-server: <value of string>
          fortipresence-unassoc: <value in [disable, enable]>
          station-locate: <value in [disable, enable]>
```
#### <span id="page-1442-1"></span>**8.657.6 Return Values**

Common return values are documented: [https://docs.ansible.com/ansible/latest/reference\\_appendices/common\\_](https://docs.ansible.com/ansible/latest/reference_appendices/common_return_values.html#common-return-values) return values.html#common-return-values, the following are the fields unique to this module:

#### <span id="page-1442-2"></span>**8.657.7 Status**

• This module is not guaranteed to have a backwards compatible interface.

#### <span id="page-1443-0"></span>**8.657.8 Authors**

- Link Zheng (@chillancezen)
- Jie Xue (@JieX19)
- Frank Shen (@fshen01)
- Hongbin Lu (@fgtdev-hblu)

Hint: If you notice any issues in this documentation, you can create a pull request to improve it.

# **8.658 fmgr\_wtpprofile\_platform – WTP, FortiAP, or AP platform.**

New in version 2.10.

- *[Synopsis](#page-1443-1)*
- *[Requirements](#page-1443-2)*
- *[Parameters](#page-1443-3)*
- *[Notes](#page-1443-4)*
- *[Examples](#page-1444-0)*
- *[Return Values](#page-1444-1)*
- *[Status](#page-1444-2)*
- *[Authors](#page-1444-3)*

#### <span id="page-1443-1"></span>**8.658.1 Synopsis**

- This module is able to configure a FortiManager device.
- Examples include all parameters and values need to be adjusted to data sources before usage.
- Tested with FortiManager v6.0.0.

#### <span id="page-1443-2"></span>**8.658.2 Requirements**

The below requirements are needed on the host that executes this module.

• ansible $>=2.9.0$ 

### <span id="page-1443-3"></span>**8.658.3 Parameters**

#### <span id="page-1443-4"></span>**8.658.4 Notes**

Note:

- Running in workspace locking mode is supported in this FortiManager module, the top level parameters workspace\_locking\_adom and workspace\_locking\_timeout help do the work.
- To create or update an object, use state: present directive.
- To delete an object, use state: absent directive
- Normally, running one module can fail when a non-zero rc is returned. you can also override the conditions to fail or succeed with parameters rc\_failed and rc\_succeeded

#### <span id="page-1444-0"></span>**8.658.5 Examples**

```
- hosts: fortimanager-inventory
 collections:
    - fortinet.fortimanager
 connection: httpapi
 vars:
    ansible_httpapi_use_ssl: True
    ansible_httpapi_validate_certs: False
    ansible_httpapi_port: 443
 tasks:
   - name: WTP, FortiAP, or AP platform.
    fmgr_wtpprofile_platform:
       bypass_validation: False
       workspace_locking_adom: <value in [global, custom adom including root]>
       workspace_locking_timeout: 300
       rc_succeeded: [0, -2, -3, ...]
       rc_failed: [-2, -3, ...]
       adom: < your own value>
       wtp-profile: <your own value>
       wtpprofile_platform:
           type: <value in [30B-50B, 60B, 80CM-81CM, ...]>
```
#### <span id="page-1444-1"></span>**8.658.6 Return Values**

Common return values are documented: https://docs.ansible.com/ansible/latest/reference appendices/common return values.html#common-return-values, the following are the fields unique to this module:

#### <span id="page-1444-2"></span>**8.658.7 Status**

• This module is not guaranteed to have a backwards compatible interface.

#### <span id="page-1444-3"></span>**8.658.8 Authors**

- Link Zheng (@chillancezen)
- Jie Xue (@JieX19)
- Frank Shen (@fshen01)
- Hongbin Lu (@fgtdev-hblu)

Hint: If you notice any issues in this documentation, you can create a pull request to improve it.

### **8.659 fmgr\_wtpprofile\_radio1 – Configuration options for radio 1.**

New in version 2.10.

- *[Synopsis](#page-1445-0)*
- *[Requirements](#page-1445-1)*
- *[Parameters](#page-1445-2)*
- *[Notes](#page-1445-3)*
- *[Examples](#page-1446-0)*
- *[Return Values](#page-1447-0)*
- *[Status](#page-1447-1)*
- *[Authors](#page-1447-2)*

#### <span id="page-1445-0"></span>**8.659.1 Synopsis**

- This module is able to configure a FortiManager device.
- Examples include all parameters and values need to be adjusted to data sources before usage.
- Tested with FortiManager v6.0.0.

#### <span id="page-1445-1"></span>**8.659.2 Requirements**

The below requirements are needed on the host that executes this module.

• ansible $>=$ 2.9.0

#### <span id="page-1445-2"></span>**8.659.3 Parameters**

#### <span id="page-1445-3"></span>**8.659.4 Notes**

Note:

- Running in workspace locking mode is supported in this FortiManager module, the top level parameters workspace\_locking\_adom and workspace\_locking\_timeout help do the work.
- To create or update an object, use state: present directive.
- To delete an object, use state: absent directive
- Normally, running one module can fail when a non-zero rc is returned. you can also override the conditions to fail or succeed with parameters rc\_failed and rc\_succeeded

#### <span id="page-1446-0"></span>**8.659.5 Examples**

```
- hosts: fortimanager-inventory
 collections:
   - fortinet.fortimanager
 connection: httpapi
 vars:
    ansible_httpapi_use_ssl: True
    ansible_httpapi_validate_certs: False
    ansible_httpapi_port: 443
 tasks:
  - name: Configuration options for radio 1.
    fmgr_wtpprofile_radio1:
       bypass_validation: False
       workspace_locking_adom: <value in [global, custom adom including root]>
       workspace_locking_timeout: 300
       rc_succeeded: [0, -2, -3, ...]
       rc_failed: [-2, -3, ...]
       adom: < your own value>
       wtp-profile: <your own value>
       wtpprofile_radio1:
          amsdu: <value in [disable, enable]>
          ap-handoff: <value in [disable, enable]>
          ap-sniffer-addr: <value of string>
          ap-sniffer-bufsize: <value of integer>
          ap-sniffer-chan: <value of integer>
          ap-sniffer-ctl: <value in [disable, enable]>
          ap-sniffer-data: <value in [disable, enable]>
          ap-sniffer-mgmt-beacon: <value in [disable, enable]>
          ap-sniffer-mgmt-other: <value in [disable, enable]>
          ap-sniffer-mgmt-probe: <value in [disable, enable]>
          auto-power-high: <value of integer>
          auto-power-level: <value in [disable, enable]>
          auto-power-low: <value of integer>
          band: <value in [802.11b, 802.11a, 802.11g, ...]>
          bandwidth-admission-control: <value in [disable, enable]>
          bandwidth-capacity: <value of integer>
          beacon-interval: <value of integer>
          call-admission-control: <value in [disable, enable]>
          call-capacity: <value of integer>
          channel: <value of string>
          channel-bonding: <value in [disable, enable, 80MHz, ...]>
          channel-utilization: <value in [disable, enable]>
          coexistence: <value in [disable, enable]>
          darrp: <value in [disable, enable]>
          dtim: <value of integer>
          frag-threshold: <value of integer>
          frequency-handoff: <value in [disable, enable]>
          max-clients: <value of integer>
          max-distance: <value of integer>
          mode: <value in [disabled, ap, monitor, ...]>
          power-level: <value of integer>
          powersave-optimize:
            - tim
            - ac-vo
             - no-obss-scan
            - no-11b-rate
```

```
- client-rate-follow
protection-mode: <value in [rtscts, ctsonly, disable]>
radio-id: <value of integer>
rts-threshold: <value of integer>
short-guard-interval: <value in [disable, enable]>
spectrum-analysis: <value in [disable, enable]>
transmit-optimize:
  - disable
  - power-save
  - aggr-limit
  - retry-limit
  - send-bar
vap-all: <value in [disable, enable]>
vaps: <value of string>
wids-profile: <value of string>
```
#### <span id="page-1447-0"></span>**8.659.6 Return Values**

Common return values are documented: [https://docs.ansible.com/ansible/latest/reference\\_appendices/common\\_](https://docs.ansible.com/ansible/latest/reference_appendices/common_return_values.html#common-return-values) [return\\_values.html#common-return-values,](https://docs.ansible.com/ansible/latest/reference_appendices/common_return_values.html#common-return-values) the following are the fields unique to this module:

#### <span id="page-1447-1"></span>**8.659.7 Status**

• This module is not guaranteed to have a backwards compatible interface.

#### <span id="page-1447-2"></span>**8.659.8 Authors**

- Link Zheng (@chillancezen)
- Jie Xue (@JieX19)
- Frank Shen (@fshen01)
- Hongbin Lu (@fgtdev-hblu)

Hint: If you notice any issues in this documentation, you can create a pull request to improve it.

### **8.660 fmgr\_wtpprofile\_radio2 – Configuration options for radio 2.**

New in version 2.10.

- *[Synopsis](#page-1448-0)*
- *[Requirements](#page-1448-1)*
- *[Parameters](#page-1448-2)*
- *[Notes](#page-1448-3)*
- *[Examples](#page-1448-4)*
- *[Return Values](#page-1450-0)*
- *[Status](#page-1450-1)*
- *[Authors](#page-1450-2)*

#### <span id="page-1448-0"></span>**8.660.1 Synopsis**

- This module is able to configure a FortiManager device.
- Examples include all parameters and values need to be adjusted to data sources before usage.
- Tested with FortiManager v6.0.0.

#### <span id="page-1448-1"></span>**8.660.2 Requirements**

The below requirements are needed on the host that executes this module.

• ansible $>=$ 2.9.0

#### <span id="page-1448-2"></span>**8.660.3 Parameters**

#### <span id="page-1448-3"></span>**8.660.4 Notes**

#### Note:

- Running in workspace locking mode is supported in this FortiManager module, the top level parameters workspace\_locking\_adom and workspace\_locking\_timeout help do the work.
- To create or update an object, use state: present directive.
- To delete an object, use state: absent directive
- Normally, running one module can fail when a non-zero rc is returned. you can also override the conditions to fail or succeed with parameters rc\_failed and rc\_succeeded

#### <span id="page-1448-4"></span>**8.660.5 Examples**

```
- hosts: fortimanager-inventory
 collections:
   - fortinet.fortimanager
 connection: httpapi
 vars:
    ansible_httpapi_use_ssl: True
    ansible_httpapi_validate_certs: False
    ansible_httpapi_port: 443
 tasks:
  - name: Configuration options for radio 2.
    fmgr_wtpprofile_radio2:
       bypass_validation: False
```

```
workspace_locking_adom: <value in [global, custom adom including root]>
workspace_locking_timeout: 300
rc_succeeded: [0, -2, -3, ...]
rc_failed: [-2, -3, ...]
adom: < your own value>
wtp-profile: <your own value>
wtpprofile_radio2:
   amsdu: <value in [disable, enable]>
   ap-handoff: <value in [disable, enable]>
   ap-sniffer-addr: <value of string>
   ap-sniffer-bufsize: <value of integer>
   ap-sniffer-chan: <value of integer>
   ap-sniffer-ctl: <value in [disable, enable]>
   ap-sniffer-data: <value in [disable, enable]>
   ap-sniffer-mgmt-beacon: <value in [disable, enable]>
   ap-sniffer-mgmt-other: <value in [disable, enable]>
   ap-sniffer-mgmt-probe: <value in [disable, enable]>
   auto-power-high: <value of integer>
   auto-power-level: <value in [disable, enable]>
   auto-power-low: <value of integer>
  band: <value in [802.11b, 802.11a, 802.11g, ...]>
  bandwidth-admission-control: <value in [disable, enable]>
  bandwidth-capacity: <value of integer>
  beacon-interval: <value of integer>
   call-admission-control: <value in [disable, enable]>
   call-capacity: <value of integer>
  channel: <value of string>
   channel-bonding: <value in [disable, enable, 80MHz, ...]>
  channel-utilization: <value in [disable, enable]>
   coexistence: <value in [disable, enable]>
   darrp: <value in [disable, enable]>
   dtim: <value of integer>
   frag-threshold: <value of integer>
   frequency-handoff: <value in [disable, enable]>
  max-clients: <value of integer>
  max-distance: <value of integer>
  mode: <value in [disabled, ap, monitor, ...]>
  power-level: <value of integer>
  powersave-optimize:
    - tim
     - ac-vo
     - no-obss-scan
     - no-11b-rate
     - client-rate-follow
   protection-mode: <value in [rtscts, ctsonly, disable]>
   radio-id: <value of integer>
   rts-threshold: <value of integer>
   short-guard-interval: <value in [disable, enable]>
   spectrum-analysis: <value in [disable, enable]>
  transmit-optimize:
    - disable
     - power-save
    - aggr-limit
     - retry-limit
     - send-bar
   vap-all: <value in [disable, enable]>
   vaps: <value of string>
```
**wids-profile**: <value of string>

#### <span id="page-1450-0"></span>**8.660.6 Return Values**

Common return values are documented: [https://docs.ansible.com/ansible/latest/reference\\_appendices/common\\_](https://docs.ansible.com/ansible/latest/reference_appendices/common_return_values.html#common-return-values) [return\\_values.html#common-return-values,](https://docs.ansible.com/ansible/latest/reference_appendices/common_return_values.html#common-return-values) the following are the fields unique to this module:

#### <span id="page-1450-1"></span>**8.660.7 Status**

• This module is not guaranteed to have a backwards compatible interface.

#### <span id="page-1450-2"></span>**8.660.8 Authors**

- Link Zheng (@chillancezen)
- Jie Xue (@JieX19)
- Frank Shen (@fshen01)
- Hongbin Lu (@fgtdev-hblu)

Hint: If you notice any issues in this documentation, you can create a pull request to improve it.

# **8.661 fmgr\_wtpprofile\_splittunnelingacl – Split tunneling ACL filter list.**

New in version 2.10.

- *[Synopsis](#page-1450-3)*
- *[Requirements](#page-1451-0)*
- *[Parameters](#page-1451-1)*
- *[Notes](#page-1451-2)*
- *[Examples](#page-1451-3)*
- *[Return Values](#page-1452-0)*
- *[Status](#page-1452-1)*
- *[Authors](#page-1452-2)*

#### <span id="page-1450-3"></span>**8.661.1 Synopsis**

- This module is able to configure a FortiManager device.
- Examples include all parameters and values need to be adjusted to data sources before usage.

• Tested with FortiManager v6.0.0.

#### <span id="page-1451-0"></span>**8.661.2 Requirements**

The below requirements are needed on the host that executes this module.

• ansible>=2.9.0

#### <span id="page-1451-1"></span>**8.661.3 Parameters**

#### <span id="page-1451-2"></span>**8.661.4 Notes**

#### Note:

- Running in workspace locking mode is supported in this FortiManager module, the top level parameters workspace\_locking\_adom and workspace\_locking\_timeout help do the work.
- To create or update an object, use state: present directive.
- To delete an object, use state: absent directive
- Normally, running one module can fail when a non-zero rc is returned. you can also override the conditions to fail or succeed with parameters rc\_failed and rc\_succeeded

#### <span id="page-1451-3"></span>**8.661.5 Examples**

```
- hosts: fortimanager-inventory
 collections:
   - fortinet.fortimanager
 connection: httpapi
 vars:
    ansible_httpapi_use_ssl: True
    ansible_httpapi_validate_certs: False
    ansible_httpapi_port: 443
 tasks:
  - name: Split tunneling ACL filter list.
    fmgr_wtpprofile_splittunnelingacl:
       bypass_validation: False
       workspace_locking_adom: <value in [global, custom adom including root]>
       workspace_locking_timeout: 300
       rc_succeeded: [0, -2, -3, ...]
       rc_failed: [-2, -3, ...]
       adom: < your own value>
       wtp-profile: <your own value>
       state: <value in [present, absent]>
       wtpprofile_splittunnelingacl:
          dest-ip: <value of string>
          id: <value of integer>
```
### <span id="page-1452-0"></span>**8.661.6 Return Values**

Common return values are documented: [https://docs.ansible.com/ansible/latest/reference\\_appendices/common\\_](https://docs.ansible.com/ansible/latest/reference_appendices/common_return_values.html#common-return-values) [return\\_values.html#common-return-values,](https://docs.ansible.com/ansible/latest/reference_appendices/common_return_values.html#common-return-values) the following are the fields unique to this module:

#### <span id="page-1452-1"></span>**8.661.7 Status**

• This module is not guaranteed to have a backwards compatible interface.

### <span id="page-1452-2"></span>**8.661.8 Authors**

- Link Zheng (@chillancezen)
- Jie Xue (@JieX19)
- Frank Shen (@fshen01)
- Hongbin Lu (@fgtdev-hblu)

Hint: If you notice any issues in this documentation, you can create a pull request to improve it.

# CHAPTER<sup>9</sup>

# Facts Gathering Modules

The modules to gather FortiManager facts are invoking get method for the FortiManager managed objects.

# **9.1 fmgr\_fact – Gather FortiManager Facts.**

New in version 2.10.

- *[Synopsis](#page-1454-0)*
- *[Requirements](#page-1455-0)*
- *[Parameters](#page-1455-1)*
- *[Notes](#page-1455-2)*
- *[Examples](#page-1455-3)*
- *[Return Values](#page-1456-0)*
- *[Status](#page-1456-1)*
- *[Authors](#page-1456-2)*

### <span id="page-1454-0"></span>**9.1.1 Synopsis**

- This module is able to configure a FortiManager device.
- Examples include all parameters and values need to be adjusted to data sources before usage.
- Tested with FortiManager v6.0.0.

#### <span id="page-1455-0"></span>**9.1.2 Requirements**

The below requirements are needed on the host that executes this module.

• ansible $>=$ 2.9.0

#### <span id="page-1455-1"></span>**9.1.3 Parameters**

#### <span id="page-1455-2"></span>**9.1.4 Notes**

Note:

- Running in workspace locking mode is supported in this FortiManager module, the top level parameters workspace\_locking\_adom and workspace\_locking\_timeout help do the work.
- Selector is a mandatory parameter for the module, and the params is varying depending on the selector.
- Parameter adom can be null or '' for all administrative domains, global for global domain and any other custom domain strings. and a particular fact may not support all kinds of domains.
- In parameters section, null and '' are identical if you are fetching all objects under that selector category.
- Normally, running one module can fail when a non-zero rc is returned. you can also override the conditions to fail or succeed with parameters rc\_failed and rc\_succeeded

#### <span id="page-1455-3"></span>**9.1.5 Examples**

```
- name: gathering fortimanager facts
 hosts: fortimanager01
 gather_facts: no
 connection: httpapi
 collections:
   - fortinet.fortimanager
 vars:
   ansible_httpapi_use_ssl: True
   ansible_httpapi_validate_certs: False
   ansible_httpapi_port: 443
 tasks:
   - name: retrieve all the scripts
    fmgr_fact:
      facts:
          selector: 'dvmdb_script'
          params:
              adom: 'root' # global or null or ''
              script: '' # or null
  - name: retrive all the interfaces
    fmgr_fact:
      facts:
          selector: 'system_interface'
          params:
              interface: '' # or null
  - name: retrieve the interface port1
    fmgr_fact:
```

```
facts:
        selector: 'system_interface'
        params:
            interface: 'port1'
- name: fetch urlfilter with name urlfilter4
  fmgr_fact:
    facts:
      selector: 'webfilter_urlfilter'
      params:
        adom: 'root'
        urlfilter: '' # or null
      filter:
        -
          - 'name'
          - + -+- 'urlfilter4'
      fields:
        - 'id'
        - 'name'
        - 'comment'
      sortings:
        - 'id': 1
          'name': -1
- name: Retrieve device
  fmgr_fact:
    facts:
      selector: 'dvmdb_device'
      params:
        adom: 'root'
        device: '' # or null
      option:
        - 'get meta'
```
#### <span id="page-1456-0"></span>**9.1.6 Return Values**

Common return values are documented: [https://docs.ansible.com/ansible/latest/reference\\_appendices/common\\_](https://docs.ansible.com/ansible/latest/reference_appendices/common_return_values.html#common-return-values) [return\\_values.html#common-return-values,](https://docs.ansible.com/ansible/latest/reference_appendices/common_return_values.html#common-return-values) the following are the fields unique to this module:

### <span id="page-1456-1"></span>**9.1.7 Status**

• This module is not guaranteed to have a backwards compatible interface.

#### <span id="page-1456-2"></span>**9.1.8 Authors**

- Link Zheng (@chillancezen)
- Jie Xue (@JieX19)
- Frank Shen (@fshen01)
- Hongbin Lu (@fgtdev-hblu)

Hint: If you notice any issues in this documentation, you can create a pull request to improve it.

# CHAPTER 10

# Object Manipulating Modules

The modules to manipulate FortiManager objects are invoking move/clone method for the FortiManager managed objects.

# **10.1 fmgr\_move – Reorder Two Objects.**

New in version 2.10.

- *[Synopsis](#page-1458-0)*
- *[Requirements](#page-1459-0)*
- *[Parameters](#page-1459-1)*
- *[Notes](#page-1459-2)*
- *[Examples](#page-1459-3)*
- *[Return Values](#page-1459-4)*
- *[Status](#page-1460-0)*
- *[Authors](#page-1460-1)*

### <span id="page-1458-0"></span>**10.1.1 Synopsis**

- This module is able to configure a FortiManager device.
- Examples include all parameters and values need to be adjusted to data sources before usage.

• Tested with FortiManager v6.0.0.

#### <span id="page-1459-0"></span>**10.1.2 Requirements**

The below requirements are needed on the host that executes this module.

• ansible $>=$ 2.9.0

#### <span id="page-1459-1"></span>**10.1.3 Parameters**

#### <span id="page-1459-2"></span>**10.1.4 Notes**

#### Note:

- Running in workspace locking mode is supported in this FortiManager module, the top level parameters workspace\_locking\_adom and workspace\_locking\_timeout help do the work.
- Selector is a mandatory parameter for the module, and the params is varying depending on the selector.
- Semantic description for the module: move self action(before or after) target
- Normally, running one module can fail when a non-zero rc is returned. you can also override the conditions to fail or succeed with parameters rc\_failed and rc\_succeeded

#### <span id="page-1459-3"></span>**10.1.5 Examples**

```
- hosts: fortimanager01
 collections:
  - fortinet.fortimanager
 connection: httpapi
 vars:
   ansible_httpapi_use_ssl: True
   ansible_httpapi_validate_certs: False
   ansible_httpapi_port: 443
 tasks:
  - name: Move a firewall vip object
    fmgr_move:
      move:
        selector: 'firewall_vip'
        target: 'ansible-test-vip_first'
        action: 'before'
         self:
          adom: 'root'
          vip: 'ansible-test-vip_second'
```
#### <span id="page-1459-4"></span>**10.1.6 Return Values**

Common return values are documented: [https://docs.ansible.com/ansible/latest/reference\\_appendices/common\\_](https://docs.ansible.com/ansible/latest/reference_appendices/common_return_values.html#common-return-values) [return\\_values.html#common-return-values,](https://docs.ansible.com/ansible/latest/reference_appendices/common_return_values.html#common-return-values) the following are the fields unique to this module:

### <span id="page-1460-0"></span>**10.1.7 Status**

• This module is not guaranteed to have a backwards compatible interface.

#### <span id="page-1460-1"></span>**10.1.8 Authors**

- Link Zheng (@chillancezen)
- Jie Xue (@JieX19)
- Frank Shen (@fshen01)
- Hongbin Lu (@fgtdev-hblu)

Hint: If you notice any issues in this documentation, you can create a pull request to improve it.

# **10.2 fmgr\_clone – Clone An Object.**

New in version 2.10.

- *[Synopsis](#page-1460-2)*
- *[Requirements](#page-1460-3)*
- *[Parameters](#page-1461-0)*
- *[Notes](#page-1461-1)*
- *[Examples](#page-1461-2)*
- *[Return Values](#page-1461-3)*
- *[Status](#page-1461-4)*
- *[Authors](#page-1461-5)*

#### <span id="page-1460-2"></span>**10.2.1 Synopsis**

- This module is able to configure a FortiManager device.
- Examples include all parameters and values need to be adjusted to data sources before usage.
- Tested with FortiManager v6.0.0.

#### <span id="page-1460-3"></span>**10.2.2 Requirements**

The below requirements are needed on the host that executes this module.

• ansible $>=$ 2.9.0

#### <span id="page-1461-0"></span>**10.2.3 Parameters**

#### <span id="page-1461-1"></span>**10.2.4 Notes**

#### Note:

- Running in workspace locking mode is supported in this FortiManager module, the top level parameters workspace\_locking\_adom and workspace\_locking\_timeout help do the work.
- Selector is a mandatory parameter for the module, and the params is varying depending on the selector.
- Semantic description for the module: clone self as new target
- Normally, running one module can fail when a non-zero rc is returned. you can also override the conditions to fail or succeed with parameters rc\_failed and rc\_succeeded

#### <span id="page-1461-2"></span>**10.2.5 Examples**

```
- hosts: fortimanager01
 collections:
  - fortinet.fortimanager
 connection: httpapi
 vars:
   ansible_httpapi_use_ssl: True
   ansible_httpapi_validate_certs: False
   ansible_httpapi_port: 443
 tasks:
  - name: clone an vip object using fmgr_clone module.
    fmgr_clone:
      clone:
       selector: 'firewall_vip'
       self:
         adom: 'root'
         vip: 'ansible-test-vip_first'
       target:
         name: 'ansible-test-vip_fourth'
```
#### <span id="page-1461-3"></span>**10.2.6 Return Values**

Common return values are documented: [https://docs.ansible.com/ansible/latest/reference\\_appendices/common\\_](https://docs.ansible.com/ansible/latest/reference_appendices/common_return_values.html#common-return-values) [return\\_values.html#common-return-values,](https://docs.ansible.com/ansible/latest/reference_appendices/common_return_values.html#common-return-values) the following are the fields unique to this module:

#### <span id="page-1461-4"></span>**10.2.7 Status**

• This module is not guaranteed to have a backwards compatible interface.

#### <span id="page-1461-5"></span>**10.2.8 Authors**

- Link Zheng (@chillancezen)
- Jie Xue (@JieX19)
- Frank Shen (@fshen01)
- Hongbin Lu (@fgtdev-hblu)

Hint: If you notice any issues in this documentation, you can create a pull request to improve it.

# CHAPTER 11

Daemon Modules

The modules in this category are invoking exec methods to call FortiManager managed procedures.

# **11.1 fmgr\_dvm\_cmd\_add\_device – Add a device to the Device Manager database.**

New in version 2.10.

- *[Synopsis](#page-1464-0)*
- *[Requirements](#page-1465-0)*
- *[Parameters](#page-1465-1)*
- *[Notes](#page-1465-2)*
- *[Examples](#page-1465-3)*
- *[Return Values](#page-1466-0)*
- *[Status](#page-1466-1)*
- *[Authors](#page-1466-2)*

### <span id="page-1464-0"></span>**11.1.1 Synopsis**

- This module is able to configure a FortiManager device.
- Examples include all parameters and values need to be adjusted to data sources before usage.

• Tested with FortiManager v6.0.0.

#### <span id="page-1465-0"></span>**11.1.2 Requirements**

The below requirements are needed on the host that executes this module.

• ansible $\geq$ =2.9.0

#### <span id="page-1465-1"></span>**11.1.3 Parameters**

#### <span id="page-1465-2"></span>**11.1.4 Notes**

#### Note:

- Running in workspace locking mode is supported in this FortiManager module, the top level parameters workspace\_locking\_adom and workspace\_locking\_timeout help do the work.
- To create or update an object, use state: present directive.
- To delete an object, use state: absent directive
- Normally, running one module can fail when a non-zero rc is returned. you can also override the conditions to fail or succeed with parameters rc\_failed and rc\_succeeded

#### <span id="page-1465-3"></span>**11.1.5 Examples**

```
- hosts: fortimanager-inventory
 collections:
   - fortinet.fortimanager
 connection: httpapi
 vars:
    ansible_httpapi_use_ssl: True
    ansible_httpapi_validate_certs: False
    ansible_httpapi_port: 443
 tasks:
   - name: Add a device to the Device Manager database.
    fmgr_dvm_cmd_add_device:
       bypass_validation: False
       workspace_locking_adom: <value in [global, custom adom including root]>
       workspace_locking_timeout: 300
       rc_succeeded: [0, -2, -3, ...]
       rc_failed: [-2, -3, ...]
       dvm_cmd_add_device:
          adom: <value of string>
           device:
              adm_pass: <value of string>
              adm_usr: <value of string>
              desc: <value of string>
              device action: <value of string>
              faz.quota: <value of integer>
              ip: <value of string>
              meta fields: <value of dict>
             mgmt_mode: <value in [unreg, fmg, faz, ...]>
```

```
mr: <value of integer>
  name: <value of string>
   os_type: <value in [unknown, fos, fsw, ...]>
   os_ver: <value in [unknown, 0.0, 1.0, ...]>
   patch: <value of integer>
  platform_str: <value of string>
   sn: <value of string>
flags:
  - none
  - create_task
  - nonblocking
  - log_dev
groups:
  -
     name: <value of string>
     vdom: <value of string>
```
#### <span id="page-1466-0"></span>**11.1.6 Return Values**

Common return values are documented: [https://docs.ansible.com/ansible/latest/reference\\_appendices/common\\_](https://docs.ansible.com/ansible/latest/reference_appendices/common_return_values.html#common-return-values) [return\\_values.html#common-return-values,](https://docs.ansible.com/ansible/latest/reference_appendices/common_return_values.html#common-return-values) the following are the fields unique to this module:

#### <span id="page-1466-1"></span>**11.1.7 Status**

• This module is not guaranteed to have a backwards compatible interface.

#### <span id="page-1466-2"></span>**11.1.8 Authors**

- Link Zheng (@chillancezen)
- Jie Xue (@JieX19)
- Frank Shen (@fshen01)
- Hongbin Lu (@fgtdev-hblu)

Hint: If you notice any issues in this documentation, you can create a pull request to improve it.

### **11.2 fmgr\_dvm\_cmd\_add\_devlist – Add multiple devices to the Device Manager database.**

New in version 2.10.

- *[Synopsis](#page-1467-0)*
- *[Requirements](#page-1467-1)*
- *[Parameters](#page-1467-2)*
- *[Notes](#page-1467-3)*
- *[Examples](#page-1467-4)*
- *[Return Values](#page-1468-0)*
- *[Status](#page-1468-1)*
- *[Authors](#page-1468-2)*

#### <span id="page-1467-0"></span>**11.2.1 Synopsis**

- This module is able to configure a FortiManager device.
- Examples include all parameters and values need to be adjusted to data sources before usage.
- Tested with FortiManager v6.0.0.

#### <span id="page-1467-1"></span>**11.2.2 Requirements**

The below requirements are needed on the host that executes this module.

• ansible $>=2.9.0$ 

### <span id="page-1467-2"></span>**11.2.3 Parameters**

#### <span id="page-1467-3"></span>**11.2.4 Notes**

#### Note:

- Running in workspace locking mode is supported in this FortiManager module, the top level parameters workspace\_locking\_adom and workspace\_locking\_timeout help do the work.
- To create or update an object, use state: present directive.
- To delete an object, use state: absent directive
- Normally, running one module can fail when a non-zero rc is returned. you can also override the conditions to fail or succeed with parameters rc\_failed and rc\_succeeded

#### <span id="page-1467-4"></span>**11.2.5 Examples**

```
- hosts: fortimanager-inventory
 collections:
   - fortinet.fortimanager
 connection: httpapi
 vars:
    ansible_httpapi_use_ssl: True
    ansible_httpapi_validate_certs: False
    ansible_httpapi_port: 443
 tasks:
  - name: Add multiple devices to the Device Manager database.
    fmgr_dvm_cmd_add_devlist:
```

```
bypass_validation: False
workspace_locking_adom: <value in [global, custom adom including root]>
workspace_locking_timeout: 300
rc_succeeded: [0, -2, -3, ...]
rc_failed: [-2, -3, ...]
dvm_cmd_add_devlist:
   add-dev-list:
     -
         adm_pass: <value of string>
         adm_usr: <value of string>
         desc: <value of string>
         device action: <value of string>
         faz.quota: <value of integer>
         ip: <value of string>
         meta fields: <value of string>
         mgmt_mode: <value in [unreg, fmg, faz, ...]>
         mr: <value of integer>
         name: <value of string>
         os_type: <value in [unknown, fos, fsw, ...]>
         os_ver: <value in [unknown, 0.0, 1.0, ...]>
         patch: <value of integer>
         platform_str: <value of string>
         sn: <value of string>
   adom: <value of string>
   flags:
     - none
     - create_task
     - nonblocking
     - log_dev
```
#### <span id="page-1468-0"></span>**11.2.6 Return Values**

Common return values are documented: [https://docs.ansible.com/ansible/latest/reference\\_appendices/common\\_](https://docs.ansible.com/ansible/latest/reference_appendices/common_return_values.html#common-return-values) [return\\_values.html#common-return-values,](https://docs.ansible.com/ansible/latest/reference_appendices/common_return_values.html#common-return-values) the following are the fields unique to this module:

#### <span id="page-1468-1"></span>**11.2.7 Status**

• This module is not guaranteed to have a backwards compatible interface.

#### <span id="page-1468-2"></span>**11.2.8 Authors**

- Link Zheng (@chillancezen)
- Jie Xue (@JieX19)
- Frank Shen (@fshen01)
- Hongbin Lu (@fgtdev-hblu)

Hint: If you notice any issues in this documentation, you can create a pull request to improve it.

# **11.3 fmgr\_dvm\_cmd\_changehaseq – Modify HA sequence to promote a slave to become the master of the cluster.**

New in version 2.10.

- *[Synopsis](#page-1469-0)*
- *[Requirements](#page-1469-1)*
- *[Parameters](#page-1469-2)*
- *[Notes](#page-1469-3)*
- *[Examples](#page-1470-0)*
- *[Return Values](#page-1470-1)*
- *[Status](#page-1470-2)*
- *[Authors](#page-1470-3)*

#### <span id="page-1469-0"></span>**11.3.1 Synopsis**

- This module is able to configure a FortiManager device.
- Examples include all parameters and values need to be adjusted to data sources before usage.
- Tested with FortiManager v6.0.0.

#### <span id="page-1469-1"></span>**11.3.2 Requirements**

The below requirements are needed on the host that executes this module.

• ansible $>=2.9.0$ 

### <span id="page-1469-2"></span>**11.3.3 Parameters**

#### <span id="page-1469-3"></span>**11.3.4 Notes**

#### Note:

- Running in workspace locking mode is supported in this FortiManager module, the top level parameters workspace\_locking\_adom and workspace\_locking\_timeout help do the work.
- To create or update an object, use state: present directive.
- To delete an object, use state: absent directive
- Normally, running one module can fail when a non-zero rc is returned. you can also override the conditions to fail or succeed with parameters rc\_failed and rc\_succeeded

#### <span id="page-1470-0"></span>**11.3.5 Examples**

```
- hosts: fortimanager-inventory
 collections:
   - fortinet.fortimanager
 connection: httpapi
 vars:
    ansible_httpapi_use_ssl: True
    ansible_httpapi_validate_certs: False
    ansible_httpapi_port: 443
 tasks:
  - name: Modify HA sequence to promote a slave to become the master of the cluster.
    fmgr_dvm_cmd_changehaseq:
       bypass_validation: False
       workspace_locking_adom: <value in [global, custom adom including root]>
       workspace_locking_timeout: 300
       rc_succeeded: [0, -2, -3, ...]
       rc_failed: [-2, -3, ...]
       dvm_cmd_changehaseq:
          adom: <value of string>
          device: <value of string>
          flags:
            - none
            - create task
            - nonblocking
            - log_dev
          new_master: <value of string>
```
#### <span id="page-1470-1"></span>**11.3.6 Return Values**

Common return values are documented: [https://docs.ansible.com/ansible/latest/reference\\_appendices/common\\_](https://docs.ansible.com/ansible/latest/reference_appendices/common_return_values.html#common-return-values) [return\\_values.html#common-return-values,](https://docs.ansible.com/ansible/latest/reference_appendices/common_return_values.html#common-return-values) the following are the fields unique to this module:

#### <span id="page-1470-2"></span>**11.3.7 Status**

• This module is not guaranteed to have a backwards compatible interface.

#### <span id="page-1470-3"></span>**11.3.8 Authors**

- Link Zheng (@chillancezen)
- Jie Xue (@JieX19)
- Frank Shen (@fshen01)
- Hongbin Lu (@fgtdev-hblu)

Hint: If you notice any issues in this documentation, you can create a pull request to improve it.

### **11.4 fmgr\_dvm\_cmd\_del\_device – Delete a device.**

New in version 2.10.

• *[Synopsis](#page-1471-0)* • *[Requirements](#page-1471-1)* • *[Parameters](#page-1471-2)* • *[Notes](#page-1471-3)* • *[Examples](#page-1472-0)* • *[Return Values](#page-1472-1)* • *[Status](#page-1472-2)* • *[Authors](#page-1472-3)*

#### <span id="page-1471-0"></span>**11.4.1 Synopsis**

- This module is able to configure a FortiManager device.
- Examples include all parameters and values need to be adjusted to data sources before usage.
- Tested with FortiManager v6.0.0.

#### <span id="page-1471-1"></span>**11.4.2 Requirements**

The below requirements are needed on the host that executes this module.

• ansible $>=$ 2.9.0

### <span id="page-1471-2"></span>**11.4.3 Parameters**

#### <span id="page-1471-3"></span>**11.4.4 Notes**

#### Note:

- Running in workspace locking mode is supported in this FortiManager module, the top level parameters workspace\_locking\_adom and workspace\_locking\_timeout help do the work.
- To create or update an object, use state: present directive.
- To delete an object, use state: absent directive
- Normally, running one module can fail when a non-zero rc is returned. you can also override the conditions to fail or succeed with parameters rc\_failed and rc\_succeeded

#### <span id="page-1472-0"></span>**11.4.5 Examples**

```
- hosts: fortimanager-inventory
 collections:
   - fortinet.fortimanager
 connection: httpapi
 vars:
    ansible_httpapi_use_ssl: True
    ansible_httpapi_validate_certs: False
    ansible_httpapi_port: 443
 tasks:
  - name: Delete a device.
    fmgr_dvm_cmd_del_device:
       bypass_validation: False
       workspace_locking_adom: <value in [global, custom adom including root]>
       workspace_locking_timeout: 300
       rc_succeeded: [0, -2, -3, ...]
       rc_failed: [-2, -3, ...]
       dvm_cmd_del_device:
          adom: <value of string>
          device: <value of string>
          flags:
            - none
            - create_task
            - nonblocking
            - log_dev
```
#### <span id="page-1472-1"></span>**11.4.6 Return Values**

Common return values are documented: [https://docs.ansible.com/ansible/latest/reference\\_appendices/common\\_](https://docs.ansible.com/ansible/latest/reference_appendices/common_return_values.html#common-return-values) [return\\_values.html#common-return-values,](https://docs.ansible.com/ansible/latest/reference_appendices/common_return_values.html#common-return-values) the following are the fields unique to this module:

#### <span id="page-1472-2"></span>**11.4.7 Status**

• This module is not guaranteed to have a backwards compatible interface.

#### <span id="page-1472-3"></span>**11.4.8 Authors**

- Link Zheng (@chillancezen)
- Jie Xue (@JieX19)
- Frank Shen (@fshen01)
- Hongbin Lu (@fgtdev-hblu)

Hint: If you notice any issues in this documentation, you can create a pull request to improve it.

# **11.5 fmgr\_dvm\_cmd\_del\_devlist – Delete a list of devices.**

New in version 2.10.

- *[Synopsis](#page-1473-0)*
- *[Requirements](#page-1473-1)*
- *[Parameters](#page-1473-2)*
- *[Notes](#page-1473-3)*
- *[Examples](#page-1473-4)*
- *[Return Values](#page-1474-0)*
- *[Status](#page-1474-1)*
- *[Authors](#page-1474-2)*

#### <span id="page-1473-0"></span>**11.5.1 Synopsis**

- This module is able to configure a FortiManager device.
- Examples include all parameters and values need to be adjusted to data sources before usage.
- Tested with FortiManager v6.0.0.

#### <span id="page-1473-1"></span>**11.5.2 Requirements**

The below requirements are needed on the host that executes this module.

• ansible $>=2.9.0$ 

#### <span id="page-1473-2"></span>**11.5.3 Parameters**

#### <span id="page-1473-3"></span>**11.5.4 Notes**

#### Note:

- Running in workspace locking mode is supported in this FortiManager module, the top level parameters workspace\_locking\_adom and workspace\_locking\_timeout help do the work.
- To create or update an object, use state: present directive.
- To delete an object, use state: absent directive
- Normally, running one module can fail when a non-zero rc is returned. you can also override the conditions to fail or succeed with parameters rc\_failed and rc\_succeeded

### <span id="page-1473-4"></span>**11.5.5 Examples**

```
- hosts: fortimanager-inventory
 collections:
   - fortinet.fortimanager
 connection: httpapi
```

```
vars:
  ansible_httpapi_use_ssl: True
  ansible_httpapi_validate_certs: False
  ansible_httpapi_port: 443
tasks:
 - name: Delete a list of devices.
  fmgr_dvm_cmd_del_devlist:
     bypass_validation: False
     workspace_locking_adom: <value in [global, custom adom including root]>
     workspace_locking_timeout: 300
     rc_succeeded: [0, -2, -3, ...]
     rc_failed: [-2, -3, ...]
      dvm_cmd_del_devlist:
         adom: <value of string>
         del-dev-member-list:
           -
              name: <value of string>
              vdom: <value of string>
         flags:
           - none
           - create_task
           - nonblocking
           - log_dev
```
#### <span id="page-1474-0"></span>**11.5.6 Return Values**

Common return values are documented: https://docs.ansible.com/ansible/latest/reference appendices/common [return\\_values.html#common-return-values,](https://docs.ansible.com/ansible/latest/reference_appendices/common_return_values.html#common-return-values) the following are the fields unique to this module:

#### <span id="page-1474-1"></span>**11.5.7 Status**

• This module is not guaranteed to have a backwards compatible interface.

#### <span id="page-1474-2"></span>**11.5.8 Authors**

- Link Zheng (@chillancezen)
- Jie Xue (@JieX19)
- Frank Shen (@fshen01)
- Hongbin Lu (@fgtdev-hblu)

Hint: If you notice any issues in this documentation, you can create a pull request to improve it.

### **11.6 fmgr\_dvm\_cmd\_discover\_device – Probe a remote device and retrieve its device information and system status.**

New in version 2.10.

- *[Synopsis](#page-1475-0)*
- *[Requirements](#page-1475-1)*
- *[Parameters](#page-1475-2)*
- *[Notes](#page-1475-3)*
- *[Examples](#page-1475-4)*
- *[Return Values](#page-1476-0)*
- *[Status](#page-1476-1)*
- *[Authors](#page-1476-2)*

#### <span id="page-1475-0"></span>**11.6.1 Synopsis**

- This module is able to configure a FortiManager device.
- Examples include all parameters and values need to be adjusted to data sources before usage.
- Tested with FortiManager v6.0.0.

#### <span id="page-1475-1"></span>**11.6.2 Requirements**

The below requirements are needed on the host that executes this module.

• ansible $>=2.9.0$ 

#### <span id="page-1475-2"></span>**11.6.3 Parameters**

#### <span id="page-1475-3"></span>**11.6.4 Notes**

#### Note:

- Running in workspace locking mode is supported in this FortiManager module, the top level parameters workspace\_locking\_adom and workspace\_locking\_timeout help do the work.
- To create or update an object, use state: present directive.
- To delete an object, use state: absent directive
- Normally, running one module can fail when a non-zero rc is returned. you can also override the conditions to fail or succeed with parameters rc\_failed and rc\_succeeded

### <span id="page-1475-4"></span>**11.6.5 Examples**

```
- hosts: fortimanager-inventory
 collections:
   - fortinet.fortimanager
 connection: httpapi
```
```
vars:
    ansible_httpapi_use_ssl: True
    ansible_httpapi_validate_certs: False
    ansible_httpapi_port: 443
 tasks:
  - name: Probe a remote device and retrieve its device information and system
˓→status.
    fmgr_dvm_cmd_discover_device:
       bypass_validation: False
       workspace_locking_adom: <value in [global, custom adom including root]>
       workspace_locking_timeout: 300
       rc_succeeded: [0, -2, -3, ...]
       rc_failed: [-2, -3, ...]
       dvm_cmd_discover_device:
          device:
             adm_pass: <value of string>
             adm_usr: <value of string>
             ip: <value of string>
```
#### **11.6.6 Return Values**

Common return values are documented: [https://docs.ansible.com/ansible/latest/reference\\_appendices/common\\_](https://docs.ansible.com/ansible/latest/reference_appendices/common_return_values.html#common-return-values) [return\\_values.html#common-return-values,](https://docs.ansible.com/ansible/latest/reference_appendices/common_return_values.html#common-return-values) the following are the fields unique to this module:

# **11.6.7 Status**

• This module is not guaranteed to have a backwards compatible interface.

#### **11.6.8 Authors**

- Link Zheng (@chillancezen)
- Jie Xue (@JieX19)
- Frank Shen (@fshen01)
- Hongbin Lu (@fgtdev-hblu)

Hint: If you notice any issues in this documentation, you can create a pull request to improve it.

# **11.7 fmgr\_dvm\_cmd\_import\_devlist – Import a list of ADOMs and devices.**

New in version 2.10.

```
• Synopsis
```
• *[Requirements](#page-1477-1)*

- *[Parameters](#page-1477-2)*
- *[Notes](#page-1477-3)*
- *[Examples](#page-1477-4)*
- *[Return Values](#page-1481-0)*
- *[Status](#page-1481-1)*
- *[Authors](#page-1481-2)*

## <span id="page-1477-0"></span>**11.7.1 Synopsis**

- This module is able to configure a FortiManager device.
- Examples include all parameters and values need to be adjusted to data sources before usage.
- Tested with FortiManager v6.0.0.

#### <span id="page-1477-1"></span>**11.7.2 Requirements**

The below requirements are needed on the host that executes this module.

• ansible $>=2.9.0$ 

# <span id="page-1477-2"></span>**11.7.3 Parameters**

# <span id="page-1477-3"></span>**11.7.4 Notes**

#### Note:

- Running in workspace locking mode is supported in this FortiManager module, the top level parameters workspace\_locking\_adom and workspace\_locking\_timeout help do the work.
- To create or update an object, use state: present directive.
- To delete an object, use state: absent directive
- Normally, running one module can fail when a non-zero rc is returned. you can also override the conditions to fail or succeed with parameters rc\_failed and rc\_succeeded

#### <span id="page-1477-4"></span>**11.7.5 Examples**

```
- hosts: fortimanager-inventory
 collections:
   - fortinet.fortimanager
 connection: httpapi
 vars:
    ansible_httpapi_use_ssl: True
    ansible_httpapi_validate_certs: False
    ansible_httpapi_port: 443
 tasks:
```

```
- name: Import a list of ADOMs and devices.
 fmgr_dvm_cmd_import_devlist:
    bypass_validation: False
    workspace_locking_adom: <value in [global, custom adom including root]>
    workspace_locking_timeout: 300
    rc_succeeded: [0, -2, -3, ...]
    rc_failed: [-2, -3, ...]
    dvm_cmd_import_devlist:
       adom: <value of string>
       flags:
         - none
         - create_task
         - nonblocking
         - log_dev
       import-adom-members:
         -
             adom: <value of string>
             dev: <value of string>
             vdom: <value of string>
       import-adoms:
         -
             desc: <value of string>
             flags:
               - migration
               - db_export
               - no_vpn_console
               - backup
               - other devices
               - central_sdwan
               - is_autosync
               - per_device_wtp
               - policy_check_on_install
               - install_on_policy_check_fail
               - auto_push_cfg
             log_db_retention_hours: <value of integer>
             log_disk_quota: <value of integer>
             log_disk_quota_alert_thres: <value of integer>
             log_disk_quota_split_ratio: <value of integer>
             log_file_retention_hours: <value of integer>
             meta fields: <value of dict>
             mig mr: <value of integer>
             \min \sigma ver: \langlevalue in [unknown, 0.0, 1.0, ...]>
             mode: <value in [ems, gms, provider]>
             mr: <value of integer>
             name: <value of string>
             os_ver: <value in [unknown, 0.0, 1.0, ...]>
             restricted_prds:
               - fos
               - foc
               - fml
               - fch
               - fwb
               - log
               - fct
               - faz
               - fsa
               - fsw
```

```
- fmg
        - fdd
        - fac
        - fpx
      state: <value of integer>
      uuid: <value of string>
import-devices:
  -
      adm_pass: <value of string>
      adm_usr: <value of string>
      app_ver: <value of string>
      av_ver: <value of string>
     beta: <value of integer>
     branch pt: <value of integer>
     build: <value of integer>
      checksum: <value of string>
      conf_status: <value in [unknown, insync, outofsync]>
      conn_mode: <value in [active, passive]>
      conn_status: <value in [UNKNOWN, up, down]>
      db_status: <value in [unknown, nomod, mod]>
      desc: <value of string>
      dev_status: <value in [none, unknown, checkedin, ...]>
      fap_cnt: <value of integer>
      faz.full_act: <value of integer>
      faz.perm: <value of integer>
      faz.quota: <value of integer>
      faz.used: <value of integer>
      fex cnt: <value of integer>
      flags:
        - has_hdd
        - vdom_enabled
        - discover
        - reload
        - interim_build
        - offline_mode
        - is model
        - fips_mode
        - linked_to_model
        - ip-conflict
        - faz-autosync
      foslic cpu: <value of integer>
      foslic dr site: <value in [disable, enable]>
      foslic_inst_time: <value of integer>
      foslic_last_sync: <value of integer>
      foslic_ram: <value of integer>
      foslic_type: <value in [temporary, trial, regular, ...]>
      foslic_utm:
        - fw
        - av
        - ips
        - app
        - url
        - utm
        - fwb
      fsw_cnt: <value of integer>
     ha_group_id: <value of integer>
     ha_group_name: <value of string>
```

```
ha_mode: <value in [standalone, AP, AA, ...]>
     ha_slave:
        -
            idx: <value of integer>
           name: <value of string>
           prio: <value of integer>
            role: <value in [slave, master]>
           sn: <value of string>
            status: <value of integer>
     hdisk_size: <value of integer>
     hostname: <value of string>
     hw_rev_major: <value of integer>
     hw_rev_minor: <value of integer>
     ip: <value of string>
     ips ext: <value of integer>
     ips_ver: <value of string>
     last_checked: <value of integer>
     last_resync: <value of integer>
     latitude: <value of string>
     lic_flags: <value of integer>
     lic_region: <value of string>
     location_from: <value of string>
     logdisk_size: <value of integer>
     longitude: <value of string>
     maxvdom: <value of integer>
     meta fields: <value of dict>
     mgmt_id: <value of integer>
     mgmt_if: <value of string>
     mgmt_mode: <value in [unreg, fmg, faz, ...]>
     mgt_vdom: <value of string>
     mr: <value of integer>
     name: <value of string>
     os_type: <value in [unknown, fos, fsw, ...]>
     os_ver: <value in [unknown, 0.0, 1.0, ...]>
     patch: <value of integer>
     platform_str: <value of string>
     psk: <value of string>
     sn: <value of string>
     vdom:
        -
           comments: <value of string>
           name: <value of string>
           opmode: <value in [nat, transparent]>
           rtm_prof_id: <value of integer>
           status: <value of string>
     version: <value of integer>
     vm_cpu: <value of integer>
     vm_cpu_limit: <value of integer>
     vm_lic_expire: <value of integer>
     vm_mem: <value of integer>
     vm_mem_limit: <value of integer>
     vm_status: <value of integer>
import-group-members:
  -
     adom: <value of string>
     dev: <value of string>
     grp: <value of string>
```
**vdom**: <value of string>

# <span id="page-1481-0"></span>**11.7.6 Return Values**

Common return values are documented: [https://docs.ansible.com/ansible/latest/reference\\_appendices/common\\_](https://docs.ansible.com/ansible/latest/reference_appendices/common_return_values.html#common-return-values) [return\\_values.html#common-return-values,](https://docs.ansible.com/ansible/latest/reference_appendices/common_return_values.html#common-return-values) the following are the fields unique to this module:

# <span id="page-1481-1"></span>**11.7.7 Status**

• This module is not guaranteed to have a backwards compatible interface.

# <span id="page-1481-2"></span>**11.7.8 Authors**

- Link Zheng (@chillancezen)
- Jie Xue (@JieX19)
- Frank Shen (@fshen01)
- Hongbin Lu (@fgtdev-hblu)

Hint: If you notice any issues in this documentation, you can create a pull request to improve it.

# **11.8 fmgr\_dvm\_cmd\_reload\_devlist – Retrieve a list of devices.**

New in version 2.10.

- *[Synopsis](#page-1481-3)*
- *[Requirements](#page-1482-0)*
- *[Parameters](#page-1482-1)*
- *[Notes](#page-1482-2)*
- *[Examples](#page-1482-3)*
- *[Return Values](#page-1483-0)*
- *[Status](#page-1483-1)*
- *[Authors](#page-1483-2)*

#### <span id="page-1481-3"></span>**11.8.1 Synopsis**

- This module is able to configure a FortiManager device.
- Examples include all parameters and values need to be adjusted to data sources before usage.
- Tested with FortiManager v6.0.0.

#### <span id="page-1482-0"></span>**11.8.2 Requirements**

The below requirements are needed on the host that executes this module.

• ansible $>=$ 2.9.0

#### <span id="page-1482-1"></span>**11.8.3 Parameters**

#### <span id="page-1482-2"></span>**11.8.4 Notes**

Note:

- Running in workspace locking mode is supported in this FortiManager module, the top level parameters workspace\_locking\_adom and workspace\_locking\_timeout help do the work.
- To create or update an object, use state: present directive.
- To delete an object, use state: absent directive
- Normally, running one module can fail when a non-zero rc is returned. you can also override the conditions to fail or succeed with parameters rc\_failed and rc\_succeeded

#### <span id="page-1482-3"></span>**11.8.5 Examples**

```
- hosts: fortimanager-inventory
 collections:
   - fortinet.fortimanager
 connection: httpapi
 vars:
    ansible_httpapi_use_ssl: True
    ansible_httpapi_validate_certs: False
    ansible_httpapi_port: 443
 tasks:
   - name: Retrieve a list of devices.
    fmgr_dvm_cmd_reload_devlist:
       bypass_validation: False
       workspace_locking_adom: <value in [global, custom adom including root]>
       workspace_locking_timeout: 300
       rc_succeeded: [0, -2, -3, ...]
       rc_failed: [-2, -3, ...]
       dvm_cmd_reload_devlist:
          adom: <value of string>
          flags:
            - none
            - create_task
            - nonblocking
             - log_dev
          from: <value in [um, fgfm, apache, ...]>
          reload-dev-member-list:
             -
                name: <value of string>
                vdom: <value of string>
          tag: <value of string>
```
# <span id="page-1483-0"></span>**11.8.6 Return Values**

Common return values are documented: [https://docs.ansible.com/ansible/latest/reference\\_appendices/common\\_](https://docs.ansible.com/ansible/latest/reference_appendices/common_return_values.html#common-return-values) [return\\_values.html#common-return-values,](https://docs.ansible.com/ansible/latest/reference_appendices/common_return_values.html#common-return-values) the following are the fields unique to this module:

# <span id="page-1483-1"></span>**11.8.7 Status**

• This module is not guaranteed to have a backwards compatible interface.

# <span id="page-1483-2"></span>**11.8.8 Authors**

- Link Zheng (@chillancezen)
- Jie Xue (@JieX19)
- Frank Shen (@fshen01)
- Hongbin Lu (@fgtdev-hblu)

Hint: If you notice any issues in this documentation, you can create a pull request to improve it.

# **11.9 fmgr\_dvm\_cmd\_update\_device – Refresh the FGFM connection and system information of a device.**

New in version 2.10.

- *[Synopsis](#page-1483-3)*
- *[Requirements](#page-1484-0)*
- *[Parameters](#page-1484-1)*
- *[Notes](#page-1484-2)*
- *[Examples](#page-1484-3)*
- *[Return Values](#page-1484-4)*
- *[Status](#page-1485-0)*
- *[Authors](#page-1485-1)*

# <span id="page-1483-3"></span>**11.9.1 Synopsis**

- This module is able to configure a FortiManager device.
- Examples include all parameters and values need to be adjusted to data sources before usage.
- Tested with FortiManager v6.0.0.

#### <span id="page-1484-0"></span>**11.9.2 Requirements**

The below requirements are needed on the host that executes this module.

• ansible $>=$ 2.9.0

#### <span id="page-1484-1"></span>**11.9.3 Parameters**

#### <span id="page-1484-2"></span>**11.9.4 Notes**

Note:

- Running in workspace locking mode is supported in this FortiManager module, the top level parameters workspace\_locking\_adom and workspace\_locking\_timeout help do the work.
- To create or update an object, use state: present directive.
- To delete an object, use state: absent directive
- Normally, running one module can fail when a non-zero rc is returned. you can also override the conditions to fail or succeed with parameters rc\_failed and rc\_succeeded

#### <span id="page-1484-3"></span>**11.9.5 Examples**

```
- hosts: fortimanager-inventory
 collections:
   - fortinet.fortimanager
 connection: httpapi
 vars:
    ansible_httpapi_use_ssl: True
    ansible_httpapi_validate_certs: False
    ansible_httpapi_port: 443
 tasks:
   - name: Refresh the FGFM connection and system information of a device.
    fmgr_dvm_cmd_update_device:
       bypass_validation: False
       workspace_locking_adom: <value in [global, custom adom including root]>
       workspace_locking_timeout: 300
       rc_succeeded: [0, -2, -3, ...]
       rc_failed: [-2, -3, ...]
       dvm_cmd_update_device:
          adom: <value of string>
          device: <value of string>
          flags:
            - none
            - create_task
            - nonblocking
            - log_dev
```
# <span id="page-1484-4"></span>**11.9.6 Return Values**

Common return values are documented: [https://docs.ansible.com/ansible/latest/reference\\_appendices/common\\_](https://docs.ansible.com/ansible/latest/reference_appendices/common_return_values.html#common-return-values) [return\\_values.html#common-return-values,](https://docs.ansible.com/ansible/latest/reference_appendices/common_return_values.html#common-return-values) the following are the fields unique to this module:

**11.9. fmgr\_dvm\_cmd\_update\_device – Refresh the FGFM connection and system information of a 1481device.**

# <span id="page-1485-0"></span>**11.9.7 Status**

• This module is not guaranteed to have a backwards compatible interface.

# <span id="page-1485-1"></span>**11.9.8 Authors**

- Link Zheng (@chillancezen)
- Jie Xue (@JieX19)
- Frank Shen (@fshen01)
- Hongbin Lu (@fgtdev-hblu)

Hint: If you notice any issues in this documentation, you can create a pull request to improve it.

# **11.10 fmgr\_dvm\_cmd\_update\_devlist – Refresh FGFM connection and system information for a list of devices.**

New in version 2.10.

- *[Synopsis](#page-1485-2)*
- *[Requirements](#page-1485-3)*
- *[Parameters](#page-1486-0)*
- *[Notes](#page-1486-1)*
- *[Examples](#page-1486-2)*
- *[Return Values](#page-1486-3)*
- *[Status](#page-1487-0)*
- *[Authors](#page-1487-1)*

#### <span id="page-1485-2"></span>**11.10.1 Synopsis**

- This module is able to configure a FortiManager device.
- Examples include all parameters and values need to be adjusted to data sources before usage.
- Tested with FortiManager v6.0.0.

# <span id="page-1485-3"></span>**11.10.2 Requirements**

The below requirements are needed on the host that executes this module.

• ansible $>=2.9.0$ 

# <span id="page-1486-0"></span>**11.10.3 Parameters**

#### <span id="page-1486-1"></span>**11.10.4 Notes**

#### Note:

- Running in workspace locking mode is supported in this FortiManager module, the top level parameters workspace\_locking\_adom and workspace\_locking\_timeout help do the work.
- To create or update an object, use state: present directive.
- To delete an object, use state: absent directive
- Normally, running one module can fail when a non-zero rc is returned. you can also override the conditions to fail or succeed with parameters rc\_failed and rc\_succeeded

#### <span id="page-1486-2"></span>**11.10.5 Examples**

```
- hosts: fortimanager-inventory
 collections:
   - fortinet.fortimanager
 connection: httpapi
 vars:
    ansible_httpapi_use_ssl: True
    ansible_httpapi_validate_certs: False
    ansible_httpapi_port: 443
 tasks:
  - name: Refresh FGFM connection and system information for a list of devices.
    fmgr_dvm_cmd_update_devlist:
       bypass_validation: False
       workspace_locking_adom: <value in [global, custom adom including root]>
       workspace_locking_timeout: 300
       rc_succeeded: [0, -2, -3, ...]
       rc_failed: [-2, -3, ...]
       dvm_cmd_update_devlist:
          adom: <value of string>
          flags:
             - none
            - create_task
            - nonblocking
             - log_dev
           update-dev-member-list:
             -
                name: <value of string>
                vdom: <value of string>
```
#### <span id="page-1486-3"></span>**11.10.6 Return Values**

Common return values are documented: [https://docs.ansible.com/ansible/latest/reference\\_appendices/common\\_](https://docs.ansible.com/ansible/latest/reference_appendices/common_return_values.html#common-return-values) [return\\_values.html#common-return-values,](https://docs.ansible.com/ansible/latest/reference_appendices/common_return_values.html#common-return-values) the following are the fields unique to this module:

# <span id="page-1487-0"></span>**11.10.7 Status**

• This module is not guaranteed to have a backwards compatible interface.

# <span id="page-1487-1"></span>**11.10.8 Authors**

- Link Zheng (@chillancezen)
- Jie Xue (@JieX19)
- Frank Shen (@fshen01)
- Hongbin Lu (@fgtdev-hblu)

Hint: If you notice any issues in this documentation, you can create a pull request to improve it.

# **11.11 fmgr\_dvmdb\_device\_replace\_sn – Replace device's serial number with new value.**

New in version 2.10.

- *[Synopsis](#page-1487-2)*
- *[Requirements](#page-1487-3)*
- *[Parameters](#page-1488-0)*
- *[Notes](#page-1488-1)*
- *[Examples](#page-1488-2)*
- *[Return Values](#page-1488-3)*
- *[Status](#page-1488-4)*
- *[Authors](#page-1488-5)*

#### <span id="page-1487-2"></span>**11.11.1 Synopsis**

- This module is able to configure a FortiManager device.
- Examples include all parameters and values need to be adjusted to data sources before usage.
- Tested with FortiManager v6.0.0.

# <span id="page-1487-3"></span>**11.11.2 Requirements**

The below requirements are needed on the host that executes this module.

• ansible $>=2.9.0$ 

# <span id="page-1488-0"></span>**11.11.3 Parameters**

# <span id="page-1488-1"></span>**11.11.4 Notes**

#### Note:

- Running in workspace locking mode is supported in this FortiManager module, the top level parameters workspace\_locking\_adom and workspace\_locking\_timeout help do the work.
- To create or update an object, use state: present directive.
- To delete an object, use state: absent directive
- Normally, running one module can fail when a non-zero rc is returned. you can also override the conditions to fail or succeed with parameters rc\_failed and rc\_succeeded

#### <span id="page-1488-2"></span>**11.11.5 Examples**

```
- hosts: fortimanager-inventory
 collections:
    - fortinet.fortimanager
 connection: httpapi
 vars:
    ansible_httpapi_use_ssl: True
    ansible_httpapi_validate_certs: False
    ansible_httpapi_port: 443
 tasks:
  - name: Replace devices serial number with new value.
    fmgr_dvmdb_device_replace_sn:
       bypass_validation: False
       workspace_locking_adom: <value in [global, custom adom including root]>
       workspace_locking_timeout: 300
       rc_succeeded: [0, -2, -3, ...]
       rc_failed: [-2, -3, ...]
       adom: < your own value>
       device_name: <your own value>
       dvmdb_device_replace_sn:
          sn: <value of string>
```
#### <span id="page-1488-3"></span>**11.11.6 Return Values**

Common return values are documented: [https://docs.ansible.com/ansible/latest/reference\\_appendices/common\\_](https://docs.ansible.com/ansible/latest/reference_appendices/common_return_values.html#common-return-values) [return\\_values.html#common-return-values,](https://docs.ansible.com/ansible/latest/reference_appendices/common_return_values.html#common-return-values) the following are the fields unique to this module:

# <span id="page-1488-4"></span>**11.11.7 Status**

• This module is not guaranteed to have a backwards compatible interface.

#### <span id="page-1488-5"></span>**11.11.8 Authors**

• Link Zheng (@chillancezen)

- Jie Xue (@JieX19)
- Frank Shen (@fshen01)
- Hongbin Lu (@fgtdev-hblu)

Hint: If you notice any issues in this documentation, you can create a pull request to improve it.

# **11.12 fmgr\_dvmdb\_script\_execute – Run script.**

New in version 2.10.

- *[Synopsis](#page-1489-0)* • *[Requirements](#page-1489-1)* • *[Parameters](#page-1489-2)* • *[Notes](#page-1489-3)* • *[Examples](#page-1490-0)*
- *[Return Values](#page-1490-1)*
- *[Status](#page-1490-2)*
- *[Authors](#page-1490-3)*

#### <span id="page-1489-0"></span>**11.12.1 Synopsis**

- This module is able to configure a FortiManager device.
- Examples include all parameters and values need to be adjusted to data sources before usage.
- Tested with FortiManager v6.0.0.

#### <span id="page-1489-1"></span>**11.12.2 Requirements**

The below requirements are needed on the host that executes this module.

• ansible $>=$ 2.9.0

#### <span id="page-1489-2"></span>**11.12.3 Parameters**

#### <span id="page-1489-3"></span>**11.12.4 Notes**

#### Note:

- Running in workspace locking mode is supported in this FortiManager module, the top level parameters workspace\_locking\_adom and workspace\_locking\_timeout help do the work.
- To create or update an object, use state: present directive.
- To delete an object, use state: absent directive
- Normally, running one module can fail when a non-zero rc is returned. you can also override the conditions to fail or succeed with parameters rc\_failed and rc\_succeeded

#### <span id="page-1490-0"></span>**11.12.5 Examples**

```
- hosts: fortimanager-inventory
 collections:
   - fortinet.fortimanager
 connection: httpapi
 vars:
    ansible_httpapi_use_ssl: True
    ansible_httpapi_validate_certs: False
    ansible_httpapi_port: 443
 tasks:
   - name: Run script.
    fmgr_dvmdb_script_execute:
       bypass_validation: False
       workspace_locking_adom: <value in [global, custom adom including root]>
       workspace_locking_timeout: 300
       rc_succeeded: [0, -2, -3, ...]
       rc_failed: [-2, -3, ...]
       adom: < your own value>
       dvmdb_script_execute:
          adom: <value of string>
          package: <value of string>
          scope:
             -
                 name: <value of string>
                vdom: <value of string>
           script: <value of string>
```
#### <span id="page-1490-1"></span>**11.12.6 Return Values**

Common return values are documented: [https://docs.ansible.com/ansible/latest/reference\\_appendices/common\\_](https://docs.ansible.com/ansible/latest/reference_appendices/common_return_values.html#common-return-values) [return\\_values.html#common-return-values,](https://docs.ansible.com/ansible/latest/reference_appendices/common_return_values.html#common-return-values) the following are the fields unique to this module:

# <span id="page-1490-2"></span>**11.12.7 Status**

• This module is not guaranteed to have a backwards compatible interface.

# <span id="page-1490-3"></span>**11.12.8 Authors**

- Link Zheng (@chillancezen)
- Jie Xue (@JieX19)
- Frank Shen (@fshen01)
- Hongbin Lu (@fgtdev-hblu)

Hint: If you notice any issues in this documentation, you can create a pull request to improve it.

# **11.13 fmgr\_dvmdb\_workflow\_approve**

New in version 2.10.

- *[Synopsis](#page-1491-0)*
- *[Requirements](#page-1491-1)*
- *[Parameters](#page-1491-2)*
- *[Notes](#page-1491-3)*
- *[Examples](#page-1492-0)*
- *[Return Values](#page-1492-1)*
- *[Status](#page-1492-2)*
- *[Authors](#page-1492-3)*

#### <span id="page-1491-0"></span>**11.13.1 Synopsis**

- This module is able to configure a FortiManager device.
- Examples include all parameters and values need to be adjusted to data sources before usage.
- Tested with FortiManager v6.0.0.

#### <span id="page-1491-1"></span>**11.13.2 Requirements**

The below requirements are needed on the host that executes this module.

• ansible $>=$ 2.9.0

# <span id="page-1491-2"></span>**11.13.3 Parameters**

#### <span id="page-1491-3"></span>**11.13.4 Notes**

Note:

- Running in workspace locking mode is supported in this FortiManager module, the top level parameters workspace\_locking\_adom and workspace\_locking\_timeout help do the work.
- To create or update an object, use state: present directive.
- To delete an object, use state: absent directive
- Normally, running one module can fail when a non-zero rc is returned. you can also override the conditions to fail or succeed with parameters rc\_failed and rc\_succeeded

#### <span id="page-1492-0"></span>**11.13.5 Examples**

```
- hosts: fortimanager-inventory
 collections:
   - fortinet.fortimanager
 connection: httpapi
 vars:
    ansible_httpapi_use_ssl: True
    ansible_httpapi_validate_certs: False
    ansible_httpapi_port: 443
 tasks:
  - name: no description
    fmgr_dvmdb_workflow_approve:
       bypass_validation: False
       workspace_locking_adom: <value in [global, custom adom including root]>
       workspace_locking_timeout: 300
       rc_succeeded: [0, -2, -3, ...]
       rc_failed: [-2, -3, ...]
       adom: < your own value>
       session_id: < your own value>
       dvmdb_workflow_approve:
          desc: <value of string>
```
# <span id="page-1492-1"></span>**11.13.6 Return Values**

Common return values are documented: [https://docs.ansible.com/ansible/latest/reference\\_appendices/common\\_](https://docs.ansible.com/ansible/latest/reference_appendices/common_return_values.html#common-return-values) [return\\_values.html#common-return-values,](https://docs.ansible.com/ansible/latest/reference_appendices/common_return_values.html#common-return-values) the following are the fields unique to this module:

# <span id="page-1492-2"></span>**11.13.7 Status**

• This module is not guaranteed to have a backwards compatible interface.

#### <span id="page-1492-3"></span>**11.13.8 Authors**

- Link Zheng (@chillancezen)
- Jie Xue (@JieX19)
- Frank Shen (@fshen01)
- Hongbin Lu (@fgtdev-hblu)

Hint: If you notice any issues in this documentation, you can create a pull request to improve it.

# **11.14 fmgr\_dvmdb\_workflow\_discard**

New in version 2.10.

- *[Synopsis](#page-1493-0)*
- *[Requirements](#page-1493-1)*
- *[Parameters](#page-1493-2)*
- *[Notes](#page-1493-3)*
- *[Examples](#page-1493-4)*
- *[Return Values](#page-1494-0)*
- *[Status](#page-1494-1)*
- *[Authors](#page-1494-2)*

#### <span id="page-1493-0"></span>**11.14.1 Synopsis**

- This module is able to configure a FortiManager device.
- Examples include all parameters and values need to be adjusted to data sources before usage.
- Tested with FortiManager v6.0.0.

#### <span id="page-1493-1"></span>**11.14.2 Requirements**

The below requirements are needed on the host that executes this module.

• ansible $>=2.9.0$ 

# <span id="page-1493-2"></span>**11.14.3 Parameters**

#### <span id="page-1493-3"></span>**11.14.4 Notes**

#### Note:

- Running in workspace locking mode is supported in this FortiManager module, the top level parameters workspace\_locking\_adom and workspace\_locking\_timeout help do the work.
- To create or update an object, use state: present directive.
- To delete an object, use state: absent directive
- Normally, running one module can fail when a non-zero rc is returned. you can also override the conditions to fail or succeed with parameters rc\_failed and rc\_succeeded

#### <span id="page-1493-4"></span>**11.14.5 Examples**

```
- hosts: fortimanager-inventory
 collections:
   - fortinet.fortimanager
 connection: httpapi
 vars:
```

```
ansible_httpapi_use_ssl: True
   ansible_httpapi_validate_certs: False
   ansible_httpapi_port: 443
tasks:
 - name: no description
   fmgr_dvmdb_workflow_discard:
      bypass_validation: False
      workspace_locking_adom: <value in [global, custom adom including root]>
      workspace_locking_timeout: 300
      rc_succeeded: [0, -2, -3, ...]
      rc_failed: [-2, -3, ...]
      adom: < your own value>
      session_id: < your own value>
```
## <span id="page-1494-0"></span>**11.14.6 Return Values**

Common return values are documented: [https://docs.ansible.com/ansible/latest/reference\\_appendices/common\\_](https://docs.ansible.com/ansible/latest/reference_appendices/common_return_values.html#common-return-values) [return\\_values.html#common-return-values,](https://docs.ansible.com/ansible/latest/reference_appendices/common_return_values.html#common-return-values) the following are the fields unique to this module:

# <span id="page-1494-1"></span>**11.14.7 Status**

• This module is not guaranteed to have a backwards compatible interface.

#### <span id="page-1494-2"></span>**11.14.8 Authors**

- Link Zheng (@chillancezen)
- Jie Xue (@JieX19)
- Frank Shen (@fshen01)
- Hongbin Lu (@fgtdev-hblu)

Hint: If you notice any issues in this documentation, you can create a pull request to improve it.

# **11.15 fmgr\_dvmdb\_workflow\_drop**

New in version 2.10.

- *[Synopsis](#page-1495-0)*
- *[Requirements](#page-1495-1)*
- *[Parameters](#page-1495-2)*
- *[Notes](#page-1495-3)*
- *[Examples](#page-1495-4)*
- *[Return Values](#page-1496-0)*

• *[Status](#page-1496-1)*

• *[Authors](#page-1496-2)*

#### <span id="page-1495-0"></span>**11.15.1 Synopsis**

- This module is able to configure a FortiManager device.
- Examples include all parameters and values need to be adjusted to data sources before usage.
- Tested with FortiManager v6.0.0.

#### <span id="page-1495-1"></span>**11.15.2 Requirements**

The below requirements are needed on the host that executes this module.

• ansible>=2.9.0

# <span id="page-1495-2"></span>**11.15.3 Parameters**

#### <span id="page-1495-3"></span>**11.15.4 Notes**

#### Note:

- Running in workspace locking mode is supported in this FortiManager module, the top level parameters workspace\_locking\_adom and workspace\_locking\_timeout help do the work.
- To create or update an object, use state: present directive.
- To delete an object, use state: absent directive
- Normally, running one module can fail when a non-zero rc is returned. you can also override the conditions to fail or succeed with parameters rc\_failed and rc\_succeeded

#### <span id="page-1495-4"></span>**11.15.5 Examples**

```
- hosts: fortimanager-inventory
 collections:
   - fortinet.fortimanager
 connection: httpapi
 vars:
    ansible_httpapi_use_ssl: True
    ansible_httpapi_validate_certs: False
    ansible_httpapi_port: 443
 tasks:
   - name: no description
    fmgr_dvmdb_workflow_drop:
       bypass_validation: False
       workspace_locking_adom: <value in [global, custom adom including root]>
       workspace_locking_timeout: 300
       rc_succeeded: [0, -2, -3, ...]
```

```
rc_failed: [-2, -3, ...]
adom: < your own value>
session_id: < your own value>
```
#### <span id="page-1496-0"></span>**11.15.6 Return Values**

Common return values are documented: [https://docs.ansible.com/ansible/latest/reference\\_appendices/common\\_](https://docs.ansible.com/ansible/latest/reference_appendices/common_return_values.html#common-return-values) [return\\_values.html#common-return-values,](https://docs.ansible.com/ansible/latest/reference_appendices/common_return_values.html#common-return-values) the following are the fields unique to this module:

# <span id="page-1496-1"></span>**11.15.7 Status**

• This module is not guaranteed to have a backwards compatible interface.

## <span id="page-1496-2"></span>**11.15.8 Authors**

- Link Zheng (@chillancezen)
- Jie Xue (@JieX19)
- Frank Shen (@fshen01)
- Hongbin Lu (@fgtdev-hblu)

Hint: If you notice any issues in this documentation, you can create a pull request to improve it.

# **11.16 fmgr\_dvmdb\_workflow\_reject**

New in version 2.10.

- *[Synopsis](#page-1496-3)*
- *[Requirements](#page-1497-0)*
- *[Parameters](#page-1497-1)*
- *[Notes](#page-1497-2)*
- *[Examples](#page-1497-3)*
- *[Return Values](#page-1497-4)*
- *[Status](#page-1498-0)*
- *[Authors](#page-1498-1)*

#### <span id="page-1496-3"></span>**11.16.1 Synopsis**

- This module is able to configure a FortiManager device.
- Examples include all parameters and values need to be adjusted to data sources before usage.

• Tested with FortiManager v6.0.0.

#### <span id="page-1497-0"></span>**11.16.2 Requirements**

The below requirements are needed on the host that executes this module.

• ansible>=2.9.0

## <span id="page-1497-1"></span>**11.16.3 Parameters**

## <span id="page-1497-2"></span>**11.16.4 Notes**

#### Note:

- Running in workspace locking mode is supported in this FortiManager module, the top level parameters workspace\_locking\_adom and workspace\_locking\_timeout help do the work.
- To create or update an object, use state: present directive.
- To delete an object, use state: absent directive
- Normally, running one module can fail when a non-zero rc is returned. you can also override the conditions to fail or succeed with parameters rc\_failed and rc\_succeeded

#### <span id="page-1497-3"></span>**11.16.5 Examples**

```
- hosts: fortimanager-inventory
 collections:
   - fortinet.fortimanager
 connection: httpapi
 vars:
    ansible_httpapi_use_ssl: True
    ansible_httpapi_validate_certs: False
    ansible_httpapi_port: 443
 tasks:
  - name: no description
    fmgr_dvmdb_workflow_reject:
       bypass_validation: False
       workspace locking adom: <value in [qlobal, custom adom including root]>
       workspace_locking_timeout: 300
       rc_succeeded: [0, -2, -3, ...]
       rc_failed: [-2, -3, ...]
       adom: < your own value>
       session_id: < your own value>
       dvmdb_workflow_reject:
          desc: <value of string>
```
# <span id="page-1497-4"></span>**11.16.6 Return Values**

Common return values are documented: [https://docs.ansible.com/ansible/latest/reference\\_appendices/common\\_](https://docs.ansible.com/ansible/latest/reference_appendices/common_return_values.html#common-return-values) [return\\_values.html#common-return-values,](https://docs.ansible.com/ansible/latest/reference_appendices/common_return_values.html#common-return-values) the following are the fields unique to this module:

# <span id="page-1498-0"></span>**11.16.7 Status**

• This module is not guaranteed to have a backwards compatible interface.

#### <span id="page-1498-1"></span>**11.16.8 Authors**

- Link Zheng (@chillancezen)
- Jie Xue (@JieX19)
- Frank Shen (@fshen01)
- Hongbin Lu (@fgtdev-hblu)

Hint: If you notice any issues in this documentation, you can create a pull request to improve it.

# **11.17 fmgr\_dvmdb\_workflow\_repair**

New in version 2.10.

- *[Synopsis](#page-1498-2)*
- *[Requirements](#page-1498-3)*
- *[Parameters](#page-1499-0)*
- *[Notes](#page-1499-1)*
- *[Examples](#page-1499-2)*
- *[Return Values](#page-1499-3)*
- *[Status](#page-1499-4)*
- *[Authors](#page-1499-5)*

# <span id="page-1498-2"></span>**11.17.1 Synopsis**

- This module is able to configure a FortiManager device.
- Examples include all parameters and values need to be adjusted to data sources before usage.
- Tested with FortiManager v6.0.0.

# <span id="page-1498-3"></span>**11.17.2 Requirements**

The below requirements are needed on the host that executes this module.

 $\cdot$  ansible $>=$ 2.9.0

# <span id="page-1499-0"></span>**11.17.3 Parameters**

# <span id="page-1499-1"></span>**11.17.4 Notes**

#### Note:

- Running in workspace locking mode is supported in this FortiManager module, the top level parameters workspace\_locking\_adom and workspace\_locking\_timeout help do the work.
- To create or update an object, use state: present directive.
- To delete an object, use state: absent directive
- Normally, running one module can fail when a non-zero rc is returned. you can also override the conditions to fail or succeed with parameters rc\_failed and rc\_succeeded

# <span id="page-1499-2"></span>**11.17.5 Examples**

```
- hosts: fortimanager-inventory
 collections:
    - fortinet.fortimanager
 connection: httpapi
 vars:
    ansible_httpapi_use_ssl: True
    ansible_httpapi_validate_certs: False
    ansible_httpapi_port: 443
 tasks:
  - name: no description
    fmgr_dvmdb_workflow_repair:
       bypass_validation: False
       workspace_locking_adom: <value in [global, custom adom including root]>
       workspace_locking_timeout: 300
       rc_succeeded: [0, -2, -3, ...]
       rc_failed: [-2, -3, ...]
       adom: < your own value>
        session_id: < your own value>
       dvmdb_workflow_repair:
          desc: <value of string>
```
# <span id="page-1499-3"></span>**11.17.6 Return Values**

Common return values are documented: [https://docs.ansible.com/ansible/latest/reference\\_appendices/common\\_](https://docs.ansible.com/ansible/latest/reference_appendices/common_return_values.html#common-return-values) [return\\_values.html#common-return-values,](https://docs.ansible.com/ansible/latest/reference_appendices/common_return_values.html#common-return-values) the following are the fields unique to this module:

# <span id="page-1499-4"></span>**11.17.7 Status**

• This module is not guaranteed to have a backwards compatible interface.

# <span id="page-1499-5"></span>**11.17.8 Authors**

• Link Zheng (@chillancezen)

- Jie Xue (@JieX19)
- Frank Shen (@fshen01)
- Hongbin Lu (@fgtdev-hblu)

Hint: If you notice any issues in this documentation, you can create a pull request to improve it.

# **11.18 fmgr\_dvmdb\_workflow\_revert**

New in version 2.10.

- *[Synopsis](#page-1500-0)*
- *[Requirements](#page-1500-1)*
- *[Parameters](#page-1500-2)*
- *[Notes](#page-1500-3)*
- *[Examples](#page-1501-0)*
- *[Return Values](#page-1501-1)*
- *[Status](#page-1501-2)*
- *[Authors](#page-1501-3)*

#### <span id="page-1500-0"></span>**11.18.1 Synopsis**

- This module is able to configure a FortiManager device.
- Examples include all parameters and values need to be adjusted to data sources before usage.
- Tested with FortiManager v6.0.0.

#### <span id="page-1500-1"></span>**11.18.2 Requirements**

The below requirements are needed on the host that executes this module.

• ansible $>=$ 2.9.0

#### <span id="page-1500-2"></span>**11.18.3 Parameters**

#### <span id="page-1500-3"></span>**11.18.4 Notes**

#### Note:

- Running in workspace locking mode is supported in this FortiManager module, the top level parameters workspace\_locking\_adom and workspace\_locking\_timeout help do the work.
- To create or update an object, use state: present directive.
- To delete an object, use state: absent directive
- Normally, running one module can fail when a non-zero rc is returned. you can also override the conditions to fail or succeed with parameters rc\_failed and rc\_succeeded

# <span id="page-1501-0"></span>**11.18.5 Examples**

```
- hosts: fortimanager-inventory
 collections:
   - fortinet.fortimanager
 connection: httpapi
 vars:
    ansible_httpapi_use_ssl: True
    ansible_httpapi_validate_certs: False
    ansible_httpapi_port: 443
 tasks:
   - name: no description
    fmgr_dvmdb_workflow_revert:
       bypass_validation: False
       workspace_locking_adom: <value in [global, custom adom including root]>
       workspace_locking_timeout: 300
       rc_succeeded: [0, -2, -3, ...]
       rc_failed: [-2, -3, ...]
       adom: < your own value>
       session_id: < your own value>
       dvmdb_workflow_revert:
          desc: <value of string>
          fmgip: <value of string>
          mail_user: <value of string>
          no_diff: <value of integer>
          no_mail: <value of integer>
```
# <span id="page-1501-1"></span>**11.18.6 Return Values**

Common return values are documented: [https://docs.ansible.com/ansible/latest/reference\\_appendices/common\\_](https://docs.ansible.com/ansible/latest/reference_appendices/common_return_values.html#common-return-values) [return\\_values.html#common-return-values,](https://docs.ansible.com/ansible/latest/reference_appendices/common_return_values.html#common-return-values) the following are the fields unique to this module:

# <span id="page-1501-2"></span>**11.18.7 Status**

• This module is not guaranteed to have a backwards compatible interface.

# <span id="page-1501-3"></span>**11.18.8 Authors**

- Link Zheng (@chillancezen)
- Jie Xue (@JieX19)
- Frank Shen (@fshen01)
- Hongbin Lu (@fgtdev-hblu)

Hint: If you notice any issues in this documentation, you can create a pull request to improve it.

# **11.19 fmgr\_dvmdb\_workflow\_review**

New in version 2.10.

- *[Synopsis](#page-1502-0)*
- *[Requirements](#page-1502-1)*
- *[Parameters](#page-1502-2)*
- *[Notes](#page-1502-3)*
- *[Examples](#page-1503-0)*
- *[Return Values](#page-1503-1)*
- *[Status](#page-1503-2)*
- *[Authors](#page-1503-3)*

#### <span id="page-1502-0"></span>**11.19.1 Synopsis**

- This module is able to configure a FortiManager device.
- Examples include all parameters and values need to be adjusted to data sources before usage.
- Tested with FortiManager v6.0.0.

#### <span id="page-1502-1"></span>**11.19.2 Requirements**

The below requirements are needed on the host that executes this module.

• ansible $>=$ 2.9.0

# <span id="page-1502-2"></span>**11.19.3 Parameters**

#### <span id="page-1502-3"></span>**11.19.4 Notes**

Note:

- Running in workspace locking mode is supported in this FortiManager module, the top level parameters workspace\_locking\_adom and workspace\_locking\_timeout help do the work.
- To create or update an object, use state: present directive.
- To delete an object, use state: absent directive
- Normally, running one module can fail when a non-zero rc is returned. you can also override the conditions to fail or succeed with parameters rc\_failed and rc\_succeeded

#### <span id="page-1503-0"></span>**11.19.5 Examples**

```
- hosts: fortimanager-inventory
 collections:
   - fortinet.fortimanager
 connection: httpapi
 vars:
    ansible_httpapi_use_ssl: True
    ansible_httpapi_validate_certs: False
    ansible_httpapi_port: 443
 tasks:
  - name: no description
    fmgr_dvmdb_workflow_review:
       bypass_validation: False
       workspace_locking_adom: <value in [global, custom adom including root]>
       workspace_locking_timeout: 300
       rc_succeeded: [0, -2, -3, ...]
       rc_failed: [-2, -3, ...]
       adom: < your own value>
       session_id: < your own value>
```
# <span id="page-1503-1"></span>**11.19.6 Return Values**

Common return values are documented: https://docs.ansible.com/ansible/latest/reference appendices/common [return\\_values.html#common-return-values,](https://docs.ansible.com/ansible/latest/reference_appendices/common_return_values.html#common-return-values) the following are the fields unique to this module:

# <span id="page-1503-2"></span>**11.19.7 Status**

• This module is not guaranteed to have a backwards compatible interface.

### <span id="page-1503-3"></span>**11.19.8 Authors**

- Link Zheng (@chillancezen)
- Jie Xue (@JieX19)
- Frank Shen (@fshen01)
- Hongbin Lu (@fgtdev-hblu)

Hint: If you notice any issues in this documentation, you can create a pull request to improve it.

# **11.20 fmgr\_dvmdb\_workflow\_save**

New in version 2.10.

- *[Synopsis](#page-1504-0)*
- *[Requirements](#page-1504-1)*
- *[Parameters](#page-1504-2)*
- *[Notes](#page-1504-3)*
- *[Examples](#page-1504-4)*
- *[Return Values](#page-1505-0)*
- *[Status](#page-1505-1)*
- *[Authors](#page-1505-2)*

## <span id="page-1504-0"></span>**11.20.1 Synopsis**

- This module is able to configure a FortiManager device.
- Examples include all parameters and values need to be adjusted to data sources before usage.
- Tested with FortiManager v6.0.0.

#### <span id="page-1504-1"></span>**11.20.2 Requirements**

The below requirements are needed on the host that executes this module.

• ansible $>=2.9.0$ 

# <span id="page-1504-2"></span>**11.20.3 Parameters**

# <span id="page-1504-3"></span>**11.20.4 Notes**

#### Note:

- Running in workspace locking mode is supported in this FortiManager module, the top level parameters workspace\_locking\_adom and workspace\_locking\_timeout help do the work.
- To create or update an object, use state: present directive.
- To delete an object, use state: absent directive
- Normally, running one module can fail when a non-zero rc is returned. you can also override the conditions to fail or succeed with parameters rc\_failed and rc\_succeeded

#### <span id="page-1504-4"></span>**11.20.5 Examples**

```
- hosts: fortimanager-inventory
 collections:
   - fortinet.fortimanager
 connection: httpapi
 vars:
    ansible_httpapi_use_ssl: True
    ansible_httpapi_validate_certs: False
    ansible_httpapi_port: 443
 tasks:
```

```
- name: no description
fmgr_dvmdb_workflow_save:
   bypass_validation: False
   workspace_locking_adom: <value in [global, custom adom including root]>
    workspace_locking_timeout: 300
    rc_succeeded: [0, -2, -3, ...]
    rc_failed: [-2, -3, ...]
    adom: < your own value>
    session_id: < your own value>
```
# <span id="page-1505-0"></span>**11.20.6 Return Values**

Common return values are documented: [https://docs.ansible.com/ansible/latest/reference\\_appendices/common\\_](https://docs.ansible.com/ansible/latest/reference_appendices/common_return_values.html#common-return-values) [return\\_values.html#common-return-values,](https://docs.ansible.com/ansible/latest/reference_appendices/common_return_values.html#common-return-values) the following are the fields unique to this module:

# <span id="page-1505-1"></span>**11.20.7 Status**

• This module is not guaranteed to have a backwards compatible interface.

# <span id="page-1505-2"></span>**11.20.8 Authors**

- Link Zheng (@chillancezen)
- Jie Xue (@JieX19)
- Frank Shen (@fshen01)
- Hongbin Lu (@fgtdev-hblu)

Hint: If you notice any issues in this documentation, you can create a pull request to improve it.

# **11.21 fmgr\_dvmdb\_workflow\_start – Continue a workflow session.**

New in version 2.10.

- *[Synopsis](#page-1506-0)*
- *[Requirements](#page-1506-1)*
- *[Parameters](#page-1506-2)*
- *[Notes](#page-1506-3)*
- *[Examples](#page-1506-4)*
- *[Return Values](#page-1507-0)*
- *[Status](#page-1507-1)*
- *[Authors](#page-1507-2)*

#### <span id="page-1506-0"></span>**11.21.1 Synopsis**

- This module is able to configure a FortiManager device.
- Examples include all parameters and values need to be adjusted to data sources before usage.
- Tested with FortiManager v6.0.0.

#### <span id="page-1506-1"></span>**11.21.2 Requirements**

The below requirements are needed on the host that executes this module.

• ansible $>=2.9.0$ 

# <span id="page-1506-2"></span>**11.21.3 Parameters**

#### <span id="page-1506-3"></span>**11.21.4 Notes**

#### Note:

- Running in workspace locking mode is supported in this FortiManager module, the top level parameters workspace\_locking\_adom and workspace\_locking\_timeout help do the work.
- To create or update an object, use state: present directive.
- To delete an object, use state: absent directive
- Normally, running one module can fail when a non-zero rc is returned. you can also override the conditions to fail or succeed with parameters rc\_failed and rc\_succeeded

#### <span id="page-1506-4"></span>**11.21.5 Examples**

```
- hosts: fortimanager-inventory
 collections:
   - fortinet.fortimanager
 connection: httpapi
 vars:
    ansible_httpapi_use_ssl: True
    ansible_httpapi_validate_certs: False
    ansible_httpapi_port: 443
 tasks:
   - name: Continue a workflow session. Start a new session if ID is not specified in
→the request.<br/>kher/>efer to workflow and wflog object for ...
    fmgr_dvmdb_workflow_start:
       bypass_validation: False
       workspace_locking_adom: <value in [global, custom adom including root]>
       workspace_locking_timeout: 300
       rc_succeeded: [0, -2, -3, ...]
       rc_failed: [-2, -3, ...]
       adom: < your own value>
       session_id: < your own value>
       dvmdb_workflow_start:
          desc: <value of string>
          name: <value of string>
```
# <span id="page-1507-0"></span>**11.21.6 Return Values**

Common return values are documented: [https://docs.ansible.com/ansible/latest/reference\\_appendices/common\\_](https://docs.ansible.com/ansible/latest/reference_appendices/common_return_values.html#common-return-values) [return\\_values.html#common-return-values,](https://docs.ansible.com/ansible/latest/reference_appendices/common_return_values.html#common-return-values) the following are the fields unique to this module:

## <span id="page-1507-1"></span>**11.21.7 Status**

• This module is not guaranteed to have a backwards compatible interface.

# <span id="page-1507-2"></span>**11.21.8 Authors**

- Link Zheng (@chillancezen)
- Jie Xue (@JieX19)
- Frank Shen (@fshen01)
- Hongbin Lu (@fgtdev-hblu)

Hint: If you notice any issues in this documentation, you can create a pull request to improve it.

# **11.22 fmgr\_dvmdb\_workflow\_submit**

New in version 2.10.

- *[Synopsis](#page-1507-3)*
- *[Requirements](#page-1508-0)*
- *[Parameters](#page-1508-1)*
- *[Notes](#page-1508-2)*
- *[Examples](#page-1508-3)*
- *[Return Values](#page-1508-4)*
- *[Status](#page-1509-0)*
- *[Authors](#page-1509-1)*

# <span id="page-1507-3"></span>**11.22.1 Synopsis**

- This module is able to configure a FortiManager device.
- Examples include all parameters and values need to be adjusted to data sources before usage.
- Tested with FortiManager v6.0.0.

#### <span id="page-1508-0"></span>**11.22.2 Requirements**

The below requirements are needed on the host that executes this module.

• ansible $>=$ 2.9.0

## <span id="page-1508-1"></span>**11.22.3 Parameters**

#### <span id="page-1508-2"></span>**11.22.4 Notes**

Note:

- Running in workspace locking mode is supported in this FortiManager module, the top level parameters workspace\_locking\_adom and workspace\_locking\_timeout help do the work.
- To create or update an object, use state: present directive.
- To delete an object, use state: absent directive
- Normally, running one module can fail when a non-zero rc is returned. you can also override the conditions to fail or succeed with parameters rc\_failed and rc\_succeeded

#### <span id="page-1508-3"></span>**11.22.5 Examples**

```
- hosts: fortimanager-inventory
 collections:
   - fortinet.fortimanager
 connection: httpapi
 vars:
    ansible_httpapi_use_ssl: True
    ansible_httpapi_validate_certs: False
    ansible_httpapi_port: 443
 tasks:
   - name: no description
    fmgr_dvmdb_workflow_submit:
       bypass_validation: False
       workspace_locking_adom: <value in [global, custom adom including root]>
       workspace_locking_timeout: 300
       rc_succeeded: [0, -2, -3, ...]
       rc_failed: [-2, -3, ...]
       adom: < your own value>
       session_id: < your own value>
       dvmdb_workflow_submit:
          desc: <value of string>
          fmgip: <value of string>
          mail_user: <value of string>
          no_diff: <value of integer>
          no_mail: <value of integer>
```
# <span id="page-1508-4"></span>**11.22.6 Return Values**

Common return values are documented: [https://docs.ansible.com/ansible/latest/reference\\_appendices/common\\_](https://docs.ansible.com/ansible/latest/reference_appendices/common_return_values.html#common-return-values) [return\\_values.html#common-return-values,](https://docs.ansible.com/ansible/latest/reference_appendices/common_return_values.html#common-return-values) the following are the fields unique to this module:

# <span id="page-1509-0"></span>**11.22.7 Status**

• This module is not guaranteed to have a backwards compatible interface.

# <span id="page-1509-1"></span>**11.22.8 Authors**

- Link Zheng (@chillancezen)
- Jie Xue (@JieX19)
- Frank Shen (@fshen01)
- Hongbin Lu (@fgtdev-hblu)

Hint: If you notice any issues in this documentation, you can create a pull request to improve it.

# **11.23 fmgr\_dvmdb\_workspace\_commit – Commit change(s) of an entire ADOM.**

New in version 2.10.

- *[Synopsis](#page-1509-2)*
- *[Requirements](#page-1509-3)*
- *[Parameters](#page-1510-0)*
- *[Notes](#page-1510-1)*
- *[Examples](#page-1510-2)*
- *[Return Values](#page-1510-3)*
- *[Status](#page-1510-4)*
- *[Authors](#page-1510-5)*

# <span id="page-1509-2"></span>**11.23.1 Synopsis**

- This module is able to configure a FortiManager device.
- Examples include all parameters and values need to be adjusted to data sources before usage.
- Tested with FortiManager v6.0.0.

# <span id="page-1509-3"></span>**11.23.2 Requirements**

The below requirements are needed on the host that executes this module.

• ansible $>=2.9.0$ 

# <span id="page-1510-0"></span>**11.23.3 Parameters**

# <span id="page-1510-1"></span>**11.23.4 Notes**

#### Note:

- Running in workspace locking mode is supported in this FortiManager module, the top level parameters workspace\_locking\_adom and workspace\_locking\_timeout help do the work.
- To create or update an object, use state: present directive.
- To delete an object, use state: absent directive
- Normally, running one module can fail when a non-zero rc is returned. you can also override the conditions to fail or succeed with parameters rc\_failed and rc\_succeeded

# <span id="page-1510-2"></span>**11.23.5 Examples**

```
- hosts: fortimanager-inventory
 collections:
    - fortinet.fortimanager
 connection: httpapi
 vars:
    ansible_httpapi_use_ssl: True
    ansible_httpapi_validate_certs: False
    ansible_httpapi_port: 443
 tasks:
  - name: Commit change(s) of an entire ADOM.
    fmgr_dvmdb_workspace_commit:
       bypass_validation: False
       workspace_locking_adom: <value in [global, custom adom including root]>
       workspace_locking_timeout: 300
       rc_succeeded: [0, -2, -3, ...]
       rc_failed: [-2, -3, ...]
       adom: < your own value>
```
# <span id="page-1510-3"></span>**11.23.6 Return Values**

Common return values are documented: [https://docs.ansible.com/ansible/latest/reference\\_appendices/common\\_](https://docs.ansible.com/ansible/latest/reference_appendices/common_return_values.html#common-return-values) [return\\_values.html#common-return-values,](https://docs.ansible.com/ansible/latest/reference_appendices/common_return_values.html#common-return-values) the following are the fields unique to this module:

# <span id="page-1510-4"></span>**11.23.7 Status**

• This module is not guaranteed to have a backwards compatible interface.

# <span id="page-1510-5"></span>**11.23.8 Authors**

- Link Zheng (@chillancezen)
- Jie Xue (@JieX19)
- Frank Shen (@fshen01)

• Hongbin Lu (@fgtdev-hblu)

Hint: If you notice any issues in this documentation, you can create a pull request to improve it.

# **11.24 fmgr\_dvmdb\_workspace\_commit\_dev – Commit change(s) of a device.**

New in version 2.10.

- *[Synopsis](#page-1511-0)*
- *[Requirements](#page-1511-1)*
- *[Parameters](#page-1511-2)*
- *[Notes](#page-1511-3)*
- *[Examples](#page-1512-0)*
- *[Return Values](#page-1512-1)*
- *[Status](#page-1512-2)*
- *[Authors](#page-1512-3)*

#### <span id="page-1511-0"></span>**11.24.1 Synopsis**

- This module is able to configure a FortiManager device.
- Examples include all parameters and values need to be adjusted to data sources before usage.
- Tested with FortiManager v6.0.0.

#### <span id="page-1511-1"></span>**11.24.2 Requirements**

The below requirements are needed on the host that executes this module.

• ansible $>=$ 2.9.0

# <span id="page-1511-2"></span>**11.24.3 Parameters**

#### <span id="page-1511-3"></span>**11.24.4 Notes**

Note:

- Running in workspace locking mode is supported in this FortiManager module, the top level parameters workspace\_locking\_adom and workspace\_locking\_timeout help do the work.
- To create or update an object, use state: present directive.
- To delete an object, use state: absent directive
• Normally, running one module can fail when a non-zero rc is returned. you can also override the conditions to fail or succeed with parameters rc\_failed and rc\_succeeded

#### **11.24.5 Examples**

```
hosts: fortimanager-inventory
collections:
  - fortinet.fortimanager
connection: httpapi
vars:
   ansible_httpapi_use_ssl: True
   ansible_httpapi_validate_certs: False
   ansible_httpapi_port: 443
tasks:
 - name: Commit change(s) of a device.
   fmgr_dvmdb_workspace_commit_dev:
      bypass_validation: False
      workspace_locking_adom: <value in [global, custom adom including root]>
      workspace_locking_timeout: 300
      rc_succeeded: [0, -2, -3, ...]
      rc_failed: [-2, -3, ...]
      adom: < your own value>
      device_name: <your own value>
```
#### **11.24.6 Return Values**

Common return values are documented: [https://docs.ansible.com/ansible/latest/reference\\_appendices/common\\_](https://docs.ansible.com/ansible/latest/reference_appendices/common_return_values.html#common-return-values) [return\\_values.html#common-return-values,](https://docs.ansible.com/ansible/latest/reference_appendices/common_return_values.html#common-return-values) the following are the fields unique to this module:

# **11.24.7 Status**

• This module is not guaranteed to have a backwards compatible interface.

# **11.24.8 Authors**

- Link Zheng (@chillancezen)
- Jie Xue (@JieX19)
- Frank Shen (@fshen01)
- Hongbin Lu (@fgtdev-hblu)

Hint: If you notice any issues in this documentation, you can create a pull request to improve it.

# **11.25 fmgr\_dvmdb\_workspace\_commit\_obj – Commit change(s) of a specific object, where the url contains the full path to the object (eg.**

New in version 2.10.

- *[Synopsis](#page-1513-0)*
- *[Requirements](#page-1513-1)*
- *[Parameters](#page-1513-2)*
- *[Notes](#page-1513-3)*
- *[Examples](#page-1514-0)*
- *[Return Values](#page-1514-1)*
- *[Status](#page-1514-2)*
- *[Authors](#page-1514-3)*

# <span id="page-1513-0"></span>**11.25.1 Synopsis**

- This module is able to configure a FortiManager device.
- Examples include all parameters and values need to be adjusted to data sources before usage.
- Tested with FortiManager v6.0.0.

# <span id="page-1513-1"></span>**11.25.2 Requirements**

The below requirements are needed on the host that executes this module.

• ansible $>=2.9.0$ 

# <span id="page-1513-2"></span>**11.25.3 Parameters**

# <span id="page-1513-3"></span>**11.25.4 Notes**

- Running in workspace locking mode is supported in this FortiManager module, the top level parameters workspace\_locking\_adom and workspace\_locking\_timeout help do the work.
- To create or update an object, use state: present directive.
- To delete an object, use state: absent directive
- Normally, running one module can fail when a non-zero rc is returned. you can also override the conditions to fail or succeed with parameters rc\_failed and rc\_succeeded

### <span id="page-1514-0"></span>**11.25.5 Examples**

```
- hosts: fortimanager-inventory
 collections:
   - fortinet.fortimanager
 connection: httpapi
 vars:
    ansible_httpapi_use_ssl: True
    ansible_httpapi_validate_certs: False
    ansible_httpapi_port: 443
 tasks:
  - name: Commit change(s) of a specific object, where the url contains the full
→path to the object (eg. <i>firewall/address/obj_name</i>).
    fmgr_dvmdb_workspace_commit_obj:
       bypass_validation: False
       workspace_locking_adom: <value in [global, custom adom including root]>
       workspace_locking_timeout: 300
       rc_succeeded: [0, -2, -3, ...]
       rc_failed: [-2, -3, ...]
       adom: < your own value>
       object_url_name: <your own value>
```
# <span id="page-1514-1"></span>**11.25.6 Return Values**

Common return values are documented: [https://docs.ansible.com/ansible/latest/reference\\_appendices/common\\_](https://docs.ansible.com/ansible/latest/reference_appendices/common_return_values.html#common-return-values) [return\\_values.html#common-return-values,](https://docs.ansible.com/ansible/latest/reference_appendices/common_return_values.html#common-return-values) the following are the fields unique to this module:

# <span id="page-1514-2"></span>**11.25.7 Status**

• This module is not guaranteed to have a backwards compatible interface.

#### <span id="page-1514-3"></span>**11.25.8 Authors**

- Link Zheng (@chillancezen)
- Jie Xue (@JieX19)
- Frank Shen (@fshen01)
- Hongbin Lu (@fgtdev-hblu)

Hint: If you notice any issues in this documentation, you can create a pull request to improve it.

# **11.26 fmgr\_dvmdb\_workspace\_commit\_pkg – Commit change(s) of a specific package, where the url includes both the folder(s) and name of the policy package.**

New in version 2.10.

- *[Synopsis](#page-1515-0)*
- *[Requirements](#page-1515-1)*
- *[Parameters](#page-1515-2)*
- *[Notes](#page-1515-3)*
- *[Examples](#page-1515-4)*
- *[Return Values](#page-1516-0)*
- *[Status](#page-1516-1)*
- *[Authors](#page-1516-2)*

# <span id="page-1515-0"></span>**11.26.1 Synopsis**

- This module is able to configure a FortiManager device.
- Examples include all parameters and values need to be adjusted to data sources before usage.
- Tested with FortiManager v6.0.0.

### <span id="page-1515-1"></span>**11.26.2 Requirements**

The below requirements are needed on the host that executes this module.

• ansible $>=2.9.0$ 

# <span id="page-1515-2"></span>**11.26.3 Parameters**

# <span id="page-1515-3"></span>**11.26.4 Notes**

#### Note:

- Running in workspace locking mode is supported in this FortiManager module, the top level parameters workspace\_locking\_adom and workspace\_locking\_timeout help do the work.
- To create or update an object, use state: present directive.
- To delete an object, use state: absent directive
- Normally, running one module can fail when a non-zero rc is returned. you can also override the conditions to fail or succeed with parameters rc\_failed and rc\_succeeded

# <span id="page-1515-4"></span>**11.26.5 Examples**

```
- hosts: fortimanager-inventory
 collections:
   - fortinet.fortimanager
 connection: httpapi
```
(continues on next page)

(continued from previous page)

```
vars:
    ansible_httpapi_use_ssl: True
    ansible_httpapi_validate_certs: False
    ansible_httpapi_port: 443
 tasks:
   - name: Commit change(s) of a specific package, where the url includes both the
˓→folder(s) and name of the policy package.
    fmgr_dvmdb_workspace_commit_pkg:
       bypass_validation: False
       workspace_locking_adom: <value in [global, custom adom including root]>
       workspace_locking_timeout: 300
       rc_succeeded: [0, -2, -3, ...]
       rc_failed: [-2, -3, ...]
       adom: <your own value>
       package_path_name: <your own value>
```
### <span id="page-1516-0"></span>**11.26.6 Return Values**

Common return values are documented: [https://docs.ansible.com/ansible/latest/reference\\_appendices/common\\_](https://docs.ansible.com/ansible/latest/reference_appendices/common_return_values.html#common-return-values) return values.html#common-return-values, the following are the fields unique to this module:

### <span id="page-1516-1"></span>**11.26.7 Status**

• This module is not guaranteed to have a backwards compatible interface.

## <span id="page-1516-2"></span>**11.26.8 Authors**

- Link Zheng (@chillancezen)
- Jie Xue (@JieX19)
- Frank Shen (@fshen01)
- Hongbin Lu (@fgtdev-hblu)

Hint: If you notice any issues in this documentation, you can create a pull request to improve it.

# **11.27 fmgr\_dvmdb\_workspace\_lock – Lock an entire ADOM.**

New in version 2.10.

- *[Synopsis](#page-1517-0)*
- *[Requirements](#page-1517-1)*
- *[Parameters](#page-1517-2)*
- *[Notes](#page-1517-3)*
- *[Examples](#page-1517-4)*
- *[Return Values](#page-1518-0)*
- *[Status](#page-1518-1)*
- *[Authors](#page-1518-2)*

### <span id="page-1517-0"></span>**11.27.1 Synopsis**

- This module is able to configure a FortiManager device.
- Examples include all parameters and values need to be adjusted to data sources before usage.
- Tested with FortiManager v6.0.0.

#### <span id="page-1517-1"></span>**11.27.2 Requirements**

The below requirements are needed on the host that executes this module.

• ansible $>=$ 2.9.0

# <span id="page-1517-2"></span>**11.27.3 Parameters**

# <span id="page-1517-3"></span>**11.27.4 Notes**

#### Note:

- Running in workspace locking mode is supported in this FortiManager module, the top level parameters workspace\_locking\_adom and workspace\_locking\_timeout help do the work.
- To create or update an object, use state: present directive.
- To delete an object, use state: absent directive
- Normally, running one module can fail when a non-zero rc is returned. you can also override the conditions to fail or succeed with parameters rc\_failed and rc\_succeeded

#### <span id="page-1517-4"></span>**11.27.5 Examples**

```
- hosts: fortimanager-inventory
 collections:
   - fortinet.fortimanager
 connection: httpapi
 vars:
    ansible_httpapi_use_ssl: True
    ansible_httpapi_validate_certs: False
    ansible_httpapi_port: 443
 tasks:
  - name: Lock an entire ADOM.
    fmgr_dvmdb_workspace_lock:
       bypass_validation: False
```
(continues on next page)

(continued from previous page)

```
workspace_locking_adom: <value in [global, custom adom including root]>
workspace_locking_timeout: 300
rc_succeeded: [0, -2, -3, ...]
rc_failed: [-2, -3, ...]
adom: < your own value>
```
### <span id="page-1518-0"></span>**11.27.6 Return Values**

Common return values are documented: https://docs.ansible.com/ansible/latest/reference appendices/common [return\\_values.html#common-return-values,](https://docs.ansible.com/ansible/latest/reference_appendices/common_return_values.html#common-return-values) the following are the fields unique to this module:

# <span id="page-1518-1"></span>**11.27.7 Status**

• This module is not guaranteed to have a backwards compatible interface.

# <span id="page-1518-2"></span>**11.27.8 Authors**

- Link Zheng (@chillancezen)
- Jie Xue (@JieX19)
- Frank Shen (@fshen01)
- Hongbin Lu (@fgtdev-hblu)

Hint: If you notice any issues in this documentation, you can create a pull request to improve it.

# **11.28 fmgr\_dvmdb\_workspace\_lock\_dev – Lock a device.**

New in version 2.10.

- *[Synopsis](#page-1519-0)*
- *[Requirements](#page-1519-1)*
- *[Parameters](#page-1519-2)*
- *[Notes](#page-1519-3)*
- *[Examples](#page-1519-4)*
- *[Return Values](#page-1520-0)*
- *[Status](#page-1520-1)*
- *[Authors](#page-1520-2)*

# <span id="page-1519-0"></span>**11.28.1 Synopsis**

- This module is able to configure a FortiManager device.
- Examples include all parameters and values need to be adjusted to data sources before usage.
- Tested with FortiManager v6.0.0.

## <span id="page-1519-1"></span>**11.28.2 Requirements**

The below requirements are needed on the host that executes this module.

• ansible $>=$ 2.9.0

# <span id="page-1519-2"></span>**11.28.3 Parameters**

#### <span id="page-1519-3"></span>**11.28.4 Notes**

#### Note:

- Running in workspace locking mode is supported in this FortiManager module, the top level parameters workspace\_locking\_adom and workspace\_locking\_timeout help do the work.
- To create or update an object, use state: present directive.
- To delete an object, use state: absent directive
- Normally, running one module can fail when a non-zero rc is returned. you can also override the conditions to fail or succeed with parameters rc\_failed and rc\_succeeded

#### <span id="page-1519-4"></span>**11.28.5 Examples**

```
- hosts: fortimanager-inventory
 collections:
   - fortinet.fortimanager
 connection: httpapi
 vars:
    ansible_httpapi_use_ssl: True
    ansible_httpapi_validate_certs: False
    ansible_httpapi_port: 443
 tasks:
   - name: Lock a device.
    fmgr_dvmdb_workspace_lock_dev:
       bypass_validation: False
       workspace_locking_adom: <value in [global, custom adom including root]>
       workspace_locking_timeout: 300
       rc_succeeded: [0, -2, -3, ...]
       rc_failed: [-2, -3, ...]
       adom: < your own value>
       device_name: <your own value>
```
# <span id="page-1520-0"></span>**11.28.6 Return Values**

Common return values are documented: [https://docs.ansible.com/ansible/latest/reference\\_appendices/common\\_](https://docs.ansible.com/ansible/latest/reference_appendices/common_return_values.html#common-return-values) [return\\_values.html#common-return-values,](https://docs.ansible.com/ansible/latest/reference_appendices/common_return_values.html#common-return-values) the following are the fields unique to this module:

#### <span id="page-1520-1"></span>**11.28.7 Status**

• This module is not guaranteed to have a backwards compatible interface.

# <span id="page-1520-2"></span>**11.28.8 Authors**

- Link Zheng (@chillancezen)
- Jie Xue (@JieX19)
- Frank Shen (@fshen01)
- Hongbin Lu (@fgtdev-hblu)

Hint: If you notice any issues in this documentation, you can create a pull request to improve it.

# **11.29 fmgr\_dvmdb\_workspace\_lock\_obj – Lock a specific object, where the url contains the full path to the object (eg.**

New in version 2.10.

- *[Synopsis](#page-1520-3)*
- *[Requirements](#page-1521-0)*
- *[Parameters](#page-1521-1)*
- *[Notes](#page-1521-2)*
- *[Examples](#page-1521-3)*
- *[Return Values](#page-1521-4)*
- *[Status](#page-1521-5)*
- *[Authors](#page-1522-0)*

#### <span id="page-1520-3"></span>**11.29.1 Synopsis**

- This module is able to configure a FortiManager device.
- Examples include all parameters and values need to be adjusted to data sources before usage.
- Tested with FortiManager v6.0.0.

# <span id="page-1521-0"></span>**11.29.2 Requirements**

The below requirements are needed on the host that executes this module.

• ansible $>=$ 2.9.0

## <span id="page-1521-1"></span>**11.29.3 Parameters**

#### <span id="page-1521-2"></span>**11.29.4 Notes**

Note:

- Running in workspace locking mode is supported in this FortiManager module, the top level parameters workspace\_locking\_adom and workspace\_locking\_timeout help do the work.
- To create or update an object, use state: present directive.
- To delete an object, use state: absent directive
- Normally, running one module can fail when a non-zero rc is returned. you can also override the conditions to fail or succeed with parameters rc\_failed and rc\_succeeded

# <span id="page-1521-3"></span>**11.29.5 Examples**

```
- hosts: fortimanager-inventory
 collections:
   - fortinet.fortimanager
 connection: httpapi
 vars:
    ansible_httpapi_use_ssl: True
    ansible_httpapi_validate_certs: False
    ansible_httpapi_port: 443
 tasks:
  - name: Lock a specific object, where the url contains the full path to the object
→(eq. \langle i \ranglefirewall/address/obj_name</i>).
    fmgr_dvmdb_workspace_lock_obj:
       bypass_validation: False
       workspace_locking_adom: <value in [global, custom adom including root]>
       workspace_locking_timeout: 300
       rc_succeeded: [0, -2, -3, ...]
       rc_failed: [-2, -3, ...]
       adom: < your own value>
       object_url_name: <your own value>
```
# <span id="page-1521-4"></span>**11.29.6 Return Values**

Common return values are documented: [https://docs.ansible.com/ansible/latest/reference\\_appendices/common\\_](https://docs.ansible.com/ansible/latest/reference_appendices/common_return_values.html#common-return-values) return values.html#common-return-values, the following are the fields unique to this module:

#### <span id="page-1521-5"></span>**11.29.7 Status**

• This module is not guaranteed to have a backwards compatible interface.

# <span id="page-1522-0"></span>**11.29.8 Authors**

- Link Zheng (@chillancezen)
- Jie Xue (@JieX19)
- Frank Shen (@fshen01)
- Hongbin Lu (@fgtdev-hblu)

Hint: If you notice any issues in this documentation, you can create a pull request to improve it.

# **11.30 fmgr\_dvmdb\_workspace\_lock\_pkg – Lock a specific package, where the url includes both the folder(s) and name of the policy package.**

New in version 2.10.

- *[Synopsis](#page-1522-1)*
- *[Requirements](#page-1522-2)*
- *[Parameters](#page-1522-3)*
- *[Notes](#page-1522-4)*
- *[Examples](#page-1523-0)*
- *[Return Values](#page-1523-1)*
- *[Status](#page-1523-2)*
- *[Authors](#page-1523-3)*

### <span id="page-1522-1"></span>**11.30.1 Synopsis**

- This module is able to configure a FortiManager device.
- Examples include all parameters and values need to be adjusted to data sources before usage.
- Tested with FortiManager v6.0.0.

#### <span id="page-1522-2"></span>**11.30.2 Requirements**

The below requirements are needed on the host that executes this module.

• ansible>=2.9.0

## <span id="page-1522-3"></span>**11.30.3 Parameters**

#### <span id="page-1522-4"></span>**11.30.4 Notes**

Note:

- Running in workspace locking mode is supported in this FortiManager module, the top level parameters workspace\_locking\_adom and workspace\_locking\_timeout help do the work.
- To create or update an object, use state: present directive.
- To delete an object, use state: absent directive
- Normally, running one module can fail when a non-zero rc is returned. you can also override the conditions to fail or succeed with parameters rc\_failed and rc\_succeeded

### <span id="page-1523-0"></span>**11.30.5 Examples**

```
hosts: fortimanager-inventory
 collections:
   - fortinet.fortimanager
 connection: httpapi
 vars:
    ansible_httpapi_use_ssl: True
    ansible_httpapi_validate_certs: False
    ansible_httpapi_port: 443
 tasks:
  - name: Lock a specific package, where the url includes both the folder(s) and
˓→name of the policy package.
    fmgr_dvmdb_workspace_lock_pkg:
       bypass_validation: False
       workspace_locking_adom: <value in [global, custom adom including root]>
       workspace_locking_timeout: 300
       rc_succeeded: [0, -2, -3, ...]
       rc_failed: [-2, -3, ...]
       adom: < your own value>
       package_path_name: <your own value>
```
# <span id="page-1523-1"></span>**11.30.6 Return Values**

Common return values are documented: [https://docs.ansible.com/ansible/latest/reference\\_appendices/common\\_](https://docs.ansible.com/ansible/latest/reference_appendices/common_return_values.html#common-return-values) [return\\_values.html#common-return-values,](https://docs.ansible.com/ansible/latest/reference_appendices/common_return_values.html#common-return-values) the following are the fields unique to this module:

# <span id="page-1523-2"></span>**11.30.7 Status**

• This module is not guaranteed to have a backwards compatible interface.

#### <span id="page-1523-3"></span>**11.30.8 Authors**

- Link Zheng (@chillancezen)
- Jie Xue (@JieX19)
- Frank Shen (@fshen01)
- Hongbin Lu (@fgtdev-hblu)

Hint: If you notice any issues in this documentation, you can create a pull request to improve it.

# **11.31 fmgr\_dvmdb\_workspace\_unlock – Unlock an entire ADOM.**

New in version 2.10.

- *[Synopsis](#page-1524-0)*
- *[Requirements](#page-1524-1)*
- *[Parameters](#page-1524-2)*
- *[Notes](#page-1524-3)*
- *[Examples](#page-1525-0)*
- *[Return Values](#page-1525-1)*
- *[Status](#page-1525-2)*
- *[Authors](#page-1525-3)*

#### <span id="page-1524-0"></span>**11.31.1 Synopsis**

- This module is able to configure a FortiManager device.
- Examples include all parameters and values need to be adjusted to data sources before usage.
- Tested with FortiManager v6.0.0.

#### <span id="page-1524-1"></span>**11.31.2 Requirements**

The below requirements are needed on the host that executes this module.

• ansible $>=$ 2.9.0

# <span id="page-1524-2"></span>**11.31.3 Parameters**

#### <span id="page-1524-3"></span>**11.31.4 Notes**

- Running in workspace locking mode is supported in this FortiManager module, the top level parameters workspace\_locking\_adom and workspace\_locking\_timeout help do the work.
- To create or update an object, use state: present directive.
- To delete an object, use state: absent directive
- Normally, running one module can fail when a non-zero rc is returned. you can also override the conditions to fail or succeed with parameters rc\_failed and rc\_succeeded

# <span id="page-1525-0"></span>**11.31.5 Examples**

```
- hosts: fortimanager-inventory
 collections:
   - fortinet.fortimanager
 connection: httpapi
 vars:
    ansible_httpapi_use_ssl: True
    ansible_httpapi_validate_certs: False
    ansible_httpapi_port: 443
 tasks:
  - name: Unlock an entire ADOM.
    fmgr_dvmdb_workspace_unlock:
       bypass_validation: False
       workspace_locking_adom: <value in [global, custom adom including root]>
       workspace_locking_timeout: 300
       rc_succeeded: [0, -2, -3, ...]
       rc_failed: [-2, -3, ...]
       adom: < your own value>
```
# <span id="page-1525-1"></span>**11.31.6 Return Values**

Common return values are documented: https://docs.ansible.com/ansible/latest/reference appendices/common [return\\_values.html#common-return-values,](https://docs.ansible.com/ansible/latest/reference_appendices/common_return_values.html#common-return-values) the following are the fields unique to this module:

# <span id="page-1525-2"></span>**11.31.7 Status**

• This module is not guaranteed to have a backwards compatible interface.

### <span id="page-1525-3"></span>**11.31.8 Authors**

- Link Zheng (@chillancezen)
- Jie Xue (@JieX19)
- Frank Shen (@fshen01)
- Hongbin Lu (@fgtdev-hblu)

Hint: If you notice any issues in this documentation, you can create a pull request to improve it.

# **11.32 fmgr\_dvmdb\_workspace\_unlock\_dev – Unlock a device.**

New in version 2.10.

• *[Synopsis](#page-1526-0)*

• *[Requirements](#page-1526-1)*

- *[Parameters](#page-1526-2)*
- *[Notes](#page-1526-3)*
- *[Examples](#page-1526-4)*
- *[Return Values](#page-1527-0)*
- *[Status](#page-1527-1)*
- *[Authors](#page-1527-2)*

#### <span id="page-1526-0"></span>**11.32.1 Synopsis**

- This module is able to configure a FortiManager device.
- Examples include all parameters and values need to be adjusted to data sources before usage.
- Tested with FortiManager v6.0.0.

### <span id="page-1526-1"></span>**11.32.2 Requirements**

The below requirements are needed on the host that executes this module.

• ansible $>=2.9.0$ 

# <span id="page-1526-2"></span>**11.32.3 Parameters**

# <span id="page-1526-3"></span>**11.32.4 Notes**

#### Note:

- Running in workspace locking mode is supported in this FortiManager module, the top level parameters workspace\_locking\_adom and workspace\_locking\_timeout help do the work.
- To create or update an object, use state: present directive.
- To delete an object, use state: absent directive
- Normally, running one module can fail when a non-zero rc is returned. you can also override the conditions to fail or succeed with parameters rc\_failed and rc\_succeeded

#### <span id="page-1526-4"></span>**11.32.5 Examples**

```
- hosts: fortimanager-inventory
 collections:
   - fortinet.fortimanager
 connection: httpapi
 vars:
    ansible_httpapi_use_ssl: True
    ansible_httpapi_validate_certs: False
    ansible_httpapi_port: 443
 tasks:
```
(continues on next page)

(continued from previous page)

```
name: Unlock a device.
fmgr_dvmdb_workspace_unlock_dev:
   bypass_validation: False
   workspace_locking_adom: <value in [global, custom adom including root]>
   workspace_locking_timeout: 300
   rc_succeeded: [0, -2, -3, ...]
   rc_failed: [-2, -3, ...]
   adom: < your own value>
   device_name: <your own value>
```
# <span id="page-1527-0"></span>**11.32.6 Return Values**

Common return values are documented: [https://docs.ansible.com/ansible/latest/reference\\_appendices/common\\_](https://docs.ansible.com/ansible/latest/reference_appendices/common_return_values.html#common-return-values) [return\\_values.html#common-return-values,](https://docs.ansible.com/ansible/latest/reference_appendices/common_return_values.html#common-return-values) the following are the fields unique to this module:

# <span id="page-1527-1"></span>**11.32.7 Status**

• This module is not guaranteed to have a backwards compatible interface.

# <span id="page-1527-2"></span>**11.32.8 Authors**

- Link Zheng (@chillancezen)
- Jie Xue (@JieX19)
- Frank Shen (@fshen01)
- Hongbin Lu (@fgtdev-hblu)

Hint: If you notice any issues in this documentation, you can create a pull request to improve it.

# **11.33 fmgr\_dvmdb\_workspace\_unlock\_obj – Unlock a specific object, where the url contains the full path to the object (eg.**

New in version 2.10.

- *[Synopsis](#page-1528-0)*
- *[Requirements](#page-1528-1)*
- *[Parameters](#page-1528-2)*
- *[Notes](#page-1528-3)*
- *[Examples](#page-1528-4)*
- *[Return Values](#page-1529-0)*
- *[Status](#page-1529-1)*

• *[Authors](#page-1529-2)*

#### <span id="page-1528-0"></span>**11.33.1 Synopsis**

- This module is able to configure a FortiManager device.
- Examples include all parameters and values need to be adjusted to data sources before usage.
- Tested with FortiManager v6.0.0.

#### <span id="page-1528-1"></span>**11.33.2 Requirements**

The below requirements are needed on the host that executes this module.

• ansible $>=2.9.0$ 

#### <span id="page-1528-2"></span>**11.33.3 Parameters**

#### <span id="page-1528-3"></span>**11.33.4 Notes**

Note:

- Running in workspace locking mode is supported in this FortiManager module, the top level parameters workspace\_locking\_adom and workspace\_locking\_timeout help do the work.
- To create or update an object, use state: present directive.
- To delete an object, use state: absent directive
- Normally, running one module can fail when a non-zero rc is returned. you can also override the conditions to fail or succeed with parameters rc\_failed and rc\_succeeded

#### <span id="page-1528-4"></span>**11.33.5 Examples**

```
- hosts: fortimanager-inventory
 collections:
   - fortinet.fortimanager
 connection: httpapi
 vars:
    ansible_httpapi_use_ssl: True
    ansible_httpapi_validate_certs: False
    ansible_httpapi_port: 443
 tasks:
  - name: Unlock a specific object, where the url contains the full path to the
→object (eg. <i>firewall/address/obj_name</i>).
    fmgr_dvmdb_workspace_unlock_obj:
       bypass_validation: False
       workspace_locking_adom: <value in [global, custom adom including root]>
       workspace_locking_timeout: 300
       rc_succeeded: [0, -2, -3, ...]
       rc_failed: [-2, -3, ...]
```
(continues on next page)

(continued from previous page)

```
adom: < your own value>
object_url_name: <your own value>
```
# <span id="page-1529-0"></span>**11.33.6 Return Values**

Common return values are documented: [https://docs.ansible.com/ansible/latest/reference\\_appendices/common\\_](https://docs.ansible.com/ansible/latest/reference_appendices/common_return_values.html#common-return-values) [return\\_values.html#common-return-values,](https://docs.ansible.com/ansible/latest/reference_appendices/common_return_values.html#common-return-values) the following are the fields unique to this module:

## <span id="page-1529-1"></span>**11.33.7 Status**

• This module is not guaranteed to have a backwards compatible interface.

# <span id="page-1529-2"></span>**11.33.8 Authors**

- Link Zheng (@chillancezen)
- Jie Xue (@JieX19)
- Frank Shen (@fshen01)
- Hongbin Lu (@fgtdev-hblu)

Hint: If you notice any issues in this documentation, you can create a pull request to improve it.

# **11.34 fmgr\_dvmdb\_workspace\_unlock\_pkg – Unlock a specific package, where the url includes both the folder(s) and name of the policy package.**

New in version 2.10.

- *[Synopsis](#page-1530-0)*
- *[Requirements](#page-1530-1)*
- *[Parameters](#page-1530-2)*
- *[Notes](#page-1530-3)*
- *[Examples](#page-1530-4)*
- *[Return Values](#page-1531-0)*
- *[Status](#page-1531-1)*
- *[Authors](#page-1531-2)*

### <span id="page-1530-0"></span>**11.34.1 Synopsis**

- This module is able to configure a FortiManager device.
- Examples include all parameters and values need to be adjusted to data sources before usage.
- Tested with FortiManager v6.0.0.

### <span id="page-1530-1"></span>**11.34.2 Requirements**

The below requirements are needed on the host that executes this module.

• ansible $>=2.9.0$ 

# <span id="page-1530-2"></span>**11.34.3 Parameters**

#### <span id="page-1530-3"></span>**11.34.4 Notes**

#### Note:

- Running in workspace locking mode is supported in this FortiManager module, the top level parameters workspace\_locking\_adom and workspace\_locking\_timeout help do the work.
- To create or update an object, use state: present directive.
- To delete an object, use state: absent directive
- Normally, running one module can fail when a non-zero rc is returned. you can also override the conditions to fail or succeed with parameters rc\_failed and rc\_succeeded

#### <span id="page-1530-4"></span>**11.34.5 Examples**

```
- hosts: fortimanager-inventory
 collections:
   - fortinet.fortimanager
 connection: httpapi
 vars:
    ansible_httpapi_use_ssl: True
    ansible_httpapi_validate_certs: False
    ansible_httpapi_port: 443
 tasks:
  - name: Unlock a specific package, where the url includes both the folder(s) and
˓→name of the policy package.
    fmgr_dvmdb_workspace_unlock_pkg:
       bypass_validation: False
       workspace_locking_adom: <value in [global, custom adom including root]>
       workspace_locking_timeout: 300
       rc_succeeded: [0, -2, -3, ...]
       rc_failed: [-2, -3, ...]
       adom: < your own value>
       package_path_name: <your own value>
```
# <span id="page-1531-0"></span>**11.34.6 Return Values**

Common return values are documented: [https://docs.ansible.com/ansible/latest/reference\\_appendices/common\\_](https://docs.ansible.com/ansible/latest/reference_appendices/common_return_values.html#common-return-values) [return\\_values.html#common-return-values,](https://docs.ansible.com/ansible/latest/reference_appendices/common_return_values.html#common-return-values) the following are the fields unique to this module:

# <span id="page-1531-1"></span>**11.34.7 Status**

• This module is not guaranteed to have a backwards compatible interface.

# <span id="page-1531-2"></span>**11.34.8 Authors**

- Link Zheng (@chillancezen)
- Jie Xue (@JieX19)
- Frank Shen (@fshen01)
- Hongbin Lu (@fgtdev-hblu)

Hint: If you notice any issues in this documentation, you can create a pull request to improve it.

# **11.35 fmgr\_exec\_fgfm\_reclaimdevtunnel – Reclaim management tunnel to device.**

New in version 2.10.

- *[Synopsis](#page-1531-3)*
- *[Requirements](#page-1532-0)*
- *[Parameters](#page-1532-1)*
- *[Notes](#page-1532-2)*
- *[Examples](#page-1532-3)*
- *[Return Values](#page-1532-4)*
- *[Status](#page-1533-0)*
- *[Authors](#page-1533-1)*

# <span id="page-1531-3"></span>**11.35.1 Synopsis**

- This module is able to configure a FortiManager device.
- Examples include all parameters and values need to be adjusted to data sources before usage.
- Tested with FortiManager v6.0.0.

### <span id="page-1532-0"></span>**11.35.2 Requirements**

The below requirements are needed on the host that executes this module.

• ansible $>=2.9.0$ 

# <span id="page-1532-1"></span>**11.35.3 Parameters**

#### <span id="page-1532-2"></span>**11.35.4 Notes**

Note:

- Running in workspace locking mode is supported in this FortiManager module, the top level parameters workspace\_locking\_adom and workspace\_locking\_timeout help do the work.
- To create or update an object, use state: present directive.
- To delete an object, use state: absent directive
- Normally, running one module can fail when a non-zero rc is returned. you can also override the conditions to fail or succeed with parameters rc\_failed and rc\_succeeded

#### <span id="page-1532-3"></span>**11.35.5 Examples**

```
- hosts: fortimanager-inventory
 collections:
   - fortinet.fortimanager
 connection: httpapi
 vars:
    ansible_httpapi_use_ssl: True
    ansible_httpapi_validate_certs: False
    ansible_httpapi_port: 443
 tasks:
  - name: Reclaim management tunnel to device.<br/>ker/>explored without device name
˓→specified will reclaim tunnels for all managed devices.
    fmgr_exec_fgfm_reclaimdevtunnel:
       bypass_validation: False
       workspace_locking_adom: <value in [global, custom adom including root]>
       workspace_locking_timeout: 300
       rc_succeeded: [0, -2, -3, ...]
       rc_failed: [-2, -3, ...]
       device_name: <your own value>
       exec_fgfm_reclaimdevtunnel:
          flags:
            - force
```
### <span id="page-1532-4"></span>**11.35.6 Return Values**

Common return values are documented: [https://docs.ansible.com/ansible/latest/reference\\_appendices/common\\_](https://docs.ansible.com/ansible/latest/reference_appendices/common_return_values.html#common-return-values) [return\\_values.html#common-return-values,](https://docs.ansible.com/ansible/latest/reference_appendices/common_return_values.html#common-return-values) the following are the fields unique to this module:

# <span id="page-1533-0"></span>**11.35.7 Status**

• This module is not guaranteed to have a backwards compatible interface.

# <span id="page-1533-1"></span>**11.35.8 Authors**

- Link Zheng (@chillancezen)
- Jie Xue (@JieX19)
- Frank Shen (@fshen01)
- Hongbin Lu (@fgtdev-hblu)

Hint: If you notice any issues in this documentation, you can create a pull request to improve it.

# **11.36 fmgr\_securityconsole\_abort – Abort and cancel a security console task.**

New in version 2.10.

- *[Synopsis](#page-1533-2)*
- *[Requirements](#page-1533-3)*
- *[Parameters](#page-1534-0)*
- *[Notes](#page-1534-1)*
- *[Examples](#page-1534-2)*
- *[Return Values](#page-1534-3)*
- *[Status](#page-1534-4)*
- *[Authors](#page-1534-5)*

# <span id="page-1533-2"></span>**11.36.1 Synopsis**

- This module is able to configure a FortiManager device.
- Examples include all parameters and values need to be adjusted to data sources before usage.
- Tested with FortiManager v6.0.0.

# <span id="page-1533-3"></span>**11.36.2 Requirements**

The below requirements are needed on the host that executes this module.

• ansible $>=2.9.0$ 

# <span id="page-1534-0"></span>**11.36.3 Parameters**

# <span id="page-1534-1"></span>**11.36.4 Notes**

#### Note:

- Running in workspace locking mode is supported in this FortiManager module, the top level parameters workspace\_locking\_adom and workspace\_locking\_timeout help do the work.
- To create or update an object, use state: present directive.
- To delete an object, use state: absent directive
- Normally, running one module can fail when a non-zero rc is returned. you can also override the conditions to fail or succeed with parameters rc\_failed and rc\_succeeded

# <span id="page-1534-2"></span>**11.36.5 Examples**

```
- hosts: fortimanager-inventory
 collections:
   - fortinet.fortimanager
 connection: httpapi
 vars:
    ansible_httpapi_use_ssl: True
    ansible_httpapi_validate_certs: False
    ansible_httpapi_port: 443
 tasks:
  - name: Abort and cancel a security console task.
    fmgr_securityconsole_abort:
       bypass_validation: False
       workspace_locking_adom: <value in [global, custom adom including root]>
       workspace_locking_timeout: 300
       rc_succeeded: [0, -2, -3, ...]
       rc_failed: [-2, -3, ...]
       securityconsole_abort:
          adom: <value of string>
```
# <span id="page-1534-3"></span>**11.36.6 Return Values**

Common return values are documented: [https://docs.ansible.com/ansible/latest/reference\\_appendices/common\\_](https://docs.ansible.com/ansible/latest/reference_appendices/common_return_values.html#common-return-values) [return\\_values.html#common-return-values,](https://docs.ansible.com/ansible/latest/reference_appendices/common_return_values.html#common-return-values) the following are the fields unique to this module:

# <span id="page-1534-4"></span>**11.36.7 Status**

• This module is not guaranteed to have a backwards compatible interface.

#### <span id="page-1534-5"></span>**11.36.8 Authors**

- Link Zheng (@chillancezen)
- Jie Xue (@JieX19)
- Frank Shen (@fshen01)
- Hongbin Lu (@fgtdev-hblu)

Hint: If you notice any issues in this documentation, you can create a pull request to improve it.

# **11.37 fmgr\_securityconsole\_assign\_package – Assign or unassign global policy package to ADOM packages.**

New in version 2.10.

• *[Synopsis](#page-1535-0)* • *[Requirements](#page-1535-1)* • *[Parameters](#page-1535-2)* • *[Notes](#page-1535-3)* • *[Examples](#page-1536-0)* • *[Return Values](#page-1536-1)* • *[Status](#page-1536-2)* • *[Authors](#page-1536-3)*

# <span id="page-1535-0"></span>**11.37.1 Synopsis**

- This module is able to configure a FortiManager device.
- Examples include all parameters and values need to be adjusted to data sources before usage.
- Tested with FortiManager v6.0.0.

# <span id="page-1535-1"></span>**11.37.2 Requirements**

The below requirements are needed on the host that executes this module.

• ansible $>=$ 2.9.0

#### <span id="page-1535-2"></span>**11.37.3 Parameters**

## <span id="page-1535-3"></span>**11.37.4 Notes**

- Running in workspace locking mode is supported in this FortiManager module, the top level parameters workspace\_locking\_adom and workspace\_locking\_timeout help do the work.
- To create or update an object, use state: present directive.
- To delete an object, use state: absent directive
- Normally, running one module can fail when a non-zero rc is returned. you can also override the conditions to fail or succeed with parameters rc\_failed and rc\_succeeded

## <span id="page-1536-0"></span>**11.37.5 Examples**

```
- hosts: fortimanager-inventory
 collections:
   - fortinet.fortimanager
 connection: httpapi
 vars:
    ansible_httpapi_use_ssl: True
    ansible_httpapi_validate_certs: False
    ansible_httpapi_port: 443
 tasks:
   - name: Assign or unassign global policy package to ADOM packages.
    fmgr_securityconsole_assign_package:
       bypass_validation: False
       workspace_locking_adom: <value in [global, custom adom including root]>
       workspace_locking_timeout: 300
       rc_succeeded: [0, -2, -3, ...]
       rc_failed: [-2, -3, ...]
       securityconsole_assign_package:
          flags:
             - none
            - cp_all_objs
             - copy_assigned_pkg
             - unassign
          pkg: <value of string>
          target:
             -
                 adom: <value of string>
                 excluded: <value in [disable, enable]>
                pkg: <value of string>
```
### <span id="page-1536-1"></span>**11.37.6 Return Values**

Common return values are documented: [https://docs.ansible.com/ansible/latest/reference\\_appendices/common\\_](https://docs.ansible.com/ansible/latest/reference_appendices/common_return_values.html#common-return-values) [return\\_values.html#common-return-values,](https://docs.ansible.com/ansible/latest/reference_appendices/common_return_values.html#common-return-values) the following are the fields unique to this module:

#### <span id="page-1536-2"></span>**11.37.7 Status**

• This module is not guaranteed to have a backwards compatible interface.

### <span id="page-1536-3"></span>**11.37.8 Authors**

- Link Zheng (@chillancezen)
- Jie Xue (@JieX19)
- Frank Shen (@fshen01)

• Hongbin Lu (@fgtdev-hblu)

Hint: If you notice any issues in this documentation, you can create a pull request to improve it.

# **11.38 fmgr\_securityconsole\_import\_dev\_objs – Import objects from device to ADOM, or from ADOM to Global.**

New in version 2.10.

- *[Synopsis](#page-1537-0)*
- *[Requirements](#page-1537-1)*
- *[Parameters](#page-1537-2)*
- *[Notes](#page-1537-3)*
- *[Examples](#page-1538-0)*
- *[Return Values](#page-1538-1)*
- *[Status](#page-1538-2)*
- *[Authors](#page-1538-3)*

#### <span id="page-1537-0"></span>**11.38.1 Synopsis**

- This module is able to configure a FortiManager device.
- Examples include all parameters and values need to be adjusted to data sources before usage.
- Tested with FortiManager v6.0.0.

#### <span id="page-1537-1"></span>**11.38.2 Requirements**

The below requirements are needed on the host that executes this module.

• ansible $>=$ 2.9.0

#### <span id="page-1537-2"></span>**11.38.3 Parameters**

# <span id="page-1537-3"></span>**11.38.4 Notes**

- Running in workspace locking mode is supported in this FortiManager module, the top level parameters workspace\_locking\_adom and workspace\_locking\_timeout help do the work.
- To create or update an object, use state: present directive.
- To delete an object, use state: absent directive

• Normally, running one module can fail when a non-zero rc is returned. you can also override the conditions to fail or succeed with parameters rc\_failed and rc\_succeeded

#### <span id="page-1538-0"></span>**11.38.5 Examples**

```
- hosts: fortimanager-inventory
 collections:
   - fortinet.fortimanager
 connection: httpapi
 vars:
    ansible_httpapi_use_ssl: True
    ansible_httpapi_validate_certs: False
    ansible_httpapi_port: 443
 tasks:
  - name: Import objects from device to ADOM, or from ADOM to Global.
    fmgr_securityconsole_import_dev_objs:
       bypass_validation: False
       workspace_locking_adom: <value in [global, custom adom including root]>
       workspace_locking_timeout: 300
       rc_succeeded: [0, -2, -3, ...]
       rc_failed: [-2, -3, ...]
       securityconsole_import_dev_objs:
          add_mappings: <value in [disable, enable]>
          adom: <value of string>
          dst_name: <value of string>
          dst_parent: <value of string>
          if all objs: <value in [none, all, filter]>
          if_all_policy: <value in [disable, enable]>
          import_action: <value in [do, policy_search, obj_search]>
          name: <value of string>
          position: <value in [bottom, top]>
          vdom: <value of string>
```
#### <span id="page-1538-1"></span>**11.38.6 Return Values**

Common return values are documented: https://docs.ansible.com/ansible/latest/reference appendices/common return values.html#common-return-values, the following are the fields unique to this module:

#### <span id="page-1538-2"></span>**11.38.7 Status**

• This module is not guaranteed to have a backwards compatible interface.

### <span id="page-1538-3"></span>**11.38.8 Authors**

- Link Zheng (@chillancezen)
- Jie Xue (@JieX19)
- Frank Shen (@fshen01)
- Hongbin Lu (@fgtdev-hblu)

Hint: If you notice any issues in this documentation, you can create a pull request to improve it.

# **11.39 fmgr\_securityconsole\_install\_device**

New in version 2.10.

- *[Synopsis](#page-1539-0)*
- *[Requirements](#page-1539-1)*
- *[Parameters](#page-1539-2)*
- *[Notes](#page-1539-3)*
- *[Examples](#page-1540-0)*
- *[Return Values](#page-1540-1)*
- *[Status](#page-1540-2)*
- *[Authors](#page-1540-3)*

#### <span id="page-1539-0"></span>**11.39.1 Synopsis**

- This module is able to configure a FortiManager device.
- Examples include all parameters and values need to be adjusted to data sources before usage.
- Tested with FortiManager v6.0.0.

#### <span id="page-1539-1"></span>**11.39.2 Requirements**

The below requirements are needed on the host that executes this module.

• ansible $>=$ 2.9.0

# <span id="page-1539-2"></span>**11.39.3 Parameters**

#### <span id="page-1539-3"></span>**11.39.4 Notes**

- Running in workspace locking mode is supported in this FortiManager module, the top level parameters workspace\_locking\_adom and workspace\_locking\_timeout help do the work.
- To create or update an object, use state: present directive.
- To delete an object, use state: absent directive
- Normally, running one module can fail when a non-zero rc is returned. you can also override the conditions to fail or succeed with parameters rc\_failed and rc\_succeeded

#### <span id="page-1540-0"></span>**11.39.5 Examples**

```
- hosts: fortimanager-inventory
 collections:
   - fortinet.fortimanager
 connection: httpapi
 vars:
    ansible_httpapi_use_ssl: True
    ansible_httpapi_validate_certs: False
    ansible_httpapi_port: 443
 tasks:
  - name: no description
    fmgr_securityconsole_install_device:
       bypass_validation: False
       workspace_locking_adom: <value in [global, custom adom including root]>
       workspace_locking_timeout: 300
       rc_succeeded: [0, -2, -3, ...]
       rc_failed: [-2, -3, ...]
       securityconsole_install_device:
          adom: <value of string>
          dev_rev_comments: <value of string>
          flags:
             - none
            - preview
             - auto_lock_ws
          scope:
             -
                name: <value of string>
                 vdom: <value of string>
```
# <span id="page-1540-1"></span>**11.39.6 Return Values**

Common return values are documented: [https://docs.ansible.com/ansible/latest/reference\\_appendices/common\\_](https://docs.ansible.com/ansible/latest/reference_appendices/common_return_values.html#common-return-values) [return\\_values.html#common-return-values,](https://docs.ansible.com/ansible/latest/reference_appendices/common_return_values.html#common-return-values) the following are the fields unique to this module:

## <span id="page-1540-2"></span>**11.39.7 Status**

• This module is not guaranteed to have a backwards compatible interface.

# <span id="page-1540-3"></span>**11.39.8 Authors**

- Link Zheng (@chillancezen)
- Jie Xue (@JieX19)
- Frank Shen (@fshen01)
- Hongbin Lu (@fgtdev-hblu)

Hint: If you notice any issues in this documentation, you can create a pull request to improve it.

# **11.40 fmgr\_securityconsole\_install\_package – Copy and install a policy package to devices.**

New in version 2.10.

- *[Synopsis](#page-1541-0)*
- *[Requirements](#page-1541-1)*
- *[Parameters](#page-1541-2)*
- *[Notes](#page-1541-3)*
- *[Examples](#page-1542-0)*
- *[Return Values](#page-1542-1)*
- *[Status](#page-1542-2)*
- *[Authors](#page-1542-3)*

# <span id="page-1541-0"></span>**11.40.1 Synopsis**

- This module is able to configure a FortiManager device.
- Examples include all parameters and values need to be adjusted to data sources before usage.
- Tested with FortiManager v6.0.0.

# <span id="page-1541-1"></span>**11.40.2 Requirements**

The below requirements are needed on the host that executes this module.

• ansible $>=2.9.0$ 

# <span id="page-1541-2"></span>**11.40.3 Parameters**

# <span id="page-1541-3"></span>**11.40.4 Notes**

- Running in workspace locking mode is supported in this FortiManager module, the top level parameters workspace\_locking\_adom and workspace\_locking\_timeout help do the work.
- To create or update an object, use state: present directive.
- To delete an object, use state: absent directive
- Normally, running one module can fail when a non-zero rc is returned. you can also override the conditions to fail or succeed with parameters rc\_failed and rc\_succeeded

#### <span id="page-1542-0"></span>**11.40.5 Examples**

```
- hosts: fortimanager-inventory
 collections:
   - fortinet.fortimanager
 connection: httpapi
 vars:
    ansible_httpapi_use_ssl: True
    ansible_httpapi_validate_certs: False
    ansible_httpapi_port: 443
 tasks:
  - name: Copy and install a policy package to devices.
    fmgr_securityconsole_install_package:
       bypass_validation: False
       workspace_locking_adom: <value in [global, custom adom including root]>
       workspace_locking_timeout: 300
       rc_succeeded: [0, -2, -3, ...]
       rc_failed: [-2, -3, ...]
       securityconsole_install_package:
          adom: <value of string>
          adom_rev_comments: <value of string>
          adom_rev_name: <value of string>
          dev_rev_comments: <value of string>
          flags:
            - none
            - cp_all_objs
            - preview
             - generate_rev
            - copy_assigned_pkg
            - unassign
            - ifpolicy_only
            - no_ifpolicy
            - objs_only
            - auto_lock_ws
            - check_pkg_st
            - copy_only
          pkg: <value of string>
          scope:
             -
                name: <value of string>
                vdom: <value of string>
```
#### <span id="page-1542-1"></span>**11.40.6 Return Values**

Common return values are documented: https://docs.ansible.com/ansible/latest/reference appendices/common [return\\_values.html#common-return-values,](https://docs.ansible.com/ansible/latest/reference_appendices/common_return_values.html#common-return-values) the following are the fields unique to this module:

#### <span id="page-1542-2"></span>**11.40.7 Status**

• This module is not guaranteed to have a backwards compatible interface.

#### <span id="page-1542-3"></span>**11.40.8 Authors**

• Link Zheng (@chillancezen)

- Jie Xue (@JieX19)
- Frank Shen (@fshen01)
- Hongbin Lu (@fgtdev-hblu)

Hint: If you notice any issues in this documentation, you can create a pull request to improve it.

# **11.41 fmgr\_securityconsole\_install\_preview – Generate install preview for a device.**

New in version 2.10.

- *[Synopsis](#page-1543-0)*
- *[Requirements](#page-1543-1)*
- *[Parameters](#page-1543-2)*
- *[Notes](#page-1543-3)*
- *[Examples](#page-1544-0)*
- *[Return Values](#page-1544-1)*
- *[Status](#page-1544-2)*
- *[Authors](#page-1544-3)*

#### <span id="page-1543-0"></span>**11.41.1 Synopsis**

- This module is able to configure a FortiManager device.
- Examples include all parameters and values need to be adjusted to data sources before usage.
- Tested with FortiManager v6.0.0.

#### <span id="page-1543-1"></span>**11.41.2 Requirements**

The below requirements are needed on the host that executes this module.

• ansible $>=$ 2.9.0

# <span id="page-1543-2"></span>**11.41.3 Parameters**

# <span id="page-1543-3"></span>**11.41.4 Notes**

#### Note:

• Running in workspace locking mode is supported in this FortiManager module, the top level parameters workspace\_locking\_adom and workspace\_locking\_timeout help do the work.

- To create or update an object, use state: present directive.
- To delete an object, use state: absent directive
- Normally, running one module can fail when a non-zero rc is returned. you can also override the conditions to fail or succeed with parameters rc\_failed and rc\_succeeded

### <span id="page-1544-0"></span>**11.41.5 Examples**

```
- hosts: fortimanager-inventory
 collections:
   - fortinet.fortimanager
 connection: httpapi
 vars:
    ansible_httpapi_use_ssl: True
    ansible_httpapi_validate_certs: False
    ansible_httpapi_port: 443
 tasks:
  - name: Generate install preview for a device.
    fmgr_securityconsole_install_preview:
       bypass_validation: False
       workspace_locking_adom: <value in [global, custom adom including root]>
       workspace_locking_timeout: 300
       rc_succeeded: [0, -2, -3, ...]
       rc_failed: [-2, -3, ...]
       securityconsole_install_preview:
          adom: <value of string>
          device: <value of string>
          flags:
            - none
            - json
          vdoms: <value of string>
```
# <span id="page-1544-1"></span>**11.41.6 Return Values**

Common return values are documented: https://docs.ansible.com/ansible/latest/reference appendices/common [return\\_values.html#common-return-values,](https://docs.ansible.com/ansible/latest/reference_appendices/common_return_values.html#common-return-values) the following are the fields unique to this module:

## <span id="page-1544-2"></span>**11.41.7 Status**

• This module is not guaranteed to have a backwards compatible interface.

#### <span id="page-1544-3"></span>**11.41.8 Authors**

- Link Zheng (@chillancezen)
- Jie Xue (@JieX19)
- Frank Shen (@fshen01)
- Hongbin Lu (@fgtdev-hblu)

Hint: If you notice any issues in this documentation, you can create a pull request to improve it.

# **11.42 fmgr\_securityconsole\_package\_cancel\_install – Cancel policy install and clear preview cache.**

New in version 2.10.

- *[Synopsis](#page-1545-0)*
- *[Requirements](#page-1545-1)*
- *[Parameters](#page-1545-2)*
- *[Notes](#page-1545-3)*
- *[Examples](#page-1546-0)*
- *[Return Values](#page-1546-1)*
- *[Status](#page-1546-2)*
- *[Authors](#page-1546-3)*

# <span id="page-1545-0"></span>**11.42.1 Synopsis**

- This module is able to configure a FortiManager device.
- Examples include all parameters and values need to be adjusted to data sources before usage.
- Tested with FortiManager v6.0.0.

#### <span id="page-1545-1"></span>**11.42.2 Requirements**

The below requirements are needed on the host that executes this module.

• ansible $>=2.9.0$ 

# <span id="page-1545-2"></span>**11.42.3 Parameters**

#### <span id="page-1545-3"></span>**11.42.4 Notes**

- Running in workspace locking mode is supported in this FortiManager module, the top level parameters workspace\_locking\_adom and workspace\_locking\_timeout help do the work.
- To create or update an object, use state: present directive.
- To delete an object, use state: absent directive

• Normally, running one module can fail when a non-zero rc is returned. you can also override the conditions to fail or succeed with parameters rc\_failed and rc\_succeeded

#### <span id="page-1546-0"></span>**11.42.5 Examples**

```
- hosts: fortimanager-inventory
 collections:
   - fortinet.fortimanager
 connection: httpapi
 vars:
    ansible_httpapi_use_ssl: True
    ansible_httpapi_validate_certs: False
    ansible_httpapi_port: 443
 tasks:
  - name: Cancel policy install and clear preview cache. Only to be used when a
˓→preview cache is previously generated by install/package command.
    fmgr_securityconsole_package_cancel_install:
       bypass_validation: False
       workspace_locking_adom: <value in [global, custom adom including root]>
       workspace_locking_timeout: 300
       rc_succeeded: [0, -2, -3, ...]
       rc_failed: [-2, -3, ...]
       securityconsole_package_cancel_install:
          adom: <value of string>
```
#### <span id="page-1546-1"></span>**11.42.6 Return Values**

Common return values are documented: https://docs.ansible.com/ansible/latest/reference appendices/common [return\\_values.html#common-return-values,](https://docs.ansible.com/ansible/latest/reference_appendices/common_return_values.html#common-return-values) the following are the fields unique to this module:

# <span id="page-1546-2"></span>**11.42.7 Status**

• This module is not guaranteed to have a backwards compatible interface.

#### <span id="page-1546-3"></span>**11.42.8 Authors**

- Link Zheng (@chillancezen)
- Jie Xue (@JieX19)
- Frank Shen (@fshen01)
- Hongbin Lu (@fgtdev-hblu)

Hint: If you notice any issues in this documentation, you can create a pull request to improve it.

# **11.43 fmgr\_securityconsole\_package\_clone – Clone a policy package within the same ADOM.**

New in version 2.10.

- *[Synopsis](#page-1547-0)*
- *[Requirements](#page-1547-1)*
- *[Parameters](#page-1547-2)*
- *[Notes](#page-1547-3)*
- *[Examples](#page-1548-0)*
- *[Return Values](#page-1548-1)*
- *[Status](#page-1548-2)*
- *[Authors](#page-1548-3)*

## <span id="page-1547-0"></span>**11.43.1 Synopsis**

- This module is able to configure a FortiManager device.
- Examples include all parameters and values need to be adjusted to data sources before usage.
- Tested with FortiManager v6.0.0.

#### <span id="page-1547-1"></span>**11.43.2 Requirements**

The below requirements are needed on the host that executes this module.

• ansible $>=2.9.0$ 

# <span id="page-1547-2"></span>**11.43.3 Parameters**

# <span id="page-1547-3"></span>**11.43.4 Notes**

- Running in workspace locking mode is supported in this FortiManager module, the top level parameters workspace\_locking\_adom and workspace\_locking\_timeout help do the work.
- To create or update an object, use state: present directive.
- To delete an object, use state: absent directive
- Normally, running one module can fail when a non-zero rc is returned. you can also override the conditions to fail or succeed with parameters rc\_failed and rc\_succeeded
#### **11.43.5 Examples**

```
- hosts: fortimanager-inventory
 collections:
   - fortinet.fortimanager
 connection: httpapi
 vars:
    ansible_httpapi_use_ssl: True
    ansible_httpapi_validate_certs: False
    ansible_httpapi_port: 443
 tasks:
  - name: Clone a policy package within the same ADOM.
    fmgr_securityconsole_package_clone:
       bypass_validation: False
       workspace_locking_adom: <value in [global, custom adom including root]>
       workspace_locking_timeout: 300
       rc_succeeded: [0, -2, -3, ...]
       rc_failed: [-2, -3, ...]
       securityconsole_package_clone:
          adom: <value of string>
          dst_name: <value of string>
          dst_parent: <value of string>
          pkg: <value of string>
          scope:
             -
                name: <value of string>
                vdom: <value of string>
```
## **11.43.6 Return Values**

Common return values are documented: [https://docs.ansible.com/ansible/latest/reference\\_appendices/common\\_](https://docs.ansible.com/ansible/latest/reference_appendices/common_return_values.html#common-return-values) [return\\_values.html#common-return-values,](https://docs.ansible.com/ansible/latest/reference_appendices/common_return_values.html#common-return-values) the following are the fields unique to this module:

#### **11.43.7 Status**

• This module is not guaranteed to have a backwards compatible interface.

#### **11.43.8 Authors**

- Link Zheng (@chillancezen)
- Jie Xue (@JieX19)
- Frank Shen (@fshen01)
- Hongbin Lu (@fgtdev-hblu)

Hint: If you notice any issues in this documentation, you can create a pull request to improve it.

# **11.44 fmgr\_securityconsole\_package\_commit – Install policies to device from preview cache.**

New in version 2.10.

- *[Synopsis](#page-1549-0)*
- *[Requirements](#page-1549-1)*
- *[Parameters](#page-1549-2)*
- *[Notes](#page-1549-3)*
- *[Examples](#page-1550-0)*
- *[Return Values](#page-1550-1)*
- *[Status](#page-1550-2)*
- *[Authors](#page-1550-3)*

#### <span id="page-1549-0"></span>**11.44.1 Synopsis**

- This module is able to configure a FortiManager device.
- Examples include all parameters and values need to be adjusted to data sources before usage.
- Tested with FortiManager v6.0.0.

#### <span id="page-1549-1"></span>**11.44.2 Requirements**

The below requirements are needed on the host that executes this module.

• ansible $>=2.9.0$ 

## <span id="page-1549-2"></span>**11.44.3 Parameters**

## <span id="page-1549-3"></span>**11.44.4 Notes**

#### Note:

- Running in workspace locking mode is supported in this FortiManager module, the top level parameters workspace\_locking\_adom and workspace\_locking\_timeout help do the work.
- To create or update an object, use state: present directive.
- To delete an object, use state: absent directive
- Normally, running one module can fail when a non-zero rc is returned. you can also override the conditions to fail or succeed with parameters rc\_failed and rc\_succeeded

#### <span id="page-1550-0"></span>**11.44.5 Examples**

```
- hosts: fortimanager-inventory
 collections:
   - fortinet.fortimanager
 connection: httpapi
 vars:
    ansible_httpapi_use_ssl: True
    ansible_httpapi_validate_certs: False
    ansible_httpapi_port: 443
 tasks:
  - name: Install policies to device from preview cache. Only to be used when a
˓→preview cache is previously generated by install/package command.
    fmgr_securityconsole_package_commit:
       bypass_validation: False
       workspace_locking_adom: <value in [global, custom adom including root]>
       workspace_locking_timeout: 300
       rc_succeeded: [0, -2, -3, ...]
       rc_failed: [-2, -3, ...]
       securityconsole_package_commit:
          adom: <value of string>
          scope:
             -
                name: <value of string>
                vdom: <value of string>
```
#### <span id="page-1550-1"></span>**11.44.6 Return Values**

Common return values are documented: https://docs.ansible.com/ansible/latest/reference appendices/common [return\\_values.html#common-return-values,](https://docs.ansible.com/ansible/latest/reference_appendices/common_return_values.html#common-return-values) the following are the fields unique to this module:

#### <span id="page-1550-2"></span>**11.44.7 Status**

• This module is not guaranteed to have a backwards compatible interface.

## <span id="page-1550-3"></span>**11.44.8 Authors**

- Link Zheng (@chillancezen)
- Jie Xue (@JieX19)
- Frank Shen (@fshen01)
- Hongbin Lu (@fgtdev-hblu)

Hint: If you notice any issues in this documentation, you can create a pull request to improve it.

# **11.45 fmgr\_securityconsole\_package\_move – Move and/or rename a policy package within the same ADOM.**

New in version 2.10.

- *[Synopsis](#page-1551-0)*
- *[Requirements](#page-1551-1)*
- *[Parameters](#page-1551-2)*
- *[Notes](#page-1551-3)*
- *[Examples](#page-1551-4)*
- *[Return Values](#page-1552-0)*
- *[Status](#page-1552-1)*
- *[Authors](#page-1552-2)*

## <span id="page-1551-0"></span>**11.45.1 Synopsis**

- This module is able to configure a FortiManager device.
- Examples include all parameters and values need to be adjusted to data sources before usage.
- Tested with FortiManager v6.0.0.

#### <span id="page-1551-1"></span>**11.45.2 Requirements**

The below requirements are needed on the host that executes this module.

• ansible $>=2.9.0$ 

## <span id="page-1551-2"></span>**11.45.3 Parameters**

## <span id="page-1551-3"></span>**11.45.4 Notes**

#### Note:

- Running in workspace locking mode is supported in this FortiManager module, the top level parameters workspace\_locking\_adom and workspace\_locking\_timeout help do the work.
- To create or update an object, use state: present directive.
- To delete an object, use state: absent directive
- Normally, running one module can fail when a non-zero rc is returned. you can also override the conditions to fail or succeed with parameters rc\_failed and rc\_succeeded

## <span id="page-1551-4"></span>**11.45.5 Examples**

```
- hosts: fortimanager-inventory
 collections:
   - fortinet.fortimanager
 connection: httpapi
```

```
vars:
  ansible_httpapi_use_ssl: True
  ansible_httpapi_validate_certs: False
  ansible_httpapi_port: 443
tasks:
 - name: Move and/or rename a policy package within the same ADOM.
  fmgr_securityconsole_package_move:
     bypass_validation: False
      workspace_locking_adom: <value in [global, custom adom including root]>
     workspace_locking_timeout: 300
      rc_succeeded: [0, -2, -3, ...]
      rc_failed: [-2, -3, ...]
      securityconsole_package_move:
         adom: <value of string>
         dst name: <value of string>
         dst_parent: <value of string>
         pkg: <value of string>
```
#### <span id="page-1552-0"></span>**11.45.6 Return Values**

Common return values are documented: https://docs.ansible.com/ansible/latest/reference appendices/common [return\\_values.html#common-return-values,](https://docs.ansible.com/ansible/latest/reference_appendices/common_return_values.html#common-return-values) the following are the fields unique to this module:

#### <span id="page-1552-1"></span>**11.45.7 Status**

• This module is not guaranteed to have a backwards compatible interface.

#### <span id="page-1552-2"></span>**11.45.8 Authors**

- Link Zheng (@chillancezen)
- Jie Xue (@JieX19)
- Frank Shen (@fshen01)
- Hongbin Lu (@fgtdev-hblu)

Hint: If you notice any issues in this documentation, you can create a pull request to improve it.

## **11.46 fmgr\_securityconsole\_pblock\_clone**

New in version 2.10.

- *[Synopsis](#page-1553-0)*
- *[Requirements](#page-1553-1)*
- *[Parameters](#page-1553-2)*
- *[Notes](#page-1553-3)*
- *[Examples](#page-1553-4)*
- *[Return Values](#page-1554-0)*
- *[Status](#page-1554-1)*
- *[Authors](#page-1554-2)*

#### <span id="page-1553-0"></span>**11.46.1 Synopsis**

- This module is able to configure a FortiManager device.
- Examples include all parameters and values need to be adjusted to data sources before usage.
- Tested with FortiManager v6.0.0.

#### <span id="page-1553-1"></span>**11.46.2 Requirements**

The below requirements are needed on the host that executes this module.

• ansible $>=2.9.0$ 

## <span id="page-1553-2"></span>**11.46.3 Parameters**

## <span id="page-1553-3"></span>**11.46.4 Notes**

#### Note:

- Running in workspace locking mode is supported in this FortiManager module, the top level parameters workspace\_locking\_adom and workspace\_locking\_timeout help do the work.
- To create or update an object, use state: present directive.
- To delete an object, use state: absent directive
- Normally, running one module can fail when a non-zero rc is returned. you can also override the conditions to fail or succeed with parameters rc\_failed and rc\_succeeded

#### <span id="page-1553-4"></span>**11.46.5 Examples**

```
- hosts: fortimanager-inventory
 collections:
   - fortinet.fortimanager
 connection: httpapi
 vars:
    ansible_httpapi_use_ssl: True
    ansible_httpapi_validate_certs: False
    ansible_httpapi_port: 443
 tasks:
  - name: no description
    fmgr_securityconsole_pblock_clone:
```

```
bypass_validation: False
workspace_locking_adom: <value in [global, custom adom including root]>
workspace_locking_timeout: 300
rc_succeeded: [0, -2, -3, ...]
rc_failed: [-2, -3, ...]
securityconsole_pblock_clone:
   adom: <value of string>
   dst_name: <value of string>
   pblock: <value of string>
```
#### <span id="page-1554-0"></span>**11.46.6 Return Values**

Common return values are documented: [https://docs.ansible.com/ansible/latest/reference\\_appendices/common\\_](https://docs.ansible.com/ansible/latest/reference_appendices/common_return_values.html#common-return-values) [return\\_values.html#common-return-values,](https://docs.ansible.com/ansible/latest/reference_appendices/common_return_values.html#common-return-values) the following are the fields unique to this module:

## <span id="page-1554-1"></span>**11.46.7 Status**

• This module is not guaranteed to have a backwards compatible interface.

## <span id="page-1554-2"></span>**11.46.8 Authors**

- Link Zheng (@chillancezen)
- Jie Xue (@JieX19)
- Frank Shen (@fshen01)
- Hongbin Lu (@fgtdev-hblu)

Hint: If you notice any issues in this documentation, you can create a pull request to improve it.

## **11.47 fmgr\_securityconsole\_preview\_result – Retrieve the result of previous install/preview command.**

New in version 2.10.

- *[Synopsis](#page-1555-0)*
- *[Requirements](#page-1555-1)*
- *[Parameters](#page-1555-2)*
- *[Notes](#page-1555-3)*
- *[Examples](#page-1555-4)*
- *[Return Values](#page-1556-0)*
- *[Status](#page-1556-1)*

• *[Authors](#page-1556-2)*

#### <span id="page-1555-0"></span>**11.47.1 Synopsis**

- This module is able to configure a FortiManager device.
- Examples include all parameters and values need to be adjusted to data sources before usage.
- Tested with FortiManager v6.0.0.

#### <span id="page-1555-1"></span>**11.47.2 Requirements**

The below requirements are needed on the host that executes this module.

• ansible $>=2.9.0$ 

#### <span id="page-1555-2"></span>**11.47.3 Parameters**

#### <span id="page-1555-3"></span>**11.47.4 Notes**

#### Note:

- Running in workspace locking mode is supported in this FortiManager module, the top level parameters workspace\_locking\_adom and workspace\_locking\_timeout help do the work.
- To create or update an object, use state: present directive.
- To delete an object, use state: absent directive
- Normally, running one module can fail when a non-zero rc is returned. you can also override the conditions to fail or succeed with parameters rc\_failed and rc\_succeeded

#### <span id="page-1555-4"></span>**11.47.5 Examples**

```
- hosts: fortimanager-inventory
 collections:
   - fortinet.fortimanager
 connection: httpapi
 vars:
    ansible_httpapi_use_ssl: True
    ansible_httpapi_validate_certs: False
    ansible_httpapi_port: 443
 tasks:
  - name: Retrieve the result of previous install/preview command.
    fmgr_securityconsole_preview_result:
       bypass_validation: False
       workspace_locking_adom: <value in [global, custom adom including root]>
       workspace_locking_timeout: 300
       rc_succeeded: [0, -2, -3, ...]
       rc_failed: [-2, -3, ...]
       securityconsole_preview_result:
```

```
adom: <value of string>
device: <value of string>
```
## <span id="page-1556-0"></span>**11.47.6 Return Values**

Common return values are documented: [https://docs.ansible.com/ansible/latest/reference\\_appendices/common\\_](https://docs.ansible.com/ansible/latest/reference_appendices/common_return_values.html#common-return-values) [return\\_values.html#common-return-values,](https://docs.ansible.com/ansible/latest/reference_appendices/common_return_values.html#common-return-values) the following are the fields unique to this module:

#### <span id="page-1556-1"></span>**11.47.7 Status**

• This module is not guaranteed to have a backwards compatible interface.

#### <span id="page-1556-2"></span>**11.47.8 Authors**

- Link Zheng (@chillancezen)
- Jie Xue (@JieX19)
- Frank Shen (@fshen01)
- Hongbin Lu (@fgtdev-hblu)

Hint: If you notice any issues in this documentation, you can create a pull request to improve it.

# **11.48 fmgr\_securityconsole\_reinstall\_package – Re-install a policy package that had been previously installed.**

New in version 2.10.

- *[Synopsis](#page-1556-3)*
- *[Requirements](#page-1557-0)*
- *[Parameters](#page-1557-1)*
- *[Notes](#page-1557-2)*
- *[Examples](#page-1557-3)*
- *[Return Values](#page-1558-0)*
- *[Status](#page-1558-1)*
- *[Authors](#page-1558-2)*

#### <span id="page-1556-3"></span>**11.48.1 Synopsis**

• This module is able to configure a FortiManager device.

- Examples include all parameters and values need to be adjusted to data sources before usage.
- Tested with FortiManager v6.0.0.

#### <span id="page-1557-0"></span>**11.48.2 Requirements**

The below requirements are needed on the host that executes this module.

• ansible $>=2.9.0$ 

#### <span id="page-1557-1"></span>**11.48.3 Parameters**

## <span id="page-1557-2"></span>**11.48.4 Notes**

#### Note:

- Running in workspace locking mode is supported in this FortiManager module, the top level parameters workspace\_locking\_adom and workspace\_locking\_timeout help do the work.
- To create or update an object, use state: present directive.
- To delete an object, use state: absent directive
- Normally, running one module can fail when a non-zero rc is returned. you can also override the conditions to fail or succeed with parameters rc\_failed and rc\_succeeded

#### <span id="page-1557-3"></span>**11.48.5 Examples**

```
- hosts: fortimanager-inventory
 collections:
   - fortinet.fortimanager
 connection: httpapi
 vars:
    ansible_httpapi_use_ssl: True
    ansible_httpapi_validate_certs: False
    ansible_httpapi_port: 443
 tasks:
   - name: Re-install a policy package that had been previously installed.
    fmgr_securityconsole_reinstall_package:
       bypass_validation: False
       workspace_locking_adom: <value in [global, custom adom including root]>
       workspace_locking_timeout: 300
       rc_succeeded: [0, -2, -3, ...]
       rc_failed: [-2, -3, ...]
       securityconsole_reinstall_package:
          adom: <value of string>
          flags:
            - none
             - cp_all_objs
             - preview
             - generate_rev
             - copy_assigned_pkg
            - unassign
```

```
- ifpolicy_only
  - no_ifpolicy
  - objs_only
  - auto_lock_ws
  - check_pkg_st
  - copy_only
target:
  -
      pkg: <value of string>
      scope:
        -
            name: <value of string>
            vdom: <value of string>
```
## <span id="page-1558-0"></span>**11.48.6 Return Values**

Common return values are documented: [https://docs.ansible.com/ansible/latest/reference\\_appendices/common\\_](https://docs.ansible.com/ansible/latest/reference_appendices/common_return_values.html#common-return-values) [return\\_values.html#common-return-values,](https://docs.ansible.com/ansible/latest/reference_appendices/common_return_values.html#common-return-values) the following are the fields unique to this module:

## <span id="page-1558-1"></span>**11.48.7 Status**

• This module is not guaranteed to have a backwards compatible interface.

#### <span id="page-1558-2"></span>**11.48.8 Authors**

- Link Zheng (@chillancezen)
- Jie Xue (@JieX19)
- Frank Shen (@fshen01)
- Hongbin Lu (@fgtdev-hblu)

Hint: If you notice any issues in this documentation, you can create a pull request to improve it.

# **11.49 fmgr\_securityconsole\_sign\_certificate\_template – Generate and sign certificate on the target device.**

New in version 2.10.

- *[Synopsis](#page-1559-0)*
- *[Requirements](#page-1559-1)*
- *[Parameters](#page-1559-2)*
- *[Notes](#page-1559-3)*
- *[Examples](#page-1559-4)*

**11.49. fmgr\_securityconsole\_sign\_certificate\_template – Generate and sign certificate on the 1555target device.**

- *[Return Values](#page-1560-0)*
- *[Status](#page-1560-1)*
- *[Authors](#page-1560-2)*

## <span id="page-1559-0"></span>**11.49.1 Synopsis**

- This module is able to configure a FortiManager device.
- Examples include all parameters and values need to be adjusted to data sources before usage.
- Tested with FortiManager v6.0.0.

#### <span id="page-1559-1"></span>**11.49.2 Requirements**

The below requirements are needed on the host that executes this module.

• ansible $>=2.9.0$ 

#### <span id="page-1559-2"></span>**11.49.3 Parameters**

#### <span id="page-1559-3"></span>**11.49.4 Notes**

#### Note:

- Running in workspace locking mode is supported in this FortiManager module, the top level parameters workspace\_locking\_adom and workspace\_locking\_timeout help do the work.
- To create or update an object, use state: present directive.
- To delete an object, use state: absent directive
- Normally, running one module can fail when a non-zero rc is returned. you can also override the conditions to fail or succeed with parameters rc\_failed and rc\_succeeded

#### <span id="page-1559-4"></span>**11.49.5 Examples**

```
- hosts: fortimanager-inventory
 collections:
   - fortinet.fortimanager
 connection: httpapi
 vars:
    ansible_httpapi_use_ssl: True
    ansible_httpapi_validate_certs: False
    ansible_httpapi_port: 443
 tasks:
   - name: Generate and sign certificate on the target device.
    fmgr_securityconsole_sign_certificate_template:
       bypass_validation: False
       workspace_locking_adom: <value in [global, custom adom including root]>
       workspace_locking_timeout: 300
```

```
rc_succeeded: [0, -2, -3, ...]
rc_failed: [-2, -3, ...]
securityconsole_sign_certificate_template:
   adom: <value of string>
   scope:
     -
         name: <value of string>
         vdom: <value of string>
   template: <value of string>
```
#### <span id="page-1560-0"></span>**11.49.6 Return Values**

Common return values are documented: [https://docs.ansible.com/ansible/latest/reference\\_appendices/common\\_](https://docs.ansible.com/ansible/latest/reference_appendices/common_return_values.html#common-return-values) [return\\_values.html#common-return-values,](https://docs.ansible.com/ansible/latest/reference_appendices/common_return_values.html#common-return-values) the following are the fields unique to this module:

#### <span id="page-1560-1"></span>**11.49.7 Status**

• This module is not guaranteed to have a backwards compatible interface.

## <span id="page-1560-2"></span>**11.49.8 Authors**

- Link Zheng (@chillancezen)
- Jie Xue (@JieX19)
- Frank Shen (@fshen01)
- Hongbin Lu (@fgtdev-hblu)

Hint: If you notice any issues in this documentation, you can create a pull request to improve it.

## **11.50 fmgr\_sys\_api\_sdnconnector – Query SDN connector data.**

New in version 2.10.

- *[Synopsis](#page-1561-0)*
- *[Requirements](#page-1561-1)*
- *[Parameters](#page-1561-2)*
- *[Notes](#page-1561-3)*
- *[Examples](#page-1561-4)*
- *[Return Values](#page-1562-0)*
- *[Status](#page-1562-1)*
- *[Authors](#page-1562-2)*

## <span id="page-1561-0"></span>**11.50.1 Synopsis**

- This module is able to configure a FortiManager device.
- Examples include all parameters and values need to be adjusted to data sources before usage.
- Tested with FortiManager v6.0.0.

#### <span id="page-1561-1"></span>**11.50.2 Requirements**

The below requirements are needed on the host that executes this module.

• ansible $>=$ 2.9.0

## <span id="page-1561-2"></span>**11.50.3 Parameters**

#### <span id="page-1561-3"></span>**11.50.4 Notes**

#### Note:

- Running in workspace locking mode is supported in this FortiManager module, the top level parameters workspace\_locking\_adom and workspace\_locking\_timeout help do the work.
- To create or update an object, use state: present directive.
- To delete an object, use state: absent directive
- Normally, running one module can fail when a non-zero rc is returned. you can also override the conditions to fail or succeed with parameters rc\_failed and rc\_succeeded

#### <span id="page-1561-4"></span>**11.50.5 Examples**

```
- hosts: fortimanager-inventory
 collections:
   - fortinet.fortimanager
 connection: httpapi
 vars:
    ansible_httpapi_use_ssl: True
    ansible_httpapi_validate_certs: False
    ansible_httpapi_port: 443
 tasks:
   - name: Query SDN connector data.
    fmgr_sys_api_sdnconnector:
       bypass_validation: False
       workspace_locking_adom: <value in [global, custom adom including root]>
       workspace_locking_timeout: 300
       rc_succeeded: [0, -2, -3, ...]
       rc_failed: [-2, -3, ...]
       sys_api_sdnconnector:
          adom: <value of string>
          command: <value of string>
          connector_name: <value of string>
```
## <span id="page-1562-0"></span>**11.50.6 Return Values**

Common return values are documented: [https://docs.ansible.com/ansible/latest/reference\\_appendices/common\\_](https://docs.ansible.com/ansible/latest/reference_appendices/common_return_values.html#common-return-values) [return\\_values.html#common-return-values,](https://docs.ansible.com/ansible/latest/reference_appendices/common_return_values.html#common-return-values) the following are the fields unique to this module:

## <span id="page-1562-1"></span>**11.50.7 Status**

• This module is not guaranteed to have a backwards compatible interface.

## <span id="page-1562-2"></span>**11.50.8 Authors**

- Link Zheng (@chillancezen)
- Jie Xue (@JieX19)
- Frank Shen (@fshen01)
- Hongbin Lu (@fgtdev-hblu)

Hint: If you notice any issues in this documentation, you can create a pull request to improve it.

# **11.51 fmgr\_sys\_generate\_wsdl – Generate WSDL for specific module and objects.**

New in version 2.10.

- *[Synopsis](#page-1562-3)*
- *[Requirements](#page-1563-0)*
- *[Parameters](#page-1563-1)*
- *[Notes](#page-1563-2)*
- *[Examples](#page-1563-3)*
- *[Return Values](#page-1563-4)*
- *[Status](#page-1563-5)*
- *[Authors](#page-1564-0)*

## <span id="page-1562-3"></span>**11.51.1 Synopsis**

- This module is able to configure a FortiManager device.
- Examples include all parameters and values need to be adjusted to data sources before usage.
- Tested with FortiManager v6.0.0.

## <span id="page-1563-0"></span>**11.51.2 Requirements**

The below requirements are needed on the host that executes this module.

• ansible $>=2.9.0$ 

## <span id="page-1563-1"></span>**11.51.3 Parameters**

## <span id="page-1563-2"></span>**11.51.4 Notes**

Note:

- Running in workspace locking mode is supported in this FortiManager module, the top level parameters workspace\_locking\_adom and workspace\_locking\_timeout help do the work.
- To create or update an object, use state: present directive.
- To delete an object, use state: absent directive
- Normally, running one module can fail when a non-zero rc is returned. you can also override the conditions to fail or succeed with parameters rc\_failed and rc\_succeeded

## <span id="page-1563-3"></span>**11.51.5 Examples**

```
- hosts: fortimanager-inventory
 collections:
   - fortinet.fortimanager
 connection: httpapi
 vars:
    ansible_httpapi_use_ssl: True
    ansible_httpapi_validate_certs: False
    ansible_httpapi_port: 443
 tasks:
  - name: Generate WSDL for specific module and objects.
    fmgr_sys_generate_wsdl:
       bypass_validation: False
       workspace_locking_adom: <value in [global, custom adom including root]>
       workspace_locking_timeout: 300
       rc_succeeded: [0, -2, -3, ...]
       rc_failed: [-2, -3, ...]
       sys_generate_wsdl:
          endpoint: <value of string>
          target: <value of string>
```
## <span id="page-1563-4"></span>**11.51.6 Return Values**

Common return values are documented: [https://docs.ansible.com/ansible/latest/reference\\_appendices/common\\_](https://docs.ansible.com/ansible/latest/reference_appendices/common_return_values.html#common-return-values) return values.html#common-return-values, the following are the fields unique to this module:

#### <span id="page-1563-5"></span>**11.51.7 Status**

• This module is not guaranteed to have a backwards compatible interface.

## <span id="page-1564-0"></span>**11.51.8 Authors**

- Link Zheng (@chillancezen)
- Jie Xue (@JieX19)
- Frank Shen (@fshen01)
- Hongbin Lu (@fgtdev-hblu)

Hint: If you notice any issues in this documentation, you can create a pull request to improve it.

# **11.52 fmgr\_sys\_login\_challenge – Answer a log in challenge question, used following a login/user or login/challenge command.**

New in version 2.10.

- *[Synopsis](#page-1564-1)*
- *[Requirements](#page-1564-2)*
- *[Parameters](#page-1564-3)*
- *[Notes](#page-1564-4)*
- *[Examples](#page-1565-0)*
- *[Return Values](#page-1565-1)*
- *[Status](#page-1565-2)*
- *[Authors](#page-1565-3)*

## <span id="page-1564-1"></span>**11.52.1 Synopsis**

- This module is able to configure a FortiManager device.
- Examples include all parameters and values need to be adjusted to data sources before usage.
- Tested with FortiManager v6.0.0.

## <span id="page-1564-2"></span>**11.52.2 Requirements**

The below requirements are needed on the host that executes this module.

• ansible $>=2.9.0$ 

## <span id="page-1564-3"></span>**11.52.3 Parameters**

#### <span id="page-1564-4"></span>**11.52.4 Notes**

Note:

- Running in workspace locking mode is supported in this FortiManager module, the top level parameters workspace\_locking\_adom and workspace\_locking\_timeout help do the work.
- To create or update an object, use state: present directive.
- To delete an object, use state: absent directive
- Normally, running one module can fail when a non-zero rc is returned. you can also override the conditions to fail or succeed with parameters rc\_failed and rc\_succeeded

#### <span id="page-1565-0"></span>**11.52.5 Examples**

```
hosts: fortimanager-inventory
 collections:
   - fortinet.fortimanager
 connection: httpapi
 vars:
    ansible_httpapi_use_ssl: True
    ansible_httpapi_validate_certs: False
    ansible_httpapi_port: 443
 tasks:
  - name: Answer a log in challenge question, used following a login/user or login/
˓→challenge command.
    fmgr_sys_login_challenge:
       bypass_validation: False
       workspace_locking_adom: <value in [global, custom adom including root]>
       workspace_locking_timeout: 300
       rc_succeeded: [0, -2, -3, ...]
       rc_failed: [-2, -3, ...]
       sys_login_challenge:
          answer: <value of string>
          session: <value of string>
```
## <span id="page-1565-1"></span>**11.52.6 Return Values**

Common return values are documented: [https://docs.ansible.com/ansible/latest/reference\\_appendices/common\\_](https://docs.ansible.com/ansible/latest/reference_appendices/common_return_values.html#common-return-values) [return\\_values.html#common-return-values,](https://docs.ansible.com/ansible/latest/reference_appendices/common_return_values.html#common-return-values) the following are the fields unique to this module:

#### <span id="page-1565-2"></span>**11.52.7 Status**

• This module is not guaranteed to have a backwards compatible interface.

#### <span id="page-1565-3"></span>**11.52.8 Authors**

- Link Zheng (@chillancezen)
- Jie Xue (@JieX19)
- Frank Shen (@fshen01)
- Hongbin Lu (@fgtdev-hblu)

Hint: If you notice any issues in this documentation, you can create a pull request to improve it.

# **11.53 fmgr\_sys\_login\_user – Log into the device with user name and password.**

New in version 2.10.

- *[Synopsis](#page-1566-0)*
- *[Requirements](#page-1566-1)*
- *[Parameters](#page-1566-2)*
- *[Notes](#page-1566-3)*
- *[Examples](#page-1567-0)*
- *[Return Values](#page-1567-1)*
- *[Status](#page-1567-2)*
- *[Authors](#page-1567-3)*

## <span id="page-1566-0"></span>**11.53.1 Synopsis**

- This module is able to configure a FortiManager device.
- Examples include all parameters and values need to be adjusted to data sources before usage.
- Tested with FortiManager v6.0.0.

#### <span id="page-1566-1"></span>**11.53.2 Requirements**

The below requirements are needed on the host that executes this module.

• ansible $>=2.9.0$ 

#### <span id="page-1566-2"></span>**11.53.3 Parameters**

#### <span id="page-1566-3"></span>**11.53.4 Notes**

Note:

- Running in workspace locking mode is supported in this FortiManager module, the top level parameters workspace\_locking\_adom and workspace\_locking\_timeout help do the work.
- To create or update an object, use state: present directive.
- To delete an object, use state: absent directive

• Normally, running one module can fail when a non-zero rc is returned. you can also override the conditions to fail or succeed with parameters rc\_failed and rc\_succeeded

#### <span id="page-1567-0"></span>**11.53.5 Examples**

```
hosts: fortimanager-inventory
 collections:
   - fortinet.fortimanager
 connection: httpapi
 vars:
    ansible_httpapi_use_ssl: True
    ansible_httpapi_validate_certs: False
    ansible_httpapi_port: 443
 tasks:
  - name: Log into the device with user name and password. A new session cookies
˓→will be generated and returned as a property of the response object.
    fmgr_sys_login_user:
       bypass_validation: False
       workspace_locking_adom: <value in [global, custom adom including root]>
       workspace_locking_timeout: 300
       rc_succeeded: [0, -2, -3, ...]
       rc_failed: [-2, -3, ...]
       sys_login_user:
          passwd: <value of string>
          user: <value of string>
```
## <span id="page-1567-1"></span>**11.53.6 Return Values**

Common return values are documented: https://docs.ansible.com/ansible/latest/reference appendices/common [return\\_values.html#common-return-values,](https://docs.ansible.com/ansible/latest/reference_appendices/common_return_values.html#common-return-values) the following are the fields unique to this module:

#### <span id="page-1567-2"></span>**11.53.7 Status**

• This module is not guaranteed to have a backwards compatible interface.

#### <span id="page-1567-3"></span>**11.53.8 Authors**

- Link Zheng (@chillancezen)
- Jie Xue (@JieX19)
- Frank Shen (@fshen01)
- Hongbin Lu (@fgtdev-hblu)

Hint: If you notice any issues in this documentation, you can create a pull request to improve it.

## **11.54 fmgr\_sys\_logout – Log out a session.**

New in version 2.10.

- *[Synopsis](#page-1568-0)*
- *[Requirements](#page-1568-1)*
- *[Parameters](#page-1568-2)*
- *[Notes](#page-1568-3)*
- *[Examples](#page-1569-0)*
- *[Return Values](#page-1569-1)*
- *[Status](#page-1569-2)*
- *[Authors](#page-1569-3)*

#### <span id="page-1568-0"></span>**11.54.1 Synopsis**

- This module is able to configure a FortiManager device.
- Examples include all parameters and values need to be adjusted to data sources before usage.
- Tested with FortiManager v6.0.0.

#### <span id="page-1568-1"></span>**11.54.2 Requirements**

The below requirements are needed on the host that executes this module.

• ansible $>=$ 2.9.0

## <span id="page-1568-2"></span>**11.54.3 Parameters**

## <span id="page-1568-3"></span>**11.54.4 Notes**

#### Note:

- Running in workspace locking mode is supported in this FortiManager module, the top level parameters workspace\_locking\_adom and workspace\_locking\_timeout help do the work.
- To create or update an object, use state: present directive.
- To delete an object, use state: absent directive
- Normally, running one module can fail when a non-zero rc is returned. you can also override the conditions to fail or succeed with parameters rc\_failed and rc\_succeeded

#### <span id="page-1569-0"></span>**11.54.5 Examples**

```
- hosts: fortimanager-inventory
 collections:
   - fortinet.fortimanager
 connection: httpapi
 vars:
    ansible_httpapi_use_ssl: True
    ansible_httpapi_validate_certs: False
    ansible_httpapi_port: 443
 tasks:
  - name: Log out a session.
    fmgr_sys_logout:
       bypass_validation: False
       workspace_locking_adom: <value in [global, custom adom including root]>
       workspace_locking_timeout: 300
       rc_succeeded: [0, -2, -3, ...]
       rc_failed: [-2, -3, ...]
```
## <span id="page-1569-1"></span>**11.54.6 Return Values**

Common return values are documented: [https://docs.ansible.com/ansible/latest/reference\\_appendices/common\\_](https://docs.ansible.com/ansible/latest/reference_appendices/common_return_values.html#common-return-values) [return\\_values.html#common-return-values,](https://docs.ansible.com/ansible/latest/reference_appendices/common_return_values.html#common-return-values) the following are the fields unique to this module:

## <span id="page-1569-2"></span>**11.54.7 Status**

• This module is not guaranteed to have a backwards compatible interface.

## <span id="page-1569-3"></span>**11.54.8 Authors**

- Link Zheng (@chillancezen)
- Jie Xue (@JieX19)
- Frank Shen (@fshen01)
- Hongbin Lu (@fgtdev-hblu)

Hint: If you notice any issues in this documentation, you can create a pull request to improve it.

# **11.55 fmgr\_sys\_proxy\_json – Send and receive JSON request to/from managed devices.**

New in version 2.10.

- *[Synopsis](#page-1570-0)*
- *[Requirements](#page-1570-1)*
- *[Parameters](#page-1570-2)*
- *[Notes](#page-1570-3)*
- *[Examples](#page-1570-4)*
- *[Return Values](#page-1571-0)*
- *[Status](#page-1571-1)*
- *[Authors](#page-1571-2)*

#### <span id="page-1570-0"></span>**11.55.1 Synopsis**

- This module is able to configure a FortiManager device.
- Examples include all parameters and values need to be adjusted to data sources before usage.
- Tested with FortiManager v6.0.0.

#### <span id="page-1570-1"></span>**11.55.2 Requirements**

The below requirements are needed on the host that executes this module.

• ansible $>=2.9.0$ 

## <span id="page-1570-2"></span>**11.55.3 Parameters**

## <span id="page-1570-3"></span>**11.55.4 Notes**

#### Note:

- Running in workspace locking mode is supported in this FortiManager module, the top level parameters workspace\_locking\_adom and workspace\_locking\_timeout help do the work.
- To create or update an object, use state: present directive.
- To delete an object, use state: absent directive
- Normally, running one module can fail when a non-zero rc is returned. you can also override the conditions to fail or succeed with parameters rc\_failed and rc\_succeeded

## <span id="page-1570-4"></span>**11.55.5 Examples**

```
- hosts: fortimanager-inventory
 collections:
   - fortinet.fortimanager
 connection: httpapi
 vars:
    ansible_httpapi_use_ssl: True
    ansible_httpapi_validate_certs: False
    ansible_httpapi_port: 443
 tasks:
```

```
- name: Send and receive JSON request to/from managed devices. The response will
˓→be an array of data, one for each queried device.
    fmgr_sys_proxy_json:
       bypass_validation: False
       workspace_locking_adom: <value in [global, custom adom including root]>
       workspace_locking_timeout: 300
       rc_succeeded: [0, -2, -3, ...]
       rc_failed: [-2, -3, ...]
       sys_proxy_json:
          action: <value in [get, post, put, ...]>
          payload: <value of dict>
          resource: <value of string>
          target: <value of list>
```
## <span id="page-1571-0"></span>**11.55.6 Return Values**

Common return values are documented: [https://docs.ansible.com/ansible/latest/reference\\_appendices/common\\_](https://docs.ansible.com/ansible/latest/reference_appendices/common_return_values.html#common-return-values) [return\\_values.html#common-return-values,](https://docs.ansible.com/ansible/latest/reference_appendices/common_return_values.html#common-return-values) the following are the fields unique to this module:

## <span id="page-1571-1"></span>**11.55.7 Status**

• This module is not guaranteed to have a backwards compatible interface.

## <span id="page-1571-2"></span>**11.55.8 Authors**

- Link Zheng (@chillancezen)
- Jie Xue (@JieX19)
- Frank Shen (@fshen01)
- Hongbin Lu (@fgtdev-hblu)

Hint: If you notice any issues in this documentation, you can create a pull request to improve it.

# CHAPTER 12

# Generic Modules

The generic module is to fill the gap which exists between FortiManager features being published and Ansible modules reflecting those features. It was hosted at [https://github.com/fortinet/ansible-fortimanager-generic.](https://github.com/fortinet/ansible-fortimanager-generic)

# **12.1 fmgr\_generic – The Generic FortiManager module.**

New in version 2.10.

- *[Synopsis](#page-1572-0)*
- *[Requirements](#page-1573-0)*
- *[Parameters](#page-1573-1)*
- *[Notes](#page-1573-2)*
- *[Examples](#page-1573-3)*
- *[Return Values](#page-1574-0)*
- *[Status](#page-1574-1)*
- *[Authors](#page-1574-2)*

## <span id="page-1572-0"></span>**12.1.1 Synopsis**

- This module is able to configure a FortiManager device.
- Examples include all parameters and values need to be adjusted to data sources before usage.

• Tested with FortiManager v6.0.0.

#### <span id="page-1573-0"></span>**12.1.2 Requirements**

The below requirements are needed on the host that executes this module.

• ansible $>=2.9.0$ 

## <span id="page-1573-1"></span>**12.1.3 Parameters**

#### <span id="page-1573-2"></span>**12.1.4 Notes**

#### Note:

- Running in workspace locking mode is supported in this FortiManager module, the top level parameters workspace\_locking\_adom and workspace\_locking\_timeout help do the work.
- Full API reference: <https://fndn.fortinet.net/index.php?/fortiapi/5-fortimanager>
- When all three parameters are given at the same time, json has higher priority over method & params.
- Normally, running one module can fail when a non-zero rc is returned. you can also override the conditions to fail or succeed with parameters rc\_failed and rc\_succeeded

#### <span id="page-1573-3"></span>**12.1.5 Examples**

```
- hosts: fortimanager01
 connection: httpapi
 collections:
  - fortinet.fortimanager
 vars:
  adom: "root"
  ansible_httpapi_use_ssl: True
  ansible_httpapi_validate_certs: False
  ansible_httpapi_port: 443
 tasks:
    - name: 'create a script on fortimanager'
     fmgr_generic:
          method: "add"
          params:
               - url: "/dvmdb/adom/{{ adom }}/script"
                 data:
                   - name: "user_script0"
                     type: "cli"
                     desc: "The script is created by ansible"
                     content: "the script content to be executed"
   - name: 'create a script on fortimanager'
      fmgr_generic:
          json: |
                 {
                  "method":"add",
                  "params":[
                   {
```

```
"url":"/dvmdb/adom/root/script",
       "data":[
          {
             "name": "user_script0",
             "type": "cli",
             "desc": "The script is created by ansible",
             "content": "the script content to be executed"
          }
        ]
   }
  ]
}
```
## <span id="page-1574-0"></span>**12.1.6 Return Values**

Common return values are documented: [https://docs.ansible.com/ansible/latest/reference\\_appendices/common\\_](https://docs.ansible.com/ansible/latest/reference_appendices/common_return_values.html#common-return-values) [return\\_values.html#common-return-values,](https://docs.ansible.com/ansible/latest/reference_appendices/common_return_values.html#common-return-values) the following are the fields unique to this module:

## <span id="page-1574-1"></span>**12.1.7 Status**

• This module is not guaranteed to have a backwards compatible interface.

## <span id="page-1574-2"></span>**12.1.8 Authors**

- Link Zheng (@chillancezen)
- Jie Xue (@JieX19)
- Frank Shen (@fshen01)
- Hongbin Lu (@fgtdev-hblu)

Hint: If you notice any issues in this documentation, you can create a pull request to improve it.

# CHAPTER 13

# Release Notes

# **13.1 Release Galaxy 2.0.0**

## **13.1.1 Release Target**

FortiManager version:  $v6.0. x$ 

## **13.1.2 Module Category**

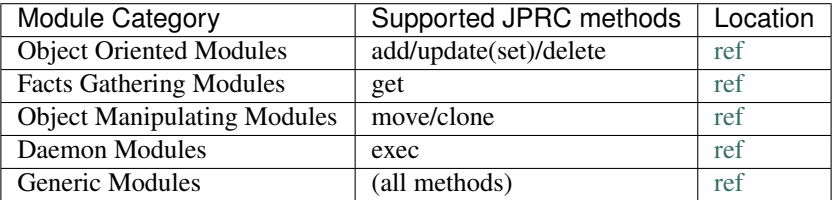

## **13.1.3 Features**

- Full FortiManager JRPC URLs coverage (more than 700 modules).
- Smooth migration for legacy playbooks.
- Flexible error handling mechanism.
- Multiple workspace modes supported.
- Module quick workaround technique: bypass\_validation
- Specilized modules: fmgr\_fact, fmgr\_move, fmgr\_clone and fmgr\_generic.

• Runnable examples [repository.](example.html)

# **13.2 Release Galaxy 2.0.1**

## **13.2.1 Release Target**

FortiManager version: v6.0.x

## **13.2.2 Features & Bugfix**

- Fix attribute:type for module: fmgr\_firewall\_addresss and fmgr\_firewall\_addresss6.
- Fix <https://github.com/fortinet-ansible-dev/ansible-galaxy-fortimanager-collection/issues/9>
- Fix mantis #0672125
- Fix <https://github.com/fortinet-ansible-dev/ansible-galaxy-fortimanager-collection/issues/11>
- Fix <https://github.com/fortinet-ansible-dev/ansible-galaxy-fortimanager-collection/issues/12>
- fmgr\_fact module supports full selectors.
- Remove all default value in module argument specification to avoid confusion
- Fix module fmgr\_templategroup attribute: member

# **13.3 Release Galaxy 2.0.2**

## **13.3.1 Release Target**

FortiManager version: v6.0.x

## **13.3.2 Features & Bugfix**

• Fix pylint sanity test error.